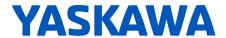

# **FP605**

### **ENCLOSED BYPASS TECHNICAL REFERENCE**

## AC DRIVE BYPASS FOR FAN & PUMP APPLICATIONS

#### **CATALOG CODE:**

F6Bxxxxx

#### **CAPACITIES:**

208 V: 1 to 100 HP 240 V: 1 to 100 HP 480 V: 1 to 250 HP

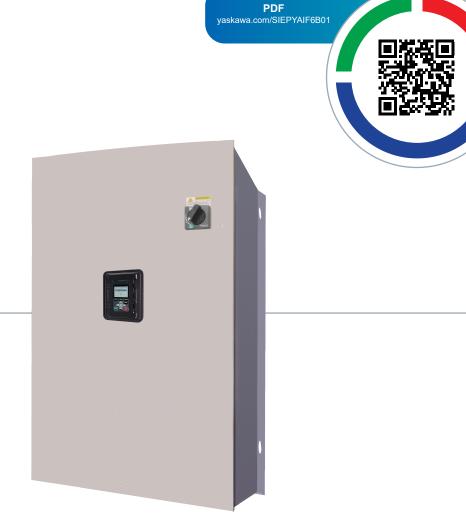

**DOCUMENT NUMBER: SIEPYAIF6B01** 

This Page Intentionally Blank

## **Table of Contents**

| i. | Prefa | ace and General Precautions                                                                                              | 13   |
|----|-------|----------------------------------------------------------------------------------------------------|------|
|    | i.1   | Definitions                                                                                                    | . 14 |
|    |       | Product Description                                                                                                    |      |
|    |       | Glossary                                                                                                    | . 14 |
|    |       | About Registered Trademarks                                                                                              |      |
|    | i.2   | Using the Product Safely                                                                                                 |      |
|    |       | Explanation of Signal Words                                                                                              |      |
|    |       | General Safety                                                                                                    |      |
|    |       | Cybersecurity                                                                                                    |      |
|    | i.3   | Warranty Information                                                                                                    |      |
|    |       | Exclusion of Liability                                                                                                   |      |
| 1. | Rece  | ·<br>viving                                                                                                    |      |
| ١. |       | _                                                                                                    |      |
|    | 1.1   | Section Safety                                                                                                    |      |
|    | 1.2   | Catalog Code and Nameplate Check                                                                                         |      |
|    |       | Enclosed Bypass Nameplate                                                                                                |      |
|    |       | How to Read Enclosed Bypass Catalog Codes                                                                                |      |
|    |       | Bypass Enclosures                                                                                                    | . 26 |
|    |       | Features and Advantages of V/f Control Method                                                                            | . 27 |
| 2. | Mech  | nanical Installation                                                                                                    | 29   |
|    | 2.1   | Section Safety                                                                                                    | . 30 |
|    | 2.2   | Installation Environment                                                                                                 |      |
|    | 2.3   | Enclosed Bypass Installation Position and Clearances                                                                     |      |
|    | 2.4   | Bypass Components                                                                                                    |      |
|    | 2.5   | Bypass Component Names                                                                                                   |      |
|    |       | Enclosed Bypass Component Names                                                                                          |      |
|    | 2.6   | Moving the Bypass                                                                                                    | . 37 |
|    |       | Using the Mounting Rails to Move the Bypass                                                                              |      |
|    | 2.7   | Removing/Reattaching Covers                                                                                              |      |
|    |       | Opening/Closing the Bypass Door Using Procedure 1                                                                        | . 39 |
|    |       | Removing/Reattaching the Drive Cover Using Procedure A                                                                   |      |
|    | 0.0   | Removing/Reattaching the Cover Using Procedure B                                                                         |      |
|    | 2.8   | Exterior and Mounting Dimensions (UL Type 1)                                                                             | . 45 |
|    |       | 208 Vac Enclosed Models F6B1D004 to D169240 Vac Enclosed Models F6B1A004 to A154480 Vac Enclosed Models F6B1B002 to B156 | . 45 |

|    |        | A248480 Vac Enclosed Models F6B1D211, D273240 Vac Enclosed Models F6B1A192, A248480 Vac Enclosed Models F6B1B180 to B302 | . 49         |
|----|--------|----------------------------------------------------------------------------------------------------|--------------|
| 3. | Elect  | rical Installation                                                                                                    | 55           |
|    | 3.1    | Section Safety                                                                                                    | . 56         |
|    | 3.2    | Wiring Diagrams                                                                                                    |              |
|    | 3.3    | Main Circuit Wiring                                                                                                    |              |
|    | 0.0    | Enclosed Bypass Input and Output Power Wiring Connections                                                                |              |
|    |        | Factory Recommended Branch Circuit Protection                                                                            | 62           |
|    |        | Wire Selection                                                                                                    |              |
|    |        | Main Circuit Terminal and Motor Wiring                                                                                   |              |
|    |        | Protection of Main Circuit Terminals                                                                                     | . 68         |
|    | 3.4    | Main Circuit Terminal Wiring Procedure                                                                                   | . 69         |
|    |        | Enclosed Bypass Main Circuit Terminal Block Wiring Procedure                                                             |              |
|    | 3.5    | Bypass Controller                                                                                                    |              |
|    | 0.0    | Wiring the Bypass Control Circuit Terminal                                                                               |              |
|    | 3.6    | Drive Control Circuit                                                                                                    |              |
|    | 0.0    | Wiring the Drive Control Circuit Terminal                                                                                |              |
|    | 3.7    | Control I/O Connections                                                                                                  |              |
|    | 3.7    |                                                                                                    |              |
|    |        | Set Input Signals for MFAI Terminals A1 to A3                                                                            | . 84<br>. 84 |
|    | 3.8    | Connect the Bypass to a PC                                                                                               | . 86         |
|    | 3.9    | Motor Application Precautions                                                                                            | . 87         |
|    |        | Precautions for Existing Standard Motors                                                                                 | . 87         |
|    |        | Precautions for Specialized Motors                                                                                       |              |
|    |        | Notes on the Power Transmission Mechanism                                                                                | . 88         |
| 4. | Startı | up Procedure and Test Run                                                                                                | 89           |
|    | 4.1    | Section Safety                                                                                                    | . 90         |
|    | 4.2    | Keypad: Names and Functions                                                                                              | . 91         |
|    |        | LCD Display                                                                                                    |              |
|    |        | AUTO LED and HAND LED Indications                                                                                        | . 93         |
|    |        | Keypad Mode and Menu Displays                                                                                            |              |
|    | 4.3    | Start-up, Test Operation, and Rotation Check                                                                             | . 97         |
|    |        | Items to Check before You Energize the Bypass                                                                            |              |
|    |        | Bypass Start-Up Procedure                                                                                                |              |
|    |        | Test Run and Rotation Check                                                                                              | . 98         |
|    | 4.4    | Keypad Operation                                                                                                    | 103          |
|    |        | Home Screen Display Selection                                                                                            | 103          |
|    |        | Show the Monitors                                                                                                    | 104          |
|    |        | Set Custom Monitors                                                                                                    |              |
|    |        | Show Custom Monitors                                                                                                    |              |
|    |        | Set the Monitors to Show as a Bar Graph                                                                                  |              |
|    |        | Set the Monitors to Show as Analog Gauges                                                                                |              |
|    |        | Show Monitors as an Analog Gauge                                                                                         |              |
|    |        | Set Monitor Items to Show as a Trend Plot                                                                                |              |
|    |        | Show Monitor Items as a Trend Plot                                                                                       | 114          |
|    |        | Change Parameter Settings                                                                                                |              |
|    |        | Examine User Custom Parameters                                                                                           |              |
|    |        | Save a Backup of Parameters                                                                                              | 117          |

|    |       | Write Backed-up Parameters to the Bypass                   | . 118 |
|----|-------|------------------------------------------------------------|-------|
|    |       | Verify Keypad Parameters and Bypass Parameters             |       |
|    |       | Delete Parameters Backed Up to the Keypad                  |       |
|    |       | Checking Modified Parameters                               |       |
|    |       | Restore Modified Parameters to Defaults                    |       |
|    |       | Show Fault History                                         |       |
|    |       | Auto-Tuning                                                |       |
|    |       | Set the Keypad Language Display                            |       |
|    |       | Set the Date and Time                                      |       |
|    |       | Start Data Logging                                         |       |
|    |       | Configuring the Data Log Content.                          |       |
|    |       | Set Backlight to Automatically Turn OFF                    |       |
|    |       | Show Information about the Bypass                          |       |
|    |       | Write Automatically Backed-up Parameters to the Bypass     |       |
|    | 4.5   | Auto-Tuning                                                |       |
|    | 4.5   | <del>_</del>                                               |       |
|    |       | Auto-Tuning for Induction Motors                           |       |
|    | 4.0   | · · · · · · · · · · · · · · · · · · ·                      |       |
|    | 4.6   | Fine Tuning during Test Runs (Adjust the Control Function) |       |
|    |       | V/f Control                                                | . 140 |
| 5. | Parar | neter Details                                              | 141   |
|    | 5.1   | A: Initialization Parameters                               |       |
|    | J. I  | A1: Initialization                                         |       |
|    |       | A2: User Parameters                                        |       |
|    | 5.2   | b: Application                                             |       |
|    | J.Z   | b1: Operation Mode Selection                               |       |
|    |       | b2: DC Injection Braking                                   |       |
|    |       | b3: Speed Search                                           |       |
|    |       | b4: Timer Function                                         |       |
|    |       | b5: PID Control.                                           |       |
|    |       | b6: Dwell Function                                         |       |
|    |       | b8: Energy Saving                                          |       |
|    | 5.3   | C: Tuning                                                  | 187   |
|    |       | C1: Accel & Decel Time                                     |       |
|    |       | C2: S-Curve Characteristics                                |       |
|    |       | C3: Slip Compensation                                      |       |
|    |       | C4: Torque Compensation.                                   |       |
|    |       | C6: Carrier Frequency                                      |       |
|    | 5.4   | d: References                                              | 194   |
|    |       | d1: Frequency Reference                                    |       |
|    |       | d2: Reference Limits                                       |       |
|    |       | d3: Jump Frequency                                         |       |
|    |       | d4: Frequency Ref Up/Down & Hold                           | . 203 |
|    |       | d6: Field Weakening                                        |       |
|    |       | d7: Offset Frequency                                       |       |
|    | 5.5   | E: Motor Parameters                                        | 206   |
|    |       | E1: V/f Pattern for Motor 1                                | . 206 |
|    |       | E2: Motor Parameters                                       |       |
|    | 5.6   | F: Options                                                 | 216   |
|    |       | F4: Analog Monitor Option                                  |       |
|    |       | F5: Digital Output Option                                  |       |
|    |       | F6, F7: Communication Options and Ethernet Options         |       |

|            | 5.7      | H: Terminal Functions                                               | 235   |
|------------|----------|---------------------------------------------------------------------|-------|
|            |          | H1: Digital Inputs                                                  | . 235 |
|            |          | MFDI Setting Value                                                  |       |
|            |          | H2: Digital Outputs                                                 |       |
|            |          | H2 MFDO Parameters                                                  |       |
|            |          | MFDO Setting Values                                                 |       |
|            |          | H3: Analog Inputs                                                   |       |
|            |          | MFAI Setting Value                                                  |       |
|            |          | H4: Analog Outputs                                                  |       |
|            |          | H5: Serial Communication                                            | . 279 |
|            |          | H6: Pulse Train Input                                               |       |
|            |          | H7: Virtual MFIO Selection                                          |       |
|            | 5.8      | L: Protection Functions                                             |       |
|            |          | L1: Motor Protection.                                               |       |
|            |          | L2: Power Loss Ride Through                                         |       |
|            |          | L3: Stall Prevention                                                |       |
|            |          | L5: Fault Restart.                                                  |       |
|            |          | L6: Torque Detection                                                |       |
|            |          | L8: Drive Protection                                                | . 315 |
|            |          | L9: Drive Protection 2                                              | . 321 |
|            | 5.9      | n: Special Adjustment                                               | 322   |
|            |          | n1: Hunting Prevention                                              |       |
|            |          | n3: High Slip Braking (HSB) and Overexcitation Braking              |       |
|            | 5.10     | o: Keypad-Related Settings                                          |       |
|            |          | o1: Keypad Display Selection                                        |       |
|            |          | o2: Keypad Operation                                                |       |
|            |          | o3: Copy Function                                                   |       |
|            |          | o5: Log Function.                                                   |       |
|            | 5.11     | S: Special Applications                                             |       |
|            | 0.11     | S1: Dynamic Noise Control                                           |       |
|            |          | S3: PI2 Control                                                     |       |
|            |          | S5: Hand/Off/Auto Operation                                         |       |
|            |          | S6: Protection                                                      | . 364 |
|            | 5.12     | Y: Application Features                                             | 373   |
|            |          | Y1: Application Basics                                              | . 373 |
|            |          | Y2: PID Sleep and Protection                                        |       |
|            |          | Y4: Application Advanced                                            |       |
|            |          | YA: Preset Setpoint                                                 |       |
|            |          | YC: Foldback Features                                               |       |
|            | 5.13     | Z: Bypass Parameters                                                |       |
|            | 5.15     | Z1: Bypass Control System                                           |       |
|            |          | Z2: Bypass Control Input/Output.                                    |       |
|            |          | Z3: Bypass Control Serial Comm                                      |       |
| ^          | <b>-</b> | •                                                                   |       |
| <b>b</b> . | rouk     | pleshooting                                                         |       |
|            | 6.1      | Section Safety                                                      |       |
|            | 6.2      | Types of Faults, Minor Faults, Alarms, and Errors                   | 432   |
|            | 6.3      | Faults, Minor Faults, Alarms, and Error Codes Listed Alphabetically |       |

|    | 6.4   | Faults, Minor Faults, Alarms, and Error Codes Listed by Decimal Value for Use with BACnet/Modbus                                               | 440          |
|----|-------|----------------------------------------------------------------------------------------------------|--------------|
|    | 6.5   | Faults                                                                                                    |              |
|    | 6.6   | Minor Faults/Alarms                                                                                                    |              |
|    | 6.7   | Parameter Setting Errors                                                                                                    |              |
|    | 6.8   | Auto-Tuning Errors                                                                                                    |              |
|    | 6.9   | Backup Function Operating Mode Display and Errors                                                                                              |              |
|    | 6.10  | Bypass Status Messages                                                                                                    |              |
|    | 6.11  | Diagnosing and Resetting Faults                                                                                                    |              |
|    | 0.11  | Fault and Power Loss Occur at the Same Time                                                                                                    |              |
|    |       | Fault Occurs Without Power Loss.                                                                                                    |              |
|    |       | Fault Reset                                                                                                    | 494          |
|    | 6.12  | Troubleshooting Without Fault Display                                                                                                    |              |
|    |       | Typical Problems                                                                                                    | 495          |
|    |       | The Parameter Settings Will Not Change  The Motor Does Not Rotate After Entering Run Command                                                   | . 495<br>406 |
|    |       | The Motor Rotates in the Opposite Direction from the Run Command in Drive Mode                                                                 | . 490<br>496 |
|    |       | The Motor Rotates in the Opposite Direction from the Run Command in Bypass Mode                                                                |              |
|    |       | The Motor Rotates in Only One Direction                                                                                                    | 497          |
|    |       | The Motor Is Too Hot                                                                                                    | 497          |
|    |       | oPE02 Error Occurs When Decreasing the Motor Rated Current Setting                                                                             | . 497<br>497 |
|    |       | The Drive Frequency Reference Is Different than the Controller Frequency Reference                                                             | . 401        |
|    |       | Command                                                                                                    |              |
|    |       | There Is Too Much Motor Oscillation and the Rotation Is Irregular                                                                              |              |
|    |       | There Is Audible Noise from the Drive or Motor Cables When the Drive Is Energized The Ground Fault Circuit Interrupter (GFCI) Trips During Run |              |
|    |       | Motor Rotation Causes Unexpected Audible Noise from Connected Machinery                                                                        |              |
|    |       | Motor Rotation Causes Oscillation or Hunting                                                                                                   | 499          |
|    |       | PID Output Fault.                                                                                                    |              |
|    |       | The Motor Rotates after the Drive Output Is Shut Off                                                                                           |              |
|    |       | The Motor Is Making an Audible Noise                                                                                                    |              |
|    |       | The Motor Will Not Restart after a Loss of Power                                                                                               |              |
| 7  | Snec  | ifications                                                                                                    | 503          |
| ٠. | -     |                                                                                                    |              |
|    | 7.1   | Section Safety                                                                                                    |              |
|    | 7.2   | 208 V Enclosed Model Specifications                                                                                                    |              |
|    | 7.3   | 240 V Enclosed Model Specifications                                                                                                    |              |
|    | 7.4   | 480 V Enclosed Model Specifications                                                                                                    |              |
|    | 7.5   | Common Bypass Specifications                                                                                                    |              |
|    | 7.6   | Drive Watt Loss                                                                                                    |              |
|    | 7.7   | Drive Derating                                                                                                    |              |
|    |       | Carrier Frequency Settings and Rated Current Values                                                                                            |              |
|    |       | Derating Depending on Ambient Temperature                                                                                                    |              |
|    | 7.8   | Peripheral Devices and Options                                                                                                    |              |
|    |       | Bypass Communication Options                                                                                                    |              |
|    |       | Option Installation Procedure                                                                                                    |              |
| 8. | Perio | dic Inspection and Maintenance                                                                                                    | 525          |

|    | 8.1   | Section Safety                                  | 526 |
|----|-------|-------------------------------------------------|-----|
|    | 8.2   | Inspection                                      | 528 |
|    |       | Recommended Daily Inspection                    |     |
|    |       | Recommended Periodic Inspection                 | 528 |
|    | 8.3   | Maintenance                                     | 531 |
|    | 8.4   | Replace Drive Cooling Fans and Circulation Fans | 533 |
|    |       | Cooling Fans and Circulation Fans               | 533 |
|    |       | Replace a Fan (Procedure A)                     |     |
|    |       | Replace a Fan (Procedure B)                     |     |
|    |       | Replace a Fan (Procedure C)                     |     |
|    |       | Replace a Fan (Procedure E)                     |     |
|    | 8.5   | Replace the Keypad Battery                      |     |
|    | 8.6   | Storage Guidelines                              |     |
|    |       | •                                               |     |
| 9. | Parar | meter List                                      | 563 |
|    | 9.1   | Section Safety                                  | 564 |
|    | 9.2   | How to Read the Parameter List                  |     |
|    |       | Terms that Identify Parameters                  |     |
|    | 9.3   | Parameter Groups                                | 566 |
|    | 9.4   | A: Initialization Parameters                    |     |
|    |       | A1: Initialization                              |     |
|    |       | A2: User Parameters                             | 567 |
|    | 9.5   | b: Application                                  | 570 |
|    |       | b1: Operation Mode Selection                    |     |
|    |       | b2: DC Injection Braking                        |     |
|    |       | b3: Speed Search                                |     |
|    |       | b4: Timer Function                              |     |
|    |       | b6: Dwell Function                              |     |
|    |       | b8: Energy Saving                               |     |
|    | 9.6   | C: Tuning                                       | 577 |
|    |       | C1: Accel & Decel Time                          |     |
|    |       | C2: S-Curve Characteristics                     |     |
|    |       | C3: Slip Compensation                           |     |
|    |       | C4: Torque Compensation                         |     |
|    | 9.7   | d: Reference Settings                           |     |
|    | 3.1   | d1: Frequency Reference                         |     |
|    |       | d2: Reference Limits                            |     |
|    |       | d3: Jump Frequency                              |     |
|    |       | d4: Frequency Ref Up/Down & Hold                |     |
|    |       | d6: Field Weakening                             |     |
|    | 0.0   | d7: Offset Frequency                            |     |
|    | 9.8   | E: Motor Parameters                             |     |
|    |       | E1: V/f Pattern for Motor 1                     |     |
|    | 9.9   |                                                 |     |
|    | J.J   | F: Options                                      |     |
|    |       | F5: Digital Output Option                       |     |
|    |       | F6: Communication Options                       |     |

|      | F7: Ethernet Options               | 586 |
|------|------------------------------------|-----|
| 9.10 | H: Terminal Functions              | 591 |
|      | H1: Digital Inputs                 | 591 |
|      | H2: Digital Outputs                | 595 |
|      | H3: Analog Inputs                  |     |
|      | H4: Analog Outputs                 |     |
|      | H5: Serial Communication           |     |
|      | H6: Pulse Train Input              | 608 |
| 9.11 | L: Protection Functions            |     |
| 9.11 |                                    |     |
|      | L1: Motor Protection               |     |
|      | L3: Stall Prevention               |     |
|      | L4: Speed Detection                |     |
|      | L5: Fault Restart                  |     |
|      | L6: Torque Detection               |     |
|      | L8: Drive Protection               |     |
|      | L9: Drive Protection 2             |     |
| 9.12 | n: Special Adjustment              |     |
|      | n1: Hunting Prevention             |     |
|      | n3: High Slip/Overexcite Braking   |     |
| 9.13 | o: Keypad-Related Settings         |     |
|      | o1: Keypad Display                 |     |
|      | o2: Keypad Operation               |     |
|      | o3: Copy Keypad Function           |     |
|      | o5: Log Function.                  |     |
| 9.14 | S: Special Applications            |     |
|      | S1: Dynamic Noise Control          |     |
|      | S3: PI2 Control                    |     |
|      | S5: Hand/Off/Auto Operation        |     |
|      | S6: Protection                     |     |
| 9.15 | Y: Application Features            | 630 |
|      | Y1: Application Basics             |     |
|      | Y2: PID Sleep and Protection       |     |
|      | Y4: Application Advanced           |     |
|      | YA: Preset Setpoint                |     |
|      | YF: PI Auxiliary Control           |     |
| 9.16 | Z: Bypass Parameters               |     |
| 0.10 | Z1: Bypass Control System          |     |
|      | Z2: Bypass Control Input/Output.   |     |
|      | Z3: Bypass Control Serial Comm     |     |
| 9.17 | U: Monitors                        | 647 |
|      | U1: Operation Status Monitors      |     |
|      | U2: Fault Trace                    |     |
|      | U3: Fault History                  |     |
|      | U4: Maintenance Monitors           |     |
|      | U5: PID Monitors                   |     |
|      | U6: Operation Status Monitors      |     |
|      | UC: BACnet Diagnostic Monitors     |     |
| 9.18 | Defaults by Bypass and Drive Model |     |
|      |                                    |     |

|           | 208/240 V                                                  |       |
|-----------|------------------------------------------------------------|-------|
| 10. Netw  | ork Communications                                         | 671   |
| 10.1      | Section Safety                                             | 672   |
| 10.2      | Fieldbus Network Support                                   |       |
| 10.3      | BACnet Communications                                      |       |
| 10.0      | Configure Master/Slave                                     |       |
|           | Communication Specifications                               |       |
|           | Communication with the Controller                          | . 675 |
|           | Bypass Operations by Serial Communications                 |       |
|           | BACnet Objects Supported                                   | . 6// |
|           | Self-Diagnostics                                           | . 689 |
|           | BACnet Protocol Implementation Conformance Statement       |       |
| 10.4      | APOGEE FLN (P1) Communications                             | . 693 |
|           | APOGEE FLN Set-Up                                          |       |
|           | Communication Specifications                               |       |
|           | Communication with the Controller                          |       |
|           | Slope and Intercept Conversion                             |       |
|           | Cable Loss Configuration and Behavior                      |       |
|           | Mailbox Functions                                          | . 701 |
|           | Self-Diagnostics                                           |       |
| 40.5      | Troubleshooting Checklist                                  |       |
| 10.5      | Metasys N2 Communications                                  |       |
|           | Configure Master/Slave                                     |       |
|           | Communication with the Controller                          |       |
|           | Bypass Operations by Serial Communications                 |       |
|           | Communications Timing                                      | . 708 |
|           | Metasys N2 Point Database                                  |       |
|           | Mailbox Functions                                          |       |
| 10.6      | MEMOBUS/Modbus Communications                              |       |
| 10.0      | Configure Master/Slave                                     |       |
|           | Communication Specifications                               |       |
|           | Communication with the Controller                          | . 714 |
|           | Bypass Operations by Serial Communications                 |       |
|           | Communications Timing                                      |       |
|           | Message Format Examples of Messages for Commands/Responses |       |
|           | Enter Command                                              |       |
|           | Self-Diagnostics                                           |       |
|           | Communications Data Table                                  |       |
|           | Error Codes                                                | . 743 |
| 11. Stand | dards Compliance                                           | 745   |
| 11.1      | Section Safety                                             | . 746 |
| 11.2      | UL Standards                                               | . 748 |
|           | Area of Use                                                | . 748 |
| 11.3      | Seismic Standards                                          | . 749 |
|           | IBC/HCAI Seismic Mounting Requirements for FP605 Bypass    | . 749 |

| 12. Dispo | sal                   |
|-----------|-----------------------|
| 12.1      | Section Safety        |
|           | Disposal Instructions |
| 12.3      | WEEE Directive        |
| Index     |                       |
| Revision  | History               |

## **Preface and General Precautions**

This chapter gives information about important safety precautions for the use of this product. Failure to obey these precautions can cause serious injury or death, or damage to the product or related devices and systems. Yaskawa must not be held responsible for any injury or equipment damage as a result of the failure to observe these precautions and instructions.

| i.1 | Definitions              | 14 |
|-----|--------------------------|----|
| i.2 | Using the Product Safely | 15 |
| i.3 | Warranty Information     | 19 |

## i.1 Definitions

These instructions contain the information necessary to use the product correctly. Read and understand the safety information and precautions before you start to use the product.

### Product Description

The FP605 bypass provides a way to bypass the drive and allow the motor to operate directly from the AC line at full speed. It incorporates an AC drive and a two or three-contactor bypass arrangement in a single UL listed enclosure. The two electrically-interlocked IEC-rated contactors isolate the drive from the load when operating in Bypass Mode.

Control logic provides industry standard Hand/Off/Auto functions, BAS Interlock, and safety circuit interlocks in both Drive and Bypass operating modes.

Bypass components include a fused 120 Vac control circuit transformer, an input disconnect, motor overload, DC link choke, EMC filter, and an HOA keypad with LCD display.

The FP605 drive, a component of the bypass package, is a pulse width modulated drive for three-phase AC induction motors. The drive is a variable torque AC drive, designed specifically for fan and pump applications.

The bypass has embedded communications for the popular building automation protocols, BACnet/MSTP, Metasys N2, APOGEE FLN P1, and Modbus®.

The LCD keypad is equipped with Hand/Off/Auto functions. Optional DriveWizard software allows upload/download, as well as graphing and monitoring of drive parameters from a PC for ease of drive management.

Built-in PI control eliminates the need for closed loop output signals from a building automation system. It includes feedback display, inverse, square root and differential control functions, and maintains setpoint for closed loop control of fans and pumps for pressure, flow, or temperature regulation. There is also an additional independent PI control for external devices.

## Glossary

| Phrase | Definition                    |
|--------|-------------------------------|
| Bypass | YASKAWA AC Drive Bypass FP605 |
| Drive  | YASKAWA AC Drive FP605        |
| MFAI   | Multi-Function Analog Input   |
| MFAO   | Multi-Function Analog Output  |
| MFDI   | Multi-Function Digital Input  |
| MFDO   | Multi-Function Digital Output |
| V/f    | V/f Control                   |

## ◆ About Registered Trademarks

- APOGEE FLN is a registered trademark of Siemens Building Technologies, Inc.
- APOGEE Anywhere is a trademark of Siemens Building Technologies, Inc.
- BACnet is a trademark of the American Society of Heating, Refrigerating, and Air-Conditioning Engineers (ASHRAE).
- EtherNet/IP is a registered trademark of Open DeviceNet Vendor Association, Inc. (ODVA).
- LonWorks and LonTalk are registered trademarks of Echelon Corporation.
- Metasys N2 is a trademark of Johnson Controls, Inc.
- Modbus is a registered trademark of Schneider Electric SA.
- PROFINET is a registered trademark of PROFIBUS International.
- Other company names and product names in this document are trademarks or registered trademarks of the respective companies.

## i.2 Using the Product Safely

## **♦** Explanation of Signal Words

### **AWARNING**

Read and understand this manual before you install, operate, or do maintenance on the drive. Install the drive as specified by this manual and local codes.

The symbols in this section identify safety messages in this manual. If you do not obey these safety messages, the hazards can cause serious injury, death, or damage to the products and related equipment and systems.

These identifier words categorize and emphasize important safety precautions in these instructions.

### **ADANGER**

This signal word identifies a hazard that will cause serious injury or death if you do not prevent it.

### **AWARNING**

This signal word identifies a hazard that can cause death or serious injuries if you do not prevent it.

### **ACAUTION**

Identifies a hazardous situation, which, if not avoided, can cause minor or moderate injury.

### **NOTICE**

This signal word identifies a property damage message that is not related to personal injury.

## General Safety

### **General Precautions**

- Some figures in the instructions include options and bypasses without covers or safety shields to more clearly show the inside of the bypass. Replace covers and shields before operation. Use options and bypasses only as specified by the instructions.
- · The figures in this manual are examples only. All figures do not apply to all products included in this manual.
- · Yaskawa can change the products, specifications, and content of the instructions without notice to make the product and/or the instructions better.
- If you damage or lose these instructions, contact a Yaskawa representative or the nearest Yaskawa sales office on the rear cover of the manual, and tell them the document number to order new copies.

### **ADANGER**

### Do not ignore the safety messages in this manual.

If you ignore the safety messages in this manual, it will cause serious injury or death. The manufacturer is not responsible for injuries or damage to equipment.

### **Electrical Shock Hazard**

Do not examine, connect, or disconnect wiring on an energized bypass. Before servicing, disconnect all power to the equipment and wait for the time specified on the warning label at a minimum. The internal capacitor stays charged after the bypass is de-energized. The charge indicator LED extinguishes when the DC bus voltage decreases below 50 VDC. When all indicators are OFF, remove the covers before measuring for dangerous voltages to make sure that the bypass is safe.

If you do work on the bypass when it is energized, it will cause serious injury or death from electrical shock.

### **AWARNING**

### **Arc Flash Hazard**

Obey local codes and Arc Flash safety requirements contained in the Standard for Electrical Safety in the Workplace NFPA 70E (2009 Edition or later) and the Workplace Electrical Safety, Canadian Standards Association (CSA) Z462-12. Obey safe work procedures and use applicable personal protective equipment (PPE).

If you do not obey these requirements and procedures, it can cause serious injury or death.

### **Crush Hazard**

Test the system to make sure that the bypass operates safely after you wire the bypass and set parameters.

If you do not test the system, it can cause damage to equipment or serious injury or death.

### **Sudden Movement Hazard**

Before you do a test run, make sure that the setting values for virtual input and output function parameters are correct. Virtual input and output functions can have different default settings and operation than wired input and output functions.

Incorrect function settings can cause serious injury or death.

Remove all personnel and objects from the area around the bypass, motor, and machine and attach covers, couplings, shaft keys, and machine loads before you energize the bypass.

If personnel are too close or if there are missing parts, it can cause serious injury or death.

### **Electrical Shock Hazard**

Do not modify the bypass body, drive body, bypass circuitry, or drive circuitry.

Modifications to bypass and drive body and circuitry can cause serious injury or death, will cause damage to the bypass and drive, and will void the warranty. Yaskawa is not responsible for modifications of the product made by the user.

Only let approved personnel install, wire, maintain, examine, replace parts, and repair the bypass.

If personnel are not approved, it can cause serious injury or death.

Do not remove covers or touch circuit boards while the bypass is energized.

If you touch the internal components of an energized bypass, it can cause serious injury or death.

After the bypass blows a fuse or trips a GFCI, do not immediately energize the bypass or operate peripheral devices. Wait for the time specified on the warning label at a minimum and make sure that all indicators are OFF. Then check the wiring and peripheral device ratings to find the cause of the problem. If you do not know the cause of the problem, contact Yaskawa before you energize the bypass or peripheral devices.

If you do not fix the problem before you operate the bypass or peripheral devices, it can cause serious injury or death.

## Damage to Equipment

Do not apply incorrect voltage to the main circuit of the bypass. Operate the bypass in the specified range of the input voltage on the nameplate.

Voltages that are higher than the permitted nameplate tolerance can cause damage to the bypass.

#### Fire Hazard

Install sufficient branch circuit short circuit protection as specified by applicable codes and this manual. The bypass is suitable for circuits that supply not more than 100,000 RMS symmetrical amperes, 240 Vac maximum (208/240 V), 480 Vac maximum (480 V).

Incorrect branch circuit short circuit protection can cause serious injury or death.

### **ACAUTION**

### **Crush Hazard**

Tighten terminal cover screws and hold the case safely when you move the bypass.

If the bypass or covers fall, it can cause moderate injury.

### **NOTICE**

Use an inverter-duty motor with reinforced insulation and windings applicable for use with an AC drive.

If the motor does not have the correct insulation, it can cause a short circuit or ground fault from insulation deterioration.

### Damage to Equipment

When you touch the bypass, drive, and circuit boards, make sure that you observe correct electrostatic discharge (ESD) procedures.

If you do not follow procedures, it can cause ESD damage to the drive and bypass circuitry.

Do not do a withstand voltage test or use a megohmmeter or megger insulation tester on the bypass.

These tests can cause damage to the bypass.

Do not operate a bypass or connected equipment that has damaged or missing parts.

You can cause damage to the bypass and connected equipment.

Do not use steam or other disinfectants to fumigate wood for packaging the bypass. Use alternative methods, for example heat treatment, before you package the components.

Gas from wood packaging fumigated with halogen disinfectants, for example fluorine, chlorine, bromine, iodine or DOP gas (phthalic acid ester), can cause damage to the bypass.

## ♦ Warning Labels

The drive warning label is in the location shown in Figure i.1. Use the drive as specified by this information.

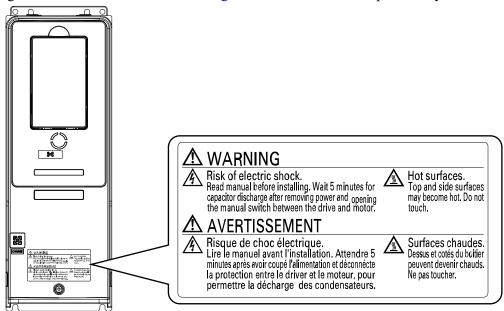

Figure i.1 Drive Warning Label Content and Location

The bypass warning labels are in the locations shown in Figure i.2. Use the bypass as specified by this information.

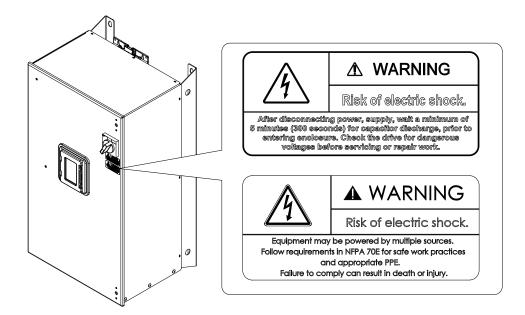

Figure i.2 Bypass Warning Labels and Locations

## **♦** Cybersecurity

This product is designed to connect and communicate information and data through a network interface. It is the sole responsibility of the customer to provide and continuously guarantee a secure connection between the product and the customer's network or if applicable, any other network. The customer must establish and maintain the appropriate measures (such as, but not limited to, the installation of firewalls, the application of authentication measures, the encryption of data, the installation of antivirus programs, etc.) to protect the product, the network, its system and the interface against all types of security breaches, unauthorized access, interference, intrusion, leakage and/or theft of data or information. Yaskawa and its affiliates are not responsible for damages and/or losses related to such security breaches, any unauthorized access, interference, intrusion, leakage and/or theft of data or information.

## i.3 Warranty Information

### Exclusion of Liability

- This product is not designed and manufactured for use in life-support machines or systems.
- Contact a Yaskawa representative or your Yaskawa sales representative if you are considering the application of this product for special purposes, such as machines or systems used for passenger cars, medicine, airplanes and aerospace, nuclear power, electric power, or undersea relaying.

### **AWARNING**

### **Injury to Personnel**

When you use this product in applications where its failure could cause the loss of human life, a serious accident, or physical injury, you must install applicable safety devices.

If you do not correctly install safety devices, it can cause serious injury or death.

## Receiving

This chapter gives information about the different drive models and features, and how to examine the drive when you receive it.

| 1.1 | Section Safety                   | . 22 |
|-----|----------------------------------|------|
| 1.2 | Catalog Code and Nameplate Check | . 23 |

## 1.1 Section Safety

## **ADANGER**

### Do not ignore the safety messages in this manual.

If you ignore the safety messages in this manual, it will cause serious injury or death. The manufacturer is not responsible for injuries or damage to equipment.

## 1.2 Catalog Code and Nameplate Check

Please examine these items after you received the bypass:

- Examine the bypass and drive for damage or missing parts. Immediately contact the shipping company if there is damage. The Yaskawa warranty does not cover damage from shipping.
- Examine the model number on the bypass nameplate to make sure that you received the correct model.
- If you received a product different than what you ordered or your product has a defect, contact Yaskawa or your nearest sales representative.

### Enclosed Bypass Nameplate

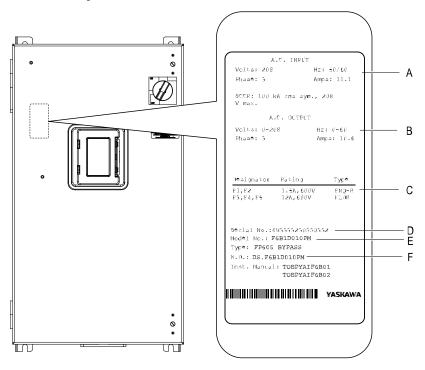

- A Input specifications
- **B** Output specifications
- C Replacement fuse specifications

- D Serial number
- E Bypass model number
- F Schematic document number

Figure 1.1 Enclosed Bypass Nameplate Location Example

#### Note:

The nameplate and seismic certification label are also on the outside of the enclosure.

## Drive Nameplate

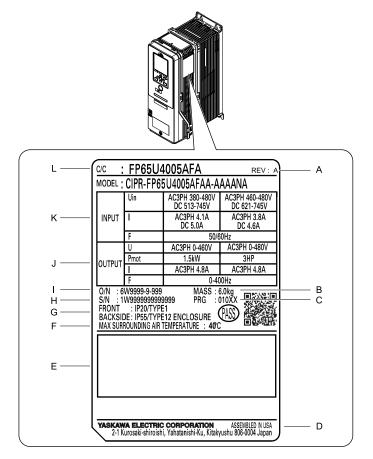

- A Hardware revision
- **B** Weight
- C Drive software version
- D The address of the head office of Yaskawa Electric Corporation
- **E Accreditation standards**
- F Surrounding air temperature

- G Protection design
- H Serial number
- I Lot number
- J Output specifications
- K Input specifications
- L Catalog code

Figure 1.2 Nameplate Location

## ♦ How to Read Enclosed Bypass Catalog Codes

Use the information in Figure 1.3 and Table 1.1 to read the bypass catalog codes.

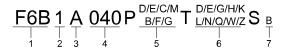

Figure 1.3 Enclosed Bypass Catalog Code

**Table 1.1 Enclosed Bypass Catalog Code Details** 

| No. | Description                   |  |  |  |
|-----|-------------------------------|--|--|--|
| 1   | Product series                |  |  |  |
| 2   | Enclosure type                |  |  |  |
|     | 1: IP20/UL Type 1 Enclosed    |  |  |  |
|     | • 2: IP55/UL Type 12 Enclosed |  |  |  |
|     | • 3: ULType 3R Enclosed       |  |  |  |

| No. | Description                                            |
|-----|--------------------------------------------------------|
| 3   | Input power supply voltage                             |
|     | • D: Three-Phase 208 V                                 |
|     | A: Three-Phase 240 V                                   |
|     | B: Three-Phase 480 V                                   |
| 4   | Bypass output amps                                     |
| 5   | Power options Power options                            |
|     | E: Lockable circuit breaker (min kA SCCR Panel Rating) |
|     | C: Lockable circuit breaker (65 kA SCCR Panel Rating)  |
|     | M: Lockable circuit breaker (100 kA SCCR Panel Rating) |
|     | F: Input fuses                                         |
|     | G: Drive input service switch                          |
|     | B: 3-contactor bypass                                  |
|     | • 3: Space heater (Type 3R only)                       |
|     | • 4: 50 C ambient (Type 3R only)                       |
| 6   | Control options                                        |
|     | D: EtherNet/IP dual-port                               |
|     | • G: DeviceNet                                         |
|     | • H: PROFIBUS-DP                                       |
|     | • L: LonWorks                                          |
|     | Q: Modbus TCP/IP                                       |
|     | E: Digital output                                      |
|     | N: Analog output                                       |
|     | W: Custom nameplate                                    |
|     | M: Keypad viewing window (Type 3R only)                |
|     | • Z: Speed potentiometer                               |
|     | K: Control transformer - 200 VA additional             |
| 7   | Special options                                        |
|     | B: Bluetooth keypad                                    |

## ■ Enclosed Bypass Models, Drive Models, and Capacities

Table 1.2 Three-Phase AC 208 V Enclosed Models and Capacities (NEMA Rating, Type 1 Enclosure)

| Bypass Model | Capacity |           |            | Drive Catalog Code |                      |             |
|--------------|----------|-----------|------------|--------------------|----------------------|-------------|
| F6B1         | НР       | Input (A) | Output (A) | FP65U              | Electrical Schematic | Weight (lb) |
| D004         | 1        | 6.0       | 4.6        | 2011               | DS.F6B1.01           | 93          |
| D007         | 2        | 8.9       | 7.5        | 2011               | DS.F6B1.01           | 93          |
| D010         | 3        | 12.0      | 10.6       | 2011               | DS.F6B1.01           | 93          |
| D016         | 5        | 18.1      | 16.7       | 2017               | DS.F6B1.01           | 93          |
| D024         | 7.5      | 25.6      | 24.2       | 2024               | DS.F6B1.01           | 125         |
| D030         | 10       | 32.2      | 30.8       | 2031               | DS.F6B1.01           | 128         |
| D046         | 15       | 48.6      | 46.2       | 2046               | DS.F6B1.01           | 159         |
| D059         | 20       | 61.8      | 59.4       | 2059               | DS.F6B1.01           | 163         |
| D074         | 25       | 77.2      | 74.8       | 2075               | DS.F6B1.01           | 224         |
| D088         | 30       | 90.4      | 88         | 2088               | DS.F6B1.01           | 233         |
| D114         | 40       | 116.4     | 114        | 2114               | DS.F6B1.01           | 248         |
| D143         | 50       | 145.4     | 143        | 2143               | DS.F6B1.01           | 419         |
| D169         | 60       | 171.4     | 169        | 2169               | DS.F6B1.01           | 434         |
| D211         | 75       | 213.4     | 211        | 2211               | DS.F6B1.01           | 832         |
| D273         | 100      | 275.4     | 273        | 2273               | DS.F6B1.01           | 859         |

Table 1.3 Three-Phase AC 240 V Enclosed Models and Capacities (NEMA Rating, Type 1 Enclosure)

| Bypass Model | Capacity |           |            | Drive Catalog Code                 |                      |             |
|--------------|----------|-----------|------------|------------------------------------|----------------------|-------------|
| F6B1         | HP       | Input (A) | Output (A) | Drive Catalog Code<br>FP65U Electr | Electrical Schematic | Weight (lb) |
| A004         | 1        | 5.5       | 4.2        | 2011                               | DS.F6B1.01           | 93          |
| A006         | 2        | 8.1       | 6.8        | 2011                               | DS.F6B1.01           | 93          |
| A009         | 3        | 10.9      | 9.6        | 2011                               | DS.F6B1.01           | 93          |
| A015         | 5        | 16.5      | 15.2       | 2017                               | DS.F6B1.01           | 93          |
| A022         | 7.5      | 23.3      | 22         | 2024                               | DS.F6B1.01           | 125         |
| A028         | 10       | 29.3      | 28         | 2031                               | DS.F6B1.01           | 128         |
| A042         | 15       | 44.1      | 42         | 2046                               | DS.F6B1.01           | 159         |
| A054         | 20       | 56.1      | 54         | 2059                               | DS.F6B1.01           | 163         |
| A068         | 25       | 70.1      | 68         | 2075                               | DS.F6B1.01           | 224         |
| A080         | 30       | 82.1      | 80         | 2088                               | DS.F6B1.01           | 228         |
| A104         | 40       | 106.1     | 104        | 2114                               | DS.F6B1.01           | 243         |
| A130         | 50       | 132.1     | 130        | 2143                               | DS.F6B1.01           | 414         |
| A154         | 60       | 156.1     | 154        | 2169                               | DS.F6B1.01           | 430         |
| A192         | 75       | 193.3     | 192        | 2211                               | DS.F6B1.01           | 803         |
| A248         | 100      | 250.1     | 248        | 2273                               | DS.F6B1.01           | 859         |

Table 1.4 Three-Phase AC 480 V Enclosed Models and Capacities (NEMA Rating, Type 1 Enclosure)

| Bypass Model | Capacity |           |            | Drive Catalog Code | El. ( )              | M - 1 - 1 - 4 - 4   1 - 1 - 1 - 1 - 1 - 1 - 1 - 1 - 1 - 1 |
|--------------|----------|-----------|------------|--------------------|----------------------|-----------------------------------------------------------|
| F6B1         | НР       | Input (A) | Output (A) | FP65U              | Electrical Schematic | Weight (lb)                                               |
| B002         | 1        | 2.7       | 2.1        | 4005               | DS.F6B1.01           | 93                                                        |
| B003         | 2        | 4.0       | 3.4        | 4005               | DS.F6B1.01           | 93                                                        |
| B004         | 3        | 5.4       | 4.8        | 4005               | DS.F6B1.01           | 93                                                        |
| B007         | 5        | 8.2       | 7.6        | 4008               | DS.F6B1.01           | 94                                                        |
| B011         | 7.5      | 11.6      | 11         | 4011               | DS.F6B1.01           | 94                                                        |
| B014         | 10       | 14.6      | 14         | 4014               | DS.F6B1.01           | 94                                                        |
| B021         | 15       | 21.6      | 21         | 4021               | DS.F6B1.01           | 125                                                       |
| B027         | 20       | 27.6      | 27         | 4027               | DS.F6B1.01           | 129                                                       |
| B034         | 25       | 35.0      | 34         | 4034               | DS.F6B1.01           | 137                                                       |
| B040         | 30       | 41.0      | 40         | 4040               | DS.F6B1.01           | 162                                                       |
| B052         | 40       | 53.0      | 52         | 4052               | DS.F6B1.01           | 168                                                       |
| B065         | 50       | 66.0      | 65         | 4065               | DS.F6B1.01           | 179                                                       |
| B077         | 60       | 78.0      | 77         | 4077               | DS.F6B1.01           | 233                                                       |
| B096         | 75       | 97.0      | 96         | 4096               | DS.F6B1.01           | 247                                                       |
| B124         | 100      | 125.0     | 124        | 4124               | DS.F6B1.01           | 263                                                       |
| B156         | 125      | 157.0     | 156        | 4156               | DS.F6B1.01           | 431                                                       |
| B180         | 150      | 180.6     | 180        | 4180               | DS.F6B1.01           | 803                                                       |
| B240         | 200      | 241.0     | 240        | 4240               | DS.F6B1.01           | 857                                                       |
| B302         | 250      | 303.0     | 302        | 4302               | DS.F6B1.01           | 964                                                       |

## **♦** Bypass Enclosures

All bypass units are for installation in non-hazardous locations.

UL Type 1 Enclosures are for indoor use and provide a degree of protection against incidental contact with enclosed electrical equipment and falling dust or dirt.

UL Type 12 Enclosures are for indoor use and provide a degree of protection against incidental contact with enclosed electrical equipment and falling dust or dirt, and a degree of protection against harmful effects on the equipment from airborne debris.

UL Type 3R Enclosures are for outdoor use and provide a degree of protection against harmful effects on the equipment from rainwater.

## ◆ Features and Advantages of V/f Control Method

Table 1.5 gives information about the features of the V/f control method.

Table 1.5 Features and Advantages of V/f Control Method

| Control Method Selection            | V/f Control                                                                          | Notes                                                                                                    |
|-------------------------------------|--------------------------------------------------------------------------------------|----------------------------------------------------------------------------------------------------|
| Basic Control                       | V/f                                                                                  | -                                                                                                    |
| Main Applications                   | General-purpose variable speed control to connect more than one motor to one bypass. | -                                                                                                    |
| Maximum Output Frequency            | 400 Hz                                                                               | -                                                                                                    |
| Speed Control Range                 | 1:40                                                                                 | This is the range of variable control.  When you connect and operate motors in this mode, think about the increase in motor temperature.                                                                                                    |
| Starting Torque 140%/3 Hz uj        |                                                                                      | This is the motor torque that the bypass can supply at low speed during start-<br>up and the related output frequency (rotation speed).<br>You must think about bypass capacity and motor capacity when a large<br>quantity of torque is necessary at low speed. |
| Auto-Tuning *I                      | Rotational and Line-to-Line Resistance (usually not necessary)                       | Automatically tunes electrical motor parameters.                                                                                                    |
| Torque Limits *I                    | No                                                                                   | Controls maximum motor torque to prevent damage to machines and loads.                                                                                                    |
| Speed Search */                     | Yes                                                                                  | Immediately estimates (or detects) motor speed and direction when coasting to a stop to quickly start-up the bypass without stopping the motor.                                                                                                    |
| Automatic Energy-saving Control *1  | Yes                                                                                  | Automatically adjusts the voltage applied to motors to maximize motor efficiency for all load sizes.                                                                                                    |
| High Slip Braking (HSB) */ Yes      |                                                                                      | Increases motor loss to let the motor decelerate faster than usual without a braking resistor. Motor characteristics have an effect on this function.                                                                                                    |
| Overexcitation Deceleration *1      | Yes                                                                                  | Sets the V/f higher than the setting value during deceleration to increase motor loss and decrease deceleration time.                                                                                                    |
| Overvoltage Suppression Function *I | Yes                                                                                  | Adjusts speed during regeneration to prevent overvoltage.                                                                                                    |

<sup>\*1</sup> Note these points when you use this function:

- When you can decouple the motor and machine for a test run, use Rotational Auto-Tuning. You must make adjustments to the control in the range where there is no vibration in the machine after Rotational Auto-Tuning.
- Motor loss increases during overexcitation braking and high-slip braking. Use a maximum braking frequency of 5% ED and a maximum braking time of 90 seconds. After you start high-slip braking, you cannot restart the motor until it stops. Use overexcitation braking to decelerate over a shorter time at a pre-determined speed.

## **Mechanical Installation**

This chapter explains how to properly mount and install the drive.

| 2.1 | Section Safety                                       | 30 |
|-----|------------------------------------------------------|----|
| 2.2 | Installation Environment                             | 32 |
| 2.3 | Enclosed Bypass Installation Position and Clearances | 33 |
| 2.4 | Bypass Components                                    | 34 |
| 2.5 | Bypass Component Names                               | 35 |
| 2.6 | Moving the Bypass                                    | 37 |
| 2.7 | Removing/Reattaching Covers                          | 39 |
| 2.8 | Exterior and Mounting Dimensions (UL Type 1)         | 45 |
|     | ` ' ' '                                              |    |

## 2.1 Section Safety

### **AWARNING**

### **Electrical Shock Hazard**

Only let approved personnel install, wire, maintain, examine, replace parts, and repair the bypass.

If personnel are not approved, it can cause serious injury or death.

Do not modify the bypass body, drive body, bypass circuitry, or drive circuitry.

Modifications to bypass and drive body and circuitry can cause serious injury or death, will cause damage to the bypass and drive, and will void the warranty. Yaskawa is not responsible for modifications of the product made by the user.

### **Fire Hazard**

Do not put flammable or combustible materials on top of the bypass and do not install the bypass near flammable or combustible materials. Attach the bypass to metal or other noncombustible material.

Flammable and combustible materials can start a fire and cause serious injury or death.

### **Crush Hazard**

Only approved personnel can operate a crane or hoist to move the bypass.

If unapproved personnel operate a crane or hoist, it can cause serious injury or death from falling equipment.

Before you hang the bypass vertically, use screws to correctly attach the front cover and other components.

If you do not secure the front cover, it can fall and cause minor injury.

When you use a crane or hoist to lift the bypass during installation or removal, prevent more than 1.96 m/s<sup>2</sup> (0.2 G) vibration or impact.

Too much vibration or impact can cause serious injury or death from falling equipment.

When you lift the bypass during installation or removal, do not try to turn it over and do not ignore a hanging bypass.

If you move a hanging bypass too much or if you ignore it, it can fall and cause serious injury or death.

Use a crane or hoist to move large bypasses when necessary.

If you try to move a large bypass without a crane or hoist, it can cause serious injury or death.

## **ACAUTION**

### **Crush Hazard**

Tighten terminal cover screws and hold the case safely when you move the bypass.

If the bypass or covers fall, it can cause moderate injury.

### NOTICE

Do not let unwanted objects, for example metal shavings or wire clippings, fall into the bypass during installation. Put a temporary cover over the bypass during installation. Remove the temporary cover before start-up.

Unwanted objects inside of the bypass can cause damage to the bypass.

### **Damage to Equipment**

When you touch the drive and bypass circuit boards, make sure that you observe correct electrostatic discharge (ESD) procedures.

If you do not follow procedures, it can cause ESD damage to the drive and bypass circuitry.

Install vibration-proof rubber on the base of the motor or use the frequency jump function in the bypass to prevent specific frequencies that vibrate the motor.

Motor or system resonant vibration can occur in fixed speed machines that are converted to variable speed. Too much vibration can cause damage to equipment.

## 2.2 Installation Environment

The installation environment is important for the lifespan of the product and to make sure that the bypass performance is correct. Make sure that the installation environment agrees with these specifications.

| Environment                                                                            | Conditions                                                                                                    |  |
|----------------------------------------------------------------------------------------|----------------------------------------------------------------------------------------------------|--|
| Area of Use                                                                            | Indoors                                                                                                    |  |
| Ambient Temperature Setting                                                            | UL Type 1: -10 °C to +40 °C (14 °F to 104 °F) UL Type 12: -10 °C to +40 °C (14 °F to 104 °F) UL Type 3R: -10 °C to +40 °C (14 °F to 104 °F) • Do not let the bypass freeze.                                                                                                    |  |
| Humidity                                                                               | 98% RH or less Do not let condensation form on the bypass.                                                                                                    |  |
| Storage Temperature                                                                    | -20 °C to +70 °C (-4 °F to +158 °F) (short-term temperature during transportation)                                                                                                    |  |
| Surrounding Area                                                                       | Pollution degree 2 or less Install the bypass in an area without:  Oil mist, corrosive or flammable gas, or dust  Metal powder, oil, water, or other unwanted materials  Radioactive materials or flammable materials, including wood  Harmful gas or fluids  Salt  Direct sunlight  Keep wood and other flammable materials away from the bypass.                                                              |  |
| Altitude                                                                               | Note:  Derate the output current by 1% for each 100 m (328 ft) to install the bypass in altitudes between 1000 m to 4000 m (3281 ft to 13123 ft).  It is not necessary to derate the rated voltage in these conditions:  When you install the bypass at 2000 m (6562 ft) or lower  When you install the bypass between 2000 m to 4000 m (6562 ft to 13123 ft) and ground the neutral point on the power supply. |  |
| Vibration                                                                              | 10 Hz to 20 Hz: 1 G (9.8 m/s², 32.15 ft/s²)     20 Hz to 55 Hz:     F6B1D004 to D030, F6B1A004 to A028, F6B1B002 to B034: 0.6 G (5.9 m/s², 19.36 ft/s²)     F6B1D046 to D273, F6B1A042 to A248, F6B1B040 to B302: 0.2 G (1.96 m/s², 6.43 ft/s²)                                                                                                    |  |
| Installation Orientation Install the bypass vertically for sufficient cooling airflow. |                                                                                                    |  |

**NOTICE:** Do not let unwanted objects, for example metal shavings or wire clippings, fall into the bypass during installation. Put a temporary cover over the bypass during installation. Remove the temporary cover before start-up. Unwanted objects inside of the bypass can cause damage to the bypass.

#### Note:

Do not put peripheral devices, transformers, or other electronics near the bypass. Shield the bypass from electrical interference if components must be near the bypass. The bypass or the devices around the bypass may malfunction due to electrical interference.

## 2.3 Enclosed Bypass Installation Position and Clearances

### Installation Dimensions

Refer to the Dimension Drawing (DD.FB.x.xx.xx) packaged with the bypass for exterior and mounting dimensions for your model.

### Installation Position

Install the bypass vertically for sufficient cooling airflow.

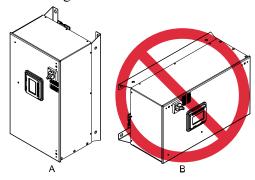

A - Vertical installation

**B** - Horizontal installation

Figure 2.1 Installation Position

## Single Enclosed Bypass Installation Clearances

Use the clearances specified in Figure 2.2 to install the bypass. Make sure that there is sufficient space for wiring and airflow.

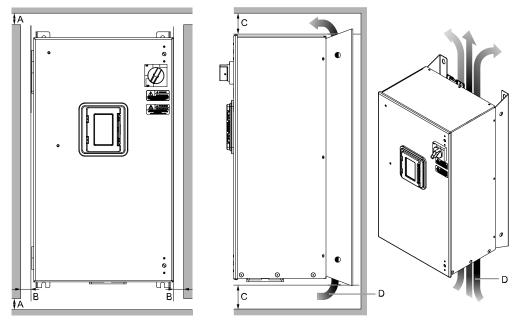

- A 50 mm (2 in) minimum
- B 102 mm (4 in) minimum

- C 152 mm (6 in) minimum \*/
- D Airflow direction

Figure 2.2 Single Bypass Installation

<sup>\*1</sup> This is the distance from a component or mounting bracket that has the maximum height. The highest component is different for different models.

## 2.4 Bypass Components

### Input Disconnect Switch

Electrically located on the input power side of the bypass, the door mounted rotary input disconnect switch provides a way to disconnect bypass from line power for equipment maintenance. Put the disconnect in the OFF position to open the bypass enclosure door. When open, you can use a padlock to lock the handle in the OFF position. The customer must supply branch short circuit protection for the bypass.

### Contactors

The bypass is a 2-contactor or 3-contactor bypass circuit employing IEC rated contactors in an electrically interlocked arrangement to allow mutually exclusive operation in Drive or Bypass modes.

The control logic and "soft start" characteristic of the drive limit the drive input and output contactors to motor FLA current or less. For this reason, the drive output contactor has a lower current rating than the bypass contactor. The bypass contactor is exposed to motor inrush current (LRA) when starting the motor across-the-line and therefore requires a higher current rating.

### Overload Relay

Electronic overload relay consists of bypass relay board and two pass-through current transformers. Overload relay functions, settings, adjustments and reset operations are done through the keypad. The bypass three-phase output power connection to the motor is made to terminal block TB3.

### **◆** Control Power Transformer

A Control Power Transformer (CPT) is provided to power the bypass 120 Vac control circuit. The VA capacity is determined by the control circuit and optional functions specified for the unit. The CPT primary is fused in both legs, the secondary is fused when required by NEC (transformer VA and wire size dependent). One side of the transformer secondary is grounded to the bypass enclosure.

## 2.5 Bypass Component Names

### ◆ Enclosed Bypass Component Names

This section gives an overview of the Enclosed Bypass components described in this manual.

208 V Enclosed Models: F6B1D004 to D273
 240 V Enclosed Models: F6B1A004 to A248
 480 V Enclosed Models: F6B1B002 to B302

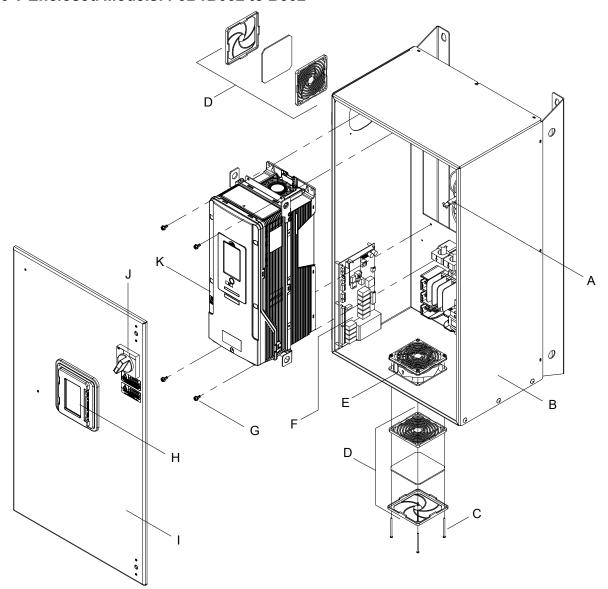

- A Disconnect shaft
- B Bypass enclosure
- C Fan mounting screws
- D Fan cover assembly
- E Bypass enclosure fan
- F Bypass PCB A2

- G Drive mounting screws
- H Keypad
- I Bypass enclosure front door
- J Disconnect switch handle
- K FP605 drive

Figure 2.3 Exploded View of Components (Enclosed Model D046 Example)

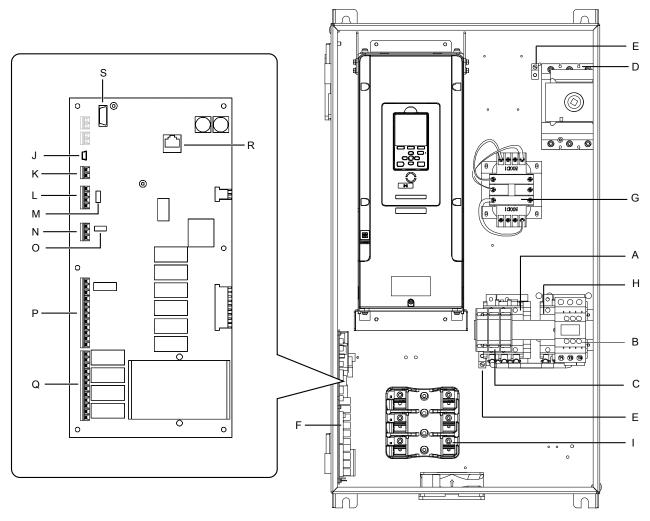

- A Output contactor K2
- B Input contactor K1
- **C** Motor connections
- D Input power terminals
- E Ground terminals
- F Bypass PCB A2 control board
- G 120 V control transformer
- H Bypass contactor K3
- I Fuse block
- J USB port CN1

- K Terminal TB6 (Ground)
- L Terminal TB3 (Serial Comms)
- M RS-485 terminator switch S1
- N Terminal TB4 (Analog Input)
- O Analog input V or I switch S2
- P Terminal TB2 (Digital Inputs)
- Q Terminal TB1 (Digital Outputs)
- R Digital operator port CN2
- S Option card connector CN5

Figure 2.4 Front View of Enclosed Components

# 2.6 Moving the Bypass

Obey local laws and regulations when you move and install this product.

**CAUTION!** Crush Hazard. Tighten terminal cover screws and hold the case safely when you move the bypass. If the bypass or covers fall, it can cause moderate injury.

| Bypass Weight     | Persons Necessary to Move the Bypass    |  |  |  |
|-------------------|-----------------------------------------|--|--|--|
| < 15 kg (33 lbs.) | 1                                       |  |  |  |
| ≥ 15 kg (33 lbs.) | 2 + using appropriate lifting equipment |  |  |  |

Refer to *Using the Mounting Rails to Move the Bypass on page 37* for information about how to use suspension systems, wires, or hanging metal brackets to move the bypass.

### Using the Mounting Rails to Move the Bypass

Use the holes in the mounting rails attached to the bypass to temporarily lift the bypass when you install it. Do not let the bypass stay vertically or horizontally suspended or move the bypass over a long distance while it is suspended.

Before you install the bypass, make sure that you read these precautions:

**WARNING!** Crush Hazard. Before you hang the bypass vertically, use screws to correctly attach the front cover and other components. If you do not secure the front cover, it can fall and cause minor injury.

**WARNING!** Crush Hazard. When you use a crane or hoist to lift the bypass during installation or removal, prevent more than 1.96 m/s² (0.2 G) vibration or impact. Too much vibration or impact can cause serious injury or death from falling equipment.

**WARNING!** Crush Hazard. When you lift the bypass during installation or removal, do not try to turn it over and do not ignore a hanging bypass. If you move a hanging bypass too much or if you ignore it, it can fall and cause serious injury or death.

#### Vertical Suspension

To use the hanging brackets to vertically suspend the drive, lift the drive with this procedure:

1. Put wire through the two holes in the hanging brackets.

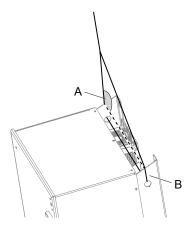

A - Suspension angle of at least 50 degrees

B - Hanging bracket (2)

Figure 2.5 Vertical Suspension

- 2. Use a crane to gradually wind up the wire. Visually make sure that there is sufficient tension in the wire, then lift the drive to its correct location.
- 3. Prepare the control panel for installation, then lower the drive.

#### Note:

When you lower the drive, stop before the drive touches the floor, then slowly lower it the remaining distance.

### Horizontal Suspension

When horizontal suspension is necessary, use this procedure to hang the bypass:

1. Put the bypass on the ground horizontally.

**NOTICE:** When you attach a horizontal lifting cable or chain to the bypass, use a jig or pad between the wire and the bypass. The wire can scratch the drive and cause damage to the bypass.

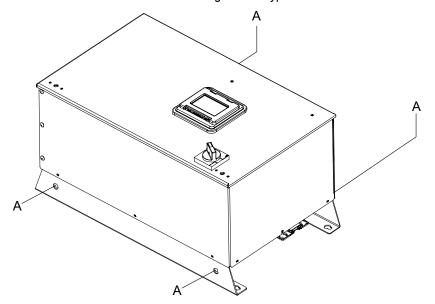

#### A - Hanging bracket (4)

Figure 2.6 Horizontal Suspension

- 2. Connect to the four hanging brackets.
- $3. \quad \text{Use a crane to lift the bypass.} \\$

# 2.7 Removing/Reattaching Covers

This section gives information about how to open and close and remove and reattach the bypass front door and drive front cover and terminal cover for wiring and inspection.

| Table 2.1 | <b>Procedures</b> | to Remove | Enclosed | Covers | by Model |
|-----------|-------------------|-----------|----------|--------|----------|
|-----------|-------------------|-----------|----------|--------|----------|

| Bypass Model<br>F6B1                      | Opening the Bypass Door | Removing the Drive Cover |
|-------------------------------------------|-------------------------|--------------------------|
| D004 - D114<br>A004 - A104<br>B002 - B124 | Procedure 1 39          | Procedure A 41           |
| D143 - D273<br>A130 - A248<br>B156 - B302 |                         | Procedure B 41           |

### Opening/Closing the Bypass Door Using Procedure 1

#### Note:

The steps to open and close the front door are different for different enclosure types and seismic ratings. The example shown here is for a standard UL Type 1 enclosure.

1. De-energize the system at the power source. Observe correct lockout/tagout safety procedures. Turn the disconnect handle to the "OFF" position

**DANGER!** Electrical Shock Hazard. Do not examine, connect, or disconnect wiring on an energized bypass. Before servicing, disconnect all power to the equipment and wait for the time specified on the warning label at a minimum. The internal capacitor stays charged after the bypass is de-energized. The charge indicator LED extinguishes when the DC bus voltage decreases below 50 VDC. When all indicators are OFF, remove the covers before measuring for dangerous voltages to make sure that the bypass is safe. If you do work on the bypass when it is energized, it will cause serious injury or death from electrical shock.

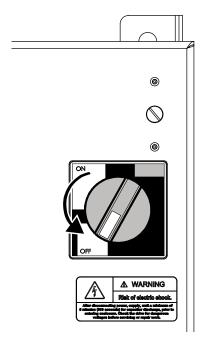

Figure 2.7 Disconnect Power

2. Turn the flat head screw fasteners on the cover 1/2 turn counter-clockwise.

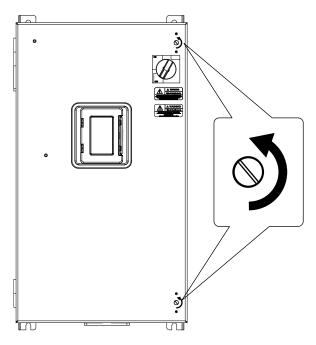

Figure 2.8 Turn the Screw Fasteners

3. The door will now swing open on hinges located on left side of the bypass.

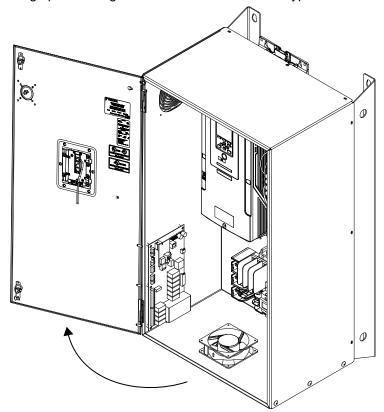

Figure 2.9 Swing Open Door

4. Reverse the steps to close the cover.

### Removing/Reattaching the Drive Cover Using Procedure A

**DANGER!** Electrical Shock Hazard. Do not examine, connect, or disconnect wiring on an energized bypass. Before servicing, disconnect all power to the equipment and wait for the time specified on the warning label at a minimum. The internal capacitor stays charged after the bypass is de-energized. The charge indicator LED extinguishes when the DC bus voltage decreases below 50 VDC. When all indicators are OFF, remove the covers before measuring for dangerous voltages to make sure that the bypass is safe. If you do work on the bypass when it is energized, it will cause serious injury or death from electrical shock.

#### Remove the Front Cover

- 1. Remove the bypass front cover in Procedure A
- Loosen the front cover screw.

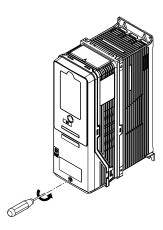

Figure 2.10 Loosen the Front Cover Screw

3. Push on the tabs in the sides of the front cover then pull the front cover forward to remove it from the drive.

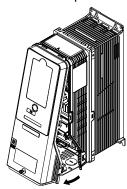

Figure 2.11 Remove the Front Cover

#### ■ Reattach the Front Cover

- 1. Wire the drive and other peripheral devices.
- 2. Reverse the steps to reattach the cover.

#### Note:

- Make sure that you did not pinch wires or signal lines between the front cover and the drive before you reattach the cover.
- Make sure that the tabs on the sides of the front cover correctly click into the hook.
- Tighten the screws to a tightening torque of 0.98 N·m to 1.33 N·m (8.67 in·lb to 11.77 in·lb).

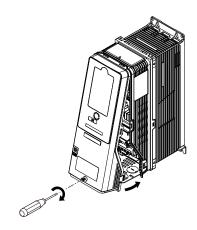

Figure 2.12 Reattach the Front Cover

### Removing/Reattaching the Cover Using Procedure B

**DANGER!** Electrical Shock Hazard. Do not examine, connect, or disconnect wiring on an energized drive. Before servicing, disconnect all power to the equipment and wait for the time specified on the warning label at a minimum. The internal capacitor stays charged after the drive is de-energized. The charge indicator LED extinguishes when the DC bus voltage decreases below 50 Vdc. When all indicators are OFF, remove the covers before measuring for dangerous voltages to make sure that the drive is safe. If you do work on the drive when it is energized, it will cause serious injury or death from electrical shock.

#### Remove the Terminal Cover

1. Loosen the screws on the terminal cover, then pull down on the cover.

**CAUTION!** Crush Hazard. Loosen the cover screws. Do not fully remove them. If you fully remove the cover screws, the terminal cover can fall and cause moderate injury.

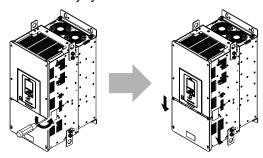

Figure 2.13 Loosen the Terminal Cover Mounting Screws

2. Pull the terminal cover away from the drive.

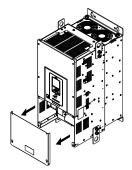

Figure 2.14 Remove the Terminal Cover

#### ■ Remove the Front Cover

1. Remove the keypad from the drive.

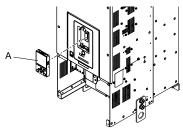

#### A - Keypad

Figure 2.15 Remove the Keypad

2. Loosen the front cover screws.

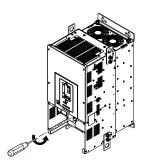

Figure 2.16 Loosen the Front Cover Screws

3. Pull part A of the front cover forward to remove the cover from the drive.

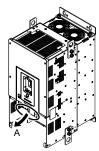

A - Pull forward to remove the front cover.

Figure 2.17 Pull Forward to Remove the Front Cover

4. Remove the front cover from the drive.

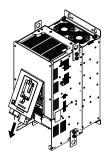

Figure 2.18 Remove the Front Cover

#### ■ Reattach the Front Cover

Wire the drive and other peripheral devices then reattach the front cover.

1. Move the front cover to connect the hooks at the top of the front cover to the drive.

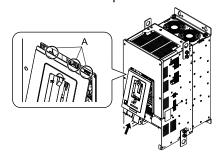

#### A - Hooks

#### Figure 2.19 Reattach the Front Cover

2. Move the front cover while pushing on the hooks on the left and right sides of the front cover until it clicks into position.

#### Note:

Make sure that you did not pinch wires or signal lines between the front cover and the drive before you reattach the cover.

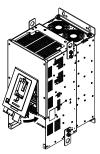

Figure 2.20 Reattach the Front Cover

3. Reattach the keypad to its initial position.

#### ■ Reattach the Terminal Cover

Wire the drive and other peripheral devices then reattach the terminal cover.

#### Note:

- Make sure that you do not pinch wires or signal lines between the wiring cover and the drive before you reattach the cover.
- Tighten the screws to a tightening torque of 0.98 N·m to 1.33 N·m (8.67 lbf·in to 11.77 lbf·in).

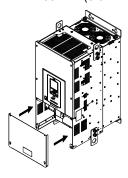

Figure 2.21 Reattach the Terminal Cover

# 2.8 Exterior and Mounting Dimensions (UL Type 1)

208 Vac Enclosed Models F6B1D004 to D169
 240 Vac Enclosed Models F6B1A004 to A154
 480 Vac Enclosed Models F6B1B002 to B156

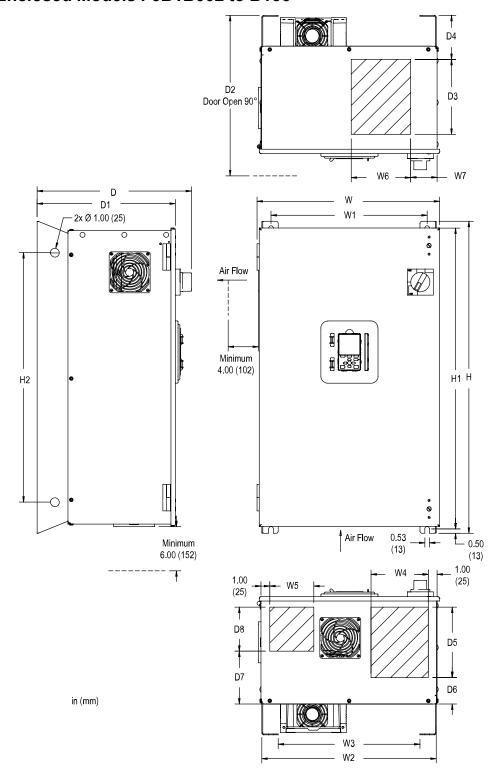

Figure 2.22 Enclosed Exterior and Mounting Dimensions Diagram

Table 2.2 UL Type 1 Bypass Enclosed Model Enclosure Dimensions: 208 Vac

| Bypass<br>Model | Dimensions in (mm) |              |      |            |                       |             |      |                  |      |                |            |
|-----------------|--------------------|--------------|------|------------|-----------------------|-------------|------|------------------|------|----------------|------------|
| F6B1            | D004<br>D007       | D010<br>D016 | D024 | D030       | D046                  | D059        | D074 | D088             | D114 | D143           | D169       |
| W               | 15:                | .69<br>98)   |      | .69<br>75) |                       | 20.73 (526) |      | 25.63<br>(651)   |      | 33.73<br>(857) |            |
| Н               |                    | .88<br>57)   |      | .88<br>60) |                       | .09<br>42)  |      | 42.09<br>(1069)  |      |                | .09<br>49) |
| D               |                    | .57<br>96)   | 17   | .58<br>47) |                       | .54         |      | 18.84<br>(479)   |      | 20 (52         | .54        |
| W1              | 12.                | .73          | 15   | .73        | 17                    | .73         |      | 22.73<br>(577)   |      | 30 (7:         | .73        |
| W2              | 14.                | .81          | 17   | .81        | 19                    |             |      | 24.81<br>(630)   |      | 32 (8:         | .81        |
| W3              |                    | .09          | 14   | .09        | 16                    | .09         |      | 21.09 (536)      |      | 29             | .09        |
| W4              | 3.                 |              | 4.   | 50         | 6.                    |             |      | 4.00 (102)       |      | 9.             | 00 (29)    |
| W5              | 3 (8               | 50           | 5.   | 00 (27)    | 5.                    |             |      | 8.00<br>(203)    |      | 9.             | 00         |
| W6              | 6.                 | 75<br>71)    | 6.   | 75<br>71)  | 6.                    | -           |      | 8.00<br>(203)    |      |                | .00        |
| W7              | 1.3                | 25 2)        | 3.   | 00         | 3.                    |             |      | 3.00 (76)        |      | 3.             | 00         |
| Н1              | 24                 |              | 32   | .61<br>28) | 35                    | -           |      | 40.82 (1037)     |      |                | .82        |
| Н2              | 20.                | .00          | 27   | .00        | 30                    | .00         |      | 30.00<br>(762)   |      | 44             | .00        |
| D1              |                    | .73<br>49)   |      | .74        |                       | .70<br>24)  |      | 17.00<br>(432)   |      | 18 (4'         | .70<br>75) |
| D2              |                    | 415<br>22)   |      | 420<br>49) |                       | .42<br>25)  |      | 41.720<br>(1060) |      |                | 417<br>06) |
| D3              | 7.<br>(17          | 00<br>78)    |      | 50<br>16)  | 9.<br>(2 <sup>4</sup> | 50<br>41)   |      | 8.50<br>(216)    |      | 8.<br>(2       | 50<br>16)  |
| D4              | 5.<br>(12          |              |      | 00<br>27)  | 5.<br>(12             | 00<br>27)   |      | 5.00<br>(127)    |      |                | 00 03)     |
| D5              |                    | 00<br>78)    |      | 00 03)     | 9.<br>(2:             | 00<br>29)   |      | 8.00<br>(203)    |      | 8.<br>(2       | 50<br>16)  |
| D6              | 1.:                |              | 3.   | 00         | 3.                    | 00 6)       |      | 3.00<br>(76)     |      | 8.             | 00 03)     |
| D7              | 5.                 | 00<br>27)    |      | 00 52)     | 6.                    |             |      | 5.00<br>(127)    |      |                | 00         |
| D8              |                    | 00 02)       | 5.   | 00<br>27)  | 6.00 (152)            |             |      | 7.00<br>(178)    |      | 8.50<br>(216)  |            |
| Wt. (lb)        | 9                  | 3            | 125  | 128        | 159                   | 163         | 224  | 233              | 248  | 419            | 434        |

Table 2.3 UL Type 1 Bypass Enclosed Model Enclosure Dimensions: 240 Vac

| Bypass<br>Model |              | Dimensions in (mm) |                                                                |                |  |                |  |                |             |                |  |
|-----------------|--------------|--------------------|----------------------------------------------------------------|----------------|--|----------------|--|----------------|-------------|----------------|--|
| F6B1            | A004<br>A006 | A009<br>A015       | Ι Δ022 Ι Δ028 Ι Δ042 Ι Δ054 Ι Δ068 Ι Δ080 Ι Δ104 Ι Δ130 Ι Δ154 |                |  |                |  |                |             | A154           |  |
| W               |              | .69<br>98)         |                                                                | 18.69<br>(475) |  | 20.73<br>(526) |  | 25.63<br>(651) |             | 33.73<br>(857) |  |
| Н               |              | .88<br>57)         | 33.88<br>(860)                                                 |                |  |                |  |                | .09<br>(49) |                |  |

| Bypass<br>Model |              |              |             |      |      | Dimensions in (mm)       |      |                  |       |             |      |
|-----------------|--------------|--------------|-------------|------|------|--------------------------|------|------------------|-------|-------------|------|
| F6B1            | A004<br>A006 | A009<br>A015 | A022        | A028 | A042 | A054                     | A068 | A080             | A104  | A130        | A154 |
| D               | 15.<br>(39   |              | 17.<br>(44  |      |      | .54<br>71)               |      | 18.84<br>(479)   |       | 20.         |      |
| W1              | 12.<br>(32   |              | 15.<br>(40  |      |      | .73<br>50)               |      | 22.73<br>(577)   |       | 30.         |      |
| W2              | 14.<br>(37   |              | 17.<br>(45  |      |      | .81<br>03)               |      | 24.81<br>(630)   |       | 32<br>(83   |      |
| W3              | 11.<br>(28   |              | 14.<br>(35  |      | _    | .09<br>09)               |      | 21.09<br>(536)   |       | 29<br>(73   |      |
| W4              | 3.7<br>(9:   |              | 4.5         |      |      | 50<br>65)                |      | 4.00<br>(102)    |       | 9.<br>(22   |      |
| W5              | 3.5          |              | 5.0<br>(12  |      |      | 00<br>27)                |      | 8.00<br>(203)    |       | 9.<br>(22   |      |
| W6              | 6.7<br>(17   |              | 6.7<br>(17  |      |      | 75<br>71)                |      | 8.00<br>(203)    |       | 10 (25      |      |
| W7              | 1.2          |              | 3.0         |      |      | 00                       |      | 3.00<br>(76)     |       | 3.·<br>(7   |      |
| H1              | 24.<br>(62   |              | 32.<br>(82  |      |      | .82<br>10)               |      | 40.82<br>(1037)  |       | 51.<br>(13  |      |
| H2              | 20.<br>(50   |              | 27.<br>(68  |      |      | .00<br>62)               |      | 30.00<br>(762)   |       | 44 (11      |      |
| D1              | 13.<br>(34   |              | 15.<br>(40  |      |      | .70<br>24)               |      | 17.00<br>(432)   |       | 18.         |      |
| D2              | 28.4<br>(72  |              | 33.4<br>(84 |      |      | .42<br>25)               |      | 41.720<br>(1060) |       | 51.·<br>(13 |      |
| D3              | 7.0<br>(17   |              | 8.5<br>(21  |      |      | 50<br>41)                |      | 8.50<br>(216)    |       | 8 (2)       |      |
| D4              | 5.0<br>(12   |              | 5.0<br>(12  |      |      | 00<br>27)                |      | 5.00<br>(127)    |       | 8.·<br>(20  |      |
| D5              | 7.0<br>(17   |              | 8.0         |      |      | 00<br>29)                |      | 8.00<br>(203)    |       | 8 (21       |      |
| D6              | 1.5          |              | 3.0         |      |      | 00                       |      | 3.00<br>(76)     |       | 8.          |      |
| D7              | 5.0<br>(12   |              | 6.0<br>(15  |      |      | 00 52)                   |      | 5.00<br>(127)    |       | 8.          |      |
| D8              | 4.0          |              | 5.0         |      |      | 6.00 7.00<br>(152) (178) |      |                  | 8 (21 |             |      |
| Wt. (lb)        | 93           | 3            | 125         | 128  | 159  | 163                      | 224  | 233              | 248   | 419         | 434  |

Table 2.4 UL Type 1 Bypass Enclosed Model Enclosure Dimensions: 480 Vac

|                         |                      |                      |      | · · · · · · · · · · · · · · · · · · · |      |      |                |      |      |                 |      |                 |
|-------------------------|----------------------|----------------------|------|---------------------------------------|------|------|----------------|------|------|-----------------|------|-----------------|
| Bypass                  |                      | Dimensions in (mm)   |      |                                       |      |      |                |      |      |                 |      |                 |
| Bypass<br>Model<br>F6B1 | B002<br>B003<br>B004 | B007<br>B011<br>B014 | B021 | B027                                  | B034 | B040 | B052           | B065 | B077 | B096            | B124 | B156            |
| W                       |                      | 69<br>98)            |      | 18.69<br>(475)                        |      |      | 20.73<br>(526) |      |      | 25.63<br>(651)  |      | 33.73<br>(857)  |
| Н                       |                      | i.88<br>57)          |      | 33.88<br>(860)                        |      |      | 37.09<br>(942) |      |      | 42.09<br>(1069) |      | 53.09<br>(1349) |
| D                       |                      | 5.57<br>96)          |      | 17.58<br>(447)                        |      |      | 18.54<br>(471) |      |      | 18.84<br>(479)  |      | 20.54<br>(522)  |
| W1                      |                      | 23)                  |      | 15.73<br>(400)                        |      |      | 17.73<br>(450) |      |      | 22.73<br>(577)  |      | 30.73<br>(781)  |

| Bypass                  | Dimensions<br>in (mm) |                      |      |                 |      |      |                |      |      |                  |      |                  |
|-------------------------|-----------------------|----------------------|------|-----------------|------|------|----------------|------|------|------------------|------|------------------|
| Bypass<br>Model<br>F6B1 | B002<br>B003<br>B004  | B007<br>B011<br>B014 | B021 | B027            | B034 | B040 | B052           | B065 | B077 | B096             | B124 | B156             |
| W2                      | 14.                   |                      |      | 17.81<br>(452)  |      |      | 19.81<br>(503) |      |      | 24.81<br>(630)   |      | 32.81<br>(833)   |
| W3                      | 11.                   |                      |      | 14.09<br>(358)  |      |      | 16.09<br>(409) |      |      | 21.09<br>(536)   |      | 29.09<br>(739)   |
| W4                      | 3.′<br>(9             |                      |      | 4.50<br>(114)   |      |      | 6.50<br>(165)  |      |      | 4.00<br>(102)    |      | 9.00<br>(229)    |
| W5                      | 3.:                   |                      |      | 5.00<br>(127)   |      |      | 5.00<br>(127)  |      |      | 8.00<br>(203)    |      | 9.00<br>(229)    |
| W6                      | 6.′<br>(17            |                      |      | 6.75<br>(171)   |      |      | 6.75<br>(171)  |      |      | 8.00<br>(203)    |      | 10.00<br>(254)   |
| W7                      | 1.3                   |                      |      | 3.00<br>(76)    |      |      | 3.00<br>(76)   |      |      | 3.00<br>(76)     |      | 3.00<br>(76)     |
| H1                      | 24.<br>(62            |                      |      | 32.61<br>(828)  |      |      | 35.82<br>(910) |      |      | 40.82<br>(1037)  |      | 51.82<br>(1316)  |
| H2                      | 20.<br>(50            |                      |      | 27.00<br>(686)  |      |      | 30.00<br>(762) |      |      | 30.00<br>(762)   |      | 44.00<br>(1118)  |
| D1                      | 13.<br>(34            |                      |      | 15.74<br>(400)  |      |      | 16.70<br>(424) |      |      | 17.00<br>(432)   |      | 18.70<br>(475)   |
| D2                      | 28.4<br>(72           |                      |      | 33.420<br>(849) |      |      | 36.42<br>(925) |      |      | 41.720<br>(1060) |      | 51.417<br>(1306) |
| D3                      | 7.0<br>(17            |                      |      | 8.50<br>(216)   |      |      | 9.50<br>(241)  |      |      | 8.50<br>(216)    |      | 8.50<br>(216)    |
| D4                      | 5.0<br>(12            |                      |      | 5.00<br>(127)   |      |      | 5.00<br>(127)  |      |      | 5.00<br>(127)    |      | 8.00<br>(203)    |
| D5                      | 7.0<br>(17            |                      |      | 8.00<br>(203)   |      |      | 9.00<br>(229)  |      |      | 8.00<br>(203)    |      | 8.50<br>(216)    |
| D6                      | 1.:                   |                      |      | 3.00<br>(76)    |      |      | 3.00<br>(76)   |      |      | 3.00<br>(76)     |      | 8.00<br>(203)    |
| D7                      | 5.0                   |                      |      | 6.00<br>(152)   |      |      | 6.00<br>(152)  |      |      | 5.00<br>(127)    |      | 8.00<br>(203)    |
| D8                      | 4.0                   |                      |      | 5.00<br>(127)   |      |      | 6.00<br>(152)  |      |      | 7.00<br>(178)    |      | 8.50<br>(216)    |
| Wt. (lb)                | 93                    | 94                   | 125  | 129             | 137  | 162  | 168            | 179  | 233  | 247              | 263  | 431              |

◆ 208 Vac Enclosed Models F6B1D211, D273 240 Vac Enclosed Models F6B1A192, A248 480 Vac Enclosed Models F6B1B180 to B302

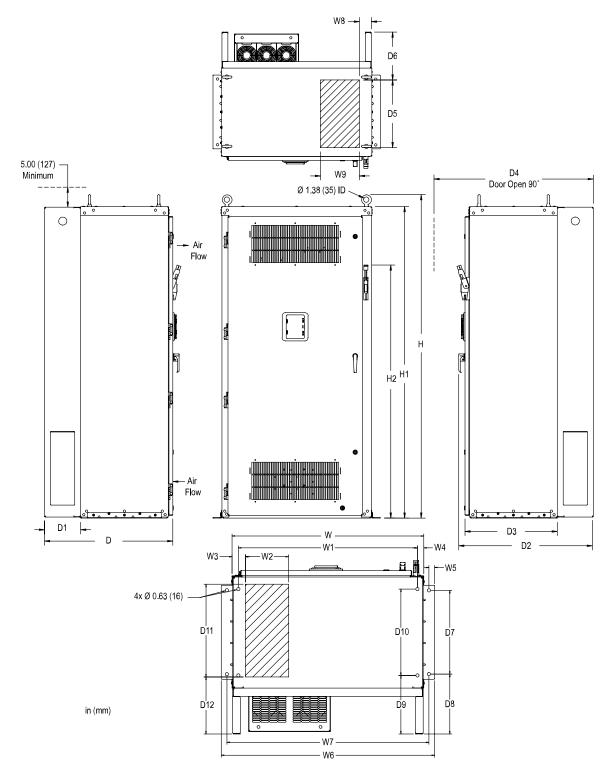

Figure 2.23 Enclosed Exterior and Mounting Dimensions Diagram

Table 2.5 Bypass Enclosed Model Enclosure Dimensions: 208 Vac

| Bypass Model | Dimensions<br>in (mm) |  |  |  |  |  |
|--------------|-----------------------|--|--|--|--|--|
| F6B1         | D211 D273             |  |  |  |  |  |
| w            | 37.75<br>(959)        |  |  |  |  |  |
| Н            | 87.01<br>(2210)       |  |  |  |  |  |
| D            | 32.19<br>(818)        |  |  |  |  |  |
| W1           | 35.25<br>(895)        |  |  |  |  |  |
| W2           | 8.50<br>(216)         |  |  |  |  |  |
| W3           | 2.62 (67)             |  |  |  |  |  |
| W4           | 1.25<br>(32)          |  |  |  |  |  |
| W5           | 1.12<br>(28)          |  |  |  |  |  |
| W6           | 41.99<br>(1067)       |  |  |  |  |  |
| W7           | 39.75<br>(1010)       |  |  |  |  |  |
| W8           | 3.00                  |  |  |  |  |  |
| W9           | 9.75<br>(248)         |  |  |  |  |  |
| Н1           | 84.01<br>(2134)       |  |  |  |  |  |
| Н2           | 69.34<br>(1761)       |  |  |  |  |  |
| D1           | 9.05                  |  |  |  |  |  |
| D2           | (230)<br>33.53        |  |  |  |  |  |
| D3           | (852)<br>23.14        |  |  |  |  |  |
| D4           | (588)<br>65.23        |  |  |  |  |  |
| D5           | (1657)<br>17.00       |  |  |  |  |  |
| D6           | (432)<br>12.00        |  |  |  |  |  |
| D7           | (305)                 |  |  |  |  |  |
| D8           | (419)<br>11.80        |  |  |  |  |  |
| D9           | (300)<br>11.54        |  |  |  |  |  |
|              | (293)<br>17.00        |  |  |  |  |  |
| D10          | (432)<br>18.25        |  |  |  |  |  |
| D11          | (464)                 |  |  |  |  |  |

| Bypass Model | Dimensions<br>in (mm) |      |  |  |  |  |
|--------------|-----------------------|------|--|--|--|--|
| F6B1         | D211                  | D273 |  |  |  |  |
| D12          | 11.25<br>(286)        |      |  |  |  |  |
| Wt. (lb)     | 832 859               |      |  |  |  |  |

Table 2.6 Bypass Enclosed Model Enclosure Dimensions: 240 Vac

| 13.33 = 10   | Dimensions 240 Vac |  |  |  |  |
|--------------|--------------------|--|--|--|--|
| Bypass Model | in (mm)            |  |  |  |  |
| F6B1         | A192 A248          |  |  |  |  |
| W            | 37.75<br>(959)     |  |  |  |  |
| Н            | 87.01<br>(2210)    |  |  |  |  |
| D            | 32.19<br>(818)     |  |  |  |  |
| W1           | 35.25<br>(895)     |  |  |  |  |
| W2           | 8.50<br>(216)      |  |  |  |  |
| W3           | 2.62<br>(67)       |  |  |  |  |
| W4           | 1.25<br>(32)       |  |  |  |  |
| W5           | 1.12<br>(28)       |  |  |  |  |
| W6           | 41.99<br>(1067)    |  |  |  |  |
| W7           | 39.75<br>(1010)    |  |  |  |  |
| W8           | 3.00<br>(76)       |  |  |  |  |
| W9           | 9.75<br>(248)      |  |  |  |  |
| Н1           | 84.01<br>(2134)    |  |  |  |  |
| H2           | 69.34<br>(1761)    |  |  |  |  |
| DI           | 9.05<br>(230)      |  |  |  |  |
| D2           | 33.53<br>(852)     |  |  |  |  |
| D3           | 23.14<br>(588)     |  |  |  |  |
| D4           | 65.23<br>(1657)    |  |  |  |  |
| D5           | 17.00<br>(432)     |  |  |  |  |
| D6           | 12.00<br>(305)     |  |  |  |  |
| D7           | 16.50<br>(419)     |  |  |  |  |
| D8           | 11.80<br>(300)     |  |  |  |  |

| Bypass Model | Dimensions<br>in (mm) |      |  |  |  |  |
|--------------|-----------------------|------|--|--|--|--|
| F6B1         | A192                  | A248 |  |  |  |  |
| D9           | 11.54<br>(293)        |      |  |  |  |  |
| D10          | 17.00<br>(432)        |      |  |  |  |  |
| D11          | 18.25<br>(464)        |      |  |  |  |  |
| D12          | 11.25<br>(286)        |      |  |  |  |  |
| Wt. (lb)     | 803                   | 859  |  |  |  |  |

Table 2.7 Bypass Enclosed Model Enclosure Dimensions: 480 Vac

| Bypass Model |      | Dimensions      |      |
|--------------|------|-----------------|------|
| F6B1         | B180 | in (mm)<br>B240 | B302 |
| W            |      | 37.75           |      |
| "            |      | (959)           |      |
| Н            |      | 87.01<br>(2210) |      |
| D            |      | 32.19<br>(818)  |      |
| W1           |      | 35.25<br>(895)  |      |
| W2           |      | 8.50<br>(216)   |      |
| W3           |      | 2.62 (67)       |      |
| W4           |      | 1.25<br>(32)    |      |
| W5           |      | 1.12 (28)       |      |
| W6           |      | 41.99<br>(1067) |      |
| W7           |      | 39.75<br>(1010) |      |
| W8           |      | 3.00<br>(76)    |      |
| W9           |      | 9.75<br>(248)   |      |
| ні           |      | 84.01<br>(2134) |      |
| Н2           |      | 69.34<br>(1761) |      |
| DI           |      | 9.05<br>(230)   |      |
| D2           |      | 33.53<br>(852)  |      |
| D3           |      | 23.14 (588)     |      |
| D4           |      | 65.23<br>(1657) |      |
| D5           |      | 17.00<br>(432)  |      |

| Bypass Model |                | Dimensions<br>in (mm) |      |  |  |  |  |  |
|--------------|----------------|-----------------------|------|--|--|--|--|--|
| F6B1         | B180           | B240                  | B302 |  |  |  |  |  |
| D6           |                | 12.00<br>(305)        |      |  |  |  |  |  |
| D7           |                | 16.50<br>(419)        |      |  |  |  |  |  |
| D8           |                |                       |      |  |  |  |  |  |
| D9           |                | 11.54<br>(293)        |      |  |  |  |  |  |
| D10          |                | 17.00<br>(432)        |      |  |  |  |  |  |
| D11          | 18.25<br>(464) |                       |      |  |  |  |  |  |
| D12          | 11.25<br>(286) |                       |      |  |  |  |  |  |
| Wt. (lb)     | 803            | 857                   | 964  |  |  |  |  |  |

# **Electrical Installation**

This chapter explains how to wire the control circuit terminals, motor, and power supply.

| 3.1 | Section Safety                         | 56 |
|-----|----------------------------------------|----|
| 3.2 | Wiring Diagrams                        | 58 |
| 3.3 | Main Circuit Wiring                    | 61 |
| 3.4 | Main Circuit Terminal Wiring Procedure | 69 |
| 3.5 | Bypass Controller                      | 71 |
| 3.6 | Drive Control Circuit                  | 77 |
| 3.7 | Control I/O Connections                | 84 |
| 3.8 | Connect the Bypass to a PC             | 86 |
| 3.9 | Motor Application Precautions          | 87 |
|     |                                        |    |

# 3.1 Section Safety

### **ADANGER**

#### **Electrical Shock Hazard**

Do not examine, connect, or disconnect wiring on an energized bypass. Before servicing, disconnect all power to the equipment and wait for the time specified on the warning label at a minimum. The internal capacitor stays charged after the bypass is de-energized. The charge indicator LED extinguishes when the DC bus voltage decreases below 50 VDC. When all indicators are OFF, remove the covers before measuring for dangerous voltages to make sure that the bypass is safe.

If you do work on the bypass when it is energized, it will cause serious injury or death from electrical shock.

### **AWARNING**

#### **Electrical Shock Hazard**

Do not operate the bypass when covers are missing. Replace covers and shields before you operate the bypass. Use the bypass only as specified by the instructions.

Some figures in this section include bypasses without covers or safety shields to more clearly show the inside of the bypass. If covers or safety shields are missing from the bypass, it can cause serious injury or death.

Ground the neutral point on the power supply of the bypass to comply with the EMC Directive before you turn on the EMC filter.

If you turn ON the EMC filter, but you do not ground the neutral point, it can cause serious injury or death.

Make sure that the protective ground wire conforms to technical standards and local safety regulations. The IEC/EN 61800-5-1:2007 standard specifies that you must wire the power supply to automatically de-energize when the protective ground wire disconnects. You can also connect a protective ground wire that has a minimum cross-sectional area of 10 mm<sup>2</sup> (copper wire) or 16 mm<sup>2</sup> (aluminum wire).

If you do not obey the standards and regulations, it can cause serious injury or death. The leakage current of the bypass will be more than 3.5 mA.

The bypass can cause a residual current with a DC component in the protective earthing conductor. When a residual current operated protective or monitoring device prevents direct or indirect contact, always use a type B Ground Fault Circuit Interrupter (GFCI) as specified by IEC/EN 60755.

If you do not use the correct GFCI, it can cause serious injury or death.

Do not wear loose clothing or jewelry when you do work on the bypass. Tighten loose clothing and remove all metal objects, for example watches or rings.

Loose clothing can catch on the bypass and jewelry can conduct electricity and cause serious injury or death.

Do not remove covers or touch circuit boards while the bypass is energized.

If you touch the internal components of an energized bypass, it can cause serious injury or death.

Only let approved personnel install, wire, maintain, examine, replace parts, and repair the bypass.

If personnel are not approved, it can cause serious injury or death.

Do not modify the bypass body, drive body, bypass circuitry, or drive circuitry.

Modifications to bypass and drive body and circuitry can cause serious injury or death, will cause damage to the bypass and drive, and will void the warranty. Yaskawa is not responsible for modifications of the product made by the user.

#### **Fire Hazard**

Tighten all terminal screws to the correct tightening torque.

Connections that are too loose or too tight can cause incorrect operation and damage to the bypass. Incorrect connections can also cause death or serious injury from fire.

### **AWARNING**

#### Tighten screws at an angle in the specified range shown in this manual.

If you tighten the screws at an angle not in the specified range, you can have loose connections that can cause damage to the terminal block or start a fire and cause serious injury or death.

### Damage to Equipment

Do not apply incorrect voltage to the main circuit of the bypass. Operate the bypass in the specified range of the input voltage on the nameplate.

Voltages that are higher than the permitted nameplate tolerance can cause damage to the bypass.

#### NOTICE

Do not let unwanted objects, for example metal shavings or wire clippings, fall into the bypass during installation. Put a temporary cover over the bypass during installation. Remove the temporary cover before start-up.

Unwanted objects inside of the bypass can cause damage to the bypass.

### **Damage to Equipment**

When you touch the bypass, drive, and circuit boards, make sure that you observe correct electrostatic discharge (ESD) procedures.

If you do not follow procedures, it can cause ESD damage to the drive and bypass circuitry.

Select a motor that is compatible with the load torque and speed range. When 100% continuous torque is necessary at low speed, use an inverter-duty motor. When you use a standard fan-cooled motor, decrease the motor torque in the low-speed range.

If you operate a standard fan-cooled motor at low speed and high torque, it will decrease the cooling effects and can cause heat damage.

Obey the speed range specification of the motor as specified by the manufacturer. When you must operate the motor outside of its specifications, contact the motor manufacturer.

If you continuously operate oil-lubricated motors outside of the manufacturer specifications, it can cause damage to the motor bearings.

When the input voltage is 440 V or higher or the wiring distance is longer than 100 m (328 ft), make sure that the motor insulation voltage is sufficient or use an inverter-duty motor with reinforced insulation.

Motor winding and insulation failure can occur.

Make sure that all connections are correct after you install the bypass and connect peripheral devices.

Incorrect connections can cause damage to the bypass.

#### Note:

- Torque characteristics are different than when you operate the motor directly from line power. Make sure that you understand the load torque characteristics for the application.
- The current rating of submersible motors is usually higher than the current rating of standard motors for a given motor power. Make sure that the rated output current of the bypass is equal to or more than the current rating of the motor. If the motor wire length is longer than 100 m (328 ft), select the correct wire gauge to adjust for a loss in voltage and prevent a loss of motor torque.
- Do not use unshielded wire for control wiring. Use shielded, twisted-pair wires and ground the shield to the ground terminal of the bypass. Unshielded wire can cause electrical interference and unsatisfactory system performance.

### 3.2 Wiring Diagrams

**DANGER!** Electrical Shock Hazard. Do not examine, connect, or disconnect wiring on an energized bypass. Before servicing, disconnect all power to the equipment and wait for the time specified on the warning label at a minimum. The internal capacitor stays charged after the bypass is de-energized. The charge indicator LED extinguishes when the DC bus voltage decreases below 50 VDC. When all indicators are OFF, remove the covers before measuring for dangerous voltages to make sure that the bypass is safe. If you do work on the bypass when it is energized, it will cause serious injury or death from electrical shock.

**WARNING!** Electrical Shock Hazard. De-energize the bypass and wait 5 minutes minimum until the Charge LED turns off. Remove the front cover and terminal cover to do work on wiring, circuit boards, and other parts. Use terminals for their correct function only. Incorrect wiring, incorrect ground connections, and incorrect repair of protective covers can cause death or serious injury.

**WARNING!** Electrical Shock Hazard. Correctly ground the drive before you turn on the EMC filter switch. If you touch electrical equipment that is not grounded, it can cause serious injury or death.

**WARNING!** Electrical Shock Hazard. Use the terminals for the drive only for their intended purpose. Refer to the technical manual for more information about the I/O terminals. Wiring and grounding incorrectly or modifying the cover may damage the equipment or cause injury.

### Standard Enclosed Connection Diagram

Wire the bypass as specified by Figure 3.1.

**WARNING!** Sudden Movement Hazard. Set the MFDI parameters before you close control circuit switches. Incorrect Run/Stop circuit sequence settings can cause serious injury or death from moving equipment.

**WARNING!** Fire Hazard. Install sufficient branch circuit short circuit protection as specified by applicable codes and this manual. The bypass is suitable for circuits that supply not more than 100,000 RMS symmetrical amperes, 240 Vac maximum (208/240 V), 480 Vac maximum (480 V). Incorrect branch circuit short circuit protection can cause serious injury or death.

**NOTICE:** When the input voltage is 440 V or higher or the wiring distance is longer than 100 m (328 ft), make sure that the motor insulation voltage is sufficient or use an inverter-duty motor with reinforced insulation. Motor winding and insulation failure can occur.

#### Note:

Do not connect the AC control circuit ground to the drive enclosure. Incorrect ground wiring can cause the control circuit to operate incorrectly.

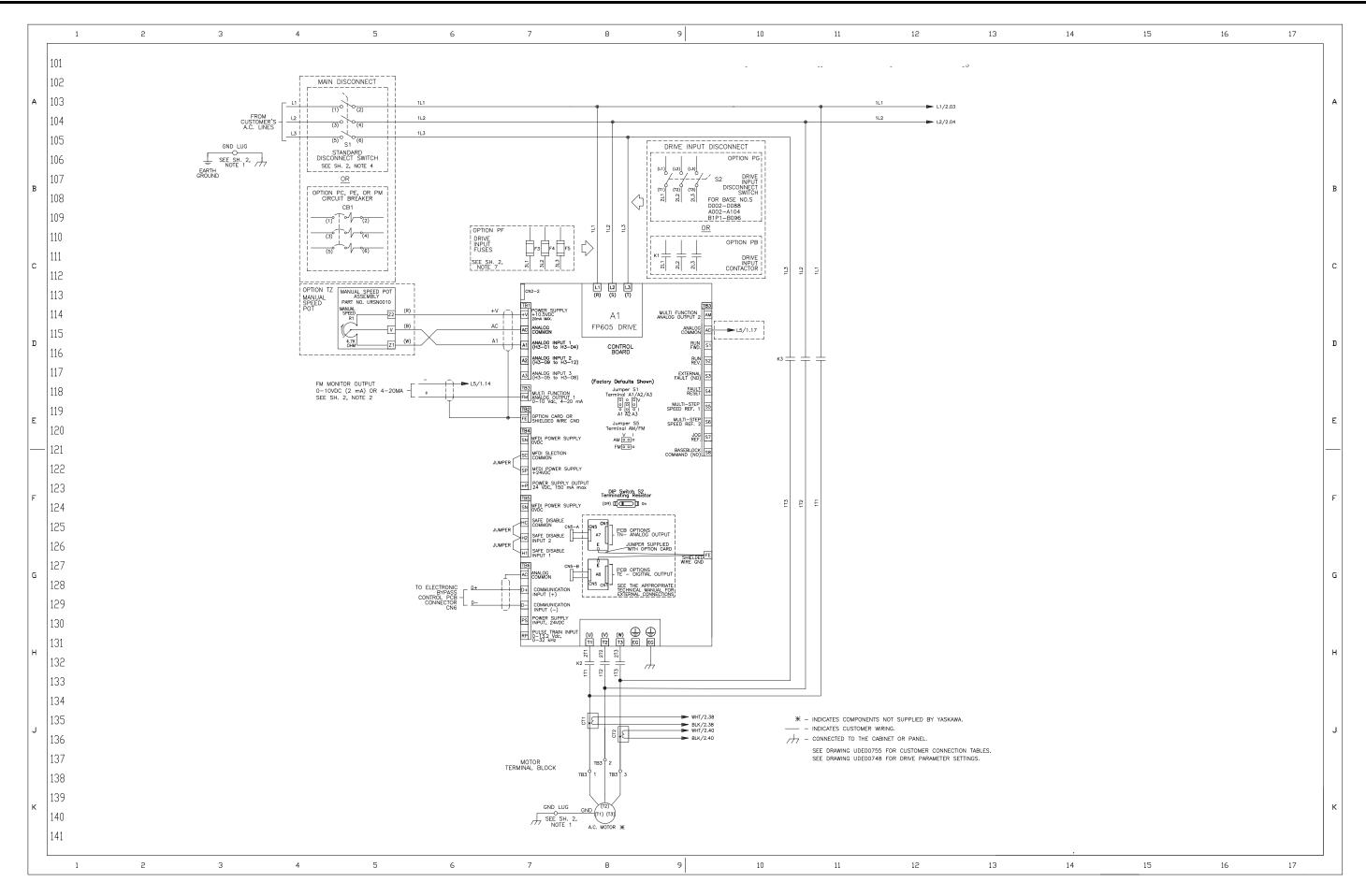

Figure 3.1a Standard Enclosed Bypass Connection Diagram

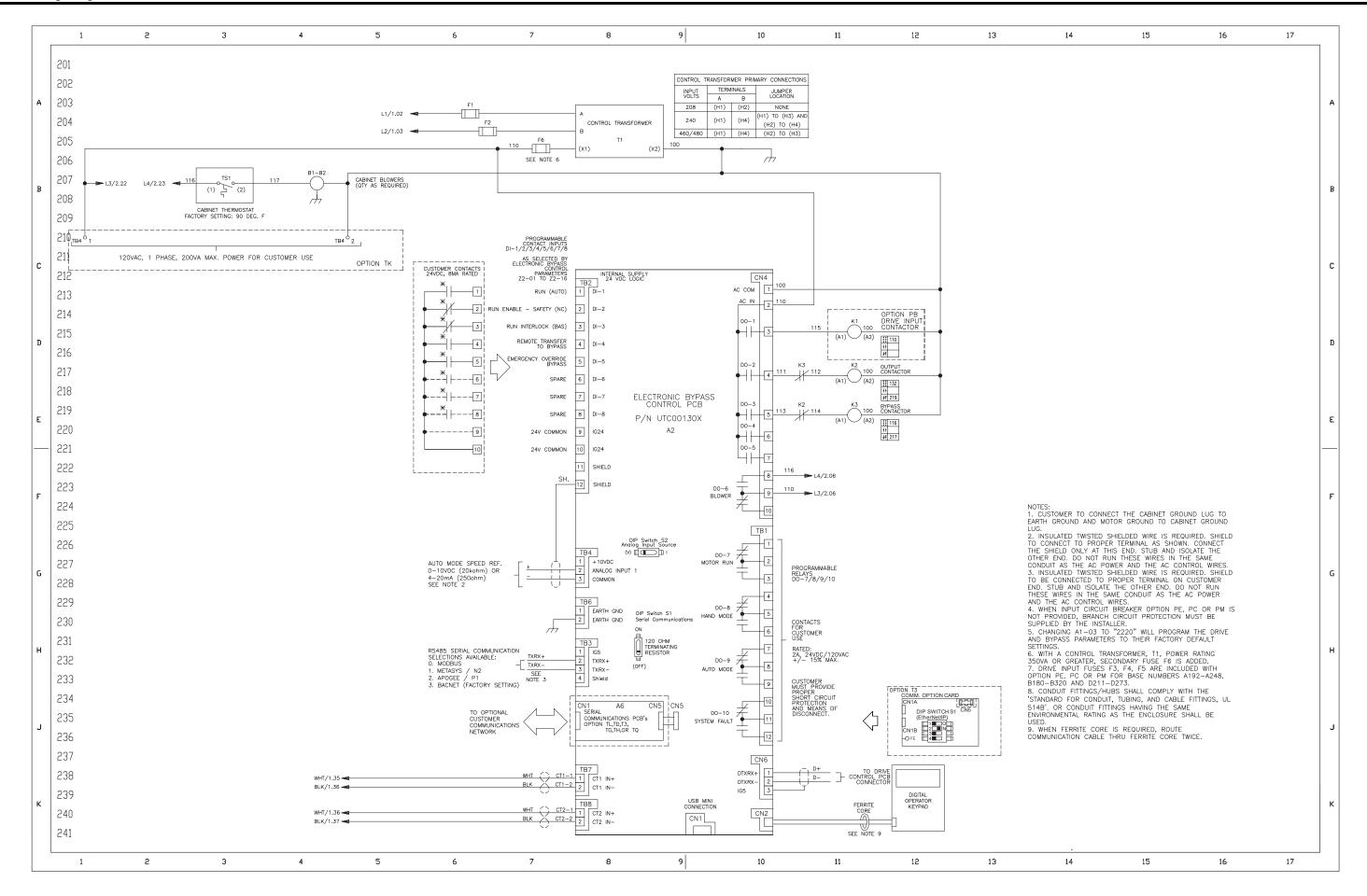

Figure 3.1b Standard Enclosed Bypass Connection Diagram (Continued)

# 3.3 Main Circuit Wiring

This section gives information about the functions, specifications, and procedures necessary to safely and correctly wire the main circuit in the bypass.

**NOTICE:** Damage to Equipment. Do not energize and de-energize the bypass more frequently than one time each 30 minutes. If you frequently energize and de-energize the bypass, it can cause failure.

Note:

Soldered wire connections can become loose over time and cause unsatisfactory performance.

### Enclosed Bypass Input and Output Power Wiring Connections

The input disconnect switch is located in the upper right hand side of the bypass. The three-phase input power connection is made to the input terminals of the disconnect. Refer to Figure 3.2 for a representative example. Motor Terminal Block TB3 is mounted to the contactor assembly or back panel (depending on rating), just above the bypass contactor. The bypass three-phase output power connection to the motor is made to Terminal Block TB3.

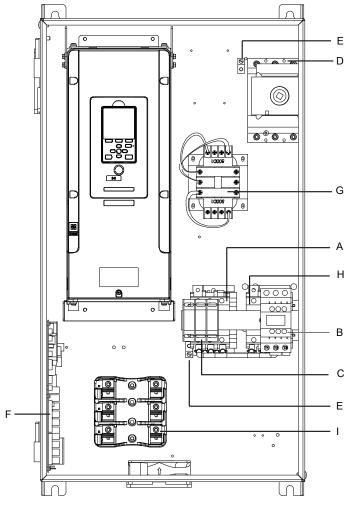

#### Note:

The location of components are different for different bypass models.

- A Drive output contactor K2
- B Input contactor K1
- C Motor connections
- D Input power terminals
- E Ground screw

- F Bypass PCB A2 control board
- G 120 V control transformer
- H Bypass contactor K3
- I Fuse block

Figure 3.2 Enclosed Bypass Circuit Components Example

### Factory Recommended Branch Circuit Protection

**WARNING!** Fire Hazard. Branch Circuit protection is required to be installed according to applicable local codes and the requirements listed on the bypass nameplate. The bypass is suitable for use on a circuit capable of delivering not more than 100,000 RMS symmetrical amperes, 208/240 Vac and 480 Vac with the circuit breaker option or when protected by class J or class L fuses as specified on the bypass nameplate. Failure to obey can cause fire and damage to the bypass and drive or injury to personnel.

#### Wire Selection

Select the correct wires for main circuit wiring.

#### ■ Wire Selection Precautions

**WARNING!** Electrical Shock Hazard. Make sure that the protective ground wire conforms to technical standards and local safety regulations. The IEC/EN 61800-5-1:2007 standard specifies that you must wire the power supply to automatically de-energize when the protective ground wire disconnects. You can also connect a protective ground wire that has a minimum cross-sectional area of 10 mm² (copper wire) or 16 mm² (aluminum wire). If you do not obey the standards and regulations, it can cause serious injury or death. The leakage current of the bypass will be more than 3.5 mA.

Think about line voltage drop before you select wire gauges. Select wire gauges that drop the voltage by 2% or less of the rated voltage. Increase the wire gauge and the cable length when the risk of voltage drop increases. Calculate line voltage drop with this formula:

Line voltage drop (V) =  $\sqrt{3}$  × wire resistance ( $\Omega$ /km) × wiring distance (m) × motor rated current (A) × 10<sup>-3</sup>.

### ■ Wire Gauge and Torque Specifications for UL Listing

**WARNING!** Electrical Shock Hazard. Make sure that the protective ground wire conforms to technical standards and local safety regulations. The IEC/EN 61800-5-1:2007 standard specifies that you must wire the power supply to automatically de-energize when the protective ground wire disconnects. You can also connect a protective ground wire that has a minimum cross-sectional area of 10 mm² (copper wire) or 16 mm² (aluminum wire). If you do not obey the standards and regulations, it can cause serious injury or death. The leakage current of the bypass will be more than 3.5 mA.

Refer to the following tables for the recommended wire gauges and tightening torques of the main circuit terminals.

#### Note:

The recommended wire gauges are based on drive continuous current ratings with 75 °C (167 °F) 600 V class copper wire. Assume these conditions:

Ambient temperature: 40 °C (104 °F) or lower
Wiring distance: 100 m (3281 ft) or shorter

• Normal Duty Rated current value

### 208 V Enclosed Wire Gauges and Torques

Table 3.1 Input Wiring

| Model | In                     | Standard Non-Fused put Disconnect Switch S | S1                           | With Option PM<br>Circuit Breaker CB1 |                    |                           |  |  |  |
|-------|------------------------|--------------------------------------------|------------------------------|---------------------------------------|--------------------|---------------------------|--|--|--|
| F6B1  | Current Rating<br>Amps | AWG, kcmil                                 | Tightening Torque<br>(in lb) | Current Rating<br>Amps                | AWG, kcmil         | Tightening Torque (in lb) |  |  |  |
| D004  | 20                     | 14-8                                       | 19                           | 15                                    | 14-10 or 8-3/0     | 50 or 120                 |  |  |  |
| D007  | 20                     | 14-8                                       | 19                           | 20                                    | 14-10 or 8-3/0     | 50 or 120                 |  |  |  |
| D010  | 20                     | 14-8                                       | 19                           | 25                                    | 14-10 or 8-3/0     | 50 or 120                 |  |  |  |
| D016  | 20                     | 14-8                                       | 19                           | 40                                    | 14-10 or 8-3/0     | 50 or 120                 |  |  |  |
| D024  | 45                     | 10, 8, or (6-2)                            | 35, 40, or 50                | 60                                    | 14-10 or 8-3/0     | 50 or 120                 |  |  |  |
| D030  | 63                     | 10, 8, or (6-2)                            | 35, 40, or 50                | 70                                    | 14-10 or 8-3/0     | 50 or 120                 |  |  |  |
| D046  | 100                    | 8-2/0                                      | 200                          | 110                                   | 14-10 or 8-3/0     | 50 or 120                 |  |  |  |
| D059  | 100                    | 8-2/0                                      | 200                          | 125                                   | 14-10 or 8-3/0     | 50 or 120                 |  |  |  |
| D074  | 115                    | 8-2/0                                      | 200                          | 150                                   | 14-10 or 8-3/0     | 50 or 120                 |  |  |  |
| D088  | 150                    | 14 - 10 or 8 - 3/0                         | 50 or 120                    | 150                                   | 14 - 10 or 8 - 3/0 | 50 or 120                 |  |  |  |
| D114  | 175                    | 4 - 4/0                                    | 225                          | 150                                   | 14 - 10 or 8 - 3/0 | 50 or 120                 |  |  |  |

| Model | In                     | Standard Non-Fused<br>put Disconnect Switch S | 61                           | With Option PM<br>Circuit Breaker CB1 |                         |                           |  |  |
|-------|------------------------|-----------------------------------------------|------------------------------|---------------------------------------|-------------------------|---------------------------|--|--|
| F6B1  | Current Rating<br>Amps | AWG, kcmil                                    | Tightening Torque<br>(in lb) | Current Rating<br>Amps                | AWG, kcmil              | Tightening Torque (in lb) |  |  |
| D143  | 250                    | 3/0-350 kcmil                                 | 225                          | 250                                   | 3/0 - 350 kcmil         | 225                       |  |  |
| D169  | 250                    | 3/0-350 kcmil                                 | 225                          | 250                                   | 3/0 - 350 kcmil         | 225                       |  |  |
| D211  | 400                    | (1-2) x (2/0-500 kcmil)                       | (1-2) x 442                  | 400                                   | (1-2) x (2/0-500 kcmil) | (1-2) x 442               |  |  |
| D273  | 400                    | (1-2) x (2/0-500 kcmil)                       | (1-2) x 442                  | 600                                   | (1-2) x (2/0-500 kcmil) | (1-2) x 442               |  |  |

**Table 3.2 Output and Control Wiring** 

|               | Standar                    | Wiring<br>d Motor<br>Block TB1 | Ground                      | Ground Wiring        |               | Control Wiring                  |                  |                                 |               |                                 |               |                                 |  |  |
|---------------|----------------------------|--------------------------------|-----------------------------|----------------------|---------------|---------------------------------|------------------|---------------------------------|---------------|---------------------------------|---------------|---------------------------------|--|--|
| Model<br>F6B1 | AWG,                       | Tightening<br>Torque           | AWG,                        | Tightening<br>Torque | Termina       | A1<br>al Blocks<br>B3-TB6       | Termin           | A1<br>al Block<br>! (FE)        | Termina       | A2<br>Il Blocks<br>I and TB6    | Termin        | nel<br>al Block<br>B4           |  |  |
|               | kcmil                      | (in lb)                        | kcmil                       | (in lb)              | AWG,<br>kcmil | Tightening<br>Torque<br>(in lb) | AWG,<br>kcmil    | Tightening<br>Torque<br>(in lb) | AWG,<br>kcmil | Tightening<br>Torque<br>(in lb) | AWG,<br>kcmil | Tightening<br>Torque<br>(in lb) |  |  |
| D004          | 14-2                       | 32                             | 14-10, 8, 6-<br>4, or 2     | 35, 40, 45,<br>or 50 | 24-16         | 4.4 to 5.3                      | 24-18 * <i>I</i> | 8.85 to<br>10.62                | 26-14         | 4                               | 26-10         | 5.3 to 7.1                      |  |  |
| D007          | 14-2                       | 32                             | 14-10, 8, 6-<br>4, or 2     | 35, 40, 45,<br>or 50 | 24-16         | 4.4 to 5.3                      | 24-18 * <i>I</i> | 8.85 to<br>10.62                | 26-14         | 4                               | 26-10         | 5.3 to 7.1                      |  |  |
| D010          | 14-2                       | 32                             | 14-10, 8, 6-<br>4, or 2     | 35, 40, 45,<br>or 50 | 24-16         | 4.4 to 5.3                      | 24-18 * <i>I</i> | 8.85 to<br>10.62                | 26-14         | 4                               | 26-10         | 5.3 to 7.1                      |  |  |
| D016          | 14-2                       | 32                             | 14-10, 8, 6-<br>4, or 2     | 35, 40, 45,<br>or 50 | 24-16         | 4.4 to 5.3                      | 24-18 * <i>I</i> | 8.85 to<br>10.62                | 26-14         | 4                               | 26-10         | 5.3 to 7.1                      |  |  |
| D024          | 14-2                       | 32                             | 14-10, 8, 6-<br>4, or 2     | 35, 40, 45,<br>or 50 | 24-16         | 4.4 to 5.3                      | 24-18 * <i>I</i> | 8.85 to<br>10.62                | 26-14         | 4                               | 26-10         | 5.3 to 7.1                      |  |  |
| D030          | 14-2                       | 32                             | 14-10, 8, 6-<br>4, or 2     | 35, 40, 45,<br>or 50 | 24-16         | 4.4 to 5.3                      | 24-18 * <i>I</i> | 8.85 to<br>10.62                | 26-14         | 4                               | 26-10         | 5.3 to 7.1                      |  |  |
| D046          | 14-2                       | 32                             | 14-10, 8, 6-<br>4, or 2-1/0 | 35, 40, 45,<br>or 50 | 24-16         | 4.4 to 5.3                      | 24-18 * <i>I</i> | 8.85 to<br>10.62                | 26-14         | 4                               | 26-10         | 5.3 to 7.1                      |  |  |
| D059          | 14-2                       | 32                             | 14-10, 8, 6-<br>4, or 2-1/0 | 35, 40, 45,<br>or 50 | 24-16         | 4.4 to 5.3                      | 24-18 * <i>I</i> | 8.85 to<br>10.62                | 26-14         | 4                               | 26-10         | 5.3 to 7.1                      |  |  |
| D074          | 6-2/0                      | 120                            | 14-10, 8, 6-<br>4, or 2-1/0 | 35, 40, 45,<br>or 50 | 24-16         | 4.4 to 5.3                      | 24-18 * <i>I</i> | 8.85 to<br>10.62                | 26-14         | 4                               | 26-10         | 5.3 to 7.1                      |  |  |
| D088          | 14 - 8 or 6 -<br>2/0       | 50 or 120                      | 14-10, 8, 6-<br>4, or 2     | 35, 40, 45,<br>or 50 | 24 - 16       | 4.4 to 5.3                      | 24-18 * <i>I</i> | 8.85 to<br>10.62                | 26 - 14       | 4                               | 26-10         | 5.3 to 7.1                      |  |  |
| D114          | 14 - 10 or 8<br>or 6 - 2/0 | 35 or 40 or<br>120             | 14-10, 8, 6-<br>4, or 2     | 35, 40, 45,<br>or 50 | 24 - 16       | 4.4 to 5.3                      | 24-18 * <i>I</i> | 8.85 to<br>10.62                | 26 - 14       | 4                               | 26-10         | 5.3 to 7.1                      |  |  |
| D143          | 6 - 350<br>kemil           | 275                            | 14-10, 8, 6-<br>4, or 2     | 35, 40, 45,<br>or 50 | 24 - 16       | 4.4 to 5.3                      | 24-18 * <i>I</i> | 8.85 to<br>10.62                | 26 - 14       | 4                               | 26-10         | 5.3 to 7.1                      |  |  |
| D169          | 6 - 350<br>kemil           | 275                            | 14-10, 8, 6-<br>4, or 2     | 35, 40, 45,<br>or 50 | 24 - 16       | 4.4 to 5.3                      | 24-18 * <i>I</i> | 8.85 to<br>10.62                | 26 - 14       | 4                               | 26-10         | 5.3 to 7.1                      |  |  |
| D211          | (1-2) x (4 -<br>500 kcmil) | (1-2) x 500                    | 14 - 2/0                    | 120                  | 24 - 16       | 4.4 to 5.3                      | 24-18 * <i>I</i> | 8.85 to<br>10.62                | 26 - 14       | 4                               | 26-10         | 5.3 to 7.1                      |  |  |
| D273          | (1-2) x (4 -<br>500 kcmil) | (1-2) x 500                    | 14 - 2/0                    | 120                  | 24 - 16       | 4.4 to 5.3                      | 24-18 * <i>I</i> | 8.85 to<br>10.62                | 26 - 14       | 4                               | 26-10         | 5.3 to 7.1                      |  |  |

<sup>\*1 24-16</sup> is acceptable for solid wire or ferrule use only.

### ■ 240 V Enclosed Wire Gauges and Torques

Table 3.3 Input Wiring

|       |                        |                                           | Table 6.6 Inpat III          | 9                                     |                |                           |  |  |
|-------|------------------------|-------------------------------------------|------------------------------|---------------------------------------|----------------|---------------------------|--|--|
| Model | In                     | Standard Non-Fused uput Disconnect Switch | S1                           | With Option PM<br>Circuit Breaker CB1 |                |                           |  |  |
| F6B1  | Current Rating<br>Amps | AWG, kcmil                                | Tightening Torque<br>(in lb) | Current Rating<br>Amps                | AWG, kcmil     | Tightening Torque (in lb) |  |  |
| A004  | 20                     | 14-8                                      | 20                           | 15                                    | 14-10 or 8-3/0 | 50 or 120                 |  |  |
| A006  | 20                     | 14-8                                      | 20                           | 20                                    | 14-10 or 8-3/0 | 50 or 120                 |  |  |

| Model | ı                      | Standard Non-Fused nput Disconnect Switch S | S1                           | With Option PM<br>Circuit Breaker CB1 |                         |                           |  |  |  |
|-------|------------------------|---------------------------------------------|------------------------------|---------------------------------------|-------------------------|---------------------------|--|--|--|
| F6B1  | Current Rating<br>Amps | AWG, kcmil                                  | Tightening Torque<br>(in lb) | Current Rating<br>Amps                | AWG, kcmil              | Tightening Torque (in lb) |  |  |  |
| A009  | 20                     | 14-8                                        | 20                           | 25                                    | 14-10 or 8-3/0          | 50 or 120                 |  |  |  |
| A015  | 20                     | 14-8                                        | 20                           | 35                                    | 14-10 or 8-3/0          | 50 or 120                 |  |  |  |
| A022  | 45                     | 10, 8, or (6-2)                             | 35, 40, or 50                | 50                                    | 14-10 or 8-3/0          | 50 or 120                 |  |  |  |
| A028  | 63                     | 10, 8, or (6-2)                             | 35, 40, or 50                | 70                                    | 14-10 or 8-3/0          | 50 or 120                 |  |  |  |
| A042  | 100                    | 8-2/0                                       | 200                          | 100                                   | 14-10 or 8-3/0          | 50 or 120                 |  |  |  |
| A054  | 100                    | 8-2/0                                       | 200                          | 125                                   | 14-10 or 8-3/0          | 50 or 120                 |  |  |  |
| A068  | 100                    | 8-2/0                                       | 200                          | 150                                   | 14-10 or 8-3/0          | 50 or 120                 |  |  |  |
| A080  | 115                    | 8-2/0                                       | 200                          | 150                                   | 14-10 or 8-3/0          | 50 or 120                 |  |  |  |
| A104  | 175                    | 4-4/0                                       | 225                          | 150                                   | 14-10 or 8-3/0          | 50 or 120                 |  |  |  |
| A130  | 250                    | 3/0-350 kcmil                               | 225                          | 250                                   | 4-4/0                   | 225                       |  |  |  |
| A154  | 250                    | 3/0-350 kcmil                               | 225                          | 250                                   | 3/0-350                 | 225                       |  |  |  |
| A192  | 250                    | 3/0-350 kcmil                               | 225                          | 400                                   | (1-2) x (2/0-500 kcmil) | (1-2) x 442               |  |  |  |
| A248  | 400                    | (1-2) x (2/0-500 kcmil)                     | (1-2) x 442                  | 600                                   | (1-2) x (2/0-500 kcmil) | (1-2) x 442               |  |  |  |

**Table 3.4 Output and Control Wiring** 

|               | Motor<br>Standar<br>Terminal I       | d Motor                        | Ground                  | l Wiring             | Control Wiring |                                 |                  |                                 |               |                                 |               |                                 |  |
|---------------|--------------------------------------|--------------------------------|-------------------------|----------------------|----------------|---------------------------------|------------------|---------------------------------|---------------|---------------------------------|---------------|---------------------------------|--|
| Model<br>F6B1 | AWG,                                 | Tightening<br>Torque           | AWG,                    | Tightening<br>Torque | Termina        | A1<br>al Blocks<br>B3-TB6       | Termin           | A1<br>al Block<br>(FE)          | Termina       | A2<br>al Blocks<br>l and TB6    | Termin        | inel<br>al Block<br>B4          |  |
|               | kcmil                                | (in lb)                        | kcmiİ                   | (in lb)              | AWG,<br>kcmil  | Tightening<br>Torque<br>(in lb) | AWG,<br>kcmil    | Tightening<br>Torque<br>(in lb) | AWG,<br>kcmil | Tightening<br>Torque<br>(in lb) | AWG,<br>kcmil | Tightening<br>Torque<br>(in lb) |  |
| A004          | 14-2                                 | 32                             | 14-10, 8, 6-<br>4, or 2 | 35, 40, 45,<br>or 50 | 24-16          | 4.4 to 5.3                      | 24-18 * <i>I</i> | 8.85 to<br>10.62                | 26-14         | 4                               | 26-10         | 5.3 to 7.1                      |  |
| A006          | 14-2                                 | 32                             | 14-10, 8, 6-<br>4, or 2 | 35, 40, 45,<br>or 50 | 24-16          | 4.4 to 5.3                      | 24-18 * <i>I</i> | 8.85 to<br>10.62                | 26-14         | 4                               | 26-10         | 5.3 to 7.1                      |  |
| A009          | 14-2                                 | 32                             | 14-10, 8, 6-<br>4, or 2 | 35, 40, 45,<br>or 50 | 24-16          | 4.4 to 5.3                      | 24-18 * <i>I</i> | 8.85 to<br>10.62                | 26-14         | 4                               | 26-10         | 5.3 to 7.1                      |  |
| A015          | 14-2                                 | 32                             | 14-10, 8, 6-<br>4, or 2 | 35, 40, 45,<br>or 50 | 24-16          | 4.4 to 5.3                      | 24-18 * <i>I</i> | 8.85 to<br>10.62                | 26-14         | 4                               | 26-10         | 5.3 to 7.1                      |  |
| A022          | 14-2                                 | 32                             | 14-10, 8, 6-<br>4, or 2 | 35, 40, 45,<br>or 50 | 24-16          | 4.4 to 5.3                      | 24-18 * <i>I</i> | 8.85 to<br>10.62                | 26-14         | 4                               | 26-10         | 5.3 to 7.1                      |  |
| A028          | 14-2                                 | 32                             | 14-10, 8, 6-<br>4, or 2 | 35, 40, 45,<br>or 50 | 24-16          | 4.4 to 5.3                      | 24-18 * <i>I</i> | 8.85 to<br>10.62                | 26-14         | 4                               | 26-10         | 5.3 to 7.1                      |  |
| A042          | 14-2                                 | 32                             | 14-10, 8, 6-<br>4, or 2 | 35, 40, 45,<br>or 50 | 24-16          | 4.4 to 5.3                      | 24-18 * <i>I</i> | 8.85 to<br>10.62                | 26-14         | 4                               | 26-10         | 5.3 to 7.1                      |  |
| A054          | 14-2                                 | 32                             | 14-10, 8, 6-<br>4, or 2 | 35, 40, 45,<br>or 50 | 24-16          | 4.4 to 5.3                      | 24-18 * <i>I</i> | 8.85 to<br>10.62                | 26-14         | 4                               | 26-10         | 5.3 to 7.1                      |  |
| A068          | 14-2                                 | 32                             | 14-10, 8, 6-<br>4, or 2 | 35, 40, 45,<br>or 50 | 24-16          | 4.4 to 5.3                      | 24-18 * <i>I</i> | 8.85 to<br>10.62                | 26-14         | 4                               | 26-10         | 5.3 to 7.1                      |  |
| A080          | 14-8 or 6-2/<br>0                    | 50 or 120                      | 14-10, 8, 6-<br>4, or 2 | 35, 40, 45,<br>or 50 | 24-16          | 4.4 to 5.3                      | 24-18 * <i>I</i> | 8.85 to<br>10.62                | 26-14         | 4                               | 26-10         | 5.3 to 7.1                      |  |
| A104          | 14-8 or 6-2/<br>0                    | 50 or 120                      | 14-10, 8, 6-<br>4, or 2 | 35, 40, 45,<br>or 50 | 24-16          | 4.4 to 5.3                      | 24-18 * <i>I</i> | 8.85 to<br>10.62                | 26-14         | 4                               | 26-10         | 5.3 to 7.1                      |  |
| A130          | (1-2) x (6)<br>or (4) or (3-<br>4/0) | (1-2) x 80<br>or 100 or<br>150 | 14-10, 8, 6-<br>4, or 2 | 35, 40, 45,<br>or 50 | 24-16          | 4.4 to 5.3                      | 24-18 * <i>I</i> | 8.85 to<br>10.62                | 26-14         | 4                               | 26-10         | 5.3 to 7.1                      |  |
| A154          | 6 - 350<br>kemil                     | 275                            | 14-10, 8, 6-<br>4, or 2 | 35, 40, 45,<br>or 50 | 24-16          | 4.4 to 5.3                      | 24-18 * <i>I</i> | 8.85 to<br>10.62                | 26-14         | 4                               | 26-10         | 5.3 to 7.1                      |  |

|               | Standar                   | Wiring<br>d Motor<br>Block TB1 | Ground          | l Wiring      |                                     | Control Wiring |                                  |                  |                                          |               |                                 |            |
|---------------|---------------------------|--------------------------------|-----------------|---------------|-------------------------------------|----------------|----------------------------------|------------------|------------------------------------------|---------------|---------------------------------|------------|
| Model<br>F6B1 |                           |                                | Tightening AWG. |               | A1 Terminal Blocks ing TB1, TB3-TB6 |                | A1<br>Terminal Block<br>TB2 (FE) |                  | A2<br>Terminal Blocks<br>TB1-TB4 and TB6 |               | Panel<br>Terminal Block<br>TB4  |            |
|               | l kcmil l                 | (in lb) kcmil                  | kcmil (in lb)   | AWG,<br>kcmil | Tightening<br>Torque<br>(in lb)     | AWG,<br>kcmil  | Tightening<br>Torque<br>(in lb)  | AWG,<br>kcmil    | Tightening<br>Torque<br>(in lb)          | AWG,<br>kcmil | Tightening<br>Torque<br>(in lb) |            |
| A192          | 6-350 kcmil               | 275                            | 14 - 2/0        | 120           | 24-16                               | 4.4 to 5.3     | 24-18 * <i>I</i>                 | 8.85 to<br>10.62 | 26-14                                    | 4             | 26-10                           | 5.3 to 7.1 |
| A248          | (1-2) x (4-<br>500 kcmil) | (1-2) x 500                    | 14 - 2/0        | 120           | 24-16                               | 4.4 to 5.3     | 24-18 * <i>I</i>                 | 8.85 to<br>10.62 | 26-14                                    | 4             | 26-10                           | 5.3 to 7.1 |

<sup>\*1 24-16</sup> is acceptable for solid wire or ferrule use only.

### ■ 480 V Enclosed Wire Gauges and Torques

Table 3.5 Input Wiring

| Model | ı                      | Standard Non-Fused nput Disconnect Switch S | S1                           |                        | With Option PM<br>Circuit Breaker CB1 |                              |
|-------|------------------------|---------------------------------------------|------------------------------|------------------------|---------------------------------------|------------------------------|
| F6B1  | Current Rating<br>Amps | AWG, kcmil                                  | Tightening Torque<br>(in lb) | Current Rating<br>Amps | AWG, kcmil                            | Tightening Torque<br>(in lb) |
| B002  | 20                     | 14-8                                        | 20                           | 15                     | (14-10) or (8-3/0)                    | 50 or 120                    |
| B003  | 20                     | 14-8                                        | 20                           | 15                     | (14-10) or (8-3/0)                    | 50 or 120                    |
| B004  | 20                     | 14-8                                        | 20                           | 15                     | (14-10) or (8-3/0)                    | 50 or 120                    |
| B007  | 20                     | 14-8                                        | 20                           | 20                     | (14-10) or (8-3/0)                    | 50 or 120                    |
| B011  | 20                     | 14-8                                        | 20                           | 25                     | (14-10) or (8-3/0)                    | 50 or 120                    |
| B014  | 20                     | 14-8                                        | 20                           | 35                     | (14-10) or (8-3/0)                    | 50 or 120                    |
| B021  | 45                     | 10, 8 or (6-2)                              | 35, 40, or 50                | 50                     | (14-10) or (8-3/0)                    | 50 or 120                    |
| B027  | 45                     | 10, 8 or (6-2)                              | 35, 40, or 50                | 60                     | (14-10) or (8-3/0)                    | 50 or 120                    |
| B034  | 63                     | 10, 8 or (6-2)                              | 35, 40, or 50                | 70                     | (14-10) or (8-3/0)                    | 50 or 120                    |
| B040  | 63                     | 10, 8 or (6-2)                              | 35, 40, or 50                | 80                     | (14-10) or (8-3/0)                    | 50 or 120                    |
| B052  | 100                    | 8-2/0                                       | 200                          | 110                    | (14-10) or (8-3/0)                    | 50 or 120                    |
| B065  | 100                    | 8-2/0                                       | 200                          | 115                    | (14-10) or (8-3/0)                    | 50 or 120                    |
| B077  | 150                    | 8-3/0                                       | 120                          | 150                    | (14-10) or (8-3/0)                    | 50 or 120                    |
| B096  | 150                    | 14-10 or 8-3/0                              | 50 or 120                    | 150                    | (14-10) or (8-3/0)                    | 50 or 120                    |
| B124  | 175                    | 4 - 4/0                                     | 225                          | 250                    | 4-4/0                                 | 225                          |
| B156  | 250                    | 3/0-350 kcmil                               | 225                          | 250                    | 3/0-350 kemil                         | 225                          |
| B180  | 250                    | 3/0-350 kcmil                               | 225                          | 250                    | 3/0-350 kemil                         | 225                          |
| B240  | 400                    | (1-2) x (2/0-500 kcmil)                     | (1-2) x 442                  | 500                    | (1-2) x (2/0-500 kcmil)               | (1-2) x 442                  |
| B302  | 600                    | (1-2) x (2/0-500 kcmil)                     | (1-2) x 442                  | 600                    | (1-2) x (2/0-500 kcmil)               | (1-2) x 442                  |

**Table 3.6 Output and Control Wiring** 

|               | Standa                                    | or Wiring<br>ard Motor<br>I Block TB1 | Ground                     | l Wiring             | Control Wiring |                                 |                  |                                 |               |                                 |               |                                 |  |
|---------------|-------------------------------------------|---------------------------------------|----------------------------|----------------------|----------------|---------------------------------|------------------|---------------------------------|---------------|---------------------------------|---------------|---------------------------------|--|
| Model<br>F6B1 | AWG,                                      | Tightening<br>Torque                  | AWG, kcmil                 | Tightening<br>Torque | Termina        | A1<br>al Blocks<br>B3-TB6       | Termin           | 11<br>al Block<br>(FE)          | Termina       | A2<br>al Blocks<br>I and TB6    |               | nel<br>Block TB4                |  |
|               | kcmil                                     | (in lb)                               | AVVG, KCIIIII              | (in lb)              | AWG,<br>kcmil  | Tightening<br>Torque<br>(in lb) | AWG,<br>kcmil    | Tightening<br>Torque<br>(in lb) | AWG,<br>kcmil | Tightening<br>Torque<br>(in lb) | AWG,<br>kcmil | Tightening<br>Torque<br>(in lb) |  |
| B002          | 14-2                                      | 32                                    | 14-10, 8, 6-4,<br>or 2     | 35, 40, 45, or 50    | 24-16          | 4.4 to 5.3                      | 24-18 * <i>I</i> | 8.85 to<br>10.62                | 26-14         | 4                               | 26-10         | 5.3 to 7.1                      |  |
| B003          | 14-2                                      | 32                                    | 14-10, 8, 6-4,<br>or 2     | 35, 40, 45, or 50    | 24-16          | 4.4 to 5.3                      | 24-18 * <i>I</i> | 8.85 to<br>10.62                | 26-14         | 4                               | 26-10         | 5.3 to 7.1                      |  |
| B004          | 14-2                                      | 32                                    | 14-10, 8, 6-4,<br>or 2     | 35, 40, 45, or 50    | 24-16          | 4.4 to 5.3                      | 24-18 * <i>I</i> | 8.85 to<br>10.62                | 26-14         | 4                               | 26-10         | 5.3 to 7.1                      |  |
| B007          | 14-2                                      | 32                                    | 14-10, 8, 6-4,<br>or 2     | 35, 40, 45, or 50    | 24-16          | 4.4 to 5.3                      | 24-18 * <i>I</i> | 8.85 to<br>10.62                | 26-14         | 4                               | 26-10         | 5.3 to 7.1                      |  |
| B011          | 14-2                                      | 32                                    | 14-10, 8, 6-4,<br>or 2     | 35, 40, 45, or 50    | 24-16          | 4.4 to 5.3                      | 24-18 * <i>I</i> | 8.85 to<br>10.62                | 26-14         | 4                               | 26-10         | 5.3 to 7.1                      |  |
| B014          | 14-2                                      | 32                                    | 14-10, 8, 6-4,<br>or 2     | 35, 40, 45, or 50    | 24-16          | 4.4 to 5.3                      | 24-18 * <i>I</i> | 8.85 to<br>10.62                | 26-14         | 4                               | 26-10         | 5.3 to 7.1                      |  |
| B021          | 14-2                                      | 32                                    | 14-10, 8, 6-4,<br>or 2     | 35, 40, 45, or 50    | 24-16          | 4.4 to 5.3                      | 24-18 * <i>I</i> | 8.85 to<br>10.62                | 26-14         | 4                               | 26-10         | 5.3 to 7.1                      |  |
| B027          | 14-2                                      | 32                                    | 14-10, 8, 6-4,<br>or 2     | 35, 40, 45, or 50    | 24-16          | 4.4 to 5.3                      | 24-18 * <i>I</i> | 8.85 to<br>10.62                | 26-14         | 4                               | 26-10         | 5.3 to 7.1                      |  |
| B034          | 14-2                                      | 32                                    | 14-10, 8, 6-4,<br>or 2-1/0 | 35, 40, 45, or 50    | 24-16          | 4.4 to 5.3                      | 24-18 * <i>I</i> | 8.85 to<br>10.62                | 26-14         | 4                               | 26-10         | 5.3 to 7.1                      |  |
| B040          | 14-2                                      | 32                                    | 14-10, 8, 6-4,<br>or 2-1/0 | 35, 40, 45, or 50    | 24-16          | 4.4 to 5.3                      | 24-18 * <i>I</i> | 8.85 to<br>10.62                | 26-14         | 4                               | 26-10         | 5.3 to 7.1                      |  |
| B052          | 14-2                                      | 32                                    | 14-10, 8, 6-4,<br>or 2-1/0 | 35, 40, 45, or 50    | 24-16          | 4.4 to 5.3                      | 24-18 * <i>I</i> | 8.85 to<br>10.62                | 26-14         | 4                               | 26-10         | 5.3 to 7.1                      |  |
| B065          | 14-2                                      | 32                                    | 14-10, 8, 6-4,<br>or 2-1/0 | 35, 40, 45, or 50    | 24-16          | 4.4 to 5.3                      | 24-18 * <i>I</i> | 8.85 to<br>10.62                | 26-14         | 4                               | 26-10         | 5.3 to 7.1                      |  |
| B077          | 6-2/0                                     | 120                                   | 14-10, 8, 6-4,<br>or 2-1/0 | 35, 40, 45, or 50    | 24-16          | 4.4 to 5.3                      | 24-18 * <i>I</i> | 8.85 to<br>10.62                | 26-14         | 4                               | 26-10         | 5.3 to 7.1                      |  |
| B096          | 14 - 8 or<br>6 - 2/0                      | 50 or 120                             | 14-10, 8, 6-4,<br>or 2     | 35, 40, 45, or 50    | 24-16          | 4.4 to 5.3                      | 24-18 * <i>I</i> | 8.85 to<br>10.62                | 26 - 14       | 4                               | 26-10         | 5.3 to 7.1                      |  |
| B124          | (1-2) x<br>(6) or (4)<br>or (3 - 4/<br>0) | (1-2) x 80<br>or 100 or<br>150        | 14-10, 8, 6-4,<br>or 2     | 35, 40, 45, or 50    | 24-16          | 4.4 to 5.3                      | 24-18 * <i>I</i> | 8.85 to<br>10.62                | 26 - 14       | 4                               | 26-10         | 5.3 to 7.1                      |  |
| B156          | 6 - 350<br>kemil                          | 275                                   | 14-10, 8, 6-4,<br>or 2     | 35, 40, 45, or 50    | 24-16          | 4.4 to 5.3                      | 24-18 * <i>I</i> | 8.85 to<br>10.62                | 26 - 14       | 4                               | 26-10         | 5.3 to 7.1                      |  |
| B180          | 6 - 350<br>kemil                          | 275                                   | 14 - 2/0                   | 120                  | 24-16          | 4.4 to 5.3                      | 24-18 * <i>I</i> | 8.85 to<br>10.62                | 26 - 14       | 4                               | 26-10         | 5.3 to 7.1                      |  |
| B240          | (1-2) x (4<br>- 500<br>kcmil)             | (1-2) x 500                           | 14 - 2/0                   | 120                  | 24-16          | 4.4 to 5.3                      | 24-18 * <i>I</i> | 8.85 to<br>10.62                | 26 - 14       | 4                               | 26-10         | 5.3 to 7.1                      |  |
| B302          | (1-2) x (4<br>- 500<br>kcmil)             | (1-2) x 500                           | 14 - 2/0                   | 120                  | 24-16          | 4.4 to 5.3                      | 24-18 * <i>I</i> | 8.85 to<br>10.62                | 26 - 14       | 4                               | 26-10         | 5.3 to 7.1                      |  |

<sup>\*1 24-16</sup> is acceptable for solid wire or ferrule use only.

### Main Circuit Terminal and Motor Wiring

This section outlines the various steps, precautions, and checkpoints to wire the main circuit terminals and motor terminals.

**WARNING!** Sudden Movement Hazard. Make sure that you align the phase order for the bypass and motor when you connect the motor to output terminals TB1-1, TB1-2, and TB1-3. If the phase order is incorrect, it can cause the motor to run in reverse. If the motor accidentally runs in reverse, it can cause serious injury or death.

**NOTICE:** Do not connect phase-advancing capacitors, LC/RC noise filters, or leakage breakers (GFCI) to the motor circuit. If you connect these devices to the output circuits, it can cause damage to the bypass and connected equipment.

#### ■ Cable Length Between Bypass and Motor

When the wiring between the bypass and the motor is too long, voltage drop along the motor cable can decrease motor torque, usually at low frequency output. If you use a long motor cable to connect motors in parallel, this is also a problem. Output current increases when the leakage current from the cable increases. An increase in leakage current can cause overcurrent and decrease the precision of current detection.

If the system configuration makes the motor wiring distance more than 100 m (328 ft), do not use metal conduits or use isolated cables for each phase to decrease stray capacitance.

Table 3.7 Carrier Frequency against Cable Length Between Drive and Motor

| Wiring Distance between the Bypass and Motor | 100 m (328 ft) Maximum |  |
|----------------------------------------------|------------------------|--|
| Carrier Frequency                            | 2 kHz or less          |  |

#### Note:

- For bypass models D004 to D016, A004 to A015, and B002 to B014:
- -Shorter than 10 m: No carrier frequency derating from default setting (5 kHz) is necessary.
- -10 m to 50 m: 5 kHz to 2 kHz is necessary.
- -50 m and longer: 2 kHz
- To set the carrier frequency in a bypass that is operating more than one motor, calculate the cable length as the total distance of wiring to all connected motors.

#### Ground Wiring

Follow these precautions to wire the ground for one bypass or a series of bypasses.

**WARNING!** Electrical Shock Hazard. Make sure that the protective ground wire conforms to technical standards and local safety regulations. The IEC/EN 61800-5-1:2007 standard specifies that you must wire the power supply to automatically de-energize when the protective ground wire disconnects. You can also connect a protective ground wire that has a minimum cross-sectional area of 10 mm² (copper wire) or 16 mm² (aluminum wire). If you do not obey the standards and regulations, it can cause serious injury or death. The leakage current of the bypass will be more than 3.5 mA.

**WARNING!** Electrical Shock Hazard. Ground the neutral point on the power supply of the bypass to comply with the EMC Directive before you turn on the EMC filter. If you turn ON the EMC filter, but you do not ground the neutral point, it can cause serious injury or death.

**WARNING!** Electrical Shock Hazard. Use a ground wire that complies with technical standards on electrical equipment and use the minimum length of ground wire. Incorrect equipment grounding can cause serious injury or death from dangerous electrical potentials on the equipment chassis.

#### Note

- •Only use the bypass grounding wire to ground the bypass. Do not share the ground wire with other devices, for example, welding machines or large-current electrical equipment. Incorrect equipment grounding can cause incorrect operation of equipment.
- To connect more than one bypass to the same grounding circuit, use the instructions in the manual. Incorrect equipment grounding can cause incorrect operation of equipment.

When you install more than one bypass, refer to Figure 3.3. Do not loop the grounding wire.

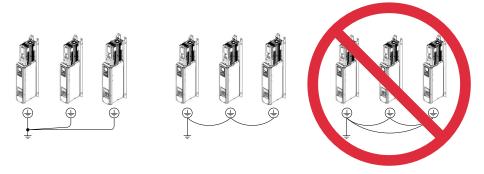

Figure 3.3 Wiring More than One Bypass

### ■ Wiring the Main Circuit Terminal Block

**WARNING!** Electrical Shock Hazard. Before you wire the main circuit terminals, make sure that MCCB and MC are OFF. If you touch electrical equipment when MCCB and MC are ON, it can cause serious injury or death.

### **♦** Protection of Main Circuit Terminals

When you wire the main circuit terminals, do not let cable ends go near terminals or the drive. If you use crimped terminals, make sure that you also use insulation caps.

# 3.4 Main Circuit Terminal Wiring Procedure

**DANGER!** Electrical Shock Hazard. Do not examine, connect, or disconnect wiring on an energized bypass. Before servicing, disconnect all power to the equipment and wait for the time specified on the warning label at a minimum. The internal capacitor stays charged after the bypass is de-energized. The charge indicator LED extinguishes when the DC bus voltage decreases below 50 VDC. When all indicators are OFF, remove the covers before measuring for dangerous voltages to make sure that the bypass is safe. If you do work on the bypass when it is energized, it will cause serious injury or death from electrical shock.

### Notes on Wiring the Main Circuit Terminal

Read these safety messages and notes before you wire the main circuit terminal.

**WARNING!** Fire Hazard. Do not use bent or crushed wires. Remove the damaged end of the wire before you use it. Incorrect connections can cause death or serious injury from fire.

**WARNING!** Fire Hazard. If you use stranded wire, make sure that all of the wire strands are in the connection. Also, do not twist the stranded wire too much. Incorrect connections can cause death or serious injury from fire.

**NOTICE:** Do not solder stranded wire. Soldered wire connections can become loose over time and cause unsatisfactory drive performance.

**NOTICE:** If you use power tools to tighten the terminal screws, use a low speed setting (300 min<sup>-1</sup> (r/min) to 400 min<sup>-1</sup> (r/min)). High speeds can cause damage to the terminal screws.

#### Note:

- •Use UL Listed vinyl-coated insulated copper wires for operation with a continuous maximum permitted temperature of 75 °C at 600 V.
- Remove all unwanted objects that are near the terminal block connections.
- Remove the insulation from the connection wires to the wire stripping lengths shown in the manual.
- Put the wire all the way into the terminal block. Remove the insulation from the wire to the recommended wire stripping length to fit the wire with insulation in the plastic housing.
- Use a torque driver, torque ratchet, or torque wrench for the screws. A slotted driver or a hex tool will be necessary to wire the screw clamp terminal. Use applicable tools as specified by the recommended conditions in the product manual.
- Put the bit all the way into the hex socket to tighten the hex socket cap screw.
- When tightening slotted screws, hold the straight-edge screwdriver perpendicularly to the screw. Take care to ensure that the tip of the straight-edge screwdriver is aligned with the screw groove.

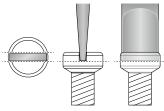

Figure 3.4 Tightening Slotted Screws

• After connecting the wires to the terminal block, lightly pull on the wires to make sure that they do not come out of the terminals.

### Enclosed Bypass Main Circuit Terminal Block Wiring Procedure

- Correctly ground the bypass terminal board.
- 2. Route the main circuit wiring. Figure 3.5 shows suggested wire entry and bending areas for the enclosure.

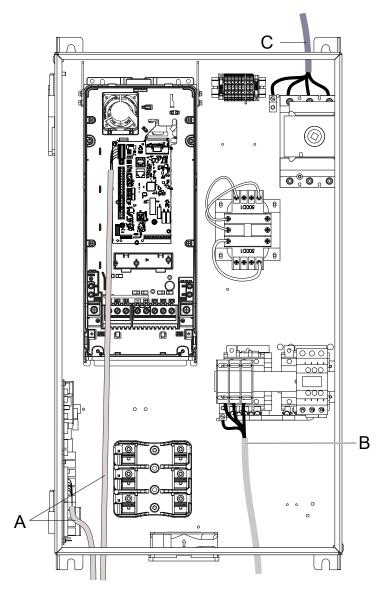

- A Optional drive control wiring
- B Motor output circuit

C - Main input circuit

Figure 3.5 Enclosed Bypass Wire Routing Example (Models F6B1D004 to D273, A004 to A248, and B002 to B302)

# 3.5 Bypass Controller

Note:

When possible, use these control terminal connections on the bypass controller. There are additional control I/O terminals available on the drive, however those terminals are active in Drive Mode ONLY and may not report correctly in Bypass Mode.

### Control Circuit Terminal Arrangement

The bypass control circuit terminals are in the positions shown in Figure 3.6.

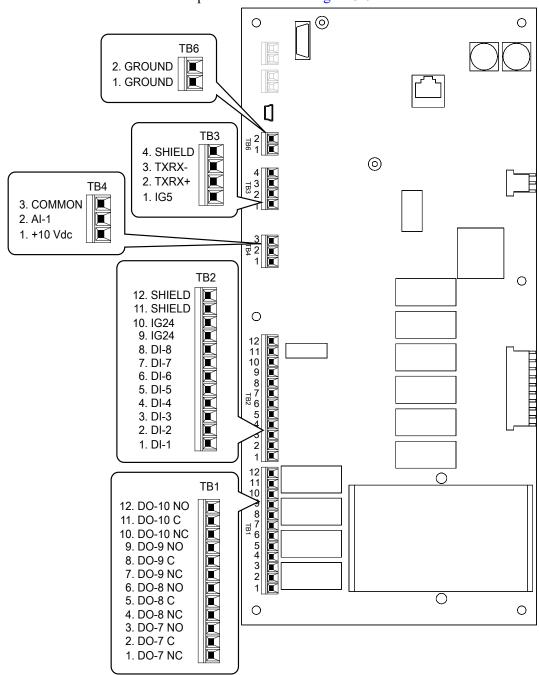

Figure 3.6 Bypass Control Circuit Terminal Arrangement

### **♦** Bypass Control Circuit Wire Gauges and Tightening Torques

Use the tables in this section to select the correct wires. Use shielded wire to wire the control circuit terminal block. Use crimp ferrules on the wire ends to make the wiring procedure easier and more reliable.

**Table 3.8 Bypass Control Circuit Wire Gauges and Tightening Torques** 

| Bypass Terminal<br>Block | Terminal                  | Tightening Torque<br>in·lb | Recommended Gauge<br>AWG | Applicable Gauge<br>AWG |
|--------------------------|---------------------------|----------------------------|--------------------------|-------------------------|
| TB1                      | DO-7 - DO-10              |                            |                          |                         |
| TB2                      | DI-1 - DI-8, IG24, SHIELD |                            |                          |                         |
| TB3                      | SHEILD, TXRX-, TXRX+, IG5 | 4                          | 18                       | 26-14                   |
| TB4                      | +10 VDC, AI-1, COMMON     |                            |                          |                         |
| TB6                      | GROUND, GROUND            |                            |                          |                         |

### Crimp Ferrules

Attach an insulated sleeve when you use crimp ferrules. Refer to Table 3.9 for the recommended external dimensions and model numbers of the crimp ferrules.

Use the CRIMPFOX 6, a crimping tool made by PHOENIX CONTACT.

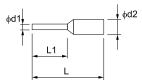

Figure 3.7 External Dimensions of Crimp Ferrules

Table 3.9 Crimp Ferrule Models and Sizes

| Wire Gauge<br>mm² (AWG) | Model                    | L (mm) | L1 (mm) | φd1 (mm) | φ <b>d2 (mm)</b> |
|-------------------------|--------------------------|--------|---------|----------|------------------|
| 0.25 (24)               | AI 0.25-8YE              | 12.5   | 8       | 0.8      | 2.0              |
| 0.34 (22)               | AI 0.34-8TQ              | 12.5   | 8       | 0.8      | 2.0              |
| 0.5 (20)                | AI 0.5-8WH<br>AI 0.5-8OG | 14     | 8       | 1.1      | 2.5              |
| 0.75 (18)               | AI 0.75-8 GY             | 14     | 8       | 1.3      | 2.8              |

# Bypass Control Circuit Terminal Block Input Functions

**WARNING!** Sudden Movement Hazard. Correctly wire and test all control circuits to make sure that the control circuits operate correctly. If you use a drive that has incorrect control circuit wiring or operation, it can cause death or serious injury.

**NOTICE:** Damage to Equipment. Do not energize and de-energize the bypass more frequently than one time each 30 minutes. If you frequently energize and de-energize the bypass, it can cause failure.

Table 3.10 Bypass Digital Input Terminals (TB2)

| Туре           | Terminal         | Name (Default)                                 | Function (Signal Level)                                             |
|----------------|------------------|------------------------------------------------|---------------------------------------------------------------------|
|                | TB2-1<br>DI-1    | Digital Input 1<br>(Run (AUTO))                |                                                                     |
|                | TB2-2<br>DI-2    | Digital Input 2<br>(Run Enable - Safety (NC))  |                                                                     |
|                | TB2-3<br>DI-3    | Digital Input 3<br>(Run Interlock (BAS))       |                                                                     |
|                | TB2-4<br>DI-4    | Digital Input 4<br>(Remote Transfer to Bypass) | Dry contact rated, photocoupler sinking input to IG24, 24 VDC 8 mA, |
| Digital Inputs | TB2-5<br>DI-5    | Digital Input 5<br>(Emergency Override Bypass) | Ground fault protected                                              |
|                | TB2-6<br>DI-6    | Digital Input 6<br>(Not used)                  |                                                                     |
|                | TB2-7<br>DI-7    | Digital Input 7<br>(Not used)                  |                                                                     |
|                | TB2-8<br>DI-8    | Digital Input 8<br>(Not used)                  |                                                                     |
|                | TB2-9/10<br>IG24 | Isolated Ground                                | Digital input common                                                |

### Table 3.11 Bypass Analog Input Terminals (TB4)

| Туре         | Terminal         | Name (Default)            | Function (Signal Level)                                              |
|--------------|------------------|---------------------------|----------------------------------------------------------------------|
|              | TB4-1<br>+10 VDC | Analog Input Power Supply |                                                                      |
| Analog Input | TB4-2<br>AI      | C 1 1                     | AUTO Mode  Speed Reference 0 to 10 VDC (20 kΩ) or 4 to 20 mA (250 Ω) |
|              | TB4-3<br>COMMON  | Analog Input Common       | 0 to 10 4 De (20 k32) 01 4 to 20 m/t (250 32)                        |

## **♦** Bypass Control Circuit Terminal Block Output Functions

### Table 3.12 Bypass Digital Output Terminals (TB1)

| Туре            | Terminal                  | Name (Default)                         | Function (Signal Level)                       |
|-----------------|---------------------------|----------------------------------------|-----------------------------------------------|
|                 | TB1-1/2/3<br>DO-7         | Digital Output 7<br>(Run Active)       |                                               |
|                 | TB1-4/5/6<br>DO-8         | Digital Output 8<br>(HAND mode Active) | Relay, dry contact form C, 30 VDC or 120 Vac, |
| Digital Outputs | TB1-7/8/9<br>DO-9         | Digital Output 9<br>(AUTO mode Active) | DO-7 to DO-10 for customer use, 2 Amp         |
|                 | TB1-10/11/<br>12<br>DO-10 | Digital Output 10<br>(Fault Active)    |                                               |

### **Table 3.13 Control Circuit Ground Terminals (TB6)**

| Туре   | Terminal          | Name (Default) | Function (Signal Level) |
|--------|-------------------|----------------|-------------------------|
| Ground | TB6-1/2<br>GROUND | Chassis Ground | -                       |

## Bypass Serial Communication Terminals

Table 3.14 Bypass Serial Communication Terminals (TB3)

| Туре                    | Terminal        | Terminal Name                         | Function (Signal Level)                                                                                                    |                                                                                                    |  |
|-------------------------|-----------------|---------------------------------------|----------------------------------------------------------------------------------------------------|----------------------------------------------------------------------------------------------------|--|
|                         | TB3-1<br>IG5    | Isolated ground                       | Ground reference for RS-485 signals. This is an isolated g certain circumstances to connect the floating ground reference. |                                                                                                    |  |
|                         | TB3-2<br>TXRX+  | (+) Differential communication signal | BACnet communications     APOGEE FLN communications                                                                        | DC 405                                                                                                    |  |
| Serial<br>Communication | TB3-3<br>TXRX-  | (-) Differential communication signal | MEMOBUS/ Modbus communications     Metasys N2 communications Use an RS-485 cable to connect the drive. Note:               | RS-485 BACnet communications: Maximum 76.8 kbps APOGEE FLN communications: 4.8 or 9.6 kbps MEMOBUS/Modbus communications: Maximum 115.2 kbps Metasys N2 communications: 9.6 kbps |  |
|                         | TB3-4<br>SHIELD | Shield tie point                      | Capacitively coupled to chassis ground.                                                                                    |                                                                                                    |  |

## ◆ Switches on the Bypass Controller

The bypass controller has switches to adapt the bypass I/Os to the external control signals as shown in Figure 3.8. Set the switches to select the functions for each terminal.

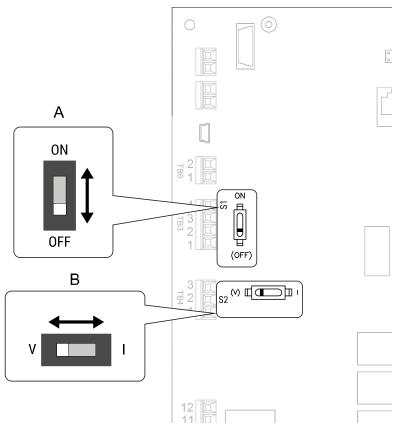

Figure 3.8 Locations of Switches

### Table 3.15 I/O Switch Functions

| Position | Switch        | Function                                                                                                    | Default Setting                     |
|----------|---------------|----------------------------------------------------------------------------------------------------|-------------------------------------|
| A        | DIP switch S1 | RS-485 Terminating Resistor (120 Ω) enables and disables the termination resistor of these communications:  BACnet (MSTP) APOGEE FLN MEMOBUS/Modbus Metasys N2 | OFF                                 |
| В        | DIP switch S2 | V/I switch for analog input.                                                                                                    | V (voltage input) I (current input) |

## Wiring the Bypass Control Circuit Terminal

**WARNING!** Electrical Shock Hazard. Do not remove covers or touch circuit boards while the bypass is energized. If you touch the internal components of an energized bypass, it can cause serious injury or death.

**NOTICE:** Do not let wire shields touch other signal lines or equipment. Insulate the wire shields with electrical tape or shrink tubing. If you do not insulate the wire shields, it can cause a short circuit and damage the drive.

#### Note:

- Isolate control circuit wiring from main circuit wiring and other high-power wiring. If the control circuit wires are adjacent to the main circuit wires, electrical interference can cause the bypass or the devices around the bypass to malfunction.
- Isolate TB1 contact output terminals from other control circuit wiring. If the output terminal wires are adjacent to other control circuit wires, electrical interference can cause the bypass or devices around the bypass to malfunction.
- Use a UL Listed Class 2 Power Supply to connect external power to the TB1 contact output control terminals. If the power supply for peripheral devices is incorrect, it can cause a decrease in bypass performance.
- Connect the shield of shielded cable to the applicable ground or shield terminal. If the shield connections are not correct, electrical interference can cause the bypass or devices around the bypass to malfunction.

Correctly ground the bypass terminals and complete main circuit wiring before you wire the control circuit. Remove the front cover.

1. Refer to Figure 3.9 and wire the control circuit.

**WARNING!** Fire Hazard. Tighten all terminal screws to the correct tightening torque. Connections that are too loose or too tight can cause incorrect operation and damage to the bypass. Incorrect connections can also cause death or serious injury from fire.

### Note:

- Use shielded wires and shielded twisted-pair wires for the control circuit terminal wiring. If the grounding is not correct, electrical interference can cause the drive or devices around it to malfunction.
- Do not use control circuit wiring that is longer than 50 m (164 ft) to supply the frequency reference with an analog signal from a remote source. Wiring that is too long can cause unsatisfactory system performance.

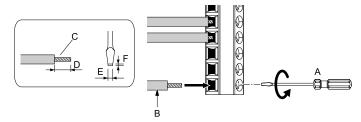

- A Loosen the screws and put the wire into the opening on the terminal block.
- B Wire with a crimp ferrule attached, or use wire that is not soldered with the core wires lightly twisted.
- C Pull back the shielding and lightly twist the end with your fingers to keep the ends from fraying.
- D If you do not use crimp ferrules, remove approximately 5.5 mm (0.21 in) of the covering at the end of the wire.
- E Blade width of 2.5 mm (0.1 in) or less
- F Blade depth of 0.4 mm (0.01 in) or less

### Figure 3.9 Wiring Procedure for the Control Circuit

**WARNING!** Fire Hazard. Tighten all terminal screws to the correct tightening torque. Connections that are too loose or too tight can cause incorrect operation and damage to the bypass. Incorrect connections can also cause death or serious injury from fire.

**NOTICE:** Do not tin stranded wire with solder. Soldered wire connections can become loose over time and cause unsatisfactory system performance.

### Note:

- Refer to Figure 3.10 for information to prepare terminal ends of the shielded wire.
- Prepare the wire ends of shielded twisted-pair wires as shown in Figure 3.10 to use an analog reference from an external frequency setting potentiometer to set the frequency. Connect the shield to TB2-11 or TB2-12 on the bypass control board or terminal FE on the drive.

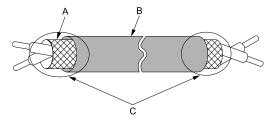

- A Connect the shield to TB2-11 or TB2-12.
- C Insulate with electrical tape or shrink tubing.

B - Sheath

Figure 3.10 Prepare the Ends of Shielded Wire

2. Install the front cover to its initial position.

## 3.6 Drive Control Circuit

### Note:

When possible, use the control terminal connections on the Bypass PCB. The additional control I/O terminals available on the Drive Control circuit, are active in Drive Mode ONLY and may not report correctly in Bypass Mode. Typically, the Drive Control circuit wiring is used with a PID feedback signal or an analog monitor (output). In most applications, you should not connect to the drive control circuit digital inputs (S1 to S8) because it can cause unintended operation.

## Drive Control Circuit Terminal Arrangement

The drive control circuit terminals are in the positions shown in Figure 3.11.

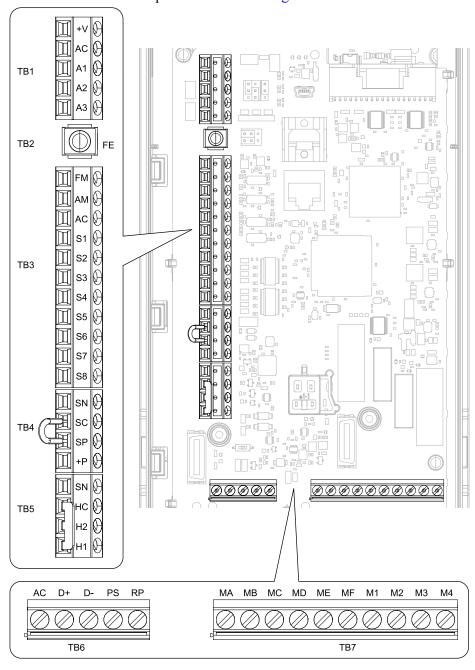

**Figure 3.11 Control Circuit Terminal Arrangement** 

The tightening torque for the drive terminal screws is shown on the reverse side or the lower front side of the drive front cover.

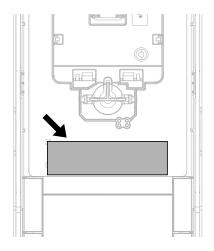

Figure 3.12 Tightening Torque Display Location (Reverse Side of Drive Front Cover)

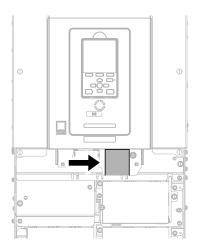

Figure 3.13 Tightening Torque Display Location (Lower Front Side of Drive Front Cover)

## ◆ Drive Control Circuit Wire Gauges and Tightening Torques

Use the tables in this section to select the correct wires. Use shielded wire to wire the control circuit terminal block. Use crimp ferrules on the wire ends to make the wiring procedure easier and more reliable.

Table 3.16 Drive Control Circuit Wire Gauges and Tightening Torques

|                   |                                    |            | Tightening Torque<br>N⋅m (lbf-in) | Bare                              | Wire                                                                                | Crimp Ferrule                     |                               |
|-------------------|------------------------------------|------------|-----------------------------------|-----------------------------------|-------------------------------------------------------------------------------------|-----------------------------------|-------------------------------|
| Terminal<br>Block | Terminal                           | Screw Size |                                   | Recommended<br>Gauge<br>mm² (AWG) | Applicable Gauge<br>mm² (AWG)                                                       | Recommended<br>Gauge<br>mm² (AWG) | Applicable Gauge<br>mm² (AWG) |
| TB1               | +V, AC, A1, A2, A3                 |            |                                   |                                   |                                                                                     |                                   |                               |
| TB3               | FM, AM, AC, S1 - S8                |            |                                   |                                   | Stranded wire:                                                                      |                                   |                               |
| TB4               | SN, SC, SP, +P                     |            | 0.5 - 0.6                         | 0.75                              | 0.25 - 1.5<br>(24 - 16)                                                             | 0.75                              | 0.25 - 1.5                    |
| TB5               | SN, HC, H1, H2                     |            | (4.4 - 5.3)                       | (18)                              | Solid wire:                                                                         | (18)                              | (24 - 16)                     |
| TB6               | AC, D+, D-, PS, RP                 |            |                                   |                                   | 0.25 - 1.5<br>(24 - 16)                                                             |                                   |                               |
| TB7               | MA, MB, MC, MD, ME, MF, M1<br>- M4 | M3         |                                   |                                   |                                                                                     |                                   |                               |
| TB2               | FE                                 |            | 1.0 - 1.2<br>(8.85 - 10.62)       | 0.75<br>(18)                      | Stranded wire:<br>0.12 - 0.75<br>(26 - 18)<br>Solid wire:<br>0.2 - 1.5<br>(26 - 16) | 0.75<br>(18)                      | 0.25 - 1.5<br>(24 - 16)       |

## Crimp Ferrules

Attach an insulated sleeve when you use crimp ferrules. Refer to Table 3.17 for the recommended external dimensions and model numbers of the crimp ferrules.

Use the CRIMPFOX 6, a crimping tool made by PHOENIX CONTACT.

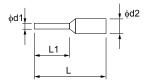

Figure 3.14 External Dimensions of Crimp Ferrules

Table 3.17 Crimp Ferrule Models and Sizes

| Wire Gauge<br>mm² (AWG) | Model                    | L (mm) | L1 (mm) | φd1 (mm) | φd2 (mm) |
|-------------------------|--------------------------|--------|---------|----------|----------|
| 0.25 (24)               | AI 0.25-8YE              | 12.5   | 8       | 0.8      | 2.0      |
| 0.34 (22)               | AI 0.34-8TQ              | 12.5   | 8       | 0.8      | 2.0      |
| 0.5 (20)                | AI 0.5-8WH<br>AI 0.5-8OG | 14     | 8       | 1.1      | 2.5      |
| 0.75 (18)               | AI 0.75-8 GY             | 14     | 8       | 1.3      | 2.8      |

## Drive Control Circuit Terminal Block Input Functions

*Hx-xx parameters* set functions for the multi-function input and output terminals.

**NOTICE:** Damage to Equipment. Do not energize and de-energize the bypass more frequently than one time each 30 minutes. If you frequently energize and de-energize the bypass, it can cause failure.

Refer to Table 3.18 for a list of input terminals and functions on the drive.

**Table 3.18 Drive Multi-function Input Terminals** 

| Туре                                      | Terminal Name (Default) Function (Signal Level) |                                                          |                                                                                                    |  |  |
|-------------------------------------------|-------------------------------------------------|----------------------------------------------------------|----------------------------------------------------------------------------------------------------|--|--|
| Туре                                      | Terrimiai                                       | MFDI selection 1                                         | , , ,                                                                                                    |  |  |
| -                                         | S1                                              | (ON: Forward RUN (2-Wire) OFF: Stop)                     | Note:  Connections to these inputs can cause unintended operation. Use the Bypass PCB digital inputs.  Multi-Function Digital Input                                                                                                    |  |  |
|                                           | S2                                              | MFDI selection 2<br>(ON: Reverse RUN (2-Wire) OFF: Stop) | • Photocoupler • 24 V, 6 mA                                                                                                    |  |  |
|                                           | S3                                              | MFDI selection 3<br>(External Fault (NO-Always-Coast))   | <b>Note:</b> Install the wire jumpers between terminals SC-SP and SC-SN to set the MFDI power supply                                                                                                    |  |  |
|                                           | S4                                              | MFDI selection 4 (Fault Reset)                           | (sinking/sourcing mode or internal/external power supply).  • Sinking Mode: Install a jumper between terminals SC and SP.                                                                                                    |  |  |
| MFDI                                      | S5                                              | MFDI selection 5<br>(Multi-Step Speed Reference 1)       | NOTICE: Damage to Equipment. Do not close the circuit between terminals SC-SN. If you close the circuits between terminals SC-SP and terminals SC-SN at the same time, it will cause damage to the drive.                                                                                                |  |  |
| WII DI                                    | S6                                              | MFDI selection 6<br>(Multi-Step Speed Reference 2)       | Sourcing Mode: Install a jumper between terminals SC and SN.                                                                                                    |  |  |
|                                           | S7                                              | MFDI selection 7<br>(Jog Reference Selection)            | NOTICE: Damage to Equipment. Do not close the circuit betwee terminals SC-SP. If you close the circuits between terminals SC-SN at the same time, it will cause damage to the drive.                                                                                                    |  |  |
|                                           | S8                                              | MFDI selection 8<br>(Baseblock Command (N.O.))           | <ul><li>drive.</li><li>External power supply: No jumper necessary between terminals SC-SN and terminals SC-SP.</li></ul>                                                                                                    |  |  |
|                                           | SN                                              | MFDI power supply 0 V                                    | MFDI power supply, 24 V (maximum 150 mA)                                                                                                    |  |  |
| -                                         | SC                                              | MFDI selection common                                    | NOTICE: Damage to Equipment. Do not close the circuit between                                                                                                    |  |  |
|                                           | SP                                              | MFDI power supply +24 VDC                                | terminals SP-SN. If you close the circuits between terminals SC-SP and terminals SC-SN at the same time, it will cause damage to the drive.                                                                                                    |  |  |
|                                           | H1                                              | Safe Disable input 1                                     | Note: Active during Drive Mode only.                                                                                                    |  |  |
| Safe Disable<br>Input                     | Н2                                              | Safe Disable input 2                                     | Safe Disable Input Remove the jumper between terminals H1-HC and H2-HC to use the Safe Disable input. $ 24 \text{ V}, 6 \text{ mA} $ $ \text{ON: Normal operation} $ $ \text{OFF: Coasting motor} $ $ \text{Internal impedance } 4.7 \text{ k}\Omega $ $ \text{OFF Minimum OFF time of } 2 \text{ ms.} $ |  |  |
|                                           | НС                                              | Safe Disable function common                             | Note: Active during Drive Mode only. Safe Disable function common  NOTICE: Do not close the circuit between terminals HC and SN. A closed circuit between these terminals will cause damage to the drive.                                                                                                |  |  |
|                                           | RP                                              | Multi-function pulse train input (Not used)              | <ul> <li>Response frequency: 0 Hz to 32 Hz</li> <li>H level duty: 30% to 70%</li> <li>H level voltage: 3.5 V to 13.2 V</li> <li>L level voltage: 0.0 V to 0.8 V</li> <li>Input impedance: 3 kΩ</li> </ul>                                                                                                |  |  |
|                                           | +V                                              | Power supply for frequency setting                       | Power Supply for Multi-Function Analog Input  10.5 V (allowable current 20 mA maximum)                                                                                                    |  |  |
| Analog and<br>Pulse Train                 | A1                                              | MFAI 1<br>(Not used)                                     | Voltage input or current input Select terminal A1 with Jumper switch S1 and H3-01 [Terminal A1 Signal Level Select].  • 0 V to 10 V/100% (input impedance: 20 kΩ)  • 4 mA to 20 mA/100%, 0 mA to 20 mA/100% (input impedance: 250 Ω)                                                                     |  |  |
| Pulse Iram<br>Inputs (Drive<br>Mode only) | A2                                              | MFAI 2<br>(Not used)                                     | Voltage input or current input Select terminal A2 with Jumper switch S1 and H3-09 [Terminal A2 Signal Level Select] • 0 V to 10 V/100% (input impedance: $20 \text{ k}\Omega$ ) • 4 mA to 20 mA/100%, 0 mA to 20 mA/100% (input impedance: $250 \Omega$ )                                                |  |  |
|                                           | А3                                              | MFAI 3<br>(Auxiliary Frequency Reference 1)              | Voltage input or current input Select terminal A3 with Jumper switch S1 and H3-05 [Terminal A3 Signal Level Select]  • 0 V to 10 V/100% (input impedance: 20 kΩ)  • 4 mA to 20 mA/100%, 0 mA to 20 mA/100% (input impedance: 250 Ω)                                                                      |  |  |
|                                           | AC                                              | Analog input common                                      | Signal Ground for Multi-Function Analog Input  • 0 V                                                                                                    |  |  |
|                                           | FE                                              | Connecting shielded cable                                | Frame Earth                                                                                                    |  |  |

## ◆ Drive Control Circuit Terminal Block Output Functions

Refer to Table 3.19 and Table 3.20 for a list of output terminals and functions.

**Table 3.19 Drive Control Circuit Output Terminals** 

| Туре                  | Terminal | Name (Default)                 | Function (Signal Level)                                                                                                    |  |  |  |
|-----------------------|----------|--------------------------------|----------------------------------------------------------------------------------------------------|--|--|--|
|                       | MA       | N.O. output<br>(Fault)         | Note: Active during Drive Mode only. Drive Fault Signal Output                                                                                                    |  |  |  |
| Fault Relay<br>Output | MB       | N.C. output<br>(Fault)         | Relay output  30 VDC, 10 mA to 2 A                                                                                                    |  |  |  |
|                       | MC       | Digital output common          | 250 Vac, 10 mA to 2 A     Minimum load: 5 V, 10 mA (Reference value)                                                                                                    |  |  |  |
|                       | M1       | MFDO                           | Note:                                                                                                    |  |  |  |
|                       | M2       | (During Run)                   | Active during Drive Mode only. Multi Function Digital Output                                                                                                    |  |  |  |
|                       | M3       |                                | Relay output     30 VDC, 10 mA to 2 A                                                                                                    |  |  |  |
| MFDO                  | M4       | MFDO<br>(Zero Speed)           | 250 Vac, 10 mA to 2 A     Minimum load: 5 V, 10 mA (Reference value)     Note:     Do not set functions that frequently switch ON/OFF to MFDO (M1 to M4) because this will decrease the performance life of the relay contacts. Yaskawa estimates switching life at 200,000 times (assumes 1 A, resistive load). |  |  |  |
|                       | MD       | N.O. output<br>(Speed Agree 1) | Note: Active during Drive Mode only.                                                                                                    |  |  |  |
|                       | ME       | N.C. output<br>(Speed Agree 1) | Multi Function Digital Output  Relay output  30 VDC, 10 mA to 2 A                                                                                                    |  |  |  |
|                       | MF       | Digital output common          | <ul> <li>250 Vac, 10 mA to 2 A</li> <li>Minimum load: 5 V, 10 mA (Reference value)</li> </ul>                                                                                                    |  |  |  |

**Table 3.20 Drive Control Circuit Monitor Output Terminals** 

| Туре                                          | Terminal | Name (Default)               | Function (Signal Level)                                                                                                    |  |  |  |
|-----------------------------------------------|----------|------------------------------|----------------------------------------------------------------------------------------------------|--|--|--|
|                                               | FM       | MFAO 1<br>(Output frequency) | Note: Active during Drive Mode only. Multi Function Analog Output                                                                                                    |  |  |  |
| Monitor Output                                | AM       | MFAO 2 (Output current)      | Select voltage or current output.  • 0 V to 10 V/0% to 100%  • 4 mA to 20 mA (receiver recommended impedance: 250 Ω)  Note:  Select with jumper switch S5 and H4-07 [Terminal FM Signal Level Select] or H4-08 [Terminal AM Signal Level Select]. |  |  |  |
|                                               | AC       | Monitor common               | 0 V                                                                                                    |  |  |  |
| External Power<br>Supply Output<br>(Not used) | +P       | External power supply        | Power supply for external devices.  • 24 V (150 mA maximum)                                                                                                    |  |  |  |

## ◆ Switches and Jumpers on the Drive Control Circuit

The terminal board has switches to adapt the drive I/Os to the external control signals as shown in Figure 3.15. Set the switches to select the functions for each terminal.

### Note:

Active during Drive Mode only.

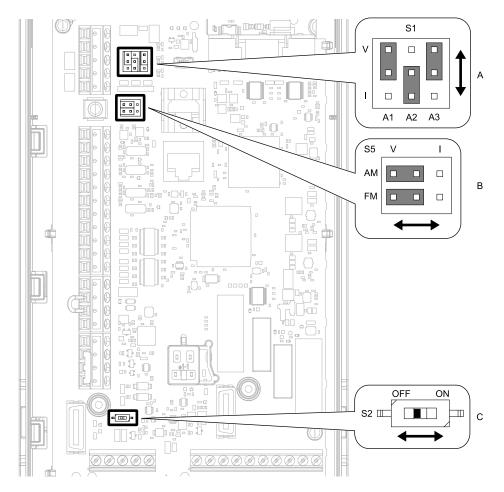

Figure 3.15 Locations of Switches

Table 3.21 I/O Terminals and Switches Functions

| Position | Switch           | Terminal   | Function                                                                | Default Setting                                                                                      |
|----------|------------------|------------|-------------------------------------------------------------------------|----------------------------------------------------------------------------------------------------|
| A        | Jumper switch S1 | A1, A2, A3 | Sets terminals A1 to A3 to voltage or current output.                   | A1: V (voltage input) A2: I (current input) A3: V (voltage input)                                    |
| В        | Jumper switch S5 | FM, AM     | Sets terminals FM and AM to voltage or current output.                  | FM: V (voltage output) AM: V (voltage output)                                                        |
| С        | DIP switch S2    | -          | Enables and disables the termination resistor of RS-485 communications. | ON Note: This switch should always be in the ON position when the drive is part of a Bypass package. |

## ♦ Wiring the Drive Control Circuit Terminal

**WARNING!** Electrical Shock Hazard. Do not remove covers or touch circuit boards while the bypass is energized. If you touch the internal components of an energized bypass, it can cause serious injury or death.

**NOTICE:** Do not let wire shields touch other signal lines or equipment. Insulate the wire shields with electrical tape or shrink tubing. If you do not insulate the wire shields, it can cause a short circuit and damage the drive.

### Note:

- Isolate control circuit wiring from main circuit wiring (terminals R/L1, S/L2, T/L3, U/T1, V/T2, W/T3, -, +1) and other high-power wiring. If the control circuit wires are adjacent to the main circuit wires, electrical interference can cause the drive or the devices around the drive to malfunction
- Isolate contact output terminals MA, MB, MC and M1-M4, MD, ME, MF from other control circuit wiring. If the output terminal wires are adjacent to other control circuit wires, electrical interference can cause the drive or devices around the drive to malfunction.
- Use a UL Listed Class 2 Power Supply to connect external power to the control terminals. If the power supply for peripheral devices is incorrect, it can cause a decrease in drive performance.
- Connect the shield of shielded cable to the applicable ground terminal. If the grounding is not correct, electrical interference can cause the drive or devices around the drive to malfunction.

Correctly ground the drive terminals and complete main circuit wiring before you wire the control circuit. Remove the keypad and front cover.

1. Refer to Figure 3.16 and wire the control circuit.

**WARNING!** Fire Hazard. Tighten all terminal screws to the correct tightening torque. Connections that are too loose or too tight can cause incorrect operation and damage to the bypass. Incorrect connections can also cause death or serious injury from fire.

#### Note:

- Use shielded wires and shielded twisted-pair wires for the control circuit terminal wiring. If the grounding is not correct, electrical interference can cause the drive or devices around it to malfunction.
- Do not use control circuit wiring that is longer than 50 m (164 ft) to supply the frequency reference with an analog signal from a remote source. Wiring that is too long can cause unsatisfactory system performance.

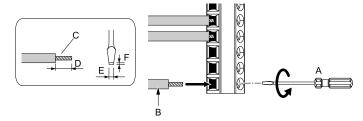

- A Loosen the screws and put the wire into the opening on the terminal block.
- B Wire with a crimp ferrule attached, or use wire that is not soldered with the core wires lightly twisted.
- C Pull back the shielding and lightly twist the end with your fingers to keep the ends from fraying.
- D If you do not use crimp ferrules, remove approximately 5.5 mm (0.21 in) of the covering at the end of the wire.
- E Blade width of 2.5 mm (0.1 in) or less
- F Blade depth of 0.4 mm (0.01 in) or less

### Figure 3.16 Wiring Procedure for the Control Circuit

**WARNING!** Fire Hazard. Tighten all terminal screws to the correct tightening torque. Connections that are too loose or too tight can cause incorrect operation and damage to the bypass. Incorrect connections can also cause death or serious injury from fire.

**NOTICE:** Do not tin stranded wire with solder. Soldered wire connections can become loose over time and cause unsatisfactory system performance.

### Note:

- Refer to Figure 3.17 for information to prepare terminal ends of the shielded wire.
- Prepare the wire ends of shielded twisted-pair wires as shown in Figure 3.17 to use an analog reference from an external frequency setting potentiometer to set the frequency. Connect the shield to terminal FE of the drive.

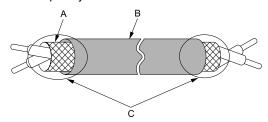

- A Connect the shield to terminal FE of the drive.
- C Insulate with electrical tape or shrink tubing.

B - Sheath

Figure 3.17 Prepare the Ends of Shielded Wire

2. Install the front cover to its initial position.

## 3.7 Control I/O Connections

This section gives information about the settings for the listed control circuit I/O signals.

- MFDI (terminals S1 to S8)
- MFDO (terminals M1 to M4 and MD to MF)
- MFAI (terminals A1 to A3)
- MFAO (terminals FM, AM)
- RS-485 communications (terminals D+, D-, AC)

## Set Input Signals for MFAI Terminals A1 to A3

Use terminals A1 to A3 to input a voltage or a current signal. Set the signal type as shown in Table 3.22.

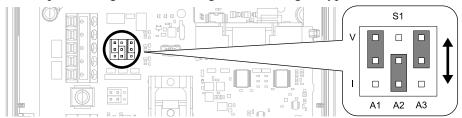

Figure 3.18 Location of Jumper Switch S1

Table 3.22 MFAI Terminals A1 to A3 Signal Settings

| TiI      | Turne of lawy t Cinnels         | Parameter |                                                                                                    |  |
|----------|---------------------------------|-----------|----------------------------------------------------------------------------------------------------|--|
| Terminal | Terminal Types of Input Signals |           | Signal Level                                                                                                    |  |
| A.1      | Voltage input (Default)  H3-01  |           | $0:0~V$ to $10~V/0\%$ to $100\%$ (input impedance: $20~k\Omega)$                                                             |  |
| Al       | Current input                   | H3-01     | 2: 4 mA to 20 mA/0% to 100% (input impedance: 250 $\Omega$ )<br>3: 0 mA to 20 mA/0% to 100% (input impedance: 250 $\Omega$ ) |  |
|          | Voltage input                   |           | $0$ : 0 V to 10 V/0% to 100% (input impedance: 20 $k\Omega)$                                                                 |  |
| A2       | Current input<br>(Default)      | H3-09     | 2: 4 mA to 20 mA/0% to 100% (input impedance: 250 $\Omega$ )<br>3: 0 mA to 20 mA/0% to 100% (input impedance: 250 $\Omega$ ) |  |
| 4.2      | Voltage input<br>(Default)      | 112.05    | $0:0~V$ to $10~V/0\%$ to $100\%$ (input impedance: $20~k\Omega)$                                                             |  |
| A3       | Current input                   |           | 2: 4 mA to 20 mA/0% to 100% (input impedance: 250 $\Omega$ )<br>3: 0 mA to 20 mA/0% to 100% (input impedance: 250 $\Omega$ ) |  |

### Note:

Set *H3-02*, *H3-10*, *H3-05* = 0 [Terminal A1 Function Selection, Terminal A2 Function Selection, Terminal A3 Function Selection = Frequency Reference] to set A1 to A3 to frequency reference. The drive will add the analog input values together to make the frequency reference.

## Set Output Signals for MFAO Terminals FM, AM

Set the signal type for terminals AM and FM to voltage or current output. Use jumper switch S5 and H4-07, H4-08 [Terminal FM Signal Level Select, Terminal AM Signal Level Select] to set the signal type.

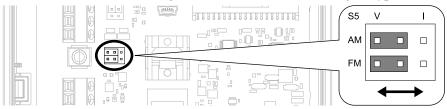

Figure 3.19 Location of Jumper Switch S5

| Torminal | Turne of Output Cinnels     | 1 0 10.10.05                | Parameter |                  |  |
|----------|-----------------------------|-----------------------------|-----------|------------------|--|
| Terminal | Types of Output Signals     | Jumper Switch S5            | No.       | Signal Level     |  |
|          | Voltage output<br>(Default) | V I<br>AM OOO<br>FMOOO      |           | 0: 0 V to 10 V   |  |
| FM       | Current output              | V I<br>AM OOO<br>FM OOO     | H4-07     | 2: 4 mA to 20 mA |  |
|          | Voltage output<br>(Default) | V I<br>AM OOO<br>FM OOO     |           | 0: 0 V to 10 V   |  |
| AM       | Current output              | V I<br>AM O O O<br>FM O O O | H4-08     | 2: 4 mA to 20 mA |  |

## 3.8 Connect the Bypass to a PC

The bypass control board has a mini-B type USB port.

You can use a USB cable (USB 2.0, type: A - mini-B) to connect the bypass to a type-A USB port on a PC. Open the front door of the bypass cabinet to connect the USB cable to the CN1 port on the bypass PCB. After you connect the bypass PCB to the PC, you can use Yaskawa DriveWizard Industrial software to monitor drive performance and manage parameter settings. Visit the Yaskawa website to download the DriveWizard Industrial software:

https://www.yaskawa.com/products/drives/industrial-ac-drives/industrial-software-tools/drivewizard-industrial

#### Note:

Do not connect to the USB port on the drive. Always use the CN1 port on the bypass PCB when to communicate with a bypass.

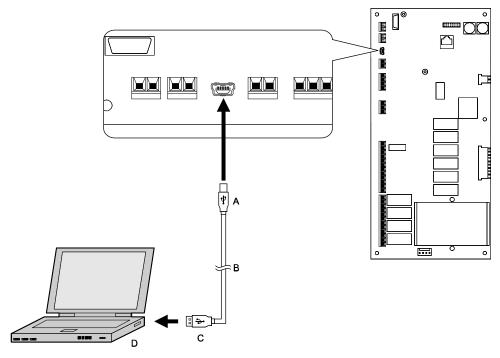

A - Mini-B type connector

B - USB 2.0, type A - mini-B cable

C - Type-A connector

D - PC

Figure 3.20 Connect to a PC (USB)

Yaskawa recommends that you use a USB cable with connectors connected with shielded wires.

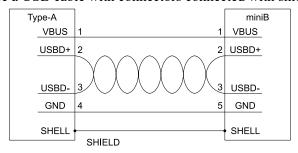

Figure 3.21 Recommended USB Cable

## 3.9 Motor Application Precautions

## Precautions for Existing Standard Motors

### ■ Insulation Withstand Voltage

Consider motor voltage tolerance levels and motor insulation in applications with an input voltage of over 440 V or particularly long wiring distances. Use an insulated drive motor.

**NOTICE:** Use an inverter-duty motor with reinforced insulation and windings applicable for use with an AC drive. If the motor does not have the correct insulation, it can cause a short circuit or ground fault from insulation deterioration.

### Vibration

Vibrations can occur in the these conditions:

- Resonance with the natural frequency of machinery
  Use caution if you add a variable-speed drive to applications that operate the motor from line power at a constant speed. If resonance occurs, install shock-absorbing rubber around the base of the motor and enable the Jump frequency control.
- The motor is not balanced
   Use caution if the motor speed is higher than the rated motor speed.
- Subsynchronous resonance Subsynchronous resonance can occur with long motor shafts and in applications such as turbines, blowers, and fans with high inertia loads.

### Audible Noise

The audible noise of the motor changes when the carrier frequency setting changes. When you use a high carrier frequency, audible noise from the motor is equivalent to the motor noise generated when you operate from line power. If you operate at speeds that are more than the rated rotation speed, the unwanted motor noise increases.

## Precautions for Specialized Motors

## **■** Pole Change Motors

The rated current of pole change motors is different than standard motors. Check the maximum current of the motor before you select a drive. Always stop the motor before you switch between the number of motor poles. If you change the number of poles while the motor is rotating, the overvoltage from regeneration or the overcurrent protection circuitry will make the motor coast to stop.

### Submersible Motors

The rated current of a submersible motor is more than the rated current of a standard motor. Use a sufficiently large motor cable that will not let voltage drop decrease the maximum torque level.

## ■ Explosion-Proof Motors

You must test the motor and the drive together for explosion-proof certification. You must also test existing installations of explosion-proof motors. The drive is not designed for explosion-proof areas. Install the drive in a safe location

The encoder used with pressure-resistant explosion-proof motors is intrinsically safe. When wiring between the drive and encoder, always connect through a specialized pulse coupler.

### ■ Geared Motors

The continuous speed range is different for different lubricating methods and manufacturers. For oil lubrication, continuous operation in the low-speed range can cause burnout. Contact the manufacturer for more information about applications where operating at more than the rated frequency is necessary.

### ■ Single-Phase Motors

Variable speed drives are not designed to operate with single-phase motors. The drive is for use with three-phase motors only. If you use capacitors to start the motor, it can cause a high frequency current to flow to the capacitors and can damage the capacitors. A split-phase start or a repulsion start can burn out the starter coils because the internal centrifugal switch is not activated.

### Notes on the Power Transmission Mechanism

For power transmission machinery that uses oil to lubricate gearboxes, transmissions, or reduction gears, make sure that you use precaution if you operate the machinery continuously at low speed. Oil does not lubricate the system as well at low speeds. If you operate at frequencies higher than the rated frequency, it can cause problems with the power transmission mechanism. These problems include audible noise, decreased service life, and decreased durability.

# **Startup Procedure and Test Run**

| 4.1 | Section Safety                                             | 90 |
|-----|------------------------------------------------------------|----|
| 4.2 | Keypad: Names and Functions                                |    |
| 4.3 | Start-up, Test Operation, and Rotation Check               | 97 |
|     | Keypad Operation                                           |    |
|     | Auto-Tuning                                                |    |
|     | Fine Tuning during Test Runs (Adjust the Control Function) |    |

## 4.1 Section Safety

## **ADANGER**

### **Electrical Shock Hazard**

Do not examine, connect, or disconnect wiring on an energized bypass. Before servicing, disconnect all power to the equipment and wait for the time specified on the warning label at a minimum. The internal capacitor stays charged after the bypass is de-energized. The charge indicator LED extinguishes when the DC bus voltage decreases below 50 VDC. When all indicators are OFF, remove the covers before measuring for dangerous voltages to make sure that the bypass is safe.

If you do work on the bypass when it is energized, it will cause serious injury or death from electrical shock.

## **AWARNING**

### **Electrical Shock Hazard**

Do not operate the bypass when covers are missing. Replace covers and shields before you operate the bypass. Use the bypass only as specified by the instructions.

Some figures in this section include bypasses without covers or safety shields to more clearly show the inside of the bypass. If covers or safety shields are missing from the bypass, it can cause serious injury or death.

Do not remove covers or touch circuit boards while the bypass is energized.

If you touch the internal components of an energized bypass, it can cause serious injury or death.

### **NOTICE**

### **Sudden Movement Hazard**

Deactivate the Run command before you switch from Programming Mode to Drive Mode.

If you switch from Programming Mode to Drive Mode and there is an active Run command, the motor will rotate and the equipment can suddenly start.

## 4.2 Keypad: Names and Functions

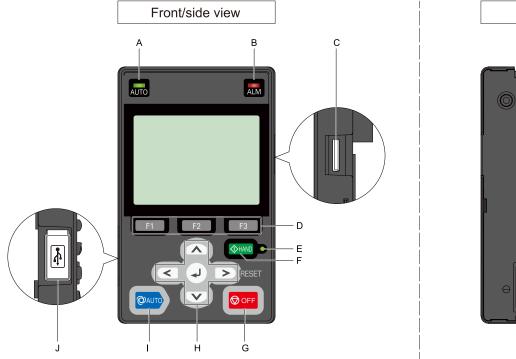

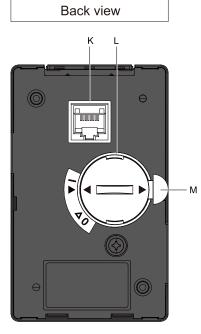

Figure 4.1 Keypad

Table 4.1 Keypad: Names and Functions

|     | Table 4.1 Keypad: Names and Functions |                                                                                                    |  |  |  |
|-----|---------------------------------------|----------------------------------------------------------------------------------------------------|--|--|--|
| No. | Name                                  | Function                                                                                                    |  |  |  |
| A   | AUTO LED */                           | Illuminates to show that the drive is in AUTO Mode.  Illuminates when the drive detects a fault.                                                                                                    |  |  |  |
| В   | ALM LED                               | Illuminates when the drive detects a fault. Flashes when the drive detects:  • An alarm  • An oPE parameter setting error  • A fault or alarm during Auto-Tuning The LED turns off when there are no drive faults or alarms.                     |  |  |  |
| С   | microSD Card Insertion Slot           | The insertion point for a microSD card.                                                                                                    |  |  |  |
| D   | Function Keys<br>(F1, F2, F3)         | The menu shown on the keypad sets the functions for function keys.  The name of each function is in the lower half of the display window.                                                                                                    |  |  |  |
| Е   | HAND LED */                           | Illuminates to show that the drive is in HAND Mode.                                                                                                    |  |  |  |
| F   | HAND Key  THAND                       | Sets drive operation to HAND Mode. The drive uses the S5-01 [HAND Frequency Reference Selection] setting.                                                                                                    |  |  |  |
| G   | OFF Key  ☑ OFF                        | Stops drive operation.  Note:  The OFF key has highest priority. Push OFF to stop the motor even when a Run command is active at an external Run command source. Set o2-02 = 0 [STOP Key Function Selection = Disabled] to disable OFF priority. |  |  |  |

| No.                                                                                                    | Name                        | Function                                                                                                    |
|----------------------------------------------------------------------------------------------------|-----------------------------|----------------------------------------------------------------------------------------------------|
|                                                                                                    | Left Arrow Key              | Moves the cursor to the left.                                                                                                    |
|                                                                                                    | Up Arrow Key/Down Arrow Key | <ul> <li>Scrolls up or down to display the next item or the previous item.</li> <li>Selects parameter numbers, and increments or decrements setting values.</li> </ul>                                                                                                    |
| Н                                                                                                    | Right Arrow Key (RESET)     | <ul> <li>Moves the cursor to the right.</li> <li>Continues to the next screen.</li> <li>Clears drive faults.</li> </ul>                                                                                                    |
|                                                                                                    | ENTER Key                   | <ul> <li>Enters parameter values and settings.</li> <li>Selects menu items to move the user between keypad displays.</li> <li>Selects each mode, parameter, and set value.</li> </ul>                                                                                                    |
| I                                                                                                    | AUTO Key                    | Sets drive operation to AUTO Mode.  The drive uses the b1-01 [Frequency Reference Selection 1] and b1-02 [Run Command Selection 1] settings.  Note:  Push                                                                                                    |
| J                                                                                                    | USB Terminal                | Insertion point for a mini USB cable. Uses a USB cable (USB standard 2.0, type A - mini-B) to connect the keypad to a PC.                                                                                                    |
| K                                                                                                    | RJ-45 Connector             | Uses an RJ-45 8-pin straight through UTP CAT5e extension cable or keypad connector to connect to the drive.                                                                                                    |
| Cover for the clock  Note:  • The battery in described in th  • Refer to "Mair procedure.  To replace the batte with these propertie  • Nominal voltage |                             | <ul> <li>The battery included with the keypad is for operation check. It may be exhausted earlier than the expected battery life described in the manual.</li> <li>Refer to "Maintenance &amp; Troubleshooting Manual (TOEPYAIFP6501)" for more information about replacement</li> </ul> |
| M                                                                                                    | Insulation Sheet            | An insulating sheet is attached to the keypad battery to prevent battery drain. Remove the insulation sheet before you use the keypad for the first time.                                                                                                    |

<sup>\*1</sup> Refer to AUTO LED and HAND LED Indications on page 93 for more information about AUTO LED and HAND LED indications.

## ◆ LCD Display

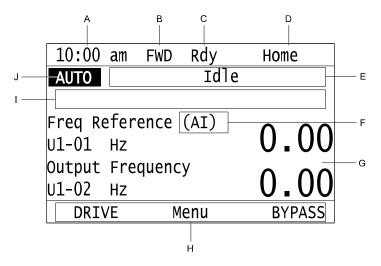

Figure 4.2 LCD Display Indications

Table 4.2 LCD Display Indications and Meanings

| Symbol | Name                           | Description                                                                                                  |  |
|--------|--------------------------------|----------------------------------------------------------------------------------------------------|--|
| A      | Time display area              | hows the current time. Set the time on the default settings screen.                                          |  |
| В      | Forward/Reverse run indication | Shows direction of motor rotation.  FWD: Shown when set to Forward run.  REV: Shown when set to Reverse run. |  |
| С      | Ready                          | The screen will show Rdy when the drive is ready for operation or when the drive is running.                 |  |

| Symbol | Name                                                  | Description                                                                                                    |  |
|--------|-------------------------------------------------------|----------------------------------------------------------------------------------------------------|--|
| D      | Mode display area                                     | Shows the name of the current mode or screen.                                                                                                    |  |
| Е      | Alarm codes and status messages display area          | Shows an alarm code or message about bypass status.  Refer to page 492 for more information about status messages.                                                                                                    |  |
| F      | Frequency reference source indication                 | Shows the current frequency reference source.  KPD: keypad  AI: analog input terminal (Bypass PCB Terminal TB4-2)  COM: serial communications  OPT: option card                                                                                  |  |
| G      | Data display area                                     | Shows parameter values, monitor values, and details of the results of operations.                                                                                                    |  |
| Н      | Function keys 1 to 3 (F1 to F3)                       | The function names shown in this area will change when the selected screen changes. Push one of the function keys  F1  on the keypad to do the function.                                                                                         |  |
| I      | Alarm and message texts display area                  | Shows a fault, minor fault, alarm, or error name and message text.  Note:  When the drive must show an alarm and a message on the keypad at the same time, the keypad will switch between the alarm code and message text in 2-second intervals. |  |
| 1      | HOA mode or alternative Run command source indication | <ul> <li>OFF: The bypass is operating in OFF Mode.</li> <li>AUTO: The bypass is operating in AUTO Mode.</li> <li>HAND: The bypass is operating in HAND Mode.</li> <li>EMOV: The bypass is operating in Emergency Override Mode.</li> </ul>       |  |

## **◆ AUTO LED and HAND LED Indications**

### Table 4.3 AUTO LED and HAND LED Indications

| AUTO LED              | HAND LED              | Status                                                                                                    |
|-----------------------|-----------------------|----------------------------------------------------------------------------------------------------|
| OFF                   | OFF                   | OFF Mode                                                                                                    |
| OFF                   | ON                    | HAND Mode                                                                                                    |
| OFF                   | Long blink (50% duty) | HAND Mode  When the Frequency Reference is 0 or during deceleration  During PI Sleep                                        |
| OFF                   | Double blink          | HAND Mode When you clear the Run command and enter the Run command again during the time set in C1-02 [Deceleration Time 1] |
| ON                    | OFF                   | AUTO Mode                                                                                                    |
| Long blink (50% duty) | OFF                   | AUTO Mode  When the Frequency Reference is 0 or during deceleration  During PI Sleep                                        |
| Double blink          | OFF                   | AUTO Mode When an MFDI sends a Fast Stop signal to stop the drive                                                           |

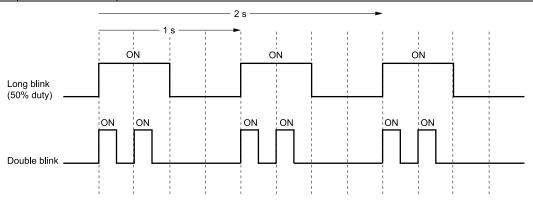

Figure 4.3 AUTO LED and HAND LED Timing Status

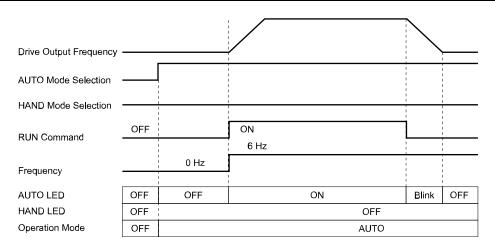

Figure 4.4 LEDs and Drive Operation in AUTO and HAND Modes

## ◆ Keypad Mode and Menu Displays

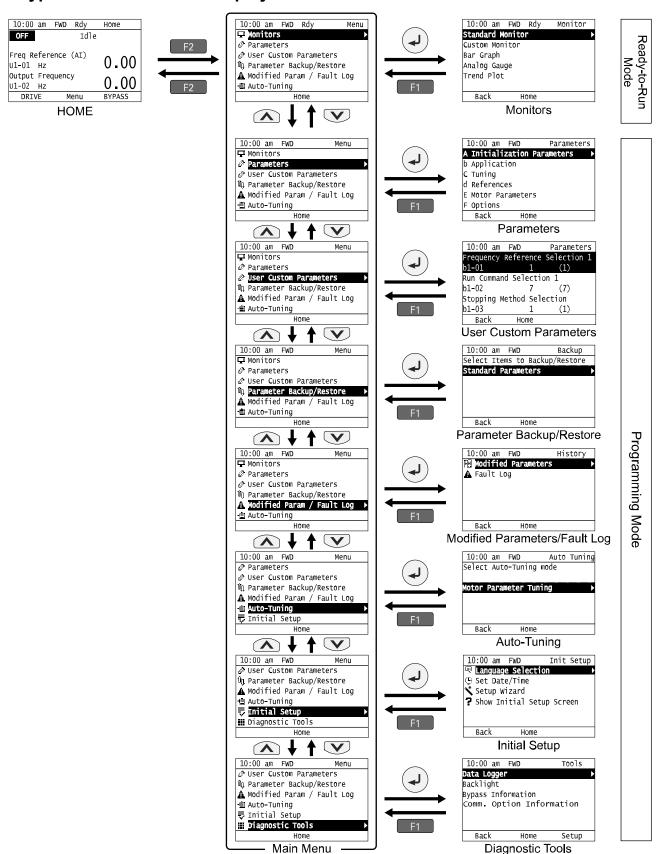

Figure 4.5 Keypad Functions and Display Levels

### Note:

- Push from the Home screen to show monitors.
- Push to set d1-01 [Reference 1] when you set b1-01 = 0 [Frequency Reference Selection 1 = Keypad] and the Home screen shows U1-01 [Frequency Reference].
- The keypad will show [Rdy] when the drive is in Ready-to-Run Mode. The drive is prepared to accept a Run command.
- The bypass will not accept a Run command in Programming Mode in the default setting. Set b1-08 [Run Command Select in PRG Mode] to accept or reject a Run command from an external source while in Programming Mode.
- -Set b1-08 = 0 [Disregard RUN while Programming] to reject the Run command from an external source while in Programming Mode (default).
- -Set b1-08 = 1 [Accept RUN while Programming] to accept the Run command from an external source while in Programming Mode.
- -Set b1-08 = 2 [Allow Programming Only at Stop] to prevent changes from Drive Mode to Programming Mode while the drive is operating.

### **Table 4.4 Drive Mode Screens and Functions**

| Mode                                                                                                    | Keypad Screen                                                                       | Function                                                                                         |
|----------------------------------------------------------------------------------------------------|-------------------------------------------------------------------------------------|--------------------------------------------------------------------------------------------------|
| Ready-to-Run Mode                                                                                                    | Monitors                                                                            | Sets monitor items to display.                                                                   |
|                                                                                                    | Parameters                                                                          | Changes parameter settings.                                                                      |
| User Custom Parameters Shows the User Parameters.  Parameter Backup/Restore Saves parameters to the keypad as backup.   |                                                                                     | Shows the User Parameters.                                                                       |
|                                                                                                    |                                                                                     | Saves parameters to the keypad as backup.                                                        |
| Programming Mode                                                                                                    | ing Mode Modified Parameters/Fault Log Shows modified parameters and fault history. |                                                                                                  |
|                                                                                                    | Auto-Tuning                                                                         | Auto-Tunes the drive.                                                                            |
| Initial Setup Changes initial settings.  Diagnostic Tools Sets data logs and backlight. Will also show bypass and Comm. |                                                                                     | Changes initial settings.                                                                        |
|                                                                                                    |                                                                                     | Sets data logs and backlight. Will also show bypass and Comm. Option information (if installed). |

## 4.3 Start-up, Test Operation, and Rotation Check

This section gives the basic steps necessary to get the bypass started and make sure the motor spins in the correct direction. This section gives information about only the most basic settings.

## Items to Check before You Energize the Bypass

1. Make sure there is no power to the bypass. Use a properly rated and functioning multimeter to make sure that it is safe and do all appropriate lockout/tagout procedures.

**WARNING!** Electrical Shock Hazard. Do not operate the bypass when covers are missing. Replace covers and shields before you operate the bypass. Use the bypass only as specified by the instructions. Some figures in this section include bypasses without covers or safety shields to more clearly show the inside of the bypass. If covers or safety shields are missing from the bypass, it can cause serious injury or death.

2. Record the motor nameplate information and make sure that the input voltage aligns with the bypass rating.

Make sure that the motor rated FLA is not more than the output current rating of the bypass as shown on the bypass nameplate.

Make sure that the motor rated FLA is in range of the specifications. Refer to *Specifications on page 503* for information.

3. The bypass will have one of two types of main input disconnect:

### A non-fusible disconnect switch

The standard bypass includes a non-fusible disconnect switch that does not provide branch circuit protection. If you will be installing the bypass according to applicable local codes and the requirements shown on the bypass nameplate, you must install appropriate branch circuit protection. Yaskawa recommends semiconductor fusing to ensure 100 kAIC SCCR panel rating. This fusing is specified on the bypass nameplate.

**WARNING!** Fire Hazard. You must install branch circuit protection according to applicable local codes and the requirements listed on the bypass nameplate. The bypass is suitable for use on a circuit capable of delivering not more than 100,000 RMS symmetrical amperes, 208 Vac and 480 Vac with the circuit breaker option or when protected by class J or class L fuses as specified on the bypass nameplate. Consult factory with questions. Failure to comply could result in fire and damage to the bypass unit or injury to personnel

An input circuit breaker

Bypass Option M includes an input circuit breaker. You must use the two dials on the circuit breaker to set the adjustable trip level. The dial marked "FLA" sets the breaker to match the motor FLA. Use a small straightedge screwdriver and adjust to the appropriate current level. The other dial sets the inrush level. Make sure this dial is set to "Auto 1" (factory setting).

- Make sure that the available three-phase line power is the correct voltage. Connect line power to the input disconnect device.
- 5. Connect the bypass grounding terminal to the appropriate building ground circuit.
- 6. If you are using a dual voltage motor, make sure that the motor is wired for the application voltage.
- 7. Connect the motor to the output terminal block in the bypass or to the motor overload (if provided).
- 8. Connect the motor ground to the bypass drive ground terminal.
- 9. If you have an external motor overload, set the correct FLA from Step 2 there.
- 10. Use the connection diagram or the schematic packaged with the bypass to make sure that you correctly terminate wiring connections and connected to appropriate circuits at Bypass PCB A2. Please note the following with respect to the safety circuit (DI-2, terminal TB2-2) and the BAS interlock circuit (DI-3, terminal TB2-3):

### **Safety Interlock Circuit**

DI-2 (terminal TB2-2) is provided to connect safety devices in a normally-closed series circuit, such as: freeze up thermostats, smoke/fire sensors, high pressure limits, temperature limits, or vibration detectors.

The keypad will display the status "Safety Open" if a N.C. safety circuit is not closed between DI-2 and IG24 (TB2-10) on Bypass PCB A2. An open circuit between DI-2 and IG24 will prevent drive or bypass operation.

Take ONE of these steps to ensure proper operation prior to startup:

- Install normally-closed (N.C.) safety circuit between DI-2 and IG24 on Bypass PCB A2.
- Install a jumper between DI-2 and IG24 on Bypass PCB A2.

### Building Automation System Interlock Circuit (Drive and Bypass Enable Input)

The keypad will display an AL02 - Interlock Open alarm or FB-02 - Wait For Interlock Timeout fault if a N.C. safety circuit is not closed between DI-3 (TB2-3 by default setting of Z2-03) and IG24 on Bypass PCB A2 when there is an active Run command in either HAND or AUTO Mode. An open circuit between TB2-3 and IG24 (TB2-10) will prevent drive or bypass operation.

Take ONE of these steps to ensure proper operation prior to startup:

- Install a normally-closed (N.C.) BAS Interlock Circuit/Damper Interlock between DI-3 and IG24 on Bypass PCB A2.
- Install a jumper between DI-3 and IG24 on Bypass PCB A2.
- 11. Record all other connections to the bypass by terminal number to determine if special programming of any of the following is required:
  - Multi-function Digital Inputs Bypass control board TB2 (A2)
  - Multi-function Digital Outputs Bypass control board TB1 (A2)
  - Analog Speed Reference Bypass control board TB4 (A2)
  - Other Analog Inputs Drive control board (A1)
  - · Analog Outputs Drive control board (A1)
  - Differential PI control Drive control board (A1)
  - Serial Communications Bypass control board TB3 (A2)
- 12. Run all control wiring in separate conduit from motor or line power. Route digital output wiring exceeding 24 V in conduit separate from other control wiring.
- 13. Make sure that the building automation system logic is ready for the start, stop, and speed command functions.

## Bypass Start-Up Procedure

- Replace all bypass and drive covers.
- 2. Before you apply power to the bypass, use a properly rated multimeter to check all three-phases of input power for proper levels and balance. Record these levels for future reference.
- $3.\;\;$  Turn the main input disconnect handle (if equipped) clockwise to energize the bypass.
- 4. Before you check for correct motor rotation, verify that these parameters are set correctly for your application:
  - b1-01 [Frequency Reference Selection 1]
  - b1-02 [Run Command Selection 1]
  - b3-01 [Speed Search at Start Selection]
  - b3-14 [Bi-directional Speed Search]
  - C1-01 [Acceleration Time 1]
  - C1-02 [Deceleration Time 1]
  - Z2-02 [Digital Input 2 Function (TB2-2)]
     The default setting for this parameter is 22 [Run Enable Safety (NC)]. If you do not have a safety signal, set this parameter to 0 [Not Used].
  - Z2-03 [Digital Input 3 Function (TB2-3)]
    The default setting for this parameter is 23 [Run Interlock (BAS)]. If you do not have a BAS Interlock signal, set this parameter to 0 [Not Used].
  - Z2-30 [Analog Input Signal Level Select]
- 5. Check for correct motor rotation in Drive Mode and Bypass Mode. Refer to *Test Run and Rotation Check on page 98* for more information about checking and changing motor rotation.

### Test Run and Rotation Check

### ■ Test Run (No Load)

When possible, Yaskawa recommends that you do a test run in Drive Mode and Bypass Mode to check rotation in both modes before you mechanically connect the motor to the rest of the machine. This is critically important if running the machine at full speed and/or running the machine in the wrong direction could cause damage or injury.

### ■ Rotation Check in Drive Mode and Bypass Mode

You must check the rotation in both Drive Mode and Bypass Mode. If the rotation direction is incorrect in Drive Mode, you must change the output (motor) wiring. If the rotation direction is incorrect in Bypass Mode, you must change the input power wiring.

### Note:

Do the Drive Mode rotation check first. If there are any problems, make sure that you correct them before you do the Bypass Mode rotation check.

### Precautions before You Do a Test Run

Before you rotate the motor, check these items:

- Check for safety issues near the bypass system, motor, and machine.
- Make sure that all safety, interlock, emergency stop circuits and safety mechanisms are operating correctly.

### Test Run and Rotation Check - Drive Mode (HAND)

#### Note:

Yaskawa strongly recommends that you do the items in Start-up, Test Operation, and Rotation Check on page 97 before you do this procedure.

- 1. Energize the bypass. If the HOME screen is not shown, push F2.
- 2. Push of to make sure that the bypass does not respond to an Auto-Run command.
- Check the lower-left corner of the keypad screen to make sure that the bypass is in Drive Mode. "DRIVE" will flash when the bypass is in Drive Mode.

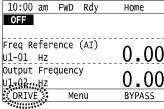

**WARNING!** Sudden Movement Hazard. Before you do the next step, remove all personnel and objects from the area around the bypass and motor. The motor will rotate in the next step and can cause serious injury or death.

- 4. Push to give the bypass a Run command from HAND Mode.
- 5. Push to show S5-05 [HAND Frequency Reference], and set it to 6.00 Hz.
- 6. Push to save the value and the motor will start to run.

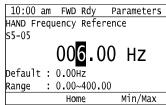

If the system does not run, check the keypad for a "Safety Open" message or an "AL02 – Interlock Open" alarm

- If there is a "Safety Open" message, check the safety circuit (or jumper) connected at TB2-2.
- If there is an "AL02 Interlock Open" alarm, check the BAS Interlock circuit (or jumper) connected at TB2-3.

7. Push 152 to return to the HOME screen, then push 25 until you can see the Output Current display on the keypad screen.

Output current should typically be between 20% and 100% of motor full load amps (FLA).

If the output current is **not** in this range:

- Make sure that there are no mechanical issues or binding in the machinery.
- Make sure that the motor is correctly wired to the motor terminal block (or motor overload, if equipped).
- · Make sure that a multi-voltage motor is correctly wired in the motor junction box.
- 8. Look at the motor (or load) to make sure that the rotation direction is correct (Drive Mode).

If the motor direction in Drive Mode is **CORRECT**, do steps 15 to 18.

If the motor direction in Drive Mode is **INCORRECT**, do steps 9 to 14.

- 9. Push of to stop the motor.
- 10. De-energize the system at the power source. Observe correct lockout/tagout safety procedures and wait for the CHARGE light to completely go out on the FP605. The CHARGE light will be visible after you open the cabinet door.
- 11. Open the cabinet door to access motor wiring.
- 12. Switch any two phases on the customer wiring side of the motor terminal block or motor overload.

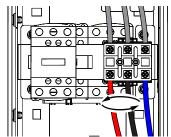

### Note:

DO NOT change the wiring connected directly to the FP605 drive unit.

- 13. Close the cabinet door.
- 14. Repeat Steps 1 to 8 of this procedure to confirm correct rotation in Drive Mode.

**WARNING!** Sudden Movement Hazard. Before you do this step, remove all personnel and objects from the area around the bypass and motor. The motor will rotate at full speed in this step and can cause serious injury or death.

- 15. Push to give the bypass a Run command from HAND Mode.
- 16. Push to show S5-05 [HAND Frequency Reference].
- Push to increase the frequency reference value.

Change the setting value in increments of 10 Hz if necessary and examine the response.

Each time you increase the setting value, use *U1-03* [Output Current] to check the drive output current. Watch and listen for unusual conditions or noises.

When the output current of the drive is not more than the motor rated current, the status is correct.

Example:  $6~\text{Hz} \rightarrow 20~\text{Hz} \rightarrow 30~\text{Hz} \rightarrow 40~\text{Hz} \rightarrow 50~\text{Hz} \rightarrow 60~\text{Hz}$ 

| 10:00   |     |      |      |            | НС         | ome |
|---------|-----|------|------|------------|------------|-----|
| Freq Re |     | ence | (AI) | C          | $\sim$     | ΛΛ  |
| U1-01   |     |      |      | <u>_</u> 0 | <u>U.</u>  | 00  |
| Output  |     | quen | СУ   | <u></u>    | $^{\circ}$ | ΛΛ  |
| U1-02   |     |      |      | <u>_</u> 0 | <u>U.</u>  | 00  |
| Output  | Cur | rent |      | 2          | $\cap$     | 40  |
| U1-03   | Α   |      |      |            | <u>9.</u>  | 48  |
| DRIVE   | :   | N    | 1enu | Е          | 3YP/       | SS  |

18. Set the HAND frequency reference back to the desired value, then push of the Drive Mode test run and rotation check is complete.

### ■ Test Run and Rotation Check - Bypass Mode (HAND)

Before you do this procedure, Yaskawa strongly recommends that you do the items in *Start-up, Test Operation, and Rotation Check on page 97* and do the steps in *Test Run and Rotation Check - Drive Mode (HAND) on page 99*.

- 1. Energize the bypass. If the HOME screen is not shown, push F2
- 2. Push of to make sure that the bypass does not respond to an Auto-Run command.
- 3. Check the lower-right corner of the keypad screen to make sure that the bypass is in Bypass Mode. "BYPASS" will flash when the bypass is in Bypass Mode. If it is NOT in Bypass Mode, push system into Bypass Mode

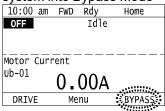

**WARNING!** Sudden Movement Hazard. Before you do the next step, remove all personnel and objects from the area around the bypass and motor. The motor will immediately rotate at full speed in the next step and can cause serious injury or death.

4. Push to give the bypass a Run command from HAND Mode. Make sure that *Ub-01 [Motor Current]* is not more than the nameplate FLA. It is normal for the current be more than full load amps temporarily at start. Watch and listen for unusual conditions or noises.

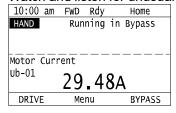

- 5. Look at the motor (or load) to make sure that the rotation direction is correct (Bypass Mode). If you cannot determine the rotation direction, push of and watch the motor as it coasts to stop. If the motor direction in Bypass Mode is **CORRECT**, the test is complete. If the motor direction in Bypass Mode is **INCORRECT**, do steps 6 to 11.
- 6. Push of to stop the motor.
- De-energize the system at the power source. Observe correct lockout/tagout safety procedures and wait for the CHARGE light to completely go out on the FP605. The CHARGE light will be visible after you open the cabinet door.
- 8. Open the cabinet door to access motor wiring.
- 9. Switch any two phases on the customer connection side of incoming power.

### Note:

- DO NOT change the motor (output) wiring.
- DO NOT change the wiring connected directly to the FP605 drive unit.
  - 10. Close the cabinet door.

11. Repeat Steps 1 to 5 of this procedure to confirm correct rotation in Bypass Mode.

## 4.4 Keypad Operation

#### Note:

Make sure that you use a keypad with FLASH number 1004 or later. Keypads with FLASH numbers 1003 and earlier will not show characters correctly. To display the keypad FLASH version, hold down the F1 and F3 keys on the keypad when you first apply power to the bypass.

## Home Screen Display Selection

This section gives information about the functions that you can control from the HOME screen and the content shown on the HOME screen.

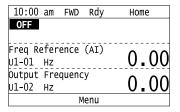

### View Monitors Shown in Home Screen

This figure shows monitor data in the data display area of the HOME screen.

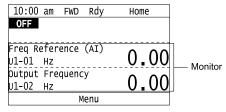

- To change what the screen shows, change the setting for o1-40 [Home display selection].
- When o1-40 [Home display selection] is set to "Custom Monitor", and there is more than one screen, use or to switch between screens.

### Show the Standard Monitor

Push to show the standard monitor (*Ux-xx*). Push (HOME) to go back to the HOME screen.

### Note:

When a fault, minor fault, or an error occurs, push to show the content of the fault. Push again to show the standard monitor (*Ux-xx*).

## Change the Frequency Reference Value

- 1. Push to access the screen to change the frequency.
- 2. Push or to select the digit, then push or to change the value.
- 3. Push to keep the changes.

### Note:

The HOME screen must show U1-01 [Frequency Reference] or you must set b1-01 = 0 [Frequency Reference Selection 1 = Keypad] to use this function.

### Show the Main Menu

Push F2 to show the main menu. Push F2 (HOME) to go back to the HOME screen.

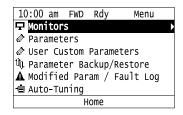

### Show the Monitors

This section shows how to show the standard monitors (Ux-xx).

1. Push F2 (Home) to show the HOME screen.

### Note:

- •When the drive is in HOME Mode, the screen shows [Home] in the upper right-hand corner of the screen.
- If the screen does not show [Home] for F2, push F1 (Back), and then push F2 to show [Home].
- 2. Push F2 (Menu).

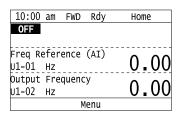

3. Push or to select [Monitors], then push .

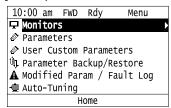

4. Push or to select [Standard Monitor], then push .

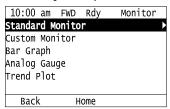

5. Push or to select the monitor group, then push .

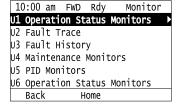

6. Push or to change the monitor number to show the monitor item.

### Note:

Push to return to the previous page.

| 10:00 am FWD Rdy     | Monitor |
|----------------------|---------|
| Terminal A1 Level    | 0 00    |
| U1- <b>IB</b> %      | 0.00    |
| Terminal A2 Level    | 0 00    |
| U1-14 %              | 0.00    |
| SFS Output Frequency | 0 00    |
| U1-16 %              | 0.00    |
| Home                 |         |

### Set Custom Monitors

You can select and register a maximum of 12 monitoring items to regularly show on the keypad.

This procedure shows how to set output power to [Custom Monitor 1].

1. Push F2 (Home) to show the HOME screen.

### Note:

- The keypad will show [Home] in the top right corner when the HOME screen is active.
- If the keypad does not show [Home] on F2, push F1 (Back) to show [Home] on F2.
- 2. Push F2 (Menu).

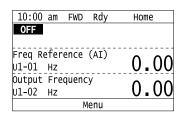

3. Push or to select [Monitors], then push .

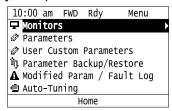

4. Push or to select [Custom Monitor], then push [53] (Setup).

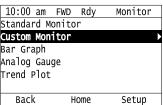

5. Push or to select [Custom Monitor 1], then push .

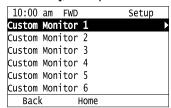

6. Push or to select the monitor number to register, then push .

Set the x-xx part of monitor *Ux-xx*. For example, to show monitor *U1-08*, set it to "108" as shown in this figure.

| 10:00   | am    | FWD  |      | Parameters |
|---------|-------|------|------|------------|
| Custom  | Moni  | tor  | 1    |            |
| o1-24   |       |      | 108  |            |
| Output  | Powe  | er - |      |            |
| Default | t : 1 | .01  |      |            |
|         |       |      |      |            |
| Bacl    | (     | Def  | ault |            |

The configuration procedure is complete.

### Show Custom Monitors

The procedure in this section shows how to show the registered custom monitors.

1. Push F2 (Home) to show the HOME screen.

### Note:

- The keypad will show [Home] in the top right corner when the HOME screen is active.
- If [Home] is not shown on F2, push F1 (Back) to show [Home] on F2.
- 2. Push F2 (Menu).

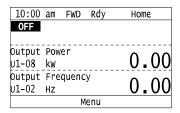

3. Push or to select [Monitors], then push .

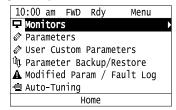

4. Push or to select [Custom Monitor], then push .

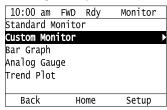

The keypad shows the selected monitor as shown in this figure.

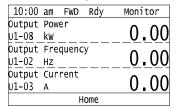

- When there are a minimum of two screens, push or to switch between screens.
- If you registered only one custom monitor to [Custom Monitor 1], the screen will show only one monitor. If you registered custom monitors only to [Custom Monitor 1] and [Custom Monitor 2], the screen will show only two monitors.

## ♦ Set the Monitors to Show as a Bar Graph

The procedure in this section shows how to show the frequency reference monitor as a bar graph.

1. Push F2 (Home) to show the HOME screen.

### Note:

- The keypad will show [Home] in the top right corner when the HOME screen is active.
- If [Home] is not shown on F2, push F1 (Back) to show [Home] on F2.
- 2. Push F2 (Menu).

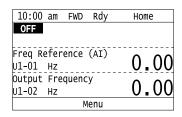

3. Push or to select [Monitors], then push

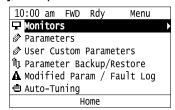

4. Push or to select [Bar Graph], then push [53] (Setup).

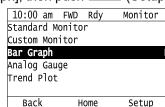

5. Push or to select the location to store the monitor, then push .

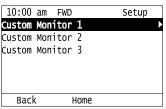

6. Push (1).

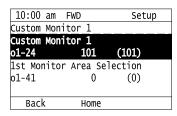

7. Push or to select the monitor number to register, then push .

Enter the three digits in "x-xx" part of monitor *Ux-xx* to identify which monitor to output. For example, to show monitor *U1-01* [Frequency Reference], set it to "101" as shown in this figure.

| 10:00 am            | FWD    | Parameters |
|---------------------|--------|------------|
| Custom Monitor 1    |        |            |
| o1-24 <b>101</b>    |        |            |
| Frequency Reference |        |            |
| Default : 101       |        |            |
|                     |        |            |
| Back                | Defaul | t          |

The configuration procedure is complete.

## Show Monitors as Bar Graphs

The procedure in this section shows how to show a specific monitor as a bar graph. You can show a maximum of three.

1. Push F2 (Home) to show the HOME screen.

### Note:

- •When the drive is in HOME Mode, the screen shows [Home] in the upper right-hand corner of the screen.
- If the screen does not show [Home] for F2, push F1 (Back), and then push F2 to show [Home].
- 2. Push F2 (Menu).

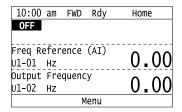

3. Push or to select [Monitors], then push .

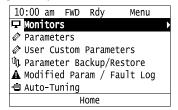

4. Push or to select [Display Bar Graph], then push .

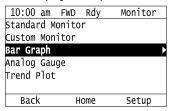

The screen will show the monitors as shown in this figure.

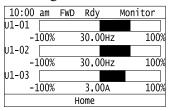

## Set the Monitors to Show as Analog Gauges

The procedure in this section shows how to show the frequency reference monitor as an analog gauge.

1. Push F2 (Home) to show the HOME screen.

#### Note:

- The keypad will show [Home] in the top right corner when the HOME screen is active.
- If [Home] is not shown on F2, push F1 (Back) to show [Home] on F2.
- 2. Push F2 (Menu).

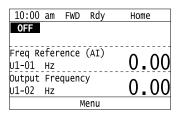

3. Push or to select [Monitors], then push

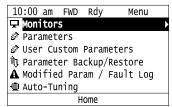

4. Push or to select [Analog Gauge], then push [53] (Setup).

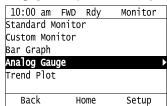

5. Push .

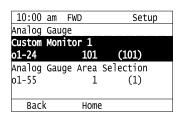

6. Push or to select the monitor number to register, then push .

Enter the three digits in "x-xx" part of monitor *Ux-xx* to identify which monitor to output. For example, to show monitor *U1-01* [Frequency Reference], set it to "101" as shown in this figure.

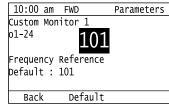

The configuration procedure is complete.

# Show Monitors as an Analog Gauge

The following explains how to display the contents selected for a monitor as an analog gauge.

1. Push F2 (Home) to show the HOME screen.

## Note:

- The keypad will show [Home] in the top right corner when the HOME screen is active.
- If [Home] is not on F2, push F1 (Back) to show [Home] on F2.
  - 2. Push F2 (Menu).

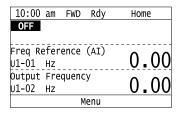

3. Push or to select [Monitors], then push .

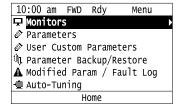

4. Push or to select [Analog Gauge], then push .

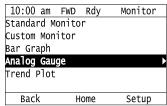

It will be displayed as follows.

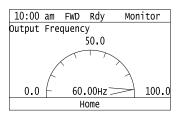

## Set Monitor Items to Show as a Trend Plot

You must set the items in this figure to display as a trend plot.

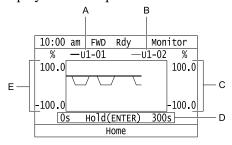

- A Monitor Parameter 1 (set with [Custom Monitor 1]) D Trend Plot Time Scale
- B Monitor Parameter 2 (set with [Custom Monitor 2]) E Trend Plot 1 Scale Maximum/Minimum Value
- C Trend Plot 2 Scale Maximum/Minimum Value

## Select Monitor Items to Show as a Trend Plot

The procedure in this section shows how to show the frequency reference monitor as a trend plot.

1. Push (Home) to show the HOME screen.

#### Note:

- The keypad will show [Home] in the top right corner when the HOME screen is active.
- If [Home] is not shown on F2, push F1 (Back) to show [Home] on F2.
- 2. Push F2 (Menu).

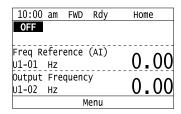

3. Push or to select [Monitors], then push .

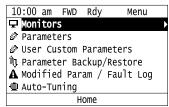

4. Push or to select [Trend Plot], then push [53] (Setup).

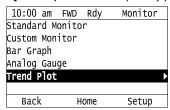

5. Push or to select [Custom Monitor 1], then push .

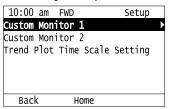

6. Push .

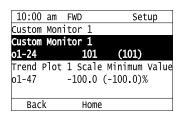

7. Push or to select the monitor number to register, then push.

When the *U parameters* are on the display as "Ux-xx", the three digits in "x-xx" identify which monitor to output. For example, to show monitor *U1-01* [Frequency Reference], set it to "101" as shown in this figure.

| 10:00 a             | am FWD  | Parameters |
|---------------------|---------|------------|
| Custom N            | Monitor | 1          |
| o1-24               |         | 101        |
| Frequenc<br>Default |         | rence      |
| Back                | Def     | ault       |

8. Push or to select [Trend Plot 1 Scale Minimum Value], then push .

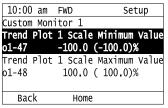

9. Push or to select the specified digit, then push or to select the correct number.

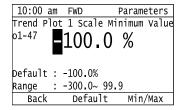

- Push F2 (Default) to set the parameters to the factory default.
- Push [F3] (Min/Max) to move between the minimum value and maximum value.
- 10. Push to keep the changes.

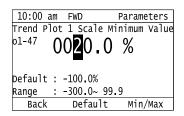

11. Push or to select [Trend Plot 1 Scale Maximum Value], then push .

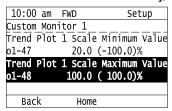

12. Push or to select the specified digit, then push or to select the correct number.

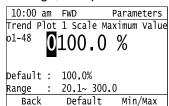

- Push F2 (Default) to set the parameters to the factory default.
- Push [53] (Min/Max) to move between the minimum value and maximum value.

13. Push to keep the changes.

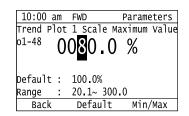

14. Push [F1] (Back).

If necessary, use the same procedure to set [Custom Monitor 2].

# Set the Time Scale for the Trend Plot Monitor

The procedure in this section shows how to set the time scale for the trend plot monitor.

1. Push F2 (Home) to show the HOME screen.

#### Note

- The keypad will show [Home] in the top right corner when the HOME screen is active.
- If [Home] is not shown on F2, push F1 (Back) to show [Home] on F2.
- 2. Push F2 (Menu).

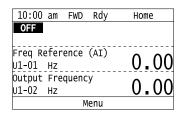

3. Push or to select [Monitors], then push

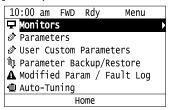

4. Push or to select [Trend Plot], then push [53] (Setup).

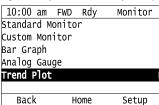

5. Push or to select [Trend Plot Time Scale Setting], then push

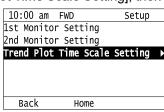

6. Push or to select the specified digit, then push or to select the correct number.

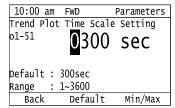

- Push F2 (Default) to set the parameters to the factory default.
- Push (Min/Max) to move between the minimum value and maximum value.
- 7. Push to keep the changes.

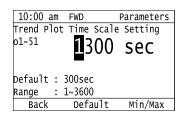

The configuration procedure is complete.

## Show Monitor Items as a Trend Plot

The procedure in this section shows how to show the selected monitor data as a trend plot.

1. Push F2 (Home) to show the HOME screen.

#### Note:

- The keypad will show [Home] in the top right corner when the HOME screen is active.
- If [Home] is not shown on F2, push F1 (Back) to show [Home] on F2.
- 2. Push F2 (Menu).

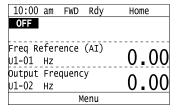

3. Push or to select [Monitors], then push .

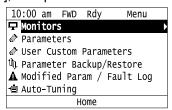

4. Push or to select [Trend Plot], then push .

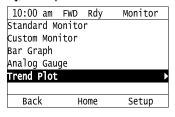

The screen will show the monitors as shown in this figure.

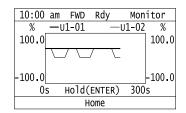

Note:

Push (Hold) to switch between Pause and Restart for the monitor display. The "Hold (ENTER)" message flashes while you pause monitoring.

# Change Parameter Settings

This example shows how to change the setting value for C1-01 [Acceleration Time 1]. Do the steps in this procedure to set parameters for the application.

1. Push F2 (Home) to show the HOME screen.

## Note:

- When the drive is in HOME Mode, the screen shows [Home] in the upper right-hand corner of the screen.
- If [Home] is not shown above the F2, push F1 (Back).
- 2. Push F2 (Menu).

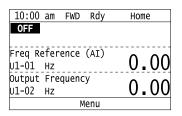

3. Push or to select [Parameters], then push .

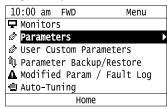

4. Push or to select [C Tuning], then push .

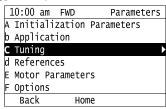

5. Push or to select [C1 Accel & Decel Time], then push

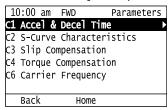

6. Push or to select *C1-01*, then push .

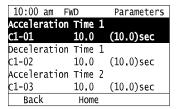

7. Push or to select the specified digit, then push or to select the correct number.

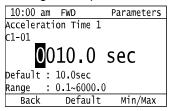

- Push F2 [Default] to set the parameters to factory defaults.
- Push [Min/Max] to show the minimum value or the maximum value on the display.
- 8. Push to keep the changes.

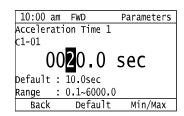

9. Continue to change parameters, then push [F1] [Back], [F2] [Home] to go back to the home screen after you change all the applicable parameters.

## **♦** Examine User Custom Parameters

The User Custom Parameters show the parameters set in A2-01 to A2-32 [User Parameter 1 to User Parameter 32] to let you quickly access and change settings to these parameters.

1. Push (Home) to show the HOME screen.

- •The keypad will show [Home] in the top right corner when the HOME screen is active.
- If [Home] is not shown on F2, push F1 (Back) to show [Home] on F2.
- 2. Push F2 (Menu).

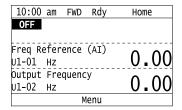

3. Push or to select [User Custom Parameters], then push .

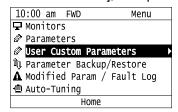

4. Push or to show the parameter to examine.

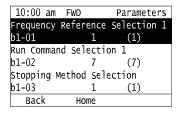

5. To change the parameter settings, push or to select the parameter, then push

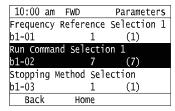

6. Push or to select the digit, then push or to change the value.

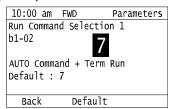

7. Change the value, push .

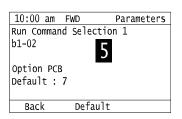

The parameter setting procedure is complete.

# **♦** Save a Backup of Parameters

You can save a backup of the drive parameters to the keypad. The keypad can store parameter setting values for a maximum of four drives in different storage areas. Backups of the parameter settings can save time when you set parameters after you replace a drive. When you set up more than one drive, you can copy the parameter settings from a drive that completed a test run to the other drives.

- Stop the motor before you back up parameters.
- The drive will not accept a Run command while it makes a backup.

1. Push F2 (Home) to show the HOME screen.

## Note:

- When the drive is in HOME Mode, the screen shows [Home] in the upper right-hand corner of the screen.
- If the screen does not show [Home] for F2, push F1 (Back), and then push F2 to show [Home].
  - 2. Push F2 (Menu).

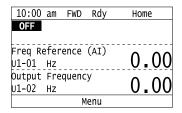

3. Push or to select [Parameter Backup/Restore], then push .

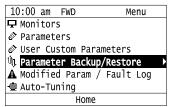

4. Push or to select the items to back up, then push .

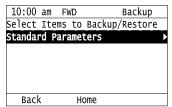

5. Push  $\triangle$  or  $\checkmark$  to select [Backup (drive  $\rightarrow$  keypad)], then push  $\checkmark$ .

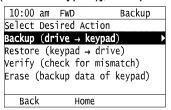

6. Push or to select a memory location, then push .

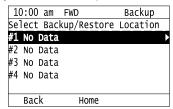

The keypad shows "End" when the backup procedure completes successfully.

# Write Backed-up Parameters to the Bypass

You can back up parameters on the keypad and write them to different bypasses.

- Always stop the bypass before you start to restore the parameter backups.
- The bypass will not accept a Run command while it restores parameters.

1. Push (Home) to show the HOME screen.

#### Note:

- •When the bypass is in HOME Mode, the screen shows [Home] in the upper right-hand corner of the screen.
- If the screen does not show [Home] for F2, push F1 (Back), and then push F2 to show [Home].
- 2. Push F2 (Menu).

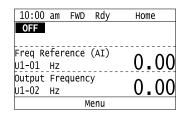

3. Push or to select [Parameter Backup/Restore], then push .

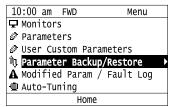

4. Push or to select the item to restore, then push .

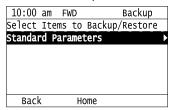

5. Push  $\triangle$  or  $\checkmark$  to select [Restore (keypad  $\rightarrow$  drive)], then push  $\checkmark$ .

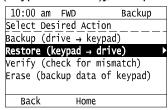

6. Push or to select the backed-up parameter data, then push .

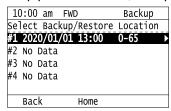

The keypad will show the "End" message when the write process is complete.

#### Note:

Different settings and conditions will change the keypad display.

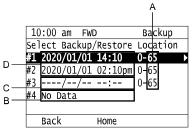

- A o2-04 [Drive Model (KVA) Selection] settings (2 or 3 digits)
- C Backup data does not contain the date Information
- B Parameter backup data is not registered
- D Backup date

# ♦ Verify Keypad Parameters and Bypass Parameters

This procedure verifies that the parameter setting values that were backed up in the keypad agree with the parameter setting values in the bypass.

#### Note:

- Always stop the bypass before you start to verify the parameters.
- The bypass will not accept a Run command while it verifies parameters.
  - 1. Push F2 (Home) to show the HOME screen.

#### Note

- When the bypass is in HOME Mode, the screen shows [Home] in the upper right-hand corner of the screen.
- If the screen does not show [Home] for F2, push F1 (Back), and then push F2 to show [Home].
- 2. Push F2 (Menu).

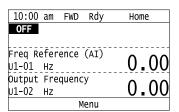

3. Push or to select [Parameter Backup/Restore], then push .

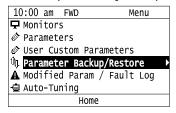

4. Push or to select the item to verify, then push .

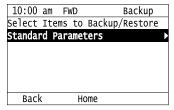

5. Push ♠ or ♥ to select [Verify (drive → keypad)], then push ♥.

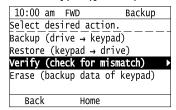

6. Push or to select the data to verify, then push .

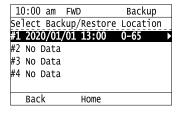

The keypad shows "End" when the parameter settings backed up in the keypad agree with the parameter settings copied to the bypass.

#### Note

The keypad shows vFyE [Parameters do not Match] when the parameter settings backed up in the keypad do not agree with the parameter settings copied to the drive. Push one of the keys to return to the screen in Step 6.

# ◆ Delete Parameters Backed Up to the Keypad

This procedure deletes the parameters that were backed up to the keypad.

1. Push F2 (Home) to show the HOME screen.

#### Note

- When the drive is in HOME Mode, the screen shows [Home] in the upper right-hand corner of the screen.
- If the screen does not show [Home] for F2, push F1 (Back), and then push F2 to show [Home].
- 2. Push F2 (Menu).

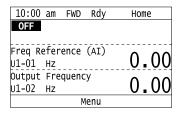

3. Push or to select [Parameter Backup/Restore], then push .

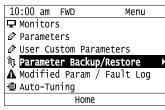

4. Push or to select the item to verify, then push .

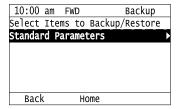

5. Push or to select [Delete (keypad)], then push .

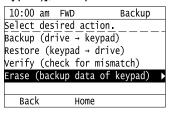

6. Push or to select the data to delete, then push .

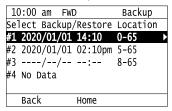

The keypad will show the "End" message when the write process is complete.

# Checking Modified Parameters

## **■** Check Modified Parameters

This procedure will show all parameters that are not at their default values. This helps find settings have been changed, and is very useful when you replace a drive. This lets you quickly access and re-edit changed parameters. The keypad will show "0 Parameters" when all parameters are at their default values.

1. Push F2 (Home) to show the HOME screen.

#### Note:

- •The keypad will show [Home] in the top right corner when the HOME screen is active.
- If [Home] is not shown on F2, push F1 (Back) to show [Home] on F2.
- 2. Push F2 (Menu).

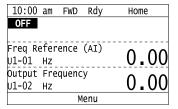

3. Push or to select [Modified Param / Fault Log], then prush

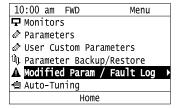

4. Push or to select [Modified Parameters], then push

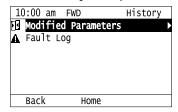

5. Push .

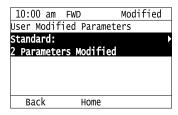

6. Push or to show the parameter to check.

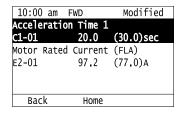

7. To re-edit a parameter, push or v, select the parameter to edit, then push .

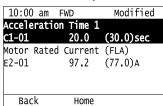

8. Push or to select the digit, then push or to change the value.

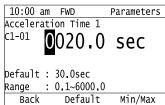

9. When you are done changing the value, push

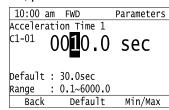

The parameter revision procedure is complete.

## Restore Modified Parameters to Defaults

This procedure will set all parameters with changed values to their default settings.

1. Push F2 (Home) to show the HOME screen.

## Note:

- The keypad will show [Home] in the top right corner when the HOME screen is active.
- If [Home] is not shown on F2, push F1 (Back) to show [Home] on F2.
- 2. Push F2 (Menu).

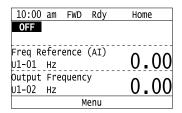

3. Push or to select [Modified Param / Fault Log], then push .

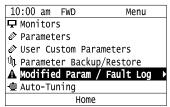

4. Push or to select [Modified Parameters], then push .

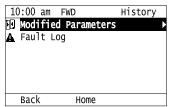

5. Push ...

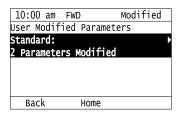

6. Push or to select the parameters to return to their default settings, then push .

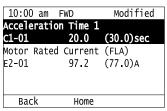

7. Push F2 (Default).

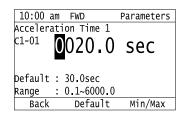

8. Push .

| 10:00 a | m  | FWD        | Parameters |
|---------|----|------------|------------|
| 1       | ti | on Time 1  |            |
| C1-01   |    |            |            |
|         | n  | 30.0       | SAC        |
|         | _  |            | 300        |
| Default | :  | 30.0sec    |            |
| Range   | :  | 0.1~6000.0 | )          |
| Back    |    | Default    | Min/Max    |

The modified parameters are now set to default values.

# **♦** Show Fault History

You can examine a maximum of 10 fault codes and dates and times that the faults occurred.

#### Note:

- To monitor the date and time of faults, you must first set the date and time on the keypad.
- If the keypad does not have a clock battery, you must set the date and time each time you energize the drive.
  - 1. Push F2 (Home) to show the HOME screen.

#### Note:

- The keypad will show [Home] in the top right corner when the HOME screen is active.
- If [Home] is not shown on F2, push F1 (Back) to show [Home] on F2.
- 2. Push F2 (Menu).

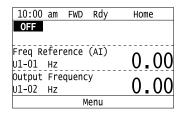

3. Push or to select [Modified Parameters/Fault History], then push

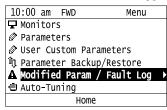

4. Push or to select [Fault History], then push .

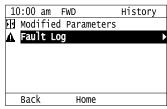

5. Push or to show the fault history you will examine.

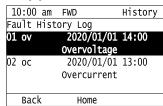

# Auto-Tuning

Auto-Tuning uses motor characteristics to automatically set parameters.

Refer to the motor nameplate or the motor test report for the necessary information for Auto-Tuning.

**WARNING!** Sudden Movement Hazard. Before you do Auto-Tuning, remove all personnel and objects from the area around the bypass, motor, and load. The bypass and motor can start suddenly during Auto-Tuning and cause serious injury or death.

**WARNING!** Electrical Shock Hazard. During Auto-Tuning, the motor will receive high voltage when the motor is stopped. Do not touch the motor until Auto-Tuning is complete. If you touch a motor that is energized, it can cause serious injury or death.

**WARNING!** Sudden Movement Hazard. Before you do Rotational Auto-Tuning, disconnect the load from the motor. The load can move suddenly and cause serious injury or death.

This procedure shows how to do Rotational Auto-Tuning.

1. Push F2 (Home) to show the HOME screen.

#### Note:

- •When the bypass is in HOME Mode, the screen shows [Home] in the upper right-hand corner of the screen.
- If the screen does not show [Home] for F2, push F1 (Back), and then push F2 to show [Home].
- 2. Push F2 (Menu).

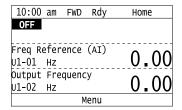

3. Push or to select [Auto-Tuning], then push .

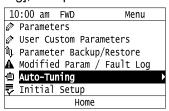

4. Push .

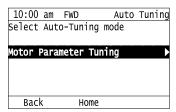

5. Push or to select [Rotational Auto-Tuning], then push .

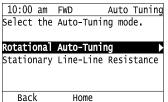

6. Follow the messages shown on the keypad to input the necessary Auto-Tuning data.

Example: Push or to select the specified digit, then push or to change the number. Push to save the change and move to the next entry field.

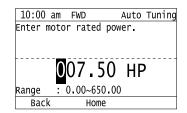

- 7. Follow the messages shown on the keypad to do the next steps.
- 8. When the keypad shows the Auto-Tuning start screen, push

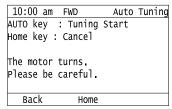

Auto-Tuning starts.

When doing Rotational Auto-Tuning, the motor will stay stopped for approximately one minute with power energized and then the motor will start to rotate.

9. When the keypad shows this screen after Auto-Tuning is complete for 1 or 2 minutes, push 🕙 or ≥.

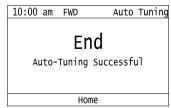

The keypad will show a list of the changed parameters as the result of Auto-Tuning.

10. Push or in the parameter change confirmation screen to check the changed parameters, then select [Auto-Tuning Successful] at the bottom of the screen and push.

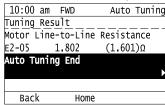

To change a parameter again, push or to select the parameter to change, then push to show the parameter setting screen.

Auto-Tuning is complete.

## Note:

If the bypass detects an error or you push before Auto-Tuning is complete, Auto-Tuning will stop and the keypad will show an error code. *Endx* identifies that Auto-Tuning was successful with calculation errors. Find and repair the cause of the error and do Auto-Tuning again, or set the motor parameters manually. You can use the bypass in the application if you cannot find the cause of the *Endx* error. *Er-xx* identifies that Auto-Tuning was not successful. Find and repair the cause of the error and do Auto-Tuning again.

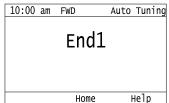

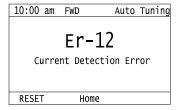

# ◆ Set the Keypad Language Display

The procedure in this section shows how to set the language shown on the keypad.

1. Push F2 (Home) to show the HOME screen.

## Note:

- The keypad will show [Home] in the top right corner when the HOME screen is active.
- If [Home] is not shown on F2, push F1 (Back), to show [Home] on F2.
- 2. Push F2 (Menu).

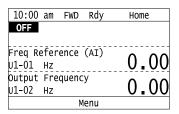

3. Push or to select [Initial Settings], then push .

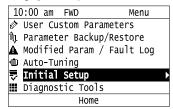

4. Push or to select [Language Selection], then push .

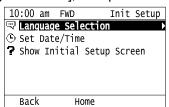

5. Push or to select the language, then push .

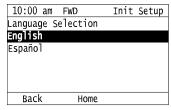

The procedure to set the keypad language is complete.

## Set the Date and Time

The procedure in this section shows how to set the date and time.

- Refer to *Replace the Keypad Battery on page 559* for information about the battery installation procedure.

  The drive can detect an alarm when the battery dies or when you do not set the clock. Set *o4-24 = 1 [bAT Detection selection = Enable (Alarm Detected)]* to enable this alarm.
- If the keypad does not have a clock battery, you must set the date and time each time you energize the drive.

1. Push F2 (Home) to show the HOME screen.

#### Note:

- The keypad will show [Home] in the top right corner when the HOME screen is active.
- If [Home] is not shown on F2, push F1 (Back) to show [Home] on F2.
- 2. Push F2 (Menu).

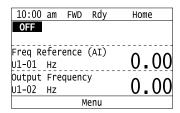

3. Push or to select [Initial Setup], then push .

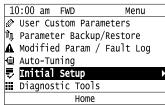

4. Push or to select [Set Date/Time], and push .

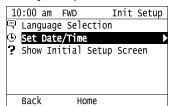

5. Push or to select the format of date display, then push .

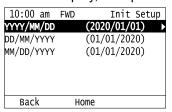

6. Push or to select the format of time display, then push .

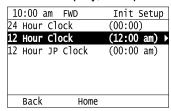

7. Push or to select a number from Year/Month/Day, then push or to change the value.

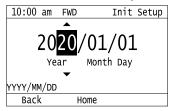

8. When you are done changing the value, push .

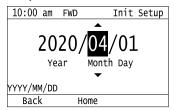

9. Push or to select the hour or minute, then push or to change the value.

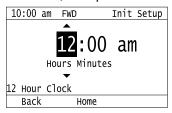

10. When you are done setting the time, push .

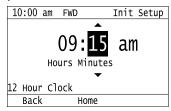

The procedure for setting the date and time is complete.

# ◆ Disable the Initial Setup Screen

Do the steps in this procedure to not show the initial start-up screen when the drive is energized.

1. Push F2 (Home) to show the HOME screen.

#### Note:

- When the drive is in HOME Mode, the screen shows [Home] in the upper right-hand corner of the screen.
- If the screen does not show [Home] for F2, push F1 (Back), and then push F2 to show [Home].
- 2. Push F2 (Menu).

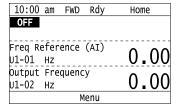

3. Push / V to select [Initial Setup], then push

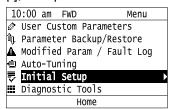

4. Push 🔨 / 🕶 to select [Show Initial Setup Screen], then push 🕘.

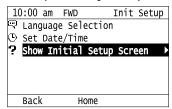

5. Push 🔨 to select [No], then push 🕗

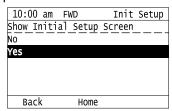

- [No]: The keypad will not show the Initial Setup Screen when the drive is energized.
- [Yes]: The keypad will show the Initial Setup Screen when the drive is energized.

# Start Data Logging

The data log function saves drive status information. Monitors Ux-xx are the source of log information. The procedure in this section shows how to start logging data.

You can record a maximum of 10 monitors.

- 1. Insert a microSD card in the keypad.
- 2. Push F2 (Home) to show the HOME screen.

#### Note:

- When the drive is in HOME Mode, the screen shows [Home] in the upper right-hand corner of the screen.
- - 3. Push F2 (Menu).

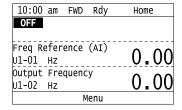

4. Push or to select [Diagnostic Tools], then push .

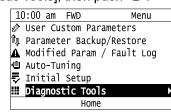

5. Push or to select [Data Logger], then push .

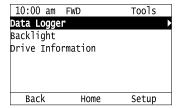

6. Push or to select [Yes] or [No], then push .

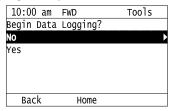

- [Yes]: Data logging starts.
- [No]: Data logging will not start.

If the drive was logging data when you entered the command, the keypad looks like this:

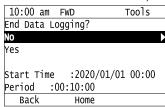

# Configuring the Data Log Content

# ■ Set Monitor to Log

The procedure in this section shows how to set the monitor for which to log data.

1. Push F2 (Home) to show the HOME screen.

## Note:

- When the drive is in HOME Mode, the screen shows [Home] in the upper right-hand corner of the screen.
- If the screen does not show [Home] for F2, push F1 (Back), and then push F2 to show [Home].
  - 2. Push F2 (Menu).

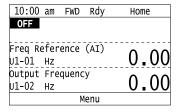

3. Push or to select [Diagnostic Tools], then push .

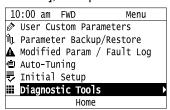

4. Push or to select [Data Logger], then push (Setup).

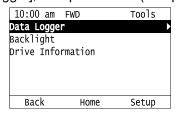

5. Push or to select [Log Monitor], then push .

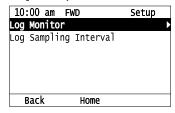

6. Push or to select the save-destination monitor parameter, then push .

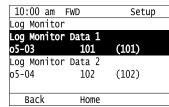

7. Push or to select the monitor number to be logged, then push .

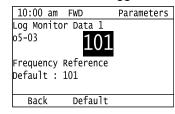

The configuration procedure is complete.

# Set the Sampling Time

The procedure in this section shows how to set the sampling time for data logging.

1. Push F2 (Home) to show the HOME screen.

- •When the drive is in HOME Mode, the screen shows [Home] in the upper right-hand corner of the screen.
- If the screen does not show [Home] for F2, push F1 (Back), and then push F2 to show [Home].
- 2. Push F2 (Menu).

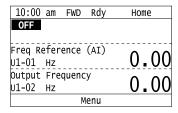

3. Push or to select [Diagnostic Tools], then push .

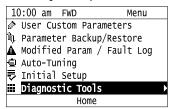

4. Push or to select [Data Logger], then push [53] (Setup).

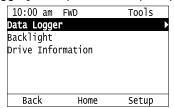

5. Push or to select [Log Sampling Interval], then push .

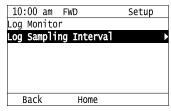

6. Push or to select the digit, then push or to change the value.

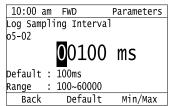

7. When you complete changing the value, push

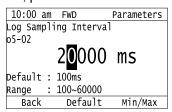

The procedure to set the sampling time is complete.

# Set Backlight to Automatically Turn OFF

You can set the backlight of the keypad screen to automatically turn OFF after a set length of time since the last key operation on the keypad. The procedure in this section shows how to turn ON and turn OFF the backlight.

1. Push (Home) to show the HOME screen.

- The keypad will show [Home] in the top right corner when the HOME screen is active.
- If [Home] is not shown on F2, push F1 (Back) to show [Home] on F2.

2. Push F2 (Menu).

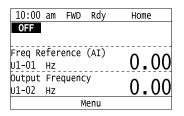

3. Push or to select [Diagnostic Tools], then push .

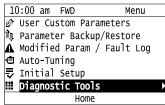

4. Push or to select [Backlight], then push

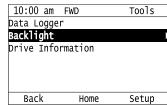

5. Push or to select [ON] or [OFF], then push .

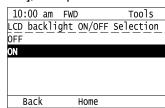

- [ON]: Backlight is always ON
- [OFF]: Backlight turns OFF after set length of time.
- 6. Push F3 (Setup).

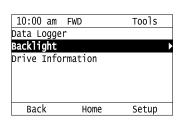

7. Push .

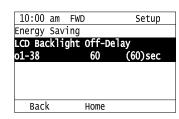

8. Push or to select the digit, then push or to change the value.

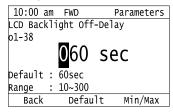

9. When you are done changing the value, push .

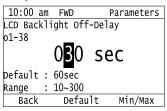

The procedure to set the backlight to turn OFF automatically is complete.

# Show Information about the Bypass

The procedure in this section shows how to show the bypass model, maximum applicable motor output, rated output current, software version, and the serial number on the keypad.

1. Push F2 (Home) to show the HOME screen.

#### Note:

- •The keypad will show [Home] in the top right corner when the HOME screen is active.
- •If [Home] is not shown on F2, push F1 (Back) to show [Home] on F2.
- 2. Push F2 (Menu).

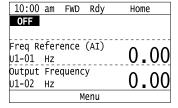

3. Push or to select [Diagnostic Tools], then push .

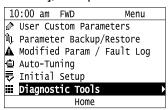

4. Push or to select [Bypass Information], then push .

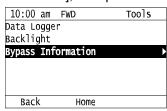

The keypad will show the bypass information.

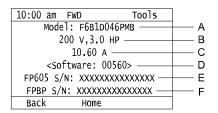

- A Bypass Model
- **B** Model Information
- **C Rated Output Current**

- **D** Software Version
- E Drive Serial Number
- F Bypass Serial Number

# Write Automatically Backed-up Parameters to the Bypass

You can automatically back up parameters to the keypad connected to the bypass and write those parameters to a different drive as specified by the settings of o3-06 [Auto Parameter Backup Selection] and o3-07 [Auto Parameter Backup Interval].

#### Note:

- Set o3-06 = 1 [Auto Parameter Backup Selection = Enabled] in each bypass to which you will write the parameters.
- This operation is not available when the parameters in the keypad and the parameters on the other bypasses are set to the same values.
  - 1. Connect the keypad to the bypass.
- 2. Push or to select [Yes] and then push .

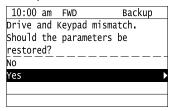

3. Push or to select [Yes] and then push .

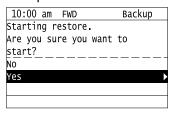

The keypad will show the "End" message when the write process is complete.

# 4.5 Auto-Tuning

Auto-Tuning uses motor characteristics to automatically set parameters. Think about the type of motor and the motor installation environment and select the best Auto-Tuning method.

The keypad will show the messages with prompts to input the necessary parameter information.

# Auto-Tuning for Induction Motors

This section gives information about Auto-Tuning for induction motors. Auto-Tuning sets motor parameters E1-xx, E2-xx.

#### Note:

Do Stationary Auto-Tuning if you cannot do Rotational Auto-Tuning. There can be large differences between the measured results and the motor characteristics when Auto-Tuning is complete. Examine the parameters for the measured motor characteristics after you do Stationary Auto-Tuning.

| Table 4.5 | Types of | Auto-Tuning f | for Induct | tion Motors |
|-----------|----------|---------------|------------|-------------|
|-----------|----------|---------------|------------|-------------|

| Mode                    | Application Conditions and Benefits                                                                                                    |
|-------------------------|----------------------------------------------------------------------------------------------------|
| Rotational Auto-Tuning  | <ul> <li>When you can decouple the motor and load the motor can rotate freely while Auto-Tuning.</li> <li>When operating motors that have fixed output characteristics.</li> <li>When it is necessary to use motors that have high-precision control.</li> <li>When you cannot decouple the motor and load, but the motor load is less than 30%.</li> </ul> |
| Line-to-Line Resistance | <ul> <li>After Auto-Tuning, the wiring distance between the drive and motor changed by 50 m or more.</li> <li>When the wiring distance is 50 m or more in the V/f Control mode.</li> <li>When the motor output and drive capacity are different.</li> </ul>                                                                                                 |

# Input Data for Induction Motor Auto-Tuning

To do Auto-Tuning, input data for the items in Table 4.6 that have an "x". Before starting Auto-Tuning, prepare the motor test report or record the information on the motor nameplate as a reference.

**Auto-Tuning Mode Input Data** Unit **Rotational Auto-Tuning** Line-to-Line Resistance Motor Rated Power HP Motor Rated Voltage V Motor Rated Current Α  $H_{\mathbf{Z}}$ Motor Base Frequency Number of Motor Poles x Motor Base Speed RPM (min-1) x Motor Iron Loss х

**Table 4.6 Input Data for Induction Motor Auto-Tuning** 

# Precautions before Auto-Tuning

Examine the topics in this section before you start Auto-Tuning.

# Prepare for Basic Auto-Tuning

- You must input data from the motor nameplate or motor test report to do Auto-Tuning. Make sure that this data is available before Auto-Tuning.
- For best performance, make sure that the input supply voltage is equal to or more than the motor rated voltage.
- Push OFF on the keypad to cancel Auto-Tuning.
- Table 4.7 shows the status of input/output terminals during Auto-Tuning.

Table 4.7 Status of Drive Unit Input/Output Terminals during Auto-Tuning

| Auto-Tuning Type            | Mo         | ode                     | Multi-Function Inputs | Multi-Function Outputs */                     |
|-----------------------------|------------|-------------------------|-----------------------|-----------------------------------------------|
|                             | Rotational | Rotational Auto-Tuning  | Disabled              | Functions the same as during usual operation. |
| Induction Motor Auto-Tuning | Stationary | Line-to-Line Resistance |                       | Keeps the status at the start of Auto-Tuning. |

<sup>\*1</sup> A terminal to which H2-xx = E[MFDO Function Selection = Fault] is assigned functions the same as during usual operation.

**WARNING!** Sudden Movement Hazard. Before you do Rotational Auto-Tuning, disconnect the load from the motor. The load can move suddenly and cause serious injury or death.

**WARNING!** Injury to Personnel. Rotational Auto-Tuning rotates the motor at 50% or more of the motor rated frequency. Make sure that there are no issues related to safety in the area around the drive and motor. Increased motor frequency can cause serious injury or death.

**WARNING!** Electrical Shock Hazard. During Auto-Tuning, the motor will receive high voltage when the motor is stopped. Do not touch the motor until Auto-Tuning is complete. If you touch a motor that is energized, it can cause serious injury or death.

# Precautions before Rotational Auto-Tuning

**WARNING!** Electrical Shock Hazard. During Auto-Tuning, the motor will receive high voltage when the motor is stopped. Do not touch the motor until Auto-Tuning is complete. If you touch a motor that is energized, it can cause serious injury or death.

- Before you do Rotational Auto-Tuning, to prevent drive malfunction, uncouple the motor from the load. If you do Rotational Auto-Tuning with the motor connected to a load that is more than 30% of the motor duty rating, the bypass will not correctly calculate the motor parameters and the motor can operate incorrectly.
- When the load is 30% or less of the motor duty rating, you can do Auto-Tuning with the motor connected to a load.
- Make sure that external force from the machine will not cause the motor to rotate.

# Precautions before Stationary Auto-Tuning

Make sure that external force from the machine will not cause the motor to rotate.

**WARNING!** Electrical Shock Hazard. During Auto-Tuning, the motor will receive high voltage when the motor is stopped. Do not touch the motor until Auto-Tuning is complete. If you touch a motor that is energized, it can cause serious injury or death.

# Precautions before Stationary Auto-Tuning for Line-to-Line Resistance and Stator Resistance Auto-Tuning

In V/f control, when the motor cable is 50 meters (164 feet) or longer, do Stationary Auto-Tuning for Line-to-Line Resistance.

**WARNING!** Electrical Shock Hazard. During Auto-Tuning, the motor will receive high voltage when the motor is stopped. Do not touch the motor until Auto-Tuning is complete. If you touch a motor that is energized, it can cause serious injury or death.

# 4.6 Fine Tuning during Test Runs (Adjust the Control Function)

This section gives information about the adjustment procedures to stop hunting or oscillation errors caused by control function during a test run. Adjust the applicable parameters as specified by your status.

#### Note:

This section only lists frequently adjusted parameters. If you must adjust parameters that have a higher degree of precision, contact Yaskawa.

# ♦ V/f Control

Table 4.8 Parameters for Fine Tuning the Drive (V/f)

| Issue                                                                                                    | Parameter Number                                           | Possible Solutions                                                                                                    | Default                                 | Recommended Setting        |
|----------------------------------------------------------------------------------------------------|------------------------------------------------------------|----------------------------------------------------------------------------------------------------|-----------------------------------------|----------------------------|
| Hunting or oscillation at mid-range speeds (10 Hz to 40 Hz)                                                                                           | n1-02 [Hunting Prevention Gain<br>Setting]                 | If torque is not sufficient with heavy loads, decrease the setting value.     If hunting or oscillation occur with light loads, increase the setting value.     If hunting occurs with a low-inductance motor, for example a motor with a larger frame size or a high-frequency motor, lower the setting value. | 1.00                                    | 0.10 - 2.00                |
| The volume of the motor excitation sound is too high.  Hunting or oscillation at low speeds (10 Hz or lower), or at mid-range speeds (10 Hz to 40 Hz) | C6-02 [Carrier Frequency<br>Selection]                     | If the volume of the motor excitation sound is too high, increase the carrier frequency.     If hunting or oscillation occur at low or mid-range speeds, decrease the carrier frequency.                                                                                                    | 1 (2 kHz) */                            | 1 to upper limit value     |
| Unsatisfactory motor torque<br>and speed response     Hunting or oscillation                                                                          | C4-02 [Torque Compensation<br>Delay Time]                  | If torque or speed response are slow, decrease the setting value.     If hunting or oscillation occur, increase the setting value.                                                                                                    | 200 ms */                               | 100 - 1000 ms              |
| Torque at low speeds (10 Hz or lower) is not sufficient. Hunting or oscillation                                                                       | C4-01 [Torque Compensation<br>Gain]                        | If torque at low speeds (10 Hz or lower) is not sufficient, increase the setting value. If hunting or oscillation occur with light loads, decrease the setting value.                                                                                                    | 1.00                                    | 0.50 - 1.50                |
| Torque at low speeds (10 Hz or lower) is not sufficient. Large initial vibration at start up.                                                         | E1-08 [Mid Point A Voltage] E1-10 [Minimum Output Voltage] | If torque at low speeds (10 Hz or lower) is not sufficient, increase the setting value.  If there is large initial vibration at start up, decrease the setting value                                                                                                    | • E1-08: 15.0 V *2<br>• E1-10: 9.0 V *2 | Default setting +/- 5 V *3 |
| Speed precision is unsatisfactory. (V/f Control)                                                                                                    | C3-01 [Slip Compensation Gain]                             | Set E2-01 [Motor Rated Current], E2-02 [Motor Rated Slip], and E2-03 [Motor No-Load Current], then adjust C3-01.                                                                                                    | 0.0 (no slip compensation)              | 0.5 - 1.5                  |

<sup>\*1</sup> The default setting changes when the setting for o2-04 [Drive Model (KVA) Selection] changes.

<sup>\*2</sup> The default setting changes when the setting for *E1-03 [V/f Pattern Selection]* changes.

<sup>\*3</sup> Recommended settings are for 208/240 V. Multiply the voltage by 2 for 480 V.

# **Parameter Details**

| 5.1  | A: Initialization Parameters | 142 |
|------|------------------------------|-----|
| 5.2  | b: Application               | 147 |
| 5.3  | C: Tuning                    |     |
| 5.4  | d: References                |     |
| 5.5  | E: Motor Parameters          | 206 |
| 5.6  | F: Options                   |     |
| 5.7  | H: Terminal Functions        |     |
| 5.8  | L: Protection Functions      |     |
| 5.9  | n: Special Adjustment        | 322 |
| 5.10 | o: Keypad-Related Settings   |     |
| 5.11 | S: Special Applications      |     |
| 5.12 | Y: Application Features      |     |
|      | Z: Bypass Parameters         |     |

# 5.1 A: Initialization Parameters

A parameters [Initialization Parameters] set the operating environment and operating conditions for the drive.

## ◆ A1: Initialization

Al parameters set the operating environment and operating conditions. For example, these parameters set the keypad language and the parameter access level.

# ■ A1-00: Language Selection

| No.<br>(Hex.) | Name               | Description                           | Default<br>(Range) |
|---------------|--------------------|---------------------------------------|--------------------|
| A1-00         | Language Selection | Sets the language for the HOA keypad. | 0                  |
| (0100)        |                    |                                       | (0, 5)             |
| RUN           |                    |                                       |                    |

Note:

When you initialize the drive with parameter A1-03 [Initialize Parameters], the drive will not reset this parameter.

0: English

5: Espanol

## ■ A1-01: Access Level Selection

| Ne<br>(He        | o.<br>ex.) | Name | Description                                                                                                    | Default<br>(Range) |
|------------------|------------|------|----------------------------------------------------------------------------------------------------|--------------------|
| A1-<br>(01<br>RU | 01)        |      | Sets user access to parameters. The access level controls which parameters the keypad will display and which parameters you can set. | 2<br>(0 - 4)       |

## 0: Operation Only

Access to A1-00 [Language Selection], A1-01, A1-04 [Password], and the U Monitors.

## 1: User Parameters

Access to A1-00, A1-01, A1-04, and parameters registered to A2-01 to A2-32 [User Parameters 1 to 32].

## 2: Advanced Level

Access to all parameters, but not Expert Mode parameters.

## 3: Expert Level

Access to all parameters including Expert Mode parameters.

## 4: Lock Parameters

Parameters that you can see are the same as *Advanced Level*, but parameters that you can change are only *A1-01* and *A1-04*.

The keypad will show the message [Parameters Locked]:

• In the HOME screen, the keypad will show the message [Parameters Locked] on the second line.

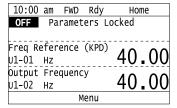

• If you try to change a parameter setting, the keypad will show the warning [LOCK] [Parameters Locked] for 2 s. To clear this warning, push one of the keys on the keypad.

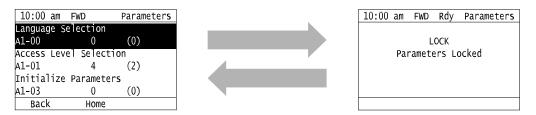

Table 5.1 shows which keypad screens are available for each A1-01 settings.

Table 5.1 Access Level and Available Keypad Screens

|                  | K 10                              | A1-01 Setting |     |     |     |     |
|------------------|-----------------------------------|---------------|-----|-----|-----|-----|
| Mode             | Keypad Screen                     | 0             | 1   | 2   | 3   | 4   |
| Drive Mode       | Monitors                          | Yes           | Yes | Yes | Yes | Yes |
|                  | Parameters                        | Yes           | Yes | Yes | Yes | Yes |
|                  | User Custom Parameters            | No            | Yes | Yes | Yes | No  |
| Programming Mode | Parameter Backup/<br>Restore      | No            | No  | Yes | Yes | No  |
|                  | Modified Parameters/<br>Fault Log | No            | No  | Yes | Yes | Yes |
|                  | Auto-Tuning                       | No            | No  | Yes | Yes | No  |
|                  | Initial Setup Screen              | No            | No  | Yes | Yes | No  |
|                  | Diagnostic Tools                  | No            | No  | Yes | Yes | No  |

#### Note

- When you use A1-04 and A1-05 [Password Setting] to set a password, you cannot change these parameters:
- -A1-01
- -A1-03 [Initialize Parameters]
- -A2-01 to A2-32
- When H1-xx = 1B [MFDI Function Selection = Program Lockout], you must activate the terminal to change parameter settings.
- When you use serial communications, you must send the Enter command from the controller to the drive and complete the serial communication write process before you can use the keypad to change parameter settings.

#### ■ A1-03: Initialize Parameters

| No.<br>(Hex.)   | Name                  | Description                        | Default<br>(Range)         |
|-----------------|-----------------------|------------------------------------|----------------------------|
| A1-03<br>(0103) | Initialize Parameters | Sets parameters to default values. | 0<br>(0, 1110, 2220, 9990) |

#### Note:

- After you initialize the drive, the drive automatically sets A1-03 = 0.
- User Parameters can save the parameter values for your application and use these values as default values for drive initialization.

## 0: No Initialization

## 1110: User Initialization

Sets parameters to the values set by the user as user settings. Set o2-03 = 1 [User Parameter Default Value = Set defaults] to save the user settings.

You can save the adjusted parameter settings from the test run as user-set default values to the drive. When you make changes to the parameter values after you save the settings as User Parameter Settings, initialize with A1-03 = 1110 for the drive to set the parameters to the User Parameter Setting value.

Follow this procedure to save User Parameter setting values and to do a User Initialization:

- 1. Set parameters correctly for the application.
- 2. Set o2-03 = 1 [User Parameter Default Value = Set defaults]. This saves parameter settings for a User Initialization. The drive will automatically set o2-03 = 0.
- 3. Set A1-03 = 1110 to reset to the saved parameter settings. When you initialize the drive, the drive sets the parameter values to the User Parameter setting values.

## 2220 : 2-Wire Initialization

Resets all parameters to default settings.

## 9990: EEPROM Initialization

The drive will not initialize the parameters in Table 5.2 when A1-03 = 2220.

Table 5.2 Parameters that are not Initialized Using a 2-Wire Sequence (2220)

| No.         | No. Name                                                                                                    |  |
|-------------|----------------------------------------------------------------------------------------------------|--|
| A1-00       | Language Selection                                                                                                    |  |
| E1-03       | V/f Pattern Selection                                                                                                    |  |
| F6-08       | Comm Parameter Reset @Initialize                                                                                                    |  |
| F6-xx/F7-xx | Communication Option Parameters  Set F6-08 = 1 [Comm Parameter Reset @Initialize = Reset Back to Factory Default] to initialize communication option card parameters. |  |
| L8-35       | Installation Method Selection                                                                                                    |  |
| o2-04       | Drive Model (KVA) Selection                                                                                                    |  |
| 02-24       | LED Light Function Selection                                                                                                    |  |

#### Note

## ■ A1-04: Password

| No.<br>(Hex.)   | Name     | Description                                                                                                    | Default<br>(Range)    |
|-----------------|----------|----------------------------------------------------------------------------------------------------|-----------------------|
| A1-04<br>(0104) | Password | Entry point for the password set in A1-05 [Password Setting]. The user can view the settings of parameters that are locked without entering the password. Enter the correct password in this parameter to change parameter settings. | 0000<br>(0000 - 9999) |

If the password entered in A1-04 does not agree with the password setting in A1-05, you cannot change these parameters:

- A1-01 [Access Level Selection]
- A1-03 [Initialize Parameters]
- A2-01 to A2-32 [User Parameter 1 to 32]

To lock parameter settings after making changes without changing the password, enter the incorrect password in AI04 and push  $\bigcirc$ .

## **Enter the Password to Unlock Parameters**

Use this procedure to unlock parameter settings.

Set the password in A1-05 [Password Setting], and show the Parameter Setting Mode screen on the keypad.

This procedure verifies the password, and makes sure that the parameter settings are unlocked.

- 1. Push or to select "A: Initialization Parameters", then push .
- 2. Push or to select [A1-04], then push You can now change parameter settings.
- 3. Push or to move the digit and enter the password.
- 4. Push to confirm the password.

The drive unlocks the parameters and automatically shows the Parameters Screen.

Push (Back) until the keypad shows the Parameter Setup Mode screen.

<sup>•</sup> When A1-03 = 2220, the drive automatically sets A1-05 [Password Setting] = 0000. Make sure that you set the password again for applications where a password is necessary.

# ■ A1-05: Password Setting

| No.<br>(Hex.)   | Name             | Description                                                                                                    | Default<br>(Range)    |
|-----------------|------------------|----------------------------------------------------------------------------------------------------|-----------------------|
| A1-05<br>(0105) | Password Setting | Sets a password to lock parameters and prevent changes to parameter settings. Enter the correct password in A1-04 [Password] to unlock parameters and accept changes. | 0000<br>(0000 - 9999) |

This parameter locks these parameters:

- A1-01 [Access Level Selection]
- A1-03 [Initialize Parameters]
- A2-01 to A2-32 [User Parameter 1 to 32]

#### Note:

- Usually, the keypad will not show A1-05. To show and set A1-05, show A1-04 [Password] and then push on the keypad at the same time.
- After you set A1-05, the keypad will not show it again until you enter the correct password in A1-04. Make sure that you remember the A1-05 setting value. If you do not know the A1-05 setting value, contact Yaskawa or your nearest sales representative.
- When A1-03 = 2220 [2-Wire Initialization], the drive is initialized to A1-05 = 0000. Be sure to set the password again when a password is necessary for the application.
- Change the setting value in A1-05 to change the password. The new setting value becomes the new password.
- When you use the password to unlock and change a parameter, enter a value other than the password in A1-04 to lock the parameter again with the same password.
- If  $A1-04 \neq A1-05$ , MEMOBUS Communication cannot read or write A1-05.

# ■ A1-11: Firmware Update Lock

| No.<br>(Hex.)             | Name                 | Name Description                                                                                               |          |
|---------------------------|----------------------|----------------------------------------------------------------------------------------------------|----------|
| A1-11<br>(111D)<br>Expert | Firmware Update Lock | Protects the drive firmware. When you enable the protection, you cannot update the bypass controller firmware. | 0 (0, 1) |

#### 0: Disabled

Lock is disabled.

## 1: Enabled

Lock is enabled.

# ■ A1-12: Bluetooth ID

| No.<br>(Hex.)   | Name         | Description                                                                                    | Default<br>(Range) |
|-----------------|--------------|------------------------------------------------------------------------------------------------|--------------------|
| A1-12<br>(1564) | Bluetooth ID | Sets the password necessary to use Bluetooth to control the drive with a smartphone or tablet. | -<br>(0000 - 9999) |

## A2: User Parameters

You can register frequently used parameters and recently changed parameters here to access them quickly. You can show the registered parameters in [User Custom Parameters] in the main menu.

### A2-01 to A2-32: User Parameters 1 to 32

| No.<br>(Hex.)                   | Name | Description                                                                                                    | Default<br>(Range)                                              |
|---------------------------------|------|----------------------------------------------------------------------------------------------------|-----------------------------------------------------------------|
| A2-01 to A2-32<br>(0106 - 0125) |      | You can select a maximum of 32 parameters for the drive and set them to parameters A2-01 to A2-32. The [User Parameters] section of the keypad main menu shows the set parameters. You can immediately access these set parameters. | Parameters in General-<br>Purpose Setup Mode<br>(A1-00 - Z3-16) |

#### Note:

• You must set A1-01 = 1 [Access Level Selection = User Parameters] to access parameters A2-01 to A2-32.

The drive saves these parameters to A2-01 to A2-32.

• The drive saves a maximum of 32 parameters.

Note

Set A1-01 = 2 [Advanced Level] or A1-01 = 3 [Expert Level] to register the necessary parameters.

• The drive automatically saves changed parameters to A2-17 to A2-32.

Note:

Set A2-33 = 1 [User Parameter Auto Selection = Enabled].

### ■ A2-33: User Parameter Auto Selection

| No.<br>(Hex.) |                     | Description                                                                                          | Default<br>(Range) |
|---------------|---------------------|----------------------------------------------------------------------------------------------------|--------------------|
| A2-33         | User Parameter Auto | Sets the automatic save feature for changes to parameters A2-17 to A2-32 [User Parameters 17 to 32]. | 0                  |
| (0126)        | Selection           |                                                                                                    | (0, 1)             |

### 0: Disabled: Manual Entry Required

Set User Parameters manually.

#### 1: Enabled: Auto Save Recent Parms

The drive automatically registers changed parameter A2-17 to A2-32. The drive automatically saves the most recently changed parameter to A2-17, and saves a maximum of 16 parameters. After the drive registers 16 parameters, when you save a new parameter, the drive will remove a parameter from the User Parameter list to make space for the new parameter. The drive removes parameters with First In, First Out.

You can show the registered parameters in [User Custom Parameters] in the main menu.

#### Note

In General-Purpose Setup Mode, the drive registers parameters starting with A2-27 because the drive registers parameters A2-26 and lower by default.

#### b: Application 5.2

b parameters set these functions:

- Frequency reference source/Run command source
- Stopping method settings
- DC Injection Braking
- · Speed Search
- Timer Function
- PID control
- · Energy Savings Control

# **b1: Operation Mode Selection**

b1 parameters set the operation mode for the drive.

# b1-01: Frequency Reference Selection 1

| No.<br>(Hex.)   | Name                               | Description                                        | Default<br>(Range) |
|-----------------|------------------------------------|----------------------------------------------------|--------------------|
| b1-01<br>(0180) | Frequency Reference<br>Selection 1 | Sets the input method for the frequency reference. | 1 (0 - 3)          |

#### Note:

When the drive receives a Run command when the frequency reference is 0 Hz or less than the E1-09 [Minimum Output Frequency] value,

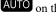

AUTO on the keypad will flash. Examine the setting for the frequency reference input and enter a value  $\geq E1-09$ .

# 0: Keypad

The bypass uses the keypad to enter the frequency reference and also switches the PID setpoint to YA-01 [Setpoint 1]. Use **A** and **V** on the keypad to change the frequency reference.

## 1: Analog Input

The bypass uses MFAI on the bypass board to input an analog frequency reference with a voltage or current input signal.

 Voltage Input Refer to Table 5.3 to use a voltage signal input to one of the MFAI terminals.

**Table 5.3 Frequency Reference Voltage Input** 

| Terminal    | Torminal Cianal Lavel |                        | Parameter Settings |       | Note                                           |
|-------------|-----------------------|------------------------|--------------------|-------|------------------------------------------------|
|             | Terminal Signal Level | Signal Level Selection | Gain               | Bias  | Note                                           |
| Bypass MFAI | 0 - 10 V              | Z2-30=0                | Z2-32              | Z2-33 | Set Jumper Switch S2 to "V" for voltage input. |

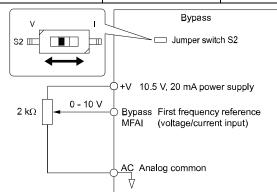

Figure 5.1 Example of Setting the Frequency Reference with a Voltage Signal to the Bypass MFAI

• Current Input

Refer to Table 5.4 to use a current signal input to one of the MFAI terminals.

**Table 5.4 Frequency Reference Current Input** 

| <b>-</b>    | 0'           | Parameter Settings     |       |       | N. C.                                   |
|-------------|--------------|------------------------|-------|-------|-----------------------------------------|
| Terminal    | Signal Level | Signal Level Selection | Gain  | Bias  | Note                                    |
| Bypass MFAI | 4 - 20 mA    | Z2-30=2                | Z2-32 | Z2-33 | Set Jumper Switch S2 to "I" for current |
|             | 0 - 20 mA    | Z2-30=3                |       |       | input.                                  |

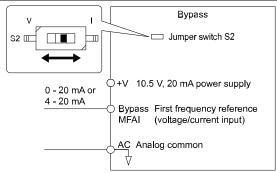

Figure 5.2 Example of Setting the Frequency Reference with a Current Signal to the Bypass MFAI

Changing between Master and Auxiliary Frequency References

### 2: Serial Communications

The bypass uses serial communications to enter the frequency reference.

## 3: Option PCB

The bypass uses a communications option card or input option card connected to the bypass control board to enter the Run command.

Note:

If b1-01 = 3, but you did not connect a communications option card, oPE05 [Run Cmd/Freq Ref Source Sel Err] will flash on the keypad.

#### b1-02: Run Command Selection 1

| No.<br>(Hex.)   | Name                    | Description                                | Default<br>(Range) |
|-----------------|-------------------------|--------------------------------------------|--------------------|
| b1-02<br>(0181) | Run Command Selection 1 | Sets the input method for the Run command. | 7<br>(0 - 9)       |

## 0: Keypad

The bypass uses the keypad to enter the Run command.

Use the AUTO and OFF keys to start and stop the bypass.

#### 1: Digital Input

The bypass uses the control circuit terminals to enter the Run command. Select the input method for the Run command with an *Z2-xx* parameter.

Set Z2-xx = 21, 37 [Run (AUTO), Run Reverse (AUTO)].

• 2-wire Sequence

When you set A1-03 = 2220 [Initialize Parameters = 2-Wire Initialization], it will initialize the bypass and set Z2-01 = 21 [Run FWD]. Run Reverse is not set by default.

#### 2: Serial Communications

The bypass uses serial communications to enter the Run command.

#### 3 : Option PCB

The bypass uses a communications option card or input option card connected to the bypass control board to enter the Run command.

Refer to the instruction manual included with the option card to install and set the option card.

If b1-02 = 3, but you did not connect an communications option card, oPE05 [Run Cmd/Freq Ref Source Sel Err] will flash on the keypad.

#### 7: AUTO Command + Term Run

The bypass uses the AUTO Command to put the bypass into AUTO Mode, and uses the terminal set for Run [Z2-xx = 21, 37] to enter the Run command.

#### 8: AUTO Command + Serial Run

The bypass uses the AUTO Command to put the bypass into AUTO Mode, and uses the Serial Run command (register 0001) to enter the Run command.

## 9: AUTO Command + Option Run

The bypass uses the AUTO Command to put the bypass into AUTO Mode, and uses a communications option card connected to the bypass control board to enter the Run command.

# ■ b1-03: Stopping Method Selection

| No.<br>(Hex.)   | Name                      | Description                                                                                | Default<br>(Range) |
|-----------------|---------------------------|--------------------------------------------------------------------------------------------|--------------------|
| b1-03<br>(0182) | Stopping Method Selection | Sets the method to stop the motor after removing a Run command or entering a Stop command. | 1<br>(0 - 3)       |

Select the applicable stopping method for the application from these four options:

# 0: Ramp to Stop

When you enter the Stop command or turn OFF the Run command, the drive ramps the motor to stop.

The drive ramps the motor to stop as specified by the deceleration time. The default setting for the deceleration time is *C1-02* [Deceleration Time 1]. The actual deceleration time changes as the load conditions change (for example, mechanical loss and inertia).

If the output frequency is less than or equal to the value set in *b2-01 [DC Injection/Zero SpeedThreshold]* during deceleration, the drive will do DC Injection Braking.

### Ramp to Stop

Parameter b2-01 sets the frequency to start DC Injection Braking at stop. If the output frequency is less than or equal to the value set in b2-01 during deceleration, the drive will do DC Injection Braking for the time set in b2-04 [DC Inject Braking Time at Stop].

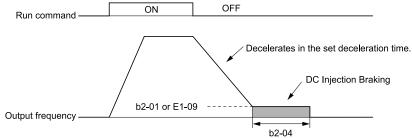

b2-01: DC Injection/Zero SpeedThreshold b2-04: DC Inject Braking Time at Stop

E1-09: Minimum Output Frequency

Figure 5.3 Ramp to Stop

Note:

When  $b2-01 \le E1-09$  [Minimum Output Frequency], the drive will start DC Injection Braking from the frequency set in E1-09.

#### 1 : Coast to Stop

When you enter the Stop command or turn OFF the Run command, the drive turns OFF the output and coasts the motor to stop.

Load conditions will have an effect on the deceleration rate as the motor coasts to stop (for example, mechanical loss and inertia).

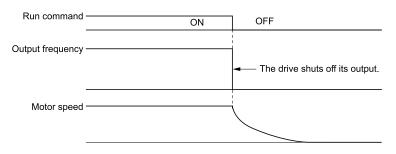

Figure 5.4 Coast to Stop

The drive ignores the Run command for the time set in L2-03 [Minimum Baseblock Time] when you enter a Stop command or switch OFF the Run command. Make sure that the motor stops completely before you enter a Run command. Use DC Injection or Speed Search to restart the motor before it stops.

## 2: DC Injection Braking to Stop

When you enter the Stop command or turn OFF the Run command, the drive turns OFF the output for the time set in L2-03. The drive waits for the minimum baseblock time and then injects the amount of DC current into the motor set in b2-02 [DC Injection Braking Current] to stop the motor with DC current.

DC Injection Braking stops the motor more quickly than coast to stop.

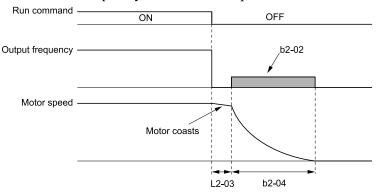

b2-02: DC Injection Braking Current b2-04: DC Inject Braking Time at Stop L2-03: Minimum Baseblock Time

Figure 5.5 DC Injection Braking to Stop

The value set in b2-04 and the output frequency when the drive receives the Stop command determine the DC Injection Braking time. The drive calculates the DC Injection Braking time as in Figure 5.6.

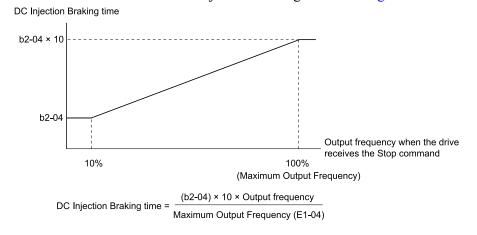

b2-04: DC Inject Braking Time at Stop

E1-04: Maximum Output Frequency

Figure 5.6 DC Injection Braking Time and Output Frequency

If the drive detects oC [Overcurrent] when it uses DC Injection Braking to stop the motor, set L2-03 to a high value that will not trigger oC.

### 3: Coast to Stop with Timer

When you enter the Stop command or turn OFF the Run command, the drive turns OFF the output and coasts the motor to stop. The drive ignores the Run command until the "Run wait time t" is expired.

To start the drive again, enter the Run command after the "Run wait time t" is expired.

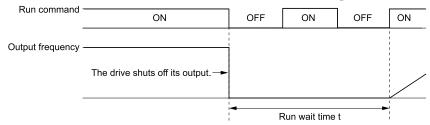

Figure 5.7 Coast to Stop with Timer

The active deceleration time and the output frequency when drive receives the Stop command determine the length of "Run wait time t".

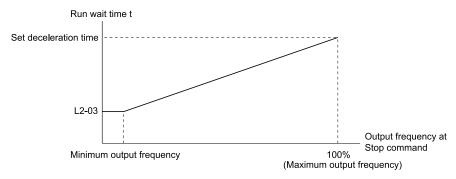

L2-03: Minimum Baseblock Time

Figure 5.8 Run Wait Time and Output Frequency

# ■ b1-04: Reverse Operation Selection

| No.<br>(Hex.)   | Name | Description                                                                                                    | Default<br>(Range) |
|-----------------|------|----------------------------------------------------------------------------------------------------|--------------------|
| b1-04<br>(0183) |      | Sets the reverse operation function. Disable reverse operation in fan or pump applications where reverse rotation is dangerous. | 1 (0, 1)           |

When reverse operation is prohibited, the drive will not accept a Reverse operation command.

#### 0: Reverse Enabled

The drive will accept a Reverse operation command.

#### 1: Reverse Disabled

The drive will not accept a Reverse operation command.

### ■ b1-08: Run Command Select in PRG Mode

| No.<br>(Hex.)   | Name | Description                                                                                                    | Default<br>(Range) |
|-----------------|------|----------------------------------------------------------------------------------------------------|--------------------|
| b1-08<br>(0187) |      | Sets the conditions for the drive to accept a Run command entered from an external source when using the keypad to set parameters. | 0<br>(0 - 2)       |

As a safety precaution, when the drive is in Programming Mode, it will not respond to a Run command.

This parameter helps prevent accidents that can occur if the motor starts to rotate because the drive received a Run command from an external source while the user is programming the drive. You can also set the drive to not show the Programming Mode when a Run command is active.

Refer to this table for Drive Mode and Programming Mode functions.

| Mode             | Keypad Screen                 | Function                                     |
|------------------|-------------------------------|----------------------------------------------|
| Drive Mode       | Monitors                      | Sets monitor display.                        |
|                  | Parameters                    | Changes parameter settings.                  |
|                  | User Custom Parameters        | Shows the User Parameters.                   |
|                  | Parameter Backup/Restore      | Saves parameters to the keypad as backup.    |
| Programming Mode | Modified Parameters/Fault Log | Shows modified parameters and fault history. |
|                  | Auto-Tuning                   | Auto-Tunes the drive.                        |
|                  | Initial Setup                 | Changes initial settings.                    |
|                  | Diagnostic Tools              | Sets data logs and backlight.                |

## 0 : Disregard RUN while Programming

The drive rejects the Run command while in Programming Mode.

## 1: Accept RUN while Programming

The drive accepts a Run command entered from an external source while in Programming Mode.

## 2: Allow Programming Only at Stop

The drive does not let the user enter Programming Mode when the drive is operating. The drive does not show the Programming Mode when a Run command is active.

# ■ b1-11: Run Delay @ Stop

| No.<br>(Hex.)   | Name             | Description                                                                                                 | Default<br>(Range)        |
|-----------------|------------------|----------------------------------------------------------------------------------------------------|---------------------------|
| b1-11<br>(01DF) | Run Delay @ Stop | Sets the amount of time that the drive will not accept the Run command again after the Run command is lost. | 0.0 s<br>(0.0 - 6000.0 s) |

#### Note:

- This parameter will operate for both AUTO Mode and HAND Mode.
- This parameter will operate when the drive goes to sleep then wakes up.
- The time set in this parameter does not apply for faults or Auto-Restarts.
- When there is an active Run command while the time set in b1-11 is active, the keypad will show a [Start Delay] message as specified by the o1-82 [Message Screen Display] display format.

### **Coast to Stop with Timer Function**

When b1-03 = 3 [Stopping Method Selection = Coast to Stop with Timer], the drive operates as:

- 1. The drive operates at an output frequency > 0.
- 2. The Run command is removed and the drive coasts to stop.
- 3. The drive will set the coast-timer based on *b1-11*:
  - When bI-II = 0.0 s, CI-02 [Deceleration Time 1] and the output frequency set the coast-timer.
  - When b1-11 > 0.0 s, b1-11 is the coast-timer.
- 4. When the drive receives the Run command again during the time set in *b1-11*, the drive will restart when the timer expires and it is not necessary to cycle the Run command.

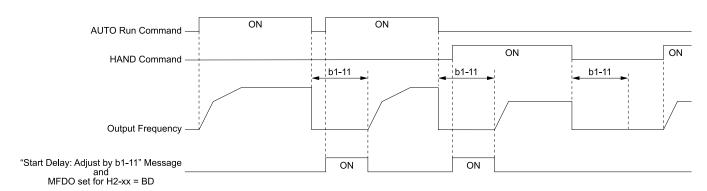

b1-11: Run Delay @ Stop

H2-xx = BD: Start Delay

Figure 5.9 Coast To Stop With Timer when b1-11 > 0

# Ramp to Stop, Coast to Stop or DC Injection to Stop Functions when b1-03 $\neq$ 3

When b1-03 = 0 or 2 [Ramp to Stop or DC Injection Braking to Stop], the drive operates as:

- 1. The drive operates at an output frequency > 0.
- 2. When you remove the Run command or the drive goes to sleep, the *b1-11* timer immediately starts while ramping or coasting.
- 3. When the drive receives the Run command again during the time set in b1-11, the drive will restart when the timer expires and it is not necessary to cycle the Run command.

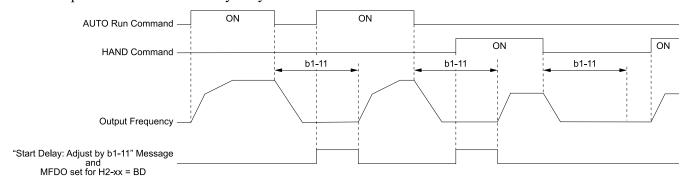

b1-11: Run Delay @ Stop

H2-xx = BD: Start Delay

Figure 5.10 Ramp To Stop when b1-11 > 0

# ■ b1-12: Run Delay Memory Selection

| No.<br>(Hex.) | Name                          | Description                                                                   | Default<br>(Range) |
|---------------|-------------------------------|-------------------------------------------------------------------------------|--------------------|
|               | Run Delay Memory<br>Selection | Sets how the drive saves the Run Delay Timer to the EEPROM during power loss. | 2<br>(0 - 2)       |

## 0: Disabled

The drive does not save the Run Delay timer during power loss.

When the drive power is restored, the drive will not apply the delay time set in b1-11 [Run Delay @ Stop].

Figure 5.11 shows the example of drive operation when:

- b1-03 = 3 [Stopping Method Selection = Coast to Stop with Timer]
- b1-11 = 60.0 s
- b1-12 = 0

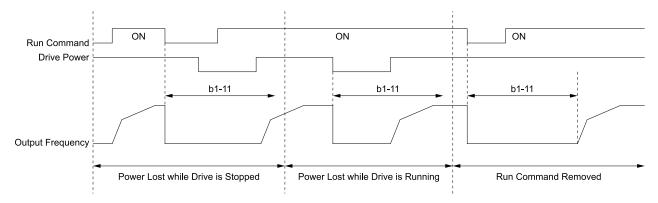

b1-11: Run Delay @ Stop

Figure 5.11 Run Delay Memory Disabled

## 1: Only at Stop

The drive saves Run Delay timer only when the drive is stopped.

When the drive is running and it loses power, the drive will not apply the delay time set in b1-11 when power is restored. When the drive is stopped with b1-11 counting down and it loses power, the drive will apply the delay time set in b1-11 based on the time elapsed during the power outage.

Figure 5.12 shows the example of drive operation when:

- b1-03 = 3
- b1-11 = 60.0 s
- b1-12=1

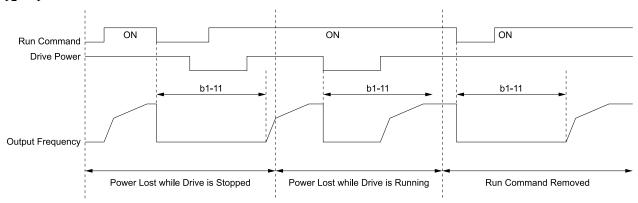

b1-11: Run Delay @ Stop

Figure 5.12 Run Delay Memory Only at Stop

## 2: Running & Stop

The drive always saves the Run Delay timer.

When the drive is running and it loses power, the drive will save-off the maximum delay time set in b1-11. When power is restored, the drive will apply that time minus the time elapsed during the power outage. When the drive is stopped with b1-11 counting down and it loses power, the drive will apply the delay time set in b1-11 based on the time elapsed during the power outage.

Figure 5.13 shows the example of drive operation when:

- b1-03 = 3
- b1-11 = 60.0 s
- b1-12=2

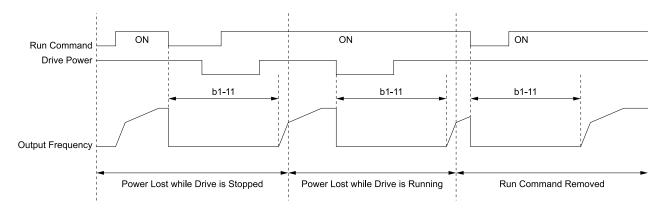

b1-11: Run Delay @ Stop

Figure 5.13 Run Delay Memory Running & Stop

# ■ b1-17: Run Command at Power Up

| No.<br>(Hex.)   | Name | Description                                                                                                    | Default<br>(Range) |
|-----------------|------|----------------------------------------------------------------------------------------------------|--------------------|
| b1-17<br>(01C6) |      | Sets drive response when you apply power to drive that has an external Run command. Set this parameter in applications where energizing or de-energizing the drive enables the Run command. | 1 (0, 1)           |

## 0: Disregard Existing RUN Command

The drive does not start to operate the application when you apply power, even when there is an existing Run command.

Enter the Run command again to operate the application.

Note:

When you energize the drive, if there is an existing Run command enabled from an external source, AUTO on the keypad will flash quickly.

### 1: Accept Existing RUN Command

When there is an existing Run command, the drive starts to operate the application when you apply power.

## ■ b1-40: Deceleration Abort Time

| No.<br>(Hex.)   | Name                    | Description                                                                       | Default<br>(Range)        |
|-----------------|-------------------------|-----------------------------------------------------------------------------------|---------------------------|
| b1-40<br>(3BCF) | Deceleration Abort Time | Sets the maximum time until the drive shuts off the output to decelerate to stop. | 0.0 s<br>(0.0 - 6000.0 s) |

#### Note:

Set this parameter to 0.0 s to disable this function.

When b1-40 > 0.0 s, the drive will coast-to-stop when you remove the Run command and decelerate for the time set in b1-40. Refer to Figure 5.14 for the timing chart.

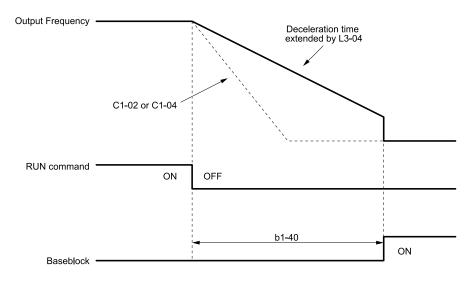

b1-40: Deceleration Abort Time C1-02: Deceleration Time 1 C1-04: Deceleration Time 2

L3-04: Stall Prevention during Decel

Figure 5.14 Deceleration Abort Time Chart

# ♦ b2: DC Injection Braking

b2 parameters set the DC Injection Braking functions.

• DC Injection Braking: A braking method that injects DC current into the motor windings. This function should not be used too frequently, because it generates a fair amount of heat in the motor.

# ■ b2-01: DC Injection/Zero SpeedThreshold

| No.<br>(Hex.) | Name              | Description                                       | Default<br>(Range) |
|---------------|-------------------|---------------------------------------------------|--------------------|
| b2-01         | DC Injection/Zero | Sets the frequency to start DC Injection Braking. | 0.5 Hz             |
| (0189)        | SpeedThreshold    |                                                   | (0.0 - 10.0 Hz)    |

#### Note:

This parameter is available when b1-03 = 0 [Stopping Method Selection = Ramp to Stop].

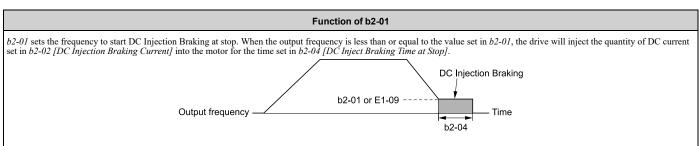

b2-01: DC Injection/Zero SpeedThreshold b2-04: DC Inject Braking Time at Stop

Figure 5.15 DC Injection Braking at Stop

E1-09: Minimum Output Frequency

Note:

When  $b2-01 \le E1-09$  [Minimum Output Frequency], the drive will start DC Injection Braking from the frequency set in E1-09.

## b2-02: DC Injection Braking Current

| No.<br>(Hex.) | Name                 | Description                                                                       | Default<br>(Range) |
|---------------|----------------------|-----------------------------------------------------------------------------------|--------------------|
| b2-02         | DC Injection Braking | Sets the DC Injection Braking current as a percentage of the drive rated current. | 50%                |
| (018A)        | Current              |                                                                                   | (0 - 100%)         |

When the DC Injection Braking current is more than 50%, the drive decreases the carrier frequency to 1 kHz. The motor rated current determines the quantity of DC Injection Braking current that the drive can use.

The DC Injection Braking current level has an effect on the strength of the magnetic field that locks the motor shaft. As the current level increases, the motor windings will supply more heat. Do not set this parameter higher than the level that is necessary to hold the motor shaft.

# b2-03: DC Inject Braking Time at Start

| No.<br>(Hex.) | Name                      | Description                                 | Default<br>(Range) |
|---------------|---------------------------|---------------------------------------------|--------------------|
| b2-03         | DC Inject Braking Time at | Sets the DC Injection Braking Time at stop. | 0.00 s             |
| (018B)        | Start                     |                                             | (0.00 - 10.00 s)   |

This function stops then restarts a coasting motor and increases motor flux to make high starting torque (a process called initial excitation). Set this parameter to 0.00 to disable the function.

#### Note:

To restart a coasting motor, use DC Injection Braking to stop and then restart the motor, or enable Speed Search. Enable DC Injection Braking or Speed Search to prevent ov [Overvoltage] and oC [Overcurrent] faults.

# ■ b2-04: DC Inject Braking Time at Stop

| No.<br>(Hex.)   | Name                              | Description                                 | Default<br>(Range)         |
|-----------------|-----------------------------------|---------------------------------------------|----------------------------|
| b2-04<br>(018C) | DC Inject Braking Time at<br>Stop | Sets the DC Injection Braking Time at stop. | 0.50 s<br>(0.00 - 10.00 s) |

This function fully stops a motor with a large inertia during deceleration and will not let the inertia continue to rotate the motor

Set this parameter to 0.00 to disable the function.

When a longer time is necessary to stop the motor, increase the value.

#### ■ b2-09: Pre-heat Current 2

| No.<br>(Hex.)   | Name               | Description                                                                             | Default<br>(Range) |
|-----------------|--------------------|-----------------------------------------------------------------------------------------|--------------------|
| b2-09<br>(01E1) | Pre-heat Current 2 | Sets the percentage of motor rated output current used for the motor pre-heat function. | 5%<br>(0 - 100%)   |

# b3: Speed Search

The Speed Search function detects the actual speed of a coasting motor, then restarts the motor before the motor stops. Use Speed Search in these conditions:

- To continue operation after momentary power loss
- To switch from commercial power supply to drive power
- To restart a coasting fan

For example, the drive output turns off and the motor coasts when there is a momentary loss of power. After you return power, the drive does Speed Search on the coasting motor, and restarts the motor from the detected speed.

There are two types of Speed Search for induction motors: Current Detection and Speed Estimation. Use parameter b3-24 [Speed Search Method Selection] to select the type of Speed Search.

Parameter settings are different for different types of Speed Search. Refer to Table 5.5 for more information.

**Table 5.5 Speed Search and Related Parameters** 

| 2                                       | Speed Estimation | Current Detection 2 |
|-----------------------------------------|------------------|---------------------|
| Parameters                              | b3-24 = 1        | b3-24 = 2           |
| b3-01 [Speed Search at Start Selection] | x                | x                   |
| b3-03 [Speed Search Deceleration Time]  | -                | x                   |

|                                          | Speed Estimation | Current Detection 2 |
|------------------------------------------|------------------|---------------------|
| Parameters                               | b3-24 = 1        | b3-24 = 2           |
| b3-05 [Speed Search Delay Time]          | x                | x                   |
| b3-06 [Speed Estimation Current Level 1] | x                | -                   |
| b3-07 [Speed Estimation Current Level 2] | x                | -                   |
| b3-08 [Speed Estimation ACR P Gain]      | x                | -                   |
| b3-09 [Speed Estimation ACR I Time]      | x                | -                   |
| b3-10 [Speed Estimation Detection Gain]  | x                | -                   |
| b3-14 [Bi-directional Speed Search]      | x                | x                   |
| b3-17 [Speed Est Retry Current Level]    | x                | x                   |
| b3-18 [Speed Est Retry Detection Time]   | x                | x                   |
| b3-19 [Speed Search Restart Attempts]    | x                | x                   |
| b3-24 [Speed Search Method Selection]    | x (1)            | x (2)               |
| b3-25 [Speed Search Wait Time]           | x                | x                   |
| b3-26 [Direction Determination Level]    | x                | -                   |
| b3-27 [Speed Search RUN/BB Priority]     | x                | x                   |
| b3-31 [Spd Search Current Reference Lvl] | -                | x                   |
| b3-32 [Spd Search Current Complete Lvl]  | -                | x                   |
| b3-56 [InverseRotationSearch WaitTime]   | -                | x                   |

#### Current Detection 2

Use this Speed Search function with induction motors. Set b3-24 = 2 [Speed Search Method Selection = Current Detection 2]. Current Detection Speed Search injects current into the motor to detect the speed of an induction motor. Speed Search increases the output voltage for the time set in L2-04 [Powerloss V/f Recovery Ramp Time], starting from the maximum output frequency or the frequency reference.

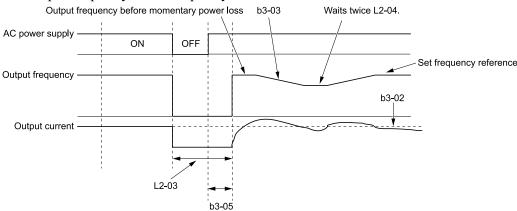

b3-02: SpeedSearch Deactivation Current L2-03: Minimum Baseblock Time

b3-03: Speed Search Deceleration Time L2-04: Powerloss V/f Recovery Ramp Time

b3-05: Speed Search Delay Time

Figure 5.16 Current Detection 2 after a Momentary Power Loss

## Note:

After you restore power, the drive will not do Speed Search until the time set in b3-05 [Speed Search Delay Time] expires. This means that the drive will not always start Speed Search when time set in L2-03 [Minimum Baseblock Time] expires.

<sup>•</sup> To use Speed Estimation Speed Search with V/f Control, do Rotational Auto-Tuning before you set the Speed Search function. If the wire length between the drive and motor changed since the last time you did Auto-Tuning, do Stationary Auto-Tuning for Line-to-Line Resistance process again.

If you enter the Run command at the same time as Speed Search, the drive will not do Speed Search until the time set in L2-03 expires. When L2-03 < b3-05, the drive will use the wait time set in b3-05.

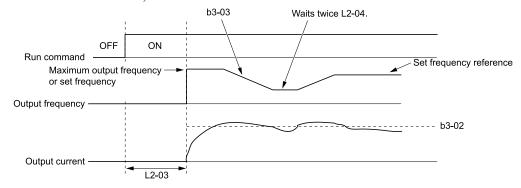

b3-02: SpeedSearch Deactivation Current b3-03: Speed Search Deceleration Time

L2-03: Minimum Baseblock Time L2-04: Powerloss V/f Recovery Ramp Time

Figure 5.17 Speed Search Selection at Start (Current Detection Type)

**WARNING!** Sudden Movement Hazard. Do not do Current Detection Speed Search with light loads or a stopped motor. If you do Auto-Tuning in these conditions, the motor can suddenly accelerate and cause serious injury or death.

#### Note

- If the drive detects oL1 [Motor Overload] during Current Detection Speed Search, decrease b3-03.
- If the drive detects oC [Overcurrent] or ov [Overvoltage] during Current Detection Speed Search after the drive recovers from a momentary power loss, increase L2-03.

# Speed Estimation

Use this Speed Search function with induction motors. Set b3-24 = 1 [Speed Search Method Selection = Speed Estimation]. This function uses less current and has a shorter search time than other functions. This function lets you do Speed Search when the motor is rotating in reverse. When you return power after a power loss, the motor will not suddenly accelerate.

#### Note:

You cannot do Speed Estimation Speed Search in these conditions:

- When you operate more than one motor with one drive
- When you use a high-speed motor (200 Hz or higher)
- When you use a 1.5 kW or smaller motor.
- When the motor output is more than 1 frame size smaller than the drive capacity
- When there is a long wiring distance between the drive and motor

For these conditions, use Current Detection Speed Search.

Speed Estimation Speed Search uses these two steps to estimate the motor speed:

# . Residual Voltage Search

When there is a short baseblock time, the drive searches for residual voltage. The drive uses the residual voltage in the motor to estimate the motor speed and direction of rotation. The drive outputs the estimated motor speed as frequency, then uses the deceleration rate set in L2-04 to increase the voltage. When the output voltage aligns with the V/f pattern, the drive accelerates or decelerates the motor to the frequency reference. If the drive cannot estimate the motor speed because of low residual voltage, it will automatically do Current Injection.

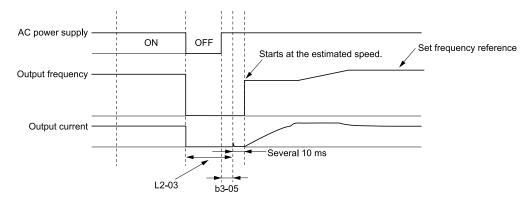

b3-05: Speed Search Delay Time

L2-03: Minimum Baseblock Time

Figure 5.18 Speed Search after Baseblock

#### Note:

After you return power, the drive waits for the time set in b3-05. When power loss is longer than the time set in L2-03, the drive will start Speed Search when the time set in b3-05 is expired after the power recovery.

#### 2. Current Injection

If there is not sufficient residual voltage in the motor, the drive does Current Injection. The drive injects the quantity of DC current set in b3-06 [Speed Estimation Current Level 1] into the motor windings to estimate the motor speed and direction of rotation. The drive outputs the estimated motor speed as frequency, then uses the deceleration rate set in L2-04 to increase the voltage. When the output voltage aligns with the V/f pattern, the drive accelerates or decelerates the motor to the frequency reference.

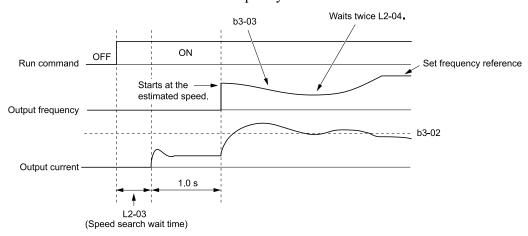

b3-02: SpeedSearch Deactivation Current b3-03: Speed Search Deceleration Time

L2-03: Minimum Baseblock Time

L2-04: Powerloss V/f Recovery Ramp Time

Figure 5.19 Speed Search Selection at Start

#### Note:

Set the lower limit of the delay time to b3-05 for when Speed Search starts.

# Speed Search and Operation Conditions

These conditions apply to Speed Search operation. Set *b3-24* [Speed Search Method Selection] before you do Speed Search.

- Do Speed Search with each Run Command The drive ignores a Speed Search command from the external terminals.
- Use an MFDI to do an External Speed Search Command
  To use an MFDI to do Speed Search, input the Run command at the same time that terminal Sx set for Speed Search activates, or after Speed Search activates.

Set Speed Search to *H1-xx* to do the function externally. You cannot set external Speed Search 1 and 2 at the same time.

Table 5.6 Execute Speed Search via the Digital Input Terminals

| H1-xx Setting | Name                   | Current Detection 2                                                                                         | Speed Estimation                                                                              |
|---------------|------------------------|----------------------------------------------------------------------------------------------------|-----------------------------------------------------------------------------------------------|
| 61            | Speed Search from Fmax | ON: Speed Search starts from E1-04 [Maximum Output Frequency].                                              | External Speed Search commands 1 and 2 work the                                               |
| 62            | Speed Search from Fref | ON: Speed Search starts from the frequency reference immediately before you input the Speed Search command. | same. The drive estimates the motor speed, then starts Speed Search from the estimated speed. |

• Do Speed Search with Each Auto Restart

Set *L*5-01 [Number of Auto-Restart Attempts] = 1 or more. After an Auto Restart fault, the drive automatically does Speed Search.

- Do Speed Search after Momentary Power Loss
  - Set L2-01 = 1, 2 [Power Loss Ride Through Select = Enabled for L2-02 Time, Enabled while CPU Power Active].
- Do Speed Search after You Clear the External Baseblock Command When there is an active Run command and the output frequency is higher than the minimum frequency, you must clear the external baseblock command to do Speed Search.

# ■ b3-01: Speed Search at Start Selection

| No.<br>(Hex.) | Name                  | Description                                                                                         | Default<br>(Range) |
|---------------|-----------------------|----------------------------------------------------------------------------------------------------|--------------------|
| b3-01         | Speed Search at Start | Sets the Speed Search at Start function where the drive will do Speed Search with each Run command. | 0                  |
| (0191)        | Selection             |                                                                                                    | (0, 1)             |

#### 0: Disable

Enter a Run command to start to operate the drive at the minimum output frequency.

When you enable the Run command and input the *Speed Search from Fmax or Fref [H1-xx* = 61, 62] from a drive unit multi-function input terminal, the drive will do Speed Search and start to operate the motor.

#### Note:

The bypass will automatically do Speed Search under certain conditions.

#### 1 : Enabled

Enter the Run command to do Speed Search. The drive completes Speed Search then starts to operate the motor.

# ■ b3-02: SpeedSearch Deactivation Current

| No.<br>(Hex.)   | Name | Description                                                                                                    | Default<br>(Range) |
|-----------------|------|----------------------------------------------------------------------------------------------------|--------------------|
| b3-02<br>(0192) |      | Sets the current level that stops Speed Search as a percentage of the drive rated output current. Usually it is not necessary to change this setting. | 120%<br>(0 - 200%) |

If the drive cannot restart the motor, decrease this setting.

# ■ b3-03: Speed Search Deceleration Time

| No.<br>(Hex.)   | Name | Description                                                                                                    | Default<br>(Range)      |
|-----------------|------|----------------------------------------------------------------------------------------------------|-------------------------|
| b3-03<br>(0193) |      | Sets the deceleration time during Speed Search operation. Set the length of time to decelerate from the maximum output frequency to the minimum output frequency. | 2.0 s<br>(0.1 - 10.0 s) |

This is the output frequency deceleration time used by Current Detection Speed Search and by the Current Injection Method of Speed Estimation Speed Search.

#### Note:

If the drive detects oL1 [Motor Overload] during Current Detection Speed Search, decrease the value set in b3-03.

# ■ b3-04: V/f Gain during Speed Search

| No.<br>(Hex.) | Name                  | Description                                                                                               | Default<br>(Range)  |
|---------------|-----------------------|----------------------------------------------------------------------------------------------------|---------------------|
| b3-04         | V/f Gain during Speed | Sets the ratio used to reduce the V/f during searches to reduce the output current during speed searches. | Determined by o2-04 |
| (0194)        | Search                |                                                                                                    | (10 - 100)          |

Use the this formula to calculate the output voltage during Speed Search:

Output voltage during Speed Search = Configured  $V/f \times b3-04$ 

When the current detection search operates correctly, this configuration is not necessary.

# ■ b3-05: Speed Search Delay Time

| No.<br>(Hex.)   | Name                    | Description                                                                                              | Default<br>(Range)       |
|-----------------|-------------------------|----------------------------------------------------------------------------------------------------|--------------------------|
| b3-05<br>(0195) | Speed Search Delay Time | Sets the Speed Search delay time to activate a magnetic contactor installed between the drive and motor. | 0.2 s<br>(0.0 - 100.0 s) |

This parameter will delay the start of the Speed Search operation. Use a magnetic contactor between the drive and the motor to allow time for the contactor to close before Speed Search.

# b3-06: Speed Estimation Current Level 1

| No.<br>(Hex.)             | Name                                | Description                                                                                                    | Default<br>(Range)                 |
|---------------------------|-------------------------------------|----------------------------------------------------------------------------------------------------|------------------------------------|
| b3-06<br>(0196)<br>Expert | Speed Estimation Current<br>Level 1 | Sets the level of current that flows to the motor during Speed Estimation Speed Search as a coefficient of the motor rated current. Usually it is not necessary to change this setting. | Determined by o2-04<br>(0.0 - 2.0) |

When the speed estimation value is the minimum output frequency, increase this setting. You can do this when the motor coasts at a high speed while the drive estimates the speed during Speed Estimation Speed Search. The limit of the output current during speed search is automatically the drive rated current.

#### Note

When the drive cannot accurately estimate the speed after you adjust this parameter, use Current Detection Speed Search.

# ■ b3-07: Speed Estimation Current Level 2

| No.<br>(Hex.)             | Name | Description                                                                                                    | Default<br>(Range) |
|---------------------------|------|----------------------------------------------------------------------------------------------------|--------------------|
| b3-07<br>(0197)<br>Expert |      | Sets the level of current that flows to the motor during Speed Estimation Speed Search as a coefficient of E2-03 [Motor No-Load Current]. Usually it is not necessary to change this setting. | 1.0<br>(0.0 - 3.0) |

During Speed Estimation Speed Searches, when the speed estimation value aligns with the minimum output frequency, increase the setting value in 0.1-unit increments. The limit of the output current during speed search is automatically the drive rated current.

## ■ b3-08: Speed Estimation ACR P Gain

| No.<br>(Hex.) | Name                   | Description                                                                                                    | Default<br>(Range)  |
|---------------|------------------------|----------------------------------------------------------------------------------------------------|---------------------|
| b3-08         | Speed Estimation ACR P | Sets the proportional gain for the automatic current regulator during Speed Estimation Speed Search. Also adjusts speed search responsiveness. Usually it is not necessary to change this setting. | Determined by o2-04 |
| (0198)        | Gain                   |                                                                                                    | (0.00 - 6.00)       |

## ■ b3-09: Speed Estimation ACR I Time

| No.<br>(Hex.)   | Name                           | Description                                                                                                    | Default<br>(Range)          |
|-----------------|--------------------------------|----------------------------------------------------------------------------------------------------|-----------------------------|
| b3-09<br>(0199) | Speed Estimation ACR I<br>Time | Sets the integral time for the automatic current regulator during Speed Estimation Speed Search. Also adjusts speed search responsiveness. Usually it is not necessary to change this setting. | 2.0 ms<br>(0.0 - 1000.0 ms) |

# ■ b3-10: Speed Estimation Detection Gain

| No.<br>(Hex.)             | Name                               | Description                                                                        | Default<br>(Range)    |
|---------------------------|------------------------------------|------------------------------------------------------------------------------------|-----------------------|
| b3-10<br>(019A)<br>Expert | Speed Estimation Detection<br>Gain | Sets the gain to correct estimated frequencies from Speed Estimation Speed Search. | 1.05<br>(1.00 - 1.20) |

If the drive detects ov [DC Bus Overvoltage] when you restart the motor, increase the setting value.

# ■ b3-11: Spd Est Method Switch-over Level

| No.<br>(Hex.)             | Name | Description                                                                                                    | Default<br>(Range)     |
|---------------------------|------|----------------------------------------------------------------------------------------------------|------------------------|
| b3-11<br>(019B)<br>Expert |      | Uses the quantity of voltage in the motor to automatically switch the search method within the type of speed measurement. | 5.0%<br>(0.5 - 100.0%) |

#### Note:

- $\cdot 208/240 \text{ V}$  at 100% = 200 V
- •480 V at 100% = 400 V

# b3-12: Speed Search Current Deadband

| No.<br>(Hex.)             | Name | Description                                                                                                    | Default<br>(Range)                  |
|---------------------------|------|----------------------------------------------------------------------------------------------------|-------------------------------------|
| b3-12<br>(019C)<br>Expert |      | Sets the minimum current detection level during Speed Search. If the drive does not do Speed Estimation, increase this setting in 0.1-unit increments. | determined by o2-04<br>(2.0 - 10.0) |

# ■ b3-14: Bi-directional Speed Search

| No.<br>(Hex.)   | Name | Description                                                                                                    | Default<br>(Range) |
|-----------------|------|----------------------------------------------------------------------------------------------------|--------------------|
| b3-14<br>(019E) |      | Sets the direction of Speed Search to the direction of the frequency reference or in the motor rotation direction as detected by the drive. | 0<br>(0, 1)        |

#### 0: Disabled

The drive uses the frequency reference to detect the direction of motor rotation.

#### 1: Enabled

The drive detects the direction of motor rotation during Speed Search.

# ■ b3-17: Speed Est Retry Current Level

| No.<br>(Hex.)             | Name | Description                                                                                                    | Default<br>(Range) |
|---------------------------|------|----------------------------------------------------------------------------------------------------|--------------------|
| b3-17<br>(01F0)<br>Expert |      | Sets the current level for the search retry function in Speed Estimation Speed Search as a percentage where drive rated current is a setting value of 100%. | 110%<br>(0 - 200%) |

When a large quantity of current flows during Speed Estimation Speed Search, the drive temporarily stops operation to prevent overvoltage and overcurrent. When the current is at the level set in *b3-17*, the drive tries speed search again.

# ■ b3-18: Speed Est Retry Detection Time

| No.<br>(Hex.)             | Name | Description                                                                                                    | Default<br>(Range)        |
|---------------------------|------|----------------------------------------------------------------------------------------------------|---------------------------|
| b3-18<br>(01F1)<br>Expert |      | Sets the length of time that the drive will wait to retry Speed Estimation Speed Search when too much current flow stopped the Speed Search. | 0.10 s<br>(0.00 - 1.00 s) |

When the current is more than the level set in b3-17 [Speed Est Retry Current Level] during the time set in b3-18, the drive tries speed search again.

# ■ b3-19: Speed Search Restart Attempts

| No.<br>(Hex.)   | Name                             | Description                                                                         | Default<br>(Range)        |
|-----------------|----------------------------------|-------------------------------------------------------------------------------------|---------------------------|
| b3-19<br>(01F2) | Speed Search Restart<br>Attempts | Sets the number of times to restart Speed Search if Speed Search does not complete. | 3 times<br>(0 - 10 times) |

If the drive does the number of Speed Search restarts set in this parameter, it will trigger an SEr [Speed Search Retries Exceeded] error.

# ■ b3-24: Speed Search Method Selection

| No.<br>(Hex.)   | Name                             | Description                                                                                                  | Default<br>(Range) |
|-----------------|----------------------------------|----------------------------------------------------------------------------------------------------|--------------------|
| b3-24<br>(01C0) | Speed Search Method<br>Selection | Sets the Speed Search method when you start the motor or when you return power after a momentary power loss. | 2 (1, 2)           |

#### Note:

Set b3-24 = 1. If b3-24 = 2, the drive will detect oPE08 [Parameter Selection Error].

Set b3-01 = 1 [Speed Search at Start Selection = Enabled] to do Speed Search at start. Set L2-01 = 1 [Power Loss Ride Through Select = Enabled for L2-02 Time] to do Speed Search after you restore power after a momentary power loss.

### 1: Speed Estimation

The drive uses the residual voltage from a short baseblock time to estimate the motor speed.

If there is not sufficient residual voltage, then the drive will inject DC current into the motor to estimate the motor speed.

#### 2: Current Detection 2

The drive will inject DC current into the motor to estimate motor speed.

## b3-25: Speed Search Wait Time

| No.<br>(Hex.)             | Name                   | Description                                                                           | Default<br>(Range)      |
|---------------------------|------------------------|---------------------------------------------------------------------------------------|-------------------------|
| b3-25<br>(01C8)<br>Expert | Speed Search Wait Time | Sets the length of time the drive will wait to start the Speed Search Retry function. | 0.5 s<br>(0.0 - 30.0 s) |

If the drive detects these faults during speed search, increase the setting value:

- oC [Overcurrent]
- ov [Overvoltage]
- SEr [Speed Search Retries Exceeded]

# ■ b3-26: Direction Determination Level

| No.<br>(Hex.)             | Name                             | Description                                                                                                    | Default<br>(Range)    |
|---------------------------|----------------------------------|----------------------------------------------------------------------------------------------------|-----------------------|
| b3-26<br>(01C7)<br>Expert | Direction Determination<br>Level | Sets the level to find the motor rotation direction. Increase the value if the drive cannot find the direction. | 1000<br>(40 to 60000) |

# ■ b3-27: Speed Search RUN/BB Priority

| No.<br>(Hex.)             | Name                            | Description                                          | Default<br>(Range) |
|---------------------------|---------------------------------|------------------------------------------------------|--------------------|
| b3-27<br>(01C9)<br>Expert | Speed Search RUN/BB<br>Priority | Sets the conditions necessary to start Speed Search. | 0 (0, 1)           |

Executes Speed Search from Fmax or Fref [H1-xx = 61/62] for initial speed searches or from the MFDI terminal.

## 0: SS Only if RUN Applied Before BB

## 1: SS Regardless of RUN/BB Sequence

# ■ b3-31: Spd Search Current Reference Lvl

| No.<br>(Hex.) | Name                                | Description                                                                                     | Default<br>(Range)    |
|---------------|-------------------------------------|-------------------------------------------------------------------------------------------------|-----------------------|
|               | Spd Search Current<br>Reference Lvl | Sets the current level that decreases the output current during Current Detection Speed Search. | 1.50<br>(1.50 - 3.50) |

Set this parameter as a ratio of E2-03 [Motor No-Load Current]. The setting is a ratio with respect to 30% of the motor rated current when  $E2-03 \le E2-01$  [Motor Rated Current]  $\times$  0.3.

# b3-32: Spd Search Current Complete Lvl

| No.<br>(Hex.)             | Name                               | Description                                         | Default<br>(Range)    |
|---------------------------|------------------------------------|-----------------------------------------------------|-----------------------|
| b3-32<br>(0BC1)<br>Expert | Spd Search Current<br>Complete Lvl | Sets the current level that completes Speed Search. | 1.20<br>(0.00 - 1.49) |

The Current Detection Speed Search gradually decreases the output frequency to search for the motor speed when the output current is equal to or less than Speed Search Current Complete Level.

Set this parameter as a ratio of E2-03 [Motor No-Load Current]. The setting is a ratio with respect to 30% of the motor rated current when  $E2-03 \le E2-01$  [Motor Rated Current]  $\times$  0.3.

# ■ b3-39: Regen Judgment Lv of Spd Search

| N <sub>0</sub><br>(He | Name                               | Description                                                                                                    | Default<br>(Range) |
|-----------------------|------------------------------------|----------------------------------------------------------------------------------------------------|--------------------|
| b3-<br>(1B<br>Exp     | Regen Judgment Lv of Spd<br>Search | Sets the level to determine the regenerative state during speed search. Usually it is not necessary to change this setting. | 15%<br>(0 - 50%)   |

If the speed search is not completed after starting the speed search, increase the setting value in 5% increments after the drive stops.

If the drive detects *ov* [Overvoltage] during speed search, decrease the setting value in 5% increments after the drive stops.

#### ■ b3-56: InverseRotationSearch WaitTime

| No.<br>(Hex.)   | Name                              | Description                                                                                                    | Default<br>(Range)                   |
|-----------------|-----------------------------------|----------------------------------------------------------------------------------------------------|--------------------------------------|
| b3-56<br>(3126) | InverseRotationSearch<br>WaitTime | Sets the wait time until the drive starts inverse rotation search after it completes forward search when you do inverse rotation search during Current Detection Speed Search. | Determined by o2-04<br>(0.1 - 5.0 s) |

## b4: Timer Function

The drive uses timers to delay activating and deactivating MFDO terminals.

Timers prevent sensors and switches from making chattering noise.

There are two types of timers:

- Timers that set a delay for timer inputs and timer outputs.

  These timers delay activating and deactivating of the MFDIs and MFDOs.

  To enable this function, set *H1-xx* = 18 [MFDI Function Select = Timer Function], and set *H2-01* to *H2-03* = 12 [MFDO Function Select = Timer Output].
- Timers that set a delay to activate and deactivate MFDO terminals. These timers delay activating and deactivating MFDO terminals. To enable this function, set delay times in parameters *b4-03 to b4-08*.

# ■ Timer Function Operation

• Timers that Set a Delay for Timer Inputs and Timer Outputs

Triggers timer output if the timer input is active for longer than the time set in b4-01 [Timer Function ON-Delay Time]. Triggers timer output late for the time set in b4-02 [Timer Function OFF-Delay Time]. Figure 5.20 shows an example of how the timer function works.

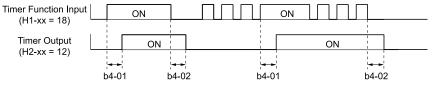

Figure 5.20 Example of Timer Function Operation

• Setting On/Off-delay Time for MFDO Figure 5.21 uses H2-01 terminals to show an example of how the timer function works. Use *b4-03* [Terminal M1-M2 ON-Delay Time] and *b4-04* [Terminal M1-M2 OFF-Delay Time] to set this function.

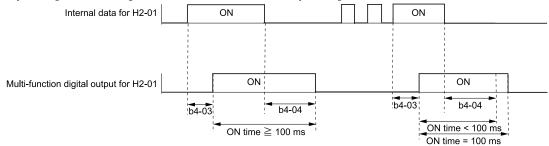

Figure 5.21 Example of How the Timer Function Works with H2-01 Terminals

#### Note:

When the terminal is triggered, it continues for a minimum of 100 ms. The on/off-delay time of MFDO terminal does not have an effect.

# b4-01: Timer Function ON-Delay Time

| No.<br>(Hex.)   | Name                            | Description                                 | Default<br>(Range)        |
|-----------------|---------------------------------|---------------------------------------------|---------------------------|
| b4-01<br>(01A3) | Timer Function ON-Delay<br>Time | Sets the ON-delay time for the timer input. | 0.0 s<br>(0.0 - 3000.0 s) |

# ■ b4-02: Timer Function OFF-Delay Time

| No.<br>(Hex.) | Name                             | Description                                  | Default<br>(Range)        |
|---------------|----------------------------------|----------------------------------------------|---------------------------|
|               | Timer Function OFF-Delay<br>Time | Sets the OFF-delay time for the timer input. | 0.0 s<br>(0.0 - 3000.0 s) |

# ■ b4-03: Terminal M1-M2 ON-Delay Time

| No.<br>(Hex.)             | Name                            | Description                                                                            | Default<br>(Range)     |
|---------------------------|---------------------------------|----------------------------------------------------------------------------------------|------------------------|
| b4-03<br>(0B30)<br>Expert | Terminal M1-M2 ON-Delay<br>Time | Sets the delay time to activate the contact after the function set in H2-01 activates. | 0 ms<br>(0 - 65000 ms) |

# ■ b4-04: Terminal M1-M2 OFF-Delay Time

| No.<br>(Hex.)             | Name                          | Description                                                                                  | Default<br>(Range)     |
|---------------------------|-------------------------------|----------------------------------------------------------------------------------------------|------------------------|
| b4-04<br>(0B31)<br>Expert | Terminal M1-M2 OFF-Delay Time | Sets the delay time to deactivate the contact after the function set in $H2-01$ deactivates. | 0 ms<br>(0 - 65000 ms) |

# ■ b4-05: Terminal M3-M4 ON-Delay Time

| No.<br>(Hex.)             | Name                            | Description                                                                            | Default<br>(Range)     |
|---------------------------|---------------------------------|----------------------------------------------------------------------------------------|------------------------|
| b4-05<br>(0B32)<br>Expert | Terminal M3-M4 ON-Delay<br>Time | Sets the delay time to activate the contact after the function set in H2-02 activates. | 0 ms<br>(0 - 65000 ms) |

# ■ b4-06: Terminal M3-M4 OFF-Delay Time

| No.<br>(Hex.)             | Name                             | Description                                                                                       | Default<br>(Range)     |
|---------------------------|----------------------------------|---------------------------------------------------------------------------------------------------|------------------------|
| b4-06<br>(0B33)<br>Expert | Terminal M3-M4 OFF-Delay<br>Time | Sets the delay time to deactivate the contact after the function set in <i>H2-02</i> deactivates. | 0 ms<br>(0 - 65000 ms) |

# ■ b4-07: Terminal MD-ME-MF ON-Delay Time

| No.<br>(Hex.)             | Name                                | Description                                                                            | Default<br>(Range)     |
|---------------------------|-------------------------------------|----------------------------------------------------------------------------------------|------------------------|
| b4-07<br>(0B34)<br>Expert | Terminal MD-ME-MF ON-<br>Delay Time | Sets the delay time to activate the contact after the function set in H2-03 activates. | 0 ms<br>(0 - 65000 ms) |

# ■ b4-08: Terminal MD-ME-MF OFF-Delay Time

| No.<br>(Hex.)             | Name                                 | Description                                                                                  | Default<br>(Range)     |
|---------------------------|--------------------------------------|----------------------------------------------------------------------------------------------|------------------------|
| b4-08<br>(0B35)<br>Expert | Terminal MD-ME-MF OFF-<br>Delay Time | Sets the delay time to deactivate the contact after the function set in $H2-03$ deactivates. | 0 ms<br>(0 - 65000 ms) |

# ♦ b5: PID Control

The drive has a PID control function. You can control drive output to adjust the proportional gain, integral time, and derivative time that has an effect on the bias between the target value and the feedback value to align the target value with the detected value. Use this function to adjust the drive output to accurately match the flow, pressure, and temperature in the application match the target value.

Use a combination of these controls to increase the performance:

- P control
  - P control has a proportional effect on the deviation. It outputs the product (the controlled output) proportional to the deviation. You cannot use only the offset from P control to get to zero deviation.
- I control
  - I control is the integral of the deviation. It uses an integral value of the deviation to output the product (the controlled output). I control helps align the feedback value and the target value. If you use the proportional effect (P Control) only, it will cause offset. If you use the proportional effect with the integral operation, it will gradually remove the offset over time.
- D control

D control is the derivative of the deviation. If there are sudden, large changes in the deviation or feedback value, it will have an effect on drive output. It quickly returns drive output to the value before the sudden change. It multiplies a time constant by a derivative value of the deviation (slope of the deviation), and adds that result to PID input to calculate the deviation of the signal, then it corrects the deviation.

Note:

D control causes less stable operation because the noise changes the deviation signal. Use D control only when necessary.

# **■ PID Control Operation**

Figure 5.22 shows PID control operation. The modified output (output frequency) changes when the drive uses PID control to keep the deviation (the difference between the target value and the feedback value) constant.

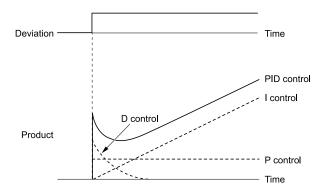

Figure 5.22 PID Control Operation

# ■ PID Control Applications

Table 5.7 shows applications for PID control.

**Table 5.7 PID Control Applications** 

| Application         | Control Content                                                                                     | Sensors Used              |
|---------------------|----------------------------------------------------------------------------------------------------|---------------------------|
| Pressure control    | The drive uses feedback from the actual pressure to hold constant pressure.                         | Pressure sensor           |
| Flow control        | The drive uses feedback from the actual flow to hold constant flow.                                 | Flow rate sensor          |
| Temperature control | The drive uses feedback from the actual temperature to control a fan and hold constant temperature. | Thermocoupler, thermistor |

# ■ Input Methods for the PID Setpoint

Use *b5-01 [PID Mode Setting]* to select how the PID setpoint is input to the drive.

When b5-01 = 1 [Standard], the frequency reference set in b1-01 [Frequency Reference Selection 1] will be the PID setpoint, or one of the inputs in Table 5.8 will be the PID setpoint.

Table 5.8 Input Methods for the PID Setpoint

| Input Methods for the PID Setpoint | Setting Value                                                                                                    |
|------------------------------------|----------------------------------------------------------------------------------------------------|
| MFAI terminal A1                   | Set H3-02 = C [Terminal A1 Function Selection = PID Setpoint].                                                                                                    |
| MFAI terminal A2                   | Set H3-10 = C [Terminal A2 Function Selection = PID Setpoint].                                                                                                    |
| MFAI terminal A3                   | Set H3-06 = C [Terminal A3 Function Selection = PID Setpoint].                                                                                                    |
| MEMOBUS/Modbus register 0006H      | Sets MEMOBUS/Modbus register 000FH (Control Selection Setting) bit 1 to 1 (PID setpoint input). Enters the PID setpoint to MEMOBUS/Modbus register 0006H (PID setpoint, 0.01% units, signed). |
| Pulse train input terminal RP      | Set H6-01 = 2 [Terminal RP Pulse Train Function = PID Setpoint Value].                                                                                                    |

#### Note:

If you set two inputs for the PID setpoint, it will trigger operation error oPE07 [Analog Input Selection Error].

# ■ Entering the PID Feedback Value

You can use two methods to input the PID feedback value to the drive. One method uses a single feedback signal for usual PID control. The other method uses two signals. The difference between those signals sets the deviation.

#### Use One Feedback Signal

Use Table 5.9 to select how the feedback signal is input to the drive for PID control.

Table 5.9 PID Feedback Input Method

|                           | •                                                                                   |
|---------------------------|-------------------------------------------------------------------------------------|
| PID Feedback Input Method | Setting Value                                                                       |
| MFAI terminal A1          | Set $H3-02 = B$ [PID Feedback].                                                     |
| MFAI terminal A2          | Set $H3-10 = B$ . Set automatically when $b5-01 = 1$ [PID Mode Setting = Standard]. |
| MFAI terminal A3          | Set $H3-06 = B$ .                                                                   |

| PID Feedback Input Method     | Setting Value                                                                                 |  |
|-------------------------------|-----------------------------------------------------------------------------------------------|--|
| MEMOBUS/Modbus register 15FFH | Enters the PID feedback to MEMOBUS/Modbus register 15FFH (PID Feedback, 0.01% units, signed). |  |
| Pulse train input terminal RP | Set H6-01 = 1 [PID Feedback Value].                                                           |  |

• Use Two Feedback Signals and Calculate the Deviation from the Difference Between Those Signals
Use Table 5.10 to select how the second feedback value is input to the drive. The drive calculates the deviation of the second feedback value. Set H3-02, H3-10, H3-06 = 16 [Terminal A1/A2/A3 Function Selection = Differential PID Feedback] to enable the second feedback signal used to calculated the deviation.

Table 5.10 PID Differential Feedback Input Method

| PID Differential Feedback Input Method | Setting Value      |
|----------------------------------------|--------------------|
| MFAI terminal A1                       | Set $H3-02 = 16$ . |
| MFAI terminal A2                       | Set $H3-10 = 16$ . |
| MFAI terminal A3                       | Set $H3-06 = 16$ . |

#### Note:

If you set more than one of H3-02, H3-10, and H3-06 to 16, the drive will detect oPE07 [Analog Input Selection Error].

# ■ PID Control Block Diagram

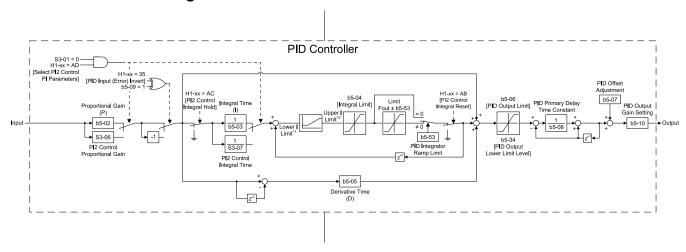

#### Figure 5.23 PID Block Diagram

- \*1 The drive uses the largest value of Y1-06 [Minimum Speed], Y4-12 [Thrust Frequency], or d2-02 [Frequency Reference Lower Limit] for Lower I Limit. When the drive is in Emergency Override Mode, it uses the largest value of Y1-06, Y4-12, d2-02, or S6-09 [Emergency Override Min Speed].
- \*2 The drive uses the smallest value of Y1-40 [Maximum Speed], E1-04 [Maximum Output Frequency], or d2-01 [Frequency Reference Upper Limit] for Upper I Limit. When the drive is in Emergency Override Mode, it uses the smallest value of Y1-40, E1-04, d2-01, or S6-10 [Emergency Override Max Speed].

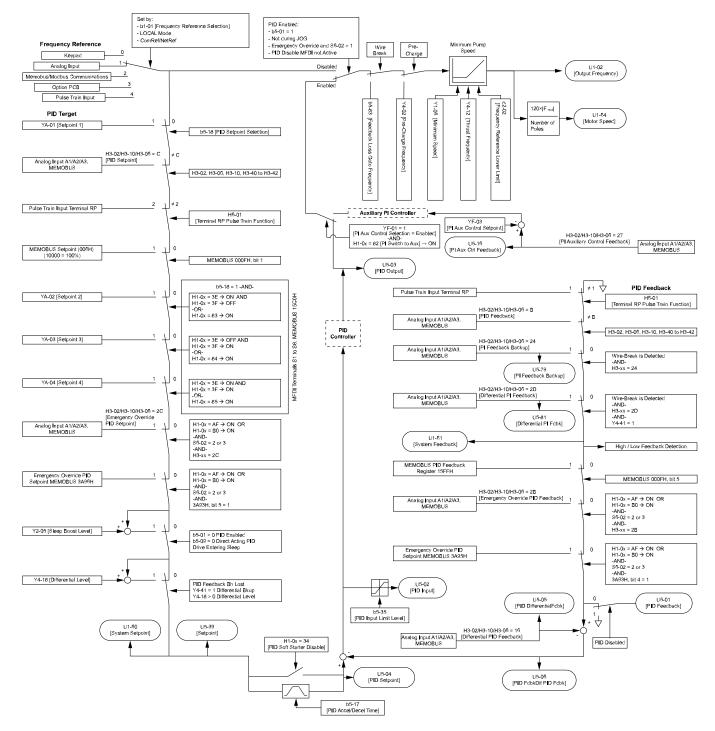

Figure 5.24 Sequence of Speed References to the PID Controller

# ■ Fine-Tuning PID

Fine-tune the following parameter settings to have PID control eliminate problems with overshoot and oscillation.

- b5-02 [Proportional Gain (P)]
- *b5-03* [Integral Time (I)]
- *b5-05* [*Derivative Time (D)*]
- b5-08 [PID Primary Delay Time Constant]

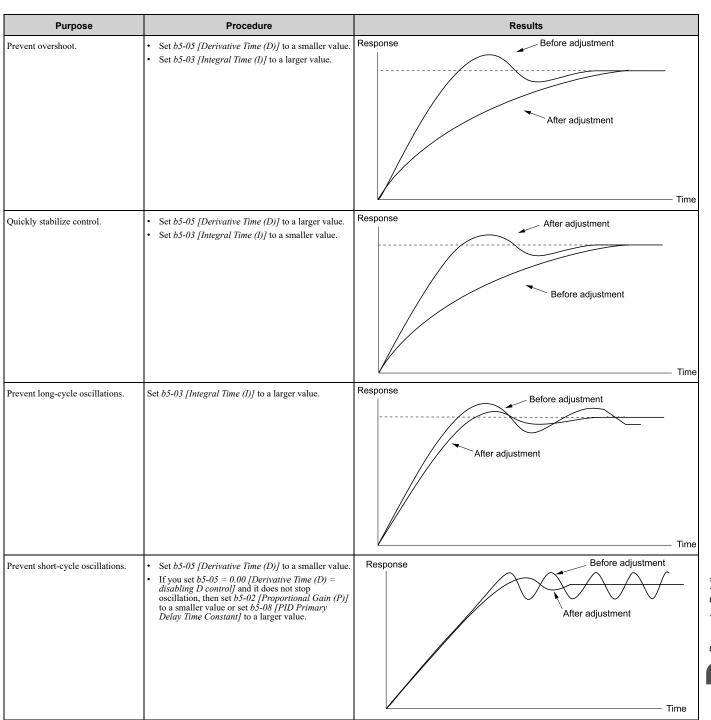

# System Units

The drive uses b5-38 [PID User Unit Display Scaling], b5-39 [PID Setpoint Display Digits], and b5-46 [PID Unit Display Selection] together to apply the user-set PID setpoint and display units at any time.

Parameter *b5-38* sets the scaling and *b5-46* sets the units-text to the parameters and monitors shown in Table 5.11 and Table 5.12.

When you change b5-38 and b5-46, the drive will not automatically convert the parameters in Table 5.11.

For example, when you set YA-01 = 70.0 [PSI] and change these parameters:

- *b5-46* from *1 [PSI]* to *8 [Bar]*
- b5-38 from 145.0 to 10.0

The drive changes only the unit setting and YA-01 will be 70.0 [Bar]. When the setpoint value after you change b5-38 and b5-46 is more than b5-38, the drive internally limits the setpoint value to 200% of b5-38. The drive regards the YA-01 setting as 20.0 [Bar].

Table 5.11 Parameters Set by b5-38 and b5-46

| Parameter Groups | No.                                                                                                    |
|------------------|----------------------------------------------------------------------------------------------------|
| b5               | b5-71 [Min PID Transducer Scaling]                                                                                                    |
| S5               | S5-06 [HAND Setpoint]     S5-12 [HAND Setpoint 2]                                                                                                    |
| YI               | <ul> <li>Y1-04 [Sleep Wake-up Level]</li> <li>Y1-08 [Low Feedback Level]</li> <li>Y1-11 [High Feedback Level]</li> <li>Y1-14 [High Feedback Hysteresis Level]</li> <li>Y1-15 [Maximum Setpoint Difference]</li> </ul> |
| Y2               | <ul> <li>Y2-05 [Sleep Boost Level]</li> <li>Y2-08 [Delta Feedback Drop Level]</li> <li>Y2-25 [Anti-No-Flow Release Level]</li> </ul>                                                                                  |
| Y4               | <ul> <li>Y4-01 [Pre-Charge Level]</li> <li>Y4-18 [Differential Level]</li> <li>Y4-37 [Pressure Reached Hysteresis Lvl]</li> </ul>                                                                                     |
| YA               | <ul> <li>YA-01 [Setpoint 1]</li> <li>YA-02 [Setpoint 2]</li> <li>YA-03 [Setpoint 3]</li> <li>YA-04 [Setpoint 4]</li> </ul>                                                                                            |

#### Table 5.12 Monitors Set by b5-38 and b5-46

| Monitor Groups | No.                                                                                                    |
|----------------|----------------------------------------------------------------------------------------------------|
| UI             | U1-60 [System Setpoint] U1-61 [System Feedback]                                                                                                    |
| U5             | <ul> <li>U5-01 [PID Feedback]</li> <li>U5-04 [PID Setpoint]</li> <li>U5-79 [PI Feedback Backup]</li> <li>U5-81 [Differential PI Fdbk]</li> <li>U5-99 [PID Setpoint Command]</li> </ul> |

## Full-Scale of the PID Analog Input Signals

The full-scale of the analog signals listed in this table go from *b5-71 [Min PID Transducer Scaling]* to *b5-38 [PID User Unit Display Scaling]*.

| H3-xx Setting | MFAI                |
|---------------|---------------------|
| В             | PID Feedback        |
| C             | PID Setpoint        |
| 24            | PID Feedback Backup |

| H3-xx Setting | MFAI                              |
|---------------|-----------------------------------|
| 2B            | Emergency Override PID Feedback   |
| 2D            | Differential Level Source         |
| 2E            | HAND Frequency Ref or Setpoint *1 |

<sup>\*1</sup> Only when b5-01 = 1 [PID Mode Setting = Standard] and S5-03 = 1 [HAND Mode PID Selection = Enabled]

#### Note:

When you set b5-71 < 0, the drive appropriately scales the setpoint and feedback values of the drive, but internally limits to 0 when the reported value from the transducer is negative.

#### **Custom Units**

These selections are available for custom system units:

**Table 5.13 Settings and Characters** 

| Settings | Characters | Settings | Characters |
|----------|------------|----------|------------|
| 20       | SPACE      | 4E       | N          |
| 21       | !          | 4F       | 0          |
| 22       | "          | 50       | P          |
| 23       | #          | 51       | Q          |
| 24       | \$         | 52       | R          |
| 25       | %          | 53       | S          |
| 26       | &          | 54       | T          |
| 27       | ,          | 55       | U          |
| 28       | (          | 56       | V          |
| 29       | )          | 57       | W          |
| 2A       | *          | 58       | X          |
| 2B       | +          | 59       | Y          |
| 2C       | ,          | 5A       | Z          |
| 2D       | -          | 61       | a          |
| 2E       |            | 62       | b          |
| 2F       | /          | 63       | С          |
| 30       | 0          | 64       | d          |
| 31       | 1          | 65       | e          |
| 32       | 2          | 66       | f          |
| 33       | 3          | 67       | g          |
| 34       | 4          | 68       | h          |
| 35       | 5          | 69       | i          |
| 36       | 6          | 6A       | j          |
| 37       | 7          | 6B       | k          |
| 38       | 8          | 6C       | 1          |
| 39       | 9          | 6D       | m          |
| 41       | A          | 6E       | n          |
| 42       | В          | 6F       | o          |
| 43       | С          | 70       | p          |
| 44       | D          | 71       | q          |
| 45       | Е          | 72       | r          |
| 46       | F          | 73       | s          |
| 47       | G          | 74       | t          |
| 48       | Н          | 75       | u          |
| 49       | I          | 76       | V          |
| 4A       | J          | 77       | w          |
| 4B       | K          | 78       | X          |
| 4C       | L          | 79       | у          |
| 4D       | M          | 7A       | Z          |
|          |            |          |            |

# ■ b5-01: PID Mode Setting

| No.<br>(Hex.)   | Name             | Description                   | Default<br>(Range) |
|-----------------|------------------|-------------------------------|--------------------|
| b5-01<br>(01A5) | PID Mode Setting | Sets the type of PID control. | 0 (0, 1)           |

#### 0: Disabled

### 1: Standard

The drive does D control on the difference between the feedback value and the PID setpoint output through *U5-02* [PID Input].

#### Note:

- When you set b5-01 = 1 from the keypad, the drive will automatically set H3-10 = B [Terminal A2 Function Selection = PID Feedback] and o1-26 = 501 [Custom Monitor 3 = PID Feedback]. The drive will also update the defaults for H3-10 and o1-26 when you change b5-01.
- When you set b5-01 = 0 from the keypad, the drive will automatically set H3-10 = 0 [Frequency Reference] and o1-26 = 103 [Output Current].
- When you set *b5-01* from a different method, for example MEMOBUS, the drive will automatically update the defaults for *H3-10* and *o1-26*, but it will not update the parameters.

# ■ b5-02: Proportional Gain (P)

| No.<br>(Hex.) | Name                  | Description                                                  | Default<br>(Range) |
|---------------|-----------------------|--------------------------------------------------------------|--------------------|
| b5-02         | Proportional Gain (P) | Sets the proportional gain (P) that is applied to PID input. | 1.00               |
| (01A6)        |                       |                                                              | (0.00 - 25.00)     |
| RUN           |                       |                                                              |                    |

Larger values decrease errors, but can cause oscillations. Smaller values let too much offset between the setpoint and feedback.

Set b5-02 = 0.00 to disable P control.

# ■ b5-03: Integral Time (I)

| No.<br>(Hex.)          | Name              | Description                                              | Default<br>(Range)       |
|------------------------|-------------------|----------------------------------------------------------|--------------------------|
| b5-03<br>(01A7)<br>RUN | Integral Time (I) | Sets the integral time (I) that is applied to PID input. | 1.0 s<br>(0.0 - 360.0 s) |

Set a short integral time in b5-03 to remove the offset faster. If the integral time is too short, it can cause overshoot or oscillation.

Set b5-03 = 0.0 to disable I control.

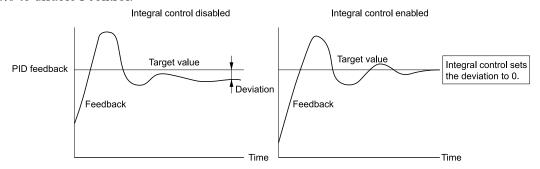

Figure 5.25 Integral Time and Deviation

# ■ b5-04: Integral Limit

| No.<br>(Hex.) | Name           | Description                                                                                    | Default<br>(Range) |
|---------------|----------------|------------------------------------------------------------------------------------------------|--------------------|
| b5-04         | Integral Limit | Sets the upper limit for integral control (I) as a percentage of the Maximum Output Frequency. | 100.0%             |
| (01A8)        |                |                                                                                                | (0.0 - 100.0%)     |
| RUN           |                |                                                                                                |                    |

Applications with loads that quickly change will cause the output of the PID function to oscillate. Set this parameter to a low value to prevent oscillation, mechanical loss, and motor speed loss.

# ■ b5-05: Derivative Time (D)

| No.<br>(Hex.) | Name                | Description                                                                                 | Default<br>(Range) |
|---------------|---------------------|---------------------------------------------------------------------------------------------|--------------------|
|               | Derivative Time (D) | Sets the derivative time (D) for PID control. This parameter adjusts system responsiveness. | 0.00 s             |
| (01A9)<br>RUN |                     |                                                                                             | (0.00 - 10.00 s)   |

When you increase the time setting, it will increase controller responsiveness, but it can also cause vibration. When you decrease the time setting, it will suppress overshoot and decrease controller responsiveness. Set b5-05 = 0.00 to disable D control.

# ■ b5-06: PID Output Limit

| No.<br>(Hex.)          | Name | Description                                                                                               | Default<br>(Range)       |
|------------------------|------|----------------------------------------------------------------------------------------------------|--------------------------|
| b5-06<br>(01AA)<br>RUN |      | Sets the maximum possible output from the PID controller as a percentage of the Maximum Output Frequency. | 100.0%<br>(0.0 - 100.0%) |

# ■ b5-07: PID Offset Adjustment

| No.<br>(Hex.)          | Name                  | Description                                                                                 | Default<br>(Range)         |
|------------------------|-----------------------|---------------------------------------------------------------------------------------------|----------------------------|
| b5-07<br>(01AB)<br>RUN | PID Offset Adjustment | Sets the offset for the PID control output as a percentage of the Maximum Output Frequency. | 0.0%<br>(-100.0 - +100.0%) |

# ■ b5-08: PID Primary Delay Time Constant

| No.<br>(Hex.)          | Name | Description                                                                                                    | Default<br>(Range)         |
|------------------------|------|----------------------------------------------------------------------------------------------------|----------------------------|
| b5-08<br>(01AC)<br>RUN |      | Sets the primary delay time constant for the PID control output. Usually it is not necessary to change this setting. | 0.00 s<br>(0.00 - 10.00 s) |
| (01AC)                 |      |                                                                                                    | nge                        |

Prevents resonance if there is a large quantity of mechanical friction or if rigidity is unsatisfactory. Set the value larger than the resonant frequency cycle. A value that is too large will decrease drive responsiveness.

# ■ b5-09: PID Output Level Selection

| No.<br>(Hex.)   | Name                       | Description                          | Default<br>(Range) |
|-----------------|----------------------------|--------------------------------------|--------------------|
| b5-09<br>(01AD) | PID Output Level Selection | Sets the polarity of the PID output. | 0<br>(0, 1)        |

Use this parameter in applications that decrease the drive output frequency when you increase the PID setpoint.

## 0 : Normal Output (Direct Acting)

A positive PID input increases the PID output (direct acting).

## 1 : Reverse Output (Reverse Acting)

A positive PID input decreases the PID output (reverse acting).

# ■ b5-10: PID Output Gain Setting

| No.<br>(Hex.) | Name                    | Description                                         | Default<br>(Range) |
|---------------|-------------------------|-----------------------------------------------------|--------------------|
| b5-10         | PID Output Gain Setting | Sets the amount of gain to apply to the PID output. | 1.00               |
| (01AE)        |                         |                                                     | (0.00 - 25.00)     |
| RUN           |                         |                                                     |                    |

Applies a gain to the PID output and can help when b5-01 = 3 [PID Mode Setting = Fref + PID Trim].

# ■ b5-11: PID Output Reverse Selection

| No.<br>(Hex.)   | Name                            | Description                                                                                         | Default<br>(Range) |
|-----------------|---------------------------------|----------------------------------------------------------------------------------------------------|--------------------|
| b5-11<br>(01AF) | PID Output Reverse<br>Selection | Sets the function that enables and disables reverse motor rotation for negative PID control output. | 0 (0, 1)           |

When b5-01 = 3 [PID Mode Setting = Fref + PID Trim], this parameter is disabled. There is no limit for PID output. The drive will operate the same as setting 1 [Negative Output Accepted].

#### 0: Lower Limit is Zero

When PID output is negative, PID output is limited to 0 and drive output is shut off.

## 1: Negative Output Accepted

When the PID output is negative, the motor will rotate in reverse. When b1-04 = 1 [Reverse Operation Selection = Reverse Disabled], the lower limit is 0.

#### ■ b5-17: PID Accel/Decel Time

| No.<br>(Hex.)          | Name | Description                                                                                                    | Default<br>(Range)        |
|------------------------|------|----------------------------------------------------------------------------------------------------|---------------------------|
| b5-17<br>(01B5)<br>RUN |      | Raises or lowers the PID setpoint using the acceleration and deceleration times set to the drive. This is a soft-starter for the PID setpoint. | 0.0 s<br>(0.0 - 6000.0 s) |

The drive usually uses the acceleration and deceleration times set in C1-xx [Accel and Decel Times], but when PID control is enabled, the drive applies C1-xx after PID output. If you frequently change the PID setpoint, the drive responsiveness decreases. When resonance with PID control causes hunting, overshoot, or undershoot, set b5-17 for longer acceleration and deceleration times.

Decrease C1-xx until hunting stops, then use b5-17 to check the acceleration and deceleration. To enable and disable the setting in b5-17 through an MFDI terminal, set PID Soft Starter Disable [H1-xx = 34].

# ■ b5-18: PID Setpoint Selection

| No.<br>(Hex.)   | Name                   | Description                                                                            | Default<br>(Range) |
|-----------------|------------------------|----------------------------------------------------------------------------------------|--------------------|
| b5-18<br>(01DC) | PID Setpoint Selection | Sets the function that enables and disables YA-01 to YA-04 [Setpoint 1 to Setpoint 4]. | 0<br>(0, 1)        |

#### 0: Disabled

The drive does not use the value set in YA-01 to YA-04 as the PID setpoint.

#### 1: Enabled

The drive uses the value set in YA-01 to YA-04 as the PID setpoint.

# ■ b5-28: PID Feedback Square Root Sel

| No.<br>(Hex.)   | Name | Description                                                                                                    | Default<br>(Range) |
|-----------------|------|----------------------------------------------------------------------------------------------------|--------------------|
| b5-28<br>(01EA) |      | Enables and disables the square root of the PID Feedback compared to the PID Setpoint to set an appropriate drive output for the correct system regulation. | 0 (0, 1)           |

#### 0: Disabled

#### 1: Enabled

# ■ b5-29: PID Feedback Square Root Gain

| No.<br>(Hex.) | Name                     | Description                                                     | Default<br>(Range) |
|---------------|--------------------------|-----------------------------------------------------------------|--------------------|
| b5-29         | PID Feedback Square Root | Sets the multiplier applied to the square root of the feedback. | 0.00               |
| (01EB)        | Gain                     |                                                                 | (0.00 - 2.00)      |

### ■ b5-30: PID Feedback Offset

| No.<br>(Hex.)   | Name                | Description                                                    | Default<br>(Range)        |
|-----------------|---------------------|----------------------------------------------------------------|---------------------------|
| b5-30<br>(01EC) | PID Feedback Offset | Sets PID feedback Offset as a percentage of maximum frequency. | 0.00%<br>(0.00 - 100.00%) |

# ■ b5-34: PID Output Lower Limit Level

|    | No.<br>lex.)        | Name                            | Description                                                                                      | Default<br>(Range)         |
|----|---------------------|---------------------------------|--------------------------------------------------------------------------------------------------|----------------------------|
| (0 | 5-34<br>19F)<br>RUN | PID Output Lower Limit<br>Level | Sets the output lower limit for the PID control as a percentage of the Maximum Output Frequency. | 0.0%<br>(-100.0 - +100.0%) |

Use a lower limit to keep PID control output from dropping below a fixed level.

Set this parameter to 0.0% to disable this function.

# ■ b5-35: PID Input Limit Level

| No.<br>(Hex.) | Name                  | Description                                                                                      | Default<br>(Range) |
|---------------|-----------------------|--------------------------------------------------------------------------------------------------|--------------------|
| b5-35         | PID Input Limit Level | Sets the output upper limit for the PID control as a percentage of the Maximum Output Frequency. | 1000.0%            |
| (01A0)        |                       |                                                                                                  | (0.0 - 1000.0%)    |
| RUN           |                       |                                                                                                  |                    |

A large input value for PID control makes a high output. The drive applies this limit to the negative and positive domains.

# ■ b5-38: PID User Unit Display Scaling

| No.<br>(Hex.)   | Name                             | Description                                                                                           | Default<br>(Range)          |
|-----------------|----------------------------------|----------------------------------------------------------------------------------------------------|-----------------------------|
| b5-38<br>(01FE) | PID User Unit Display<br>Scaling | Sets the value that the drive sets or shows as the PID setpoint when at the maximum output frequency. | 100.00%<br>(0.01 - 600.00%) |

Refer to *System Units on page 171* for more information.

# ■ b5-39: PID User Unit Display Digits

| No.<br>(Hex.)   | Name                            | Description                                                 | Default<br>(Range) |
|-----------------|---------------------------------|-------------------------------------------------------------|--------------------|
| b5-39<br>(01FF) | PID User Unit Display<br>Digits | Sets the number of digits to set and show the PID setpoint. | 2<br>(0 - 3)       |

Refer to System Units on page 171 for more information.

0: No Decimal Places (XXXXX)

1 : One Decimal Places (XXXX.X)

2: Two Decimal Places (XXX.XX)

3: Three Decimal Places (XX.XXX)

# ■ b5-41: PID Output 2 Unit

| No.<br>(Hex.)   | Name              | Description                                                                              | Default<br>(Range) |
|-----------------|-------------------|------------------------------------------------------------------------------------------|--------------------|
| b5-41<br>(0160) | PID Output 2 Unit | Sets the display units in U5-14 [PID Out2 Upr4 Digits] and U5-15 [PID Out2 Lwr4 Digits]. | 0<br>(0 - 50)      |

0 : "WC: inches of water column1 : PSI: pounds per square inch

2 : GPM: gallons/min 3 : °F: Fahrenheit

4 : ft<sup>3</sup>/min: cubic feet/min 5 : m<sup>3</sup>/h: cubic meters/hour

6 : L/h: liters/hour 7 : L/s: liters/sec

8 : bar: bar 9 : Pa: Pascal 10 : °C: Celsius 11 : m: meters 12 : ft: feet

13: L/min: liters/min

14: m³/min: cubic meters/min

15 : "Hg: Inch Mercury 16 : kPa: kilopascal

48: %: Percent

49: Custom(b5-68~70)

50: None

# ■ b5-42: PID Output 2 Calc Mode

| No.<br>(Hex.)   | Name                   | Description                                    | Default<br>(Range) |
|-----------------|------------------------|------------------------------------------------|--------------------|
| b5-42<br>(0161) | PID Output 2 Calc Mode | Sets how to calculate the original PID output. | 0<br>(0 - 3)       |
| RUN             |                        |                                                | (\$\sigma\$)       |

#### 0: Linear

The monitor displays PID output

#### Note:

When the PID output is 0, b5-45 [PID Out2 Monitor MIN for Linear] will set the minimum value. If the minimum value is set to be more than or equal to the maximum value, U5-14 [PID Out2 Upr4 Digits] and U5-15 [PID Out2 Lwr4 Digits] will be limited to 0.

# 1 : Square Root

The monitor displays square root PID output

### 2: Quadratic

The monitor displays 1/(PID output)<sup>2</sup>

### 3: Cubic

The monitor displays 1/(PID output)<sup>3</sup>

#### Note:

Used for *U5-14* and *U5-15* only.

# ■ b5-43: PID Out2 Monitor MAX Upper4 Dig

| No.<br>(Hex.)          | Name                               | Description                                                                                                    | Default<br>(Range) |
|------------------------|------------------------------------|----------------------------------------------------------------------------------------------------|--------------------|
| b5-43<br>(0162)<br>RUN | PID Out2 Monitor MAX<br>Upper4 Dig | Sets the upper 4 digits of the maximum monitor value. Used with b5-44 [PID Out2 Monitor MAX Lower4 Dig] to set maximum monitor value of U5-14 [PID Out2 Upr4 Digits] and U5-15 [PID Out2 Lwr4 Digits] at maximum frequency. | 0<br>(0 - 9999)    |

Note:

Used for U5-14 [PID Out2 Upr4 Digits] and U5-15 [PID Out2 Lwr4 Digits] only.

# ■ b5-44: PID Out2 Monitor MAX Lower4 Dig

| No.<br>(Hex.)          | Name | Description                                                                                                    | Default<br>(Range)     |
|------------------------|------|----------------------------------------------------------------------------------------------------|------------------------|
| b5-44<br>(0163)<br>RUN |      | Sets the lower 4 digits of the maximum monitor value. Used with b5-43 [PID Out2 Monitor MAX Upper4 Dig] to set maximum monitor value of U5-14 [PID Out2 Upr4 Digits] and U5-15 [PID Out2 Lwr4 Digits] at maximum frequency. | 0.00<br>(0.00 - 99.99) |

Note:

Used for U5-14 [PID Out2 Upr4 Digits] and U5-15 [PID Out2 Lwr4 Digits] only.

## ■ b5-45: PID Out2 Monitor MIN for Linear

| No.<br>(Hex.)          | Name                               | Description                                                                                                    | Default<br>(Range)   |
|------------------------|------------------------------------|----------------------------------------------------------------------------------------------------|----------------------|
| b5-45<br>(0164)<br>RUN | PID Out2 Monitor MIN for<br>Linear | Sets the minimum display value to show when at zero speed. Only effective when $b5-42 = 0$ [PID Output 2 Calc Mode = Linear]. | 0.0<br>(0.0 - 999.9) |

Note:

Used for U5-14 [PID Out2 Upr4 Digits] and U5-15 [PID Out2 Lwr4 Digits] only.

# ■ b5-46: PID Unit Display Selection

| No.<br>(Hex.) | Name                       | Description                              | Default<br>(Range) |
|---------------|----------------------------|------------------------------------------|--------------------|
| b5-46         | PID Unit Display Selection | Sets the units-text for the PID Display. | 48                 |
| (0165)        |                            |                                          | (0 - 50)           |

Refer to System Units on page 171 for more information.

0 : "WC: inches of water column1 : PSI: pounds per square inch

2 : GPM: gallons/min 3 : °F: Fahrenheit

4 : ft³/min: cubic feet/min 5 : m³/h: cubic meters/hour

6 : L/h: liters/hour 7 : L/s: liters/sec

8 : bar: bar 9 : Pa: Pascal 10 : °C: Celsius 11 : m: meters 12 : ft: feet

13: L/min: liters/min

14: m³/min: cubic meters/min

15: "Hg: Inch Mercury

16 : kPa: kilopascal

48 : %: Percent

49: Custom(b5-68~70)

50: None

# b5-53: PID Integrator Ramp Limit

| No.<br>(Hex.)          | Name                      | Description                                                                   | Default<br>(Range)        |
|------------------------|---------------------------|-------------------------------------------------------------------------------|---------------------------|
| b5-53<br>(0B8F)<br>RUN | PID Integrator Ramp Limit | Sets the responsiveness of PID control when the PID feedback changes quickly. | 0.0 Hz<br>(0.0 - 10.0 Hz) |

#### Note:

- This parameter is disabled when set to 0.0 Hz.
- When b5-53 > 0.0 Hz and the drive enables the integrator ramp limit, the PID integrator value limit is the range set by the output frequency  $\pm b5-53$ .
- When the PID feedback changes quickly, gradually decrease the this parameter in 0.1 Hz increments to decrease the speed of the response of PID control.

# ■ b5-68: System Unit Custom Character 1

| No.<br>(Hex.) | Name               | Description                                                                                                    | Default<br>(Range) |
|---------------|--------------------|----------------------------------------------------------------------------------------------------|--------------------|
| b5-68         | System Unit Custom | Sets the first character of the custom unit display when b5-46 = 49 [PID Unit Display Selection = Custom (B5-68~70)]. | 41                 |
| (3C1F)        | Character 1        |                                                                                                    | (20 - 7A)          |

Refer to Custom Units on page 172 for more information about available selections.

# ■ b5-69: System Unit Custom Character 2

| No.<br>(Hex.) | Name               | Description                                                                                                    | Default<br>(Range) |
|---------------|--------------------|----------------------------------------------------------------------------------------------------|--------------------|
| b5-69         | System Unit Custom | Sets the second character of the custom unit display when b5-46 = 49 [PID Unit Display Selection = Custom (B5-68~70)]. | 41                 |
| (3C20)        | Character 2        |                                                                                                    | (20 - 7A)          |

Refer to Custom Units on page 172 for more information about available selections.

# ■ b5-70: System Unit Custom Character 3

| No.<br>(Hex.)   | Name | Description                                                                                                    | Default<br>(Range) |
|-----------------|------|----------------------------------------------------------------------------------------------------|--------------------|
| b5-70<br>(3C21) |      | Sets the third character of the custom unit display when $b5-46 = 49$ [PID Unit Display Selection = Custom (B5-68~70)]. | 41<br>(20 - 7A)    |

Refer to Custom Units on page 172 for more information about available selections.

# ■ b5-71: Min PID Transducer Scaling

| No.<br>(Hex.)   | Name                       | Description                                                                       | Default<br>(Range)        |
|-----------------|----------------------------|-----------------------------------------------------------------------------------|---------------------------|
| b5-71<br>(3C22) | Min PID Transducer Scaling | Sets the minimum PID level corresponding to the lowest analog input signal level. | 0.00<br>(-99.99 - +99.99) |

### Note:

- To enable this parameter, you must set b5-71 < b5-38 [PID User Unit Display Scaling]. If you set b5-71 > b5-38, the drive will disable all PID analog inputs.
- Parameters b5-46 [PID Unit Display Selection], b5-38, and b5-39 [PID User Unit Display Digits] set the unit, range, and resolution.

When you set b5-71 < 0, the drive appropriately scales the setpoint and feedback values of the drive, but internally limits to 0 when the reported value from the transducer is negative.

Figure 5.26 shows an example of the transducer scaling lower limit when:

• b5-01 = 1 [PID Mode Setting = Standard]

- *b5-46* = 3 [°F: Fahrenheit]
- *b5-71* < 0.00
- H3-09 = 0 [Terminal A2 Signal Level Select = 0-10V (LowLim=0)]
- *H3-10* = *B* [Terminal A2 Function Selection = PID Feedback]

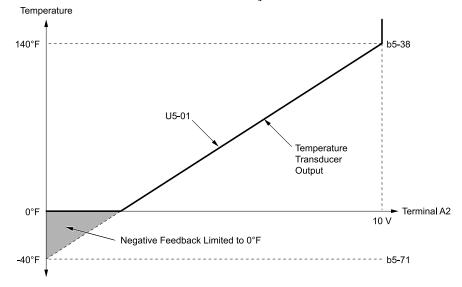

b5-38: PID User Unit Display Scaling

U5-01: PID Feedback

**b5-71: Min PID Transducer Scaling** 

Figure 5.26 Transducer Scaling Lower Limit

## ■ b5-82: Feedback Loss 4 ~ 20mA Detect Sel

| No.<br>(Hex.) | Name                   | Description                                                                                      | Default<br>(Range) |
|---------------|------------------------|--------------------------------------------------------------------------------------------------|--------------------|
| b5-82         | Feedback Loss 4 ~ 20mA | Sets the drive to do a 4 to 20 mA wire-break detection on the analog input set for PID feedback. | 2                  |
| (31B0)        | Detect Sel             |                                                                                                  | (0 - 3)            |

## 0: Disabled

## 1: Alarm Only

### 2: Fault

### Note:

When b5-82 = 2, PID feedback detection will trigger an alarm if one of these conditions is true:

- The drive is in HAND Mode
- The drive is not in AUTO Mode

### 3: Run At b5-83

If the drive detects a Wire-Break, the drive will respond as specified by b5-82.

#### Note:

- A: The keypad shows an FDBKL [Feedback Loss Wire Break] alarm.
- F: The drive detects an FDBKL [WIRE Break] fault.
- •R: The drive operates at b5-83 [Feedback Loss GoTo Frequency] and shows an FDBKL alarm.

|                  | Drive Mode |            |                |               |             |                                         |       |           |
|------------------|------------|------------|----------------|---------------|-------------|-----------------------------------------|-------|-----------|
| b5-82<br>Setting | OFF        | Pre-Charge | AUTO (Simplex) | HAND Mode PID | Sleep Boost | Y2-08<br>[Delta Feedback<br>Drop Level] | Sleep | HAND Mode |
| 0                | -          | -          | -              | -             | -           | -                                       | -     | -         |
| 1                | A          | A          | A              | A             | A           | A                                       | A     | A         |
| 2                | A          | F          | F              | F             | F           | F                                       | F     | A         |
| 3                | A          | R *1       | R              | R             | R           | R                                       | R     | A         |

\*1 The drive will operate at Y4-02 [Pre-Charge Frequency] while Pre-Charge is active.

#### Note:

- If the drive is set in a mode where the fault will occur, the drive will detect the fault only when the drive is in operation. If the drive is not in operation, the drive will detect an alarm. Refer to Figure 5.27 for an example where b5-82 = 2 [Fault] and the drive is OFF.
- If the Feedback Loss fault is set to L5-42 = 1 [Feedback Loss Fault Retry Select = Retry], the drive will use the L5-04 [Interval Method Restart Time] timer when it Auto-Restarts.

### **PID Feedback Loss Detection Start Delay**

You can use *b5-86* [Feedback Loss Start Delay] to delay the PID Feedback Loss Detection at start. Feedback Loss detection will still be active when *b5-86* timer has started, but the drive will only detect an alarm. When *b5-86* expires, the drive will use the *b5-82* setting to start the appropriate action. Refer to Figure 5.27 for more information.

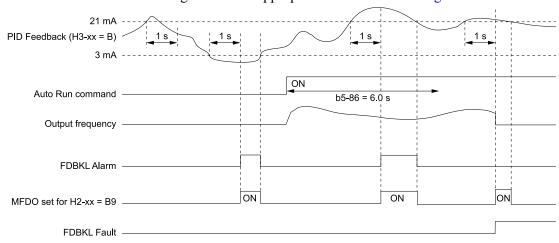

b5-86: Feedback Loss Start Delay H2-xx = B9: Transducer Loss

H3-xx = B: PID Feedback

FDBKL Alarm: Feedback Loss Wire Break

FDBKL Fault: WIRE Break

Figure 5.27 Time Chart for the Wire Break Detection when b5-82 = 2 [Fault]

## PID Feedback Loss Go To Frequency Timeout

The drive will apply this feature only when b5-82 = 3 [Run At b5-83] and it detects a Feedback Loss. Parameter b5-85 [Feedback Loss GoTo Freq Timeout] sets the length of time that the drive will run at the frequency set in b5-83 [Feedback Loss GoTo Frequency].

- When b5-85 = 0 sec, the drive will operate at the b5-83 speed indefinitely.
- When b5-85 > 0 sec, the drive will only operate at the b5-83 speed for the time specified in b5-85, after which the drive will fault on an *FDBKL [WIRE Break]* fault.

Refer to Figure 5.28 for more information.

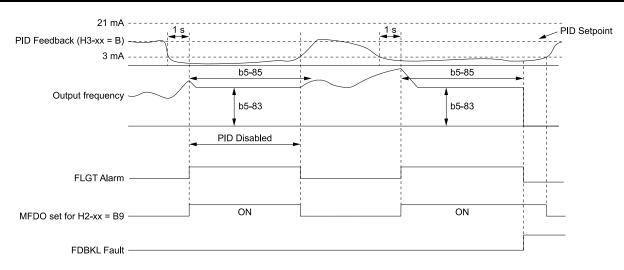

b5-83: Feedback Loss GoTo Frequency H3-xx = B: PID Feedback b5-85: Feedback Loss GoTo Freq Timeout FDBKL Fault: WIRE Break

b5-86: Feedback Loss Start Delay FLGT Alarm: Feedback Loss, Go To Freq b5-83

H2-xx = B9: Transducer Loss

Figure 5.28 Time Chart for the Wire Break Detection when b5-82 = 3

### **Backup PID Feedback Transducer Input**

When you set H3-xx = 24 [MFAI Function Selection = PID Feedback Backup], the drive will activate the PID Feedback Backup signal.

- If the primary PID Feedback (*H3-xx* = *B* [*PID Feedback*]) is lost, the system will automatically use the backup PID Feedback from the MFAI terminal set for *H3-xx* = 24 and flash a *Bu-Fb* [*Main Fdbk Lost Using Backup Fdbk*] alarm.
- If the main PID Feedback is operational, but the backup PID Feedback is lost, the drive will show a *BuFbl [Backup Fdbk Lost Chk/Repl Xducer]* alarm. If the main and backup PID Feedback devices are lost, the drive will use the *b5-82 [Feedback Loss 4 ~ 20mA Detect Sel]* setting.

#### Note:

To enable the FDBKL [WIRE Break] detection correctly, use a 4 to 20 mA operation in these conditions:

- •Use a 4 to 20 mA signal for transducers.
- Program the drive analog inputs and set Jumper Switch S1 to "I" for current input.

If you set the analog input for voltage, the drive will disable the detection mechanism.

## ■ b5-83: Feedback Loss GoTo Frequency

| No.<br>(Hex.)          | Name | Description                                                                                                    | Default<br>(Range)         |
|------------------------|------|----------------------------------------------------------------------------------------------------|----------------------------|
| b5-83<br>(31B1)<br>RUN |      | Sets the speed at which the drive will run if the drive detects a 4 to 20 mA wire-break on the PID Feedback and b5-82 = 3 [Feedback Loss 4 ~ 20mA Detect Sel = Run At b5-83]. | 0.0 Hz<br>(0.0 - 400.0 Hz) |

## ■ b5-84: Feedback Loss Loss Of Prime Lvl

| No.<br>(Hex.)          | Name                               | Description                                                              | Default<br>(Range)        |
|------------------------|------------------------------------|--------------------------------------------------------------------------|---------------------------|
| b5-84<br>(31B2)<br>RUN | Feedback Loss Loss Of<br>Prime Lvl | Sets the level at which the drive will detect Loss of Prime in the pump. | 0.0 A<br>(0.0 - 1000.0 A) |

#### Note:

- •Loss of Prime condition occurs when the measured quantity set by Y1-18 [Prime Loss Detection Method] decreases to this level for the time set in Y1-20 [Loss of Prime Time] and the output frequency is at the Y4-02 [Pre-Charge Frequency] level. The drive will respond to the Loss of Prime condition as specified by Y1-22 [Loss of Prime Selection].
- Display unit and scaling are dependent on System Units.

## ■ b5-85: Feedback Loss GoTo Freq Timeout

| No.<br>(Hex.)          | Name    | Description                                                                                                    | Default<br>(Range)  |
|------------------------|---------|----------------------------------------------------------------------------------------------------|---------------------|
| b5-85<br>(31B3)<br>RUN | Timeout | When $b5-82 = 3$ [Feedback Loss $4 \sim 20mA$ Detect $Sel = Run$ At $b5-83$ ] and the Feedback signal is lost, the drive will run at the $b5-83$ [Feedback Loss Goto Frequency] speed for this length of time, after which the drive will fault on FDBKL [WIRE Break]. | 0 s<br>(0 - 6000 s) |

#### Note:

Set this parameter to 0.0 s to disable the function.

## ■ b5-86: Feedback Loss Start Delay

| No.<br>(Hex.)          | Name                      | Description                                                                                                    | Default<br>(Range)       |
|------------------------|---------------------------|----------------------------------------------------------------------------------------------------|--------------------------|
| b5-86<br>(31B4)<br>RUN | Feedback Loss Start Delay | When you initiate an AUTO Run command, the drive will wait for this length of time before it will fault on FDBKL [WIRE Break] or use parameter b5-83 [Feedback Loss Goto Frequency]. | 0.0 s<br>(0.0 - 120.0 s) |

## b6: Dwell Function

The Dwell function momentarily holds the output frequency at start and stop.

This prevents motor speed loss when you start and stop heavy loads. The Dwell function is also enabled when backlash on the machine side causes sudden movement at the start of acceleration and deceleration.

At the start of acceleration, the drive uses the output frequency and acceleration time set for the Dwell function to automatically operate at low speed to minimize the effects of backlash. Then, the drive can accelerate again. The Dwell function operates the same for deceleration.

Figure 5.29 shows how the Dwell function works.

### Note:

When you use the Dwell function at stop, set b1-03 = 0 [Stopping Method Selection = Ramp to Stop].

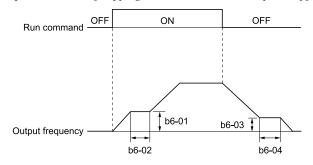

Figure 5.29 Time Chart for the Dwell Function at Start/Stop

### ■ b6-01: Dwell Reference at Start

| No.<br>(Hex.)   | Name                     | Description                                                                           | Default<br>(Range)           |
|-----------------|--------------------------|---------------------------------------------------------------------------------------|------------------------------|
| b6-01<br>(01B6) | Dwell Reference at Start | Sets the output frequency that the drive will hold momentarily when the motor starts. | 0.0<br>(Determined by A1-02) |

When the drive accelerates to the output frequency set in b6-01, it holds that frequency for the time set in b6-02 [Dwell Time at Start], and starts to accelerate again.

### ■ b6-02: Dwell Time at Start

| No.<br>(Hex.)   | Name                | Description                                                                                  | Default<br>(Range)      |
|-----------------|---------------------|----------------------------------------------------------------------------------------------|-------------------------|
| b6-02<br>(01B7) | Dwell Time at Start | Sets the length of time that the drive will hold the output frequency when the motor starts. | 0.0 s<br>(0.0 - 10.0 s) |

## ■ b6-03: Dwell Reference at Stop

| No.<br>(Hex.)   | Name                    | Description                                                                                    | Default<br>(Range)           |
|-----------------|-------------------------|------------------------------------------------------------------------------------------------|------------------------------|
| b6-03<br>(01B8) | Dwell Reference at Stop | Sets the output frequency that the drive will hold momentarily when ramping to stop the motor. | 0.0<br>(Determined by A1-02) |

When the drive decelerates to the output frequency set in b6-03, it holds that frequency for the time set in b6-04 [Dwell Time at Stop] and starts to decelerate again.

## ■ b6-04: Dwell Time at Stop

| No.<br>(Hex.)   | Name               | Description                                                                                        | Default<br>(Range)      |
|-----------------|--------------------|----------------------------------------------------------------------------------------------------|-------------------------|
| b6-04<br>(01B9) | Dwell Time at Stop | Sets the length of time for the drive to hold the output frequency when ramping to stop the motor. | 0.0 s<br>(0.0 - 10.0 s) |

# ♦ b8: Energy Saving

Energy-saving control operates the motor at its most efficient level to improve overall system operating efficiency. When you use V/f Control, set these parameters:

- b8-01 [Energy Saving Control Selection]
- b8-04 [Energy Saving Coefficient Value]
- b8-05 [Power Detection Filter Time]
- b8-06 [Search Operation Voltage Limit]

#### Note:

- Energy-saving control is not appropriate for applications with sudden changes in the load or applications driving heavy loads.
- Energy-saving control maximizes operation based on precise motor data set to the drive. Do Auto-Tuning and enter the correct information about the motor before you use Energy-saving control.

## ■ b8-01: Energy Saving Control Selection

| No.<br>(Hex.) | Name                  | Description                              | Default<br>(Range) |
|---------------|-----------------------|------------------------------------------|--------------------|
| b8-01         | Energy Saving Control | Sets the Energy-saving control function. | 0                  |
| (01CC)        | Selection             |                                          | (0, 1)             |

#### 0: Disabled

### 1: Enabled

## ■ b8-04: Energy Saving Coefficient Value

| No.<br>(Hex.)             | Name | Description                                                                                                    | Default<br>(Range)                            |
|---------------------------|------|----------------------------------------------------------------------------------------------------|-----------------------------------------------|
| b8-04<br>(01CF)<br>Expert |      | Sets the Energy-saving control coefficient to maintain maximum motor efficiency. The default setting is for Yaskawa motors. | Determined by E2-11 and o2-04 (0.00 - 655.00) |

When you use a motor from a different manufacturer, increase the setting value in 5% increments to find the minimum value for *U1-08 [Output Power]* at light loads.

When you decrease the setting value, it decreases the output voltage and decreases power consumption. If the setting value is too low, the motor will stall.

### Note:

- When you do Rotational Auto-Tuning, the drive will automatically set the energy-saving coefficient.
- The minimum values and the maximum values are different for different drive models:
- •2011 to 2024, 4005 to 4008: 0.0 2000.0
- •2031 to 2273, 4011 to 4302: 0.00 655.00

## ■ b8-05: Power Detection Filter Time

| No.<br>(Hex.) | Name                        | Description                                     | Default<br>(Range) |
|---------------|-----------------------------|-------------------------------------------------|--------------------|
| b8-05         | Power Detection Filter Time | Sets the time constant to measure output power. | 20 ms              |
| (01D0)        |                             |                                                 | (0 - 2000 ms)      |
| Expert        |                             |                                                 |                    |

Decrease the setting value to increase responsiveness to load changes. If you set the value too low during operation at light loads, motor speed is not stable.

## ■ b8-06: Search Operation Voltage Limit

| No.<br>(Hex.)             | Name                              | Description                                                                             | Default<br>(Range) |
|---------------------------|-----------------------------------|-----------------------------------------------------------------------------------------|--------------------|
| b8-06<br>(01D1)<br>Expert | Search Operation Voltage<br>Limit | Sets the voltage limit for Search Operation as a percentage of the motor rated voltage. | 0%<br>(0 - 100%)   |

The Search Operation changes the output voltage in small increments to find a setpoint at which the drive can use minimum power to operate.

Set this parameter to 0 to disable Search Operation. This will not disable Energy-saving control.

If the setting value is too low, the motor will stall when loads suddenly increase.

# 5.3 C: Tuning

C parameters adjust drive operation, including:

- Acceleration Time
- Deceleration Time
- Slip Compensation
- Torque Compensation
- Carrier Frequency

## C1: Accel & Decel Time

You can set two different acceleration and deceleration time pairs in the drive. When you activate and deactivate HI-xx = 7 [MFDI Function Selection = Accel/Decel Time Selection], you can switch acceleration and deceleration times during run.

Acceleration time parameters always set the time to accelerate from 0 Hz to *E1-04 [Maximum Output Frequency]*. Deceleration time parameters always set the time to decelerate from *E1-04* to 0 Hz.

C1-01 [Acceleration Time 1] and C1-02 [Deceleration Time 1] are the default active accel/decel settings.

| Parameter                   | Range           |
|-----------------------------|-----------------|
| C1-01 [Acceleration Time 1] |                 |
| C1-02 [Deceleration Time 1] | 0.1             |
| C1-03 [Acceleration Time 2] | 0.1 to 6000.0 s |
| C1-04 [Deceleration Time 2] |                 |

### ■ Use MFDIs to Switch Acceleration Times

Table 5.14 shows the different acceleration and deceleration times.

Table 5.14 Accel/Decel Times and Active Parameters

| H1-xx = 7                      | Active Parameter            |                             |
|--------------------------------|-----------------------------|-----------------------------|
| [Accel/Decel Time Selection 1] | Acceleration Time           | Deceleration Time           |
| OFF                            | C1-01 [Acceleration Time 1] | C1-02 [Deceleration Time 1] |
| ON                             | C1-03 [Acceleration Time 2] | C1-04 [Deceleration Time 2] |

Figure 5.30 shows an operation example to change acceleration and deceleration times. It is necessary to set b1-03 = 0 [Stopping Method Selection = Ramp to Stop] for this example.

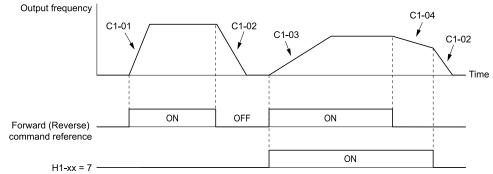

C1-01: Acceleration Time 1
C1-02: Deceleration Time 1

C1-03: Acceleration Time 2

C1-04: Deceleration Time 2

H1-xx = 7: Accel/Decel Time Selection 1

Figure 5.30 Timing Diagram of Acceleration and Deceleration Times

### C1-01: Acceleration Time 1

| No.<br>(Hex.) | Name                | Description                                                                  | Default<br>(Range) |
|---------------|---------------------|------------------------------------------------------------------------------|--------------------|
| C1-01         | Acceleration Time 1 | Sets the length of time to accelerate from zero to maximum output frequency. | 10.0 s             |
| (0200)        |                     |                                                                              | (0.0 - 6000.0 s)   |
| RUN           |                     |                                                                              |                    |

### C1-02: Deceleration Time 1

| No.<br>(Hex.)          | Name                | Description                                                                  | Default<br>(Range)         |
|------------------------|---------------------|------------------------------------------------------------------------------|----------------------------|
| C1-02<br>(0201)<br>RUN | Deceleration Time 1 | Sets the length of time to decelerate from maximum output frequency to zero. | 10.0 s<br>(0.0 - 6000.0 s) |

## ■ C1-03: Acceleration Time 2

| Name            | Description                                                                  | Default<br>(Range)                    |
|-----------------|------------------------------------------------------------------------------|---------------------------------------|
| leration Time 2 | Sets the length of time to accelerate from zero to maximum output frequency. | 10.0 s<br>(0.0 - 6000.0 s)            |
| le              |                                                                              | · · · · · · · · · · · · · · · · · · · |

### ■ C1-04: Deceleration Time 2

| No.<br>(Hex.)          | Name                | Description                                                                  | Default<br>(Range)         |
|------------------------|---------------------|------------------------------------------------------------------------------|----------------------------|
| C1-04<br>(0203)<br>RUN | Deceleration Time 2 | Sets the length of time to decelerate from maximum output frequency to zero. | 10.0 s<br>(0.0 - 6000.0 s) |

## ■ C1-09: Fast Stop Time

| No.<br>(Hex.)          | Name           | Description                                                                     | Default<br>(Range)         |
|------------------------|----------------|---------------------------------------------------------------------------------|----------------------------|
| C1-09<br>(0208)<br>RUN | Fast Stop Time | Sets the length of time that the drive will decelerate to zero for a Fast Stop. | 10.0 s<br>(0.0 - 6000.0 s) |

These conditions will start the Fast Stop function:

- When the drive received the Fast Stop command from the MFDI terminal
- When you set *Fast Stop (Use C1-09)* for a parameter to set a stopping method when the drive detected a fault Set H1-xx = 15, 17 [MFDI Function Selection = Fast Stop (N.O.), Fast Stop (N.C.)].

When the drive receives the Fast Stop command, the motor ramps to stop in the deceleration time set in *C1-09*. After the drive receives the Fast Stop command, you cannot start the drive operation again until deceleration is complete. To clear the Fast Stop condition, deactivate the Fast Stop command, deactivate the Run command, then activate the Run command again.

The terminal set for H2-xx = 4C [MFDO Function Selection = During Fast Stop] will activate during Fast Stop.

### Note:

If you decelerate the drive too quickly, the drive will detect an ov [Overvoltage] fault and shut off the output, and the motor will coast to stop. To prevent motor coasting and stop the motor quickly and safely, make sure to set a Fast Stop time in C1-09.

## C2: S-Curve Characteristics

Use S-curve characteristics to smooth acceleration and deceleration and to minimize abrupt shock to the load. Set S-curve characteristic time during acceleration/deceleration at start and acceleration/deceleration at stop. The following figure explains how S-curves are applied.

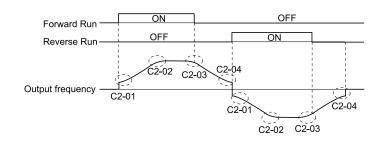

Figure 5.31 S-Curve Timing Diagram - Forward/Reverse Operation

• Setting the S-curve will increase the acceleration and deceleration times.

Acceleration time = Selected acceleration time + 
$$\frac{\text{C2-01 + C2-02}}{2}$$

Deceleration time = Selected deceleration time + 
$$\frac{\text{C2-03 + C2-04}}{2}$$

## ■ C2-01: S-Curve Time @ Start of Accel

| No.<br>(Hex.) | Name                    | Description                                  | Default<br>(Range) |
|---------------|-------------------------|----------------------------------------------|--------------------|
| C2-01         | S-Curve Time @ Start of | Sets the S-curve acceleration time at start. | 0.20 s             |
| (020B)        | Accel                   |                                              | (0.00 - 10.00 s)   |

## ■ C2-02: S-Curve Time @ End of Accel

| No.<br>(Hex.) | Name                  | Description                                       | Default<br>(Range) |
|---------------|-----------------------|---------------------------------------------------|--------------------|
| C2-02         | S-Curve Time @ End of | Sets the S-curve acceleration time at completion. | 0.20 s             |
| (020C)        | Accel                 |                                                   | (0.00 - 10.00 s)   |

## ■ C2-03: S-Curve Time @ Start of Decel

| No.<br>(Hex.) | Name                             | Description                                  | Default<br>(Range)         |
|---------------|----------------------------------|----------------------------------------------|----------------------------|
|               | S-Curve Time @ Start of<br>Decel | Sets the S-curve deceleration time at start. | 0.20 s<br>(0.00 - 10.00 s) |

# ■ C2-04: S-Curve Time @ End of Decel

| No.<br>(Hex.) | Name                           | Description                                       | Default<br>(Range)         |
|---------------|--------------------------------|---------------------------------------------------|----------------------------|
|               | S-Curve Time @ End of<br>Decel | Sets the S-curve deceleration time at completion. | 0.00 s<br>(0.00 - 10.00 s) |

# ◆ C3: Slip Compensation

The Slip Compensation function improves the speed accuracy of an induction motor. As loads on induction motors increase, motor slip increases and motor speed decreases. By adjusting the output frequency in accordance with the motor load, it compensates the slip and makes the motor speed equal to the frequency reference.

## ■ C3-01: Slip Compensation Gain

| No.<br>(Hex.)          | Name                   | Description                                                                                           | Default<br>(Range) |
|------------------------|------------------------|----------------------------------------------------------------------------------------------------|--------------------|
| C3-01<br>(020F)<br>RUN | Slip Compensation Gain | Sets the gain for the slip compensation function. Usually it is not necessary to change this setting. | 0.0<br>(0.0 - 2.5) |
| Expert                 |                        |                                                                                                    |                    |

Correctly set these parameters before you change the slip compensation gain:

- E2-01 [Motor Rated Current (FLA)]
- E2-02 [Motor Rated Slip]
- E2-03 [Motor No-Load Current]

Use these settings to adjust this parameter as necessary:

- If the motor speed is slower than the frequency reference, increase the setting of this parameter in 0.1-unit increments.
- If the motor speed is higher than the frequency reference, decrease the setting of this parameter in 0.1-unit increments.

## C3-02: Slip Compensation Delay Time

| No.<br>(Hex.)                    | Name                            | Description                                                                                                    | Default<br>(Range)        |
|----------------------------------|---------------------------------|----------------------------------------------------------------------------------------------------|---------------------------|
| C3-02<br>(0210)<br>RUN<br>Expert | Slip Compensation Delay<br>Time | Sets the slip compensation delay time when speed is unstable or when the slip compensation response is too slow. Usually it is not necessary to change this setting. | 2000 ms<br>(0 - 10000 ms) |

Use these settings to adjust this parameter as necessary:

- When the speed is not stable, increase the setting.
- When the slip compensation response is too slow, decrease the setting.

## C3-03: Slip Compensation Limit

| No.<br>(Hex.) | Name                    | Description                                                                                      | Default<br>(Range) |
|---------------|-------------------------|--------------------------------------------------------------------------------------------------|--------------------|
| C3-03         | Slip Compensation Limit | Sets the upper limit for the slip compensation function as a percentage of the motor rated slip. | 200%               |
| (0211)        |                         |                                                                                                  | (0 - 250%)         |
| Expert        |                         |                                                                                                  |                    |

If you increase the value of *C3-01* [Slip Compensation Gain] and the motor speed is slow, use this parameter. The drive uses this parameter when the slip is at the upper limit of slip compensation. Make sure that you measure the motor speed when you increase this parameter value. Set this parameter to make the frequency reference and the slip compensation limit less than the permitted range of the machine.

The slip compensation limit is constant in the constant torque range (frequency reference  $\leq E1-06$  [Base Frequency]). In the constant output range where the frequency reference  $\geq E1-06$ , the slip compensation limit increases with the C3-03 value and the output frequency as shown in Figure 5.32.

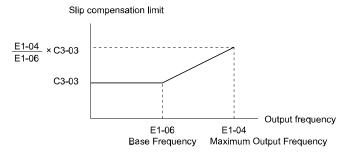

Figure 5.32 Slip Compensation Limit

## C3-04: Slip Compensation at Regen

| No.<br>(Hex.) | Name                       | Description                                                        | Default<br>(Range) |
|---------------|----------------------------|--------------------------------------------------------------------|--------------------|
| C3-04         | Slip Compensation at Regen | Sets the slip compensation function during regenerative operation. | 0                  |
| (0212)        |                            |                                                                    | (0, 1)             |
| Expert        |                            |                                                                    |                    |

If you apply a regenerative load when slip compensation function during regeneration is active, the quantity of regeneration can increase immediately. In this condition, it is necessary to use a dynamic braking option (braking resistor or braking resistor unit).

### 0: Disabled

The drive does not provide slip compensation during regeneration.

The load and operation status (regenerative operation) can cause the motor speed to be higher or lower than the frequency reference.

#### 1: Enabled Above 6Hz

Slip compensation function is enabled during regeneration. Slip compensation is disabled at output frequencies of 6 Hz or less.

# ◆ C4: Torque Compensation

Torque compensation is a function that increases voltage to increase output torque as compensation for insufficient torque production at start-up or low-speed operation.

Voltage drops due to motor winding resistance cause torque generating voltage to decrease, which causes insufficient torque. If the main circuit cable connecting the drive and motor is long, this can also cause insufficient torque due to voltage drops.

#### Note:

Set the motor parameters and V/f pattern properly before setting C4 parameters.

## ■ C4-01: Torque Compensation Gain

| No.<br>(Hex.)          | Name | Description                                                                                                    | Default<br>(Range)    |
|------------------------|------|----------------------------------------------------------------------------------------------------|-----------------------|
| C4-01<br>(0215)<br>RUN |      | Sets the gain for the torque compensation function. Use this parameter value for motor 1 when you operate multiple motors. | 1.00<br>(0.00 - 2.50) |

Adjust the setting in these conditions:

| Status                                                                        | Adjustment                                    |
|-------------------------------------------------------------------------------|-----------------------------------------------|
| Torque is not sufficient during low-speed operation of 10 Hz or less.         | Increase the setting in 0.05-unit increments. |
| There is vibration in the motor when you operate the drive with a light load. | Decrease the setting in 0.05-unit decrements. |
| The cable between the drive and motor is too long.                            | Increase the setting in 0.05-unit increments. |

### Note:

Adjust C4-01 to make sure that the output current is not more than the drive rated current during low-speed operation.

# ■ C4-02: Torque Compensation Delay Time

| No.<br>(Hex.)          | Name                              | Description                                                                                  | Default<br>(Range)       |
|------------------------|-----------------------------------|----------------------------------------------------------------------------------------------|--------------------------|
| C4-02<br>(0216)<br>RUN | Torque Compensation Delay<br>Time | Sets the torque compensation delay time. Usually it is not necessary to change this setting. | 200 ms<br>(0 - 60000 ms) |

Set this parameter in these conditions:

- If there is vibration in the motor, increase the setting.
- If the motor speed or motor torque response is too slow, decrease the setting.

# ◆ C6: Carrier Frequency

C6 parameters select the carrier frequency and set the upper and lower limits of carrier frequencies.

## ■ C6-02: Carrier Frequency Selection

| No.<br>(Hex.)   | Name                        | Description                                                  | Default<br>(Range)             |
|-----------------|-----------------------------|--------------------------------------------------------------|--------------------------------|
| C6-02<br>(0224) | Carrier Frequency Selection | Sets the carrier frequency for the transistors in the drive. | Determined by o2-04<br>(1 - F) |

Changes to the switching frequency will decrease audible noise and decrease leakage current.

#### Note:

When you increase the carrier frequency to more than the default setting, it will automatically decrease the drive current rating.

1:2.0 kHz

2:5.0 kHz

3:8.0 kHz

4:10.0 kHz

5:12.5 kHz

7: Swing PWM1 (Audible Sound 1)

8: Swing PWM2 (Audible Sound 2)

9: Swing PWM3 (Audible Sound 3)

A: Swing PWM4 (Audible Sound 4)

**B**: Leakage Current Rejection PWM

F: User Defined (C6-03 to C6-05)

Use C6-03 to C6-05 to set detailed setting values.

#### Note:

- The carrier frequency for Swing PWM 1 to 4 is equivalent to 2.0 kHz. Swing PWM applies a special PWM pattern to decrease the audible noise.
- Setting *B* uses a PWM pattern that decreases the leakage current that the drive detects over long wiring distances. This can help decrease alarm detection and decrease problems with the current monitor from leakage current over long wiring distances.

### **Table 5.15 Guidelines for Carrier Frequency Parameter Setup**

| Symptom                                         | Remedy                                                                                                    |
|-------------------------------------------------|----------------------------------------------------------------------------------------------------|
| Speed and torque are not stable at low speed.   | Decrease the carrier frequency.                                                                                                    |
| Speed and torque are not stable at low speed.   | Decrease the carrier frequency.                                                                                                    |
| Too much leakage current from the drive.        | Decrease the carrier frequency.                                                                                                    |
| Wiring between the drive and motor is too long. | Decrease the carrier frequency.  Note:  If the motor cable is too long, it can be necessary to decrease the carrier frequency. Refer to Table 5.16 for the wiring distance and decrease the carrier frequency.                   |
| Audible motor noise is too loud.                | Increase the carrier frequency. Use Swing PWM.  Note:  The default carrier frequency is Swing PWM 1 (C6-02 = 7), with a 2 kHz base. You can increase the carrier frequency, but this will also decrease the drive rated current. |

## Table 5.16 Wiring Distance

| Wiring Distance                     | 50 m (164 ft) Maximum     | 100 m (328 ft) Maximum    | More than 100 m (328 ft) |
|-------------------------------------|---------------------------|---------------------------|--------------------------|
| C6-02 [Carrier Frequency Selection] | 1 to F (12.5 kHz maximum) | 1 to 2 (5 kHz maximum), 7 | 1 (2 kHz maximum), 7     |

#### Note:

When the wiring length for bypass models B002 to B007 is more than 10 m, you must decrease the carrier frequency or output current.

## C6-03: Carrier Frequency Upper Limit

| No.<br>(Hex.) | Name                    | Description                                                                                                    | Default<br>(Range)  |
|---------------|-------------------------|----------------------------------------------------------------------------------------------------|---------------------|
| C6-03         | Carrier Frequency Upper | Sets the upper limit of the carrier frequency. Set $C6-02 = F$ [Carrier Frequency Selection = User Defined (C6-03 to C6-05)] to set this parameter. | Determined by C6-02 |
| (0225)        | Limit                   |                                                                                                    | (1.0 - 12.5 kHz)    |

## **Setting a Fixed User-Defined Carrier Frequency**

When you cannot use C6-02 to set a carrier frequency between set selectable values, you can set the value in C6-03. The carrier frequency will be fixed to the value set to C6-03.

Set C6-03 = C6-04 [Carrier Frequency Lower Limit] to fix the carrier frequency.

### Setting a Variable Carrier Frequency to Agree with the Output Frequency

Set C6-03, C6-04, and C6-05 [Carrier Freq Proportional Gain] as shown in Figure 5.33 to make the carrier frequency change linearly with the output frequency.

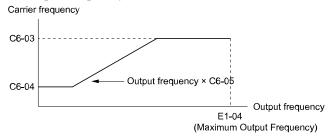

C6-03: Carrier Frequency Upper Limit C6-05: Carrier Freq Proportional Gain C6-04: Carrier Frequency Lower Limit E1-04: Maximum Output Frequency

Figure 5.33 Setting a Variable Carrier Frequency to Agree with the Output Frequency

#### Note:

- When  $C6-05 \le 7$ , the drive disables C6-04. The carrier frequency is fixed to the value set to C6-03.
- If these conditions are true at the same time, the drive will detect *oPE11 [Carrier Frequency Setting Error]*: −C6-05 ≥ 6
- -C6-04 > C6-03

## ■ C6-04: Carrier Frequency Lower Limit

| No.<br>(Hex.) | Name                    | Description                                                                                                    | Default<br>(Range)  |
|---------------|-------------------------|----------------------------------------------------------------------------------------------------|---------------------|
| C6-04         | Carrier Frequency Lower | Sets the lower limit of the carrier frequency. Set $C6-02 = F$ [Carrier Frequency Selection = User Defined (C6-03 to C6-05)] to set this parameter. | Determined by C6-02 |
| (0226)        | Limit                   |                                                                                                    | (1.0 - 12.5 kHz)    |

Set C6-03 [Carrier Frequency Upper Limit], C6-04, and C6-05 [Carrier Freq Proportional Gain] to make the carrier frequency change linearly with the output frequency.

### Note:

If these conditions are true at the same time, the drive will detect oPE11 [Carrier Frequency Setting Error]:

- $C6-04 \ge C6-03$
- *C6-05* ≥ *6*

## ■ C6-05: Carrier Freq Proportional Gain

| No.<br>(Hex.)   | Name                              | Description                                                                                                    | Default<br>(Range)              |
|-----------------|-----------------------------------|----------------------------------------------------------------------------------------------------|---------------------------------|
| C6-05<br>(0227) | Carrier Freq Proportional<br>Gain | Sets the proportional gain for the carrier frequency. Set <i>C6-02 = F [Carrier Frequency Selection = User Defined (C6-03 to C6-05)]</i> to set this parameter. | Determined by C6-02<br>(0 - 99) |

Set C6-03 [Carrier Frequency Upper Limit], C6-04 [Carrier Frequency Lower Limit], and C6-05 to make the carrier frequency change linearly with the output frequency.

## 5.4 d: References

d parameters [References] set the frequency reference input method and dead band range. They also set the field weakening function.

**WARNING!** Sudden Movement Hazard. Use fast stop circuits to safely and quickly stop the drive. After you wire the fast stop circuits, you must check their operation. Test the operation of the fast stop function before you use the drive. If you do not test the fast stop circuit before you operate the drive, it can cause serious injury or death.

## ♦ d1: Frequency Reference

Figure 5.34 shows the frequency reference input method, command source selection method and priority descriptions.

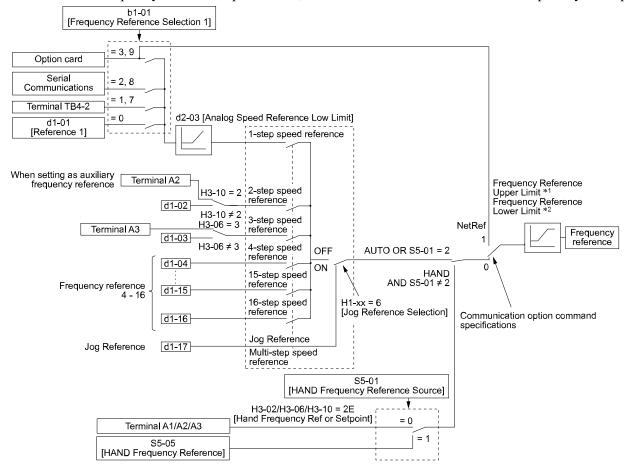

Figure 5.34 Frequency Reference Setting Hierarchy

- \*1 The drive uses the smallest value of Y1-40 [Maximum Speed], E1-04 [Maximum Output Frequency], or d2-01 [Frequency Reference Upper Limit] for Frequency Reference Upper Limit. When the drive is in Emergency Override Mode, it uses the smallest value of Y1-40, E1-04, d2-01, or S6-10 [Emergency Override Max Speed].
- \*2 The drive uses the largest value of Y1-06 [Minimum Speed], Y4-12 [Thrust Frequency], or d2-02 [Frequency Reference Lower Limit] for Frequency Reference Lower Limit. When the drive is in Emergency Override Mode, it uses the largest value of Y1-06, Y4-12, d2-02, or S6-09 [Emergency Override Min Speed].

## Multi-Step Speed Operation

The drive has a multi-step speed operation function that can set many frequency references in advance. Set frequency references in *d1-xx parameters*. You can select the set frequency references with MFDI signals from an external source. Activate and deactivate the digital input to select the frequency reference to change the motor speed in steps. You can use the 16-step frequency reference and one Jog Frequency Reference (JOG command) to switch the speed to the maximum 17-step speeds.

- The Jog Frequency Reference (JOG command) overrides all other frequency references.
- You can use the MFDI to switch the frequency reference when the motor is running. The drive will apply the enabled acceleration and deceleration times.

## Setting Procedures for Multi-step Speed Operation

## Use an Analog Input as Reference 1 and 2

This section gives information about the procedures to set these examples:

- Multi-Step Speed 6 (6 types of frequency references)
- Use Terminal TB4-2 on the Bypass Control PCB as a 0 to 10 VDC analog frequency reference
- Use drive terminal A2 as an alternate 0 to 10 VDC analog frequency reference

| Procedure | Configuration Parameter           | Task Contents                                                                                                    |
|-----------|-----------------------------------|----------------------------------------------------------------------------------------------------|
| 1         | Reference 1                       | <ol> <li>Set b1-01 = 1 [Frequency Reference Selection 1 = Analog Input].</li> <li>Set Z2-30 = 0 [Analog Input Signal Level Select = 0 to 10 V (Lower Limit at 0)].</li> </ol>                                                                         |
| 2         | Reference 2                       | <ol> <li>Set H3-10 = 2 [Terminal A2 Function Selection = Auxiliary Frequency Reference 1].</li> <li>Set H3-09 = 0 [Terminal A2 Signal Level Select = 0 to 10 V (Lower Limit at 0)].</li> </ol>                                                        |
| 3         | Signal type of analog input       | Confirm that the S2 switch on the Bypass Control PCB is set to the V-side (voltage).  Set Jumper switch S1 on the control circuit board to the V-side (voltage) to set terminal A2 for voltage input.  Note:  Set this before you energize the drive. |
| 4         | Reference 3                       | Set the value of d1-03 [Reference 3].                                                                                                    |
| 5         | Reference 4                       | Set the value of d1-04 [Reference 4].                                                                                                    |
| 6         | Reference 5                       | Set the value of d1-05 [Reference 5].                                                                                                    |
| 7         | Jog Reference                     | Set d1-17 [Jog Reference] to the jog speed.                                                                                                    |
| 8         | External digital input (3 inputs) | Set the Multi-Step Speed Reference 1 to 3 [H1-xx = 3, 4, 5] to one of the MFDI terminals S1 to S8.                                                                                                    |
| 9         | JOG command                       | Set the <i>Jog Reference Selection [H1-xx = 6]</i> to one of the MFDI terminals S1 to S8.                                                                                                    |

### Use the Maximum 17-Step Speed with All Digital Inputs

This section is the procedure to set the 17-step speeds (17 types of frequency references) without an analog input.

| Procedure | Configuration Parameter           | Task Contents                                                                                                    |
|-----------|-----------------------------------|----------------------------------------------------------------------------------------------------|
| 1         | Reference 1                       | <ol> <li>Set b1-01 = 0 [Frequency Reference Selection 1 = Keypad].</li> <li>Set the value of d1-01 [Reference 1].</li> </ol>                                     |
| 2         | Reference 2                       | <ol> <li>Set H3-06 = F [Terminal A3 Function Selection = Not Used], and disables the analog reference.</li> <li>Set the value of d1-02 [Reference 2].</li> </ol> |
| 3         | Reference 3                       | <ol> <li>Set H3-10 = F [Terminal A2 Function Selection = Not Used], and disables the analog reference.</li> <li>Set the value of d1-03 [Reference 3].</li> </ol> |
| 4         | Reference 4 to 16                 | Set the value of d1-04 [Reference 4] to d1-16 [Reference 16].                                                                                                    |
| 5         | Jog Reference                     | Set d1-17 [Jog Reference] to the jog speed.                                                                                                    |
| 6         | External digital input (4 inputs) | Set Multi-Step Speed Reference 1 to 4 [H1-xx = 3, 4, 5, 32] to one of the MFDI terminals S1 to S8.                                                               |
| 7         | JOG command                       | Set the <i>Jog Reference Selection [H1-xx = 6]</i> to one of the MFDI terminals S1 to S8.                                                                        |

### **Multi-step Speed Operation Combinations**

Refer to Table 5.17 and Figure 5.35 for information about multi-step speed reference combinations. The selected frequency reference changes when the combination of digital input signals from an external source changes.

Table 5.17 Multi-step Speed Reference and MFDI Terminal Combinations

| Related Parameters                          | Multi-Step Speed<br>Reference 1<br>H1-xx = 3 | Multi-Step Speed<br>Reference 2<br>H1-xx = 4 | Multi-Step Speed<br>Reference 3<br>H1-xx = 5 | Multi-Step Speed<br>Reference 4<br>H1-xx = 32 | Jog Reference<br>H1-xx = 6 |
|---------------------------------------------|----------------------------------------------|----------------------------------------------|----------------------------------------------|-----------------------------------------------|----------------------------|
| Reference 1 (set in b1-01)                  | OFF                                          | OFF                                          | OFF                                          | OFF                                           | OFF                        |
| Reference 2 (d1-02 or terminals A1, A2, A3) | ON                                           | OFF                                          | OFF                                          | OFF                                           | OFF                        |

| Related Parameters                          | Multi-Step Speed<br>Reference 1<br>H1-xx = 3 | Multi-Step Speed<br>Reference 2<br><i>H1-xx</i> = 4 | Multi-Step Speed<br>Reference 3<br><i>H1-xx</i> = 5 | Multi-Step Speed<br>Reference 4<br><i>H1-xx</i> = 32 | Jog Reference<br>H1-xx = 6 |
|---------------------------------------------|----------------------------------------------|-----------------------------------------------------|-----------------------------------------------------|------------------------------------------------------|----------------------------|
| Reference 3 (d1-03 or terminals A1, A2, A3) | OFF                                          | ON                                                  | OFF                                                 | OFF                                                  | OFF                        |
| Reference 4 (d1-04)                         | ON                                           | ON                                                  | OFF                                                 | OFF                                                  | OFF                        |
| Reference 5 (d1-05)                         | OFF                                          | OFF                                                 | ON                                                  | OFF                                                  | OFF                        |
| Reference 6 (d1-06)                         | ON                                           | OFF                                                 | ON                                                  | OFF                                                  | OFF                        |
| Reference 7 (d1-07)                         | OFF                                          | ON                                                  | ON                                                  | OFF                                                  | OFF                        |
| Reference 8 (d1-08)                         | ON                                           | ON                                                  | ON                                                  | OFF                                                  | OFF                        |
| Reference 9 (d1-09)                         | OFF                                          | OFF                                                 | OFF                                                 | ON                                                   | OFF                        |
| Reference 10 (d1-10)                        | ON                                           | OFF                                                 | OFF                                                 | ON                                                   | OFF                        |
| Reference 11 (d1-11)                        | OFF                                          | ON                                                  | OFF                                                 | ON                                                   | OFF                        |
| Reference 12 (d1-12)                        | ON                                           | ON                                                  | OFF                                                 | ON                                                   | OFF                        |
| Reference 13 (d1-13)                        | OFF                                          | OFF                                                 | ON                                                  | ON                                                   | OFF                        |
| Reference 14 (d1-14)                        | ON                                           | OFF                                                 | ON                                                  | ON                                                   | OFF                        |
| Reference 15 (d1-15)                        | OFF                                          | ON                                                  | ON                                                  | ON                                                   | OFF                        |
| Reference 16 (d1-16)                        | ON                                           | ON                                                  | ON                                                  | ON                                                   | OFF                        |
| Jog Reference (d1-17) *1                    | -                                            | -                                                   | -                                                   | -                                                    | ON                         |

<sup>\*1</sup> The Jog Frequency Reference (JOG command) overrides all other frequency references.

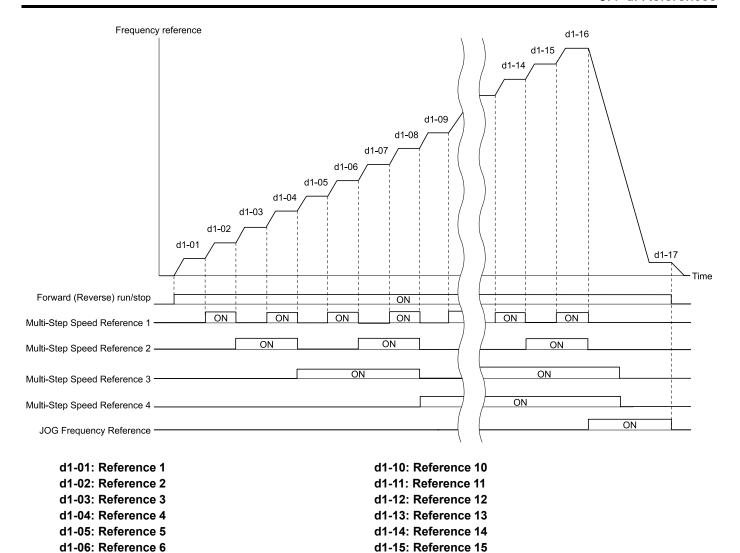

Figure 5.35 Time Chart for Multi-step Speed Reference/JOG Reference

d1-16: Reference 16

d1-17: Jog Reference

### d1-01: Reference 1

d1-07: Reference 7

d1-08: Reference 8

d1-09: Reference 9

| No.<br>(Hex.)          | Name        | Description                                                                             | Default<br>(Range)            |
|------------------------|-------------|-----------------------------------------------------------------------------------------|-------------------------------|
| d1-01<br>(0280)<br>RUN | Reference 1 | Sets the frequency reference in the units from o1-03 [Frequency Display Unit Selection. | 0.00 Hz<br>(0.00 - 400.00 Hz) |

#### Note:

- The upper limit value changes when the E1-04 [Maximum Output Frequency] and d2-01 [Frequency Reference Upper Limit] values change. Calculate the upper limit value with this formula: Upper limit value =  $(E1-04) \times (d2-01) / 100$
- To set d1-01 to 1-step speed parameter in a multi-step speed operation, set b1-01 = 0 [Frequency Reference Selection 1 = Keypad].

### d1-02: Reference 2

| No.<br>(Hex.)        | Name      | Description                                                                              | Default<br>(Range)            |
|----------------------|-----------|------------------------------------------------------------------------------------------|-------------------------------|
| d1-02 Refe<br>(0281) | ference 2 | Sets the frequency reference in the units from o1-03 [Frequency Display Unit Selection]. | 0.00 Hz<br>(0.00 - 400.00 Hz) |

- The upper limit value changes when the E1-04 [Maximum Output Frequency] and d2-01 [Frequency Reference Upper Limit] values change.
- To set d1-02 to Multi-Step Speed 2, set H3-02 and H3-10 ≠ 2 [MFAI Function Select ≠ Auxiliary Frequency Reference 1].

#### d1-03: Reference 3

| No.<br>(Hex.)          | Name        | Description                                                                              | Default<br>(Range)            |
|------------------------|-------------|------------------------------------------------------------------------------------------|-------------------------------|
| d1-03<br>(0282)<br>RUN | Reference 3 | Sets the frequency reference in the units from o1-03 [Frequency Display Unit Selection]. | 0.00 Hz<br>(0.00 - 400.00 Hz) |

#### Note:

- The upper limit value changes when the E1-04 [Maximum Output Frequency] and d2-01 [Frequency Reference Upper Limit] values change.
- To set d1-03 to Multi-Step Speed 3, set H3-02 and H3-10 ≠ 3 [MFAI Function Select ≠ Auxiliary Frequency Reference 2].

## d1-04: Reference 4

| No.<br>(Hex.)          | Name        | Description                                                                              | Default<br>(Range)            |
|------------------------|-------------|------------------------------------------------------------------------------------------|-------------------------------|
| d1-04<br>(0283)<br>RUN | Reference 4 | Sets the frequency reference in the units from o1-03 [Frequency Display Unit Selection]. | 0.00 Hz<br>(0.00 - 400.00 Hz) |

#### Note:

- The upper limit value changes when the E1-04 [Maximum Output Frequency] and d2-01 [Frequency Reference Upper Limit] values change.
- This parameter sets the frequency reference of Multi-Step Speed 4.

### d1-05: Reference 5

| No.<br>(Hex.)          | Name        | Description                                                                              | Default<br>(Range)            |
|------------------------|-------------|------------------------------------------------------------------------------------------|-------------------------------|
| d1-05<br>(0284)<br>RUN | Reference 5 | Sets the frequency reference in the units from o1-03 [Frequency Display Unit Selection]. | 0.00 Hz<br>(0.00 - 400.00 Hz) |

### Note:

- The upper limit value changes when the E1-04 [Maximum Output Frequency] and d2-01 [Frequency Reference Upper Limit] values change.
- This parameter sets the frequency reference of Multi-Step Speed 5.

## d1-06: Reference 6

| No.<br>(Hex.)          | Name        | Description                                                                              | Default<br>(Range)            |
|------------------------|-------------|------------------------------------------------------------------------------------------|-------------------------------|
| d1-06<br>(0285)<br>RUN | Reference 6 | Sets the frequency reference in the units from o1-03 [Frequency Display Unit Selection]. | 0.00 Hz<br>(0.00 - 400.00 Hz) |

### Note:

- The upper limit value changes when the E1-04 [Maximum Output Frequency] and d2-01 [Frequency Reference Upper Limit] values change.
- This parameter sets the frequency reference of Multi-Step Speed 6.

## d1-07: Reference 7

| No.<br>(Hex.)          | Name        | Description                                                                              | Default<br>(Range)            |
|------------------------|-------------|------------------------------------------------------------------------------------------|-------------------------------|
| d1-07<br>(0286)<br>RUN | Reference 7 | Sets the frequency reference in the units from o1-03 [Frequency Display Unit Selection]. | 0.00 Hz<br>(0.00 - 400.00 Hz) |

#### Note

- The upper limit value changes when the E1-04 [Maximum Output Frequency] and d2-01 [Frequency Reference Upper Limit] values change.
- This parameter sets the frequency reference of Multi-Step Speed 7.

### d1-08: Reference 8

| No.<br>(Hex.) | Name        | Description                                                                              | Default<br>(Range) |
|---------------|-------------|------------------------------------------------------------------------------------------|--------------------|
| d1-08         | Reference 8 | Sets the frequency reference in the units from o1-03 [Frequency Display Unit Selection]. | 0.00 Hz            |
| (0287)        |             |                                                                                          | (0.00 - 400.00 Hz) |
| RUN           |             |                                                                                          |                    |

#### Note:

- The upper limit value changes when the E1-04 [Maximum Output Frequency] and d2-01 [Frequency Reference Upper Limit] values change.
- This parameter sets the frequency reference of Multi-Step Speed 8.

## ■ d1-09: Reference 9

| No.<br>(Hex.)          | Name        | Description                                                                              | Default<br>(Range)            |
|------------------------|-------------|------------------------------------------------------------------------------------------|-------------------------------|
| d1-09<br>(0288)<br>RUN | Reference 9 | Sets the frequency reference in the units from o1-03 [Frequency Display Unit Selection]. | 0.00 Hz<br>(0.00 - 400.00 Hz) |

#### Note:

- The upper limit value changes when the E1-04 [Maximum Output Frequency] and d2-01 [Frequency Reference Upper Limit] values change.
- This parameter sets the frequency reference of Multi-Step Speed 9.

## ■ d1-10: Reference 10

| No.<br>(Hex.)          | Name         | Description                                                                              | Default<br>(Range)            |
|------------------------|--------------|------------------------------------------------------------------------------------------|-------------------------------|
| d1-10<br>(028B)<br>RUN | Reference 10 | Sets the frequency reference in the units from o1-03 [Frequency Display Unit Selection]. | 0.00 Hz<br>(0.00 - 400.00 Hz) |

### Note:

- The upper limit value changes when the E1-04 [Maximum Output Frequency] and d2-01 [Frequency Reference Upper Limit] values change.
- This parameter sets the frequency reference of Multi-Step Speed 10.

## ■ d1-11: Reference 11

| No.<br>(Hex.)   | Name         | Description                                                                              | Default<br>(Range)            |
|-----------------|--------------|------------------------------------------------------------------------------------------|-------------------------------|
| d1-11<br>(028C) | Reference 11 | Sets the frequency reference in the units from o1-03 [Frequency Display Unit Selection]. | 0.00 Hz<br>(0.00 - 400.00 Hz) |
| RUN             |              |                                                                                          |                               |

### Note:

- The upper limit value changes when the E1-04 [Maximum Output Frequency] and d2-01 [Frequency Reference Upper Limit] values change.
- This parameter sets the frequency reference of Multi-Step Speed 11.

## d1-12: Reference 12

| No.<br>(Hex.)          | Name         | Description                                                                              | Default<br>(Range)            |
|------------------------|--------------|------------------------------------------------------------------------------------------|-------------------------------|
| d1-12<br>(028D)<br>RUN | Reference 12 | Sets the frequency reference in the units from o1-03 [Frequency Display Unit Selection]. | 0.00 Hz<br>(0.00 - 400.00 Hz) |

- The upper limit value changes when the E1-04 [Maximum Output Frequency] and d2-01 [Frequency Reference Upper Limit] values change.
- This parameter sets the frequency reference of Multi-Step Speed 12.

### d1-13: Reference 13

| No.<br>(Hex.) | Name         | Description                                                                              | Default<br>(Range)            |
|---------------|--------------|------------------------------------------------------------------------------------------|-------------------------------|
| (028E)        | Reference 13 | Sets the frequency reference in the units from o1-03 [Frequency Display Unit Selection]. | 0.00 Hz<br>(0.00 - 400.00 Hz) |
| RUN           |              |                                                                                          |                               |

#### Note:

- The upper limit value changes when the E1-04 [Maximum Output Frequency] and d2-01 [Frequency Reference Upper Limit] values change.
- This parameter sets the frequency reference of Multi-Step Speed 13.

### d1-14: Reference 14

| No.<br>(Hex.)          | Name         | Description                                                                              | Default<br>(Range)            |
|------------------------|--------------|------------------------------------------------------------------------------------------|-------------------------------|
| d1-14<br>(028F)<br>RUN | Reference 14 | Sets the frequency reference in the units from o1-03 [Frequency Display Unit Selection]. | 0.00 Hz<br>(0.00 - 400.00 Hz) |

#### Note:

- The upper limit value changes when the E1-04 [Maximum Output Frequency] and d2-01 [Frequency Reference Upper Limit] values change.
- This parameter sets the frequency reference of Multi-Step Speed 14.

### ■ d1-15: Reference 15

| No.<br>(Hex.)          | Name         | Description                                                                              | Default<br>(Range)            |
|------------------------|--------------|------------------------------------------------------------------------------------------|-------------------------------|
| d1-15<br>(0290)<br>RUN | Reference 15 | Sets the frequency reference in the units from o1-03 [Frequency Display Unit Selection]. | 0.00 Hz<br>(0.00 - 400.00 Hz) |

### Note:

- The upper limit value changes when the E1-04 [Maximum Output Frequency] and d2-01 [Frequency Reference Upper Limit] values change.
- This parameter sets the frequency reference of Multi-Step Speed 15.

## d1-16: Reference 16

| No.<br>(Hex.)          | Name         | Description                                                                              | Default<br>(Range)            |
|------------------------|--------------|------------------------------------------------------------------------------------------|-------------------------------|
| d1-16<br>(0291)<br>RUN | Reference 16 | Sets the frequency reference in the units from o1-03 [Frequency Display Unit Selection]. | 0.00 Hz<br>(0.00 - 400.00 Hz) |

#### Note:

- The upper limit value changes when the E1-04 [Maximum Output Frequency] and d2-01 [Frequency Reference Upper Limit] values change.
- This parameter sets the frequency reference of Multi-Step Speed 16.

## d1-17: Jog Reference

| No.<br>(Hex.)          | Name          | Description                                                                                                    | Default<br>(Range)            |
|------------------------|---------------|----------------------------------------------------------------------------------------------------|-------------------------------|
| d1-17<br>(0292)<br>RUN | Jog Reference | Sets the Jog frequency reference in the units from $ol-03$ [Frequency Display Unit Selection]. Set $Hl-xx = 6$ [MFDI Function Selection = Jog Reference Selection] to use the Jog frequency reference. | 6.00 Hz<br>(0.00 - 400.00 Hz) |

The upper limit value changes when the E1-04 [Maximum Output Frequency] and d2-01 [Frequency Reference Upper Limit] values change.

## d2: Reference Limits

d2 parameters set the upper and lower frequency limits to control the motor speed. Apply these parameters to for example, run the motor at low-speed due to mechanical strength concerns, or if the motor should not be run at low speed because of lubrication issues with the gears and bearings.

The upper frequency limit is set in d2-01 [Frequency Reference Upper Limit] and the lower limit is set in d2-02 [Frequency Reference Lower Limit].

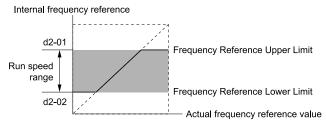

Figure 5.36 Upper and Lower Frequency Limits

## ■ d2-01: Frequency Reference Upper Limit

| No.<br>(Hex.) | Name                      | Description                                                                            | Default<br>(Range) |
|---------------|---------------------------|----------------------------------------------------------------------------------------|--------------------|
| d2-01         | Frequency Reference Upper | Sets maximum limit for all frequency references. The maximum output frequency is 100%. | 100.0%             |
| (0289)        | Limit                     |                                                                                        | (0.0 - 110.0%)     |

When the frequency reference is more than the value set in d2-01 the drive will continue to operate at the value set in d2-01.

## ■ d2-02: Frequency Reference Lower Limit

| No.<br>(Hex.) | Name                      | Description                                                                            | Default<br>(Range) |
|---------------|---------------------------|----------------------------------------------------------------------------------------|--------------------|
| d2-02         | Frequency Reference Lower | Sets minimum limit for all frequency references. The maximum output frequency is 100%. | 0.0%               |
| (028A)        | Limit                     |                                                                                        | (0.0 - 110.0%)     |

When the frequency reference is less than the value set in d2-02, the drive will continue to operate at the value set in d2-02. The motor will accelerate to the d2-02 value after the drive receives a Run command and a lower frequency reference than d2-02 has been entered.

## ■ d2-03: Analog Frequency Ref Lower Limit

| No.<br>(Hex.)   | Name | Description                                                                                                    | Default<br>(Range)     |
|-----------------|------|----------------------------------------------------------------------------------------------------|------------------------|
| d2-03<br>(0293) |      | Sets the lower limit for the master frequency reference (the first frequency of the multi-step speed reference) as a percentage. The maximum output frequency is 100%. | 0.0%<br>(0.0 - 110.0%) |

This parameter does not change the lower limit of Jog reference, frequency reference for multi-step speed operation, or the auxiliary frequency reference.

The drive operates at the value set in d2-03 when the frequency reference decreases to less than the value set in d2-03.

#### Note:

When lower limits are set to parameters d2-02 [Frequency Reference Lower Limit] and d2-03, the drive uses the larger value as the lower limit.

## d3: Jump Frequency

The Jump frequency is a function that sets the dead band to a specified frequency band. If a machine that operated at constant speed is operated with variable speed, it can make resonance. To operate the machine without resonance from the natural frequency of the machinery mechanical system, use a frequency band jump.

You can program the drive to have three different Jump frequencies. Set d3-01 to d3-03 [Jump Frequencies] to the median value for the jumped frequency and set d3-04 [Jump Frequency Width] to the Jump frequency width.

When you input a frequency reference that is the same as or near the Jump frequency width, the frequency reference changes automatically.

The drive accelerates or decelerates the motor smoothly until the frequency reference is not in the range of the Jump frequency band. The drive will use the active accel/decel time to go through the specified dead band range. If the frequency reference is not in the range of the Jump frequency band, switch to constant speed operation.

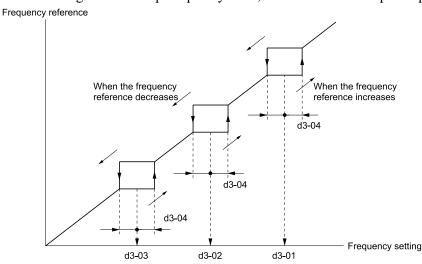

Figure 5.37 Jump Frequency

### Note:

- When you set Jump Frequencies 1 to 3, make sure that the parameters do not overlap.
- When the drive is in the range of the Jump frequency, the frequency reference changes automatically. When Jump is executed, the output frequency changes smoothly as specified by the values set in C1-01 [Acceleration Time 1] and C1-02 [Deceleration Time 1].

## d3-01: Jump Frequency 1

| No.<br>(Hex.)   | Name             | Description                                                            | Default<br>(Range)         |
|-----------------|------------------|------------------------------------------------------------------------|----------------------------|
| d3-01<br>(0294) | Jump Frequency 1 | Sets the median value of the frequency band that the drive will avoid. | 0.0 Hz<br>(0.0 - 400.0 Hz) |

#### Note:

Set this parameter to 0.0 Hz to disable the Jump frequency.

## d3-02: Jump Frequency 2

| No.<br>(Hex.)   | Name             | Description                                                            | Default<br>(Range)         |
|-----------------|------------------|------------------------------------------------------------------------|----------------------------|
| d3-02<br>(0295) | Jump Frequency 2 | Sets the median value of the frequency band that the drive will avoid. | 0.0 Hz<br>(0.0 - 400.0 Hz) |

### Note:

Set this parameter to 0.0 Hz to disable the Jump frequency.

## ■ d3-03: Jump Frequency 3

| No.<br>(Hex.)   | Name             | Description                                                            | Default<br>(Range)         |
|-----------------|------------------|------------------------------------------------------------------------|----------------------------|
| d3-03<br>(0296) | Jump Frequency 3 | Sets the median value of the frequency band that the drive will avoid. | 0.0 Hz<br>(0.0 - 400.0 Hz) |

#### Note:

Set this parameter to 0.0 Hz to disable the Jump frequency.

## d3-04: Jump Frequency Width

| No.<br>(Hex.)   | Name                 | Description                                                     | Default<br>(Range)        |
|-----------------|----------------------|-----------------------------------------------------------------|---------------------------|
| d3-04<br>(0297) | Jump Frequency Width | Sets the width of the frequency band that the drive will avoid. | 1.0 Hz<br>(0.0 - 20.0 Hz) |

# ♦ d4: Frequency Ref Up/Down & Hold

The d4 parameters set the Frequency Reference Hold function and Up/Down commands.

Frequency Reference Hold Function Command: This acceleration/deceleration ramp hold command uses an MFDI to momentarily stop the acceleration/deceleration of the motor, and continues to operate the motor at the output frequency at which the command reference was input. Turn OFF the acceleration/deceleration ramp hold command to continue acceleration/deceleration.

## ■ d4-01: Freq Reference Hold Selection

| No.<br>(Hex.) | Name                | Description                                                                                                | Default<br>(Range) |
|---------------|---------------------|----------------------------------------------------------------------------------------------------|--------------------|
| d4-01         | Freq Reference Hold | Sets the function that saves the frequency reference after a Stop command or when de-energizing the drive. | 0                  |
| (0298)        | Selection           |                                                                                                    | (0, 1)             |

Set H1-xx [MFDI Function Selection] to one of these values to enable A [Accel/Decel Ramp Hold].

### 0: Disabled

Acceleration/Deceleration Ramp Hold

When you enter a Stop command or de-energize the drive, the hold value is reset to 0 Hz. The drive will use the active frequency reference when it restarts.

### 1: Enabled

Acceleration/Deceleration Ramp Hold

When you clear the Run command or de-energize the drive, it will save the last hold value. The drive will use the saved value as the frequency reference when it restarts.

#### Note

When you energize the drive, continuously enable the MFDI terminal set for Accel/Decel Ramp Hold [H1-xx = A]. If the digital input does not activate, the drive will clear the hold value and set it to 0 Hz.

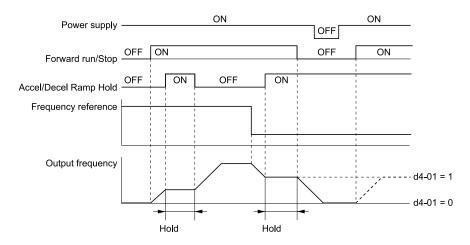

Figure 5.38 Frequency Reference Hold with Accel/Decel Hold Function

### Remove the Saved Frequency Reference Value

The procedure to remove the saved frequency reference value is different for different functions. Use these methods to release the input programmed for Accel/Decel Ramp Hold [H1-xx = A].

## d6: Field Weakening

d6 parameters set the field weakening function.

The field weakening function decreases the energy consumption of the motor. It decreases the output voltage of the drive to a set level. The function decreases the motor excitation current inversely proportional to speed in a constant output range, and does not let the induced voltage of the motor become more than the power supply voltage. To enable this function, set *Field Weakening [H1-xx = 63]* ON.

#### Note:

Use the Field Weakening function in constant light-load applications. To control the energy consumption of the motor for other load conditions, use the *b8 parameters [Energy Saving]*.

## d6-01: Field Weakening Level

| No.<br>(Hex.)   | Name                  | Description                                                                                                    | Default<br>(Range) |
|-----------------|-----------------------|----------------------------------------------------------------------------------------------------|--------------------|
| d6-01<br>(02A0) | Field Weakening Level | Sets the drive output voltage as a percentage of $E1-05$ [Maximum Output Voltage] when $H1-xx=63$ [Field Weakening] is activated. | 80%<br>(0 - 100%)  |

## ■ d6-02: Field Weakening Frequency Limit

| No.<br>(Hex.) | Name                      | Description                                                 | Default<br>(Range) |
|---------------|---------------------------|-------------------------------------------------------------|--------------------|
| d6-02         | Field Weakening Frequency | Sets the minimum output frequency to start field weakening. | 0.0 Hz             |
| (02A1)        | Limit                     |                                                             | (0.0 - 400.0 Hz)   |

To enable the Field Weakening command, make sure that these two conditions are true:

- The output frequency  $\geq d6-02$ .
- There is a speed agreement status.

# d7: Offset Frequency

The drive will use 3 digital signal inputs, to add or subtract the set frequency (Offset frequency) to/from the frequency reference and correct the speed. The drive uses the terminal set in H1-xx = 44 to 46 [MFDI Function Select = Add Offset Frequency 1 to 3] to set the Offset frequency. When you close more than one input at the same time, the drive adds the selected offset values together.

Figure 5.39 shows the Offset frequency function:

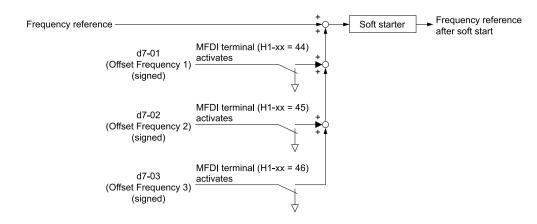

Figure 5.39 Offset Frequency Operation

## ■ d7-01: Offset Frequency 1

| No.<br>(Hex.)          | Name               | Description                                                                                                    | Default<br>(Range)         |
|------------------------|--------------------|----------------------------------------------------------------------------------------------------|----------------------------|
| d7-01<br>(02B2)<br>RUN | Offset Frequency 1 | Uses $H1$ - $xx = 44$ [MFDI Function Select = Add Offset Frequency 1 (d7-01)] as a percentage of the Maximum Output Frequency to add or subtract the set frequency to/from the frequency reference. | 0.0%<br>(-100.0 - +100.0%) |

## ■ d7-02: Offset Frequency 2

| No.<br>(Hex.)          | Name               | Description                                                                                                    | Default<br>(Range)         |
|------------------------|--------------------|----------------------------------------------------------------------------------------------------|----------------------------|
| d7-02<br>(02B3)<br>RUN | Offset Frequency 2 | Uses $H1$ - $xx = 45$ [MFD1 Function Select = Add Offset Frequency 2 (d7-02)] as a percentage of the Maximum Output Frequency to add or subtract the set frequency to/from the frequency reference. | 0.0%<br>(-100.0 - +100.0%) |

# ■ d7-03: Offset Frequency 3

| No.<br>(Hex.)          | Name               | Description                                                                                                    | Default<br>(Range)         |
|------------------------|--------------------|----------------------------------------------------------------------------------------------------|----------------------------|
| d7-03<br>(02B4)<br>RUN | Offset Frequency 3 | Uses $H1$ - $xx = 46$ [MFD1 Function Select = Add Offset Frequency 3 (d7-03)] as a percentage of the Maximum Output Frequency to add or subtract the set frequency to/from the frequency reference. | 0.0%<br>(-100.0 - +100.0%) |

# 5.5 E: Motor Parameters

E parameters cover drive input voltage, V/f pattern, and motor parameters.

## ◆ E1: V/f Pattern for Motor 1

*E1 parameters* set the drive input voltage and motor V/f characteristics. To switch drive operation from one motor to another motor, set the V/f characteristics for motor 1.

## ■ V/f Pattern Settings

The drive uses a V/f pattern to adjust the output voltage relative to the frequency reference.

This product has been preconfigured with 15 voltage/frequency (V/f) patterns. Use *E1-03 [V/f Pattern Selection]* to select the V/f pattern that is appropriate for the application.

Additionally, one custom V/f pattern is available. Set E1-03 = F [Custom] and then manually set parameters E1-04 to E1-10.

Table 5.18 Predefined V/f Patterns

| Setting<br>Value | Specification                     | Characteristic                    | Application                                                                                                    |
|------------------|-----------------------------------|-----------------------------------|----------------------------------------------------------------------------------------------------|
| 0                | Const Trq, 50Hz base, 50Hz max    | Constant torque                   | For general purpose applications. This pattern is used when the load torque is constant without any rotation speed such as that used for linear conveyor systems.                            |
| 1                | Const Trq, 60Hz base, 60Hz max    |                                   | any totation speed such as that used for finear conveyor systems.                                                                                                    |
| 2                | Const Trq, 50Hz base, 60Hz max    |                                   |                                                                                                    |
| 3                | Const Trq, 60 Hz base, 72 Hz max  |                                   |                                                                                                    |
| 4                | VT, 50 Hz, 65% Vmid reduction     | Derated Torque<br>Characteristics | This pattern is used for torque loads proportional to 2 or 3 times the rotation speed, such as is the case with fans and pumps.                                                              |
| 5                | VT, 50 Hz, 50% Vmid reduction     | Characteristics                   | case with rails and pumps.                                                                                                    |
| 6                | VT, 60 Hz, 65% Vmid reduction     |                                   |                                                                                                    |
| 7                | VT, 60 Hz, 50% Vmid reduction     |                                   |                                                                                                    |
| 8                | High Trq, 50 Hz, 25% Vmin Boost   | High starting torque              | This pattern is used when strong torque is required during startup.                                                                                                    |
| 9                | High Trq, 50 Hz, 65% Vmin Boost   |                                   |                                                                                                    |
| A                | High Trq, 60 Hz, 25% Vmin Boost   |                                   |                                                                                                    |
| В                | High Trq, 60 Hz, 65% Vmin Boost   |                                   |                                                                                                    |
| С                | Const Trq, 60 Hz base, 90 Hz max  | Constant output                   | This pattern is used to rotate motors at greater than 60 Hz. Output voltage is constant when operating at greater than 60 Hz.                                                                |
| D                | Const Trq, 60 Hz base, 120 Hz max |                                   | operating at greater than 00 112.                                                                                                    |
| Е                | Const Trq, 60 Hz base, 180 Hz max |                                   |                                                                                                    |
| F                | V/f Pattern Selection             | Constant torque                   | Enables a custom V/f pattern by changing E1-04 to E1-13 [V/f Pattern for Motor 1]. The default settings for E1-04 to E1-13 are the same as Setting Value 1 [Const Trq, 60Hz base, 60Hz max]. |

Be aware of the following points when manually setting V/f patterns.

- To set linear V/f characteristics at frequencies lower than E1-06 [Base Frequency], set E1-07 = E1-09 [Mid Point A Frequency = Minimum Output Frequency]. In this application, the drive ignores E1-08 [Mid Point A Voltage].
- Set the five frequencies as specified by these rules: Incorrect settings will cause oPE10 [V/f Data Setting Error]. E1-09 ≤ E1-07 < E1-06 ≤ E1-11 ≤ E1-04 [Minimum Output Frequency ≤ Mid Point A Frequency < Base Frequency ≤ Mid Point B Frequency ≤ Maximum Output Frequency]
- Setting E1-11 = 0 [Mid Point B Frequency = 0 Hz] disables E1-12 [Mid Point B Voltage]. Ensure that the four frequencies are set according to the following rules;  $E1-09 \le E1-07 < E1-06 \le E1-04$
- When you use A1-03 [Initialize] to initialize the drive, it will not reset E1-03.

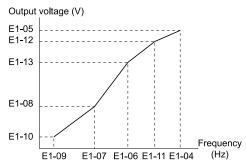

Figure 5.40 V/f Pattern

## ■ E1-01: Input AC Supply Voltage

| No.<br>(Hex.)   | Name                    | Description                   | Default<br>(Range)                              |
|-----------------|-------------------------|-------------------------------|-------------------------------------------------|
| E1-01<br>(0300) | Input AC Supply Voltage | Sets the drive input voltage. | 208/240 V: 240 V,<br>480 V: 480 V               |
|                 |                         |                               | (208/240 V: 155 - 255 V,<br>480 V: 310 - 510 V) |

**NOTICE:** Set parameter E1-01 to align with the drive input voltage (not motor voltage). If this parameter is incorrect, the protective functions of the drive will not operate correctly and it can cause damage to the drive.

### Values Related to the Drive Input Voltage

The value set in *E1-01* is the base value that the drive uses for the motor protective functions in Table 5.19. With a 480 V drive, the detection level changes for some motor protective functions.

Table 5.19 Values Related to the Drive Input Voltage

|           |                       |                    | Approximate Values                             |                                    |
|-----------|-----------------------|--------------------|------------------------------------------------|------------------------------------|
| Voltage   | E1-01 Setting         | ov Detection Level | L2-05<br>[Undervoltage Detection LvI<br>(Uv1)] | L3-17<br>[DC Bus Regulation Level] |
| 208/240 V | All settings          | 410 V              | 190 V                                          | 375 V                              |
| 490 V     | Setting value ≥ 400 V | 820 V              | 380 V                                          | 750 V                              |
| 480 V     | Setting value < 400 V | 820 V              | 350 V                                          | 750 V                              |

## ■ E1-03: V/f Pattern Selection

| No.<br>(Hex.)   | Name                  | Description                                                                                                    | Default<br>(Range) |
|-----------------|-----------------------|----------------------------------------------------------------------------------------------------|--------------------|
| E1-03<br>(0302) | V/f Pattern Selection | Sets the $V/f$ pattern for the drive and motor. You can use one of the preset patterns or you can make a custom pattern. | F<br>(0 - F)       |

#### Note:

- Set the correct V/f pattern for the application and operation area. An incorrect V/f pattern can decrease motor torque and increase current from overexcitation
- Parameter A1-03 [Initialize Parameters] will not initialize the value of E1-03.

## 0 : Const Trq, 50Hz base, 50Hz max

Use this constant torque pattern for general applications. Use this pattern when the load torque is constant without any rotation speed, for example with linear conveyor systems.

#### Note

The voltage values in the figures are for 208/240 V. Multiply the values by 2 for 480 V.

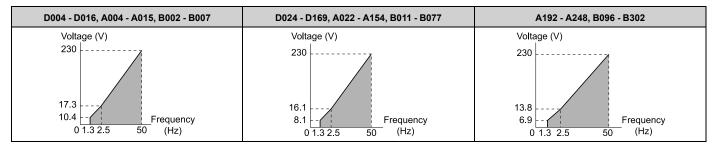

## 1: Const Trq, 60Hz base, 60Hz max

Use this constant torque pattern for general applications. Use this pattern when the load torque is constant without any rotation speed, for example with linear conveyor systems.

#### Note:

The voltage values in the figures are for 208/240 V. Multiply the values by 2 for 480 V.

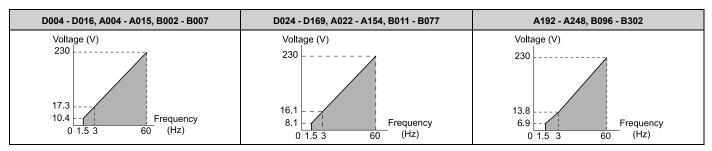

## 2: Const Trq, 50Hz base, 60Hz max

Use this constant torque pattern for general applications. Use this pattern when the load torque is constant without any rotation speed, for example with linear conveyor systems.

#### Note:

The voltage values in the figures are for 208/240 V. Multiply the values by 2 for 480 V.

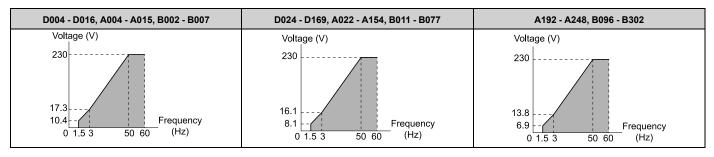

### 3: Const Trq, 60 Hz base, 72 Hz max

Use this constant torque pattern for general applications. Use this pattern when the load torque is constant without any rotation speed, for example with linear conveyor systems.

## Note:

The voltage values in the figures are for 208/240 V. Multiply the values by 2 for 480 V.

Parameter Details

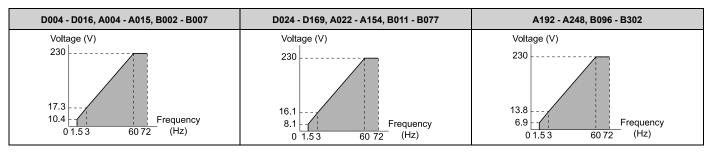

### 4: VT, 50Hz, 65% Vmid reduction

Use this derated torque pattern for torque loads proportional to three times the rotation speed. For example, fans and pumps.

### Note:

The voltage values in the figures are for 208/240 V. Multiply the values by 2 for 480 V.

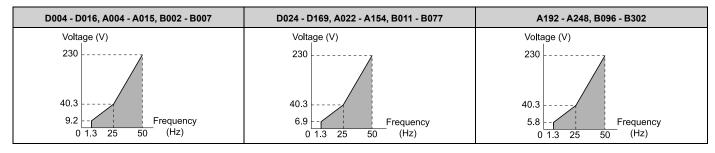

## 5: VT, 50Hz, 50% Vmid reduction

Use this derated torque pattern for torque loads proportional to two times the rotation speed. For example, fans and pumps.

### Note:

The voltage values in the figures are for 208/240 V. Multiply the values by 2 for 480 V.

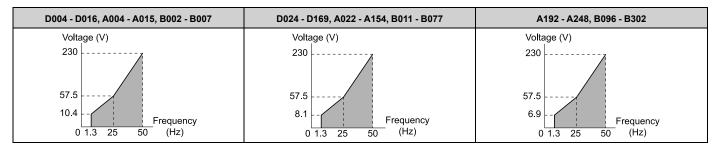

## 6: VT, 60 Hz, 65% Vmid reduction

Use this derated torque pattern for torque loads proportional to three times the rotation speed. For example, fans and pumps.

#### Note:

The voltage values in the figures are for 208/240 V. Multiply the values by 2 for 480 V.

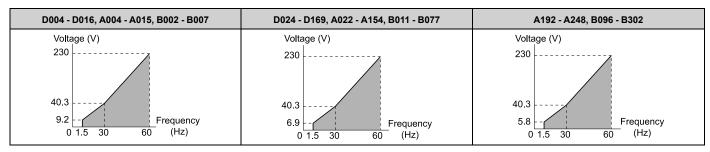

### 7: VT, 60Hz, 50% Vmid reduction

Use this derated torque pattern for torque loads proportional to two times the rotation speed. For example, fans and pumps.

#### Note:

The voltage values in the figures are for 208/240 V. Multiply the values by 2 for 480 V.

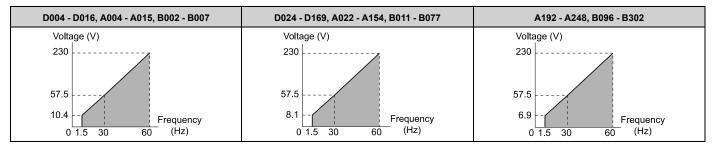

## 8: High Trq, 50Hz, 25% Vmin boost

Use this pattern when moderate torque is necessary during start up.

Select this pattern only in these conditions:

- The wiring distance between the drive and motor is 150 m (492.1 ft) minimum.
- There is an AC reactor connected to the drive output.

#### Note:

The voltage values in the figures are for 208/240 V. Multiply the values by 2 for 480 V.

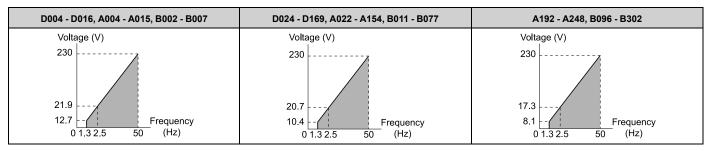

## 9: High Trq, 50Hz, 65% Vmin boost

Use this pattern when high torque is necessary during start up.

Select this pattern only in these conditions:

- The wiring distance between the drive and motor is 150 m (492.1 ft) minimum.
- There is an AC reactor connected to the drive output.

#### Note:

The voltage values in the figures are for 208/240 V. Multiply the values by 2 for 480 V.

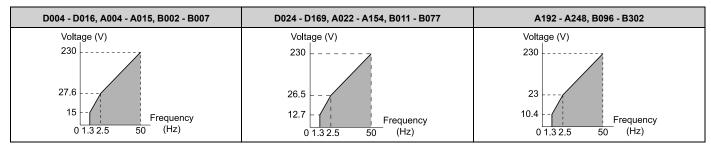

## A: High Trq, 60Hz, 25% Vmin boost

Use this pattern when moderate torque is necessary during start up.

Select this pattern only in these conditions:

- The wiring distance between the drive and motor is 150 m (492.1 ft) minimum.
- There is an AC reactor connected to the drive output.

The voltage values in the figures are for 208/240 V. Multiply the values by 2 for 480 V.

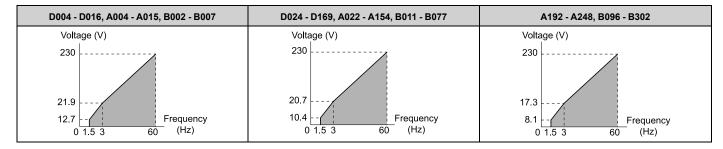

## B: High Trq, 60Hz, 65% Vmin boost

Use this pattern when high torque is necessary during start up.

Select this pattern only in these conditions:

- The wiring distance between the drive and motor is 150 m (492.1 ft) minimum.
- There is an AC reactor connected to the drive output.

#### Note:

The voltage values in the figures are for 208/240 V. Multiply the values by 2 for 480 V.

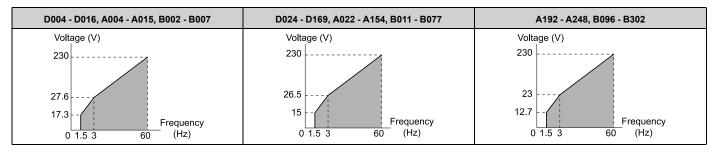

## C: High Freq, 60Hz base, 90Hz max

Use this constant output pattern to rotate motors at more than 60 Hz. Output voltage is constant when you operate at more than 60 Hz.

### Note:

The voltage values in the figures are for 208/240 V. Multiply the values by 2 for 480 V.

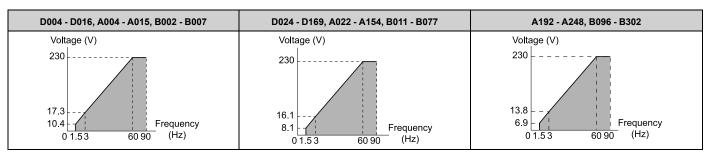

## D: Const Trq, 60 Hz base, 120 Hz max

Use this constant output pattern to rotate motors at more than 60 Hz. Output voltage is constant when you operate at more than 60 Hz.

### Note:

The voltage values in the figures are for 208/240 V. Multiply the values by 2 for 480 V.

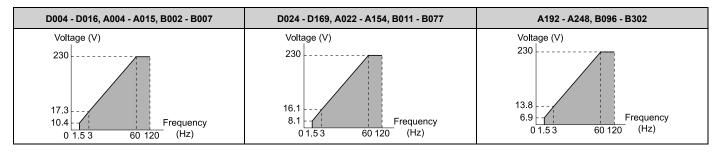

## E: Const Trq, 60 Hz base, 180 Hz max

Use this constant output pattern to rotate motors at more than 60 Hz. Output voltage is constant when you operate at more than 60 Hz.

#### Note:

The voltage values in the figures are for 208/240 V. Multiply the values by 2 for 480 V.

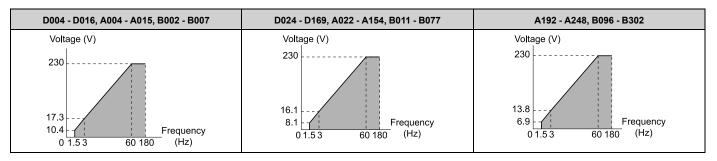

### F: Custom

Set *E1-04* to *E1-13* [V/f Pattern for Motor 1] to set the values for this custom pattern.

The default settings are the same as setting value 1 [Const Trq, 60Hz base, 60Hz max].

## ■ E1-04: Maximum Output Frequency

| No.<br>(Hex.)   | Name                     | Description                                            | Default<br>(Range)            |
|-----------------|--------------------------|--------------------------------------------------------|-------------------------------|
| E1-04<br>(0303) | Maximum Output Frequency | Sets the maximum output frequency for the V/f pattern. | 60.0 Hz<br>(40.0 to 400.0 Hz) |

## ■ E1-05: Maximum Output Voltage

| No.<br>(Hex.)   | Name                   | Description                                          | Default<br>(Range)                                                                           |
|-----------------|------------------------|------------------------------------------------------|----------------------------------------------------------------------------------------------|
| E1-05<br>(0304) | Maximum Output Voltage | Sets the maximum output voltage for the V/f pattern. | 208/240 V: 230.0 V,<br>480 V: 460.0 V<br>(208/240 V: 0.0 - 255.0 V,<br>480 V: 0.0 - 510.0 V) |

# ■ E1-06: Base Frequency

| No.<br>(Hex.)   | Name           | Description                                  | Default<br>(Range)       |
|-----------------|----------------|----------------------------------------------|--------------------------|
| E1-06<br>(0305) | Base Frequency | Sets the base frequency for the V/f pattern. | 60.0 Hz<br>(0.0 - E1-04) |

# ■ E1-07: Mid Point A Frequency

| No.<br>(Hex.) | Name                  | Description                                         | Default<br>(Range)       |
|---------------|-----------------------|-----------------------------------------------------|--------------------------|
| E1-07 (0306)  | Mid Point A Frequency | Sets a middle output frequency for the V/f pattern. | 30.0 Hz<br>(0.0 - E1-04) |

## ■ E1-08: Mid Point A Voltage

| No.<br>(Hex.)   | Name                | Description                                       | Default<br>(Range)                                                         |
|-----------------|---------------------|---------------------------------------------------|----------------------------------------------------------------------------|
| E1-08<br>(0307) | Mid Point A Voltage | Sets a middle output voltage for the V/f pattern. | Determined by o2-04<br>(208/240 V: 0.0 - 255.0 V,<br>480 V: 0.0 - 510.0 V) |

Note:

Default setting is determined by o2-04 [Drive Model Selection].

## ■ E1-09: Minimum Output Frequency

| No.<br>(Hex.)   | Name                     | Description                                            | Default<br>(Range)              |
|-----------------|--------------------------|--------------------------------------------------------|---------------------------------|
| E1-09<br>(0308) | Minimum Output Frequency | Sets the minimum output frequency for the V/f pattern. | 1.5 Hz<br>(Determined by E1-04) |

## ■ E1-10: Minimum Output Voltage

| No.<br>(Hex.)   | Name                   | Description                                            | Default<br>(Range)                                            |
|-----------------|------------------------|--------------------------------------------------------|---------------------------------------------------------------|
| E1-10<br>(0309) | Minimum Output Voltage | Sets the minimum output voltage for the $V/f$ pattern. | 10.2 V<br>(208/240 V: 0.0 - 255.0 V,<br>480 V: 0.0 - 510.0 V) |

## ■ E1-11: Mid Point B Frequency

| No.<br>(Hex.) | Name                  | Description                                         | Default<br>(Range) |
|---------------|-----------------------|-----------------------------------------------------|--------------------|
| E1-11         | Mid Point B Frequency | Sets a middle output frequency for the V/f pattern. | 0.0 Hz             |
| (030A)        |                       |                                                     | (0.0 - E1-04)      |
| Expert        |                       |                                                     |                    |

Note:

Set this parameter to 0.0 to disable the function.

## ■ E1-12: Mid Point B Voltage

| No.<br>(Hex.)             | Name                | Description                                      | Default<br>(Range)                                           |
|---------------------------|---------------------|--------------------------------------------------|--------------------------------------------------------------|
| E1-12<br>(030B)<br>Expert | Mid Point B Voltage | Sets a middle point voltage for the V/f pattern. | 0.0 V<br>(208/240 V: 0.0 - 255.0 V,<br>480 V: 0.0 - 510.0 V) |

Note:

Set this parameter to 0.0 to disable the function.

## ■ E1-13: Base Voltage

| No.<br>(Hex.)             | Name         | Description                                | Default<br>(Range)                                           |
|---------------------------|--------------|--------------------------------------------|--------------------------------------------------------------|
| E1-13<br>(030C)<br>Expert | Base Voltage | Sets the base voltage for the V/f pattern. | 0.0 V<br>(208/240 V: 0.0 - 255.0 V,<br>480 V: 0.0 - 510.0 V) |

Note:

- After Auto-Tuning, the value of E1-13 = E1-05 [Maximum Output Voltage].
- When E1-13 = 0.0, use the value of E1-05 to control the voltage.

## E2: Motor Parameters

*E2 parameters [Motor Parameters]* set induction motor data. To switch drive operation from one motor to another motor, configure the first motor (motor 1).

Doing Auto-Tuning automatically sets the *E2 parameters* to the optimal values. If you cannot do Auto-Tuning, set the *E2 parameters* manually.

## **■** E2-01: Motor Rated Current (FLA)

| No.<br>(Hex.)   | Name                      | Description                           | Default<br>(Range)                                                 |
|-----------------|---------------------------|---------------------------------------|--------------------------------------------------------------------|
| E2-01<br>(030E) | Motor Rated Current (FLA) | Sets the motor rated current in amps. | Determined by o2-04<br>(10% to 200% of the drive<br>rated current) |

#### Notes

- If E2-01 < E2-03 [Motor No-Load Current] the drive will detect oPE02 [Parameter Range Setting Error].
- The default settings and setting ranges are in these units:
- -0.01 A: D004 to D046, A004 to A042, B002 to B014
- -0.1 A: D059 to D273, A054 to A248, B021 to B302

The value set for E2-01 becomes the reference value for motor protection and the torque limit. Enter the motor rated current as written on the motor nameplate. The value of E2-01 is automatically set to the value input for "Motor Rated Current" by the Auto-Tuning process.

## ■ E2-02: Motor Rated Slip

| No.<br>(Hex.)   | Name             | Description            | Default<br>(Range)                         |
|-----------------|------------------|------------------------|--------------------------------------------|
| E2-02<br>(030F) | Motor Rated Slip | Sets motor rated slip. | Determined by o2-04<br>(0.000 - 20.000 Hz) |

This parameter value becomes the base slip compensation value. The drive automatically sets this parameter during Auto-Tuning. When you cannot do Auto-Tuning, calculate the motor rated slip with the information on the motor nameplate and this formula:

 $E2-02 = f - [(n \times p) / 120]$ 

- f: Motor rated frequency (Hz)
- n: Rated motor speed (min-1 (r/min))
- p: Number of motor poles

### ■ E2-03: Motor No-Load Current

| No.<br>(Hex.)   | Name                  | Description                                                                                                   | Default<br>(Range)                  |
|-----------------|-----------------------|----------------------------------------------------------------------------------------------------|-------------------------------------|
| E2-03<br>(0310) | Motor No-Load Current | Sets the no-load current for the motor in amps when operating at the rated frequency and the no-load voltage. | Determined by o2-04<br>(0 to E2-01) |

#### Note:

The default settings and setting ranges are in these units:

- •0.01 A: D004 to D046, A004 to A042, B002 to B014
- •0.1 A: D059 to D273, A054 to A248, B021 to B302

The drive automatically sets this parameter during Auto-Tuning. When you cannot do Auto-Tuning, you can also use the motor no-load current on the motor test report to enter this value manually. Contact the motor manufacturer to receive a copy of the motor test report.

### Note:

The default setting of the no-load current is for operation with a 4-pole motor recommended by Yaskawa.

## ■ E2-04: Motor Pole Count

| No.<br>(Hex.)   | Name             | Description                     | Default<br>(Range) |
|-----------------|------------------|---------------------------------|--------------------|
| E2-04<br>(0311) | Motor Pole Count | Sets the number of motor poles. | 4<br>(2 - 120)     |

Auto-Tuning automatically sets this parameter to the value of [Number of Motor Poles].

### ■ E2-05: Motor Line-to-Line Resistance

| No.<br>(Hex.)   | Name                             | Description                                                     | Default<br>(Range)                     |
|-----------------|----------------------------------|-----------------------------------------------------------------|----------------------------------------|
| E2-05<br>(0312) | Motor Line-to-Line<br>Resistance | Sets the line-to-line resistance for the motor stator windings. | Determined by o2-04 (0.000 - 65.000 Ω) |

#### Note:

This value is the motor line-to-line resistance. Do not set this parameter with the resistance per phase.

Auto-Tuning automatically sets this parameter. If you cannot do Auto-Tuning, use the test report from the motor manufacturer to configure the settings. You can calculate the motor line-to-line resistance with one of these formulas:

- E-type insulation: [the resistance value ( $\Omega$ ) shown on the test report at 75 °C] × 0.92
- B-type insulation: [the resistance value ( $\Omega$ ) shown on the test report at 75 °C] × 0.92
- F-type insulation: [the resistance value ( $\Omega$ ) shown on the test report at 115 °C] × 0.87

## ■ E2-06: Motor Leakage Inductance

| No.<br>(Hex.)   | Name                     | Description                                                                                                    | Default<br>(Range)                   |
|-----------------|--------------------------|----------------------------------------------------------------------------------------------------|--------------------------------------|
| E2-06<br>(0313) | Motor Leakage Inductance | Sets the voltage drop from motor leakage inductance when the motor is operating at the rated frequency and rated current. This value is a percentage of Motor Rated Voltage. | Determined by o2-04<br>(0.0 - 60.0%) |

The drive automatically sets this parameter during Auto-Tuning.

#### Note:

The motor nameplate does not usually show the quantity of voltage drop. If you do not know the value of the motor leakage inductance, contact the motor manufacturer to receive a copy of the motor test report.

### ■ E2-10: Motor Iron Loss

| No.<br>(Hex.)   | Name            | Description               | Default<br>(Range)                   |
|-----------------|-----------------|---------------------------|--------------------------------------|
| E2-10<br>(0317) | Motor Iron Loss | Sets the motor iron loss. | Determined by o2-04<br>(0 - 65535 W) |

### ■ E2-11: Motor Rated Power

| No.<br>(Hex.)   | Name              | Description                                                                       | Default<br>(Range)                        |
|-----------------|-------------------|-----------------------------------------------------------------------------------|-------------------------------------------|
| E2-11<br>(0318) | Motor Rated Power | Sets the motor rated output in the units from o1-58 [Motor Power Unit Selection]. | Determined by o2-04<br>(0.00 - 650.00 HP) |

The drive automatically sets this parameter to the value input for "Motor Rated Power" during Auto-Tuning.

# 5.6 F: Options

F parameters set communication option card parameters, which function as interfaces for fieldbus communication.

## ◆ F4: Analog Monitor Option

F4 parameters set drive operation when you use analog monitor option card AO-A3. The AO-A3 card has 2 output terminals (terminals V1 and V2) for signals with an Output resolution of 11 bits (1/2048) + encoding and that have an output voltage range of -10 V to +10 V. Install the AO-A3 card to the drive unit to output analog signals that monitor the output status of the drive (output frequency and output current).

#### Note:

The Analog Monitor Option will only function when in Drive Mode.

Refer to the AO-A3 card manual for more information about how to install, wire, and set the AO-A3 card.

Use the *U monitor* number to set the monitor data to be output from terminals V1 and V2 on the AO-A3 card. Enter the last three digits of *Ux-xx* as the setting value.

- Use Gain and Bias to Adjust the Output Signal Level of Terminal V1
  You must stop the drive to adjust the output signal. Use this procedure to calibrate the drive:
- 1. View the *F4-02 [Terminal V1 Gain]* value on the keypad. Terminal V1 will output a voltage = 100% of the monitor set in *F4-01 [Terminal V1 Function Selection]*.
- 2. View the monitor connected to terminal V1 and adjust F4-02.
- 3. View the F4-05 [Terminal V1 Bias] value on the keypad. Terminal V1 will output an analog signal = 100% of the parameter set in F4-01.
- 4. View the monitor connected to terminal V1 and adjust *F4-05*.
- Use Gain and Bias to Adjust the Output Signal Level of Terminal V2
  You must stop the drive to adjust the output signal. Use this procedure to calibrate the drive:
- 1. View the *F4-04 [Terminal V2 Gain]* value on the keypad. Terminal V2 will output a voltage = 100% of the monitor set in *F4-03 [Terminal V2 Function Selection]*.
- 2. View the monitor connected to terminal V2 and adjust *F4-04*.
- 3. View the *F4-06 [Terminal V2 Bias]* value on the keypad. The analog signal equal to 0% of the parameter being set in *F4-03* will be output from terminal V2.
- 4. View the monitor connected to terminal V2 and adjust F4-06.

### F4-01: Terminal V1 Function Selection

| No.<br>(Hex.) | Name                 | Description                                      | Default<br>(Range) |
|---------------|----------------------|--------------------------------------------------|--------------------|
| F4-01         | Terminal V1 Function | Sets the monitor signal output from terminal V1. | 102                |
| (0391)        | Selection            |                                                  | (000 - 1299)       |

Set the x-xx part of the Ux-xx [Monitors] to set monitor data to output from the option card. For example, set F4-01 = 102 to monitor U1-02 [Output Frequency].

### Note:

When you use the terminal in through mode, set this parameter to 000 or 031. You can use serial communications or the communication option to set the terminal V1 output level from the PLC.

## ■ F4-02: Terminal V1 Gain

| No.<br>(Hex.)          | Name | Description                                                                                                    | Default<br>(Range)           |
|------------------------|------|----------------------------------------------------------------------------------------------------|------------------------------|
| F4-02<br>(0392)<br>RUN |      | Sets the gain of the monitor signal that is sent from terminal V1. Sets the analog signal output level from the terminal V1 at 10 V or 20 mA as 100% when an output for monitoring items is 100%. | 100.0%<br>(-999.9 - +999.9%) |

The maximum output voltage output from terminal V1 is  $\pm 10$  V. Use F4-07 [Terminal V1 Signal Level] to set the signal level.

Example settings:

When you use these settings, and the monitored output frequency is at 100% [E1-04 Maximum Output Frequency], the output voltage of terminal V1 is 5 V (50% of 10 V).

- F4-01 [Terminal V1 Function Selection] = 102 (U1-02: Output Frequency)
- F4-02 = 50.0%
- F4-05 [Terminal V1 Bias] = 0.0%
- F4-07 = 0 (0 V to 10 V)

### ■ F4-03: Terminal V2 Function Selection

| No.<br>(Hex.) | Name                 | Description                                      | Default<br>(Range) |
|---------------|----------------------|--------------------------------------------------|--------------------|
| F4-03         | Terminal V2 Function | Sets the monitor signal output from terminal V2. | 103                |
| (0393)        | Selection            |                                                  | (000 - 1299)       |

Set the x-xx part of the Ux-xx [Monitors] to set monitor data to output from the option card. For example, set F4-03 = 103 to monitor U1-03 [Output Current].

#### Note

When you use the terminal in through mode, set this parameter to 000 or 031. You can use this setting to adjust the V2 terminal output from PLC through serial communications or a communications option.

#### ■ F4-04: Terminal V2 Gain

| No.<br>(Hex.)          | Name             | Description                                                                                                    | Default<br>(Range)          |
|------------------------|------------------|----------------------------------------------------------------------------------------------------|-----------------------------|
| F4-04<br>(0394)<br>RUN | Terminal V2 Gain | Sets the gain of the monitor signal that is sent from terminal V2. Sets the analog signal output level from terminal V2 at 10 V or 20 mA as 100% when an output for monitoring items is 100%. | 50.0%<br>(-999.9 - +999.9%) |

The maximum output voltage output from terminal V2 is  $\pm 10$  V. Use F4-08 [Terminal V2 Signal Level] to set the signal level.

#### Example settings:

When you use these settings, and the monitored motor current is at 100% (drive rated current), the output voltage of terminal V2 is 5 V (50% of 10 V). The output current is 200% of the drive rated current when terminal V2 outputs a maximum voltage of 10 V.

- F4-03 [Terminal V2 Function Selection] = 103 (U1-03: Output Current)
- F4-04 = 50.0%
- F4-06 [Terminal V2 Bias] = 0.0%
- F4-08 = 0 (0 V to 10 V)

### ■ F4-05: Terminal V1 Bias

| No.<br>(Hex.)          | Name             | Description                                                                                                    | Default<br>(Range)         |
|------------------------|------------------|----------------------------------------------------------------------------------------------------|----------------------------|
| F4-05<br>(0395)<br>RUN | Terminal V1 Bias | Sets the bias of the monitor signal that is sent from terminal V1. When an output for monitoring items is 0%, this parameter sets the analog signal output level from the V1 terminal as a percentage of 10 V. | 0.0%<br>(-999.9 - +999.9%) |

The maximum output voltage output from terminal V1 is  $\pm 10$  V. Use F4-07 [Terminal V1 Signal Level] to set the signal level.

### ■ F4-06: Terminal V2 Bias

| No.<br>(Hex.)          |  | Description                                                                                                    | Default<br>(Range)         |
|------------------------|--|----------------------------------------------------------------------------------------------------|----------------------------|
| F4-06<br>(0396)<br>RUN |  | Sets the bias of the monitor signal that is sent from terminal V2. When an output for monitoring items is $0\%$ , this parameter sets the analog signal output level from the V2 terminal as a percentage of $10~\rm V$ . | 0.0%<br>(-999.9 - +999.9%) |

The maximum output voltage output from terminal V2 is  $\pm 10$  V. Use F4-08 [Terminal V2 Signal Level] to set the signal level.

## ■ F4-07: Terminal V1 Signal Level

| No.<br>(Hex.)   | Name                     | Description                                   | Default<br>(Range) |
|-----------------|--------------------------|-----------------------------------------------|--------------------|
| F4-07<br>(0397) | Terminal V1 Signal Level | Sets the output signal level for terminal V1. | 0 (0, 1)           |

0:0 to 10 V 1:-10 to 10 V

### ■ F4-08: Terminal V2 Signal Level

| No.<br>(Hex.)   | Name                     | Description                                   | Default<br>(Range) |
|-----------------|--------------------------|-----------------------------------------------|--------------------|
| F4-08<br>(0398) | Terminal V2 Signal Level | Sets the output signal level for terminal V2. | 0<br>(0, 1)        |

0:0 to 10 V 1:-10 to 10 V

# **♦** F5: Digital Output Option

*F5 parameters* set the output mode and function of output signals when you use digital output option card DO-A3. When you install a DO-A3 to the drive unit, you can output isolated digital signals to monitor the drive operation status.

#### Note:

The Digital Output Option will only function when in Drive Mode.

- 6 points of photocoupler output (48 V, 50 mA or less)
- 2 points of relay contact output (250 Vac, 30 Vdc: 1 A or less)

Refer to the DO-A3 option manual for more information about how to install, wire, and set the DO-A3 card.

### Use Parameters to Select Output Modes

Use parameter F5-09 [DO-A3 Output Mode Selection] to set signal output from the DO-A3 card.

Table 5.20 Details of F5-09 and the DO-A3 Terminal Output

| DO-A3 Terminal Block | DO-A3 Terminal Name | F5-09 = 0 [Predefined Individual Outputs] (Default)          | F5-09 = 1 [Binary Output]                 | F5-09 = 2 [Programmable (F5-<br>01 to F5-08)]                         |
|----------------------|---------------------|--------------------------------------------------------------|-------------------------------------------|-----------------------------------------------------------------------|
| TB1                  | M1-M2               | Zero speed detection in progress                             | During run                                | Depending on the setting of F5-07<br>[Terminal M1-M2 Function Select] |
|                      | M3-M4               | During speed agreement                                       | Minor fault (excluding bb [Baseblock])    | Depending on the setting of F5-08<br>[Terminal M3-M4 Function Select] |
| TB2                  | P1-PC               | oC [Overcurrent], GF [Ground<br>Fault]                       | Coded output Note:                        | Depending on the setting of F5-01<br>[Terminal P1-PC Function Select] |
|                      | P2-PC               | ov [Overvoltage]                                             | Refer to Table 5.21 for more information. | Depending on the setting of F5-02<br>[Terminal P2-PC Function Select] |
|                      | P3-PC               | oL2 [Drive Overload] or oH2<br>[External Overheat (H1-XX=B)] |                                           | Depending on the setting of F5-03<br>[Terminal P3-PC Function Select] |
|                      | P4-PC               | Not used                                                     |                                           | Depending on the setting of F5-04<br>[Terminal P4-PC Function Select] |
|                      | P5-PC               | oS [Overspeed]                                               | Zero speed detection in progress          | Depending on the setting of F5-05<br>[Terminal P5-PC Function Select] |
|                      | P6-PC               | oH, oH1 [Heatsink Overheat] or<br>oL1 [Motor Overload]       | During speed agreement                    | Depending on the setting of F5-06<br>[Terminal P6-PC Function Select] |

**Table 5.21 Binary Output [F5-09 = 1]** 

|                       |                                                                                                    |                | DO-A3 Termi    | nal Block TB2  |                |
|-----------------------|----------------------------------------------------------------------------------------------------|----------------|----------------|----------------|----------------|
| Coded Output (Binary) | Description                                                                                                 | Terminal P1-PC | Terminal P2-PC | Terminal P3-PC | Terminal P4-PC |
| 0                     | No fault                                                                                                    | 0              | 0              | 0              | 0              |
| 1                     | oC [Overcurrent], GF<br>[Ground Fault]                                                                      | 1              | 0              | 0              | 0              |
| 2                     | ov [Overvoltage]                                                                                            | 0              | 1              | 0              | 0              |
| 3                     | oL2 [Drive Overload]                                                                                        | 1              | 1              | 0              | 0              |
| 4                     | oH, oH1 [Heatsink<br>Overheat]                                                                              | 0              | 0              | 1              | 0              |
| 5                     | oS [Overspeed]                                                                                              | 1              | 0              | 1              | 0              |
| 6                     | Not used                                                                                                    | 0              | 1              | 1              | 0              |
| 7                     | Not used                                                                                                    | 1              | 1              | 1              | 0              |
| 8                     | EF1 to EF8 [External Fault<br>(Terminals S1 to S8)]                                                         | 0              | 0              | 0              | 1              |
| 9                     | CPFxx, oFAxx, oFbxx, oFCxx [Drive Hardware Fault] */                                                        | 1              | 0              | 0              | 1              |
| A                     | oL1 [Motor Overload]                                                                                        | 0              | 1              | 0              | 1              |
| В                     | Not used                                                                                                    | 1              | 1              | 0              | 1              |
| С                     | Uv1 [DC Bus<br>Undervoltage], Uv2 [Control<br>Power Undervoltage], Uv3<br>[Soft Charge Answerback<br>Fault] | 0              | 0              | 1              | 1              |
| D                     | dEv [Speed Deviation]                                                                                       | 1              | 0              | 1              | 1              |
| F                     | Not used                                                                                                    | 1              | 1              | 1              | 1              |

<sup>\*1</sup> The "xx" characters are different for different faults.

## ■ Digital Output Card Selection

Refer to "H2: Multi-function Digital Output" for more information about the functions that output from the terminals when F5-09 = 2 [DO-A3 Output Mode Selection = Programmable (F5-01 to F5-08)]. Use F5-01 to F5-08 to set the output items.

| No.   | Name                           | Setting Range | Default                     |
|-------|--------------------------------|---------------|-----------------------------|
| F5-01 | Terminal P1-PC Function Select | 0 - 192       | 0: During Run               |
| F5-02 | Terminal P2-PC Function Select | 0 - 192       | 1: Zero Speed               |
| F5-03 | Terminal P3-PC Function Select | 0 - 192       | 2: Speed Agree 1            |
| F5-04 | Terminal P4-PC Function Select | 0 - 192       | 4: Frequency Detection 1    |
| F5-05 | Terminal P5-PC Function Select | 0 - 192       | 6: Drive Ready              |
| F5-06 | Terminal P6-PC Function Select | 0 - 192       | 37: During Frequency Output |
| F5-07 | Terminal M1-M2 Function Select | 0 - 192       | F: Not Used                 |
| F5-08 | Terminal M3-M4 Function Select | 0 - 192       | F: Not Used                 |

## ■ F5-01: Terminal P1-PC Function Select

| No.<br>(Hex.)   | Name | Description                                                                                                    | Default<br>(Range) |
|-----------------|------|----------------------------------------------------------------------------------------------------|--------------------|
| F5-01<br>(0399) |      | Sets the function of terminal P1-PC on the DO-A3 option. Set F5-09 = 2 [DO-A3 Output Mode Selection = Programmable (F5-01 to F5-08)] to enable this function. | 0<br>(0 - 1FF)     |

## ■ F5-02: Terminal P2-PC Function Select

| No.<br>(Hex.) | Name                    | Description                                                                                                    | Default<br>(Range) |
|---------------|-------------------------|----------------------------------------------------------------------------------------------------|--------------------|
| F5-02         | Terminal P2-PC Function | Sets the function of terminal P2-PC on the DO-A3 option. Set <i>F5-09 = 2 [DO-A3 Output Mode Selection = Programmable (F5-01 to F5-08)]</i> to enable this function. | 1                  |
| (039A)        | Select                  |                                                                                                    | (0 - 1FF)          |

### ■ F5-03: Terminal P3-PC Function Select

| No.<br>(Hex.)   | Name                              | Description                                                                                                    | Default<br>(Range) |
|-----------------|-----------------------------------|----------------------------------------------------------------------------------------------------|--------------------|
| F5-03<br>(039B) | Terminal P3-PC Function<br>Select | Sets the function of terminal P3-PC on the DO-A3 option. Set <i>F5-09</i> = 2 [DO-A3 Output Mode Selection = Programmable (F5-01 to F5-08)] to enable this function. | 2<br>(0 - 1FF)     |

### ■ F5-04: Terminal P4-PC Function Select

| No.<br>(Hex.)   | Name                              | Description                                                                                                    | Default<br>(Range) |
|-----------------|-----------------------------------|----------------------------------------------------------------------------------------------------|--------------------|
| F5-04<br>(039C) | Terminal P4-PC Function<br>Select | Sets the function of terminal P4-PC on the DO-A3 option. Set <i>F5-09 = 2 [DO-A3 Output Mode Selection = Programmable (F5-01 to F5-08)]</i> to enable this function. | 4<br>(0 - 1FF)     |

## ■ F5-05: Terminal P5-PC Function Select

| No.<br>(Hex.) | Name                    | Description                                                                                                    | Default<br>(Range) |
|---------------|-------------------------|----------------------------------------------------------------------------------------------------|--------------------|
| F5-05         | Terminal P5-PC Function | Sets the function of terminal P5-PC on the DO-A3 option. Set $F5-09 = 2$ [DO-A3 Output Mode Selection = Programmable (F5-01 to F5-08)] to enable this function. | 6                  |
| (039D)        | Select                  |                                                                                                    | (0 - 1FF)          |

### **■** F5-06: Terminal P6-PC Function Select

| No.<br>(Hex.)   | Name                              | Description                                                                                                    | Default<br>(Range) |
|-----------------|-----------------------------------|----------------------------------------------------------------------------------------------------|--------------------|
| F5-06<br>(039E) | Terminal P6-PC Function<br>Select | Sets the function of terminal P6-PC on the DO-A3 option. Set <i>F5-09 = 2 [DO-A3 Output Mode Selection = Programmable (F5-01 to F5-08)]</i> to enable this function. | 37<br>(0 - 1FF)    |

### ■ F5-07: Terminal M1-M2 Function Select

| No.<br>(Hex.)   | Name | Description                                                                                                    | Default<br>(Range) |
|-----------------|------|----------------------------------------------------------------------------------------------------|--------------------|
| F5-07<br>(039F) |      | Sets the function of terminal M1-M2 on the DO-A3 option. Set F5-09 = 2 [DO-A3 Output Mode Selection = Programmable (F5-01 to F5-08)] to enable this function. | F<br>(0 - 1FF)     |

### ■ F5-08: Terminal M3-M4 Function Select

| No.<br>(Hex.) | Name                    | Description                                                                                                    | Default<br>(Range) |
|---------------|-------------------------|----------------------------------------------------------------------------------------------------|--------------------|
| F5-08         | Terminal M3-M4 Function | Sets the function of terminal M3-M4 on the DO-A3 option. Set <i>F5-09</i> = 2 [DO-A3 Output Mode Selection = Programmable (F5-01 to F5-08)] to enable this function. | F                  |
| (03A0)        | Select                  |                                                                                                    | (0 - 1FF)          |

# ■ F5-09: DO-A3 Output Mode Selection

| No.<br>(Hex.) | Name              | Description                                            | Default<br>(Range) |
|---------------|-------------------|--------------------------------------------------------|--------------------|
| F5-09         | DO-A3 Output Mode | Sets the output mode of signals from the DO-A3 option. | 0                  |
| (03A1)        | Selection         |                                                        | (0 - 2)            |

Refer to *Use Parameters to Select Output Modes on page 218* for more information.

0: Predefined Individual Outputs

1: Binary Output

2 : Programmable (F5-01 to F5-08)

# **♦** F6, F7: Communication Options and Ethernet Options

F6 and F7 parameters set the basic communication settings and method of fault detection for the communication option card. The communication option card parameters include common option card parameters and communication protocol-specific parameters.

The following table lists the parameters that you must set for each communication option card.

Refer to the manual for each communication option card for more information about how to install, wire, and configure the option card before you start communication.

**WARNING!** Sudden Movement Hazard. Do test runs and examine the drive to make sure that the command references are correct. If you set the command reference incorrectly, it can cause damage to the drive or serious injury or death.

### ■ F6-01: Communication Error Selection

| No.<br>(Hex.)   | Name | Description                                                                                                    | Default<br>(Range) |
|-----------------|------|----------------------------------------------------------------------------------------------------|--------------------|
| F6-01<br>(03A2) |      | Sets the method to stop the motor or let the motor continue operating when the drive detects $bUS$ [Option Communication Error]. | 1<br>(0 - 5)       |

### 0: Ramp to Stop

The drive ramps the motor to stop in the deceleration time. Fault relay output terminal MA-MC turns ON, and MB-MC turns OFF.

### 1: Coast to Stop

The output turns off and the motor coasts to stop. Fault relay output terminal MA-MC turns ON, and MB-MC turns OFF.

### 2 : Fast Stop (Use C1-09)

The drive stops the motor in the deceleration time set in C1-09 [Fast Stop Time]. Fault relay output terminal MA-MC turns ON, and MB-MC turns OFF.

## 3 : Alarm Only

The keypad shows bUS and the drive continues operation at the current frequency reference.

Note:

Separately prepare safety protection equipment and systems, for example fast stop switches.

The output terminal set for Alarm [H2-01 to H2-03 = 10] activates.

#### 4 : Alarm (Run at d1-04)

The keypad shows bUS and the drive continues operation at the speed set in d1-04 [Reference 4].

Note:

Separately prepare safety protection equipment and systems, for example fast stop switches.

#### 5 : Alarm - Ramp Stop

The drive stops the motor in the deceleration time set in C1-02 [Deceleration Time 1].

After you remove the bUS alarm, the motor will accelerate to the frequency reference you set before.

## ■ F6-02: Comm External Fault (EF0) Detect

| No.<br>(Hex.)   | Name                                | Description                                                                | Default<br>(Range) |
|-----------------|-------------------------------------|----------------------------------------------------------------------------|--------------------|
| F6-02<br>(03A3) | Comm External Fault (EF0)<br>Detect | Sets the conditions at which EF0 [Option Card External Fault] is detected. | 0 (0, 1)           |

#### 0: Always Detected

### 1: Detected during RUN Only

## ■ F6-03: Comm External Fault (EF0) Select

| No.<br>(Hex.)   | Name                                | Description                                                                                                    | Default<br>(Range) |
|-----------------|-------------------------------------|----------------------------------------------------------------------------------------------------|--------------------|
| F6-03<br>(03A4) | Comm External Fault (EF0)<br>Select | Sets the method to stop the motor or let the motor continue operating when the drive detects an EFO [Option Card External Fault]. | 1 (0 - 3)          |

### 0: Ramp to Stop

The drive ramps the motor to stop in the deceleration time. Fault relay output terminal MA-MC turns ON, and MB-MC turns OFF.

### 1: Coast to Stop

The output turns off and the motor coasts to stop. Fault relay output terminal MA-MC turns ON, and MB-MC turns OFF.

### 2 : Fast Stop (Use C1-09)

The drive stops the motor in the deceleration time set in *C1-09 [Fast Stop Time]*. Fault relay output terminal MA-MC turns ON, and MB-MC turns OFF.

### 3: Alarm Only

The keypad shows EF0 and the drive continues operation.

Note:

Separately prepare safety protection equipment and systems, for example fast stop switches.

The output terminal set for Alarm [H2-01 to H2-03 = 10] activates.

### ■ F6-04: bUS Error Detection Time

| No.<br>(Hex.)   | Name                     | Description                                                                   | Default<br>(Range)     |
|-----------------|--------------------------|-------------------------------------------------------------------------------|------------------------|
| F6-04<br>(03A5) | bUS Error Detection Time | Sets the delay time for the drive to detect bUS [Option Communication Error]. | 2.0 s<br>(0.0 - 5.0 s) |

## ■ F6-07: Multi-Step Ref @ NetRef/ComRef

| No.<br>(Hex.)   | Name                               | Description                                                                                                    | Default<br>(Range) |
|-----------------|------------------------------------|----------------------------------------------------------------------------------------------------|--------------------|
| F6-07<br>(03A8) | Multi-Step Ref @ NetRef/<br>ComRef | Sets the function that enables and disables the multi-step speed reference when the frequency reference source is NetRef or ComRef (communication option card or serial communications). | 0 (0, 1)           |

#### 0: Disable Multi-Step References

When NetRef or ComRef are the frequency reference source, the multi-step speed reference (2-step speed to 16-step speed references) and the Jog Frequency Reference (JOG command) are disabled.

#### 1: Enable Multi-Step References

When NetRef or ComRef are the frequency reference source, the multi-step speed reference (2-step speed through 16-step speed references) and the Jog Frequency Reference (JOG command) are enabled, and you can change the frequency reference.

## ■ F6-08: Comm Parameter Reset @Initialize

| No.<br>(Hex.) | Name                 | Description                                                                                                    | Default<br>(Range) |
|---------------|----------------------|----------------------------------------------------------------------------------------------------|--------------------|
| F6-08         | Comm Parameter Reset | Sets the function to initialize <i>F6-xx and F7-xx parameters</i> when the drive is initialized with <i>A1-03</i> [Initialize Parameters]. | 0                  |
| (036A)        | @Initialize          |                                                                                                    | (0, 1)             |

#### 0: No Reset - Parameters Retained

#### 1: Reset Back to Factory Default

Note:

When you use A1-03 to initialize the drive, this setting will not change.

### ■ F6-14: BUS Error Auto Reset

| No.<br>(Hex.)   | Name                 | Description                                                                | Default<br>(Range) |
|-----------------|----------------------|----------------------------------------------------------------------------|--------------------|
| F6-14<br>(03BB) | BUS Error Auto Reset | Sets the automatic reset function for $bUS$ [Option Communication Errors]. | 0<br>(0, 1)        |

### 0: Disabled

### 1: Enabled

### ■ F6-15: Comm. Option Parameters Reload

| No.<br>(Hex.) | Name                    | Description                                                                  | Default<br>(Range) |
|---------------|-------------------------|------------------------------------------------------------------------------|--------------------|
| F6-15         | Comm. Option Parameters | Sets the update method when you change F6-xx, F7-xx [Communication Options]. | 0                  |
| (0B5B)        | Reload                  |                                                                              | (0 - 2)            |

#### Note:

- Set F6-15 = 0, 1 to reload F6-xx, F7-xx.
- Set F6-15 = 0, 1 to reset the display on the keypad to 0.

### 0: Reload at Next Power Cycle

Restart the drive to update parameters.

### 1: Reload Now

The changed parameters are updated without restarting the drive.

### 2: Cancel Reload Request

Cancels CyPo [Cycle Power to Accept Changes].

### ■ F6-30: PROFIBUS-DP Node Address

| No.<br>(Hex.) | Name             | Description                                                                                                    | Default<br>(Range) |
|---------------|------------------|----------------------------------------------------------------------------------------------------|--------------------|
| F6-30         | PROFIBUS-DP Node | Sets the node address for PROFIBUS-DP communication. Restart the drive after you change the parameter setting. | 0                  |
| (03CB)        | Address          |                                                                                                    | (0 - 125)          |

#### Note:

- Be sure to set a node address that is different than all other node addresses.
- Node addresses 0, 1, and 2 are usually reserved for control, maintenance, and device self-diagnosis.

### ■ F6-31: PROFIBUS-DP Clear Mode Selection

| No.<br>(Hex.)   | Name                                | Description                                                           | Default<br>(Range) |
|-----------------|-------------------------------------|-----------------------------------------------------------------------|--------------------|
| F6-31<br>(03CC) | PROFIBUS-DP Clear Mode<br>Selection | Sets what the drive will do after it receives the Clear Mode command. | 0 (0, 1)           |

#### 0: Reset

Resets drive settings, for example frequency reference and I/O settings.

#### 1: Hold Previous State

The drive keeps the same status as before it received the command.

### ■ F6-32: PROFIBUS-DP Data Format Select

| No.<br>(Hex.)   | Name | Description                                                                                                  | Default<br>(Range) |
|-----------------|------|----------------------------------------------------------------------------------------------------|--------------------|
| F6-32<br>(03CD) |      | Sets the data format of PROFIBUS-DP communication. Restart the drive after you change the parameter setting. | 0<br>(0 - 5)       |

Note:

The H5-11 [Comm ENTER Command Mode] setting makes the RAM enter command necessary or not necessary to write parameters over network communication. When F6-32 = 0, 1, or 2, the H5-11 setting does not have an effect. The RAM enter command is always necessary to write parameters.

0: PPO Type

1: Conventional

2: PPO (bit0)

This function operates when bit 0 and bit 4 in the register STW have values of 1 (operate). Refer to the PROFIBUS-DP communication manual for more information.

3: PPO Type (Enter)

4: Conventional (Enter)

5: PPO (bit0, Enter)

This function operates when bit 0 and bit 4 in the register STW have values of 1 (operate). Refer to the PROFIBUS-DP communication manual for more information.

### ■ F6-48: BACnet Device Object Identifier 0

| No.<br>(Hex.) | Name                | Description                                                                                                    | Default<br>(Range) |
|---------------|---------------------|----------------------------------------------------------------------------------------------------|--------------------|
| F6-48         | BACnet Device       | Sets the Instance Identifier of the BACnet Device Object, where the <i>F6-48</i> value is the least significant word. | 1                  |
| (02FE)        | Object Identifier 0 |                                                                                                    | (0 - FFFFH)        |

#### Note:

This parameter and F6-49 set the Instance Identifier of the BACnet Device Object.

Example 1: Set the Device Object Instance Identifier to 1234. 1234 decimal is equal to 4D2H (hexadecimal). Set F6-48 = 4D2H and F6-49 = 0.

Example 2: Set the Device Object Instance Identifier to 1234567. 1234567 decimal is equal to 12D687H. Set F6-48 = D687H and F6-49 = 12H.

# ■ F6-49: BACnet Device Object Identifier 1

| No.<br>(Hex.) | Name                | Description                                                                                                    | Default<br>(Range) |
|---------------|---------------------|----------------------------------------------------------------------------------------------------|--------------------|
| F6-49         | BACnet Device       | Sets the Instance Identifier of the BACnet Device Object, where the <i>F6-49</i> value is the most significant word. | 0                  |
| (02FF)        | Object Identifier 1 |                                                                                                    | (0 - 3FH)          |

#### Note:

This parameter and F6-48 set the Instance Identifier of the BACnet Device Object.

Example 1: Set the Device Object Instance Identifier to 1234. 1234 decimal is equal to 4D2H (hexadecimal). Set F6-48 = 4D2H and F6-49 = 0

Example 2: Set the Device Object Instance Identifier to 1234567. 1234567 decimal is equal to 12D687H. Set F6-48 = D687H and F6-49 = 12H

## ■ F6-50: DeviceNet MAC Address

| No.<br>(Hex.)   | Name                  | Description                                                                                                 | Default<br>(Range) |
|-----------------|-----------------------|----------------------------------------------------------------------------------------------------|--------------------|
| F6-50<br>(03C1) | DeviceNet MAC Address | Sets the MAC address for DeviceNet communication. Restart the drive after you change the parameter setting. | 64<br>(0 - 64)     |

#### Note:

Be sure to set a MAC address that is different than all other node addresses. Do not set this parameter to 0. Incorrect parameter settings will cause AEr [Station Address Setting Error] errors and the MS LED on the option will flash.

#### ■ F6-51: DeviceNet Baud Rate

| No.<br>(Hex.)   | Name                | Description                                                                                        | Default<br>(Range) |
|-----------------|---------------------|----------------------------------------------------------------------------------------------------|--------------------|
| F6-51<br>(03C2) | DeviceNet Baud Rate | Sets the DeviceNet communications speed. Restart the drive after you change the parameter setting. | 4<br>(0 - 4)       |

- 0:125 kbps
- 1:250 kbps
- 2:500 kbps
- 3: Adjustable from Network

The controller sets the communications speed.

### 4: Detect Automatically

The drive detects the network communication speed and automatically adjusts the communications speed.

## ■ F6-52: DeviceNet PCA Setting

| No.<br>(Hex.)   | Name                  | Description                                                                         | Default<br>(Range) |
|-----------------|-----------------------|-------------------------------------------------------------------------------------|--------------------|
| F6-52<br>(03C3) | DeviceNet PCA Setting | Sets the format of data that the DeviceNet communication master sends to the drive. | 21<br>(0 - 255)    |

#### Note:

If F6-52 [DeviceNet PCA Setting] and F6-53 [DeviceNet PPA Setting] are not correct, the value is reset to default.

## ■ F6-53: DeviceNet PPA Setting

| No.<br>(Hex.)   | Name                  | Description                                                                         | Default<br>(Range) |
|-----------------|-----------------------|-------------------------------------------------------------------------------------|--------------------|
| F6-53<br>(03C4) | DeviceNet PPA Setting | Sets the format of data that the drive sends to the DeviceNet communication master. | 71<br>(0 - 255)    |

#### Note:

If F6-52 [DeviceNet PCA Setting] and F6-53 [DeviceNet PPA Setting] are not correct, the value is reset to default.

#### ■ F6-54: Net Idle Fault Detection

| No.<br>(Hex.)   | Name | Description                                                                                                    | Default<br>(Range) |
|-----------------|------|----------------------------------------------------------------------------------------------------|--------------------|
| F6-54<br>(03C5) |      | Sets the function to detect <i>EF0 [Option Card External Fault]</i> when the drive does not receive data from the DeviceNet or EtherNet/IP master. | 0<br>(0 - 4)       |

- 0: Enabled
- 1: Disabled, No Fault Detection
- 2: Vendor Specific
- 3: RUN Forward
- 4: RUN Reverse

### ■ F6-55: DeviceNet Baud Rate Monitor

| No.<br>(Hex.) | Name                | Description                                                                                                    | Default<br>(Range) |
|---------------|---------------------|----------------------------------------------------------------------------------------------------|--------------------|
| F6-55         | DeviceNet Baud Rate | Sets the function to see the actual DeviceNet communications speed using the keypad. This parameter functions as a monitor only. | 0                  |
| (03C6)        | Monitor             |                                                                                                    | (0 - 2)            |

0:125 kbps

1:250 kbps

2:500 kbps

## ■ F6-56: DeviceNet Speed Scaling

| No.<br>(Hex.)   | Name                    | Description                                       | Default<br>(Range) |
|-----------------|-------------------------|---------------------------------------------------|--------------------|
| F6-56<br>(03D7) | DeviceNet Speed Scaling | Sets the speed scale for DeviceNet communication. | 0<br>(-15 - +15)   |

## ■ F6-57: DeviceNet Current Scaling

| No.<br>(Hex.)   | Name                      | Description                                                   | Default<br>(Range) |
|-----------------|---------------------------|---------------------------------------------------------------|--------------------|
| F6-57<br>(03D8) | DeviceNet Current Scaling | Sets the current scale of the DeviceNet communication master. | 0<br>(-15 - +15)   |

# ■ F6-58: DeviceNet Torque Scaling

| No.<br>(Hex.)   | Name                     | Description                                                  | Default<br>(Range) |
|-----------------|--------------------------|--------------------------------------------------------------|--------------------|
| F6-58<br>(03D9) | DeviceNet Torque Scaling | Sets the torque scale of the DeviceNet communication master. | 0<br>(-15 - +15)   |

# ■ F6-59: DeviceNet Power Scaling

| No.<br>(Hex.)   | Name                    | Description                                                 | Default<br>(Range) |
|-----------------|-------------------------|-------------------------------------------------------------|--------------------|
| F6-59<br>(03DA) | DeviceNet Power Scaling | Sets the power scale of the DeviceNet communication master. | 0<br>(-15 - +15)   |

# ■ F6-60: DeviceNet Voltage Scaling

| No.<br>(Hex.)   | Name                      | Description                                                   | Default<br>(Range) |
|-----------------|---------------------------|---------------------------------------------------------------|--------------------|
| F6-60<br>(03DB) | DeviceNet Voltage Scaling | Sets the voltage scale of the DeviceNet communication master. | 0<br>(-15 - +15)   |

# ■ F6-61: DeviceNet Time Scaling

| No.<br>(Hex.)   | Name                   | Description                                                | Default<br>(Range) |
|-----------------|------------------------|------------------------------------------------------------|--------------------|
| F6-61<br>(03DC) | DeviceNet Time Scaling | Sets the time scale of the DeviceNet communication master. | 0<br>(-15 - +15)   |

### ■ F6-62: DeviceNet Heartbeat Interval

| No.<br>(Hex.) | Name                | Description                                                                                                | Default<br>(Range) |
|---------------|---------------------|----------------------------------------------------------------------------------------------------|--------------------|
| F6-62         | DeviceNet Heartbeat | Sets the heartbeat for DeviceNet communication. Set this parameter to 0 to disable the heartbeat function. | 0                  |
| (03DD)        | Interval            |                                                                                                    | (0 - 10)           |

### ■ F6-63: DeviceNet Network MAC ID

| No.<br>(Hex.) | Name                        | Description                                                                                                    | Default<br>(Range) |
|---------------|-----------------------------|----------------------------------------------------------------------------------------------------|--------------------|
|               | DeviceNet Network MAC<br>ID | Sets the function to see the actual DeviceNet MAC address using the keypad. This parameter functions as a monitor only. | 63<br>(0 - 63)     |

# ■ F6-64 to F6-67: Dynamic Output Assembly 109 Programmable Output 1 to 4

| No.<br>(Hex.) | Name                                                         | Description                                                       | Default<br>(Range)       |
|---------------|--------------------------------------------------------------|-------------------------------------------------------------------|--------------------------|
|               | Dynamic Output Assembly<br>109 Programmable Output 1<br>to 4 | Sets Configurable Outputs 1 to 4 written to the MEMOBUS register. | 0000H<br>(0000H - FFFFH) |

## ■ F6-68 to F6-71: Dynamic Input Assembly 159 Programmable Input 1 to 4

| No.<br>(Hex.) | Name                          | Description                                                     | Default<br>(Range)       |
|---------------|-------------------------------|-----------------------------------------------------------------|--------------------------|
|               | 159 Programmable Input 1 to 4 | Sets Configurable Inputs 1 to 4 read from the MEMOBUS register. | 0000Н<br>(0000Н - FFFFH) |

### **■** F7-01: IP Address 1

| No.<br>(Hex.)   | Name | Description                                                                                                    | Default<br>(Range) |
|-----------------|------|----------------------------------------------------------------------------------------------------|--------------------|
| F7-01<br>(03E5) |      | Sets the first octet of the IP Address for the device that is connecting to the network. Restart the drive after you change this parameter. | 192<br>(0 - 255)   |

#### Note:

When F7-13 = 0 [Address Mode at Startup = Static]:

- •Use parameters F7-01 to F7-04 [IP Address 4] to set the IP Address. Be sure to set a different IP address for each drive on the network.
- Also set parameters F7-01 to F7-12.

### ■ F7-02: IP Address 2

| No.<br>(Hex.)   | Name | Description                                                                                                    | Default<br>(Range) |
|-----------------|------|----------------------------------------------------------------------------------------------------|--------------------|
| F7-02<br>(03E6) |      | Sets the second octet of the IP Address for the device that is connecting to the network. Restart the drive after you change this parameter. | 168<br>(0 - 255)   |

#### Note:

When F7-13 = 0 [Address Mode at Startup = Static]:

- Use parameters F7-01 to F7-04 [IP Address 4] to set the IP Address. Be sure to set a different IP address for each drive on the network.
- Also set parameters F7-01 to F7-12.

### **■** F7-03: IP Address 3

| No.<br>(Hex.)   | Name | Description                                                                                                    | Default<br>(Range) |
|-----------------|------|----------------------------------------------------------------------------------------------------|--------------------|
| F7-03<br>(03E7) |      | Sets the third octet of the IP Address for the device that is connecting to the network. Restart the drive after you change this parameter. | 1<br>(0 - 255)     |

#### Note:

When F7-13 = 0 [Address Mode at Startup = Static]:

- •Use parameters F7-01 to F7-04 [IP Address 4] to set the IP Address. Be sure to set a different IP address for each drive on the network.
- Also set parameters *F7-01 to F7-12*.

### ■ F7-04: IP Address 4

| No.<br>(Hex.)   | Name | Description                                                                                                    | Default<br>(Range) |
|-----------------|------|----------------------------------------------------------------------------------------------------|--------------------|
| F7-04<br>(03E8) |      | Sets the fourth octet of the IP Address for the device that is connecting to the network. Restart the drive after you change this parameter. | 20<br>(0 - 255)    |

#### Note:

When F7-13 = 0 [Address Mode at Startup = Static]:

- •Use parameters F7-01 to F7-04 [IP Address 4] to set the IP Address. Be sure to set a different IP address for each drive on the network.
- Also set parameters F7-01 to F7-12.

### ■ F7-05: Subnet Mask 1

| No.<br>(Hex.)   | Name          | Description                                                       | Default<br>(Range) |
|-----------------|---------------|-------------------------------------------------------------------|--------------------|
| F7-05<br>(03E9) | Subnet Mask 1 | Sets the first octet of the subnet mask of the connected network. | 255<br>(0 - 255)   |

Note:

Set this parameter when F7-13 = 0 [Address Mode at Startup = Static].

### ■ F7-06: Subnet Mask 2

| No.<br>(Hex.)   | Name          | Description                                                        | Default<br>(Range) |
|-----------------|---------------|--------------------------------------------------------------------|--------------------|
| F7-06<br>(03EA) | Subnet Mask 2 | Sets the second octet of the subnet mask of the connected network. | 255<br>(0 - 255)   |

Note:

Set this parameter when F7-13 = 0 [Address Mode at Startup = Static].

### ■ F7-07: Subnet Mask 3

| No.<br>(Hex.)   | Name          | Description                                                       | Default<br>(Range) |
|-----------------|---------------|-------------------------------------------------------------------|--------------------|
| F7-07<br>(03EB) | Subnet Mask 3 | Sets the third octet of the subnet mask of the connected network. | 255<br>(0 - 255)   |

Note:

Set this parameter when F7-13 = 0 [Address Mode at Startup = Static].

### ■ F7-08: Subnet Mask 4

| No.<br>(Hex.)   | Name          | Description                                                        | Default<br>(Range) |
|-----------------|---------------|--------------------------------------------------------------------|--------------------|
| F7-08<br>(03EC) | Subnet Mask 4 | Sets the fourth octet of the subnet mask of the connected network. | 0<br>(0 - 255)     |

Note:

Set this parameter when F7-13 = 0 [Address Mode at Startup = Static].

## ■ F7-09: Gateway Address 1

| No.<br>(Hex.)   | Name              | Description                                                           | Default<br>(Range) |
|-----------------|-------------------|-----------------------------------------------------------------------|--------------------|
| F7-09<br>(03ED) | Gateway Address 1 | Sets the first octet of the gateway address of the connected network. | 192<br>(0 - 255)   |

Note:

Set this parameter when F7-13 = 0 [Address Mode at Startup = Static].

## ■ F7-10: Gateway Address 2

| No.<br>(Hex.)   | Name              | Description                                                            | Default<br>(Range) |
|-----------------|-------------------|------------------------------------------------------------------------|--------------------|
| F7-10<br>(03EE) | Gateway Address 2 | Sets the second octet of the gateway address of the connected network. | 168<br>(0 - 255)   |

Note:

Set this parameter when F7-13 = 0 [Address Mode at Startup = Static].

# ■ F7-11: Gateway Address 3

| No.<br>(Hex.)   | Name              | Description                                                           | Default<br>(Range) |
|-----------------|-------------------|-----------------------------------------------------------------------|--------------------|
| F7-11<br>(03EF) | Gateway Address 3 | Sets the third octet of the gateway address of the connected network. | 1<br>(0 - 255)     |

Note:

Set this parameter when F7-13 = 0 [Address Mode at Startup = Static].

### ■ F7-12: Gateway Address 4

| No.<br>(Hex.)   | Name              | Description                                                            | Default<br>(Range) |
|-----------------|-------------------|------------------------------------------------------------------------|--------------------|
| F7-12<br>(03F0) | Gateway Address 4 | Sets the fourth octet of the gateway address of the connected network. | 1<br>(0 - 255)     |

Note:

Set this parameter when F7-13 = 0 [Address Mode at Startup = Static].

### ■ F7-13: Address Mode at Startup

| No.<br>(Hex.)   | Name                    | Description                                      | Default<br>(Range) |
|-----------------|-------------------------|--------------------------------------------------|--------------------|
| F7-13<br>(03F1) | Address Mode at Startup | Sets the method to set option card IP addresses. | 2<br>(0 - 2)       |

0: Static

1: BOOTP

2: DHCP

Note

- The following setting values are available when using the PROFINET communication option card (SI-EP3).
- -0: Static
- -2: DCP
- When F7-13 = 0, set parameters F7-01 to F7-12 [IP Address 1 to Gateway Address 4] to set the IP Address. Be sure to set a different IP address for each drive on the network.

### ■ F7-14: Duplex Mode Selection

| No.<br>(Hex.)   | Name                  | Description                          | Default<br>(Range) |
|-----------------|-----------------------|--------------------------------------|--------------------|
| F7-14<br>(03F2) | Duplex Mode Selection | Sets the duplex mode setting method. | 1 (0 - 8)          |

0: Half/Half

1: Auto/Auto

2: Full/Full

3: Half/Auto

Port 1 is set to "Half" and port 2 is set to "Auto".

4: Half/Full

Port 1 is set to "Half" and port 2 is set to "Full".

5: Auto/Half

Port 1 is set to "Auto" and port 2 is set to "Half".

6: Auto/Full

Port 1 is set to "Auto" and port 2 is set to "Full".

7: Full/Half

Port 1 is set to "Full" and port 2 is set to "Half".

8: Full/Auto

Port 1 is set to "Full" and port 2 is set to "Auto".

### ■ F7-15: Communication Speed Selection

| No.<br>(Hex.) | Name                | Description                    | Default<br>(Range) |
|---------------|---------------------|--------------------------------|--------------------|
| F7-15         | Communication Speed | Sets the communications speed. | 10                 |
| (03F3)        | Selection           |                                | (10, 100 - 102)    |

10 : 10/10 Mbps 100 : 100/100 Mbps 101 : 10/100 Mbps 102 : 100/10 Mbps

Note:

Set this parameter when F7-14 = 0 or 2 [Duplex Mode Selection = Half/Half or Full/Full].

## ■ F7-16: Timeout Value

| No.<br>(Hex.)   | Name          | Description                                           | Default<br>(Range)      |
|-----------------|---------------|-------------------------------------------------------|-------------------------|
| F7-16<br>(03F4) | Timeout Value | Sets the detection time for a communications timeout. | 0.0 s<br>(0.0 - 30.0 s) |

Note:

Set this parameter to 0.0 to disable the connection timeout function.

## ■ F7-17: EtherNet/IP Speed Scaling Factor

| No.<br>(Hex.)   | Name                             | Description                                                                           | Default<br>(Range) |
|-----------------|----------------------------------|---------------------------------------------------------------------------------------|--------------------|
| F7-17<br>(03F5) | EtherNet/IP Speed Scaling Factor | Sets the scaling factor for the speed monitor in the EtherNet/IP Class ID 2AH Object. | 0<br>(-15 - +15)   |

### **■** F7-18: EtherNet/IP Current Scale Factor

| No.<br>(Hex.) | Name                      | Description                                                                                    | Default<br>(Range) |
|---------------|---------------------------|------------------------------------------------------------------------------------------------|--------------------|
| F7-18         | EtherNet/IP Current Scale | Sets the scaling factor for the output current monitor in the EtherNet/IP Class ID 2AH Object. | 0                  |
| (03F6)        | Factor                    |                                                                                                | (-15 - +15)        |

# ■ F7-19: EtherNet/IP Torque Scale Factor

| No.<br>(Hex.) | Name                     | Description                                                                            | Default<br>(Range) |
|---------------|--------------------------|----------------------------------------------------------------------------------------|--------------------|
| F7-19         | EtherNet/IP Torque Scale | Sets the scaling factor for the torque monitor in the EtherNet/IP Class ID 2AH Object. | 0                  |
| (03F7)        | Factor                   |                                                                                        | (-15 - +15)        |

# ■ F7-20: EtherNet/IP Power Scaling Factor

| No.<br>(Hex.)   | Name                             | Description                                                                           | Default<br>(Range) |
|-----------------|----------------------------------|---------------------------------------------------------------------------------------|--------------------|
| F7-20<br>(03F8) | EtherNet/IP Power Scaling Factor | Sets the scaling factor for the power monitor in the EtherNet/IP Class ID 2AH Object. | 0<br>(-15 - +15)   |

# ■ F7-21: EtherNet/IP Voltage Scale Factor

| No.<br>(Hex.) | Name                      | Description                                                                             | Default<br>(Range) |
|---------------|---------------------------|-----------------------------------------------------------------------------------------|--------------------|
| F7-21         | EtherNet/IP Voltage Scale | Sets the scaling factor for the voltage monitor in the EtherNet/IP Class ID 2AH Object. | 0                  |
| (03F9)        | Factor                    |                                                                                         | (-15 - +15)        |

# ■ F7-22: EtherNet/IP Time Scaling

| No.<br>(Hex.)   | Name                     | Description                                                                          | Default<br>(Range) |
|-----------------|--------------------------|--------------------------------------------------------------------------------------|--------------------|
| F7-22<br>(03FA) | EtherNet/IP Time Scaling | Sets the scaling factor for the time monitor in the EtherNet/IP Class ID 2AH Object. | 0<br>(-15 - +15)   |

# ■ F7-23 to F7-32: Dynamic Out Param 1 to 10 for CommCard

| No.<br>(Hex.) | Name                                   | Description                                                                                                    | Default<br>(Range) |
|---------------|----------------------------------------|----------------------------------------------------------------------------------------------------|--------------------|
|               | Dynamic Out Param 1 to 10 for CommCard | When you use an Ethernet/IP option, sets Output Assembly 116. The drive writes the values from Output Assembly 116 to the MEMOBUS/Modbus address register that is stored for each parameter. The drive will not write the values from Output Assembly 116 to the registers when the MEMOBUS/Modbus address is 0. When you use a ProfiNet option, set <i>F7-23</i> to <i>F7-27</i> to configurable Output 1-5. | 0                  |

# ■ F7-33 to F7-42: Dynamic In Param 1 to 10 for CommCard

| No.<br>(Hex.)                   | Name         | Description                                                                                                    | Default<br>(Range) |
|---------------------------------|--------------|----------------------------------------------------------------------------------------------------|--------------------|
| F7-33 to F7-42<br>(0375 - 037E) | for CommCard | When you use an Ethernet/IP option, sets Input Assembly 166. The drive sends the values from the MEMOBUS/Modbus address registers stored for each parameter to Input Assembly 166. The drive returns the default register value for the option card when the MEMOBUS/Modbus address is 0 and the value sent to Input Assembly 166 is not defined. When you use a ProfiNet option, set <i>F7-33</i> to <i>F7-37</i> to configurable inputs 1-5. | 0                  |

### **■** F7-50: BACnet/IP Port

| No.<br>(Hex.)   | Name           | Description                                                                 | Default<br>(Range)      |
|-----------------|----------------|-----------------------------------------------------------------------------|-------------------------|
| F7-50<br>(1BC1) | BACnet/IP Port | Sets the UDP port on which the drive will receive incoming BACnet messages. | 47808<br>(1024 - 65535) |

# ■ F7-51 to F7-54: DBBMD Foreign Register Addr 1 to 4

| No.<br>(Hex.             | Name          | Description                                                                                                    | Default<br>(Range) |
|--------------------------|---------------|----------------------------------------------------------------------------------------------------|--------------------|
| F7-51 to F<br>(1BE9 - 11 | A 11 14 4 0 0 | Sets the first through fourth octets of the IP Address of the BACnet Broadcast Management Device (BBMD) to which the drive will register as a foreign device. | 0<br>(0 - 255)     |

# ■ F7-55: BBMD Foreign Register Port

| No.<br>(Hex.) | Name                          | Description                                                            | Default<br>(Range)      |
|---------------|-------------------------------|------------------------------------------------------------------------|-------------------------|
|               | BBMD Foreign Register<br>Port | Sets the UDP port of the BBMD device to which the drive will register. | 47808<br>(1024 - 65535) |

# ■ F7-56: BBMD Foreign Register Time

| No.<br>(Hex.) | Name                  | Description                                                                      | Default<br>(Range) |
|---------------|-----------------------|----------------------------------------------------------------------------------|--------------------|
| F7-56         | BBMD Foreign Register | Sets the time interval in which the drive will repeat BBMD foreign registration. | 3600 s             |
| (1BEE)        | Time                  |                                                                                  | (0 - 65535 s)      |

### ■ F7-57: BACnet/IP BUS Timeout Value

| No.<br>(Hex.)   | Name | Description                                                                                                    | Default<br>(Range)      |
|-----------------|------|----------------------------------------------------------------------------------------------------|-------------------------|
| F7-57<br>(1BEF) |      | Sets the length of time that the drive will wait after it receives a Run command or frequency reference command before it detects a $bUS$ fault. | 3600 s<br>(0 - 65535 s) |

# ■ F7-60: PZD1 Write (Control Word)

| No.<br>(Hex.)   | Name | Description                                                                                                    | Default<br>(Range) |
|-----------------|------|----------------------------------------------------------------------------------------------------|--------------------|
| F7-60<br>(0780) |      | When you use a Profibus option, set the MEMOBUS/Modbus address for PZD1 (PPO output). PZD1 (PPO output) functions as the STW when $F7-60=0$ to 2. | 0                  |

# ■ F7-61: PZD2 Write (Frequency Reference)

| No.<br>(Hex.)   | Name                                | Description                                                                                                    | Default<br>(Range) |
|-----------------|-------------------------------------|----------------------------------------------------------------------------------------------------|--------------------|
| F7-61<br>(0781) | PZD2 Write (Frequency<br>Reference) | When you use a Profibus option, sets the MEMOBUS/Modbus address for PZD2 (PPO output). PZD2 (PPO output) functions as the HSW when $F7-61 = 0$ to 2. | 0                  |

### **■** F7-62: PZD3 Write

| No.<br>(Hex.)   | Name       | Description                                                                                                    | Default<br>(Range) |
|-----------------|------------|----------------------------------------------------------------------------------------------------|--------------------|
| F7-62<br>(0782) | PZD3 Write | When you use a Profibus option, sets the MEMOBUS/Modbus address for PZD3 (PPO output). A value of 0, 1, or 2 will disable the PZD3 (PPO output) write operation to the MEMOBUS/Modbus register. | 0                  |

## **■** F7-63: PZD4 Write

| No.<br>(Hex.)   | Name       | Description                                                                                                    | Default<br>(Range) |
|-----------------|------------|----------------------------------------------------------------------------------------------------|--------------------|
| F7-63<br>(0783) | PZD4 Write | When you use a Profibus option, sets the MEMOBUS/Modbus address for PZD4 (PPO output). A value of 0, 1, or 2 will disable the PZD4 (PPO output) write operation to the MEMOBUS/Modbus register. | 0                  |

## **■** F7-64: PZD5 Write

| No.<br>(Hex.)   | Name       | Description                                                                                                    | Default<br>(Range) |
|-----------------|------------|----------------------------------------------------------------------------------------------------|--------------------|
| F7-64<br>(0784) | PZD5 Write | When you use a Profibus option, sets the MEMOBUS/Modbus address for PZD5 (PPO output). A value of 0, 1, or 2 will disable the PZD5 (PPO output) write operation to the MEMOBUS/Modbus register. | 0                  |

## ■ F7-65: PZD6 Write

| No.<br>(Hex.)   | Name       | Description                                                                                                    | Default<br>(Range) |
|-----------------|------------|----------------------------------------------------------------------------------------------------|--------------------|
| F7-65<br>(0785) | PZD6 Write | When you use a Profibus option, sets the MEMOBUS/Modbus address for PZD6 (PPO output). A value of 0, 1, or 2 will disable the PZD6 (PPO output) write operation to the MEMOBUS/Modbus register. | 0                  |

## **■** F7-66: PZD7 Write

| No.<br>(Hex.)   | Name       | Description                                                                                                    | Default<br>(Range) |
|-----------------|------------|----------------------------------------------------------------------------------------------------|--------------------|
| F7-66<br>(0786) | PZD7 Write | When you use a Profibus option, sets the MEMOBUS/Modbus address for PZD7 (PPO output). A value of 0, 1, or 2 will disable the PZD7 (PPO output) write operation to the MEMOBUS/Modbus register. | 0                  |

## ■ F7-67: PZD8 Write

| No.<br>(Hex.)   | Name       | Description                                                                                                    | Default<br>(Range) |
|-----------------|------------|----------------------------------------------------------------------------------------------------|--------------------|
| F7-67<br>(0787) | PZD8 Write | When you use a Profibus option, sets the MEMOBUS/Modbus address for PZD8 (PPO output). A value of 0, 1, or 2 will disable the PZD8 (PPO output) write operation to the MEMOBUS/Modbus register. | 0                  |

## **■** F7-68: PZD9 Write

| No.<br>(Hex.)   | Name       | Description                                                                                                    | Default<br>(Range) |
|-----------------|------------|----------------------------------------------------------------------------------------------------|--------------------|
| F7-68<br>(0788) | PZD9 Write | When you use a Profibus option, sets the MEMOBUS/Modbus address for PZD9 (PPO output). A value of 0, 1, or 2 will disable the PZD9 (PPO output) write operation to the MEMOBUS/Modbus register. | 0                  |

### ■ F7-69: PZD10 Write

| No.<br>(Hex.)   | Name | Description                                                                                                    | Default<br>(Range) |
|-----------------|------|----------------------------------------------------------------------------------------------------|--------------------|
| F7-69<br>(0789) |      | When you use a Profibus option, sets the MEMOBUS/Modbus address for PZD10 (PPO output). A value of 0, 1, or 2 will disable the PZD10 (PPO output) write operation to the MEMOBUS/Modbus register. | 0                  |

# ■ F7-70: PZD1 Read (Status Word)

| No.<br>(Hex.)   | Name                    | Description                                                                                                    | Default<br>(Range) |
|-----------------|-------------------------|----------------------------------------------------------------------------------------------------|--------------------|
| F7-70<br>(078A) | PZD1 Read (Status Word) | When you use a Profibus option, sets the MEMOBUS/Modbus address for PZD1 (PPO input). PZD1 (PPO input) functions as the ZSW when $F7-70 = 0$ . | 0                  |

# **■** F7-71: PZD2 Read (Output Frequency)

| No.<br>(Hex.)   | Name | Description                                                                                                    | Default<br>(Range) |
|-----------------|------|----------------------------------------------------------------------------------------------------|--------------------|
| F7-71<br>(078B) |      | When you use a Profibus option, sets the MEMOBUS/Modbus address for PZD2 (PPO input). PZD2 (PPO input) functions as the HIW when $F7-71 = 0$ . | 0                  |

## **■** F7-72: PZD3 Read

| No.<br>(Hex.)   | Name | Description                                                                                                    | Default<br>(Range) |
|-----------------|------|----------------------------------------------------------------------------------------------------|--------------------|
| F7-72<br>(078C) |      | When you use a Profibus option, sets the MEMOBUS/Modbus address for PZD3 (PPO input). A value of 0 will disable the PZD3 (PPO input) load operation from the MEMOBUS/Modbus register. | 0                  |

### **■** F7-73: PZD4 Read

| No.<br>(Hex.)   | Name | Description                                                                                                    | Default<br>(Range) |
|-----------------|------|----------------------------------------------------------------------------------------------------|--------------------|
| F7-73<br>(078D) |      | When you use a Profibus option, sets the MEMOBUS/Modbus address for PZD4 (PPO input). A value of 0 will disable the PZD4 (PPO input) load operation from the MEMOBUS/Modbus register. | 0                  |

## **■** F7-74: PZD5 Read

| No.<br>(Hex.)   | Name      | Description                                                                                                    | Default<br>(Range) |
|-----------------|-----------|----------------------------------------------------------------------------------------------------|--------------------|
| F7-74<br>(078E) | PZD5 Read | When you use a Profibus option, sets the MEMOBUS/Modbus address for PZD5 (PPO input). A value of 0 will disable the PZD5 (PPO input) load operation from the MEMOBUS/Modbus register. | 0                  |

## **■** F7-75: PZD6 Read

| No.<br>(Hex.)   | Name | Description                                                                                                    | Default<br>(Range) |
|-----------------|------|----------------------------------------------------------------------------------------------------|--------------------|
| F7-75<br>(078F) |      | When you use a Profibus option, sets the MEMOBUS/Modbus address for PZD6 (PPO input). A value of 0 will disable the PZD6 (PPO input) load operation from the MEMOBUS/Modbus register. | 0                  |

## **■** F7-76: PZD7 Read

| No.<br>(Hex.)   | Name | Description                                                                                                    | Default<br>(Range) |
|-----------------|------|----------------------------------------------------------------------------------------------------|--------------------|
| F7-76<br>(0790) |      | When you use a Profibus option, sets the MEMOBUS/Modbus address for PZD7 (PPO input). A value of 0 will disable the PZD7 (PPO input) load operation from the MEMOBUS/Modbus register. | 0                  |

## **■** F7-77: PZD8 Read

| No.<br>(Hex.)   | Name      | Description                                                                                                    | Default<br>(Range) |
|-----------------|-----------|----------------------------------------------------------------------------------------------------|--------------------|
| F7-77<br>(0791) | PZD8 Read | When you use a Profibus option, sets the MEMOBUS/Modbus address for PZD8 (PPO input). A value of 0 will disable the PZD8 (PPO input) load operation from the MEMOBUS/Modbus register. | 0                  |

## **■** F7-78: PZD9 Read

| No.<br>(Hex.)   | Name      | Description                                                                                                    | Default<br>(Range) |
|-----------------|-----------|----------------------------------------------------------------------------------------------------|--------------------|
| F7-78<br>(0792) | PZD9 Read | When you use a Profibus option, sets the MEMOBUS/Modbus address for PZD9 (PPO input). A value of 0 will disable the PZD9 (PPO input) load operation from the MEMOBUS/Modbus register. | 0                  |

## **■** F7-79: PZD10 Read

| No.<br>(Hex.)   | Name       | Description                                                                                                    | Default<br>(Range) |
|-----------------|------------|----------------------------------------------------------------------------------------------------|--------------------|
| F7-79<br>(0793) | PZD10 Read | When you use a Profibus option, sets the MEMOBUS/Modbus address for PZD10 (PPO input). A value of 0 will disable the PZD10 (PPO input) load operation from the MEMOBUS/Modbus register. | 0                  |

#### **H: Terminal Functions** 5.7

H parameters are used to assign functions to external input and output terminals.

# H1: Digital Inputs

H1 Parameters set the MFDI terminal functions.

### ■ H1-01 to H1-08 Terminal S1 to S8 Function Selection

The drive has 8 MFDI terminals. Refer to Table 5.22 for drive default settings and functions.

Table 5.22 MFDI Default Settings and Functions

| No.   | Name                           | Default | Function                         |
|-------|--------------------------------|---------|----------------------------------|
| H1-01 | Terminal S1 Function Selection | 40      | Forward RUN (2-Wire) */          |
| H1-02 | Terminal S2 Function Selection | 41      | Reverse RUN (2-Wire) */          |
| H1-03 | Terminal S3 Function Selection | 24      | External Fault (NO-Always-Coast) |
| H1-04 | Terminal S4 Function Selection | 14      | Fault Reset                      |
| H1-05 | Terminal S5 Function Selection | 3       | Multi-Step Speed Reference 1     |
| H1-06 | Terminal S6 Function Selection | 4       | Multi-Step Speed Reference 2     |
| H1-07 | Terminal S7 Function Selection | 6       | Jog Reference Selection          |
| H1-08 | Terminal S8 Function Selection | 8       | Baseblock Command (N.O.)         |

<sup>\*1</sup> These terminals do not control bypass Run/Stop. Use terminal TB2 on the Bypass PCB A2 instead.

## Table 5.23 MFDI Setting Values

| 0.45 - 1/1    | <b>-</b>                         | D         |
|---------------|----------------------------------|-----------|
| Setting Value | Function                         | Reference |
| 3             | Multi-Step Speed Reference 1     | 240       |
| 4             | Multi-Step Speed Reference 2     | 240       |
| 5             | Multi-Step Speed Reference 3     | 240       |
| 6             | Jog Reference Selection          | 240       |
| 7             | Accel/Decel Time Selection 1     | 240       |
| 8             | Baseblock Command (N.O.)         | 240       |
| 9             | Baseblock Command (N.C.)         | 241       |
| A             | Accel/Decel Ramp Hold            | 241       |
| В             | Overheat Alarm (oH2)             | 241       |
| С             | Analog Terminal Enable Selection | 241       |
| F             | Not Used                         | 241       |
| 14            | Fault Reset Procedure            | 242       |
| 15            | Fast Stop (N.O.)                 | 242       |
| 17            | Fast Stop (N.C.)                 | 242       |
| 18            | Timer Function                   | 243       |
| 19            | PID Disable                      | 243       |
| 1B            | Programming Lockout              | 243       |
| 1E            | Reference Sample Hold            | 243       |
| 20 to 2F      | External Fault                   | 244       |
| 30            | PID Integrator Reset             | 244       |
| 31            | PID Integrator Hold              | 245       |
| 32            | Multi-Step Speed Reference 4     | 245       |

| Setting Value | Function                         | Reference |
|---------------|----------------------------------|-----------|
| 34            | PID Soft Starter Disable         | 245       |
| 35            | PID Input (Error) Invert         | 245       |
| 3E            | PID Setpoint Selection 1         | 245       |
| 3F            | PID Setpoint Selections 2        | 245       |
| 40            | Forward RUN (2-Wire)             | 246       |
| 41            | Reverse RUN (2-Wire)             | 246       |
| 44            | Add Offset Frequency 1 (d7-01)   | 246       |
| 45            | Add Offset Frequency 2 (d7-02)   | 246       |
| 46            | Add Offset Frequency 3 (d7-03)   | 246       |
| 61            | Speed Search from Fmax           | 246       |
| 62            | Speed Search from Fref           | 246       |
| 63            | Field Weakening                  | 247       |
| 68            | High Slip Braking (HSB) Activate | 247       |
| 82            | PI Switch to Aux                 | 247       |
| 83            | Dedicated Multi-Setpoint YA-02   | 247       |
| 84            | Dedicated Multi-Setpoint YA-03   | 247       |
| 85            | Dedicated Multi-Setpoint YA-04   | 248       |
| 88            | Thermostat Fault                 | 248       |
| A8            | PI2 Control Disable              | 248       |
| AA            | PI2 Control Inverse Operation    | 248       |
| AB            | PI2 Control Integral Reset       | 248       |
| AC            | PI2 Control Integral Hold        | 248       |
|               |                                  | - 10      |

| Setting Value | Function                         | Reference |
|---------------|----------------------------------|-----------|
| AD            | Select PI2 Control PI Parameters | 248       |
| В9            | Disable Pre-charge               | 248       |

| Setting Value | Function                                                                                                    | Reference |
|---------------|----------------------------------------------------------------------------------------------------|-----------|
| 188 and 1A8   | Inverse Inputs of 88 and A8 Sets the function of the selected MFDI to operate inversely. To select the function for inverse input, enter two digits of 88 or A8 for the "xx" in "1xx". | 249       |

### ■ H1-01: Terminal S1 Function Selection

| No.<br>(Hex.) | Name                 | Description                             | Default<br>(Range) |
|---------------|----------------------|-----------------------------------------|--------------------|
| H1-01         | Terminal S1 Function | Sets the function for MFDI terminal S1. | 40                 |
| (0438)        | Selection            |                                         | (3 to 1A8)         |

## ■ H1-02: Terminal S2 Function Selection

| No.<br>(Hex.) | Name                              | Description                             | Default<br>(Range) |
|---------------|-----------------------------------|-----------------------------------------|--------------------|
|               | Terminal S2 Function<br>Selection | Sets the function for MFDI terminal S2. | 41<br>(3 to 1A8)   |

### ■ H1-03: Terminal S3 Function Selection

| No.<br>(Hex.) | Name                 | Description                             | Default<br>(Range) |
|---------------|----------------------|-----------------------------------------|--------------------|
| H1-03         | Terminal S3 Function | Sets the function for MFDI terminal S3. | 24                 |
| (0400)        | Selection            |                                         | (3 to 1A8)         |

### ■ H1-04: Terminal S4 Function Selection

| No.<br>(Hex.)   | Name                              | Description                             | Default<br>(Range) |
|-----------------|-----------------------------------|-----------------------------------------|--------------------|
| H1-04<br>(0401) | Terminal S4 Function<br>Selection | Sets the function for MFDI terminal S4. | 14<br>(3 to 1A8)   |

### ■ H1-05: Terminal S5 Function Selection

| No.<br>(Hex.) | Name                 | Description                             | Default<br>(Range) |
|---------------|----------------------|-----------------------------------------|--------------------|
| H1-05         | Terminal S5 Function | Sets the function for MFDI terminal S5. | 3                  |
| (0402)        | Selection            |                                         | (3 to 1A8)         |

### ■ H1-06: Terminal S6 Function Selection

| No.<br>(Hex.) | Name                 | Description                             | Default<br>(Range) |
|---------------|----------------------|-----------------------------------------|--------------------|
| H1-06         | Terminal S6 Function | Sets the function for MFDI terminal S6. | 4                  |
| (0403)        | Selection            |                                         | (3 to 1A8)         |

## ■ H1-07: Terminal S7 Function Selection

| No.<br>(Hex.) | Name                 | Description                             | Default<br>(Range) |
|---------------|----------------------|-----------------------------------------|--------------------|
| H1-07         | Terminal S7 Function | Sets the function for MFDI terminal S7. | 6                  |
| (0404)        | Selection            |                                         | (3 to 1A8)         |

### ■ H1-08: Terminal S8 Function Selection

| No.<br>(Hex.) | Name                 | Description                             | Default<br>(Range) |
|---------------|----------------------|-----------------------------------------|--------------------|
| H1-08         | Terminal S8 Function | Sets the function for MFDI terminal S8. | 8                  |
| (0405)        | Selection            |                                         | (0 - 1A8)          |

## ■ MFDI ON/OFF Time Delay

This function supplies an ON/OFF Delay to all MFDIs. To use this function, set parameters *H1-61 to H1-68* [Terminal Sx On-Delay Time] and *H1-71 to H1-78* [Terminal Sx Off-Delay Time].

**WARNING!** Crush Hazard. Make sure that the settings for H1-61 to H1-68 [Terminal Sx On-Delay Time] and H1-71 to H1-78 [Terminal Sx Off-Delay Time] are correct when you interface the drive with a safety process. The drive also applies the time delay settings to the safety functions, for example, Baseblock. Incorrect time delay settings can cause serious injury or death from malfunction of the safety functions.

When the terminal is ON, the function set to that terminal activates after the ON-delay timer for the terminal is expired. The terminal will reset the ON-delay timer when the terminal is OFF.

When the terminal is OFF and the function is active, the function will run until the OFF-delay timer is expired. The terminal will reset the OFF-delay timer when the terminal is ON again.

The ON-delay and OFF-delay timers also have an effect on *U1-10 [Input Terminal Status]*. When the ON-delay is expired and the function is active, the drive sets the applicable bits. When the OFF-delay is expired and the function deactivates, the drive resets the bits.

#### Note:

The ON-delay timer does not apply when the inputs are ON at power-up.

Figure 5.41 shows drive operation when you apply ON/OFF-Delay Timers to the MFDI set for H1-xx = 6E [HAND Command] when S5-O2 = 1 [HAND/AUTO Switchover During Run = Enabled].

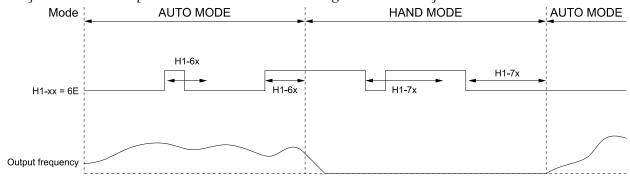

Figure 5.41 Example of ON-Delay and OFF-Delay Timers

### **Inverse Multi-Function Digital Inputs**

For inverse MFDIs (H1-xx > 100), the delay timers use the inverse condition of the digital input.

When a terminal is OFF, the function set to that terminal activates after the ON-delay timer for the terminal is expired. The terminal will reset the ON-delay timer when the terminal is ON.

When the terminal is ON and the function is active, the function will run until the OFF-delay timer is expired. The terminal will reset the OFF-delay timer when the terminal is OFF again.

#### Note:

If you change a terminal function selection between an inverse and a non-inverse digital input selection while an ON-delay or OFF-delay timer is active, the new delay timer will not go into effect until the current ON-delay or OFF-delay timer is expired, and the digital input changes to ON or OFF.

## ■ H1-61: Terminal S1 On-Delay Time

| No.<br>(Hex.)          | Name                      | Description                                                                                                   | Default<br>(Range)          |
|------------------------|---------------------------|----------------------------------------------------------------------------------------------------|-----------------------------|
| H1-61<br>(39E1)<br>RUN | Terminal S1 On-Delay Time | Sets the length of time necessary for Terminal S1 to be closed before the drive does the programmed function. | 0.00 s<br>(0.00 - 300.00 s) |

# ■ H1-62: Terminal S2 On-Delay Time

| No.<br>(Hex.)          | Name                      | Description                                                                                                   | Default<br>(Range)          |
|------------------------|---------------------------|----------------------------------------------------------------------------------------------------|-----------------------------|
| H1-62<br>(39E2)<br>RUN | Terminal S2 On-Delay Time | Sets the length of time necessary for Terminal S2 to be closed before the drive does the programmed function. | 0.00 s<br>(0.00 - 300.00 s) |

# ■ H1-63: Terminal S3 On-Delay Time

| No.<br>(Hex.)          | Name                      | Description                                                                                                   | Default<br>(Range)          |
|------------------------|---------------------------|----------------------------------------------------------------------------------------------------|-----------------------------|
| H1-63<br>(39E3)<br>RUN | Terminal S3 On-Delay Time | Sets the length of time necessary for Terminal S3 to be closed before the drive does the programmed function. | 0.00 s<br>(0.00 - 300.00 s) |

## ■ H1-64: Terminal S4 On-Delay Time

| No.<br>(Hex.)          | Name                      | Description                                                                                                   | Default<br>(Range)          |
|------------------------|---------------------------|----------------------------------------------------------------------------------------------------|-----------------------------|
| H1-64<br>(39E4)<br>RUN | Terminal S4 On-Delay Time | Sets the length of time necessary for Terminal S4 to be closed before the drive does the programmed function. | 0.00 s<br>(0.00 - 300.00 s) |

## ■ H1-65: Terminal S5 On-Delay Time

| No.<br>(Hex.)          | Name | Description                                                                                                   | Default<br>(Range)          |
|------------------------|------|----------------------------------------------------------------------------------------------------|-----------------------------|
| H1-65<br>(39E5)<br>RUN |      | Sets the length of time necessary for Terminal S5 to be closed before the drive does the programmed function. | 0.00 s<br>(0.00 - 300.00 s) |

# ■ H1-66: Terminal S6 On-Delay Time

| No.<br>(Hex.)          | Name                      | Description                                                                                                   | Default<br>(Range)          |
|------------------------|---------------------------|----------------------------------------------------------------------------------------------------|-----------------------------|
| H1-66<br>(39E6)<br>RUN | Terminal S6 On-Delay Time | Sets the length of time necessary for Terminal S6 to be closed before the drive does the programmed function. | 0.00 s<br>(0.00 - 300.00 s) |

# ■ H1-67: Terminal S7 On-Delay Time

| No.<br>(Hex.)          | Name                      | Description                                                                                                   | Default<br>(Range)          |
|------------------------|---------------------------|----------------------------------------------------------------------------------------------------|-----------------------------|
| H1-67<br>(39E7)<br>RUN | Terminal S7 On-Delay Time | Sets the length of time necessary for Terminal S7 to be closed before the drive does the programmed function. | 0.00 s<br>(0.00 - 300.00 s) |

# ■ H1-68: Terminal S8 On-Delay Time

| No.<br>(Hex.)          | Name                      | Description                                                                                                   | Default<br>(Range)          |
|------------------------|---------------------------|----------------------------------------------------------------------------------------------------|-----------------------------|
| H1-68<br>(39E8)<br>RUN | Terminal S8 On-Delay Time | Sets the length of time necessary for Terminal S8 to be closed before the drive does the programmed function. | 0.00 s<br>(0.00 - 300.00 s) |

# ■ H1-71: Terminal S1 Off-Delay Time

| No.<br>(Hex.)          | Name | Description                                                                                                    | Default<br>(Range)          |
|------------------------|------|----------------------------------------------------------------------------------------------------|-----------------------------|
| H1-71<br>(39EB)<br>RUN |      | Sets the length of time necessary for Terminal S1 to be open before the drive removes the programmed function. | 0.00 s<br>(0.00 - 300.00 s) |

# ■ H1-72: Terminal S2 Off-Delay Time

| No.<br>(Hex.)          | Name | Description                                                                                                    | Default<br>(Range)          |
|------------------------|------|----------------------------------------------------------------------------------------------------|-----------------------------|
| H1-72<br>(39EC)<br>RUN |      | Sets the length of time necessary for Terminal S2 to be open before the drive removes the programmed function. | 0.00 s<br>(0.00 - 300.00 s) |

## ■ H1-73: Terminal S3 Off-Delay Time

| No.<br>(Hex.)          | Name | Description                                                                                                    | Default<br>(Range)          |
|------------------------|------|----------------------------------------------------------------------------------------------------|-----------------------------|
| H1-73<br>(39ED)<br>RUN |      | Sets the length of time necessary for Terminal S3 to be open before the drive removes the programmed function. | 0.00 s<br>(0.00 - 300.00 s) |

## ■ H1-74: Terminal S4 Off-Delay Time

| No.<br>(Hex.)          | Name | Description                                                                                                    | Default<br>(Range)          |
|------------------------|------|----------------------------------------------------------------------------------------------------|-----------------------------|
| H1-74<br>(39EE)<br>RUN |      | Sets the length of time necessary for Terminal S4 to be open before the drive removes the programmed function. | 0.00 s<br>(0.00 - 300.00 s) |

# ■ H1-75: Terminal S5 Off-Delay Time

| No.<br>(Hex.)          | Name | Description                                                                                                    | Default<br>(Range)          |
|------------------------|------|----------------------------------------------------------------------------------------------------|-----------------------------|
| H1-75<br>(39EF)<br>RUN |      | Sets the length of time necessary for Terminal S5 to be open before the drive removes the programmed function. | 0.00 s<br>(0.00 - 300.00 s) |

# ■ H1-76: Terminal S6 Off-Delay Time

| No.<br>(Hex.)          | Name | Description                                                                                                    | Default<br>(Range)          |
|------------------------|------|----------------------------------------------------------------------------------------------------|-----------------------------|
| H1-76<br>(39F0)<br>RUN |      | Sets the length of time necessary for Terminal S6 to be open before the drive removes the programmed function. | 0.00 s<br>(0.00 - 300.00 s) |

# ■ H1-77: Terminal S7 Off-Delay Time

| No.<br>(Hex.)          | Name | Description                                                                                                    | Default<br>(Range)          |
|------------------------|------|----------------------------------------------------------------------------------------------------|-----------------------------|
| H1-77<br>(39F1)<br>RUN |      | Sets the length of time necessary for Terminal S7 to be open before the drive removes the programmed function. | 0.00 s<br>(0.00 - 300.00 s) |

## ■ H1-78: Terminal S8 Off-Delay Time

| No.<br>(Hex.)          | Name | Description                                                                                                    | Default<br>(Range)          |
|------------------------|------|----------------------------------------------------------------------------------------------------|-----------------------------|
| H1-78<br>(39F2)<br>RUN |      | Sets the length of time necessary for Terminal S8 to be open before the drive removes the programmed function. | 0.00 s<br>(0.00 - 300.00 s) |

# MFDI Setting Value

Selects a function set with H1-01 to H1-07.

### 3: Multi-Step Speed Reference 1

| Setting Value | Function                   | Description                                                               |
|---------------|----------------------------|---------------------------------------------------------------------------|
| 3             | Multi-Step Speed Reference | Uses speed references d1-01 to d1-08 to set a multi-step speed reference. |

#### Note:

Refer to "Setting Procedures for Multi-step Speed Operation" in "d: Reference Settings" for more information.

### 4: Multi-Step Speed Reference 2

| Setting Value | Function                     | Description                                                               |
|---------------|------------------------------|---------------------------------------------------------------------------|
| 4             | Multi-Step Speed Reference 2 | Uses speed references d1-01 to d1-08 to set a multi-step speed reference. |

#### Note:

Refer to "Setting Procedures for Multi-step Speed Operation" in "d: Reference Settings" for more information.

### 5: Multi-Step Speed Reference 3

| Setting Value | Function                     | Description                                                               |
|---------------|------------------------------|---------------------------------------------------------------------------|
| 5             | Multi-Step Speed Reference 3 | Uses speed references d1-01 to d1-08 to set a multi-step speed reference. |

#### Note:

Refer to "Setting Procedures for Multi-step Speed Operation" in "d: Reference Settings" for more information.

## 6: Jog Reference Selection

| Setting Value | Function | Description                                                                                                    |
|---------------|----------|----------------------------------------------------------------------------------------------------|
| 6             |          | Sets the drive to use the JOG Frequency Reference (JOG command) set in d1-17 [Jog Reference]. The JOG Frequency Reference (JOG command) overrides the d1-01 to d1-08 [References 1 to 8] settings. |

### ■ 7: Accel/Decel Time Selection 1

| Setting Value | Function                   | Description                                                                                                    |
|---------------|----------------------------|----------------------------------------------------------------------------------------------------|
| 7             | Accel/Decel Time Selection | Sets the drive to use Acceleration/Deceleration Time 1 [C1-01, C1-02] or Acceleration/Deceleration Time 2 [C1-03, C1-04]. |

### Note:

Refer to C1: Accel & Decel Time on page 187 for more information.

# ■ 8: Baseblock Command (N.O.)

| Setting Value | Function                 | Description                                                                                 |
|---------------|--------------------------|---------------------------------------------------------------------------------------------|
| 8             | Baseblock Command (N.O.) | Sets the command that stops drive output and coasts the motor to stop when the input is ON. |

The keypad flashes *bb* [Baseblock]. If you cancel the baseblock command when the Run command is active, the drive will restart the motor and use the speed search function.

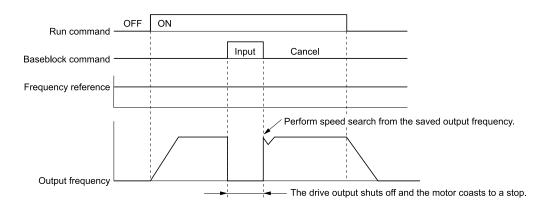

Figure 5.42 Baseblock Command Time Chart

ON: Baseblock (drive output stop)

**OFF: Normal operation** 

### 9: Baseblock Command (N.C.)

| Setting Value | Function                 | Description                                                                                           |
|---------------|--------------------------|----------------------------------------------------------------------------------------------------|
| 9             | Baseblock Command (N.C.) | Sets the command that stops drive output and coasts the motor to stop when the input terminal is OFF. |

The keypad flashes *bb* [Baseblock]. If you cancel the baseblock command when the Run command is active, the drive will restart the motor and use the speed search function.

**ON: Normal operation** 

OFF: Baseblock (drive output stop)

### ■ A: Accel/Decel Ramp Hold

| Setting Value | Function | Description                                                                                                    |
|---------------|----------|----------------------------------------------------------------------------------------------------|
| A             |          | Momentarily pauses motor acceleration and deceleration when the terminal is turned ON, retains the output frequency that was stored in the drive at the time of the pause, and restarts motor operation. |

If the terminal is deactivated, the drive restarts acceleration and deceleration.

When the acceleration/deceleration ramp hold terminal is activated and d4-01 = 1 [Freq Reference Retention Select = Enabled], the drive will store the output frequency in memory. While the acceleration/deceleration ramp hold command is activated, the drive will always restart the motor at this output frequency.

#### Note:

Refer to d4-01: Freq Reference Hold Selection on page 203 for more information.

## ■ B: Overheat Alarm (oH2)

| Setting Value | Function | Description                                                                                                    |
|---------------|----------|----------------------------------------------------------------------------------------------------|
| В             |          | Sets the drive to display an <i>oH2</i> [Drive Overheat Warning] alarm when the input terminal is ON. The alarm does not have an effect on drive operation. |

# ■ C: Analog Terminal Enable Selection

| Setting Value | Function                            | Description                                                                                                   |
|---------------|-------------------------------------|----------------------------------------------------------------------------------------------------|
| С             | Analog Terminal Enable<br>Selection | Sets the command that enables or disables the terminals selected in H3-14 [Analog Input Terminal Enable Sel]. |

ON: Terminal selected with *H3-14* is enabled OFF: Terminal selected with *H3-14* is disabled

## F: Not Used

| Setting Value | Function | Description                                                                |
|---------------|----------|----------------------------------------------------------------------------|
| F             | Not Used | Use this setting for unused terminals or to use terminals in through mode. |

Through Mode uses the signal input to the terminal as a digital input for the upper sequence through a communication option or serial communications. This input signal does not have an effect on drive operation.

### ■ 14: Fault Reset

| Setting Value | Function    | Description                                                                   |
|---------------|-------------|-------------------------------------------------------------------------------|
| 14            | Fault Reset | Sets the command to reset the current fault when the Run command is inactive. |

If the drive detects a fault, the drive will activate the fault relay output, turn off the output, and the motor will coast to stop.

If the drive detects a fault for which you can set the stopping method, apply the appropriate Stopping Method. Then push (RESET) on the keypad to turn the Run command OFF, or activate the fault reset terminal to reset the fault.

#### Note:

- The drive ignores the fault reset command when the Run command is active. Remove the Run command before trying to reset a fault.
- This will only reset drive-specific faults. It will not reset bypass (FBxx) faults. Set Z2-0x = 34 and a bypass digital input to reset ALL faults.

## 15: Fast Stop (N.O.)

| Setting Value | Function | Description                                                                                                    |
|---------------|----------|----------------------------------------------------------------------------------------------------|
| 15            | 1 ( )    | Sets the command to ramp to stop in the deceleration time set in C1-09 [Fast Stop Time] when the input terminal is activated while the drive is operating. |

If you cancel the fast stop input, the drive will not restart the motor until you meet these conditions:

- Fully stop the motor
- · Cancel the Run command
- Cancel the fast stop command

#### Note:

- To use the N.C. switch to input the fast stop command, set 17 (Fast Stop (N.C.)).
- Refer to C1-09: Fast Stop Time on page 188 for more information.
- Set C1-09 [Fast Stop Time] to a correct deceleration time. If the deceleration time is too short, it can cause an overvoltage fault and failure to stop the motor from coasting.

## ■ 17: Fast Stop (N.C.)

| Setting Value | Function | Description                                                                                                    |
|---------------|----------|----------------------------------------------------------------------------------------------------|
| 17            |          | Sets the command to ramp to stop in the deceleration time set in C1-09 [Fast Stop Time] when the input terminal is activated while the drive is operating. |

If you cancel the fast stop input, the drive will not restart the motor until you meet these conditions:

- Fully stop the motor
- Cancel the Run command
- Cancel the fast stop command

#### Note:

- To use the N.O. switch to input the fast stop command, set 15 (Fast Stop (N.O.)).
- Refer to C1-09: Fast Stop Time on page 188 for more information.
- Set C1-09 [Fast Stop Time] to a correct deceleration time. If the deceleration time is too short, it can cause an overvoltage fault and failure to stop the motor from coasting.

Figure 5.43 shows an example of how fast stop operates.

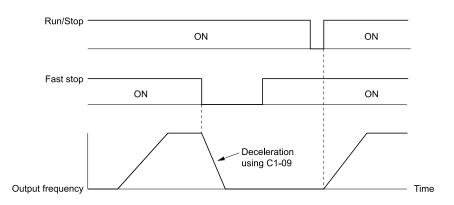

C1-09: Fast Stop Time

Figure 5.43 Fast Stop Time Chart

### ■ 18: Timer Function

| Setting Value | Function       | Description                                                                                       |
|---------------|----------------|---------------------------------------------------------------------------------------------------|
| 18            | Timer Function | Sets the command to start the timer function. Use this setting with $Timer\ Output\ [H2-xx=12]$ . |

Note:

Refer to "b4: Timer Function" for more information.

### ■ 19: PID Disable

| Setting Value | Function    | Description                                                                                                    |
|---------------|-------------|----------------------------------------------------------------------------------------------------|
| 19            | PID Disable | Sets the command to disable PID control when $b5-01 = 1$ or $3$ [PID Mode Setting = Standard or Fref + PID Trim]. |

ON: PID control disabled OFF: PID control enabled

## ■ 1B: Programming Lockout

| Setting Value | Function            | Description                 |
|---------------|---------------------|-----------------------------|
| 1B            | Programming Lockout | This setting has no effect. |

# ■ 1E: Reference Sample Hold

| Setting Value | Function              | Description                                                                                                    |
|---------------|-----------------------|----------------------------------------------------------------------------------------------------|
| 1E            | Reference Sample Hold | Sets the command to sample the frequency reference at terminals A1 or A2 and hold the frequency reference at that frequency. |

When the terminal is active for 100 ms, this function reads a sample of the analog frequency reference and holds that sample. When you input the sample/hold command again, the function reads a sample of the analog frequency reference again and holds that sample. When you turn off the power, the drive erases the saved analog frequency and resets the frequency reference to 0.

Figure 5.44 shows an example of how the function operates.

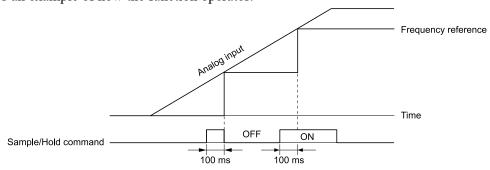

Figure 5.44 Reference Sample Hold

You cannot set the Reference Sample Hold function at the same time as these functions:

- H1-xx = A [Accel/Decel Ramp Hold]
- *H1-xx* = 10, 11 [*Up Command, Down Command*]
- H1-xx = 44 to 46 [Offset Frequency 1 to 3]

If you set them at the same time, the drive will detect oPE03 [Multi-Function Input Setting Err].

#### ■ 20 to 2F: External Fault

| Setting Value | Function       | Description                                                                            |
|---------------|----------------|----------------------------------------------------------------------------------------|
| 20 to 2F      | External fault | Sets a command to stop the drive when a failure or fault occurs on an external device. |

If an external fault is input to the drive, the keypad will show *EFx* [External Fault (Terminal Sx)], where x is the number of the terminal (terminal Sx) to which the external fault signal is assigned. For example, when an external fault signal is input to terminal S3, the keypad will show EF3.

Use these conditions to select the value to set in *H1-xx*:

- Signal input method from peripheral devices
- External fault detection method
- Motor stopping method (operation after external fault detection)

Table 5.24 shows the relation between the conditions and the value set to H1-xx.

**Table 5.24 Stopping Methods for External Fault** 

|         | Tubic 6124 Gtopping inclined for External Func |                                                |                    |                                    |                         |                          |                      |                                         |  |
|---------|------------------------------------------------|------------------------------------------------|--------------------|------------------------------------|-------------------------|--------------------------|----------------------|-----------------------------------------|--|
|         | Signal Input<br>Peripheral                     | Signal Input Method from Peripheral Devices */ |                    | External Fault Detection Method *2 |                         | Stopping Method          |                      |                                         |  |
| Setting | N.O.                                           | N.C.                                           | Always<br>Detected | Detected during<br>RUN Only        | Ramp to Stop<br>(Fault) | Coast to Stop<br>(Fault) | Fast Stop<br>(Fault) | Continuous<br>Operation<br>(Alarm Only) |  |
| 20      | x                                              | -                                              | х                  | -                                  | Х                       | -                        | -                    | -                                       |  |
| 21      | -                                              | х                                              | х                  | -                                  | Х                       | -                        | -                    | -                                       |  |
| 22      | x                                              | -                                              | -                  | х                                  | х                       | -                        | -                    | -                                       |  |
| 23      | -                                              | x                                              | -                  | х                                  | Х                       | -                        | -                    | -                                       |  |
| 24      | X                                              | -                                              | x                  | -                                  | =                       | X                        | =                    | -                                       |  |
| 25      | -                                              | X                                              | x                  | -                                  | -                       | X                        | -                    | 1                                       |  |
| 26      | X                                              | -                                              | -                  | X                                  | =                       | X                        | -                    | -                                       |  |
| 27      | -                                              | x                                              | -                  | X                                  | -                       | Х                        | -                    | -                                       |  |
| 28      | X                                              | -                                              | x                  | -                                  | -                       | -                        | X                    | 1                                       |  |
| 29      | -                                              | X                                              | x                  | -                                  | -                       | -                        | X                    | =                                       |  |
| 2A      | X                                              | -                                              | -                  | X                                  | =                       | -                        | X                    | =                                       |  |
| 2B      | -                                              | X                                              | -                  | X                                  | -                       | -                        | X                    | =                                       |  |
| 2C      | X                                              | -                                              | x                  | -                                  | -                       | -                        | =                    | X                                       |  |
| 2D      | -                                              | X                                              | x                  | -                                  | -                       | -                        | =                    | Х                                       |  |
| 2E      | X                                              | -                                              | -                  | X                                  | -                       | -                        | -                    | X                                       |  |
| 2F      | -                                              | X                                              | -                  | X                                  | ı                       | ı                        | -                    | X                                       |  |

<sup>\*1</sup> Set the terminal to N.O. (detects external fault when switched ON) or N.C. (detects external fault when switched OFF).

### ■ 30: PID Integrator Reset

| Setting Value | Function             | Description                                                                               |
|---------------|----------------------|-------------------------------------------------------------------------------------------|
| 30            | PID Integrator Reset | Sets the command to reset and hold the PID control integral to 0 when the terminal is ON. |

#### Note:

Refer to "PID control block diagram" for more information.

<sup>\*2</sup> Set the drive to always detect each fault or to detect only during run.

## ■ 31: PID Integrator Hold

|   | Setting Value | Function            | Description                                                                                     |
|---|---------------|---------------------|-------------------------------------------------------------------------------------------------|
| Ī | 31            | PID Integrator Hold | Sets the command to hold the integral value of the PID control while the terminal is activated. |

When you turn off the input terminal, PID control restarts the integral.

Note:

Refer to "PID control block diagram" for more information.

## ■ 32: Multi-Step Speed Reference 4

| Setting Value | Function                   | Description                                                               |
|---------------|----------------------------|---------------------------------------------------------------------------|
| 32            | Multi-Step Speed Reference | Uses speed references d1-01 to d1-16 to set a multi-step speed reference. |

Note:

Refer to "Setting Procedures for Multi-step Speed Operation" in "d: Reference Settings" for more information.

### ■ 34: PID Soft Starter Disable

| Setting Value | Function                 | Description                         |
|---------------|--------------------------|-------------------------------------|
| 34            | PID Soft Starter Disable | Sets the PID soft starter function. |

**ON: Disabled** 

Disables *b5-17* [PID Accel/Decel Time].

OFF: Enabled

Enables *b5-17* [PID Accel/Decel Time].

Note:

Refer to "PID control block diagram" for more information.

## 35: PID Input (Error) Invert

| Setting Value | Function                 | Description                                                                                |
|---------------|--------------------------|--------------------------------------------------------------------------------------------|
| 35            | PID Input (Error) Invert | Sets the command to turn the terminal ON and OFF to switch the PID input level (polarity). |

Note:

Refer to "PID control block diagram" for more information.

## 3E: PID Setpoint Selection 1

| Setting Value | Function | Description                                                                                                    |
|---------------|----------|----------------------------------------------------------------------------------------------------|
| 3E            |          | Sets the function to switch the PID setpoint to $YA-02$ [Setpoint 2] or $YA-04$ [Setpoint 4]. Set this function and $HI-xx = 3F$ [PID Setpoint Selection 2] at the same time. |

Note:

If you use this function and one of H1-xx = 83 to 85 [Dedicated Multi-Setpoint YA-02 to YA-04] at the same time, the drive will detect an oPE03 [Multi-Function Input Setting Err].

ON: YA-02 or YA-04 is PID setpoint.

OFF: The frequency reference, YA-01 [Setpoint 1], or YA-03 [Setpoint 3] is PID setpoint.

### 3F: PID Setpoint Selection 2

| Setting Value | Function | Description                                                                                                    |
|---------------|----------|----------------------------------------------------------------------------------------------------|
| 3F            |          | Sets the function to switch the PID setpoint to $YA-03$ [Setpoint 3] or $YA-04$ [Setpoint 4]. Set this function and $HI-xx = 3E$ [PID Setpoint Selection 1] at the same time. |

Note:

If you use this function and one of H1-xx = 83 to 85 [Dedicated Multi-Setpoint YA-02 to YA-04] at the same time, the drive will detect an oPE03 [Multi-Function Input Setting Err].

ON: YA-03 or YA-04 is PID setpoint.

### OFF: The frequency reference, YA-01 [Setpoint 1], or YA-02 [Setpoint 2] is PID setpoint.

## ■ 40: Forward RUN (2-Wire)

| Setting Value | Function             | Description                                                                                                    |
|---------------|----------------------|----------------------------------------------------------------------------------------------------|
| 40            | Forward RUN (2-Wire) | Terminals assigned to this value will have no effect. Set $Z2-0x = 21$ and use a bypass digital input instead. |

ON: Forward Run OFF: Run Stop

## ■ 41: Reverse RUN (2-Wire)

| Setting Value | Function             | Description                                                                                                    |
|---------------|----------------------|----------------------------------------------------------------------------------------------------|
| 41            | Reverse RUN (2-Wire) | Terminals assigned to this value will have no effect. Set $Z2-0x = 37$ and use a bypass digital input instead. |

ON: Forward Run OFF: Run Stop

## ■ 44: Add Offset Frequency 1 (d7-01)

| Setting Value | Function | Description                                                                                                    |
|---------------|----------|----------------------------------------------------------------------------------------------------|
| 44            |          | Sets the function to add the offset frequency set in d7-01 [Offset Frequency 1] to the frequency reference when the terminal activates. |

Note:

Refer to d7: Offset Frequency on page 204 for more information.

## ■ 45: Add Offset Frequency 2 (d7-02)

| Setting Value | Function                       | Description                                                                                                    |
|---------------|--------------------------------|----------------------------------------------------------------------------------------------------|
| 45            | Add Offset Frequency 2 (d7-02) | Sets the function to add the offset frequency set in d7-02 [Offset Frequency 2] to the frequency reference when the terminal activates. |

Note:

Refer to d7: Offset Frequency on page 204 for more information.

## ■ 46: Add Offset Frequency 3 (d7-03)

| Setting Value | Function | Description                                                                                                    |
|---------------|----------|----------------------------------------------------------------------------------------------------|
|               |          | Sets the function to add the offset frequency set in d7-03 [Offset Frequency 3] to the frequency reference when the terminal activates. |

Note:

Refer to d7: Offset Frequency on page 204 for more information.

## 61: Speed Search from Fmax

| Setting Value | Function               | Description                                                                                                    |
|---------------|------------------------|----------------------------------------------------------------------------------------------------|
| 61            | Speed Search from Fmax | Sets the function to start speed search using an external reference although $b3-01 = 0$ [Speed Search Selection at Start = Disabled]. |

When the terminal is turned ON for b3-24 = 2 [Speed Search Method Selection = Current Detection 2], the drive starts speed search from the maximum output frequency.

#### Note:

- The drive will detect oPE03 [Multi-Function Input Setting Err] when H1-xx = 61 and 62 are set at the same time.
- Refer to "b3: Speed Search" for more information.

### ■ 62: Speed Search from Fref

| Setting Value | Function               | Description                                                                                                    |
|---------------|------------------------|----------------------------------------------------------------------------------------------------|
| 62            | Speed Search from Fref | Sets the function to use an external reference to start speed search although $b3-01 = 0$ [Speed Search Selection at Start = Disabled]. |

When the terminal is turned ON for b3-24 = 2 [Speed Search Method Selection = Current Detection 2], the drive starts speed search from the frequency reference.

#### Note:

- The drive will detect oPE03 [Multi-Function Input Setting Err] when H1-xx = 61 and 62 are set at the same time.
- Refer to "b3: Speed Search" for more information.

### ■ 63: Field Weakening

| Setting Value | Function | Description                                                                                                    |
|---------------|----------|----------------------------------------------------------------------------------------------------|
| 63            |          | Sets the function to send the Field Weakening Level and Field Weakening Frequency Limit commands set in d6-01 [Field Weakening Level] and d6-02 [Field Weakening Frequency Limit] when the input terminal is activated. |

#### Note:

Refer to d6: Field Weakening on page 204 for more information.

## 68: High Slip Braking (HSB) Activate

| Setting Value | Function                            | Description                                                  |
|---------------|-------------------------------------|--------------------------------------------------------------|
| 68            | High Slip Braking (HSB)<br>Activate | Sets the command to use high-slip braking to stop the motor. |

#### Note

- When you restart the drive after you use high-slip braking, make sure that the drive fully stops the motor then clear the high-slip braking input.
- Refer to "n3: High Slip/Overex Braking" for more information.

#### 82: PI Switch to Aux

| Setting Value | Function         | Description                                                                                                  |
|---------------|------------------|----------------------------------------------------------------------------------------------------|
| 82            | PI Switch to Aux | Sets YF-xx [PI Auxiliary Control] parameters as primary PI loop parameters and disables b5-xx [PID Control]. |

#### Note:

When this input is active, YF-xx [PI Auxiliary Control] parameters will always be the primary PI loop parameters. Parameter YF-20 [PI Aux Main PI Speed Control] does not have an effect.

### 83: Dedicated Multi-Setpoint YA-02

| Setting Value | Function                          | Description                                                      |
|---------------|-----------------------------------|------------------------------------------------------------------|
|               | Dedicated Multi-Setpoint<br>YA-02 | Sets the function to set the PID setpoint to YA-02 [Setpoint 2]. |

#### Note:

If you use this function and one of H1-xx = 3E or 3F [PID Setpoint Selection 1 or 2] at the same time, the drive will detect an oPE03 [Multi-Function Input Setting Err].

### ON: YA-02 is PID setpoint.

OFF: YA-01 [Setpoint 1], YA-03 [Setpoint 3], or YA-04 [Setpoint 4] is PID setpoint.

### ■ 84: Dedicated Multi-Setpoint YA-03

| Setting Value | Function | Description                                                                                                    |
|---------------|----------|----------------------------------------------------------------------------------------------------|
| 84            |          | Sets the function to set the PID setpoint to $YA-03$ [Setpoint 3]. Set this function and $HI-xx = 83$ [Dedicated Multi-Setpoint $YA-02$ ] at the same time. |

#### Note:

If you use this function and one of H1-xx = 3E or 3F [PID Setpoint Selection 1 or 2] at the same time, the drive will detect an oPE03 [Multi-Function Input Setting Err].

#### ON: YA-03 is PID setpoint.

OFF: YA-01 [Setpoint 1], YA-02 [Setpoint 2], or YA-04 [Setpoint 4] is PID setpoint.

### ■ 85: Dedicated Multi-Setpoint YA-04

| Setting Value | Function | Description                                                                                                    |
|---------------|----------|----------------------------------------------------------------------------------------------------|
| 85            |          | Sets the function to set the PID setpoint to $YA-04$ [Setpoint 4]. Set this function, $H1-xx = 83$ [Dedicated Multi-Setpoint $YA-02$ ], and $H1-xx = 84$ [Dedicated Multi-Setpoint $YA-03$ ] at the same time. |

#### Note:

If you use this function and one of H1-xx = 3E or 3F [PID Setpoint Selection 1 or 2] at the same time, the drive will detect an oPE03 [Multi-Function Input Setting Err].

ON: YA-04 is PID setpoint.

OFF: YA-01 [Setpoint 1], YA-02 [Setpoint 2], or YA-03 [Setpoint 3] is PID setpoint.

#### ■ 88: Thermostat Fault

| Setting Value | Function         | Description                                                                       |
|---------------|------------------|-----------------------------------------------------------------------------------|
| 88            | Thermostat Fault | Sets the drive to show the VLTS [Thermostat Fault] when the input terminal is ON. |

#### Note:

This function is active when the drive is running.

If the drive is running in AUTO Mode or HAND Mode and if the terminal set for H1-xx = 88 [MFDI Function Selection = Thermostat Fault] is ON or if the terminal set for H1-xx = 188 [!Thermostat Fault] is OFF, the drive will detect VLTS.

### ■ A8: PI2 Control Disable

| Setting Value | Function            | Description                                                                                                    |
|---------------|---------------------|----------------------------------------------------------------------------------------------------|
| A8            | PI2 Control Disable | Sets the command to disable the PI2 Control function. Parameter S3-12 [PI2 Control Disable Mode Sel] sets the output performance. |

ON : Enabled OFF : Disabled

### AA: PI2 Control Inverse Operation

| Setting Value | Function                         | Description                                                   |
|---------------|----------------------------------|---------------------------------------------------------------|
| AA            | PI2 Control Inverse<br>Operation | Sets the command to change the sign of the PI2 Control input. |

### ■ AB: PI2 Control Integral Reset

| Setting Value | Function                   | Description                                               |
|---------------|----------------------------|-----------------------------------------------------------|
| AB            | PI2 Control Integral Reset | Sets the command to reset the PI2 Control integral value. |

### AC: Pl2 Control Integral Hold

| Setting Value | Function                  | Description                                              |
|---------------|---------------------------|----------------------------------------------------------|
| AC            | PI2 Control Integral Hold | Sets the command to lock the PI2 Control integral value. |

### ■ AD: Select Pl2 Control Pl Parameters

| Setting Value | Function   | Description                                                                                                    |  |
|---------------|------------|----------------------------------------------------------------------------------------------------|--|
| AD            | Parameters | Sets the command to use the $S3-06$ [P12 Control Proportional Gain] and $S3-07$ [P12 Control Integral Time] values instead of the $b5-02$ [Proportional Gain (P)] and $b5-03$ [Integral Time (1)] values. Set $S3-01=0$ [P12 Control Enable Selection = Disabled] to enable this function. |  |

### ■ B9: Disable Pre-charge

| Setting Value | Function           | Description                                          |
|---------------|--------------------|------------------------------------------------------|
| В9            | Disable Pre-charge | Sets the command to disable the Pre-charge function. |

### ON: Pre-charge function is disabled

Reference

## ■ 188 and 1A8: Inverse Inputs of 88 and A8

| Setting Value | Function | Description                                                                                                    |
|---------------|----------|----------------------------------------------------------------------------------------------------|
| 188 and 1A8   |          | Sets the function of the selected MFDI to operate inversely. To select the function for inverse input, enter two digits of 88 or A8 for the "xx" in "1xx". |

For example, to use the inverse input of 88 [Thermostat Fault], set H1-xx = 188.

# ♦ H2: Digital Outputs

*H2 parameters* set the MFDO terminal functions.

## ■ H2-01 to H2-03 Terminal M1-M2, M3-M4, MD-ME-MF Function Selection

The drive has three MFDO terminals. Table 5.25 shows the default function settings for the terminals.

**Table 5.25 MFDO Terminals Default Function Settings** 

| No.   | Name                             | Default | Function      |
|-------|----------------------------------|---------|---------------|
| H2-01 | Term M1-M2 Function Selection    | 0       | During Run    |
| H2-02 | Term M3-M4 Function Selection    | 1       | Zero Speed    |
| H2-03 | Term MD-ME-MF Function Selection | 2       | Speed Agree 1 |

Refer to Table 5.26 to set *H2-xx* [MFDO Function Selection].

### Table 5.26 MFDO Setting Value

Setting Value

| Setting Value | Function                        | Reference |
|---------------|---------------------------------|-----------|
| 0             | During Run                      | 255       |
| 1             | Zero Speed                      | 255       |
| 2             | Speed Agree 1                   | 255       |
| 3             | User-Set Speed Agree 1          | 256       |
| 4             | Frequency Detection 1           | 256       |
| 5             | Frequency Detection 2           | 257       |
| 6             | Drive ready                     | 257       |
| 7             | DC Bus Undervoltage             | 258       |
| 8             | During Baseblock (N.O.)         | 258       |
| 9             | Frequency Reference from Keypad | 258       |
| В             | Torque Detection 1 (N.O.)       | 258       |
| С             | Frequency Reference Loss        | 258       |
| Е             | Fault                           | 258       |
| F *1          | Not Used                        | 258       |
| 10            | Alarm                           | 258       |
| 11            | Fault Reset Command Active      | 259       |
| 12            | Timer Output                    | 259       |
| 13            | Speed Agree 2                   | 259       |
| 14            | User-Set Speed Agree 2          | 259       |
| 15            | Frequency Detection 3           | 260       |
| 16            | Frequency Detection 4           | 260       |
| 17            | Torque Detection 1 (N.C.)       | 261       |
| 18            | Torque Detection 2 (N.O.)       | 261       |
| 19            | Torque Detection 2 (N.C.)       | 261       |
| 1A            | During reverse                  | 261       |

| Setting value | Function                        | Reference |
|---------------|---------------------------------|-----------|
| 1B            | During Baseblock (N.C.)         | 262       |
| 1E            | Executing Auto-Restart          | 262       |
| 1F            | Motor Overload Alarm (oL1)      | 262       |
| 20            | Drive Overheat Pre-Alarm (oH)   | 262       |
| 21            | Safe Torque OFF                 | 262       |
| 2F            | Maintenance Notification        | 263       |
| 37            | During Frequency Output         | 263       |
| 38            | Drive Enabled                   | 263       |
| 39            | Watt Hour Pulse Output          | 263       |
| 3A            | Drive Overheat Alarm            | 264       |
| 3D            | During Speed Search             | 264       |
| 42            | Pressure Reached                | 264       |
| 4C            | During Fast Stop                | 264       |
| 4D            | oH Pre-Alarm Reduction Limit    | 264       |
| 58            | UL6 Underload Detected          | 264       |
| 60            | Internal Cooling Fan Failure    | 264       |
| 62            | Modbus Reg 1 Status Satisfied   | 265       |
| 63            | Modbus Reg 2 Status Satisfied   | 265       |
| 71            | Low PI2 Control Feedback Level  | 265       |
| 72            | High PI2 Control Feedback Level | 265       |
| 89            | Output Current Lim              | 265       |
| 94            | Loss of Prime                   | 265       |
| 95            | Thermostat Fault                | 265       |
| 96            | High Feedback                   | 265       |
| 97            | Low Feedback                    | 265       |

Function

| Setting Value | Function                        | Reference |
|---------------|---------------------------------|-----------|
| 9E            | Low PI Auxiliary Control Level  | 265       |
| 9F            | High PI Auxiliary Control Level | 266       |
| A9            | RELAY Operator Control          | 266       |
| AB            | Thrust Mode                     | 266       |
| AC            | Setpoint Not Maintained         | 266       |
| В8            | Pump Fault                      | 266       |
| В9            | Transducer Loss                 | 266       |
| BA            | PI Auxiliary Control Active     | 266       |
| BB            | Differential Feedback Exceeded  | 266       |

| Setting Value | Function                                                                                                    | Reference |
|---------------|----------------------------------------------------------------------------------------------------|-----------|
| BC            | Sleep Active                                                                                                    | 266       |
| BD            | Start Delay                                                                                                    | 266       |
| BE            | Pre-Charge                                                                                                    | 267       |
| С3            | Main Feedback Lost                                                                                                    | 267       |
| C4            | Backup Feedback Lost                                                                                                    | 267       |
| 100 to 1C4    | Inverse Outputs of 0 to C4 Sets an inverse output of the function for the MFDO. Put a 1 at the front of the function setting to set inverse output. For example, set 138 for inverse output of 38 [Drive Enabled]. | 267       |

### ■ Extended MFDO1 to MFDO3 Function Selection

You can set MFDO functions to bit 0 to bit 2 [MEMOBUS MFDO1 to 3] of MEMOBUS register 15E0 (Hex.). Use H2-40 to H2-42 [Mbus Reg 15E0h bit0 to bit2 Output Func] to select the function.

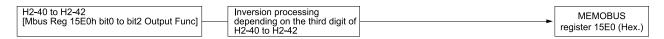

Figure 5.45 Functional Block Diagram of MEMOBUS Multi-function Output

Table 5.27 MEMOBUS MFDO Registers

| Register number<br>(Hex.) | Name |                |
|---------------------------|------|----------------|
|                           | bit0 | MEMOBUS MFDO 1 |
| 15E0                      | bit1 | MEMOBUS MFDO 2 |
|                           | bit2 | MEMOBUS MFDO 3 |

#### Note:

- Refer to MFDO Setting Values on page 255 for more information about MFDO setting values.
- When you do not set functions to H2-40 to H2-42, set them to F.

## Output of Logical Operation Results of MFDO

This enables the logical operation results of two MFDOs to be output to one MFDO terminal.

Use H2-60, H2-63, and H2-66 [Term M1-M2 Secondary Function to Term MD-ME-MF Secondary Function] to set the function of the output signal for which logical operations are performed.

Use H2-61, H2-64, H2-67 [Term M1-M2 Logical Operation to Term MD-ME-MF Logical Operation] to set the logical operation.

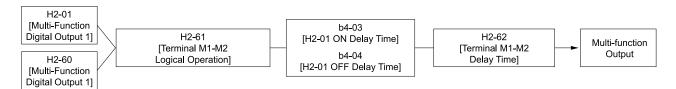

Figure 5.46 Functional Block Diagram of Logical Operation Output for MFDO 1

<sup>\*1</sup> Inverse output is not available.

<sup>\*2</sup> You cannot set this parameter on models D169 to D273, A154 to A248, and B065 to B302.

**Table 5.28 MFDO Logical Operation Table** 

| Logical Operation Selection<br>H2-61, H2-64, H2-67 | Logical Operation Expression | Logical Operation Notation |
|----------------------------------------------------|------------------------------|----------------------------|
| 0                                                  | A=B=1                        | A AND Out                  |
| 1                                                  | A=1 or B=1                   | A OR Out                   |
| 2                                                  | A=0 or B=0                   | A<br>B NAND Out            |
| 3                                                  | A=B=0                        | A NOR Out                  |
| 4                                                  | A=B                          | A=B                        |
| 5                                                  | A != B                       | A B XOR Out                |
| 6                                                  | $AND(A, \overline{B})$       | A AND Out                  |
| 7                                                  | OR(A, Ē)                     | A OR Out                   |
| 8                                                  | -                            | On                         |

#### Note:

- When you use the function to output logical calculation results, you cannot set H2-01 to H2-03 = 1xx [Inverse Output of xx]. If you do, the drive will detect oPE33 [Digital Output Selection Error].
- When you do not use H2-60, H2-63, and H2-66, set them to F. The through mode function is not supported.

### ♦ H2 MFDO Parameters

### ■ H2-01: Term M1-M2 Function Selection

| No.<br>(Hex.)   | Name                             | Description                                | Default<br>(Range) |
|-----------------|----------------------------------|--------------------------------------------|--------------------|
| H2-01<br>(040B) | Term M1-M2 Function<br>Selection | Sets the function for MFDO terminal M1-M2. | 0<br>(0 - 1FF)     |

#### Note:

When you do not use the terminal or when you use the terminal in through mode, set this parameter to F.

### ■ H2-02: Term M3-M4 Function Selection

| No.<br>(Hex.) | Name                | Description                                | Default<br>(Range) |
|---------------|---------------------|--------------------------------------------|--------------------|
| H2-02         | Term M3-M4 Function | Sets the function for MFDO terminal M3-M4. | 1                  |
| (040C)        | Selection           |                                            | (0 - 1FF)          |

#### Note:

When you do not use the terminal or when you use the terminal in through mode, set this parameter to F.

### ■ H2-03: Term MD-ME-MF Function Selection

| No.<br>(Hex.) | Name                   | Description                                   | Default<br>(Range) |
|---------------|------------------------|-----------------------------------------------|--------------------|
| H2-03         | Term MD-ME-MF Function | Sets the function for MFDO terminal MD-ME-MF. | 2                  |
| (040D)        | Selection              |                                               | (0 - 1C4)          |

#### Note:

When you do not use this terminal, or when you will use the terminal in through mode, set this parameter to F.

### ■ H2-06: Watt Hour Output Unit Selection

| No.<br>(Hex.) | Name                  | Description                                                                                                    | Default<br>(Range) |
|---------------|-----------------------|----------------------------------------------------------------------------------------------------|--------------------|
| H2-06         | Watt Hour Output Unit | Sets the unit for the output signal when H2-01 to H2-03 = 39 [MFDO Function Selection = Watt Hour Pulse Output]. | 0                  |
| (0437)        | Selection             |                                                                                                    | (0 - 4)            |

This output is input to the Watt hour meter or PLC through a 200 ms pulse signal. This parameter sets the kWh unit for each pulse output.

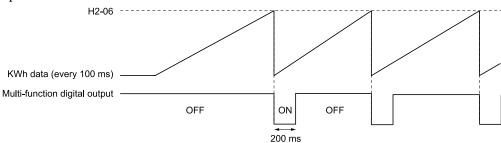

Figure 5.47 Example MFDO when Configured for Watt Hours

#### Note:

- When in Bypass Mode, the drive does not count Watt hours.
- When the power value is a negative value (regenerative state), the drive does not count Watt hours.
- When the control power supply to the drive is operating, the drive will keep the Watt hours. If a momentary power loss causes the drive to lose control power, the Watt hour count will reset.
- 0: 0.1 kWh units
- 1:1 kWh units
- 2:10 kWh units
- 3: 100 kWh units
- 4: 1000 kWh units

## H2-07: Modbus Register 1 Address Select

| No.<br>(Hex.)             | Name                                | Description                                                                  | Default<br>(Range)    |
|---------------------------|-------------------------------------|------------------------------------------------------------------------------|-----------------------|
| H2-07<br>(0B3A)<br>Expert | Modbus Register 1 Address<br>Select | Sets the address of the MEMOBUS/Modbus register output to the MFDO terminal. | 0001<br>(0001 - 1FFF) |

Sets the address of the register that is output to *Modbus Reg 1 Status Satisfied [H2-01 to H2-03 = 62]* and uses the bit in H2-08 [Modbus Register 1 Bit Select].

### ■ H2-08: Modbus Register 1 Bit Select

| No.<br>(Hex.)             | Name                            | Description                                                              | Default<br>(Range)    |
|---------------------------|---------------------------------|--------------------------------------------------------------------------|-----------------------|
| H2-08<br>(0B3B)<br>Expert | Modbus Register 1 Bit<br>Select | Sets the bit of the MEMOBUS/Modbus register output to the MFDO terminal. | 0000<br>(0000 - FFFF) |

Sets the bit of the register that is output to *Modbus Reg 1 Status Satisfied [H2-01 to H2-03 = 62]* and uses the address in H2-07 [Modbus Register 1 Address Select].

### H2-09: Modbus Register 2 Address Select

| No.<br>(Hex.)             | Name                                | Description                                                                  | Default<br>(Range)    |
|---------------------------|-------------------------------------|------------------------------------------------------------------------------|-----------------------|
| H2-09<br>(0B3C)<br>Expert | Modbus Register 2 Address<br>Select | Sets the address of the MEMOBUS/Modbus register output to the MFDO terminal. | 0001<br>(0001 - 1FFF) |

Sets H2-09 with the address of the register that is output to  $Modbus Reg \ 2 \ Status \ Satisfied \ [H2-01 \ to \ H2-03 = 63]$  and uses the bit in  $H2-10 \ [Modbus \ Register \ 2 \ Bit \ Select]$ .

### ■ H2-10: Modbus Register 2 Bit Select

| No.<br>(Hex.)             | Name                            | Description                                                              | Default<br>(Range)    |
|---------------------------|---------------------------------|--------------------------------------------------------------------------|-----------------------|
| H2-10<br>(0B3D)<br>Expert | Modbus Register 2 Bit<br>Select | Sets the bit of the MEMOBUS/Modbus register output to the MFDO terminal. | 0000<br>(0000 - FFFF) |

Sets the bit of the register that is output to *Modbus Reg 2 Status Satisfied [H2-01 to H2-03 = 63]* and uses the address in H2-09.

## ■ H2-40: Mbus Reg 15E0h bit0 Output Func

| No.<br>(Hex.)             | Name                               | Description                                              | Default<br>(Range) |
|---------------------------|------------------------------------|----------------------------------------------------------|--------------------|
| H2-40<br>(0B58)<br>Expert | Mbus Reg 15E0h bit0<br>Output Func | Sets the MFDO for bit 0 of MEMOBUS register 15E0 (Hex.). | F<br>(0 - 1FF)     |

## ■ H2-41: Mbus Reg 15E0h bit1 Output Func

| No.<br>(Hex.)             | Name                               | Description                                              | Default<br>(Range) |
|---------------------------|------------------------------------|----------------------------------------------------------|--------------------|
| H2-41<br>(0B59)<br>Expert | Mbus Reg 15E0h bit1<br>Output Func | Sets the MFDO for bit 1 of MEMOBUS register 15E0 (Hex.). | F<br>(0 - 1FF)     |

### ■ H2-42: Mbus Reg 15E0h bit2 Output Func

| No.<br>(Hex.)             | Name                               | Description                                              | Default<br>(Range) |
|---------------------------|------------------------------------|----------------------------------------------------------|--------------------|
| H2-42<br>(0B5A)<br>Expert | Mbus Reg 15E0h bit2<br>Output Func | Sets the MFDO for bit 2 of MEMOBUS register 15E0 (Hex.). | F<br>(0 - 1FF)     |

## ■ H2-60: Term M1-M2 Secondary Function

| No.<br>(Hex.)             | Name                             | Description                                                                                                    | Default<br>(Range) |
|---------------------------|----------------------------------|----------------------------------------------------------------------------------------------------|--------------------|
| H2-60<br>(1B46)<br>Expert | Term M1-M2 Secondary<br>Function | Sets the second function for terminal M1-M2. Outputs the logical calculation results of the terminals assigned to functions by <i>H2-01 [Term M1-M2 Function Selection]</i> . | F<br>(0 - FF)      |

## ■ H2-61: Terminal M1-M2 Logical Operation

| No.<br>(Hex.)             | Name | Description                                                                                                    | Default<br>(Range) |
|---------------------------|------|----------------------------------------------------------------------------------------------------|--------------------|
| H2-61<br>(1B47)<br>Expert |      | Sets the logical operation for the functions set in H2-01 [Term M1-M2 Function Selection] and H2-60 [Term M1-M2 Secondary Function]. | 0 (0 - 8)          |

#### Note:

Refer to Output of Logical Operation Results of MFDO on page 250 for more information about the relation between parameter settings and logical operations.

### ■ H2-62: Terminal M1-M2 Delay Time

| No.<br>(Hex.)   | Name                         | Description                                                                                  | Default<br>(Range)      |
|-----------------|------------------------------|----------------------------------------------------------------------------------------------|-------------------------|
| H2-62<br>(1B48) | Terminal M1-M2 Delay<br>Time | Sets the minimum on time used to output the logical calculation results from terminal M1-M2. | 0.1 s<br>(0.0 - 25.0 s) |
| Expert          |                              |                                                                                              |                         |

## ■ H2-63: Term M3-M4 Secondary Function

| No.<br>(Hex.) | Name                             | Description                                                                                                    | Default<br>(Range) |
|---------------|----------------------------------|----------------------------------------------------------------------------------------------------|--------------------|
|               | Term M3-M4 Secondary<br>Function | Sets the second function for terminal M3-M4. Outputs the logical calculation results of the terminals assigned to functions by <i>H2-02 [Term M3-M4 Function Selection]</i> . | F<br>(0 - FF)      |

### ■ H2-64: Terminal M3-M4 Logical Operation

| No.<br>(Hex.)             | Name                             | Description                                                                                                    | Default<br>(Range) |
|---------------------------|----------------------------------|----------------------------------------------------------------------------------------------------|--------------------|
| H2-64<br>(1B4A)<br>Expert | Terminal M3-M4 Logical Operation | Sets the logical operation for the functions set in H2-02 [Term M3-M4 Function Selection] and H2-63 [Term M3-M4 Secondary Function]. | 0 (0 - 8)          |

#### Note:

Refer to Output of Logical Operation Results of MFDO on page 250 for more information about the relation between parameter settings and logical operations.

### ■ H2-65: Terminal M3-M4 Delay Time

| No.<br>(Hex.)             | Name                         | Description                                                                                  | Default<br>(Range)      |
|---------------------------|------------------------------|----------------------------------------------------------------------------------------------|-------------------------|
| H2-65<br>(1B4B)<br>Expert | Terminal M3-M4 Delay<br>Time | Sets the minimum on time used to output the logical calculation results from terminal M3-M4. | 0.1 s<br>(0.0 - 25.0 s) |

## ■ H2-66: Term MD-ME-MF Secondary Function

| No.<br>(Hex.)             | Name                                | Description                                                                                                    | Default<br>(Range) |
|---------------------------|-------------------------------------|----------------------------------------------------------------------------------------------------|--------------------|
| H2-66<br>(1B4C)<br>Expert | Term MD-ME-MF<br>Secondary Function | Sets the second function for terminal MD-ME-MF. Outputs the logical calculation results of the terminals assigned to functions by <i>H2-03</i> [Terminal MD-ME-MF Function Select]. | F<br>(0 - FF)      |

## ■ H2-67: Terminal MD-ME-MF Logical Operation

| No.<br>(Hex.)             | Name                                   | Description                                                                                                    | Default<br>(Range) |
|---------------------------|----------------------------------------|----------------------------------------------------------------------------------------------------|--------------------|
| H2-67<br>(1B4D)<br>Expert | Terminal MD-ME-MF<br>Logical Operation | Sets the logical operation for the functions set in H2-03 [Term MD-ME-MF Function Selection] and H2-66 [Term MD-ME-MF Secondary Function]. | 0 (0 - 8)          |

#### Note:

Refer to Output of Logical Operation Results of MFDO on page 250 for more information about the relation between parameter settings and logical operations.

### ■ H2-68: Terminal MD-ME-MF Delay Time

| No.<br>(Hex.)             | Name                            | Description                                                                                     | Default<br>(Range)      |
|---------------------------|---------------------------------|-------------------------------------------------------------------------------------------------|-------------------------|
| H2-68<br>(1B4E)<br>Expert | Terminal MD-ME-MF Delay<br>Time | Sets the minimum on time used to output the logical calculation results from terminal MD-ME-MF. | 0.1 s<br>(0.0 - 25.0 s) |

## **♦** MFDO Setting Values

Selects the function configured to MFDO.

## 0: During Run

| Setting Value | Function   | Description                                                                                   |
|---------------|------------|-----------------------------------------------------------------------------------------------|
| 0             | During Run | The terminal activates when you input a Run command and when the drive is outputting voltage. |

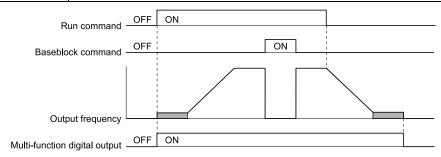

Figure 5.48 Drive Running Time Chart

**ON: Drive is running** 

The drive is receiving a Run command or outputting voltage.

OFF: Drive is stopping

## ■ 1: Zero Speed

| Setting Value | Function   | Description                                                                          |
|---------------|------------|--------------------------------------------------------------------------------------|
| 1             | Zero Speed | The terminal activates when the output frequency < E1-09 [Minimum Output Frequency]. |

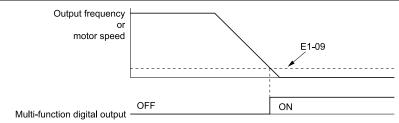

E1-09: Minimum Output Frequency

Figure 5.49 Zero Speed Time Chart

ON: Output frequency < E1-09. OFF: Output frequency  $\ge E1-09$ .

## ■ 2: Speed Agree 1

| Setting Value | Function      | Description                                                                                                    |
|---------------|---------------|----------------------------------------------------------------------------------------------------|
| 2             | Speed Agree 1 | The terminal activates when the output frequency is in the range of the frequency reference $\pm$ L4-02 [Speed Agree Detection Width]. |

Note:

The detection function operates in the two motor rotation directions.

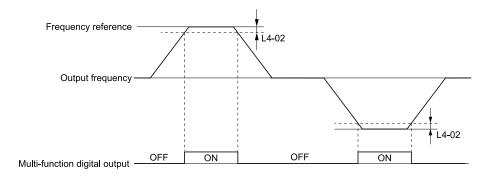

L4-02: Speed Agree Detection Width

Figure 5.50 Speed Agree 1 Time Chart

ON: The output frequency is in the range of "frequency reference  $\pm$  *L4-02*".

OFF: The output frequency does not align with the frequency reference although the drive is running.

### 3: User-Set Speed Agree 1

| Setting Value | Function | Description                                                                                                    |
|---------------|----------|----------------------------------------------------------------------------------------------------|
| 3             |          | The terminal activates when the output frequency is in the range of L4-01 [Speed Agree Detection Level] $\pm$ L4-02 [Speed Agree Detection Width] and in the range of the frequency reference $\pm$ L4-02. |

#### Note:

The detection function operates in the two motor rotation directions. The drive uses the L4-01 value as the forward/reverse detection level.

ON : The output frequency is in the range of " $L4-01 \pm L4-02$ " and the range of frequency reference  $\pm L4-02$ .

# OFF : The output frequency is not in the range of " $L4-01 \pm L4-02$ " or the range of frequency reference $\pm L4-02$ .

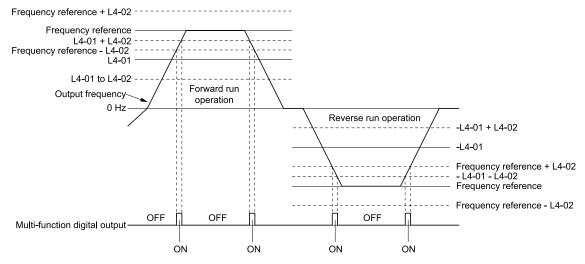

L4-01: Speed Agree Detection Level

L4-02: Speed Agree Detection Width

Figure 5.51 User-Defined Speed Agree 1 Time Chart

### 4: Frequency Detection 1

| Setting Value | Function              | Description                                                                                                    |
|---------------|-----------------------|----------------------------------------------------------------------------------------------------|
| 4             | Frequency Detection 1 | The terminal deactivates when the output frequency > "L4-01 [Speed Agree Detection Level] + L4-02 [Speed Agree Detection Width]". After the terminal deactivates, the terminal stays deactivated until the output frequency is at the value of L4-01. |

#### Note:

The detection function operates in the two motor rotation directions. The drive uses the L4-01 value as the forward/reverse detection level.

#### ON: The output frequency < L4-01, or the output frequency $\le$ "L4-01 + L4-02"

### OFF: The output frequency > "L4-01 + L4-02"

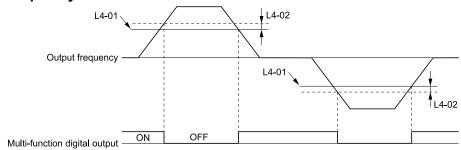

L4-01: Speed Agree Detection Level

L4-02: Speed Agree Detection Width

Figure 5.52 Frequency Detection 1 Time Chart

#### Note:

Figure 5.52 shows the result of the configuration when L4-07 = 1 [Speed Agree Detection Selection = Detection Always Enabled]. The default setting of L4-07 is 0 [No Detection during Baseblock]. When the speed agreement detection selection is "No Detection during Baseblock", the terminal is deactivated when the drive output stops.

### ■ 5: Frequency Detection 2

| Sett | ing Value | Function | Description                                                                                                    |
|------|-----------|----------|----------------------------------------------------------------------------------------------------|
|      | 5         |          | The terminal activates when the output frequency > L4-01 [Speed Agree Detection Level]. After the terminal activates, the terminal stays activated until the output frequency is at the value of "L4-01 - L4-02 [Speed Agree Detection Width]". |

#### Note:

The detection function operates in the two motor rotation directions. The drive uses the L4-01 value as the forward/reverse detection level.

### ON: The output frequency > L4-01

## OFF: The output frequency < "L4-01 - L4-02", or the output frequency $\le$ L4-01

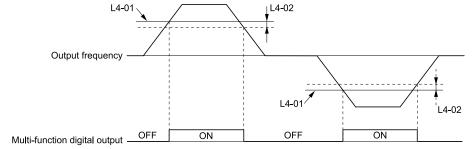

L4-01: Speed Agree Detection Level

L4-02: Speed Agree Detection Width

Figure 5.53 Frequency Detection 2 Time Chart

## ■ 6: Drive Ready

| Setting Value | Function    | Description                                                 |
|---------------|-------------|-------------------------------------------------------------|
| 6             | Drive Ready | The terminal activates when the drive is ready and running. |

The terminal deactivates in these conditions:

- When the power supply is OFF
- During a fault
- When there is problem with the control power supply
- When there is a parameter setting error and the drive cannot operate although there is a Run command
- When you enter a Run command and it immediately triggers an overvoltage or undervoltage fault because the drive has an overvoltage or undervoltage fault during stop
- When the drive is in Programming Mode and will not accept a Run command

• When the Safe Disable function is active

#### ■ 7: DC Bus Undervoltage

| Setting Value | Function            | Description                                                                                                    |
|---------------|---------------------|----------------------------------------------------------------------------------------------------|
| 7             | DC Bus Undervoltage | The terminal activates when the DC bus voltage or control circuit power supply is at the voltage set in L2-05 [Undervoltage Detection Lvl (Uv1)] or less. The terminal also activates when there is a fault with the DC bus voltage. |

ON : The DC bus voltage  $\leq L2-05$ OFF : The DC bus voltage > L2-05

### ■ 8: During Baseblock (N.O.)

| Setting Value | Function | Description                                                                                                    |
|---------------|----------|----------------------------------------------------------------------------------------------------|
| 8             |          | The terminal activates during baseblock. When the drive is in baseblock, the drive output transistor stops switching and does not make DC bus voltage. |

ON: During baseblock

OFF: The drive is not in baseblock.

### 9: Frequency Reference from Keypad

| Setting Value | Function                        | Description                                                                                                    |
|---------------|---------------------------------|----------------------------------------------------------------------------------------------------|
| 9             | Frequency Reference from Keypad | Shows the selected frequency reference source. This terminal has no effect when part of a bypass configuration. |

### ■ B: Torque Detection 1 (N.O.)

| Setting Value | Function                  | Description                                                              |
|---------------|---------------------------|--------------------------------------------------------------------------|
| В             | Torque Detection 1 (N.O.) | The terminal activates when the drive detects overtorque or undertorque. |

# ON: The output current/torque > L6-02 [Torque Detection Level 1], or the output current/torque < L6-02 for longer than the time set in L6-03 [Torque Detection Time 1].

#### Note:

- When  $L6-01 \ge 5$ , the drive will detect when the output current/torque is less than L6-02 for longer than L6-03.
- Refer to L6: Torque Detection on page 310 for more information.

### ■ C: Frequency Reference Loss

| Setting Value | Function                 | Description                                                                                                    |
|---------------|--------------------------|----------------------------------------------------------------------------------------------------|
| С             | Frequency Reference Loss | The terminal activates when the drive detects a loss of frequency reference. This terminal has no effect when part of a bypass configuration. |

#### **■** E: Fault

| Setting Value | Function | Description                                            |
|---------------|----------|--------------------------------------------------------|
| Е             | Fault    | The terminal activates when the drive detects a fault. |

#### Note:

The terminal will not activate for bypass-specific faults, CPF00, CPF01 [Control Circuit Error] faults.

### F: Not Used

| Setting Value | Function | Description                                                                                                    |
|---------------|----------|----------------------------------------------------------------------------------------------------|
| F             |          | Use this setting for unused terminals or to use terminals in through mode. Also use this setting as the PLC contact output via serial communications or the communication option. This signal does not function if signals from the PLC are not configured. |

#### ■ 10: Alarm

| Setting Value | Function | Description                                                  |
|---------------|----------|--------------------------------------------------------------|
| 10            | Alarm    | The terminal activates when the drive detects a minor fault. |

#### Note:

The terminal will not activate for bypass-specific alarms.

#### ■ 11: Fault Reset Command Active

| Setting Value | Function                      | Description                                                                                                    |
|---------------|-------------------------------|----------------------------------------------------------------------------------------------------|
| 11            | Fault Reset Command<br>Active | The terminal activates when the drive receives the Reset command from the control circuit terminal, serial communications, or the communication option. |

### ■ 12: Timer Output

| Setting Va | ue Function  | Description                                                                    |
|------------|--------------|--------------------------------------------------------------------------------|
| 12         | Timer Output | Use this setting when the drive uses the timer function as an output terminal. |

#### Note:

Refer to *Timer Function Operation on page 165* for more information.

### 13: Speed Agree 2

| Setting Value | Function      | Description                                                                                                    |
|---------------|---------------|----------------------------------------------------------------------------------------------------|
| 13            | Speed Agree 2 | The terminal activates when the output frequency is in the range of the frequency reference $\pm$ L4-04 [Speed Agree Detection Width $(+/-)$ ]. |

#### Note:

The detection function operates in the two motor rotation directions.

ON: The output frequency is in the range of "frequency reference  $\pm$  *L4-04*".

OFF: The output frequency is not in the range of "frequency reference  $\pm$  L4-04".

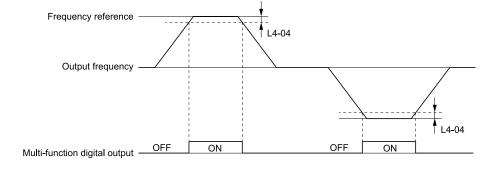

L4-04: Speed Agree Detection Width(+/-)

Figure 5.54 Speed Agree 2 Time Chart

### ■ 14: User-Set Speed Agree 2

| Setting Value | Function | Description                                                                                                    |
|---------------|----------|----------------------------------------------------------------------------------------------------|
| 14            |          | The terminal activates when the output frequency is in the range of L4-03 [Speed Agree Detection Level $(+/-)$ ] $\pm$ L4-04 [Speed Agree Detection Width $(+/-)$ ] and in the range of the frequency reference $\pm$ L4-04. |

#### Note:

The detection level set in L4-03 is a signed value. The drive will only detect in one direction.

ON : The output frequency is in the range of " $L4-03 \pm L4-04$ " and the range of frequency reference  $\pm$  L4-04.

OFF : The output frequency is not in the range of " $L4-03 \pm L4-04$ " or the range of frequency reference  $\pm L4-04$ .

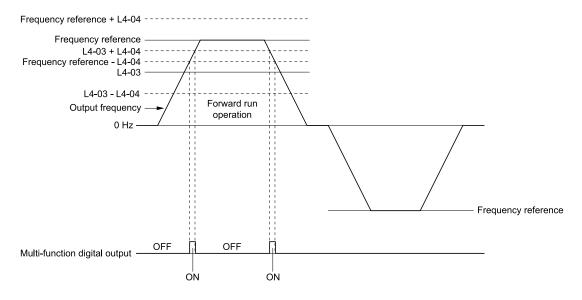

L4-03: Speed Agree Detection Level(+/-)

L4-04: Speed Agree Detection Width(+/-)

Figure 5.55 Example of User-set Speed Agree 2 (L4-03 Is Positive)

### ■ 15: Frequency Detection 3

| Setting Value | Function              | Description                                                                                                    |
|---------------|-----------------------|----------------------------------------------------------------------------------------------------|
| 15            | Frequency Detection 3 | The terminal deactivates when the output frequency > " $L4$ - $03$ [Speed Agree Detection Level (+/-)] + $L4$ - $04$ [Speed Agree Detection Width (+/-)]". After the terminal deactivates, the terminal stays deactivated until the output frequency is at the value of $L4$ - $03$ . |

#### Note:

The detection level set in L4-03 is a signed value. The drive will only detect in one direction.

ON: The output frequency < L4-03, or the output frequency  $\le L4-03 + L4-04$ .

OFF: The output frequency > "L4-03 + L4-04".

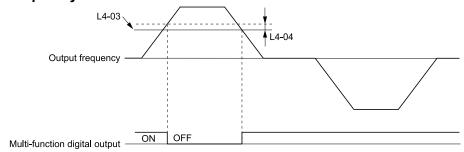

L4-03: Speed Agree Detection Level(+/-)

L4-04: Speed Agree Detection Width(+/-)

Figure 5.56 Example of Frequency Detection 3 (Value of L4-03 is Positive)

#### Note:

Figure 5.56 shows the time chart when L4-07 = 1 [Speed Agree Detection Selection = Detection Always Enabled]. The default setting of L4-07 is 0 [No Detection during Baseblock]. When the speed agreement detection selection is "No Detection during Baseblock", the terminal deactivates when the drive output stops.

#### 16: Frequency Detection 4

| Setting Value | Function              | Description                                                                                                    |
|---------------|-----------------------|----------------------------------------------------------------------------------------------------|
| 16            | Frequency Detection 4 | The terminal activates when the output frequency $> L4-03$ [Speed Agree Detection Level (+/-)]. After the terminal activates, the terminal stays activated until the output frequency is at the value of "L4-03 - L4-04". |

#### Note:

The detection level set in L4-03 is a signed value. The drive will only detect in one direction.

#### ON: The output frequency > L4-03.

#### OFF: The output frequency < "L4-03 - L4-04", or the output frequency $\le$ L4-03.

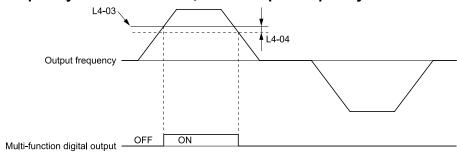

L4-03: Speed Agree Detection Level(+/-)

L4-04: Speed Agree Detection Width(+/-)

Figure 5.57 Example of Frequency Detection 4 (Value of L4-03 is Positive)

### ■ 17: Torque Detection 1 (N.C.)

| Setting Value | Function                  | Description                                                                |
|---------------|---------------------------|----------------------------------------------------------------------------|
| 17            | Torque Detection 1 (N.C.) | The terminal deactivates when the drive detects overtorque or undertorque. |

Use the L6 [Torque Detection] parameters to set torque detection.

OFF: The output current/torque > L6-02 [Torque Detection Level 1], or the output current/torque < L6-02 for longer than the time set in L6-03 [Torque Detection Time 1].

#### Note

- When  $L6-01 \ge 5$ , the drive will detect when the output current/torque is less than L6-02 for longer than L6-03.
- Refer to *L6: Torque Detection on page 310* for more information.

## ■ 18: Torque Detection 2 (N.O.)

| Setting Value | Function                  | Description                                                              |
|---------------|---------------------------|--------------------------------------------------------------------------|
| 18            | Torque Detection 2 (N.O.) | The terminal activates when the drive detects overtorque or undertorque. |

Use the *L6* [Torque Detection] parameters to set torque detection.

ON: The output current/torque > L6-05 [Torque Detection Level 2], or the output current/torque < L6-05 for longer than the time set in L6-06 [Torque Detection Time 2].

#### Note:

- When  $L6-04 \ge 5$ , the drive will detect when the output current/torque is less than L6-05 for longer than L6-06.
- Refer to *L6*: *Torque Detection on page 310* for more information.

### ■ 19: Torque Detection 2 (N.C.)

| Setting Value | Function                  | Description                                                                |  |
|---------------|---------------------------|----------------------------------------------------------------------------|--|
| 19            | Torque Detection 2 (N.C.) | The terminal deactivates when the drive detects overtorque or undertorque. |  |

Use the *L6* [Torque Detection] parameters to set torque detection.

OFF: The output current/torque > L6-05 [Torque Detection Level 2], or the output current/torque < L6-05 for longer than the time set in L6-06 [Torque Detection Time 2].

#### Note

- When  $L6-04 \ge 5$ , the drive will detect when the output current/torque is less than L6-05 for longer than L6-06.
- Refer to *L6: Torque Detection on page 310* for more information.

### ■ 1A: During Reverse

| Setting Value | Function       | Description                                                              |
|---------------|----------------|--------------------------------------------------------------------------|
| 1A            | During Reverse | The terminal activates when the motor operates in the reverse direction. |

ON: The motor is operating in the reverse direction.

OFF: The motor is operating in the forward direction or the motor stopped.

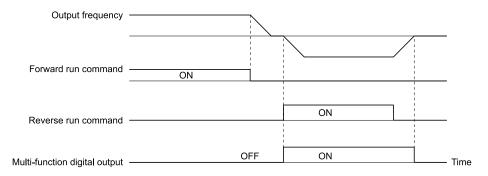

Figure 5.58 Reverse Operation Output Time Chart

### ■ 1B: During Baseblock (N.C.)

| Setting Value | Function                | Description                                                                                                    |
|---------------|-------------------------|----------------------------------------------------------------------------------------------------|
| 1B            | During Baseblock (N.C.) | The terminal deactivates during baseblock. When the drive is in baseblock, the drive output transistor stops switching and does not make DC bus voltage. |

ON: The drive is not in baseblock.

**OFF: During baseblock** 

### ■ 1E: Executing Auto-Restart

| Setting Value | Function               | Description                                                                               |
|---------------|------------------------|-------------------------------------------------------------------------------------------|
| 1E            | Executing Auto-Restart | The terminal activates when the Auto Restart function is trying to restart after a fault. |

The terminal deactivates when the Auto Restart function automatically resets a fault. The terminal deactivates when the Auto Restart function detects the fault again because there were too many restart attempts as specified by *L5-01* [Number of Auto Restart Attempts].

Note:

Refer to L5: Fault Restart on page 304 for more information.

#### 1F: Motor Overload Alarm (oL1)

| Setting Value | Function                      | Description                                                                                                    |
|---------------|-------------------------------|----------------------------------------------------------------------------------------------------|
| 1F            | Motor Overload Alarm<br>(oL1) | The terminal activates when the electronic thermal protection value of the motor overload protective function is a minimum of 90% of the detection level. |

#### Note:

- The terminal will not activate if the Motor Overload occurs when in Bypass Mode.
- Refer to "L1-01: Motor Overload (oL1) Protection" for more information.

### ■ 20: Drive Overheat Pre-Alarm (oH)

| Setting Value | Function                      | Description                                                                                                    |
|---------------|-------------------------------|----------------------------------------------------------------------------------------------------|
| 20            | Drive Overheat Pre-Alarm (oH) | The terminal activates when the drive heatsink temperature is at the level set with L8-02 [Overheat Alarm Level]. |

Note:

Refer to "L8-02: Overheat Alarm Level" for more information.

## ■ 21: Safe Torque OFF

| Setting Value | Function | Description                                                                                                    |
|---------------|----------|----------------------------------------------------------------------------------------------------|
| 21            |          | The terminal activates (safety stop state) when the safety circuit and safety diagnosis circuit are operating correctly and when terminals H1-HC and H2-HC are OFF (Open). |

Note:

EDM = External Device Monitor

**ON:** Safety stop state

Terminals H1-HC and H2-HC are OFF (Open) (safety stop state).

#### OFF: Safety circuit fault or RUN/READY

Terminal H1-HC or terminal H2-HC is OFF (Open) (safety circuit fault), or the two terminals are ON or have short circuited (RUN/READY).

#### ■ 2F: Maintenance Notification

| Setting Value | Function                 | Description                                                                             |
|---------------|--------------------------|-----------------------------------------------------------------------------------------|
| 2F            | Maintenance Notification | The terminal activates when drive components are at their estimated maintenance period. |

Tells the user about the maintenance period for these items:

- IGBT
- Cooling fan
- Capacitor
- · Soft charge bypass relay

Note

Refer to "Alarm Outputs for Maintenance Monitors" for more information.

### 37: During Frequency Output

|   | Setting Value | Function                | Description                                              |
|---|---------------|-------------------------|----------------------------------------------------------|
| Ī | 37            | During Frequency Output | The terminal activates when the drive outputs frequency. |

#### **ON**: The drive outputs frequency.

#### OFF: The drive does not output frequency.

Note:

The terminal deactivates in these conditions:

- During Stop
- During baseblock
- During DC Injection Braking (initial excitation)

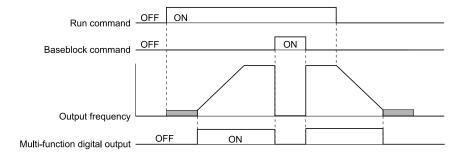

Figure 5.59 Active Frequency Output Time Chart

#### 38: Drive Enabled

| Setting Value | Function      | Description                                                                          |
|---------------|---------------|--------------------------------------------------------------------------------------|
| 38            | Drive Enabled | This terminal activates when the $HI$ - $xx = 6A$ [Drive Enable] terminal activates. |

## ■ 39: Watt Hour Pulse Output

| Setting Value | Function               | Description                                  |
|---------------|------------------------|----------------------------------------------|
| 39            | Watt Hour Pulse Output | Outputs the pulse that shows the watt hours. |

Note:

Refer to "H2-06: Watt Hour Output Unit Selection" for more information.

#### 3A: Drive Overheat Alarm

| Setting Value | Function | Description                                                                                                    |
|---------------|----------|----------------------------------------------------------------------------------------------------|
| 3A            |          | The terminal activates when the drive heatsink temperature is at the L8-02 [Overheat Alarm Level] setting while $L8-03 = 4$ [Overheat Pre-Alarm Selection = Operate at Reduced Speed (L8-19)] and the drive is running. |

The drive will decrease the frequency reference as specified by L8-19 [Freq Reduction @ oH Pre-Alarm]. Carrier frequency reduction is active when L8-97 = 1 [Carrier Freq Reduce during OH = Enabled].

### ■ 3D: During Speed Search

| Setting Value | Function            | Description                                                  |
|---------------|---------------------|--------------------------------------------------------------|
| 3D            | During Speed Search | The terminal activates when the drive is doing speed search. |

Note:

Refer to "b3: Speed Search" for more information.

#### 42: Pressure Reached

| Setting Value | Function         | Description                                                        |
|---------------|------------------|--------------------------------------------------------------------|
| 42            | Pressure Reached | The terminal activates when the drive is at the Pressure Setpoint. |

The drive uses the Pressure Feedback and Y4-36 [Pressure Reached Exit Conditions] to Y4-40 [Pressure Reached Detection Sel] for the activation and deactivation conditions.

When the b5-09 [PID Output Level Selection] setting changes, the MFDO terminal operation also changes.

- When b5-09 = 0 [Normal Output (Direct Acting)]
  The function activates when the feedback is at or above the setpoint for the time set in Y4-38 [Pressure Reached On Delay Time].
- When b5-09 = 1 [Reverse Output (Reverse Acting)]
  The function activates when the feedback is at or below the setpoint for the time set in Y4-38.

When this function activates, it will use *Y4-36*, *Y4-37* [Pressure Reached Hysteresis Lvl], and *Y4-39* [Pressure Reached Off Delay Time] to deactivate.

## 4C: During Fast Stop

| Setting Value | Function         | Description                                                |
|---------------|------------------|------------------------------------------------------------|
| 4C            | During Fast Stop | The terminal activates when the fast stop is in operation. |

#### ■ 4D: oH Pre-Alarm Reduction Limit

| Setting Value | Function | Description                                                                                                    |
|---------------|----------|----------------------------------------------------------------------------------------------------|
| 4D            |          | The terminal activates when L8-03 = 4 [Overheat Pre-Alarm Selection = Operate at Reduced Speed (L8-19)] and oH [Heatsink Overheat] does not clear after the drive decreases the frequency for 10 cycles. |

Note:

Refer to "L8-03: Overheat Pre-Alarm Selection" for more information.

#### ■ 58: UL6 Underload Detected

| Setting Value | Function               | Description                                                                            |
|---------------|------------------------|----------------------------------------------------------------------------------------|
| 58            | UL6 Underload Detected | The terminal activates when the drive detected UL6 [Underload or Belt Break Detected]. |

## ■ 60: Internal Cooling Fan Failure

| Setting Value | Function                     | Description                                                                       |
|---------------|------------------------------|-----------------------------------------------------------------------------------|
| 60            | Internal Cooling Fan Failure | The terminal activates when the drive detects a cooling fan failure in the drive. |

## ■ 62: Modbus Reg 1 Status Satisfied

| Setting Value | Function                         | Description                                                                                                    |
|---------------|----------------------------------|----------------------------------------------------------------------------------------------------|
| 62            | Modbus Reg 1 Status<br>Satisfied | The terminal activates when the bit specified by H2-08 [Modbus Register 1 Bit Select] for the MEMOBUS register address set with H2-07 [Modbus Register 1 Address Select] activates. |

## ■ 63: Modbus Reg 2 Status Satisfied

| Setting Value | Function                         | Description                                                                                                    |
|---------------|----------------------------------|----------------------------------------------------------------------------------------------------|
| 63            | Modbus Reg 2 Status<br>Satisfied | The terminal activates when the bit specified by H2-10 [Modbus Register 2 Bit Select] for the MEMOBUS register address set with H2-09 [Modbus Register 2 Address Select] activates. |

### ■ 71: Low PI2 Control Feedback Level

| Setting Value | Function                          | Description                                                                                                   |
|---------------|-----------------------------------|----------------------------------------------------------------------------------------------------|
| 71            | Low PI2 Control Feedback<br>Level | The terminal activates when the PI2 Control Feedback Level is less than S3-13 [PI2 Control Low Feedback Lvl]. |

## ■ 72: High Pl2 Control Feedback Level

| Setting Value | Function                           | Description                                                                                                    |
|---------------|------------------------------------|----------------------------------------------------------------------------------------------------|
| 72            | High PI2 Control Feedback<br>Level | The terminal activates when the PI2 Control Feedback Level is more than S3-15 [PI2 Control High Feedback Lvl]. |

## ■ 89: Output Current Lim

| Setting Value | Function           | Description                                                                              |
|---------------|--------------------|------------------------------------------------------------------------------------------|
| 89            | Output Current Lim | The terminal activates when the output current limit is limiting the drive output speed. |

### ■ 94: Loss of Prime

| Setting Value | Function      | Description                                                                   |
|---------------|---------------|-------------------------------------------------------------------------------|
| 94            | Loss of Prime | The terminal activates when the drive is in an LOP [Loss of Prime] condition. |

## ■ 95: Thermostat Fault

| ı | Setting Value | Function         | Description                                                                                                    |
|---|---------------|------------------|----------------------------------------------------------------------------------------------------|
| Ī | 95            | Thermostat Fault | The terminal activates when the terminal set for $H1$ - $xx = 88$ [MFDI Function Selection = Thermostat Fault] is active. |

## ■ 96: High Feedback

| Setting Value | Function      | Description                                                                                                    |
|---------------|---------------|----------------------------------------------------------------------------------------------------|
| 96            | High Feedback | The terminal activates when the drive is in a High Feedback Condition as specified by Y1-11 [High Feedback Level] and Y1-12 [High Feedback Lvl Fault Dly Time] and when the drive detects an HFB [High Feedback Sensed] fault or an HIFB [High Feedback Sensed] alarm. |

#### ■ 97: Low Feedback

| Setting Value | Function     | Description                                                                                                    |
|---------------|--------------|----------------------------------------------------------------------------------------------------|
| 97            | Low Feedback | The terminal activates when the drive is in a Low Feedback Condition as specified by Y1-08 [Low Feedback Level] and Y1-09 [Low Feedback Lvl Fault Dly Time] and when the drive detects an LFB [Low Feedback Sensed] fault or an LOFB [High Feedback Sensed] alarm. |

## ■ 9E: Low PI Auxiliary Control Level

| Setting Value | Function | Description                                                                                                    |
|---------------|----------|----------------------------------------------------------------------------------------------------|
| 9E            |          | The terminal activates when the PI Aux Feedback Level is less than YF-09 [PI Aux Control Low Level Detect] or if the drive detects an LOAUX [Low PI Aux Feedback Level] fault. |

## ■ 9F: High PI Auxiliary Control Level

| Setting Value | Function | Description                                                                                                    |
|---------------|----------|----------------------------------------------------------------------------------------------------|
| 9F            |          | The terminal activates when the PI Aux Feedback Level is more than YF-12 [PI Aux Control High Level Detect] or if the drive detects an HIAUX [High PI Aux Feedback Level] fault. |

## ■ A9: RELAY Operator Control

| Setting Value | Function | Description                                                                                                    |
|---------------|----------|----------------------------------------------------------------------------------------------------|
| A9            |          | The terminal changes to OFF or ON when you push the RELAY (F3 ) button. When the terminal is ON, push F3 to turn it OFF. When the terminal is OFF, push F3 to turn in ON. |

#### ■ AB: Thrust Mode

| Setting Value | Function    | Description                                                                                                    |
|---------------|-------------|----------------------------------------------------------------------------------------------------|
| AB            | Thrust Mode | The terminal activates when the output frequency is between 0.0 Hz and the value set in Y4-12 [Thrust Frequency] and the Thrust Bearing function is active. |

## ■ AC: Setpoint Not Maintained

| ١ | Setting Value | Function                | Description                                                                     |
|---|---------------|-------------------------|---------------------------------------------------------------------------------|
| Ī | AC            | Setpoint Not Maintained | The terminal activates when the drive detects NMS [Setpoint Not Met] condition. |

## ■ B8: Pump Fault

| Setting Value | Function | Description                                                                                                    |
|---------------|----------|----------------------------------------------------------------------------------------------------|
| В8            |          | The terminal activates when one of these faults is active: LFB [Low Feedback Sensed], HFB [High Feedback Sensed], NMS [Setpoint Not Met], or EFx [External Fault (Terminal Sx)]. |

#### ■ B9: Transducer Loss

| Setting Value | Function | Description                                                                                                    |
|---------------|----------|----------------------------------------------------------------------------------------------------|
| В9            |          | The terminal activates when the current into the analog input associated with PID feedback is more than 21 mA or less than 3 mA, or an FDBKL [WIRE Break] Fault or an FDBKL [Feedback Loss Wire Break] Alarm is active. |

## ■ BA: PI Auxiliary Control Active

| Setting Value | Function                    | Description                                                                                |
|---------------|-----------------------------|--------------------------------------------------------------------------------------------|
| BA            | PI Auxiliary Control Active | The terminal activates when the PI Auxiliary Controller has an effect on the output speed. |

## ■ BB: Differential Feedback Exceeded

| Setting Value | Function                          | Description                                                                                                    |
|---------------|-----------------------------------|----------------------------------------------------------------------------------------------------|
| BB            | Differential Feedback<br>Exceeded | The terminal activates when the difference between the PID Feedback and the value from the terminal set for $H3-xx = 2D$ [Differential Feedback] is more than $Y4-18$ [Differential Level] for the time set in $Y4-19$ [Differential Lvl Detection Time]. |

## ■ BC: Sleep Active

| Setting Value | Function     | Description                                                                              |
|---------------|--------------|------------------------------------------------------------------------------------------|
| BC            | Sleep Active | The terminal activates when the Sleep function is active and the drive is not operating. |

#### Note:

The terminal will not activate for Sleep Boost function.

## ■ BD: Start Delay

| Setting Value | Function    | Description                                                                                                    |
|---------------|-------------|----------------------------------------------------------------------------------------------------|
| BD            | Start Delay | The terminal activates when the Feedback is more than the start level or the Feedback is less than the Inverse PID and the start timer is timing. |

#### Note:

You must set Y1-04 [Sleep Wake-up Level]  $\neq 0$  and Y1-05 [Sleep Wake-up Level Delay Time]  $\neq 0$  to use this function.

The terminal also activates when b1-11 [Run Delay @ Stop]  $\neq 0.0$  s and b1-03 [Stopping Method Selection = Coast to Stop with Timer] delayed the start of the drive.

### **■** BE: Pre-Charge

| Setting Value | Function   | Description                                                  |
|---------------|------------|--------------------------------------------------------------|
| BE            | Pre-Charge | The terminal activates when the drive is in Pre-Charge Mode. |

#### C3: Main Feedback Lost

| Setting Value | Function           | Description                                                        |
|---------------|--------------------|--------------------------------------------------------------------|
| C3            | Main Feedback Lost | The terminal activates when the drive loses the main PID feedback. |

### ■ C4: Backup Feedback Lost

| Setting Value | Function             | Description                                                          |
|---------------|----------------------|----------------------------------------------------------------------|
| C4            | Backup Feedback Lost | The terminal activates when the drive loses the backup PID feedback. |

### ■ 100 to 1C4: Inverse Outputs of 0 to C4

| Setting Value | Function                   | Description                                                                                                    |
|---------------|----------------------------|----------------------------------------------------------------------------------------------------|
| 100 to 1C4    | Inverse Outputs of 0 to C4 | Causes inverse output of the function for the selected MFDO. Uses the last two digits of 1xx to select which function to inversely output. |

For example, set H2-xx = 10E for the inverse output of E [Fault].

## ♦ H3: Analog Inputs

**WARNING!** Sudden Movement Hazard. Do test runs and examine the drive to make sure that the command references are correct. If you set the command reference incorrectly, it can cause damage to the drive or serious injury or death.

Drives have three analog input terminals, terminals A1, A2, and A3. *H3 parameters* select the functions set to these analog input terminals and adjust signal levels.

Table 5.29 shows the functions that you can set to analog input terminals. Use *H3-02*, *H3-06*, and *H3-10* [MFAI Function Selection] to set functions.

#### **Table 5.29 MFAI Setting Values**

| Setting<br>Value | Function                        | Ref. |
|------------------|---------------------------------|------|
| 0                | Frequency Reference (not used)  | 272  |
| 1                | Frequency Gain                  | 272  |
| 2                | Auxiliary Frequency Reference 1 | 273  |
| 3                | Auxiliary Frequency Reference 2 | 273  |
| 4                | Output Voltage Bias             | 273  |
| 5                | Accel/Decel Time Gain           | 273  |
| 6                | DC Injection Braking Current    | 274  |
| 7                | Torque Detection Level          | 274  |
| 8                | Stall Prevent Level During Run  | 274  |
| 9                | Output Frequency Lower Limit    | 274  |
| В                | PID Feedback                    | 274  |
| С                | PID Setpoint                    | 275  |
| D                | Frequency Bias                  | 275  |

| Setting<br>Value | Function                        | Ref. |
|------------------|---------------------------------|------|
| Е                | Motor Temperature (PTC Input)   | 275  |
| F                | Not Used                        | 275  |
| 16               | Differential PID Feedback       | 275  |
| 1F               | Not Used                        | 275  |
| 24               | PID Feedback Backup             | 276  |
| 25               | PI2 Control Setpoint            | 276  |
| 26               | PI2 Control Feedback            | 276  |
| 27               | PI Auxiliary Control Feedback   | 276  |
| 2B               | Emergency Override PID Feedback | 276  |
| 2C               | Emergency Override PID Setpoint | 276  |
| 2D               | Differential Level Source       | 276  |
| 2E               | Hand Frequency Ref or Setpoint  | 276  |

#### Note:

All analog input scaling uses gain and bias for adjustment. Set the gain and bias values correctly.

#### + H3: MFAI Parameters

### ■ H3-01: Terminal A1 Signal Level Select

| No.<br>(Hex.)   | Name                               | Description                                       | Default<br>(Range) |
|-----------------|------------------------------------|---------------------------------------------------|--------------------|
| H3-01<br>(0410) | Terminal A1 Signal Level<br>Select | Sets the input signal level for MFAI terminal A1. | 0 (0 - 3)          |

#### 0:0 to 10V (Lower Limit at 0)

The voltage signal is 0 Vdc to 10 Vdc. The minimum input level limit is 0%. The drive will read a negative input signal caused by gain and bias settings as 0%.

#### 2:4 to 20 mA

The current signal is 4 mA to 20 mA. The minimum input level limit is 0%. The drive will read a negative input signal caused by gain and bias settings as 0%.

#### 3:0 to 20 mA

The current signal is 0 mA to 20 mA. The minimum input level limit is 0%. The drive will read a negative input signal caused by gain and bias settings as 0%.

#### Note:

When H3-01 = 0, set Jumper switch S1 to the V side (voltage). When H3-01 = 2, 3, set Jumper switch S1 to the I side (current). The default setting is the V side (voltage).

#### ■ H3-02: Terminal A1 Function Selection

| No.<br>(Hex.) | Name                 | Description                             | Default<br>(Range) |
|---------------|----------------------|-----------------------------------------|--------------------|
| H3-02         | Terminal A1 Function | Sets the function for MFAI terminal A1. | 0                  |
| (0434)        | Selection            |                                         | (0 - 31)           |

### ■ H3-03: Terminal A1 Gain Setting

| No.<br>(Hex.)   | Name                     | Description                                                   | Default<br>(Range)           |
|-----------------|--------------------------|---------------------------------------------------------------|------------------------------|
| H3-03<br>(0411) | Terminal A1 Gain Setting | Sets the gain of the analog signal input to MFAI terminal A1. | 100.0%<br>(-999.9 - +999.9%) |
| RUN             |                          |                                                               |                              |

This parameter sets the quantity of reference for the function set for terminal A1 as a percentage when 10 V (or 20 mA) is input.

Use this parameter and H3-04 [Terminal A1 Bias Setting] to adjust the characteristics of the analog input signal to terminal A1.

## ■ H3-04: Terminal A1 Bias Setting

| No.<br>(Hex.)          | Name                     | Description                                                   | Default<br>(Range)         |
|------------------------|--------------------------|---------------------------------------------------------------|----------------------------|
| H3-04<br>(0412)<br>RUN | Terminal A1 Bias Setting | Sets the bias of the analog signal input to MFAI terminal A1. | 0.0%<br>(-999.9 - +999.9%) |

This parameter sets the bias for the function set for terminal A1 as a percentage when 0 V (4 mA or 0 mA) is input. Use this parameter and H3-03 [Terminal A1 Gain Setting] to adjust the characteristics of the analog input signal to terminal A1.

### ■ H3-05: Terminal A3 Signal Level Select

| No.<br>(Hex.)   | Name                               | Description                                       | Default<br>(Range) |
|-----------------|------------------------------------|---------------------------------------------------|--------------------|
| H3-05<br>(0413) | Terminal A3 Signal Level<br>Select | Sets the input signal level for MFAI terminal A3. | 0<br>(0 - 3)       |

#### 0:0 to 10V (Lower Limit at 0)

The voltage signal is 0 Vdc to 10 Vdc. The minimum input level limit is 0%. The drive will read a negative input signal caused by gain and bias settings as 0%.

#### 2:4 to 20 mA

The current signal is 4 mA to 20 mA. The minimum input level limit is 0%. The drive will read a negative input signal caused by gain and bias settings as 0%.

#### 3:0 to 20 mA

The current signal is 0 mA to 20 mA. The minimum input level limit is 0%. The drive will read a negative input signal caused by gain and bias settings as 0%.

#### Note:

When H3-05 = 0, set Jumper switch S1 to the V side (voltage). When H3-05 = 2, 3, set Jumper switch S1 to the I side (current). The default setting is the V side (voltage).

#### ■ H3-06: Terminal A3 Function Selection

| No.<br>(Hex.) | Name                 | Description                             | Default<br>(Range) |
|---------------|----------------------|-----------------------------------------|--------------------|
| H3-06         | Terminal A3 Function | Sets the function for MFAI terminal A3. | 2                  |
| (0414)        | Selection            |                                         | (0 - 2D)           |

### H3-07: Terminal A3 Gain Setting

| No.<br>(Hex.)          | Name                     | Description                                                   | Default<br>(Range)           |
|------------------------|--------------------------|---------------------------------------------------------------|------------------------------|
| H3-07<br>(0415)<br>RUN | Terminal A3 Gain Setting | Sets the gain of the analog signal input to MFAI terminal A3. | 100.0%<br>(-999.9 - +999.9%) |

When 10 V (or 20 mA) is input, this parameter sets the reference quantity for the function set for terminal A3 as a percentage.

Use this parameter and H3-08 [Terminal A3 Bias Setting] to adjust the characteristics of the analog input signal to terminal A3.

## ■ H3-08: Terminal A3 Bias Setting

| No.<br>(Hex.) | Name                     | Description                                                   | Default<br>(Range) |
|---------------|--------------------------|---------------------------------------------------------------|--------------------|
| H3-08         | Terminal A3 Bias Setting | Sets the bias of the analog signal input to MFAI terminal A3. | 0.0%               |
| (0416)        |                          |                                                               | (-999.9 - +999.9%) |
| RUN           |                          |                                                               |                    |

When 0 V (4 mA or 0 mA) is input, this parameter sets the bias for the function set for terminal A3 as a percentage. Use this parameter and *H3-07* [Terminal A3 Gain Setting] to adjust the characteristics of the analog input signal to terminal A3.

## ■ H3-09: Terminal A2 Signal Level Select

| No.<br>(Hex.) | Name                     | Description                                       | Default<br>(Range) |
|---------------|--------------------------|---------------------------------------------------|--------------------|
| H3-09         | Terminal A2 Signal Level | Sets the input signal level for MFAI terminal A2. | 2                  |
| (0417)        | Select                   |                                                   | (0 - 3)            |

### 0:0-10V (LowLim=0)

The voltage signal is 0 Vdc to 10 Vdc. The minimum input level is limited to 0%, so that a negative input signal due to gain and bias settings will be read as 0%.

#### 2:4 to 20 mA

The current signal is 4 mA to 20 mA. The minimum input level is limited to 0%, so that a negative input signal due to gain and bias settings will be read as 0%.

#### 3:0 to 20 mA

The current signal is 0 mA to 20 mA. The minimum input level is limited to 0%, so that a negative input signal due to gain and bias settings will be read as 0%.

#### Note:

When H3-09 = 0, set Jumper switch S1 to the V side (voltage). When H3-09 = 2, 3, set Jumper switch S1 to the I side (current). The default setting is the I side (current).

#### ■ H3-10: Terminal A2 Function Selection

| No.<br>(Hex.)   | Name                              | Description                             | Default<br>(Range)           |
|-----------------|-----------------------------------|-----------------------------------------|------------------------------|
| H3-10<br>(0418) | Terminal A2 Function<br>Selection | Sets the function for MFAI terminal A2. | Determined by b5-01 (0 - 31) |

#### Note:

The default setting for H3-10 changes when b5-01 [PID Mode Setting] changes:

- b5-01 = 0 [Disabled]: 0
- *b5-01*  $\neq$  *0*: B

### H3-11: Terminal A2 Gain Setting

| No.<br>(Hex.)          | Name                     | Description                                                   | Default<br>(Range)           |
|------------------------|--------------------------|---------------------------------------------------------------|------------------------------|
| H3-11<br>(0419)<br>RUN | Terminal A2 Gain Setting | Sets the gain of the analog signal input to MFAI terminal A2. | 100.0%<br>(-999.9 - +999.9%) |

When 10 V (or 20 mA) is input, this parameter sets the reference quantity for the function set for terminal A2 as a percentage.

Use this parameter and H3-12 [Terminal A2 Bias Setting] to adjust the characteristics of the analog input signal to terminal A2.

## ■ H3-12: Terminal A2 Bias Setting

| No.<br>(Hex.)   | Name                     | Description                                                   | Default<br>(Range)         |
|-----------------|--------------------------|---------------------------------------------------------------|----------------------------|
| H3-12<br>(041A) | Terminal A2 Bias Setting | Sets the bias of the analog signal input to MFAI terminal A2. | 0.0%<br>(-999.9 - +999.9%) |
| RUN             |                          |                                                               | (555.5 (555.570)           |

When 0 V (4 mA or 0 mA) is input, this parameter sets the bias for the function set for terminal A2 as a percentage. Use this parameter and *H3-11* [Terminal A2 Gain Setting] to adjust the characteristics of the analog input signal to terminal A2.

### ■ H3-13: Analog Input FilterTime Constant

| No.<br>(Hex.) | Name                    | Description                                                         | Default<br>(Range) |
|---------------|-------------------------|---------------------------------------------------------------------|--------------------|
| H3-13         | Analog Input FilterTime | Sets the time constant for primary delay filters on MFAI terminals. | 0.03 s             |
| (041B)        | Constant                |                                                                     | (0.00 - 2.00 s)    |

Apply the primary delay filter to the analog input to enable an analog input signal without the use of high-frequency noise components. An analog input filter prevents irregular drive control. Drive operation becomes more stable as the programmed time becomes longer, but it also becomes less responsive to quickly changing analog signals.

### ■ H3-14: Analog Input Terminal Enable Sel

| No.<br>(Hex.) | Name                  | Description                                                                                                    | Default<br>(Range) |
|---------------|-----------------------|----------------------------------------------------------------------------------------------------|--------------------|
| H3-14         | Analog Input Terminal | Sets the enabled terminal or terminals when $H1$ - $xx = C$ [MFDI Function Select = Analog Terminal Enable Selection] is ON. | 7                  |
| (041C)        | Enable Sel            |                                                                                                    | (1 - 7)            |

Input signals do not have an effect on terminals not set as targets.

- 1: Terminal A1 only
- 2: Terminal A2 only
- 3: Terminals A1 and A2
- 4: Terminal A3 only
- 5: Terminals A1 and A3
- 6: Terminals A2 and A3
- 7: Terminals A1, A2, and A3

#### Note

- The ON/OFF operation of terminal Sx set in Analog Terminal Input Selection [H1-xx = C] has an effect on only the analog input terminal selected with H3-14.
- When H1- $xx \neq C$ , the functions set to terminals A1, A2, and A3 are always enabled.

#### H3-16: Terminal A1 Offset

| No.<br>(Hex.)   | Name               | Description                                                                                                    | Default<br>(Range) |
|-----------------|--------------------|----------------------------------------------------------------------------------------------------|--------------------|
| H3-16<br>(02F0) | Terminal A1 Offset | Sets the offset level for analog signals input to terminal A1. Usually it is not necessary to change this setting. | 0<br>(-500 - +500) |

Adds the offset value for the analog input value. For voltage input, this parameter will set the offset when a signal of 0 V is input. For current input, this parameter will set the offset when a signal of 4 mA [H3-01=2] or 0 mA [H3-01=3] is input.

#### ■ H3-17: Terminal A2 Offset

| No.<br>(Hex.)   | Name               | Description                                                                                                    | Default<br>(Range) |
|-----------------|--------------------|----------------------------------------------------------------------------------------------------|--------------------|
| H3-17<br>(02F1) | Terminal A2 Offset | Sets the offset level for analog signals input to terminal A2. Usually it is not necessary to change this setting. | 0<br>(-500 - +500) |

Adds the offset value for the analog input value. For voltage input, this parameter will set the offset when a signal of 0 V is input. For current input, this parameter will set the offset when a signal of 4 mA [H3-09=2] or 0 mA [H3-09=3] is input.

#### ■ H3-18: Terminal A3 Offset

| No.<br>(Hex.)   | Name               | Description                                                                                                    | Default<br>(Range) |
|-----------------|--------------------|----------------------------------------------------------------------------------------------------|--------------------|
| H3-18<br>(02F2) | Terminal A3 Offset | Sets the offset level for analog signals input to terminal A3. Usually it is not necessary to change this setting. | 0<br>(-500 - +500) |

Adds the offset value for the analog input value. For voltage input, this parameter will set the offset when a signal of 0 V is input. For current input, this parameter will set the offset when a signal of 4 mA [H3-05=2] or 0 mA [H3-05=3] is input.

## ■ H3-40: Mbus Reg 15C1h Input Function

| No.<br>(Hex.)   | Name                             | Description                    | Default<br>(Range) |
|-----------------|----------------------------------|--------------------------------|--------------------|
| H3-40<br>(0B5C) | Mbus Reg 15C1h Input<br>Function | Sets the MEMOBUS AI1 function. | F<br>(4 - 2E)      |
| Expert          |                                  |                                |                    |

Uses the MFAI function from MEMOBUS/Modbus communications to set the input for the function in MEMOBUS/Modbus register 15C1.

Refer to H3-xx "MFAI Setting Values" for the setting values.

### ■ H3-41: Mbus Reg 15C2h Input Function

| No.<br>(Hex.)             | Name                             | Description                    | Default<br>(Range) |
|---------------------------|----------------------------------|--------------------------------|--------------------|
| H3-41<br>(0B5F)<br>Expert | Mbus Reg 15C2h Input<br>Function | Sets the MEMOBUS AI2 function. | F<br>(4 - 2E)      |

Uses the MFAI function from MEMOBUS/Modbus communications to set the input for the function in MEMOBUS/Modbus register 15C2.

Refer to H3-xx "MFAI Setting Values" for the setting values.

### H3-42: Mbus Reg 15C3h Input Function

| No.<br>(Hex.)             | Name                             | Description                    | Default<br>(Range) |
|---------------------------|----------------------------------|--------------------------------|--------------------|
| H3-42<br>(0B62)<br>Expert | Mbus Reg 15C3h Input<br>Function | Sets the MEMOBUS AI3 function. | F<br>(4 - 2E)      |

Uses the MFAI function from MEMOBUS/Modbus communications to set the input for the function in MEMOBUS/Modbus register 15C3.

Refer to H3-xx "MFAI Setting Values" for the setting values.

## ■ H3-43: Mbus Reg Inputs FilterTime Const

| No.<br>(Hex.) | Name                       | Description                                                                                         | Default<br>(Range) |
|---------------|----------------------------|----------------------------------------------------------------------------------------------------|--------------------|
| H3-43         | Mbus Reg Inputs FilterTime | Sets the time constant to apply a primary delay filter to the MEMOBUS analog input register values. | 0.00 s             |
| (117F)        | Const                      |                                                                                                    | (0.00 - 2.00 s)    |

## ◆ MFAI Setting Value

This section gives information about the functions set with *H3-02 and H3-10*.

### 0: Frequency Reference

| Setting Value | Function            | Description                                                                                                    |
|---------------|---------------------|----------------------------------------------------------------------------------------------------|
| 0             | Frequency Reference | This selection has no effect. Use bypass analog input (TB4-2) as the frequency reference. Refer to the Bypass Controller section on page 71 for more information. |

### ■ 1: Frequency Gain

| Setting Value | Function       | Description                                                                                                    |
|---------------|----------------|----------------------------------------------------------------------------------------------------|
| 1             | Frequency Gain | The drive multiplies the analog frequency reference with the input value from the MFAI set with this function. |

Example: When you set frequency gain for terminal A2

- H3-10 = 1 [Terminal A2 Function Selection = Frequency Gain]
- A 50% frequency gain is input to terminal A2
- A frequency reference of 80% is input from bypass analog input (TB4-2).

The calculated frequency reference is 40% of the maximum output frequency.

### ■ 2: Auxiliary Frequency Reference 1

| Setting Value | Function | Description                                                                                                    |
|---------------|----------|----------------------------------------------------------------------------------------------------|
| 2             |          | Sets Reference 2 through multi-step speed reference to enable the command reference (Auxiliary Frequency Reference 1) from the analog input terminal set here. This value is a percentage where the Maximum Output Frequency setting is a setting value of 100%. |

### 3: Auxiliary Frequency Reference 2

| Setting Value | Function | Description                                                                                                    |
|---------------|----------|----------------------------------------------------------------------------------------------------|
| 3             |          | Sets Reference 3 through multi-step speed reference to enable the command reference (Auxiliary Frequency Reference 2) from the analog input terminal set here. This value is a percentage where the Maximum Output Frequency setting is a setting value of 100%. |

### 4: Output Voltage Bias

|   | Setting Value | Function            | Description                                                               |
|---|---------------|---------------------|---------------------------------------------------------------------------|
| Ī | 4             | Output Voltage Bias | Set this parameter to input a bias signal and amplify the output voltage. |

The gain (%) for the MFAI terminals A1, A2, and A3 is 100% of the voltage class standard, which is 208 V for 208/240 V and 480 V for 480 V. The bias (%) for MFAI terminals A1, A2, and A3 is 100% of the voltage configured for E1-05 [Maximum Output Voltage].

#### Note:

Parameters H3-03 [Terminal A1 Gain Setting], H3-11 [Terminal A2 Gain Setting], and H3-07 [Terminal A3 Gain Setting] independently set the gain for each terminal A1, A2, and A3. Parameters H3-04 [Terminal A1 Bias Setting], H3-12 [Terminal A2 Bias Setting], and H3-08 [Terminal A3 Bias Setting] independently set the bias for each terminal A1, A2, and A3.

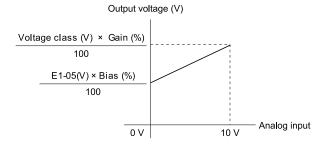

Figure 5.60 Output Voltage Bias through Analog Input

#### ■ 5: Accel/Decel Time Gain

| Setting Value | Function | Description                                                                                                    |
|---------------|----------|----------------------------------------------------------------------------------------------------|
| 5             |          | Enters a signal to adjust the gain used for C1-01 to C1-04 [Acceleration/Deceleration Times 1 and 2] and C1-09 [Fast Stop Time] when the full scale analog signal (10 V or 20 mA) is 100%. |

When you enable C1-01 [Acceleration Time 1], the acceleration time is:

Acceleration Time 1 = Setting value of  $C1-01 \times$  acceleration and deceleration time gain / 100

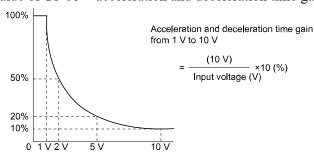

Figure 5.61 Acceleration/Deceleration Time Gain through Analog Input

## ■ 6: DC Injection Braking Current

| Setting Value | Function                        | Description                                                                                                    |
|---------------|---------------------------------|----------------------------------------------------------------------------------------------------|
| 6             | DC Injection Braking<br>Current | Enters a signal to adjust the current level used for DC Injection Braking when the drive rated output current is 100%. |

#### Note:

When you set this function, it will disable the setting value of b2-02 [DC Injection Braking Current].

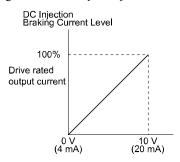

Figure 5.62 DC Injection Braking Current through Analog Input

### ■ 7: Torque Detection Level

| Setting Value | Function               | Description                                                           |
|---------------|------------------------|-----------------------------------------------------------------------|
| 7             | Torque Detection Level | Enters a signal to adjust the overtorque/undertorque detection level. |

#### Note:

Use this function with L6-01 [Torque Detection Selection 1]. This parameter functions as an alternative to L6-02 [Torque Detection Level 1].

### ■ 8: Stall Prevent Level During Run

| Setting Value | Function                          | Description                                                                                         |
|---------------|-----------------------------------|----------------------------------------------------------------------------------------------------|
| 8             | Stall Prevent Level During<br>Run | Enters a signal to adjust the stall prevention level during run if the drive rated current is 100%. |

#### Note:

The Stall Prevent Level During Run is based on the smaller of these two values:

- · Analog input value of MFAI terminal
- L3-06 [Stall Prevent Level during Run]

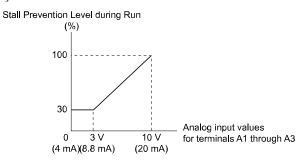

Figure 5.63 Stall Prevention Level during Run with Analog Input

## ■ 9: Output Frequency Lower Limit

| Setting Value | Function                        | Description                                                                                                    |
|---------------|---------------------------------|----------------------------------------------------------------------------------------------------|
| 9             | Output Frequency Lower<br>Limit | Enters a signal to adjust the output frequency lower limit level as a percentage of the maximum output frequency. |

#### ■ B: PID Feedback

| Setting Value | Function     | Description                                                                   |
|---------------|--------------|-------------------------------------------------------------------------------|
| В             | PID Feedback | Enter the PID feedback value as a percentage of the maximum output frequency. |

When you use this function, set  $b5-01 \neq 0$  [PID Mode Setting  $\neq$  Disabled].

### ■ C: PID Setpoint

| Setting Valu | Function     | Description                                                              |
|--------------|--------------|--------------------------------------------------------------------------|
| С            | PID Setpoint | Enters the PID setpoint as a percentage of the maximum output frequency. |

When you use this function, set  $b5-01 \neq 0$  [PID Mode Setting  $\neq$  Disabled].

Note:

Configuring this function disables the frequency reference set with b1-01 [Frequency Reference Selection 1].

### ■ D: Frequency Bias

| Setting Value | Function       | Description                                                                                             |
|---------------|----------------|----------------------------------------------------------------------------------------------------|
| D             | Frequency Bias | Enters the bias value added to the frequency reference as a percentage of the maximum output frequency. |

The drive adds the input value from the MFAI terminal set with this function to the frequency reference as the bias value.

Note:

When you select d1-01 to d1-17 [Reference 1 to 8 or JOG Frequency Reference] as the frequency reference, it will disable this function.

### **■** E: Motor Temperature (PTC Input)

| Setting Value | Function | Description                                                                                                    |
|---------------|----------|----------------------------------------------------------------------------------------------------|
| Е             |          | Uses the motor Positive Temperature Coefficient (PTC) thermistor to prevent heat damage to the motor as a percentage of the current value when the 10 V analog signal is input. |

- You can use the Positive Temperature Coefficient (PTC) thermistor as an auxiliary or alternative detection function for *oL1* [Motor Overload] problems to help prevent heat damage to motors. If the PTC input signal is more than the overload alarm level, *oH3* [Motor Overheat (PTC Input)] will flash on the keypad.
- When the drive detects oH3, the motor stops with the setting in L1-03. When the drive detects oH4, the motor stops with the setting in L1-04. When the drive incorrectly detects motor overheating problems, set L1-05.

#### F: Not Used

|   | Setting Value | Function | Description                                                                |
|---|---------------|----------|----------------------------------------------------------------------------|
| Ī | F             | Not Used | Use this setting for unused terminals or to use terminals in through mode. |

When you set a terminal that is not in use to F, you can use the signal input to the terminal as PLC analog signal input through serial communications or the communication option. This input signal does not have an effect on drive operation. This functions the same as setting 1F (Through Mode).

#### ■ 16: Differential PID Feedback

| Setting Value | Function                  | Description                                                                                         |  |
|---------------|---------------------------|----------------------------------------------------------------------------------------------------|--|
| 16            | Differential PID Feedback | Enters the PID differential feedback value if the full scale analog signal (10 V or 20 mA) is 100%. |  |

The drive uses the deviation between the PID feedback and the differential feedback value signals to calculate the PID input.

#### ■ 1F: Not Used

| Setting Value | Function | Description                                                                |
|---------------|----------|----------------------------------------------------------------------------|
| 1F            | Not Used | Use this setting for unused terminals or to use terminals in through mode. |

When you set a terminal that you do not use to 1F, you can use the signal that is input to that terminal as the PLC analog signal input from serial communications or the communication option. This input signal does not have an effect on drive operation. This signal functions the same as F (Through Mode).

### ■ 24: PID Feedback Backup

| Setting Value | Function            | Description                                                                                                    |
|---------------|---------------------|----------------------------------------------------------------------------------------------------|
| 24            | PID Feedback Backup | Enters the PID Feedback Backup signal for the drive to use when it loses the primary PID feedback set for $H3-xx = B$ [PID Feedback]. |

### ■ 25: PI2 Control Setpoint

| Setting Value | Function             | Description                                                                                              |
|---------------|----------------------|----------------------------------------------------------------------------------------------------|
| 25            | PI2 Control Setpoint | Enters the PI2 Control setpoint level as a percentage of the S3-02 [PI2 Control Transducer Scale] value. |

#### ■ 26: PI2 Control Feedback

| Setting Value | Function             | Description                                                                                              |
|---------------|----------------------|----------------------------------------------------------------------------------------------------|
| 26            | PI2 Control Feedback | Enters the PI2 Control feedback level as a percentage of the S3-02 [PI2 Control Transducer Scale] value. |

### ■ 27: PI Auxiliary Control Feedback

| Setting Value | Function                         | Description                                                                                         |
|---------------|----------------------------------|----------------------------------------------------------------------------------------------------|
| 27            | PI Auxiliary Control<br>Feedback | Enters the PI Auxiliary Control feedback value when YF-01 = 1 [PI Aux Control Selection = Enabled]. |

## ■ 2B: Emergency Override PID Feedback

| Setting Value | Function | Description                                                                                                    |
|---------------|----------|----------------------------------------------------------------------------------------------------|
| 2B            |          | This input is the PID Feedback source when Emergency Override is running in PID mode (S6-02 = 2 or 3 [Emergency Override Ref Selection = System PID Mode or Independent PID Mode]). |

## ■ 2C: Emergency Override PID Setpoint

| Setting Value | Function                           | Description                                                                                                    |
|---------------|------------------------------------|----------------------------------------------------------------------------------------------------|
| 2C            | Emergency Override PID<br>Setpoint | This input is the PID Setpoint source when Emergency Override is running in PID mode (S6-02 = 2 or 3 [Emergency Override Ref Selection = System PID Mode or Independent PID Mode]). |

#### ■ 2D: Differential Level Source

| Setting Value | Function                  | Description                                                                                                    |
|---------------|---------------------------|----------------------------------------------------------------------------------------------------|
| 2D            | Differential Level Source | Enters a feedback value to calculate the Differential Level between the Differential Level Source feedback and the primary $PID$ Feedback $[H3-xx=B]$ . |

### ■ 2E: HAND Frequency Ref or Setpoint

| Setting Value | Function | Description                                                                                                    |
|---------------|----------|----------------------------------------------------------------------------------------------------|
| 2E            | Setpoint | Enters the S5-05 [HAND Frequency Reference] value or the S5-06 [HAND Setpoint] value. When S5-01 = 0 [HAND Frequency Reference Source = HAND Analog Input] and S5-03 = 0 [HAND Mode PI Selection = Disabled], the drive enters HAND Frequency Reference. When $b5-01 \neq 0$ , $S5-01 = 0$ , and $S5-03 = 1$ [Enabled], the drive enters HAND Setpoint. |

## ♦ H4: Analog Outputs

*H4 parameters* set the drive analog monitors. These parameters select monitor parameters, adjust gain and bias, and select output signal levels.

#### ■ Calibrate Meters Connected to MFAO Terminals FM and AM

To calibrate the meters connected to terminals FM and AM, use these parameters:

- H4-02 [Terminal FM Analog Output Gain]
- H4-03 [Terminal FM Analog Output Bias]
- H4-05 [Terminal AM Analog Output Gain]
- H4-06 [Terminal AM Analog Output Bias]

Set these parameters where the output voltage of 10 V and output current of 20 mA are 100% of the signal level. Use jumper switch S5 and *H4-07 [Terminal FM Signal Level Select]* or *H4-08 [Terminal AM Signal Level Select]* to select the voltage output and current output.

| No.   | Name                            | Range                           | Default |
|-------|---------------------------------|---------------------------------|---------|
| H4-02 | Terminal FM Analog Output Gain  | -999.9 - +999.9%                | 100.0%  |
| H4-03 | Terminal FM Analog Output Bias  | -999.9 - +999.9%                | 0.0%    |
| H4-05 | Terminal AM Analog Output Gain  | -999.9 - +999.9%                | 50.0%   |
| H4-06 | Terminal AM Analog Output Bias  | -999.9 - +999.9%                | 0.0%    |
| H4-07 | Terminal FM Signal Level Select | 0: 0 to 10 Vdc<br>2: 4 to 20 mA | 0       |
| H4-08 | Terminal AM Signal Level Select | 0: 0 to 10 Vdc<br>2: 4 to 20 mA | 0       |

Figure 5.64 and Figure 5.65 show the gain and bias when H4-07 = 0 [0 to 10 Vdc] and H4-08 = 0 [0 to 10 Vdc].

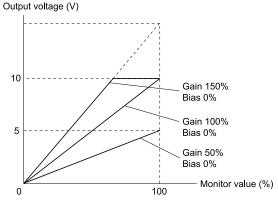

Figure 5.64 Analog Output Gain/Bias Configuration Example 1

For example, when the parameter value set to analog output is 0, and a 3 V signal is output to terminal FM, *H4-03* [Terminal FM Analog Output Bias] is set to 30%.

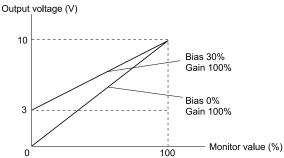

Figure 5.65 Analog Output Gain/Bias Configuration Example 2

#### **Calibrate Terminal FM**

Stop the drive to calibrate meters. Use this procedure to calibrate:

- 1. Show *H4-02 [Terminal FM Analog Output Gain]* on the keypad. Terminal FM outputs the analog signal when the monitor item that you set in *H4-01 [Terminal FM Analog Output Select]* is 100%.
- 2. Adjust *H4-02* while referencing the meter scale connected to terminal FM.
- 3. Show *H4-03 [Terminal FM Analog Output Bias]* on the keypad. Terminal FM outputs the analog signal when the monitor item that you set in *H4-01* is 0%.
- 4. Adjust *H4-03* while referencing the meter scale connected to terminal FM.

#### **Calibrate Terminal AM**

Stop the drive to calibrate meters. Use this procedure to calibrate:

- 1. Show *H4-05 [Terminal AM Analog Output Gain]* on the keypad. Terminal AM outputs the analog signal when the monitor item that you set in *H4-04 [Terminal AM Analog Output Select]* is 100%.
- 2. Adjust *H4-05* while referencing the meter scale connected to terminal AM.
- 3. Show *H4-06 [Terminal AM Analog Output Bias]* on the keypad. Terminal AM outputs the analog signal when the monitor item that you set in *H4-04* is 0%.
- 4. Adjust *H4-06* while referencing the meter scale connected to terminal AM.

### ■ H4-01: Terminal FM Analog Output Select

| No.<br>(Hex.) | Name                      | Description                                            | Default<br>(Range) |
|---------------|---------------------------|--------------------------------------------------------|--------------------|
| H4-01         | Terminal FM Analog Output | Sets the monitor number to send from MFAO terminal FM. | 102                |
| (041D)        | Select                    |                                                        | (000 - 999)        |

Set the x-xx part of the Ux-xx [Monitor]. For example, set H4-01 = 102 to monitor U1-02 [Output Frequency].

#### Note:

When you use the terminal in through mode, set this parameter to 000 or 031. You can set the terminal FM output level from the PLC through serial communications or the communication option.

### H4-02: Terminal FM Analog Output Gain

| No.<br>(Hex.)          | Name                              | Description                                                             | Default<br>(Range)           |
|------------------------|-----------------------------------|-------------------------------------------------------------------------|------------------------------|
| H4-02<br>(041E)<br>RUN | Terminal FM Analog Output<br>Gain | Sets the gain of the monitor signal that is sent from MFAO terminal FM. | 100.0%<br>(-999.9 - +999.9%) |

The analog signal output from the FM terminal is a maximum of  $\pm 10$  V (or 20 mA). Select the signal level with H4-07 [Terminal FM Signal Level Select].

### ■ H4-03: Terminal FM Analog Output Bias

|     | lo.<br>ex.) | Name                              | Description                                                             | Default<br>(Range)         |
|-----|-------------|-----------------------------------|-------------------------------------------------------------------------|----------------------------|
| (04 |             | Terminal FM Analog Output<br>Bias | Sets the bias of the monitor signal that is sent from MFAO terminal FM. | 0.0%<br>(-999.9 - +999.9%) |

The analog signal output from the FM terminal is a maximum of  $\pm 10$  V (or 20 mA). Select the signal level with H4-07 [Terminal FM Signal Level Select].

## ■ H4-04: Terminal AM Analog Output Select

| No.<br>(Hex.) | Name                                | Description                                                        | Default<br>(Range) |
|---------------|-------------------------------------|--------------------------------------------------------------------|--------------------|
|               | Terminal AM Analog Output<br>Select | Sets the monitoring number to be output from the MFAO terminal AM. | 103<br>(000 - 999) |

Set the x-xx part of the Ux-xx [Monitor]. For example, set H4-04 = 103 to monitor U1-03 [Output Current].

#### Note:

When you use the terminal in through mode, set this parameter to 000 or 031. You can set the terminal AM output level from the PLC through serial communications or the communication option.

## ■ H4-05: Terminal AM Analog Output Gain

| No.<br>(Hex.)          | Name                              | Description                                                             | Default<br>(Range)          |
|------------------------|-----------------------------------|-------------------------------------------------------------------------|-----------------------------|
| H4-05<br>(0421)<br>RUN | Terminal AM Analog Output<br>Gain | Sets the gain of the monitor signal that is sent from MFAO terminal AM. | 50.0%<br>(-999.9 - +999.9%) |

The analog signal output from the AM terminal is a maximum of  $\pm 10$  V (or 20 mA). Select the signal level with H4-08 [Terminal AM Signal Level Select].

Example settings:

When the output current of a monitoring item is 100% (drive rated current) in these examples, the voltage of AM terminal outputs at 5 V (50% of 10 V). Subsequently, the output current at the time the AM terminal outputs a maximum voltage of 10 V will be 200% of the drive rated current.

- H4-04 = 103 [Terminal AM Analog Output Select = Output Current]
- H4-05 = 50.0%
- *H4-06* = 0.0% [Terminal AM Analog Output Bias = 0.0%]
- H4-08 = 0 [0 to 10 V]

### H4-06: Terminal AM Analog Output Bias

| No.<br>(Hex.)          | Name                              | Description                                                             | Default<br>(Range)         |
|------------------------|-----------------------------------|-------------------------------------------------------------------------|----------------------------|
| H4-06<br>(0422)<br>RUN | Terminal AM Analog Output<br>Bias | Sets the bias of the monitor signal that is sent from MFAO terminal AM. | 0.0%<br>(-999.9 - +999.9%) |

The analog signal output from the AM terminal is a maximum of  $\pm 10$  V (or 20 mA). Select the signal level with H4-08 [Terminal AM Signal Level Select].

### ■ H4-07: Terminal FM Signal Level Select

| No.<br>(Hex.)   | Name                               | Description                                    | Default<br>(Range) |
|-----------------|------------------------------------|------------------------------------------------|--------------------|
| H4-07<br>(0423) | Terminal FM Signal Level<br>Select | Sets the MFAO terminal FM output signal level. | 0<br>(0, 2)        |

#### Note:

Make sure that you also set jumper S5 on the control circuit terminal block when you change this parameter.

0:0 to 10 Vdc 2:4 to 20 mA

### ■ H4-08: Terminal AM Signal Level Select

| No.<br>(Hex.) | Name                     | Description                                    | Default<br>(Range) |
|---------------|--------------------------|------------------------------------------------|--------------------|
| H4-08         | Terminal AM Signal Level | Sets the MFAO terminal AM output signal level. | 0                  |
| (0424)        | Select                   |                                                | (0, 2)             |

#### Note

Make sure that you also set jumper S5 on the control circuit terminal block when you change this parameter.

0:0 to 10 Vdc 2:4 to 20 mA

### ■ H4-20: Analog Power Monitor 100% Level

| No.<br>(Hex.) | Name                 | Description                                                                        | Default<br>(Range) |
|---------------|----------------------|------------------------------------------------------------------------------------|--------------------|
| H4-20         | Analog Power Monitor | Sets the level at 10 V when you set <i>U1-08 [Output Power]</i> for analog output. | 0.00 kW            |
| (0B53)        | 100% Level           |                                                                                    | (0.00 - 650.00 kW) |

#### Note:

• When H4-20 = 0.00 kW, the output power monitor 10 V level = motor rated power.

### H5: Serial Communication

H5 parameters control the RS-485 input on terminals 1 to 4 of bypass controller TB3 on the bypass PCB.

#### ■ H5-01: Drive Node Address

| No.<br>(Hex.)   | Name               | Description                                      | Default<br>(Range)           |
|-----------------|--------------------|--------------------------------------------------|------------------------------|
| H5-01<br>(0425) | Drive Node Address | Sets the communication slave address for drives. | 1FH (Determined by protocol) |

#### Note:

- Setting range differs by protocol:
- -BACnet: 0 to 7F
- -P1: 0 to FF
- -N2: 0 to FF
- -Modbus: 0 to FF
- Cycle power to the bypass package or set H5-20 = 1 [Communication Parameters Reload = Reload Now] after you change the parameter setting.
- Setting 0 will not let the drive respond to MEMOBUS/Modbus communications.

To enable the drive to communicate with the controller (master) over MEMOBUS/Modbus communications, you must set the drive with a slave address. Set  $H5-01 \neq 0$ .

Set a slave address that is different from other slave devices.

### ■ H5-02: Communication Speed Selection

| No.<br>(Hex.)   | Name                             | Description                                              | Default<br>(Range)         |
|-----------------|----------------------------------|----------------------------------------------------------|----------------------------|
| H5-02<br>(0426) | Communication Speed<br>Selection | Sets the communications speed for serial communications. | 3 (Determined by protocol) |

#### Note:

- Setting range differs by protocol:
- -BACnet: 3, 4, 5, 7
- -P1: 2, 3
- -N2: 3
- -Modbus: 0 to 8
- Re-energize the drive or set H5-20 = 1 [Communication Parameters Reload = Reload Now] after you change the parameter setting.
- 0:1200 bps
- 1:2400 bps
- 2:4800 bps
- 3:9600 bps
- 4:19.2 kbps
- 5:38.4 kbps
- 6 : 57.6 kbps
- 7:76.8 kbps
- 8 : 115.2 kbps

### ■ H5-03: Communication Parity Selection

| No.<br>(Hex.) | Name                 | Description                                                    | Default<br>(Range) |
|---------------|----------------------|----------------------------------------------------------------|--------------------|
| H5-03         | Communication Parity | Sets the communications parity used for serial communications. | 0                  |
| (0427)        | Selection            |                                                                | (0 - 2)            |

#### Note:

Re-energize the drive or set H5-20 = 1 [Communication Parameters Reload = Reload Now] after you change the parameter setting.

0: No parity

1: Even parity

2: Odd parity

### ■ H5-04: Communication Error Stop Method

| No.<br>(Hex.) | Name                     | Description                                                                                   | Default<br>(Range) |
|---------------|--------------------------|-----------------------------------------------------------------------------------------------|--------------------|
| H5-04         | Communication Error Stop | Sets the motor Stopping Method when the drive detects a serial communication Error condition. | 3                  |
| (0428)        | Method                   |                                                                                               | (0 - 4)            |

#### 0: Ramp to Stop

The drive ramps the motor to stop in the deceleration time. Fault relay output terminal MA-MC activates and MB-MC deactivates. In Bypass Mode, the motor will coast to stop.

### 1: Coast to Stop

The output turns off and the motor coasts to stop. Fault relay output terminal MA-MC turns activates and MB-MC deactivates.

#### 2 : Fast Stop (Use C1-09)

The drive stops the motor in the deceleration time set in *C1-09 [Fast Stop Time]*. Fault relay output terminal MA-MC activates and MB-MC deactivates. When in Bypass Mode, the motor will coast to stop.

#### 3: Alarm Only

The keypad shows a CE [Serial Communication Error] alarm and the drive continues operation. The output terminal set for Alarm [H2-01 to H2-03 = 10] activates.

### 4: Run at H5-34 (CE Go-To-Freq)

The keypad shows a CE [Run at H5-34 (CE Go-To-Freq)] alarm and the drive will operate at the speed set in H5-34 [Comm Error (CE) Go-To-Frequency] when a Communication Error condition occurs.

When *H5-35* [Comm Error (CE) Go-To-Timeout] > 0 and if the Communication Error condition continues for longer than the time set in *H5-35*, the drive will coast to stop and detect a CE [Serial Communication Error] fault.

Figure 5.66 shows the time chart for the conditions when the drive will detect a *CE* alarm or a *CE* fault. When in Bypass Mode, the motor will continue to run at the incoming line frequency.

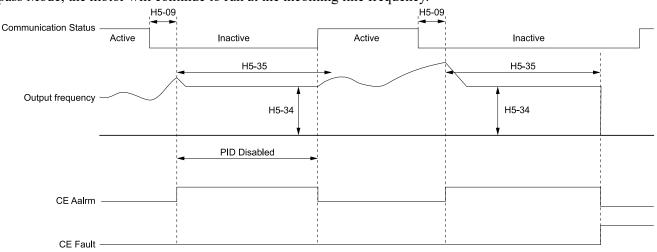

H5-09: CE Detection Time

H5-34: Comm Error (CE) Go-To-Frequency

H5-35: Comm Error (CE) Go-To-Timeout

CE Alarm: Run at H5-34 (CE Go-To-Freq)
CE Fault: Serial Communications Error

Figure 5.66 Communication Error Stopping Method when H5-34=4

#### Note:

The drive operation when H5-04 = 4 and a Communication Error condition occurs is different for different drive status:

- During Pre-charge, the drive will continue to operate at the Pre-Charge Frequency.
- During Sleep, the drive will wake up and operate at the speed set in H5-34.
- During Feedback Drop, the drive will wake up and operate at the speed set in H5-34.
- If the drive is stopped or in a fault retry condition, including CE fault, the drive will show a CE [Serial Communication Error] alarm.

#### ■ H5-05: Comm Fault Detection Selection

| No.<br>(Hex.)   | Name                              | Description                                                                                         | Default<br>(Range) |
|-----------------|-----------------------------------|----------------------------------------------------------------------------------------------------|--------------------|
| H5-05<br>(0429) | Comm Fault Detection<br>Selection | Sets the function that detects CE [Serial Communication Error] issues during serial communications. | 1 (0, 1)           |

If the drive does not receive data from the master during the time set in *H5-09* [CE Detection Time], it will detect a CE error.

#### 0: Disabled

Does not detect CE. The drive continues operation.

#### 1: Enabled

Detects CE. If the drive detects CE, it will operate as specified by the setting of H5-04 [Communication Error Stop Method].

#### ■ H5-06: Drive Transmit Wait Time

| No<br>(He   | Name                     | Description                                                                                                  | Default<br>(Range)  |
|-------------|--------------------------|----------------------------------------------------------------------------------------------------|---------------------|
| H5-<br>(042 | Drive Transmit Wait Time | Sets the time to wait to send a response message after the drive receives a command message from the master. | 5 ms<br>(0 - 65 ms) |

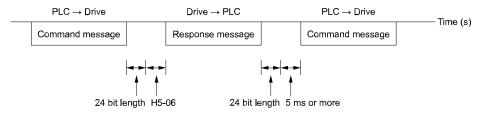

Figure 5.67 Drive Transmit Wait Time

#### ■ H5-08: Communication Protocol Selection

| No.<br>(Hex.) | Name                   | Description                         | Default<br>(Range) |
|---------------|------------------------|-------------------------------------|--------------------|
| H5-08         | Communication Protocol | Selects the communication protocol. | 3                  |
| (062D)        | Selection              |                                     | (0 - 3)            |

0: Modbus/MEMOBUS

1: Metasys/N2

2: Apogee/P1

3: BACnet

#### ■ H5-09: CE Detection Time

| No.<br>(Hex.)   | Name              | Description                                                                                  | Default<br>(Range)      |
|-----------------|-------------------|----------------------------------------------------------------------------------------------|-------------------------|
| H5-09<br>(0435) | CE Detection Time | Sets the detection time for CE [Serial Communication Error] issues when communication stops. | 2.0 s<br>(0.0 - 10.0 s) |

### ■ H5-10: Modbus Register 0025H Unit Sel

| No.<br>(Hex.) | Name                  | Description                                                                                                    | Default<br>(Range) |
|---------------|-----------------------|----------------------------------------------------------------------------------------------------|--------------------|
| H5-10         | Modbus Register 0025H | Sets the unit of measure used for the serial communications monitor register 0025H (output voltage reference monitor). | 0                  |
| (0436)        | Unit Sel              |                                                                                                    | (0, 1)             |

0:0.1 V units

1:1 V units

#### ■ H5-11: Comm ENTER Command Mode

| No.<br>(Hex.) | Name               | Description                                                                                               | Default<br>(Range) |
|---------------|--------------------|----------------------------------------------------------------------------------------------------|--------------------|
| H5-11         | Comm ENTER Command | Sets the function to make the Enter command necessary to change parameters through serial communications. | 0                  |
| (043C)        | Mode               |                                                                                                    | (0, 1)             |

#### 0: ENTER Command Required

You must use the Enter command to enable changes to parameters. Make all parameter changes then input the Enter command.

### 1: ENTER Command Not Required

It is not necessary to input the Enter command to change parameters.

### ■ H5-14: BACnet Device Obj ID LOW BITS

| No.<br>(Hex.) | Name                 | Description                                                                         | Default<br>(Range) |
|---------------|----------------------|-------------------------------------------------------------------------------------|--------------------|
| H5-14         | BACnet Device Obj ID | Sets the lower bits of the BACnet device object ID as a 4-digit hexadecimal number. | 0001               |
| (310D)        | LOW BITS             |                                                                                     | (0000 - FFFF)      |

This parameter and *H5-15 [BACnet Device Obj ID HIGH BITS]* set the Instance Identifier of the BACnet Device Object. The *H5-14* value is the least significant word and the *H5-15* value is the most significant word. Refer to these examples to set *H5-14* and *H5-15* correctly:

- Example 1: Set Device Object Instance Identifier of "1234" The number of 1234 (decimal) is equal to 4D2 (hexadecimal). Set H5-14 = 04D2 and H5-15 = 0000.
- Example 2: Set Device Object Instance Identifier of "1234567" The number of 1234567 (decimal) is equal to 12D687 (hexadecimal). Set H5-14 = D687 and H5-15 = 0012.

## ■ H5-15: BACnet Device Obj ID HIGH BITS

| No.<br>(Hex.) | Name                 | Description                                                                         | Default<br>(Range) |
|---------------|----------------------|-------------------------------------------------------------------------------------|--------------------|
| H5-15         | BACnet Device Obj ID | Sets the upper bits of the BACnet device object ID as a 4-digit hexadecimal number. | 0000               |
| (310E)        | HIGH BITS            |                                                                                     | (0000 - 003F)      |

Parameter *H5-14 [BACnet Device Obj ID LOW BITS]* and this parameter set the Instance Identifier of the BACnet Device Object. The *H5-14* value is the least significant word and the *H5-15* value is the most significant word. Refer to these examples to set *H5-14* and *H5-15* correctly:

- Example 1: Set Device Object Instance Identifier of "1234" The number of 1234 (decimal) is equal to 4D2 (hexadecimal). Set H5-14 = 04D2 and H5-15 = 0000.
- Example 2: Set Device Object Instance Identifier of "1234567" The number of 1234567 (decimal) is equal to 12D687 (hexadecimal). Set H5-14 = D687 and H5-15 = 0012.

## ■ H5-18: Motor Speed Filter over Comms

| No.<br>(Hex.)   | Name                             | Description                                                                                                    | Default<br>(Range)   |
|-----------------|----------------------------------|----------------------------------------------------------------------------------------------------|----------------------|
| H5-18<br>(11A2) | Motor Speed Filter over<br>Comms | Sets the filter time constant used when monitoring motor speed during serial communications or with a communication option. | 0 ms<br>(0 - 100 ms) |

Sets the filter time constant when you monitor the output frequency or motor speed during serial communications or use of the communication option.

These are the MEMOBUS registers:

- 003EH (Output Frequency)
- 003FH (Output Frequency)
- 0044H (*U1-05*: Motor Speed)
- 00ACH (*U1-05*: Motor Speed)
- 00ADH (*U1-05*: Motor Speed)

#### ■ H5-20: Communication Parameters Reload

| No.<br>(Hex.) | Name                     | Description                                                                       | Default<br>(Range) |
|---------------|--------------------------|-----------------------------------------------------------------------------------|--------------------|
| H5-20         | Communication Parameters | Sets the function to immediately enable updated serial communications parameters. | 0                  |
| (0B57)        | Reload                   |                                                                                   | (0, 1)             |

## 0 : Reload at Next Power Cycle

#### 1: Reload Now

#### Note:

- The setting value automatically returns to H5-20=0 after you enable MEMOBUS/Modbus communications parameter changes.
- The setting values of these parameters are enabled:
- -H5-01 [Drive Node Address]
- -H5-02 [Communication Speed Selection]
- -H5-03 [Communication Parity Selection]
- -H5-06 [Drive Transmit Wait Time]

### ■ H5-22: Speed Search from MODBUS

| No.<br>(Hex.) | Name              | Description                                                                       | Default<br>(Range) |
|---------------|-------------------|-----------------------------------------------------------------------------------|--------------------|
| H5-22         | Speed Search from | Enables the serial communication register Speed Search function (bit 0 of 15DFH). | 0                  |
| (11CF)        | MODBUS            |                                                                                   | (0, 1)             |

#### 0: Disabled

#### 1: Enabled

If you set H5-22 = I and H1-xx = 62 [Speed Search from Fref] at the same time, the drive will detect oPE03 [Multi-Function Input Setting Err].

#### ■ H5-23: BACnet Max Master

| No.<br>(Hex.)   | Name | Description                                                                                                   | Default<br>(Range) |
|-----------------|------|----------------------------------------------------------------------------------------------------|--------------------|
| H5-23<br>(158D) |      | Sets the maximum number of master MAC ID to scan to when the drive polls for the next node (Poll for Master). | 7F<br>(1 - 7F)     |

#### ■ H5-24: BACnet Max Info Frames

| No.<br>(Hex.)   | Name                   | Description                                                                                        | Default<br>(Range) |
|-----------------|------------------------|----------------------------------------------------------------------------------------------------|--------------------|
| H5-24<br>(3DA0) | BACnet Max Info Frames | Sets the maximum number of information frames that the bypass will send per token cycle in BACnet. | 3<br>(1 - 255)     |

## ■ H5-25: Function 5A Register 1 Selection

| No.<br>(Hex.)                    | Name                                | Description                                                                                                | Default<br>(Range)               |
|----------------------------------|-------------------------------------|----------------------------------------------------------------------------------------------------|----------------------------------|
| H5-25<br>(1589)<br>RUN<br>Expert | Function 5A Register 1<br>Selection | Returns the contents of the specified serial communications register when responding to the master device. | 0044H (U1-05)<br>(0000H - FFFFH) |

### H5-26: Function 5A Register 2 Selection

| No.<br>(Hex.)                    | Name                                | Description                                                                                                | Default<br>(Range)               |
|----------------------------------|-------------------------------------|----------------------------------------------------------------------------------------------------|----------------------------------|
| H5-26<br>(158A)<br>RUN<br>Expert | Function 5A Register 2<br>Selection | Returns the contents of the specified serial communications register when responding to the master device. | 0045H (U1-06)<br>(0000H - FFFFH) |

## ■ H5-27: Function 5A Register 3 Selection

| No.<br>(Hex.)          | Name                                | Description                                                                                                | Default<br>(Range)               |
|------------------------|-------------------------------------|----------------------------------------------------------------------------------------------------|----------------------------------|
| H5-27<br>(158B)<br>RUN | Function 5A Register 3<br>Selection | Returns the contents of the specified serial communications register when responding to the master device. | 0042H (U1-03)<br>(0000Н - FFFFH) |
| Expert                 |                                     |                                                                                                    |                                  |

## ■ H5-28: Function 5A Register 4 Selection

| No.<br>(Hex.)          | Name                                | Description                                                                                                | Default<br>(Range)               |
|------------------------|-------------------------------------|----------------------------------------------------------------------------------------------------|----------------------------------|
| H5-28<br>(158C)<br>RUN | Function 5A Register 4<br>Selection | Returns the contents of the specified serial communications register when responding to the master device. | 0049Н (U1-10)<br>(0000Н - FFFFН) |
| Expert                 |                                     |                                                                                                    |                                  |

### ■ H5-33: Power-up CALL Alarm

| No.<br>(Hex.)   | Name                | Description                                                                 | Default<br>(Range) |
|-----------------|---------------------|-----------------------------------------------------------------------------|--------------------|
| H5-33<br>(3FB3) | Power-up CALL Alarm | Enables and disables CALL [Serial Comm Transmission Error] alarm detection. | 1 (0, 1)           |

0 : Disabled

#### 1: Enabled

## ■ H5-34: Comm Error (CE) Go-To-Frequency

| No.<br>(Hex.)          | Name | Description                                                                                                    | Default<br>(Range)         |
|------------------------|------|----------------------------------------------------------------------------------------------------|----------------------------|
| H5-34<br>(3FB4)<br>RUN |      | Sets the speed at which the drive will run when $H5-04 = 4$ [Communication Error Stop Method = Run at $H5-34$ ] and there is a CE. | 0.0 Hz<br>(0.0 - 400.0 Hz) |

## ■ H5-35: Comm Error (CE) Go-To-Timeout

| No.<br>(Hex.)          | Name    | Description                                                                                                    | Default<br>(Range)  |
|------------------------|---------|----------------------------------------------------------------------------------------------------|---------------------|
| H5-35<br>(3FB5)<br>RUN | Timeout | When H5-04 = 4 [Communication Error Stop Method = Run at H5-34] and a CE is present, the drive will run at the H5-34 [Comm Error (CE) Go-To-Frequency] speed for this length of time before it triggers a CE fault. | 0 s<br>(0 - 6000 s) |

Note:

Set this parameter to 0 s to disable the time-out.

#### ■ H5-36: CE Fault Restart Select

| No.<br>(Hex.)   | Name                    | Description                                                                           | Default<br>(Range) |
|-----------------|-------------------------|---------------------------------------------------------------------------------------|--------------------|
| H5-36<br>(3FB6) | CE Fault Restart Select | Sets the drive to restart (L5-01 [Number of Auto-Restart Attempts]) after a CE fault. | 0 (0, 1)           |

0: No Retry

#### 1: Retry

The drive will restart after the L5-04 [Interval Method Restart Time] timer is expired.

## ♦ H6: Pulse Train Input

*H6 parameters* set the drive pulse train input. These parameters select input parameters and adjust the pulse train frequency.

A pulse train signal with a maximum single pulse of 32 kHz can be input to the drive input terminal RP. You can use the pulse train signal as the frequency reference, PID feedback value, PID setpoint value, and speed feedback for V/f Control mode.

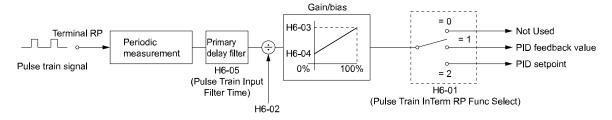

Figure 5.68 Pulse Train Input Block Diagram

#### ■ H6-01: Terminal RP Pulse Train Function

| No.<br>(Hex.) | Name                    | Description                                          | Default<br>(Range) |
|---------------|-------------------------|------------------------------------------------------|--------------------|
| H6-01         | Terminal RP Pulse Train | Sets the function for pulse train input terminal RP. | 0                  |
| (042C)        | Function                |                                                      | (0 - 2)            |

#### 0: Not Used

#### 1: PID Feedback Value

The drive inputs the PID control feedback value received from terminal RP.

#### 2: PID Setpoint Value

The drive inputs the PID control target value received from terminal RP.

### ■ H6-02: Terminal RP Frequency Scaling

| No.<br>(Hex.)          | Name | Description                                                                                                    | Default<br>(Range)          |
|------------------------|------|----------------------------------------------------------------------------------------------------|-----------------------------|
| H6-02<br>(042D)<br>RUN |      | Sets the frequency of the pulse train input signal used when the item selected with <i>H6-01 [Terminal RP Pulse Train Function]</i> is input at 100%. | 1440 Hz<br>(100 - 32000 Hz) |

#### ■ H6-03: Terminal RP Function Gain

| No.<br>(Hex.)          | Name                      | Description                                                                                                    | Default<br>(Range)        |
|------------------------|---------------------------|----------------------------------------------------------------------------------------------------|---------------------------|
| H6-03<br>(042E)<br>RUN | Terminal RP Function Gain | Sets the gain used when the function in <i>H6-01 [Terminal RP Pulse Train Function]</i> is input to terminal RP. | 100.0%<br>(0.0 - 1000.0%) |

#### ■ H6-04: Terminal RP Function Bias

| No.<br>(Hex.)          | Name                      | Description                                                                                                    | Default<br>(Range)        |
|------------------------|---------------------------|----------------------------------------------------------------------------------------------------|---------------------------|
| H6-04<br>(042F)<br>RUN | Terminal RP Function Bias | Sets the bias used when the function in <i>H6-01 [Terminal RP Pulse Train Function]</i> is input to terminal RP. Sets a value at the time when the pulse train is 0 Hz. | 0.0%<br>(-100.0 - 100.0%) |

#### ■ H6-05: Terminal RP Filter Time

| No.<br>(Hex.)   | Name                    | Description                                                             | Default<br>(Range)        |
|-----------------|-------------------------|-------------------------------------------------------------------------|---------------------------|
| H6-05<br>(0430) | Terminal RP Filter Time | Sets the time constant for the pulse train input primary delay filters. | 0.10 s<br>(0.00 - 2.00 s) |
| RUN             |                         |                                                                         | ,                         |

### ■ H6-08: Terminal RP Minimum Frequency

| No.<br>(Hex.) | Name                | Description                                                                       | Default<br>(Range) |
|---------------|---------------------|-----------------------------------------------------------------------------------|--------------------|
| H6-08         | Terminal RP Minimum | Sets the minimum frequency of the pulse train signal that terminal RP can detect. | 0.5 Hz             |
| (043F)        | Frequency           |                                                                                   | (0.1 - 1000.0 Hz)  |

When you input a pulse train frequency that is less than the value of H6-08, the pulse train input is 0.0 Hz.

#### H7: Virtual MFIO Selection

Use the virtual I/O function for these applications:

- Input the result of the output from the MFDO terminal to the MFDI terminal without external wiring.
- Input the result of the output from the MFAO terminal to the MFAI terminal without external wiring.

**WARNING!** Sudden Movement Hazard. Before you do a test run, make sure that the setting values for virtual input and output function parameters are correct. Virtual input and output functions can have different default settings and operation than wired input and output functions. Incorrect function settings can cause serious injury or death.

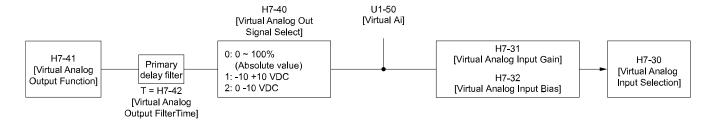

Figure 5.69 Virtual Analog I/O Functional Block Diagram

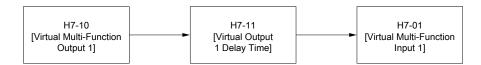

Figure 5.70 Virtual Digital I/O Functional Block Diagram

#### Note:

- Refer to H1-xx "MFDI Setting Values" for more information on the virtual digital input setting values.
- Refer to H2-xx "MFDO Setting Values" for more information on the virtual digital output setting values.
- Refer to H3-xx "MFAI Setting Values" for more information on the virtual analog input setting values.
- Refer to H4-xx "MFAO Setting Values" for more information on the virtual analog output setting values.
- If you will not use the terminal, set H7-01 to H7-04 = F. This function does not support the through mode function.

#### H7-00: Virtual MFIO selection

| No.<br>(Hex.)             | Name                   | Description                                                                                                    | Default<br>(Range) |
|---------------------------|------------------------|----------------------------------------------------------------------------------------------------|--------------------|
| H7-00<br>(116F)<br>Expert | Virtual MFIO selection | Sets the function to enable and disable the virtual I/O function. Set this parameter to 1 to operate the virtual I/O function. | 0 (0, 1)           |

#### 0: Disabled

#### 1: Enabled

#### ■ H7-01: Virtual Multi-Function Input 1

| No.<br>(Hex.)             | Name                           | Description                                                                                     | Default<br>(Range) |
|---------------------------|--------------------------------|-------------------------------------------------------------------------------------------------|--------------------|
| H7-01<br>(1185)<br>Expert | Virtual Multi-Function Input 1 | Sets the function that enters the virtual input set in H7-10 [Virtual Multi-Function Output 1]. | F<br>(0 - 1FF)     |

#### Note:

Settings 1B [Programming Lockout] and 11B [!Programming Lockout] are not available.

### ■ H7-02: Virtual Multi-Function Input 2

| No.<br>(Hex.)   | Name                           | Description                                                                                     | Default<br>(Range) |
|-----------------|--------------------------------|-------------------------------------------------------------------------------------------------|--------------------|
| H7-02<br>(1186) | Virtual Multi-Function Input 2 | Sets the function that enters the virtual input set in H7-12 [Virtual Multi-Function Output 2]. | F<br>(0 - 1FF)     |
| Expert          |                                |                                                                                                 |                    |

#### Note:

Settings 1B [Programming Lockout] and 11B [!Programming Lockout] are not available.

## ■ H7-03: Virtual Multi-Function Input 3

| No.<br>(Hex.)   | Name                           | Description                                                                                     | Default<br>(Range) |
|-----------------|--------------------------------|-------------------------------------------------------------------------------------------------|--------------------|
| H7-03<br>(1187) | Virtual Multi-Function Input 3 | Sets the function that enters the virtual input set in H7-14 [Virtual Multi-Function Output 3]. | F<br>(0 - 1FF)     |
| Expert          |                                |                                                                                                 | , ,                |

#### Note:

Settings 1B [Programming Lockout] and 11B [!Programming Lockout] are not available.

### ■ H7-04: Virtual Multi-Function Input 4

| No.<br>(Hex.)   | Name                         | Description                                                                                     | Default<br>(Range) |
|-----------------|------------------------------|-------------------------------------------------------------------------------------------------|--------------------|
| H7-04<br>(1188) | Virtual Multi-Function Input | Sets the function that enters the virtual input set in H7-16 [Virtual Multi-Function Output 4]. | F<br>(0 - 1FF)     |
| Expert          |                              |                                                                                                 |                    |

#### Note:

Settings 1B [Programming Lockout] and 11B [!Programming Lockout] are not available.

### ■ H7-10: Virtual Multi-Function Output 1

| No.<br>(Hex.)             | Name                               | Description                                     | Default<br>(Range) |
|---------------------------|------------------------------------|-------------------------------------------------|--------------------|
| H7-10<br>(11A4)<br>Expert | Virtual Multi-Function<br>Output 1 | Sets the function for virtual digital output 1. | F<br>(0 - 1FF)     |

## ■ H7-11: Virtual Output 1 Delay Time

| No.<br>(Hex.) | Name                        | Description                                            | Default<br>(Range) |
|---------------|-----------------------------|--------------------------------------------------------|--------------------|
| H7-11         | Virtual Output 1 Delay Time | Sets the minimum ON time for virtual digital output 1. | 0.1 s              |
| (11A5)        |                             |                                                        | (0.0 - 25.0 s)     |
| Expert        |                             |                                                        |                    |

## ■ H7-12: Virtual Multi-Function Output 2

| No.<br>(Hex.)   | Name                               | Description                                     | Default<br>(Range) |
|-----------------|------------------------------------|-------------------------------------------------|--------------------|
| H7-12<br>(11A6) | Virtual Multi-Function<br>Output 2 | Sets the function for virtual digital output 2. | F<br>(0 - 1FF)     |
| Expert          |                                    |                                                 |                    |

# ■ H7-13: Virtual Output 2 Delay Time

| No.<br>(Hex.) | Name                        | Description                                            | Default<br>(Range) |
|---------------|-----------------------------|--------------------------------------------------------|--------------------|
| H7-13         | Virtual Output 2 Delay Time | Sets the minimum ON time for virtual digital output 2. | 0.1 s              |
| (11A7)        |                             |                                                        | (0.0 - 25.0 s)     |
| Expert        |                             |                                                        |                    |

# ■ H7-14: Virtual Multi-Function Output 3

| No.<br>(Hex.) | Name                               | Description                                     | Default<br>(Range) |
|---------------|------------------------------------|-------------------------------------------------|--------------------|
|               | Virtual Multi-Function<br>Output 3 | Sets the function for virtual digital output 3. | F<br>(0 - 1FF)     |

# ■ H7-15: Virtual Output 3 Delay Time

| No.<br>(Hex.) | Name                        | Description                                            | Default<br>(Range) |
|---------------|-----------------------------|--------------------------------------------------------|--------------------|
| H7-15         | Virtual Output 3 Delay Time | Sets the minimum ON time for virtual digital output 3. | 0.1 s              |
| (11A9)        |                             |                                                        | (0.0 - 25.0 s)     |
| Expert        |                             |                                                        |                    |

# ■ H7-16: Virtual Multi-Function Output 4

| No.<br>(Hex.)             | Name                               | Description                                     | Default<br>(Range) |
|---------------------------|------------------------------------|-------------------------------------------------|--------------------|
| H7-16<br>(11AA)<br>Expert | Virtual Multi-Function<br>Output 4 | Sets the function for virtual digital output 4. | F<br>(0 - 1FF)     |

# ■ H7-17: Virtual Output 4 Delay Time

| No.<br>(Hex.)   | Name                        | Description                                            | Default<br>(Range)      |
|-----------------|-----------------------------|--------------------------------------------------------|-------------------------|
| H7-17<br>(11AB) | Virtual Output 4 Delay Time | Sets the minimum ON time for virtual digital output 4. | 0.1 s<br>(0.0 - 25.0 s) |
| Expert          |                             |                                                        |                         |

# ■ H7-30: Virtual Analog Input Selection

| No.<br>(Hex.) | Name      | Description                             | Default<br>(Range) |
|---------------|-----------|-----------------------------------------|--------------------|
| H7-30         |           | Sets the virtual analog input function. | F                  |
| (1177)        | Selection |                                         | (0 - 2E)           |
| Expert        |           |                                         |                    |

# ■ H7-31: Virtual Analog Input Gain

| No.<br>(Hex.) | Name                      | Description                         | Default<br>(Range) |
|---------------|---------------------------|-------------------------------------|--------------------|
|               | Virtual Analog Input Gain | Sets the virtual analog input gain. | 100.0%             |
| (1178)        |                           |                                     | (-999.9 - 999.9%)  |
| RUN           |                           |                                     |                    |
| Expert        |                           |                                     |                    |

# ■ H7-32: Virtual Analog Input Bias

| No.<br>(Hex.)   | Name                      | Description                         | Default<br>(Range)        |
|-----------------|---------------------------|-------------------------------------|---------------------------|
| H7-32<br>(1179) | Virtual Analog Input Bias | Sets the virtual analog input bias. | 0.0%<br>(-999.9 - 999.9%) |
| RUN             |                           |                                     |                           |
| Expert          |                           |                                     |                           |

# ■ H7-40: Virtual Analog Out Signal Select

| No.<br>(Hex.) | Name   | Description                                         | Default<br>(Range) |
|---------------|--------|-----------------------------------------------------|--------------------|
|               |        | Sets the signal level of the virtual analog output. | 0                  |
| (1163)        | Select |                                                     | (0 - 2)            |
| Expert        |        |                                                     |                    |

0:0 to 100% (Absolute Value)

1:-100 to 100%

2:0 to 100% (Lower Limit at 0)

# ■ H7-41: Virtual Analog Output Function

| No.<br>(Hex.)             | Name                              | Description                                                   | Default<br>(Range) |
|---------------------------|-----------------------------------|---------------------------------------------------------------|--------------------|
| H7-41<br>(1164)<br>Expert | Virtual Analog Output<br>Function | Sets the monitor to be output from the virtual analog output. | 102<br>(0 - 1299)  |

Set the x-xx part of the Ux-xx [Monitor]. For example, set H7-41 = 102 to monitor U1-02 [Output Frequency].

# ■ H7-42: Virtual Analog Output FilterTime

| No.<br>(Hex.)   | Name                                | Description                                                               | Default<br>(Range)        |
|-----------------|-------------------------------------|---------------------------------------------------------------------------|---------------------------|
| H7-42<br>(1165) | Virtual Analog Output<br>FilterTime | Sets the time constant for a primary filter of the virtual analog output. | 0.00 s<br>(0.00 - 2.00 s) |
| Expert          |                                     |                                                                           |                           |

# 5.8 L: Protection Functions

L parameters set the following functions.

- Motor Overload Protection
- Operation During Momentary Power Loss
- Stall Prevention
- · Speed Detection
- Auto Restart
- Detection of Overtorque/Undertorque
- Torque Limit
- Hardware Protection

## ◆ L1: Motor Protection

L1 parameters set the motor overload protection function.

# ■ L1-01: Motor Overload (oL1) Protection

| No.<br>(Hex.)   | Name                               | Description                                                            | Default<br>(Range) |
|-----------------|------------------------------------|------------------------------------------------------------------------|--------------------|
| L1-01<br>(0480) | Motor Overload (oL1)<br>Protection | Sets the motor overload protection with electronic thermal protectors. | 2<br>(0 - 2)       |

This parameter enables and disables the motor overload protection with electronic thermal protectors.

The cooling capability of the motor changes when the speed control range of the motor changes. Use an electronic thermal protector that aligns with the permitted load characteristics of the motor to select motor protection.

The electronic thermal protector of the drive uses these items to calculate motor overload tolerance and supply overload protection for the motor:

- Output Current
- Output Frequency
- Motor thermal characteristics
- Time characteristics

If the drive or bypass board detects motor overload, the drive will trigger an *oL1[Motor Overload]* or the bypass board will trigger an *FB05 [Motor Overload]* and stop output.

Set H2-01 = 1F [Term M1-M2 Function Selection = Motor Overload Alarm (oL1)] to set a motor overload alarm. If the motor overload level is more than 90% (Drive Mode only) of the oL1 detection level, the output terminal turns ON and triggers an overload alarm.

# 0 : Disabled

Disable built-in electronic motor protection when motor overload protection is not necessary or when the drive is operating more than one motor.

Refer to Figure 5.71 for an example of the circuit configuration to connect more than one motor to one drive.

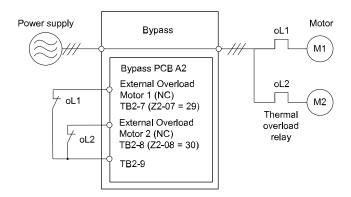

Figure 5.71 Protection Circuit Configuration to Connect More than One Motor to One Drive

**NOTICE:** When you connect more than one motor to one drive or when the motor amp rating is higher than the drive amp rating, set L1-01 =0 [Motor Overload (oL1) Protection = Disabled] and install thermal overload relays for each motor. The electronic thermal protection of the drive will not function and it can cause damage to the motor.

# 1 : Variable Torque

Use this setting for general-purpose motors with a 60 Hz base frequency.

The overload tolerance decreases as motor speed decreases because the cooling fan speed decreases and the ability of the motor to cool decreases in the low speed range.

The overload tolerance characteristics of the motor change the trigger point for the electronic thermal protector. This provides motor overheat protection from low speed to high speed across the full speed range.

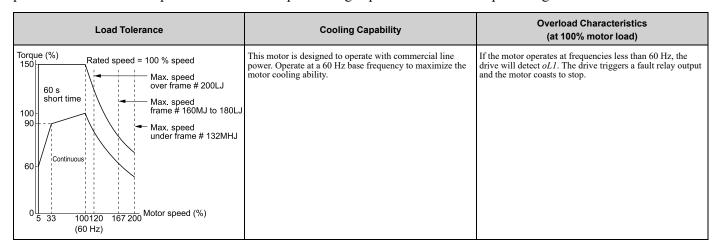

## 2 : Constant Torque 10:1 Speed Range

Use this setting for drive-dedicated motors with a speed range for constant torque of 1:10.

The speed control for this motor is 10% to 100% when at 100% load. Operating slower than 10% speed at 100% load will cause motor overload.

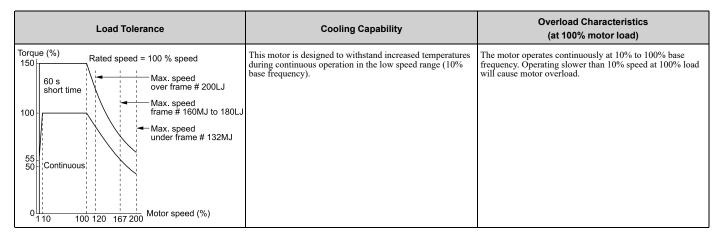

## ■ L1-02: Motor Overload Protection Time

| No.<br>(Hex.)   | Name | Description                                                                                                    | Default<br>(Range)         |
|-----------------|------|----------------------------------------------------------------------------------------------------|----------------------------|
| L1-02<br>(0481) |      | Sets the operation time for the electronic thermal protector of the drive to prevent damage to the motor. Usually it is not necessary to change this setting. | 1.0 min<br>(0.1 - 5.0 min) |

Set the overload tolerance time to the length of time that the motor can operate at 150% load from continuous operation at 100% load.

When the motor operates at 150% load continuously for 1 minute after continuous operation at 100% load (hot start), the default setting triggers the electronic thermal protector.

Figure 5.72 shows an example of the electronic thermal protector operation time. Motor overload protection operates in the range between a cold start and a hot start.

This example shows a general-purpose motor operating at the base frequency with L1-02 set to 1.0 min.

- Cold start
  Shows the motor protection operation time characteristics when the overload occurs immediately after starting operation from a complete stop.
- Hot start
   Shows the motor protection operation time characteristics when overload occurs from continuous operation below
   the motor rated current.

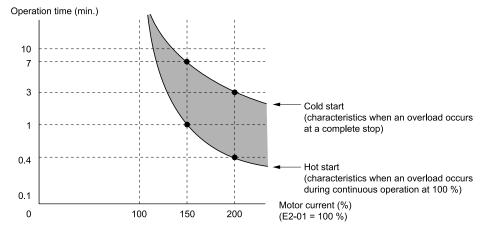

Figure 5.72 Protection Operation Time for a General-purpose Motor at Rated Output Frequency

### ■ L1-03: Motor Thermistor oH Alarm Select

| No.<br>(Hex.)   | Name | Description                                                                                                    | Default<br>(Range) |
|-----------------|------|----------------------------------------------------------------------------------------------------|--------------------|
| L1-03<br>(0482) |      | Sets drive operation when the PTC input signal entered into the drive is at the <i>oH3</i> [Motor Overheat Alarm] detection level. | 3<br>(0 - 3)       |

## 0: Ramp to Stop

The drive ramps the motor to stop in the deceleration time. Fault relay output terminal MA-MC turns ON and MB-MC turns OFF.

## 1: Coast to Stop

The output turns OFF and the motor coasts to stop. Fault relay output terminal MA-MC turns ON, and MB-MC turns OFF.

### 2 : Fast Stop (Use C1-09)

The drive stops the motor in the deceleration time set in C1-09 [Fast Stop Time]. Fault relay output terminal MA-MC turns ON, and MB-MC turns OFF.

## 3: Alarm Only

The keypad shows oH3, and operation continues. The output terminal set for Alarm [H2-01 to H2-03 = 10] turns ON.

## L1-04: Motor Thermistor oH Fault Select

| No.<br>(Hex.) | Name                      | Description                                                                                                    | Default<br>(Range) |
|---------------|---------------------------|----------------------------------------------------------------------------------------------------|--------------------|
| L1-04         | Motor Thermistor oH Fault | Sets the drive operation when the PTC input signal to the drive is at the <i>oH4</i> [Motor Overheat Fault (PTC Input)] detection level. | 1                  |
| (0483)        | Select                    |                                                                                                    | (0 - 2)            |

## 0: Ramp to Stop

The drive ramps the motor to stop in the deceleration time. Fault relay output terminal MA-MC turns ON and MB-MC turns OFF.

## 1: Coast to Stop

The output turns OFF and the motor coasts to stop. Fault relay output terminal MA-MC turns ON, and MB-MC turns OFF.

## 2 : Fast Stop (Use C1-09)

The drive stops the motor in the deceleration time set in *C1-09 [Fast Stop Time]*. Fault relay output terminal MA-MC turns ON, and MB-MC turns OFF.

## L1-05: Motor Thermistor Filter Time

| No.<br>(Hex.) | Name                    | Description                                                                                                    | Default<br>(Range) |
|---------------|-------------------------|----------------------------------------------------------------------------------------------------|--------------------|
| L1-05         | Motor Thermistor Filter | Sets the primary delay time constant for the PTC input signal entered to the drive. This parameter prevents accidental motor overheat faults. | 0.20 s             |
| (0484)        | Time                    |                                                                                                    | (0.00 - 10.00 s)   |

## ■ L1-08: oL1 Current Level

| No.<br>(Hex.)             | Name | Description                                                                                                    | Default<br>(Range)                                            |
|---------------------------|------|----------------------------------------------------------------------------------------------------|---------------------------------------------------------------|
| L1-08<br>(1103)<br>Expert |      | Sets the reference current for the motor 1 thermal overload detection. When the current level $> 0.0$ A, you cannot set this value $< 10\%$ of drive rated current. | 0.0 A<br>(0.0 A or 10% to 150% of<br>the drive rated current) |

When LI-08 = 0.0 A, the drive uses E2-01 [Motor Rated Current (FLA)] to detect the motor overload protection.

When  $L1-08 \neq 0.0$  A, the set value is the reference for motor overload protection.

#### Note:

• Display is in these units:

-0.01 A: 2011 to 2046, 4005 to 4014

-0.1 A: 2059 to 2273, 4021 to 4302

• When the current level > 0.0 A, you cannot set this value < 10% of drive rated current.

# ■ L1-13: Motor Overload Memory Selection

| No.<br>(Hex.) | Name                  | Description                                                                                   | Default<br>(Range) |
|---------------|-----------------------|-----------------------------------------------------------------------------------------------|--------------------|
| L1-13         | Motor Overload Memory | Sets the function that keeps the current electronic thermal protector value after power loss. | 2                  |
| (046D)        | Selection             |                                                                                               | (0 - 2)            |

#### 0: Disabled

1: Enabled

## 2: Enabled, using RTC

- The drive keeps the value of electronic thermal protector and integrates (resets) down the overload value based on real time.
- The drive saves the date and time on the EEPROM at power loss. When you set L1-13 = 2 and re-apply the power, the drive will calculate the length of time that it did not have power, read the value of the oL1 [Motor Overload] counter it saved before the power loss, and re-calculate the current oL1 counter value.

# ◆ L2: Power Loss Ride Through

L2 parameters set the drive operation during momentary power loss.

# ■ L2-01: Power Loss Ride Through Select

| No.<br>(Hex.) | Name                    | Description                                            | Default<br>(Range) |
|---------------|-------------------------|--------------------------------------------------------|--------------------|
| L2-01         | Power Loss Ride Through | Sets the drive operation after a momentary power loss. | 2                  |
| (0485)        | Select                  |                                                        | (0 - 2)            |

The drive detects momentary power loss when the drive DC bus voltage is less than the value set in L2-05 [Undervoltage Detection Lvl (Uv1)].

### 0: Disabled

The drive detects Uv1 [DC Bus Undervoltage] when a there is a momentary power loss.

If you do not return power in 15 ms, it triggers Uvl and the drive shuts off the output. The motor coasts to stop.

## 1: Enabled for L2-02 Time

When power returns in the time set in L2-02 [Power Loss Ride Through Time], the drive will restart. If power does not return in the time set in L2-02, the drive will detect Uvl.

The drive momentarily turns OFF its output after a power loss. If the power returns in the time set to L2-02, the drive will do Speed Search and try to continue operation.

If the DC bus voltage is less than or equal to the UvI detection level for the time set in L2-02, the drive will detect UvI and output a fault signal.

#### Note:

- The necessary time for the drive to restart after power returns is different for different drive capacities.
- The upper limit of the possible momentary power loss Ride-Thru time is different for different drive models.

### 2: Enabled while CPU Power Active

When power returns and the drive control circuit has power, the drive will restart. This will not trigger Uv1.

When there is a momentary power loss, the drive output will turn OFF. If the power returns and the drive control circuit has power, the drive will do Speed Search and try to continue operation. This will not trigger a UvI. This function enables longer support for power loss than when L2-01 = I.

#### Note:

When you set L2-01, make sure that you know these items:

- You can use a Momentary Power Loss Unit on models D007 to D059, and B002 to B021 for a longer momentary power loss ride through time. A Momentary Power Loss Unit makes it possible to continue operation of the drive after a maximum of 2 seconds of power loss.
- When L2-01 = 1 or 2, Uv [DC Bus Undervoltage] will flash on the keypad while the drive is attempting to recover from a momentary power loss. The drive will not output a fault signal at this time.

# ■ L2-02: Power Loss Ride Through Time

| No.<br>(Hex.) | Name                    | Description                                                                                | Default<br>(Range)  |
|---------------|-------------------------|--------------------------------------------------------------------------------------------|---------------------|
| L2-02         | Power Loss Ride Through | Sets the maximum time that the drive will wait until it tries to restart after power loss. | Determined by o2-04 |
| (0486)        | Time                    |                                                                                            | (0.0 - 25.5 s)      |

This function is applicable when L2-01 = 1 [Power Loss Ride Through Select = Enabled for L2-02 Time]. If power loss operation is longer than the time set in this parameter, the drive will detect Uv1 [DC Bus Undervoltage], turn OFF output, and the motor will coast to stop.

### Note:

- The length of time that the drive can recover after a power loss changes when drive capacity changes.
- The upper limit of the possible momentary power loss Ride-Thru time changes when drive capacity changes.

### ■ L2-03: Minimum Baseblock Time

| No.<br>(Hex.)   | Name                   | Description                                                                             | Default<br>(Range)                   |
|-----------------|------------------------|-----------------------------------------------------------------------------------------|--------------------------------------|
| L2-03<br>(0487) | Minimum Baseblock Time | Sets the minimum time to continue the drive output block (baseblock) after a baseblock. | Determined by o2-04<br>(0.1 - 5.0 s) |

Sets the length of time that the drive will wait for the residual voltage in the motor to dissipate in estimation to the secondary circuit time constant of the motor. If oC [Overcurrent] or ov [DC Bus Overvoltage] occur at the start of Speed Search, after power returns, or during DC Injection Braking, increase this setting.

# ■ L2-04: Powerloss V/f Recovery Ramp Time

| No.<br>(Hex.)   | Name                                | Description                                                                                                    | Default<br>(Range)                   |
|-----------------|-------------------------------------|----------------------------------------------------------------------------------------------------|--------------------------------------|
| L2-04<br>(0488) | Powerloss V/f Recovery<br>Ramp Time | Sets the time for the drive output voltage to go back to the correct voltage after it completes speed searches. | Determined by o2-04<br>(0.0 - 5.0 s) |

Sets the time for voltage to recover from 0 V to the value set in E1-05 [Maximum Output Voltage].

# ■ L2-05: Undervoltage Detection LvI (Uv1)

| No.<br>(Hex.)   | Name | Description                                                                                                    | Default<br>(Range)                                                                  |
|-----------------|------|----------------------------------------------------------------------------------------------------|-------------------------------------------------------------------------------------|
| L2-05<br>(0489) |      | Sets the voltage at which the drive triggers a <i>Uv1 [DC Bus Undervoltage]</i> fault. Usually it is not necessary to change this setting. | Determined by o2-04 and<br>E1-01<br>(208/240 V: 150 - 220 V,<br>480 V: 300 - 440 V) |

**NOTICE:** Damage to Equipment. When you set this parameter to a value lower than the default, you must install an AC reactor on the input side of the power supply. If you do not install an AC reactor, it will cause damage to the drive circuitry.

# L3: Stall Prevention

L3 parameters set the Stall Prevention function and overvoltage suppression function.

### Stall Prevention

If the load is too heavy or the acceleration and deceleration times are too short, the motor can slip too much because it cannot work at the same rate as the frequency reference. If the motor stalls during acceleration, current increases as the slip increases to cause an *oC* [Overcurrent], oL2 [Drive Overload], or oL1 [Motor Overload] and the drive will stop. If the motor stalls during deceleration, too much regenerative power will flow back into the DC bus capacitors and cause the drive to fault out from ov [Overvoltage] and stop the drive.

The stall prevention function will let the motor get to the set speed without stalling and it is not necessary for you to change the acceleration or deceleration time settings. You can set a separate stall prevention functions for acceleration, operating at constant speeds, and deceleration.

# Overvoltage Suppression Function

This function decreases the regenerative torque limit and increases the output frequency when the DC bus voltage increases to prevent ov. This function can drive loads with cyclic regenerative operation, for example punch presses or other applications with repeated crank movements. When you use this function, set L3-11 = 1 [Overvoltage Suppression Select = Enabled].

The drive adjusts the regenerative torque limit and the output frequency during overvoltage suppression to make sure that the DC bus voltage is not more than the level set in *L3-17 [DC Bus Regulation Level]*.

Set these parameters as necessary when you use the overvoltage suppression function:

- L3-20 [DC Bus Voltage Adjustment Gain]
- L3-21 [OVSuppression Accel/Decel P Gain]
- L3-24 [Motor Accel Time @ Rated Torque]
- L3-25 [Load Inertia Ratio]

#### Note:

- When overvoltage suppression is triggered, the motor speed is more than the frequency reference. Do not use overvoltage suppression for applications where the frequency reference and the motor speed must align.
- The overvoltage suppression function is enabled only when you operate immediately below the maximum frequency. Overvoltage suppression does not increase the output frequency to more than the maximum frequency. Make sure that the motor and machine specifications are correct for the application, then increase the maximum frequency.
- If there is a sudden increase to a regenerative load, ov can occur.

# ■ L3-01: Stall Prevention during Accel

| No.<br>(Hex.) | Name                    | Description                                              | Default<br>(Range) |
|---------------|-------------------------|----------------------------------------------------------|--------------------|
| L3-01         | Stall Prevention during | Sets the method of Stall Prevention During Acceleration. | 1                  |
| (048F)        | Accel                   |                                                          | (0 - 2)            |

Stall prevention during acceleration prevents the stalling and stopping of motors when the drive detects oC [Overcurrent], oL2 [Drive Overloaded], or oL1 [Motor Overload] when there is a significant load applied during acceleration or when there are sudden acceleration times with respect to load inertia.

### 0: Disabled

The Stall Prevention function does not operate during acceleration, and acceleration occurs for the set acceleration time. If the acceleration time is too short, the motor will not fully accelerate during the set time, which causes the drive to detect oL1 or oL2 and the motor to stop.

### 1: Enabled

Enables the Stall Prevention During Acceleration function.

The drive stops acceleration if the output current is more than L3-02 [Stall Prevent Level during Accel]. If the output current is less than L3-02 - 15%, the drive stops deceleration. The Stall Prevention function level automatically decreases for constant output ranges.

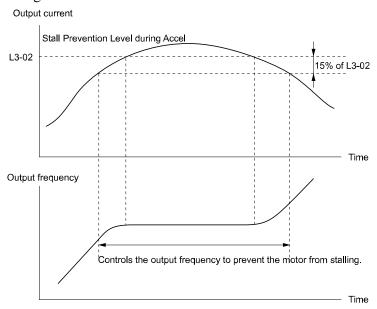

L3-02: Stall Prevent Level during Accel

Figure 5.73 Stall Prevention During Acceleration when Using Induction Motors

# 2: Intelligent (Ignore Decel Ramp)

The drive ignores the acceleration time setting and the drive starts to accelerate in the minimum length of time. The drive automatically adjusts the acceleration rate to make sure that the output current is not more than L3-02.

# ■ L3-02: Stall Prevent Level during Accel

| No.<br>(Hex.)   | Name | Description                                                                                                    | Default<br>(Range)                |
|-----------------|------|----------------------------------------------------------------------------------------------------|-----------------------------------|
| L3-02<br>(0490) |      | Sets the output current level to activate the Stall Prevention function during acceleration as a percentage of the drive rated output current. | Determined by L8-38<br>(0 - 120%) |

#### Note

- If you use a motor that is small compared to the drive and the motor stalls, decrease the setting value.
- When you operate the motor in the constant power range, set L3-03 [Stall Prevent Limit during Accel].

## L3-03: Stall Prevent Limit during Accel

| No.<br>(Hex.) | Name                       | Description                                                                                                    | Default<br>(Range) |
|---------------|----------------------------|----------------------------------------------------------------------------------------------------|--------------------|
| L3-03         | Stall Prevent Limit during | Sets the lower limit for the stall prevention level used in the constant output range as a percentage of the drive rated output current. | 50%                |
| (0491)        | Accel                      |                                                                                                    | (0 - 100%)         |

The stall prevention level set in L3-02 [Stall Prevent Level during Accel] is automatically reduced when the motor is running within the constant output range. Parameter L3-03 is the limit value used to prevent the stall prevention level during constant output ranges to fall below the minimum required level.

#### Note:

The function to automatically reduce the stall prevention level does not operate when L3-01 = 3 [Stall Prevention during Accel = Current Limit Method].

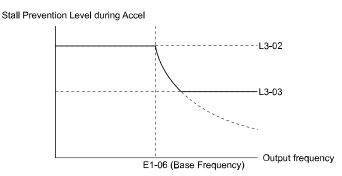

Figure 5.74 Stall Prevent Level during Accel/Limit

# L3-04: Stall Prevention during Decel

| No.<br>(Hex.)   | Name                             | Description                                                                              | Default<br>(Range) |
|-----------------|----------------------------------|------------------------------------------------------------------------------------------|--------------------|
| L3-04<br>(0492) | Stall Prevention during<br>Decel | Sets the method that the drive will use to prevent overvoltage faults when decelerating. | 1 (0 - 5)          |

Stall Prevention during deceleration controls the deceleration as specified by the DC bus voltage and does not let high inertia or fast deceleration cause ov [Overvoltage] faults.

## 0: Disabled

The drive decelerates as specified by the deceleration time. If the deceleration time is too short, the drive can detect an *ov* fault.

### 1: General Purpose

The drive decelerates as specified by the deceleration time. When the DC bus voltage is more than the Stall Prevention level, the drive stops deceleration until the DC bus voltage is less than the Stall Prevention Level. The drive then starts to decelerate at the set deceleration time. Frequent use of Stall Prevention will help prevent *ov* faults when the deceleration time is shorter than the drive can usually accept.

#### Note:

The Decel Stall Prevention function will increase the deceleration time to stop and the deceleration time will be longer than the setting.

The input voltage setting of E1-01 [Input AC Supply Voltage] sets the DC bus voltage level for Stall Prevention.

Table 5.30 Stall Prevention Level during Deceleration

| Drive Input Voltage | Stall Prevention Level during Deceleration |
|---------------------|--------------------------------------------|
| 208/240 V           | 377 V                                      |
| 480 V               | 754 V                                      |

Figure 5.75 shows the Stall Prevention during deceleration function.

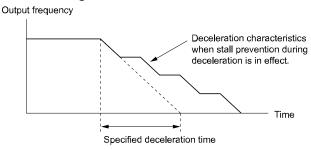

Figure 5.75 Stall Prevention Operation during Deceleration

## 2 : Intelligent (Ignore Decel Ramp)

The drive adjusts the deceleration rate to keep the DC bus voltage at the *L3-17 [DC Bus Regulation Level]* level. This makes the shortest possible deceleration time and will not let the motor stall. The drive ignores the selected deceleration time and the possible deceleration time cannot be less than 1/10 of the set deceleration time.

This function uses these parameters to adjust the deceleration rate:

- L3-20 [DC Bus Voltage Adjustment Gain]
- L3-21 [OVSuppression Accel/Decel P Gain]
- L3-24 [Motor Accel Time @ Rated Torque]
- L3-25 [Load Inertia Ratio]

# 4: Overexcitation/High Flux

The drive enables Overexcitation/High Flux and enables a shorter deceleration time than when L3-04 = 0.

#### Note

- If the overexcitation time is long and you decelerate frequently, the drive can detect oL1 [Motor Overload] faults. If the drive detects oL1, decrease the deceleration time.
- The deceleration time during Overexcitation Deceleration changes when the motor characteristics and machine inertia change. Adjust the *n3-13 [OverexcitationBraking (OEB) Gain]* and *n3-23 [Overexcitation Braking Operation]* levels. Refer to "n3: HighSlip/OverexciteBraking" for more information about the overexcitation function.

## 5: Overexcitation/High Flux 2

Enables Overexcitation/High Flux 2. This function decreases the possible deceleration time more than Overexcitation/High Flux. The drive decreases motor speed and tries to keep the DC bus voltage at the *L3-17* level.

If the drive detects oL1, decrease the values set in n3-13 and n3-21. If the drive detects ov, increase the values set in C1-02, C1-04, C1-06, and C1-08 [Deceleration Times].

#### Note:

- During Overexcitation/High Flux 2, the drive disables Hunting Prevention in V/f Control and also disables Speed Control that uses torque limit in OLV Control.
- Refer to "n3: HighSlip/OverexciteBraking" for more information about the overexcitation function.

# ■ L3-05: Stall Prevention during RUN

| No.<br>(Hex.)   | Name                        | Description                                                          | Default<br>(Range) |
|-----------------|-----------------------------|----------------------------------------------------------------------|--------------------|
| L3-05<br>(0493) | Stall Prevention during RUN | Sets the function to enable and disable Stall Prevention During Run. | 2<br>(0 - 2)       |

Stall Prevention function during run automatically decreases the speed when an *oL1 [Motor Overload]* occurs while the motor is running at constant speed to prevent the motor from stalling.

#### Note:

An output frequency lower than 6 Hz will disable Stall Prevention during Run. The L3-05 and L3-06 [Stall Prevent Level during Run] settings do not have an effect.

### 0: Disabled

The drive runs at the set frequency reference. A heavy load can cause the drive to detect oC [Overcurrent] or oL1 and stall the motor.

## 1 : Deceleration Time 1 (C1-02)

The drive will decelerate for the time set in C1-02 [Deceleration Time 1] when the current is more than the Stall Prevention level set in L3-06. When the current level is less than the "L3-06 setting value - 2%" for 100 ms, the drive accelerates again for the acceleration time applicable at that time until it reaches the set frequency.

## 2: Deceleration Time 2 (C1-04)

This setting functions the same as *Setting 1 [Deceleration Time 1 (C1-02)]*. When the Stall Prevention function is enabled, the drive decelerates with the value set in *C1-04 [Deceleration Time 2]*.

# L3-06: Stall Prevent Level during Run

| No.<br>(Hex.)   | Name | Description                                                                                                    | Default<br>(Range)             |
|-----------------|------|----------------------------------------------------------------------------------------------------|--------------------------------|
| L3-06<br>(0494) |      | Sets the output current level to enable the Stall Prevention function during operation as a percentage of the drive rated output current. | Determined by L8-38 (5 - 120%) |

#### Note

- This parameter is applicable when L3-05 = 1, 2 [Stall Prevention during RUN = Deceleration Time 1 (C1-02), Deceleration Time 2 (C1-04)].
- When L3-23 = 1 [Stall P Reduction at Constant HP = Automatic Reduction @ CHP Region], the drive will automatically decrease the level in the constant output range.

## Use an Analog Input to Change the Stall Prevent Level during Run

When H3-xx = 8 [MFAI Function Selection = Stall Prevent Level During Run], you can change the stall prevention level during run through the input gain and bias settings for terminals A1, A2, and A3.

If you set the input level for terminals A1, A2, and A3 [H3-xx = 8] and L3-06, the drive will use the smaller value for Stall Prevent Level during Run.

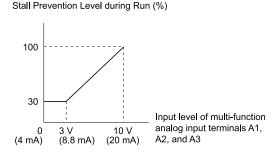

Figure 5.76 Stall Prevention Level during Run with Analog Input

# ■ L3-11: Overvoltage Suppression Select

| No.<br>(Hex.) | Name                    | Description                                | Default<br>(Range) |
|---------------|-------------------------|--------------------------------------------|--------------------|
| L3-11         | Overvoltage Suppression | Sets the overvoltage suppression function. | 0                  |
| (04C7)        | Select                  |                                            | (0, 1)             |

## 0: Disabled

The drive does not adjust the regenerative torque limit or the output frequency. If you apply a regenerative load, the drive can detect an *ov* [Overvoltage] fault.

#### 1 : Fnabled

When a regenerative load increases the DC bus voltage, the drive decreases the regenerative torque limit and increases the output frequency to prevent *ov*.

# ■ L3-17: DC Bus Regulation Level

| No.<br>(Hex.)   | Name                    | Description                                                                                                    | Default<br>(Range)                                                                   |
|-----------------|-------------------------|----------------------------------------------------------------------------------------------------|--------------------------------------------------------------------------------------|
| L3-17<br>(0462) | DC Bus Regulation Level | Sets the target value for the DC bus voltage when the overvoltage suppression function and the Decel Stall Prevention function (Intelligent Stall Prevention) are active. | 208/240 V: 375 V,<br>480 V: 750 V<br>(208/240 V: 150 - 400 V,<br>480 V: 300 - 800 V) |

#### Note:

This value is initialized when E1-01 [Input AC Supply Voltage] is changed.

Sets this parameter for any of the following circumstances.

- L3-11 = 1 [OV Suppression Function Select = Enabled].
- L3-04 = 2 [Decel Stall Prevention Selection = Automatic Decel Reduction].

# ■ L3-20: DC Bus Voltage Adjustment Gain

| No.<br>(Hex.)             | Name                              | Description                                                    | Default<br>(Range)    |
|---------------------------|-----------------------------------|----------------------------------------------------------------|-----------------------|
| L3-20<br>(0465)<br>Expert | DC Bus Voltage Adjustment<br>Gain | Sets the proportional gain used to control the DC bus voltage. | 1.00<br>(0.00 - 5.00) |

Set one of these parameters to enable L3-20:

- L3-04 = 2 [Decel Stall Prevention Selection = Automatic Decel Reduction]
- L3-11 = 1 [Overvoltage Suppression Select = Enabled]

#### Note

- If stall prevention during deceleration function causes ov [Overvoltage] and Uv1 [DC Bus Undervoltage] faults when you start deceleration and L3-04 = 2, gradually increase this parameter in 0.1-unit increments. If the setting value is too high, it can cause large speed or current ripples.
- If sudden increases in the regenerative load cause ov faults and L3-11=1, gradually increase this parameter in 0.1-unit increments. If the setting value is too high, it can cause large speed or current ripples.

# ■ L3-21: OVSuppression Accel/Decel P Gain

| No.<br>(Hex.)             | Name                                | Description                                                                  | Default<br>(Range)     |
|---------------------------|-------------------------------------|------------------------------------------------------------------------------|------------------------|
| L3-21<br>(0466)<br>Expert | OVSuppression Accel/Decel<br>P Gain | Sets the proportional gain to calculate acceleration and deceleration rates. | 1.00<br>(0.10 - 10.00) |

Set one of these parameters to enable *L3-21*:

- L3-04 = 2 [Stall Prevention during Decel = Intelligent (Ignore Decel Ramp)]
- L3-11 = 1 [Overvoltage Suppression Select = Enabled]

#### Note:

- If stall prevention during deceleration function causes large speed or current ripples and L3-04 = 2, gradually decrease this parameter in 0.05-unit increments. If the drive detects ov [Overvoltage] or oC [Overcurrent], decrease this parameter. If you decrease the gain too much, it can cause a delay in control in the DC bus voltage or the deceleration time could be longer than the best deceleration time.
- If sudden increases in the regenerative load cause ov faults and L3-11 = 1, gradually increase this parameter in 0.1-unit increments. If there are large speed ripples, gradually decrease this parameter in 0.05-unit increments.

### ■ L3-23: Stall P Reduction at Constant HP

| No.<br>(Hex.)   | Name   | Description                                                                                                   | Default<br>(Range) |
|-----------------|--------|----------------------------------------------------------------------------------------------------|--------------------|
| L3-23<br>(04FD) | ~ **** | Sets the function to automatically decrease the Stall Prevention Level during Run for constant output ranges. | 0 (0, 1)           |

# 0: Use L3-06 for Entire Speed Range

The drive uses the level set in L3-06 [Stall Prevent Level during Run] through the full speed range.

## 1: Automatic Reduction @ CHP Region

The drive decreases the Stall Prevention level during run in the constant power range. The lower limit is 40% of the L3-06 value.

# ■ L3-24: Motor Accel Time @ Rated Torque

| No.<br>(Hex.) | Name                            | Description                                                                                                    | Default<br>(Range)                               |
|---------------|---------------------------------|----------------------------------------------------------------------------------------------------|--------------------------------------------------|
|               | Motor Accel Time @ Rated Torque | Sets the motor acceleration time to reach the maximum frequency at the motor rated torque for stopped single-drive motors. | Determined by o2-04, E2-11<br>(0.001 - 10.000 s) |

Set one of these parameters to enable *L3-24*:

- L3-04 = 2 [Stall Prevention during Decel = Intelligent (Ignore Decel Ramp)]
- L3-11 = 1 [Overvoltage Suppression Select = Enabled]

#### Note:

When Auto-Tuning changes the value of *E2-11 [Motor Rated Power]*, the drive will automatically set *L3-24* to the value for a Yaskawa standard motor (4 poles).

## **Manually Adjust Parameters**

Use this formula to find the motor acceleration time:

$$L3-24 = \frac{2\pi \cdot J_{Motor} \cdot n_{rated}}{60 \cdot T_{rated}}$$

- $J_{Motor} = Moment of inertia of motor (kg m<sup>2</sup>)$
- $n_{rated} = Motor rated speed (min-1, r/min)$
- $T_{rated} = Motor rated torque (N·m)$

The rated torque is calculated using the following expression.

$$T_{rated} = \frac{60 \cdot P_{Motor} \cdot 10^3}{2\pi \cdot n_{rated}}$$

 $P_{Motor} = Motor Rated Power (kW)$ 

### L3-25: Load Inertia Ratio

| No.<br>(Hex.) | Name               | Description                                               | Default<br>(Range) |
|---------------|--------------------|-----------------------------------------------------------|--------------------|
| L3-25         | Load Inertia Ratio | Sets the ratio between motor inertia and machine inertia. | 1.0                |
| (046F)        |                    |                                                           | (0.1 - 1000.0)     |
| Expert        |                    |                                                           |                    |

Set one of these parameters to enable L3-25:

- L3-04 = 2 [Stall Prevention during Decel = Intelligent (Ignore Decel Ramp)]
- L3-11 = 1 [Overvoltage Suppression Select= Enabled]

### Note:

If you set this value incorrectly when L3-11 = 1, it can cause large current ripples and ov [Overvoltage], Uv1 [DC Bus Undervoltage], or oC [Overcurrent] faults.

## **Manually Adjust Parameters**

Use this formula to find the load inertia ratio:

Load inertia ratio = Machine inertia (Motor shaft conversion value)

Motor inertia

# L3-26: Additional DC Bus Capacitors

| No.<br>(Hex.)             | Name                            | Description                                                                                                 | Default<br>(Range)      |
|---------------------------|---------------------------------|----------------------------------------------------------------------------------------------------|-------------------------|
| L3-26<br>(0455)<br>Expert | Additional DC Bus<br>Capacitors | Sets the capacity for external main circuit capacitors. Usually it is not necessary to change this setting. | 0 μF<br>(0 to 65000 μF) |

## ■ L3-27: Stall Prevention Detection Time

| No.<br>(Hex.)   | Name                               | Description                                                                                               | Default<br>(Range)     |
|-----------------|------------------------------------|----------------------------------------------------------------------------------------------------|------------------------|
| L3-27<br>(0456) | Stall Prevention Detection<br>Time | Sets a delay time between reaching the Stall Prevention level and starting the Stall Prevention function. | 50 ms<br>(0 - 5000 ms) |

# ■ L3-35: Speed Agree Width for Auto Decel

| No.<br>(Hex.)             | Name | Description                                                                                                    | Default<br>(Range)          |
|---------------------------|------|----------------------------------------------------------------------------------------------------|-----------------------------|
| L3-35<br>(0747)<br>Expert |      | Sets the width for speed agreement when $L3-04 = 2$ [Decel Stall Prevention Selection = Automatic Decel Reduction]. Usually it is not necessary to change this setting. | 0.00 Hz<br>(0.00 - 1.00 Hz) |

Set this parameter when hunting occurs while you use a frequency reference through an analog input.

# ◆ L4: Speed Detection

L4 parameters set the output of signals to the MFDO terminals, for example frequency agree and frequency detection.

# ■ L4-01: Speed Agree Detection Level

| No.<br>(Hex.)   | Name  | Description                                                                                                    | Default<br>(Range)         |
|-----------------|-------|----------------------------------------------------------------------------------------------------|----------------------------|
| L4-01<br>(0499) | Level | Sets the level to detect speed agree or motor speed when H2-01 to H2-03 = 2, 3, 4, 5 [MFDO Function Selection = Speed Agree 1, User-set Speed Agree 1, Frequency Detection 1, Frequency Detection 2]. | 0.0 Hz<br>(0.0 - 400.0 Hz) |

# ■ L4-02: Speed Agree Detection Width

| No.<br>(Hex.) | Name                  | Description                                                                                                    | Default<br>(Range) |
|---------------|-----------------------|----------------------------------------------------------------------------------------------------|--------------------|
| L4-02         | Speed Agree Detection | Sets the width to detect speed agree or motor speed when H2-01 to H2-03 = 2, 3, 4, 5 [MFDO Function Selection = Speed Agree 1, User-set Speed Agree 1, Frequency Detection 1, Frequency Detection 2]. | 2.0 Hz             |
| (049A)        | Width                 |                                                                                                    | (0.0 - 20.0 Hz)    |

# ■ L4-03: Speed Agree Detection Level (+/-)

| No.<br>(Hex.)   | Name        | Description                                                                                                    | Default<br>(Range)             |
|-----------------|-------------|----------------------------------------------------------------------------------------------------|--------------------------------|
| L4-03<br>(049B) | Level (+/-) | Sets the speed agree detection level or motor speed detection level when H2-01 to H2-03 = 13, 14, 15, 16 [MFDO Function Selection = Speed Agree 2, User-set Speed Agree 2, Frequency Detection 3, Frequency Detection 4]. | 0.0 Hz<br>(-400.0 - +400.0 Hz) |

# ■ L4-04: Speed Agree Detection Width (+/-)

| No.<br>(Hex.)   | Name        | Description                                                                                                    | Default<br>(Range)        |
|-----------------|-------------|----------------------------------------------------------------------------------------------------|---------------------------|
| L4-04<br>(049C) | Width (+/-) | Sets the width to detect speed agree or motor speed when H2-01 to H2-03 = 13, 14, 15, 16 [MFDO Function Selection = Speed Agree 2, User-set Speed Agree 2, Frequency Detection 3, Frequency Detection 4]. | 2.0 Hz<br>(0.0 - 20.0 Hz) |

## ■ L4-05: Fref Loss Detection Selection

| No.<br>(Hex.) | Name                | Description                                                              | Default<br>(Range) |
|---------------|---------------------|--------------------------------------------------------------------------|--------------------|
| L4-05         | Fref Loss Detection | Sets the operation when the drive detects a loss of frequency reference. | 0                  |
| (049D)        | Selection           |                                                                          | (0, 1)             |

Enables the detection of a loss of an analog frequency reference when MFAI terminals (A1, A2, and A3) input the frequency reference. Set H2-01 to H2-03 = C [MFDO Function Selection = Frequency Reference Loss] to enable this function

If the frequency reference is less than 10% in 400 ms, the drive detects frequency reference loss.

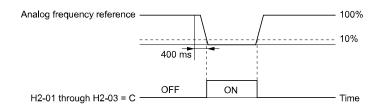

Figure 5.77 Detection of Frequency Reference Loss

## 0: Stop

The drive follows the frequency reference and stops the motor.

# 1: Run at (L4-06 x Last Reference)

The drive continues to operate at the frequency reference value set in *L4-06 [FreqReference at Reference Loss]*. When you return the external frequency reference value, the drive continues to operate with the frequency reference.

# ■ L4-06: Frequency Reference @Loss of Ref

| No.<br>(Hex.)   | Name | Description                                                                                                    | Default<br>(Range)      |
|-----------------|------|----------------------------------------------------------------------------------------------------|-------------------------|
| L4-06<br>(04C2) |      | Sets the frequency reference as a percentage to continue drive operation after it detects a frequency reference loss. The value is a percentage of the frequency reference before the drive detected the loss. | 80.0%<br>(0.0 - 100.0%) |

Set L4-05 = 1 [FreqReference Loss Detect Select = Run@L4-06PrevRef] to enable this parameter.

# ■ L4-07: Speed Agree Detection Selection

| No.<br>(Hex.) | Name                  | Description                                        | Default<br>(Range) |
|---------------|-----------------------|----------------------------------------------------|--------------------|
| L4-07         | Speed Agree Detection | Sets the condition that activates speed detection. | 0                  |
| (0470)        | Selection             |                                                    | (0, 1)             |

## 0 : No Detection during Baseblock

Detects the frequency while the drive is operating. When the drive turns off its output, it will not detect frequency.

## 1: Detection Always Enabled

## L5: Fault Restart

The Auto Restart function tries to keep machines operating when the drive detects a transient fault.

The drive can do a self-diagnostic check and continue the operation after a fault. If the cause of the fault goes away, the drive does speed search and restarts. It will not stop and the drive will not record a fault history. Use L5-02 [Fault Contact at Restart Select] to select the operation of fault relay signals during Auto Restart operation.

The Auto Restart function sets the drive to try to automatically restart the drive a set number of times in a set time. If the number of Auto Restart tries is more than the set value during the set time, drive output shuts off and operation stops. If this happens, remove the cause of the fault and manually restart the drive.

The drive can do Auto Restart when it detects these faults:

#### Note:

You can disable Auto Restart for faults if you must not restart the machine after the fault.

Table 5.31 List of Faults during which Auto Restart is Available

| Fault | Name                       | Parameters to Disable Auto<br>Restart |
|-------|----------------------------|---------------------------------------|
| CE    | Serial Communication Error | H5-36                                 |
| FDBKL | WIRE Break                 | L5-42                                 |
| GF    | Ground Fault               | L5-08                                 |
| HFB   | High Feedback Sensed       | L5-41                                 |
| LF    | Output Phase Loss          | -                                     |

| Fault | Name                | Parameters to Disable Auto<br>Restart |
|-------|---------------------|---------------------------------------|
| LFB   | Low Feedback Sensed | L5-40                                 |
| LOP   | Loss of Prime       | L5-51                                 |
| NMS   | Setpoint Not Met    | L5-50                                 |
| oC    | Overcurrent         | -                                     |
| oH1   | Heatsink Overheat   | L5-08                                 |

| Fault | Name                   | Parameters to Disable Auto<br>Restart |
|-------|------------------------|---------------------------------------|
| oL1   | Motor Overload         | L5-07                                 |
| oL2   | Drive Overload         | L5-07                                 |
| oL3   | Overtorque Detection 1 | L5-07                                 |
| oL4   | Overtorque Detection 2 | L5-07                                 |
| ov    | Overvoltage            | L5-08                                 |

| Fault | Name                    | Parameters to Disable Auto<br>Restart |
|-------|-------------------------|---------------------------------------|
| PF    | Input Phase Loss        | -                                     |
| STPo  | Motor Step-Out Detected | -                                     |
| Uv1   | DC Bus Undervoltage *1  | L5-08                                 |
| VLTS  | Thermostat Fault        | L5-53                                 |

<sup>\*1</sup> Uv1 is the target for the auto restart process when L2-01 = 1 or 2 [Power Loss Ride Through Select = Enabled for L2-02 Time or Enabled while CPU Power Active].

#### Note:

- The Fault Restart method is limited to the interval time that the drive will use L5-04 [Interval Method Restart Time].
- When L5-49 = 1 [Fault Retry Speed Search Select = Enabled], the drive will do a speed search when it resets and restarts after a fault.
- The drive will force the output frequency to zero during the auto-restart interval time.
- If you remove the Run (or HAND) command during the auto-restart interval time, the drive will immediately detect a fault and reset the fault.
- The LOP [Loss of Prime] fault uses Y1-23 [Prime Loss Max Restart Time] for Auto Restart time. The other faults use L5-04 for Auto Restart time.
- When you enable Thrust or Pre-Charge Modes, the drive will operate them correctly

# ■ L5-01: Number of Auto-Restart Attempts

| No.<br>(Hex.) | Name                   | Description                                                  | Default<br>(Range) |
|---------------|------------------------|--------------------------------------------------------------|--------------------|
| L5-01         | Number of Auto-Restart | Sets the number of times that the drive will try to restart. | 0                  |
| (049E)        | Attempts               |                                                              | (0 - 10 times)     |

The drive resets the number of Auto Restart attempts to 0 in these conditions:

- The drive operates correctly for 10 minutes after a fault restart.
- When you manually clear a fault after the drive triggers protective functions.
- When you re-energize the drive.

## ■ L5-02: Fault Contact at Restart Select

| No.<br>(Hex.)   | Name                               | Description                                                                                                    | Default<br>(Range) |
|-----------------|------------------------------------|----------------------------------------------------------------------------------------------------|--------------------|
| L5-02<br>(049F) | Fault Contact at Restart<br>Select | Sets the function that sends signals to the MFDO terminal set for $Fault [H2-xx = E]$ while the drive is automatically restarting. | 0<br>(0, 1)        |

## 0 : Active Only when Not Restarting

The drive will only activate fault output when the drive cancels the Auto Restart function.

When you remove the Run command during the time set in L5-04 [Interval Method Restart Time], the drive will cancel the Auto Restart function. At the same time, the drive will activate the fault output. Refer to Figure 5.78 for more information.

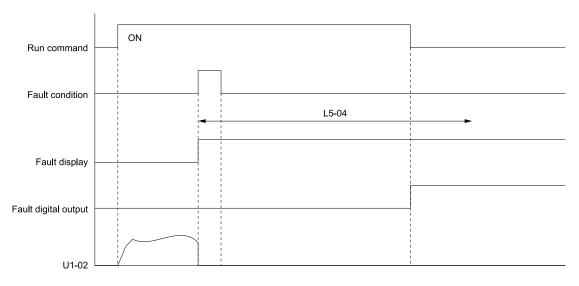

L5-04: Interval Method Restart Time

**U1-02: Output Frequency** 

Figure 5.78 Time Chart for Early Cancellation of Auto-Restart Function

## 1: Always Active

The drive always activates fault output.

## ■ L5-04: Interval Method Restart Time

| No.<br>(Hex.)   | Name                            | Description                                               | Default<br>(Range)        |
|-----------------|---------------------------------|-----------------------------------------------------------|---------------------------|
| L5-04<br>(046C) | Interval Method Restart<br>Time | Sets the time interval between each Auto Restart attempt. | 10.0 s<br>(0.5 - 600.0 s) |

# ■ L5-07: Fault Reset Enable Select Grp1

| No.<br>(Hex.) | Name                      | Description                                                                                                    | Default<br>(Range) |
|---------------|---------------------------|----------------------------------------------------------------------------------------------------|--------------------|
| L5-07         | Fault Reset Enable Select | Use these 4 digits to set the Auto Restart function for <i>oL1</i> to <i>oL4</i> . From left to right, the digits set <i>oL1</i> , <i>oL2</i> , <i>oL3</i> , and <i>oL4</i> , in order. | 1111               |
| (0B2A)        | Grp1                      |                                                                                                    | (0000 - 1111)      |

0000: Disabled

0001 : Enabled (—/—/—/oL4)

0010 : Enabled (—/—/oL3/—)

0011 : Enabled (—/—/oL3/oL4)

0100 : Enabled (—/oL2/—/—)

0101 : Enabled (—/oL2/—/oL4)

0110 : Enabled (—/oL2/oL3/—)

0111 : Enabled (—/oL2/oL3/oL4)

1000 : Enabled (oL1/—/—/—)

1001 : Enabled (oL1/—/—/oL4)

1010 : Enabled (oL1/—/oL3/—)

1011 : Enabled (oL1/—/oL3/oL4)

1100 : Enabled (oL1/oL2/—/—)

1101 : Enabled (oL1/oL2/—/oL4)

1110 : Enabled (oL1/oL2/oL3/—)

1111 : Enabled (oL1/oL2/oL3/oL4)

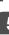

Figure 5.79 Setting Digits and Fault Code

# ■ L5-08: Fault Reset Enable Select Grp2

| No.<br>(Hex.)   | Name                              | Description                                                                                                    | Default<br>(Range)    |
|-----------------|-----------------------------------|----------------------------------------------------------------------------------------------------|-----------------------|
| L5-08<br>(0B2B) | Fault Reset Enable Select<br>Grp2 | Use these 4 digits to set the Auto Restart function for $Uv1$ , $ov$ , $oH1$ , and $GF$ . From left to right, the digits set $Uv1$ , $ov$ , $oH1$ , and $GF$ , in order. | 1111<br>(0000 - 1111) |

0000: Disabled

0001 : Enabled (—/-/—/GF)
0010 : Enabled (—/-/oH1/-)
0011 : Enabled (—/-/oH1/GF)
0100 : Enabled (—/ov/—/-)
0101 : Enabled (—/ov/—/GF)
0110 : Enabled (—/ov/oH1/-)

0111 : Enabled (—/ov/oH1/GF) 1000 : Enabled (Uv1/-/—/-) 1001 : Enabled (Uv1/-/—/GF)

1010 : Enabled (Uv1/-/oH1/-) 1011 : Enabled (Uv1/-/oH1/GF) 1100 : Enabled (Uv1/ov/--/-) 1101 : Enabled (Uv1/ov/--/GF)

1110 : Enabled (Uv1/ov/oH1/–) 1111 : Enabled (Uv1/ov/oH1/GF)

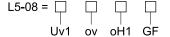

Figure 5.80 Setting Digits and Fault Code

# ■ L5-40: Low Feedback Flt Retry Selection

| No.<br>(Hex.)   | Name                                | Description                                                                                     | Default<br>(Range) |
|-----------------|-------------------------------------|-------------------------------------------------------------------------------------------------|--------------------|
| L5-40<br>(3670) | Low Feedback Flt Retry<br>Selection | Sets the drive to do an Auto Restart when the drive detects an LFB [Low Feedback Sensed] fault. | 0<br>(0, 1)        |

## 0 : No Retry

## 1: Retry

- When L5-40 = 1 and b5-09 = 1 [PID Output Level Selection = Reverse Output (Reverse Acting)], the auto-restart timer will not start timing until after the feedback level increases to more than Y1-08 [Low Feedback Level] (+ Y1-14 [High Feedback Hysteresis Level]).
- The drive will set the output frequency to zero during the auto-restart interval time.
- If you remove the Run (or HAND) Command during the auto-restart interval time, the drive will immediately detect and reset the fault.
- When L5-49 = 1 [Fault Retry Speed Search Select = Enabled], the drive will do a speed search when it resets and restarts after a fault.
- When you enable Thrust or Pre-Charge Modes, the drive will operate them correctly.

When L5-40 = I, the drive operation will change when b5-09 [PID Output Level Selection] changes:

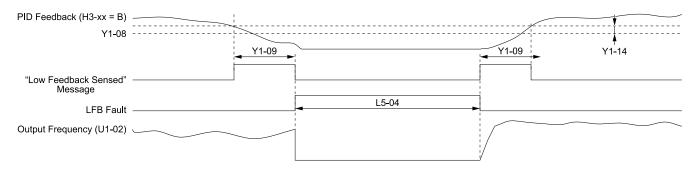

H3-xx = B: PID Feedback

L5-04: Interval Method Restart Time Y1-08: Low Feedback Level Y1-09: Low Feedback Lvl Fault Dly Time

Y1-14: Feedback Hysteresis Level LFB Fault: Low Feedback Sensed

Figure 5.81 Auto Restart for Low Feedback Detection when b5-09 = 0 [Normal Output (Direct Acting)]

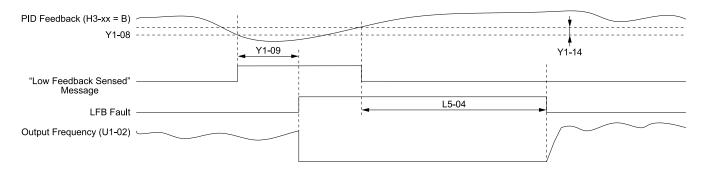

H3-xx = B: PID Feedback

L5-04: Interval Method Restart Time

Y1-08: Low Feedback Level

Y1-09: Low Feedback Lvl Fault Dly Time

Y1-14: Feedback Hysteresis Level LFB Fault: Low Feedback Sensed

Figure 5.82 Auto Restart for Low Feedback Detection when b5-09 = 1

## ■ L5-41: Hi Feedback Flt Retry Selection

| No.<br>(Hex.)   | Name                               | Description                                                                                      | Default<br>(Range) |
|-----------------|------------------------------------|--------------------------------------------------------------------------------------------------|--------------------|
| L5-41<br>(3671) | Hi Feedback Flt Retry<br>Selection | Sets the drive to do an Auto Restart when the drive detects an HFB [High Feedback Sensed] fault. | 0 (0, 1)           |

## 0: No Retry

### 1: Retry

- When L5-41 = 1 and b5-09 = 0 [PID Output Level Selection = Normal Output (Direct Acting)], the auto-restart timer will not start timing until after the feedback level decreases to less than Y1-11 [High Feedback Level] (- Y1-14 [High Feedback Hysteresis Level]).
- The drive will set the output frequency to zero during the auto-restart interval time.
- If you remove the Run (or HAND) Command during the auto-restart interval time, the drive will immediately detect and reset the fault.
- When L5-49 = 1 [Fault Retry Speed Search Select = Enabled], the drive will do a speed search when it resets and restarts after a fault.
- When you enable Thrust or Pre-Charge Modes, the drive will operate them correctly.

When L5-41 = 1, the drive operation will change when b5-09 [PID Output Level Selection] changes:

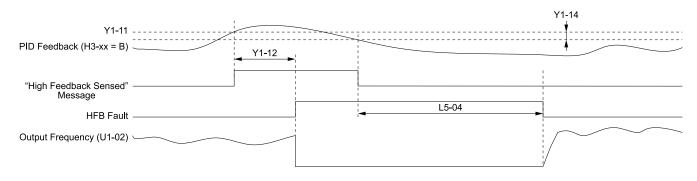

H3-xx = B: PID Feedback L5-04: Interval Method Restart Time Y1-11: High Feedback Level Y1-12: High Feedback LvI Fault Dly Time Y1-14: Feedback Hysteresis Level HFB Fault: High Feedback Sensed

Figure 5.83 Auto Restart for High Feedback Detection when b5-09 = 0 [Normal Output (Direct Acting)]

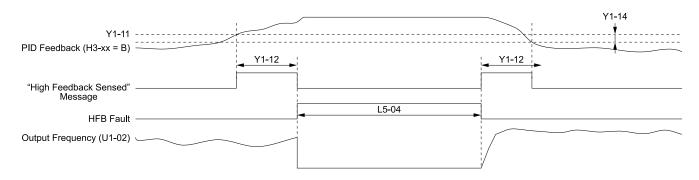

H3-xx = B: PID Feedback L5-04: Interval Method Restart Time Y1-11: High Feedback Level Y1-12: High Feedback Lvl Fault Dly Time Y1-14: Feedback Hysteresis Level HFB Fault: High Feedback Sensed

Figure 5.84 Auto Restart for High Feedback Detection when b5-09 = 1

# ■ L5-42: Feedback Loss Fault Retry Select

| No.<br>(Hex.)   | Name                                | Description                                                                              | Default<br>(Range) |
|-----------------|-------------------------------------|------------------------------------------------------------------------------------------|--------------------|
| L5-42<br>(3672) | Feedback Loss Fault Retry<br>Select | Sets the drive to try an Auto Restart when it drive detects an FDBKL [WIRE Break] fault. | 0 (0, 1)           |

0 : No Retry 1 : Retry

# ■ L5-49: Fault Retry Speed Search Select

| No.<br>(Hex.) | Name                     | Description                                                        | Default<br>(Range) |
|---------------|--------------------------|--------------------------------------------------------------------|--------------------|
| L5-49         | Fault Retry Speed Search | Sets the drive to do a speed search at the start of a Fault Retry. | 1                  |
| (3679)        | Select                   |                                                                    | (0, 1)             |

0 : Disabled1 : Enabled

# ■ L5-50: Setpoint Not Met Fault Retry Sel

| No.<br>(Hex.)   | Name                                | Description                                                                            | Default<br>(Range) |
|-----------------|-------------------------------------|----------------------------------------------------------------------------------------|--------------------|
| L5-50<br>(367A) | Setpoint Not Met Fault Retry<br>Sel | Sets the drive to try an Auto Restart when it detects an NMS [SetPoint Not Met] fault. | 0 (0, 1)           |

# 0: No Retry

1: Retry

# ■ L5-51: Loss of Prime Fault Retry Select

| No.<br>(Hex.)   | Name                                | Description                                                                       | Default<br>(Range) |
|-----------------|-------------------------------------|-----------------------------------------------------------------------------------|--------------------|
| L5-51<br>(367B) | Loss of Prime Fault Retry<br>Select | Sets the drive to try an Auto Restart if it detects an LOP [Loss Of Prime] fault. | 0 (0, 1)           |

## 0: No Retry

1: Retry

# ■ L5-53: Thermostat Fault Retry Selection

| No.<br>(Hex.)   | Name                                | Description                                                                          | Default<br>(Range) |
|-----------------|-------------------------------------|--------------------------------------------------------------------------------------|--------------------|
| L5-53<br>(3251) | Thermostat Fault Retry<br>Selection | Sets the drive to try an Auto Restart if it detects a VLTS [Thermostat Fault] fault. | 1 (0, 1)           |

#### Note

- To use this function, set S5-01 ≠ 0 [HAND Frequency Reference Source ≠ HAND Analog Input]
- The drive will only restart after the Thermostat digital input deactivates and the L5-04 [Interval Method Restart Time] timer is expired.

## 0: No Retry

# 1 : Retry

Figure 5.85 shows the drive operation for VLTS when L5-53 = 1 and L5-01 [Number of Auto-Restart Attempts] > 0 times. The drive will wait for the Thermostat digital input to deactivate + the L5-04 time before it will restart.

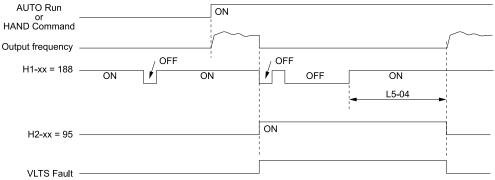

H1-xx = 188: !Thermostat Fault H2-xx = 95: Thermostat Fault L5-04: Interval Method Restart Time VLTS Fault: Thermostat Fault

Figure 5.85 Thermostat Fault Behavior

# **◆ L6: Torque Detection**

The overtorque/undertorque/underload detection function prevents damage to machinery and loads.

Overtorque is when there is too much load on the machine. If the motor current or output torque is at the overtorque detection level for the overtorque detection time, the drive will output an alarm and turn off the output.

Undertorque and underload are when a load suddenly decreases. When the motor current or output torque is at the undertorque/underload detection level for the undertorque detection time, the drive will output an alarm and turn off the output.

You can use the undertorque/undeload detection function to detect these conditions, for example:

- · Machine belt breaks
- Unusual operation of the electromagnetic contactor on the drive output side
- Clogged output side air filters in fans and blowers

#### Note:

If there is oC [Overcurrent] or oL1 [Motor Overload], the drive can stop during overtorque conditions. Use torque detection to identify overload conditions before the drive detects oC or oL1 and stops. Use this function to detect problems in the application.

# Parameter Setting

You can individually set the two overtorque/undertorque detection functions with the drive. Use the information in Table 5.32 to set the parameters.

**Table 5.32 Overtorque/Undertorque Detection Parameters** 

| Configuration Parameter                                         | Overtorque/Undertorque Detection 1                               | Overtorque/Undertorque Detection 2                               |
|-----------------------------------------------------------------|------------------------------------------------------------------|------------------------------------------------------------------|
| MFDO Function Select Terminals M1-M2                            | H2-01, H2-02, and H2-03 = B */<br>N.O.: Activated when detected  | H2-01, H2-02, and H2-03 = 18<br>N.O.: Activated when detected    |
| Terminals M3-M4 Terminals MD-ME-MF                              | H2-01, H2-02, and H2-03 = 17<br>N.C.: Disactivated when detected | H2-01, H2-02, and H2-03 = 19<br>N.C.: Disactivated when detected |
| Detection conditions and selection of operation after detection | L6-01                                                            | L6-04                                                            |
| Detection Level                                                 | L6-02 *2                                                         | L6-05                                                            |
|                                                                 | Analog Input Terminal *3 H3-xx = 7                               | -                                                                |
| Detection Time                                                  | L6-03                                                            | L6-06                                                            |

<sup>\*1</sup> For UL6 [Underload or Belt Break Detected] detection, use the MFDO terminal set for H2-xx = 58 [UL6 Underload Detected].

- L6-02
- L6-13 [Motor Underload Curve Select]
- L6-14 [Motor Underload Level @ Min Freq]
- \*3 You can also use an analog input terminal to supply the torque detection level. To enable this function, set *H3-xx* = 7 [MFAI Function Selection = Overtorque/Undertorque DetectLvl]. When you set *L6-02* and *H3-xx* = 7, the analog input has priority and *L6-02* is disabled. You cannot use Overtorque/Undertorque Detection 2 to set the detection level for the analog input terminals.

### Note:

The drive uses the current level (100% of the drive rated output current) to set the overtorque/undertorque detection level/

# ■ Time Chart for Detection of Overtorque/Undertorque/Underload

### **Overtorque Detection Time Chart**

When you use Overtorque/Undertorque Detection 1, the drive detects overtorque if the motor current or motor torque is at the detection level set in *L6-02 [Torque Detection Level 1]* for the time set in *L6-03 [Torque Detection Time 1]*. Parameter *L6-01 [Torque Detection Selection 1]* sets the operation after detection.

When you use Overtorque/Undertorque Detection 2, set *L6-04* [Torque Detection Selection 2], *L6-05* [Torque Detection Level 2], and *L6-06* [Torque Detection Time 2].

Use H2-01 to H2-03 [MFDO Function Selection] to set the terminal that outputs the alarm.

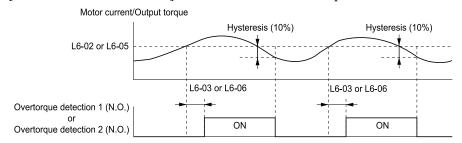

L6-02: Torque Detection Level 1
L6-03: Torque Detection Time 1
L6-05: Torque Detection Level 2
L6-06: Torque Detection Time 2

Figure 5.86 Time Chart for Overtorque Detection

### Note:

The drive applies a hysteresis of approximately 10% of the drive rated output current or the motor rated torque to the overtorque/undertorque/underload detection function.

<sup>\*2</sup> For *UL6* detection, these parameters set the detection level:

## **Undertorque Detection Time Chart**

When you use Overtorque/Undertorque Detection 1, the drive detects undertorque if the motor current or motor torque is less than or equal to the detection level set in L6-02 for the time set in L6-03. Parameter L6-01 sets the operation after detection.

When you use Overtorque/Undertorque Detection 2, set the operation in L6-04, L6-05, and L6-06.

Use H2-01 to H2-03 [MFDO Function Selection] to set the terminal that outputs the alarm.

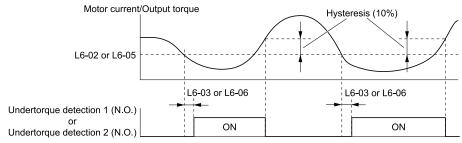

L6-02: Torque Detection Level 1 L6-03: Torque Detection Time 1 L6-05: Torque Detection Level 2 L6-06: Torque Detection Time 2

Figure 5.87 Time Chart for Undertorque Detection

#### Note:

The drive applies a hysteresis of approximately 10% of the drive rated output current or the motor rated torque to the overtorque/undertorque/underload detection function.

### **Underload Detection Time Chart**

When L6-01 = 9 [UL6 @ Speed Agree - Alarm only] to 12 [UL6 @ RUN - Fault], the drive will detect underload if the motor current or output torque is less than or equal to the detection level for the time set in L6-03.

#### Note

The linear curve of L6-02, L6-13 [Motor Underload Curve Select], and L6-14 [Motor Underload Level @ Min Freq] sets the underload detection level.

Use H2-01 to H2-03 [MFDO Function Selection] to set the terminal that outputs the alarm.

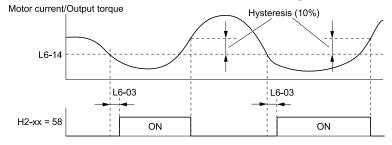

H2-xx = 58: UL6 Underload Detected L6-03: Torque Detection Time 1

L6-14: Motor Underload Level @ Min Freq

Figure 5.88 Time Chart for Underload Detection at Minimum Frequency

#### Note:

The drive applies a hysteresis of approximately 10% of the drive rated output current or the motor rated torque to the overtorque/undertorque/underload detection function.

# L6-01: Torque Detection Selection 1

| No.<br>(Hex.)   | Name                         | Description                                                                                                    | Default<br>(Range) |
|-----------------|------------------------------|----------------------------------------------------------------------------------------------------|--------------------|
| L6-01<br>(04A1) | Torque Detection Selection 1 | Sets the speed range that detects overtorque and undertorque and the operation of drives (operation status) after detection. | 0<br>(0 - 12)      |

• The drive detects *oL* [overtorque] if the motor current or output torque is more than the level set in L6-02 [Torque Detection Level 1] for the time set in L6-03 [Torque Detection Time 1].

- The drive detects *UL* [undertorque] if the motor current or output torque is less than the level set in *L6-02* for the time set in *L6-03*.
- The drive detects *UL6 [Underload or Belt Break Detected]* if the motor current or output torque is less than the linear curve set in *L6-02* and *L6-14 [Motor Underload Level @ Min Freq]*.

#### 0: Disabled

The drive will not detect overtorque or undertorque.

## 1 : oL @ Speed Agree - Alarm only

The drive detects overtorque when the output frequency aligns with the frequency reference. Detection does not occur during acceleration/deceleration. The drive outputs an *oL3 [Overtorque Detection 1]* and operation continues.

# 2: oL @ RUN - Alarm only

When the Run command is enabled, the drive constantly detects overtorque. The drive outputs an *oL3* and operation continues.

## 3 : oL @ Speed Agree - Fault

The drive detects overtorque when the output frequency aligns with the frequency reference. Detection does not occur during acceleration/deceleration. The drive outputs an *oL3 [Overtorque Detection 1]* and operation stops.

## 4: oL @ RUN - Fault

When the Run command is enabled, the drive constantly detects overtorque. The drive outputs an oL3 and operation stops.

# 5: UL @ Speed Agree - Alarm only

The drive detects undertorque when the output frequency aligns with the frequency reference. Detection does not occur during acceleration/deceleration. The drive outputs a *UL3 [Undertorque Detection 1]* and operation continues.

## 6: UL @ RUN - Alarm only

When the Run command is enabled, the drive constantly detects undertorque. The drive outputs a *UL3* and operation continues.

# 7: UL @ Speed Agree - Fault

The drive detects undertorque when the output frequency aligns with the frequency reference. Detection does not occur during acceleration/deceleration. The drive outputs a *UL3* and operation stops.

## 8: UL @ RUN - Fault

When the Run command is enabled, the drive constantly detects undertorque. The drive outputs a UL3 and operation stops

## 9: UL6 @ Speed Agree - Alarm only

The drive detects and shows a *UL6* [Underload or Belt Break Detected] alarm during speed agree. The drive will clear the alarm when the output current increases to more than the *UL6* detection level plus 10% of the drive rated current.

## 10 : UL6 @ RUN - Alarm only

The drive detects and shows a *UL6* alarm while the drive is in the operation. The drive will clear the alarm when the output current increases to more than the *UL6* detection level plus 10% of the drive rated current.

## 11: UL6 @ Speed Agree - Fault

The drive detects and shows a *UL6* fault during speed agree.

## 12 : UL6 @ RUN - Fault

The drive detects and shows a *UL6* fault while the drive is in the operation.

# ■ L6-02: Torque Detection Level 1

| No.<br>(Hex.)   | Name                     | Description                                                                                                    | Default<br>(Range) |
|-----------------|--------------------------|----------------------------------------------------------------------------------------------------|--------------------|
| L6-02<br>(04A2) | Torque Detection Level 1 | Sets the detection level for Overtorque/Undertorque Detection 1. In V/f control, drive rated output current = 100% value. | 15%<br>(0 - 300%)  |

#### Note:

You can also use an analog input terminal to supply the torque detection level. To enable this function, set H3-xx = 7 [MFAI Function Select = Overtorque/Undertorque DetectLvl]. If you set L6-02 and H3-x = 7, the analog input is most important and the drive disables L6-02.

# L6-03: Torque Detection Time 1

| No.<br>(Hex   | Name                    | Description                                                     | Default<br>(Range)       |
|---------------|-------------------------|-----------------------------------------------------------------|--------------------------|
| L6-0<br>(04A) | Torque Detection Time 1 | Sets the detection time for Overtorque/Undertorque Detection 1. | 10.0 s<br>(0.0 - 10.0 s) |

# ■ L6-04: Torque Detection Selection 2

| No.<br>(Hex.)   | Name | Description                                                                                                    | Default<br>(Range) |
|-----------------|------|----------------------------------------------------------------------------------------------------|--------------------|
| L6-04<br>(04A4) |      | Sets the speed range that detects overtorque and undertorque and the operation of drives (operation status) after detection. | 0 (0 - 8)          |

The drive detects overtorque if the motor current or output torque is more than the level set in L6-05 [Torque Detection Level 2] for the length of time set in L6-06 [Torque Detection Time 2]. The drive detects undertorque if the motor current or output torque is less than the level set in L6-05 for the length the time set in L6-06.

### 0: Disabled

The drive will not detect overtorque or undertorque.

## 1 : oL @ Speed Agree - Alarm only

The drive detects overtorque when the output frequency aligns with the frequency reference. Detection does not occur during acceleration/deceleration. The drive outputs an *oL4 [Overtorque Detection 2]* and operation continues.

# 2: oL@RUN - Alarm only

When the Run command is enabled, the drive constantly detects overtorque. The drive outputs an oL4 and operation continues.

# 3 : oL @ Speed Agree - Fault

The drive detects overtorque when the output frequency aligns with the frequency reference. Detection does not occur during acceleration/deceleration. The drive outputs an *oL4 [Overtorque Detection 2]* and operation stops.

### 4: oL @ RUN - Fault

When the Run command is enabled, the drive constantly detects overtorque. The drive outputs an oL4 and operation stops.

## 5 : UL @ Speed Agree - Alarm only

The drive detects undertorque when the output frequency aligns with the frequency reference. Detection does not occur during acceleration/deceleration. The drive outputs a *UL4 [Undertorque Detection 2]* and operation continues.

## 6: UL @ RUN - Alarm only

When the Run command is enabled, the drive constantly detects undertorque. The drive outputs a *UL4* and operation continues.

### 7: UL @ Speed Agree - Fault

The drive detects undertorque when the output frequency aligns with the frequency reference. Detection does not occur during acceleration/deceleration. The drive outputs a *UL4* and operation stops.

## 8: UL @ RUN - Fault

When the Run command is enabled, the drive constantly detects undertorque. The drive outputs a UL4 and operation stops

## ■ L6-05: Torque Detection Level 2

| No.<br>(Hex.)   | Name | Description                                                                                                    | Default<br>(Range) |
|-----------------|------|----------------------------------------------------------------------------------------------------|--------------------|
| L6-05<br>(04A5) |      | Sets the detection level for Overtorque/Undertorque Detection 2. In V/f control, drive rated output current = 100% value. | 150%<br>(0 - 300%) |

#### Note:

Overtorque/Undertorque Detection 2 cannot set the detection level for the analog input terminal.

# ■ L6-06: Torque Detection Time 2

| No.<br>(Hex.)   | Name                    | Description                                                     | Default<br>(Range)      |
|-----------------|-------------------------|-----------------------------------------------------------------|-------------------------|
| L6-06<br>(04A6) | Torque Detection Time 2 | Sets the detection time for Overtorque/Undertorque Detection 2. | 0.1 s<br>(0.0 - 10.0 s) |

## ■ L6-13: Motor Underload Curve Select

| No.<br>(Hex.)   | Name | Description                                                                                                    | Default<br>(Range) |
|-----------------|------|----------------------------------------------------------------------------------------------------|--------------------|
| L6-13<br>(062E) |      | Sets the motor underload protection ( <i>UL6 [Undertorque Detection 6]</i> ) based on motor load and sets the level of <i>L6-02 [Torque Detection Level 1]</i> to refer to Fbase or Fmax. | 0 (0, 1)           |

# 0: Base Frequency Enable

## 1: Max Frequency Enable

If the output current is less than the curve for longer than the time set in *L6-03 [Torque Detection Time 1]*, the drive will detect a fault or an alarm as specified by *L6-01 [Torque Detection Selection 1]*.

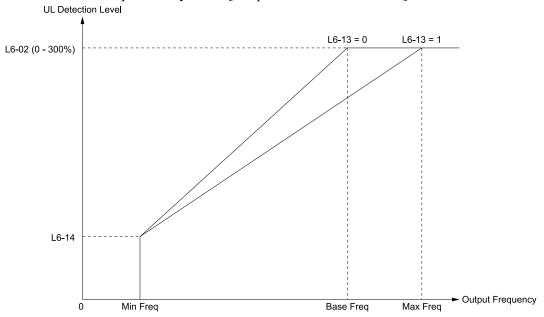

L6-02: Torque Detection Level 1 L6-13 = 0: Base Frequency Enable L6-13 = 1: Max Frequency Enable L6-14: Motor Underload Level @ Min Freq

Figure 5.89 UL6 Detection Curve

# ■ L6-14: Motor Underload Level @ Min Freq

| No.<br>(Hex.)   | Name                                | Description                                                                                                    | Default<br>(Range) |
|-----------------|-------------------------------------|----------------------------------------------------------------------------------------------------|--------------------|
| L6-14<br>(062F) | Motor Underload Level @<br>Min Freq | Sets the <i>UL6 [Undertorque Detection 6]</i> detection level at minimum frequency by percentage of drive rated current. | 15%<br>(0 - 300%)  |

# **◆** L8: Drive Protection

L8 parameters set protective functions that prevent faults such as overheating, phase loss, and ground faults.

### ■ L8-02: Overheat Alarm Level

| No.<br>(Hex.)   | Name                 | Description                                | Default<br>(Range)                   |
|-----------------|----------------------|--------------------------------------------|--------------------------------------|
| L8-02<br>(04AE) | Overheat Alarm Level | Sets the $oH$ detection level temperature. | Determined by o2-04<br>(50 - 150 °C) |

If the heatsink temperature is more than the temperature set in this parameter, the drive detects an overheat pre-alarm. To enable this function, set one of *H2-01* to *H2-03* [MFDO Function Select] to 20 [Drive Overheat Pre-Alarm (oH)]. If the temperature increases to the overheat fault level, the drive will trigger an oH1 [Heatsink Overheat] fault and stop operation.

## ■ L8-03: Overheat Pre-Alarm Selection

| No.<br>(Hex.)   | Name                            | Description                                       | Default<br>(Range) |
|-----------------|---------------------------------|---------------------------------------------------|--------------------|
| L8-03<br>(04AF) | Overheat Pre-Alarm<br>Selection | Sets drive operation if it detects an $oH$ alarm. | 3<br>(0 - 4)       |

## 0: Ramp to Stop

The drive ramps the motor to stop in the deceleration time. Fault relay output terminal MA-MC activates and MB-MC deactivates.

## 1: Coast to Stop

The output turns off and the motor coasts to stop. Fault relay output terminal MA-MC turns activates and MB-MC deactivates.

## 2: Fast Stop (Use C1-09)

The drive stops the motor in the deceleration time set in C1-09 [Fast Stop Time]. Fault relay output terminal MA-MC activates and MB-MC deactivates.

# 3: Alarm Only

The keypad shows oH and the drive continues operation. The output terminal set for Alarm [H2-01 to H2-03 = 10] activates.

## 4 : Operate at Reduced Speed (L8-19)

The drive decelerates to the level set in L8-19 [Freq Reduction @ oH Pre-Alarm] and continues operation. oH flashes on the keypad.

oH flashes on the keypad. When the alarm is output, the drive decelerates each 10 seconds. If the drive decelerates 10 times and the alarm continues to be output, the output terminal set for oH Pre-Alarm Reduction Limit [H2-01 to H2-03 = 4D] activates. When the alarm is not output during deceleration, the drive accelerates until it is at the frequency reference that was applicable before the alarm was turned off. Figure 5.90 shows the output of the alarm and the drive operation at a decreased output frequency.

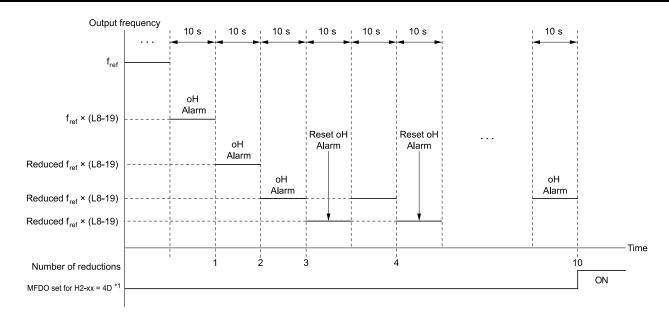

H2-xx = 4D: oH Pre-Alarm Reduction Limit L8-19: Freq Reduction @ oH Pre-Alarm oH Alarm: Heatsink Overheat

## Figure 5.90 Drive Operation at a Decreased Output Frequency when the Overheat Alarm is Output

\*1 If the oH alarm continues after 10 reduction cycles, the terminal set for H2-xx = 4D [oH Pre-Alarm Reduction Limit] will activate.

#### Note:

- The drive will use the largest value of Y1-06 [Minimum Speed], Y4-12 [Thrust Frequency], or d2-02 [Frequency Reference Lower Limit] as the lower limit for output frequency.
- Parameter L8-97 [Carrier Freq Reduce during OH] enables and disables the carrier frequency reduction during oH pre-alarm.

# ■ L8-05: Input Phase Loss Protection Sel

| No.<br>(Hex.)   | Name                               | Description                                                         | Default<br>(Range) |
|-----------------|------------------------------------|---------------------------------------------------------------------|--------------------|
| L8-05<br>(04B1) | Input Phase Loss Protection<br>Sel | Sets the function to enable and disable input phase loss detection. | 1 (0, 1)           |

## 0: Disable

### 1: Enabled

The drive measures ripples in DC bus voltage to detect input phase loss.

The drive detects phase loss when power supply phase loss occurs or the main circuit capacitor becomes unusable, which causes *PF* [*Input Phase Loss*] to show on the keypad.

Disable the detection of the input power supply phase loss function in these conditions:

- During deceleration
- The run command is not input
- The output current is less than 30% of the drive rated current.

# ■ L8-07: Output Phase Loss Protection Sel

| No.<br>(Hex.)   | Name | Description                                                                                                    | Default<br>(Range) |
|-----------------|------|----------------------------------------------------------------------------------------------------|--------------------|
| L8-07<br>(04B3) |      | Sets the function to enable and disable output phase loss detection. The drive starts output phase loss detection when the output current decreases to less than 5% of the drive rated current. | 1                  |

### Note:

The drive can incorrectly start output phase loss detection when the motor rated current is very small compared to the drive rating.

### 0: Disabled

## 1: Fault when one phase is lost

If the drive loses one output phase, it will trigger *LF* [Output Phase Loss].

The output turns off and the motor coasts to stop.

## 2: Fault when two phases are lost

If the drive loses more than one output phase, it will trigger *LF* [Output Phase Loss].

The output turns off and the motor coasts to stop.

# ■ L8-09: Output Ground Fault Detection

| No.<br>(Hex.)   | Name                             | Description                                                      | Default<br>(Range)         |
|-----------------|----------------------------------|------------------------------------------------------------------|----------------------------|
| L8-09<br>(04B5) | Output Ground Fault<br>Detection | Sets the function to enable and disable ground fault protection. | Determined by o2-04 (0, 1) |

### 0: Disable

The drive will not detect ground faults.

### 1: Enabled

If there is high leakage current or a ground short circuit in one or two output phases, the drive will detect *GF* [Ground Fault].

#### Note:

If the ground path impedance is low, the drive can detect oC [Overcurrent], SC [Out Short Circuit or IGBT Fault], or ov [DC Bus Overvoltage] instead of GF.

# ■ L8-10: Heatsink Fan Operation Selection

| No.<br>(Hex.) | Name                   | Description                                 | Default<br>(Range) |
|---------------|------------------------|---------------------------------------------|--------------------|
| L8-10         | Heatsink Fan Operation | Sets operation of the heatsink cooling fan. | 0                  |
| (04B6)        | Selection              |                                             | (0 - 2)            |

# 0: During Run, w/ L8-11 Off-Delay

The drive turns on the fan when a Run command is active.

## 1: Always On

The fan turns on when you supply power to the drive. When you release the Run command and the delay time set in L8-11 [HeatsinkCoolingFan Off DelayTime] is expired, the fan stops. his setting extends the fan lifetime.

## 2: On when Drive Temp Reaches L8-64

The fan turns on when the drive detects that the main circuit is overheating.

## ■ L8-11: Heatsink Fan Off-Delay Time

| No.<br>(Hex.) | Name                   | Description                                                                                                    | Default<br>(Range) |
|---------------|------------------------|----------------------------------------------------------------------------------------------------|--------------------|
| L8-11         | Heatsink Fan Off-Delay | Sets the length of time that the drive will wait before it stops the cooling fan after it cancels the Run command when $L8-10 = 0$ [Heatsink Fan Operation Selection = During Run, w/L8-11 Off-Delay]. | 60 s               |
| (04B7)        | Time                   |                                                                                                    | (0 - 300 s)        |

# ■ L8-12: Ambient Temperature Setting

| No.<br>(Hex.) | Name                | Description                                                  | Default<br>(Range)    |
|---------------|---------------------|--------------------------------------------------------------|-----------------------|
| L8-12         | Ambient Temperature | Sets the ambient temperature of the drive installation area. | 40 °C                 |
| (04B8)        | Setting             |                                                              | (Determined by L8-35) |

The drive automatically adjusts the drive rated current to the best value as specified by the set temperature. Set the ambient temperature of the area where you install the drive to a value that is more than the drive rating.

Refer to *Derating Depending on Ambient Temperature on page 516* for information about derating depending on ambient temperature.

# ■ L8-15: Drive oL2 @ Low Speed Protection

| No.<br>(Hex.)   | Name                                | Description                                                                                                    | Default<br>(Range) |
|-----------------|-------------------------------------|----------------------------------------------------------------------------------------------------|--------------------|
| L8-15<br>(04BB) | Drive oL2 @ Low Speed<br>Protection | Sets the function to decrease drive overload at low speeds to prevent damage to the main circuit transistor during low speed operation (at 6 Hz or slower) to prevent oL2 [Drive Overloaded]. | 1 (0, 1)           |

#### Note:

Contact Yaskawa or your nearest sales representative for consultation before disabling this function at low speeds. Frequent operation of drives under conditions of high output current in low speed ranges may shorten the service life of the drive IGBT due to heat stress.

## 0: Disabled (No Additional Derate)

The drive does not decrease the overload protection level.

## 1 : Enabled (Reduced oL2 Level)

When the drive detects oL2 during low speed operation, it automatically decreases the overload detection level. At zero speed, the drive derates the overload by 50%.

## ■ L8-18: Software Current Limit Selection

| No.<br>(Hex.)   | Name | Description                                                                                                    | Default<br>(Range) |
|-----------------|------|----------------------------------------------------------------------------------------------------|--------------------|
| L8-18<br>(04BE) |      | Set the software current limit selection function to prevent damage to the main circuit transistor caused by too much current. | 0 (0, 1)           |

### 0: Disabled

When the output current is at the software current limit value, the drive does not restrict the output voltage.

#### Note

The drive may detect an oC [Overcurrent] when loads are particularly heavy or the acceleration time is particularly short.

## 1: Enabled

When the output current is at the software current limit value, the drive decreases output voltage to decrease output current.

When the output current decreases to the software current limit level, the drive starts usual operation.

# ■ L8-19: Freq Reduction @ oH Pre-Alarm

| No.<br>(Hex.)   | Name                              | Description                                                                             | Default<br>(Range)       |
|-----------------|-----------------------------------|-----------------------------------------------------------------------------------------|--------------------------|
| L8-19<br>(04BF) | Freq Reduction @ oH Pre-<br>Alarm | Sets the ratio at which the drive derates the frequency reference during an $oH$ alarm. | 20.0%<br>(10.0 - 100.0%) |

When L8-03 = 4 [Overheat Pre-Alarm Selection = Operate at Reduced Speed (L8-19)] and an oH alarm is output, this function is enabled.

### ■ L8-35: Installation Method Selection

| No.<br>(Hex.) | Name                | Description                          | Default<br>(Range) |
|---------------|---------------------|--------------------------------------|--------------------|
| L8-35         | Installation Method | Sets the type of drive installation. | 2                  |
| (04EC)        | Selection           |                                      | (0 - 3)            |

#### Note:

- Parameter A1-03 [Initialize Parameters] does not initialize this parameter.
- This parameter is set to the correct value from the factory.
- The drive will detect an *oPE02 [Parameter Range Setting Error]* in these conditions: —If you set *L8-12 = 60 °C* and *L8-35 = 1 or 3* on enclosures with drive models 2011 to 2114 and 4005 to 4124
- -If you set L8-35 = 1 or 3 on enclosures with drive models 2143 to 2273 and 4156 to 4302

The drive automatically adjusts the overload protection detection level to the best value as specified by the setting value. Refer to *Derating Depending on Ambient Temperature on page 516* for information on derating depending on ambient temperature.

## 0: IP20/UL Open Type

Use this setting to install an IP20/UL Open Type drive.

Make sure that there is 60 mm (2.4 in) minimum of space between drives or between the drive and side of the enclosure panel.

## 1: Side-by-Side Mounting

Use this setting to install more than one drive Side-by-Side.

Make sure that there is 2 mm (0.08 in) minimum of space between drives.

# 2: IP20/UL Type 1

Use this setting to install an IP20/UL Type 1 drive.

## 3: IP55/UL Type 12

Use this setting to install an IP55/UL Type 12 drive.

# L8-38: Carrier Frequency Reduction

| No.<br>(Hex.)   | Name | Description                                                                                                    | Default<br>(Range)          |
|-----------------|------|----------------------------------------------------------------------------------------------------|-----------------------------|
| L8-38<br>(04EF) |      | Sets the carrier frequency reduction function. The drive decreases the carrier frequency when the output current is more than a specified level. | Determined by o2-04 (1 - 3) |

If you decrease the carrier frequency, it increases the overload tolerance. The overload capacity increases temporarily for *oL2* [Drive Overloaded] and lets the drive operate through transient load peaks and not trip.

### 1: Enabled below 6 Hz

The drive decreases the carrier frequency at speeds less than 6 Hz when the current is more than 100% of the drive rated current.

When the current is less than 88% or the output frequency is more than 7 Hz, the drive goes back to the usual carrier frequency.

# 2: Enabled for All Speeds

The drive decreases the carrier frequency at these speeds:

- Output current is a minimum of 100% of the drive rated current and the frequency reference is less than 6 Hz.
- Output current is a minimum of 109% of the drive rated current and the frequency reference is 7 Hz or more.

When the drive switches the carrier frequency to the set value, it uses a hysteresis of 12%.

### 3: Enable at Overload

The drive decreases the carrier frequency at one of these conditions:

- Output frequency is less than 6 Hz and output current is more than 120%
- Output frequency is 7 Hz or more and the IGBT temperature detected by thermistor is high

## ■ L8-41: High Current Alarm Selection

| No.<br>(Hex.)   | Name | Description                                                                                                    | Default<br>(Range) |
|-----------------|------|----------------------------------------------------------------------------------------------------|--------------------|
| L8-41<br>(04F2) |      | Sets the function to cause an HCA [High Current Alarm] when the output current is more than 150% of the drive rated current. | 0 (0, 1)           |

### 0: Disabled

The drive will not detect an HCA.

### 1: Enabled

If the output current is more than 150% of the drive rated current, the drive will detect an HCA.

The MFDO terminal set for an alarm [H2-01 to H2-03 = 10] activates.

# ■ L8-97: Carrier Freq Reduce during OH

| No.<br>(Hex.) | Name                       | Description                                                          | Default<br>(Range) |
|---------------|----------------------------|----------------------------------------------------------------------|--------------------|
| L8-97         | Carrier Freq Reduce during | Sets the function to decrease carrier frequency during oH pre-alarm. | 0                  |
| (3104)        | OH                         |                                                                      | (0, 1)             |

0: Disabled

1 : Enabled

# **◆** L9: Drive Protection 2

L9 parameters are used to configure the protection function used to detect cooling fan faults.

# ■ L9-16: FAn1 Detect Time

| No.<br>(Hex.)             | Name             | Description                                                                                                    | Default<br>(Range)      |
|---------------------------|------------------|----------------------------------------------------------------------------------------------------|-------------------------|
| L9-16<br>(11DC)<br>Expert | FAn1 Detect Time | Sets the detection time for FAn1 [Drive Cooling Fan Fault]. Yaskawa recommends that you do not change this parameter value. | 4.0 s<br>(0.0 - 30.0 s) |

# 5.9 n: Special Adjustment

*n parameters* set these functions:

- Function to prevent hunting
- High-slip braking
- Fine-tune the parameters that adjust motor control

# n1: Hunting Prevention

The Hunting Prevention function will not let low inertia or operation with a light load cause hunting. Hunting frequently occurs when you have a high carrier frequency and an output frequency less than 30 Hz.

# n1-01: Hunting Prevention Selection

| No.<br>(Hex.)   | Name                            | Description                           | Default<br>(Range) |
|-----------------|---------------------------------|---------------------------------------|--------------------|
| n1-01<br>(0580) | Hunting Prevention<br>Selection | Sets the function to prevent hunting. | 1 (0, 1)           |

When drive response is more important than the decrease of motor vibration, disable this function.

If hunting occurs, or if you use a high carrier frequency or Swing PWM, set this parameter to 2 for better hunting prevention.

0: Disabled

1 : Enabled (Normal)

# ■ n1-02: Hunting Prevention Gain Setting

| No.<br>(Hex.)             | Name                               | Description                                                                                                    | Default<br>(Range)    |
|---------------------------|------------------------------------|----------------------------------------------------------------------------------------------------|-----------------------|
| n1-02<br>(0581)<br>Expert | Hunting Prevention Gain<br>Setting | Sets the performance of the hunting prevention function. Usually it is not necessary to change this parameter. | 1.00<br>(0.00 - 2.50) |

Adjust this parameter in these conditions:

- When n1-01 = 1, 2 [Hunting Prevention Selection = Enabled (Normal), Enabled (High Carrier Frequency)]: If oscillation occurs when you operate a motor with a light load, increase the setting value in 0.1-unit increments.
- When nI-0I = 1, 2, if the motor stalls: Decrease the setting value in 0.1-unit increments.

# n1-03: Hunting Prevention Time Constant

| No.<br>(Hex.)             | Name                                | Description                                                                                                    | Default<br>(Range)                  |
|---------------------------|-------------------------------------|----------------------------------------------------------------------------------------------------|-------------------------------------|
| n1-03<br>(0582)<br>Expert | Hunting Prevention Time<br>Constant | Sets the primary delay time constant of the hunting prevention function. Usually it is not necessary to change this parameter. | Determined by o2-04<br>(0 - 500 ms) |

Adjust this parameter in these conditions:

- Load inertia is large: Increase the setting value. If the setting value is too high, response will be slower. Also, there will be oscillation when the frequency is low.
- Oscillation occurs at low frequencies: Decrease the setting value.

# n1-05: Hunting Prevent Gain in Reverse

| No.<br>(Hex.)             | Name                               | Description                                                                                                    | Default<br>(Range)    |
|---------------------------|------------------------------------|----------------------------------------------------------------------------------------------------|-----------------------|
| n1-05<br>(0530)<br>Expert | Hunting Prevent Gain in<br>Reverse | Sets the performance of the hunting prevention function. This parameter adjusts Reverse run. Usually it is not necessary to change this parameter. | 0.00<br>(0.00 - 2.50) |

Note:

When you set this parameter to 0, the value set in n1-02 [Hunting Prevention Gain Setting] is effective when the motor rotates in reverse.

Adjust this parameter in these conditions:

- When n1-01 = 1, 2 [Hunting Prevention Selection = Enabled (Normal), Enabled (High Carrier Frequency)]: If oscillation occurs when you operate a motor with a light load, increase the setting value in 0.1-unit increments.
- When nI-0I = 1, 2, if the motor stalls: Decrease the setting value in 0.1-unit increments.

## ■ n1-13: DC Bus Stabilization Control

| No.<br>(Hex.)             | Name                            | Description                                                       | Default<br>(Range) |
|---------------------------|---------------------------------|-------------------------------------------------------------------|--------------------|
| n1-13<br>(1B59)<br>Expert | DC Bus Stabilization<br>Control | Sets the oscillation suppression function for the DC bus voltage. | 0 (0, 1)           |

### 0: Disabled

### 1: Enabled

Note:

If the DC bus voltage does not become stable with light loads and the drive detects ov [Overvoltage], set this parameter to 1.

## ■ n1-14: DC Bus Stabilization Time

| No.<br>(Hex.)             | Name                      | Description                                                                                                    | Default<br>(Range)           |
|---------------------------|---------------------------|----------------------------------------------------------------------------------------------------|------------------------------|
| n1-14<br>(1B5A)<br>Expert | DC Bus Stabilization Time | Adjusts the responsiveness of the oscillation suppression function for the DC bus voltage. Set $nl-13 = \overline{l} [DC Bus Stabilization Control = Enabled]$ to enable this parameter. | 100.0 ms<br>(0.0 - 500.0 ms) |

Note:

Adjust this parameter in 100 ms increments.

# n3: High Slip Braking (HSB) and Overexcitation Braking

n3 parameters configure High Slip Braking and Overexcitation Deceleration.

# ■ High Slip Braking

High slip braking quickly decelerates motors without using braking resistors.

This lets you stop a motor more quickly than with the ramp to stop processes. This function is best for applications that do not frequently stop the motor, for example the fast stop function for high-inertia loads. High Slip Braking starts when the MFDI for High Slip Braking (HSB) Activate [H1-xx = 68] activates.

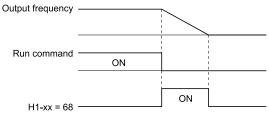

Figure 5.91 High Slip Braking Time Chart

### **Principles of Operation**

HSB significantly decreases the frequency supplied to the motor at the same time that deceleration starts to increase motor slip.

The drive keeps the motor current at a constant level during deceleration to prevent overvoltage and do automatic braking and it also keeps a slip level that causes the maximum quantity of deceleration torque.

### **High Slip Braking Precautions**

• Do not use the high slip braking function in these applications:

- Frequent deceleration
- Deceleration time differences
- Continuous regenerative loads
- When it is necessary to accelerate again during deceleration
- Motor loss increases during high slip braking. Use this function when the duty time factor is 5% ED or less and the braking time is 90 seconds or less. The load inertia and motor characteristics have an effect on the braking time.
- The drive ignores the configured deceleration time during high slip braking. To stop motors in the configured deceleration time, set L3-04 = 4 [Stall Prevention during Decel = Overexcitation/High Flux].
- You cannot use high slip braking to decelerate at user-defined speeds. To decelerate at user-defined speeds, use the overexcitation deceleration function.
- You cannot accelerate the motor again during high slip braking until you fully stop the motor and input the Run command again.

## Overexcitation Deceleration

Overexcitation deceleration quickly decelerates motors without using braking resistors. This lets you stop a motor more quickly than with the ramp to stop processes.

Overexcitation deceleration increases excitation current during deceleration to cause a large quantity of braking torque through motor overexcitation. You can set the deceleration speed to adjust the deceleration time for overexcitation deceleration.

Overexcitation deceleration lets you accelerate the motor again during deceleration.

Enter the Run command during overexcitation deceleration to cancel overexcitation deceleration and accelerate the drive to the specified speed.

To enable this function, set L3-04 = 4 [Stall Prevention during Decel = Overexcitation/High Flux].

When L3-04 = 4, the motor will decelerate for the deceleration time set in C1-02 or C1-04. If the drive detects ov [Overvoltage], increase the deceleration time.

## **Notes on Overexcitation Deceleration**

- Do not use Overexcitation Deceleration for these applications:
  - Frequent sudden decelerations
  - Continuous regenerative loads
  - Low inertia machines
  - Machines that have no tolerance for torque ripples
- Motor loss increases during overexcitation deceleration. Use this function when the duty time factor is 5% ED or less and the braking time is 90 seconds or less. The load inertia and motor characteristics have an effect on the braking time.

# ■ n3-01: HSB Deceleration Frequency Width

| No.<br>(Hex.)             | Name | Description                                                                                                    | Default<br>(Range) |
|---------------------------|------|----------------------------------------------------------------------------------------------------|--------------------|
| n3-01<br>(0588)<br>Expert |      | Sets the amount by which the output frequency is to be lowered during high-slip braking, as a percentage of E1-04 [Maximum Output Frequency], which represents the 100% value. | 5%<br>(1 - 20%)    |

When you must detect ov [DC Bus Overvoltage] during high-slip braking, set this parameter to a large value.

### n3-02: HSB Current Limit Level

| No.<br>(Hex.)             | Name | Description                                                                                                    | Default<br>(Range)                |
|---------------------------|------|----------------------------------------------------------------------------------------------------|-----------------------------------|
| n3-02<br>(0589)<br>Expert |      | Sets the maximum current output during high-slip braking as a percentage, where <i>E2-01</i> [Motor Rated Current (FLA)] is 100%. Also sets the current suppression to prevent exceeding drive overload tolerance. | Determined by L8-38<br>(0 - 200%) |

When you decrease the setting value for current suppression, it will make the deceleration time longer.

- When you must detect ov [DC Bus Overvoltage] during high-slip braking, set this parameter to a low value.
- If the motor current increases during high-slip braking, decrease the setting value to prevent burn damage in the motor.

## ■ n3-03: HSB Dwell Time at Stop

| No.<br>(Hex.)             | Name | Description                                                                                                    | Default<br>(Range)      |
|---------------------------|------|----------------------------------------------------------------------------------------------------|-------------------------|
| n3-03<br>(058A)<br>Expert |      | Sets the dwell time, a length of time when high-slip braking is ending and during which the motor speed decreases and runs at a stable speed. For a set length of time, the drive will hold the actual output frequency at the minimum output frequency set in <i>E1-09</i> . | 1.0 s<br>(0.0 - 10.0 s) |

If there is too much inertia or when the motor is coasting to a stop after high-slip braking is complete, increase the setting value. If the setting value is too low, machine inertia can cause the motor to rotate after high-slip braking is complete.

## ■ n3-04: HSB Overload Time

| No.<br>(Hex.)             | Name | Description                                                                                                    | Default<br>(Range)    |
|---------------------------|------|----------------------------------------------------------------------------------------------------|-----------------------|
| n3-04<br>(058B)<br>Expert |      | Sets the time used to detect <i>oL7</i> [High Slip Braking Overload], which occurs when the output frequency does not change during high-slip braking. Usually it is not necessary to change this parameter. | 40 s<br>(30 - 1200 s) |

If a force on the load side is rotating the motor or if there is too much load inertia connected to the motor, the drive will detect oL7.

The current flowing to the motor from the load can overheat the motor and cause burn damage to the motor. Set this parameter to prevent burn damage to the motor.

## ■ n3-13: OverexcitationBraking (OEB) Gain

| No.<br>(Hex.)             | Name                                | Description                                                                                                    | Default<br>(Range)    |
|---------------------------|-------------------------------------|----------------------------------------------------------------------------------------------------|-----------------------|
| n3-13<br>(0531)<br>Expert | OverexcitationBraking<br>(OEB) Gain | Sets the gain value that the drive multiplies by the V/f pattern output value during overexcitation deceleration to calculate the overexcitation level. | 1.10<br>(1.00 - 1.40) |

The V/f pattern output value goes back to its usual level after the motor stops or accelerates again to the frequency reference speed.

The best value of this parameter changes when the flux saturation characteristics of the motor change.

- Gradually increase the value of n3-13 to 1.25 or 1.30 to increase the braking power of Overexcitation Deceleration. If the gain is too much, the motor can have flux saturation and cause a large quantity of current to flow.
- This can increase the deceleration time. Decrease the setting value if flux saturation causes overcurrent. If you increase the setting value, the drive can detect oC [Overcurrent], oL1 [Motor Overload], and oL2 [Drive Overload]. Decrease the value of n3-21 [HSB Current Suppression Level] to prevent oC and oL.
- If you use overexcitation deceleration frequently or if you use overexcitation deceleration for an extended period of time, it can increase motor temperature. Decrease the setting value in these conditions.
- If ov [Overvoltage] occurs, increase the deceleration time.

## ■ n3-14: OEB High Frequency Injection

| No.<br>(Hex.)             | Name                            | Description                                                                         | Default<br>(Range) |
|---------------------------|---------------------------------|-------------------------------------------------------------------------------------|--------------------|
| n3-14<br>(0532)<br>Expert | OEB High Frequency<br>Injection | Sets the function that injects harmonic signals during overexcitation deceleration. | 0 (0, 1)           |

Enable this parameter to set a shorter deceleration time.

#### Note:

- If you frequently use overexcitation deceleration on a motor, the motor loss will increase the risk of burn damage.
- When you set this parameter to I, the motor can make a loud excitation sound during overexcitation deceleration. If the excitation sound is unwanted, set this parameter to  $\theta$  to disable the function.

#### 0: Disabled

### 1: Enabled

The drive injects harmonic signals at the time of overexcitation deceleration. You can decrease the deceleration time because motor loss increases.

## ■ n3-21: HSB Current Suppression Level

| No.<br>(Hex.)             | Name | Description                                                                                                    | Default<br>(Range) |
|---------------------------|------|----------------------------------------------------------------------------------------------------|--------------------|
| n3-21<br>(0579)<br>Expert |      | Sets the upper limit of the current that is suppressed at the time of overexcitation deceleration as a percentage of the drive rated current. | 100%<br>(0 - 150%) |

If flux saturation during Overexcitation Deceleration makes the motor current become more than the value set in this parameter, the drive will automatically decrease the overexcitation gain. If oC [Overcurrent], oL1 [Motor Overload], or oL2 [Drive Overloaded] occur during overexcitation deceleration, decrease the setting value.

If repetitive or long overexcitation deceleration cause the motor to overheat, decrease the setting value.

## ■ n3-23: Overexcitation Braking Operation

| No.<br>(Hex.)             | Name                                | Description                                                                      | Default<br>(Range) |
|---------------------------|-------------------------------------|----------------------------------------------------------------------------------|--------------------|
| n3-23<br>(057B)<br>Expert | Overexcitation Braking<br>Operation | Sets the direction of motor rotation where the drive will enable overexcitation. | 0 (0 - 2)          |

### 0: Disabled

## 1: Enabled Only when Rotating FWD

### 2: Enabled Only when Rotating REV

#### Note

When n3-23 = 1, 2, the drive enables overexcitation only in the direction of motor rotation in which a regenerative load is applied. Increased motor loss can decrease ov [Overvoltage] faults.

#### 5.10 o: Keypad-Related Settings

o parameters set keypad functions.

# o1: Keypad Display Selection

ol parameters select the parameters shown on the initial keypad screen and to configure the parameter setting units and display units. These parameters also adjust the backlight and contrast of the LCD display.

## **Home Screen Display Format**

o1-40 [Home Screen Display Selection] changes the display of the monitor shown on the Home screen. You can show numerical values or one of these three displays on the Home screen monitor:

### **Bar Graph Display**

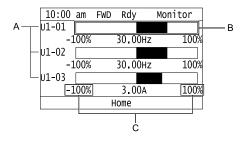

- A Select Ux-xx [Monitors] with o1-24, o1-25, and o1- C Select display ranges with o1-42, o1-44, and o1-
- B Configure display regions with o1-41, o1-43, and o1-45.

### **Analog Gauge Display**

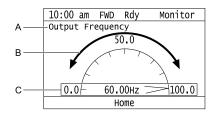

- A Select Ux-xx [Monitors] with o1-24.
- B Configure display regions with o1-56.

### C - Select display ranges with o1-55.

#### Trend Plot Display

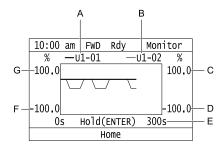

- A Select Ux-xx [Monitors] (Monitor 1) with o1-24.
- B Select Ux-xx [Monitors] (Monitor 2) with o1-25.
- C Set the maximum value of Monitor 2 with o1-50
- D Set the minimum value of Monitor 2 with o1-49
- E Set the time scale with o1-51
- F Set the minimum value of Monitor 1 with o1-47
- G Set the maximum value of Monitor 1 with o1-48

### **Full Screen Information Display**

When you set o1-82 = 1 [Message Screen Display = ON], you can show an active status message in full screen on the keypad.

Table 5.33 Example of Message Displays for Pre-Charge

| Default (o1-82 = 0)                                                                                                    | Full Screen Message (o1-82 = 1)    |
|----------------------------------------------------------------------------------------------------|------------------------------------|
| 10:00 am FWD Rdy Home  AUTO Pre-Charge: Exit in 10min Freq Reference (KPD) U1-01 Hz Output Frequency U1-02 Hz Menu  Menu | Pre-Charge Mode Exit in 10min Home |

#### Note:

- When o1-80 = 0 [OFF], drive Faults, oFAxx, or CPFs do not trigger a full-screen message to display.
- When o1-81= 0 [Alarm Screen Display = OFF], drive Alarms do not trigger a full-screen message to display.
- When o1-82 = 0 [Message Screen Display = OFF], drive Messages do not trigger a full-screen message to display. The keypad will continue to show limit errors and other informative screens.
- You cannot select the display method of *oPExx* [Parameter Setting Errors]. The keypad shows *oPExx* errors as full screen displays and status monitor displays. Active *oPExx* errors have display priority over active faults and alarms.

### **Status Monitor Display**

When o1-40 = 0 [Home Screen Display Selection = Custom Monitor], the keypad will show the Status Monitor on the second and third lines of the HOME screen.

- The second line shows HOA status and other information, for example:
  - Fault/Alarm/oPExx/oFAxx codes
  - Information Text status
- The third line shows information texts, for example:
  - Pre-Charge messages
  - Sleep messages

Table 5.34 shows the examples of Status Monitor display during normal operation.

**Table 5.34 Normal Operation Display** 

| Table 5.54 Normal Operation Display         |                                                                                                  |                                                                                                    |  |
|---------------------------------------------|--------------------------------------------------------------------------------------------------|----------------------------------------------------------------------------------------------------|--|
| Custom Monitors Setting<br>(o1-24 to o1-35) | Display with No Message                                                                          | Display with Message                                                                                                    |  |
| More than one monitor set                   | 10:00 am FWD Rdy Home  OFF  Freq Reference U1-01 Hz Output Frequency U1-02 Hz  Menu  Home  40.00 | 10:00 am FWD Rdy Home  AUTO  Pre-charge: Exit in 8sec  Freq Reference U1-01 Hz Output Frequency U1-02 Hz Menu  Home  40.00  Menu |  |
| Only one monitor set                        | 10:00 am FWD Rdy Home  OFF  Setpoint U5-99 % 80.00% Menu                                         | 10:00 am FWD Rdy Home  OFF  Pre-charge: Exit in 8sec  Freq Reference  U1-01  40.00HZ  Menu                                       |  |
| No monitor set                              | 10:00 am FWD Rdy Home  OFF  Menu                                                                 | AUTO Sleep Active: Wait for Start  Menu                                                                                          |  |

The keypad will also show Information Text on the second and third lines. Information Texts are display indications of the current drive status. Information Texts are similar to Messages, but they cannot display as full-screen.

**Table 5.35 Displays for Information Text** 

| Keypad Display                                                                                                    | Description                                                       |
|----------------------------------------------------------------------------------------------------|-------------------------------------------------------------------|
| 10:00 am FWD Rdy Home  OFF Parameters Locked  Freq Reference (KPD) U1-01 Hz Output Frequency U1-02 Hz Menu  Menu                               | The keypad shows Information Text only on the second line.        |
| 10:00 am FWD Rdy Home  OFF Parameters Locked Sequence Timer 1: RUN  Freq Reference (KPD) U1-01 Hz 40.00  Output Frequency U1-02 Hz 40.00  Menu | The keypad shows Information Texts on the second and third lines. |

When an alarm occurs, the keypad will show the alarm code and alarm name on the second and third lines.

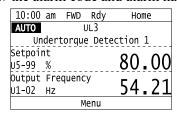

Figure 5.92 Display for Alarm

When a fault occurs, the drive will reset the scroll position of the HOME screen display and show the related message on the second and third line.

#### Note:

The drive will not reset the HOME screen display if an alarm or message occurs.

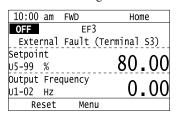

Figure 5.93 Display for Fault

When the keypad must show more than one status (Alarms/Faults, Information Text, Messages) on the Status Monitor, the keypad will cycle a different display each 2 s.

If there is a new alarm or fault, it will stop the display cycle and the keypad will show the alarm or fault screen for 1 s. The keypad will then start the 2-second display cycles again from the Information Text display screen.

If the Information Text only has an effect on the second line, the keypad will show a Message or an Alarm on the third line. The Message display has priority because it is possible to have more than one active Message at the same time.

Table 5.36 Displays for More than One Status

|                                                                                                    | Description                                                                                                    |                                                                                                    |                                                                                                    |
|----------------------------------------------------------------------------------------------------|----------------------------------------------------------------------------------------------------|----------------------------------------------------------------------------------------------------|----------------------------------------------------------------------------------------------------|
| 10:00 am FWD Rdy Home  AUTO UL3  Undertorque Detection 1  Freq Reference U1-01 Hz 40.00  Output Frequency U1-02 Hz 40.00  Menu                                                                                                    |                                                                                                    | 10:00 am FWD Rdy Home  AUTO Pre-charge: Exit in 8sec Freq Reference U1-01 Hz Output Frequency U1-02 Hz Menu  Home Home Home Home Home Home Home Hom | When the keypad must show an alarm and message at the same time, it will toggle the second and third lines each 2 s.                           |
| 10:00 am FWD Rdy Home  AUTO Parameters Locked  Undertorque Detection 1  Freq Reference (KPD)  U1-01 Hz 40.00  Output Frequency  U1-02 Hz 40.00  Menu                                                                                                    |                                                                                                    | 10:00 am FWD Rdy Home  AUTO UL3  Undertorque Detection 1  Freq Reference (KPD)  U1-01 Hz  Output Frequency  U1-02 Hz  Menu  Home  40.00             | When the keypad must show an Information Text only on the second line and an alarm at the same time, it will toggle the second line each 2 s.  |
| 10:00 am FWD Rdy Home  AUTO Parameters Locked Pre-charge: Exit in 8sec  Freq Reference (KPD) U1-01 Hz Output Frequency U1-02 Hz Menu  Home  Home |                                                                                                    | 10:00 am FWD Rdy Home  AUTO Pre-charge: Exit in 8sec Freq Reference (KPD) U1-01 Hz Output Frequency U1-02 Hz Menu  Home  40.00                      | When the keypad must show an Information Text only on the second line and a message at the same time, it will toggle the second line each 2 s. |
| 10:00 am FWD Rdy Home  AUTO Parameters Locked  Sequence Timer 1: RUN  Freq Reference (KPD) U1-01 Hz 40.00 Output Frequency U1-02 Hz 40.00  Menu                                                                                                    |                                                                                                    | 10:00 am FWD Rdy Home  AUTO  Pre-charge: Exit in 8sec Freq Reference (KPD) U1-01 Hz Output Frequency U1-02 Hz Menu  Home  40.00                     | When the keypad must show an Information Text and message at the same time, it will toggle the second and third lines each 2 s.                |
| 10:00 am FWD Rdy Home AUTO Parameters Locked Pre-charge: Exit in 8sec Freq Reference (KPD) U1-01 Hz Output Frequency U1-02 Hz Menu  Home  40.00                                                                                                    |                                                                                                    | 10:00 am FWD Rdy Home  AUTO  Pre-charge: Exit in 8sec  Freq Reference (KPD) U1-01 Hz Output Frequency U1-02 Hz Menu  Menu                           | When the keypad must show an alarm, Information Text,                                                                                          |
|                                                                                                    | 10:00 am FWD Rdy Home  AUTO UL3  Undertorque Detection 1  Freq Reference (KPD)  U1-01 Hz  Output Frequency  U1-02 Hz  Menu  Home  Home  Home  40.00 |                                                                                                    | and message at the same time, it will toggle the second and third lines each 2 s.                                                              |

# ■ o1-03: Frequency Display Unit Selection

| No.<br>(Hex.)   | Name                                | Description                                                              | Default<br>(Range) |
|-----------------|-------------------------------------|--------------------------------------------------------------------------|--------------------|
| o1-03<br>(0502) | Frequency Display Unit<br>Selection | Sets the display units for the frequency reference and output frequency. | 0 (0 - 3)          |

#### Note:

- Select the units for these parameters:
- -d1-01 [Reference 1] to d1-08 [Reference 8], d1-17 [Jog Reference]
- -Z1-14 [Run Delay Frequency Reference]
- -Z1-17 [Energy Savings Frequency Ref]
- -Z1-19 [Energy Savings Fref Deadband]
- -Z1-20 [Energy Savings Out Freq Deadband]
- -Z1-23 [Energy Savings Freq Ref Increase]
- -Z1-32 [Loss of Load Drive Frequency]
- -U1-01 [Frequency Reference]
- -U1-02 [Output Frequency]
- -U1-16 [SFS Output Frequency]
- -U4-14 [PeakHold Output Freq]
- -U5-07 [AUTO Mode Freq Ref]
- -U5-08 [HAND Mode Freq Ref]

### 0: 0.01Hz units

### 1:0.01% units

The maximum output frequency is 100%.

### 2: min-1 (r/min) unit

The drive uses the maximum output frequency and number of motor poles calculate this value automatically.

#### Note:

When you set o1-03 = 2 [r/min], make sure that you set the number of motor poles in E2-04 [Motor Pole Count].

## 3: User Units (01-09 -01-11)

Uses o1-09 [Freq. Reference Display Units], o1-10 [User Units Maximum Value], and o1-11 [User Units Decimal Position] to set the unit of measure. The value of parameter o1-10 is the value when you remove the decimal point from the maximum output frequency. Parameter o1-11 is to the number of digits after the decimal point in the maximum output frequency.

To display a maximum output frequency of 100.00, set parameters to these values:

- 01-10 = 10000
- o1-11 = 2 [User Units Decimal Position = 2 Dec (XXX.XX)]

## ■ o1-05: LCD Contrast Adjustment

| No.<br>(Hex.)          | Name                    | Description                                         | Default<br>(Range) |
|------------------------|-------------------------|-----------------------------------------------------|--------------------|
| o1-05<br>(0504)<br>RUN | LCD Contrast Adjustment | Sets the contrast of the LCD display on the keypad. | 5<br>(0 - 10)      |

When you decrease the setting value, the contrast of the LCD display decreases. When you increase the setting value, the contrast increases.

# ■ o1-09: Freq. Reference Display Units

| No.<br>(Hex.)   | Name                             | Description                                                                                                    | Default<br>(Range) |
|-----------------|----------------------------------|----------------------------------------------------------------------------------------------------|--------------------|
| o1-09<br>(051C) | Freq. Reference Display<br>Units | Sets the unit of display for the frequency reference parameters and frequency-related monitors when $o1-03 = 3$ [Frequency Display Unit Selection = User Units ( $o1-09 \sim o1-11$ )]. | 50<br>(0 - 50)     |

0 : "WC: inches of water column

1 : PSI: pounds per square inch

2 : GPM: gallons/min 3 : °F: Fahrenheit

4: ft3/min: cubic feet/min

5: m³/h: cubic meters/hour

6 : L/h: liters/hour 7 : L/s: liters/sec

8 : bar: bar

9 : Pa: Pascal 10 : °C: Celsius 11 : m: meters

12 : ft: feet

13 : L/min: liters/min

14: m³/min: cubic meters/min

15 : "Hg: Inch Mercury 16 : kPa: kilopascal

48 : %: Percent

49 : Custom(o1-13~15)

50: None

### o1-10: User Units Maximum Value

| No.<br>(Hex.)   | Name                     | Description                                                          | Default<br>(Range)                 |
|-----------------|--------------------------|----------------------------------------------------------------------|------------------------------------|
| o1-10<br>(0520) | User Units Maximum Value | Sets the value that the drive shows as the maximum output frequency. | Determined by o1-03<br>(1 - 60000) |

To display a maximum output frequency of 100.00, set parameters to these values:

• 01-10 = 10000

• o1-11 = 2 [User Units Decimal Position = 2 Dec (XXX.XX)]

Note:

Set 01-03 = 3 [Frequency Display Unit Selection = User Units (01-10 & 01-11)] before you set 01-10 and 01-11.

### ■ o1-11: User Units Decimal Position

| No.<br>(Hex.)   | Name                        | Description                                                                   | Default<br>(Range)             |
|-----------------|-----------------------------|-------------------------------------------------------------------------------|--------------------------------|
| o1-11<br>(0521) | User Units Decimal Position | Sets the number of decimal places for frequency reference and monitor values. | Determined by o1-03<br>(0 - 3) |

0: No Decimal Places (XXXXX)

1 : One Decimal Places (XXXX.X)

2: Two Decimal Places (XXX.XX)

3: Three Decimal Places (XX.XXX)

Note:

Set ol-03 = 3 [Frequency Display Unit Selection = User Units (ol-10 & ol-11)] before you set ol-10 [User Units Maximum Value] and ol-11.

## o1-13: Freq. Reference Custom Unit 1

| No.<br>(Hex.) | Name                   | Description                                                                                                    | Default<br>(Range) |
|---------------|------------------------|----------------------------------------------------------------------------------------------------|--------------------|
| o1-13         | Freq. Reference Custom | Sets the first character of the custom unit display when $o1-03 = 3$ [Frequency Display Unit Selection = User Units] and $o1-09 = 49$ [Freq. Reference Display Units = Custom $(o1-13\sim15)$ ]. | 41                 |
| (3105)        | Unit 1                 |                                                                                                    | (20 - 7A)          |

Refer to Custom Units on page 172 for more information about available selections.

## ■ o1-14: Freq. Reference Custom Unit 2

| No.<br>(Hex.)   | Name | Description                                                                                                    | Default<br>(Range) |
|-----------------|------|----------------------------------------------------------------------------------------------------|--------------------|
| o1-14<br>(3106) |      | Sets the second character of the custom unit display when $o1-03 = 3$ [Frequency Display Unit Selection = User Units] and $o1-09 = 49$ [Freq. Reference Display Units = Custom (o1-13~15)]. | 41<br>(20 - 7A)    |

Refer to Custom Units on page 172 for more information about available selections.

## o1-15: Freq. Reference Custom Unit 3

| No.<br>(Hex.)   | Name                             | Description                                                                                                    | Default<br>(Range) |
|-----------------|----------------------------------|----------------------------------------------------------------------------------------------------|--------------------|
| o1-15<br>(3107) | Freq. Reference Custom<br>Unit 3 | Sets the third character of the custom unit display when $o1-03 = 3$ [Frequency Display Unit Selection = User Units] and $o1-09 = 49$ [Freq. Reference Display Units = Custom (o1-13 $\sim$ 15)]. | 41<br>(20 - 7A)    |

Refer to Custom Units on page 172 for more information about available selections.

### • o1-18: User Defined Parameter 1

| No.<br>(Hex.)   | Name                     | Description                                          | Default<br>(Range) |
|-----------------|--------------------------|------------------------------------------------------|--------------------|
| o1-18<br>(310A) | User Defined Parameter 1 | Lets you set values to use as reference information. | 0<br>(0 - 999)     |

### ■ o1-19: User Defined Parameter 2

|   | No.<br>(Hex.)   | Name                     | Description                                          | Default<br>(Range) |
|---|-----------------|--------------------------|------------------------------------------------------|--------------------|
| Ī | o1-19<br>(310B) | User Defined Parameter 2 | Lets you set values to use as reference information. | 0<br>(0 - 999)     |

### ■ o1-24 to o1-35: Custom Monitor 1 to 12

| No.<br>(Hex.)                          | Name                   | Description                                                                                          | Default<br>(Range)                                                                             |
|----------------------------------------|------------------------|----------------------------------------------------------------------------------------------------|------------------------------------------------------------------------------------------------|
| o1-24 to o1-35<br>(11AD - 11B8)<br>RUN | Custom Monitor 1 to 12 | Set a maximum of 12 monitors as user monitors. These parameters are only available on an HOA keypad. | o1-24: 101<br>o1-25: 102<br>o1-26: Determined by b5-01<br>o1-27 to o1-35: 0<br>(0, 101 - 1299) |

These parameters save the monitor items selected by the HOA keypad [Custom Monitor].

#### Note:

- The default setting for o1-26 changes when b5-01 [PID Mode Setting] changes:
- -b5-01 = 0 [Disabled]: 103
- -b5-01 ≠ 0:501
- You can show a maximum of three selected monitors on one HOA keypad screen.
- -When you select only one monitor, the text size of this monitor increases. For example, when o1-25 to o1-35 = 0, the text size of the monitor saved in o1-24 increases.
- -When you select two monitors, the text size of these monitors increase.
- -When you select four or more monitors, the fourth monitor and all additional monitors are shown on the next screens.
- Monitors selected with 01-24 to 01-26 can be displayed as a bar graph, analog gauge, or trend plot.
- -Bar graph display: 3 monitors maximum

Select with *o1-24*, *o1-25*, and *o1-26*.

- -Analog gauge display: 1 monitor Select with *o1-24*.
- -Trend plot display: 2 monitors Select with *o1-24* and *o1-25*.
- You can only set parameters *o1-24* to *o1-26* with analog output monitors.
- You can set all monitors to parameters *o1-27* to *o1-35*.

## o1-36: LCD Backlight Brightness

| No.<br>(Hex.) | Name                     | Description                                     | Default<br>(Range) |
|---------------|--------------------------|-------------------------------------------------|--------------------|
| 01-36         | LCD Backlight Brightness | Sets the intensity of the HOA keypad backlight. | 5                  |
| (11B9)        |                          |                                                 | (1 - 5)            |
| RUN           |                          |                                                 |                    |

When you decrease the setting value, the intensity of the backlight decreases.

## o1-37: LCD Backlight ON/OFF Selection

| No.<br>(Hex.)          | Name                              | Description                                                 | Default<br>(Range) |
|------------------------|-----------------------------------|-------------------------------------------------------------|--------------------|
| o1-37<br>(11BA)<br>RUN | LCD Backlight ON/OFF<br>Selection | Sets the automatic shut off function for the LCD backlight. | 1 (0, 1)           |

#### Note:

Use o1-36 [LCD Backlight Brightness] to adjust the intensity of the LCD backlight.

### 0: OFF

The automatic backlight shut off function is enabled. The backlight will automatically turn off after the time set in *o1-38 [LCD Backlight Off-Delay]* is expired.

#### Note:

When o1-37 = 0 and the backlight is OFF, the keys other than  $\bigcirc$  are disabled.

When the backlight is OFF, push a key on the keypad to temporarily turn the backlight ON. To use the key function to operate the drive, push the same key again. For example, push to turn the backlight ON, then push again to enter a Run command to the drive.

### 1: ON

The automatic backlight shut off function is disabled. The backlight will always be ON.

# ■ o1-38: LCD Backlight Off-Delay

| No.<br>(Hex.)          | Name                    | Description                                                    | Default<br>(Range)   |
|------------------------|-------------------------|----------------------------------------------------------------|----------------------|
| o1-38<br>(11BB)<br>RUN | LCD Backlight Off-Delay | Sets the time until the LCD backlight automatically turns off. | 60 s<br>(10 - 300 s) |

When o1-37 = 0 [LCD Backlight ON/OFF Selection= OFF], the backlight will automatically turn off after the time set in o1-38 expires.

When the backlight is off, push a key on the keypad to temporarily turn the backlight on. After the backlight turns on, it will turn off automatically after the time set in *o1-38* is expired.

## ■ o1-39: Show Initial Setup Screen

| No.<br>(Hex.)          | Name | Description                                                                                                    | Default<br>(Range) |
|------------------------|------|----------------------------------------------------------------------------------------------------|--------------------|
| o1-39<br>(11BC)<br>RUN |      | Sets the function to show the HOA keypad initial setup screen each time you energize the drive. This parameter is only available on an HOA keypad. | 1 (0, 1)           |

The initial setup screen shows a menu where you can select the display language, set the date, time, and other basic settings. When you set this parameter to 0, the drive will not show this screen each time you energize the drive.

#### 0:No

The drive will not show the initial setup display screen each time you energize the drive. The drive will show the Home screen.

### 1: Yes

When you input the Run command before you energize the drive or when the you turn on the Run command while the drive shows the initial setup screen, the drive will replace the initial setup screen with the Home screen.

## ■ o1-40: Home Screen Display Selection

| No.<br>(Hex.)          | Name                             | Description                                                                                           | Default<br>(Range) |
|------------------------|----------------------------------|----------------------------------------------------------------------------------------------------|--------------------|
| o1-40<br>(11BD)<br>RUN | Home Screen Display<br>Selection | Sets the monitor display mode for the Home screen. This parameter is only available on an HOA keypad. | 0 (0 - 3)          |

0: Custom Monitor

1: Bar Graph

2: Analog Gauge

3: Trend Plot

### ■ o1-41: 1st Monitor Area Selection

| No.<br>(Hex.)          | Name                       | Description                                                                                                    | Default<br>(Range) |
|------------------------|----------------------------|----------------------------------------------------------------------------------------------------|--------------------|
| o1-41<br>(11C1)<br>RUN | 1st Monitor Area Selection | Sets the horizontal range used to display the monitor set in <i>o1-24 [Custom Monitor 1]</i> as a bar graph. This parameter is only available on an HOA keypad. | 0 (0 - 1)          |

0: +/- Area ( - o1-42 ~ o1-42)

1: + Area (0 ~ o1-42)

## ■ o1-42: 1st Monitor Area Setting

| No.<br>(Hex.)          | Name | Description                                                                                                    | Default<br>(Range)       |
|------------------------|------|----------------------------------------------------------------------------------------------------|--------------------------|
| o1-42<br>(11C2)<br>RUN |      | Sets the horizontal axis value used to display the monitor set in <i>o1-24</i> [Custom Monitor 1] as a bar graph. This parameter is only available on an HOA keypad. | 100.0%<br>(0.0 - 100.0%) |

### ■ o1-43: 2nd Monitor Area Selection

| No.<br>(Hex.)          | Name | Description                                                                                                    | Default<br>(Range) |
|------------------------|------|----------------------------------------------------------------------------------------------------|--------------------|
| o1-43<br>(11C3)<br>RUN |      | Selects the horizontal range used to display the monitor set in <i>o1-25 [Custom Monitor 2]</i> as a bar graph. This parameter is only available on an HOA keypad. | 0 (0 - 1)          |

0: +/- Area ( - o1-44 ~ o1-44)

1: + Area (0 ~ o1-44)

# ■ o1-44: 2nd Monitor Area Setting

| No.<br>(Hex.)          | Name                     | Description                                                                                                    | Default<br>(Range)       |
|------------------------|--------------------------|----------------------------------------------------------------------------------------------------|--------------------------|
| o1-44<br>(11C4)<br>RUN | 2nd Monitor Area Setting | Sets the horizontal axis value used to display the monitor set in <i>o1-25 [Custom Monitor 2]</i> as a bar graph. This parameter is only available on an HOA keypad. | 100.0%<br>(0.0 - 100.0%) |

### ■ o1-45: 3rd Monitor Area Selection

| No.<br>(Hex.)          | Name                       | Description                                                                                                    | Default<br>(Range) |
|------------------------|----------------------------|----------------------------------------------------------------------------------------------------|--------------------|
| o1-45<br>(11C5)<br>RUN | 3rd Monitor Area Selection | Sets the horizontal range used to display the monitor set in <i>o1-26 [Custom Monitor 3]</i> as a bar graph. This parameter is only available on an HOA keypad. | 0 (0 - 1)          |

0: +/- Area ( - o1-46 ~ o1-46 )

1: + Area (0 ~ o1-46)

# ■ o1-46: 3rd Monitor Area Setting

| No.<br>(Hex.)          | Name                     | Description                                                                                                    | Default<br>(Range)       |
|------------------------|--------------------------|----------------------------------------------------------------------------------------------------|--------------------------|
| o1-46<br>(11C6)<br>RUN | 3rd Monitor Area Setting | Sets the horizontal axis value used to display the monitor set in <i>o1-26 [Custom Monitor 3]</i> as a bar graph. This parameter is only available on an HOA keypad. | 100.0%<br>(0.0 - 100.0%) |

### ■ o1-47: Trend Plot 1 Scale Minimum Value

| No.<br>(Hex.)          | Name | Description                                                                                                    | Default<br>(Range)            |
|------------------------|------|----------------------------------------------------------------------------------------------------|-------------------------------|
| o1-47<br>(11C7)<br>RUN |      | Sets the horizontal axis minimum value used to display the monitor set in <i>o1-24 [Custom Monitor 1]</i> as a trend plot. This parameter is only available on an HOA keypad. | -100.0%<br>(-300.0 - +300.0%) |

## ■ o1-48: Trend Plot 1 Scale Maximum Value

| No.<br>(Hex.)          | Name | Description                                                                                                    | Default<br>(Range)           |
|------------------------|------|----------------------------------------------------------------------------------------------------|------------------------------|
| o1-48<br>(11C8)<br>RUN |      | Sets the horizontal axis maximum value used to display the monitor set in <i>o1-24 [Custom Monitor 1]</i> as a trend plot. This parameter is only available on an HOA keypad. | 100.0%<br>(-300.0 - +300.0%) |

## ■ o1-49: Trend Plot 2 Scale Minimum Value

| No.<br>(Hex.)          | Name | Description                                                                                                    | Default<br>(Range)            |
|------------------------|------|----------------------------------------------------------------------------------------------------|-------------------------------|
| o1-49<br>(11C9)<br>RUN |      | Sets the horizontal axis minimum value used to display the monitor set in <i>o1-25 [Custom Monitor 2]</i> as a trend plot. This parameter is only available on an HOA keypad. | -100.0%<br>(-300.0 - +300.0%) |

### ■ o1-50: Trend Plot 2 Scale Maximum Value

| No.<br>(Hex.)          | Name | Description                                                                                                    | Default<br>(Range)           |
|------------------------|------|----------------------------------------------------------------------------------------------------|------------------------------|
| o1-50<br>(11CA)<br>RUN |      | Sets the horizontal axis maximum value used to display the monitor set in <i>o1-25 [Custom Monitor 2]</i> as a trend plot. This parameter is only available on an HOA keypad. | 100.0%<br>(-300.0 - +300.0%) |

# ■ o1-51: Trend Plot Time Scale Setting

| No.<br>(Hex.)          | Name | Description                                                                                                    | Default<br>(Range)    |
|------------------------|------|----------------------------------------------------------------------------------------------------|-----------------------|
| o1-51<br>(11CB)<br>RUN |      | Sets the time scale (horizontal axis) to display the trend plot. When you change this setting, the drive automatically adjusts the data sampling time. This parameter is only available on an HOA keypad. | 300 s<br>(1 - 3600 s) |

## ■ o1-55: Analog Gauge Area Selection

| No.<br>(Hex.)          | Name | Description                                                                                                    | Default<br>(Range) |
|------------------------|------|----------------------------------------------------------------------------------------------------|--------------------|
| o1-55<br>(11EE)<br>RUN |      | Sets the range used to display the monitor set in o1-24 [Custom Monitor 1] as an analog gauge. This parameter is only available on an HOA keypad. | 1 (0, 1)           |

0: +/- Area (-o1-56 ~ o1-56)

1: + Area (0 ~ o1-56)

# ■ o1-56: Analog Gauge Area Setting

| No.<br>(Hex.)          | Name | Description                                                                                                    | Default<br>(Range)       |
|------------------------|------|----------------------------------------------------------------------------------------------------|--------------------------|
| o1-56<br>(11EF)<br>RUN |      | Sets the value used to display the monitor set in o1-24 [Custom Monitor 1] as an analog meter. This parameter is only available on an HOA keypad. | 100.0%<br>(0.0 - 100.0%) |

### ■ o1-58: Motor Power Unit Selection

| No.<br>(Hex.)   | Name                       | Description                                                          | Default<br>(Range) |
|-----------------|----------------------------|----------------------------------------------------------------------|--------------------|
| o1-58<br>(3125) | Motor Power Unit Selection | Sets the setting unit for parameters that set the motor rated power. | 1 (0, 1)           |

The drive shows these parameter values in the set units:

- E2-11 [Motor Rated Power]
- T1-02 [Motor Rated Power]

0: kW

Shows the motor output in kW units.

1: HP

Shows the motor output in HP units.

## ■ o1-80: Fault Screen Display

| No.<br>(Hex.)   | Name                 | Description                                                                          | Default<br>(Range) |
|-----------------|----------------------|--------------------------------------------------------------------------------------|--------------------|
| o1-80<br>(31BA) | Fault Screen Display | Sets a full-screen display message to show on the keypad when a fault or CPF occurs. | 1 (0, 1)           |

0: OFF

1: ON

# ■ o1-81: Alarm Screen Display

| No.<br>(Hex.)   | Name                 | Description                                                                    | Default<br>(Range) |
|-----------------|----------------------|--------------------------------------------------------------------------------|--------------------|
| o1-81<br>(31BB) | Alarm Screen Display | Sets a full-screen display message to show on the keypad when an alarm occurs. | 0<br>(0, 1)        |

0: OFF

1: ON

# ■ o1-82: Message Screen Display

| No.<br>(Hex.)   | Name                   | Description                                                                               | Default<br>(Range) |
|-----------------|------------------------|-------------------------------------------------------------------------------------------|--------------------|
| o1-82<br>(31BC) | Message Screen Display | Sets a full-screen display message to show on the keypad when a status message is active. | 0 (0, 1)           |

0: OFF

1: ON

## • o2: Keypad Operation

# ■ o2-02: OFF Key Function Selection

| No.<br>(Hex.)   | Name                       | Description                                                                                                    | Default<br>(Range) |
|-----------------|----------------------------|----------------------------------------------------------------------------------------------------|--------------------|
| o2-02<br>(0506) | OFF Key Function Selection | Sets the function to use on the keypad to stop the drive when the Run command source for the drive is REMOTE (external) and not assigned to the keypad. | 1 (0, 1)           |

#### 0: Disabled

### 1: Enabled

GOFF stays enabled when the Run command source is not assigned to the keypad.

To start the drive again after you push of to stop operation, turn the external Run command OFF and ON again.

### ■ o2-03: User Parameter Default Value

| No.<br>(Hex.) | Name                            | Description                                                                                                    | Default<br>(Range) |
|---------------|---------------------------------|----------------------------------------------------------------------------------------------------|--------------------|
|               | User Parameter Default<br>Value | Sets the function to keep the settings of changed parameters as user parameter defaults to use during initialization. | 0<br>(0 - 2)       |

When you set o2-03 = 1 [Set defaults], the drive saves changed parameter settings as user parameter setting values in a part of the memory that is isolated from drive parameters.

When you set A1-03 = 1110 [Initialize Parameters = User Initialization] to initialize the drive, the drive resets the internal parameter setting values to those user parameter setting values.

### 0: No change

### 1: Set defaults

Saves changed parameter setting values as user default settings.

Set o2-03 = 1 then push to save the user parameter setting values. After the drive saves the setting value, o2-03 automatically resets to 0.

### 2: Clear all

Deletes all of the saved user parameter setting values.

Set o2-03 = 2 then push to clear the user parameter setting values. The drive will automatically reset o2-03 to 0. If you delete the user parameter setting values, you cannot set AI-03 = III0 to initialize parameters.

## ■ o2-04: Drive Model (KVA) Selection

| No.<br>(Hex.)   | Name                           | Description                                                                                  | Default<br>(Range)          |
|-----------------|--------------------------------|----------------------------------------------------------------------------------------------|-----------------------------|
| o2-04<br>(0508) | Drive Model (KVA)<br>Selection | This parameter is automatically read from the connected drive. Do not change this parameter. | Determined by the drive (-) |

#### Note:

When the setting value of 02-04 changes, related parameter setting values also change. Refer to *Defaults by Bypass and Drive Model on page* 664 for more information.

# ■ o2-05: Home Mode Freq Ref Entry Mode

| No.<br>(Hex.)   | Name                             | Description                                                                                                    | Default<br>(Setting Range) |
|-----------------|----------------------------------|----------------------------------------------------------------------------------------------------|----------------------------|
| o2-05<br>(0509) | Home Mode Freq Ref Entry<br>Mode | Sets the function that makes it necessary to push to use the keypad to change the frequency reference value while in Drive Mode. | 0 (0, 1)                   |

## 0: ENTER Key Required

You must push to use the keypad to change the frequency reference value.

## 1: Immediate / MOP-style

The frequency reference changes when you enter it with the keypad. This then changes the output frequency. It is not necessary to push . The drive keeps the frequency reference for 5 seconds after you use and on the keypad to change the frequency reference value.

## ■ o2-06: Keypad Disconnect Detection

| No.<br>(Hex.)   | Name | Description                                                                                                    | Default<br>(Range) |
|-----------------|------|----------------------------------------------------------------------------------------------------|--------------------|
| o2-06<br>(050A) |      | Sets the function that stops the drive if you disconnect the keypad connection cable from the drive or if you damage the cable while the keypad is the Run command source. | 1<br>(0, 1)        |

If the keypad installed to the drive is disconnected, this parameter will determine if the drive continues to operate. This parameter is enabled in these conditions:

- b1-02 = 0 [Run Command Selection 1 = Keypad]
- In HAND Mode
- Z1-39 = 0 [Drive/Bypass Source Select = Keypad]
- Hand/Off/Auto control is from the keypad

### 0: Disabled

The drive continues operation if it detects a keypad disconnection.

### 1: Enabled

When the drive detects a keypad disconnection, the drive detects oPr [Keypad Connection Fault], and stops operation. The motor coasts to stop.

# o2-09: Region Code

| No.<br>(Hex.)   | Name        | Description                 | Default<br>(Range) |
|-----------------|-------------|-----------------------------|--------------------|
| o2-09<br>(050D) | Region Code | This parameter is read-only | 1<br>(1)           |

# o2-19: Parameter Write during Uv

| No.<br>(Hex.)   | Name | Description                                                                                                    | Default<br>(Range) |
|-----------------|------|----------------------------------------------------------------------------------------------------|--------------------|
| o2-19<br>(061F) |      | Enables and disables the function to change parameter settings during a <i>Uv</i> [DC Bus Undervoltage] condition. | 0<br>(0, 1)        |

### 0: Disabled

### 1 : Enabled

## ■ o2-24: LED Light Function Selection

| No.<br>(Hex.)   | Name                            | Description                                                          | Default<br>(Range) |
|-----------------|---------------------------------|----------------------------------------------------------------------|--------------------|
| o2-24<br>(11FE) | LED Light Function<br>Selection | Sets the function to show the LED status rings and keypad LED lamps. | 0<br>(0 - 2)       |

#### Note:

When you use A1-03 [Initialize Parameters] to initialize the drive, the drive will not reset this parameter.

- 0 : Enable Status Ring & Keypad LED
- 1: LED Status Ring Disable
- 2: Keypad LED Light Disable

### • o2-27: bCE Detection Selection

| No.<br>(Hex.)   | Name | Description                                                                                                | Default<br>(Range) |
|-----------------|------|----------------------------------------------------------------------------------------------------|--------------------|
| o2-27<br>(1565) |      | Sets drive operation if the Bluetooth device is disconnected when you operate the drive in Bluetooth Mode. | 3<br>(0 - 4)       |

0: Ramp to Stop

1: Coast to Stop

2: Fast Stop (Use C1-09)

3: Alarm Only

4 : No Alarm Display

## • o3: Copy Function

o3 parameters set the operation of the parameter backup function.

# ■ o3-01: Copy Keypad Function Selection

| No.<br>(Hex.) | Name                 | Description                                                                                    | Default<br>(Range) |
|---------------|----------------------|------------------------------------------------------------------------------------------------|--------------------|
| o3-01         | Copy Keypad Function | Sets the function that saves and copies drive parameters to a different drive with the keypad. | 0                  |
| (0515)        | Selection            |                                                                                                | (0 - 4)            |

### 0: Copy Select

## 1 : Backup (drive → keypad)

The parameter setting values are read from the drive and saved in the keypad.

## 2 : Restore (keypad → drive)

Copies the parameter setting values saved in the keypad to a different drive.

### 3: Verify (check for mismatch)

Makes sure that the parameter setting values in the drive agree with the parameters saved in the keypad.

### 4 : Erase (backup data of keypad)

Deletes the parameter setting values saved in the keypad.

### o3-02: Copy Allowed Selection

| No.<br>(Hex.)   | Name                   | Description                                                                                                    | Default<br>(Range) |
|-----------------|------------------------|----------------------------------------------------------------------------------------------------|--------------------|
| o3-02<br>(0516) | Copy Allowed Selection | Sets the copy function when $o3-01 = 1$ [Copy Keypad Function Selection = Backup (drive $\rightarrow$ keypad)]. | 0<br>(0, 1)        |

#### Note:

When you select [Parameter Backup] on the keypad menu screen to do the backup function, the drive automatically sets o3-02=1.

### 0: Disabled

### 1: Enabled

## ■ o3-04: Select Backup/Restore Location

| No.<br>(Hex.)   | Name                              | Description                                                                                                    | Default<br>(Range) |
|-----------------|-----------------------------------|----------------------------------------------------------------------------------------------------|--------------------|
| o3-04<br>(0B3E) | Select Backup/Restore<br>Location | Sets the storage location for drive parameters when you back up and restore parameters. This parameter is only available on an HOA keypad. | 0 (0 - 3)          |

You can use the HOA keypad to make a maximum of 4 parameter backup sets.

0: Memory Location 1

1: Memory Location 2

3: Memory Location 4

## o3-06: Auto Parameter Backup Selection

| No.<br>(Hex.)   | Name | Description                                                                                                  | Default<br>(Range) |
|-----------------|------|----------------------------------------------------------------------------------------------------|--------------------|
| o3-06<br>(0BDE) |      | Sets the function that automatically backs up parameters. This parameter is only available on an HOA keypad. | 1 (0, 1)           |

When you connect the drive and keypad, the drive will automatically back up drive parameters to the keypad as specified by o3-06 and o3-07.

0: Disabled

### 1 : Enabled

#### Note:

When you replace the HOA keypad then energize the drive, the keypad automatically shows the restore operation screen to restore the drive configuration with the parameters backed up to the HOA keypad. If you connect an HOA keypad that does not have parameter backup data, the keypad will not show the restore operation screen.

## ■ o3-07: Auto Parameter Backup Interval

| No.<br>(Hex.)   | Name | Description                                                                                                    | Default<br>(Range) |
|-----------------|------|----------------------------------------------------------------------------------------------------|--------------------|
| o3-07<br>(0BDF) |      | Sets the interval at which the automatic parameter backup function saves parameters from the drive to the keypad. | 1<br>(0 - 3)       |

The drive saves parameter settings to the keypad at these times:

- 1. After you energize the drive and the auto backup period passes.
- 2. When you use ROM enter or the keypad to change parameters, the drive saves those changes in the drive, waits for the auto backup period to pass, then saves those parameters in the keypad.

#### Note:

The drive can write data to the keypad a maximum of 100,000 times. If you write data to the keypad more than 100,000 times, you must replace the keypad.

- 0: Every 10 minutes
- 1: Every 30 minutes
- 2: Every 60 minutes
- 3: Every 12 hours

# o4: Maintenance Mon Settings

*o4 parameters* set the expected service life to help you know when to replace parts. The drive will show an alarm to tell you when the replacement part interval is near.

# • o4-01: Elapsed Operating Time Setting

| No.<br>(Hex.) | Name                   | Description                                                                     | Default<br>(Range) |
|---------------|------------------------|---------------------------------------------------------------------------------|--------------------|
| o4-01         | Elapsed Operating Time | Sets the initial value of the cumulative drive operation time in 10-hour units. | 0 h                |
| (050B)        | Setting                |                                                                                 | (0 - 9999 h)       |

When you select o4-01 on the keypad, it will show the current value of U4-01 in units of 10 hours (h). When you change the setting of o4-01 through the monitor, the U4-01 count starts again as specified by the setting of o4-01.

#### Note:

Set this parameter in 10-hour (h) units. When o4-01 = 30, U4-01 [Cumulative Ope Time] = 300 h.

## • o4-02: Elapsed Operating Time Selection

| No.<br>(Hex.)   | Name                                | Description                                                   | Default<br>(Range) |
|-----------------|-------------------------------------|---------------------------------------------------------------|--------------------|
| o4-02<br>(050C) | Elapsed Operating Time<br>Selection | Sets the condition that counts the cumulative operation time. | 1 (0, 1)           |

## 0: U4-01 Shows Total Power-up Time

Counts the time from when you energize drive to when you de-energize the drive.

### 1: U4-01 Shows Total RUN Time

Counts the time that the drive outputs voltage.

## • o4-03: Fan Operation Time Setting

| No.<br>(Hex.)   | Name                       | Description                                                                                          | Default<br>(Range)  |
|-----------------|----------------------------|----------------------------------------------------------------------------------------------------|---------------------|
| o4-03<br>(050E) | Fan Operation Time Setting | Sets the value from which to start the cumulative drive cooling fan operation time in 10-hour units. | 0 h<br>(0 - 9999 h) |

Use monitor U4-03 [Cooling Fan Ope Time] to view the total operation time of the cooling fan. When you replace a cooling fan, set o4-03 = 0 to reset U4-03. Select o4-03 on the keypad to show the current value of U4-03 in 10-hour (h) units. If you use the monitor to change o4-03, the recount of U4-03 starts with the o4-03 setting.

#### Note:

The drive sets o4-03 in 10-hour (h) units. When o4-03 = 30, U4-03 [Cooling Fan Ope Time] will show "300 h".

## • o4-05: Capacitor Maintenance Setting

| No.<br>(Hex.) | Name                  | Description                                          | Default<br>(Range) |
|---------------|-----------------------|------------------------------------------------------|--------------------|
| o4-05         | Capacitor Maintenance | Sets the U4-05 [CapacitorMaintenance] monitor value. | 0%                 |
| (051D)        | Setting               |                                                      | (0 - 150%)         |

When you replace a drive, set o4-05 = 0 to reset U4-05. When the o4-05 setting changes, the count of U4-05 starts again as specified by the setting of o4-05. After you complete the configuration, o4-05 automatically resets to 0.

#### Note:

The maintenance period changes for different operating environments.

## • o4-07: Softcharge Relay Maintenance Set

| No.<br>(Hex.) | Name             | Description                                          | Default<br>(Range) |
|---------------|------------------|------------------------------------------------------|--------------------|
| o4-07         | Softcharge Relay | Sets the U4-06 [PreChargeRelayMainte] monitor value. | 0%                 |
| (0523)        | Maintenance Set  |                                                      | (0 - 150%)         |

When you replace a drive, set o4-07 = 0 to reset U4-06. When the o4-07 setting changes, the count of U4-06 starts again as specified by the setting of o4-07. After you complete the configuration, o4-07 automatically resets to 0.

#### Note:

The maintenance period changes for different operating environments.

## ■ o4-09: IGBT Maintenance Setting

| No.<br>(Hex.)   | Name                     | Description                                      | Default<br>(Range) |
|-----------------|--------------------------|--------------------------------------------------|--------------------|
| o4-09<br>(0525) | IGBT Maintenance Setting | Sets the U4-07 [IGBT Maintenance] monitor value. | 0%<br>(0 - 150%)   |

When you replace a drive, set o4-09 = 0 to reset U4-07. When the o4-09 setting changes, the count of U4-07 starts again as specified by the setting of o4-09. After you complete the configuration, o4-09 automatically resets to 0.

#### Note:

The maintenance period changes for different operating environments.

## ■ o4-11: Fault Trace/History Init (U2/U3)

| No.<br>(Hex.)   | Name                             | Description                                                                   | Default<br>(Range) |
|-----------------|----------------------------------|-------------------------------------------------------------------------------|--------------------|
| o4-11<br>(0510) | Fault Trace/History Init (U2/U3) | Resets the records of Monitors U2-xx [Fault Trace] and U3-xx [Fault History]. | 0<br>(0, 1)        |

#### Note:

When you initialize the drive with A1-03 [Initialize Parameters], the drive will not reset the records for U2-xx and U3-xx.

### 0: Disabled

Keeps the records of Monitors U2-xx and U3-xx.

### 1: Enabled

Resets the records for Monitors *U2-xx* and *U3-xx*. After the reset, the drive automatically resets *o4-11* to 0.

### ■ o4-12: kWh Monitor Initialization

| No.<br>(Hex.)   | Name                       | Description                                                                                | Default<br>(Range) |
|-----------------|----------------------------|--------------------------------------------------------------------------------------------|--------------------|
| o4-12<br>(0512) | kWh Monitor Initialization | Resets the monitor values for U4-10 [kWh, Lower 4 Digits] and U4-11 [kWh, Upper 5 Digits]. | 0<br>(0, 1)        |

#### Note:

When you initialize the drive with A1-03 [Initialize Parameters], the drive will not reset U4-10 and U4-11.

### 0: No Reset

Keeps the monitor values for U4-10 and U4-11.

#### 1: Reset

Resets the values of U4-10 and U4-11. After the reset, the drive automatically resets o4-12 to 0.

## • o4-13: RUN Command Counter @ Initialize

| No.<br>(Hex.)   | Name | Description                                                                                                    | Default<br>(Range) |
|-----------------|------|----------------------------------------------------------------------------------------------------|--------------------|
| o4-13<br>(0528) |      | Resets the monitor values for <i>U4-02</i> [Num of Run Commands], <i>U4-24</i> [Number of Runs (Low)], and <i>U4-25</i> [Number of Runs (High)]. | 0<br>(0, 1)        |

### 0: No Reset

Keeps the monitor values for *U4-02*, *U4-24*, and *U4-25*.

### 1: Reset

Resets the values of U4-02, U4-24, and U4-25. After the reset, the drive automatically resets o4-13 to 0.

### ■ o4-22: Time Format

| No.<br>(Hex.)   | Name        | Description                                                                      | Default<br>(Range) |
|-----------------|-------------|----------------------------------------------------------------------------------|--------------------|
| o4-22<br>(154F) | Time Format | Sets the time display format. This parameter is only available on an HOA keypad. | 1<br>(0 - 2)       |
| RUN             |             |                                                                                  | ,                  |

Sets the display of the time shown in the upper-left of the HOA keypad screen.

0:24 Hour Clock

1:12 Hour Clock

2:12 Hour JP Clock

### o4-23: Date Format

| No.<br>(Hex.)              | Name       | Description                                                                      | Default<br>(Range) |
|----------------------------|------------|----------------------------------------------------------------------------------|--------------------|
| o4-23 Dat<br>(1550)<br>RUN | ate Format | Sets the date display format. This parameter is only available on an HOA keypad. | 2<br>(0 - 2)       |

Sets the date format that the drive uses for the fault history and other records.

0: YYYY/MM/DD 1: DD/MM/YYYY

2: MM/DD/YYYY

Note:

The Fault History in the Monitor Mode shows when faults occurred. Refer to Show Fault History on page 125 for more information.

### o4-24: bAT Detection Selection

| No.<br>(Hex.)          | Name                    | Description                                                                                           | Default<br>(Range) |
|------------------------|-------------------------|----------------------------------------------------------------------------------------------------|--------------------|
| o4-24<br>(310F)<br>RUN | bAT Detection Selection | Sets operation when the drive detects bAT [Keypad Battery Low Voltage] and TiM [Keypad Time Not Set]. | 0 (0 - 2)          |

### 0: Disable

The drive will not detect *bAT* or *TiM*.

### 1: Enable (Alarm Detected)

TiM or bAT shows on the keypad, and operation continues. The output terminal set for Alarm [H2-01 to H2-03 = 10] activates.

### 2 : Enable (Fault Detected)

The drive output shuts off and the motor coasts to stop. Fault relay output terminal MA-MC activates, and MB-MC deactivates.

# o5: Log Function

The data log function saves drive status information as a CSV file in the microSD memory card in the keypad. Monitors Ux-xx are the source of data log information. You can record a maximum of 10 monitors.

Change the HOA keypad screen from the main menu to the Diagnostic Tools screen and select the data log function. Set the number of the monitor to record and the sampling time, then start to record the data log.

Table 5.37 Setting Parameters for Data Log Items

| No.   | Name                | Default | Data Log Monitors           |
|-------|---------------------|---------|-----------------------------|
| 05-03 | Log Monitor Data 1  | 101     | U1-01 [Frequency Reference] |
| 05-04 | Log Monitor Data 2  | 102     | U1-02 [Output Frequency]    |
| 05-05 | Log Monitor Data 3  | 103     | U1-03 [Output Current]      |
| 05-06 | Log Monitor Data 4  | 107     | U1-07 [DC Bus Voltage]      |
| o5-07 | Log Monitor Data 5  | 108     | U1-08 [Output Power]        |
| 05-08 | Log Monitor Data 6  | 000     | Not selected                |
| 05-09 | Log Monitor Data 7  | 000     | Not selected                |
| o5-10 | Log Monitor Data 8  | 000     | Not selected                |
| 05-11 | Log Monitor Data 9  | 000     | Not selected                |
| 05-12 | Log Monitor Data 10 | 000     | Not selected                |

#### Note:

- Do not de-energize the drive or disconnect the keypad from the drive during log transfer communication. A loss of connection can cause the log function to fail after you restore power or connect the keypad
- You can use a microSDHC card that has a maximum of 32 GB capacity.

## ■ Log File Specifications

| Item                    | Specification                                                                                                    |
|-------------------------|----------------------------------------------------------------------------------------------------|
| File storage location   | A folder called [Log_File] is created in the root directory of the micro SD card.                                                                                                    |
| Filename                | GLOG0xxx.csv Note: [xxx] identifies a 3-digit decimal number                                                                                                    |
| Maximum number of files | 999 (GLOG0001.csv to GLOG0999.csv)                                                                                                    |
| Character code          | ASCII code                                                                                                    |
| Line break code         | <cr><lf></lf></cr>                                                                                                    |
| Separating character    | [,](Commas)                                                                                                    |
| Header Rows             | First Row: Drive information including Drive Model, software version, control method, and sampling time Second Row: Log data information including the monitor number, number decimal points, and unit code |

# ■ Log File Configuration

The [Log\_Files] folder is created in the root directory of the micro SD card. This is where the log data is stored as CSV files. Log data files are created in this configuration. The number of rows changes when the number of selected monitors change.

| First row  | Drive information    |
|------------|----------------------|
| Second row | Log data information |
| Third row  | Log data 1           |
| :          | Log data 2           |
| :          | Log data 3           |
| :          |                      |
| Last row   | Log data n           |

### **First Row: Drive Information**

This example shows the data text strings and data generated for the first row of log data. Example of generated data: 00,0012,160107111230,GA800,VSAA09010,2,62,1000,000001

| No. | ltem            | Number of<br>Charac<br>ters | Example      | Description                                                                                                    |
|-----|-----------------|-----------------------------|--------------|----------------------------------------------------------------------------------------------------|
| 1   | Attribute       | 2                           | 00           | [00] shows that the record is a drive information record.                                                                                                    |
| 2   | File number     | 4                           | 0012         | The [xxx] part of the [GLOG0xxx.csv] filename is a 3-digit decimal number in hexadecimal format.  Example filename of [GLOG0018.csv]: 018 (Dec.) = 0012 (Hex.) |
| 3   | Time stamp */   | 12                          | 160107111230 | Date file was generated Date: 20YY/MM/DD Time in 24-hour format: HH:MM:SS Example data of [160107111230]: 11:12:30 on January 7, 2016                          |
| 4   | Model           | 5                           | GA800        | Drive model information                                                                                                    |
| 5   | Software number | 9                           | VSAA09010    | Drive software number                                                                                                    |
| 6   | Control method  | 1                           | 2            | Setting value (Hex.) of A1-02 [Control Method Selection]                                                                                                    |
| 7   | Drive capacity  | 2                           | 62           | Setting value (Hex.) of o2-04 [Drive Model Selection]                                                                                                    |
| 8   | Sampling time   | 5<br>(maximum)              | 1000         | Setting value (Dec.) of o5-02 [Log Sampling Interval] Unit: ms                                                                                                 |
| 9   | Row number      | 6                           | 000001       | Row number (Hex.) in the data log file                                                                                                    |

<sup>\*1</sup> If you do not set the time in the keypad, the text string of [00000000000] is generated to show the time.

### **Second Row: Log Data Information**

This example shows the data text strings and data generated for the second row of log data.

Example of generated data:

| No.      | ltem                | Number of<br>Characters | Description                                                                                                    |
|----------|---------------------|-------------------------|----------------------------------------------------------------------------------------------------|
| 1        | Attribute           | 2                       | [01] shows that the record is a log data information record.                                                                                                    |
| 2        | File number         | 4                       | The [xxx] part of the [GLOG0xxx.csv] filename is a 3-digit decimal number in hexadecimal format.                                                                                                    |
| 3        | Time stamp          | 12                      | Date file was generated                                                                                                    |
| 4        | Monitor number 1 *1 | 4                       | Monitor number selected by <i>o5-03 [Log Monitor Data 1]</i> Ex.: 0101 (Dec.) for <i>U1-01</i>                                                                                                    |
| 5        | Monitor number 1 *2 | 4                       | Unit code and number of decimal places used for the monitor selected with $o5-03$ Example when $UI-01 = 30.00 \text{ Hz}$ :  Number of decimal places = 2, Hz unit code = 01, monitor unit 1 = 0201 (Hex.) |
| 6        | Monitor number 2    | 4                       | Monitor number selected by o5-04 [Log Monitor Data 2]                                                                                                    |
| 7        | Monitor number 2    | 4                       | Unit code and number of decimal places used for the monitor selected with o5-04                                                                                                    |
| :        | :                   | :                       | :                                                                                                    |
| 22       | Monitor number 10   | 4                       | Monitor number selected by o5-12 [Log Monitor Data 1]                                                                                                    |
| 23       | Monitor number 10   | 4                       | Unit code and number of decimal places used for the monitor selected with o5-12                                                                                                    |
| 24 to 27 | Reserved            | 4                       | -                                                                                                    |
| 28       | File number         | 6                       | Row number (Hex.) in the data log file                                                                                                    |

<sup>\*1</sup> If there is no data log monitor selected, the text string of [0000] is generated.

Table 5.38 Unit Codes

| Unit Code (Hex.) | Unit | Unit Code (Hex.) | Unit | Unit Code (Hex.) | Unit | Unit Code (Hex.) | Unit |
|------------------|------|------------------|------|------------------|------|------------------|------|
| 00               | -    | 08               | PPR  | 10               | Н    | 18               | ОН   |
| 01               | Hz   | 09               | kW   | 11               | V    | 19               | -    |
| 02               | RPM  | 0A               | Ω    | 12               | us   | 1A               | -    |
| 03               | %    | 0B               | ms   | 13               | min  | 1B               | -    |
| 04               | VAC  | 0C               | kHz  | 14               | °C   | 1C               | -    |
| 05               | VDC  | 0D               | PSI  | 15               | W    | 1D               | =    |
| 06               | A    | 0E               | MPM  | 16               | kWH  | 1E               | -    |
| 07               | sec  | 0F               | FPM  | 17               | MWH  | 1F               | -    |

### Third and Subsequent Rows: Log Data

This example shows the data text strings and data generated for the third row of log data.

Example of generated data:

| No. | Item                | Number of<br>Characters | Description                                                                                      |
|-----|---------------------|-------------------------|--------------------------------------------------------------------------------------------------|
| 1   | Attribute           | 2                       | [02] shows that the record is a monitor data record.                                             |
| 2   | File number         | 4                       | The [xxx] part of the [GLOG0xxx.csv] filename is a 3-digit decimal number in hexadecimal format. |
| 3   | Time stamp          | 12                      | Data log data was retrieved (YYMMDDHHMMSS)                                                       |
| 4   | Log Monitor Data 1  | 4                       | Monitor number selected by o5-03 [Log Monitor Data 1]                                            |
| 5   | Log Monitor Data 2  | 4                       | Monitor number selected by o5-04 [Log Monitor Data 2]                                            |
| :   | :                   | :                       | :                                                                                                |
| 13  | Log Monitor Data 10 | 4                       | Monitor number selected by o5-12 [Log Monitor Data 10]                                           |

<sup>\*2</sup> Refer to Table 5.38 for information about unit codes.

| No. | Item          | Number of<br>Characters | Description                                                                                                    |
|-----|---------------|-------------------------|----------------------------------------------------------------------------------------------------|
| 14  | Reserved      | 4                       | -                                                                                                    |
| 15  | Encoding data | 4                       | Encoding data for log monitor data 1 through 10 (Hex.)  Bits 0 through 9 show the encoding of log monitor data 1 1 through 10. A bit value of 1 shows that the data represents a negative value. (Log monitor data 1 through 10 is absolute value data without encoding)  Example when log monitor data 2, 5, and 8 show negative values: Bits 1, 4, and 7 have values of 1, and the encoding data = 0010010010 (Bin.) = 0092 (Hex.) |
| 16  | File number   | 6                       | Row number (Hex.) in the data log file                                                                                                    |

## ■ o5-01: Log Start/Stop Selection

| No.<br>(Hex.)   | Name                     | Description                                                                    | Default<br>(Range) |
|-----------------|--------------------------|--------------------------------------------------------------------------------|--------------------|
| o5-01<br>(1551) | Log Start/Stop Selection | Sets the data log function. This parameter is only available on an HOA keypad. | 0 (0 - 1)          |
| RUN             |                          |                                                                                |                    |

#### Note:

You must insert a compatible SD cart into the keypad before you enable this parameter.

### 0: OFF

Stops the data log.

### 1: ON

Starts the data log as specified by the sampling cycle set in o5-02 [Log Sampling Interval].

# ■ o5-02: Log Sampling Interval

| No.<br>(Hex.)          | Name                  | Description                                                                          | Default<br>(Range)         |
|------------------------|-----------------------|--------------------------------------------------------------------------------------|----------------------------|
| o5-02<br>(1552)<br>RUN | Log Sampling Interval | Sets the data log sampling cycle. This parameter is only available on an HOA keypad. | 100 ms<br>(100 - 60000 ms) |

# ■ o5-03: Log Monitor Data 1

| No.<br>(Hex.)          | Name               | Description                                                                   | Default<br>(Range)  |
|------------------------|--------------------|-------------------------------------------------------------------------------|---------------------|
| o5-03<br>(1553)<br>RUN | Log Monitor Data 1 | Sets the data log monitor. This parameter is only available on an HOA keypad. | 101<br>(000 - 1299) |

#### Note:

Set the *U monitor* number you want to log.

For example, to display U1-01 [Frequency Reference], set o5-03 = 101. When it is not necessary to set a data log monitor, set this parameter to 000.

# ■ o5-04: Log Monitor Data 2

| No.<br>(Hex.) | Name               | Description                                                                   | Default<br>(Range) |
|---------------|--------------------|-------------------------------------------------------------------------------|--------------------|
| 05-04         | Log Monitor Data 2 | Sets the data log monitor. This parameter is only available on an HOA keypad. | 102                |
| (1554)<br>RUN |                    |                                                                               | (000 - 1299)       |

#### Note:

Set the *U monitor* number you will log.

For example, to show U1-02 [Output Frequency], set o5-04 = 102. When it is not necessary to set data log monitor, set this parameter to 000.

## ■ o5-05: Log Monitor Data 3

| No.<br>(Hex.) | Name               | Description                                                                   | Default<br>(Range) |
|---------------|--------------------|-------------------------------------------------------------------------------|--------------------|
|               | Log Monitor Data 3 | Sets the data log monitor. This parameter is only available on an HOA keypad. | 103                |
| (1555)<br>RUN |                    |                                                                               | (000 - 1299)       |

#### Note:

Set the *U monitor* number you want to log.

For example, to show U1-03 [Output Current], set o5-05 = 103. When it is not necessary to set a data log monitor, set this parameter to 000.

## o5-06: Log Monitor Data 4

| No.<br>(Hex.)   | Name               | Description                                                                   | Default<br>(Range)       |
|-----------------|--------------------|-------------------------------------------------------------------------------|--------------------------|
| o5-06<br>(1556) | Log Monitor Data 4 | Sets the data log monitor. This parameter is only available on an HOA keypad. | 107<br>(000, 101 - 1212) |
| RUN             |                    |                                                                               |                          |

#### Note:

Set the U monitor number you want to  $\log$ .

For example, to show U1-07 [DC Bus Voltage], set o5-06 = 107. When it is not necessary to set a data log monitor, set this parameter to 000.

## o5-07: Log Monitor Data 5

| No.<br>(Hex.)   | Name               | Description                                                                   | Default<br>(Range)       |
|-----------------|--------------------|-------------------------------------------------------------------------------|--------------------------|
| o5-07<br>(1557) | Log Monitor Data 5 | Sets the data log monitor. This parameter is only available on an HOA keypad. | 108<br>(000, 101 - 1212) |
| RUN             |                    |                                                                               |                          |

#### Note:

Set the *U monitor* number you want to log.

For example, to show U1-08 [Output Power], set o5-07 = 108. When it is not necessary to set a data log monitor, set this parameter to 000.

### o5-08: Log Monitor Data 6

| No.<br>(Hex.)          | Name               | Description                                                                   | Default<br>(Setting Range) |
|------------------------|--------------------|-------------------------------------------------------------------------------|----------------------------|
| o5-08<br>(1558)<br>RUN | Log Monitor Data 6 | Sets the data log monitor. This parameter is only available on an HOA keypad. | 0<br>(000, 101 - 1212)     |

### Note:

• Set the *U monitor* number you want to log.

For example, to display U1-01 [Frequency Reference], set o5-08 = 101. When it is not necessary to set a data log monitor, set this parameter to 0.

## ■ o5-09: Log Monitor Data 7

|           | Description                                                                 | (Range)                                                                       |
|-----------|-----------------------------------------------------------------------------|-------------------------------------------------------------------------------|
| ta 7 Sets | ts the data log monitor. This parameter is only available on an HOA keypad. | 000<br>(000, 101 - 1212)                                                      |
| 11        | nta 7 Se                                                                    | Sets the data log monitor. This parameter is only available on an HOA keypad. |

#### Note:

Set the *U monitor* number you will log.

For example, to show U1-01 [Frequency Reference], set o5-09 = 101. When it is not necessary to set data log monitor, set this parameter to 000.

# ■ o5-10: Log Monitor Data 8

| No.<br>(Hex.)          | Name               | Description                                                                   | Default<br>(Range)       |
|------------------------|--------------------|-------------------------------------------------------------------------------|--------------------------|
| o5-10<br>(155A)<br>RUN | Log Monitor Data 8 | Sets the data log monitor. This parameter is only available on an HOA keypad. | 000<br>(000, 101 - 1212) |

### Note:

Set the *U monitor* number you want to log.

For example, to display U1-01 [Frequency Reference], set o5-10 = 101. When it is not necessary to set a data log monitor, set this parameter to 000.

## ■ o5-11: Log Monitor Data 9

| No.<br>(Hex.)          | Name               | Description                                                                   | Default<br>(Range)       |
|------------------------|--------------------|-------------------------------------------------------------------------------|--------------------------|
| o5-11<br>(155B)<br>RUN | Log Monitor Data 9 | Sets the data log monitor. This parameter is only available on an HOA keypad. | 000<br>(000, 101 - 1212) |

### Note:

Set the *U monitor* number you want to log.

For example, to display U1-01 [Frequency Reference], set o5-11 = 101. When it is not necessary to set a data log monitor, set this parameter to 000.

## ■ o5-12: Log Monitor Data 10

| No.<br>(Hex.)          | Name                | Description                                                                   | Default<br>(Range)       |
|------------------------|---------------------|-------------------------------------------------------------------------------|--------------------------|
| o5-12<br>(155C)<br>RUN | Log Monitor Data 10 | Sets the data log monitor. This parameter is only available on an HOA keypad. | 000<br>(000, 101 - 1212) |

### **Note:**

Set the U monitor number you want to  $\log$ .

For example, to display U1-01 [Frequency Reference], set o5-12 = 101. When it is not necessary to set a data log monitor, set this parameter to 000

# 5.11 S: Special Applications

S parameters set these functions:

- Dynamic Noise Control
- Sequence Run Timers
- PI2 Control
- HAND/OFF/AUTO Mode Operation
- Emergency Override Function

# S1: Dynamic Noise Control

The Dynamic Audible Noise Control Function suppresses the output voltage to decrease audible noise.

This function can help you quickly restore output voltage after an impact caused a sudden increase in the time constant. Dynamic Audible Noise Control is useful in applications where load impact is common. You cannot use b8-01 = 1 [Energy Saving Control Selection = Enabled] and S1-01 = 1 [Dynamic Noise Control = Enabled] at the same time.

## ■ Set Parameters for Dynamic Noise Control

Set S1-01 = 1 [Dynamic Noise Control = Enabled] to enable Dynamic Noise Control.

#### Note

- •When S1-01 = 1, the tolerance to an impact load will decrease compared to V/f Control without Energy Saving.
- You must disable Dynamic Noise Control for applications without an impact load.

The current level increases from the added load and improves the drive responsiveness.

2. Increase S1-02 [Voltage Reduction Rate] to make the flux stronger and increase the torque.

#### Note:

The Dynamic Noise Control function will decrease the load movement to a minimum level.

 Decrease S1-03 [Voltage Restoration Level] and S1-04 [Voltage Restoration Off Level] to recover the voltage more quickly during the impact load conditions.

#### Note:

Under certain conditions, voltage stability may be unsatisfactory.

- 4. Decrease S1-05 [Volt Restore Sensitivity Time K] to decrease the voltage level and increase the voltage restoration speed when the load increase.
- Decrease S1-06 [Volt Restore Impact Load Time K] to increase drive response to an impact load.

When the output voltage is unstable, increase these values to decrease the load response:

- Difference between S1-03 and S1-04
- S1-05
- S1-06

# ■ S1-01: Dynamic Noise Control

| No.<br>(Hex.)             | Name                  | Description                                                                                                    | Default<br>(Range) |
|---------------------------|-----------------------|----------------------------------------------------------------------------------------------------|--------------------|
| S1-01<br>(3200)<br>Expert | Dynamic Noise Control | Sets the function that decreases the output voltage in variable torque applications to decrease audible noise. | 0 (0, 1)           |

0 : Disabled

1 : Enabled

## ■ S1-02: Voltage Reduction Rate

| No.<br>(Hex.)             | Name | Description                                                                                                    | Default<br>(Range)       |
|---------------------------|------|----------------------------------------------------------------------------------------------------|--------------------------|
| S1-02<br>(3201)<br>Expert |      | Sets the rate at which the drive will decrease the output voltage as a percentage of the $V/f$ pattern when operating with no load. | 50.0%<br>(50.0 - 100.0%) |

## ■ S1-03: Voltage Restoration Level

| No.<br>(Hex.)             | Name                      | Description                                                                                                    | Default<br>(Range)     |
|---------------------------|---------------------------|----------------------------------------------------------------------------------------------------|------------------------|
| S1-03<br>(3202)<br>Expert | Voltage Restoration Level | Sets the level at which the drive will start to restore the voltage as a percentage of the drive rated torque. | 20.0%<br>(0.0 - 90.0%) |

## ■ S1-04: Voltage Restoration Off Level

| No.<br>(Hex.)             | Name | Description                                                                                                    | Default<br>(Range)       |
|---------------------------|------|----------------------------------------------------------------------------------------------------|--------------------------|
| S1-04<br>(3203)<br>Expert |      | Sets the level at which voltage restoration for the V/f pattern is complete as a percentage of the drive rated torque. If the output is more than S1-04, the drive will control the voltage as specified by the V/f pattern setting. | 50.0%<br>(10.0 - 100.0%) |

#### Note:

The lower limit of this parameter is the value of S1-03 [Voltage Restoration Level] + 10.0%.

## S1-05: Volt Restore Sensitivity Time K

| No.<br>(Hex.)             | Name | Description                                                                                                    | Default<br>(Range)           |
|---------------------------|------|----------------------------------------------------------------------------------------------------|------------------------------|
| S1-05<br>(3204)<br>Expert |      | Sets the level of sensitivity of the output torque and LPF time constant for the voltage reduction rate. You can adjust the level of sensitivity with the load response. | 1.000 s<br>(0.000 - 3.000 s) |

## ■ S1-06: Volt Restore Impact Load Time K

| No.<br>(Hex.)   | Name                               | Description                                                             | Default<br>(Range)           |
|-----------------|------------------------------------|-------------------------------------------------------------------------|------------------------------|
| S1-06<br>(3205) | Volt Restore Impact Load<br>Time K | Sets the voltage restoration time constant when you add an impact load. | 0.050 s<br>(0.000 - 1.000 s) |
| Expert          |                                    |                                                                         |                              |

## ■ S1-07: Output Phase Loss Level

| No.<br>(Hex.) | Name                    | Description                                                                 | Default<br>(Range) |
|---------------|-------------------------|-----------------------------------------------------------------------------|--------------------|
| S1-07         | Output Phase Loss Level | Decreases the output phase loss level when Dynamic Noise control is active. | 100.0%             |
| (324C)        |                         |                                                                             | (10.0 - 100.0%)    |
| Expert        |                         |                                                                             |                    |

### S3: PI2 Control

S3 parameters set the PI2 Control function. You can use this function to monitor the input, setpoint, feedback and output levels of the PI2 Control through several additional monitors. You can also set the drive to activate certain MFDO terminals when the PI2 feedback level is less than or more than a set value. The difference between the target and the feedback value (deviation) is fed into the PI controller and the PI controller outputs the frequency to U5-xx for monitoring. Refer to b5: PID Control on page 167 for more information.

## ■ PI2 Control Setpoint and Feedback

PI2 Control has three ways to set the target setpoint. This is the order of the input setpoints from most important to least important:

- 1. MEMOBUS setpoint: 000DH (while 000FH, bit 4 = 1)
- 2. Analog setpoint: H3-xx = 25 [MFAI Function Selection = PI2 Control Setpoint]
- 3. Digital setpoint: S3-05 [PI2 Control Setpoint]

For the feedback, PI2 Control only has analog setting H3-xx = 26 [PI2 Control Feedback] as the feedback level.

### ■ PI2 Control Monitors

These monitors will work as the PI2 Control monitors for the setpoint, feedback, input, and output:

- *U5-17 [PI2 Control Setpoint]*: Uses the target setpoint, which is set as specified by the setpoint source the drive will use.
- *U5-18 [PI2 Control Feedback]*: Uses an analog input when *H3-xx* = 26 [PI2 Control Feedback].
- *U5-19 [PI2 Control Input]*: Input into the proportional and integral calculation as specifed by the target setpoint and feedback.
- U5-20 [PI2 Control Output]: Different for different S3-01 [PI2 Control Enable Selection] and S3-12 [PI2 Control Disable Mode Sel] settings.
  - When S3-01 > 0 [Enabled], the drive will show the calculated PI2 Control output.
  - When S3-01 = 0 [Disabled], S3-12 [P12 Control Disable Mode Sel] will set what to show.

## ■ PI2 Control Block Diagram

Figure 5.94 shows the general overview for the PI2 Control.

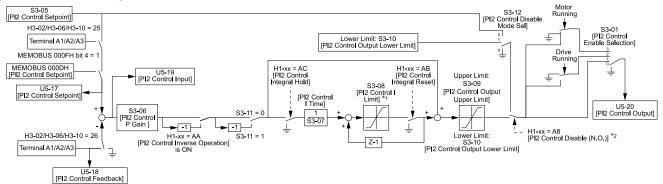

Figure 5.94 PI2 Control Block Diagram

- \*1 The drive calculates the actual integral limit as:
  - Upper limit = Min (S3-08, S3-09 PI2 P portion)
  - Lower limit = Min (-S3-08, S3-10 PI2 P portion)
- \*2 When the MFDI set for H1-xx = A8 [MFDI Function Selection = P12 Control Disable] is activated, you must set the PI Integrator as:
  - S3-12 = 1 [Lower Limit (S3-10)]: PI Value = S3-10
  - S3-12 = 2 [Setpoint]: PI Value = S3-05

### ■ S3-01: PI2 Control Enable Selection

| No.<br>(Hex.)   | Name                         | Description                                    | Default<br>(Range) |
|-----------------|------------------------------|------------------------------------------------|--------------------|
| S3-01<br>(321A) | PI2 Control Enable Selection | Sets when the PI2 Control function is enabled: | 0<br>(0 - 3)       |

## 0 : Disabled

## 1: Always

PI2 Control is always active.

### 2: Drive Running

PI2 Control is active only when the drive is running.

### 3: Motor Running

PI2 Control is active when the drive receives a Run command and is not in baseblock, DC injection, or zero speed.

### ■ S3-02: PI2 Control Transducer Scale

| No.<br>(Hex.)          | Name                            | Description                                                                                                    | Default<br>(Range)        |
|------------------------|---------------------------------|----------------------------------------------------------------------------------------------------|---------------------------|
| S3-02<br>(321B)<br>RUN | PI2 Control Transducer<br>Scale | Sets the full scale (10 V or 20 mA) output of the pressure transducer that is connected to the analog input terminals programmed for PI2 (Setpoint or Feedback). | 100.00<br>(1.00 - 600.00) |

#### Note:

Parameters S3-04 [P12 Control Unit Selection], S3-03 [P12 Control Decimal Place Pos], and S3-02 [P12 Control Transducer Scale] set the unit, resolution, and upper limit.

### ■ S3-03: PI2 Control Decimal Place Pos

| No.<br>(Hex.)          | Name                             | Description                                            | Default<br>(Range) |
|------------------------|----------------------------------|--------------------------------------------------------|--------------------|
| S3-03<br>(321C)<br>RUN | PI2 Control Decimal Place<br>Pos | Sets the decimal place display for secondary PI units. | 2 (0 - 3)          |

- 0: No Decimal Places (XXXXX)
- 1 : One Decimal Places (XXXX.X)
- 2: Two Decimal Places (XXX.XX)
- 3: Three Decimal Places (XX.XXX)

### ■ S3-04: PI2 Control Unit Selection

| No.<br>(Hex.)   | Name                       | Description                                                          | Default<br>(Range) |
|-----------------|----------------------------|----------------------------------------------------------------------|--------------------|
| S3-04<br>(321D) | PI2 Control Unit Selection | Sets the units displayed for the PI2 Control parameters and monitor. | 48<br>(0 - 50)     |
| RUN             |                            |                                                                      |                    |

0: "WC: inches of water column

1 : PSI: pounds per square inch

2 : GPM: gallons/min 3 : °F: Fahrenheit

4 : ft³/min: cubic feet/min 5 : m³/h: cubic meters/hour

6 : L/h: liters/hour

7 : L/s: liters/sec 8 : bar: bar 9 : Pa: Pascal

10 : °C: Celsius 11 : m: meters 12 : ft: feet

13 : L/min: liters/min

14: m³/min: cubic meters/min

15 : "Hg: Inch Mercury 16 : kPa: kilopascal

48: %: Percent

49 : Custom(S3-18~20)

50: None

## ■ S3-05: PI2 Control Setpoint

| No.<br>(Hex.) | Name                 | Description                           | Default<br>(Range) |
|---------------|----------------------|---------------------------------------|--------------------|
| S3-05         | PI2 Control Setpoint | Sets the PI2 Control target setpoint. | 0.00               |
| (321E)        |                      |                                       | (0.00 - 600.00)    |
| RUN           |                      |                                       |                    |

#### Note:

Parameters S3-04 [P12 Control Unit Selection], S3-03 [P12 Control Decimal Place Pos], and S3-02 [P12 Control Transducer Scale] set the unit, resolution, and upper limit.

## ■ S3-06: PI2 Control Proportional Gain

| No.<br>(Hex.)          | Name | Description                                                                                                | Default<br>(Range)     |
|------------------------|------|----------------------------------------------------------------------------------------------------|------------------------|
| S3-06<br>(321F)<br>RUN |      | Sets the proportional gain of the PI2 Control. Set this parameter to 0.00 to disable proportional control. | 1.00<br>(0.00 - 25.00) |

# ■ S3-07: PI2 Control Integral Time

| No.<br>(Hex.)          | Name                      | Description                                                                                                    | Default<br>(Range)       |
|------------------------|---------------------------|----------------------------------------------------------------------------------------------------|--------------------------|
| S3-07<br>(3220)<br>RUN | PI2 Control Integral Time | Sets the integral time for the suction pressure control. Set this parameter to 0.00 to disable the integrator. | 1.0 s<br>(0.0 - 360.0 s) |

## ■ S3-08: PI2 Control Integral Max Limit

| No.<br>(Hex.)          | Name                              | Description                                           | Default<br>(Range)       |
|------------------------|-----------------------------------|-------------------------------------------------------|--------------------------|
| S3-08<br>(3221)<br>RUN | PI2 Control Integral Max<br>Limit | Sets the maximum output possible from the integrator. | 100.0%<br>(0.0 - 100.0%) |

## ■ S3-09: PI2 Control Output Upper Limit

| No.<br>(Hex.)          | Name                              | Description                                                              | Default<br>(Range)       |
|------------------------|-----------------------------------|--------------------------------------------------------------------------|--------------------------|
| S3-09<br>(3222)<br>RUN | PI2 Control Output Upper<br>Limit | Sets the maximum output possible from the PI Auxiliary Control function. | 100.0%<br>(0.0 - 100.0%) |

### ■ S3-10: PI2 Control Output Lower Limit

| No.<br>(Hex.)          | Name                              | Description                                                              | Default<br>(Range)         |
|------------------------|-----------------------------------|--------------------------------------------------------------------------|----------------------------|
| S3-10<br>(3223)<br>RUN | PI2 Control Output Lower<br>Limit | Sets the minimum output possible from the PI Auxiliary Control function. | 0.0%<br>(-100.0 - +100.0%) |

# ■ S3-11: PI2 Control Output Level Sel

| No.<br>(Hex.) | Name                            | Description                               | Default<br>(Range) |
|---------------|---------------------------------|-------------------------------------------|--------------------|
|               | PI2 Control Output Level<br>Sel | Sets the PI2 controller output direction. | 0<br>(0, 1)        |

## 0: Direct Acting (Normal Output)

When the feedback is higher than the setpoint, the speed decreases.

### 1: Inverse Acting (Reverse Output)

When the feedback is lower than the setpoint, the speed decreases.

### ■ S3-12: PI2 Control Disable Mode Sel

| No.<br>(Hex.)          | Name                            | Description                                                     | Default<br>(Range) |
|------------------------|---------------------------------|-----------------------------------------------------------------|--------------------|
| S3-12<br>(3225)<br>RUN | PI2 Control Disable Mode<br>Sel | Sets what U5-20 [PI2 Control Output] will output when disabled. | 0 (0 - 2)          |

## 0 : No Output (0%)

U5-20 will show only 0.

### 1 : Lower Limit (S3-10)

U5-20 will show the lower limit of the PI2 Control Output set with S3-10 [PI2 Control Output Lower Limit].

### 2 : Setpoint

U5-20 will show the target setpoint of the PI2 Control that aligns with U5-18 [PI2 Control Feedback].

### S3-13: PI2 Control Low Feedback LvI

| No.<br>(Hex.)          | Name                            | Description                                         | Default<br>(Range)      |
|------------------------|---------------------------------|-----------------------------------------------------|-------------------------|
| S3-13<br>(3226)<br>RUN | PI2 Control Low Feedback<br>Lvl | Sets the secondary PI low feedback detection level. | 0.00<br>(0.00 - 600.00) |

#### Note:

Parameters S3-04 [P12 Control Unit Selection], S3-03 [P12 Control Decimal Place Pos], and S3-02 [P12 Control Transducer Scale] set the unit, resolution, and upper limit.

### ■ S3-14: PI2 Control Low Feedback Time

| No.<br>(Hex.)   | Name                             | Description                                                         | Default<br>(Range)      |
|-----------------|----------------------------------|---------------------------------------------------------------------|-------------------------|
| S3-14<br>(3227) | PI2 Control Low Feedback<br>Time | Sets the secondary PI low feedback detection delay time in seconds. | 1.0 s<br>(0.0 - 25.5 s) |
| RUN             |                                  |                                                                     |                         |

## ■ S3-15: PI2 Control High Feedback LvI

| No.<br>(Hex.) | Name                             | Description                                          | Default<br>(Range)        |
|---------------|----------------------------------|------------------------------------------------------|---------------------------|
|               | PI2 Control High Feedback<br>Lvl | Sets the secondary PI high feedback detection level. | 100.00<br>(0.00 - 600.00) |
| RUN           |                                  |                                                      |                           |

#### Note:

Parameters S3-04 [P12 Control Unit Selection], S3-03 [P12 Control Decimal Place Pos], and S3-02 [P12 Control Transducer Scale] set the unit, resolution, and upper limit.

## ■ S3-16: PI2 Control High Feedback Time

| Name                  | Description                                                          | (Range)                                                                                  |
|-----------------------|----------------------------------------------------------------------|------------------------------------------------------------------------------------------|
| Control High Feedback | Sets the secondary PI high feedback detection delay time in seconds. | 1.0 s<br>(0.0 - 25.5 s)                                                                  |
|                       | ntrol High Feedback                                                  | ntrol High Feedback Sets the secondary PI high feedback detection delay time in seconds. |

## ■ S3-17: PI2 Control Feedback Det Sel

| No.<br>(Hex.)          | Name                            | Description                                                                                                   | Default<br>(Range) |
|------------------------|---------------------------------|----------------------------------------------------------------------------------------------------|--------------------|
| S3-17<br>(322A)<br>RUN | PI2 Control Feedback Det<br>Sel | Sets when the low and high feedback detection multifunction outputs (71h and 72h) for PI2 Control are active. | 0 (0, 1)           |

### 0: While PI2 Control Enabled

Low and high feedback level detection are active only when PI2 Control is active.

### 1: Always

Low and high feedback level detection are always active.

#### Note:

Feedback level detection compares PI2 Control Feedback from analog input H3-xx = 26 [MFAI Function Selection = PI2 Control Feedback] to these parameters:

- S3-13 [PI2 Control Low Feedback Lvl] for low feedback level detection
- S3-15 [PI2 Control High Feedback Lvl] for high feedback level detection

### S3-18: PI2 Control Custom Unit 1

| No.<br>(Hex.)          | Name                      | Description                                                                                                    | Default<br>(Range) |
|------------------------|---------------------------|----------------------------------------------------------------------------------------------------|--------------------|
| S3-18<br>(322B)<br>RUN | PI2 Control Custom Unit 1 | Sets the first character of the PI2 Control custom unit display when S3-04 = 49 [PI2 Control Unit Selection = Custom(S3-18~20)]. | 41<br>(20 - 7A)    |

### ■ S3-19: PI2 Control Custom Unit 2

| No.<br>(Hex.)          | Name                      | Description                                                                                                    | Default<br>(Range) |
|------------------------|---------------------------|----------------------------------------------------------------------------------------------------|--------------------|
| S3-19<br>(322C)<br>RUN | PI2 Control Custom Unit 2 | Sets the second character of the PI2 Control custom unit display when S3-04 = 49 [PI2 Control Unit Selection = Custom(S3-18~20)]. | 41<br>(20 - 7A)    |

### ■ S3-20: PI2 Control Custom Unit 3

| No.<br>(Hex.)          | Name                      | Description                                                                                                    | Default<br>(Range) |
|------------------------|---------------------------|----------------------------------------------------------------------------------------------------|--------------------|
| S3-20<br>(322D)<br>RUN | PI2 Control Custom Unit 3 | Sets the third character of the PI2 Control custom unit display when S3-04 = 49 [PI2 Control Unit Selection = Custom(S3-18~20)]. | 41<br>(20 - 7A)    |

# ♦ S5: Hand/Off/Auto Operation

S5 parameters work together with b1-01, b1-02, and the bypass multi-function inputs to set the drive operation in HAND, OFF, or AUTO Mode.

Table 5.39 Definitions of Each Mode

| Operation Mode Description |                                                                                                    |
|----------------------------|----------------------------------------------------------------------------------------------------|
| AUTO                       | The drive operates as specified by the frequency reference and Run command from the sources set in b1-01 [Frequency Reference Selection 1] and b1-02 [Run Command Selection 1].  You can use the OAUTO to select AUTO Mode, or you can use a multi-function digital input. |
| HAND                       | The drive operates as specified by the frequency reference from the source set in S5-01 [HAND Frequency Reference Source].  You can use the OHAND to select HAND Mode, or you can use a multi-function digital input.                                                      |
| OFF                        | The drive is stopped and will not run until you activate the MFDI set for Z2-xx = 25, 26, or 44 [MFDI Function selection = Emergency Override Bypass, Emergency Override Drive (FWD) or Emergency Override Drive (REV)].                                                   |

The Emergency Override function (Drive or Bypass) will force the drive to run. Operation mode does not have an effect. Refer to *Emergency Override on page 364* for details on Emergency Override.

You can use Z1-06 [Power Up Mode] to set which mode the drive will enter when it is first powered up. Parameter S5-02 [HAND/AUTO Switchover During Run] sets the drive to change between HAND and AUTO Modes during run. When S5-02 = 1 [Enabled] and you push or  $\bigcirc$  or  $\bigcirc$  or  $\bigcirc$  have, the drive will change between HAND and AUTO Modes.

Table 5.40 PID (Process Control) Operation for Each Mode

| Operation Mode | Description                                                                                                    |
|----------------|----------------------------------------------------------------------------------------------------|
| AUTO           | During AUTO operation, either a frequency reference or the process (Proportional Integral Derivative) controller can determine the speed of the drive. Parameter b5-01 [PID Mode Setting] enables PID operation during AUTO mode. The b5 [PID Control] parameters configure the PID controller. |
|                | During HAND operation, either a frequency reference or the process (PID) controller can determine the speed of the drive. Parameter S5-03 [HAND Mode PID Selection] enables PID operation during HAND mode. The b5 [PID Control] parameters configure the PID controller.                       |

In the bypass, you can set Hand/Off/Auto to operate from the keypad or from the multi-function digital inputs. Setting the multi-function digital inputs to HAND and/or AUTO will take H/O/A control from the keypad. Refer to Table 5.41 for information about the different H/O/A configurations and the correct parameter settings.

Table 5.41 Hand/Off/Auto Configurations

| Table 5.41 Hand/Off/Auto Configurations |                         |                                                                                                    |               |             |
|-----------------------------------------|-------------------------|----------------------------------------------------------------------------------------------------|---------------|-------------|
| H/O/A<br>Configuration                  | H/O/A Control<br>Source | Description                                                                                                    | b1-02 Setting | Diagram     |
| Normal (default)                        | Keypad                  | Requires the drive to be in AUTO Mode before it will accept a Run command.  Use HAND, OFF, and OAUTO to change between HAND, OFF, and AUTO modes.  For HAND mode, a Run command is not necessary. Switch into HAND mode to run the drive.  Note:  Do not program any digital inputs to HAND or AUTO.                                                                                                    | 7, 8, ot 9    | Figure 5.95 |
| Forced AUTO                             | Keypad                  | Requires only a Run command. A Run command will automatically force the drive into AUTO Mode.  To run the drive in AUTO, make sure that the drive is in STOP Mode, then do an OFF to ON transition of the Run command.  Press HAND to put the drive into HAND mode (a Run command is not necessary).  Press OFF to put the drive in OFF mode and stop the drive.  Note:  Do not program any digital inputs to HAND or AUTO.                                                                                                    | 1, 2, or 3    | Figure 5.96 |
| Keypad                                  | Keypad                  | Full control from the keypad.  Press AND to make the drive run in AUTO Mode.  Press OFF to stop the drive.  Note:  Do not program any digital inputs to HAND or AUTO.                                                                                                    | 0             | Figure 5.97 |
| Normal with External<br>HOA             | Digital Inputs (2)      | Requires an AUTO command from a digital input before the drive will accept a Run command.  This mode is suitable for applications that use an external Hand/Off/Auto switch.  Requires a HAND command from a digital input before the drive will run in HAND Mode.  It is not possible to transition directly between HAND and AUTO Modes. You must enter STOP Mode first.  Note:  It is necessary to set these parameters:  * Z2-0x [Digital Input x Function (TB2-x)] = 31 [HAND Select]  * Z2-0x [Digital Input x Function (TB2-x)] = 32 [AUTO Select] | 7, 8, or 9    | Figure 5.98 |
| Forced AUTO with<br>External HOA        | Digital Input (1)       | Requires only a Run command. A Run command will automatically force the drive into AUTO Mode.  This mode is suitable for applications that use a single external switch to change between HAND and AUTO modes.  It is possible to switch directly between HAND and AUTO Modes.  Requires a HAND command from a digital input before the drive will run in HAND mode.  Note:  It is necessary to set Z2-0x [Digital Input x Function (TB2-x)] = 31 [HAND Select].                                                                                          | 1, 2, or 3    | Figure 5.99 |

# ■ H/O/A Configuration Diagrams

The diagrams in this section show operation for factory default and when only the listed parameters are changed.

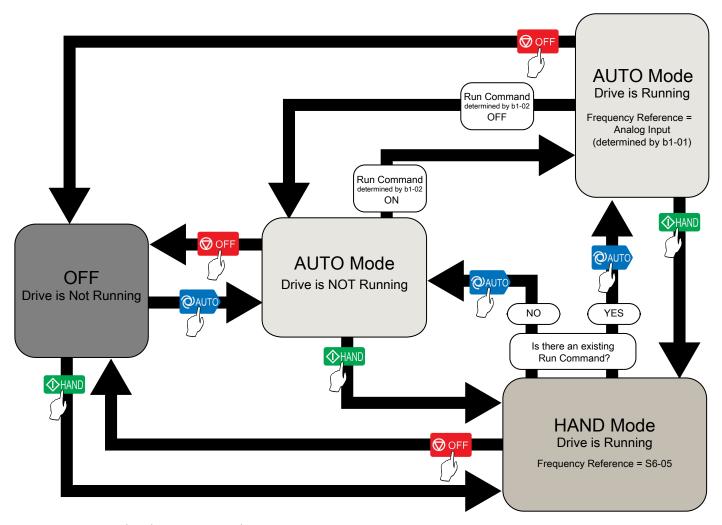

- AUTO command and Run command are necessary
- Keypad controls H/O/A
- b1-02 = 7 [AUTO + Terminals], 8 [AUTO + Serial], or 9 [AUTO + Option]

Figure 5.95 Normal H/O/A Configuration (Default) (b1-02 = 7, 8, or 9)

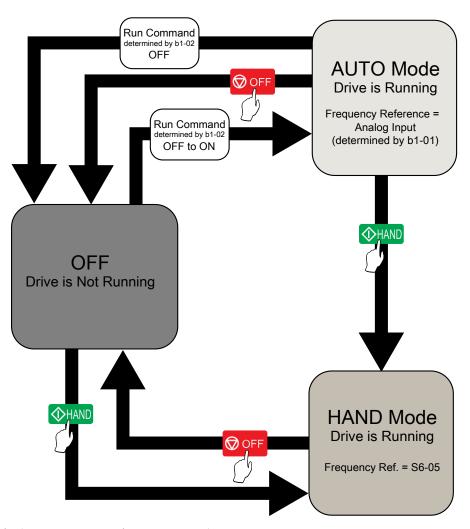

- Run command only (AUTO command not necessary)
- Keypad controls H/O/A
- *b1-02* = 1 [Terminals], 2 [Serial Comm.], or 3 [Option]

Figure 5.96 Forced AUTO H/O/A Configuration (b1-02 = 1, 2, or 3)

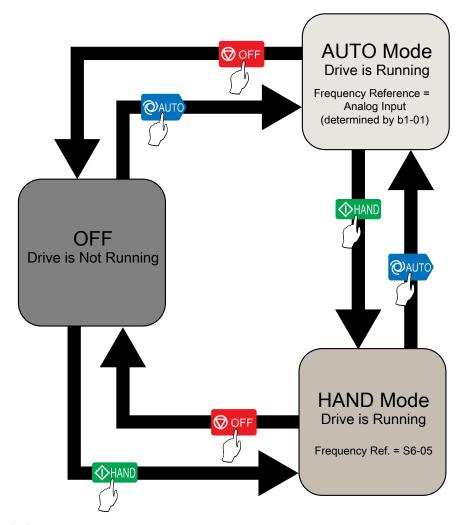

- Keypad controls H/O/A
- Keypad controls Run and Stop

Figure 5.97 Keypad H/O/A Configuration (b1-02 = 0)

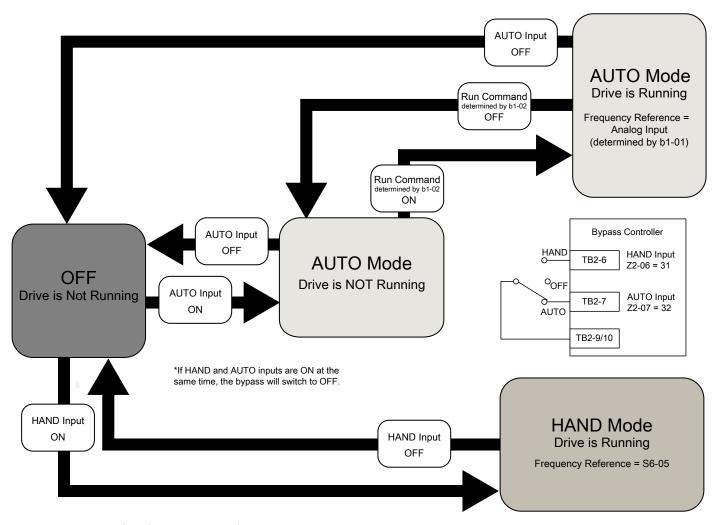

- · AUTO command and Run command are necessary
- External digital inputs control H/O/A
- It is necessary to set: Z2-0x = 31 [HAND Select] and Z2-0x = 32 [AUTO Select]
- b1-02 = 7 [AUTO + Terminals], 8 [AUTO + Serial], or 9 [AUTO + Option]

Figure 5.98 Normal with External H/O/A Configuration (b1-02 = 7, 8, or 9)

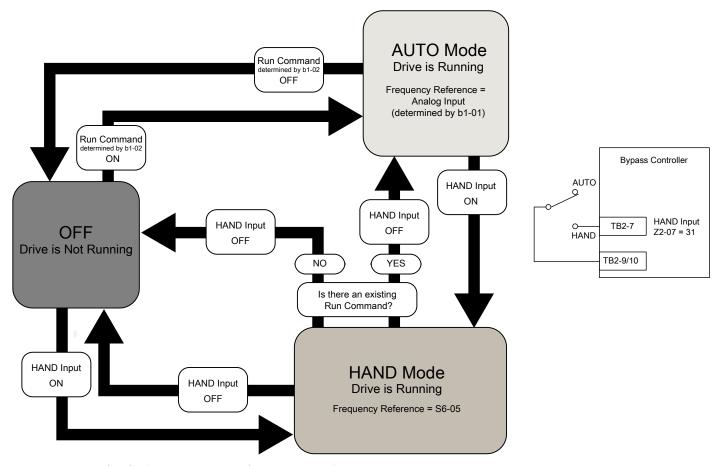

- Run command only (AUTO command not necessary)
- External digital input controls H/O/A
- It is necessary to set Z2-0x = 31 [HAND Select]
- *b1-02* = 1 [Terminals], 2 [Serial Comm.], or 3 [Option]

Figure 5.99 Forced AUTO with External H/O/A Configuration (b1-02 = 1, 2, or 3)

## S5-01: HAND Frequency Reference Source

| No.<br>(Hex.)   | Name                               | Description                                                   | Default<br>(Range) |
|-----------------|------------------------------------|---------------------------------------------------------------|--------------------|
| S5-01<br>(322F) | HAND Frequency Reference<br>Source | Sets the frequency reference source when HAND Mode is active. | 1 (0 - 2)          |

### 0: HAND Analog Input

The drive operates as specified by the frequency reference from the MFAI terminal set for H3-xx = 2E [MFAI Function Selection = Hand Frequency Ref or Setpoint].

### 1: HAND Ref S5-05 or PID SP S5-06

The drive operates as specified by the frequency reference set in S5-05 [HAND Frequency Reference] or PID setpoint set in S5-06 [HAND Setpoint].

### 2: Set by b1-01

The drive operates as specified by the frequency reference from the source set in b1-01.

## ■ S5-02: HAND/AUTO Switchover During Run

| No.<br>(Hex.)   | Name                               | Description                                                                             | Default<br>(Range) |
|-----------------|------------------------------------|-----------------------------------------------------------------------------------------|--------------------|
| S5-02<br>(3230) | HAND/AUTO Switchover<br>During Run | Sets the function to enable or disable switching between HAND and AUTO Mode during run. | 1 (0, 1)           |

### 0: Disabled

#### 1: Enabled

## ■ S5-03: HAND Mode PID Selection

| No.<br>(Hex.) | Name                    | Description                                                                  | Default<br>(Range) |
|---------------|-------------------------|------------------------------------------------------------------------------|--------------------|
| S5-03         | HAND Mode PID Selection | Sets the function to enable or disable PI function when HAND mode is active. | 0                  |
| (3231)        |                         |                                                                              | (0, 1)             |
| RUN           |                         |                                                                              |                    |

### 0: Disabled

### 1: Enabled

Note:

If b5-01 = 0 [PID Mode Setting = Disabled], the drive disables Hand Mode PID.

## S5-05: HAND Frequency Reference

| No.<br>(Hex.)          | Name                     | Description                                                                                                    | Default<br>(Range)            |
|------------------------|--------------------------|----------------------------------------------------------------------------------------------------|-------------------------------|
| S5-05<br>(3233)<br>RUN | HAND Frequency Reference | Sets the frequency reference when HAND Mode is active, PID is disabled and S5-01 = 1 [HAND Frequency Reference Source = HAND Ref S5-05 or PID SP S5-06]. | 0.00 Hz<br>(0.00 - 400.00 Hz) |

## ■ S5-06: HAND Setpoint

| No.<br>(Hex.)          | Name          | Description                                                                                                    | Default<br>(Range)    |
|------------------------|---------------|----------------------------------------------------------------------------------------------------|-----------------------|
| S5-06<br>(3234)<br>RUN | HAND Setpoint | Sets the System Setpoint when HAND Mode is active, PID is enabled and S5-01 = 1 [HAND Frequency Reference Source = HAND Ref S5-05 or PID SP S5-06]. | 0.0<br>(0.0 - 6000.0) |

### Note:

Parameters b5-46 [PID Unit Display Selection], b5-38 [PID User Unit Display Scaling], and b5-39 [PID User Unit Display Digits] set the unit, range, and resolution.

# ■ S5-07: Operation HAND Key

| No.<br>(Hex.) | Name               | Description                                                                            | Default<br>(Range) |
|---------------|--------------------|----------------------------------------------------------------------------------------|--------------------|
| S5-07         | Operation HAND Key | Sets the HAND key on the HOA keypad to let you switch between HAND Mode and AUTO Mode. | 1                  |
| (3235)        |                    |                                                                                        | (0, 1)             |

### 0: Disabled

### 1: Enabled

### ■ S5-08: HAND Reference Prime Loss Level

| No.<br>(Hex.)          | Name                               | Description                                                                  | Default<br>(Range)    |
|------------------------|------------------------------------|------------------------------------------------------------------------------|-----------------------|
| S5-08<br>(3D31)<br>RUN | HAND Reference Prime<br>Loss Level | Sets the level at which the drive will detect the Loss of Prime in the pump. | 0.0<br>(0.0 - 1000.0) |

#### Note:

- If these conditions occur at the same time, the drive will detect LOP [Loss of Prime]:
- -The monitor set by Y1-18 [Prime Loss Detection Method] ≤ S5-08 for longer than Y1-20 [Prime Loss Time]
- -Output frequency  $\geq$  S5-05 [HAND Frequency Reference]
- The drive response to the Loss of Prime condition changes when the Y1-22 [Prime Loss Selection] setting changes.
- Parameter Y1-18 [Prime Loss Detection Method] sets the units for this parameter.

## ♦ S6: Protection

S6 parameters set the Emergency Override function.

## **■** Emergency Override

The Emergency Override function ignores faults and alarms that can stop the drive and will force the drive to run with a set speed or the frequency reference. You can use this function for an applications where it is necessary to continue the drive operation when there is an emergency situation with the installation.

Emergency Override function will be active when:

- The terminal set for Z2-xx = 25, 26 or 44 [Bypass MFDI Function Selection Emergency Override Bypass, Emergency Override Drive FWD or REV] is active
- You set bit 1 in MEMOBUS Register 15FBH for Emergency Override FWD or bit 2 in MEMOBUS register for Emergency Override REV

If FWD and REV Emergency Override selections are active at the same time, an EF [External Fault] will occur.

The values set in S6-09 [Emergency Override Min Speed] and S6-10 [Emergency Override Max Speed] are the lower limit and upper limit for the output frequency during Emergency Override. The drive applies upper and lower limit values to S6-02 [Emergency Override Ref Selection].

While the drive is in Emergency Override Mode, the drive records the operation time in U4-61 [Total EMOVR Run Time]. When the value is more than 60000 min, the alternation timer is at its maximum value. When you set A1-03 = 2220 [Initialize Parameters = 2-Wire Initialization] to initialize the drive, the drive will not reset the counter.

### **Functions Ignored by Emergency Override**

When the drive is in factory default setting, Emergency Override ignores these digital inputs:

- · Customer Safeties
- · BAS Interlock

The drive will give priority to these inputs over Emergency Override when you set S6-08 [EMOVR Drive Enable Input Mode], S6-16 [EMOVR Customer Safety Mode], or S6-17 [EMOVR BAS Interlock Mode] correctly.

| H1-xx<br>[MFDI Function Selection] | MFDI State | Parameter Setting                           | EMOV Behavior |
|------------------------------------|------------|---------------------------------------------|---------------|
|                                    | OFF        | 0(1( 0[0 + 0.5+1 ]                          | Enabled       |
|                                    | ON         | S6-16 = 0 [Customer Safety Ignored]         | Enabled       |
| Direct Control                     | OFF        | SC 1C 1 ITMOVID O 1 WILL G S LOVI           | Disabled      |
| B1 [Customer Safeties]             | ON         | S6-16 = 1 [EMOVRun Only When Safety OK]     | Enabled       |
|                                    | OFF        | S6-16 = 2 [EMOVRun Only When Safety NOT OK] | Enabled       |
|                                    | ON         |                                             | Disabled      |
|                                    | OFF        | 00.15 A.D. 01. 1. 1. 1. 1. 1.               | Enabled       |
|                                    | ON         | S6-17 = 0 [BAS Interlock Ignored]           | Enabled       |
| Da IDAGI I II                      | OFF        |                                             | Disabled      |
| B2 [BAS Interlock]                 | ON         | S6-17 = 1 [EMOVRun Only When Interlock OK]  | Enabled       |
|                                    | OFF        | S6-17 = 2 [EMOVRun When Interlock NOT OK]   | Enabled       |
|                                    | ON         |                                             | Disabled      |

Table 5.42 Emergency Override Behaviors of each MFDI State and Parameter Setting

### Note:

When you program more than one input to the drive, for example Drive Enable and Customer Safeties, all the inputs must align with the conditions for Emergency Override to take effect.

### **Emergency Override Speed Command Operation**

When Emergency Override is active, S6-02 [Emergency Override Reference Selection] sets the frequency reference source:

• When S6-02 = 0 [Use S6-01 Reference]:

The drive will operate at the speed set in S6-01 [Emergency Override Speed].

• When S6-02 = 1 [Use Frequency Reference]: The drive will use the currently selected AUTO mode frequency reference set in b1-01 [Frequency Reference Selection 1] as the run speed.

When S6-02 = 0 or 1, MEMOBUS register 3A94H can override the Emergency Override Speed when you set register 3A93H bit 3 to ON.

#### Note:

The drive will not memorize MEMOBUS registers 3A93H and 3A94H while you re-energize the drive.

### **Emergency Override PID Mode Operation**

Emergency Override will operate in PID mode and maintain the setpoint when S6-02 = 2 [System PID Mode] or S6-02 = 3 [Independent PID Mode].

- When S6-02 = 2:
  - Emergency Override uses the system units set in b5-38 [PID User Unit Display Scaling], b5-39 [PID User Unit Display Digits], and b5-46 [PID Unit Display Selection] and the normally selected PID Feedback and PID Setpoint. If it is necessary to override the PID Feedback and the PID Setpoint, set an analog input to H3-xx = 2B [Emergency Override PID Feedback] for the PID Feedback and H3-xx = 2C [Emergency Override PID Setpoint] for the PID Setpoint.
- When S6-02 = 3:

Emergency Override uses the dedicated units set in S6-03 [EMOVR Independent PID Scale], S6-04 [EMOVR Independent PID Unit], and S6-05 [EMOVR Independent PID Unit Digit]. The PID Setpoint uses the setpoint set in S6-06 [EMOVR PID Setpoint] if you do not set H3-xx = 2C [Emergency Override PID Setpoint]. The PID Feedback uses the system Feedback set in H3-xx = B [PID Feedback] if you do not set H3-xx = 2B [Emergency Override PID Feedback].

When S6-02 = 2 or 3:

- MEMOBUS register 3A95H can override the Emergency Override PID Feedback when you set register 3A93H bit 4 to ON.
- MEMOBUS register 3A96H can override the Emergency Override PID Setpoint when you set register 3A93H bit 5 to ON.

#### Note:

- The drive will not memorize MEMOBUS registers 3A93H, 3A95H, and 3A96H while you re-energize the drive.
- When S6-02 = 2 or 3, the drive will also run in Standard PID mode when b5-01 = 0 or 3 [PID Mode Setting = Disabled or Fref + PID Trim]. The drive operation for Fref + PID Trim is not available during Emergency Override operation.

## **Interactions with Other Drive Functions**

If the drive is detecting a fault that you can reset when the Emergency Override command is activated, the drive will clear the fault. These settings do not have an effect:

- The settings of S6-11 [EMOVR Drive Protection Fault ON] to S6-14 [EMOVR Application 1 Fault ON]
- How many Auto Restart Attempts remain

#### Note:

The drive cannot reset Err [EEPROM Write Error] or SCF [Safety Circuit Fault] faults.

The Emergency Override function has priority over these functions:

- Fault Restart operation
  - L5-01 [Number of Auto-Restart Attempts] When the Emergency Override is active, the drive resets the internal counter of L5-01 to 0 and the drive will allow an infinite number of Auto Restart Attempts.
  - Fault retry parameters: H5-36 [CE Fault Restart Select], L5-07 [Fault Reset Enable Select Grp1], L5-08 [Fault Reset Enable Select Grp2], and L5-53 [Thermostat Fault Retry Selection]
    When Emergency Override is active, the drive ignores these parameter settings and the drive will always allow an infinite number of Auto Restart Attempts.
- Fast Stop operation
- CALL [Serial Comm Transmission Error] detection
- PID Sleep function (Y2-02 [Sleep Level])
- · All Run commands and direction commands

If the drive has an applicable Run command from terminals when the drive was previously in Emergency Override and the Emergency Override digital input is now OFF, the drive will respond as specified by S5-02 [HAND/AUTO Switchover During Run].

During Emergency Override, the drive ignores the faults in Table 5.43 when S6-07 = 0 [EMOVR Fault Suppression Mode = Fault Suppression]:

Table 5.43 Faults Ignored during Emergency Override

| ,                                        |  |
|------------------------------------------|--|
| Faults                                   |  |
| bAT [Keypad Battery Low Voltage]         |  |
| bCE [Bluetooth Communication Error]      |  |
| bUS [Option Communication Error]         |  |
| CE [Serial Communication Error]          |  |
| CoF [Current Offset Fault]               |  |
| dEv [Speed Deviation]                    |  |
| EF0 [Option Card External Fault]         |  |
| EF1 - EF7 [External Fault (Terminal Sx)] |  |
| Err [EEPROM Write Error]                 |  |
| FAn1 [Drive Cooling Fan Fault]           |  |
| FB02 - Wait For Interlock Timeout        |  |
| FB03 - External Fault Bypass (EFB)       |  |
| FB05 - Motor Overload                    |  |
| FB06 - External Overload 1               |  |
| FB07 - External Overload 2               |  |
| FB08 - Brownout Detected                 |  |
| FB09 - Blackout Detected                 |  |
| FB10 - Loss of Drive Communications      |  |
| FB13 - Loss of Load                      |  |
| FB15 - Input Phase Loss                  |  |
| FB16 - Input Phase Rotation              |  |
| FB17 - Load Verify Fault                 |  |
| FB18 - Welded Bypass Contactor Detected  |  |
| HLCE [High Level Communications Error]   |  |

| Faults                                 |
|----------------------------------------|
| LF [Output Phase Loss]                 |
| LF2 [Output Current Imbalance]         |
| MSL [Net Master Lost]                  |
| nSE [Node Setup Error]                 |
| OD [Output Disconnect]                 |
| oH3 [Motor Overheat (PTC Input)]       |
| oH4 [Motor Overheat Fault (PTC Input)] |
| oL1 [Motor Overload]                   |
| oL2 [Drive Overloaded]                 |
| oL3 [Overtorque Detection 1]           |
| oL4 [Overtorque Detection 2]           |
| oL7 [High Slip Braking Overload]       |
| oPr [Keypad Connection Fault]          |
| oS [Overspeed]                         |
| ov2 [DC Bus Overvoltage 2]             |
| PE1 [PLC Fault 1]                      |
| PE2 [PLC Fault 2]                      |
| PF [Input Phase Loss]                  |
| TiM [Keypad Time Not Set]              |
| UL3 [Undertorque Detection 1]          |
| UL4 [Undertorque Detection 2]          |
| UL6 [Underload or Belt Break Detected] |
| Uv1 [DC Bus Undervoltage]              |
| VLTS [Thermostat Fault]                |
|                                        |

#### Nota.

- During Emergency Override, the drive will not prevent *oH* [Heatsink Overheat] and *oH1* [Heatsink Overheat] faults. The drive will Auto Restart when U4-08 [Heatsink Temperature] is less than L8-02 [Overheat Alarm Level] for *oH* faults, or the drive Overheat Pre-Alarm Level for *oH1* faults.
- Emergency Override Fault Activation Bits set in S6-11 [EMOVR Drive Protection Fault ON] to S6-14 [EMOVR Application 1 Fault ON] and S6-20 [EMOVR Bypass Fault ON] enable the fault detection for the above functions, if necessary.

During Emergency Override, the drive ignores the alarms in Table 5.44 when S6-07 = 0:

Table 5.44 Alarms Ignored during Emergency Override

| Alarms                           |
|----------------------------------|
| bUS [Option Communication Error] |
| CE [Serial Communication Error]  |
| dnE [Drive Disabled]             |
| INTLK [BAS Interlock]            |
| oH3 [Motor Overheat (PTC Input)] |
| oL3 [Overtorque Detection 1]     |

| Alarms                                 |
|----------------------------------------|
| oL4 [Overtorque Detection 2]           |
| SAFE [Customer Safeties]               |
| UL3 [Undertorque Detection 1]          |
| UL4 [Undertorque Detection 2]          |
| UL6 [Underload or Belt Break Detected] |

The drive ignores these alarms, but it enables these MFDO functions during Emergency Override operation:

- H2-xx = B [MFDO Function Selection = Torque Detection 1 (N.O.)]
- H2-xx = 17 [Torque Detection 1 (N.C.)]
- H2-xx = 18 [Torque Detection 2 (N.O.)]
- H2-xx = 19 [Torque Detection 2 (N.C.)]
- *H2-xx* = 58 [UL6 Underload Detected]

### **Emergency Override Test Mode**

Emergency Override Test Mode lets you test Emergency Override operation while all drive faults stay enabled. Parameter *S6-07 [EMOVR Fault Suppression Mode]* controls this function.

To test Emergency Override operation, use this procedure:

- 1. Set S6-07 = 1 [Test Mode]. The keypad will show an [Emergency Override Test Pending] message.
- 2. Activate a bypass MFDI terminal set for Z2-xx = 25, 26 or 44 [Bypass MFDI Function Selection Emergency Override Bypass, Emergency Override Drive FWD or REV].

  The drive will start the Test Mode operation. The keypad will show an [Emergency Override Test Mode] message.

When the Emergency Override MFDI deactivates and the drive fully stops, Test Mode deactivates. Parameter *S6-07* then automatically returns to setting *0* [Fault Suppression].

#### Note:

- The drive will keep the S6-07 setting during a power-loss condition.
- Parameter o1-82 [Message Screen Display] sets how the drive will show the messages on the keypad. Refer to Full Screen Information Display on page 327 for more information.

## ■ S6-01: Emergency Override Speed

| No.<br>(Hex.)   | Name | Description                                                                                                    | Default<br>(Range)           |
|-----------------|------|----------------------------------------------------------------------------------------------------|------------------------------|
| S6-01<br>(3236) |      | Sets the speed command for emergency override mode when S6-02 = 0 [Emergency Override Ref Selection = Use S6-01 Reference]. | 1.50 Hz<br>(1.50 - 60.00 Hz) |

# ■ S6-02: Emergency Override Ref Selection

| No.<br>(Hex.)   | Name                                | Description                               | Default<br>(Range) |
|-----------------|-------------------------------------|-------------------------------------------|--------------------|
| S6-02<br>(3237) | Emergency Override Ref<br>Selection | Sets the Emergency Override Speed Source: | 0 (0 - 3)          |

0: Use S6-01 Reference

1: Use Frequency Reference

2: System PID Mode

3: Independent PID Mode

## ■ S6-03: EMOVR Independent PID Scale

| No.<br>(Hex.)   | Name                        | Description                                                                                | Default<br>(Range)        |
|-----------------|-----------------------------|--------------------------------------------------------------------------------------------|---------------------------|
| S6-03<br>(323A) | EMOVR Independent PID Scale | Sets the scaling on the Emergency PID Feedback and Setpoint (if programmed) Analog Inputs. | 100.00<br>(0.10 - 600.00) |

#### Note

- S6-05 [EMOVR Independent PID Unit Digit] sets the resolution for this parameter.
- S6-04 [EMOVR Independent PID Unit] sets the units for this parameter.

## ■ S6-04: EMOVR Independent PID Unit

| No.<br>(Hex.) | Name                  | Description                                                                                                    | Default<br>(Range) |
|---------------|-----------------------|----------------------------------------------------------------------------------------------------|--------------------|
| S6-04         | EMOVR Independent PID | Sets the units displayed for S6-06 [EMOVR PID Setpoint] when S6-02 = 3 [Emergency Override Ref Selection = Independent PID Mode]. | 48                 |
| (323B)        | Unit                  |                                                                                                    | (0 - 50)           |

0 : "WC: inches of water column1 : PSI: pounds per square inch

2 : GPM: gallons/min 3 : °F: Fahrenheit

4 : ft³/min: cubic feet/min 5 : m³/h: cubic meters/hour

6 : L/h: liters/hour 7 : L/s: liters/sec

8 : bar: bar 9 : Pa: Pascal 10 : °C: Celsius 11 : m: meters 12 : ft: feet

13 : L/min: liters/min

14: m³/min: cubic meters/min

15 : "Hg: Inch Mercury 16 : kPa: kilopascal

48: %: Percent

49: Custom(b5-68~70)

50: None

## ■ S6-05: EMOVR Independent PID Unit Digit

| No.<br>(Hex.)   | Name | Description                                                                                                    | Default<br>(Range) |
|-----------------|------|----------------------------------------------------------------------------------------------------|--------------------|
| S6-05<br>(323C) |      | Sets the number of digits for S6-06 [EMOVR PID Setpoint] when S6-02 = 3[Emergency Override Ref Selection = Independent PID Mode]. | 2<br>(0 - 3)       |

0: No Decimal Places (XXXXX)

1: One Decimal Places (XXXX.X)

2: Two Decimal Places (XXX.XX)

3: Three Decimal Places (XX.XXX)

## ■ S6-06: EMOVR PID Setpoint

| No.<br>(Hex.) | Name               | Description                                                                                    | Default<br>(Range) |
|---------------|--------------------|------------------------------------------------------------------------------------------------|--------------------|
| S6-06         | EMOVR PID Setpoint | Sets the PID Setpoint when S6-02 = 3[Emergency Override Ref Selection = Independent PID Mode]. | 0.00               |
| (323D)        |                    |                                                                                                | (0 - 600.00)       |
| RUN           |                    |                                                                                                |                    |

### Note:

When S6-02 = 3: units and resolution are dependent on S6-04 [EMOVR Independent PID Unit] and S6-05 [EMOVR Independent PID Unit]. Value is internally limited to 300% of S6-03 [EMOVR Independent PID Scale].

## ■ S6-07: EMOVR Fault Suppression Mode

| No.<br>(Hex.) | Name                    | Description                                                               | Default<br>(Range) |
|---------------|-------------------------|---------------------------------------------------------------------------|--------------------|
| S6-07         | EMOVR Fault Suppression | Sets the drive to let Emergency Override disable faults during operation. | 0                  |
| (323E)        | Mode                    |                                                                           | (0, 1)             |

## 0: Fault Suppression

1: Test Mode

## ■ S6-08: EMOVR Drive Enable Input Mode

| No.<br>(Hex.)   | Name                             | Description                                                                                                    | Default<br>(Range) |
|-----------------|----------------------------------|----------------------------------------------------------------------------------------------------|--------------------|
| S6-08<br>(323F) | EMOVR Drive Enable Input<br>Mode | Sets whether the Drive Enable Input (if programmed) must be inactive (drive is disabled) for Emergency Override to function. | 0<br>(0, 1)        |

## 0 : Drive Enable Status Ignored

## 1: EMOVRun Only When Drive Disabled

Note:

You must program Drive Enable to a Digital Input for this parameter to have an effect.

## ■ S6-09: Emergency Override Min Speed

| No.<br>(Hex.) | Name                   | Description                                                                             | Default<br>(Range) |
|---------------|------------------------|-----------------------------------------------------------------------------------------|--------------------|
| S6-09         | Emergency Override Min | When Emergency Override is active, the output frequency is lower-limited to this value. | 0.00 Hz            |
| (3240)        | Speed                  |                                                                                         | (0.00 - 400.00 Hz) |

## ■ S6-10: Emergency Override Max Speed

| No.<br>(Hex.) | Name                   | Description                                                                             | Default<br>(Range) |
|---------------|------------------------|-----------------------------------------------------------------------------------------|--------------------|
| S6-10         | Emergency Override Max | When Emergency Override is active, the output frequency is upper-limited to this value. | 0.00 Hz            |
| (3241)        | Speed                  |                                                                                         | (0.00 - 400.00)    |

Note:

Set this parameter to 0.00 Hz to disable the limit.

### ■ S6-11: EMOVR Drive Protection Fault ON

| No.<br>(Hex.)             | Name                               | Description                                                       | Default<br>(Range) |
|---------------------------|------------------------------------|-------------------------------------------------------------------|--------------------|
| S6-11<br>(3242)<br>Expert | EMOVR Drive Protection<br>Fault ON | Sets the bit to enable fault detection during Emergency Override. | 0<br>(0 - FFFF)    |

bit 0 : Uv1 - DC Bus Undervoltage

bit 1: CoF - Current Offset Fault

bit 2: Reserved

bit 3: Err - EEPROM Write Error

bit 4 : Reserved bit 5 : Reserved

bit 6: oL2 - Drive Overload

bit 7 : oPr - Operator Connection

bit 8: PF - Input Phase Loss

bit 9 : Reserved bit 10 : Reserved

bit 11 : oH - Heatsink Overheat bit 12 : oH1 - Heatsink Overheat bit 13 : OD - Output Disconnect bit 14 : FAn1 - Cooling Fan Fault bit 15 : ov2 - DC Bus Overvoltage 2

Note:

The drive sets the bits in Hex.

### S6-12: EMOVR Motor Protection Fault ON

| No.<br>(Hex.)   | Name                               | Description                                                       | Default<br>(Range) |
|-----------------|------------------------------------|-------------------------------------------------------------------|--------------------|
| S6-12<br>(3243) | EMOVR Motor Protection<br>Fault ON | Sets the bit to enable fault detection during Emergency Override. | 0<br>(0 - FFFF)    |
| Expert          |                                    |                                                                   |                    |

bit 0: LF - Output Phase Loss

bit 1 : LF2 - Output Current Imbalance bit 2 : oH3 - Motor Overheat PTC Input bit 3 : oH4 - Motor Overheat PTC Input

bit 4: Reserved

bit 5: oL1 - Motor Overload

bit 6 : oL3 - Overtorque Detection 1 bit 7 : oL4 - Overtorque Detection 2 bit 8 : oL7 - High Slip Braking Overload

bit 9: Reserved

bit 10 : UL3 - Undertorque Detection 1 bit 11 : UL4 - Undertorque Detection 2

bit 12: UL6 - Motor Underload

bit 13: Reserved

bit 14: oS - Overspeed

bit 15: dEv: Speed Deviation

Note:

The drive sets the bits in Hex.

## ■ S6-13: EMOVR Option Fault ON

| No.<br>(Hex.)   | Name                  | Description                                                       | Default<br>(Range) |
|-----------------|-----------------------|-------------------------------------------------------------------|--------------------|
| S6-13<br>(3244) | EMOVR Option Fault ON | Sets the bit to enable fault detection during Emergency Override. | 0<br>(0 - FFFF)    |
| Expert          |                       |                                                                   | (0 1111)           |

bit 0 : bUS - Option Communication

bit 1 : CE - Communication Error

bit 2: E5 - SI-T3 Watch Dog Timer

bit 3: EF0 - Option Card External Fault

bit 4 : PE1 - PLC Fault 1 bit 5 : PE2 - PLC Fault 2

bit 6: nSE - Node Setup Error

bit 7 to 15: Reserved

#### Note:

The drive sets the bits in Hex.

## ■ S6-14: EMOVR Application 1 Fault ON

| No.<br>(Hex.)             | Name                            | Description                                                       | Default<br>(Range) |
|---------------------------|---------------------------------|-------------------------------------------------------------------|--------------------|
| S6-14<br>(3245)<br>Expert | EMOVR Application 1 Fault<br>ON | Sets the bit to enable fault detection during Emergency Override. | 0<br>(0 - FFFF)    |

bit 0 : EFx - External Faults

bit 1: Reserved

bit 2: HLCE - High Level Communications Error

bit 3: bAT - HOA Keypad Battery Voltage Low

bit 4: TiM - Keypad Time Not Set

bit 5: bCE - Bluetooth Communication Fault

bit 6 : Reserved bit 7 : Reserved bit 8 : Reserved

bit 9 : MSL - Net Master Lost bit 10 : VLTS - Thermostat Fault

bit 11 to 15: Reserved

Note:

The drive sets the bits in Hex.

## ■ S6-16: EMOVR Customer Safety Mode

| No.<br>(Hex.)   | Name                          | Description                                                                                                    | Default<br>(Range) |
|-----------------|-------------------------------|----------------------------------------------------------------------------------------------------|--------------------|
| S6-16<br>(3247) | EMOVR Customer Safety<br>Mode | Sets the status for the customer safety input (when programmed) that must occur for Emergency Override to function. | 0<br>(0 - 2)       |

0: Customer Safety Ignored

1 : EMOVRun Only When Safety OK

2: EMOVRun Only When Safety NOT OK

Note:

You must set a customer safety to a Digital Input for this parameter to have an effect.

## ■ S6-17: EMOVR BAS Interlock Mode

| No.<br>(Hex.)   | Name                        | Description                                                                                                    | Default<br>(Range) |
|-----------------|-----------------------------|----------------------------------------------------------------------------------------------------|--------------------|
| S6-17<br>(3248) | EMOVR BAS Interlock<br>Mode | Sets the status for the BAS Interlock input (when programmed) that must occur for Emergency Override to function. | 0<br>(0 - 2)       |

0: BAS Interlock Ignored

1: EMOVRun Only When Interlock OK

2: EMOVRun When Interlock NOT OK

Note:

Parameter has no effect if BAS Interlock is not programmed to a Digital Input.

## ■ S6-20: EMOVR Bypass Fault ON

| No.<br>(Hex.) | Name                  | Description                                                       | Default<br>(Range) |
|---------------|-----------------------|-------------------------------------------------------------------|--------------------|
| S6-20         | EMOVR Bypass Fault ON | Sets the bit to enable fault detection during Emergency Override. | 0                  |
| (324B)        |                       |                                                                   | (0 - FFFF)         |
| Expert        |                       |                                                                   |                    |

bit 0 : FB02 Wait For Interlock Timeout bit 1 : FB03 External Fault Bypass (EFB)

bit 2: FB05 Motor Overload bit 3: FB06 External Overload 1 bit 4: FB07 External Overload 2 bit 5: FB08 Brownout Detected

bit 6: FB09 Blackout Detected

bit 7: FB10 Loss of Drive Communications

bit 8 : FB13 Loss of Load bit 9 : FB15 Input Phase Loss bit 10 : FB16 Input Phase Rotation bit 11 : FB17 Load Verify Fault

bit 12: FB18 Welded Bypass Contactor Detected

## ■ S6-23: OV2 Detect Time

| No.<br>(Hex.)   | Name            | Description                                                                | Default<br>(Range)         |
|-----------------|-----------------|----------------------------------------------------------------------------|----------------------------|
| S6-23<br>(324E) | OV2 Detect Time | Sets the detection time of ov2 [DC Bus Overvoltage 2] in 0.1 s increments. | 10.0 s<br>(0.0 - 1200.0 s) |

### Note:

Set this parameter to 0.0 s to disable ov2 detection.

# 5.12 Y: Application Features

# ◆ Y1: Application Basics

## ■ Y1-04: Sleep Wake-up Level

| No.<br>(Hex.)          | Name | Description                                                                                                    | Default<br>(Range)       |
|------------------------|------|----------------------------------------------------------------------------------------------------|--------------------------|
| Y1-04<br>(3C03)<br>RUN | 1 '  | Sets the level that feedback must be less than for the time set in $Y1-05$ [Sleep Wake-up Level Delay Time] to start the system. This level also sets the wake up level when the drive is in Sleep Mode. When $Y1-04 < 0$ , the feedback level must decrease this amount to less than the setpoint. | 0.0<br>(-999.9 - +999.9) |

#### Note:

- When PID operates in reverse mode, the feedback value must increase to more than the start level for the time set in Y1-05 for the system to start.
- When Y2-01 = 5 [Sleep Level Type = Output Frequency (non-PID)], the drive will ignore this parameter.
- Set this parameter to 0.0 to disable the function.
- Range is 0.00 to 99.99 with sign-bit "-" or "+" indicating Delta to Setpoint.
- Display unit and scaling change when the system units change.

### Delta to Setpoint Entry for Sleep Wake-up Level

Delta to Setpoint Entry lets you set Y1-04 [Sleep Wake-up Level] relative to the current setpoint and set a PID setpoint when PID is not active.

| Parameter/Condition                                                             | Delta Entry     | Absolute Entry |
|---------------------------------------------------------------------------------|-----------------|----------------|
| Y1-04<br>b5-09 = 0 [PID Output Level Selection = Normal Output (Direct Acting)] | -0.00 to -99.99 | 0.00 to 99.99  |
| Y1-04<br>b5-09 = 1 [Reverse Output (Reverse Acting)]                            | +0.00 to +99.99 | 0.00 to 99.99  |

### Table 5.45 Absolute Mode and Delta to Setpoint Mode

| Entry Mode        | Keypad Display                                                                                                    | Description                                                                                                    |
|-------------------|----------------------------------------------------------------------------------------------------|----------------------------------------------------------------------------------------------------|
| Absolute          | 10:00 am FWD Parameters Sleep Wake-up Level Y1-04 Absolute Mode  020.00 % Default: 0.00% Range: 0.00~99.99 Back Default Min/Max                                                        | The value set for $YI$ - $04$ represents the feedback level that will wake-up the drive. You can set $YI$ - $04$ as an absolute value.                                                                                                    |
| Delta to Setpoint | 10:00 am FWD Parameters Sleep Wake-up Level Y1-04 Delta to Setpoint Mode  \[ \Delta 20.00 \ \% \] Default : 0.00% Range : 0.00~99.99 \[ \text{Back} \text{ Default} \text{ Min/Max} \] | When the left-most digit changes to a $\Delta$ (delta), you can set a Sleep Wake-up Level relative to the setpoint.  The effective Wake-up Level changes when $b5-09$ changes:  • $b5-09 = 0$ : "Setpoint - $YI-04$ "  • $b5-09 = I$ : "Setpoint + $YI-04$ " |

## ■ Y1-05: Sleep Wake-up Level Delay Time

| No.<br>(Hex.)          | Name                              | Description                                                                                                    | Default<br>(Range)        |
|------------------------|-----------------------------------|----------------------------------------------------------------------------------------------------|---------------------------|
| Y1-05<br>(3C04)<br>RUN | Sleep Wake-up Level Delay<br>Time | Sets the drive to start the System again when the feedback decreases to less than Y1-04 [Sleep Wake-up Level] for the time set in this parameter. | 1.0 s<br>(0.0 - 3600.0 s) |

## ■ Y1-06: Minimum Speed

| No.<br>(Hex.)          | Name          | Description                                                                                                    | Default<br>(Range)            |
|------------------------|---------------|----------------------------------------------------------------------------------------------------|-------------------------------|
| Y1-06<br>(3C05)<br>RUN | Minimum Speed | Sets the minimum frequency at which the drive will run. The drive applies this setting to HAND and AUTO modes. | 0.0 Hz<br>Determined by Y1-07 |

#### Note:

The unit, decimal place, and setting range change when the Y1-07 [Minimum Speed Units] setting changes:

- Y1-07 = 0 [Hz]: The setting range is 0.0 Hz to E1-04 Hz.
- Y1-07 = 1 [RPM]: The setting range is 0 RPM to  $(E1-04 \times 60)$  RPM.

## ■ Y1-07: Minimum Speed Units

| No.<br>(Hex.)   | Name                | Description                                                 | Default<br>(Range) |
|-----------------|---------------------|-------------------------------------------------------------|--------------------|
| Y1-07<br>(3C06) | Minimum Speed Units | Sets the units and decimal place for Y1-06 [Minimum Speed]. | 0<br>(0, 1)        |

0: Hz

1: RPM

Note:

Changing Y1-07 will set Y1-06 [Minimum Speed] to the default value.

### ■ Y1-08: Low Feedback Level

| No.<br>(Hex.)   | Name               | Description                                          | Default<br>(Range)       |
|-----------------|--------------------|------------------------------------------------------|--------------------------|
| Y1-08<br>(3C07) | Low Feedback Level | Sets the lower detection level for the PID feedback. | 0.00%<br>(0.00 - 99.99%) |
| RUN             |                    |                                                      |                          |

### Note:

- Unit and decimal place change when the system units change.
- Range is 0.00 to 99.99 with sign-bit "-" indicating Delta to Setpoint.

# ■ Y1-09: Low Feedback Lvl Fault Dly Time

| No.<br>(Hex.)          | Name                               | Description                                                                                                    | Default<br>(Range)   |
|------------------------|------------------------------------|----------------------------------------------------------------------------------------------------|----------------------|
| Y1-09<br>(3C08)<br>RUN | Low Feedback Lvl Fault Dly<br>Time | Sets the delay time for the drive to detect an LFB [Low Feedback Sensed] fault after the feedback level decreases to less than the value set in Y1-08 [Low Feedback Level]. | 10 s<br>(0 - 3600 s) |

### Note:

Set Y1-10 = 0 [Low Feedback Selection = Fault (and Digital Output)] to enable this parameter.

### ■ Y1-10: Low Feedback Selection

| No.<br>(Hex.)   | Name | Description                                                                                                    | Default<br>(Range) |
|-----------------|------|----------------------------------------------------------------------------------------------------|--------------------|
| Y1-10<br>(3C09) |      | Sets the drive response when the feedback decreases to less than Y1-08 [Low Feedback Level] for longer than the time set in Y1-09 [Low Feedback Lvl Fault Dly Time]. | 2<br>(0 - 2)       |

The drive enables the Low Feedback detection when:

- Parameter Y1-08 > 0.0
- Drive is running in AUTO Mode, including sleep boost and feedback drop detection (b5-09 = 0 [PID Output Level Selection = Normal Output (Direct Acting)])
- There is a Run command, including sleep and timer operation (b5-09 = 1 [Reverse Output (Reverse Acting)])

# 0 : Fault (and Digital Output)

The keypad will show LFB [Low Feedback Sensed] and the motor coasts to stop. The output terminal set for H2-xx = 97 [MFDO Function Selection = Low Feedback] will activate.

To deactivate the digital output, do a Fault Reset.

### 1: Alarm (and Digital Output)

The keypad will show LOFB [Low Feedback Sensed] and the output terminal set for H2-xx = 97 will activate.

To deactivate the digital output and clear the alarm, increase the feedback to more than Y1-08 + Y1-14 [Feedback Hysteresis Level], or make sure that one or more of the conditions that enable Low Feedback detection are no longer true.

### 2: Digital Output Only

The output terminal set for H2-xx = 97 will activate.

To deactivate the digital output and clear the alarm, increase the feedback to more than YI-08 + YI-14, or make sure that one or more of the conditions that enable Low Feedback detection are no longer true.

## ■ Y1-11: High Feedback Level

| No.<br>(Hex.)          | Name                | Description                                          | Default<br>(Range)       |
|------------------------|---------------------|------------------------------------------------------|--------------------------|
| Y1-11<br>(3C0A)<br>RUN | High Feedback Level | Sets the upper detection level for the PID feedback. | 0.00%<br>(0.00 - 99.99%) |

#### Note:

- Unit and decimal place change when the system units change.
- Range is 0.00 to 99.99 with sign-bit "+" indicating Delta to Setpoint.

## Y1-12: High Feedback Lvl Fault Dly Time

| No.<br>(Hex.)          | Name                                | Description                                                                                                    | Default<br>(Range)  |
|------------------------|-------------------------------------|----------------------------------------------------------------------------------------------------|---------------------|
| Y1-12<br>(3C0B)<br>RUN | High Feedback Lvl Fault<br>Dly Time | Sets the delay time between when the drive detects high feedback until the drive faults on an HFB [High Feedback Sensed] fault. | 5 s<br>(0 - 3600 s) |

#### Note:

This parameter is effective only when Y1-13 = 0 [High Feedback Selection = Fault (and Digital Output)].

# ■ Y1-13: High Feedback Selection

| No.<br>(Hex.)   | Name                    | Description                                                                                                    | Default<br>(Range) |
|-----------------|-------------------------|----------------------------------------------------------------------------------------------------|--------------------|
| Y1-13<br>(3C0C) | High Feedback Selection | Sets the drive response when the feedback increased to more than Y1-11 [High Feedback Level] for longer than the time set in Y1-12 [High Feedback Lvl Fault Dly Time]. | 0<br>(0 - 2)       |

The drive enables the High Feedback detection when:

- Parameter Y1-11 > 0.0
- There is a Run command, including sleep and timer operation (b5-09 = 0 [PID Output Level Selection = Normal Output (Direct Acting)])
- Drive is running in AUTO Mode, including feedback drop detection (b5-09 = 1 [Reverse Output (Reverse Acting)])

### 0 : Fault (and Digital Output)

The keypad will show *HFB* [High Feedback Sensed] and the motor coasts to stop. The output terminal set for H2-xx = 96 [MFDO Function Selection = High Feedback] will activate.

To deactivate the digital output, do a Fault Reset.

## 1: Alarm (and Digital Output)

The keypad will show HIFB [High Feedback Sensed] and the output terminal set for H2-xx = 96 will activate.

To deactivate the digital output and clear the alarm, decrease the feedback to be less than Y1-11 - Y1-14 [Feedback Hysteresis Level], or make sure that one or more of the conditions that enable High Feedback detection are no longer true.

## 2: Digital Output Only

The output terminal set for H2-xx = 96 will activate.

To deactivate the digital output and clear the alarm, decrease the feedback to be less than Y1-11 - Y1-14, or make sure that one or more of the conditions that enable High Feedback detection are no longer true.

## Y1-14: Feedback Hysteresis Level

| No.<br>(Hex.)          | Name                      | Description                                                          | Default<br>(Range)     |
|------------------------|---------------------------|----------------------------------------------------------------------|------------------------|
| Y1-14<br>(3C0D)<br>RUN | Feedback Hysteresis Level | Sets the hysteresis level for low and high level feedback detection. | 0.0%<br>(0.0 - 10.00%) |

#### Note:

Unit and decimal place change when the system units change.

## ■ Y1-15: Maximum Setpoint Difference

| No.<br>(Hex.) | Name                           | Description                                                                                                    | Default<br>(Range)      |
|---------------|--------------------------------|----------------------------------------------------------------------------------------------------|-------------------------|
|               | Maximum Setpoint<br>Difference | Sets a percentage of difference between the setpoint and the feedback. The difference must be more than this value for the time set in Y1-16 [Not Maintaining Setpoint Time] to trigger the drive response set in Y1-17 [Not Maintaining Setpoint Sel]. | 0.0%<br>(0.0 - 6000.0%) |

#### Note:

- Unit and decimal place change when the system units change.
- If there is a fault, the drive will coast to a stop.
- Set this parameter to 0.0 to disable the function.
- This function is only active during run when in Auto Mode.

## Y1-16: Not Maintaining Setpoint Time

| No.<br>(Hex.)          | Name                             | Description                                                                                                    | Default<br>(Range)   |
|------------------------|----------------------------------|----------------------------------------------------------------------------------------------------|----------------------|
| Y1-16<br>(3C0F)<br>RUN | Not Maintaining Setpoint<br>Time | Sets the delay time before a Setpoint Not Met condition occurs. The drive must detect the setpoint difference set in Y1-15 [Maximum Setpoint Difference] before the timer will start. | 60 s<br>(0 - 3600 s) |

#### Note:

Set Y1-15 = 0 [Maximum Setpoint Difference = 0] to disable this function.

## ■ Y1-17: Not Maintaining Setpoint Sel

| No.<br>(Hex.)   | Name                         | Description                                                                                                    | Default<br>(Range) |
|-----------------|------------------------------|----------------------------------------------------------------------------------------------------|--------------------|
| Y1-17<br>(3C10) | Not Maintaining Setpoint Sel | Sets the drive response when the feedback increases to more or decreases to less than the setpoint for more than the amount set in Y1-15 [Maximum Setpoint Difference]. | 0<br>(0 - 2)       |

The drive enables the Not Maintaining Set Point detection when:

- Drive is operating in PID control ( $b5-01 \neq 0$  [PID Mode Setting  $\neq$  Disabled)
- Drive is operating in AUTO Mode
- Drive is not in Pre-Charge Mode
- Drive is not in the sleep state
- Parameter Y1-15 > 0 [Maximum Setpoint Difference > 0]

### 0: Fault (and Digital Output)

The keypad will show an NMS [Setpoint Not Met] fault and the motor coasts to stop. The output terminal set for H2-xx = AC [Setpoint Not Maintained] will activate.

To deactivate the digital output, do a Fault Reset.

• If Not Maintaining Setpoint condition continues for longer than Y1-16 [Not Maintaining Setpoint Time] the drive will detect an NMS fault.

• If the feedback increases or decreases to less than *Y1-15* from the setpoint before *Y1-16* expires, the drive will deactivate the output terminal, clear the alarm, and reset *Y1-16*.

## 1 : Alarm (and Digital Output)

The keypad will show an NMS [Setpoint Not Met] alarm and the output terminal set for H2-xx = AC will activate. To deactivate the digital output and clear the alarm, increase or decrease the feedback to less than Y1-15 from the setpoint.

Note:

There is no time limit for this condition.

### 2: Digital Output Only

The drive will detect Not Maintaining Setpoint and the output terminal set for H2-xx = AC will activate.

To deactivate the digital output, increase or decrease the feedback to less than Y1-15 from the setpoint.

Note:

There is no time limit for this condition.

### ■ Y1-18: Prime Loss Detection Method

| No.<br>(Hex.) | Name                 | Description                                                                           | Default<br>(Range) |
|---------------|----------------------|---------------------------------------------------------------------------------------|--------------------|
| Y1-18         | Prime Loss Detection | Sets the units and quantity that the drive will use to determine LOP [Loss of Prime]. | 0                  |
| (3C11)        | Method               |                                                                                       | (0 - 2)            |

## 0 : Current (A)

The drive compares the *U1-03 [Output Current]*, *U1-08 [Output Power]*, or *U1-09 [Torque Ref]* value with these *LOP* Detection Level parameters:

- b5-84 [Feedback Loss Loss Of Prime Lvl]
- S5-08 [HAND Reference Prime Loss Level]
- Y1-19 [Prime Loss Level]
- Y4-05 [Pre-Charge Loss of Prime Level]
- 1: Power (kW)
- 2 : Torque (%)

### ■ Y1-19: Prime Loss Level

| No.<br>(Hex.)   | Name             | Description                                                                                    | Default<br>(Range)    |
|-----------------|------------------|------------------------------------------------------------------------------------------------|-----------------------|
| Y1-19<br>(3C12) | Prime Loss Level | Sets the level to detect the LOP [Loss of Prime] in the pump when in Auto or Sleep Boost Mode. | 0.0<br>(0.0 - 1000.0) |
| RUN             |                  |                                                                                                |                       |

### ■ Y1-20: Prime Loss Time

| No.<br>(Hex.)          | Name            | Description                                                                                                    | Default<br>(Range)  |
|------------------------|-----------------|----------------------------------------------------------------------------------------------------|---------------------|
| Y1-20<br>(3C13)<br>RUN | Prime Loss Time | Sets the delay time before the drive detects an LOP [Loss of Prime] condition. The timer starts when the drive detects the conditions in Y1-18 [Prime Loss Detection Method] and Y1-19 [Prime Loss Level]. | 20 s<br>(0 - 600 s) |

## ■ Y1-21: Prime Loss Activation Freq

| No.<br>(Hex.)   | Name                       | Description                                                                     | Default<br>(Range)      |
|-----------------|----------------------------|---------------------------------------------------------------------------------|-------------------------|
| Y1-21<br>(3C14) | Prime Loss Activation Freq | Sets the frequency level above which the drive enables Loss of Prime detection. | 0.0 Hz<br>(0.0 - 400.0) |

### ■ Y1-22: Prime Loss Selection

| No.<br>(Hex.)   | Name                 | Description                                                               | Default<br>(Range) |
|-----------------|----------------------|---------------------------------------------------------------------------|--------------------|
| Y1-22<br>(3C15) | Prime Loss Selection | Sets the drive response when the drive is in the Loss of Prime condition. | 0 (0 - 2)          |

### 0: Fault (and Digital Output)

The keypad shows an LOP [Loss of Prime] fault and the motor coasts to stop. The output terminal set for H2-xx = 94 [MFDO Function Selection = Loss of Prime] will activate.

To deactivate the digital output, do a Fault Reset.

## 1: Alarm (and Digital Output)

The keypad shows an LOP [Loss of Prime] alarm and the output terminal set for H2-xx = 94 will activate.

## 2: Digital Output Only

The output terminal set for H2-xx = 94 will activate.

### ■ Y1-23: Prime Loss Max Restart Time

| No.<br>(Hex.)   | Name | Description                                                                                                    | Default<br>(Range)            |
|-----------------|------|----------------------------------------------------------------------------------------------------|-------------------------------|
| Y1-23<br>(3C16) |      | Sets the time in minutes that the drive will wait before it tries a restart after a restart fails or after it does not do a restart because of a fault. | 0.2 min<br>(0.2 - 6000.0 min) |

## ■ Y1-40: Maximum Speed

| No.<br>(Hex.)   | Name          | Description             | Default<br>(Range)      |
|-----------------|---------------|-------------------------|-------------------------|
| Y1-40<br>(3C27) | Maximum Speed | Sets the maximum speed. | 0.0 Hz<br>(0.0 - 416.0) |
| RUN             |               |                         | ·                       |

#### Note:

This parameter is not effective when YI-40 = 0.0 Hz or YI-40 > EI-04 [Maximum Output Frequency]  $\times$  d2-01 [Frequency Reference Upper Limit].

# ♦ Y2: PID Sleep and Protection

# ■ Sleep Function

The Sleep Function uses the monitor data set in *Y2-01* [Sleep Level Type] to know if the drive is necessary in the system and turn off the drive.

This function helps to save the energy and prevent the deterioration on the motor.

\*1 When Y2-01 = 5 [Output Frequency (non-PID)], the drive will ignore the Start Level set in Y1-04 [Sleep Wake-up Level]. Set Y2-02 > 0 to enable the Sleep Function. The drive will enable the Sleep Function regardless of the b5-01 setting or the status of the MFDI set for H1-xx = 19 [PID Disable].

### Sleep Activation Level and Sleep Level

• Sleep Activation Level:

This level sets when the Sleep Function should start operation. You can use Y2-04 [Sleep Activation Level] or Minimum Speed (the largest value from d2-02, Y1-06, and Y4-12) to set this level.

When the output frequency increases to more than the Sleep Activation Level, the Sleep Function will start to monitor the system.

• Sleep Level:

This is the level that the drive uses to go to sleep (stop). You can use *Y2-02 [Sleep Level]* or Minimum Speed to set this level.

## ■ Y2-01: Sleep Level Type

| No.<br>(Hex.)   | Name             | Description                                                                           | Default<br>(Range) |
|-----------------|------------------|---------------------------------------------------------------------------------------|--------------------|
| Y2-01<br>(3C64) | Sleep Level Type | Sets the data source that the drive uses to know when to activate the Sleep Function. | 5<br>(0 - 5)       |

- 0: Output Frequency
- 1: Output Current
- 2: Feedback
- 3: Output Speed (RPM)
- 5: Output Frequency (non-PID)

#### Note:

- Feedback depends on PID direction operation.
- When the Sleep Function is active, the keypad will show the "Sleep" Alarm.

## ■ Y2-02: Sleep Level

| No.<br>(Hex.)          | Name        | Description                                                                                                    | Default<br>(Range)    |
|------------------------|-------------|----------------------------------------------------------------------------------------------------|-----------------------|
| Y2-02<br>(3C65)<br>RUN | Sleep Level | Sets the level that the level type set in Y2-01 [Sleep Level Type] must be at for the time set in Y2-03 [Sleep Delay Time] for the drive to enter Sleep Mode. | 0.0<br>(0.0 - 6000.0) |

When the monitor data of the level type set in Y2-01 is less than this level for longer than the time set in Y2-03, the drive will enter Sleep Mode.

### Note:

- When you set this parameter to 0.0, this function will not be active.
- This function is active only when the drive operates in AUTO Mode.
- When Y2-01 = 5 [Output Frequency (non-PID)], the drive will disable the Sleep function when you set this parameter to 0.0.
- When Y2-01 \neq 5, the drive will set the sleep level to the largest value from d2-02 [Frequency Reference Lower Limit], Y1-06 [Minimum Speed], and Y4-12 [Thrust Frequency] when you set this parameter to 0.0.

## Y2-03: Sleep Delay Time

| No.<br>(Hex.)          | Name             | Description                                                                                                    | Default<br>(Range)  |
|------------------------|------------------|----------------------------------------------------------------------------------------------------|---------------------|
| Y2-03<br>(3C66)<br>RUN | Sleep Delay Time | Sets the delay time before the drive enters Sleep Mode when the drive is at the sleep level set in <i>Y2-02 [Sleep Level]</i> . | 5 s<br>(0 - 3600 s) |

## ■ Y2-04: Sleep Activation Level

| No<br>(He)          |     | Name | Description                                                                                                    | Default<br>(Range)    |
|---------------------|-----|------|----------------------------------------------------------------------------------------------------|-----------------------|
| Y2-0<br>(3C6<br>RUI | 57) | 1    | Sets the level above which the output frequency must increase to activate the Sleep Function when Y2-01 = 0, 3, or 5 [Sleep Level Type = Output Frequency, Output Speed (RPM), or Output Frequency (non-PID)]. | 0.0<br>(0.0 - 6000.0) |

#### Note:

When you set this parameter to 0.0, this function will not be active, and the Sleep Function will activate above the minimum speed (largest value from d2-02 [Frequency Reference Lower Limit], Y1-06 [Minimum Speed], and Y4-12 [Thrust Frequency]).

## ■ Y2-05: Sleep Boost Level

| No.<br>(Hex.)   | Name              | Description                                                                                | Default<br>(Range)        |
|-----------------|-------------------|--------------------------------------------------------------------------------------------|---------------------------|
| Y2-05<br>(3C68) | Sleep Boost Level | Sets the quantity of boost that the drive applies to the setpoint before it goes to sleep. | 0.00%<br>(0.00 - 600.00%) |
| RUN             |                   |                                                                                            |                           |

#### Note:

Set this parameter to 0.00 to disable Sleep Boost Function.

## ■ Y2-06: Sleep Boost Hold Time

| No.<br>(Hex.)          | Name                  | Description                                                                                    | Default<br>(Range)       |
|------------------------|-----------------------|------------------------------------------------------------------------------------------------|--------------------------|
| Y2-06<br>(3C69)<br>RUN | Sleep Boost Hold Time | Sets the length of time that the drive will keep the boosted pressure before it goes to sleep. | 5.0 s<br>(0.5 - 160.0 s) |

## ■ Y2-07: Sleep Boost Max Time

| No.<br>(Hex.)          | Name | Description                                                                                                    | Default<br>(Range)        |
|------------------------|------|----------------------------------------------------------------------------------------------------|---------------------------|
| Y2-07<br>(3C6A)<br>RUN |      | Sets the length of time that the system (feedback) has to reach the boosted setpoint. The system must reach the boosted setpoint in the time set in this parameter, or it will go to sleep. | 20.0 s<br>(1.0 - 160.0 s) |

## ■ Y2-08: Delta Feedback Drop Level

| No.<br>(Hex.) | Name                      | Description                                                                                        | Default<br>(Range) |
|---------------|---------------------------|----------------------------------------------------------------------------------------------------|--------------------|
| Y2-08         | Delta Feedback Drop Level | Sets the level of the PID Error (set-point minus feedback) to deactivate the Sleep Mode operation. | 0.00%              |
| (3C6B)        |                           |                                                                                                    | (0.00 - 600.00%)   |
| RUN           |                           |                                                                                                    |                    |

When the drive enters Sleep Mode, the software monitors the feedback to detect a flow-no flow condition. The drive will deactivate the Sleep Mode operation and will go back to its normal operation when:

- The PID Error is more than this level in the time set in Y2-09 [Feedback Drop Detection Time]
- The output frequency is more than the level set in Y1-06 [Minimum Speed]

### Note:

Set this parameter to 0.00 to disable the function.

### ■ Y2-09: Feedback Drop Detection Time

| No.<br>(Hex.)          | Name | Description                                                                                                    | Default<br>(Range)         |
|------------------------|------|----------------------------------------------------------------------------------------------------|----------------------------|
| Y2-09<br>(3C6C)<br>RUN |      | Sets the time during which the software monitors the feedback to detect a flow/no-flow condition. Refer to Y2-08 [Delta Feedback Drop Level] for more information. | 10.0 s<br>(0.0 - 3600.0 s) |

### ■ Y2-23: Anti-No-Flow Bandwidth

| No.<br>(Hex.)          | Name | Description                                                                                                    | Default<br>(Range)      |
|------------------------|------|----------------------------------------------------------------------------------------------------|-------------------------|
| Y2-23<br>(3C7A)<br>RUN |      | Sets the quantity of PI error bandwidth that the drive uses to detect an Anti- No-Flow condition. Set this parameter to $0.00\%$ to disable Anti-No-Flow detection. | 0.00%<br>(0.00 - 2.00%) |

#### Note:

Do not set this parameter value too high, because operation can become unstable.

## ■ Y2-24: Anti-No-Flow Detection Time

| No.<br>(Hex.)          | Name | Description                                                                                                | Default<br>(Range)       |
|------------------------|------|----------------------------------------------------------------------------------------------------|--------------------------|
| Y2-24<br>(3C7B)<br>RUN |      | Sets the time delay before the drive starts the increased deceleration rate after it detects Anti-No-Flow. | 10.0 s<br>(1.0 - 60.0 s) |

## ■ Y2-25: Anti-No-Flow Release Level

| No.<br>(Hex.)          | Name                       | Description                                                                                                    | Default<br>(Range)       |
|------------------------|----------------------------|----------------------------------------------------------------------------------------------------|--------------------------|
| Y2-25<br>(3C7C)<br>RUN | Anti-No-Flow Release Level | Sets the amount below the setpoint which the feedback must decrease before the drive will disengage Anti-No-Flow and return to normal PI operation. | 0.30%<br>(0.00 - 10.00%) |

### Note:

The display unit and scaling change when the System Units change.

# ♦ Y4: Application Advanced

# ■ Y4-01: Pre-Charge Level

| No.<br>(Hex.)          | Name | Description                                                                                                    | Default<br>(Range)        |
|------------------------|------|----------------------------------------------------------------------------------------------------|---------------------------|
| Y4-01<br>(3CFA)<br>RUN |      | Sets the level at which the drive will activate the pre-charge function when the drive is running at the frequency set in <i>Y4-02 [Pre-Charge Frequency]</i> . | 0.00%<br>(0.00 - 600.00%) |

#### Note:

The drive will stop when one of these conditions is true:

- The feedback level increases to more than Y4-01
- The pre-charge time set in Y4-03 [Pre-Charge Time] expires

## ■ Y4-02: Pre-Charge Frequency

| No.<br>(Hex.)   | Name                 | Description                                                       | Default<br>(Range)         |
|-----------------|----------------------|-------------------------------------------------------------------|----------------------------|
| Y4-02<br>(3CFB) | Pre-Charge Frequency | Sets the frequency at which the pre-charge function will operate. | 0.0 Hz<br>(0.0 - 400.0 Hz) |
| RUN             |                      |                                                                   |                            |

# ■ Y4-03: Pre-Charge Time

| No.<br>(Hex.)          | Name            | Description                                                    | Default<br>(Range)            |
|------------------------|-----------------|----------------------------------------------------------------|-------------------------------|
| Y4-03<br>(3CFC)<br>RUN | Pre-Charge Time | Sets the length of time that the Pre-Charge function will run. | 0.0 min<br>(0.0 - 3600.0 min) |

### Note:

Set this parameter to 0.0 to disable the function.

# ■ Y4-05: Pre-Charge Loss of Prime Level

| No.<br>(Hex.)          | Name                              | Description                                                              | Default<br>(Range)        |
|------------------------|-----------------------------------|--------------------------------------------------------------------------|---------------------------|
| Y4-05<br>(3CFE)<br>RUN | Pre-Charge Loss of Prime<br>Level | Sets the level at which the drive will detect loss of prime in the pump. | 0.0 A<br>(0.0 - 1000.0 A) |

## ■ Y4-11: Thrust Acceleration Time

| No.<br>(Hex.)          | Name                     | Description                                                                                                    | Default<br>(Range)       |
|------------------------|--------------------------|----------------------------------------------------------------------------------------------------|--------------------------|
| Y4-11<br>(3D04)<br>RUN | Thrust Acceleration Time | Sets the time at which the drive output frequency will ramp up to the reference frequency set in Y4-12 [Thrust Frequency]. | 1.0 s<br>(0.0 - 600.0 s) |

When Y4-11 = 0.0, the drive will use the standard acceleration rate.

## ■ Y4-12: Thrust Frequency

| No.<br>(Hex.)          | Name             | Description                                                                                                    | Default<br>(Range)         |
|------------------------|------------------|----------------------------------------------------------------------------------------------------|----------------------------|
| Y4-12<br>(3D05)<br>RUN | Thrust Frequency | Sets the Thrust Frequency that the drive will use to know which acceleration and deceleration time to use. The drive will accelerate to this frequency in the Y4-11 [Thrust Acceleration Time] time and decelerate from this frequency in the Y4-13 [Thrust Deceleration Time] time. | 0.0 Hz<br>(0.0 - 400.0 Hz) |

**WARNING!** Sudden Movement Hazard. When you set Thrust Frequency, do not re-energize the drive while you enter the Run command. If you de-energized the drive while it is running, the drive can automatically start when you energize it and it can cause serious injury or death.

At start, the drive will use the Y4-11 [Thrust Acceleration Time] time until the output frequency increases to Y4-12. During the Y4-11 time, the terminal set for H2-xx = AB [MFDO Function Selection = Thrust Mode] will be active. When the output frequency is at or more than Y4-12, the drive will use the active acceleration and deceleration times set in C1-01 [Acceleration Time 1] to C1-04 [Deceleration Time 2]. At stop, when the output frequency decreases to Y4-12, the drive will use Y4-13 [Thrust Deceleration Time] for the remaining deceleration time.

Figure 5.100 shows an example of drive operation during Thrust mode when b1-03 = 0 [Stopping Method Selection = Ramp to Stop].

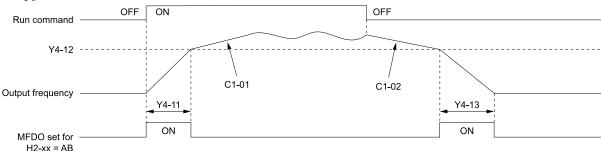

C1-01: Acceleration Time 1 Y4-11: Thrust Acceleration Time C1-02: Deceleration Time 1 Y4-12: Thrust Frequency

H2-xx = AB: Thrust Mode Y4-13: Thrust Deceleration Time

Figure 5.100 Thrust Frequency

### ■ Y4-13: Thrust Deceleration Time

| No.<br>(Hex.)          | Name | Description                                                                                                    | Default<br>(Range)       |
|------------------------|------|----------------------------------------------------------------------------------------------------|--------------------------|
| Y4-13<br>(3D06)<br>RUN |      | Sets the length of time necessary for the drive to go from the Thrust Frequency in Y4-12 [Thrust Frequency] to stop when Thrust Mode is active. | 5.0 s<br>(0.0 - 600.0 s) |

When Y4-13 > 0.0, the drive will decelerate from the Y4-12 value to zero in exactly the Y4-13 time.

When Y4-13 = 0, the drive will use the standard deceleration rate.

### ■ Y4-18: Differential Level

|    | No.<br>Hex.)          | Name | Description                                                                                                    | Default<br>(Range)          |
|----|-----------------------|------|----------------------------------------------------------------------------------------------------|-----------------------------|
| (3 | Y4-18<br>BD0B)<br>RUN |      | Sets the maximum difference that the drive will allow when it subtracts the Differential Feedback from the Primary PID Feedback. | 0.00%<br>(-99.99 - +99.99%) |

#### Note:

- The drive will respond as specified by the setting in *Y4-20* [Differential Level Detection Selection] when the difference increases to more than the value set in this parameter for the time set in *Y4-19* [Differential Level Detection Time].
- Set this parameter to 0.00 to disable Differential Feedback Detection.

## ■ Y4-19: Differential Lvl Detection Time

| No.<br>(Hex.)          | Name | Description                                                                                                    | Default<br>(Range)   |
|------------------------|------|----------------------------------------------------------------------------------------------------|----------------------|
| Y4-19<br>(3D0C)<br>RUN |      | Sets the length of time that the difference between PID Feedback and the Differential Feedback must be more than Y4-18 [Differential Level] before the drive will respond as specified by Y4-20 [Differential Level Detection Selection]. | 10 s<br>(0 - 3600 s) |

### ■ Y4-20: Differential Level Detection Sel

| No.<br>(Hex.)          | Name                                | Description                                                             | Default<br>(Range) |
|------------------------|-------------------------------------|-------------------------------------------------------------------------|--------------------|
| Y4-20<br>(3D0D)<br>RUN | Differential Level Detection<br>Sel | Sets the drive response during a Differential Level Detected condition. | 0 (0 - 2)          |

0 : Fault (and Digital Out)

1 : Alarm (and Digital Out)

2: Digital Out Only

## ■ Y4-22: Low City On-Delay Time

| No.<br>(Hex.)          | Name                   | Description                                                                                                    | Default<br>(Range)   |
|------------------------|------------------------|----------------------------------------------------------------------------------------------------|----------------------|
| Y4-22<br>(3D0F)<br>RUN | Low City On-Delay Time | Sets the length of time that the drive will wait to stop when the drive detects a Low City Pressure condition. | 10 s<br>(1 - 1000 s) |

## ■ Y4-23: Low City Off-Delay Time

| No.<br>(Hex.)          | Name                    | Description                                                                                                    | Default<br>(Range)  |
|------------------------|-------------------------|----------------------------------------------------------------------------------------------------|---------------------|
| Y4-23<br>(3D10)<br>RUN | Low City Off-Delay Time | Sets the length of time that the drive will wait to start again after you clear a Low City Pressure condition. | 5 s<br>(0 - 1000 s) |

## ■ Y4-24: Low City Alarm Text

| No.<br>(Hex.) | Name                | Description                                                                                        | Default<br>(Range) |
|---------------|---------------------|----------------------------------------------------------------------------------------------------|--------------------|
| Y4-24         | Low City Alarm Text | Sets the alarm message to show on the keypad when the drive detects a Low City Pressure condition. | 0                  |
| (3D11)        |                     |                                                                                                    | (0 - 2)            |
| RUN           |                     |                                                                                                    |                    |

0: Low City Pressure

1: Low Suction Pressure

2: Low Water in Tank

## ■ Y4-36: Pressure Reached Exit Conditions

| No.<br>(Hex.)          | Name                                | Description                                                                  | Default<br>(Range) |
|------------------------|-------------------------------------|------------------------------------------------------------------------------|--------------------|
| Y4-36<br>(3D1D)<br>RUN | Pressure Reached Exit<br>Conditions | Sets how the digital output responds to Feedback changes after it activates. | 1 (0, 1)           |

### 0: Hysteresis Above & Below

The terminal set for H2-xx = 42 [MFDO Function Selection = Pressure Reached] will deactivate when the Feedback is less than the "Setpoint - Hysteresis" or more than the "Setpoint + Hysteresis" for the time set in Y4-39 [Pressure Reached Off Delay Time].

### 1 : Hysteresis 1-Way

- When b5-09 = 0 [Normal Output (Direct Acting)]: The terminal set for H2-xx = 42 will deactivate only when the Feedback is less than the "Setpoint Hysteresis" for the time set in Y4-39. When the Feedback is more than the Setpoint, the terminal will stay active.
- When b5-09 = 1 [Reverse Output (Reverse Acting)]: The terminal set for H2-xx = 42 will deactivate only when the Feedback is more than the "Setpoint + Hysteresis" for the time set in Y4-39. When the Feedback is less than the Setpoint, the terminal will stay active.

## ■ Y4-37: Pressure Reached Hysteresis Lvl

| No.<br>(Hex.)          | Name                               | Description                                                                                 | Default<br>(Range)      |
|------------------------|------------------------------------|---------------------------------------------------------------------------------------------|-------------------------|
| Y4-37<br>(3D1E)<br>RUN | Pressure Reached Hysteresis<br>Lvl | Sets the hysteresis level that will cause the drive to exit the Pressure Reached condition. | 0.30%<br>(0.1 - 10.00%) |

## ■ Y4-38: Pressure Reached On Delay Time

| No.<br>(Hex.)          | Name                              | Description                                                                                          | Default<br>(Range)      |
|------------------------|-----------------------------------|----------------------------------------------------------------------------------------------------|-------------------------|
| Y4-38<br>(3D1F)<br>RUN | Pressure Reached On Delay<br>Time | Sets the length of time that the drive will wait before it activates the Pressure Reached condition. | 1.0 s<br>(0.1 - 60.0 s) |

## ■ Y4-39: Pressure Reached Off Delay Time

| No.<br>(Hex.)          | Name                               | Description                                                                                            | Default<br>(Range)      |
|------------------------|------------------------------------|----------------------------------------------------------------------------------------------------|-------------------------|
| Y4-39<br>(3D20)<br>RUN | Pressure Reached Off Delay<br>Time | Sets the length of time that the drive will wait before it deactivates the Pressure Reached condition. | 1.0 s<br>(0.1 - 60.0 s) |

### ■ Y4-40: Pressure Reached Detection Sel

| No.<br>(Hex.)          | Name                              | Description                                                                        | Default<br>(Range) |
|------------------------|-----------------------------------|------------------------------------------------------------------------------------|--------------------|
| Y4-40<br>(3D21)<br>RUN | Pressure Reached Detection<br>Sel | Sets the drive status that triggers the Pressure Reached Detection digital output. | 0 (0 - 2)          |

### 0: Always

The digital output set for H2-xx = 42 [MFDO Function Selection = Pressure Reached] will activate in all drive statuses. The digital output will engage when the drive is stopped or sleeping.

### 1: Drive Running

The digital output set for H2-xx = 42 will activate only when the drive supplies the output voltage (not base blocked) to the motor. The digital output will not engage when the drive is sleeping.

### 2: Run Command

The digital output set for H2-xx = 42 will activate only when there is an active Run command, for example, AUTO or HAND.

## ■ Y4-41: Diff Lvl Src Fdbk Backup Select

| No.<br>(Hex.)          | Name | Description                                                                                                    | Default<br>(Range) |
|------------------------|------|----------------------------------------------------------------------------------------------------|--------------------|
| Y4-41<br>(3D22)<br>RUN |      | Sets the function to enable or disable <i>Differential Level Source [H3-xx</i> = $2D$ ] as the backup transducer if there is a failure with the primary PID Feedback transducer [ $H3-xx = B$ ] and the PID Feedback Backup transducer [ $H3-xx = 24$ ] is not available. | 0 (0, 1)           |

0: Disabled

1: Enabled

## ■ Y4-42: Output Disconnect Detection Sel

| No.<br>(Hex.)   | Name | Description                                                                                                    | Default<br>(Range) |
|-----------------|------|----------------------------------------------------------------------------------------------------|--------------------|
| Y4-42<br>(3D23) |      | This parameter applies only when in Drive Mode. It sets the drive response if the connection between the drive and the motor is disconnected. | 0 (0 - 3)          |

#### Note:

- 1. Loss Of Load [Z1-31 to Z1-36], Load Verify [Z1-53], and Bypass Energy Savings [Z1-16] can interfere with the correct operation of Output Disconnect Detection.
- 2. When the Output Disconnect is active, the drive internally disables Output Phase Loss Detection of more than one phase.
- 3. The Output Disconnect function is not active during bypass operation.

### 0: Disabled

## 1: Alarm - Speed Search

The drive will show an *OD [Output Disconnect]* alarm. When you close the output again, the drive will do a baseblock and a Speed Search for the correct recovery.

#### Note:

If at any time the customer Run command is removed, the drive will clear the OD alarm and enter a normal stopped state.

### 2: Alarm - Start at Zero

The drive will show an *OD* alarm. When you close the output again, the drive will do a baseblock and let the soft-starter to ramp up from zero for the correct recovery.

#### Note:

If at any time the customer Run command is removed, the drive will clear the OD alarm and enter a normal stopped state.

#### 3 : Fault

The drive will coast to stop and show an *OD [Output Disconnect]* fault.

#### Note:

You cannot Auto-Restart the drive after an OD fault.

# Y4-43: Output Disconnect Inject Current

| No.<br>(Hex.) | Name                     | Description                                                                                                 | Default<br>(Range) |
|---------------|--------------------------|----------------------------------------------------------------------------------------------------|--------------------|
| Y4-43         | Output Disconnect Inject | Sets the level of DC injection current during output disconnect as a percentage of the drive rated current. | 30%                |
| (3D24)        | Current                  |                                                                                                    | (5 - 50%)          |

# ◆ YA: Preset Setpoint

# ■ Setpoint Selection

Parameters YA-01 [Setpoint 1] to YA-04 [Setpoint 4] set the PID setpoint.

The priority over PID setpoint changes when the settings of MFDI functions H1-xx = 3E and 3F [PID Setpoint Selection 1 and 2] change. Table 5.46 shows how the different MFDI functions (H1-xx = 3E and 3F [PID Setpoint Selection 1 and 2]) have an effect on the PID setpoint value.

Table 5.46 Switching of MFDI and PID Setpoint Value

| H1-xx = 3E | H1-xx = 3F | PID Setpoint Value                                                                                                    |
|------------|------------|----------------------------------------------------------------------------------------------------|
| OFF        | OFF        | One of these values:  • Frequency Reference (determined by b1-01 [Frequency Reference Selection 1])  • YA-01 [Setpoint 1] (when b1-01 = 0 [Keypad])  • Analog Setpoint (when H3-xx = C [MFAI Function Selection = PID Setpoint])  • MEMOBUS setpoint |
| ON         | OFF        | YA-02 [Setpoint2]                                                                                                    |
| OFF        | ON         | YA-03 [Setpoint3]                                                                                                    |
| ON         | ON         | YA-04 [Setpoint4]                                                                                                    |

You can also use H1-xx = 83 to 85 [Dedicated Multi-Setpoint YA-02 to YA-04] to select the digital setpoints as an alternative to 3E and 3F. Table 5.47 shows which Setpoint is active as specified by the Dedicated Multi-Setpoint Selections.

| Table 5.47 Dedic | ated Multi-Setpoint | Selections and | Active Setpoints |
|------------------|---------------------|----------------|------------------|
|------------------|---------------------|----------------|------------------|

| Alternate Multi-Setpoint YA-02<br>H1-xx = 83 | Alternate Multi-Setpoint YA-03<br>H1-xx = 84 | Alternate Multi-Setpoint YA-04<br>H1-xx = 85 | Setpoint |
|----------------------------------------------|----------------------------------------------|----------------------------------------------|----------|
| OFF                                          | OFF                                          | OFF                                          | YA-01    |
| ON                                           | ON/OFF                                       | ON/OFF                                       | YA-02    |
| OFF                                          | ON                                           | ON/OFF                                       | YA-03    |
| OFF                                          | OFF                                          | ON                                           | YA-04    |

#### Note:

- For all sources, you can change the value of setpoint with other functions, for example Sleep Boost function.
- If you set a minimum of one PID Setpoint Selection (H1-xx = 3E or 3F) and a minimum one Alternate Multi-Setpoint Selection (H1-xx = 83, 84, or 85), the drive will detect an oPE03 [Multi-Function Input Setting Err].

### **System Feedback Monitor**

Monitor *U1-61 [System Feedback]* shows the currently set PID Feedback from these four sources:

- *H3-xx* = *B* [*MFAI Function Selection* = *PID Feedback*]
- *H3-xx* = 24 [PID Feedback Backup]
- *H3-xx*= 2D [Differential Level Source]

Monitor *U1-61* will show the PID Feedback when the PID is disabled.

#### Note:

The System Feedback ignores these feedback sources, which are only shown in U5-01 [PID Feedback]:

- MEMOBUS Register 15FF (Hex.) [Memobus PID Feedback]
- H3-xx = 2B [Emergency Override PID Feedback]
- MEMOBUS Register 3A95 (Hex.) [Emergency Override PID Feedback]

### **Automatic Setpoint Display Switch-over when in PID Mode**

When the drive is in PID mode, the Home screen will change to show *U5-99 [Setpoint]*. It will not show *U1-01 [Frequency Reference]*.

When b1-01 = 0 [Frequency Reference Selection 1 = Keypad] and you push on the Home screen, the keypad will show YA-01, YA-02, YA-03, or YA-04 and let you change it.

## ■ YA-01: Setpoint 1

| No.<br>(Hex.)          | Name       | Description                                                                                                   | Default<br>(Range)      |
|------------------------|------------|----------------------------------------------------------------------------------------------------|-------------------------|
| YA-01<br>(3E58)<br>RUN | Setpoint 1 | Sets the PID Setpoint when $b1-01 = 0$ [Frequency Reference Selection $l = Keypad$ or Multi-Speed Selection]. | 0.00<br>(0.00 - 600.00) |

#### Note:

Parameters b5-46 [PID Unit Display Selection], b5-38 [PID User Unit Display Scaling], and b5-39 [PID User Unit Display Digits] set the unit, range, and resolution.

## ■ YA-02: Setpoint 2

| No.<br>(Hex.) | Name       | Description                                                              | Default<br>(Range) |
|---------------|------------|--------------------------------------------------------------------------|--------------------|
| YA-02         | Setpoint 2 | Sets the PID Setpoint as specified by the Multi-Setpoint digital inputs. | 0.00               |
| (3E59)<br>RUN |            |                                                                          | (0.00 - 600.00)    |

### Note:

Parameters b5-46 [PID Unit Display Selection], b5-38 [PID User Unit Display Scaling], and b5-39 [PID User Unit Display Digits] set the unit, range, and resolution.

## ■ YA-03: Setpoint 3

| No.<br>(Hex.)   | Name       | Description                                                              | Default<br>(Range)      |
|-----------------|------------|--------------------------------------------------------------------------|-------------------------|
| YA-03<br>(3E5A) | Setpoint 3 | Sets the PID Setpoint as specified by the Multi-Setpoint digital inputs. | 0.00<br>(0.00 - 600.00) |
| RUN             |            |                                                                          | (0.00 000.00)           |

#### Note:

Parameters b5-46 [PID Unit Display Selection], b5-38 [PID User Unit Display Scaling], and b5-39 [PID User Unit Display Digits] set the unit, range, and resolution.

## YA-04: Setpoint 4

| No.<br>(Hex.)          | Name       | Description                                                              | Default<br>(Range)      |
|------------------------|------------|--------------------------------------------------------------------------|-------------------------|
| YA-04<br>(3E5B)<br>RUN | Setpoint 4 | Sets the PID Setpoint as specified by the Multi-Setpoint digital inputs. | 0.00<br>(0.00 - 600.00) |

#### Note:

Parameters b5-46 [PID Unit Display Selection], b5-38 [PID User Unit Display Scaling], and b5-39 [PID User Unit Display Digits] set the unit, range, and resolution.

## **♦** YC: Foldback Features

YC parameters set Output Current Limit function.

## ■ Output Current Limit

The Output Current Limit function sets the current limit of motor. This function prevents long-term overload conditions of motor when there is bearing degradation.

The drive will try to decrease the frequency reference to limit the output current. Parameter YC-02 [Current Limit] sets the current limit setpoint. When the motor current increases to more than the setpoint, the drive will decrease the output frequency. The Output Current Limit function is not active when operating in Bypass Mode.

## ■ YC-01: Output Current Limit Select

| No.<br>(Hex.)   | Name                        | Description                                                          | Default<br>(Range) |
|-----------------|-----------------------------|----------------------------------------------------------------------|--------------------|
| YC-01<br>(3EBC) | Output Current Limit Select | Sets the function to enable or disable the output current regulator. | 0<br>(0, 1)        |

### 0: Disabled

#### 1: Enabled

### ■ YC-02: Current Limit

| No.<br>(Hex.)          | Name          | Description             | Default<br>(Range)        |
|------------------------|---------------|-------------------------|---------------------------|
| YC-02<br>(3EBD)<br>RUN | Current Limit | Sets the current limit. | 0.0 A<br>(0.0 - 1000.0 A) |

#### Note:

Value is internally limited to 300% of the drive rated current set in n9-01 [Inverter Rated Current].

# ■ YC-10: Single Phase Foldback Sel

| No.<br>(Hex.)   | Name                      | Description                                                               | Default<br>(Range) |
|-----------------|---------------------------|---------------------------------------------------------------------------|--------------------|
| YC-10<br>(3EC5) | Single Phase Foldback Sel | Sets the function to enable or disable the single phase ripple regulator. | 1 (0, 1)           |

### 0: Disabled

1: Enabled

## ■ YC-11: Ripple Regulator Setpoint

| No.<br>(Hex.)   | Name | Description                                                                                                    | Default<br>(Range)      |
|-----------------|------|----------------------------------------------------------------------------------------------------|-------------------------|
| YC-11<br>(3EC6) |      | Sets the ripple regulator setpoint as a percentage of the maximum amount of ripple permitted before the drive detects a <i>PF</i> [Input Phase Loss] fault. | 95.0%<br>(0.0 - 200.0%) |

# YF: PI Auxiliary Control

PI Auxiliary Control lets the drive control pressure when the PI Auxiliary Level is adequate. When the PI Auxiliary Control Level decreases to the PI Auxiliary Control Setpoint set in parameter *YF-03 [PI Aux Control Setpoint]*, the drive will regulate based on the PI Aux Level and the pressure will decrease. The drive also goes to sleep, wakes up, and detects an alarm and/or fault based on the PI Auxiliary Control level.

### Enable PI Aux Level Control Features

Set YF-01 = 1 [PI Aux Control Selection = Enabled] to enable PI Aux Level Control and PI Aux Low Level Detection.

Figure 5.101 shows the primary PID and PI Auxiliary Control Diagram when YF-01 = 1.

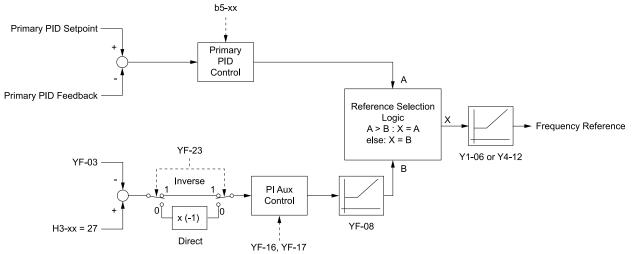

**b5-xx: PID Control** 

H3-xx = 27: PI Auxiliary Control Feedback

Y1-06: Minimum Speed Y4-12: Thrust Frequency

YF-03: PI Aux Control Setpoint

YF-08: PI Aux Control Minimum Speed

YF-16: PI Auxiliary Control P Gain YF-17: PI Auxiliary Control I Time

YF-23: PI Aux Ctrl Output Level Select

Figure 5.101 Primary PID and PI Auxiliary Control Diagram

## ■ High PI Auxiliary Feedback Level Detection

Table 5.48 Absolute Mode and Delta to Setpoint Mode

| 5.0. M. J.        | Keypad                                                                                                    | Display                                                                                                    | P                                                                                                    |
|-------------------|----------------------------------------------------------------------------------------------------|----------------------------------------------------------------------------------------------------|----------------------------------------------------------------------------------------------------|
| Entry Mode        | YF-09                                                                                                    | YF-12                                                                                                    | Description                                                                                                    |
| Absolute          | 10:00 am FWD Parameters PI Aux Control Low Lvl Detection Absolute Mode  020.00 %  Default: 0.00% Range: 0.00~99.99 Back Default Min/Max | 10:00 am FWD Parameters PI Aux Control High Level Detect Absolute Mode  020.00 %  Default: 0.00% Range: 0.00~99.99 Back Default Min/Max                         | The values set for <i>YF-09</i> and <i>YF-12</i> represent the feedback level that will cause a Low PI Auxiliary Feedback and High PI Auxiliary Feedback. You can set these parameters as an absolute value.                                                                                              |
| Delta to Setpoint | $\begin{array}{c ccccccccccccccccccccccccccccccccccc$                                                                                   | 10:00 am FWD Parameters PI Aux Control High Level Detect Delta to Setpoint Mode  \$\Delta 20.00 \ \%\$  Default: 0.00%  Range: 0.00~99.99  Back Default Min/Max | When the left-most digit changes to a $\Delta$ (delta), you can set the Low Feedback Level and High Feedback Level relative to the setpoint. The effective Low PI Auxiliary Feedback Level is "Setpoint - $YF$ - $09$ ", and the effective High PI Auxiliary Feedback Level is "Setpoint + $YF$ - $12$ ". |

## ■ YF-01: PI Aux Control Selection

| No.<br>(Hex.)   | Name                     | Description                             | Default<br>(Range) |
|-----------------|--------------------------|-----------------------------------------|--------------------|
| YF-01<br>(3F50) | PI Aux Control Selection | Sets the PI Auxiliary Control function. | 0<br>(0, 1)        |

### 0: Disabled

### 1: Enabled

- A staged Lead drive will de-stage when *U5-16 [PI Aux Ctrl Feedback]* is less than *YF-04 [PI Aux Control Minimum Level]* for the time set in *YF-05 [PI Aux Control Sleep Delay Time]*.
- A staged Lead drive will de-stage when *U5-16* is more than *YF-24* [PI Auxiliary Ctrl Maximum Level] for the time set in *YF-05*.

### ■ YF-02: PI Aux Control Transducer Scale

| No.<br>(Hex.)          | Name | Description                                                                                                    | Default<br>(Range)      |
|------------------------|------|----------------------------------------------------------------------------------------------------|-------------------------|
| YF-02<br>(3F51)<br>RUN |      | Sets the full scale (10 V or 20 mA) output of the pressure transducer connected to the analog input terminal programmed for $H3$ - $xx = 27$ [PI Aux Control Feedback Level]. | 145.0<br>(1.0 - 6000.0) |

#### Note:

Parameters YF-21 [PI Aux Ctrl Level Unit Selection] and YF-22 [PI Aux Level Decimal Place Pos] set the unit and resolution.

## ■ YF-03: PI Aux Control Setpoint

| No.<br>(Hex.)          | Name                    | Description                                             | Default<br>(Range)         |
|------------------------|-------------------------|---------------------------------------------------------|----------------------------|
| YF-03<br>(3F52)<br>RUN | PI Aux Control Setpoint | Sets the level to which the drive will try to regulate. | 20.0 PSI<br>(0.0 - 6000.0) |

### Note:

Parameters YF-21 [PI Aux Ctrl Level Unit Selection] and YF-22 [PI Aux Level Decimal Place Pos] set the unit and resolution.

## ■ YF-04: PI Aux Control Minimum Level

| No.<br>(Hex.)          | Name                            | Description                                                                                                    | Default<br>(Range)         |
|------------------------|---------------------------------|----------------------------------------------------------------------------------------------------|----------------------------|
| YF-04<br>(3F53)<br>RUN | PI Aux Control Minimum<br>Level | Sets the level below which the drive must be for longer than YF-05 [PI Aux Control Sleep Delay Time] before the drive goes to sleep and turns off all lag pumps. | 10.0 PSI<br>(0.0 - 6000.0) |

#### Note:

- Set this parameter to 0.0 to disable the function.
- Parameters YF-21 [PI Aux Ctrl Level Unit Selection] and YF-22 [PI Aux Level Decimal Place Pos] set the unit and resolution.

## YF-05: PI Aux Control Sleep Delay Time

| No.<br>(Hex.)          | Name                               | Description                                                                                                    | Default<br>(Range)  |
|------------------------|------------------------------------|----------------------------------------------------------------------------------------------------|---------------------|
| YF-05<br>(3F54)<br>RUN | PI Aux Control Sleep Delay<br>Time | Sets the length of time that the drive will delay before it goes to sleep after the level is less than YF-04 [PI Aux Control Minimum Level] (when YF-23 = 1 [PI Aux Ctrl Output Level Select = Inverse Acting]) or more than YF-24 [PI Auxiliary Ctrl Maximum Level] (when YF-23 = 0 [Direct Acting]). | 5 s<br>(0 - 3600 s) |

## ■ YF-06: PI Aux Control Wake-up Level

| No.<br>(Hex.)          | Name                            | Description                                                                                                    | Default<br>(Range)                |
|------------------------|---------------------------------|----------------------------------------------------------------------------------------------------|-----------------------------------|
| YF-06<br>(3F55)<br>RUN | PI Aux Control Wake-up<br>Level | Sets the level to wake up the drive when the drive after YF-04 [PI Aux Control Minimum Level] or YF-24 [PI Auxiliary Ctrl Maximum Level] put the drive to sleep. | 30.0 PSI<br>(-999.9 - +999.9 PSI) |

#### Note:

- Parameter YF-23 [PI Aux Ctrl Output Level Select] sets the condition to wake up the drive.
- -YF-23 = 0 [Direct Acting]: The PI Aux Feedback must be less than the level set in this parameter for longer than the time set in YF-07 to wake up.
- -YF-23 = 1 [Inverse Acting]: The PI Aux Feedback must be more than the level set in this parameter for longer than the time set in YF-07 [PI Aux Control Wake-up Time] to wake up.
- Parameters YF-21 [PI Aux Ctrl Level Unit Selection] and YF-22 [PI Aux Level Decimal Place Pos] set the unit and resolution.

## ■ YF-07: PI Aux Control Wake-up Time

| No.<br>(Hex.) | Name                   | Description                                                                                                    | Default<br>(Range) |
|---------------|------------------------|----------------------------------------------------------------------------------------------------|--------------------|
| YF-07         | PI Aux Control Wake-up | Sets the time to wake up the drive when the drive after YF-04 [PI Aux Control Minimum Level] or YF-24 [PI Auxiliary Ctrl Maximum Level] put the drive to sleep. | 1.0 s              |
| (3F56)        | Time                   |                                                                                                    | (0.0 - 3600.0 s)   |

#### Note:

Parameter YF-23 [PI Aux Ctrl Output Level Select] sets the condition to wake up the drive.

- YF-23 = 0 [Direct Acting]: The PI Aux Feedback must be less than the level set in YF-06 for longer than the time set in YF-07 to wake up.
- YF-23 = 1 [Inverse Acting]: The PI Aux Feedback must be more than the level set in YF-06 [PI Aux Control Wake-up Level] for longer than the time set in YF-07 to wake up.

## ■ YF-08: PI Aux Control Minimum Speed

| No.<br>(Hex.)          | Name                            | Description                                                                                                    | Default<br>(Range)            |
|------------------------|---------------------------------|----------------------------------------------------------------------------------------------------|-------------------------------|
| YF-08<br>(3F57)<br>RUN | PI Aux Control Minimum<br>Speed | Sets the minimum speed at which the drive can run when the PI Auxiliary Control has an effect on the output speed. | 0.00 Hz<br>(0.00 - 400.00 Hz) |

### Note:

The drive will use Y1-06 [Minimum Speed] and Y4-12 [Thrust Frequency] as the minimum speed when PI Aux Control does not have an effect on the output speed or when you set YF-08 < Y1-06 and Y4-12.

### ■ YF-09: PI Aux Control Low Level Detect

| No.<br>(Hex.)          | Name                               | Description                                                                                                    | Default<br>(Range)               |
|------------------------|------------------------------------|----------------------------------------------------------------------------------------------------|----------------------------------|
| YF-09<br>(3F58)<br>RUN | PI Aux Control Low Level<br>Detect | Sets the level below which the drive must be for longer than YF-10 [P1 Aux Control Low Lvl Det Time] to respond as specified by YF-11 [P1 Aux Control Low Level Det Sel]. | 0.0 PSI<br>(-999.9 - +999.9 PSI) |

#### Note:

- Set this parameter to 0.0 to disable the function.
- Parameter YF-10 only applies to when YF-11 = 2 and 3 [Fault and Auto-Restart (time set by YF-15)].
- Parameters YF-21 [PI Aux Ctrl Level Unit Selection] and YF-22 [PI Aux Level Decimal Place Pos] set the unit and resolution.

## ■ YF-10: PI Aux Low Level Detection Time

| No.<br>(Hex.)          | Name | Description                                                                                                    | Default<br>(Range)       |
|------------------------|------|----------------------------------------------------------------------------------------------------|--------------------------|
| YF-10<br>(3F59)<br>RUN | Time | Sets the length of time that the PI Aux Feedback must be less than YF-09 [PI Aux Control Low Lvl Detection] to trigger a drive response when YF-11 = 2 and 3 [PI Aux Control Low Level Det Sel = Fault and Auto-Restart (time set by YF-15)]. | 0.1 s<br>(0.0 - 300.0 s) |

### ■ YF-11: PI Aux Control Low Level Det Sel

| No.<br>(Hex.)   | Name | Description                                                                                                    | Default<br>(Range) |
|-----------------|------|----------------------------------------------------------------------------------------------------|--------------------|
| YF-11<br>(3F5A) |      | Sets drive response when the PI Aux Feedback decreases to less than YF-09 [PI Aux Control Low Lvl Detection] for longer than YF-10 [PI Aux Control Low Lvl Det Time]. | 1 (0 - 3)          |

#### Note:

- Set YF-01 = 1 [PI Aux Control Selection = Enabled] and YF-09 [PI Aux Control Low Level Detect] > 0 to enable PI Aux Low Level Detection.
- Parameter YF-10 only applies when YF-11 = 2 or 3.

## 0 : No Display

When the PI Aux Feedback decreases to less than the YF-09 [PI Aux Control Low Level Detect] level, the digital output set for H2-xx = 9E [MFDO Function Selection = Low PI Auxiliary Control Level will activate. When the level increases to more than the YF-09 level, the digital output will immediately deactivate.

### 1: Alarm Only

When the PI Aux Feedback decreases to less than YF-09 level, the keypad will show an LOAUX [Low PI Aux Feedback Level] alarm and the digital output set for H2-xx = 9E will activate. When the feedback increases to more than YF-09 level, the drive will clear the alarm and the digital output will deactivate.

### 2 : Fault

When the output frequency is more than zero, and the PI Aux Feedback decreases to less than the YF-09 level, the digital output set for H2-xx = 9E and an LOAUX alarm will immediately activate. If the feedback stays less than the YF-09 level for the time set in YF-10 [PI Aux Low Level Detection Time], the drive will detect an LOAUX [Low PI Aux Feedback Level] fault.

## 3 : Auto-Restart (time set by YF-15)

When the output frequency is more than zero, and the PI Aux Feedback decreases to less than the YF-09 level, the digital output set for H2-xx = 9E and an LOAUX alarm will immediately activate. If the feedback stays less than the YF-09 level for the time set in YF-10 [PI Aux Low Level Detection Time], the drive will detect an LOAUX fault.

When L5-01 [Number of Auto-Restart Attempts] > 0 and if the drive detects an LOAUX fault, the drive will automatically try an Auto-Restart after YF-15 [PI Aux Level Detect Restart Time] is expired. If the feedback is not more than the YF-09 level, the Auto-Restart counter will increment and the drive will stay faulted.

## ■ YF-12: PI Aux Control High Level Detect

| No.<br>(Hex.)          | Name                                | Description                                                                                                    | Default<br>(Range)               |
|------------------------|-------------------------------------|----------------------------------------------------------------------------------------------------|----------------------------------|
| YF-12<br>(3F5B)<br>RUN | PI Aux Control High Level<br>Detect | Sets the value above which the level must be for longer than YF-13 [PI Aux High Level Detection Time] to respond as specified by YF-14 [PI Aux Hi Level Detection Select]. | 0.0 PSI<br>(-999.9 - +999.9 PSI) |

#### Note:

- Set this parameter to 0.0 to disable the function.
- Parameter YF-13 only applies to when YF-14 = 2 and 3 [Fault and Auto-Restart (time set by YF-15)].
- Parameters YF-21 [PI Aux Ctrl Level Unit Selection] and YF-22 [PI Aux Level Decimal Place Pos] set the unit and resolution.

## ■ YF-13: PI Aux High Level Detection Time

| No.<br>(Hex.)          | Name                                | Description                                                                                                    | Default<br>(Range)       |
|------------------------|-------------------------------------|----------------------------------------------------------------------------------------------------|--------------------------|
| YF-13<br>(3F5C)<br>RUN | PI Aux High Level<br>Detection Time | Sets the length of time that the level must be more than <i>YF-12 [PI Aux Control High Level Detect]</i> before the drive will respond when <i>YF-14</i> = 2, 3 [PI Aux Hi Level Detection Select]. | 0.1 s<br>(0.0 - 300.0 s) |

### ■ YF-14: PI Aux Control Hi Level Det Sel

| No.<br>(Hex.)   | Name | Description                                                                                                    | Default<br>(Range) |
|-----------------|------|----------------------------------------------------------------------------------------------------|--------------------|
| YF-14<br>(3F5D) |      | Sets the drive response when the PI Aux Feedback increases to more than the YF-12 [PI Aux Control High Level Detect] level for longer than the time set in YF-13 [PI Aux High Level Detection Time]. | 1 (0 - 3)          |

#### Note:

- Set YF-01 = 1 [PI Aux Control Selection = Enabled] and YF-12 [PI Aux Control High Level Detect] > 0 to enable PI Aux High Level Detection.
- Parameter YF-13 only applies when YF-14 = 2 or 3

## 0 : NoDisplay (Digital Output Only)

When the PI Aux Feedback increases to more than the YF-12 level, the digital output set for H2-xx = 9F [MFDO Function Selection = High PI Auxiliary Control Level] will immediately activate. When the level decreases to less than the YF-12 level, the digital output will immediately deactivate.

### 1: Alarm Only

When the PI Aux Feedback increases to more than YF-12 level, the keypad will show an HIAUX [High PI Aux Feedback Level] alarm and the digital output set for H2-xx = 9F will activate. When the feedback decreases to less than YF-12 level, the drive will clear the alarm and the digital output will deactivate.

### 2 : Fault

When the output frequency is more than zero, and the PI Aux Feedback increases to more than YF-12 level, the digital output set for H2-xx = 9F and an HIAUX alarm will immediately activate. If the feedback stays more than the YF-12 level for the time set in YF-13 [PI Aux High Level Detection Time], the drive will then detect an HIAUX [High PI Aux Feedback Level] fault.

## 3 : Auto-Restart (time set by YF-15)

When the output frequency is more than zero, and the PI Aux Feedback increases to more than YF-12 level, the digital output set for H2-xx = 9F and an HIAUX alarm will immediately activate. If the feedback stays more than the YF-12 level for the time set in YF-13, the drive will then detect an HIAUX fault.

When L5-01 [Number of Auto-Restart Attempts] > 0 and if the drive detects an HIAUX fault, the drive will automatically try an Auto-Restart after YF-15 [PI Aux Level Detect Restart Time] is expired. If the feedback is not less than the YF-12 level, the Auto-Restart counter will increment and the drive will stay faulted.

## ■ YF-15: PI Aux Level Detect Restart Time

| No.<br>(Hex.) | Name                        | Description                                                                                                    | Default<br>(Range) |
|---------------|-----------------------------|----------------------------------------------------------------------------------------------------|--------------------|
| YF-15         | PI Aux Level Detect Restart | Sets the length of time the drive will wait before it tries an Auto-Restart of LOAUX [Low PI Aux Feedback Level] or HIAUX [High PI Aux Feedback Level] fault. | 5.0 min            |
| (3F5E)        | Time                        |                                                                                                    | (0.1 - 6000.0 min) |

## ■ YF-16: PI Auxiliary Control P Gain

| No.<br>(Hex.) | Name                        | Description                                                  | Default<br>(Range) |
|---------------|-----------------------------|--------------------------------------------------------------|--------------------|
| YF-16         | PI Auxiliary Control P Gain | Sets the proportional gain for the suction pressure control. | 2.00               |
| (3F5F)        |                             |                                                              | (0.00 - 25.00)     |
| RUN           |                             |                                                              |                    |

# ■ YF-17: PI Auxiliary Control I Time

| No.<br>(Hex.) | Name                        | Description                                              | Default<br>(Range) |
|---------------|-----------------------------|----------------------------------------------------------|--------------------|
| YF-17         | PI Auxiliary Control I Time | Sets the integral time for the suction pressure control. | 5.0 s              |
| (3F60)        |                             |                                                          | (0.0 - 360.0 s)    |
| RUN           |                             |                                                          |                    |

Note:

Set this parameter to 0.0 to disable the integrator.

### ■ YF-18: PI Aux Control Detect Time Unit

| No.<br>(Hex.)   | Name                               | Description                                                                                                  | Default<br>(Range) |
|-----------------|------------------------------------|----------------------------------------------------------------------------------------------------|--------------------|
| YF-18<br>(3F61) | PI Aux Control Detect Time<br>Unit | Sets the time unit for YF-10 [PI Aux Control Low Lvl Det Time] and YF-13 [PI Aux High Level Detection Time]. | 1 (0, 1)           |

0: Minutes (min)

1: Seconds (sec)

### ■ YF-19: PI Aux Ctrl Feedback WireBreak

| No.<br>(Hex.)   | Name                              | Description                                                                                                    | Default<br>(Range) |
|-----------------|-----------------------------------|----------------------------------------------------------------------------------------------------|--------------------|
| YF-19<br>(3F62) | PI Aux Ctrl Feedback<br>WireBreak | Sets how the analog input selected for PI Aux Feedback will respond when it is programmed to receive a 4 mA to 20 mA signal and the signal is lost. | 2<br>(0 - 2)       |

0: Disabled

### 1: Alarm Only

The keypad will show an AUXFB [PI Aux Feedback Level Loss] alarm.

## 2 : Fault (no retry, coast to stop)

When the drive is in AUTO, HAND, or Sleep mode, the keypad will show an AUXFB [PI Aux Feedback Level Loss] fault.

Note:

If the drive has not received a Run command, the keypad will only show an AUXFB alarm.

## ■ YF-20: PI Aux Main PI Speed Control

| No.<br>(Hex.    | Name | Description                                                        | Default<br>(Range) |
|-----------------|------|--------------------------------------------------------------------|--------------------|
| YF-20<br>(3F63) |      | Sets if the PI Auxiliary Controller has an effect on output speed. | 1 (0, 1)           |

0: Disabled

1: Enabled

### ■ YF-21: PI Aux Ctrl Level Unit Selection

| No.<br>(Hex.) | Name                   | Description                                                       | Default<br>(Range) |
|---------------|------------------------|-------------------------------------------------------------------|--------------------|
| YF-21         | PI Aux Ctrl Level Unit | Set the units shown for the PI Aux Level parameters and monitors. | 1                  |
| (3F64)        | Selection              |                                                                   | (0 - 50)           |

0 : "WC: inches of water column1 : PSI: pounds per square inch

2 : GPM: gallons/min 3 : °F: Fahrenheit

4 : ft³/min: cubic feet/min 5 : m³/h: cubic meters/hour

6 : L/h: liters/hour 7 : L/s: liters/sec

8 : bar: bar 9 : Pa: Pascal 10 : °C: Celsius 11 : m: meters 12 : ft: feet

13: L/min: liters/min

14: m³/min: cubic meters/min

15 : "Hg: Inch Mercury 16 : kPa: kilopascal

48: %: Percent

49 : Custom (YF-32 ~ 34)

50: None

### ■ YF-22: PI Aux Level Decimal Place Pos

| No.<br>(Hex.)   | Name                              | Description                                                                     | Default<br>(Range) |
|-----------------|-----------------------------------|---------------------------------------------------------------------------------|--------------------|
| YF-22<br>(3F65) | PI Aux Level Decimal Place<br>Pos | Sets the number of decimal places for the PI Aux Level parameters and monitors. | 1 (0 - 3)          |

0: No Decimal Places (XXXXX)

1: One Decimal Places (XXXX.X)

2: Two Decimal Places (XXX.XX)

3: Three Decimal Places (XX.XXX)

## ■ YF-23: PI Aux Ctrl Output Level Select

| No.<br>(Hex.)   | Name                               | Description                                                             | Default<br>(Range) |
|-----------------|------------------------------------|-------------------------------------------------------------------------|--------------------|
| YF-23<br>(3F66) | PI Aux Ctrl Output Level<br>Select | Sets the PI Auxiliary Controller to be Direct-acting or Inverse-acting. | 1 (0, 1)           |

### 0: Direct Acting

When the feedback is higher than the setpoint, the speed will be lower.

### 1: Inverse Acting

When the feedback is lower than the setpoint, the speed will be lower.

## ■ YF-24: PI Auxiliary Ctrl Maximum Level

| No.<br>(Hex.)          | Name                               | Description                                                                                                    | Default<br>(Range)            |
|------------------------|------------------------------------|----------------------------------------------------------------------------------------------------|-------------------------------|
| YF-24<br>(3F67)<br>RUN | PI Auxiliary Ctrl Maximum<br>Level | Sets the maximum level for PI Auxiliary Control. When the level is more than this setting for longer than YF-05 [PI Aux Control Sleep Delay Time], the drive will go to sleep and turn off all lag drives. | 0.0 PSI<br>(0.0 - 6000.0 PSI) |

#### Note:

- Set this parameter to 0.0 to disable the function.
- Parameters YF-21 [PI Aux Ctrl Level Unit Selection] and YF-22 [PI Aux Level Decimal Place Pos] set the unit and resolution.

## ■ YF-25: PI Aux Control Activation Level

| No.<br>(Hex.)          | Name                               | Description                                          | Default<br>(Range)            |
|------------------------|------------------------------------|------------------------------------------------------|-------------------------------|
| YF-25<br>(3F68)<br>RUN | PI Aux Control Activation<br>Level | Sets the level to activate the PI Auxiliary Control. | 0.0 PSI<br>(0.0 - 6000.0 PSI) |

#### Note:

- The drive response changes when the YF-23 [PI Aux Ctrl Output Level Select] setting changes.
- -YF-23 = 0 [Direct Acting]:

When the PI Aux Feedback level is more than this setting for longer than YF-26 [PI Aux Control Activation Delay], the drive will activate the PI Auxiliary Control to control the output frequency.

- -YF-23 = 1 [Inverse Acting]:
- When the PI Aux Feedback level is less than this setting for longer than YF-26, the drive will activate PI Auxiliary Control to control the output frequency.
- When you set this parameter to 0.0 PSI, PI Auxiliary Control is always enabled.
- Parameters YF-21 [PI Aux Ctrl Level Unit Selection] and YF-22 [PI Aux Level Decimal Place Pos] set the unit and resolution.

## ■ YF-26: PI Aux Control Activation Delay

| No.<br>(Hex.)          | Name                               | Description                                               | Default<br>(Range)  |
|------------------------|------------------------------------|-----------------------------------------------------------|---------------------|
| YF-26<br>(3F69)<br>RUN | PI Aux Control Activation<br>Delay | Sets the delay time to activate the PI Auxiliary Control. | 2 s<br>(0 - 3600 s) |

#### Note:

- The drive response changes when the YF-23 [PI Aux Ctrl Output Level Select] setting changes.
- -YF-23 = 0 [Direct Acting]:

When the PI Aux Feedback level is more than YF-25 [PI Aux Control Activation Level] for longer than this time, the drive will activate the PI Auxiliary Control to control the output frequency.

-YF-23 = 1 [Inverse Acting]:

When the PI Aux Feedback level is less than YF-25 for longer than this time, the drive will activate PI Auxiliary Control to control the output frequency.

• When you set this parameter to 0.0 PSI, PI Auxiliary Control is always enabled.

### YF-32: PI Aux Custom Unit Character 1

| No.<br>(Hex.)   | Name | Description                                                                                                    | Default<br>(Range) |
|-----------------|------|----------------------------------------------------------------------------------------------------|--------------------|
| YF-32<br>(3F6F) |      | Sets the first character of the PI Aux custom unit display when YF-21 = 49 [PI Aux Ctrl Level Unit Selection = Custom (YF-32 ~ 34)]. | 41<br>(20 - 7A)    |

Refer to Custom Units on page 172 for more information about available selections.

### YF-33: PI Aux Custom Unit Character 2

| No.<br>(Hex.)   | Name | Description                                                                                                    | Default<br>(Range) |
|-----------------|------|----------------------------------------------------------------------------------------------------|--------------------|
| YF-33<br>(3F70) |      | Sets the second character of the PI Aux custom unit display when YF-21 = 49 [PI Aux Ctrl Level Unit Selection = Custom (YF-32 ~ 34)]. | 41<br>(20 - 7A)    |

Refer to Custom Units on page 172 for more information about available selections.

### ■ YF-34: PI Aux Custom Unit Character 3

| No.<br>(Hex.) | Name               | Description                                                                                                    | Default<br>(Range) |
|---------------|--------------------|----------------------------------------------------------------------------------------------------|--------------------|
| YF-34         | PI Aux Custom Unit | Sets the third character of the PI Aux custom unit display when $YF-21 = 49$ [PI Aux Ctrl Level Unit Selection = Custom (YF-32 ~ 34)]. | 41                 |
| (3F71)        | Character 3        |                                                                                                    | (20 - 7A)          |

Refer to Custom Units on page 172 for more information about available selections.

### ■ YF-35: PI Aux Minimum Transducer Scale

| No.<br>(Hex.)   | Name | Description                                                                                                    | Default<br>(Range)               |
|-----------------|------|----------------------------------------------------------------------------------------------------|----------------------------------|
| YF-35<br>(3F72) |      | Sets the minimum scale output of the pressure transducer that is connected to the terminal set for $H3$ - $xx = 27$ [MFAI Function Selection = PI Auxiliary Control Feedback]. | 0.0 PSI<br>(-999.9 - +999.9 PSI) |

#### Note:

- To enable this parameter, set it to less than YF-02 [PI Aux Control Transducer Scale]. If you set it to more than YF-02, it will disable the PI Auxiliary Feedback (set to 0).
- Parameters YF-21 [PI Aux Ctrl Level Unit Selection] and YF-22 [PI Aux Level Decimal Place Pos] set the unit and resolution.

## ■ YF-36: PI Aux Lo Hi Lvl Det Hysteresis

| No.<br>(Hex.)          | Name                               | Description                                                      | Default<br>(Range)           |
|------------------------|------------------------------------|------------------------------------------------------------------|------------------------------|
| YF-36<br>(3F73)<br>RUN | PI Aux Lo Hi Lvl Det<br>Hysteresis | Sets the Hysteresis Level used for low and high level detection. | 0.0 PSI<br>(0.0 - 100.0 PSI) |

#### Note:

- When YF-11 = 3 [PI Aux Control Low Level Det Sel = Auto-Restart (time set by YF-15)], the PI Aux Feedback level must increase more than the value of YF-09 [PI Aux Control Low Level Detect] + YF-36 before YF-15 [PI Aux Level Detect Restart Time] starts.
- When YF-14 = 3 [PI Aux Control Hi Level Det Sel = Auto-Restart (time set by YF-15)], the PI Aux Feedback Level must decrease less than the value of YF-12 [PI Aux Control High Level Detect] YF- 36 before YF-15 starts.
- Parameters YF-21 [PI Aux Ctrl Level Unit Selection] and YF-22 [PI Aux Level Decimal Place Pos] set the unit and resolution.

# 5.13 Z: Bypass Parameters

# **♦ Z1: Bypass Control System**

## ■ Z1-05: Auto Transfer To Bypass

| No.<br>(Hex.)   | Name | Description                                                                                                    | Default<br>(Range) |
|-----------------|------|----------------------------------------------------------------------------------------------------|--------------------|
| Z1-05<br>(85CA) |      | When the drive is running and a there is a drive fault, operation will switch to Bypass Mode. When you remove the fault, the operation will go back to Drive Mode | 0<br>(0, 1)        |

## ■ Z1-06: Power Up Mode

| No.<br>(Hex.)   | Name          | Description                                  | Default<br>(Range) |
|-----------------|---------------|----------------------------------------------|--------------------|
| Z1-06<br>(85CB) | Power Up Mode | Sets the mode of bypass control at power-up. | 1 (0 -5)           |

#### Note:

If you program Z2-0x = 31 and 32 [Digital Input x Function Select = HAND Select and AUTO Select], the bypass will ignore this parameter.

#### 0: OFF-DRIVE

When bypass powers up, it will be in "OFF" mode and will need an "AUTO" or "HAND" command to run.

## 1: AUTO-DRIVE

When bypass powers up, it will be in Drive Mode and will accept a Run command.

## 3: AUTO-BYPASS

When bypass powers up, it will be in Bypass Mode and will accept a Run command.

## 5 : Powerup HOA Memory

When bypass powers up, it will power up into the same HOA and Drive/Bypass mode it was in when it powered down.

# ■ Z1-10: Emergency Override Transfer

| No.<br>(Hex.)   | Name                           | Description                                                                                                    | Default<br>(Range) |
|-----------------|--------------------------------|----------------------------------------------------------------------------------------------------|--------------------|
| Z1-10<br>(85CF) | Emergency Override<br>Transfer | Enables and disables the function to auto transfer to EMOV bypass if the drive declares a fault when the bypass is running in EMOV drive. | 1 (0, 1)           |

#### 0: Disabled

1: Enabled

## ■ Z1-11: Motor AND/OR Function

| No.<br>(Hex.)   | Name                  | Description | Default<br>(Range) |
|-----------------|-----------------------|-------------|--------------------|
| Z1-11<br>(85D0) | Motor AND/OR Function | -           | 0<br>(0 - 10)      |

#### Note:

This parameter works together with Z2-0x = 27 and 28 [Digital Input x Function Select = Motor OR Select and Motor AND Select].

- 0: Disabled
- 1: Always Motor 1
- 2: Always Motor 2
- 3: Always Motor 1 AND 2
- 4: OR in HAND and AUTO
- 5: MOTOR 1 in HAND OR in AUTO

6: MOTOR 2 in HAND OR in AUTO

7: AND/OR in HAND and AUTO

8: MOTOR 1 in HAND AND/OR in AUTO

9: MOTOR 2 in HAND AND/OR in AUTO

10: MOTOR 1,2 in HAND AND/OR in AUTO

## ■ Z1-12: Run Delay Time

| No.<br>(Hex.)   | Name           | Description                                                                                                    | Default<br>(Range)        |
|-----------------|----------------|----------------------------------------------------------------------------------------------------|---------------------------|
| Z1-12<br>(85D1) | Run Delay Time | When the Run command is issued, the drive will run at speed set in Z1-14 [Run Delay Frequency Reference]. After the time set in this parameter, the frequency reference will return to its programmed source (b1-01 or HAND frequency reference). | 0.0 s<br>(0.0 to 300.0 s) |

#### Note:

- This function is available in Drive Mode only.
- This function is disabled when Z1-13 = 1 [Pre Interlock Run Select = Enabled].
- This function operates in both HAND and AUTO Modes.

## Z1-13: Pre Interlock Run Select

| No.<br>(Hex.)   | Name                     | Description                                                                                                    | Default<br>(Range) |
|-----------------|--------------------------|----------------------------------------------------------------------------------------------------|--------------------|
| Z1-13<br>(85D2) | Pre Interlock Run Select | Determines if the drive will run at a preset speed when the BAS Interlock Digital Input is open and a Run command is present. | 0<br>(0, 1)        |

#### 0: Disabled

If the BAS Interock Input is open the drive will NOT start and will display "AL02 Interlock Open" alarm.

## 1: Enabled (DRIVE Mode)

In Drive Mode, if the BAS Interlock Input is open, the drive will operate at the preset speed set in parameter *Z1-14 [Run Delay Frequency Reference]*. At the same time, the keypad will show an *AL02 Interlock Open* alarm.

## 1: Enabled (BYPASS Mode)

In Bypass Mode, if the BAS Interlock Input is open, the bypass will NOT start and the keypad will show an *AL02 Interlock Open* alarm.

## ■ Z1-14: Run Delay Frequency Reference

| No.<br>(Hex.) | Name                | Description                                                             | Default<br>(Range)  |
|---------------|---------------------|-------------------------------------------------------------------------|---------------------|
| Z1-14         | Run Delay Frequency | Sets the frequency that the bypass uses when it delays the Run command. | 60.00 Hz            |
| (85D3)        | Reference           |                                                                         | (0.00 - Max. Freq.) |

#### Note:

Actual values depend on unit settings of drive parameters 01-03, 01-09, 01-10, and 01-11.

## ■ Z1-15: Interlock Wait Time

| No.<br>(Hex.)   | Name                | Description                                                                                                    | Default<br>(Range)       |
|-----------------|---------------------|----------------------------------------------------------------------------------------------------|--------------------------|
| Z1-15<br>(85D4) | Interlock Wait Time | When you enter a Run command, it asserts the damper actuator output. When you program an input for Interlock and the time set to this parameter expires before the Interlock input activates, it will trigger a fault. | 0.0 s<br>(0.0 - 300.0 s) |

## **Run Delay with Preset Speed Examples**

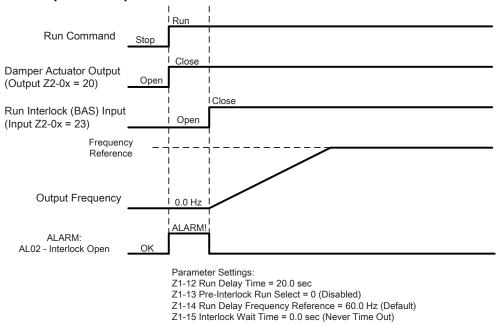

Figure 5.102 Run Delay with Preset Speed Example: Default Settings

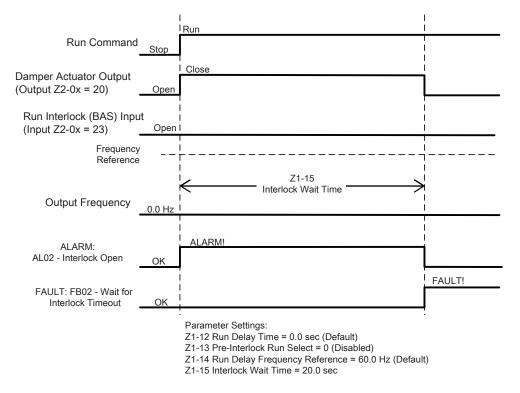

Figure 5.103 Run Delay with Preset Speed Example: BAS Interlock Wait Time Fault

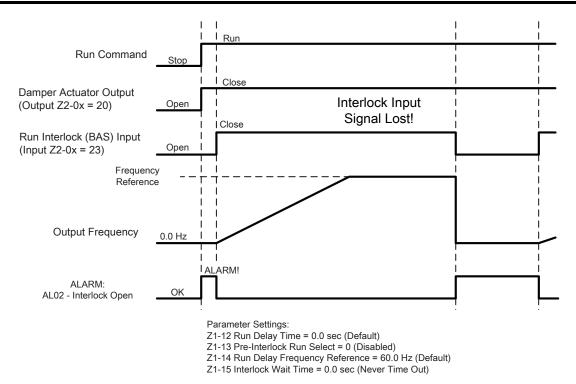

Figure 5.104 Run Interlock Lost Example: Default Settings

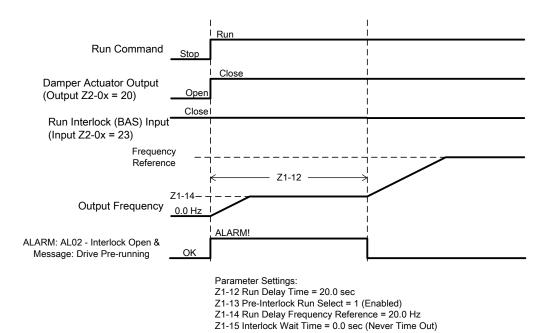

Figure 5.105 Run Delay with Preset Speed Example: Preset Speed

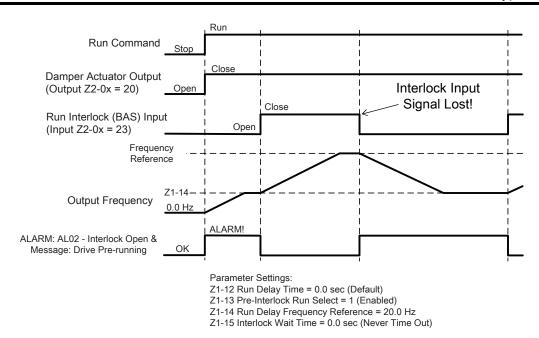

Figure 5.106 Run Interlock with Preset Speed Example: Interlock Signal Lost

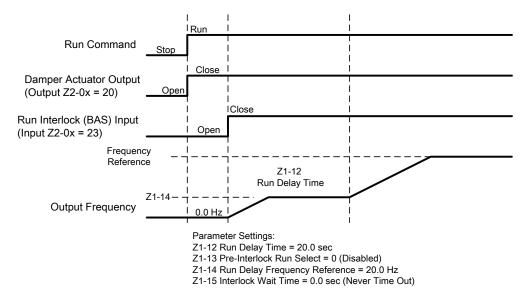

Figure 5.107 Run Delay with Preset Speed Example: Preset Speed with Run Delay

# ■ Z1-16 to Z1-25: Bypass Energy Savings

This feature helps you save energy and decrease harmonics by automatically switching to Bypass while in Drive Mode.

You can use one of two methods with Z1-16 [Energy Savings Mode] to switch into Energy Savings:

#### Frequency Only

When ZI-16 = 1 [Frequency], it will enable Energy Savings based on frequency only. The bypass will automatically switch to Bypass when the unit meets these conditions for ZI-22 [Energy Savings Mode Time]:

- Drive frequency reference is in Z1-19 [Energy Savings Mode Frequency Reference Deadband] of Z1-17 [Energy Savings Mode Frequency].
- Drive output frequency is in Z1-20 [Energy Savings Mode Output Frequency Deadband] of Z1-17 [Energy Savings Mode Frequency].

#### Frequency and Output Current

When Z1-16 = 2 [Frequency + Current], it will enable Energy Savings based on frequency and output current. The bypass will automatically switch to Bypass when it meets the Frequency Only conditions and the drive output current is in Z1-21 [Energy Savings Mode Output Current Deadband] of Z1-18 [Energy Savings Mode Output Current Level].

When the above conditions are met, the system:

- 1. Increases the drive frequency reference by the value in *Z1-23* [Energy Savings Mode Frequency Reference Increase].
- 2. Waits for the drive output frequency to align with the frequency reference
- 3. Sets the drive to baseblock
- 4. Removes the effect of Z1-23 from the drive frequency reference
- 5. Delays based on the time set to *L2-03 [Minimum Baseblock Time]*
- 6. Opens drive output contactor K2
- 7. Delays based on the time set to Z1-24 [Contactor Open Delay Time]
- 8. Closes Bypass contactor K3 and transfers to Bypass.

When the drive frequency reference is not in the Z1-19 [Energy Savings Mode Frequency Reference Deadband] of Z1-17 [Energy Savings Mode Frequency], the system:

- 1. Transfers motor control to the drive
- 2. Opens Bypass contactor K3 while the drive stays baseblocked
- 3. Delays based on the sum of Z1-24 [Contactor Open Delay Time] and L2-03 [Minimum Baseblock Time]
- 4. Closes drive output contactor K2
- 5. Delays based on the time set to Z1-25 [Contact Close Delay Time]
- 6. Releases the drive from baseblock
- 7. The drive uses Speed Search to catches a spinning motor and follows the frequency reference to take control. The following figure shows an example of the sequence that is followed when entering and exiting the Energy Savings Mode.

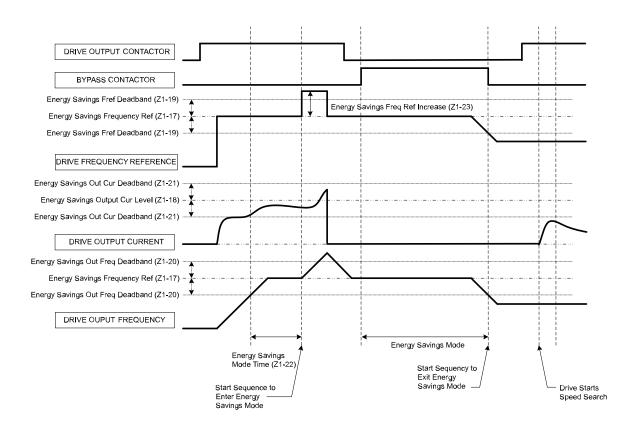

Figure 5.108 Drive Bypass Energy Savings Mode Sequence Example

# ■ Z1-16: Energy Savings Mode

| No.<br>lex.) | Name                | Description                                                                                                    | Default<br>(Range) |
|--------------|---------------------|----------------------------------------------------------------------------------------------------|--------------------|
| 1-16<br>5D5) | Energy Savings Mode | Enables the contactor-based Energy Savings function and determines which conditions must be met before the bypass will enter into Energy Savings Mode. | 0<br>(0 - 2)       |

#### 0: Disabled

Energy Savings Mode is disabled

#### 1: Frequency

The frequency reference and output frequency must be in their defined windows.

Frequency Reference must be between Z1-17 +/- Z1-19.

Output Frequency must be between Z1-17 +/- Z1-20.

## 2: Frequency + Current

The frequency reference, output frequency, and drive output current must be in their defined windows.

Frequency Reference must be between Z1-17 +/- Z1-19.

Output Frequency must be between Z1-17 +/- Z1-20.

Drive Output Current must be between Z1-18 +/- Z1-21.

## ■ Z1-17: Energy Savings Frequency Ref

| No.<br>(Hex.) | Name                     | Description                                                                                                    | Default<br>(Range)  |
|---------------|--------------------------|----------------------------------------------------------------------------------------------------|---------------------|
| Z1-17         | Energy Savings Frequency | Both frequency reference and output frequency must be within the window defined by this parameter, Z1-19 [Energy Savings Fref Deadbnad], and Z1-20 [Energy Savings Out Freq Deadband] for Energy Savings operation. | 60.00 Hz            |
| (85D6)        | Ref                      |                                                                                                    | (0.00 - Max. Freq.) |

#### Note:

- Actual values depend on unit settings of drive parameters 01-03, 01-09, 01-10, and 01-11.
- Used when Z1-16 = 1 or 2[Energy Savings Mode = Frequency or Frequency + Current].
- Typically set at the incoming line frequency for best operation.
- If the drive is in PID mode [b5-01 > 0], the output of the PID controller (the frequency reference) sets the entry and exit points of Energy Savings.

## Z1-18: Energy Savings Output Cur Level

| No.<br>(Hex.)   | Name | Description                                                                                                    | Default<br>(Range)     |
|-----------------|------|----------------------------------------------------------------------------------------------------|------------------------|
| Z1-18<br>(85D7) |      | Drive output current must be in the window defined by this parameter and Z1-21 [Energy Savings Out Cur Deadband] to enter Energy Savings Mode. | 0.0%<br>(0.0 - 100.0%) |

#### Note:

- Used only when Z1-16 = 2 [Energy Savings Mode = Frequency + Current].
- Not used to set when to exit Energy Savings Mode.

# ■ Z1-19: Energy Savings Fref Deadband

| No.<br>(Hex.)   | Name                            | Description                                                                                       | Default<br>(Range)          |
|-----------------|---------------------------------|---------------------------------------------------------------------------------------------------|-----------------------------|
| Z1-19<br>(85D8) | Energy Savings Fref<br>Deadband | Used with Z1-17 [Energy Savings Frequency Ref] to set when to enter and exit Energy Savings Mode. | 0.50 Hz<br>(0.00 - 5.00 Hz) |

## Z1-20: Energy Savings Out Freq Deadband

| No.<br>(Hex.) | Name                    | Description                                                                              | Default<br>(Range) |
|---------------|-------------------------|------------------------------------------------------------------------------------------|--------------------|
| Z1-20         | Energy Savings Out Freq | Used with Z1-17 [Energy Savings Frequency Ref] to set when to enter Energy Savings Mode. | 0.50 Hz            |
| (85D9)        | Deadband                |                                                                                          | (0.00 - 5.00 Hz)   |

## Z1-21: Energy Savings Out Cur Deadband

| No.<br>(Hex.) | Name                   | Description                                                                                 | Default<br>(Range) |
|---------------|------------------------|---------------------------------------------------------------------------------------------|--------------------|
| Z1-21         | Energy Savings Out Cur | Used with Z1-18 [Energy Savings Output Cur Level] to set when to enter Energy Savings Mode. | 15.0%              |
| (85DA)        | Deadband               |                                                                                             | (0.0 - 30.0%)      |

# ■ Z1-22: Energy Savings Mode Time

| No.<br>(Hex.)   | Name | Description                                                                                                    | Default<br>(Range)    |
|-----------------|------|----------------------------------------------------------------------------------------------------|-----------------------|
| Z1-22<br>(85DB) |      | Sets the length of time that all conditions must be in the set limits before transferring into Energy Savings Mode. | 30 s<br>(10 - 3600 s) |

# ■ Z1-23: Energy Savings Freq Ref Increase

| No.<br>(Hex.) | Name | Description                                                                                             | Default<br>(Range)           |
|---------------|------|----------------------------------------------------------------------------------------------------|------------------------------|
|               |      | Sets the value to add to the drive Frequency Reference when transferring to Bypass Energy Savings Mode. | 6.00 Hz<br>(0.00 - 10.00 Hz) |

**WARNING!** Sudden Movement Hazard. This parameter can cause operation higher than the E1-04 [Maximum Output Frequency] setting of the drive.

#### Note:

Actual values depend on unit settings of drive parameters o1-03, o1-09, o1-10, and o1-11.

## ■ Z1-24: Contactor Open Delay

| No.<br>(Hex.)   | Name                 | Description                                                                                                    | Default<br>(Range)     |
|-----------------|----------------------|----------------------------------------------------------------------------------------------------|------------------------|
| Z1-24<br>(85DD) | Contactor Open Delay | Sets the time to delay after commanding the drive output contactor K2 or bypass contactor K3 or 2-Motor OR/AND contactors K4 and K5 to open to let the contacts open. | 0.2 s<br>(0.0 - 5.0 s) |

## ■ Z1-25: Contactor Close Delay

| No.<br>(Hex.)   | Name | Description                                                                                                    | Default<br>(Range)     |
|-----------------|------|----------------------------------------------------------------------------------------------------|------------------------|
| Z1-25<br>(85DE) |      | Sets the time to delay after commanding the drive output contactor K2 or bypass contactor K3 or 2-Motor OR/AND contactors K4 and K5 to close to let the contacts close. | 0.2 s<br>(0.0 - 5.0 s) |

## ■ Z1-27: Brownout Voltage Level

| No.<br>(Hex.)   | Name                   | Description                                                 | Default<br>(Range)  |
|-----------------|------------------------|-------------------------------------------------------------|---------------------|
| Z1-27<br>(85E0) | Brownout Voltage Level | Sets the voltage level below which is a brownout condition. | 98 V<br>(0 - 150 V) |

Note:

Voltage level is measured on the output of the built-in 120 VAC control transformer.

#### ■ Z1-28: Brownout Detection Time

| No.<br>(Hex.)   | Name | Description                                                                                                    | Default<br>(Range)       |
|-----------------|------|----------------------------------------------------------------------------------------------------|--------------------------|
| Z1-28<br>(85E1) |      | Sets the length of time that the Bypass voltage must be less than the Brownout Voltage Level before the Bypass will trigger a Brownout fault. | 3.0 s<br>(1.0 - 300.0 s) |

## ■ Z1-29: Blackout Voltage Level

| No.<br>(Hex.)   | Name | Description                                                                                                    | Default<br>(Range)  |
|-----------------|------|----------------------------------------------------------------------------------------------------|---------------------|
| Z1-29<br>(85E2) |      | Sets the voltage level to determine a blackout condition. Use Z1-60 [Blackout Operation Select] to set power blackout behavior. | 75 V<br>(0 - 150 V) |

Note:

Voltage level is measured on the output of the built-in 120 VAC control transformer.

#### Loss of Load

Loss of load detection determines if the motor current is less than a desired level.

Depending on the setting of Z1-31 [Loss of Load Detection Select], a Loss of Load condition can cause a fault and stop operation, or it can cause an alarm and continue operation. You can set different current detection levels and time delays for DRIVE and BYPASS Modes.

• Drive Mode

Loss of Load is detected when there is a Run command (Hand or Auto), the output frequency of the drive is equal to or more than the value set in Z1-32 [Loss of Load Drive Frequency], AND the motor current is less than Z1-33 [Loss of Load Drive Out Current] for the length of time set in Z1-34 [Loss of Load Drive Det Time].

• Bypass Mode

Loss of Load is detected when there is a Run command (Hand or Auto), AND the motor current is less than Z1-35 [Loss of Load Bypass Current] for the length of time set in Z1-36 [Loss of Load Bypass Det Time].

#### ■ Z1-31: Loss of Load Detection Select

| No.<br>(Hex.)   | Name                             | Description                               | Default<br>(Range) |
|-----------------|----------------------------------|-------------------------------------------|--------------------|
| Z1-31<br>(85E4) | Loss of Load Detection<br>Select | Sets the function to detect loss of load. | 0 (0 - 2)          |

#### 0: Disabled

#### 1: Enable and Fault

When the bypass detects Loss of Load, it will cause an *FB13 - Loss of Load Detected* fault. The motor will coast to a stop.

#### 2: Enable and Alarm

When the bypass detects Loss of Load, it will cause an AL13 - Loss of Load Detected alarm and operation will continue.

## ■ Z1-32: Loss of Load Drive Frequency

| No.<br>(Hex.)   | Name                            | Description                                                                                                    | Default<br>(Range)             |
|-----------------|---------------------------------|----------------------------------------------------------------------------------------------------|--------------------------------|
| Z1-32<br>(85E5) | Loss of Load Drive<br>Frequency | Sets the value to which the drive output frequency must be equal to or more than for the drive to detect a loss of load. | 60.00 Hz<br>(0.00 - Max Freq.) |

#### Note:

Actual values depend on unit settings of drive parameters 01-03, 01-09, 01-10, and 01-11.

## Z1-33: Loss of Load Drive Out Current

| No.<br>(Hex.) | Name                   | Description                                                                                                    | Default<br>(Range) |
|---------------|------------------------|----------------------------------------------------------------------------------------------------|--------------------|
| Z1-33         | Loss of Load Drive Out | For Drive Mode only, the drive output current must be less than this level to detect a Loss of Load condition. | 0.0 A              |
| (85E6)        | Current                |                                                                                                    | (0.0 - 999.9 A)    |

## ■ Z1-34: Loss of Load Drive Det Time

| No.<br>(Hex.)   | Name                           | Description                                                                                                    | Default<br>(Range)       |
|-----------------|--------------------------------|----------------------------------------------------------------------------------------------------|--------------------------|
| Z1-34<br>(85E7) | Loss of Load Drive Det<br>Time | The loss of load conditions must be met for the length of time in this parameter before the bypass will detect a loss of load in Drive Mode. | 1.0 s<br>(0.0 - 300.0 s) |

## ■ Z1-35: Loss of Load Bypass Current

| No.<br>(Hex.)   | Name | Description                                                                                              | Default<br>(Range)       |
|-----------------|------|----------------------------------------------------------------------------------------------------|--------------------------|
| Z1-35<br>(85E8) |      | For Bypass Mode only, the motor current must be less than this level to detect a Loss of Load condition. | 0.0 A<br>(0.0 - 999.9 A) |

# ■ Z1-36: Loss of Load Bypass Det Time

| No.<br>(Hex.) | Name                    | Description                                                                                                    | Default<br>(Range) |
|---------------|-------------------------|----------------------------------------------------------------------------------------------------|--------------------|
| Z1-36         | Loss of Load Bypass Det | The motor current must be less than the value set in Z1-35 [Loss of Load Bypass Current] for the length of time set in this parameter before the bypass will detect a loss of load in Bypass Mode. | 1.0 s              |
| (85E9)        | Time                    |                                                                                                    | (0.0 - 300.0 s)    |

# ■ Z1-39: Drive/Bypass Source Select

| No.<br>(Hex.)   | Name                       | Description                                                                                       | Default<br>(Range) |
|-----------------|----------------------------|---------------------------------------------------------------------------------------------------|--------------------|
| Z1-39<br>(85EC) | Drive/Bypass Source Select | Sets the function to select the Drive or the Bypass as the source of Drive/Bypass Mode selection. | 0 (0 - 3)          |

## 0: Keypad

The HOA keypad selects the Drive or Bypass as the source.

Drive/Bypass hotkeys work. The bypass digital input Z2-0x = 33 Drive/Bypass is disabled.

## 1: Digital Input

*Z2-xx* parameters select the Drive or Bypass as the source.

The Drive/Bypass hotkeys are disabled. The bypass digital input Z2-0x = 33 Drive/Bypass works.

#### 2: Serial Communications

The serial communications protocol selected in *H5-08* selects the Drive or Bypass as the source.

The hotkey and DI are disabled, Drive/Bypass by register 8400, bit 12 only (via BACNet, Modbus, P1, N2).

## 3: Option PCB

The hotkey and DI are disabled, Drive/Bypass by register 8400, bit 12 only (via Option PCB).

## ■ Z1-40: Auto Transfer Delay Time

| No.<br>(Hex.)   | Name | Description                                                                                                    | Default<br>(Range)       |
|-----------------|------|----------------------------------------------------------------------------------------------------|--------------------------|
| Z1-40<br>(85ED) |      | When you enable Auto Transfer and the bypass detects a drive fault, the bypass controller will wait for the length of time set in this parameter before it switches to bypass. | 0.0 s<br>(0.0 - 300.0 s) |

## ■ Z1-42: Soft Starter Selection

| No.<br>(Hex.)   | Name                   | Description                                                                                                    | Default<br>(Range) |
|-----------------|------------------------|----------------------------------------------------------------------------------------------------|--------------------|
| Z1-42<br>(85EF) | Soft Starter Selection | This parameter is normally set at the factory and does not require adjustment. Sets when there is a soft starter used in bypass operation and when the soft starter will be used for a "soft stop". | 0<br>(0 - 2)       |

#### Note:

When [ZI-42 = 1 or 2] to enable the soft starter, the bypass automatically disables welded contactor detection. Parameter ZI-55 [Welded Contactor Detection] does will not have an effect.

## 0: Not Installed - Contactor Only

Turns off the cabinet fans (if equipped) when in Bypass Mode.

## 1: Installed - Coast To Stop

Cabinet fans (if equipped) will run in both Drive and Bypass Modes.

## 2: Installed - Ramp To Stop

Allows "Soft Start" and "Soft Stop" operation when the unit has a soft-starter. Additional wiring and configuration is necessary for the soft-starter.

This setting disables Energy Savings Mode.

## ■ Z1-43: Soft Starter Delay Timer

| No.<br>(Hex.)   | Name | Description                                                                                                    | Default<br>(Range)      |
|-----------------|------|----------------------------------------------------------------------------------------------------|-------------------------|
| Z1-43<br>(85F0) |      | This parameter is normally set at the factory and does not require adjustment. Sets the delay time between closing contactor K3 and energizing the soft starter. | 2.0 s<br>(0.0 - 60.0 s) |

#### Note:

This parameter is enabled when Z1-42 = 1 or 2 [Soft Starter Selection = Installed - Coast To Stop or Installed - Ramp To Stop].

## ■ Z1-44: Soft Starter Rampdown Timeout

| No.<br>(Hex.) | Name                  | Description                                                                                                    | Default<br>(Range) |
|---------------|-----------------------|----------------------------------------------------------------------------------------------------|--------------------|
| Z1-44         | Soft Starter Rampdown | Sets the maximum wait time for the current to be less than 5% of <i>E2-01</i> after removing the soft starter Run command. | 15.0 s             |
| (85F1)        | Timeout               |                                                                                                    | (1.0 - 60.0 s)     |

If the current is not less than 5% of *E2-01* in the set time, the soft starter digital output turns off.

Adjust this parameter to a value slightly longer than the ramp-down time that is programmed into the soft starter (if equipped).

#### Note:

This parameter is enabled when Z1-42 = 2 [[Soft Starter Selection = Installed - Ramp To Stop].

## Z1-50: Bypass Input Phase Loss Level

| No.<br>(Hex.)   | Name | Description                                                                                                    | Default<br>(Range)     |
|-----------------|------|----------------------------------------------------------------------------------------------------|------------------------|
| Z1-50<br>(85F7) |      | The bypass measures the current unbalance between phases to detect input phase loss. Usually it is not necessary to change this parameter. | 25.0%<br>(5.0 - 50.0%) |

Input phase loss is only detected when in running in Bypass Mode.

To disable Bypass Input Phase Loss detection, set Z1-51 [Bypass Input Phase Loss Delay] = 0.0 sec.

Sets the current unbalance level between phases as a percentage of E2-01 when operating in Bypass Mode. Use this function with Z1-51 to detect input or output phase loss during bypass operation.

The unbalance level is determined by measuring the RMS current in each of the output phases. The amount of current unbalance between the phases is calculated using the this formula:

Unbalance Level =  $(I_{(max)} - I_{(min)}) / I_{(max)} \times 100\%$ 

When the unbalance level is more than Z1-50 for longer than Z1-51, it triggers FB15 –Input Phase Loss and the bypass coasts to stop.

## ■ Z1-51: Bypass Input Phase Loss Delay

| No.<br>(Hex.)   | Name                             | Description                                                          | Default<br>(Range)      |
|-----------------|----------------------------------|----------------------------------------------------------------------|-------------------------|
| Z1-51<br>(85F8) | Bypass Input Phase Loss<br>Delay | Sets the trip time for an input phase loss condition in Bypass Mode. | 5.0 s<br>(0.0 - 30.0 s) |

#### Note:

When you set this parameter to 0.0, it will disable bypass phase loss detection.

## ■ Z1-52: Input Phase Rotation Detection

| No.<br>(Hex.) | Name                              | Description                                                            | Default<br>(Range) |
|---------------|-----------------------------------|------------------------------------------------------------------------|--------------------|
|               | Input Phase Rotation<br>Detection | Sets bypass response when the Bypass Mode phase rotation is incorrect. | 0<br>(0 - 2)       |

Controls the behavior of the bypass phase rotation detection when operating in Bypass Mode.

#### 0: Disabled

The unit ignores input phase rotation when operating in Drive Mode. Input phase rotation determines motor direction when operating in Bypass Mode.

#### 1: Alarm

If input phase rotation is reversed and ZI-52 = I, when operation starts in Bypass Mode, it will trigger an AL16 – *Input Phase Rotation* alarm and operation continues.

#### 2: Fault

If input phase rotation is reversed and Z1-52 = 2, when operation starts in Bypass Mode, it will trigger an FB16 – Input Phase Rotation fault and the drive will coast to stop.

## ■ Z1-53: Load Verify Detection

| No.<br>(Hex.)   | Name                  | Description                                                                        | Default<br>(Range) |
|-----------------|-----------------------|------------------------------------------------------------------------------------|--------------------|
| Z1-53<br>(85FA) | Load Verify Detection | Enables and disables verification that the motor is running when commanded to run. | 0<br>(0, 1)        |

#### 0: Disabled

#### 1: Enabled

When this function is enabled and the bypass detects a loss of output current, for example an open external motor disconnect or a zero frequency reference command for longer than 10 seconds, it will trigger a FB17 - Load Verify Fault and the bypass will coast to stop, and digital outputs programmed to Damper Act Out [Z2-2x = 20] will open.

The bypass disables the Load Lost fault during emergency override operation.

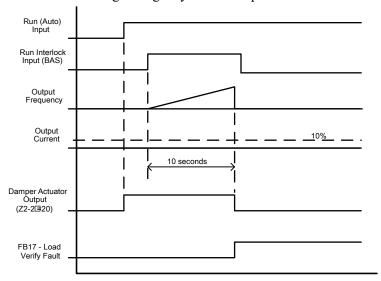

Figure 5.109 Motor Disconnected at Start

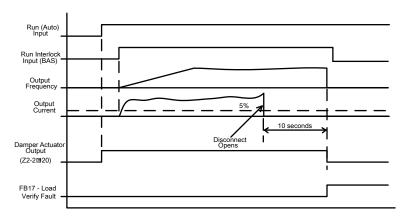

Figure 5.110 Motor Disconnected during Run

## Z1-55: Welded Contactor Detection

| No.<br>(Hex.)   | Name                       | Description                                                        | Default<br>(Range) |
|-----------------|----------------------------|--------------------------------------------------------------------|--------------------|
| Z1-55<br>(85FC) | Welded Contactor Detection | Enables and disables detection of K3 "welded contactor" condition. | 0 (0, 1)           |

#### 0: Disabled

## 1: Enabled

#### Note:

When Z1-42 = 1 or 2 [Soft Starter Selection = Installed - Coast To Stop or Installed - Ramp To Stop], the bypass will automatically disable welded contactor detection.

This detection is active when you take the bypass out of bypass run mode or when you first apply power to the bypass package.

The bypass will trigger *FB18* - *Welded Bypass Contactor Detected* when it detects this condition. Cycle power to the bypass package to clear this fault.

#### Z1-56: Test Mode

| No.<br>(Hex.) | Name      | Description                                                           | Default<br>(Range) |
|---------------|-----------|-----------------------------------------------------------------------|--------------------|
| Z1-56         | Test Mode | Sets the behavior of the drive input contactor K1 during Bypass Mode. | 0                  |
| (85FD)        |           |                                                                       | (0, 1)             |
| RUN           |           |                                                                       |                    |

## 0: Drive Power Off during Bypass

In a 3-contactor bypass configuration, this setting, when the bypass system switches to Bypass Mode, contactor K1 opens and the FP605 drive disconnects from incoming power. When the bypass system switches to Drive mode, contactor K1 closes and the FP605 drive can operate.

## 1: Drive Power On during Bypass

Contactor K1 stays closed in Drive Mode and Bypass Mode. This setting will keep the status ring active or to decrease the length of time that for the drive to start operating when the system switches from Bypass Mode to Drive Mode.

## ■ Z1-60: Blackout Operation Select

| No.<br>(Hex.)   | Name                      | Description                                                                              | Default<br>(Range) |
|-----------------|---------------------------|------------------------------------------------------------------------------------------|--------------------|
| Z1-60<br>(8601) | Blackout Operation Select | Sets bypass behavior when contactor voltage is less than Z1-29 [Blackout Voltage Level]. | 1<br>(0 - 3)       |

#### Note:

Restart Delay works best when:

- · A keypad is connected
- There is a good battery in the keypad
- The date and time are set correctly in the keypad

#### 0: Fault

If there is a brief power loss, the bypass will detect an FB09 - Blackout Detected fault all contactors will open.

## 1: Restart Delay with Speed Search

If there is a brief power loss, the bypass will delay the operation restart for the time set in Z1-61 [Power Loss Restart Delay Time]. During the restart delay, the bypass will display the AL09 - Restart Delay Active alarm. When the time elapses, the drive will do a speed-search on start.

#### 2: Restart Delay from Zero Speed

If there is a brief power loss, the bypass will delay the operation restart for the time set in Z1-61 [Power Loss Restart Delay Time]. During the restart delay, the bypass will display the AL09 - Restart Delay Active alarm. When the time elapses, the drive will start operation from zero speed.

#### Note:

If the power loss is long enough to lose control power, the drive will do speed search.

#### 3: Disabled

If there is a brief power loss, the bypass will not delay the operation restart. If control power was not lost, the drive will restart from 0 Hz. If control power was lost, the drive will do speed search.

## Z1-61: Power Loss Restart Delay Time

| No.<br>(Hex.) | Name                     | Description                                                                                      | Default<br>(Range) |
|---------------|--------------------------|--------------------------------------------------------------------------------------------------|--------------------|
| Z1-61         | Power Loss Restart Delay | Sets the time delay for restart. This parameter works together Z1-60 [Blackout Operation Select] | 10 s               |
| (8602)        | Time                     |                                                                                                  | (1 - 300 s)        |

## ■ Z1-70: Green Contactor Mode

| No.<br>(Hex.)   | Name                 | Description                                                                                                    | Default<br>(Range) |
|-----------------|----------------------|----------------------------------------------------------------------------------------------------|--------------------|
| Z1-70<br>(860B) | Green Contactor Mode | Green Contactor Mode opens the output and motor contactors when the bypass unit is idle and does not have a Run command. | 0<br>(0, 1)        |

0: Disabled

1: Enabled

## ■ Z1-94: Current Transformer Turns

| No.<br>(Hex.)   | Name | Description                                                                                                    | Default<br>(Range) |
|-----------------|------|----------------------------------------------------------------------------------------------------|--------------------|
| Z1-94<br>(8623) |      | This parameter will indicate to the bypass controller how many times the motor leads pass through bypass current transformers. This parameter is typically set at the Yaskawa factory and does not require adjustment. | 0<br>(0 - 2)       |

0: Automatic

1: Force 1 Turn

2: Force 2 Turns

## ■ Z1-98: Minimum Drive SW Ver

| No.<br>(Hex.)             | Name | Description                                                                                                    | Default<br>(Range)                             |
|---------------------------|------|----------------------------------------------------------------------------------------------------|------------------------------------------------|
| Z1-98<br>(8627)<br>Expert |      | Only change this parameter under the guidance of Yaskawa technical support (1-800-YASKAWA). If you change this parameter incorrectly, it can cause incorrect operation of the bypass system. | Depends on software version<br>(00000 - 65535) |

## Bypass SW VST800560: Default: 1012

#### ■ Z1-99: Maximum Drive SW Ver

| No.<br>(Hex.)             | Name | Description                                                                                                    | Default<br>(Range)                             |
|---------------------------|------|----------------------------------------------------------------------------------------------------|------------------------------------------------|
| Z1-99<br>(8628)<br>Expert |      | Only change this parameter under the guidance of Yaskawa technical support (1-800-YASKAWA). If you change this parameter incorrectly, it can cause incorrect operation of the bypass system. | Depends on software version<br>(00000 - 65535) |

# Bypass SW VST800560 : Default: 1012 FB30 Conflicting SW Check Ub-99 Disable

You can use Z1-98 and Z1-99 to resolve an FB30 - Conflicting SW check fault. Set Z1-98 or Z1-99 so that  $Z1-98 \le U1-25 \le Z1-99$ . Set A1-01 = 3 to be able to change these parameters.

#### Note

Please use the table below or consult Yaskawa Technical Support to determine which features, parameters, or functions could be affected if you disable firmware version checking.

Table 5.49 Drive/Bypass Controller Firmware Compatibility Table

|                                   | Bypass Controller Software Version (Ub-18) |
|-----------------------------------|--------------------------------------------|
| Drive Software Version<br>(U1-25) | 00560                                      |
| 01012                             | Leave Z1-98 and Z1-99 at default */        |

<sup>\*1</sup> This combination is allowed. No features, parameters, or functions are affected.

# ◆ Z2: Bypass Control Input/Output

## ■ Z2-01 to Z2-08 Digital Input 1 to 8 Function Selection

The drive has 8 digital input terminals. Refer to Table 5.50 for default settings and functions.

## Table 5.50 Digital Input Default Settings and Functions

| No.   | Name                                    | Default | Function                                   |
|-------|-----------------------------------------|---------|--------------------------------------------|
| Z2-01 | Digital Input 1 Function Select (TB2-1) | 21      | Run (AUTO)                                 |
| Z2-02 | Digital Input 2 Function Select (TB2-2) | 22      | Run Enable - Safety (NC)                   |
| Z2-03 | Digital Input 3 Function Select (TB2-3) | 23      | Run Interlock (BAS)                        |
| Z2-04 | Digital Input 4 Function Select (TB2-4) | 24      | Remote Transfer to Bypass                  |
| Z2-05 | Digital Input 5 Function Select (TB2-5) | 25      | Emergency Override Bypass                  |
| Z2-06 | Digital Input 6 Function Select (TB2-6) | 0       | Not Used                                   |
| Z2-07 | Digital Input 7 Function Select (TB2-7) | 0       | Not Used                                   |
| Z2-08 | Digital Input 8 Function Select (TB2-8) | 0 or 29 | Not Used or External Overload Motor 1 (NC) |

## **Table 5.51 Digital Input Setting Values**

| Table 5.51 Dig |                                |           |
|----------------|--------------------------------|-----------|
| Setting Value  | Function                       | Reference |
| 0              | Not Used                       | 415       |
| 1              | Drive S1 Passthrough           | 415       |
| 2              | Drive S2 Passthrough           | 415       |
| 3              | Drive S3 Passthrough           | 415       |
| 4              | Drive S4 Passthrough           | 415       |
| 5              | Drive S5 Passthrough           | 415       |
| 6              | Drive S6 Passthrough           | 415       |
| 7              | Drive S7 Passthrough           | 415       |
| 8              | Drive S8 Passthrough           | 415       |
| 21             | Run (AUTO)                     | 415       |
| 22             | Run Enable - Safety (NC)       | 415       |
| 23             | Run Interlock (BAS)            | 416       |
| 24             | Remote Transfer to Bypass      | 416       |
| 25             | Emergency Override Bypass      | 416       |
| 26             | Emergency Override Drive (FWD) | 416       |
| 27             | Motor OR Select                | 416       |
| 28             | Motor AND Select               | 416       |
| 29             | External Overload Motor 1 (NC) | 417       |
| 30             | External Overload Motor 2 (NC) | 417       |

| Setting Value | Function                       | Reference |
|---------------|--------------------------------|-----------|
| 31            | HAND Select                    | 417       |
| 32            | AUTO Select                    | 417       |
| 33            | Drive/Bypass Select            | 418       |
| 34            | Fault Reset                    | 418       |
| 35            | External Fault (EF0)           | 418       |
| 36            | External Fault (EFB)           | 418       |
| 37            | Run Reverse (AUTO)             | 419       |
| 38            | Fire Stat Switch (NC)          | 419       |
| 39            | Freeze Stat Switch (NC)        | 419       |
| 40            | Smoke Alarm (NC)               | 419       |
| 41            | OverPressure Switch (NC)       | 419       |
| 42            | Low Suction Switch (NC)        | 420       |
| 43            | Vibration Switch (NC)          | 420       |
| 44            | Emergency Override Drive (REV) | 420       |
| 45            | Serial Hardware Test (RS-485)  | 420       |
| 46            | Low City Pressure              | 420       |
| 47            | Motor Preheat                  | 421       |
| 48            | Low Water (NC)                 | 421       |
| 49            | High Water (NC)                | 421       |

# ■ Z2-01: Digital Input 1 Function (TB2-1)

| No.<br>(Hex.)   | Name                             | Description                                   | Default<br>(Range) |
|-----------------|----------------------------------|-----------------------------------------------|--------------------|
| Z2-01<br>(8563) | Digital Input 1 Function (TB2-1) | Sets the function for bypass digital input 1. | 21<br>(0 - 47)     |

# ■ Z2-02: Digital Input 2 Function (TB2-2)

| No.<br>(Hex.)   | Name                             | Description                                   | Default<br>(Range) |
|-----------------|----------------------------------|-----------------------------------------------|--------------------|
| Z2-02<br>(8564) | Digital Input 2 Function (TB2-2) | Sets the function for bypass digital input 2. | 22<br>(0 - 47)     |

# ■ Z2-03: Digital Input 3 Function (TB2-3)

| No.<br>(Hex.)   | Name                             | Description                                   | Default<br>(Range) |
|-----------------|----------------------------------|-----------------------------------------------|--------------------|
| Z2-03<br>(8565) | Digital Input 3 Function (TB2-3) | Sets the function for bypass digital input 3. | 23<br>(0 - 47)     |

## **■** Z2-04: Digital Input 4 Function (TB2-4)

| No.<br>(Hex.)   | Name                             | Description                                   | Default<br>(Range) |
|-----------------|----------------------------------|-----------------------------------------------|--------------------|
| Z2-04<br>(8566) | Digital Input 4 Function (TB2-4) | Sets the function for bypass digital input 4. | 24<br>(0 - 47)     |

# ■ Z2-05: Digital Input 5 Function (TB2-5)

| No.<br>(Hex.)   | Name                             | Description                                   | Default<br>(Range) |
|-----------------|----------------------------------|-----------------------------------------------|--------------------|
| Z2-05<br>(8567) | Digital Input 5 Function (TB2-5) | Sets the function for bypass digital input 5. | 25<br>(0 - 47)     |

# ■ Z2-06: Digital Input 6 Function (TB2-6)

| No.<br>(Hex.)   | Name                             | Description                                   | Default<br>(Range) |
|-----------------|----------------------------------|-----------------------------------------------|--------------------|
| Z2-06<br>(8568) | Digital Input 6 Function (TB2-6) | Sets the function for bypass digital input 6. | 0<br>(0 - 47)      |

# ■ Z2-07: Digital Input 7 Function (TB2-7)

| No.<br>(Hex.)   | Name                             | Description                                   | Default<br>(Range) |
|-----------------|----------------------------------|-----------------------------------------------|--------------------|
| Z2-07<br>(8569) | Digital Input 7 Function (TB2-7) | Sets the function for bypass digital input 7. | 0<br>(0 - 47)      |

# ■ Z2-08: Digital Input 8 Function (TB2-8)

| No.<br>(Hex.)   | Name                             | Description                                   | Default<br>(Range) |
|-----------------|----------------------------------|-----------------------------------------------|--------------------|
| Z2-08<br>(856A) | Digital Input 8 Function (TB2-8) | Sets the function for bypass digital input 8. | 0<br>(0 - 47)      |

# ■ Z2-09: Digital Input 1 Invert Select

| No.<br>(Hex.)   | Name                          | Description                                                     | Default<br>(Range) |
|-----------------|-------------------------------|-----------------------------------------------------------------|--------------------|
| Z2-09<br>(856B) | Digital Input 1 Invert Select | Inverts the output of the function selected in Digital Input 1. | 0<br>(0, 1)        |

## 0 : Normal (Non-inverted)

1: Inverted

# ■ Z2-10: Digital Input 2 Invert Select

| No.<br>(Hex.) | Name                          | Description                                                     | Default<br>(Range) |
|---------------|-------------------------------|-----------------------------------------------------------------|--------------------|
| Z2-10         | Digital Input 2 Invert Select | Inverts the output of the function selected in Digital Input 2. | 0                  |
| (856C)        |                               |                                                                 | (0, 1)             |

# 0: Normal (Non-inverted)

1: Inverted

# ■ Z2-11: Digital Input 3 Invert Select

| No.<br>(Hex.)   | Name                          | Description                                                     | Default<br>(Range) |
|-----------------|-------------------------------|-----------------------------------------------------------------|--------------------|
| Z2-11<br>(856D) | Digital Input 3 Invert Select | Inverts the output of the function selected in Digital Input 3. | 0<br>(0, 1)        |

0 : Normal (Non-inverted)

1: Inverted

## ■ Z2-12: Digital Input 4 Invert Select

| No.<br>(Hex.)   | Name                          | Description                                                     | Default<br>(Range) |
|-----------------|-------------------------------|-----------------------------------------------------------------|--------------------|
| Z2-12<br>(856E) | Digital Input 4 Invert Select | Inverts the output of the function selected in Digital Input 4. | 0 (0, 1)           |

0 : Normal (Non-inverted)

1: Inverted

## ■ Z2-13: Digital Input 5 Invert Select

| No.<br>(Hex.) | Name                          | Description                                                     | Default<br>(Range) |
|---------------|-------------------------------|-----------------------------------------------------------------|--------------------|
| Z2-13         | Digital Input 5 Invert Select | Inverts the output of the function selected in Digital Input 5. | 0                  |
| (856F)        |                               |                                                                 | (0, 1)             |

0 : Normal (Non-inverted)

1: Inverted

## ■ Z2-14: Digital Input 6 Invert Select

| No.<br>(Hex.)   | Name                          | Description                                                     | Default<br>(Range) |
|-----------------|-------------------------------|-----------------------------------------------------------------|--------------------|
| Z2-14<br>(8570) | Digital Input 6 Invert Select | Inverts the output of the function selected in Digital Input 6. | 0<br>(0, 1)        |

0 : Normal (Non-inverted)

1: Inverted

# ■ Z2-15: Digital Input 7 Invert Select

| No.<br>(Hex.)   | Name                          | Description                                                     | Default<br>(Range) |
|-----------------|-------------------------------|-----------------------------------------------------------------|--------------------|
| Z2-15<br>(8571) | Digital Input 7 Invert Select | Inverts the output of the function selected in Digital Input 7. | 0 (0, 1)           |

0: Normal (Non-inverted)

1: Inverted

# ■ Z2-16: Digital Input 8 Invert Select

| No.<br>(Hex.)   | Name                          | Description                                                     | Default<br>(Range) |
|-----------------|-------------------------------|-----------------------------------------------------------------|--------------------|
| Z2-16<br>(8572) | Digital Input 8 Invert Select | Inverts the output of the function selected in Digital Input 8. | 0 (0, 1)           |

0 : Normal (Non-inverted)

1: Inverted

## ■ Digital Input Setting Value

Selects a function set with Z2-01 to Z2-08.

#### 0: Not Used

| Setting Value | Function | Description                                                                |
|---------------|----------|----------------------------------------------------------------------------|
| 0             | Not Used | Use this setting for unused terminals or to use terminals in through mode. |

Input terminals programmed to this value will have no effect on the operation of the bypass package. It is possible, however, to read the status of the terminal over various serial communications protocols.

It is possible to program multiple digital input terminals to *Not Used [Z2-0x = 0]*.

## 1: Drive S1 Passthrough

| Setting Value | Function             | Description                                                                                                    |
|---------------|----------------------|----------------------------------------------------------------------------------------------------|
| 1             | Drive S1 Passthrough | Simulates a digital input on drive digital input terminal S1. Use H1-01 [Terminal S1 Function Selection] to program the function. |

## 2: Drive S2 Passthrough

| Setting Value | Function             | Description                                                                                                    |
|---------------|----------------------|----------------------------------------------------------------------------------------------------|
| 2             | Drive S2 Passthrough | Simulates a digital input on drive digital input terminal S2. Use H1-02 [Terminal S2 Function Selection] to program the function. |

## 3: Drive S3 Passthrough

| Ī | Setting Value | Function             | Description                                                                                                    |
|---|---------------|----------------------|----------------------------------------------------------------------------------------------------|
| Ī | 3             | Drive S3 Passthrough | Simulates a digital input on drive digital input terminal S3. Use H1-03 [Terminal S3 Function Selection] to program the function. |

#### 4: Drive S4 Passthrough

| Setting Value | Function             | Description                                                                                                    |
|---------------|----------------------|----------------------------------------------------------------------------------------------------|
| 4             | Drive S4 Passthrough | Simulates a digital input on drive digital input terminal S4. Use H1-04 [Terminal S4 Function Selection] to program the function. |

## 5: Drive S5 Passthrough

| Setting Value | Function             | Description                                                                                                    |
|---------------|----------------------|----------------------------------------------------------------------------------------------------|
| 5             | Drive S5 Passthrough | Simulates a digital input on drive digital input terminal S5. Use H1-05 [Terminal S5 Function Selection] to program the function. |

#### 6: Drive S6 Passthrough

| Setting Value | Function             | Description                                                                                                    |
|---------------|----------------------|----------------------------------------------------------------------------------------------------|
| 6             | Drive S6 Passthrough | Simulates a digital input on drive digital input terminal S6. Use H1-06 [Terminal S6 Function Selection] to program the function. |

## 7: Drive S7 Passthrough

| Setting Value | Function             | Description                                                                                                    |
|---------------|----------------------|----------------------------------------------------------------------------------------------------|
| 7             | Drive S7 Passthrough | Simulates a digital input on drive digital input terminal S7. Use H1-07 [Terminal S7 Function Selection] to program the function. |

#### 8: Drive S8 Passthrough

| Setting Value | Function             | Description                                                                                                    |
|---------------|----------------------|----------------------------------------------------------------------------------------------------|
| 8             | Drive S8 Passthrough | Simulates a digital input on drive digital input terminal S8. Use H1-08 [Terminal S8 Function Selection] to program the function. |

## 21: Run (AUTO)

| Setting Value | Function   | Description                  |
|---------------|------------|------------------------------|
| 21            | Run (AUTO) | Starts and stops the bypass. |

## 22: Run Enable - Safety (NC)

| Setting Value | Function                 | Description                               |
|---------------|--------------------------|-------------------------------------------|
| 22            | Run Enable - Safety (NC) | Stops the bypass. Normally closed signal. |

OPEN: If there is no Run command, the keypad will show *Safety Open*. If a Run command is present, the alarm LED will flash and the keypad will show *SAFE - Safety Open*.

**CLOSED: PID control enabled** 

This is a normally-closed signal. When the signal is open, the bypass will not run. If the bypass is already running, it will stop the bypass.

#### 23: Run Interlock (BAS)

| Setting Value | Function            | Description                                                      |
|---------------|---------------------|------------------------------------------------------------------|
| 23            | Run Interlock (BAS) | Stops the drive and triggers alarm AL02. Normally closed signal. |

OPEN: When no Run command is present, the keypad does not show a message. If a Run command is present, the alarm LED will flash and the *AL02 - Interlock Open* alarm will show on the keypad.

## **CLOSED**: Normal operation

This is a normally-closed signal. In the factory-default programming, when the signal is open, the bypass will not run. If the bypass is already running, it will stop the bypass.

You can use Z1-13 and Z1-15 [Pre Interlock Run Select and Interlock Wait Time] to adjust this behavior to use an interlock signal, for example a damper end-switch.

#### 24: Remote Transfer to Bypass

| Setting Value | Function                  | Description                         |
|---------------|---------------------------|-------------------------------------|
| 24            | Remote Transfer to Bypass | Forces the bypass into Bypass Mode. |

OPEN: Bypass will operate in its selected mode (Drive or Bypass).

CLOSED: Forces the bypass to operate in Bypass Mode. If the drive is running, it will stop the drive and switch to bypass operation.

## 25: Emergency Override Bypass

| Setting Value | Function                  | Description                                  |
|---------------|---------------------------|----------------------------------------------|
| 25            | Emergency Override Bypass | Forces the bypass to operate in Bypass Mode. |

## **OPEN: Normal operation**

CLOSED: Forces the bypass to run in Bypass Mode. Run commands and HAND/OFF/AUTO status do not have an effect. The bypass will ignore the faults and alarms set to ignore in *S6-11 to S6-20*.

#### 26: Emergency Override Drive (FWD)

| Setting Value | Function                       | Description                                                          |
|---------------|--------------------------------|----------------------------------------------------------------------|
| 26            | Emergency Override Drive (FWD) | Forces the bypass to operate in the forward direction in Drive Mode. |

## **OPEN: Normal operation**

CLOSED: Forces the bypass run in the forward direction in Drive Mode. Run commands and HAND/ OFF/AUTO status do not have an effect. The bypass will ignore the faults and alarms set to ignore in S6-11 to S6-20.

If there is an unrecoverable fault during Emergency Override Drive (FWD) operation, *Z1-10 [Emergency Override Transfer]* sets if it will automatically switch to Bypass Mode to keep the motor running.

#### 27: Motor OR Select

| Setting Value | Function        | Description                                                    |
|---------------|-----------------|----------------------------------------------------------------|
| 27            | Motor OR Select | Sets the command for the bypass to operate motor 1 or motor 2. |

## **OPEN**: Motor 1 is in operation.

## **CLOSED**: Motor 2 is in operation.

This selection is used only when one bypass operates two motors. Parameter Z1-11 sets exactly how and when this will function.

#### 28: Motor AND Select

| Setting Value | Function         | Description                                                                      |
|---------------|------------------|----------------------------------------------------------------------------------|
| 28            | Motor AND Select | Sets the command for the bypass to operate motor 1 and motor 2 at the same time. |

**OPEN: Motor 1 only.** 

#### **CLOSED**: Motor 1 AND Motor 2 are in operation.

This selection is used only when one bypass operates two motors. Parameter *Z1-11* sets exactly how and when this will function.

## 29: External Overload Motor 1 (NC)

| Setting Value | Function                       | Description                                                         |
|---------------|--------------------------------|---------------------------------------------------------------------|
| 29            | External Overload Motor 1 (NC) | Input for an external motor overload relay. Normally closed signal. |

# OPEN : All operation stops. The keypad shows fault *FB06 - External Overload Motor 1*. CLOSED : Normal operation.

This selection is used only for bypasses that are configured with an external motor overload.

## 30: External Overload Motor 2 (NC)

| Setting Value | Function                       | Description                                                                   |
|---------------|--------------------------------|-------------------------------------------------------------------------------|
| 30            | External Overload Motor 2 (NC) | Input for an external motor overload relay (Motor 2). Normally closed signal. |

# OPEN : All operation stops. The keypad shows fault *FB07 - External Overload Motor 2*. CLOSED : Normal operation.

This selection is used only for bypasses that are configured with an external motor overload.

#### 31: HAND Select

| Setting Value | Function    | Description                                                      |
|---------------|-------------|------------------------------------------------------------------|
| 31            | HAND Select | Selects HAND Mode from the digital inputs instead of the keypad. |

#### 32: AUTO Select

| Setting Value | Function    | Description                                                      |
|---------------|-------------|------------------------------------------------------------------|
| 32            | AUTO Select | Selects AUTO Mode from the digital inputs instead of the keypad. |

The combination of digital input selections 31 [HAND Select] and 32 [AUTO Select] will automatically take over HAND/OFF/AUTO selection from the keypad when programmed. The bypass ignores Z1-06 [Power Up Mode]. When a bypass digital input is programmed to either HAND Select or AUTO Select, the bypass ignores Z1-06 [Power Up Mode].

The configuration and operation of these digital inputs are different depending on the *b1-02* [Run Command Selection 1] setting.

Table 5.52 HOA Behavior when b1-02 = 7, 8, or 9

|                         |                         | •        |                                                                                                    |
|-------------------------|-------------------------|----------|----------------------------------------------------------------------------------------------------|
| HAND Input [H2-0x = 31] | AUTO Input [H2-0x = 32] | HOA Mode | Description                                                                                                    |
| Open                    | Open                    | OFF      | Stopped. Run command has no effect.                                                                                                    |
| Open                    | Closed                  | AUTO     | Will run when there is an active Run command set in b1-02 [Run Command Selection 1].  Uses b1-01 [Frequency Reference Selection 1] as the frequency reference source. |
| Closed                  | Open                    | HAND     | Uses the HAND frequency reference set in S5-01 to S5-08 to run.                                                                                                    |
| Closed                  | Closed                  | OFF      | Stopped. Run command has no effect.                                                                                                    |

#### Note:

When b1-02 = 7, 8, or 9 [Run Command Selection 1 = AUTO Command + Term Run, AUTO Command + Serial Run, or AUTO Command + Option Run], you must program both the HAND and AUTO digital inputs or the keypad will show an oPE34 HAND/OFF/AUTO Input Setting fault.

#### Table 5.53 HOA Behavior when b1-02 = 1, 2, or 3

| HAND Input [H2-0x = 31] | HOA Mode | Description                                                                                                    |
|-------------------------|----------|----------------------------------------------------------------------------------------------------|
| Open                    |          | Will run when there is an active Run command set in b1-02 [Run Command Selection 1].  Uses b1-01 [Frequency Reference Selection 1] as the frequency reference source. |
| Closed                  |          | Uses the HAND frequency reference set in S5-01 to S5-08 to run.                                                                                                    |

#### Note:

When b1-02 = 1, 2, or 3 [Run Command Selection 1 = Digital Input, Serial Communications, or Option PCB], if you program a digital input to AUTO, the keypad will show an  $oPE34 \ HAND/OFF/AUTO Input Setting fault.$ 

#### Table 5.54 HOA Behavior when b1-02 = 0

| Key Press     | HOA Mode | Description                                                                    |
|---------------|----------|--------------------------------------------------------------------------------|
| Фаито         | AUTO     | Uses the AUTO frequency set in b1-01 [Frequency Reference Selection 1] to run. |
| <b>♦</b> HAND |          | Uses the HAND frequency reference set in S5-01 to S5-08 to run.                |
| <b>⊘</b> OFF  | OFF      | Stopped                                                                        |

#### Note:

When b1-02 = 0 [Run Command Selection 1 = Keypad], the bypass will not allow HAND/OFF/AUTO control from the digital inputs. If you program a digital input to HAND or AUTO, the keypad will show an oPE34 HAND/OFF/AUTO Input Setting fault.

#### 33: Drive/Bypass Select

| Setting Value | Function            | Description                                              |
|---------------|---------------------|----------------------------------------------------------|
| 33            | Drive/Bypass Select | Sets the bypass to operate in Bypass Mode or Drive Mode. |

#### **OPEN: Drive Mode Selected**

## **CLOSED: Bypass Mode Selected**

You can move the selection of Drive and Bypass Modes from the digital operator to a digital input. Set Z1-39 = 1 [Drive/Bypass Source = Digital Input] to activate this digital input selection.

#### 34: Fault Reset

| Setting Value | Function    | Description                         |
|---------------|-------------|-------------------------------------|
| 34            | Fault Reset | Resets any faults that are present. |

# **OPEN : Normal operation CLOSED : Reset faults**

This selection lets you use a digital input to reset faults and keep the ability to reset faults from the keypad. It will reset faults that come from the drive and reset faults that are internal to the bypass controller.

It is necessary to remove the Run command before you can reset most faults.

## 35: External Fault (EF0)

| Setting Value | Function             | Description                                   |
|---------------|----------------------|-----------------------------------------------|
| 35            | External Fault (EF0) | Forces the drive into an EF0 fault condition. |

## **OPEN: Normal operation**

#### CLOSED: Force EF0 fault in the drive

This selection will force the drive into an EF0 fault condition. Parameters F6-02 and F6-03 [Comm External Fault (EF0) Detect and Comm External Fault (EF0) Select] set behavior.

#### 36: External Fault (EFB)

|   | Setting Value | Function             | Description                                |
|---|---------------|----------------------|--------------------------------------------|
| Ī | 36            | External Fault (EFB) | Triggers external fault EFB on the bypass. |

## **OPEN: Normal operation**

## CLOSED: Force FB03 - External Fault Bypass fault.

This selection will force the bypass controller into an FB03 - External Fault Bypass (EFB) fault. In Drive Mode, the drive will cost to stop and ignore its programmed stopping method set in b1-04. In Bypass Mode, the K3 contactor will open.

#### 37: Run Reverse (AUTO)

| Setting Value | Function           | Description                             |
|---------------|--------------------|-----------------------------------------|
| 37            | Run Reverse (AUTO) | Starts and stops the bypass in reverse. |

## **OPEN: Stop/Fwd operation**

## **CLOSED**: Reverse drive operation

This selection runs the drive in the reverse direction. You must set b1-04=0 [Reverse Operation Selection = Reverse Enabled] to use this function.

#### Note:

In Bypass Mode, direction is ALWAYS forward.

#### 38: Fire Stat Switch (NC)

| Setting Value | Function              | Description                                                       |
|---------------|-----------------------|-------------------------------------------------------------------|
| 38            | Fire Stat Switch (NC) | Stops the drive from running and shows "Fire Stat" on the keypad. |

OPEN: If there is no Run command present, the keypad will show "Fire Stat Open". If a Run command is present, the alarm LED will flash and the keypad will show the alarm FIRE\_ST Fire Stat Open.

## **CLOSED: Normal operation**

This is a normally-closed signal. When the signal is open, the bypass will not run or it will stop the bypass if it is already running.

#### 39: Freeze Stat Switch (NC)

| Setting Value | Function                | Description                                                         |
|---------------|-------------------------|---------------------------------------------------------------------|
| 39            | Freeze Stat Switch (NC) | Stops the drive from running and shows "Freeze Stat" on the keypad. |

OPEN: If there is no Run command present, the keypad will show "Freeze Stat Open". If a Run command is present, the alarm LED will flash and the keypad will show the alarm FREEZ\_ST-Freeze Stat Open.

#### **CLOSED**: Normal operation

This is a normally-closed signal. When the signal is open, the bypass will not run or it will stop the bypass if it is already running.

#### 40: Smoke Alarm (NC)

| Setting Value | Function         | Description                                                                |
|---------------|------------------|----------------------------------------------------------------------------|
| 40            | Smoke Alarm (NC) | Stops the drive from running and shows "Smoke Alarm Active" on the keypad. |

OPEN: If there is no Run command present, the keypad will show "Smoke Alarm Active". If a Run command is present, the alarm LED will flash and the keypad will show the alarm SMK\_ALRM - Smoke Alarm Active.

#### **CLOSED**: Normal operation

This is a normally-closed signal. When the signal is open, the bypass will not run or it will stop the bypass if it is already running.

## 41: OverPressure Switch (NC)

|   | Setting Value Function |                          | Description                                                                    |
|---|------------------------|--------------------------|--------------------------------------------------------------------------------|
| Ī | 41                     | OverPressure Switch (NC) | Stops the drive from running and shows "Over Pressure Detected" on the keypad. |

OPEN: If there is no Run command present, the keypad will show "Over Pressure Detected". If a Run command is present, the alarm LED will flash and the keypad will show the alarm OV\_PRESS - Over Pressure Detected.

## **CLOSED**: Normal operation

This is a normally-closed signal. When the signal is open, the bypass will not run or it will stop the bypass if it is already running.

#### 42: Low Suction Switch (NC)

| Setting Value | Function                | Description                                                                  |
|---------------|-------------------------|------------------------------------------------------------------------------|
| 42            | Low Suction Switch (NC) | Stops the drive from running and shows "Low Suction Detected" on the keypad. |

OPEN: If there is no Run command present, the keypad will show "Low Suction Detected". If a Run command is present, the alarm LED will flash and the keypad will show the alarm LOW\_SUCT - Low Suction Detected.

## **CLOSED**: Normal operation

This is a normally-closed signal. When the signal is open, the bypass will not run or it will stop the bypass if it is already running.

#### 43: Vibration Switch (NC)

| Setting Value Function |                       | Description                                                                |
|------------------------|-----------------------|----------------------------------------------------------------------------|
| 43                     | Vibration Switch (NC) | Stops the drive from running and shows "Vibration Detected" on the keypad. |

OPEN: If there is no Run command present, the keypad will show "Vibration Detected". If a Run command is present, the alarm LED will flash and the keypad will show the alarm VIBRATION - Vibration Detected.

## **CLOSED**: Normal operation

This is a normally-closed signal. When the signal is open, the bypass will not run or it will stop the bypass if it is already running.

#### 44: Emergency Override Drive (REV)

| Setting Value Function |                                | Description                                                          |
|------------------------|--------------------------------|----------------------------------------------------------------------|
| 44                     | Emergency Override Drive (REV) | Forces the bypass to operate in Drive Mode in the reverse direction. |

## **OPEN: Normal operation**

CLOSED: Forces the bypass run in the Drive Mode in the reverse direction. Run commands and HAND/OFF/AUTO status do not have an effect. The bypass will ignore the faults and alarms set to ignore in S6-11 to S6-20. You must set b1-04=0 [Reverse Operation Selection = Reverse Enabled] to use this function.

## 45: Serial Hardware Test (RS-485)

| Setting Value | Function                      | Description                                                                                       |
|---------------|-------------------------------|---------------------------------------------------------------------------------------------------|
| 45            | Serial Hardware Test (RS-485) | Sets the function for the bypass control to self-test the RS-485 serial communications operation. |

## **OPEN: Normal operation**

#### **CLOSED**: Do the communications test

Forces a test of the RS-485 serial communications hardware on the bypass control board.

Disconnect the RS-485 terminals (TB3) before you do a communications hardware self-test.

Results of the communications test are shown on they keypad.

## 46: Low City Pressure

| Setting Value Function |                   | Description                                                                                                    |  |
|------------------------|-------------------|----------------------------------------------------------------------------------------------------|--|
| 46                     | Low City Pressure | Indicates that sufficient or insufficient pressure is present on the inlet to the pump. Used mainly for pressure booster situations. |  |

## **OPEN**: Normal operation (operation automatically resumes)

## **CLOSED: Low City Pressure Alarm, operation stops**

This selection is stops bypass operation if an external pressure switch indicates that the pressure that is feeding a booster pump is not sufficient.

Use Y4-22 to Y4-24 [Low City On-Delay Time to Low City Alarm Text] to configure this feature.

#### 47: Motor Preheat

| Setting Value | Function      | Description                                                                                     |  |
|---------------|---------------|-------------------------------------------------------------------------------------------------|--|
| 47            | Motor Preheat | Sets the command to apply the motor pre-heat current. Use b2-09 [Pre-heat Current 2] to adjust. |  |

## **OPEN: Normal Operation**

## **CLOSED**: Motor Preheat current applied during OFF operation.

The bypass can send a small amount of DC current to the motor during the OFF condition to try to prevent condensation inside of the motor. When selected, this input turns the motor pre-heat ON and OFF.

## 48: Low Water (NC)

| Setting Value Function |                | Description                                                                                                    |  |
|------------------------|----------------|----------------------------------------------------------------------------------------------------|--|
| 48                     | Low Water (NC) | This is a normally-closed signal. When the signal is open, the bypass will not run or it will stop the bypass if it is already running. |  |

OPEN: If running, drive or bypass will stop and the keypad will show the *LWL – Low Water Level* alarm. If not running, the keypad will show the *LWL – Low Water Level* status-line message and Run is prohibited.

#### **CLOSED: PID control enabled**

Note

If the "Digital Input Invert Select" parameter for this terminal is set to [1 - Inverted], operation will be opposite of what is described above.

#### 49: High Water (NC)

| Setting Value | Function        | Description                                                                                                    |
|---------------|-----------------|----------------------------------------------------------------------------------------------------|
| 49            | High Water (NC) | This is a normally-closed signal. When the signal is open, the bypass will not run or it will stop the bypass if it is already running. |

OPEN: If running, drive or bypass will stop and the keypad will show the *HWL – High Water Level* alarm. If not running, the keypad will show the *HWL – High Water Level* status-line message and Run is prohibited.

## **CLOSED**: Reservoir/Tank is filled to normal level – Normal operation allowed.

Note:

If the "Digital Input Invert Select" parameter for this terminal is set to [1 - Inverted], operation will be opposite of what is described above.

## Z2-23 to Z2-26 Digital Output 7 to 10 Function Selection

The bypass has 4 user-programmable digital outputs. Refer to Table 5.55 for default settings and functions.

#### Table 5.55 Digital Output Default Settings and Functions

| No.   | Name                          | Default | Function         |
|-------|-------------------------------|---------|------------------|
| Z2-23 | Digital Output 7 (TB1 1~3)    | 7       | RUN Active       |
| Z2-24 | Digital Output 8 (TB1 4~6)    | 10      | HAND mode Active |
| Z2-25 | Digital Output 9 (TB1 7~9)    | 12      | AUTO mode Active |
| Z2-26 | Digital Output 10 (TB1 10~12) | 15      | Fault Active     |

## **Table 5.56 Digital Output Setting Values**

| Setting Value | Function                               | Reference |
|---------------|----------------------------------------|-----------|
| 0             | Serial Communication Control           | 423       |
| 1             | K1 Drive Input Contactor (if equipped) | 423       |
| 2             | K2 Drive Output Contactor              | 423       |
| 3             | K3 Bypass Contactor                    | 423       |
| 4             | K4 Motor 1 Contactor (if equipped)     | 423       |

| Setting Value | Function                           | Reference |
|---------------|------------------------------------|-----------|
| 5             | K5 Motor 2 Contactor (if equipped) | 423       |
| 6             | READY                              | 423       |
| 7             | RUN Active                         | 423       |
| 8             | Drive RUN active                   | 423       |
| 9             | Bypass RUN active                  | 423       |

| Setting Value | Function             | Reference |
|---------------|----------------------|-----------|
| 10            | HAND mode Active     | 424       |
| 11            | OFF mode Active      | 424       |
| 12            | AUTO mode Active     | 424       |
| 13            | Drive Mode Selected  | 424       |
| 14            | Bypass Mode Selected | 424       |
| 15            | Fault Active         | 424       |
| 16            | Drive Fault Active   | 424       |
| 17            | Bypass Fault Active  | 424       |
| 18            | Auto Transfer Active | 425       |
| 19            | Serial Run Active    | 425       |

| Setting Value | Function                               | Reference |
|---------------|----------------------------------------|-----------|
| 20            | Damper Actuator Output                 | 425       |
| 21            | ON Always                              | 425       |
| 22            | Loss of Load Detected                  | 425       |
| 23            | Run Verify Active                      | 425       |
| 24            | Soft Starter Run Command (if equipped) | 425       |
| 25            | Safeties Closed                        | 425       |
| 26            | Mirror FP605 M1-M2                     | 425       |
| 27            | Mirror FP605 M3-M4                     | 426       |
| 28            | Mirror FP605 MD-ME-MF                  | 426       |
| 99            | Not Used                               | 426       |

# **■** Z2-23: Digital Output 7 (TB1 1~3)

| No.<br>(Hex.)   | Name                       | Description                                    | Default<br>(Range) |
|-----------------|----------------------------|------------------------------------------------|--------------------|
| Z2-23<br>(8579) | Digital Output 7 (TB1 1~3) | Sets the function for bypass digital output 7. | 7<br>(0 - 99)      |

Normally Open: TB1 - Terminals 2 and 3 Normally Closed: TB1 - Terminals 2 and 1

## **■** Z2-24: Digital Output 8 (TB1 4~6)

| No.<br>(Hex.)   | Name                       | Description                                    | Default<br>(Range) |
|-----------------|----------------------------|------------------------------------------------|--------------------|
| Z2-24<br>(857A) | Digital Output 8 (TB1 4~6) | Sets the function for bypass digital output 8. | 10<br>(0 - 99)     |

Normally Open: TB1 - Terminals 5 and 6 Normally Closed: TB1 - Terminals 5 and 4

## **■** Z2-25: Digital Output 9 (TB1 7~9)

| No.<br>(Hex.)   | Name                       | Description                                    | Default<br>(Range) |
|-----------------|----------------------------|------------------------------------------------|--------------------|
| Z2-25<br>(857B) | Digital Output 9 (TB1 7~9) | Sets the function for bypass digital output 9. | 12<br>(0 - 99)     |

Normally Open: TB1 - Terminals 8 and 9 Normally Closed: TB1 - Terminals 8 and 7

# **Z2-26: Digital Output 10 (TB1 10~12)**

| No.<br>(Hex.)   | Name                          | Description                                     | Default<br>(Range) |
|-----------------|-------------------------------|-------------------------------------------------|--------------------|
| Z2-26<br>(857C) | Digital Output 10 (TB1 10~12) | Sets the function for bypass digital output 10. | 15<br>(0 - 99)     |

Normally Open: TB1 - Terminals 11 and 12 Normally Closed: TB1 - Terminals 11 and 10

# ■ Digital Output Setting Value

Selects a function set with Z2-23 to Z2-26.

#### 0: Serial Communication Control

| Setting Value | Function                        | Description                                                                                                    |
|---------------|---------------------------------|----------------------------------------------------------------------------------------------------|
| 0             | Serial Communication<br>Control | Activates when $b1-01 = 2$ [Frequency Reference Selection $1 = Serial$ Communications], and/or $b1-02 = 2$ or 8 [Run Command Selection $1 = Serial$ Communications or AUTO Command + Serial Run] to set the bypass for control by serial communications. |

#### Note:

This does not apply when Option PCB-based serial communications control the bypass.

## 1: K1 Drive Input Contactor

| Ī | Setting Value | Function                 | Description                                                    |
|---|---------------|--------------------------|----------------------------------------------------------------|
|   | 1             | K1 Drive Input Contactor | Active when the K1 (Drive Input Power) contactor is energized. |

#### 2: K2 Drive Output Contactor

| Setting Value | Function                  | Description                                               |
|---------------|---------------------------|-----------------------------------------------------------|
| 2             | K2 Drive Output Contactor | Active when the K2 (Drive Output) contactor is energized. |

## 3: K3 Bypass Contactor

| Setting Value | Function            | Description                                             |
|---------------|---------------------|---------------------------------------------------------|
| 3             | K3 Bypass Contactor | Active when the K3 (Bypass Run) contactor is energized. |

#### 4: K4 Motor 1 Contactor

| Setting Value | Function             | Description                                          |
|---------------|----------------------|------------------------------------------------------|
| 4             | K4 Motor 1 Contactor | Active when the K4 (Motor 1) contactor is energized. |

#### 5: K5 Motor 2 Contactor

| Setting Value | Function             | Description                                          |
|---------------|----------------------|------------------------------------------------------|
| 5             | K5 Motor 2 Contactor | Active when the K5 (Motor 2) contactor is energized. |

#### 6: READY

| Setting Value | Function | Description                                 |
|---------------|----------|---------------------------------------------|
| 6             | READY    | Active when the system is ready to operate. |

## ON: System is ready to operate

## OFF: System is faulted, in Programming Mode, or one of the safety digital inputs is open

## 7: RUN Active

| Setting Value | Function   | Description                                                     |
|---------------|------------|-----------------------------------------------------------------|
| 7             | RUN Active | Active when the system is running in Drive Mode or Bypass Mode. |

#### 8: Drive RUN active

| Setting Value | Function         | Description                                                                                   |
|---------------|------------------|-----------------------------------------------------------------------------------------------|
| 8             | Drive RUN active | The digital output activates when the system is in Drive Mode and the FP605 drive is running. |

## **ON: Running in Drive Mode**

## **OFF: Not running or in Bypass Mode**

Note:

This output stays active during Energy Savings Mode Z1-16 = 1, 2 [Energy Savings Mode = Frequency, Frequency + Current.

## 9: Bypass RUN active

| Setting Value | Function          | Description                                                                                            |
|---------------|-------------------|----------------------------------------------------------------------------------------------------|
| 9             | Bypass RUN active | The digital output activates when the system is in Bypass Mode and is running. Contactor K3 is closed. |

**ON: Running in Bypass Mode** 

**OFF: Not running or in Drive Mode** 

#### Note:

This output stays active during Energy Savings Mode Z1-16 = 1, 2 [Energy Savings Mode = Frequency, Frequency + Current.

#### 10: HAND mode Active

| Setting | Value | Function         | Description                                                                                             |
|---------|-------|------------------|----------------------------------------------------------------------------------------------------|
| 10      | )     | HAND mode Active | The digital output activates when the system is running in HAND Mode during Drive Mode and Bypass Mode. |

**ON: Running in HAND Mode** 

**OFF: Not running or in AUTO Mode** 

#### 11: OFF mode Active

| Setting Value | Function        | Description                                                                                                    |
|---------------|-----------------|----------------------------------------------------------------------------------------------------|
| 11            | OFF mode Active | The digital output activates when the HAND/OFF/AUTO selection is in OFF Mode or if system is faulted. It is also active when in Emergency Override Mode. |

ON: System is in OFF Mode or is faulted

OFF: HAND Mode, AUTO Mode (even if not running), Emergency Override.

#### 12: Auto mode Active

| Setting Value | Function         | Description                                                                                                    |
|---------------|------------------|----------------------------------------------------------------------------------------------------|
| 12            | Auto mode Active | The digital output activates when the HAND/OFF/AUTO selection is in AUTO Mode. It will activate when the system is running and when the system is not running and in Drive Mode and Bypass Mode. |

**ON: System is in AUTO Mode** 

OFF: HAND Mode, OFF Mode, Faulted, Emergency Override

#### 13: Drive Mode Selected

| Setting Value | Function | Description                                                                                                    |
|---------------|----------|----------------------------------------------------------------------------------------------------|
| 13            |          | The digital output activates when Drive Mode is selected. It stays active during Remote Transfer to Bypass, Emergency Override Bypass, Energy Savings, Fault condition, and when the system is not running. |

**ON**: Drive Mode is selected

**OFF: Bypass Mode is selected** 

#### 14: Bypass Mode Selected

| Setting Value | Function | Description                                                                                                    |
|---------------|----------|----------------------------------------------------------------------------------------------------|
| 14            |          | The digital output activates when Bypass Mode is selected. It stays active during Emergency Override Drive, Fault condition, and when the system is not running. |

ON: Bypass Mode is selected

**OFF: Drive Mode is selected** 

#### 15: Fault Active

| Setting Value | Function     | Description                                              |
|---------------|--------------|----------------------------------------------------------|
| 15            | Fault Active | Set when there is an active Drive fault or Bypass fault. |

## 16: Drive Fault Active

| Setting Value | Function           | Description                          |
|---------------|--------------------|--------------------------------------|
| 16            | Drive Fault Active | There is a fault in the FP605 drive. |

The digital output activates when the FP605 drive is in a faulted condition, including during an FB10 - Loss of Drive Communications fault.

## 17: Bypass Fault Active

| Setting Value | Function            | Description                     |
|---------------|---------------------|---------------------------------|
| 17            | Bypass Fault Active | There is a fault in the bypass. |

The digital output activates when there is a bypass control fault. This includes all FBxx faults (except FB10). The FP605 drive is NOT in a faulted condition.

#### 18: Auto Transfer Active

| Setting Value | Function             | Description                                                    |
|---------------|----------------------|----------------------------------------------------------------|
| 18            | Auto Transfer Active | There is a drive fault that activated Auto Transfer to Bypass. |

The digital output activates when a drive fault causes the system to transfer to Bypass Mode. This is applicable only when Z1-05 = 1 [Auto Transfer To Bypass = Enabled].

#### 19: Serial Run Active

| Setting V | lue Fun       | ction             | Description                     |
|-----------|---------------|-------------------|---------------------------------|
| 19        | Serial Run Ac | etive Serial Comm | unications is commanding a RUN. |

The digital output activates when serial communications (RS-485 – Terminal TB3) is commanding a RUN and b1-02 = 2 or 8 [Run Command Selection 1 = Serial Communications or AUTO Command + Serial Run].

## 20: Damper Actuator Output

| Setting Value | Function               | Description                                           |
|---------------|------------------------|-------------------------------------------------------|
| 20            | Damper Actuator Output | System commanded to RUN in Drive Mode or Bypass Mode. |

This is a digital output for connection to an actuator that will open a damper. The output will activate when the system is going to run. Parameters Z1-12 to Z1-15 determine the operation of this digital output. Refer to Run Delay with Preset Speed Examples on page 399 for information.

## 21: ON Always

| Setting Value | Function  | Description                           |
|---------------|-----------|---------------------------------------|
| 21            | ON Always | This digital output is always active. |

This input indicates when power is applied to the system. This input can be useful for troubleshooting and commissioning.

#### 22: Loss of Load Detected

| Setting Value | Function              | Description                                          |
|---------------|-----------------------|------------------------------------------------------|
| 22            | Loss of Load Detected | The motor current is less than the set value/values. |

The digital output activates when the system detects a loss of load condition. It is also active when there is an [FB13 – Loss of Load Detected] fault. Parameters Z1-31 to Z1-36 set loss of load detection.

## 23: Run Verify Active

| Setting Value | Function          | Description                                                                                          |
|---------------|-------------------|----------------------------------------------------------------------------------------------------|
| 23            | Run Verify Active | The digital output closes when the drive or bypass output current is more than 10% of <i>E2-01</i> . |

#### 24: Soft Starter Run Command

| Setting Value | Function | Description                                                                                                    |
|---------------|----------|----------------------------------------------------------------------------------------------------|
| 24            |          | Controls the Run command to the soft starter. Use Z1-42 to Z1-44 [Soft Starter Selection to Soft Starter Rampdown Timeout] to configure the soft starter. |

#### 25: Safeties Closed

| S | Setting Value | Function        | Description                                                |
|---|---------------|-----------------|------------------------------------------------------------|
|   | 25            | Safeties Closed | All of the programmed safety digital inputs are satisfied. |

The digital output activates when ALL of the digital inputs programmed safety signals are satisfied. This includes the H2-0x digital input settings: [22 – Run Eable – Safety (NC)], [38 – fire Stat Switch (NC)], [39 – Freeze Stat Switch (NC)], [40 – Smoke Alarm (NC)], [41 – Overpressure Switch (NC)], [42 – Low Suction Switch (NC)], [43 – Vibration Switch], [48 – Low Water (NC)], and [49 – High Water (NC)].

#### 26: Mirror FP605 M1-M2

| Setting Value | Function           | Description                                                                         |
|---------------|--------------------|-------------------------------------------------------------------------------------|
| 26            | Mirror FP605 M1-M2 | The digital output activates when the FP605 drive digital output (M1-M2) is closed. |

Use H2-01 [Term H2-01 – M1-M2 Function Selection] to set the M1-M2 digital output. Refer to H2: Digital Outputs on page 249 for more information about setting values.

Note

When the drive unit is OFF (in Bypass Mode in a 3-contactor configured bypass), this output will be OFF.

ON: Digital Output M1-M2 on FP605 is closed OFF: Digital Output M1-M2 on FP605 is open

#### 27: Mirror FP605 M3-M4

| Setting Value | Function           | Description                                                                         |
|---------------|--------------------|-------------------------------------------------------------------------------------|
| 27            | Mirror FP605 M3-M4 | The digital output activates when the FP605 drive digital output (M3-M4) is closed. |

Use H2-02 [Term H2-02 - M3-M4 Function Selection] to set the M3-M4 digital output. Refer to H2: Digital Outputs on page 249 for more information about setting values.

Note:

When the drive unit is OFF (in Bypass Mode in a 3-contactor configured bypass), this output will be OFF.

ON: Digital Output M3-M4 on FP605 is closed OFF: Digital Output M3-M4 on FP605 is open

#### 28: Mirror FP605 MD-ME-MF

| Setting Value | Function              | Description                                                                            |
|---------------|-----------------------|----------------------------------------------------------------------------------------|
| 28            | Mirror FP605 MD-ME-MF | The digital output activates when the FP605 drive digital output (MD-ME-MF) is closed. |

Use *H2-03 [Term H2-03 – MD-ME-MF Function Selection]* to set the MD-ME-MF digital output. Refer to *H2: Digital Outputs on page 249* for more information about setting values.

Note:

When the drive unit is OFF (in Bypass Mode in a 3-contactor configured bypass), this output will be OFF.

ON: Digital Output MD-ME-MF on FP605 is closed OFF: Digital Output MD-ME-MF on FP605 is open

#### 99: Not Used

| Setting Value | Function | Description                                                      |
|---------------|----------|------------------------------------------------------------------|
| 99            | Not Used | This setting allows serial communications to control the output. |

Commanded by:

MEMOBUS/Modbus address: 8403H

or

BACnet: BO8 to BO11

# ■ Z2-30: Analog Input Signal Level Select

| No.<br>(Hex.) | Name                      | Description                                                                                       | Default<br>(Range) |
|---------------|---------------------------|---------------------------------------------------------------------------------------------------|--------------------|
| Z2-30         | Analog Input Signal Level | Sets the input signal level for the analog input on the bypass control board (A2) Terminal TB4-2. | 0                  |
| (8580)        | Select                    |                                                                                                   | (0 - 3)            |

0:0 to 10V (Lower Limit at 0)

2: 4 to 20 mA 3: 0 to 20 mA

Note:

- When you set this parameter to 0 [0 to 10V (Lower Limit at 0)], set DIP switch S2 to "V".
- When you set this parameter to 2 or 3 [4 to 20 mA or 0 to 20 mA], set DIP switch S2 to "I".

## ■ Z2-32: Analog Input Gain Setting

| No.<br>(Hex.)   | Name                      | Description                                                                                                   | Default<br>(Range)           |
|-----------------|---------------------------|----------------------------------------------------------------------------------------------------|------------------------------|
| Z2-32<br>(8582) | Analog Input Gain Setting | Sets the gain of the analog signal input to the analog input on the bypass control board (A2) Terminal TB4-2. | 100.0%<br>(-999.9 - +999.9%) |

# ■ Z2-33: Analog Input Bias Setting

| No.<br>(Hex.)   | Name | Description                                                                                                   | Default<br>(Range)         |
|-----------------|------|----------------------------------------------------------------------------------------------------|----------------------------|
| Z2-33<br>(8583) |      | Sets the bias of the analog signal input to the analog input on the bypass control board (A2) Terminal TB4-2. | 0.0%<br>(-999.9 - +999.9%) |

| Example Analog Input Settings                                  | Setting of the Analog Input on the<br>Bypass Control Board (A2)<br>Terminal TB4-2                                            | Frequency Reference                                                                                                    |
|----------------------------------------------------------------|----------------------------------------------------------------------------------------------------|----------------------------------------------------------------------------------------------------|
| Frequency<br>reference with the<br>gain setting<br>adjusted    | <ul> <li>Z2-32 = 200.0 [Analog Input Gain Setting = 200%]</li> <li>Z2-33 = 0.0 [Analog Input Bias Setting = 0.0%]</li> </ul> | When you input a 10 V signal, the frequency reference will be 200%.  When you input a 5 V or more signal, E1-04 [Maximum Output Frequency] will limit the drive output and the frequency reference will be 100%.  Frequency reference  Gain = 200%  100 %  E1-04  Bias = 0%  0 V 5 V 10 V  |
| Frequency<br>reference with the<br>negative number<br>bias set | • Z2-32 = 100.0 [100.0%]<br>• Z2-33 = -25.0 [-25.0%]                                                                         | When you input a 0 V signal, the frequency reference will be -25%.  When you input a 0 V to 2 V signal, the frequency reference will be 0%.  When you input a 2 V to 10 V signal, the frequency reference will be 0% to 100%.  Frequency reference  Gain = 100%  Description:  Bias = -25% |

# Z3: Bypass Control Serial Comm

## ■ Z3-12: Network Digital Inputs

| No.<br>(Hex.)   | Name                   | Description                                                                                                    | Default<br>(Range) |
|-----------------|------------------------|----------------------------------------------------------------------------------------------------|--------------------|
| Z3-12<br>(850B) | Network Digital Inputs | Enables and disables control of the physical digital inputs of the bypass and the drive over a network. When this is enabled, it is not necessary to wire to the physical digital input. | 0<br>(0, 1)        |

## 0: Disabled

Serial communications physical digital inputs are ignored.

For MEMOBUS/Modbus (H5-08=0): Command Register 8402H is disabled. The drive digital inputs in Command Register 0001H (bits 4 to A) are also disabled.

For Metasys N2 (H5-08 = 1): Binary Outputs B05, B06, B07, B08, and B09 are disabled.

For P1 Apogee (H5-08 = 2): Points LDO44, LDO45, LDO46, LDO47, and LDO48 are disabled.

For BACnet (*H5-08* = 3): BV7, BV8, BV9, BV10, BV11, BV72, BV73, BV74, BV75, BV76, BV77, BV78, and BV79 are disabled.

#### 1: Enabled

The bypass control board digital inputs TB2-1 to TB2-8 are logically ORed with their serial communications digital inputs.

The drive digital inputs S1 to S8 are also logically ORed with with their serial communications digital inputs.

**WARNING!** Sudden Movement Hazard. Clear all personnel from the drive, motor, and machine area before you reapply power. Set this parameter to 0 to prevent serial communications from triggering undesired and unexpected system operation. If you set this parameter to 1, the system can run unexpectedly or not stop when required, even when you de-energize the physical digital input. Failure to obey can cause injury to personnel.

## Z3-13: BACnet Register Retention

| No.<br>(Hex.)   | Name                      | Description                                                  | Default<br>(Range) |
|-----------------|---------------------------|--------------------------------------------------------------|--------------------|
| Z3-13<br>(850C) | BACnet Register Retention | Sets what to restore when you lose power then reapply power. | 0<br>(0 - 3)       |

Determines whether to restore the frequency reference, bypass command, or both upon the reapplication of power after losing power. The feature restores all bypass command register values except fault reset bit (BV70) and Ext Fault EFB (BV71). The Run command bits will only be restored if the bypass unit was running on power down.

Set  $ZI-06 \neq 0$  to allow the bypass to start running upon application of power.

**Note: 1.** Parameter is effective only when H5-08 = 3 [Serial Communications Protocol Select = BACnet], b1-01 = 2 [Speed Reference Select = Bypass Serial], and/or b1-02 = 2 [Run Command Select = Bypass Serial].

#### 0: Disabled

When you reapply power, it will not restore BACNet objects.

## 1: Restore Frequency Reference Only

When you reapply power, it will restore the frequency reference object (AV2).

#### 2: Restore Commands Only

When you reapply power, it will restore various command objects, including the Run commands.

This setting will save BACNet objects:

BV58, BV59, BV60, BV61, BV62, BV63, BV64, BV65, BV69.

#### 3: Restore Commands and Freq Ref

When you reapply power, it will restore the frequency reference object (AV2) and various command objects.

This setting will save BACNet objects:

BV58, BV59, BV60, BV61, BV62, BV63, BV64, BV65, BV69.

## ■ Z3-16: Apogee Run Enable LDO35

| No.<br>(Hex.)   | Name                    | Description                                                                                        | Default<br>(Range) |
|-----------------|-------------------------|----------------------------------------------------------------------------------------------------|--------------------|
| Z3-16<br>(850F) | Apogee Run Enable LDO35 | This parameter is applicable only when $H5-08 = 2$ [Communication Protocol Selection = Apogee/P1]. | 0 (0, 1)           |

#### 0 : Disabled

Point LDO 35 will have no effect. The bypass can run regardless of the data written to Point 35.

#### 1 · Fnahled

Point LDO 35 is active. If data of "0" is written to point 35 via the network, or if there is no data written to point 35, the bypass cannot run. The bypass will only run when data of "1" is written to point 35 via the network.

# **Troubleshooting**

| 6.1  | Section Safety                                                                                   | 430 |
|------|--------------------------------------------------------------------------------------------------|-----|
| 6.2  | Types of Faults, Minor Faults, Alarms, and Errors                                                |     |
| 6.3  | Faults, Minor Faults, Alarms, and Error Codes Listed Alphabetically                              | 433 |
| 6.4  | Faults, Minor Faults, Alarms, and Error Codes Listed by Decimal Value for Use with BACnet/Modbus | 440 |
| 6.5  | Faults                                                                                           | 446 |
| 6.6  | Minor Faults/Alarms                                                                              | 470 |
| 6.7  | Parameter Setting Errors                                                                         | 484 |
| 6.8  | Auto-Tuning Errors                                                                               |     |
| 6.9  | Backup Function Operating Mode Display and Errors                                                | 491 |
| 6.10 | Bypass Status Messages                                                                           |     |
| 6.11 | Diagnosing and Resetting Faults                                                                  |     |
| 6.12 | Troubleshooting Without Fault Display                                                            |     |

# 6.1 Section Safety

## **ADANGER**

## **Electrical Shock Hazard**

Do not examine, connect, or disconnect wiring on an energized bypass. Before servicing, disconnect all power to the equipment and wait for the time specified on the warning label at a minimum. The internal capacitor stays charged after the bypass is de-energized. The charge indicator LED extinguishes when the DC bus voltage decreases below 50 VDC. When all indicators are OFF, remove the covers before measuring for dangerous voltages to make sure that the bypass is safe.

If you do work on the bypass when it is energized, it will cause serious injury or death from electrical shock.

## **AWARNING**

## **Electrical Shock Hazard**

Do not operate the bypass when covers are missing. Replace covers and shields before you operate the bypass. Use the bypass only as specified by the instructions.

Some figures in this section include bypasses without covers or safety shields to more clearly show the inside of the bypass. If covers or safety shields are missing from the bypass, it can cause serious injury or death.

## Always ground the motor-side grounding terminal.

If you do not ground the equipment correctly, it can cause serious injury or death if you touch the motor case.

After the bypass blows a fuse or trips a GFCI, do not immediately energize the bypass or operate peripheral devices. Wait for the time specified on the warning label at a minimum and make sure that all indicators are OFF. Then check the wiring and peripheral device ratings to find the cause of the problem. If you do not know the cause of the problem, contact Yaskawa before you energize the bypass or peripheral devices.

If you do not fix the problem before you operate the bypass or peripheral devices, it can cause serious injury or death.

Only let approved personnel install, wire, maintain, examine, replace parts, and repair the bypass.

If personnel are not approved, it can cause serious injury or death.

Do not wear loose clothing or jewelry when you do work on the bypass. Tighten loose clothing and remove all metal objects, for example watches or rings.

Loose clothing can catch on the bypass and jewelry can conduct electricity and cause serious injury or death.

## Do not remove covers or touch circuit boards while the bypass is energized.

If you touch the internal components of an energized bypass, it can cause serious injury or death.

## Do not modify the bypass body, drive body, bypass circuitry, or drive circuitry.

Modifications to bypass and drive body and circuitry can cause serious injury or death, will cause damage to the bypass and drive, and will void the warranty. Yaskawa is not responsible for modifications of the product made by the user.

#### Fire Hazard

#### Tighten all terminal screws to the correct tightening torque.

Connections that are too loose or too tight can cause incorrect operation and damage to the bypass. Incorrect connections can also cause death or serious injury from fire.

#### Tighten screws at an angle in the specified range shown in this manual.

If you tighten the screws at an angle not in the specified range, you can have loose connections that can cause damage to the terminal block or start a fire and cause serious injury or death.

# **AWARNING**

## Damage to Equipment

Do not apply incorrect voltage to the main circuit of the bypass. Operate the bypass in the specified range of the input voltage on the nameplate.

Voltages that are higher than the permitted nameplate tolerance can cause damage to the bypass.

## **Fire Hazard**

Do not put flammable or combustible materials on top of the bypass and do not install the bypass near flammable or combustible materials. Attach the bypass to metal or other noncombustible material.

Flammable and combustible materials can start a fire and cause serious injury or death.

## **Crush Hazard**

Wear eye protection when you do work on the bypass.

If you do not use correct safety equipment, it can cause serious injury or death.

Use a crane or hoist to move large bypasses when necessary.

If you try to move a large bypass without a crane or hoist, it can cause serious injury or death.

## NOTICE

# **Damage to Equipment**

When you touch the bypass, drive, and circuit boards, make sure that you observe correct electrostatic discharge (ESD) procedures.

If you do not follow procedures, it can cause ESD damage to the drive and bypass circuitry.

Do not break the electrical connection between the bypass and the motor when the bypass is outputting voltage.

Incorrect equipment sequencing can cause damage to the bypass.

Make sure that all connections are correct after you install the bypass and connect peripheral devices.

Incorrect connections can cause damage to the bypass.

#### Note:

Do not use unshielded wire for control wiring. Use shielded, twisted-pair wires and ground the shield to the ground terminal of the bypass. Unshielded wire can cause electrical interference and unsatisfactory system performance.

# 6.2 Types of Faults, Minor Faults, Alarms, and Errors

If the bypass or motor do not operate correctly, check the keypad for a code or message.

If problems occur that are not identified in this manual, contact the nearest Yaskawa representative with this information:

- Bypass model
- · Bypass software version
- Date of purchase
- Description of the problem (such as failure conditions)

Table 6.1 contains descriptions of the different types of faults, minor faults, alarms, and errors that can occur during operation.

Contact Yaskawa if there is damage to the bypass. Contact information is on the back cover of the manual.

Table 6.1 Types of Faults, Minor Faults, Alarms, and Errors

| Type Response        |                                                                                                    |
|----------------------|----------------------------------------------------------------------------------------------------|
|                      | Drive faults thrown by the FP605 drive will stop the bypass from running the drive, but will not stop it from running in Bypass Mode.                                                                                                    |
|                      | If Z1-05 = 1 [Auto Transfer To Bypass = Enabled], a drive fault will cause the unit to start running in Bypass Mode. System faults (FB0x) will stop the drive and also stop the bypass from running in Bypass Mode. When the bypass detects a fault, it will cause these conditions:                                                                                                    |
| Faults               | The keypad shows the fault code and ALM/ERR of the LED Status Ring illuminate continuously.                                                                                                    |
|                      | • The keypad shows the fault code and ALM and ALM/ERR on the LED Status Ring illuminate continuously when o2-24 = 0 or 1 [LED Light Function Selection = Enable Status Ring & Keypad LED or LED Status Ring Disable].                                                                                                    |
|                      | • The bypass shuts off output, and the motor coasts to a stop. Some faults let the user select a motor stopping method.                                                                                                    |
|                      | <ul> <li>On the bypass control board (A2), fault output contacts TB1-11 and TB1-12 will turn ON, and TB1-10 and TB1-11 will turn OFF. This requires that Z2-26 = 15 [Digital Output 10 (TB110~12) = Fault Active], which is the default setting.</li> </ul>                                                                                                    |
|                      | The bypass will not operate until you clear the fault with a Fault Reset and the bypass goes back to usual status.                                                                                                    |
| Minor Faults/Alarms  | <ul> <li>When the bypass detects a minor fault or an alarm, it will cause these conditions:</li> <li>The keypad shows the alarm code and ALM and ALM/ERR on the LED Status Ring flash when o2-24 = 0 or 1.</li> <li>The bypass will continue to operate the motor. Some alarms let the user select a motor stopping method.</li> <li>If the bypass detects a minor fault, the terminal set to H2-01 to H2-03 = 10 [MFDO Function Select = Alarm] will switch ON. If you do not set parameters H2-01 to H2-03, the bypass will not trigger MFDO terminals when it detects a minor fault</li> <li>The bypass will not output a minor fault signal when it detects an alarm.</li> <li>It is not necessary to do Fault Reset.</li> </ul> An error occurs when parameter settings do not agree or a parameter combination is incorrect. The bypass will not operate until the combination of the combination of the combi |
| Operation Errors     | when the bypass detects an operation error, these conditions will result:  The keypad shows the error code.  Multi-function outputs do not output an alarm signal.  Find the parameters that caused the error and correct the settings.                                                                                                    |
| Auto-Tuning Errors   | An error occurs during Auto-Tuning.  When the bypass detects a tuning error, it will cause these conditions:  • The keypad shows the error code.  • Multi-function outputs do not output an alarm signal.  • The motor coasts to stop.  Remove the cause of the error and do Auto-Tuning again.                                                                                                    |
| Copy Function Errors | An error occurs when you use the keypad for a backup, restore, or verify operation.  When the bypass detects a copy function error, it will cause these conditions:  The keypad shows the error code.  Multi-function outputs do not output an alarm signal.  Push a key on the keypad to clear the error. Remove the cause of the error and try the backup, restore, or verify operation again                                                                                                    |

# 6.3 Faults, Minor Faults, Alarms, and Error Codes Listed Alphabetically

Table 6.2 shows the possible fault, minor fault, alarm, and error codes.

The display codes are in alphabetical order. Search the table for the code shown on the keypad, and identify its causes and possible solutions.

Drive Faults thrown by the FP605 drive will stop the bypass from running the drive but will not stop it from running in Bypass Mode.

System Faults will stop the drive and also keep it from running in Bypass Mode.

## Note

The number in parentheses adjacent to the code in the table identifies the fault code or minor fault code (hex. number) that was read during serial communications.

Example: AFBL (00A2)

Table 6.2 List of Fault, Minor Fault, Alarm, and Error Codes

| Display (Hex.) | Name                             | ALM LED     | Туре          | Ref. |
|----------------|----------------------------------|-------------|---------------|------|
| AFBL (00A2)    | Analog Fbk Lost, Switched to Net | Flashing    | Alarm         | 470  |
| AL02 (00B2)    | Interlock Open                   | Flashing    | Alarm         | 470  |
| AL03 (00B3)    | Emergency Override Bypass        | Flashing    | Alarm         | 470  |
| AL09 (00B9)    | Restart Delay Active             | Flashing    | Alarm         | 470  |
| AL13 (00BD)    | Loss of Load Detected            | Flashing    | Alarm         | 470  |
| AL16 (00C0)    | Input Phase Rotation             | Flashing    | Alarm         | 470  |
| AL17 (00C1)    | Remote Xfer disabled in Reverse  | Flashing    | Alarm         | 470  |
| AL18 (00C2)    | Auto Xfer disabled in Reverse    | Flashing    | Alarm         | 470  |
| AuDis (00A3)   | Low PI Aux Fdbk Drive Disabled   | Flashing    | Alarm         | 470  |
| AuFbl (00A5)   | PI Aux Fdbk Lost Switched to Net | Flashing    | Alarm         | 470  |
| AUXFB (00A4)   | PI Aux Feedback Level Loss       | Flashing    | Alarm         | 470  |
| AUXFB (0420)   | PI Aux Feedback Level Loss       | Illuminated | Drive Fault   | 446  |
| bAT (0085)     | Keypad Battery Low Voltage       | Flashing    | Alarm         | 471  |
| bAT (0402)     | Keypad Battery Low Voltage       | Illuminated | Drive Fault   | 446  |
| bb (0008)      | Baseblock                        | Flashing    | Alarm         | 471  |
| bCE (0416)     | Bluetooth Communication Fault    | Illuminated | Drive Fault   | 446  |
| bCE (008A)     | Bluetooth Communication Error    | Flashing    | Alarm         | 471  |
| BuDif (00A6)   | Main Fdbk Lost, Using Diff Fdbk  | Flashing    | Alarm         | 471  |
| Bu-Fb (0090)   | Main Fdbk Lost Using Backup Fdbk | Flashing    | Alarm         | 471  |
| BuFbl (0091)   | Backup Fdbk Lost Chk/Repl Xducer | Flashing    | Alarm         | 471  |
| bUS (0015)     | Option Communication Error       | Flashing    | Alarm         | 471  |
| bUS (0022)     | Option Communication Error       | Illuminated | Drive Fault   | 446  |
| bUSy           | Busy                             | -           | Not an alarm. | 472  |
| CALL (001D)    | Serial Comm Transmission Error   | Flashing    | Alarm         | 472  |
| CE (0092)      | Run at H5-34 (CE Go-To-Freq)     | Flashing    | Alarm         | 473  |
| CE (0014)      | Serial Communication Error       | Flashing    | Alarm         | 472  |
| CE (0021)      | Serial Communication Error       | Illuminated | Drive Fault   | 446  |
| CoF (0046)     | Current Offset Fault             | Illuminated | Drive Fault   | 447  |
| CPF00 (0081)   | Control Circuit Error            | Illuminated | Drive Fault   | 447  |
| CPF01 (0082)   | Control Circuit Error            | Illuminated | Drive Fault   | 447  |

| Display (Hex.) | Name                            | ALM LED     | Туре                          | Ref. |
|----------------|---------------------------------|-------------|-------------------------------|------|
| CPF02 (0083)   | A/D Conversion Error            | Illuminated | Drive Fault                   | 447  |
| CPF03 (0084)   | Control Board Connection Error  | Illuminated | Drive Fault                   | 447  |
| CPF06 (0087)   | EEPROM Memory Data Error        | Illuminated | Drive Fault                   | 448  |
| CPF07 (0088)   | Terminal Board Connection Error | Illuminated | Drive Fault                   | 448  |
| CPF08 (0089)   | Terminal Board Connection Error | Illuminated | Drive Fault                   | 448  |
| CPF11 (008C)   | RAM Fault                       | Illuminated | Drive Fault                   | 448  |
| CPF12 (008D)   | FLASH Memory Fault              | Illuminated | Drive Fault                   | 448  |
| CPF13 (008E)   | Watchdog Circuit Exception      | Illuminated | Drive Fault                   | 448  |
| CPF14 (008F)   | Control Circuit Fault           | Illuminated | Drive Fault                   | 448  |
| CPF16 (0091)   | Clock Fault                     | Illuminated | Drive Fault                   | 449  |
| CPF17 (0092)   | Timing Fault                    | Illuminated | Drive Fault                   | 449  |
| CPF18 (0093)   | Control Circuit Fault           | Illuminated | Drive Fault                   | 449  |
| CPF19 (0094)   | Control Circuit Fault           | Illuminated | Drive Fault                   | 449  |
| CPF20 (0095)   | Control Circuit Error           | Illuminated | Drive Fault                   | 449  |
| CPF21 (0096)   | Control Circuit Error           | Illuminated | Drive Fault                   | 449  |
| CPF22 (0097)   | Hybrid IC Error                 | Illuminated | Drive Fault                   | 449  |
| CPF23 (0098)   | Control Board Connection Error  | Illuminated | Drive Fault                   | 449  |
| CPF24 (0099)   | Drive Unit Signal Fault         | Illuminated | Drive Fault                   | 450  |
| CPF26 (009B)   | BB Circuit Error                | Illuminated | Drive Fault                   | 450  |
| CPF27 (009C)   | PWM Set Reg Error               | Illuminated | Drive Fault                   | 450  |
| CPF28 (009D)   | PWM Pattern Error               | Illuminated | Drive Fault                   | 450  |
| CPF29 (009E)   | On-Delay Error                  | Illuminated | Drive Fault                   | 450  |
| CPF30 (009F)   | BB On Error                     | Illuminated | Drive Fault                   | 450  |
| CPF31 (00A0)   | ASIC Code Error                 | Illuminated | Drive Fault                   | 450  |
| CPF32 (00A1)   | ASIC Startup Error              | Illuminated | Drive Fault                   | 450  |
| CPF33 (00A2)   | Watch-dog Eror                  | Illuminated | Drive Fault                   | 451  |
| CPF34 (00A3)   | Power/Clock Eror                | Illuminated | Drive Fault                   | 451  |
| CPF35 (00A4)   | Ext A/D Conv Error              | Illuminated | Drive Fault                   | 451  |
| CPF36 (00A5)   | ASIC COM Error                  | Illuminated | Drive Fault                   | 451  |
| CPF37 (00A6)   | ASIC COM Error                  | Illuminated | Drive Fault                   | 451  |
| CPF38 (00A7)   | EEPROM Data Error               | Illuminated | Drive Fault                   | 451  |
| CPF39 (00A8)   | CPU-ASIC Communication Error    | Illuminated | Drive Fault                   | 451  |
| СРуЕ           | Error Writing Data              | -           | Backup Function Runtime Error | 491  |
| CrST           | Cannot Reset                    | Flashing    | Not an alarm.                 | 473  |
| CSEr           | Control Mode Mismatch           | -           | Backup Function Runtime Error | 491  |
| СуРо (0029)    | Cycle Power to Accept Changes   | Flashing    | Alarm                         | 473  |
| dFPS           | Drive Model Mismatch            | -           | Backup Function Runtime Error | 491  |
| DIFF (0093)    | Differential Feedback Exceeded  | Flashing    | Alarm                         | 473  |
| DIFF (0421)    | Differential Feedback Exceeded  | Illuminated | Drive Fault                   | 452  |
| dnE (002A)     | Drive Disabled                  | Flashing    | Alarm                         | 473  |
| dv7 (005B)     | Polarity Judge Timeout          | Illuminated | Drive Fault                   | 452  |
| EF (0007)      | FWD/REV Run Command Input Error | Flashing    | Alarm                         | 474  |
| EF0 (001A)     | Option Card External Fault      | Flashing    | Alarm                         | 474  |

| Display (Hex.) | Name                             | ALM LED     | Туре                 | Ref. |
|----------------|----------------------------------|-------------|----------------------|------|
| EF0 (0027)     | Option Card External Fault       | Illuminated | Drive Fault          | 452  |
| EF1 (0039)     | External Fault (Terminal S1)     | Flashing    | Alarm                | 474  |
| EF1 (0042)     | External Fault (Terminal S1)     | Illuminated | Drive Fault          | 452  |
| EF2 (003A)     | External Fault (Terminal S2)     | Flashing    | Alarm                | 474  |
| EF2 (0043)     | External Fault (Terminal S2)     | Illuminated | Drive Fault          | 452  |
| EF3 (0009)     | External Fault (Terminal S3)     | Flashing    | Alarm                | 474  |
| EF3 (0011)     | External Fault (Terminal S3)     | Illuminated | Drive Fault          | 452  |
| EF4 (000A)     | External Fault (Terminal S4)     | Flashing    | Alarm                | 474  |
| EF4 (0012)     | External Fault (Terminal S4)     | Illuminated | Drive Fault          | 453  |
| EF5 (000B)     | External Fault (Terminal S5)     | Flashing    | Alarm                | 474  |
| EF5 (0013)     | External Fault (Terminal S5)     | Illuminated | Drive Fault          | 453  |
| EF6 (000C)     | External Fault (Terminal S6)     | Flashing    | Alarm                | 474  |
| EF6 (0014)     | External Fault (Terminal S6)     | Illuminated | Drive Fault          | 453  |
| EF7 (000D)     | External Fault (Terminal S7)     | Flashing    | Alarm                | 475  |
| EF7 (0015)     | External Fault (Terminal S7)     | Illuminated | Drive Fault          | 453  |
| EF8 (000E)     | External Fault (Terminal S8)     | Flashing    | Alarm                | 475  |
| EF8 (0016)     | External Fault (Terminal S8)     | Illuminated | Drive Fault          | 453  |
| End1           | Excessive Rated Voltage Setting  | Flashing    | An Auto-Tuning Error | 488  |
| End2           | Iron Core Saturation Coefficient | Flashing    | An Auto-Tuning Error | 488  |
| End3           | Rated Current Setting Alarm      | Flashing    | An Auto-Tuning Error | 488  |
| End4           | Adjusted Slip Calculation Error  | Flashing    | An Auto-Tuning Error | 488  |
| End5           | Resistance Tuning Error          | Flashing    | An Auto-Tuning Error | 488  |
| End6           | Leakage Inductance Alarm         | Flashing    | An Auto-Tuning Error | 488  |
| End7           | No-Load Current Alarm            | Flashing    | An Auto-Tuning Error | 488  |
| EOF (0067)     | Emergency Override FWD           | Flashing    | Alarm                | 475  |
| EOR (0068)     | Emergency Override REV           | Flashing    | Alarm                | 475  |
| EP24v (0081)   | External Power 24V Supply        | Flashing    | Alarm                | 475  |
| Er-01          | Motor Data Error                 | Flashing    | An Auto-Tuning Error | 488  |
| Er-02          | Drive in an Alarm State          | Flashing    | An Auto-Tuning Error | 489  |
| Er-03          | STOP Button was Pressed          | Flashing    | An Auto-Tuning Error | 489  |
| Er-04          | Line-to-Line Resistance Error    | Flashing    | An Auto-Tuning Error | 489  |
| Er-05          | No-Load Current Error            | Flashing    | An Auto-Tuning Error | 489  |
| Er-08          | Rated Slip Error                 | Flashing    | An Auto-Tuning Error | 489  |
| Er-09          | Acceleration Error               | Flashing    | An Auto-Tuning Error | 490  |
| Er-12          | Current Detection Error          | Flashing    | An Auto-Tuning Error | 490  |
| Er-13          | Leakage Inductance Error         | Flashing    | An Auto-Tuning Error | 490  |
| Er-18          | Back EMF Error                   | Flashing    | An Auto-Tuning Error | 490  |
| Er-25          | HighFreq Inject Param Tuning Err | Flashing    | An Auto-Tuning Error | 490  |
| Err (001F)     | EEPROM Write Error               | Illuminated | Drive Fault          | 453  |
| FAn1 (0413)    | Drive Cooling Fan Fault          | Illuminated | Drive Fault          | 454  |
| FB02 (043A)    | Wait For Interlock Timeout       | Illuminated | System Fault         | 454  |
| FB03 (043B)    | External Fault Bypass (EFB)      | Illuminated | System Fault         | 454  |
| FB05 (043D)    | Motor Overload                   | Illuminated | System Fault         | 454  |

| Display (Hex.)                                                                                                    | Name                                                                                       | ALM LED                          | Туре                          | Ref.  |     |
|----------------------------------------------------------------------------------------------------|--------------------------------------------------------------------------------------------|----------------------------------|-------------------------------|-------|-----|
| FB06 (043E)                                                                                                    | External Overload 1                                                                        | Illuminated                      | System Fault                  | 455   |     |
| FB07 (043F)                                                                                                    | External Overload 2                                                                        | Illuminated                      | System Fault                  | 455   |     |
| FB08 (0440)                                                                                                    | Brownout Detected                                                                          | Illuminated                      | System Fault                  | 455   |     |
| FB09 (0441)                                                                                                    | Blackout Detected                                                                          | Illuminated                      | System Fault                  | 455   |     |
| FB10 (0442)                                                                                                    | Loss of Drive Communications                                                               | Illuminated                      | Drive Fault                   | 455   |     |
| FB13 (0445)                                                                                                    | Loss of Load                                                                               | Illuminated                      | System Fault                  | 456   |     |
| FB15 (0447)                                                                                                    | Input Phase Loss                                                                           | Illuminated                      | System Fault                  | 456   |     |
| FB16 (0448)                                                                                                    | Input Phase Rotation                                                                       | Illuminated                      | System Fault                  | 456   |     |
| FB17 (0449)                                                                                                    | Load Verify Fault                                                                          | Illuminated                      | System Fault                  | 456   |     |
| FB18 (044A)                                                                                                    | Welded Bypass Contactor Detected                                                           | Illuminated                      | System Fault                  | 456   |     |
| FB26 (0452)                                                                                                    | Option on Drive Detected                                                                   | Illuminated                      | Drive Fault                   | 456   |     |
| FB27 (0453)                                                                                                    | Drive Hardware Fault (CPFx oFx)                                                            | Illuminated                      | Drive Fault                   | 456   |     |
| FB28 (0454)                                                                                                    | Drive Faulted                                                                              | Illuminated                      | System Fault                  | 456   |     |
| FB30 (0456)                                                                                                    | Conflicting SW Check UB-99                                                                 | Illuminated                      | Drive Fault                   | 457   |     |
| FDBKL (0094)                                                                                                    | Feedback Loss Wire Break                                                                   | Flashing                         | Alarm                         | 475   |     |
| FDBKL (0422)                                                                                                    | WIRE Break                                                                                 | Illuminated                      | Drive Fault                   | 457   |     |
| FIRE_ST (00CA)                                                                                                    | Fire Stat Open                                                                             | Flashing                         | Alarm                         | 476   |     |
| FREEZ_ST (00CB)                                                                                                    | Freeze Stat Open                                                                           | Flashing                         | Alarm                         | 476   |     |
| FLGT (0095)                                                                                                    | Feedback Loss, Go To Freq b5-83                                                            | Flashing                         | Alarm                         | 476   |     |
| FR <ms (009e)<="" td=""><td>Freq Ref &lt; Minimum Speed (Y1-06)</td><td>Flashing</td><td>Alarm</td><td>476</td></ms> | Freq Ref < Minimum Speed (Y1-06)                                                           | Flashing                         | Alarm                         | 476   |     |
| FR <th (009f)<="" td=""><td>Freq. Reference &lt; Thrust (Y4-12)</td><td>Flashing</td><td>Alarm</td><td>476</td></th> | <td>Freq. Reference &lt; Thrust (Y4-12)</td> <td>Flashing</td> <td>Alarm</td> <td>476</td> | Freq. Reference < Thrust (Y4-12) | Flashing                      | Alarm | 476 |
| GF (0006)                                                                                                    | Ground Fault                                                                               | Illuminated                      | Drive Fault                   | 457   |     |
| HCA (0034)                                                                                                    | High Current Alarm                                                                         | Flashing                         | Alarm                         | 476   |     |
| HFB (0423)                                                                                                    | High Feedback Sensed                                                                       | Illuminated                      | Drive Fault                   | 457   |     |
| HIAUX (0096)                                                                                                    | High PI Aux Feedback Level                                                                 | Flashing                         | Alarm                         | 477   |     |
| HIAUX (0424)                                                                                                    | High PI Aux Feedback Level                                                                 | Illuminated                      | Drive Fault                   | 457   |     |
| HIFB (0097)                                                                                                    | High Feedback Sensed                                                                       | Flashing                         | Alarm                         | 477   |     |
| HWL (00C6)                                                                                                    | High Water Level                                                                           | Flashing                         | Alarm                         | 477   |     |
| iFEr                                                                                                    | Communication Err                                                                          | -                                | Backup Function Runtime Error | 491   |     |
| INTLK (0069)                                                                                                    | BAS Interlock                                                                              | Flashing                         | Alarm                         | 477   |     |
| LCP (00A7)                                                                                                    | Low City Pressure                                                                          | Flashing                         | Alarm                         | 477   |     |
| LF (001C)                                                                                                    | Output Phase Loss                                                                          | Illuminated                      | Drive Fault                   | 458   |     |
| LF2 (0036)                                                                                                    | Output Current Imbalance                                                                   | Illuminated                      | Drive Fault                   | 458   |     |
| LFB (0425)                                                                                                    | Low Feedback Sensed                                                                        | Illuminated                      | Drive Fault                   | 458   |     |
| LOAUX (0099)                                                                                                    | Low PI Aux Feedback Level                                                                  | Flashing                         | Alarm                         | 477   |     |
| LOAUX (0426)                                                                                                    | Low PI Aux Feedback Level                                                                  | Illuminated                      | Drive Fault                   | 458   |     |
| LoG                                                                                                    | Com Error / Abnormal SD Card                                                               | Flashing                         | Alarm                         | 478   |     |
| LOFB (009A)                                                                                                    | Low Feedback Sensed                                                                        | Flashing                         | Alarm                         | 477   |     |
| LOP (009B)                                                                                                    | Loss of Prime                                                                              | Flashing                         | Alarm                         | 478   |     |
| LOP (0427)                                                                                                    | Loss of Prime                                                                              | Illuminated                      | Drive Fault                   | 458   |     |
| LOW_SUCT (00CE)                                                                                                    | Low Suction Detected                                                                       | Flashing                         | Alarm                         | 478   |     |
| LSP (00A8)                                                                                                    | Low Suction Pressure                                                                       | Flashing                         | Alarm                         | 478   |     |
| LT-1 (0035)                                                                                                    | Cooling Fan Maintenance Time                                                               | Flashing                         | Alarm                         | 478   |     |

| Display (Hex.) | Name                               | ALM LED     | Туре                          | Ref. |
|----------------|------------------------------------|-------------|-------------------------------|------|
| LT-2 (0036)    | Capacitor Maintenance Time         | Flashing    | Alarm                         | 478  |
| LT-3 (0043)    | SoftChargeBypassRelay MainteTime   | Flashing    | Alarm                         | 478  |
| LT-4 (0044)    | IGBT Maintenance Time (50%)        | Flashing    | Alarm                         | 478  |
| LWL (00D0)     | Low Water Level                    | Flashing    | Alarm                         | 479  |
| LWT (00A9)     | Low Water In Tank                  | Flashing    | Alarm                         | 479  |
| ndAT           | Model, VolClass, Capacity Mismatch | -           | Backup Function Runtime Error | 491  |
| NMS (009C)     | Setpoint Not Met                   | Flashing    | Alarm                         | 479  |
| NMS (0429)     | Setpoint Not Met                   | Illuminated | Drive Fault                   | 458  |
| oC (0007)      | Overcurrent                        | Illuminated | Drive Fault                   | 459  |
| OD (009D)      | Output Disconnect                  | Flashing    | Alarm                         | 479  |
| OD (042A)      | Output Disconnect                  | Illuminated | Drive Fault                   | 459  |
| oFA00 (0101)   | Option Not Compatible with Port    | Illuminated | Drive Fault                   | 460  |
| oFA01 (0102)   | Option Fault/Connection Error      | Illuminated | Drive Fault                   | 460  |
| oFA05 (0106)   | Option A/D Error                   | Illuminated | Drive Fault                   | 460  |
| oFA06 (0107)   | Option Communication Error         | Illuminated | Drive Fault                   | 460  |
| oFA10 (0111)   | Option RAM Error                   | Illuminated | Drive Fault                   | 460  |
| oFA11 (0112)   | Option Ope Mode Error              | Illuminated | Drive Fault                   | 460  |
| oFA12 (0113)   | Drive Receive CRC Error            | Illuminated | Drive Fault                   | 460  |
| oFA13 (0114)   | Drive Receive Frame Error          | Illuminated | Drive Fault                   | 460  |
| oFA14 (0115)   | Drive Receive Abort Error          | Illuminated | Drive Fault                   | 461  |
| oFA15 (0116)   | Option Receive CRC Error           | Illuminated | Drive Fault                   | 461  |
| oFA16 (0117)   | Option Receive Frame Error         | Illuminated | Drive Fault                   | 461  |
| oFA17 (0118)   | Option Receive Abort Error         | Illuminated | Drive Fault                   | 461  |
| oFA30 (0131)   | COM ID Error                       | Illuminated | Drive Fault                   | 461  |
| oFA31 (0132)   | Type Code Error                    | Illuminated | Drive Fault                   | 461  |
| oFA32 (0133)   | SUM Check Error                    | Illuminated | Drive Fault                   | 461  |
| oFA33 (0134)   | Option Receive Time Over           | Illuminated | Drive Fault                   | 461  |
| oFA34 (0135)   | Memobus Time Over                  | Illuminated | Drive Fault                   | 462  |
| oFA35 (0136)   | Drive Receive Time Over 1          | Illuminated | Drive Fault                   | 462  |
| oFA36 (0137)   | CI Check Error                     | Illuminated | Drive Fault                   | 462  |
| oFA37 (0138)   | Drive Receive Time Over 2          | Illuminated | Drive Fault                   | 462  |
| oFA38 (0139)   | Control Reference Error            | Illuminated | Drive Fault                   | 462  |
| oFA39 (013A)   | Drive Receive Time Over 3          | Illuminated | Drive Fault                   | 462  |
| oFA40 (013B)   | CtrlResSel 1Err                    | Illuminated | Drive Fault                   | 462  |
| oFA41 (013C)   | Drive Receive Time Over 4          | Illuminated | Drive Fault                   | 462  |
| oFA42 (013D)   | CtrlResSel 2Err                    | Illuminated | Drive Fault                   | 463  |
| oFA43 (013E)   | Drive Receive Time Over 5          | Illuminated | Drive Fault                   | 463  |
| оН (0003)      | Heatsink Overheat                  | Flashing    | Alarm                         | 479  |
| оН (0009)      | Heatsink Overheat                  | Illuminated | Drive Fault                   | 463  |
| oH1 (000A)     | Heatsink Overheat                  | Illuminated | Drive Fault                   | 463  |
| oH2 (0004)     | External Overheat (H1-XX=B)        | Flashing    | Alarm                         | 479  |
| oH3 (001D)     | Motor Overheat (PTC Input)         | Illuminated | Drive Fault                   | 463  |
| оН3 (0022)     | Motor Overheat (PTC Input)         | Flashing    | Alarm                         | 479  |

| Display (Hex.)           | Name                              | ALM LED                              | Туре                          | Ref. |
|--------------------------|-----------------------------------|--------------------------------------|-------------------------------|------|
| оН4 (0020)               | Motor Overheat Fault (PTC Input)  | Illuminated                          | Drive Fault                   | 464  |
| oL1 (000B)               | Motor Overload                    | Illuminated                          | Drive Fault                   | 464  |
| oL2 (000C)               | Drive Overload                    | Illuminated                          | Drive Fault                   | 465  |
| oL3 (0005)               | Overtorque 1                      | Flashing                             | Alarm                         | 480  |
| oL3 (000D)               | Overtorque Detection 1            | Illuminated                          | Drive Fault                   | 466  |
| oL4 (0006)               | Overtorque 2                      | Flashing                             | Alarm                         | 480  |
| oL4 (000E)               | Overtorque Detection 2            | Illuminated                          | Drive Fault                   | 466  |
| oL7 (002B)               | High Slip Braking Overload        | Illuminated                          | Drive Fault                   | 466  |
| oPE01                    | Drive Capacity Setting Fault      | Flashing                             | Parameter Setting Error       | 484  |
| oPE02                    | Parameter Range Setting Error     | Flashing                             | Parameter Setting Error       | 484  |
| oPE03                    | Multi-Function Input Setting Err  | Flashing                             | Parameter Setting Error       | 484  |
| oPE05                    | Run Cmd/Freq Ref Source Sel Err   | Flashing                             | Parameter Setting Error       | 485  |
| oPE07                    | Analog Input Selection Error      | Flashing                             | Parameter Setting Error       | 485  |
| oPE08                    | Parameter Selection Error         | Flashing                             | Parameter Setting Error       | 486  |
| oPE09                    | PID Control Selection Fault       | Flashing                             | Parameter Setting Error       | 486  |
| oPE10                    | V/f Data Setting Error            | Flashing                             | Parameter Setting Error       | 486  |
| oPE11                    | Carrier Frequency Setting Error   | Flashing                             | Parameter Setting Error       | 486  |
| oPE16                    | Energy Saving Constants Error     | Flashing                             | Parameter Setting Error       | 486  |
| oPE29                    | Baud Rate Setting Error           | Flashing                             | Parameter Setting Error       | 486  |
| oPE34                    | HAND/OFF/AUTO Input Setting       | Flashing                             | Parameter Setting Error       | 487  |
| oPE36                    | Bypass Energy Savings Setting Err | Flashing                             | Parameter Setting Error       | 487  |
| oPr (001E)               | Keypad Connection Fault           | Illuminated                          | Drive Fault                   | 466  |
| ov (0002)                | DC Bus Overvoltage                | Flashing                             | Alarm                         | 480  |
| ov (0008)                | Overvoltage                       | Illuminated                          | Drive Fault                   | 466  |
| ov2 (0405)               | DC Bus Overvoltage 2              | Illuminated                          | Drive Fault                   | 467  |
| ovEr                     | Too Many Parameters Changed       | -                                    | Not an alarm.                 | 480  |
| OV_PRESS (00CD)          | Over Pressure Detected            | Flashing                             | Alarm                         | 480  |
| PA1 (003F)               | PLC Error 1                       | Flashing                             | Alarm                         | 480  |
| PASS                     | Serial Communication Test         | Flashing                             | Not an alarm.                 | 481  |
| PE1 (0047)<br>PE2 (0048) | PLC Faults                        | Illuminated                          | Drive Fault                   | 467  |
| PF (0047)                | Input Phase Loss                  | Flashing                             | Alarm                         | 481  |
| PF (001B)                | Input Phase Loss                  | Illuminated                          | Drive Fault                   | 467  |
| PSE (0437)               | JOHB-SMP3 Protocol set Error      | Illuminated                          | Drive Fault                   | 467  |
| rdEr                     | Error Reading Data                | -                                    | Backup Function Runtime Error | 491  |
| SAFE (00C9)              | Safety Open                       | Flashing                             | Alarm                         | 481  |
| SC (0005)                | Short Circuit/IGBT Failure        | Illuminated                          | Drive Fault                   | 468  |
| SCF (040F)               | Safety Circuit Fault              | Illuminated                          | Drive Fault                   | 468  |
| SE (0020)                | Modbus Test Mode Error            | odbus Test Mode Error Flashing Alarm |                               | 481  |
| SEr (003B)               | Speed Search Retries Exceeded     | Illuminated                          | Drive Fault                   | 468  |
| SMK_ALRM (00CC)          | Smoke Alarm Active                | Flashing                             | Alarm                         | 481  |
| STo (003C)               | Safe Torque OFF                   | -                                    | Alarm                         | 481  |
| SToF (003B)              | Safe Torque OFF                   | Flashing                             | Alarm                         | 482  |

| Display (Hex.)  | Name                             | ALM LED     | Туре                          | Ref. |
|-----------------|----------------------------------|-------------|-------------------------------|------|
| TiM (0089)      | Keypad Time Not Set              | Flashing    | Alarm                         | 482  |
| TiM (0401)      | Keypad Time Not Set              | Illuminated | Drive Fault                   | 468  |
| TrPC (0042)     | IGBT Maintenance Time (90%)      | Flashing    | Alarm                         | 482  |
| UL3 (001E)      | Undertorque Detection 1          | Flashing    | Alarm                         | 482  |
| UL3 (0029)      | Undertorque Detection 1          | Illuminated | Drive Fault                   | 468  |
| UL4 (001F)      | Undertorque Detection 2          | Flashing    | Alarm                         | 482  |
| UL4 (002A)      | Undertorque Detection 2          | Illuminated | Drive Fault                   | 468  |
| UL6 (004E)      | Underload or Belt Break Detected | Flashing    | Alarm                         | 482  |
| UL6 (005A)      | Underload or Belt Break Detected | Illuminated | Drive Fault                   | 468  |
| Uv (0001)       | DC Bus Undervoltage              | Flashing    | Alarm                         | 482  |
| Uv1 (0002)      | DC Bus Undervoltage              | Illuminated | Drive Fault                   | 469  |
| Uv2 (0003)      | Control Power Undervoltage       | Illuminated | Drive Fault                   | 469  |
| Uv3 (0004)      | Soft Charge Answerback Fault     | Illuminated | Drive Fault                   | 469  |
| vAEr            | Voltage Class, Capacity Mismatch | -           | Backup Function Runtime Error | 491  |
| VBRATION (00CF) | Vibration Detected               | Flashing    | Alarm                         | 483  |
| vFyE            | Parameters do not Match          | -           | Backup Function Runtime Error | 491  |
| VLTS (042B)     | Thermostat Fault                 | Illuminated | Drive Fault                   | 469  |

# 6.4 Faults, Minor Faults, Alarms, and Error Codes Listed by Decimal Value for Use with BACnet/Modbus

Table 6.3 shows the list of faults by decimal number. Faults are read in Modbus register 0080 or BACnet AV42.

Table 6.4 shows the list of minor faults and alarms by decimal number. Minor fault and alarm decimal numbers are read in Modbus register 007F.

The display codes are in decimal order. Search the tables for the decimal code, and identify its causes and possible solutions.

Drive Faults thrown by the FP605 drive will stop the bypass from running the drive but will not stop it from running in Bypass Mode.

System Faults will stop the drive and also stop it from running in Bypass Mode.

### Note:

The number in parentheses adjacent to the code in the table identifies the fault code or minor fault code (hex. number) that was read during serial communications.

Example: AFBL (00A2)

Table 6.3 List of Faults by Decimal

| Decimal Value | Display (Hex.) | Name                             | ALM LED     | Туре        | Ref. |
|---------------|----------------|----------------------------------|-------------|-------------|------|
| 2             | Uv1 (0002)     | DC Bus Undervoltage              | Illuminated | Drive Fault | 469  |
| 3             | Uv2 (0003)     | Control Power Undervoltage       | Illuminated | Drive Fault | 469  |
| 4             | Uv3 (0004)     | Soft Charge Answerback Fault     | Illuminated | Drive Fault | 469  |
| 5             | SC (0005)      | Short Circuit/IGBT Failure       | Illuminated | Drive Fault | 468  |
| 6             | GF (0006)      | Ground Fault                     | Illuminated | Drive Fault | 457  |
| 7             | oC (0007)      | Overcurrent                      | Illuminated | Drive Fault | 459  |
| 8             | ov (0008)      | Overvoltage                      | Illuminated | Drive Fault | 466  |
| 9             | оН (0009)      | Heatsink Overheat                | Illuminated | Drive Fault | 463  |
| 10            | oH1 (000A)     | Heatsink Overheat                | Illuminated | Drive Fault | 463  |
| 11            | oL1 (000B)     | Motor Overload                   | Illuminated | Drive Fault | 464  |
| 12            | oL2 (000C)     | Drive Overload                   | Illuminated | Drive Fault | 465  |
| 13            | oL3 (000D)     | Overtorque Detection 1           | Illuminated | Drive Fault | 466  |
| 14            | oL4 (000E)     | Overtorque Detection 2           | Illuminated | Drive Fault | 466  |
| 17            | EF3 (0011)     | External Fault (Terminal S3)     | Illuminated | Drive Fault | 452  |
| 18            | EF4 (0012)     | External Fault (Terminal S4)     | Illuminated | Drive Fault | 453  |
| 19            | EF5 (0013)     | External Fault (Terminal S5)     | Illuminated | Drive Fault | 453  |
| 20            | EF6 (0014)     | External Fault (Terminal S6)     | Illuminated | Drive Fault | 453  |
| 21            | EF7 (0015)     | External Fault (Terminal S7)     | Illuminated | Drive Fault | 453  |
| 22            | EF8 (0016)     | External Fault (Terminal S8)     | Illuminated | Drive Fault | 453  |
| 25            | dEv (0019)     | Speed Deviation                  | Illuminated | Drive Fault | 451  |
| 27            | PF (001B)      | Input Phase Loss                 | Illuminated | Drive Fault | 467  |
| 28            | LF (001C)      | Output Phase Loss                | Illuminated | Drive Fault | 458  |
| 29            | oH3 (001D)     | Motor Overheat (PTC Input)       | Illuminated | Drive Fault | 463  |
| 30            | oPr (001E)     | Keypad Connection Fault          | Illuminated | Drive Fault | 466  |
| 31            | Err (001F)     | EEPROM Write Error               | Illuminated | Drive Fault | 453  |
| 32            | оН4 (0020)     | Motor Overheat Fault (PTC Input) | Illuminated | Drive Fault | 464  |
| 33            | CE (0021)      | Serial Communication Error       | Illuminated | Drive Fault | 446  |
| 34            | bUS (0022)     | Option Communication Error       | Illuminated | Drive Fault | 446  |

| Decimal Value | Display (Hex.) | Name                             | ALM LED     | Туре        | Ref. |
|---------------|----------------|----------------------------------|-------------|-------------|------|
| 39            | EF0 (0027)     | Option Card External Fault       | Illuminated | Drive Fault | 452  |
| 41            | UL3 (0029)     | Undertorque Detection 1          | Illuminated | Drive Fault | 468  |
| 42            | UL4 (002A)     | Undertorque Detection 2          | Illuminated | Drive Fault | 468  |
| 43            | oL7 (002B)     | High Slip Braking Overload       | Illuminated | Drive Fault | 466  |
| 54            | LF2 (0036)     | Output Current Imbalance         | Illuminated | Drive Fault | 458  |
| 59            | SEr (003B)     | Speed Search Retries Exceeded    | Illuminated | Drive Fault | 468  |
| 66            | EF1 (0042)     | External Fault (Terminal S1)     | Illuminated | Drive Fault | 452  |
| 67            | EF2 (0043)     | External Fault (Terminal S2)     | Illuminated | Drive Fault | 452  |
| 70            | CoF (0046)     | Current Offset Fault             | Illuminated | Drive Fault | 447  |
| 71            | PE1 (0047)     | PLC Faults                       | Illuminated | Drive Fault | 467  |
| 72            | PE2 (0048)     | PLC Faults                       | Illuminated | Drive Fault | 467  |
| 90            | UL6 (005A)     | Underload or Belt Break Detected | Illuminated | Drive Fault | 468  |
| 91            | dv7 (005B)     | Polarity Judge Timeout           | Illuminated | Drive Fault | 452  |
| 129           | CPF00 (0081)   | Control Circuit Error            | Illuminated | Drive Fault | 447  |
| 130           | CPF01 (0082)   | Control Circuit Error            | Illuminated | Drive Fault | 447  |
| 131           | CPF02 (0083)   | A/D Conversion Error             | Illuminated | Drive Fault | 447  |
| 132           | CPF03 (0084)   | Control Board Connection Error   | Illuminated | Drive Fault | 447  |
| 135           | CPF06 (0087)   | EEPROM Memory Data Error         | Illuminated | Drive Fault | 448  |
| 136           | CPF07 (0088)   | Terminal Board Connection Error  | Illuminated | Drive Fault | 448  |
| 137           | CPF08 (0089)   | Terminal Board Connection Error  | Illuminated | Drive Fault | 448  |
| 140           | CPF11 (008C)   | RAM Fault                        | Illuminated | Drive Fault | 448  |
| 141           | CPF12 (008D)   | FLASH Memory Fault               | Illuminated | Drive Fault | 448  |
| 142           | CPF13 (008E)   | Watchdog Circuit Exception       | Illuminated | Drive Fault | 448  |
| 143           | CPF14 (008F)   | Control Circuit Fault            | Illuminated | Drive Fault | 448  |
| 145           | CPF16 (0091)   | Clock Fault                      | Illuminated | Drive Fault | 449  |
| 146           | CPF17 (0092)   | Timing Fault                     | Illuminated | Drive Fault | 449  |
| 147           | CPF18 (0093)   | Control Circuit Fault            | Illuminated | Drive Fault | 449  |
| 148           | CPF19 (0094)   | Control Circuit Fault            | Illuminated | Drive Fault | 449  |
| 149           | CPF20 (0095)   | Control Circuit Error            | Illuminated | Drive Fault | 449  |
| 150           | CPF21 (0096)   | Control Circuit Error            | Illuminated | Drive Fault | 449  |
| 151           | CPF22 (0097)   | Hybrid IC Error                  | Illuminated | Drive Fault | 449  |
| 152           | CPF23 (0098)   | Control Board Connection Error   | Illuminated | Drive Fault | 449  |
| 153           | CPF24 (0099)   | Drive Unit Signal Fault          | Illuminated | Drive Fault | 450  |
| 155           | CPF26 (009B)   | BB Circuit Error                 | Illuminated | Drive Fault | 450  |
| 156           | CPF27 (009C)   | PWM Set Reg Error                | Illuminated | Drive Fault | 450  |
| 157           | CPF28 (009D)   | PWM Pattern Error                | Illuminated | Drive Fault | 450  |
| 158           | CPF29 (009E)   | On-Delay Error                   | Illuminated | Drive Fault | 450  |
| 159           | CPF30 (009F)   | BB On Error                      | Illuminated | Drive Fault | 450  |
| 160           | CPF31 (00A0)   | ASIC Code Error                  | Illuminated | Drive Fault | 450  |
| 161           | CPF32 (00A1)   | ASIC Startup Error               | Illuminated | Drive Fault | 450  |
| 162           | CPF33 (00A2)   | Watch-dog Eror                   | Illuminated | Drive Fault | 451  |
| 163           | CPF34 (00A3)   | Power/Clock Eror                 | Illuminated | Drive Fault | 451  |
| 164           | CPF35 (00A4)   | Ext A/D Conv Error               | Illuminated | Drive Fault | 451  |

| Decimal Value | Display (Hex.) | Name                            | ALM LED     | Туре        | Ref. |
|---------------|----------------|---------------------------------|-------------|-------------|------|
| 165           | CPF36 (00A5)   | ASIC COM Error                  | Illuminated | Drive Fault | 451  |
| 166           | CPF37 (00A6)   | ASIC COM Error                  | Illuminated | Drive Fault | 451  |
| 167           | CPF38 (00A7)   | EEPROM Data Error               | Illuminated | Drive Fault | 451  |
| 168           | CPF39 (00A8)   | CPU-ASIC Communication Error    | Illuminated | Drive Fault | 451  |
| 257           | oFA00 (0101)   | Option Not Compatible with Port | Illuminated | Drive Fault | 460  |
| 258           | oFA01 (0102)   | Option Fault/Connection Error   | Illuminated | Drive Fault | 460  |
| 262           | oFA05 (0106)   | Option A/D Error                | Illuminated | Drive Fault | 460  |
| 263           | oFA06 (0107)   | Option Communication Error      | Illuminated | Drive Fault | 460  |
| 273           | oFA10 (0111)   | Option RAM Error                | Illuminated | Drive Fault | 460  |
| 274           | oFA11 (0112)   | Option Ope Mode Error           | Illuminated | Drive Fault | 460  |
| 275           | oFA12 (0113)   | Drive Receive CRC Error         | Illuminated | Drive Fault | 460  |
| 276           | oFA13 (0114)   | Drive Receive Frame Error       | Illuminated | Drive Fault | 460  |
| 277           | oFA14 (0115)   | Drive Receive Abort Error       | Illuminated | Drive Fault | 461  |
| 278           | oFA15 (0116)   | Option Receive CRC Error        | Illuminated | Drive Fault | 461  |
| 279           | oFA16 (0117)   | Option Receive Frame Error      | Illuminated | Drive Fault | 461  |
| 280           | oFA17 (0118)   | Option Receive Abort Error      | Illuminated | Drive Fault | 461  |
| 305           | oFA30 (0131)   | COM ID Error                    | Illuminated | Drive Fault | 461  |
| 306           | oFA31 (0132)   | Type Code Error                 | Illuminated | Drive Fault | 461  |
| 307           | oFA32 (0133)   | SUM Check Error                 | Illuminated | Drive Fault | 461  |
| 308           | oFA33 (0134)   | Option Receive Time Over        | Illuminated | Drive Fault | 461  |
| 309           | oFA34 (0135)   | Memobus Time Over               | Illuminated | Drive Fault | 462  |
| 310           | oFA35 (0136)   | Drive Receive Time Over 1       | Illuminated | Drive Fault | 462  |
| 311           | oFA36 (0137)   | CI Check Error                  | Illuminated | Drive Fault | 462  |
| 312           | oFA37 (0138)   | Drive Receive Time Over 2       | Illuminated | Drive Fault | 462  |
| 313           | oFA38 (0139)   | Control Reference Error         | Illuminated | Drive Fault | 462  |
| 314           | oFA39 (013A)   | Drive Receive Time Over 3       | Illuminated | Drive Fault | 462  |
| 315           | oFA40 (013B)   | CtrlResSel 1Err                 | Illuminated | Drive Fault | 462  |
| 316           | oFA41 (013C)   | Drive Receive Time Over 4       | Illuminated | Drive Fault | 462  |
| 317           | oFA42 (013D)   | CtrlResSel 2Err                 | Illuminated | Drive Fault | 463  |
| 318           | oFA43 (013E)   | Drive Receive Time Over 5       | Illuminated | Drive Fault | 463  |
| 1025          | TiM (0401)     | Keypad Time Not Set             | Illuminated | Drive Fault | 468  |
| 1026          | bAT (0402)     | Keypad Battery Low Voltage      | Illuminated | Drive Fault | 446  |
| 1029          | ov2 (0405)     | DC Bus Overvoltage 2            | Illuminated | Drive Fault | 467  |
| 1039          | SCF (040F)     | Safety Circuit Fault            | Illuminated | Drive Fault | 468  |
| 1043          | FAn1 (0413)    | Drive Cooling Fan Fault         | Illuminated | Drive Fault | 454  |
| 1046          | bCE (0416)     | Bluetooth Communication Fault   | Illuminated | Drive Fault | 446  |
| 1056          | AUXFB (0420)   | PI Aux Feedback Level Loss      | Illuminated | Drive Fault | 446  |
| 1057          | DIFF (0421)    | Differential Feedback Exceeded  | Illuminated | Drive Fault | 452  |
| 1058          | FDBKL (0422)   | WIRE Break                      | Illuminated | Drive Fault | 457  |
| 1059          | HFB (0423)     | High Feedback Sensed            | Illuminated | Drive Fault | 457  |
| 1060          | HIAUX (0424)   | High PI Aux Feedback Level      | Illuminated | Drive Fault | 457  |
| 1061          | LFB (0425)     | Low Feedback Sensed             | Illuminated | Drive Fault | 458  |
| 1062          | LOAUX (0426)   | Low PI Aux Feedback Level       | Illuminated | Drive Fault | 458  |

| Decimal Value | Display (Hex.) | Name                             | ALM LED     | Туре         | Ref. |
|---------------|----------------|----------------------------------|-------------|--------------|------|
| 1063          | LOP (0427)     | Loss of Prime                    | Illuminated | Drive Fault  | 458  |
| 1065          | NMS (0429)     | Setpoint Not Met                 | Illuminated | Drive Fault  | 458  |
| 1066          | OD (042A)      | Output Disconnect                | Illuminated | Drive Fault  | 459  |
| 1067          | VLTS (042B)    | Thermostat Fault                 | Illuminated | Drive Fault  | 469  |
| 1079          | PSE (0437)     | JOHB-SMP3 Protocol set Error     | Illuminated | Drive Fault  | 467  |
| 1082          | FB02 (043A)    | Wait For Interlock Timeout       | Illuminated | System Fault | 454  |
| 1083          | FB03 (043B)    | External Fault Bypass (EFB)      | Illuminated | System Fault | 454  |
| 1085          | FB05 (043D)    | Motor Overload                   | Illuminated | System Fault | 454  |
| 1086          | FB06 (043E)    | External Overload 1              | Illuminated | System Fault | 455  |
| 1087          | FB07 (043F)    | External Overload 2              | Illuminated | System Fault | 455  |
| 1088          | FB08 (0440)    | Brownout Detected                | Illuminated | System Fault | 455  |
| 1089          | FB09 (0441)    | Blackout Detected                | Illuminated | System Fault | 455  |
| 1090          | FB10 (0442)    | Loss of Drive Communications     | Illuminated | Drive Fault  | 455  |
| 1093          | FB13 (0445)    | Loss of Load                     | Illuminated | System Fault | 456  |
| 1095          | FB15 (0447)    | Input Phase Loss                 | Illuminated | System Fault | 456  |
| 1096          | FB16 (0448)    | Input Phase Rotation             | Illuminated | System Fault | 456  |
| 1097          | FB17 (0449)    | Load Verify Fault                | Illuminated | System Fault | 456  |
| 1098          | FB18 (044A)    | Welded Bypass Contactor Detected | Illuminated | System Fault | 456  |
| 1106          | FB26 (0452)    | Option on Drive Detected         | Illuminated | Drive Fault  | 456  |
| 1107          | FB27 (0453)    | Drive Hardware Fault (CPFx oFx)  | Illuminated | Drive Fault  | 456  |
| 1108          | FB28 (0454)    | Drive Faulted                    | Illuminated | System Fault | 456  |
| 1110          | FB30 (0456)    | Conflicting SW Check UB-99       | Illuminated | Drive Fault  | 457  |

# Table 6.4 List of Minor Faults and Alarms by Decimal

Minor fault and alarm decimal numbers are read in Modbus register 007F.

| Decimal Value | Display (Hex.) | Name                            | ALM LED  | Туре  | Ref. |
|---------------|----------------|---------------------------------|----------|-------|------|
| 1             | Uv (0001)      | DC Bus Undervoltage             | Flashing | Alarm | 482  |
| 2             | ov (0002)      | DC Bus Overvoltage              | Flashing | Alarm | 480  |
| 3             | оН (0003)      | Heatsink Overheat               | Flashing | Alarm | 479  |
| 4             | оН2 (0004)     | External Overheat (H1-XX=B)     | Flashing | Alarm | 479  |
| 5             | oL3 (0005)     | Overtorque 1                    | Flashing | Alarm | 480  |
| 6             | oL4 (0006)     | Overtorque 2                    | Flashing | Alarm | 480  |
| 7             | EF (0007)      | FWD/REV Run Command Input Error | Flashing | Alarm | 474  |
| 8             | bb (0008)      | Baseblock                       | Flashing | Alarm | 471  |
| 9             | EF3 (0009)     | External Fault (Terminal S3)    | Flashing | Alarm | 474  |
| 10            | EF4 (000A)     | External Fault (Terminal S4)    | Flashing | Alarm | 474  |
| 11            | EF5 (000B)     | External Fault (Terminal S5)    | Flashing | Alarm | 474  |
| 12            | EF6 (000C)     | External Fault (Terminal S6)    | Flashing | Alarm | 474  |
| 13            | EF7 (000D)     | External Fault (Terminal S7)    | Flashing | Alarm | 475  |
| 14            | EF8 (000E)     | External Fault (Terminal S8)    | Flashing | Alarm | 475  |
| 20            | CE (0014)      | Serial Communication Error      | Flashing | Alarm | 472  |
| 21            | bUS (0015)     | Option Communication Error      | Flashing | Alarm | 471  |
| 26            | EF0 (001A)     | Option Card External Fault      | Flashing | Alarm | 474  |
| 29            | CALL (001D)    | Serial Comm Transmission Error  | Flashing | Alarm | 472  |

| Decimal Value | Display (Hex.)                                                                                                    | Name                                                                                       | ALM LED                          | Туре     | Ref.  |     |
|---------------|----------------------------------------------------------------------------------------------------|--------------------------------------------------------------------------------------------|----------------------------------|----------|-------|-----|
| 30            | UL3 (001E)                                                                                                    | Undertorque Detection 1                                                                    | Flashing                         | Alarm    | 482   |     |
| 31            | UL4 (001F)                                                                                                    | Undertorque Detection 2                                                                    | Flashing                         | Alarm    | 482   |     |
| 32            | SE (0020)                                                                                                    | Modbus Test Mode Error                                                                     | Flashing                         | Alarm    | 481   |     |
| 34            | оНЗ (0022)                                                                                                    | Motor Overheat (PTC Input)                                                                 | Flashing                         | Alarm    | 479   |     |
| 41            | CyPo (0029)                                                                                                    | Cycle Power to Accept Changes                                                              | Flashing                         | Alarm    | 473   |     |
| 42            | dnE (002A)                                                                                                    | Drive Disabled                                                                             | Flashing                         | Alarm    | 473   |     |
| 52            | HCA (0034)                                                                                                    | High Current Alarm                                                                         | Flashing                         | Alarm    | 476   |     |
| 53            | LT-1 (0035)                                                                                                    | Cooling Fan Maintenance Time                                                               | Flashing                         | Alarm    | 478   |     |
| 54            | LT-2 (0036)                                                                                                    | Capacitor Maintenance Time                                                                 | Flashing                         | Alarm    | 478   |     |
| 57            | EF1 (0039)                                                                                                    | External Fault (Terminal S1)                                                               | Flashing                         | Alarm    | 474   |     |
| 58            | EF2 (003A)                                                                                                    | External Fault (Terminal S2)                                                               | Flashing                         | Alarm    | 474   |     |
| 59            | SToF (003B)                                                                                                    | Safe Torque OFF                                                                            | Flashing                         | Alarm    | 482   |     |
| 60            | STo (003C)                                                                                                    | Safe Torque OFF                                                                            | -                                | Alarm    | 481   |     |
| 63            | PA1 (003F)                                                                                                    | PLC Error 1                                                                                | Flashing                         | Alarm    | 481   |     |
| 66            | TrPC (0042)                                                                                                    | IGBT Maintenance Time (90%)                                                                | Flashing                         | Alarm    | 482   |     |
| 67            | LT-3 (0043)                                                                                                    | SoftChargeBypassRelay MainteTime                                                           | Flashing                         | Alarm    | 478   |     |
| 68            | LT-4 (0044)                                                                                                    | IGBT Maintenance Time (50%)                                                                | Flashing                         | Alarm    | 478   |     |
| 71            | PF (0047)                                                                                                    | Input Phase Loss                                                                           | Flashing                         | Alarm    | 481   |     |
| 78            | UL6 (004E)                                                                                                    | Underload or Belt Break Detected                                                           | Flashing                         | Alarm    | 482   |     |
| 103           | EOF (0067)                                                                                                    | Emergency Override FWD                                                                     | Flashing                         | Alarm    | 475   |     |
| 104           | EOR (0068)                                                                                                    | Emergency Override REV                                                                     | Flashing                         | Alarm    | 475   |     |
| 105           | INTLK (0069)                                                                                                    | BAS Interlock                                                                              | Flashing                         | Alarm    | 477   |     |
| 129           | EP24v (0081)                                                                                                    | External Power 24V Supply                                                                  | Flashing                         | Alarm    | 475   |     |
| 133           | bAT (0085)                                                                                                    | Keypad Battery Low Voltage                                                                 | Flashing                         | Alarm    | 471   |     |
| 137           | TiM (0089)                                                                                                    | Keypad Time Not Set                                                                        | Flashing                         | Alarm    | 482   |     |
| 138           | bCE (008A)                                                                                                    | Bluetooth Communication Error                                                              | Flashing                         | Alarm    | 471   |     |
| 144           | Bu-Fb (0090)                                                                                                    | Main Fdbk Lost Using Backup Fdbk                                                           | Flashing                         | Alarm    | 471   |     |
| 145           | BuFbl (0091)                                                                                                    | Backup Fdbk Lost Chk/Repl Xducer                                                           | Flashing                         | Alarm    | 471   |     |
| 146           | CE (0092)                                                                                                    | Run at H5-34 (CE Go-To-Freq)                                                               | Flashing                         | Alarm    | 473   |     |
| 147           | DIFF (0093)                                                                                                    | Differential Feedback Exceeded                                                             | Flashing                         | Alarm    | 473   |     |
| 148           | FDBKL (0094)                                                                                                    | Feedback Loss Wire Break                                                                   | Flashing                         | Alarm    | 475   |     |
| 149           | FLGT (0095)                                                                                                    | Feedback Loss, Go To Freq b5-83                                                            | Flashing                         | Alarm    | 476   |     |
| 150           | HIAUX (0096)                                                                                                    | High PI Aux Feedback Level                                                                 | Flashing                         | Alarm    | 477   |     |
| 151           | HIFB (0097)                                                                                                    | High Feedback Sensed                                                                       | Flashing                         | Alarm    | 477   |     |
| 153           | LOAUX (0099)                                                                                                    | Low PI Aux Feedback Level                                                                  | Flashing                         | Alarm    | 477   |     |
| 154           | LOFB (009A)                                                                                                    | Low Feedback Sensed                                                                        | Flashing                         | Alarm    | 477   |     |
| 155           | LOP (009B)                                                                                                    | Loss of Prime                                                                              | Flashing                         | Alarm    | 478   |     |
| 156           | NMS (009C)                                                                                                    | Setpoint Not Met                                                                           | Flashing                         | Alarm    | 479   |     |
| 157           | OD (009D)                                                                                                    | Output Disconnect                                                                          | Flashing                         | Alarm    | 479   |     |
| 158           | FR <ms (009e)<="" td=""><td>Freq Ref &lt; Minimum Speed (Y1-06)</td><td>Flashing</td><td>Alarm</td><td>476</td></ms> | Freq Ref < Minimum Speed (Y1-06)                                                           | Flashing                         | Alarm    | 476   |     |
| 159           | FR <th (009f)<="" td=""><td>Freq. Reference &lt; Thrust (Y4-12)</td><td>Flashing</td><td>Alarm</td><td>476</td></th> | <td>Freq. Reference &lt; Thrust (Y4-12)</td> <td>Flashing</td> <td>Alarm</td> <td>476</td> | Freq. Reference < Thrust (Y4-12) | Flashing | Alarm | 476 |
| 162           | AFBL (00A2)                                                                                                    | Analog Fbk Lost, Switched to Net                                                           | Flashing                         | Alarm    | 470   |     |
|               | AuDis (00A3)                                                                                                    | Low PI Aux Fdbk Drive Disabled                                                             | Flashing                         | Alarm    | 470   |     |

| _  |  |
|----|--|
| 2, |  |
| ₻  |  |
| 8  |  |
| چ  |  |
| es |  |
| ₫  |  |

| Decimal Value | Display (Hex.)   | Name                             | ALM LED  | Туре  | Ref. |
|---------------|------------------|----------------------------------|----------|-------|------|
| 164           | AUXFB (00A4)     | PI Aux Feedback Level Loss       | Flashing | Alarm | 470  |
| 165           | AuFbl (00A5)     | PI Aux Fdbk Lost Switched to Net | Flashing | Alarm | 470  |
| 166           | BuDif (00A6)     | Main Fdbk Lost, Using Diff Fdbk  | Flashing | Alarm | 471  |
| 167           | LCP (00A7)       | Low City Pressure                | Flashing | Alarm | 477  |
| 168           | LSP (00A8)       | Low Suction Pressure             | Flashing | Alarm | 478  |
| 169           | LWT (00A9)       | Low Water In Tank                | Flashing | Alarm | 479  |
| 178           | AL02 (00B2)      | Interlock Open                   | Flashing | Alarm | 470  |
| 179           | AL03 (00B3)      | Emergency Override Bypass        | Flashing | Alarm | 470  |
| 185           | AL09 (00B9)      | Restart Delay Active             | Flashing | Alarm | 470  |
| 189           | AL13 (00BD)      | Loss of Load Detected            | Flashing | Alarm | 470  |
| 192           | AL16 (00C0)      | Input Phase Rotation             | Flashing | Alarm | 470  |
| 193           | AL17 (00C1)      | Remote Xfer disabled in Reverse  | Flashing | Alarm | 470  |
| 194           | AL18 (00C2)      | Auto Xfer disabled in Reverse    | Flashing | Alarm | 470  |
| 198           | HWL (00C6)       | High Water Level                 | Flashing | Alarm | 477  |
| 208           | LWL (00D0)       | Low Water Level                  | Flashing | Alarm | 479  |
| 201           | SAFE (00C9)      | Safety Open                      | Flashing | Alarm | 481  |
| 202           | FIRE_ST (00CA)   | Fire Stat Open                   | Flashing | Alarm | 476  |
| 203           | FREEZ_ST (00CB)  | Freeze Stat Open                 | Flashing | Alarm | 476  |
| 204           | SMK_ALRM (00CC)  | Smoke Alarm Active               | Flashing | Alarm | 481  |
| 205           | OV_PRESS (00CD)  | Over Pressure Detected           | Flashing | Alarm | 480  |
| 206           | LOW_SUCT (00CE)  | Low Suction Detected             | Flashing | Alarm | 478  |
| 207           | VBR ATION (00CF) | Vibration Detected               | Flashing | Alarm | 483  |

## 6.5 **Faults**

This section gives information about some of the causes and possible solutions of faults. You must use the Fault Reset operation to remove the fault before you can operate the drive. Use the information in this table to remove the cause

| of the fault.                 | ·                                         | y                                                                                                    |                                                                                                    |
|-------------------------------|-------------------------------------------|----------------------------------------------------------------------------------------------------|----------------------------------------------------------------------------------------------------|
| Code                          | Name                                      | Causes                                                                                                    | Possible Solutions                                                                                                    |
| AUXFB                         | PI Aux Feedback Level Loss                | The analog input from the terminal set for PI Auxiliary Control Feedback Level [H3-xx = 27] is more than 21 mA or less than 3 mA for longer than 1 s. | Repair transducer or wiring.                                                                                                    |
| Note:                         |                                           |                                                                                                    |                                                                                                    |
| Do a Fault Re                 | set to clear the fault.                   |                                                                                                    |                                                                                                    |
| Code                          | Name                                      | Causes                                                                                                    | Possible Solutions                                                                                                    |
| bAT                           | Keypad Battery Low Voltage                | The keypad battery voltage is low.                                                                                                    | Replace the keypad battery.                                                                                                    |
| Note:<br>Use <i>04-24</i> [b. | AT Detection Selection] to enable/disable | e <i>bAT</i> detection.                                                                                                    |                                                                                                    |
| Code                          | Name                                      | Causes                                                                                                    | Possible Solutions                                                                                                    |
| bCE                           | Bluetooth Communication Fault             | The smartphone or tablet with DriveWizard Mobile installed is too far from the keypad.                                                                | Use the smartphone or tablet 10 m (32.8 ft) or nearer to the keypad.  Note:  bCE can occur when the smartphone or tablet is 10 m (32.8 ft) or nearer to the keypad depending on the specifications of the |

Radio waves from a different device are causing

interference with communications between the

smartphone or tablet and keypad.

- Note:
   The drive detects this error when you use the Bluetooth LCD keypad and operate the drive with a smartphone or tablet.
- Do a Fault Reset to clear the fault.
- Set the stopping method for this fault in o2-27 [bCE Detection Selection].

| Code | Name                       | Causes                                                                                             | Possible Solutions                                                                                                    |
|------|----------------------------|----------------------------------------------------------------------------------------------------|----------------------------------------------------------------------------------------------------|
| bUS  | Option Communication Error | The drive did not receive a signal from the controller.                                            | Correct wiring errors.                                                                                                    |
|      |                            | The communications cable wiring is incorrect.                                                      |                                                                                                    |
|      |                            | There is a short-circuit in the communications cable or the communications cable is not connected. | Repair short circuits and connect cables. Replace the defective communications cable.                                                                                                    |
|      |                            | Electrical interference caused a communication data error.                                         | Examine the control circuit lines, main circuit lines, and ground wiring, and decrease the effects of electrical interference.     Make sure that a magnetic contactor is not the source of the electrical interference, then use a Surge Protective Device if necessary.     Use only the recommended cables or other shielded line. Ground the shield on the controller side or the drive input power side.     Separate the communication wiring from drive power lines, and install a noise filter to the input side of the power supply for communication.     Decrease the effects of electrical interference from the controller. |
|      |                            | The option is incorrectly installed to Bypass PCB A2.                                              | Correctly install the option to Bypass PCB A2.                                                                                                    |
|      |                            | The option is damaged.                                                                             | If the fault continues and the wiring is correct, replace the option.                                                                                                    |

- Note:
   The drive detects this error if the Run command or frequency reference is assigned to the option card.
- Do a Fault Reset to clear the fault.
- If the drive detects this error, the drive will operate the motor as specified by the stopping method set in F6-01 [Communication Error Selection].

| Code | Name                       | Causes                                                                                             | Possible Solutions                                                                    |
|------|----------------------------|----------------------------------------------------------------------------------------------------|---------------------------------------------------------------------------------------|
| CE   | Serial Communication Error | The communications cable wiring is incorrect.                                                      | Correct wiring errors.                                                                |
|      |                            | There is a short circuit in the communications cable or the communications cable is not connected. | Repair short circuits and connect cables. Replace the defective communications cable. |

smartphone or tablet.

interference.

Make sure that no device around the keypad uses the same radio

bandwidth (2400 MHz to 2480 MHz), and prevent radio

| Code | Name | Causes                                                     | Possible Solutions                                                                                                    |
|------|------|------------------------------------------------------------|----------------------------------------------------------------------------------------------------|
|      |      | Electrical interference caused a communication data error. | Examine the control circuit lines, main circuit lines, and ground wiring, and decrease the effects of electrical interference.                                     |
|      |      |                                                            | <ul> <li>Make sure that a magnetic contactor is not the source of the<br/>electrical interference, then use a Surge Protective Device if<br/>necessary.</li> </ul> |
|      |      |                                                            | • Use only the recommended cables or other shielded line. Ground the shield on the controller side or the drive input power side.                                  |
|      |      |                                                            | Separate the communication wiring from drive power lines, and<br>install a noise filter to the input side of the power supply for<br>communication.                |
|      |      |                                                            | • Decrease the effects of electrical interference from the controller.                                                                                             |

- Note:
   The drive detects this error if it does not correctly receive control data for the CE detection time set to H5-09 [CE Detection Time].
- Do a Fault Reset to clear the fault.
- If the drive detects this error, the drive will operate the motor as specified by the stopping method set in H5-04 [Communication Error Stop Method].

| Cod | de | Name                 | Causes                                                                                                    | Possible Solutions                                                                                                    |
|-----|----|----------------------|----------------------------------------------------------------------------------------------------|----------------------------------------------------------------------------------------------------|
| Co  | οF | Current Offset Fault | The drive starts operation while the induced voltage stays in the motor (during coasting to a stop or after fast deceleration). | <ul> <li>Make a sequence that does not restart operation when induced voltage stays in the motor.</li> <li>Set b3-01 = 1 [Speed Search at Start Selection = Enabled].</li> <li>Use Speed Search from Fmax or Fref [H1-xx = 61, 62] to do a speed search through one of the external terminals.</li> </ul> |
|     |    |                      | A drive hardware problem occurred.                                                                                              | Replace the drive.                                                                                                    |

- Note:
   The drive detects this error if the current offset value is more than the permitted setting range while the drive automatically adjusts the current offset.
- Do a Fault Reset to clear the fault.

| Code  | Name                  | Causes                             | Possible Solutions                                                                                                    |
|-------|-----------------------|------------------------------------|----------------------------------------------------------------------------------------------------|
| CPF00 | Control Circuit Error | A drive hardware problem occurred. | Re-energize the drive.     If the fault stays, replace the control board or the drive. For information about replacing the control board, contact Yaskawa or your nearest sales representative. |
| Notes |                       |                                    |                                                                                                    |

- Note:
   Do a Fault Reset to clear the fault.
- Fault trace is not available for these faults.

| Code  | Name                  | Causes                             | Possible Solutions                                                                                                    |
|-------|-----------------------|------------------------------------|----------------------------------------------------------------------------------------------------|
| CPF01 | Control Circuit Error | A drive hardware problem occurred. | Re-energize the drive.     If the fault stays, replace the control board or the drive. For information about replacing the control board, contact Yaskawa or your nearest sales representative. |
|       |                       |                                    |                                                                                                    |

- Note:
   Do a Fault Reset to clear the fault.
- Fault trace is not available for these faults.

| Code Name                  | Causes                             | Possible Solutions                                                                                                    |
|----------------------------|------------------------------------|----------------------------------------------------------------------------------------------------|
| CPF02 A/D Conversion Error | A drive hardware problem occurred. | Re-energize the drive.     If the fault stays, replace the control board or the drive. For information about replacing the control board, contact Yaskawa or your nearest sales representative. |

- Note:
   Do a Fault Reset to clear the fault.
- Fault trace is not available for these faults.

| Code  | Name                           | Causes                             | Possible Solutions                                                                                                    |
|-------|--------------------------------|------------------------------------|----------------------------------------------------------------------------------------------------|
| CPF03 | Control Board Connection Error | A drive hardware problem occurred. | Re-energize the drive.     If the fault stays, replace the control board or the drive. For information about replacing the control board, contact Yaskawa or your nearest sales representative. |
|       |                                |                                    |                                                                                                    |

- Note:
   Do a Fault Reset to clear the fault.
- Fault trace is not available for these faults.

| Code                      | Name                                                         | Causes                                                       | Possible Solutions                                                                                                    |
|---------------------------|--------------------------------------------------------------|--------------------------------------------------------------|----------------------------------------------------------------------------------------------------|
| CPF06                     | EEPROM Memory Data Error                                     | The drive power supply was de-energized while a              | Set A1-03 = 2220 [Initialize Parameters = 2-Wire Initialization]                                                                                                    |
| CFF00                     | EEPROW Memory Data Error                                     | communication option card entered a parameter Write command. | and initialize the drive.                                                                                                    |
|                           |                                                              | An EEPROM peripheral circuit error occurred.                 | Re-energize the drive.     If the fault stays, replace the control board or the drive. For information about replacing the control board, contact Yaskawa or your nearest sales representative. |
| • Do a Fault              | Reset to clear the fault.                                    | e data written to the EEPROM of the drive.                   |                                                                                                    |
| • Fault trace             | is not available for this fault.                             | Causes                                                       | Possible Solutions                                                                                                    |
| CPF07                     | Terminal Board Connection Error                              | A drive hardware problem occurred.                           | Re-energize the drive.     If the fault stays, replace the control board or the drive. For information about replacing the control board, contact Yaskawa or your nearest sales representative. |
|                           | Reset to clear the fault.                                    |                                                              |                                                                                                    |
| Code                      | Name                                                         | Causes                                                       | Possible Solutions                                                                                                    |
| CPF08                     | Terminal Board Connection Error                              | A drive hardware problem occurred.                           | Re-energize the drive.     If the fault stays, replace the control board or the drive. For information about replacing the control board, contact Yaskawa or your nearest sales representative. |
|                           | Reset to clear the fault. is not available for these faults. |                                                              |                                                                                                    |
| Code                      | Name                                                         | Causes                                                       | Possible Solutions                                                                                                    |
| CPF11                     | RAM Fault                                                    | A drive hardware problem occurred.                           | Re-energize the drive.     If the fault stays, replace the control board or the drive. For information about replacing the control board, contact Yaskawa or your nearest sales representative. |
|                           | Reset to clear the fault. is not available for these faults. | 1                                                            |                                                                                                    |
| Code                      | Name                                                         | Causes                                                       | Possible Solutions                                                                                                    |
| CPF12                     | FLASH Memory Fault                                           | A drive hardware problem occurred.                           | Re-energize the drive.     If the fault stays, replace the control board or the drive. For information about replacing the control board, contact Yaskawa or your nearest sales representative. |
|                           | Reset to clear the fault.                                    |                                                              |                                                                                                    |
|                           | Name                                                         | Causes                                                       | Possible Solutions                                                                                                    |
| Code                      |                                                              |                                                              |                                                                                                    |
| CPF13                     | Watchdog Circuit Exception                                   | A drive hardware problem occurred.                           | Re-energize the drive.     If the fault stays, replace the control board or the drive. For information about replacing the control board, contact Yaskawa or your nearest sales representative. |
| CPF13  Note: • Do a Fault |                                                              | A drive hardware problem occurred.                           | If the fault stays, replace the control board or the drive. For information about replacing the control board, contact Yaskawa                                                                  |
| CPF13  Note: • Do a Fault | Watchdog Circuit Exception  Reset to clear the fault.        | A drive hardware problem occurred.  Causes                   | If the fault stays, replace the control board or the drive. For information about replacing the control board, contact Yaskawa                                                                  |

- Note:
   Do a Fault Reset to clear the fault.
- Fault trace is not available for these faults.

| Code       | Name                                                         | Causes                             | Possible Solutions                                                                                                    |
|------------|--------------------------------------------------------------|------------------------------------|----------------------------------------------------------------------------------------------------|
| CPF16      | Clock Fault                                                  | A drive hardware problem occurred. | Re-energize the drive.     If the fault stays, replace the control board or the drive. For information about replacing the control board, contact Yasks or your nearest sales representative.                                       |
|            | Reset to clear the fault. is not available for these faults. |                                    |                                                                                                    |
| Code       | Name                                                         | Causes                             | Possible Solutions                                                                                                    |
| CPF17      | Timing Fault                                                 | A drive hardware problem occurred. | Re-energize the drive.     If the fault stays, replace the control board or the drive. For information about replacing the control board, contact Yask: or your nearest sales representative.                                       |
|            | Reset to clear the fault. is not available for these faults. |                                    |                                                                                                    |
| Code       | Name                                                         | Causes                             | Possible Solutions                                                                                                    |
| CPF18      | Control Circuit Fault                                        | A drive hardware problem occurred. | Re-energize the drive.     If the fault stays, replace the control board or the drive. For information about replacing the control board, contact Yask or your nearest sales representative.                                        |
|            | Reset to clear the fault. is not available for these faults. |                                    |                                                                                                    |
| Code       | Name                                                         | Causes                             | Possible Solutions                                                                                                    |
| CPF19      | Control Circuit Fault                                        | A drive hardware problem occurred. | Re-energize the drive and check if the fault still remains. Replace the control board or the entire drive if the fault continues. Contact Yaskawa or your nearest sales represents for instructions on replacing the control board. |
|            | Reset to clear the fault. is not available for these faults. |                                    |                                                                                                    |
| Code       | Name                                                         | Causes                             | Possible Solutions                                                                                                    |
| CPF20      | Control Circuit Error                                        | A drive hardware problem occurred. | Re-energize the drive.      If the fault stays, replace the control board or the drive. For information about replacing the control board, contact Yask or your nearest sales representative.                                       |
|            | Reset to clear the fault.                                    |                                    |                                                                                                    |
| Code       | Name                                                         | Causes                             | Possible Solutions                                                                                                    |
| CPF21      | Control Circuit Error                                        | A drive hardware problem occurred. | Re-energize the drive.     If the fault stays, replace the control board or the drive. For information about replacing the control board, contact Yask or your nearest sales representative.                                        |
|            | Reset to clear the fault. is not available for these faults. |                                    | ·                                                                                                    |
| Code       | Name                                                         | Causes                             | Possible Solutions                                                                                                    |
| CPF22      | Hybrid IC Error                                              | A drive hardware problem occurred. | Re-energize the drive.  If the fault stays, replace the control board or the drive. For information about replacing the control board, contact Yask or your nearest sales representative.                                           |
|            | Reset to clear the fault.                                    |                                    |                                                                                                    |
|            | is not available for these faults.                           |                                    |                                                                                                    |
| Do a Fault |                                                              | Causes                             | Possible Solutions                                                                                                    |

• Fault trace is not available for these faults.

| Code                                                                                | Name                                                                                                    | Causes                                     | Possible Solutions                                                                                                    |
|-------------------------------------------------------------------------------------|----------------------------------------------------------------------------------------------------|--------------------------------------------|----------------------------------------------------------------------------------------------------|
| CPF24                                                                               | Drive Unit Signal Fault                                                                                                    | A drive hardware problem occurred.         | Re-energize the drive.     If the fault stays, replace the control board or the drive. For information about replacing the control board, contact Yaskaw or your nearest sales representative.                                                                                                    |
|                                                                                     | Reset to clear the fault.                                                                                                    |                                            |                                                                                                    |
| Code                                                                                | Name                                                                                                    | Causes                                     | Possible Solutions                                                                                                    |
| CPF26                                                                               | BB Circuit Error                                                                                                    | A drive hardware problem occurred.         | Re-energize the drive.     If the fault stays, replace the control board or the drive. For information about replacing the control board, contact Yaskav or your nearest sales representative.                                                                                                    |
|                                                                                     | Reset to clear the fault.                                                                                                    |                                            |                                                                                                    |
| Code                                                                                | Name                                                                                                    | Causes                                     | Possible Solutions                                                                                                    |
| CPF27                                                                               | PWM Set Reg Error                                                                                                    | A drive hardware problem occurred.         | Re-energize the drive.     If the fault stays, replace the control board or the drive. For information about replacing the control board, contact Yaskav or your nearest sales representative.                                                                                                    |
|                                                                                     | Reset to clear the fault.                                                                                                    |                                            |                                                                                                    |
| Code                                                                                | Name                                                                                                    | Causes                                     | Possible Solutions                                                                                                    |
| CPF28                                                                               | PWM Pattern Error                                                                                                    | A drive hardware problem occurred.         | Re-energize the drive.      If the fault stays, replace the control board or the drive. For information about replacing the control board, contact Yaskar or your nearest sales representative.                                                                                                    |
|                                                                                     | Reset to clear the fault.                                                                                                    |                                            |                                                                                                    |
| Code                                                                                | Name                                                                                                    | Causes                                     | Possible Solutions                                                                                                    |
| CPF29                                                                               | On-Delay Error                                                                                                    | A drive hardware problem occurred.         | Re-energize the drive.     If the fault stays, replace the control board or the drive. For information about replacing the control board, contact Yaskar                                                                                                    |
|                                                                                     |                                                                                                    |                                            | or your nearest sales representative.                                                                                                    |
|                                                                                     | Reset to clear the fault.                                                                                                    |                                            | or your nearest sales representative.                                                                                                    |
| • Do a Fault                                                                        |                                                                                                    | Causes                                     | or your nearest sales representative.  Possible Solutions                                                                                                    |
| Do a Fault     Fault trace                                                          | is not available for these faults.                                                                                                 | Causes  A drive hardware problem occurred. | or your nearest sales representative.                                                                                                    |
| • Do a Fault • Fault trace Code CPF30  Note: • Do a Fault                           | is not available for these faults.  Name                                                                                           |                                            | Possible Solutions  Re-energize the drive.  If the fault stays, replace the control board or the drive. For information about replacing the control board, contact Yaske                                                                                                    |
| • Do a Fault • Fault trace Code CPF30  Note: • Do a Fault                           | Name  BB On Error  Reset to clear the fault.                                                                                       |                                            | Possible Solutions  Re-energize the drive.  If the fault stays, replace the control board or the drive. For information about replacing the control board, contact Yaska                                                                                                    |
| Do a Fault     Fault trace     Code     CPF30  Note:     Do a Fault     Fault trace | BB On Error  Reset to clear the fault.                                                                                             | A drive hardware problem occurred.         | Possible Solutions  Re-energize the drive.  If the fault stays, replace the control board or the drive. For information about replacing the control board, contact Yaska or your nearest sales representative.                                                                                                    |
| • Do a Fault • Fault trace Code CPF30  Note: • Do a Fault • Fault trace Code CPF31  | BB On Error  Reset to clear the fault.  is not available for these faults.  Name  Name                                             | A drive hardware problem occurred.  Causes | Possible Solutions  Re-energize the drive.  If the fault stays, replace the control board or the drive. For information about replacing the control board, contact Yaska or your nearest sales representative.  Possible Solutions  Re-energize the drive.  If the fault stays, replace the control board or the drive. For information about replacing the control board, contact Yaska |
| • Do a Fault • Fault trace Code CPF30  Note: • Do a Fault • Fault trace Code CPF31  | Reset to clear the fault.  Rame  BB On Error  Reset to clear the fault.  Is not available for these faults.  Name  ASIC Code Error | A drive hardware problem occurred.  Causes | Possible Solutions  Re-energize the drive.  If the fault stays, replace the control board or the drive. For information about replacing the control board, contact Yaska or your nearest sales representative.  Possible Solutions  Re-energize the drive.  If the fault stays, replace the control board or the drive. For information about replacing the control board, contact Yaska |

• Fault trace is not available for these faults.

| Code                             | Name                                                         | Causes                             | Possible Solutions                                                                                                    |  |
|----------------------------------|--------------------------------------------------------------|------------------------------------|----------------------------------------------------------------------------------------------------|--|
| CPF33                            | Watch-dog Eror                                               | A drive hardware problem occurred. | Re-energize the drive.  If the fault stays, replace the control board or the drive. For information about replacing the control board, contact Yaskav or your nearest sales representative.    |  |
|                                  | Reset to clear the fault. is not available for these faults. |                                    |                                                                                                    |  |
| Code                             | Name                                                         | Causes                             | Possible Solutions                                                                                                    |  |
| CPF34                            | Power/Clock Eror                                             | A drive hardware problem occurred. | Re-energize the drive.     If the fault stays, replace the control board or the drive. For information about replacing the control board, contact Yaskav or your nearest sales representative. |  |
|                                  | Reset to clear the fault. is not available for these faults. |                                    |                                                                                                    |  |
| Code                             | Name                                                         | Causes                             | Possible Solutions                                                                                                    |  |
| CPF35                            | Ext A/D Conv Error                                           | A drive hardware problem occurred. | Re-energize the drive.     If the fault stays, replace the control board or the drive. For information about replacing the control board, contact Yaska or your nearest sales representative.  |  |
|                                  | Reset to clear the fault. is not available for these faults. |                                    |                                                                                                    |  |
| Code                             | Name                                                         | Causes                             | Possible Solutions                                                                                                    |  |
| CPF36                            | ASIC COM Error                                               | A drive hardware problem occurred. | Re-energize the drive.     If the fault stays, replace the control board or the drive. For information about replacing the control board, contact Yaska or your nearest sales representative.  |  |
|                                  | Reset to clear the fault.                                    |                                    |                                                                                                    |  |
| Code                             | Name                                                         | Causes                             | Possible Solutions                                                                                                    |  |
| CPF37                            | ASIC COM Error                                               | A drive hardware problem occurred. | Re-energize the drive.     If the fault stays, replace the control board or the drive. For information about replacing the control board, contact Yaska or your nearest sales representative.  |  |
|                                  | Reset to clear the fault. is not available for these faults. |                                    |                                                                                                    |  |
| Code                             | Name                                                         | Causes                             | Possible Solutions                                                                                                    |  |
| CPF38                            | EEPROM Memory Data Error                                     | A drive hardware problem occurred. | Re-energize the drive.     If the fault stays, replace the control board or the drive. For information about replacing the control board, contact Yaska or your nearest sales representative.  |  |
|                                  | Reset to clear the fault. is not available for these faults. |                                    |                                                                                                    |  |
| Code                             | Name                                                         | Causes                             | Possible Solutions                                                                                                    |  |
| CPF39                            | CPU-ASIC Communication Error                                 | A drive hardware problem occurred. | Re-energize the drive.     If the fault stays, replace the control board or the drive. For information about replacing the control board, contact Yaska or your nearest sales representative.  |  |
|                                  | <del></del>                                                  |                                    |                                                                                                    |  |
|                                  | Reset to clear the fault. is not available for these faults. |                                    |                                                                                                    |  |
| • Do a Fault                     |                                                              | Causes                             | Possible Solutions                                                                                                    |  |
| • Do a Fault • Fault trace       | is not available for these faults.                           | Causes  The load is too heavy.     | Possible Solutions  Decrease the load.                                                                                                    |  |
| • Do a Fault • Fault trace  Code | is not available for these faults.  Name                     |                                    |                                                                                                    |  |
| • Do a Fault • Fault trace  Code | is not available for these faults.  Name                     | The load is too heavy.             | Decrease the load.  Increase the values set in C1-01 to C1-04 [Acceleration/                                                                                                    |  |

The load is locked up.

Examine the machine.

| Code                                                                                                    | Name                                                                                                    | Causes                                                                                                    | Possible Solutions                                                                                                    |
|----------------------------------------------------------------------------------------------------|----------------------------------------------------------------------------------------------------|----------------------------------------------------------------------------------------------------|----------------------------------------------------------------------------------------------------|
|                                                                                                    |                                                                                                    | The holding brake is stopping the motor.                                                                                                    | Release the holding brake.                                                                                                    |
| • Do a Fault                                                                                               | Reset to clear the fault.                                                                                                    | een the detected speed and the speed reference is more than the the motor as specified by the stopping method set in $F1$ -0                                                                                                    |                                                                                                    |
| Code                                                                                                    | Name                                                                                                    | Causes                                                                                                    | Possible Solutions                                                                                                    |
| DIFF                                                                                                    | Differential Feedback Exceeded                                                                                                    | The difference between the PID Feedback and Differential Level Source [H3-xx = 2D] is more than the level set in Y4-18 [Differential Level] for the time set in Y4-19 [Differential Lvl Detection Time].                                                                                                    | Replace the feedback transducer or transducers.     Make sure that the settings of <i>Y4-18</i> [Differential Level] to <i>Y4-2</i> [Differential Level Detection Sel] are correct.                                                                                                    |
| Note:                                                                                                    | leset to clear the fault.                                                                                                    |                                                                                                    |                                                                                                    |
| Code                                                                                                    | Name                                                                                                    | Causes                                                                                                    | Possible Solutions                                                                                                    |
| dv7                                                                                                    | Polarity Judge Timeout                                                                                                    | There is a disconnection in the motor coil winding.                                                                                                    | Measure the motor line-to-line resistance and replace the motor if a coil is disconnected.                                                                                                    |
|                                                                                                    |                                                                                                    | The screws on the drive output terminals are loose.                                                                                                    | Tighten the terminal screws to the correct tightening torque.                                                                                                    |
|                                                                                                    | detects this error if it cannot detect pole<br>Reset to clear the fault.                                                                                                    | arity in a pre-set length of time.                                                                                                    |                                                                                                    |
| Code                                                                                                    | Name                                                                                                    | Causes                                                                                                    | Possible Solutions                                                                                                    |
| EF0                                                                                                    | Option Card External Fault                                                                                                    | The communication option received an external fault from the controller.                                                                                                    | Find the device that caused the external fault and remove the cause.     Clear the external fault input from the controller.                                                                                                    |
|                                                                                                    |                                                                                                    | 1 1 1 11                                                                                                    | Examine the operation of the controller program.                                                                                                    |
|                                                                                                    | letects this fault if the alarm function of Reset to clear the fault.                                                                                                    | A programming error occurred on the controller side.  on the external device side is operating.                                                                                                    | Ziminio de opomici oi de controlo program                                                                                                    |
| • The drive d • Do a Fault                                                                                 | Reset to clear the fault.                                                                                                    | 1                                                                                                    |                                                                                                    |
| <ul><li> The drive d</li><li> Do a Fault</li><li> If the drive</li></ul>                                   | Reset to clear the fault.  detects this fault, it will operate the m                                                                                                    | on the external device side is operating.  otor as specified by the stop method set in F6-03 [Comm Ex-                                                                                                    | xternal Fault (EF0) Select].                                                                                                    |
| • The drive d • Do a Fault • If the drive  Code                                                            | Reset to clear the fault. detects this fault, it will operate the m                                                                                                    | on the external device side is operating.  otor as specified by the stop method set in F6-03 [Comm Example 2]  Causes  MFDI terminal S1 caused an external fault through an                                                                                                    | *** **The state of the device that caused the external fault and remove the cause.**  **The state of the state of the external fault and remove the cause.**                                                                                                    |
| • The drive d • Do a Fault • If the drive  Code                                                            | Reset to clear the fault. detects this fault, it will operate the m                                                                                                    | otor as specified by the stop method set in F6-03 [Comm E:  Causes  MFDI terminal S1 caused an external fault through an external device.                                                                                                    | Possible Solutions  1. Find the device that caused the external fault and remove the cause.  2. Clear the external fault input in the MFDI.                                                                                                    |
| • The drive d • Do a Fault • If the drive  Code  EF1  Note:                                                | Reset to clear the fault. detects this fault, it will operate the management Name  External Fault (Terminal S1)                                                                                                    | on the external device side is operating.  otor as specified by the stop method set in F6-03 [Comm Example 20]  Causes  MFDI terminal S1 caused an external fault through an external device.  The wiring is incorrect.  External Fault [H1-01 = 20 to 2B] is set to MFDI                                                                                                    | Possible Solutions  1. Find the device that caused the external fault and remove the cause. 2. Clear the external fault input in the MFDI.  Correctly connect the signal line to MFDI terminal S1.                                                                                                    |
| • The drive d • Do a Fault • If the drive  Code  EF1  Note:                                                | Reset to clear the fault. detects this fault, it will operate the m                                                                                                    | on the external device side is operating.  otor as specified by the stop method set in F6-03 [Comm Example 20]  Causes  MFDI terminal S1 caused an external fault through an external device.  The wiring is incorrect.  External Fault [H1-01 = 20 to 2B] is set to MFDI                                                                                                    | Possible Solutions  1. Find the device that caused the external fault and remove the cause. 2. Clear the external fault input in the MFDI.  Correctly connect the signal line to MFDI terminal S1.                                                                                                    |
| • The drive d • Do a Fault • If the drive Code  EF1  Note: Do a Fault R                                    | Reset to clear the fault. detects this fault, it will operate the management of the management of the  | otor as specified by the stop method set in F6-03 [Comm E.]  Causes  MFDI terminal S1 caused an external fault through an external device.  The wiring is incorrect.  External Fault [H1-01 = 20 to 2B] is set to MFDI terminal S1, but the terminal is not in use.                                                                                                    | Possible Solutions  1. Find the device that caused the external fault and remove the cause.  2. Clear the external fault input in the MFDI.  Correctly connect the signal line to MFDI terminal S1.  Correctly set the MFDI.  Possible Solutions  1. Find the device that caused the external fault and remove the cause.                                                                                                    |
| • The drive d • Do a Fault • If the drive Code  EF1  Note: Do a Fault R Code                               | Reset to clear the fault. detects this fault, it will operate the management Name  External Fault (Terminal S1)  Leset to clear the fault.  Name                                                                                                    | otor as specified by the stop method set in F6-03 [Comm E: Causes  MFDI terminal S1 caused an external fault through an external device.  The wiring is incorrect.  External Fault [H1-01 = 20 to 2B] is set to MFDI terminal S1, but the terminal is not in use.  Causes  MFDI terminal S2 caused an external fault through an external device.                                                                                                    | Possible Solutions  1. Find the device that caused the external fault and remove the cause.  2. Clear the external fault input in the MFDI.  Correctly connect the signal line to MFDI terminal S1.  Correctly set the MFDI.  Possible Solutions  1. Find the device that caused the external fault and remove the cause.  2. Clear the external fault input in the MFDI.                                                                                  |
| • The drive d • Do a Fault • If the drive Code  EF1  Note: Do a Fault R Code                               | Reset to clear the fault. detects this fault, it will operate the management Name  External Fault (Terminal S1)  Leset to clear the fault.  Name                                                                                                    | cotor as specified by the stop method set in F6-03 [Comm E: Causes  MFDI terminal S1 caused an external fault through an external device.  The wiring is incorrect.  External Fault [H1-01 = 20 to 2B] is set to MFDI terminal S1, but the terminal is not in use.  Causes  MFDI terminal S2 caused an external fault through an                                                                                                    | Possible Solutions  1. Find the device that caused the external fault and remove the cause.  2. Clear the external fault input in the MFDI.  Correctly connect the signal line to MFDI terminal S1.  Correctly set the MFDI.  Possible Solutions  1. Find the device that caused the external fault and remove the cause.                                                                                                    |
| • The drive d • Do a Fault • If the drive Code  EF1  Note: Do a Fault R Code  EF2                          | Reset to clear the fault.  detects this fault, it will operate the management of the management of the | otor as specified by the stop method set in F6-03 [Comm E: Causes  MFDI terminal S1 caused an external fault through an external device.  The wiring is incorrect.  External Fault [H1-01 = 20 to 2B] is set to MFDI terminal S1, but the terminal is not in use.  Causes  MFDI terminal S2 caused an external fault through an external device.  The wiring is incorrect.  External Fault [H1-02 = 20 to 2B] is set to MFDI  External Fault [H1-02 = 20 to 2B] is set to MFDI                                                                                                    | Possible Solutions  1. Find the device that caused the external fault and remove the cause.  2. Clear the external fault input in the MFDI.  Correctly connect the signal line to MFDI terminal S1.  Correctly set the MFDI.  Possible Solutions  1. Find the device that caused the external fault and remove the cause.  2. Clear the external fault input in the MFDI.  Correctly connect the signal line to MFDI terminal S2.                          |
| • The drive d • Do a Fault • If the drive Code  EF1  Note: Do a Fault R Code  EF2                          | Reset to clear the fault. detects this fault, it will operate the management Name  External Fault (Terminal S1)  Leset to clear the fault.  Name                                                                                                    | otor as specified by the stop method set in F6-03 [Comm E: Causes  MFDI terminal S1 caused an external fault through an external device.  The wiring is incorrect.  External Fault [H1-01 = 20 to 2B] is set to MFDI terminal S1, but the terminal is not in use.  Causes  MFDI terminal S2 caused an external fault through an external device.  The wiring is incorrect.  External Fault [H1-02 = 20 to 2B] is set to MFDI  External Fault [H1-02 = 20 to 2B] is set to MFDI                                                                                                    | Possible Solutions  1. Find the device that caused the external fault and remove the cause.  2. Clear the external fault input in the MFDI.  Correctly connect the signal line to MFDI terminal S1.  Correctly set the MFDI.  Possible Solutions  1. Find the device that caused the external fault and remove the cause.  2. Clear the external fault input in the MFDI.  Correctly connect the signal line to MFDI terminal S2.                          |
| • The drive d • Do a Fault • If the drive Code  EF1  Note: Do a Fault R Code  EF2  Note: Do a Fault R      | Reset to clear the fault.  detects this fault, it will operate the management of the management of the | causes  MFDI terminal S1 caused an external fault through an external device.  The wiring is incorrect.  External Fault [H1-01 = 20 to 2B] is set to MFDI terminal S1, but the terminal is not in use.  Causes  MFDI terminal S2 caused an external fault through an external device.  The wiring is incorrect.  External Fault [H1-01 = 20 to 2B] is set to MFDI terminal S2, but the terminal is not in use.  Causes  MFDI terminal S2 caused an external fault through an external device.  External Fault [H1-02 = 20 to 2B] is set to MFDI terminal S2, but the terminal is not in use.  Causes  MFDI terminal S3 caused an external fault through an | Possible Solutions  1. Find the device that caused the external fault and remove the cause.  2. Clear the external fault input in the MFDI.  Correctly connect the signal line to MFDI terminal S1.  Correctly set the MFDI.  Possible Solutions  1. Find the device that caused the external fault and remove the cause.  2. Clear the external fault input in the MFDI.  Correctly connect the signal line to MFDI terminal S2.  Correctly set the MFDI. |
| • The drive d • Do a Fault • If the drive Code  EF1  Note: Do a Fault R Code  EF2  Note: Do a Fault R Code | Reset to clear the fault. detects this fault, it will operate the management of the management of the  | causes  MFDI terminal S1 caused an external fault through an external device.  The wiring is incorrect.  External Fault [H1-01 = 20 to 2B] is set to MFDI terminal S1, but the terminal is not in use.  Causes  MFDI terminal S2 caused an external fault through an external device.  Causes  MFDI terminal S2 caused an external fault through an external device.  The wiring is incorrect.  External Fault [H1-02 = 20 to 2B] is set to MFDI terminal S2, but the terminal is not in use.                                                                                                    | Possible Solutions  1. Find the device that caused the external fault and remove the cause.  2. Clear the external fault input in the MFDI.  Correctly connect the signal line to MFDI terminal S1.  Correctly set the MFDI.  Possible Solutions  1. Find the device that caused the external fault and remove the cause. 2. Clear the external fault input in the MFDI.  Correctly connect the signal line to MFDI terminal S2.  Correctly set the MFDI.  |
| • The drive d • Do a Fault • If the drive Code  EF1  Note: Do a Fault R Code  EF2  Note: Do a Fault R Code | Reset to clear the fault. detects this fault, it will operate the management of the management of the  | causes  MFDI terminal S1 caused an external fault through an external device.  The wiring is incorrect.  External Fault [H1-01 = 20 to 2B] is set to MFDI terminal S1, but the terminal is not in use.  Causes  MFDI terminal S2 caused an external fault through an external device.  The wiring is incorrect.  External Fault [H1-01 = 20 to 2B] is set to MFDI terminal S2, but the terminal is not in use.  Causes  MFDI terminal S2 caused an external fault through an external device.  External Fault [H1-02 = 20 to 2B] is set to MFDI terminal S2, but the terminal is not in use.  Causes  MFDI terminal S3 caused an external fault through an | Possible Solutions  1. Find the device that caused the external fault and remove the cause.  2. Clear the external fault input in the MFDI.  Correctly connect the signal line to MFDI terminal S1.  Correctly set the MFDI.  Possible Solutions  1. Find the device that caused the external fault and remove the cause.  2. Clear the external fault input in the MFDI.  Correctly connect the signal line to MFDI terminal S2.  Correctly set the MFDI. |

| Note: Do a Fault Reset to clo Code  EF5 Extern  Note: Do a Fault Reset to clo Code  EF6 Extern  Note: Do a Fault Reset to clo Code  EF7 Extern  Note: Do a Fault Reset to clo Code  Code                                                                                                    | Name  nal Fault (Terminal S5)  near the fault.  Name  nal Fault (Terminal S6)                        | MFDI terminal S4 caused an external fault through an external device.  The wiring is incorrect.  External Fault [H1-04 = 20 to 2B] is set to MFDI terminal S4, but the terminal is not in use.  Causes  MFDI terminal S5 caused an external fault through an external device.  The wiring is incorrect.  External Fault [H1-05 = 20 to 2B] is set to MFDI terminal S5, but the terminal is not in use.  Causes  MFDI terminal S6 caused an external fault through an external device.  The wiring is incorrect.  External Fault [H1-06 = 20 to 2B] is set to MFDI terminal S6, but the terminal is not in use. | 1. Find the device that caused the external fault and remove the cause.  2. Clear the external fault input in the MFDI.  Correctly connect the signal line to MFDI terminal S4.  Correctly set the MFDI.  Possible Solutions  1. Find the device that caused the external fault and remove the cause.  2. Clear the external fault input in the MFDI.  Correctly connect the signal line to MFDI terminal S5.  Correctly set the MFDI.  Possible Solutions  1. Find the device that caused the external fault and remove the cause.  2. Clear the external fault input in the MFDI.  Correctly connect the signal line to MFDI terminal S6.  Correctly set the MFDI. |
|----------------------------------------------------------------------------------------------------|----------------------------------------------------------------------------------------------------|----------------------------------------------------------------------------------------------------|----------------------------------------------------------------------------------------------------|
| Note: Do a Fault Reset to clo Code  EF5 Extern  Note: Do a Fault Reset to clo Code  EF6 Extern  Note: Do a Fault Reset to clo Code  EF7 Extern  Note: Do a Fault Reset to clo Code  Code                                                                                                    | ear the fault.  Name  nal Fault (Terminal S5)  ear the fault.  Name  nal Fault (Terminal S6)         | The wiring is incorrect.  External Fault [H1-04 = 20 to 2B] is set to MFDI terminal S4, but the terminal is not in use.  Causes  MFDI terminal S5 caused an external fault through an external device.  The wiring is incorrect.  External Fault [H1-05 = 20 to 2B] is set to MFDI terminal S5, but the terminal is not in use.  Causes  MFDI terminal S6 caused an external fault through an external device.  The wiring is incorrect.  External Fault [H1-06 = 20 to 2B] is set to MFDI terminal S6, but the terminal is not in use.                                                                        | 2. Clear the external fault input in the MFDI.  Correctly connect the signal line to MFDI terminal S4.  Correctly set the MFDI.  Possible Solutions  1. Find the device that caused the external fault and remove the cause.  2. Clear the external fault input in the MFDI.  Correctly connect the signal line to MFDI terminal S5.  Correctly set the MFDI.  Possible Solutions  1. Find the device that caused the external fault and remove the cause.  2. Clear the external fault input in the MFDI.  Correctly connect the signal line to MFDI terminal S6.  Correctly set the MFDI.                                                                          |
| Note: Do a Fault Reset to clo  Code  EF5 Extern  Note: Do a Fault Reset to clo  Code  EF6 Extern  Note: Do a Fault Reset to clo  Code  EF7 Extern  Note: Do a Fault Reset to clo  Code  Code  EF7 Code                                                                                                    | Name  nal Fault (Terminal S5)  lear the fault.  Name  nal Fault (Terminal S6)  lear the fault.  Name | Causes  MFDI terminal S5 caused an external fault through an external Fault [H1-05 = 20 to 2B] is set to MFDI terminal S5, but the terminal is not in use.  The wiring is incorrect.  External Fault [H1-05 = 20 to 2B] is set to MFDI terminal S5, but the terminal is not in use.  Causes  MFDI terminal S6 caused an external fault through an external device.  The wiring is incorrect.  External Fault [H1-06 = 20 to 2B] is set to MFDI terminal S6, but the terminal is not in use.                                                                                                    | Possible Solutions  1. Find the device that caused the external fault and remove the cause.  2. Clear the external fault input in the MFDI.  Correctly connect the signal line to MFDI terminal S5.  Correctly set the MFDI.  Possible Solutions  1. Find the device that caused the external fault and remove the cause.  2. Clear the external fault input in the MFDI.  Correctly connect the signal line to MFDI terminal S6.  Correctly set the MFDI.                                                                                                    |
| Note: Do a Fault Reset to clo  Code  EF5 Extern  Note: Do a Fault Reset to clo  Code  EF6 Extern  Note: Do a Fault Reset to clo  Code  EF7 Extern  Note: Do a Fault Reset to clo  Code  Code  EF7 Code                                                                                                    | Name  nal Fault (Terminal S5)  lear the fault.  Name  nal Fault (Terminal S6)  lear the fault.  Name | Causes  MFDI terminal S5 caused an external fault through an external device.  The wiring is incorrect.  External Fault [H1-05 = 20 to 2B] is set to MFDI terminal S5, but the terminal is not in use.  Causes  MFDI terminal S6 caused an external fault through an external device.  The wiring is incorrect.  External Fault [H1-06 = 20 to 2B] is set to MFDI terminal S6, but the terminal is not in use.                                                                                                    | Possible Solutions  1. Find the device that caused the external fault and remove the cause.  2. Clear the external fault input in the MFDI.  Correctly connect the signal line to MFDI terminal S5.  Correctly set the MFDI.  Possible Solutions  1. Find the device that caused the external fault and remove the cause.  2. Clear the external fault input in the MFDI.  Correctly connect the signal line to MFDI terminal S6.  Correctly set the MFDI.                                                                                                    |
| Note: Do a Fault Reset to clo  Code  EF5 Extern  Note: Do a Fault Reset to clo  Code  EF6 Extern  Note: Do a Fault Reset to clo  Code  EF7 Extern  Note: Do a Fault Reset to clo  Code  Code  EF7 Code                                                                                                    | Name  nal Fault (Terminal S5)  lear the fault.  Name  nal Fault (Terminal S6)  lear the fault.  Name | Causes  MFDI terminal S5 caused an external fault through an external device.  The wiring is incorrect.  External Fault [H1-05 = 20 to 2B] is set to MFDI terminal S5, but the terminal is not in use.  Causes  MFDI terminal S6 caused an external fault through an external device.  The wiring is incorrect.  External Fault [H1-06 = 20 to 2B] is set to MFDI terminal S6, but the terminal is not in use.                                                                                                    | Find the device that caused the external fault and remove the cause.     Clear the external fault input in the MFDI.  Correctly connect the signal line to MFDI terminal S5.  Correctly set the MFDI.  Possible Solutions  1. Find the device that caused the external fault and remove the cause. 2. Clear the external fault input in the MFDI.  Correctly connect the signal line to MFDI terminal S6.  Correctly set the MFDI.                                                                                                    |
| Note: Do a Fault Reset to cle  Code  EF6 Extern  Note: Do a Fault Reset to cle  Code  EF7 Extern  Note: Do a Fault Reset to cle  Code  EF7 Cate  Note: Do a Fault Reset to cle  Code                                                                                                    | Name  nal Fault (Terminal S5)  lear the fault.  Name  nal Fault (Terminal S6)  lear the fault.  Name | MFDI terminal S5 caused an external fault through an external device.  The wiring is incorrect.  External Fault [H1-05 = 20 to 2B] is set to MFDI terminal S5, but the terminal is not in use.  Causes  MFDI terminal S6 caused an external fault through an external device.  The wiring is incorrect.  External Fault [H1-06 = 20 to 2B] is set to MFDI terminal S6, but the terminal is not in use.                                                                                                    | Find the device that caused the external fault and remove the cause.     Clear the external fault input in the MFDI.  Correctly connect the signal line to MFDI terminal S5.  Correctly set the MFDI.  Possible Solutions  1. Find the device that caused the external fault and remove the cause. 2. Clear the external fault input in the MFDI.  Correctly connect the signal line to MFDI terminal S6.  Correctly set the MFDI.                                                                                                    |
| Note: Do a Fault Reset to cle Code  EF6 Extern  Note: Do a Fault Reset to cle Code  EF7 Extern  Note: Do a Fault Reset to cle Code  Code  EF7 Catental Catental Caten | lear the fault.  Name  nal Fault (Terminal S5)  Name  nal Fault (Terminal S6)                        | MFDI terminal S5 caused an external fault through an external device.  The wiring is incorrect.  External Fault [H1-05 = 20 to 2B] is set to MFDI terminal S5, but the terminal is not in use.  Causes  MFDI terminal S6 caused an external fault through an external device.  The wiring is incorrect.  External Fault [H1-06 = 20 to 2B] is set to MFDI terminal S6, but the terminal is not in use.                                                                                                    | Find the device that caused the external fault and remove the cause.     Clear the external fault input in the MFDI.  Correctly connect the signal line to MFDI terminal S5.  Correctly set the MFDI.  Possible Solutions  1. Find the device that caused the external fault and remove the cause. 2. Clear the external fault input in the MFDI.  Correctly connect the signal line to MFDI terminal S6.  Correctly set the MFDI.                                                                                                    |
| Note: Do a Fault Reset to cle  Code  EF6 Extern  Note: Do a Fault Reset to cle  Code  EF7 Extern  Note: Do a Fault Reset to cle  Code  Code  Note: Do a Fault Reset to cle                                                                                                    | lear the fault.  Name  nal Fault (Terminal S6)  lear the fault.  Name                                | External device.  The wiring is incorrect.  External Fault [H1-05 = 20 to 2B] is set to MFDI terminal S5, but the terminal is not in use.  Causes  MFDI terminal S6 caused an external fault through an external device.  The wiring is incorrect.  External Fault [H1-06 = 20 to 2B] is set to MFDI terminal S6, but the terminal is not in use.                                                                                                    | cause. 2. Clear the external fault input in the MFDI.  Correctly connect the signal line to MFDI terminal S5.  Correctly set the MFDI.  Possible Solutions  1. Find the device that caused the external fault and remove the cause. 2. Clear the external fault input in the MFDI.  Correctly connect the signal line to MFDI terminal S6.  Correctly set the MFDI.                                                                                                    |
| Note: Do a Fault Reset to cle  EF6 Extern  Note: Do a Fault Reset to cle  Code  EF7 Extern  Note: Do a Fault Reset to cle  Code  Code                                                                                                    | Name nal Fault (Terminal S6) ear the fault. Name                                                     | External Fault [H1-05 = 20 to 2B] is set to MFDI terminal S5, but the terminal is not in use.  Causes  MFDI terminal S6 caused an external fault through an external device.  The wiring is incorrect.  External Fault [H1-06 = 20 to 2B] is set to MFDI terminal S6, but the terminal is not in use.                                                                                                    | Correctly connect the signal line to MFDI terminal S5.  Correctly set the MFDI.  Possible Solutions  1. Find the device that caused the external fault and remove the cause. 2. Clear the external fault input in the MFDI.  Correctly connect the signal line to MFDI terminal S6.  Correctly set the MFDI.                                                                                                    |
| Note: Do a Fault Reset to cle  EF6 Extern  Note: Do a Fault Reset to cle  Code  EF7 Extern  Note: Do a Fault Reset to cle  Code  Code                                                                                                    | Name nal Fault (Terminal S6) ear the fault. Name                                                     | Causes  MFDI terminal S6 caused an external fault through an external device.  The wiring is incorrect.  External Fault [H1-06 = 20 to 2B] is set to MFDI terminal S6, but the terminal is not in use.                                                                                                    | Possible Solutions  1. Find the device that caused the external fault and remove the cause.  2. Clear the external fault input in the MFDI.  Correctly connect the signal line to MFDI terminal S6.  Correctly set the MFDI.                                                                                                    |
| Note: Do a Fault Reset to cle  EF6 Extern  Note: Do a Fault Reset to cle  Code  EF7 Extern  Note: Do a Fault Reset to cle  Code  Code                                                                                                    | Name nal Fault (Terminal S6) ear the fault. Name                                                     | MFDI terminal S6 caused an external fault through an external device.  The wiring is incorrect.  External Fault [H1-06 = 20 to 2B] is set to MFDI terminal S6, but the terminal is not in use.                                                                                                    | Find the device that caused the external fault and remove the cause.     Clear the external fault input in the MFDI.  Correctly connect the signal line to MFDI terminal S6.  Correctly set the MFDI.                                                                                                    |
| Note: Do a Fault Reset to cle  EF7 Extern  Note: Do a Fault Reset to cle  Code  Code  Note: Do a Fault Reset to cle                                                                                                    | Name nal Fault (Terminal S6) ear the fault. Name                                                     | MFDI terminal S6 caused an external fault through an external device.  The wiring is incorrect.  External Fault [H1-06 = 20 to 2B] is set to MFDI terminal S6, but the terminal is not in use.                                                                                                    | Find the device that caused the external fault and remove the cause.     Clear the external fault input in the MFDI.  Correctly connect the signal line to MFDI terminal S6.  Correctly set the MFDI.                                                                                                    |
| Note: Do a Fault Reset to cle Code  EF7 Extern  Note: Do a Fault Reset to cle Code                                                                                                    | ear the fault.  Name                                                                                 | external device.  The wiring is incorrect.  External Fault [H1-06 = 20 to 2B] is set to MFDI terminal S6, but the terminal is not in use.                                                                                                    | cause.  2. Clear the external fault input in the MFDI.  Correctly connect the signal line to MFDI terminal S6.  Correctly set the MFDI.                                                                                                    |
| Do a Fault Reset to cle  Code  EF7 Extern  Note: Do a Fault Reset to cle  Code                                                                                                    | Name                                                                                                 | The wiring is incorrect.  External Fault [H1-06 = 20 to 2B] is set to MFDI terminal S6, but the terminal is not in use.                                                                                                    | Clear the external fault input in the MFDI.  Correctly connect the signal line to MFDI terminal S6.  Correctly set the MFDI.                                                                                                    |
| Do a Fault Reset to cle  Code  EF7 Extern  Note: Do a Fault Reset to cle  Code                                                                                                    | Name                                                                                                 | External Fault [H1-06 = 20 to 2B] is set to MFDI terminal S6, but the terminal is not in use.                                                                                                    | Correctly set the MFDI.                                                                                                    |
| Do a Fault Reset to cle  Code  EF7 Extern  Note: Do a Fault Reset to cle  Code                                                                                                    | Name                                                                                                 | terminal S6, but the terminal is not in use.                                                                                                    |                                                                                                    |
| Do a Fault Reset to cle  Code  EF7 Extern  Note: Do a Fault Reset to cle  Code                                                                                                    | Name                                                                                                 | Causes                                                                                                    | Possible Solutions                                                                                                    |
| Code  EF7 Extern  Note: Do a Fault Reset to clo                                                                                                    | Name                                                                                                 | Causes                                                                                                    | Possible Solutions                                                                                                    |
| Note: Do a Fault Reset to cle Code                                                                                                    | nal Fault (Terminal S7)                                                                              |                                                                                                    |                                                                                                    |
| Do a Fault Reset to cle                                                                                                    |                                                                                                    | MFDI terminal S7 caused an external fault through an external device.                                                                                                    | 1. Find the device that caused the external fault and remove the                                                                                                    |
| Do a Fault Reset to cle                                                                                                    |                                                                                                    | external device.                                                                                                    | cause.  2. Clear the external fault input in the MFDI.                                                                                                    |
| Do a Fault Reset to cle                                                                                                    |                                                                                                    | The wiring is incorrect.                                                                                                    | Correctly connect the signal line to MFDI terminal S7.                                                                                                    |
| Do a Fault Reset to cle                                                                                                    |                                                                                                    | External Fault [H1-07 = $20 \text{ to } 2BJ$ ] is set to MFDI terminal S7, but the terminal is not in use.                                                                                                    | Correctly set the MFDI.                                                                                                    |
|                                                                                                    | ear the fault.                                                                                       |                                                                                                    |                                                                                                    |
| EF8 Extern                                                                                                    | Name                                                                                                 | Causes                                                                                                    | Possible Solutions                                                                                                    |
|                                                                                                    | nal Fault (Terminal S8)                                                                              | MFDI terminal S8 caused an external fault through an external device.                                                                                                    | cause.                                                                                                    |
|                                                                                                    |                                                                                                    | The wiring is incorrect.                                                                                                    | Clear the external fault input in the MFDI.  Correctly connect the signal line to MFDI terminal S8.                                                                                                    |
|                                                                                                    |                                                                                                    | External Fault [H1-08 = 20 to 2B] is set to MFDI                                                                                                    | Correctly set the MFDI.                                                                                                    |
| Note:                                                                                                    |                                                                                                    | terminal S8, but the terminal is not in use.                                                                                                    | Concern set the NH Di.                                                                                                    |
| Do a Fault Reset to cle                                                                                                    | ear the fault.                                                                                       |                                                                                                    |                                                                                                    |
| Code                                                                                                    | Name                                                                                                 | Causes                                                                                                    | Possible Solutions                                                                                                    |
| Err EEPRO                                                                                                    | OM Write Error                                                                                       | There was a problem with the EEPROM hardware.                                                                                                    | Re-energize the drive.  If the fault stays, replace the control board or the drive. Contac Yaskawa or your nearest sales representative to replace the board.                                                                                                    |
|                                                                                                    |                                                                                                    | Electrical interference corrupted the data while it was writing to the EEPROM of the drive.                                                                                                    | Push ENTER Key.     Set the parameters again.                                                                                                    |

| Code                          | Name                        | Causes                                                                                                    | Possible Solutions                                                                                                    |
|-------------------------------|-----------------------------|----------------------------------------------------------------------------------------------------|----------------------------------------------------------------------------------------------------|
| FAn1                          | Drive Cooling Fan Fault     | The cooling fan stopped operating correctly.                                                                                                    | Examine cooling fan operation.     Re-energize the drive.     Examine U4-03 [Cooling Fan Ope Time] and U4-04 [Cool Fan Maintenance]. If the performance life of the cooling fan is expired or if there is damage to the fan, replace the fan.                                                                                                    |
|                               |                             | The circulation fan is damaged.                                                                                                    | <ul> <li>Examine circulation fan operation.</li> <li>Re-energize the drive.</li> <li>Examine <i>U4-03 [Cooling Fan Ope Time]</i> and <i>U4-04 [Cool Fan Maintenance]</i>. If there is damage to the circulation fan or if the performance life of the fan is expired, replace the fan.</li> </ul>                                                                                                    |
| <b>Note:</b><br>Do a Fault Re | eset to clear the fault.    |                                                                                                    |                                                                                                    |
| Code                          | Name                        | Causes                                                                                                    | Possible Solutions                                                                                                    |
| FB02                          | Wait For Interlock Timeout  | The digital input set to Run Interlock is open. This will usually be Terminal TB2-3 on Bypass PCB A2.                                                                                                    | Install a NC BAS Interlock Circuit/Damper Interlock between TB2-3 and TB2-9 on Bypass PCB A2.  Install a jumper between TB2-3 and TB2-9 on Bypass PCB A2. Use this method when you will add a BAS (Building Automation System) Interlock circuit in the future or if you will not use a BAS interlock circuit.  Make sure that the input assigned for the Interlock is active in the timeout period set in Z1-15.                                                                                                    |
| Note:                         | <u> </u>                    |                                                                                                    | annous period det in 27 70                                                                                                    |
| Do a Fault Re                 | eset to clear the fault.    | Causes                                                                                                    | Possible Solutions                                                                                                    |
| FB03                          |                             | An digital input set for external fault (EFB) was                                                                                                    | Remove the cause of the external fault.                                                                                                    |
| rb03                          | External Fault Bypass (EFB) | activated.                                                                                                    | Remove the cause of the external fault.                                                                                                    |
|                               |                             | An external fault (EFB) was received from the serial communications network.                                                                                                    | Remove the cause of the external fault.     Remove the external fault input from the controller.     Make sure that the controller program is correct.                                                                                                    |
| Note:<br>Do a Fault Re        | eset to clear the fault.    |                                                                                                    |                                                                                                    |
|                               |                             |                                                                                                    |                                                                                                    |
| Code                          | Name                        | Causes                                                                                                    | Possible Solutions                                                                                                    |
| Code<br>FB05                  | Name  Motor Overload        | Causes  The load is too heavy.                                                                                                    | Possible Solutions  Decrease the load.  Note: You can reset FB05 only when U4-16 [Motor oL1 Level] < 100.                                                                                                    |
|                               |                             |                                                                                                    | Decrease the load.  Note: You can reset FB05 only when U4-16 [Motor oL1 Level] < 100.                                                                                                    |
|                               |                             | The load is too heavy.  The acceleration/deceleration times or cycle times are                                                                                                    | Decrease the load.  Note: You can reset FB05 only when U4-16 [Motor oL1 Level] < 100.  Examine the acceleration/deceleration times and the motor start/ stop frequencies (cycle times).  Increase the values set in C1-01 to C1-04 [Acceleration/                                                                                                    |
|                               |                             | The load is too heavy.  The acceleration/deceleration times or cycle times are too short.                                                                                                    | Decrease the load.  Note: You can reset FB05 only when U4-16 [Motor oL1 Level] < 100.  Examine the acceleration/deceleration times and the motor start/ stop frequencies (cycle times).  Increase the values set in C1-01 to C1-04 [Acceleration/ Deceleration Times].  Decrease the load when running at low speed.  Increase the motor speed.  If the motor is run frequently at low speeds, replace the motor with a larger motor or use a drive-dedicated motor.  Note: For general-purpose motors, overload can occur while running                                                                                                    |
|                               |                             | The load is too heavy.  The acceleration/deceleration times or cycle times are too short.  Overload occurred while running at low speed.                                                                                                  | Decrease the load.  Note: You can reset FB05 only when U4-16 [Motor oL1 Level] < 100.  Examine the acceleration/deceleration times and the motor start/ stop frequencies (cycle times).  Increase the values set in C1-01 to C1-04 [Acceleration/ Deceleration Times].  Decrease the load when running at low speed.  Increase the motor speed.  If the motor is run frequently at low speeds, replace the motor with a larger motor or use a drive-dedicated motor.  Note: For general-purpose motors, overload can occur while running at low speed when operating at below the rated current.                                                                                                    |
|                               |                             | The load is too heavy.  The acceleration/deceleration times or cycle times are too short.  Overload occurred while running at low speed.  Starting the motor too often in Bypass Mode.                                                    | Decrease the load.  Note: You can reset FB05 only when U4-16 [Motor oL1 Level] < 100.  Examine the acceleration/deceleration times and the motor start/ stop frequencies (cycle times).  Increase the values set in C1-01 to C1-04 [Acceleration/ Deceleration Times].  Decrease the load when running at low speed.  Increase the motor speed.  If the motor is run frequently at low speeds, replace the motor with a larger motor or use a drive-dedicated motor.  Note: For general-purpose motors, overload can occur while running at low speed when operating at below the rated current.  Decrease the number of times the motor is started in Bypass Mode.  Examine the ratios between the V/f pattern frequency and voltage. Decrease the voltage if it is too high compared to the frequency.  Adjust E1-04 to E1-10 [V/f Pattern Parameters]. Decrease the values set in E1-08 [Mid Point A Voltage] and E1-10 [Minimum Output Voltage].  Note: If the values set in E1-08 and E1-10 are too low, the overload                                        |
|                               |                             | The load is too heavy.  The acceleration/deceleration times or cycle times are too short.  Overload occurred while running at low speed.  Starting the motor too often in Bypass Mode.  The V/f pattern does not fit the motor qualities. | Decrease the load.  Note: You can reset FB05 only when U4-16 [Motor oL1 Level] < 100.  Examine the acceleration/deceleration times and the motor start/ stop frequencies (cycle times).  Increase the values set in C1-01 to C1-04 [Acceleration/ Deceleration Times].  Decrease the load when running at low speed.  Increase the motor speed.  If the motor is run frequently at low speeds, replace the motor with a larger motor or use a drive-dedicated motor.  Note: For general-purpose motors, overload can occur while running at low speed when operating at below the rated current.  Decrease the number of times the motor is started in Bypass Mode.  Examine the ratios between the V/f pattern frequency and voltage. Decrease the voltage if it is too high compared to the frequency.  Adjust E1-04 to E1-10 [V/f Pattern Parameters]. Decrease the values set in E1-08 [Mid Point A Voltage] and E1-10 [Minimum Output Voltage].  Note: If the values set in E1-08 and E1-10 are too low, the overload tolerance will decrease at low speeds. |

| Code                                                                | Name                                                                                                    | Causes                                                                                                    | Possible Solutions                                                                                                    |
|---------------------------------------------------------------------|----------------------------------------------------------------------------------------------------|----------------------------------------------------------------------------------------------------|----------------------------------------------------------------------------------------------------|
|                                                                     | Tumo .                                                                                                    | There is increased motor loss from overexcitation                                                                                                    | Lower the value set in n3-13 [OverexcitationBraking (OEB)]                                                                                                    |
|                                                                     |                                                                                                    | operation.                                                                                                    | <ul> <li>Gain].</li> <li>Set L3-04 ≠ 4 [Stall Prevention during Decel ≠ Overexcitation/<br/>High Flux].</li> <li>Set n3-23 = 0 [Overexcitation Braking Operation = Disabled].</li> </ul>                                                                                                    |
|                                                                     |                                                                                                    | The speed search-related parameters are set incorrectly.                                                                                                    | <ul> <li>Examine the settings for all speed search related parameters.</li> <li>Adjust b3-03 [Speed Search Deceleration Time].</li> <li>Set b3-24 = 1 [Speed Search Method Selection = Speed Estimation] after Auto-Tuning.</li> </ul>                                                                                                    |
|                                                                     |                                                                                                    | Phase loss in the input power supply is causing the output current to change.                                                                                                    | Make sure that there is no phase loss, and repair problems.                                                                                                    |
|                                                                     |                                                                                                    | Overload occurred during overexcitation deceleration.                                                                                                    | <ul> <li>Decrease the value set in n3-13 [OverexcitationBraking (OEB) Gain].</li> <li>Decrease the value set in n3-21 [HSB Current Suppression Level].</li> </ul>                                                                                                    |
| Note:                                                               |                                                                                                    |                                                                                                    | -                                                                                                    |
| Code                                                                | Leset to clear the fault.                                                                                    | Causes                                                                                                    | Possible Solutions                                                                                                    |
| FB06                                                                | External Overload 1                                                                                          | The load is too heavy.                                                                                                    | Decrease the load.                                                                                                    |
| 1200                                                                | Eliteration of vertical in                                                                                   | The cycle times for acceleration and deceleration are too short.                                                                                                    | Increase the acceleration and deceleration times in C1-01 and C1-02.                                                                                                    |
|                                                                     |                                                                                                    | The external motor overload is set incorrectly.                                                                                                    | Adjust the dial on the external motor overload to align with the motor nameplate rating.                                                                                                    |
|                                                                     |                                                                                                    | External motor overload wiring error.                                                                                                    | Make sure that the wiring is correct between the normally-closed control contacts on the external motor overload and the digital input [Z2-0x] programmed to 29 [External Overload Motor 1 (NC)].                                                                                                    |
| Note:<br>A Fault Rese                                               | et is not necessary to clear the fault.                                                                      |                                                                                                    |                                                                                                    |
| Code                                                                | Name                                                                                                    | Causes                                                                                                    | Possible Solutions                                                                                                    |
| FB07                                                                | External Overload 2                                                                                          | The load is too heavy.                                                                                                    | Decrease the load.                                                                                                    |
|                                                                     |                                                                                                    | The cycle times for acceleration and deceleration are too short.                                                                                                    | Increase the acceleration and deceleration times in C1-01 and C1-02.                                                                                                    |
|                                                                     |                                                                                                    | The external motor overload is set incorrectly.                                                                                                    | Adjust the dial on the external motor overload to align with the motor nameplate rating.                                                                                                    |
|                                                                     |                                                                                                    | 1                                                                                                    | Make sure that the wiring is correct between the normally-closed                                                                                                    |
|                                                                     |                                                                                                    | External motor overload wiring error.                                                                                                    |                                                                                                    |
| Note: A Fault Rese                                                  | et is not necessary to clear the fault.                                                                      | External motor overload wiring error.                                                                                                    | control contacts on the external motor overload and the digital input                                                                                                    |
|                                                                     | et is not necessary to clear the fault.  Name                                                                | External motor overload wiring error.  Causes                                                                                                    | control contacts on the external motor overload and the digital inpu                                                                                                    |
| A Fault Rese                                                        |                                                                                                    |                                                                                                    | control contacts on the external motor overload and the digital input [Z2-0x] programmed to 30 [External Overload Motor 2 (NC)].                                                                                                    |
| A Fault Rese                                                        | Name                                                                                                    | Causes                                                                                                    | control contacts on the external motor overload and the digital inpu [Z2-0x] programmed to 30 [External Overload Motor 2 (NC)].  Possible Solutions                                                                                                    |
| A Fault Rese Code FB08 Note:                                        | Name Brownout Detected                                                                                       | Causes  Input power is too low.                                                                                                    | control contacts on the external motor overload and the digital inpu [Z2-0x] programmed to 30 [External Overload Motor 2 (NC)].  Possible Solutions  Make sure that the input power is sufficient to power the bypass.  Make sure that Z1-27 [Brownout Voltage Level] and Z1-28                                                                                                    |
| A Fault Rese Code FB08  Note: Do a Fault R                          | Name                                                                                                    | Causes  Input power is too low.  The brownout settings are incorrect.                                                                                                    | control contacts on the external motor overload and the digital input [Z2-0x] programmed to 30 [External Overload Motor 2 (NC)].  Possible Solutions  Make sure that the input power is sufficient to power the bypass.  Make sure that Z1-27 [Brownout Voltage Level] and Z1-28                                                                                                    |
| A Fault Reserved Code FB08  Note: Do a Fault R Code                 | Name  Brownout Detected  esset to clear the fault.                                                           | Causes  Input power is too low.  The brownout settings are incorrect.  Causes                                                                                                    | control contacts on the external motor overload and the digital input [Z2-0x] programmed to 30 [External Overload Motor 2 (NC)].  Possible Solutions  Make sure that the input power is sufficient to power the bypass.  Make sure that Z1-27 [Brownout Voltage Level] and Z1-28 [Brownout Time] are correct.  Possible Solutions                                                                                                    |
| A Fault Rese Code FB08  Note: Do a Fault R                          | Name Brownout Detected  deset to clear the fault.  Name                                                      | Causes  Input power is too low.  The brownout settings are incorrect.                                                                                                    | control contacts on the external motor overload and the digital input [Z2-0x] programmed to 30 [External Overload Motor 2 (NC)].  Possible Solutions  Make sure that the input power is sufficient to power the bypass.  Make sure that Z1-27 [Brownout Voltage Level] and Z1-28 [Brownout Time] are correct.                                                                                                    |
| A Fault Reserved  Code  FB08  Note: Do a Fault R  Code  FB09  Note: | Name  Brownout Detected  teset to clear the fault.  Name  Blackout Detected                                  | Causes  Input power is too low.  The brownout settings are incorrect.  Causes  Input power is too low.                                                                                                    | control contacts on the external motor overload and the digital inpu [Z2-0x] programmed to 30 [External Overload Motor 2 (NC)].  Possible Solutions  Make sure that the input power is sufficient to power the bypass.  Make sure that Z1-27 [Brownout Voltage Level] and Z1-28 [Brownout Time] are correct.  Possible Solutions  Make sure that the input power is sufficient to power the bypass.  • Make sure that Z1-29 [Blackout Voltage Level] is correct.                                                                                                    |
| A Fault Reserved  Code  FB08  Note: Do a Fault R  Code  FB09  Note: | Name Brownout Detected  deset to clear the fault.  Name                                                      | Causes  Input power is too low.  The brownout settings are incorrect.  Causes  Input power is too low.                                                                                                    | control contacts on the external motor overload and the digital input [Z2-0x] programmed to 30 [External Overload Motor 2 (NC)].  Possible Solutions  Make sure that the input power is sufficient to power the bypass.  Make sure that Z1-27 [Brownout Voltage Level] and Z1-28 [Brownout Time] are correct.  Possible Solutions  Make sure that the input power is sufficient to power the bypass.  • Make sure that Z1-29 [Blackout Voltage Level] is correct.                                                                                                    |
| Note: Do a Fault R  Note: Do a Fault R  Do a Fault R                | Name  Brownout Detected  Leset to clear the fault.  Name  Blackout Detected                                  | Causes  Input power is too low.  The brownout settings are incorrect.  Causes  Input power is too low.  The blackout settings are incorrect.                                                                | Control contacts on the external motor overload and the digital input [Z2-0x] programmed to 30 [External Overload Motor 2 (NC)].  Possible Solutions  Make sure that the input power is sufficient to power the bypass.  Make sure that Z1-27 [Brownout Voltage Level] and Z1-28 [Brownout Time] are correct.  Possible Solutions  Make sure that the input power is sufficient to power the bypass.  • Make sure that Z1-29 [Blackout Voltage Level] is correct.  • Set Z1-60 ≠0 [Blackout Operation Select ≠Fault].  Possible Solutions  Make sure that the cable between the bypass controller board (A2)                                                                                                    |
| Note: Code  Note: Do a Fault R Code  Note: Code  Code  Note: Code   | Name  Brownout Detected  Leset to clear the fault.  Name  Blackout Detected  Leset to clear the fault.  Name | Causes  Input power is too low.  The brownout settings are incorrect.  Causes  Input power is too low.  The blackout settings are incorrect.  Causes  The cable between the bypass controller and the drive | Possible Solutions  Make sure that the input power is sufficient to power the bypass.  Make sure that Z1-27 [Brownout Voltage Level] and Z1-28 [Brownout Time] are correct.  Possible Solutions  Make sure that the input power is sufficient to power the bypass.  Make sure that Z1-27 [Brownout Voltage Level] and Z1-28 [Brownout Time] are correct.  Possible Solutions  Make sure that the input power is sufficient to power the bypass.  • Make sure that Z1-29 [Blackout Voltage Level] is correct.  • Set Z1-60 ≠0 [Blackout Operation Select ≠Fault].  Possible Solutions  Make sure that the cable between the bypass controller board (A2) connector CN6 to drive terminal CN6 is connected at both ends and |

| Code                          | Name                             | Causes                                                                                                    | Possible Solutions                                                                                                    |  |
|-------------------------------|----------------------------------|----------------------------------------------------------------------------------------------------|----------------------------------------------------------------------------------------------------|--|
|                               |                                  | The drive circuitry is defective.                                                                                                    | Replace the drive.                                                                                                    |  |
| Note:<br>Do a Fault Ro        | eset to clear the fault.         |                                                                                                    |                                                                                                    |  |
| Code                          | Name                             | Causes                                                                                                    | Possible Solutions                                                                                                    |  |
| FB13                          | Loss of Load                     | The motor is disconnected from the drive                                                                                                | Check the continuity between the drive/bypass and the motor.                                                                                                    |  |
|                               |                                  | The load is disconnected from the motor.                                                                                                | Check the belt/coupling between the motor and the load.                                                                                                    |  |
|                               |                                  | The Loss of Load settings are incorrect.                                                                                                | Make sure that the settings in Z1-31 to Z1-36 are correct.                                                                                                    |  |
| Note:<br>Do a Fault Ro        | eset to clear the fault.         |                                                                                                    |                                                                                                    |  |
| Code                          | Name                             | Causes                                                                                                    | Possible Solutions                                                                                                    |  |
| FB15                          | Input Phase Loss                 | Bypass Mode current unbalance condition is more than the unbalance level limit in <i>Z1-50</i> for the length of time in <i>Z1-51</i> . | Make sure that the input wiring including fuses, breakers, and connections upstream from the bypass is correct.     Make sure that the motor wiring and connections are correct.     To disable this fault, set <i>Z1-51 [Bypass Input Phase Loss Delay]</i> to 0.0 sec.     |  |
| <b>Note:</b><br>Do a Fault Ro | eset to clear the fault.         |                                                                                                    |                                                                                                    |  |
| Code                          | Name                             | Causes                                                                                                    | Possible Solutions                                                                                                    |  |
| FB16                          | Input Phase Rotation             | Incorrect phase rotation while $ZI-52 = 2$ in Bypass Mode.                                                                              | Make sure that the sequence (phase rotation) of the input wiring to the bypass package is correct.     To disable this fault, set Z1-52 [Input Phase Rotation Detection to 0 or 1]                                                                                           |  |
| <b>Note:</b><br>Do a Fault R  | eset to clear the fault.         |                                                                                                    |                                                                                                    |  |
| Code                          | Name                             | Causes                                                                                                    | Possible Solutions                                                                                                    |  |
| FB17                          | Load Verify Fault                | The drive or bypass output current is less than 5% of <i>E2-01, Motor Rated Current</i> for longer than 10 seconds.                     | <ul> <li>Close all external output disconnects.</li> <li>Make sure that the frequency reference or PID output &gt; 0.</li> <li>Check motor wiring.</li> <li>Set d2-02 &gt; 0.0%</li> <li>To disable this fault, set Z1-53 = 0 [Load Verify Detection = Disabled].</li> </ul> |  |
| Note:                         |                                  |                                                                                                    |                                                                                                    |  |
| Do a Fault Ro                 | eset to clear the fault.         | Causes                                                                                                    | Possible Solutions                                                                                                    |  |
| FB18                          | Welded Bypass Contactor Detected | The bypass detected a welded contactor condition.                                                                                       | Inspect the K3 bypass contactor.                                                                                                    |  |
| Note:                         | weided Bypass Contactor Detected | The dypass detected a wender condition.                                                                                                 | inspect the K5 bypass contactor.                                                                                                    |  |
|                               | eset to clear the fault.         |                                                                                                    |                                                                                                    |  |
| Code                          | Name                             | Causes                                                                                                    | Possible Solutions                                                                                                    |  |
| FB26                          | Option on Drive Detected         | There is a communications option PCB connected to the CN5 port on the drive.                                                            | Remove the option PCB from the drive and install it in the CN5 port of the bypass controller.                                                                                                    |  |
| Note:<br>Do a Fault Ro        | eset to clear the fault.         |                                                                                                    |                                                                                                    |  |
| Code                          | Name                             | Causes                                                                                                    | Possible Solutions                                                                                                    |  |
| FB27                          | Drive Hardware Fault (CPFx oFx)  | There is a CPFxx or oFA fault on the drive.                                                                                             | Remove the cause of the fault on the drive.                                                                                                    |  |
| Note:<br>Do a Fault Ro        | eset to clear the fault.         |                                                                                                    |                                                                                                    |  |
| Code                          | Name                             | Causes                                                                                                    | Possible Solutions                                                                                                    |  |
| FB28                          | Drive Faulted                    | Generic fault code to identify a drive fault that was duplicated or not detected by the bypass.                                         | Investigate and remove the cause of the drive fault.                                                                                                    |  |
| <b>Note:</b><br>Do a Fault Ro | eset to clear the fault.         |                                                                                                    |                                                                                                    |  |

| Code | Name                       | Causes                                                                                                    |         | Possible So                                                                                                    | lutions                                                                |
|------|----------------------------|----------------------------------------------------------------------------------------------------|---------|----------------------------------------------------------------------------------------------------|------------------------------------------------------------------------|
| FB30 | Conflicting SW Check UB-99 | The bypass controller software version does not align with the drive software version.  The bypass controller firmware is for a different drive series than FP605. You can see the drive series on the keypad during a power-up sequence (splash screen). | 1. e 2. | ONE of these solutions: Update the firmware in the drive in bypass monitor Ub-99 (set Almonitor). Update the firmware in the bypa with the firmware in the drive as:  Drive Software (Read from U1-25) | 3 - 01 = 3 to be able to view this ass controller to one that aligns   |
|      |                            |                                                                                                    |         | 01012                                                                                                    | 00560                                                                  |
|      |                            |                                                                                                    | 3.      | Disable firmware version check $ZI$ -98 $\leq$ $UI$ -25 $\leq$ $ZI$ -99. (set $AI$ -these parameters). Refer to the $Z$ -parameter Details description in more information.                            | $-0\overline{I} = 3$ to be able to change 21-99 [Maximum Drive SW Ver] |

- Note:
   Do a Fault Reset to clear the fault.
- If this fault is detected, the bypass will still function in Bypass Mode. Only operation in Drive Mode is prohibited.
- $\bullet$  The drive firmware number is shown in bypass monitor U1-25.
- The bypass controller firmware version is shown in bypass monitor Ub-18.

|       | controller in in ware version is shown in a | 31                                                                                                    |                                                                               |
|-------|---------------------------------------------|----------------------------------------------------------------------------------------------------|-------------------------------------------------------------------------------|
| Code  | Name                                        | Causes                                                                                                    | Possible Solutions                                                            |
| FDBKL | WIRE Break                                  | The analog input from the terminal set for $PID$ Feedback $[H3\_xx = B]$ is more than $21\text{mA}$ or less than $3\text{mA}$ for longer than $1\text{ s}$ in these conditions: | Make sure that you install the PID feedback source and it operates correctly. |
|       |                                             | <ul> <li>b5-82 = 2 [Feedback Loss 4 ~ 20mA Detect Sel = Fault]</li> <li>b5-01 ≠ 0 [PID Mode Setting ≠ Disabled]</li> </ul>                                                      |                                                                               |
|       |                                             | • H3-01 or H3-09 = 2 [Terminal A1/A2 Signal Level Selection = 4 to 20 mA]                                                                                                    |                                                                               |

- Note:
   Do a Fault Reset to clear the fault.
- $\bullet$  If the drive detects this fault, it will operate the motor as specified by the settings of b5-82.
- Parameter L5-42 [Feedback Loss Fault Retry Select] sets the Auto Restart function of this fault.

| Code | Name         | Causes                                                                                                    | Possible Solutions                                                                                                    |
|------|--------------|----------------------------------------------------------------------------------------------------|----------------------------------------------------------------------------------------------------|
| GF   | Ground Fault | Overheating caused damage to the motor or the motor insulation is not satisfactory.                                  | Measure the motor insulation resistance, and replace the motor if there is electrical conduction or unserviceable insulation.                                                                                               |
|      |              | The motor main circuit cable is contacting ground to make a short circuit.                                           | Examine the motor main circuit cable for damage, and repair short circuits.      Measure the resistance between the motor main circuit cable and the ground terminal. If there is electrical conduction, replace the cable. |
|      |              | An increase in the stray capacitance of the cable and the ground terminal caused an increase in the leakage current. | If the wiring length of the cable is more than 100 m, decrease the carrier frequency.     Decrease the stray capacitance.                                                                                                   |
|      |              | There was a problem with the drive hardware.                                                                         | Replace the control board or the drive. For information about replacing the control board, contact Yaskawa or your nearest sales representative.                                                                            |

- Note:
   The drive detects this fault if a current short to ground was more than 50% of rated current on the output side of the drive.
- Do a Fault Reset to clear the fault.
- L5-08 [Fault Reset Enable Select Grp2] disables the Auto Restart function.

| Code | Name                 | Causes                                                                                                    | Possible Solutions                                                                                                    |
|------|----------------------|----------------------------------------------------------------------------------------------------|----------------------------------------------------------------------------------------------------|
| HFB  | High Feedback Sensed | The feedback level is more than the level set in Y1-11 [High Feedback Level] for the time set in Y1-12 [High Feedback Lvl Fault Dly Time]. | <ul> <li>Decrease the feedback level less than <i>Y1-11</i>.</li> <li>Set <i>Y1-11</i> and <i>Y1-12</i> correctly.</li> </ul> |

- Note:
   Do a Fault Reset to clear the fault.
- If the drive detects this fault, it will respond as specified by the setting of Y1-13 [High Feedback Selection].
- Parameter L5-41 [Hi Feedback Flt Retry Selection] sets the Auto Restart function of this fault.

| Code  | Name                       | Causes                                                                                                    | Possible Solutions                                                                                                    |
|-------|----------------------------|----------------------------------------------------------------------------------------------------|----------------------------------------------------------------------------------------------------|
| HIAUX | High PI Aux Feedback Level | PI Auxiliary Feedback is more than the level set in YF-12 [PI Aux Control High Level Detect] for the time set in YF-13 [PI Aux High Level Detection Time] in these conditions:  • The drive operates in AUTO Mode.  • The output frequency > 0. | <ul> <li>Decrease the PI Auxiliary Feedback level less than <i>YF-12</i>.</li> <li>Set <i>YF-12</i> and <i>YF-13</i> correctly.</li> </ul> |

- Note:
   Do a Fault Reset to clear the fault.
- Parameter YF-14 [PI Aux Hi Level Detection Select] sets the Auto Restart function of this fault.

| Code | Name              | Causes                                                                            | Possible Solutions                                                                                                    |
|------|-------------------|-----------------------------------------------------------------------------------|----------------------------------------------------------------------------------------------------|
| LF   | Output Phase Loss | The motor main circuit cable is disconnected.                                     | Connect motor main circuit cable wiring. Correct wiring errors in the main circuit drive input power.                                                                                           |
|      |                   | There is a disconnection in the motor coil winding.                               | If a coil is disconnected, measure the motor Line-to-Line Resistance and replace the motor.                                                                                                    |
|      |                   | The screws on the drive output terminals are loose.                               | Tighten the terminal screws to the correct tightening torque.                                                                                                    |
|      |                   | The rated current of the motor is less than 5% of the drive rated output current. | Examine the drive capacity or the motor output to be applied.                                                                                                    |
|      |                   | You are trying to use a single-phase motor.                                       | The drive cannot operate a single-phase motor.                                                                                                    |
|      |                   | The output transistor in the drive is damaged.                                    | Re-energize the drive.     If the fault stays, replace the control board or the drive. For information about replacing the control board, contact Yaskawa or your nearest sales representative. |
|      |                   | One of the output contactors K2 (K4 or K5, if equipped) is defective.             | Contact Yaskawa or your nearest sales representative.                                                                                                    |

- **Note:** The drive detects this fault if phase loss occurs on the output side of the drive.
- Do a Fault Reset to clear the fault.
- Set L8-07 [Output Phase Loss Protection Sel] to enable and disable LF detection.

| Code | Name                     | Causes                                                                                                    | Possible Solutions                                                                                                    |
|------|--------------------------|----------------------------------------------------------------------------------------------------|----------------------------------------------------------------------------------------------------|
| LF2  | Output Current Imbalance | Phase loss occurred in the wiring on the output side of the drive.                                                                       | Examine for wiring errors or disconnected wires on the output side of the drive, and repair problems.                                                                                           |
|      |                          | The output terminal screws of the drive are loose.                                                                                       | Tighten the terminal screws to the correct tightening torque.                                                                                                    |
|      |                          | The drive output circuit is broken.                                                                                                    | Re-energize the drive.     If the fault stays, replace the control board or the drive. For information about replacing the control board, contact Yaskawa or your nearest sales representative. |
| Code | Name                     | Causes                                                                                                    | Possible Solutions                                                                                                    |
| LFB  | Low Feedback Sensed      | The feedback level is less than the level set in Y1-08 [Low Feedback Level] for the time set in Y1-09 [Low Feedback Lvl Fault Dly Time]. | <ul> <li>Increase the feedback level to more than <i>YI-08</i>.</li> <li>Set <i>YI-08</i> and <i>YI-09</i> correctly.</li> </ul>                                                                |

- Do a Fault Reset to clear the fault.
- If the drive detects this fault, it will respond as specified by the setting of Y1-10 [Low Feedback Selection].
- Parameter L5-40 [Low Feedback Flt Retry Selection] sets the Auto Restart function of this fault.

| Code  | Name                      | Causes                                                                                                    | Possible Solutions                                                                                                    |
|-------|---------------------------|----------------------------------------------------------------------------------------------------|----------------------------------------------------------------------------------------------------|
| LOAUX | Low PI Aux Feedback Level | When the drive operates in AUTO Mode or HAND Mode, PI Auxiliary Feedback is less than the level set in YF-09 [PI Aux Control Low Lvl Detection] for the time set in YF-10 [PI Aux Control Low Lvl Det Time] and the drive is running. | <ul> <li>Increase the PI Auxiliary Feedback level to be more than <i>YF-09</i>.</li> <li>Set <i>YF-09</i> and <i>YF-10</i> correctly.</li> </ul> |

- Note:
   Do a Fault Reset to clear the fault.
- Parameter YF-11 [PI Aux Control Low Level Det Sel] sets the Auto Restart function of this fault.

| Code | Name          | Causes                                                                                                    | Possible Solutions                                                                                                    |
|------|---------------|----------------------------------------------------------------------------------------------------|----------------------------------------------------------------------------------------------------|
| LOP  | Loss of Prime | The drive used the Y1-18 [Prime Loss Detection Method] setting and measured a pump load that is less than the level set in Y1-19 [Prime Loss Level] for the time set in Y1-20 [Prime Loss Time], and the output frequency is Y1-21 [Prime Loss Activation Freq] or more. | <ul> <li>Examine for a dry well, air in the system, or no water in the system. Use preferred priming method suggested by the pump manufacturer to restart the pump.</li> <li>When there is resistance in the pump, let the system pump water again.</li> <li>Set Y1-18 to Y1-21 correctly.</li> </ul> |

- Note:
   Do a Fault Reset to clear the fault.
- If the drive detects this fault, it will respond as specified by the setting of Y1-22 [Prime Loss Selection].
- Parameters L5-51 [Loss of Prime Fault Retry Select] and Y1-23 [Prime Loss Max Restart Time] set the Auto Restart function of this fault.

| Code | Name             | Causes                                                                                                    | Possible Solutions                                                                                                    |
|------|------------------|----------------------------------------------------------------------------------------------------|----------------------------------------------------------------------------------------------------|
| NMS  | Setpoint Not Met | The feedback deviates from the setpoint at a level more than Y1-15 [Maximum Setpoint Difference] for the time set in Y1-16 [Not Maintaining Setpoint Time]. | <ul> <li>Examine for a blocked impeller, over cycling, or broken pipe.</li> <li>Set <i>Y1-15</i> and <i>Y1-16</i> correctly.</li> </ul> |

- Note:
   Do a Fault Reset to clear the fault.
- If the drive detects this fault, it will respond as specified by the setting of Y1-17 [Not Maintaining Setpoint Sel].
- Parameter L5-50 [Setpoint Not Met Fault Retry Sel] sets the Auto Restart function of this fault.

| Code | Name        | Causes                                                                                                    | Possible Solutions                                                                                                    |
|------|-------------|----------------------------------------------------------------------------------------------------|----------------------------------------------------------------------------------------------------|
| oС   | Overcurrent | The load is too large.                                                                                                    | Measure the current flowing into the motor.     Replace the drive with a larger capacity model if the current value is more than the drive rated current.     Decrease the load or replace with a larger drive to prevent sudden changes in the current level. |
|      |             | Overheating caused damage to the motor or the motor insulation is not satisfactory.                                                 | Measure the motor insulation resistance, and replace the motor if there is electrical conduction or unserviceable insulation.                                                                                                    |
|      |             | The motor main circuit cable is contacting ground to make a short circuit.                                                          | Examine the motor main circuit cable for damage, and repair short circuits.     Measure the resistance between the motor main circuit cable and the ground terminal. If there is electrical conduction, replace the cable.                                     |
|      |             | A short circuit or ground fault on the drive output side caused damage to the output transistor of the drive.                       | Make sure that there is not a short circuit in terminals - and terminals U/T1, V/T2, and W/T3.     If there is a short circuit, contact Yaskawa or your nearest sales representative.                                                                          |
|      |             | The acceleration time is too short.                                                                                                 | <ul> <li>Calculate the torque necessary during acceleration related to the load inertia and the specified acceleration time.</li> <li>Increase the values set in C1-01 or C1-03 [Acceleration Times] to get the necessary torque.</li> </ul>                   |
|      |             |                                                                                                    | <ul> <li>Increase the values set in C2-01 to C2-04 [S-Curve Characteristics] to get the necessary torque.</li> <li>Replace the drive with a larger capacity model.</li> </ul>                                                                                  |
|      |             | The drive is trying to operate a specialized motor or a motor that is larger than the maximum applicable motor output of the drive. | Examine the motor nameplate, the motor, and the drive to make<br>sure that the drive rated current is larger than the motor rated<br>current.                                                                                                    |
|      |             |                                                                                                    | Replace the drive with a larger capacity model.                                                                                                    |
|      |             | A magnetic contactor was switched at the output.                                                                                    | Set the operation sequence to not turn ON or OFF the magnetic contactor while the drive is outputting voltage.                                                                                                    |
|      |             | The V/f pattern settings are incorrect.                                                                                             | Examine the ratios between the V/f pattern frequency and voltage. Decrease the voltage if it is too high compared to the frequency.                                                                                                    |
|      |             |                                                                                                    | Adjust E1-04 to E1-10 [V/f Pattern Parameters].                                                                                                    |
|      |             | The torque compensation gain is too large.                                                                                          | Decrease the value set in C4-01 [Torque Compensation Gain] to make sure that the motor does not stall.                                                                                                    |
|      |             | Electrical interference caused a problem.                                                                                           | Examine the control circuit lines, main circuit lines, and ground wiring, and decrease the effects of electrical interference.                                                                                                    |
|      |             | The gain during overexcitation operation is too large.                                                                              | Find the time when the fault occurs.                                                                                                    |
|      |             |                                                                                                    | If the fault occurs at the same time as overexcitation operation, decrease the value set in n3-13 [OverexcitationBraking (OEB) Gain] and consider the motor flux saturation.                                                                                   |
|      |             | The drive received a Run command while the motor was coasting.                                                                      | Examine the sequence and input the Run command after the motor fully stops.                                                                                                    |
|      |             |                                                                                                    | Set b3-01 = 1 [Speed Search at Start Selection = Enabled] or set H1-xx = 61, 62 [Speed Search from Fmax or Fref] to input speed search commands from the MFDI terminals.                                                                                       |
|      |             | The motor main circuit cable is too long.                                                                                           | Replace the drive with a larger capacity model.                                                                                                    |
|      |             | The relay or contactor on the soft-charge bypass relay is damaged.                                                                  | Re-energize the drive.     If the fault stays, replace the control board or the drive.                                                                                                    |
|      |             | An overcurrent condition occurred during overexcitation deceleration.                                                               | Decrease the value set in n3-13 [OverexcitationBraking (OEB) Gain].  Decrease the value set in n3-21 [HSB Current Suppression]                                                                                                    |
|      |             |                                                                                                    | Level].                                                                                                    |

- Note:
   This fault occurs if the drive sensors detect a drive output current more than the specified overcurrent detection level.
- Do a Fault Reset to clear the fault.

| Code | Name              | Causes                                                                                                    | Possible Solutions                                                                                                    |
|------|-------------------|----------------------------------------------------------------------------------------------------|----------------------------------------------------------------------------------------------------|
| OD   | Output Disconnect | The output circuit between the drive and the motor is open, and the drive output current is less than 5% of <i>E2-01 [Motor Rated Current (FLA)]</i> . | <ul> <li>Close the disconnected output circuit between the drive and the motor.</li> <li>You can adjust <i>Y4-42 [Output Disconnect Detection Sel]</i> to disable this fault.</li> </ul> |

- Note:
   Do a Fault Reset to clear the fault.
- If the drive detects this fault, it will respond as specified by the setting of Y4-42 [Output Disconnect Detection Sel].

| Code                                                             | Name                                                                                                    | Causes                                                                                              | Possible Solutions                                                                                                    |
|------------------------------------------------------------------|----------------------------------------------------------------------------------------------------|----------------------------------------------------------------------------------------------------|----------------------------------------------------------------------------------------------------|
| oFA00                                                            | Option Not Compatible with Port                                                                              | The option card connected to connector CN5 is not compatible or it is not functioning correctly.    | Remove the option PCB connected to CN5 on the bypass controller                                                                                                    |
|                                                                  |                                                                                                    | The DIP switches on a JOHB-SMP3 Multi-Protocol Ethernet card are set incorrectly for your protocol. | Check the DIP switch settings for your protocol. Refer to the instructions packaged with the JOHB-SMP3 card for more information.                                                                                                    |
|                                                                  | Reset to clear the fault. is not available for this fault.                                                   |                                                                                                    |                                                                                                    |
| Code                                                             | Name                                                                                                    | Causes                                                                                              | Possible Solutions                                                                                                    |
| oFA01                                                            | Option Fault/Connection Error                                                                                | The option card connected to connector CN5 is not compatible.                                       | De-energize the drive.     Refer to the option card manual and correctly connect the option card to the connector on the bypass controller.                                                                                                    |
| Note:<br>Do a Fault R                                            | eset to clear the fault.                                                                                     | 1                                                                                                   |                                                                                                    |
| Code                                                             | Name                                                                                                    | Causes                                                                                              | Possible Solutions                                                                                                    |
| oFA05                                                            | Option A/D Error                                                                                             | A fault occurred in the option card.                                                                | De-energize the drive.     Make sure that the option card is correctly connected to the connector.     If the problem continues, replace the option card.                                                                                                    |
| Note:<br>Do a Fault R                                            | eset to clear the fault.                                                                                     |                                                                                                    |                                                                                                    |
| Code                                                             | Name                                                                                                    | Causes                                                                                              | Possible Solutions                                                                                                    |
| oFA06                                                            | Option Communication Error                                                                                   | A fault occurred in the option card.                                                                | De-energize the drive.     Make sure that the option card is correctly connected to the connector.     If the problem continues, replace the option card.                                                                                                    |
| Note:                                                            | eset to clear the fault.                                                                                     |                                                                                                    |                                                                                                    |
| Code                                                             | Name                                                                                                    | Causes                                                                                              | Possible Solutions                                                                                                    |
| oFA10                                                            | Option RAM Error                                                                                             | A fault occurred in the option card.                                                                | De-energize the drive.     Make sure that the option card is correctly connected to the connector.     If the problem continues, replace the option card.                                                                                                    |
|                                                                  |                                                                                                    |                                                                                                    |                                                                                                    |
| Note:                                                            |                                                                                                    | 1                                                                                                   |                                                                                                    |
| Do a Fault R                                                     | eset to clear the fault.                                                                                     | Caucas                                                                                              | Possible Solutions                                                                                                    |
|                                                                  | eset to clear the fault.  Name  Option Ope Mode Error                                                        | Causes  A fault occurred in the option card.                                                        | Possible Solutions  1. De-energize the drive. 2. Make sure that the option card is correctly connected to the connector. 3. If the problem continues, replace the option card.                                                                                                    |
| Do a Fault R Code oFA11 Note:                                    | Name Option Ope Mode Error                                                                                   |                                                                                                    | De-energize the drive.     Make sure that the option card is correctly connected to the connector.                                                                                                    |
| Do a Fault R Code  oFA11  Note: Do a Fault R                     | Name Option Ope Mode Error esset to clear the fault.                                                         | A fault occurred in the option card.                                                                | De-energize the drive.     Make sure that the option card is correctly connected to the connector.     If the problem continues, replace the option card.                                                                                                    |
| Oode  oFA11  Note: Do a Fault R  Code  oFA12                     | Name Option Ope Mode Error                                                                                   |                                                                                                    | De-energize the drive.     Make sure that the option card is correctly connected to the connector.                                                                                                    |
| Oode  oFA11  Note: Do a Fault R  Code  oFA12  Note:              | Name Option Ope Mode Error  eset to clear the fault.  Name Drive Receive CRC Error                           | A fault occurred in the option card.  Causes                                                        | De-energize the drive.     Make sure that the option card is correctly connected to the connector.     If the problem continues, replace the option card.  Possible Solutions  De-energize the drive.  Make sure that the option card is correctly connected to the connector.                                                            |
| Oode  oFA11  Note: Do a Fault R  Code  oFA12  Note:              | Name Option Ope Mode Error eset to clear the fault. Name                                                     | A fault occurred in the option card.  Causes                                                        | De-energize the drive.     Make sure that the option card is correctly connected to the connector.     If the problem continues, replace the option card.  Possible Solutions  De-energize the drive.  Make sure that the option card is correctly connected to the connector.                                                            |
| Note: Do a Fault R  Code  oFA11  Note: Do a Fault R  Code  oFA12 | Name Option Ope Mode Error  eset to clear the fault.  Name Drive Receive CRC Error  eset to clear the fault. | A fault occurred in the option card.  Causes  A fault occurred in the option card.                  | De-energize the drive.     Make sure that the option card is correctly connected to the connector.     If the problem continues, replace the option card.  Possible Solutions  1. De-energize the drive. 2. Make sure that the option card is correctly connected to the connector. 3. If the problem continues, replace the option card. |

| Code                                              | Name                                                                                       | Causes                                       | Possible Solutions                                                                                                    |
|---------------------------------------------------|--------------------------------------------------------------------------------------------|----------------------------------------------|----------------------------------------------------------------------------------------------------|
| oFA14                                             | Drive Receive Abort Error                                                                  | A fault occurred in the option card.         | <ol> <li>De-energize the drive.</li> <li>Make sure that the option card is correctly connected to the connector.</li> </ol>                                                                                                    |
|                                                   |                                                                                            |                                              | 3. If the problem continues, replace the option card.                                                                                                    |
| Note:<br>Do a Fault R                             | eset to clear the fault.                                                                   |                                              |                                                                                                    |
| Code                                              | Name                                                                                       | Causes                                       | Possible Solutions                                                                                                    |
| oFA15                                             | Option Receive CRC Error                                                                   | A fault occurred in the option card.         | De-energize the drive.     Make sure that the option card is correctly connected to the connector.     If the problem continues, replace the option card.                                                                                                    |
| Note:                                             | east to along the fault                                                                    |                                              | ,                                                                                                    |
| Code                                              | eset to clear the fault.                                                                   | Causes                                       | Possible Solutions                                                                                                    |
| oFA16                                             | Option Receive Frame Error                                                                 | A fault occurred in the option card.         | De-energize the drive.     Make sure that the option card is correctly connected to the connector.     If the problem continues, replace the option card.                                                                                                    |
| Note:                                             | eset to clear the fault.                                                                   |                                              |                                                                                                    |
| Code                                              | Name                                                                                       | Causes                                       | Possible Solutions                                                                                                    |
| oFA17                                             | Option Receive Abort Error                                                                 | A fault occurred in the option card.         | De-energize the drive.     Make sure that the option card is correctly connected to the connector.     If the problem continues, replace the option card.                                                                                                    |
| Note:                                             | eset to clear the fault.                                                                   |                                              |                                                                                                    |
| Code                                              | Name                                                                                       | Causes                                       | Possible Solutions                                                                                                    |
| oFA30                                             | COM ID Error                                                                               | A fault occurred in the option card.         | <ol> <li>De-energize the drive.</li> <li>Make sure that the option card is correctly connected to the connector.</li> <li>If the problem continues, replace the option card.</li> </ol>                                                                                                    |
| Note:<br>Do a Fault R                             | eset to clear the fault.                                                                   | ·                                            |                                                                                                    |
| Code                                              | Name                                                                                       | Causes                                       | Possible Solutions                                                                                                    |
|                                                   | Name                                                                                       |                                              |                                                                                                    |
| oFA31                                             | Type Code Error                                                                            | A fault occurred in the option card.         | De-energize the drive.     Make sure that the option card is correctly connected to the connector.     If the problem continues, replace the option card.                                                                                                    |
| Note:                                             | Type Code Error                                                                            |                                              | De-energize the drive.     Make sure that the option card is correctly connected to the connector.                                                                                                    |
| Note:<br>Do a Fault R                             | Type Code Error                                                                            | A fault occurred in the option card.         | De-energize the drive.     Make sure that the option card is correctly connected to the connector.     If the problem continues, replace the option card.                                                                                                    |
| Note:                                             | Type Code Error                                                                            |                                              | De-energize the drive.     Make sure that the option card is correctly connected to the connector.                                                                                                    |
| Note: Do a Fault R Code oFA32 Note:               | Type Code Error  eset to clear the fault.  Name  SUM Check Error                           | A fault occurred in the option card.  Causes | De-energize the drive.     Make sure that the option card is correctly connected to the connector.     If the problem continues, replace the option card.  Possible Solutions  De-energize the drive.  Make sure that the option card is correctly connected to the connector.                                                            |
| Note: Do a Fault R Code oFA32 Note:               | Type Code Error  eset to clear the fault.  Name                                            | A fault occurred in the option card.  Causes | De-energize the drive.     Make sure that the option card is correctly connected to the connector.     If the problem continues, replace the option card.  Possible Solutions  De-energize the drive.  Make sure that the option card is correctly connected to the connector.                                                            |
| Note: Do a Fault R Code oFA32  Note: Do a Fault R | Type Code Error  eset to clear the fault.  Name  SUM Check Error  eset to clear the fault. | Causes  A fault occurred in the option card. | De-energize the drive.     Make sure that the option card is correctly connected to the connector.     If the problem continues, replace the option card.  Possible Solutions  1. De-energize the drive. 2. Make sure that the option card is correctly connected to the connector. 3. If the problem continues, replace the option card. |

| Code                                                                                                    | Name                                                                                                    | Causes                                                                                                    | Possible Solutions                                                                                                    |
|----------------------------------------------------------------------------------------------------|----------------------------------------------------------------------------------------------------|----------------------------------------------------------------------------------------------------|----------------------------------------------------------------------------------------------------|
| oFA34                                                                                                    | Memobus Time Over                                                                                                    | A fault occurred in the option card.                                                                                                    | De-energize the drive.                                                                                                    |
|                                                                                                    |                                                                                                    |                                                                                                    | <ol><li>Make sure that the option card is correctly connected to the<br/>connector.</li></ol>                                                                                                    |
|                                                                                                    |                                                                                                    |                                                                                                    | 3. If the problem continues, replace the option card.                                                                                                    |
| <b>Note:</b><br>Do a Fault R                                                                             | eset to clear the fault.                                                                                                    |                                                                                                    |                                                                                                    |
| Code                                                                                                    | Name                                                                                                    | Causes                                                                                                    | Possible Solutions                                                                                                    |
| oFA35                                                                                                    | Drive Receive Time Over 1                                                                                                    | A fault occurred in the option card.                                                                                                    | 1. De-energize the drive.                                                                                                    |
|                                                                                                    |                                                                                                    |                                                                                                    | Make sure that the option card is correctly connected to the connector.                                                                                                    |
|                                                                                                    |                                                                                                    |                                                                                                    | 3. If the problem continues, replace the option card.                                                                                                    |
| <b>Note:</b><br>Do a Fault R                                                                             | eset to clear the fault.                                                                                                    |                                                                                                    |                                                                                                    |
| Code                                                                                                    | Name                                                                                                    | Causes                                                                                                    | Possible Solutions                                                                                                    |
| oFA36                                                                                                    | CI Check Error                                                                                                    | A fault occurred in the option card.                                                                                                    | 1. De-energize the drive.                                                                                                    |
|                                                                                                    |                                                                                                    |                                                                                                    | Make sure that the option card is correctly connected to the connector.                                                                                                    |
|                                                                                                    |                                                                                                    |                                                                                                    | 3. If the problem continues, replace the option card.                                                                                                    |
| Note:                                                                                                    | eset to clear the fault.                                                                                                    |                                                                                                    | ·                                                                                                    |
| Code                                                                                                    | Name                                                                                                    | Causes                                                                                                    | Possible Solutions                                                                                                    |
| oFA37                                                                                                    | Drive Receive Time Over 2                                                                                                    | A fault occurred in the option card.                                                                                                    | De-energize the drive.                                                                                                    |
|                                                                                                    |                                                                                                    |                                                                                                    | Make sure that the option card is correctly connected to the connector.                                                                                                    |
|                                                                                                    |                                                                                                    |                                                                                                    | 3. If the problem continues, replace the option card.                                                                                                    |
| Note:                                                                                                    | eset to clear the fault.                                                                                                    | -                                                                                                    | ·                                                                                                    |
| Do a radii i                                                                                             | eset to cicui the man.                                                                                                    |                                                                                                    |                                                                                                    |
| Code                                                                                                    | Name                                                                                                    | Causes                                                                                                    | Possible Solutions                                                                                                    |
| Code<br>oFA38                                                                                            | Name Control Reference Error                                                                                                    | Causes  A fault occurred in the option card.                                                                                             | Possible Solutions  1. De-energize the drive.                                                                                                    |
|                                                                                                    |                                                                                                    |                                                                                                    | De-energize the drive.     Make sure that the option card is correctly connected to the                                                                                                    |
|                                                                                                    |                                                                                                    |                                                                                                    | De-energize the drive.                                                                                                    |
| oFA38                                                                                                    | Control Reference Error                                                                                                    |                                                                                                    | De-energize the drive.     Make sure that the option card is correctly connected to the connector.                                                                                                    |
| oFA38                                                                                                    |                                                                                                    |                                                                                                    | De-energize the drive.     Make sure that the option card is correctly connected to the connector.                                                                                                    |
| oFA38  Note: Do a Fault R                                                                                | Control Reference Error                                                                                                    | A fault occurred in the option card.                                                                                                    | De-energize the drive.     Make sure that the option card is correctly connected to the connector.     If the problem continues, replace the option card.                                                                                                    |
| oFA38  Note: Do a Fault R                                                                                | Control Reference Error  eset to clear the fault.  Name                                                                                    | A fault occurred in the option card.  Causes                                                                                             | De-energize the drive.     Make sure that the option card is correctly connected to the connector.     If the problem continues, replace the option card.  Possible Solutions  De-energize the drive.  Make sure that the option card is correctly connected to the                                                                                                    |
| oFA38  Note: Do a Fault R                                                                                | Control Reference Error  eset to clear the fault.  Name                                                                                    | A fault occurred in the option card.  Causes                                                                                             | De-energize the drive.     Make sure that the option card is correctly connected to the connector.     If the problem continues, replace the option card.  Possible Solutions  1. De-energize the drive.                                                                                                    |
| oFA38  Note: Do a Fault R  Code  oFA39  Note:                                                            | eset to clear the fault.  Name  Drive Receive Time Over 3                                                                                  | A fault occurred in the option card.  Causes                                                                                             | De-energize the drive.     Make sure that the option card is correctly connected to the connector.     If the problem continues, replace the option card.  Possible Solutions  De-energize the drive.  Make sure that the option card is correctly connected to the connector.                                                                                                    |
| oFA38  Note: Do a Fault R  Code  oFA39  Note:                                                            | Control Reference Error  eset to clear the fault.  Name                                                                                    | A fault occurred in the option card.  Causes                                                                                             | De-energize the drive.     Make sure that the option card is correctly connected to the connector.     If the problem continues, replace the option card.  Possible Solutions  De-energize the drive.  Make sure that the option card is correctly connected to the connector.                                                                                                    |
| oFA38  Note: Do a Fault R  Code  oFA39  Note: Do a Fault R                                               | eset to clear the fault.  Name  Drive Receive Time Over 3                                                                                  | A fault occurred in the option card.  Causes  A fault occurred in the option card.                                                       | De-energize the drive.     Make sure that the option card is correctly connected to the connector.     If the problem continues, replace the option card.  Possible Solutions  1. De-energize the drive. 2. Make sure that the option card is correctly connected to the connector. 3. If the problem continues, replace the option card.                                                                                                    |
| oFA38  Note: Do a Fault R  Code  oFA39  Note: Do a Fault R  Code                                         | eset to clear the fault.  Name  Drive Receive Time Over 3  eset to clear the fault.  Name                                                  | Causes  A fault occurred in the option card.  Causes  A fault occurred in the option card.                                               | De-energize the drive.     Make sure that the option card is correctly connected to the connector.     If the problem continues, replace the option card.  Possible Solutions  1. De-energize the drive. 2. Make sure that the option card is correctly connected to the connector. 3. If the problem continues, replace the option card.  Possible Solutions  1. De-energize the drive. 2. Make sure that the option card is correctly connected to the                                                                                                    |
| oFA38  Note: Do a Fault R  Code  oFA39  Note: Do a Fault R  Code                                         | eset to clear the fault.  Name  Drive Receive Time Over 3  eset to clear the fault.  Name                                                  | Causes  A fault occurred in the option card.  Causes  A fault occurred in the option card.                                               | 1. De-energize the drive. 2. Make sure that the option card is correctly connected to the connector. 3. If the problem continues, replace the option card.  Possible Solutions  1. De-energize the drive. 2. Make sure that the option card is correctly connected to the connector. 3. If the problem continues, replace the option card.  Possible Solutions  1. De-energize the drive.                                                                                                    |
| oFA38  Note: Do a Fault R  Code  oFA39  Note: Do a Fault R  Code  oFA40                                  | eset to clear the fault.  Name  Drive Receive Time Over 3  eset to clear the fault.  Name  CtrlResSel 1Err                                 | Causes  A fault occurred in the option card.  Causes  A fault occurred in the option card.                                               | De-energize the drive.     Make sure that the option card is correctly connected to the connector.     If the problem continues, replace the option card.  Possible Solutions  1. De-energize the drive. 2. Make sure that the option card is correctly connected to the connector. 3. If the problem continues, replace the option card.  Possible Solutions  1. De-energize the drive. 2. Make sure that the option card is correctly connected to the connector.                                                                                                    |
| oFA38  Note: Do a Fault R  Code  oFA39  Note: Do a Fault R  Code  oFA40  Note: Do a Fault R              | eset to clear the fault.  Name  Drive Receive Time Over 3  eset to clear the fault.  Name                                                  | Causes  A fault occurred in the option card.  Causes  A fault occurred in the option card.                                               | De-energize the drive.     Make sure that the option card is correctly connected to the connector.     If the problem continues, replace the option card.  Possible Solutions  1. De-energize the drive. 2. Make sure that the option card is correctly connected to the connector. 3. If the problem continues, replace the option card.  Possible Solutions  1. De-energize the drive. 2. Make sure that the option card is correctly connected to the connector.                                                                                                    |
| oFA38  Note: Do a Fault R  Code  oFA39  Note: Do a Fault R  Code  oFA40  Note: Do a Fault R  Code        | eset to clear the fault.  Name  Drive Receive Time Over 3  eset to clear the fault.  Name  CtrlResSel 1Err  eset to clear the fault.  Name | Causes  A fault occurred in the option card.  Causes  A fault occurred in the option card.  Causes  A fault occurred in the option card. | 1. De-energize the drive. 2. Make sure that the option card is correctly connected to the connector. 3. If the problem continues, replace the option card.  Possible Solutions  1. De-energize the drive. 2. Make sure that the option card is correctly connected to the connector. 3. If the problem continues, replace the option card.  Possible Solutions  1. De-energize the drive. 2. Make sure that the option card is correctly connected to the connector. 3. If the problem continues, replace the option card.                                                                                                    |
| oFA38  Note: Do a Fault R  Code  oFA39  Note: Do a Fault R  Code  oFA40  Note: Do a Fault R              | control Reference Error  eset to clear the fault.  Name  Drive Receive Time Over 3  eset to clear the fault.  Name  CtrlResSel 1Err        | Causes  A fault occurred in the option card.  Causes  A fault occurred in the option card.  Causes  A fault occurred in the option card. | 1. De-energize the drive. 2. Make sure that the option card is correctly connected to the connector. 3. If the problem continues, replace the option card.  Possible Solutions  1. De-energize the drive. 2. Make sure that the option card is correctly connected to the connector. 3. If the problem continues, replace the option card.  Possible Solutions  1. De-energize the drive. 2. Make sure that the option card is correctly connected to the connector. 3. If the problem continues, replace the option card.  Possible Solutions  1. De-energize the drive. 2. Make sure that the option card is correctly connected to the connector. 3. If the problem continues, replace the option card.                                                 |
| oFA38  Note: Do a Fault R  Code  oFA39  Note: Do a Fault R  Code  oFA40  Note: Do a Fault R  Code        | eset to clear the fault.  Name  Drive Receive Time Over 3  eset to clear the fault.  Name  CtrlResSel 1Err  eset to clear the fault.  Name | Causes  A fault occurred in the option card.  Causes  A fault occurred in the option card.  Causes  A fault occurred in the option card. | 1. De-energize the drive. 2. Make sure that the option card is correctly connected to the connector. 3. If the problem continues, replace the option card.  Possible Solutions  1. De-energize the drive. 2. Make sure that the option card is correctly connected to the connector. 3. If the problem continues, replace the option card.  Possible Solutions  1. De-energize the drive. 2. Make sure that the option card is correctly connected to the connector. 3. If the problem continues, replace the option card.  Possible Solutions  1. De-energize the drive. 2. Make sure that the option card is correctly connected to the connector.  1. De-energize the drive. 2. Make sure that the option card is correctly connected to the connector. |
| oFA38  Note: Do a Fault R  Code  oFA39  Note: Do a Fault R  Code  oFA40  Note: Do a Fault R  Code  oFA41 | eset to clear the fault.  Name  Drive Receive Time Over 3  eset to clear the fault.  Name  CtrlResSel 1Err  eset to clear the fault.  Name | Causes  A fault occurred in the option card.  Causes  A fault occurred in the option card.  Causes  A fault occurred in the option card. | 1. De-energize the drive. 2. Make sure that the option card is correctly connected to the connector. 3. If the problem continues, replace the option card.  Possible Solutions  1. De-energize the drive. 2. Make sure that the option card is correctly connected to the connector. 3. If the problem continues, replace the option card.  Possible Solutions  1. De-energize the drive. 2. Make sure that the option card is correctly connected to the connector. 3. If the problem continues, replace the option card.  Possible Solutions  1. De-energize the drive. 2. Make sure that the option card is correctly connected to the connector. 3. If the problem continues, replace the option card.                                                 |
| oFA38  Note: Do a Fault R  Code  oFA39  Note: Do a Fault R  Code  oFA40  Note: Do a Fault R  Code  oFA41 | eset to clear the fault.  Name  Drive Receive Time Over 3  eset to clear the fault.  Name  CtrlResSel 1Err  eset to clear the fault.  Name | Causes  A fault occurred in the option card.  Causes  A fault occurred in the option card.  Causes  A fault occurred in the option card. | 1. De-energize the drive. 2. Make sure that the option card is correctly connected to the connector. 3. If the problem continues, replace the option card.  Possible Solutions  1. De-energize the drive. 2. Make sure that the option card is correctly connected to the connector. 3. If the problem continues, replace the option card.  Possible Solutions  1. De-energize the drive. 2. Make sure that the option card is correctly connected to the connector. 3. If the problem continues, replace the option card.  Possible Solutions  1. De-energize the drive. 2. Make sure that the option card is correctly connected to the connector.  1. De-energize the drive. 2. Make sure that the option card is correctly connected to the connector. |

| oFA42 CtrlResSel 2Err A fault occurred in the option card.  1. De-energize the drive. 2. Make sure that the option card is correctly connected to the connector. 3. If the problem continues, replace the option card.  Note:  Do a Fault Reset to clear the fault.  Code Name Causes Possible Solutions  oFA43 Drive Receive Time Over 5 A fault occurred in the option card.  1. De-energize the drive. 2. Make sure that the option card is correctly connected to the connector. 3. If the problem continues, replace the option card. | Code         | Name            | Causes                               | Possible Solutions                                                      |
|----------------------------------------------------------------------------------------------------|--------------|-----------------|--------------------------------------|-------------------------------------------------------------------------|
| Do a Fault Reset to clear the fault.  Code Name Causes Possible Solutions  oFA43 Drive Receive Time Over 5 A fault occurred in the option card.  1. De-energize the drive. 2. Make sure that the option card is correctly connected to the connector.                                                                                                    | oFA42        | CtrlResSel 2Err | A fault occurred in the option card. | Make sure that the option card is correctly connected to the connector. |
| Make sure that the option card is correctly connected to t connector.                                                                                                    | Do a Fault R |                 | Causes                               | Possible Solutions                                                      |
| 5. If the protein continues, replace the option card.                                                                                                    | Code         | Name            | Oudses                               | Fussible solutions                                                      |

| Do a radio re | Do a Tada Tesse to steat the tada |                                                                                                    |                                                                                                    |  |  |
|---------------|-----------------------------------|----------------------------------------------------------------------------------------------------|----------------------------------------------------------------------------------------------------|--|--|
| Code          | Name                              | Causes                                                                                                    | Possible Solutions                                                                                                    |  |  |
| оН            | Heatsink Overheat                 | The ambient temperature is high and the heatsink temperature of the drive is more than the value set in L8-02 [Overheat Alarm Level]. | Measure the ambient temperature.     Increase the airflow in the control panel.     Install a cooling device (cooling fan or air conditioner) to lower the ambient temperature.     Remove objects near the drive that are producing too much heat. |  |  |
|               |                                   | The load is too heavy.                                                                                                    | <ul> <li>Measure the output current.</li> <li>Decrease the load.</li> <li>Decrease the value set in <i>C6-02 [Carrier Frequency Selection]</i>.</li> </ul>                                                                                          |  |  |
|               |                                   | The internal cooling fan of the drive stopped.                                                                                        | <ol> <li>Use the procedures in this manual to replace the cooling fan.</li> <li>Set 04-03 = 0 [Fan Operation Time Setting = 0 h].</li> </ol>                                                                                                    |  |  |

- **Note:** The drive detects this fault if the heatsink temperature of the drive is more than the value set in *L8-02*.
- Do a Fault Reset to clear the fault.
- If the drive detects this fault, it will operate the motor as specified by the Stopping Method set in L8-03 [Overheat Pre-Alarm Selection].

| Code | Name              | Causes                                                                                                    | Possible Solutions                                                                                                    |
|------|-------------------|----------------------------------------------------------------------------------------------------|----------------------------------------------------------------------------------------------------|
| оН1  | Heatsink Overheat | The ambient temperature is high and the heatsink temperature of the drive is more than the <i>oH1</i> detection level. | Measure the ambient temperature.     Increase the airflow in the control panel.     Install a cooling device (cooling fan or air conditioner) to lower the ambient temperature.     Remove objects near the drive that are producing too much heat. |
|      |                   | The load is too heavy.                                                                                                 | <ul> <li>Measure the output current.</li> <li>Decrease the load.</li> <li>Decrease the value set in C6-02 [Carrier Frequency Selection].</li> </ul>                                                                                                 |

- Note:
   The drive detects this fault if the heatsink temperature of the drive is more than the oH1 detection level. o2-04 [Drive Model (KVA) Selection] determines the oH1 detection level.
- Do a Fault Reset to clear the fault.
- L5-08 [Fault Reset Enable Select Grp2] disables the Auto Restart function.

| Code | Name                       | Causes                                                             | Possible Solutions                                    |
|------|----------------------------|--------------------------------------------------------------------|-------------------------------------------------------|
| оН3  | Motor Overheat (PTC Input) | The thermistor wiring that detects motor temperature is defective. | Correct wiring errors.                                |
|      |                            | A fault occurred on the machine. Example: The machine is locked.   | Examine the machine and remove the cause of the fault |

| Code | Name | Causes                    | Possible Solutions                                                                                                    |
|------|------|---------------------------|----------------------------------------------------------------------------------------------------|
|      |      | The motor has overheated. | Check the load level, acceleration/deceleration time, and motor<br>start/stop frequency (cycle time).                                      |
|      |      |                           | Decrease the load.                                                                                                    |
|      |      |                           | Increase the values set in C1-01 to C1-04 [Acceleration/<br>Deceleration Times].                                                           |
|      |      |                           | Set E2-01 [Motor Rated Current (FLA)] correctly to the value specified by the motor nameplate.                                             |
|      |      |                           | Make sure that the motor cooling system is operating correctly,<br>and repair or replace it if it is damaged.                              |
|      |      |                           | Adjust E1-04 to E1-10 [VIf Pattern Parameters]. Decrease the values set in E1-08 [Mid Point A Voltage] and E1-10 [Minimum Output Voltage]. |
|      |      |                           | Note:                                                                                                    |
|      |      |                           | If the values set in $E1-08$ and $E1-10$ are too low, the overload tolerance will decrease at low speeds.                                  |

- Note:
   When H3-02 or H3-10 = E [MFAI Function Selection = Motor Temperature (PTC Input)], the drive detects this fault if the motor overheat signal entered to analog input terminals A1 or A2 is more than the alarm detection level.
- Do a Fault Reset to clear the fault.

• If the drive detects this fault, it will operate the motor as specified by the Stopping Method set in L1-03 [Motor Thermistor oH Alarm Select].

| Code | Name                             | Causes                    | Possible Solutions                                                                                                    |
|------|----------------------------------|---------------------------|----------------------------------------------------------------------------------------------------|
| оН4  | Motor Overheat Fault (PTC Input) | The motor has overheated. | Check the load level, acceleration/deceleration time, and motor start/stop frequency (cycle time).                                         |
|      |                                  |                           | Decrease the load.                                                                                                    |
|      |                                  |                           | Increase the values set in C1-01 to C1-04 [Acceleration/<br>Deceleration Times].                                                           |
|      |                                  |                           | Set E2-01 [Motor Rated Current (FLA)] correctly to the value specified by the motor nameplate.                                             |
|      |                                  |                           | Make sure that the motor cooling system is operating correctly,<br>and repair or replace it if it is damaged.                              |
|      |                                  |                           | Adjust E1-04 to E1-10 [V/f Pattern Parameters]. Decrease the values set in E1-08 [Mid Point A Voltage] and E1-10 [Minimum Output Voltage]. |
|      |                                  |                           | Note:                                                                                                    |
|      |                                  |                           | If $E1-08$ and $E1-10$ are set too low, the overload tolerance will decrease at low speeds.                                                |

- Note:
   The drive detects this fault if the motor overheat signal that was entered to an analog input terminals A1or A2 is more than the alarm detection level. (If H3-02 or H3-10= E [MFAI Function Select = Motor Temperature (PTC Input)] was set.)
- Do a Fault Reset to clear the fault.

| Code | Name           | Causes                                                                                     | Possible Solutions                                                                                                    |
|------|----------------|--------------------------------------------------------------------------------------------|----------------------------------------------------------------------------------------------------|
| oL1  | Motor Overload | The load is too heavy.                                                                     | Decrease the load.  Note:  Reset oL1 when U4-16 [Motor oL1 Level] < 100.                                                                                                    |
|      |                | The acceleration/deceleration times or cycle times are too short.                          | Examine the acceleration/deceleration times and the motor start/<br>stop frequencies (cycle times).     Increase the values set in C1-01 to C1-04 [Acceleration/<br>Deceleration Times].                                                                                                    |
|      |                | Overload occurred while running at low speed.                                              | Decrease the load when running at low speed. Increase the motor speed. If the motor is run frequently at low speeds, replace the motor with a larger motor or use a drive-dedicated motor.  Note: For general-purpose motors, overload can occur while running at low speed when operating at below the rated current.                                                                                                    |
|      |                | The V/f pattern does not fit the motor qualities.                                          | <ul> <li>Examine the ratios between the V/f pattern frequency and voltage. Decrease the voltage if it is too high compared to the frequency.</li> <li>Adjust EI-04 to E1-10 [V/f Pattern Parameters]. Decrease the values set in E1-08 [Mid Point A Voltage] and E1-10 [Minimum Output Voltage].</li> <li>Note:  If the values set in E1-08 and E1-10 are too low, the overload tolerance will decrease at low speeds.</li> </ul> |
|      |                | E1-06 [Base Frequency] is set incorrectly.                                                 | Set <i>E1-06</i> to the rated frequency shown on the motor nameplate.                                                                                                    |
|      |                | One drive is operating more than one motor.                                                | Set L1-01 = 0 [Motor Overload (oL1) Protection = Disabled], connect thermal overload relay to each motor to prevent damage to the motor.                                                                                                    |
|      |                | The electronic thermal protector qualities and the motor overload properties do not align. | Connect a thermal overload relay to the motor.                                                                                                    |

| Code | Name | Causes                                                                        | Possible Solutions                                                                                                    |
|------|------|-------------------------------------------------------------------------------|----------------------------------------------------------------------------------------------------|
|      |      | The electronic thermal protector is operating at an incorrect level.          | Set E2-01 [Motor Rated Current (FLA)] correctly to the value specified by the motor nameplate.                                                                                                    |
|      |      | There is increased motor loss from overexcitation operation.                  | <ul> <li>Lower the value set in n3-13 [OverexcitationBraking (OEB) Gain].</li> <li>Set L3-04 ≠ 4 [Stall Prevention during Decel ≠ Overexcitation/ High Flux].</li> <li>Set n3-23 = 0 [Overexcitation Braking Operation = Disabled].</li> </ul> |
|      |      | The speed search-related parameters are set incorrectly.                      | Examine the settings for all speed search related parameters. Adjust b3-03 [Speed Search Deceleration Time]. Set b3-24 = 1 [Speed Search Method Selection = Speed Estimation] after Auto-Tuning.                                               |
|      |      | Phase loss in the input power supply is causing the output current to change. | Make sure that there is no phase loss, and repair problems.                                                                                                    |
|      |      | Overload occurred during overexcitation deceleration.                         | • Decrease the value set in n3-13 [OverexcitationBraking (OEB) Gain].                                                                                                    |
|      |      |                                                                               | Decrease the value set in n3-21 [HSB Current Suppression Level].                                                                                                    |

- Note:
   Parameter *E2-01* normally sets the motor overload level. In special applications, for example motors with a service factor of greater than 1, you can use *L1-08 [oL1 Current Level for Motor 1]*.
- Do a Fault Reset to clear the fault.
- L5-07 [Fault Reset Enable Select Grp1] disables the Auto Restart function.

| Code | Name           | Causes                                                                        | Possible Solutions                                                                                                    |
|------|----------------|-------------------------------------------------------------------------------|----------------------------------------------------------------------------------------------------|
| oL2  | Drive Overload | The load is too large.                                                        | Decrease the load.                                                                                                    |
|      |                | The acceleration/deceleration times or cycle times are too short.             | Examine the acceleration/deceleration times and the motor start/stop frequencies (cycle times).  Increase the values set in C1-01 to C1-04 [Acceleration/Deceleration Times].                                                                                                    |
|      |                | The V/f pattern does not fit the motor qualities.                             | Examine the ratios between the V/f pattern frequency and voltage. Decrease the voltage if it is too high compared to the frequency.      Adjust E1-04 to E1-10 [V/f Pattern Parameters]. Decrease the values set in E1-08 [Mid Point A Voltage] and E1-10 [Minimum Output Voltage].      Note:      If the values set in E1-08 and E1-10 are too low, the overload tolerance will decrease at low speeds. |
|      |                | The drive capacity is too small.                                              | Replace the drive with a larger capacity model.                                                                                                    |
|      | Overloa        | Overload occurred while running at low speed.                                 | <ul> <li>Decrease the load when running at low speed.</li> <li>Replace the drive with a larger capacity model.</li> <li>Decrease the value set in <i>C6-02 [Carrier Frequency Selection]</i>.</li> </ul>                                                                                                    |
|      |                | The torque compensation gain is too large.                                    | Decrease the value set in C4-01 [Torque Compensation Gain] to make sure that the motor does not stall.                                                                                                    |
|      |                | The speed search-related parameters are set incorrectly.                      | <ul> <li>Examine the settings for all speed search-related parameters.</li> <li>Adjust b3-03 [Speed Search Deceleration Time].</li> <li>Set b3-24 = 1 [Speed Search Method Selection = Speed Estimation] after Auto-Tuning.</li> </ul>                                                                                                    |
|      |                | Phase loss in the input power supply is causing the output current to change. | Correct errors with the wiring for main circuit drive input power.     Make sure that there is no phase loss, and repair problems.                                                                                                    |
|      |                | Overload occurred during overexcitation deceleration.                         | Decrease the value set in n3-13 [OverexcitationBraking (OEB) Gain].  Decrease the value set in n3-21 [HSB Current Suppression Level].                                                                                                    |

- Note:
   The drive detects this fault if the electronic thermal protector of the drive started the drive overload protection.
- Do a Fault Reset to clear the fault.
- L5-07 [Fault Reset Enable Select Grp1] disables the Auto Restart function.

| Code | Name                   | Causes                                                           | Possible Solutions                                                                    |
|------|------------------------|------------------------------------------------------------------|---------------------------------------------------------------------------------------|
| oL3  | Overtorque Detection 1 | A fault occurred on the machine. Example: The machine is locked. | Examine the machine and remove the cause of the fault.                                |
|      |                        | The parameters are incorrect for the load.                       | Adjust L6-02 [Torque Detection Level 1] and L6-03 [Torque Detection Time 1] settings. |

- Note: The drive detects this fault if the drive output current is more than the level set in L6-02 for longer than L6-03.
- Do a Fault Reset to clear the fault.
- If the drive detects this fault, it will operate the motor as specified by the Stopping Method set in L6-01 [Torque Detection Selection 1].
- L5-07 [Fault Reset Enable Select Grp1] disables the Auto Restart function.

| Code | Name                   | Causes                                                              | Possible Solutions                                                                    |
|------|------------------------|---------------------------------------------------------------------|---------------------------------------------------------------------------------------|
| oL4  | Overtorque Detection 2 | A fault occurred on the machine.<br>Example: The machine is locked. | Examine the machine and remove the cause of the fault.                                |
|      |                        | The parameters are incorrect for the load.                          | Adjust L6-05 [Torque Detection Level 2] and L6-06 [Torque Detection Time 2] settings. |

- **Note:** The drive detects this fault if the drive output current is more than the level set in *L6-05* for longer than *L6-06*.
- Do a Fault Reset to clear the fault.
- If the drive detects this fault, it will operate the motor as specified by the Stopping Method set in L6-04 [Torque Detection Selection 2].
- L5-07 [Fault Reset Enable Select Grp1] disables the Auto Restart function.

| Code | Name                       | Causes                                                          | Possible Solutions                                                                                                    |
|------|----------------------------|-----------------------------------------------------------------|----------------------------------------------------------------------------------------------------|
| oL7  | High Slip Braking Overload | The load inertia is too large.                                  | Decrease deceleration times in C1-02 and C1-04 [Deceleration Times] for applications that do not use High Slip Braking.                              |
|      |                            | An external force on the load side rotated the motor.           | Times for applications that do not use fright stip Braking.                                                                                          |
|      |                            | Something is preventing deceleration on the load side.          |                                                                                                    |
|      |                            | The value set in <i>n3-04 [HSB Overload Time]</i> is too small. | <ul> <li>Increase the value set in n3-04.</li> <li>Connect a thermal overload relay to the motor, and set n3-04 = 1200 s (maximum value).</li> </ul> |

- **Note:** The drive detects this fault if the output frequency is constant for longer than n3-04.
- Do a Fault Reset to clear the fault.

| Code | Name                    | Causes                                                                             | Possible Solutions                                                           |
|------|-------------------------|------------------------------------------------------------------------------------|------------------------------------------------------------------------------|
| oPr  | Keypad Connection Fault | The keypad is not securely connected to the connector on the bypass controller.    | Examine the connection between the keypad and the bypass controller.         |
|      |                         | The connection cable between the bypass controller and the keypad is disconnected. | Remove the keypad and connect it again. If the cable is damaged, replace it. |

- **Note:** The bypass controller detects this fault if these conditions are correct: -o2-06 = 1 [Keypad Disconnect Detection = Enabled].
- -b1-02 = 0 [Run Command Selection 1 = Keypad], or the bypass controller is operating in HAND Mode with the keypad.
- -Z1-39 = 0 [Drive/Bypass Source Select = Keypad]
- Do a Fault Reset to clear the fault.

| Code | Name           | Causes                                                                                                    | Possible Solutions                                                                                                    |
|------|----------------|----------------------------------------------------------------------------------------------------|----------------------------------------------------------------------------------------------------|
| ov   | ov Overvoltage | Deceleration time is too short and regenerative energy is flowing from the motor into the drive.                                                                                                    | Set L3-04 = 1 [Stall Prevention during Decel = General Purpose]. Increase the values set in C1-02 or C1-04 [Deceleration Times]. Do Deceleration Rate Auto-Tuning.                                                                                                    |
|      |                | The acceleration time is too short.                                                                                                    | <ul> <li>Make sure that sudden drive acceleration does not cause the fault.</li> <li>Increase the values set in C1-01 or C1-03 [Acceleration Times].</li> <li>Increase the value set in C2-02 [S-Curve Time @ End of Accel].</li> <li>Set L3-11 = 1 [Overvoltage Suppression Select = Enabled].</li> </ul>                                                                                                    |
|      |                | The drive output cable or motor is shorted to ground (the current short to ground is charging the main circuit capacitor of the drive through the power supply).                                                                          | Examine the motor main circuit cable, terminals, and motor terminal box, and then remove ground faults.     Re-energize the drive.                                                                                                    |
|      |                | If the drive detects ov in these conditions, the speed search-related parameters are incorrect:  During speed search  During momentary power loss recovery  When the drive starts again automatically  When you do rotational Auto-Tuning | <ul> <li>Examine the settings for all speed search related parameters.</li> <li>Set b3-19 ≠ 0 [Speed Search Restart Attempts ≠ 0 times].</li> <li>Adjust b3-03 [Speed Search Deceleration Time] setting.</li> <li>Do Stationary Auto-Tuning for Line-to-Line Resistance and then set b3-24 = 1 [Speed Search Method Selection = Speed Estimation].</li> <li>Increase the value set in L2-04 [Powerloss V/f Recovery Ramp Time].</li> </ul> |

| Code | Name | Causes                                              | Possible Solutions                                                                                                    |
|------|------|-----------------------------------------------------|----------------------------------------------------------------------------------------------------|
|      |      | The power supply voltage is too high.               | Decrease the power supply voltage to align with the drive rated voltage.                                                                                                    |
|      |      | Electrical interference caused a drive malfunction. | Examine the control circuit lines, main circuit lines, and ground wiring, and decrease the effects of electrical interference.     Make sure that a magnetic contactor is not the source of the electrical interference, then use a Surge Protective Device if necessary. |
|      |      | The load inertia is set incorrectly.                | Examine the load inertia settings with overvoltage suppression or stall prevention during deceleration.     Adjust L3-25 [Load Inertia Ratio] to align with the qualities of the machine.                                                                                 |
|      |      | There is motor hunting.                             | Adjust n1-02 [Hunting Prevention Gain Setting] settings.                                                                                                    |

- **Note:** The drive detects this error if the DC bus voltage is more than the *ov* detection level while the drive is running.
- The ov detection level is approximately 410 V for 208/240 V bypasses. The detection level is approximately 820 V for 480 V bypasses.
- Do a Fault Reset to clear the fault.
- $\bullet$  Parameter L5-08 [Fault Reset Enable Select Grp2] disables the Auto Restart function.

| Code | Name                 | Causes                                                  | Possible Solutions                                                                                                    |
|------|----------------------|---------------------------------------------------------|----------------------------------------------------------------------------------------------------|
| ov2  | DC Bus Overvoltage 2 | The wiring is too long and DC bus voltage is too large. | Shorten the shielded motor cable.     Decrease the carrier frequency.     If the power supply has a neutral ground, switch on the internal EMC filter. |

- Note:
   The drive detects this fault when the DC bus voltage increases to more than the Stall Prevention Level during Deceleration for the time set in S6-23 [OV2 Detect Time].
- Do a Fault Reset to clear the fault.
- This fault is resettable, but will not auto-restart.

| Code     | Name       | Causes                                     | Possible Solutions                                     |
|----------|------------|--------------------------------------------|--------------------------------------------------------|
| PE1, PE2 | PLC Faults | The communication option detected a fault. | Refer to the manual for the communication option card. |

# Note:

| Do a | Do a Fault Reset to clear the fault. |                                                           |                                                                                                    |  |  |
|------|--------------------------------------|-----------------------------------------------------------|----------------------------------------------------------------------------------------------------|--|--|
| Co   | de Name                              | Causes                                                    | Possible Solutions                                                                                                    |  |  |
| P    | F Input Phase Loss                   | There is a phase loss in the drive input power.           | Correct errors with the wiring for main circuit drive input power.                                                                                                    |  |  |
|      |                                      | There is loose wiring in the drive input power terminals. | Tighten the terminal screws to the correct tightening torque.                                                                                                    |  |  |
|      |                                      | The drive input power voltage is changing too much.       | Examine the input power for problems.     Make the drive input power stable.     If the input power supply is good, examine the magnetic contactor on the main circuit side for problems.                                                                                 |  |  |
|      |                                      | There is unsatisfactory balance between voltage phases.   | <ul> <li>Examine the input power for problems.</li> <li>Make the drive input power stable.</li> <li>Set L8-05 = 0 [Input Phase Loss Protection Sel = Disabled].</li> </ul>                                                                                                |  |  |
|      |                                      | The main circuit capacitors have become unserviceable.    | Examine the capacitor maintenance time in monitor <i>U4-05</i> [CapacitorMaintenance]. If <i>U4-05</i> is more than 90%, replace the control board or the drive. For information about replacing the control board, contact Yaskawa or your nearest sales representative. |  |  |
|      |                                      |                                                           | If drive input power is correct and the fault stays, replace the control board or the drive. For information about replacing the control board, contact Yaskawa or your nearest sales representative.                                                                     |  |  |

- Note:
   The drive detects this error if the DC bus voltage changes irregularly without regeneration.
- Do a Fault Reset to clear the fault.
- Use L8-05 to enable and disable PF detection.

| OBC 20 03 to | Obe 10 % to enable and district 11 detection. |                                                                                                    |                                                                                                    |  |
|--------------|-----------------------------------------------|----------------------------------------------------------------------------------------------------|----------------------------------------------------------------------------------------------------|--|
| Code         | Name                                          | Causes                                                                                                    | Possible Solutions                                                                                                    |  |
| PSE          | JOHB-SMP3 Protocol Set Error                  | The DIP switches on the JOHB-SMP3 Multi-Protocol Ethernet Card are at factory default settings.  The DIP switches on the JOHB-SMP3 are not set to a valid protocol. | Remove power from the drive, wait for the charge light to go out, then set the DIP switches on the JOHB-SMP3 to the desired protocol.  Note:  Refer to the instructions packaged with the JOHB-SMP3 for more information about DIP switch settings. |  |
| Note:        |                                               |                                                                                                    |                                                                                                    |  |

| Code | Name                       | Causes                                                                                                    | Possible Solutions                                                                                                    |
|------|----------------------------|----------------------------------------------------------------------------------------------------|----------------------------------------------------------------------------------------------------|
| SC   | Short Circuit/IGBT Failure | Overheating caused damage to the motor or the motor insulation is not satisfactory.                           | Measure the motor insulation resistance, and replace the motor if there is electrical conduction or unserviceable insulation.                                                                                                    |
|      |                            | The motor main circuit cable is contacting ground to make a short circuit.                                    | Examine the motor main circuit cable for damage, and repair short circuits.     Measure the resistance between the motor main circuit cable and the ground terminal. If there is electrical conduction, replace the cable.                                                           |
|      |                            | A short circuit or ground fault on the drive output side caused damage to the output transistor of the drive. | Make sure that there is not a short circuit in terminal B1 and terminals U/T1, V/T2, and W/T3. Make sure that there is not a short circuit in terminals - and terminals U/T1, V/T2, and W/T3.     If there is a short circuit, contact Yaskawa or your nearest sales representative. |

- **Note:** The drive detects this error if there is a short circuit or ground fault on the drive output side, or an IGBT failure.
- Do a Fault Reset to clear the fault.

| Code | Name                 | Causes                        | Possible Solutions                                                                                                    |
|------|----------------------|-------------------------------|----------------------------------------------------------------------------------------------------|
| SCF  | Safety Circuit Fault | The safety circuit is broken. | Replace the control board or the drive. For information about replacing the control board, contact Yaskawa or your nearest sales representative. |

### Note:

Do a Fault Reset to clear the fault.

| Code | Name                          | Causes                                                              | Possible Solutions                                                                                                    |  |  |
|------|-------------------------------|---------------------------------------------------------------------|----------------------------------------------------------------------------------------------------|--|--|
| SEr  | Speed Search Retries Exceeded | The speed search-related parameters are set incorrectly.            | <ul> <li>Decrease b3-10 [Speed Estimation Detection Gain].</li> <li>Increase b3-17 [Speed Est Retry Current Level].</li> <li>Increase b3-18 [Speed Est Retry Detection Time].</li> <li>Do Auto-Tuning again.</li> </ul> |  |  |
|      |                               | The motor is coasting in the opposite direction of the Run command. | Set b3-14 = 1 [Bi-directional Speed Search = Enabled].                                                                                                    |  |  |

- **Note:** The drive detects this error if the number of speed search restarts is more than *b3-19* [Speed Search Restart Attempts].
- Do a Fault Reset to clear the fault.

| Code | Name                | Causes                                                               | Possible Solutions                       |
|------|---------------------|----------------------------------------------------------------------|------------------------------------------|
| TiM  | Keypad Time Not Set | There is a battery in the keypad, but the date and time are not set. | Use the keypad to set the date and time. |

- Do a Fault Reset to clear the fault.
- Parameter 04-24 [bAT Detection Selection] enables and disables TiM detection.

| Code | Name                    | Causes                                                                   | Possible Solutions                                                                    |
|------|-------------------------|--------------------------------------------------------------------------|---------------------------------------------------------------------------------------|
| UL3  | Undertorque Detection 1 | A fault occurred on the machine. Example: There is a broken pulley belt. | Examine the machine and remove the cause of the fault.                                |
|      |                         | The parameters are incorrect for the load.                               | Adjust L6-02 [Torque Detection Level 1] and L6-03 [Torque Detection Time 1] settings. |

- The drive detects this error if the drive output current is less than the level set in L6-02 for longer than L6-03.
- Do a Fault Reset to clear the fault.
- If the drive detects this error, it will operate the motor as specified by the Stopping Method set in L6-01 [Torque Detection Selection 1]

| Code | Name                    | Causes                                                                   | Possible Solutions                                                                    |
|------|-------------------------|--------------------------------------------------------------------------|---------------------------------------------------------------------------------------|
| UL4  | Undertorque Detection 2 | A fault occurred on the machine. Example: There is a broken pulley belt. | Examine the machine and remove the cause of the fault.                                |
|      |                         | The parameters are incorrect for the load.                               | Adjust L6-05 [Torque Detection Level 2] and L6-06 [Torque Detection Time 2] settings. |

- **Note:** The drive detects this error if the drive output current is less than the level set in L6-05 for longer than L6-06.
- Do a Fault Reset to clear the fault.
- If the drive detects this error, it will operate the motor as specified by the Stopping Method set in L6-04 [Torque Detection Selection 2].

| Code  | Name                             | Causes                                                                                                    | Possible Solutions                                                                                                    |
|-------|----------------------------------|----------------------------------------------------------------------------------------------------|----------------------------------------------------------------------------------------------------|
| UL6   | Underload or Belt Break Detected | The output current decreased less than the motor underload curve set in <i>L6-14 [Motor Underload Level @ Min Freq]</i> for longer than the time set in <i>L6-03 [Torque Detection Time 1]</i> . | Adjust the <i>L6-14</i> setting to set the output current to stay the level more than the motor underload curve during usual operations. |
| Note: |                                  |                                                                                                    |                                                                                                    |

# Note:

| Code | Name                | Causes                                                             | Possible Solutions                                                                                                    |
|------|---------------------|--------------------------------------------------------------------|----------------------------------------------------------------------------------------------------|
| Uv1  | DC Bus Undervoltage | There is a phase loss in the drive input power.                    | Correct errors with the wiring for main circuit drive input power.                                                                                                    |
|      |                     | There is loose wiring in the drive input power terminals.          | Tighten the terminal screws to the correct tightening torque.                                                                                                    |
|      |                     | The drive input power voltage is changing too much.                | Examine the input power for problems.  Make the drive input power stable.  If the input power supply is good, examine the magnetic contactor on the main circuit side for problems.                                                                                       |
|      |                     | There was a loss of power.                                         | Use a better power supply.                                                                                                    |
|      |                     | The main circuit capacitors have become unserviceable.             | Examine the capacitor maintenance time in monitor <i>U4-05</i> [CapacitorMaintenance]. If <i>U4-05</i> is more than 90%, replace the control board or the drive. For information about replacing the control board, contact Yaskawa or your nearest sales representative. |
|      |                     | The relay or contactor on the soft-charge bypass relay is damaged. | U4-06 [PreChargeRelayMainte] shows the performance life of the soft-charge bypass relay. If U4-06 is more than 90%, replace the board or the drive. For information about replacing the board, contact Yaskawa or your nearest sales representative.                      |

- Note:
   The drive detects this error if the DC bus voltage decreases below the level set in L2-05 [Undervoltage Detection Lvl (Uvl)] while the drive is running.
- The *Uv1* detection level is approximately 190 V for 208/240 V bypasses. The detection level is approximately 380 V for 480 V bypasses. The detection level is approximately 350 V when *E1-01* [Input AC Supply Voltage] < 400.
- Do a Fault Reset to clear the fault.
- Fault trace is not available for this fault.
- L5-08 [Fault Reset Enable Select Grp2] disables the Auto Restart function.

| Code | Name                       | Causes                                                                                                    | Possible Solutions                                                                                                    |
|------|----------------------------|----------------------------------------------------------------------------------------------------|----------------------------------------------------------------------------------------------------|
| Uv2  | Control Power Undervoltage | The value set in L2-02 [Power Loss Ride Through Time] increased and the momentary power loss recovery unit is not connected to the drive. | Connect the momentary power loss recovery unit to the drive.                                                                                                    |
|      |                            | There was a problem with the drive hardware.                                                                                              | Re-energize the drive.     If the fault stays, replace the control board or the drive. For information about replacing the control board, contact Yaskawa or your nearest sales representative. |

- **Note:** The drive detects this error if the control power supply voltage decreases.
- Do a Fault Reset to clear the fault.
- Fault trace is not available for this fault.

| Code | Name                         | Causes                                                             | Possible Solutions                                                                                                    |
|------|------------------------------|--------------------------------------------------------------------|----------------------------------------------------------------------------------------------------|
| Uv3  | Soft Charge Answerback Fault | The relay or contactor on the soft-charge bypass relay is damaged. | Re-energize the drive.  If the fault stays, replace the control board or the drive.  Check monitor <i>U4-06 [PreChargeRelayMainte]</i> , which shows the performance life of the soft-charge bypass relay. If <i>U4-06</i> is more than 90%, replace the board or the drive. For information about replacing the board, contact Yaskawa or your nearest sales representative. |

- **Note:** Do a Fault Reset to clear the fault.
- · Fault trace is not available for this fault

| Ì | Code | Name             | Causes                                                                                        | Possible Solutions                                |
|---|------|------------------|-----------------------------------------------------------------------------------------------|---------------------------------------------------|
| L | Code | Name             | Causes                                                                                        | Possible Solutions                                |
|   | VLTS | Thermostat Fault | The digital input from the terminal set for <i>Thermostat Fault [H1-xx</i> = $88J$ is active. | Examine the wiring or wait for the motor to cool. |

- Note:
   Do a Fault Reset to clear the fault.
- Parameter L5-53 [Thermostat Fault Retry Selection] sets the Auto Restart function of this fault.

## 6.6 Minor Faults/Alarms

This section gives information about the causes and possible solutions when a minor fault or alarm occurs. Use the information in this table to remove the cause of the minor fault or alarm.

| Code                        | Name                                                                                                    | Causes                                                                                                    | Possible Solutions                                                                                                    |  |  |  |  |
|-----------------------------|----------------------------------------------------------------------------------------------------|----------------------------------------------------------------------------------------------------|----------------------------------------------------------------------------------------------------|--|--|--|--|
| AFBL                        | Analog Fbk Lost, Switched to Net                                                                                                 | The analog input source is defective or broken.                                                                                                    | Make sure that you install the PID Feedback source and it operates correctly.                                                                                                    |  |  |  |  |
|                             |                                                                                                    | The parameter setting is $H3-xx \neq B$ [MFAI Function Selection $\neq$ PID Feedback].                                                                                         | Set $H3-xx = B$ to use the analog input source for PID Feedback.                                                                                                    |  |  |  |  |
| Note:                       | Note: If the drive detects this error, the terminal set to H2-01 to H2-03 = 10 [MFDO Function Selection = Alarm] will activate.  |                                                                                                    |                                                                                                    |  |  |  |  |
| Code                        | Name                                                                                                    | Causes                                                                                                    | Possible Solutions                                                                                                    |  |  |  |  |
| AuDis                       | Low PI Aux Fdbk Drive Disabled                                                                                                   | PI Auxiliary Feedback is less than the YF-06 [PI<br>Aux Control Wake-up Level] setting, and the drive<br>is stopped or running as a Lag drive.                                 | <ul> <li>Make sure that the <i>YF-06</i> setting is correct.</li> <li>Wait for the PI Auxiliary Feedback to recover.</li> </ul>                                                                                                    |  |  |  |  |
| Note:                       | Let $H_{2-0}$ etects this error the terminal set to $H_{2-0}$                                                                    | l to H2-03 = 10 [MFDO Function Selection = Alarm] w                                                                                                    | ill activate                                                                                                    |  |  |  |  |
| Code                        | Name                                                                                                    | Causes                                                                                                    | Possible Solutions                                                                                                    |  |  |  |  |
| AL02                        | Interlock Open                                                                                                    | The digital input set to interlock is open                                                                                                    | Make sure that the damper is functioning correctly. The damper could be opening and the switch could be open.                                                                                                    |  |  |  |  |
| Code                        | Name                                                                                                    | Causes                                                                                                    | Possible Solutions                                                                                                    |  |  |  |  |
| AL03                        | Emergency Override Bypass                                                                                                    | The digital input terminal set to H2-0x = 25 [Digital input function selection = Emergency Override Bypass] activated.                                                         | When the emergency condition is gone, deactivate the digital input set to <i>Emergency Override Bypass</i> .                                                                                                    |  |  |  |  |
| Code                        | Name                                                                                                    | Causes                                                                                                    | Possible Solutions                                                                                                    |  |  |  |  |
| AL09                        | Restart Delay Active                                                                                                    | The restart delay is active and the drive received a Run command.                                                                                                    | This is not an alarm. It is information to show that the drive is not running. When you remove the Run command to the drive, the AL09 alarm will go away.  Parameters Z1-60 [Blackout Operation Select] and Z1-61 [Power Loss Restart Delay Time] set restart delay. |  |  |  |  |
| Code                        | Name                                                                                                    | Causes                                                                                                    | Possible Solutions                                                                                                    |  |  |  |  |
| AL13                        | Loss of Load Detected                                                                                                    | The motor is disconnected from the load.                                                                                                    | Replace the belt or coupling between the motor and the load. If the bypass detected this alarm incorrectly, make sure that parameters <i>Z1-31 to Z1-36</i> are correct for your application.                                                                        |  |  |  |  |
| Code                        | Name                                                                                                    | Causes                                                                                                    | Possible Solutions                                                                                                    |  |  |  |  |
| AL16                        | Input Phase Rotation                                                                                                    | The phase rotation is incorrect while $Z1-52 = 1$ in Bypass Mode.                                                                                                    | Make sure that the sequence (phase rotation) of the input wiring to the bypass package is correct.                                                                                                    |  |  |  |  |
| Code                        | Name                                                                                                    | Causes                                                                                                    | Possible Solutions                                                                                                    |  |  |  |  |
| AL17                        | Remote Xfer disabled in Reverse                                                                                                  | The drive is running in reverse and it received a Remote Transfer command.                                                                                                    | This is not an alarm. It is information to show that the bypass cannot remote transfer when the drive is running in reverse.                                                                                                    |  |  |  |  |
| Code                        | Name                                                                                                    | Causes                                                                                                    | Possible Solutions                                                                                                    |  |  |  |  |
| AL18                        | Auto Xfer disabled in Reverse                                                                                                    | When auto transfer is enabled, the drive detects a fault and it cannot transfer while it is running in reverse.                                                                | This is not an alarm. It is information to show that the drive cannot auto transfer when reverse run is active.                                                                                                    |  |  |  |  |
| Code                        | Name                                                                                                    | Causes                                                                                                    | Possible Solutions                                                                                                    |  |  |  |  |
| AuFbl                       | PI Aux Fdbk Lost Switched to Net                                                                                                 | The analog input source is defective or broken.                                                                                                    | Make sure that you install the Auxiliary PI Feedback source and it operates correctly.                                                                                                    |  |  |  |  |
|                             |                                                                                                    | k with the PI Auxiliary Control Feedback [H3-xx = 27] at 01 to H2-03 = 10 [MFDO Function Selection = Alarm]                                                                    |                                                                                                    |  |  |  |  |
| Code                        | Name                                                                                                    | Causes                                                                                                    | Possible Solutions                                                                                                    |  |  |  |  |
| AUXFB                       | PI Aux Feedback Level Loss                                                                                                    | The analog input from the terminal set to H3-xx = 27 [MF41 Function Selection = PI Auxiliary Control Feedback Level] is more than 21 mA or less than 3 mA for longer than 1 s. | Repair transducer or wiring.                                                                                                    |  |  |  |  |
| <b>Note:</b> If the drive d | Note:  If the drive detects this error, the terminal set to H2-01 to H2-03 = 10 [MFDO Function Selection = Alarm] will activate. |                                                                                                    |                                                                                                    |  |  |  |  |

| Code                                                                                                    | Name                                                                                                    | Causes                                                                                                    | Possible Solutions                                                                                                    |
|----------------------------------------------------------------------------------------------------|----------------------------------------------------------------------------------------------------|----------------------------------------------------------------------------------------------------|----------------------------------------------------------------------------------------------------|
| bAT                                                                                                    | Keypad Battery Low Voltage                                                                                                    | The keypad battery voltage is low.                                                                                                    | Replace the keypad battery.                                                                                                    |
|                                                                                                    | e detects this error, the terminal set to H2-<br>[bAT Detection Selection] to enable/disab                                                                                                    | 01 to $H2-03 = 10$ [MFDO Function Selection = Alarm] \( \text{le } bAT \text{ detection.} \)                                                                                                    | will activate.                                                                                                    |
| Code                                                                                                    | Name                                                                                                    | Causes                                                                                                    | Possible Solutions                                                                                                    |
| bb                                                                                                    | Baseblock                                                                                                    | An external baseblock command was entered through<br>one of the drive MFDI terminals Sx, and the drive<br>output stopped as shown by an external baseblock<br>command.                                                                                                    | Examine the external sequence and timing of the baseblock command input.                                                                                                    |
| Note:<br>The drive w                                                                                                    | ill not output a minor fault signal for this                                                                                                    | alarm.                                                                                                    |                                                                                                    |
| Code                                                                                                    | Name                                                                                                    | Causes                                                                                                    | Possible Solutions                                                                                                    |
| bCE                                                                                                    | Bluetooth Communication Error                                                                                                    | The smartphone or tablet with DriveWizard Mobile is too far from the keypad.                                                                                                    | Move to 10 m (32.8 ft) or less from the keypad.  Note:  bCE can occur when the smartphone or tablet is 10 m (32.8 for nearer to the keypad for different smartphone and tablet specifications.                                                                                                    |
|                                                                                                    |                                                                                                    | Radio waves from a different device are causing interference with communications between the smartphone or tablet and keypad.                                                                                                    | Make sure that no device around the keypad uses the same radio bandwidth (2400 MHz to 2480 MHz), and prevent radio interference.                                                                                                    |
|                                                                                                    | [bCE Detection selection] to enable and of                                                                                                    |                                                                                                    |                                                                                                    |
|                                                                                                    |                                                                                                    |                                                                                                    |                                                                                                    |
| <b>Code</b><br>BuDif                                                                                                    | Name  Main Fdbk Lost, Using Diff Fdbk                                                                                                    | Causes  Parameter Y4-41 = 1 [Diff Lvl Src Fdbk Backup]                                                                                                    | Possible Solutions  Examine the connection of the Main PID Feedback Transducer.                                                                                                    |
|                                                                                                    | Name                                                                                                    | Causes                                                                                                    |                                                                                                    |
|                                                                                                    | Name                                                                                                    | Causes  Parameter Y4-41 = 1 [Diff Lvl Src Fdbk Backup Select = Enabled] and the drive detected a wire-break on the analog input terminal set for PID Feedback                                                                                                    |                                                                                                    |
| BuDif  Note: The drive                                                                                                    | Name  Main Fdbk Lost, Using Diff Fdbk  detects this error if it does not receive the                                                                                                    | Causes  Parameter Y4-41 = 1 [Diff Lvl Src Fdbk Backup Select = Enabled] and the drive detected a wire-break on the analog input terminal set for PID Feedback [H3-xx = B].                                                                                                    | Examine the connection of the Main PID Feedback Transducer.  Replace Main PID Feedback Transducer. $H3-xx = 2DJ$ as backup.                                                                                                    |
| BuDif  Note: The drive                                                                                                    | Name  Main Fdbk Lost, Using Diff Fdbk  detects this error if it does not receive the                                                                                                    | Causes  Parameter Y4-41 = 1 [Diff Lvl Src Fdbk Backup Select = Enabled] and the drive detected a wire-break on the analog input terminal set for PID Feedback [H3-xx = B].  Main PID Feedback Transducer is broken.  PID Feedback signal and it uses Differential Feedback [Insert Pick Pick Pick Pick Pick Pick Pick Pick                                                                                                    | Examine the connection of the Main PID Feedback Transducer.  Replace Main PID Feedback Transducer. $H3-xx = 2DJ$ as backup.                                                                                                    |
| BuDif  Note: The drive                                                                                                    | Name  Main Fdbk Lost, Using Diff Fdbk  detects this error if it does not receive the elected this error, the terminal set to H2-                                                                                              | Causes  Parameter Y4-41 = 1 [Diff Lvl Src Fdbk Backup Select = Enabled] and the drive detected a wire-break on the analog input terminal set for PID Feedback [H3-xx = B].  Main PID Feedback Transducer is broken.  PID Feedback signal and it uses Differential Feedback [In the Internation of the Internation Selection = Alarm] with the Internation Selection = Internation Selection = Internat | Examine the connection of the Main PID Feedback Transducer.  Replace Main PID Feedback Transducer. $H3-xx = 2DJ$ as backup.  will activate.                                                                                                    |
| BuDif  Note: The drive of the drive of the d | Main Fdbk Lost, Using Diff Fdbk  detects this error if it does not receive the e detects this error, the terminal set to H2-  Name                                                                                            | Parameter Y4-41 = 1 [Diff Lvl Src Fdbk Backup Select = Enabled] and the drive detected a wire-break on the analog input terminal set for PID Feedback [H3-xx = B].  Main PID Feedback Transducer is broken.  PID Feedback signal and it uses Differential Feedback [In the Internation of the Internation of the Internation  | Examine the connection of the Main PID Feedback Transducer.  Replace Main PID Feedback Transducer. $H3-xx = 2DJ$ as backup.  will activate.  Possible Solutions                                                                                                    |
| BuDif  Note: The drive If the drive Code Bu-Fb                                                                                                    | Name  Main Fdbk Lost, Using Diff Fdbk  detects this error if it does not receive the e detects this error, the terminal set to H2-  Name  Main Fdbk Lost Using Backup Fdbk                                                    | Parameter Y4-41 = 1 [Diff Lvl Src Fdbk Backup Select = Enabled] and the drive detected a wire-break on the analog input terminal set for PID Feedback [H3-xx = B].  Main PID Feedback Transducer is broken.  PID Feedback signal and it uses Differential Feedback [101 to H2-03 = 10 [MFDO Function Selection = Alarm] (Causes)  The drive detected wire-break on the analog input terminal set to H3-xx = B [MFAI Function Selection = PID Feedback].  Main PID Feedback Transducer is broken.                                                                                                    | Examine the connection of the Main PID Feedback Transducer.  Replace Main PID Feedback Transducer.  H3-xx = 2DJ as backup. will activate.  Possible Solutions  Examine the connection of the Main PID Feedback Transducer.  Replace Main PID Feedback Transducer.                                                                                                    |
| BuDif  Note: The drive If the drive Code Bu-Fb                                                                                                    | Name  Main Fdbk Lost, Using Diff Fdbk  detects this error if it does not receive the e detects this error, the terminal set to H2-  Name  Main Fdbk Lost Using Backup Fdbk                                                    | Parameter Y4-41 = 1 [Diff Lvl Src Fdbk Backup Select = Enalogle and the drive detected a wire-break on the analog input terminal set for PID Feedback [H3-xx = B].  Main PID Feedback Transducer is broken.  PID Feedback signal and it uses Differential Feedback [In Internation of the Internation of the Internation of t | Examine the connection of the Main PID Feedback Transducer.  Replace Main PID Feedback Transducer.  H3-xx = 2DJ as backup. will activate.  Possible Solutions  Examine the connection of the Main PID Feedback Transducer.  Replace Main PID Feedback Transducer.                                                                                                    |
| BuDif  Note: The drive  Code  Bu-Fb                                                                                                    | Main Fdbk Lost, Using Diff Fdbk  detects this error if it does not receive the e detects this error, the terminal set to H2-  Name  Main Fdbk Lost Using Backup Fdbk  detects this error, the terminal set to H2-0.           | Parameter Y4-41 = 1 [Diff Lvl Src Fdbk Backup Select = Enabled] and the drive detected a wire-break on the analog input terminal set for PID Feedback [H3-xx = B].  Main PID Feedback Transducer is broken.  PID Feedback signal and it uses Differential Feedback [I to H2-03 = 10 [MFDO Function Selection = Alarm] victory Causes  The drive detected wire-break on the analog input terminal set to H3-xx = B [MFAI Function Selection = PID Feedback].  Main PID Feedback Transducer is broken.                                                                                                    | Examine the connection of the Main PID Feedback Transducer.  Replace Main PID Feedback Transducer.  ##3-xx = 2DJ as backup.  will activate.  Possible Solutions  Examine the connection of the Main PID Feedback Transducer.  Replace Main PID Feedback Transducer.  ill activate.                                                                                        |
| BuDif  Note: The drive The drive Code Bu-Fb  Note: f the drive Code                                                                                                    | Name  Main Fdbk Lost, Using Diff Fdbk  detects this error if it does not receive the e detects this error, the terminal set to H2-Name  Main Fdbk Lost Using Backup Fdbk  detects this error, the terminal set to H2-0.  Name | Parameter Y4-41 = 1 [Diff Lvl Src Fdbk Backup Select = Enabled] and the drive detected a wire-break on the analog input terminal set for PID Feedback [H3-xx = B].  Main PID Feedback Transducer is broken.  PID Feedback signal and it uses Differential Feedback [In Internation Selection = Alarm] with Causes  The drive detected wire-break on the analog input terminal set to H3-xx = B [MFAI Function Selection = PID Feedback].  Main PID Feedback Transducer is broken.                                                                                                    | Examine the connection of the Main PID Feedback Transducer.  Replace Main PID Feedback Transducer.  H3-xx = 2DJ as backup. will activate.  Possible Solutions  Examine the connection of the Main PID Feedback Transducer.  Replace Main PID Feedback Transducer.  ill activate.  Possible Solutions  Examine the connection of the Differential PID Feedback             |
| BuDif  Note: The drive The drive Code Bu-Fb  Note: f the drive Code                                                                                                    | Name  Main Fdbk Lost, Using Diff Fdbk  detects this error if it does not receive the e detects this error, the terminal set to H2-Name  Main Fdbk Lost Using Backup Fdbk  detects this error, the terminal set to H2-0.  Name | Parameter Y4-41 = 1 [Diff Lvl Src Fdbk Backup Select = Enalog and the drive detected a wire-break on the analog input terminal set for PID Feedback [H3-xx = B].  Main PID Feedback Transducer is broken.  PID Feedback signal and it uses Differential Feedback [In Internation Selection = Alarm] with terminal set to H3-xx = B [MFAI Function Selection = PID Feedback].  Main PID Feedback Transducer is broken.  It to H2-03 = 10 [MFDO Function Selection = Alarm] with terminal set to H3-xx = B [MFAI Function Selection = PID Feedback].  It to H2-03 = 10 [MFDO Function Selection = Alarm] with terminal set for PID Feedback on the analog input terminal set for PID Feedback Backup [H3-xx = 24].                                                                                                    | Examine the connection of the Main PID Feedback Transducer.  Replace Main PID Feedback Transducer.  H3-xx = 2DJ as backup. will activate.  Possible Solutions  Examine the connection of the Main PID Feedback Transducer.  Replace Main PID Feedback Transducer.  ill activate.  Possible Solutions  Examine the connection of the Differential PID Feedback transducer. |

| Code | Name                       | Causes                                                                                             | Possible Solutions                                                                    |
|------|----------------------------|----------------------------------------------------------------------------------------------------|---------------------------------------------------------------------------------------|
| bUS  | Option Communication Error | The communications cable wiring is incorrect.                                                      | Correct wiring errors.                                                                |
|      |                            | There is a short-circuit in the communications cable or the communications cable is not connected. | Repair short circuits and connect cables. Replace the defective communications cable. |

| Code | Name | Causes                                                             | Possible Solutions                                                                                                    |
|------|------|--------------------------------------------------------------------|----------------------------------------------------------------------------------------------------|
|      |      | Electrical interference caused a communication data error.         | Examine the control circuit lines, main circuit lines, and ground wiring, and decrease the effects of electrical interference.                |
|      |      |                                                                    | Make sure that a magnetic contactor is not the source of the<br>electrical interference, then use a Surge Protective Device if<br>necessary.  |
|      |      |                                                                    | Use only the recommended cables or other shielded line. Ground<br>the shield on the controller side or the drive input power side.            |
|      |      |                                                                    | Separate the communication wiring from drive power lines, and install a noise filter to the input side of the power supply for communication. |
|      |      |                                                                    | Decrease the effects of electrical interference from the controller.                                                                          |
|      |      | The option card is incorrectly installed to the bypass controller. | Correctly install the option card to the bypass controller.                                                                                   |
|      |      | The option card is damaged.                                        | If the alarm continues and the wiring is correct, replace the option card.                                                                    |

- **Note:** The drive detects this error if the Run command or frequency reference is assigned to the option card.
- If the drive detects this error, the terminal set to H2-01 to H2-03 = 10 [MFDO Function Selection = Alarm] will activate.
- If the drive detects this error, it will operate the motor as specified by the stopping method set in F6-01 [Communication Error Selection].

| Code | Name                           | Causes                                                                                                    | Possible Solutions                                                                                                    |
|------|--------------------------------|----------------------------------------------------------------------------------------------------|----------------------------------------------------------------------------------------------------|
| bUSy | Busy                           | You set the bypass controller to use serial communications to change parameters, but you used the keypad to change parameters. | Use serial communications to enter the enter command, then use the keypad to change the parameter.                                                                                |
|      |                                | You tried to change a parameter while the bypass controller was changing a setting.                                            | Wait until the process is complete.                                                                                                    |
| Code | Name                           | Causes                                                                                                    | Possible Solutions                                                                                                    |
| CALL | Serial Comm Transmission Error | The communications cable wiring is incorrect.                                                                                  | Correct wiring errors.                                                                                                    |
|      |                                | There is a short circuit in the communications cable or the communications cable is not connected.                             | Repair the short-circuited or disconnected portion of the cable.     Replace the defective communications cable.                                                                  |
|      |                                | A programming error occurred on the controller side.                                                                           | Examine communications at start-up and correct programming errors.                                                                                                    |
|      |                                | There is damage to the communications circuitry.                                                                               | Do a self-diagnostics check. If the problem continues, replace the control board or the drive. Contact Yaskawa or your nearest sales representative to replace the control board. |
|      |                                | The termination resistor setting for RS-485-based communications is incorrect.                                                 | On the last drive of an RS-485-based network, set DIP switch S2 to the ON position to enable the termination resistor.                                                            |

- Note:
   The drive detects this error if it does not correctly receive communications from the controller when the drive is first energized.
- Parameter H5-33 [Power-up CALL Alarm] enables or disables the detection of this alarm at power-up.

| Code | Name                       | Causes                                                                                             | Possible Solutions                                                                                                    |
|------|----------------------------|----------------------------------------------------------------------------------------------------|----------------------------------------------------------------------------------------------------|
| CE   | Serial Communication Error | The communications cable wiring is incorrect.                                                      | Correct wiring errors.                                                                                                    |
|      |                            | There is a short circuit in the communications cable or the communications cable is not connected. | Repair short circuits and connect cables.     Replace the defective communications cable.                                                        |
|      |                            | Electrical interference caused a communication data error.                                         | Examine the control circuit lines, main circuit lines, and ground wiring, and decrease the effects of electrical interference.                   |
|      |                            |                                                                                                    | Make sure that a magnetic contactor is not the source of the<br>electrical interference, then use a Surge Protective Device if<br>necessary.     |
|      |                            |                                                                                                    | Use only the recommended cables or other shielded line. Ground<br>the shield on the controller side or the drive input power side.               |
|      |                            |                                                                                                    | Separate the communication wiring from drive power lines, and install a noise filter to the input side of the power supply for communication.    |
|      |                            |                                                                                                    | Decrease the effects of electrical interference from the controller.                                                                             |
|      |                            | The communication protocol is not compatible.                                                      | Examine the values set in <i>H5-xx</i> .     Examine the settings on the controller side and correct the difference in communication conditions. |
|      |                            | The value set in <i>H5-09 [CE Detection Time]</i> is too small for the communications cycle.       | <ul> <li>Change the controller software settings.</li> <li>Increase the value set in <i>H5-09</i>.</li> </ul>                                    |

| Code | Name | Causes                                                                  | Possible Solutions                                          |
|------|------|-------------------------------------------------------------------------|-------------------------------------------------------------|
|      |      | The controller software or hardware is causing a communication problem. | Examine the controller and remove the cause of the problem. |

- Note:
   This alarm is a different alarm from *CE* [Run at H5-34 (CE Go-To-Freq)]. The keypad will show this alarm when:  $-H5-04 \neq 4$  [Communication Error Stop Method  $\neq$  Run at H5-34 (CE Go-To-Freq)]
- -H5-04 = 4 but the drive cannot operate at the selected frequency
- The drive detects this error if it does not correctly receive control data for the CE detection time set to H5-09.
- If the drive detects this error, it will operate the motor as specified by the stopping method set in H5-04.

| Code | Name                         | Causes                                                                                             | Possible Solutions                                                                                                    |
|------|------------------------------|----------------------------------------------------------------------------------------------------|----------------------------------------------------------------------------------------------------|
| CE   | Run at H5-34 (CE Go-To-Freq) | The communications cable wiring is incorrect.                                                      | Correct wiring errors.                                                                                                    |
|      |                              | There is a short circuit in the communications cable or the communications cable is not connected. | Repair short circuits and connect cables. Replace the defective communications cable.                                                                                                    |
|      |                              | Electrical interference caused a communication data error.                                         | Examine the control circuit lines, main circuit lines, and ground wiring, and decrease the effects of electrical interference.     Make sure that a magnetic contactor is not the source of the electrical interference, then use a Surge Protective Device if necessary.     Use only recommended shielded line. Ground the shield on the controller side or on the drive input power side.     Separate the communication wiring from drive power lines, and install a noise filter to the input side of the power supply for communication.     Decrease the effects of electrical interference from the controller. |
|      |                              | The communication protocol is not compatible.                                                      | <ul> <li>Examine the values set in <i>H5-xx</i>.</li> <li>Examine the settings on the controller side and correct the difference in communication conditions.</li> </ul>                                                                                                    |
|      |                              | The value set in <i>H5-09 [CE Detection Time]</i> is too small for the communications cycle.       | <ul> <li>Make sure that the settings are compatible.</li> <li>Change the software settings in the PLC.</li> <li>Increase the value set in <i>H5-09</i>.</li> </ul>                                                                                                    |
|      |                              | The controller software or hardware is causing a communication problem.                            | Examine the controller and remove the cause of the problem.                                                                                                    |

Note:
• This alarm is a different alarm from the standard *CE [Serial Communication Error]*. The keypad will show this alarm only when *H5-04 = 4 [Communication Error Stop Method = Run at H5-34 (CE Go-To-Freq)]*. If the drive cannot operate at the selected frequency, the keypad will show the standard *CE* alarm.

• The drive detects this error if it does not correctly receive control data for the CE detection time set to H5-09.

| Code | Name                           | Causes                                                                                                    | Possible Solutions                                                                                                    |
|------|--------------------------------|----------------------------------------------------------------------------------------------------|----------------------------------------------------------------------------------------------------|
| CrST | Cannot Reset                   | The drive received a fault reset command when a Run command was active.                                                                                                    | Turn off the Run command or switch into OFF mode, then reset the fault.                                                   |
| Code | Name                           | Causes                                                                                                    | Possible Solutions                                                                                                    |
| СуРо | Cycle Power to Accept Changes  | Although $F6-15 = 1$ [Comm. Option Parameters Reload = Reload Now], the drive does not update the communication option parameters.                                                                                     | De-energize then re-energize the bypass to activate the new option communication parameters.                              |
| Code | Name                           | Causes                                                                                                    | Possible Solutions                                                                                                    |
| DIFF | Differential Feedback Exceeded | The difference between the PID Feedback and Differential Level Source [H3-xx = 2D] is more than the level set in Y4-18 [Pre-Charge Loss of Prime Level 2] for the time set in Y4-19 [Differential Lvl Detection Time]. | <ul> <li>Replace the feedback transducer or transducers.</li> <li>Set <i>Y4-18</i> and <i>Y4-19</i> correctly.</li> </ul> |

- Note:
   If the drive detects this error, it will respond as specified by the setting of Y4-20 [Differential Level Detection Sel].
- If the drive detects this error, the terminal set to H2-01 to H2-03 = 10 [MFDO Function Selection = Alarm] will activate.

| Code | Name           | Causes                                                                              | Possible Solutions              |
|------|----------------|-------------------------------------------------------------------------------------|---------------------------------|
| dnE  | Drive Disabled | A terminal set for H1-xx = 6A [MFDI Function Selection = Drive Enable] deactivated. | Examine the operation sequence. |

### Note:

If the drive detects this error, the terminal set to H2-01 to H2-03 = 10 [MFDO Function Selection = Alarm] will activate.

| Code | Name                               | Causes                                                                                             | Possible Solutions                                                        |
|------|------------------------------------|----------------------------------------------------------------------------------------------------|---------------------------------------------------------------------------|
| EF   | FWD/REV Run Command Input<br>Error | The drive received a forward command and a reverse command at the same time for longer than 0.5 s. | Examine the forward and reverse command sequence and correct the problem. |

- $\bullet$  If the drive detects EF, the motor will ramp to stop.
- If the drive detects this error, the terminal set to H2-01 to H2-03 = 10 [MFDO Function Selection = Alarm] will activate.

| Code                 | Name                                                                               | Causes                                                                                             | Possible Solutions                                                                                                |
|----------------------|------------------------------------------------------------------------------------|----------------------------------------------------------------------------------------------------|----------------------------------------------------------------------------------------------------|
| EF0                  | Option Card External Fault                                                         | The communication option card received an external fault from the controller.                      | Find the device that caused the external fault and remove the cause.                                              |
|                      |                                                                                    |                                                                                                    | Clear the external fault input from the controller.                                                               |
| NT /                 |                                                                                    | Programming error occurred on the controller side.                                                 | Examine the operation of the controller program.                                                                  |
|                      | etects this error if the alarm function on [Comm External Fault (EF0) Select] to s |                                                                                                    |                                                                                                    |
| Code                 | Name                                                                               | Causes                                                                                             | Possible Solutions                                                                                                |
| EF1                  | External Fault (Terminal S1)                                                       | MFDI terminal S1 caused an external fault through an external device.                              | Find the device that caused the external fault and remove the cause.                                              |
|                      |                                                                                    |                                                                                                    | Clear the external fault input in the MFDI.                                                                       |
|                      |                                                                                    | The wiring is incorrect.                                                                           | Correctly connect the signal line to MFDI terminal S1.                                                            |
|                      |                                                                                    | External Fault [H1-01 = $2C$ to $2F$ ] is set to MFDI terminal S1, but the terminal is not in use. | Correctly set the MFDI.                                                                                           |
| Note:                | etacts this error, the terminal set to H2 0                                        | l to H2-03 = 10 [MFDO Function Selection = Alarm] w                                                | ill activate                                                                                                    |
| Code                 | Name                                                                               | Causes                                                                                             | Possible Solutions                                                                                                |
| EF2                  | External Fault (Terminal S2)                                                       | MFDI terminal S2 caused an external fault through an                                               | Find the device that caused the external fault and remove the                                                     |
|                      |                                                                                    | external device.                                                                                   | cause.  2. Clear the external fault input in the MFDI.                                                            |
|                      |                                                                                    | The wiring is incorrect.                                                                           | Correctly connect the signal line to MFDI terminal S2.                                                            |
|                      |                                                                                    | External Fault [H1-02 = $2C$ to $2F$ ] is set to MFDI                                              | Correctly set the MFDI.                                                                                           |
| Note:                |                                                                                    | terminal S2, but the terminal is not in use.                                                       |                                                                                                    |
|                      | etects this error, the terminal set to H2-0                                        | 1 to H2-03 = 10 [MFDO Function Selection = Alarm] w                                                | ill activate.                                                                                                    |
| Code                 | Name                                                                               | Causes                                                                                             | Possible Solutions                                                                                                |
| EF3                  | External Fault (Terminal S3)                                                       | MFDI terminal S3 caused an external fault through an external device.                              | Find the device that caused the external fault and remove the cause.  Clear the external fault input in the MFDI. |
|                      |                                                                                    | The wiring is incorrect.                                                                           | Correctly connect the signal line to MFDI terminal S3.                                                            |
|                      |                                                                                    | External Fault [H1-03 = 2C to 2F] is set to MFDI terminal S3, but the terminal is not in use.      | Correctly set the MFDI.                                                                                           |
| Note: If the drive d | etects this error, the terminal set to <i>H2-0</i>                                 | 1 to H2-03 = 10 [MFDO Function Selection = Alarm] w                                                | ill activate.                                                                                                    |
| Code                 | Name                                                                               | Causes                                                                                             | Possible Solutions                                                                                                |
| EF4                  | External Fault (Terminal S4)                                                       | MFDI terminal S4 caused an external fault through an external device.                              | Find the device that caused the external fault and remove the cause.                                              |
|                      |                                                                                    | TI                                                                                                 | 2. Clear the external fault input in the MFDI.                                                                    |
|                      |                                                                                    | The wiring is incorrect.                                                                           | Correctly connect the signal line to MFDI terminal S4.                                                            |
|                      |                                                                                    | External Fault [H1-04 = 2C to 2F] is set to MFDI terminal S4, but the terminal is not in use.      | Correctly set the MFDI.                                                                                           |
| Note:                | etects this error, the terminal set to H2 0                                        | l to H2-03 = 10 [MFDO Function Selection = Alarm] w                                                | ill activate                                                                                                    |
| Code                 | Name                                                                               | Causes                                                                                             | Possible Solutions                                                                                                |
| EF5                  | External Fault (Terminal S5)                                                       | MFDI terminal S5 caused an external fault through an                                               | Find the device that caused the external fault and remove the                                                     |
|                      |                                                                                    | external device.                                                                                   | cause. 2. Clear the external fault input in the MFDI.                                                             |
|                      |                                                                                    | The wiring is incorrect.                                                                           | Correctly connect the signal line to MFDI terminal S5.                                                            |
|                      |                                                                                    | External Fault [H1-05 = 2C to 2F] is set to MFDI                                                   | Correctly set the MFDI.                                                                                           |
| Note:                |                                                                                    | terminal S5, but the terminal is not in use.                                                       |                                                                                                    |
|                      |                                                                                    | 1 to H2-03 = 10 [MFDO Function Selection = Alarm] w                                                |                                                                                                    |
| Code                 | Name                                                                               | Causes                                                                                             | Possible Solutions                                                                                                |
| EF6                  | External Fault (Terminal S6)                                                       | MFDI terminal S6 caused an external fault through an external device.                              | Find the device that caused the external fault and remove the cause.  Clear the external fault input in the MEDI  |
|                      |                                                                                    | The wining is in source                                                                            | Clear the external fault input in the MFDI.  Correctly correct the girnel line to MFDI terminal S6.               |
|                      |                                                                                    | The wiring is incorrect.                                                                           | Correctly connect the signal line to MFDI terminal S6.                                                            |

| Code                      | Name                                        | Causes                                                                                                    | Possible Solutions                                                                                                   |
|---------------------------|---------------------------------------------|----------------------------------------------------------------------------------------------------|----------------------------------------------------------------------------------------------------|
|                           |                                             | External Fault [H1-06 = $2C$ to $2F$ ] is set to MFDI terminal S6, but the terminal is not in use.                                                                                                    | Correctly set the MFDI.                                                                                              |
| <b>Note:</b> f the drive  | detects this error, the terminal set to H   | 2-01 to H2-03 = 10 [MFDO Function Selection = Alarm] w                                                                                                    | ill activate.                                                                                                    |
| Code                      | Name                                        | Causes                                                                                                    | Possible Solutions                                                                                                   |
| EF7                       | External Fault (Terminal S7)                | MFDI terminal S7 caused an external fault through an external device.                                                                                                    | Find the device that caused the external fault and remove the cause.     Clear the external fault input in the MFDI. |
|                           |                                             | The wiring is incorrect.                                                                                                    | Correctly connect the signal line to MFDI terminal S7.                                                               |
|                           |                                             | External Fault [H1-07 = 2C to 2F] is set to MFDI terminal S7, but the terminal is not in use.                                                                                                    | Correctly set the MFDI.                                                                                              |
| Note:                     | 1                                           |                                                                                                    |                                                                                                    |
| Code                      | Name                                        | 2-01 to H2-03 = 10 [MFDO Function Selection = Alarm] w<br>Causes                                                                                                    | Possible Solutions                                                                                                   |
|                           |                                             |                                                                                                    |                                                                                                    |
| EF8                       | External Fault (Terminal S8)                | MFDI terminal S8 caused an external fault through an external device.                                                                                                    | Find the device that caused the external fault and remove th cause.                                                  |
|                           |                                             | TI                                                                                                    | 2. Clear the external fault input in the MFDI.                                                                       |
|                           |                                             | The wiring is incorrect.  External Fault [H1-08 = $2C$ to $2F$ ] is set to MFDI                                                                                                    | Correctly connect the signal line to MFDI terminal S8.  Correctly set the MFDI.                                      |
| Note:                     |                                             | terminal S8, but the terminal is not in use.                                                                                                    |                                                                                                    |
|                           |                                             | 2-01 to H2-03 = 10 [MFDO Function Selection = Alarm] w                                                                                                    |                                                                                                    |
| Code                      | Name                                        | Causes                                                                                                    | Possible Solutions                                                                                                   |
| EOF                       | Emergency Override FWD                      | The digital input terminal set to <i>H1-xx</i> = <i>AF</i> [ <i>MFDI Function Selection</i> = <i>Emergency Override FWD</i> ] activated.                                                                                                 | When the emergency condition is gone, deactivate the digital inputs to <i>Emergency Override FWD</i> .               |
| <b>Note:</b> If the drive | detects this error, the terminal set to $H$ | 2-01 to H2-03 = 10 [MFDO Function Selection = Alarm] w                                                                                                    | ill activate.                                                                                                    |
| Code                      | Name                                        | Causes                                                                                                    | Possible Solutions                                                                                                   |
| EOR                       | Emergency Override REV                      | The digital input terminal set to $HI$ - $xx = B0$ [MFDI Function Selection = Emergency Override REV] activated.                                                                                                    | When the emergency condition is gone, deactivate the digital in set to <i>Emergency Override REV</i> .               |
| <b>Note:</b> If the drive | detects this error, the terminal set to $H$ | 2-01 to H2-03 = 10 [MFDO Function Selection = Alarm] w                                                                                                    | ill activate.                                                                                                    |
| Code                      | Name                                        | Causes                                                                                                    | Possible Solutions                                                                                                   |
| EP24v                     | External Power 24V Supply                   | The voltage of the main circuit power supply decreased, and the 24 V power supply is supplying power to the drive.                                                                                                    | Examine the main circuit power supply.     Turn ON the main circuit power supply to run the drive.                   |
|                           | [Ext. Power 24V Supply Display] to en       |                                                                                                    |                                                                                                    |
| Code                      | Name                                        | Causes                                                                                                    | Possible Solutions                                                                                                   |
| FDBKL                     | Feedback Loss Wire Break                    | The analog input from the terminal set to H3-xx = B [MFAI Function Selection = PID Feedback] is more than 21 mA or less than 3 mA for longer than 1 s in these conditions:  • b5-82 = 1 [Feedback Loss 4 ~ 20mA Detect Sel = Alarm Only] | Make sure that you install the PID feedback source and it operate correctly.                                         |

- If the drive detects this error, the terminal set to H2-01 to H2-03 = 10 [MFDO Function Selection = Alarm] will activate.
- If the drive detects this error, it will operate the motor as specified by the settings of b5-82.
- Parameter L5-42 [Feedback Loss Fault Retry Select] sets the Auto Restart function of this error.

| Code | Name                            | Causes                                                                                                    | Possible Solutions                                                            |
|------|---------------------------------|----------------------------------------------------------------------------------------------------|-------------------------------------------------------------------------------|
| FLGT | Feedback Loss, Go To Freq b5-83 | The analog input from the terminal set to $H3$ - $xx = B$ [MFAI Function Selection = PID Feedback ] is more than 21 mA or less than 3 mA for longer than 1 s in these conditions: | Make sure that you install the PID feedback source and it operates correctly. |
|      |                                 | <ul> <li>b5-82 = 3 [Feedback Loss 4 ~ 20mA Detect Sel = Run At b5-83]</li> <li>b5-01 ≠ 0 [PID Mode Setting ≠ Disabled]</li> </ul>                                                 |                                                                               |
|      |                                 | • H3-01 or H3-09 = 2 [Terminal A1/A2 Signal Level Selection = 4 to 20 mA]                                                                                                    |                                                                               |

- Note:
   If the drive detects this error, the terminal set to H2-01 to H2-03 = 10 [MFDO Function Selection = Alarm] will activate.
- If the drive detects this error, it will operate the motor at the speed set in b5-83 [Feedback Loss Goto Frequency] as specified by the setting of b5-82.

| Code                                                                                                    | Name                             | Causes                                                                                                    | Possible Solutions                                                                                                    |
|----------------------------------------------------------------------------------------------------|----------------------------------|----------------------------------------------------------------------------------------------------|----------------------------------------------------------------------------------------------------|
| FIRE_ST                                                                                                    | Fire Stat Open                   | The bypass detected a Fire Stat condition.                                                                     | Check the digital input programmed for Fire Stat Switch (Z2-0x = 38).                                                                                                    |
|                                                                                                    |                                  |                                                                                                    | Check the connected device for continuity.                                                                                                    |
|                                                                                                    |                                  |                                                                                                    | Check Bypass Digital Input Invert Settings in Z2-09 to Z2-16.                                                                                                    |
| Code                                                                                                    | Name                             | Causes                                                                                                    | Possible Solutions                                                                                                    |
| FREEZ_ST                                                                                                    | Freeze Stat Open                 | The bypass detected a Freeze Stat condition.                                                                   | <ul> <li>Check the digital input programmed for Freeze Stat Switch (Z2-0x = 39).</li> <li>Check the connected device for continuity.</li> <li>Check Bypass Digital Input Invert Settings in Z2-09 to Z2-16.</li> </ul> |
| Code                                                                                                    | Name                             | Causes                                                                                                    | Possible Solutions                                                                                                    |
| FR <ms< td=""><td>Freq Ref &lt; Minimum Speed (Y1-06)</td><td>The drive frequency reference setting is less than the value set in Y1-06 [Minimum Speed] in these conditions:</td><td>Increase the frequency reference to a value more than Y1-06.</td></ms<> | Freq Ref < Minimum Speed (Y1-06) | The drive frequency reference setting is less than the value set in Y1-06 [Minimum Speed] in these conditions: | Increase the frequency reference to a value more than Y1-06.                                                                                                    |
|                                                                                                    |                                  | The drive is not in PI Mode                                                                                    |                                                                                                    |
|                                                                                                    |                                  | The drive is running                                                                                           |                                                                                                    |
|                                                                                                    |                                  | • Minimum Speed is enabled (Y1-06 > 0.00)                                                                      |                                                                                                    |
|                                                                                                    |                                  | <ul> <li>Y1-06 &gt; Y4-12 [Thrust Frequency]</li> </ul>                                                        |                                                                                                    |

- Note:
   If the drive detects this error, the terminal set to H2-01 to H2-03 = 10 [MFDO Function Selection = Alarm] will activate.
- If the drive detects this error, it internally sets the frequency reference to the value set in Y1-06.

| Code                                                                                                    | Name                             | Causes                                                                                                    | Possible Solutions                                                   |
|----------------------------------------------------------------------------------------------------|----------------------------------|----------------------------------------------------------------------------------------------------|----------------------------------------------------------------------|
| FR <th< td=""><td>Freq. Reference &lt; Thrust (Y4-12)</td><td>The drive frequency reference setting is less than the value set in <i>Y4-12 [Thrust Frequency]</i> in these conditions:</td><td>Increase the frequency reference to a value more than <i>Y4-12</i>.</td></th<> | Freq. Reference < Thrust (Y4-12) | The drive frequency reference setting is less than the value set in <i>Y4-12 [Thrust Frequency]</i> in these conditions: | Increase the frequency reference to a value more than <i>Y4-12</i> . |
|                                                                                                    |                                  | <ul><li> The drive is not in PI Mode</li><li> The drive is running</li></ul>                                             |                                                                      |
|                                                                                                    |                                  | <ul> <li>Thrust is enabled (Y4-11 [Thrust Acceleration Time] &gt; 0.00 and Y4-12 &gt; Y1-06 [Minimum Speed])</li> </ul>  |                                                                      |

- Note: If the drive detects this error, the terminal set to H2-01 to H2-03 = 10 [MFDO Function Selection = Alarm] will activate.

| Code | Name               | Causes                                                                                                    | Possible Solutions                                                                                                    |
|------|--------------------|----------------------------------------------------------------------------------------------------|----------------------------------------------------------------------------------------------------|
| НСА  | High Current Alarm | The load is too heavy.                                                                                                    | Decrease the load for applications with repetitive starts and stops.     Replace the drive with a larger capacity model.                                                                                   |
|      |                    | The acceleration time is too short.                                                                                                 | Calculate the torque necessary during acceleration related to the load inertia and the specified acceleration time.                                                                                        |
|      |                    |                                                                                                    | Increase the values set in C1-01 or C1-03 [Acceleration Times] until you get the necessary torque.                                                                                                    |
|      |                    |                                                                                                    | • Increase the values set in C2-01 to C2-04 [S-Curve Characteristics] until you get the necessary torque.                                                                                                  |
|      |                    |                                                                                                    | Replace the drive with a larger capacity model.                                                                                                    |
|      |                    | The drive is trying to operate a specialized motor or a motor that is larger than the maximum applicable motor output of the drive. | Examine the motor nameplate, the motor, and the drive to make sure that the drive rated current is larger than the motor rated current.      Replace the drive with a larger capacity model.               |
|      |                    | The current level temporarily increased because of speed search after a momentary power loss or while trying to Auto Restart.       | If speed search or Auto Restart cause an increase in current, the drive can temporarily show this alarm. The time that the drive shows the alarm is short. No more steps are necessary to clear the alarm. |

- Note:
   The drive detects this error if the drive output current is more than the overcurrent alarm level (150% of the rated current).
- If the drive detects this error, the terminal set to H2-01 to H2-03 = 10 [MFDO Function Selection = Alarm] will activate.

| Code                         | Name                                                                                                    | Causes                                                                                                    | Possible Solutions                                                                                                    |
|------------------------------|----------------------------------------------------------------------------------------------------|----------------------------------------------------------------------------------------------------|----------------------------------------------------------------------------------------------------|
| HIAUX                        | High PI Aux Feedback Level                                                                                       | PI Auxiliary Feedback is more than the level set in YF-12 [PI Aux Control High Level Detect] for the time set in YF-13 [PI Aux High Level Detection Time] in these conditions:                                                                                                    | <ul> <li>Decrease the PI Auxiliary Feedback level to less than YF-12</li> <li>Set YF-12 and YF-13 correctly.</li> </ul> |
|                              |                                                                                                    | The drive operates in AUTO Mode.                                                                                                    |                                                                                                    |
|                              |                                                                                                    | • The output frequency > 0.                                                                                                    |                                                                                                    |
| Note:                        |                                                                                                    |                                                                                                    |                                                                                                    |
| f the drive                  | detects this error, the terminal set to H                                                                        | 2-01 to H2-03 = 10 [MFDO Function Selection = Alarm] w                                                                                                    | ill activate.                                                                                                    |
|                              | Name                                                                                                    | Causes                                                                                                    | Possible Solutions                                                                                                    |
| Code                         | Name                                                                                                    | 11111                                                                                                    |                                                                                                    |
| Code<br>HIFB                 | High Feedback Sensed                                                                                             | The feedback level is more than the level set in Y1-11 [High Feedback Level].                                                                                                    | Decrease the feedback level to less than Y1-11 - Y1-14 [Hysteresis Level].                                              |
| HIFB                         | 11211112                                                                                                    |                                                                                                    |                                                                                                    |
| HIFB  Note: If the drive     | High Feedback Sensed                                                                                             |                                                                                                    | [Hysteresis Level]. • Set Y1-11 and Y1-12 correctly.                                                                    |
| HIFB Note: If the drive      | High Feedback Sensed  e detects this error, the terminal set to a detects this error, it will respond as s       | [High Feedback Level].  H2-01 to H2-03 = 10 [MFDO Function Selection = Alarm] becified by the setting of Y1-13 [High Feedback Selection].                                                                                                    | [Hysteresis Level]. • Set Y1-11 and Y1-12 correctly. will activate.                                                     |
| HIFB Note: If the drive Code | High Feedback Sensed  e detects this error, the terminal set to a detects this error, it will respond as so Name | [High Feedback Level].  H2-01 to H2-03 = 10 [MFDO Function Selection = Alarm] recified by the setting of Y1-13 [High Feedback Selection].  Causes  The "High Water (NC)" digital input is open [Z2-0x = 49] and input is non-inverted [Z2-0x = 0] or the The "High Water NC" digital input is closed [Z2-0x = 49] | [Hysteresis Level]. • Set Y1-11 and Y1-12 correctly. will activate.  Possible Solutions                                 |

| Code | Name              | Causes                                                                                                    | Possible Solutions                                                                                                    |
|------|-------------------|----------------------------------------------------------------------------------------------------|----------------------------------------------------------------------------------------------------|
| LCP  | Low City Pressure | Insufficient pressure is present on the inlet to the pump in these conditions:  • Y4-24 = 0 [Low City Alarm Text = Low City Pressure]  • The terminal set for Z2-0x =46 [Bypass MFDI Function Selection - Low City Pressure] activates | <ul> <li>Examine the pressure switch contact for correct operation.</li> <li>Make sure that control wiring to drive terminal strip from pressure switch contact.</li> <li>Make sure that suction pressure is present with an isolated measuring device.</li> <li>Set Y4-22 [Low City On-Delay Time] and Y4-23 [Low City Off-Delay Time] correctly.</li> <li>Deactivate the digital input terminals set to Z2-0x =46 [Bypass MFDI Function Selection - Low City Pressure].</li> </ul> |

If the drive detects this error during run, it coasts to stop and does not operate until the digital input has deactivated for the time set in Y4-22.

| Code  | Name                      | Causes                                                                                                    | Possible Solutions               |
|-------|---------------------------|----------------------------------------------------------------------------------------------------|----------------------------------|
| LOAUX | Low PI Aux Feedback Level | When the drive operates in AUTO Mode or HAND Mode, PI Auxiliary Feedback is less than the level set in YF-09 [PI Aux Control Low Lvl Detection] for the time set in YF-10 [PI Aux Control Low Lvl Det Time] and the drive is running. | • Set 1F-09 and 1F-10 correctly. |

### Note:

If the drive detects this error, the terminal set to H2-01 to H2-03 = 10 [MFDO Function Selection = Alarm] will activate.

| Code | Name                | Causes                                                                                                    | Possible Solutions                                                                                                    |
|------|---------------------|----------------------------------------------------------------------------------------------------|----------------------------------------------------------------------------------------------------|
| LOFB | Low Feedback Sensed | The feedback level is less than the level set in Y1-08 [Low Feedback Level] for the time set in Y1-09 [Low Feedback Lvl Fault Dly Time]. | Increase the feedback level to more than YI-08 + YI-14 [High Feedback Hysteresis Level].  Set YI-08 and YI-09 correctly. |

- Note:
   If the drive detects this error, the terminal set to H2-01 to H2-03 = 10 [MFDO Function Selection = Alarm] will activate.
- If the drive detects this fault, it will respond as specified by the setting of Y1-10 [Low Feedback Selection].

| Code                                                                                                    | Name                                                                                                    | Causes                                                                                                    | Possible Solutions                                                                                                    |
|----------------------------------------------------------------------------------------------------|----------------------------------------------------------------------------------------------------|----------------------------------------------------------------------------------------------------|----------------------------------------------------------------------------------------------------|
| LoG                                                                                                    | Com Error / Abnormal SD Card                                                                                                    | There is not a micro SD card in the keypad.                                                                                                    | Put a micro SD card in the keypad.                                                                                                    |
|                                                                                                    |                                                                                                    | The drive is connected to USB.                                                                                                    | Set $o5-01 = 0$ [Log Start/Stop Selection = OFF].                                                                                                    |
|                                                                                                    |                                                                                                    | The number of log communication files is more<br>than 1000.                                                                                                    |                                                                                                    |
|                                                                                                    |                                                                                                    | The micro SD card does not have available<br>memory space.                                                                                                    |                                                                                                    |
|                                                                                                    |                                                                                                    | The line number data in a log communication file                                                                                                    |                                                                                                    |
|                                                                                                    |                                                                                                    | was changed.     A communication error between the keypad and                                                                                                    |                                                                                                    |
|                                                                                                    |                                                                                                    | drive occurred during a log communication.                                                                                                    |                                                                                                    |
| Note: If the drive de                                                                                                    | etects this error, the terminal set to H2-0.                                                                                                    | l to H2-03 = 6A [MFDO Function Selection = Data Log                                                                                                    | ger Error] will activate.                                                                                                    |
| Code                                                                                                    | Name                                                                                                    | Causes                                                                                                    | Possible Solutions                                                                                                    |
| LOP                                                                                                    | Loss of Prime                                                                                                    | The pump load that measured based on the YI-18                                                                                                    | Examine a dry well, air in the system, or no water in the system.                                                                                                    |
|                                                                                                    |                                                                                                    | [Prime Loss Detection Method] setting is less than the level set in Y1-19 [Prime Loss Level] for the time                                                                                                    | Use preferred priming method suggested by the pump manufacturer to restart the pump.                                                                                                    |
|                                                                                                    |                                                                                                    | set in Y1-20 [Prime Loss Time], and the output frequency is Y1-21 [Prime Loss Activation Freq] or                                                                                                    | When there is resistance in the pump, allow the system to pump water again.                                                                                                    |
|                                                                                                    |                                                                                                    | more.                                                                                                    | • Set Y1-18 to Y1-21 correctly.                                                                                                    |
| Note: • If the drive of                                                                                                    | detects this error, the terminal set to H2-                                                                                                    | 01 to H2-03 = 10 [MFDO Function Selection = Alarm]                                                                                                    | will activate.                                                                                                    |
|                                                                                                    |                                                                                                    | fied by the setting of Y1-22 [Prime Loss Selection].                                                                                                    |                                                                                                    |
| Code                                                                                                    | Name                                                                                                    | Causes                                                                                                    | Possible Solutions                                                                                                    |
| LOW_SUCT                                                                                                    | Low Suction Detected                                                                                                    | The bypass detected a Low Suction condition.                                                                                                    | Check the digital input programmed for Low Suction Switch<br>(Z2-0x = 42).                                                                                                    |
|                                                                                                    |                                                                                                    |                                                                                                    | Check the connected device for continuity.                                                                                                    |
|                                                                                                    |                                                                                                    |                                                                                                    | Check Bypass Digital Input Invert Settings in Z2-09 to Z2-16.                                                                                                    |
| Code                                                                                                    | Name                                                                                                    | Causes                                                                                                    | Possible Solutions                                                                                                    |
| LSP                                                                                                    | Low Suction Pressure                                                                                                    | An external input has indicated that an insufficient suction pressure condition exists in these conditions:                                                                                                    | Examine the pressure switch contact for correct operation.      Make any the pressure switch contact for correct operation.                                                                                                    |
|                                                                                                    |                                                                                                    | • Y4-24 = 1 [Low City Alarm Text = Low Suction                                                                                                    | Make sure that control wiring to drive terminal strip from                                                                                                    |
|                                                                                                    |                                                                                                    |                                                                                                    | pressure switch contact.                                                                                                    |
|                                                                                                    |                                                                                                    | Pressure]                                                                                                    | Make sure that suction pressure is present with an isolated                                                                                                    |
|                                                                                                    |                                                                                                    | Pressure] • The terminal set for H1-xx = B8 or 1B8 [MFD1 Function Selection = Low City Pressure or !Low                                                                                                    | Make sure that suction pressure is present with an isolated measuring device.      Increase the system pressure.                                                                                                    |
|                                                                                                    |                                                                                                    | Pressure] • The terminal set for $H1$ - $xx = B8$ or $IB8$ [MFDI                                                                                                    | Make sure that suction pressure is present with an isolated measuring device.                                                                                                    |
|                                                                                                    |                                                                                                    | Pressure] • The terminal set for H1-xx = B8 or 1B8 [MFD1 Function Selection = Low City Pressure or !Low                                                                                                    | <ul> <li>Make sure that suction pressure is present with an isolated measuring device.</li> <li>Increase the system pressure.</li> <li>Set Y4-22 [Low City On-Delay Time] and Y4-23 [Low City Off-Delay Time]</li> </ul>                                                                                                    |
| Note: • If the drive of                                                                                                    | detects this error, the terminal set to $H2$ -                                                                                                    | Pressure] • The terminal set for H1-xx = B8 or 1B8 [MFDI Function Selection = Low City Pressure or !Low City Pressure] activates                                                                                                    | <ul> <li>Make sure that suction pressure is present with an isolated measuring device.</li> <li>Increase the system pressure.</li> <li>Set Y4-22 [Low City On-Delay Time] and Y4-23 [Low City Off-Delay Time] correctly.</li> <li>Deactivate the digital input terminals set to H1-xx = B8 or 1B8.</li> </ul>                                                                                                    |
| • If the drive                                                                                                    |                                                                                                    | Pressure] • The terminal set for H1-xx = B8 or 1B8 [MFD1 Function Selection = Low City Pressure or !Low                                                                                                    | <ul> <li>Make sure that suction pressure is present with an isolated measuring device.</li> <li>Increase the system pressure.</li> <li>Set Y4-22 [Low City On-Delay Time] and Y4-23 [Low City Off-Delay Time] correctly.</li> <li>Deactivate the digital input terminals set to H1-xx = B8 or 1B8.</li> </ul>                                                                                                    |
| • If the drive                                                                                                    |                                                                                                    | Pressure] • The terminal set for H1-xx = B8 or 1B8 [MFDI Function Selection = Low City Pressure or !Low City Pressure] activates                                                                                                    | <ul> <li>Make sure that suction pressure is present with an isolated measuring device.</li> <li>Increase the system pressure.</li> <li>Set Y4-22 [Low City On-Delay Time] and Y4-23 [Low City Off-Delay Time] correctly.</li> <li>Deactivate the digital input terminals set to H1-xx = B8 or 1B8.</li> </ul>                                                                                                    |
| • If the drive of                                                                                                    | detects this error during run, it coasts to                                                                                                    | Pressure]  • The terminal set for H1-xx = B8 or 1B8 [MFD] Function Selection = Low City Pressure or !Low City Pressure] activates  Of to H2-03 = 10 [MFDO Function Selection = Alarm] stop and does not operate until the digital input has deact  Causes  The cooling fan is at 90% of its performance life                                                                                                    | <ul> <li>Make sure that suction pressure is present with an isolated measuring device.</li> <li>Increase the system pressure.</li> <li>Set Y4-22 [Low City On-Delay Time] and Y4-23 [Low City Off-Delay Time] correctly.</li> <li>Deactivate the digital input terminals set to H1-xx = B8 or 1B8.</li> <li>will activate.</li> <li>ivated for the time set in Y4-22.</li> <li>Possible Solutions</li> <li>Replace the cooling fan.</li> </ul>                                                                                                    |
| • If the drive of • If the drive of Code                                                                                                    | detects this error during run, it coasts to :                                                                                                    | Pressure] • The terminal set for H1-xx = B8 or 1B8 [MFDI Function Selection = Low City Pressure or !Low City Pressure] activates  Of to H2-03 = 10 [MFDO Function Selection = Alarm] stop and does not operate until the digital input has deact  Causes                                                                                                    | <ul> <li>Make sure that suction pressure is present with an isolated measuring device.</li> <li>Increase the system pressure.</li> <li>Set Y4-22 [Low City On-Delay Time] and Y4-23 [Low City Off-Delay Time] correctly.</li> <li>Deactivate the digital input terminals set to H1-xx = B8 or 1B8.</li> <li>will activate.</li> <li>ivated for the time set in Y4-22.</li> </ul> Possible Solutions                                                                                                    |
| • If the drive of If the drive of Code  LT-1  Note:                                                                                                    | Name  Cooling Fan Maintenance Time                                                                                                    | Pressure]  • The terminal set for H1-xx = B8 or 1B8 [MFD1 Function Selection = Low City Pressure or !Low City Pressure] activates  01 to H2-03 = 10 [MFD0 Function Selection = Alarm] stop and does not operate until the digital input has deact  Causes  The cooling fan is at 90% of its performance life estimate.                                                                                                    | <ul> <li>Make sure that suction pressure is present with an isolated measuring device.</li> <li>Increase the system pressure.</li> <li>Set Y4-22 [Low City On-Delay Time] and Y4-23 [Low City Off-Delay Time] correctly.</li> <li>Deactivate the digital input terminals set to H1-xx = B8 or 1B8.</li> <li>will activate.</li> <li>ivated for the time set in Y4-22.</li> <li>Possible Solutions</li> <li>Replace the cooling fan.</li> <li>Set 04-03 = 0 [Fan Operation Time Setting = 0 h] to reset the cooling fan operation time.</li> </ul>                                                                                                    |
| • If the drive of If the drive of Code  LT-1  Note:                                                                                                    | Name  Cooling Fan Maintenance Time                                                                                                    | Pressure]  • The terminal set for H1-xx = B8 or 1B8 [MFDI Function Selection = Low City Pressure or !Low City Pressure] activates  Of to H2-03 = 10 [MFDO Function Selection = Alarm] stop and does not operate until the digital input has deact  Causes  The cooling fan is at 90% of its performance life estimate.                                                                                                    | <ul> <li>Make sure that suction pressure is present with an isolated measuring device.</li> <li>Increase the system pressure.</li> <li>Set Y4-22 [Low City On-Delay Time] and Y4-23 [Low City Off-Delay Time] correctly.</li> <li>Deactivate the digital input terminals set to H1-xx = B8 or 1B8.</li> <li>will activate.</li> <li>ivated for the time set in Y4-22.</li> <li>Possible Solutions</li> <li>Replace the cooling fan.</li> <li>Set 04-03 = 0 [Fan Operation Time Setting = 0 h] to reset the cooling fan operation time.</li> </ul>                                                                                                    |
| • If the drive of If the drive of Code  LT-1  Note: When the per Code                                                                                                    | Name  Cooling Fan Maintenance Time  formance life estimate is expired, the ter                                                                                                    | Pressure]  • The terminal set for H1-xx = B8 or 1B8 [MFD1 Function Selection = Low City Pressure or !Low City Pressure] activates  01 to H2-03 = 10 [MFDO Function Selection = Alarm] stop and does not operate until the digital input has deact Causes  The cooling fan is at 90% of its performance life estimate.  minal set to H2-01 to H2-03 = 2F [MFDO Function Selection Selecti | <ul> <li>Make sure that suction pressure is present with an isolated measuring device.</li> <li>Increase the system pressure.</li> <li>Set Y4-22 [Low City On-Delay Time] and Y4-23 [Low City Off-Delay Time] correctly.</li> <li>Deactivate the digital input terminals set to H1-xx = B8 or 1B8.</li> <li>will activate.</li> <li>ivated for the time set in Y4-22.</li> <li>Possible Solutions</li> <li>Replace the cooling fan.</li> <li>Set o4-03 = 0 [Fan Operation Time Setting = 0 h] to reset the cooling fan operation time.</li> <li>Possible Solutions</li> </ul>                                                                                                    |
| • If the drive of If the drive of Code  LT-1  Note: When the per                                                                                                    | Name  Cooling Fan Maintenance Time  formance life estimate is expired, the ter                                                                                                    | Pressure]  • The terminal set for H1-xx = B8 or 1B8 [MFDI Function Selection = Low City Pressure or !Low City Pressure] activates  Of to H2-03 = 10 [MFDO Function Selection = Alarm] stop and does not operate until the digital input has deact  Causes  The cooling fan is at 90% of its performance life estimate.                                                                                                    | <ul> <li>Make sure that suction pressure is present with an isolated measuring device.</li> <li>Increase the system pressure.</li> <li>Set Y4-22 [Low City On-Delay Time] and Y4-23 [Low City Off-Delay Time] correctly.</li> <li>Deactivate the digital input terminals set to H1-xx = B8 or 1B8.</li> <li>will activate.</li> <li>ivated for the time set in Y4-22.</li> <li>Possible Solutions</li> <li>Replace the cooling fan.</li> <li>Set 04-03 = 0 [Fan Operation Time Setting = 0 h] to reset the cooling fan operation time.</li> </ul>                                                                                                    |
| • If the drive of • If the drive of • If the drive of • If the drive of • If the drive of • If the drive of • IT-1  Note: When the per Code  LT-2  Note:                                                                                                    | Name  Cooling Fan Maintenance Time  formance life estimate is expired, the ter  Name  Capacitor Maintenance Time                                                                                                    | Pressure]  • The terminal set for H1-xx = B8 or 1B8 [MFD1 Function Selection = Low City Pressure or !Low City Pressure] activates  Of to H2-03 = 10 [MFD0 Function Selection = Alarm] stop and does not operate until the digital input has deact  Causes  The cooling fan is at 90% of its performance life estimate.  Causes  The capacitors for the main circuit and control circuit are at 90% of their performance life estimate.                                                                                                    | <ul> <li>Make sure that suction pressure is present with an isolated measuring device.</li> <li>Increase the system pressure.</li> <li>Set Y4-22 [Low City On-Delay Time] and Y4-23 [Low City Off-Delay Time] correctly.</li> <li>Deactivate the digital input terminals set to H1-xx = B8 or 1B8.</li> <li>will activate.</li> <li>ivated for the time set in Y4-22.</li> <li>Possible Solutions</li> <li>Replace the cooling fan.</li> <li>Set 04-03 = 0 [Fan Operation Time Setting = 0 h] to reset the cooling fan operation time.</li> <li>Possible Solutions</li> <li>Replace the control board or the drive. For information about replacing the control board, contact Yaskawa or your nearest sales representative.</li> </ul>                                                                                                    |
| • If the drive of • If the drive of • If the drive of • If the drive of • If the drive of • If the drive of • If the drive of • IT-1                                                                                                    | Name  Cooling Fan Maintenance Time  formance life estimate is expired, the ter  Name  Capacitor Maintenance Time                                                                                                    | Pressure]  • The terminal set for H1-xx = B8 or 1B8 [MFDI Function Selection = Low City Pressure or !Low City Pressure] activates  Of to H2-03 = 10 [MFDO Function Selection = Alarm] stop and does not operate until the digital input has deact Causes  The cooling fan is at 90% of its performance life estimate.  minal set to H2-01 to H2-03 = 2F [MFDO Function Selection = Alarm] to H2-01 to H2-03 = 2F [MFDO Function Selection = Alarm] to H2-01 to H2-03 = Alarm to H2-01 to H2-03 = Alarm to H2-01 | <ul> <li>Make sure that suction pressure is present with an isolated measuring device.</li> <li>Increase the system pressure.</li> <li>Set Y4-22 [Low City On-Delay Time] and Y4-23 [Low City Off-Delay Time] correctly.</li> <li>Deactivate the digital input terminals set to H1-xx = B8 or 1B8.</li> <li>will activate.</li> <li>ivated for the time set in Y4-22.</li> <li>Possible Solutions</li> <li>Replace the cooling fan.</li> <li>Set 04-03 = 0 [Fan Operation Time Setting = 0 h] to reset the cooling fan operation time.</li> <li>Possible Solutions</li> <li>Replace the control board or the drive. For information about replacing the control board, contact Yaskawa or your nearest sales representative.</li> </ul>                                                                                                    |
| • If the drive of • If the drive of • If the drive of • If the drive of • If the drive of • If the drive of • If the drive of • IT-1  Note: When the per Code  LT-2  Note: When the per                                                                                                    | Name  Cooling Fan Maintenance Time  formance life estimate is expired, the ter  Name  Capacitor Maintenance Time                                                                                                    | Pressure]  • The terminal set for H1-xx = B8 or 1B8 [MFD1 Function Selection = Low City Pressure or !Low City Pressure] activates  Of to H2-03 = 10 [MFDO Function Selection = Alarm] stop and does not operate until the digital input has deact Causes  The cooling fan is at 90% of its performance life estimate.  minal set to H2-01 to H2-03 = 2F [MFDO Function Selection = Alarm] stop and does not operate until the digital input has deact Causes  The cooling fan is at 90% of its performance life estimate.                                                                                                    | <ul> <li>Make sure that suction pressure is present with an isolated measuring device.</li> <li>Increase the system pressure.</li> <li>Set Y4-22 [Low City On-Delay Time] and Y4-23 [Low City Off-Delay Time] correctly.</li> <li>Deactivate the digital input terminals set to H1-xx = B8 or 1B8.</li> <li>will activate.</li> <li>ivated for the time set in Y4-22.</li> <li>Possible Solutions</li> <li>Replace the cooling fan.</li> <li>Set o4-03 = 0 [Fan Operation Time Setting = 0 h] to reset the cooling fan operation time.</li> <li>Possible Solutions</li> <li>Replace the control board or the drive. For information about replacing the control board, contact Yaskawa or your nearest sales representative.</li> <li>Possible Solutions</li> <li>Replace the control board or the drive. For information about replacing the control board or the drive.</li> </ul>                                                                                                    |
| • If the drive of • If the drive of • If the dri | Name  Cooling Fan Maintenance Time  formance life estimate is expired, the ter  Name  Capacitor Maintenance Time                                                                                                    | Pressure]  • The terminal set for H1-xx = B8 or 1B8 [MFD1 Function Selection = Low City Pressure or !Low City Pressure] activates  Of to H2-03 = 10 [MFD0 Function Selection = Alarm] stop and does not operate until the digital input has deact Causes  The cooling fan is at 90% of its performance life estimate.  minal set to H2-01 to H2-03 = 2F [MFD0 Function Selection = Alarm] to H2-03 for the main circuit and control circuit are at 90% of their performance life estimate.                                                                                                    | <ul> <li>Make sure that suction pressure is present with an isolated measuring device.</li> <li>Increase the system pressure.</li> <li>Set Y4-22 [Low City On-Delay Time] and Y4-23 [Low City Off-Delay Time] correctly.</li> <li>Deactivate the digital input terminals set to H1-xx = B8 or 1B8.</li> <li>will activate.</li> <li>ivated for the time set in Y4-22.</li> <li>Possible Solutions</li> <li>Replace the cooling fan.</li> <li>Set 04-03 = 0 [Fan Operation Time Setting = 0 h] to reset the cooling fan operation time.</li> <li>Possible Solutions</li> <li>Replace the control board or the drive. For information about replacing the control board, contact Yaskawa or your nearest sales representative.</li> <li>Possible Solutions</li> </ul>                                                                                                    |
| • If the drive of • If the drive of • If the drive of Code  LT-1  Note: When the per Code  LT-2  Note: When the per Code  LT-3                                                                                                    | Name  Cooling Fan Maintenance Time  formance life estimate is expired, the ter  Name  Capacitor Maintenance Time  formance life estimate is expired, the ter  Name  SoftChargeBypassRelay MainteTime                                             | Pressure]  • The terminal set for H1-xx = B8 or 1B8 [MFD1 Function Selection = Low City Pressure or !Low City Pressure] activates  01 to H2-03 = 10 [MFDO Function Selection = Alarm] stop and does not operate until the digital input has deact Causes  The cooling fan is at 90% of its performance life estimate.  minal set to H2-01 to H2-03 = 2F [MFDO Function Selection = Alarm] stop and does not operate until the digital input has deact Causes  The cooling fan is at 90% of its performance life estimate.                                                                                                    | <ul> <li>Make sure that suction pressure is present with an isolated measuring device.</li> <li>Increase the system pressure.</li> <li>Set Y4-22 [Low City On-Delay Time] and Y4-23 [Low City Off-Delay Time] correctly.</li> <li>Deactivate the digital input terminals set to H1-xx = B8 or 1B8.</li> <li>will activate.</li> <li>ivated for the time set in Y4-22.</li> <li>Possible Solutions</li> <li>Replace the cooling fan.</li> <li>Set o4-03 = 0 [Fan Operation Time Setting = 0 h] to reset the cooling fan operation time.</li> <li>Possible Solutions</li> <li>Replace the control board or the drive. For information about replacing the control board, contact Yaskawa or your nearest sales representative.</li> <li>Possible Solutions</li> <li>Replace the control board or the drive. For information about replacing the control board or the drive. For information about replacing the control board or the drive. For information about replacing the control board, contact Yaskawa or your nearest sales representative.</li> </ul> |
| • If the drive of • If the drive of • If the dri | Name  Cooling Fan Maintenance Time  formance life estimate is expired, the ter  Name  Capacitor Maintenance Time  formance life estimate is expired, the ter  Name  SoftChargeBypassRelay MainteTime  formance life estimate is expired, the ter | Pressure]  • The terminal set for H1-xx = B8 or 1B8 [MFD1 Function Selection = Low City Pressure or !Low City Pressure] activates  Of to H2-03 = 10 [MFDO Function Selection = Alarm] stop and does not operate until the digital input has deact Causes  The cooling fan is at 90% of its performance life estimate.  minal set to H2-01 to H2-03 = 2F [MFDO Function Selection = Alarm] stop and does not operate until the digital input has deact Causes  The cooling fan is at 90% of its performance life estimate.  Causes  The capacitors for the main circuit and control circuit are at 90% of their performance life estimate.  Causes  The soft charge bypass relay is at 90% of its performance life estimate.                                                                                                    | <ul> <li>Make sure that suction pressure is present with an isolated measuring device.</li> <li>Increase the system pressure.</li> <li>Set Y4-22 [Low City On-Delay Time] and Y4-23 [Low City Off-Delay Time] correctly.</li> <li>Deactivate the digital input terminals set to H1-xx = B8 or 1B8.</li> <li>will activate.</li> <li>ivated for the time set in Y4-22.</li> <li>Possible Solutions</li> <li>Replace the cooling fan.</li> <li>Set o4-03 = 0 [Fan Operation Time Setting = 0 h] to reset the cooling fan operation time.</li> <li>Possible Solutions</li> <li>Replace the control board or the drive. For information about replacing the control board, contact Yaskawa or your nearest sales representative.</li> <li>Possible Solutions</li> <li>Replace the control board or the drive. For information about replacing the control board or the drive. For information about replacing the control board, contact Yaskawa or your nearest sales representative.</li> </ul>                                                                 |
| • If the drive of • If the drive of • If the drive of • If the drive of • If the drive of • If the drive of • If the drive of • IT-1  Note: When the per Code  LT-2  Note: When the per Code  LT-3                                                                                                    | Name  Cooling Fan Maintenance Time  formance life estimate is expired, the ter  Name  Capacitor Maintenance Time  formance life estimate is expired, the ter  Name  SoftChargeBypassRelay MainteTime                                             | Pressure]  • The terminal set for H1-xx = B8 or 1B8 [MFD1 Function Selection = Low City Pressure or !Low City Pressure] activates  01 to H2-03 = 10 [MFDO Function Selection = Alarm] stop and does not operate until the digital input has deact Causes  The cooling fan is at 90% of its performance life estimate.  minal set to H2-01 to H2-03 = 2F [MFDO Function Selection = Alarm] stop and does not operate until the digital input has deact Causes  The cooling fan is at 90% of its performance life estimate.                                                                                                    | <ul> <li>Make sure that suction pressure is present with an isolated measuring device.</li> <li>Increase the system pressure.</li> <li>Set Y4-22 [Low City On-Delay Time] and Y4-23 [Low City Off-Delay Time] correctly.</li> <li>Deactivate the digital input terminals set to H1-xx = B8 or 1B8.</li> <li>will activate.</li> <li>ivated for the time set in Y4-22.</li> <li>Possible Solutions</li> <li>Replace the cooling fan.</li> <li>Set o4-03 = 0 [Fan Operation Time Setting = 0 h] to reset the cooling fan operation time.</li> <li>Possible Solutions</li> <li>Replace the control board or the drive. For information about replacing the control board, contact Yaskawa or your nearest sales representative.</li> <li>Possible Solutions</li> <li>Replace the control board or the drive. For information about replacing the control board or the drive. For information about replacing the control board or the drive. For information about replacing the control board, contact Yaskawa or your nearest sales representative.</li> </ul> |

When the performance life estimate is expired, the terminal set to H2-01 to H2-03 = 2F [MFDO Function Selection = Maintenance Notification] will activate.

Note:

| Code | Name              | Causes                                                                                                    | Possible Solutions                                                                                                    |
|------|-------------------|----------------------------------------------------------------------------------------------------|----------------------------------------------------------------------------------------------------|
| LWL  | Low Water Level   | The "Low Water (NC)" digital input is open $[Z2-0x = 48]$ and input is non-inverted $[Z2-0x = 0]$ or the The "Low Water NC" digital input is closed $[Z2-0x = 48]$ and input is inverted $[Z2-0x = 1]$ .                                                                        | Raise the water level or adjust the "Low Water Level" switch.                                                                                                    |
| Code | Name              | Causes                                                                                                    | Possible Solutions                                                                                                    |
| LWT  | Low Water In Tank | An external input has indicated that the water level in the tank is too low in these conditions:  • Y4-24 = 2 [Low City Alarm Text = Low Water in Tank]  • The terminal set for H1-xx = B8 or 1B8 [MFD1 Function Selection = Low City Pressure or !Low City Pressure] activates | <ul> <li>Examine the pressure switch contact for correct operation.</li> <li>Make sure that control wiring to drive terminal strip from pressure switch contact.</li> <li>Make sure that suction pressure is present with an isolated measuring device.</li> <li>Increase the water level.</li> <li>Set Y4-22 [Low City On-Delay Time] and Y4-23 [Low City Off-Delay Time] correctly.</li> <li>Deactivate the digital input terminals set to H1-xx = B8 or 1B8.</li> </ul> |

- **Note:** If the drive detects this error, the terminal set to *H2-01 to H2-03 = 10 [MFDO Function Selection = Alarm]* will activate.
- If the drive detects this error during run, it coasts to stop and does not operate until the digital input has deactivated for the time set in Y4-22.

| Code | Name             | Causes                                                                                                    | Possible Solutions                                                                                                    |
|------|------------------|----------------------------------------------------------------------------------------------------|----------------------------------------------------------------------------------------------------|
| NMS  | Setpoint Not Met | The feedback deviates from the setpoint at a level more than Y1-15 [Maximum Setpoint Difference] for the time set in Y1-16 [Not Maintaining Setpoint Time]. | <ul> <li>Examine for a blocked impeller, over cycling, or broken pipe.</li> <li>Set <i>Y1-15</i> and <i>Y1-16</i> correctly.</li> </ul> |

- Note:
   If the drive detects this error, the terminal set to H2-01 to H2-03 = 10 [MFDO Function Selection = Alarm] will activate.
- If the drive detects this error, it will respond as specified by the setting of Y1-17 [Not Maintaining Setpoint Sel].

| Code | Name              | Causes                                                                                                    | Possible Solutions                                                     |
|------|-------------------|----------------------------------------------------------------------------------------------------|------------------------------------------------------------------------|
| OD   | Output Disconnect | The output circuit between the drive and the motor is open, and the drive output current is less than 5% of | Close the disconnected output circuit between the drive and the motor. |
|      |                   | E2-01 [Motor Rated Current (FLA)].                                                                          | • If you do not use a motor disconnect, set Y4-42 = 0 [Disabled].      |

- **Note:** If the drive detects this error, the terminal set to *H2-01 to H2-03 = 10 [MFDO Function Selection = Alarm]* will activate.
- If the drive detects this error, it will respond as specified by the setting of Y4-42 [Output Disconnect Detection Sel].

| Code | Name                 | Causes                                                                                                    | Possible Solutions                                                                                                    |
|------|----------------------|----------------------------------------------------------------------------------------------------|----------------------------------------------------------------------------------------------------|
| οΗ   | oH Heatsink Overheat | The ambient temperature is high and the heatsink temperature is more than the L8-02 [Overheat Alarm Level]. | Measure the ambient temperature.     Increase the airflow around the drive.     Install a cooling device (cooling fan or air conditioner) to decrease the ambient temperature.     Remove objects near the drive that are producing too much heat.                                                            |
|      |                      | There is not sufficient airflow around the drive.                                                           | Give the drive the correct installation space as shown in the manual.      Make sure that there is sufficient circulation around the control panel.      Examine the drive for dust or other unwanted materials that could clog the cooling fan.      Remove unwanted materials that prevent air circulation. |
|      |                      | The internal cooling fan or fans stopped.                                                                   | <ol> <li>Replace the cooling fan.</li> <li>Set 04-03 = 0 [Fan Operation Time Setting = 0 h] to reset the cooling fan operation time.</li> </ol>                                                                                                    |

- **Note:** The drive detects this error if the heatsink temperature of the drive is more than L8-02.
- If the drive detects this error, the terminal set to H2-01 to H2-03 = 10 [MFDO Function Selection = Alarm] will activate.
- Use L8-03 [Overheat Pre-Alarm Selection] to the stopping method for this fault.

| Code  | Name                        | Causes                                       | Possible Solutions                                                                                                    |
|-------|-----------------------------|----------------------------------------------|----------------------------------------------------------------------------------------------------|
| oH2 I | External Overheat (H1-XX=B) | An external device sent an <i>oH2</i> alarm. | <ol> <li>Find the external device that output the overheat alarm.</li> <li>Remove the cause of the problem.</li> <li>Clear the Overheat Alarm (oH2) [H1-xx = B] in MFDI terminals S1 to S8.</li> </ol> |

If the drive detects this error, the terminal set to H2-01 to H2-03 = 10 [MFDO Function Selection = Alarm] will activate.

| Code | Name                       | Causes                                                             | Possible Solutions                                    |
|------|----------------------------|--------------------------------------------------------------------|-------------------------------------------------------|
| оН3  | Motor Overheat (PTC Input) | The thermistor wiring that detects motor temperature is defective. | Correct wiring errors.                                |
|      |                            | A fault occurred on the machine. Example: The machine is locked.   | Examine the machine and remove the cause of the fault |

| Code | Name | Causes                    | Possible Solutions                                                                                                    |
|------|------|---------------------------|----------------------------------------------------------------------------------------------------|
|      |      | The motor has overheated. | Check the load level, acceleration/deceleration time, and motor<br>start/stop frequency (cycle time).                                      |
|      |      |                           | Decrease the load.                                                                                                    |
|      |      |                           | Increase the values set in C1-01 to C1-04 [Acceleration/<br>Deceleration Times].                                                           |
|      |      |                           | Set E2-01 [Motor Rated Current (FLA)] correctly to the value specified by the motor nameplate.                                             |
|      |      |                           | <ul> <li>Make sure that the motor cooling system is operating correctly,<br/>and repair or replace it if it is damaged.</li> </ul>         |
|      |      |                           | Adjust E1-04 to E1-10 [V/f Pattern Parameters]. Decrease the values set in E1-08 [Mid Point A Voltage] and E1-10 [Minimum Output Voltage]. |
|      |      |                           | Note:                                                                                                    |
|      |      |                           | If the values set in $E1-08$ and $E1-10$ are too low, the overload tolerance will decrease at low speeds.                                  |

- When H3-02 or H3-10 = E [MFAI Function Selection = Motor Temperature (PTC Input)], the drive detects this fault if the motor overheat signal entered to analog input terminals A1, A2, and A3 is more than the alarm detection level.
- If the drive detects this error, the terminal set to H2-01 to H2-03 = 10 [MFDO Function Selection = Alarm] will activate.
- If the drive detects this error, it will operate the motor as specified by the stopping method set in L1-03 [Motor Thermistor oH Alarm Select].

| Code | Name         | Causes                                                           | Possible Solutions                                                                    |
|------|--------------|------------------------------------------------------------------|---------------------------------------------------------------------------------------|
| oL3  | Overtorque 1 | A fault occurred on the machine. Example: The machine is locked. | Examine the machine and remove the cause of the fault.                                |
|      |              | The parameters are incorrect for the load.                       | Adjust L6-02 [Torque Detection Level 1] and L6-03 [Torque Detection Time 1] settings. |

- The drive detects this fault if the drive output current is more than the level set in L6-02 for longer than L6-03.
- If the drive detects this error, the terminal set to H2-01 to H2-03 = 10 [MFDO Function Selection = Alarm] will activate.
- Use L6-01 [Torque Detection Selection 1] to set the conditions that trigger the minor fault.

| Code | Name         | Causes                                                           | Possible Solutions                                                                    |
|------|--------------|------------------------------------------------------------------|---------------------------------------------------------------------------------------|
| oL4  | Overtorque 2 | A fault occurred on the machine. Example: The machine is locked. | Examine the machine and remove the cause of the fault.                                |
|      |              | The parameters are incorrect for the load.                       | Adjust L6-05 [Torque Detection Level 2] and L6-06 [Torque Detection Time 2] settings. |

- Note: The drive detects this error if the drive output current is more than the level set in L6-05 for longer than L6-06.
- If the drive detects this error, the terminal set to H2-01 to H2-03 = 10 [MFDO Function Selection = Alarm] will activate.
- Use L6-04 [Torque Detection Selection 2] to set the conditions that trigger the minor fault.

| Code | Name               | Causes                                                                                                    | Possible Solutions                                                                                                    |
|------|--------------------|----------------------------------------------------------------------------------------------------|----------------------------------------------------------------------------------------------------|
| ov   | DC Bus Overvoltage | The drive output cable or motor is shorted to ground (the current short to ground is charging the main circuit capacitor of the drive through the power supply). | Examine the motor main circuit cable, terminals, and motor terminal box, and then remove ground faults.     Re-energize the drive.                                                                                                    |
|      |                    | The power supply voltage is too high.                                                                                                    | Decrease the power supply voltage to align with the drive rated voltage.                                                                                                    |
|      |                    | Electrical interference caused a drive malfunction.                                                                                                    | <ul> <li>Examine the control circuit lines, main circuit lines, and ground wiring, and minimize the effects of noise.</li> <li>Find the source of the noise. If a magnetic contactor is the source, use Surge Protective Device if necessary.</li> <li>Set L5-01 \neq 0 [Number of Auto-Restart Attempts \neq 0 times].</li> </ul> |

- **Note:** The drive detects this error if the DC bus voltage is more than the *ov* detection level when the Run command has not been input (while the drive is stopped).
- The ov detection level is approximately 410 V for 208/240 V bypasses. The detection level is approximately 820 V for 480 V bypasses.
- If the drive detects this error, the terminal set to H2-01 to H2-03 = 10 [MFDO Function Selection = Alarm] will activate.

| Code     | Name                        | Causes                                          | Possible Solutions                                                                                                    |
|----------|-----------------------------|-------------------------------------------------|----------------------------------------------------------------------------------------------------|
| ovEr     | Too Many Parameters Changed | You tried to change more than 150 parameters.   | Make sure that parameters that do not have an effect on drive operation are at their default settings.  Note:  You can change 150 parameters maximum.  If you change parameters that have dependencies, the drive can detect ovEr when the number of changed parameters is fewer than 150. |
| Code     | Name                        | Causes                                          | Possible Solutions                                                                                                    |
| OV_PRESS | Over Pressure Detected      | The bypass detected an Over Pressure condition. | <ul> <li>Check the digital input programmed for Over Pressure Switch (Z2-0x = 41).</li> <li>Check the connected device for continuity.</li> <li>Check Bypass Digital Input Invert Settings in Z2-09 to Z2-16.</li> </ul>                                                                   |

| Code | Name                      | Causes                                                                                 | Possible Solutions                                                                                                    |
|------|---------------------------|----------------------------------------------------------------------------------------|----------------------------------------------------------------------------------------------------|
| PA1  | PLC Error 1               | The network speed on one port does not align with the network speed on the other port. | Make sure that the network speeds on both ports are the same.                                                                                                    |
| Code | Name                      | Causes                                                                                 | Possible Solutions                                                                                                    |
| PASS | Serial Communication Test | The serial communications test is complete.                                            | The PASS display will turn off after communications test mode is cleared.                                                                                                    |
| Code | Name                      | Causes                                                                                 | Possible Solutions                                                                                                    |
| PF   | Input Phase Loss          | There is a phase loss in the drive input power.                                        | Correct errors with the wiring for main circuit drive input power.                                                                                                    |
|      |                           | Loose wiring in the input power terminals.                                             | Tighten the terminal screws to the correct tightening torque.                                                                                                    |
|      |                           | The drive input power voltage is changing too much.                                    | <ul><li>Examine the input power for problems.</li><li>Make the drive input power stable.</li></ul>                                                                                                    |
|      |                           | Unsatisfactory balance between voltage phases.                                         | Examine the input power for problems.     Make the drive input power stable.     If the input power supply is good, examine the magnetic contactor on the main circuit side for problems.                                                                                                    |
|      |                           | The main circuit capacitors are unserviceable.                                         | Examine the capacitor maintenance time in monitor U4-05 [CapacitorMaintenance].      If U4-05 is more than 90%, replace the capacitor. Contact Yaskawa or your nearest sales representative for more information.      Examine the input power for problems.      Re-energize the drive.      If the alarm stays, replace the circuit board or the drive. Contact Yaskawa or your nearest sales representative for more information. |

- **Note:** The drive detects this error if the DC bus voltage changes irregularly without regeneration.
- If the drive detects this error, the terminal set to H2-01 to H2-03 = 10 [MFDO Function Selection = Alarm] will activate.
- Use L8-05 [Input Phase Loss Protection Sel] to enable and disable PF detection.

| Code | Name                   | Causes                                                                                               | Possible Solutions                                                               |
|------|------------------------|----------------------------------------------------------------------------------------------------|----------------------------------------------------------------------------------|
| SAFE | Safety Open            | The bypass detected a Open Safety condition.                                                         | • Check the digital input programmed for Run Enable - Safety (NC) $Z2-0x = 22$ . |
|      |                        |                                                                                                    | Check the connected device for continuity.                                       |
|      |                        |                                                                                                    | • Check the Bypass Digital Input Invert settings in Z2-09 to Z2-16.              |
| Code | Name                   | Causes                                                                                               | Possible Solutions                                                               |
| SE   | Modbus Test Mode Error | Serial Hardware communications self-diagnostics $[Z2-xx = 45]$ was done while the drive was running. | Stop the drive and do MEMOBUS/Modbus communications self-diagnostics.            |

If drive detects this error, the terminal set to H2-01 to H2-03 = 10 [MFDO Function Selection = Alarm] will activate.

| Code     | Name               | Causes                                        | Possible Solutions                                                                                                    |
|----------|--------------------|-----------------------------------------------|----------------------------------------------------------------------------------------------------|
| SMK_ALRM | Smoke Alarm Active | The bypass detected a Smoke Alarm condition.  | <ul> <li>Check the digital input programmed for Smoke Alarm (Z2-0x = 40).</li> <li>Check the connected device for continuity.</li> <li>Check Bypass Digital Input Invert Settings in Z2-09 to Z2-16.</li> </ul> |
| Code     | Name               | Causes                                        | Possible Solutions                                                                                                    |
| STo      | Safe Torque OFF    | Safe Disable inputs H1-HC and H2-HC are open. | Make sure that the Safe Disable signal is input from an external source to terminal H1-HC and H2-HC.     When the Safe Disable function is not in use, use a jumper to connect terminals H1-HC and H2-HC.       |
| ı        |                    |                                               |                                                                                                    |

- Note:
   The drive will not output an alarm signal for this alarm.
- If the drive detects this error, the terminal set to H2-01 to H2-03 = 21 [MFDO Function Selection = Safe Torque OFF] will activate.

| Code                                                         | Name                                                                                                    | Causes                                                                                                    | Possible Solutions                                                                                                    |
|--------------------------------------------------------------|----------------------------------------------------------------------------------------------------|----------------------------------------------------------------------------------------------------|----------------------------------------------------------------------------------------------------|
| SToF                                                         | Safe Torque OFF Hardware                                                                                                    | One of the two terminals H1-HC or H2-HC received the Safe Disable input signal.                                                                                                    | Make sure that the Safe Disable signal is input from an externa<br>source to terminals H1-HC or H2-HC.                                         |
|                                                              |                                                                                                    | The Safe Disable input signal is wired incorrectly.                                                                                                    | When the Safe Disable function is not in use, use a jumper to<br>connect terminals H1-HC and H2-HC.                                            |
|                                                              |                                                                                                    | There is internal damage to one Safe Disable channel.                                                                                                    | Replace the board or the drive. Contact Yaskawa or your nearest sales representative to replace the board.                                     |
| Note:                                                        | detects this error, the terminal set to H                                                                                                    | 2-01 to H2-03 = 10 [MFDO Function Selection = Alarm] w                                                                                                    | till activate                                                                                                    |
| Code                                                         | Name                                                                                                    | Causes                                                                                                    | Possible Solutions                                                                                                    |
|                                                              |                                                                                                    |                                                                                                    |                                                                                                    |
| TiM                                                          | Keypad Time Not Set                                                                                                    | There is a battery in the keypad, but you have not set the date and time.                                                                                                    | Use the keypad to set the date and time.                                                                                                    |
| Note: • Parameter                                            | o4-24 [bAT Detection selection] enab                                                                                                    | the date and time.                                                                                                    |                                                                                                    |
| Note: • Parameter                                            | o4-24 [bAT Detection selection] enab                                                                                                    | the date and time.  les and disables <i>TiM</i> detection.                                                                                                    |                                                                                                    |
| Note: • Parameter • If the drive                             | o4-24 [bAT Detection selection] enable edetects this error, the terminal set to                                                                             | the date and time.  les and disables <i>TiM</i> detection.  H2-01 to H2-03 = 10 [MFDO Function Selection = Alarm]                                                                                                    | will activate.                                                                                                    |
| Note: • Parameter • If the drive Code TrPC                   | r 04-24 [bAT Detection selection] enable edetects this error, the terminal set to a Name  IGBT Maintenance Time (90%)                                       | the date and time.  les and disables <i>TiM</i> detection.  H2-01 to H2-03 = 10 [MFDO Function Selection = Alarm]  Causes                                                                                                    | will activate.  Possible Solutions  Replace the IGBT or the drive. For more information, contact Yaskawa or your nearest sales representative. |
| Note: • Parameter • If the drive Code TrPC                   | r 04-24 [bAT Detection selection] enable edetects this error, the terminal set to a Name  IGBT Maintenance Time (90%)                                       | the date and time.  les and disables <i>TiM</i> detection.  H2-01 to H2-03 = 10 [MFDO Function Selection = Alarm]  Causes  The IGBT is at 90% of its performance life estimate.                                                  | will activate.  Possible Solutions  Replace the IGBT or the drive. For more information, contact Yaskawa or your nearest sales representative. |
| Note: Parameter If the drive  Code  TrPC  Note: If the drive | o4-24 [bAT Detection selection] enable detects this error, the terminal set to Name  IGBT Maintenance Time (90%)  detects this error, the terminal set to H | the date and time.  les and disables TiM detection.  H2-01 to H2-03 = 10 [MFDO Function Selection = Alarm]  Causes  The IGBT is at 90% of its performance life estimate.  2-01 to H2-03 = 10 [MFDO Function Selection = Alarm] w | will activate.  Possible Solutions  Replace the IGBT or the drive. For more information, contact Yaskawa or your nearest sales representative. |

| Code | Name                    | Causes                                                                    | Possible Solutions                                                                    |
|------|-------------------------|---------------------------------------------------------------------------|---------------------------------------------------------------------------------------|
| UL4  | Undertorque Detection 2 | A fault occurred on the machine.  Example: There is a broken pulley belt. | Examine the machine and remove the cause of the fault.                                |
|      |                         | The parameters are incorrect for the load.                                | Adjust L6-05 [Torque Detection Level 2] and L6-06 [Torque Detection Time 2] settings. |

- **Note:** The drive detects this error if the drive output current is less than the level set in *L6-05* for longer than *L6-06*.
- If detected, the terminal set to H2-01 to H2-03 = 10 [MFDO Function Selection = Alarm] will activate.
- If the drive detects this error, it will operate the motor as specified by the Stopping Method set in L6-04 [Torque Detection Selection 2].

| Code | Name                             | Causes                                                                                                    | Possible Solutions                                                       |
|------|----------------------------------|----------------------------------------------------------------------------------------------------|--------------------------------------------------------------------------|
| UL6  | Underload or Belt Break Detected | The output current decreased less than the motor underload curve set in <i>L6-14 [Motor Underload Level @ Min Freq]</i> for longer than the time set in <i>L6-03 [Torque Detection Time 1]</i> . | Examine parameters $L6$ -13 [Motor Underload Curve Select] and $L6$ -14. |
|      |                                  | The belt has broken disconnecting the motor from the load.                                                                                                    |                                                                          |

If the drive detects this error, the terminal set to H2-01 to H2-03 = 10 [MFDO Function Selection = Alarm] will activate.

| Code | Name         | Causes                                                    | Possible Solutions                                                                                                    |
|------|--------------|-----------------------------------------------------------|----------------------------------------------------------------------------------------------------|
| Uv   | Undervoltage | The drive input power voltage is changing too much.       | Examine the input power for problems.     Make the drive input power stable.     If the input power supply is good, examine the magnetic contactor on the main circuit side for problems.                                                                                 |
|      |              | There is a phase loss in the drive input power.           | Correct errors with the wiring for main circuit drive input power.                                                                                                    |
|      |              | There is loose wiring in the drive input power terminals. | Tighten the terminal screws to the correct tightening torque.                                                                                                    |
|      |              | There was a loss of power.                                | Use a better power supply.                                                                                                    |
|      |              | The main circuit capacitors have become unserviceable.    | Examine the capacitor maintenance time in monitor <i>U4-05</i> [CapacitorMaintenance]. If <i>U4-05</i> is more than 90%, replace the control board or the drive. For information about replacing the control board, contact Yaskawa or your nearest sales representative. |

| Code | Name | Causes                                                                                          | Possible Solutions                                                                                                    |
|------|------|-------------------------------------------------------------------------------------------------|----------------------------------------------------------------------------------------------------|
|      |      | The drive input power transformer is too small and voltage drops when the power is switched on. | Check for an alarm when a molded-case circuit breaker, Leakage Breaker (ELCB or GFCI) (with overcurrent protective function), or magnetic contactor is ON.     Check the capacity of the drive power supply transformer. |

- Note:

   The drive detects this error if one of these conditions is correct when the Run command has not been input (while the drive is stopped).

  -The DC bus voltage < L2-05 [Undervoltage Detection Lvl (Uv1)].
- -The Contactor that prevents inrush current in the drive was opened. • If the drive detects this error, the terminal set to H2-01 to H2-03 = 10 [MFDO Function Selection = Alarm] will activate.

| Code     | Name               | Causes                                     | Possible Solutions                                                                                                |
|----------|--------------------|--------------------------------------------|----------------------------------------------------------------------------------------------------|
| VBRATION | Vibration Detected | The bypass detected a Vibration condition. | Check the digital input programmed for Vibration Switch (Z2-0x = 43).  Check the connected device for continuity. |
|          |                    |                                            | Check Bypass Digital Input Invert Settings in Z2-09 to Z2-16.                                                     |

## **6.7** Parameter Setting Errors

Parameter setting errors occur when multiple parameter settings do not agree, or when parameter setting values are not correct. Refer to the table in this section, examine the parameter setting that caused the error, and remove the cause of the error. You must first correct the parameter setting errors before you can operate the drive. The drive will not send notification signals for the faults and alarms when these parameter setting errors occur.

| Code  | Name                             | Causes                                                                                                    | Possible Solutions                                                                                                    |
|-------|----------------------------------|----------------------------------------------------------------------------------------------------|----------------------------------------------------------------------------------------------------|
| oPE01 | Drive Capacity Setting Error     | The value set in o2-04 [Drive Model (KVA) Selection] does not agree with the drive model.                                                                                                    | Consult Yaskawa technical support.                                                                                                    |
| Code  | Name                             | Causes                                                                                                    | Possible Solutions                                                                                                    |
| oPE02 | Parameter Range Setting Error    | Parameters settings are not in the applicable setting range.                                                                                                    | <ol> <li>Push to show <i>U1-18 [oPE Fault Parameter]</i>, and find parameters that are not in the applicable setting range.</li> <li>Correct the parameter settings.         Note:         If more than one error occurs at the same time, other <i>oPExx</i> errors have priority over <i>oPE02</i>.     </li> </ol> |
|       |                                  | You set E2-01 ≤ E2-03 [Motor Rated Current (FLA) ≤ Motor No-Load Current].                                                                                                    | Make sure that $E2-01 > E2-03$ .<br><b>Note:</b> If it is necessary to set $E2-01 < E2-03$ , first lower the value set in $E2-03$ , and then set $E2-01$ .                                                                                                    |
|       |                                  | You set S3-09 < S3-10 [PI2 Control Output Upper<br>Limit < PI2 Control Output Lower Limit].                                                                                                    | Make sure that $S3-09 > S3-10$ at all times.                                                                                                    |
|       |                                  | You set S3-13 > S3-15 [P12 Control Low Feedback Lvl > P12 Control High Feedback Lvl].                                                                                                    | Make sure that $S3-13 < S3-15$ at all times.                                                                                                    |
| Code  | Name                             | Causes                                                                                                    | Possible Solutions                                                                                                    |
| oPE03 | Multi-Function Input Setting Err | The settings for these parameters do not agree:  Z2-01 to Z2-08 [Digital Input 1 Function (TB2-1) to Digital Input 8 Function (TB2-8)]  H1-01 to H1-08 [Terminals S1 to S8 Function Selection]                                                                                                    | Correct the parameter settings.                                                                                                    |
|       |                                  | The settings for the bypass MFDIs Z2-01 to Z2-08 overlap and/or the setting for the drive MFDIs H1-01 to H1-07 overlap  Note:  This does not include H1-xx = 20 to 2F [MFDI Function Selection = External Fault].                                                                                                    | Check the settings and make sure that you did not program two or more MFDIs to the same value.                                                                                                    |
|       |                                  | A minimum of two of these MFDI combinations are set to Digital Inputs ( <i>H1-xx</i> and <i>H7-01 to H7-04</i> ) at the same time:  • Setting value <i>1E</i> [Reference Sample Hold]  • Setting values 44 to 46 [Add Offset Frequency 1 to 3 (d7-01 to d7-03)]                                                                 | Remove the function settings that are not in use.                                                                                                    |
|       |                                  | These commands are set in Digital Inputs (H1-xx and H7-01 to H7-04) at the same time:  • Setting values 61 [Speed Search from Fmax] and 62 [Speed Search from Fref]                                                                                                    | Remove the function settings that are not in use.                                                                                                    |
|       |                                  | These groups of MFDI functions are not set to Digital Inputs (H1-xx and H7-01 to H7-04) at the same time:  • Setting values 3E [PID Setpoint Selection 1] and 3F [PID Setpoint Selection 2]  • Setting values 83 [Dedicated Multi-Setpoint Y4-02], 84 [Dedicated Multi-Setpoint Y4-03], and 85 [Dedicated Multi-Setpoint Y4-04] | Set the MFDI groups correctly.                                                                                                    |
|       |                                  | Settings for N.C. and N.O. input [H1-xx] for these functions were selected at the same time:  • Setting value 15 [Fast Stop (N.O.)]  • Setting value 17 [Fast Stop (N.C.)]                                                                                                    | Remove one of the function settings.                                                                                                    |
|       |                                  | These MFDI functions are set at the same time:  • H1-xx = 6A [Drive Enable]  • H1-xx = 70 [Drive Enable 2]                                                                                                    | Remove one of the function settings.                                                                                                    |

| Code  | Name                            | Causes                                                                                                    | Possible Solutions                                                                                                    |
|-------|---------------------------------|----------------------------------------------------------------------------------------------------|----------------------------------------------------------------------------------------------------|
|       |                                 | These parameters are set at the same time:  • H1-xx = 62 [Speed Search from Fref]  • H5-22 = 1 [Speed Search from MODBUS = Enabled]                                                                                                    | Remove one of the function settings.                                                                                                    |
|       |                                 | Parameter S3-01 $\neq$ 0 [P12 Control Enable Selection $\neq$ Disabled] and MFDI set for H1-xx = AD [Select P12 Control P1 Parameters] is ON or MFDI set for H1-xx = 1AD [!Select P12 Control P1 Parameters] is OFF.                       | <ul> <li>Set S3-01 = 0 to use H1-xx = AD or 1AD for the adjustments of S3-06 [P12 Control Proportional Gain] and S3-07 [P12 Control Integral Time] instead of the primary P1 controller Proportional and Integral adjustments.</li> <li>When P12 Control is necessary, remove the MFDI function setting.</li> </ul> |
| Code  | Name                            | Causes                                                                                                    | Possible Solutions                                                                                                    |
| oPE05 | Run Cmd/Freq Ref Source Sel Err | There is an option card installed on the drive.                                                                                                    | Remove the option card from the drive. If it is compatible, install the option card on the bypass control board.                                                                                                    |
|       |                                 | The setting to assign the Run command or frequency reference to an option card is incorrect.                                                                                                    | Correct the parameter settings.                                                                                                    |
|       |                                 | Z1-39 = 3 [Drive/Bypass Source Select = Option PCB] is set, but there is no option card connected.                                                                                                    | Connect an option card.                                                                                                    |
|       |                                 | b1-01 = 3 [Frequency Reference Selection 1 = Option PCB] is set, but there is no option card connected.                                                                                                    |                                                                                                    |
|       |                                 | b1-02 = 3 [Run Command Selection 1 = Option PCB] is set, but there is no option card connected.                                                                                                    |                                                                                                    |
| Code  | Name                            | Causes                                                                                                    | Possible Solutions                                                                                                    |
| oPE07 | Analog Input Selection Error    | The settings for H3-02, H3-06, H3-10 [MFAI Function Selection] and H7-30 [Virtual Analog Input Selection] overlap.                                                                                                    | Set <i>H3-02</i> , <i>H3-06</i> , <i>H3-10</i> , and <i>H7-30</i> correctly to prevent overlap.  Note:  It is possible to set these functions to multiple analog input terminals at the same time:  • Setting value 0 [Frequency Reference]  • Setting values F and 1F [Not Used]                                   |
|       |                                 | These parameters are set at the same time:  • H3-02, H3-06, H3-10, H7-30 = B [PID Feedback]  • H6-01 = 1 [Terminal RP Pulse Train Function = PID Feedback Value]                                                                           | Remove the function settings that are not in use.                                                                                                    |
|       |                                 | These parameters are set at the same time:  • H3-02, H3-06, H3-10, H7-30 = C [PID Setpoint]  • H6-01 = 2 [PID Setpoint Value]                                                                                                    |                                                                                                    |
|       |                                 | These parameters are set at the same time:  • H3-02, H3-06, H3-10, H3-40, H3-41, H3-42, H7-30 = 24 [PID Feedback Backup]  • Y4-41 = 1 [Diff Lvl Src Fdbk Backup Select = Enabled]                                                          | <ul> <li>Use only H3-xx = 2D [Differential Level Source] as a backup PID feedback and remove the function setting of H3-xx = 24.</li> <li>Use H3-xx = 24 as a backup PID feedback and set Y4-41 = 0 [Disabled] to not let the drive use H3-xx = 2D as a backup PID feedback.</li> </ul>                             |
|       |                                 | These parameters are set at the same time when F2-01 = 2 [Analog Input Function Selection = 3 Additional Channels]:  • F2-05, F2-09, F2-13 [Terminal Vx Function Selection], H3-40, H3-41, H3-42 = B [PID                                  | <ul> <li>Remove the function settings that are not in use.</li> <li>When you use <i>H6-01</i> and <i>F2-05</i>, <i>F2-09</i>, <i>F2-13</i> at the same time, set <i>F2-01</i> ≠ 2.</li> </ul>                                                                                                    |
|       |                                 | Feedback] • H6-01 = 1                                                                                                    |                                                                                                    |
|       |                                 | These parameters are set at the same time when $F2$ - $01 = 2$ :                                                                                                    |                                                                                                    |
|       |                                 | • F2-05, F2-09, F2-13, H3-40, H3-41, H3-42 = C<br>[PID Setpoint]<br>• H6-01 = 2                                                                                                    |                                                                                                    |
|       | The settin when F2-             | The settings for $F2-05$ , $F2-09$ , and $F2-13$ overlap when $F2-01 = 2$ .                                                                                                    | <ul> <li>Set the parameters correctly to prevent overlap.</li> <li>Set F2-01 ≠ 2.</li> </ul>                                                                                                    |
|       |                                 | The settings for <i>F2-05</i> , <i>F2-09</i> , <i>F2-13</i> and the settings for these parameters overlap when <i>F2-01</i> = 2:  • <i>H3-02</i> , <i>H3-06</i> , <i>H3-10</i> • <i>H3-40</i> , <i>H3-41</i> , <i>H3-42</i> • <i>H7-30</i> |                                                                                                    |
|       |                                 | The settings for these parameters overlap:  • H3-02, H3-06, H3-10  • H3-40, H3-41, H3-42  • H7-30                                                                                                    | Set these parameters correctly to prevent overlap                                                                                                    |

| Code  | Name                        | Causes                                                                                                    | Possible Solutions                       |
|-------|-----------------------------|----------------------------------------------------------------------------------------------------|------------------------------------------|
| oPE08 | Parameter Selection Error   | You set these parameters:  • SI-01 = 1 [Dynamic Noise Control = Enabled]  • Y4-42 ≠ 0 [Output Disconnect Detection Sel ≠ Disabled]                                                                                                    | Set $SI-0I = 0$ or $Y4-42 = 0$ .         |
|       |                             | You set L6-02 [Torque Detection Level 1] < L6-14 [Motor Underload Level @ Min Freq].                                                                                                    | Set parameters to be $L6-02 \ge L6-14$ . |
| Code  | Name                        | Causes                                                                                                    | Possible Solutions                       |
| oPE09 | PID Control Selection Fault | These parameters are set at the same time:  • b5-01 = 1  • b5-11 = 1 [PID Output Reverse Selection = Negative Output Accepted]  And one of these parameters is set:  • d2-02 ≠ 0.0 [Frequency Reference Lower Limit ≠ 0.0%]  • Y1-06 ≠ 0.0 [Minimum Speed ≠ 0.0%]  • Y4-12 ≠ 0.0 [Thrust Frequency ≠ 0.0%]  • YF-01≠ 0 [PI Aux Control Selection ≠ Disabled] | Correct the parameter settings.          |
|       |                             | Parameter $b5-01 = 3$ and one of these parameters is set at the same time:  • $d2-02 \neq 0.0$ • $Y1-06 \neq 0.0$ • $Y4-12 \neq 0.0$ • $YF-01 \neq 0$                                                                                                    | Correct the parameter settings.          |

The drive detects this error if the PID control function selection is incorrect.

(When b5-01 = 1 or 3 [PID Mode Setting = Standard or Fref + PID Trim])

| Code  | Name                            | Causes                                                                                                    | Possible Solutions                                      |
|-------|---------------------------------|----------------------------------------------------------------------------------------------------|---------------------------------------------------------|
| oPE10 | V/f Data Setting Error          | The parameters that set the V/f pattern do not satisfy these conditions:  • E1-09 ≤ E1-07 < E1-06 ≤ E1-11 ≤ E1-04 [Minimum Output Frequency ≤ Mid Point A Frequency < Base Frequency ≤ May Point B Frequency ≤ Maximum Output Frequency]                                                                                                    | Set the parameters correctly to satisfy the conditions. |
| Code  | Name                            | Causes                                                                                                    | Possible Solutions                                      |
| oPE11 | Carrier Frequency Setting Error | These parameters are set at the same time:  • C6-05 > 6 [Carrier Freq Proportional Gain > 6]  • C6-04 > C6-03 [Carrier Frequency Lower Limit > Carrier Frequency Upper Limit]  Note:  When C6-05 < 7, C6-04 becomes disabled. C6-03 stays active.  C6-02 to C6-05 settings are not in the applicable                                                                                                    | Set C6-02 to C6-05 correctly.                           |
| Code  | Name                            | setting range.  Causes                                                                                                    | Possible Solutions                                      |
|       | 1101110                         |                                                                                                    |                                                         |
| oPE16 | Energy Saving Constants Error   | These parameters are set at the same time:  • b8-01 = 1 [Energy Saving Control Selection = Enabled]  • S1-01 = 1 [Dynamic Noise Control = Enabled]                                                                                                    | Disable Energy Saving Control or Dynamic Noise Control. |
| Code  | Name                            | Causes                                                                                                    | Possible Solutions                                      |
| oPE29 | Baud Rate Setting Error         | The baud rate setting [H5-02] does not align with the currently selected protocol [H5-08].  One of these contradictory settings is true:  • H5-08 = 1 and H5-02 \( \neq 3 \) [Communication Protocol Selection = Metasys/N2 and Communication Speed Selection \( \neq 9600 \) bps]  • H5-08 = 2 and H5-02 \( \neq 2 \), 3 [Communication Protocol Selection = Apogee/P1 and Communication Speed Selection \( \neq 4800 \) bps, 9600 bps]  • H5-08 = 3 and H5-02 \( \neq 3 \), 4, 5, 7 [Communication Protocol Selection = BACnet and Communication Speed Selection \( \neq 9600 \) bps, 19.2 kbps, 38.4 kbps, 76.8 kbps] | Correct the parameter settings.                         |

| D              |
|----------------|
| Ē.             |
| ≔              |
| $\overline{c}$ |
| ŏ              |
| ~              |
| 77             |
| ăí             |
| ¥              |
| Ω              |
| ⊐              |
| 0              |
| ے.             |
| -              |
|                |
|                |

| Code  | Name                              | Causes                                                                                                    | Possible Solutions                                       |
|-------|-----------------------------------|----------------------------------------------------------------------------------------------------|----------------------------------------------------------|
| oPE34 | HAND/OFF/AUTO Input Setting       | MFDI [ $Z2-0x = 31 \text{ or } 32$ ] is programmed.                                                                                                | Program HAND and AUTO MFDIs [ $Z2-0x = 31$ and $32$ ].   |
|       |                                   |                                                                                                    | Un-program HAND and AUTO MFDIs, so neither are selected. |
|       |                                   | Parameter $b1-02 = 1$ to 3 and the AUTO MFDI [Z2- $0x = 32$ ] is programmed                                                                        | Un-program the AUTO MFDI.                                |
|       |                                   | Parameter $b1-02 = 0$ and either HAND or AUTO MFDI [ $Z2-0x = 31 \text{ or } 32$ ] are programmed.                                                 | Un-program the HAND and AUTO MFDIs.                      |
| Code  | Name                              | Causes                                                                                                    | Possible Solutions                                       |
| oPE36 | Bypass Energy Savings Setting Err | These parameters are set at the same time:  • Z1-16 ≠ 0 [Energy Savings Mode ≠ Disabled]  • Y4-42 ≠ 0 [Output Disconnect Detection Sel ≠ Disabled] | Set $ZI-16$ or $Y4-42=0$ .                               |

## 6.8 Auto-Tuning Errors

This table gives information about errors detected during Auto-Tuning. If the drive detects an Auto-Tuning error, the keypad will show the error and the motor will coast to stop. The drive will not send notification signals for faults and alarms when Auto-Tuning errors occur.

Two types of Auto-Tuning errors are: *Endx* and *Erx*. *Endx* identifies that Auto-Tuning has successfully completed with calculation errors. Find and repair the cause of the error and do Auto-Tuning again, or set the motor parameters manually. You can use the drive in the application if you cannot find the cause of the *Endx* error.

Erx identifies that Auto-Tuning was not successful. Find and repair the cause of the error and do Auto-Tuning again.

| Code  | Name                             | Causes                                                                                                    | Possible Solutions                                                                                                    |  |
|-------|----------------------------------|----------------------------------------------------------------------------------------------------|----------------------------------------------------------------------------------------------------|--|
| End1  | Excessive Rated Voltage Setting  | The torque reference was more than 20% during Auto-Tuning or the no-load current that was measured after Auto-Tuning is more than 80%.                                                                                                    | Make sure that the input motor nameplate data is correct.     Do Auto-Tuning again and correctly set the motor nameplate data.     If you can uncouple the motor and load, remove the motor from the machine and do Rotational Auto-Tuning again.     If you cannot uncouple the motor and load, use the results from Auto-Tuning. |  |
| Code  | Name                             | Causes                                                                                                    | Possible Solutions                                                                                                    |  |
| End2  | Iron Core Saturation Coefficient | The motor nameplate data entered during Auto-<br>Tuning is incorrect.                                                                                                    | Make sure that the input motor nameplate data is correct.     Do Auto-Tuning again and correctly set the motor nameplate data.                                                                                                    |  |
| Code  | Name                             | Causes                                                                                                    | Possible Solutions                                                                                                    |  |
| End3  | Rated Current Setting Alarm      | The rated current value is incorrect.                                                                                                    | Do Auto-Tuning again and set the correct rated current shown on the motor nameplate.                                                                                                    |  |
| Code  | Name                             | Causes                                                                                                    | Possible Solutions                                                                                                    |  |
| End4  | Adjusted Slip Calculation Error  | The Auto-Tuning results were not in the applicable parameter setting range.  The motor rated slip that was measured after Stationary Auto-Tuning was 0.2 Hz or lower.  The secondary resistor measurement results were not in the applicable range. | Make sure the input motor nameplate data is correct.     Do Rotational Auto-Tuning again and correctly set the motor nameplate data.     If you cannot uncouple the motor and load, do Stationary Auto-Tuning 2.                                                                                                    |  |
| Code  | Name                             | Causes                                                                                                    | Possible Solutions                                                                                                    |  |
| End5  | Resistance Tuning Error          | The Auto-Tuning results of the Line-to-Line Resistance were not in the applicable range.                                                                                                    | Make sure that the input motor nameplate data is correct.     Examine and repair damaged motor wiring.                                                                                                    |  |
| Code  | Name                             | Causes                                                                                                    | Possible Solutions                                                                                                    |  |
| End6  | Leakage Inductance Alarm         | The Auto-Tuning results were not in the applicable parameter setting range.                                                                                                    | Make sure that the input motor nameplate data is correct, and do Auto-Tuning again.                                                                                                    |  |
| Code  | Name                             | Causes                                                                                                    | Possible Solutions                                                                                                    |  |
| End7  | No-Load Current Alarm            | The Auto-Tuning results of the motor no-load current value were not in the applicable range.                                                                                                    | Examine and repair damaged motor wiring.                                                                                                    |  |
|       |                                  | Auto-Tuning results were less than 5% of the motor rated current.                                                                                                    | Make sure that the input motor nameplate data is correct, and do Auto-Tuning again.                                                                                                    |  |
| Code  | Name                             | Causes                                                                                                    | Possible Solutions                                                                                                    |  |
|       |                                  |                                                                                                    |                                                                                                    |  |
| Er-01 | Motor Data Error                 | The motor nameplate data entered during Auto-<br>Tuning is incorrect.                                                                                                    | Make sure that the motor nameplate data is correct.     Do Auto-Tuning again and correctly set the motor nameplate data.                                                                                                    |  |
| Er-01 | Motor Data Error                 |                                                                                                    | Do Auto-Tuning again and correctly set the motor nameplate                                                                                                    |  |
| Er-01 | Motor Data Error                 | Tuning is incorrect.  The combination of the motor rated power and motor                                                                                                    | Do Auto-Tuning again and correctly set the motor nameplate data.  Examine the combination of drive capacity and motor output.  Do Auto-Tuning again, and correctly set the motor rated power                                                                                                    |  |

| Code  | Name                          | Causes                                                                                                   | Possible Solutions                                                                                                    |
|-------|-------------------------------|----------------------------------------------------------------------------------------------------|----------------------------------------------------------------------------------------------------|
| Er-02 | Drive in an Alarm State       | The motor nameplate data entered during Auto-<br>Tuning is incorrect.                                    | Make sure that the motor nameplate data entered in Auto-Tuning is correct.     Do Auto-Tuning again and correctly set the motor nameplate data.                                                                                                    |
|       |                               | You did Auto-Tuning while the drive had a minor fault or alarm.                                          | Clear the minor fault or alarm and do Auto-Tuning again.                                                                                                    |
|       |                               | There is a defective motor cable or cable connection.                                                    | Examine and repair motor wiring.                                                                                                    |
|       |                               | The load is too large.                                                                                   | Decrease the load.     Examine the machine area to see if, for example, the motor shaft is locked.                                                                                                    |
|       |                               | The drive detected a minor fault during Auto-Tuning.                                                     | Stop Auto-Tuning.     Examine the minor fault code and remove the cause of the problem.     Do Auto-Tuning again.                                                                                                    |
| Code  | Name                          | Causes                                                                                                   | Possible Solutions                                                                                                    |
| Er-03 | OFF Button was Pressed        | You pushed OFF during Auto-Tuning.                                                                       | Auto-Tuning did not complete correctly. Do Auto-Tuning again.                                                                                                    |
| Code  | Name                          | Causes                                                                                                   | Possible Solutions                                                                                                    |
| Er-04 | Line-to-Line Resistance Error | The Auto-Tuning results were not in the applicable parameter setting range.                              | Examine and repair motor wiring.     Disconnect the machine from the motor and do Rotational Auto-                                                                                                    |
|       |                               | Auto-Tuning did not complete in a pre-set length of time.                                                | Tuning again.                                                                                                    |
|       |                               | There is a defective motor cable or cable connection.                                                    |                                                                                                    |
|       |                               | The motor nameplate data entered during Auto-<br>Tuning is incorrect.                                    | Make sure that the input motor nameplate data is correct.     Do Auto-Tuning again and correctly set the motor nameplate data.                                                                                                    |
| Code  | Name                          | Causes                                                                                                   | Possible Solutions                                                                                                    |
| Er-05 | No-Load Current Error         | The Auto-Tuning results were not in the applicable parameter setting range.                              | Examine and repair motor wiring.     Disconnect the machine from the motor and do Rotational Auto-                                                                                                    |
|       |                               | Auto-Tuning did not complete in a pre-set length of time.                                                | Tuning again.                                                                                                    |
|       |                               | The motor nameplate data entered during Auto-<br>Tuning is incorrect.                                    | Make sure that the input motor nameplate data is correct.     Do Auto-Tuning again and correctly set the motor nameplate data.                                                                                                    |
|       |                               | Rotational Auto-Tuning was done with a load that was more than 30% of the rating connected to the motor. | Disconnect the machine from the motor and do Rotational Auto-Tuning again. If you cannot uncouple the motor and load, make sure that the load is less than 30% of the motor rating. If a mechanical brake is installed in the motor, release the brake during Rotational Auto-Tuning.     |
| Code  | Name                          | Causes                                                                                                   | Possible Solutions                                                                                                    |
| Er-08 | Rated Slip Error              | The motor nameplate data entered during Auto-<br>Tuning is incorrect.                                    | Make sure that the input motor nameplate data is correct.     Do Auto-Tuning again and correctly set the motor nameplate data.                                                                                                    |
|       |                               | Auto-Tuning did not complete in a pre-set length of time.                                                | Examine and repair the motor wiring.     If the motor and machine are connected during Rotational Auto-                                                                                                    |
|       |                               | The Auto-Tuning results were not in the applicable parameter setting range.                              | Tuning, decouple the motor from the machinery.                                                                                                    |
|       |                               | Rotational Auto-Tuning was done with a load that was more than 30% of the rating connected to the motor. | Disconnect the machine from the motor and do Rotational Auto-Tuning again.     If you cannot uncouple the motor and load, make sure that the load is less than 30% of the motor rating. If a mechanical brake is installed in the motor, release the brake during Rotational Auto-Tuning. |

| Code  | Name                             | Causes                                                                                                   | Possible Solutions                                                                                                    |
|-------|----------------------------------|----------------------------------------------------------------------------------------------------|----------------------------------------------------------------------------------------------------|
| Er-09 | Acceleration Error               | The motor did not accelerate for the specified acceleration time.                                        | Increase the value set in C1-01 [Acceleration Time 1].     Disconnect the machine from the motor and do Rotational Auto-Tuning again.                                                                                                    |
|       |                                  | Rotational Auto-Tuning was done with a load that was more than 30% of the rating connected to the motor. | Disconnect the machine from the motor and do Rotational Auto-Tuning again.  If you cannot uncouple the motor and load, make sure that the load is less than 30% of the motor rating. If a mechanical brake is installed in the motor, release the brake during Rotational Auto-Tuning. |
| Code  | Name                             | Causes                                                                                                   | Possible Solutions                                                                                                    |
| Er-12 | Current Detection Error          | There is a phase loss in the wiring between the output terminal block (or motor overload) and the motor. | Examine and repair wiring.                                                                                                    |
|       |                                  | The current exceeded the current rating of the drive.                                                    | Check the motor wiring for any short circuits between the wires.                                                                                                    |
|       |                                  | The output current is too low.                                                                           | Check and turn ON any magnetic contactors used between motors.                                                                                                    |
|       |                                  |                                                                                                    | Replace the control board or the drive. For information about<br>replacing the control board, contact Yaskawa or your nearest<br>sales representative.                                                                                                    |
|       |                                  | You tried Auto-Tuning without a motor connected to the drive.                                            | Connect the motor and do Auto-Tuning.                                                                                                    |
|       |                                  | There was a current detection signal error.                                                              | Replace the control board or the drive. For information about replacing the control board, contact Yaskawa or your nearest sales representative.                                                                                                    |
| Code  | Name                             | Causes                                                                                                   | Possible Solutions                                                                                                    |
| Er-13 | Leakage Inductance Error         | The motor rated current value is incorrect.                                                              | Correctly set the rated current indicated on the motor nameplate and do Auto-Tuning again.                                                                                                    |
|       |                                  | The drive could not complete tuning for leakage inductance in fewer than 300 s.                          | Examine and repair motor wiring.                                                                                                    |
| Code  | Name                             | Causes                                                                                                   | Possible Solutions                                                                                                    |
| Er-18 | Back EMF Error                   | The result of the induced voltage tuning was not in the applicable range.                                | Make sure that the input motor nameplate data is correct.     Do Auto-Tuning again and correctly set the motor nameplate data.                                                                                                    |
| Code  | Name                             | Causes                                                                                                   | Possible Solutions                                                                                                    |
| Er-25 | HighFreq Inject Param Tuning Err | The motor data is incorrect.                                                                             | Do Stationary Auto-Tuning again.  Note:  If the drive detects <i>Er-25</i> after you do Stationary Auto-Tuning, it is possible that the motor cannot use high frequency injection. For more information, contact Yaskawa or your nearest sales representative.                         |

## 6.9 Backup Function Operating Mode Display and Errors

### **♦** Operating Mode Display

When the drive does backup function tasks with the HOA keypad, the keypad will show the current task. These indicators do not show that an error has occurred.

| Keypad Display                                                      | Name                                                    | Display            | State                                                                                                    |
|---------------------------------------------------------------------|---------------------------------------------------------|--------------------|----------------------------------------------------------------------------------------------------|
| Drive and Keypad mismatch.<br>Should the parameters be<br>restored? | Detection of inconsistency between the drive and keypad | Normally displayed | The drive detected the connection of a keypad from a different drive. Select [Yes] to copy parameters backed up in the keypad to the connected drive. |
| Restore<br>Restore from keypad                                      | Restoring parameters                                    | Flashing           | The parameters stored in the keypad have been restored to the drive.                                                                                  |
| End                                                                 | Backup/restore/verify operation ended normally          | Normally displayed | The parameter backup, restore, or verify operation ended normally.                                                                                    |
| Backup<br>Backup from Drive                                         | Backing up parameters                                   | Flashing           | The parameters stored in the drive are being backed up to the keypad.                                                                                 |
| Verify Keypad & Drive                                               | Verifying parameters                                    | Flashing           | The parameter settings stored in the keypad and the parameter settings in the drive align or are being compared.                                      |

### Backup Function Runtime Errors

When an error occurs, the keypad shows a code to identify the error.

The table in this section shows the error codes. Refer to this table to remove the cause of the errors.

### Note:

Push any key on the keypad to clear an error.

| Code | Name                             | Causes                                                                                                    | Possible Solutions                                                                                                    |
|------|----------------------------------|----------------------------------------------------------------------------------------------------|----------------------------------------------------------------------------------------------------|
| СРуЕ | Error Writing Data               | Parameter restore did not end correctly.                                                                                                | Restore the parameters.                                                                                                    |
| Code | Name                             | Causes                                                                                                    | Possible Solutions                                                                                                    |
| CSEr | Control Mode Mismatch            | The keypad is broken.                                                                                                    | Replace the keypad.                                                                                                    |
| Code | Name                             | Causes                                                                                                    | Possible Solutions                                                                                                    |
| dFPS | Drive Model Mismatch             | You tried to restore parameters to a different drive model than the one that you backed up.                                             | Examine the drive model that you used to back up the parameters.     Restore the parameters.                                  |
| Code | Name                             | Causes                                                                                                    | Possible Solutions                                                                                                    |
| iFEr | Keypad Communication Error       | There was a communications error between the keypad and the drive.                                                                      | Examine the connector or cable connection.                                                                                    |
| Code | Name                             | Causes                                                                                                    | Possible Solutions                                                                                                    |
| ndAT | Error Received Data              | The parameter settings for model and specifications (power supply voltage and capacity) are different between the keypad and the drive. | Make sure that drive model and the value set in <i>o2-04 [Drive Model (KVA) Selection]</i> agree.     Restore the parameters. |
|      |                                  | The parameters are not stored in the keypad.                                                                                            | Connect a keypad that has the correct parameters.     Restore the parameters.                                                 |
| Code | Name                             | Causes                                                                                                    | Possible Solutions                                                                                                    |
| rdEr | Error Reading Data               | You tried to back up the data when o3-02 = 0 [Copy Allowed Selection = Disabled].                                                       | Set o3-02 = 1 [Enabled] and back up again.                                                                                    |
| Code | Name                             | Causes                                                                                                    | Possible Solutions                                                                                                    |
| vAEr | Voltage Class, Capacity Mismatch | The power supply specifications or drive capacity parameter settings are different between the keypad and the drive.                    | Make sure that drive model and the value set in <i>o2-04 [Drive Model (KVA) Selection]</i> agree.     Restore the parameters. |
| Code | Name                             | Causes                                                                                                    | Possible Solutions                                                                                                    |
| vFyE | Parameters do not Match          | The parameters that are backed up in the keypad and the parameters in the drive are not the same.                                       | Restore or backup the parameter again.     Verify the parameters.                                                             |

## 6.10 Bypass Status Messages

The bypass HOA keypad will show these status messages on line 1 of the keypad display during the conditions listed below. These are not faults or alarms.

| Keypad Display                                                                                                    | Description                                                                                                    |  |
|----------------------------------------------------------------------------------------------------|----------------------------------------------------------------------------------------------------|--|
| Powering Up                                                                                                    | Shown on initial power up of the bypass system. This message goes away when the power up initialization is complete and communication is established to the drive, or when the bypass determines that the drive is not connected or energized.                                 |  |
| Idle                                                                                                    | The bypass is in an Idle state with no active Run command. There are no active faults or alarms.                                                                                                    |  |
| Drive Not Ready                                                                                                    | The drive is not in a ready state. The drive will not run if a Run command is asserted. You can run the system in Bypass Mode.                                                                                                    |  |
| Safety Open                                                                                                    | A safety programmed to a bypass digital input is not closed and there is no active Run command.  This message will change to an alarm when there is an active Run command.                                                                                                    |  |
| Fire Stat Open                                                                                                    | A Fire Stat safety programmed to a bypass digital input is not closed and there is no active Run command.  This message will change to an alarm when there is an active Run command.                                                                                           |  |
| Freeze Stat Open                                                                                                    | A Freeze Stat safety programmed to a bypass digital input is not closed and there is no active Run command.  This message will change to an alarm when there is an active Run command.                                                                                         |  |
| Smoke Alarm active                                                                                                    | A Smoke Alarm safety programmed to a bypass digital input is not closed and there is no active Run command.  This message will change to an alarm when there is an active Run command.                                                                                         |  |
| Over Pressure Detected                                                                                                  | An Over Pressure safety programmed to a bypass digital input is not closed and there is no active Run command.  This message will change to an alarm when there is an active Run command.                                                                                      |  |
| Low Suction Detected                                                                                                    | A Low Suction safety programmed to a bypass digital input is not closed and there is no active Run command.  This message will change to an alarm when there is an active Run command.                                                                                         |  |
| Low Water Level Detected                                                                                                | A Low Water safety programmed to a bypass digital input is not closed and there is no active Run command.  This message will change to an alarm when there is an active Run Command                                                                                            |  |
| Vibration Detected                                                                                                    | A Vibration safety programmed to a bypass digital input is not closed and there is no active Run command.  This message will change to an alarm when there is an active Run command.                                                                                           |  |
| High Water Level Detected                                                                                               | A High Water safety programmed to a bypass digital input is not closed and there is no active Run command.  This message will change to an alarm when there is an active Run Command                                                                                           |  |
| Interlock Open                                                                                                    | Programmed BAS Interlock is not closed. The unit will not run when it receives a Run command.                                                                                                    |  |
| Drive Pre Running                                                                                                    | The drive received a Run command and the drive is entering the programmed pre-run. When the pre-run conditions are finished, the drive will enter drive run.                                                                                                    |  |
| Drive Run Commanded The bypass has commanded the drive to run, but it has not yet detected t that the drive is running. |                                                                                                    |  |
| Restart Delay Active                                                                                                    | There is an active Run Command, but the programmed restart delay is active and the drive cannot run. The keypad shows this display on power-up or when there is a brief power loss to the bypass unit.                                                                         |  |
| Drive Running                                                                                                    | The unit is running in Drive Mode.                                                                                                    |  |
| Drive Stopping                                                                                                    | The Run command to the drive was removed, and the drive is ramping to stop.                                                                                                    |  |
| Running in Bypass                                                                                                    | The unit is running in Bypass Mode.                                                                                                    |  |
| Entering Energy Savings                                                                                                 | Energy savings conditions have been detected. This functionality is programmed using parameters Z1-16 through Z1-23. When entering energy savings, the unit is running at the energy savings bump frequency and when it is finished, it will switch into the bypass run state. |  |
| Energy Savings Active                                                                                                   | Energy Savings Mode is active and the unit is running in Bypass Mode.                                                                                                    |  |
| Exiting Energy Savings                                                                                                  | Energy Savings conditions are no longer present and the unit is leaving Energy Savings and returning to Drive Mode. The exit conditions are when the frequency reference changes from the programmed Energy Savings frequency reference in Z1-17.                              |  |
| Auto Transfer Active                                                                                                    | Auto transfer was enabled in Z1-05 and the unit detected a drive fault during an active drive run. The unit will run in Bypass Mode.                                                                                                    |  |
| Remote Transfer Active                                                                                                  | A Remote Transfer was asserted and the unit is currently running in Bypass Mode.                                                                                                    |  |
| Emergency Override Drive FWD                                                                                            | An Emergency Override Drive FWD was asserted by a bypass digital input or through serial or option board communications to the bypass board.                                                                                                    |  |
| Emergency Override Drive REV                                                                                            | An Emergency Override Drive REV was asserted by a bypass digital input or through serial or option board communications to the bypass board.                                                                                                    |  |
| Emergency Override Bypass                                                                                               | An Emergency Override Bypass was asserted by a bypass digital input or through serial or option board communications to the bypass board. This message also appears when Emergency Override Drive was active, there was a drive fault, and $ZI-10 = I$ [Transfer to Bypass].   |  |
| Faulted                                                                                                    | The unit is in Drive Mode it detected a drive fault or bypass fault, or the unit is in Bypass Mode and it detected a bypass-specific fault.                                                                                                    |  |

| Keypad Display            | Description                                                                                                    |
|---------------------------|----------------------------------------------------------------------------------------------------|
| Soft Start On Delay       | There is a Run command and the unit is waiting for the programmed on delay time in Z1-43 before asserting the soft starter run. |
| Soft Starter Ramping down | Parameter $Z1-42 = 2$ [Ramp to Stop] and the Run command was removed. The soft starter will ramp to stop.                       |

## 6.11 Diagnosing and Resetting Faults

When a fault occurs and the drive stops, do the procedures in this section to remove the cause of the fault, then reenergize the drive.

### ◆ Fault and Power Loss Occur at the Same Time

**WARNING!** Crush Hazard. Wear eye protection when you do work on the bypass. If you do not use correct safety equipment, it can cause serious injury or death.

**WARNING!** Electrical Shock Hazard. After the bypass blows a fuse or trips a GFCI, do not immediately energize the bypass or operate peripheral devices. Wait for the time specified on the warning label at a minimum and make sure that all indicators are OFF. Then check the wiring and peripheral device ratings to find the cause of the problem. If you do not know the cause of the problem, contact Yaskawa before you energize the bypass or peripheral devices. If you do not fix the problem before you operate the bypass or peripheral devices, it can cause serious injury or death.

- Connect to the USB connector on the bypass PCB and use DriveWizard Industrial software.
- 2. Connect to the drive, then select "Status & Fault History" to show fault codes and operating status of the bypass immediately before the fault occurred.
- Use the information in the Troubleshooting tables to remove the fault.

### Note:

- 1. To find the faults that were triggered, check the fault history in *U2-02 [Previous Fault]*. To find information about drive status (such as frequency, current, and voltage) when the faults were triggered, check *U2-03 to U2-20*.
- 2. If the fault display stays after you re-energize the drive, remove the cause of the fault and reset.

### **♦** Fault Occurs Without Power Loss

- 1. Examine the fault code shown on the keypad.
- 2. Use the information in the Troubleshooting tables to remove the fault.
- 3. Do a fault reset.

### Fault Reset

If a fault occurs, you must remove the cause of the fault and re-energize the drive. Table 6.5 lists the different methods to reset the drive after a fault.

### Note:

You must remove the Run command or make sure that the bypass is in the OFF state before you can do a fault reset.

### **Table 6.5 Fault Reset Methods**

| Methods  | Description                                                                                                    |
|----------|----------------------------------------------------------------------------------------------------|
| Method 1 | While the keypad is showing the fault or alarm code, push (Reset) or on the keypad.                                                  |
| Method 2 | Switch ON the MFDI Terminal set to $Z2-0x = 34$ [Bypass MFDI Function Select = Fault Reset].                                         |
| Method 3 | 1. De-energize the drive main circuit power supply.  2. Energize the drive again after the keypad display goes out.  (2) ON  (1) OFF |

### Note:

If the drive receives a Run command from a communication option or control circuit terminal, the drive will not reset the fault. Remove the Run command then try to clear the fault. If you do a fault reset when the drive has a Run command, the keypad will show minor fault *CrST* [Remove RUN Command to Reset].

## 6.12 Troubleshooting Without Fault Display

### Note:

Make sure that you use a keypad with FLASH number 1004 or later. Keypads with FLASH numbers 1003 and earlier will not show characters correctly.

If the bypass or motor operate incorrectly, but the keypad does not show a fault or error code, refer to the items this section.

- Motor hunting and oscillation
- Unsatisfactory motor torque
- Unsatisfactory speed precision
- Unsatisfactory motor torque and speed response
- Motor noise

### **♦** Typical Problems

| Symptom                                                                                    | Reference |
|--------------------------------------------------------------------------------------------|-----------|
| The Parameter Settings Will Not Change                                                     | 495       |
| The Motor Does Not Rotate After Entering Run Command                                       | 496       |
| The Motor Rotates in the Opposite Direction from the Run Command                           | 496       |
| The Motor Rotates in Only One Direction                                                    | 497       |
| The Motor Is Too Hot                                                                       | 497       |
| oPE02 Error Occurs When Decreasing the Motor Rated Current Setting                         | 497       |
| The Motor Stalls during Acceleration or Accel/Decel Time Is Too Long                       | 497       |
| The Drive Frequency Reference Is Different than the Controller Frequency Reference Command | 498       |
| There Is Too Much Motor Oscillation and the Rotation Is Irregular                          | 498       |
| There Is Audible Noise from the Drive or Motor Cables When the Drive Is Energized          | 499       |
| The Ground Fault Circuit Interrupter (GFCI) Trips During Run                               | 499       |
| Motor Rotation Causes Unexpected Audible Noise from Connected Machinery                    | 499       |
| Motor Rotation Causes Oscillation or Hunting                                               | 499       |
| PID Output Fault                                                                           | 500       |
| The Motor Rotates after the Drive Output Is Shut Off                                       | 500       |
| The Output Frequency Is Lower Than the Frequency Reference                                 | 500       |
| The Motor Is Making an Audible Noise                                                       | 500       |
| The Motor Will Not Restart after a Loss of Power                                           | 501       |

### ▶ The Parameter Settings Will Not Change

| Causes                                                           | Possible Solutions                                                                                                    |
|------------------------------------------------------------------|----------------------------------------------------------------------------------------------------|
| The drive is operating the motor (the drive is in Drive Mode).   | Stop the drive and change to Programming Mode.                                                                                                    |
| Parameter $A1-01 = 0$ [Access Level Selection = Operation Only]. | Set A1-01 = 2 [Access Level Selection = Advanced Level] or A1-01 = 3 [Expert Level].                                                                                                    |
| You entered an incorrect password in A1-04 [Password].           | <ul> <li>Enter the correct password to A1-04 again.</li> <li>If you forgot the password, set the password again with A1-04 and A1-05 [Password Setting]. Note: If you set the password, you cannot change these parameters until the password aligns: <ul> <li>A1-01 [Access Level Selection]</li> <li>A1-03 [Initialize Parameters]</li> <li>A2-01 to A2-32 [User Parameter 1 to User Parameter 32]</li> </ul> </li> </ul> |
| The drive detected Uv [Undervoltage].                            | View <i>U1-07 [DC Bus Voltage]</i> to see the power supply voltage.     Examine the main circuit wiring.                                                                                                    |

## ◆ The Motor Does Not Rotate After Entering Run Command

| Causes                                                                                            | Possible Solutions                                                                                                    |
|---------------------------------------------------------------------------------------------------|----------------------------------------------------------------------------------------------------|
| The drive is not in Drive Mode.                                                                   | <ol> <li>Make sure that the keypad shows [Rdy].</li> <li>If the keypad does not show [Rdy], go back to the Home screen.</li> </ol>                                                                       |
| Auto-Tuning completed.                                                                            | Go back to the Home screen on the keypad.  Note:  When Auto-Tuning completes, the drive changes to Programming Mode. The drive will not accept a Run command unless the drive is in Drive Mode.          |
| The drive stopped, you pushed                                                                     | Do one of these two:  • Push OFF  • Re-energize the drive.                                                                                                    |
| The drive received a fast stop command.                                                           | Turn off the fast stop input signal.                                                                                                    |
| The settings for the source that supplies the Run command are incorrect.                          | Set b1-02 [Run Command Selection 1] correctly.                                                                                                    |
| The frequency reference source is set incorrectly.                                                | Set b1-01 [Frequency Reference Selection 1] correctly.                                                                                                    |
| There is defective wiring in the control circuit terminals.                                       | <ul> <li>Correctly wire the drive control circuit terminals.</li> <li>View <i>Ub-02 [Bypass Digital Input Status]</i> for input terminal status.</li> </ul>                                              |
| The settings for voltage input and current input of the master frequency reference are incorrect. | Examine terminal TB4-2: Switch S2 and Z2-30 [Analog Input Signal Level Select] signal level settings:                                                                                                    |
| The frequency reference is too low.                                                               | <ul> <li>View <i>U1-01 [Freq Reference]</i>.</li> <li>Increase the frequency reference to a value higher than <i>E1-09 [Minimum Output Frequency]</i>.</li> </ul>                                        |
| The MFAI setting is incorrect.                                                                    | Make sure that the settings for the analog input (TB4-2 on th bypass controller) are correct:  • Z3-32 [Analog Input Gain Setting]  • Z3-33 [Analog Input Bias Setting]                                  |
| <b>♥ OFF</b> was pushed.                                                                          | Turn the Run command OFF then ON from an external input.  Note:  When you push OFF during operation, the drive will coast to stop. Set o2-02 = 0 [STOP Key Function Selection = Disabled] to disable the |

# ◆ The Motor Rotates in the Opposite Direction from the Run Command in Drive Mode

| Causes                                                                                                    | Possible Solutions                                                                                                    |
|----------------------------------------------------------------------------------------------------|----------------------------------------------------------------------------------------------------|
| The phase wiring between the drive and motor is incorrect.                                                                          | <ul> <li>Examine the wiring between the drive and motor.</li> <li>Connect bypass Motor Output Terminals TB1-1, TB1-2, and TB1-3 in correct sequence to agree with motor terminals U, V. and W.</li> <li>Switch two motor cables TB1-1, TB1-2, and TB1-3 to reverse motor direction.</li> </ul> |
| The forward direction for the motor is set incorrectly.                                                                             | Connect bypass Motor Output Terminals TB1-1, TB1-2, and TB1-3 in correct sequence to agree with motor terminals U, V. and W.      Switch two motor cablesTB1-1, TB1-2, and TB1-3 to reverse motor direction.      Forward Rotation Direction  Load Shaft                                       |
|                                                                                                    | Figure 6.1 Forward Rotating Motor                                                                                                    |
|                                                                                                    | Note: • For Yaskawa motors, the forward direction is counterclockwise when looking from the motor shaft side.                                                                                                    |
|                                                                                                    | <ul> <li>Refer to the motor specifications, and make sure that the forward rotation direction is correct<br/>for the application. The forward rotation direction of motors can be different for different motor<br/>manufacturers and types.</li> </ul>                                        |
| The signal connections for forward run and reverse run on the drive control circuit terminals and control panel side are incorrect. | Correctly wire the control circuit.                                                                                                    |
| The motor is running at almost 0 Hz and the Speed Search estimated the speed to be in the opposite direction.                       | Set b3-14 = 0 [Bi-directional Speed Search = Disabled], then the drive will only do speed search in the specified direction.                                                                                                    |

# ◆ The Motor Rotates in the Opposite Direction from the Run Command in Bypass Mode

| Causes                                                     | Possible Solutions                                                                |
|------------------------------------------------------------|-----------------------------------------------------------------------------------|
| The power coming into the bypass is connected incorrectly. | Switch any two incoming power cables at the circuit breaker or disconnect switch. |

### ◆ The Motor Rotates in Only One Direction

| Causes                                              | Possible Solutions                                             |
|-----------------------------------------------------|----------------------------------------------------------------|
| The drive will not let the motor rotate in reverse. | Set b1-04 = 0 [Reverse Operation Selection = Reverse Enabled]. |

### ♦ The Motor Is Too Hot

| Causes                                                         | Possible Solutions                                                                                                    |
|----------------------------------------------------------------|----------------------------------------------------------------------------------------------------|
| The load is too heavy.                                         | <ul> <li>Decrease the load.</li> <li>Increase the acceleration and deceleration times.</li> <li>Examine the values set in L1-01 [Motor Overload (oL1) Protection], L1-02 [Motor Overload Protection Time], and E2-01 [Motor Rated Current (FLA)].</li> <li>Use a larger motor.</li> <li>Note:         <ul> <li>The motor also has a short-term overload rating. Examine this rating carefully before setting drive parameters.</li> </ul> </li> </ul>                                                                                                    |
| The motor is running continuously at a very low speed.         | Change the run speed.     Use a drive-dedicated motor.                                                                                                    |
| The voltage insulation between motor phases is not sufficient. | <ul> <li>Use a motor with a voltage tolerance that is higher than the maximum voltage surge.</li> <li>Use a drive-dedicated motor that is rated for use with AC drives for applications that use a motor on drives rated higher than 480 V.</li> <li>Install an AC reactor on the output side of the drive and set C6-02 = 1 [Carrier Frequency Selection = 2.0 kHz].</li> <li>Note:</li> <li>When the motor is connected to the drive output terminals U/T1, V/T2, and W/T3, surges occur between the drive switching and the motor coils. These surges can be three times the drive input power supply voltage (600 V for a 208/240 V bypass, 1200 V for a 480 V bypass).</li> </ul> |
| The air around the motor is too hot.                           | <ul> <li>Measure the ambient temperature.</li> <li>Decrease the temperature in the area until it is in the specified temperature range.</li> </ul>                                                                                                    |
| The motor fan stopped or is clogged.                           | Clean the motor fan.     Make the drive environment better.                                                                                                    |

## oPE02 Error Occurs When Decreasing the Motor Rated Current Setting

| Causes                                                                                | Possible Solutions                                                                                                    |
|---------------------------------------------------------------------------------------|----------------------------------------------------------------------------------------------------|
| Motor rated current and the motor no-load current setting in the drive are incorrect. | <ul> <li>You are trying to set the motor rated current in E2-01 [Motor Rated Current (FLA)] to a value lower than the no-load current set in E2-03 [Motor No-Load Current].</li> <li>Make sure that value set in E2-01 is higher than E2-03.</li> <li>If it is necessary to set E2-01 lower than E2-03, first decrease the value set to E2-03, then change the E2-01 setting as necessary.</li> </ul> |

### ▶ The Motor Stalls during Acceleration or Accel/Decel Time Is Too Long

| Causes                                                                                                    | Possible Solutions                                                                                                    |
|----------------------------------------------------------------------------------------------------|----------------------------------------------------------------------------------------------------|
| The drive and motor system reached the torque limit or current suppression will not let the drive accelerate. | Decrease the load.     Use a larger motor.     Note:     Although the drive has a Stall Prevention function and a Torque Compensation Limit function, accelerating too fast or trying to drive a load that is too large can exceed the limits of the motor. |
| Torque limit is set incorrectly.                                                                              | Set the torque limit correctly.                                                                                                    |
| The acceleration time setting is too short.                                                                   | Examine the values set in C1-01 or C1-03 [Acceleration Times] and set them to applicable values.                                                                                                    |

| Causes                                                                     | Possible Solutions                                                                                                    |
|----------------------------------------------------------------------------|----------------------------------------------------------------------------------------------------|
| The load is too heavy.                                                     | Increase the acceleration time.  Examine the mechanical brake and make sure that it is fully releasing.  Decrease the load to make sure that the output current stays less than the motor rated current.  Use a larger motor.  Note:  In extruder and mixer applications, the load can increase as the temperature decreases.  Although the drive has a Stall Prevention function and a Torque Compensation Limit function, accelerating too fast or trying to drive a load that is too large can exceed the limits of the motor. |
| The frequency reference is low.                                            | <ul> <li>Examine E1-04 [Maximum Output Frequency] and increase the setting if it is set too low.</li> <li>Examine U1-01 [Frequency Reference] for the correct frequency reference.</li> <li>Examine the multi-function input terminals to see if a frequency reference signal switch has been set.</li> <li>Examine the value of Z2-32 [Analog Input Gain Setting] when you use a bypass analog input.</li> </ul>                                                                                                    |
| The frequency reference is set incorrectly.                                | When H3-02, H3-10 = 1 [MFAI Function Selection = Frequency Gain] are set, see if voltage (current) has been set.  • Check the values set in H3-02 and H3-10.  • Use U1-13 to U1-15 [Terminal A1, A2, A3 Input Voltage] or Ub-22 [Bypass Analog Input] to make sure that the analog input values set into terminal A1, A2, A3, and TB4-2 are applicable.                                                                                                    |
| The motor characteristics and drive parameter settings are not compatible. | Set the correct V/f pattern to agree with the characteristics of the motor.     Examine the V/f pattern set in E1-03 [V/f Pattern Selection].     Perform Rotational Auto-Tuning.                                                                                                    |
| The Stall Prevention level during acceleration setting is too low.         | Increase the value set in L3-02 [Stall Prevent Level during Accel].  Note:  If the L3-02 value is too low, the acceleration time can be unsatisfactorily long.                                                                                                    |
| The Stall Prevention level during run setting is too low.                  | Increase the value set in L3-06 [Stall Prevent Level during Run].  Note:  If the L3-06 value is too low, speed will decrease while the drive outputs torque.                                                                                                    |
| Drive reached the limitations of the V/f motor control method.             | When the motor cable is longer than 50 m (164 ft), do Auto-Tuning for line-to-line resistance.     Set the V/f pattern to "High Starting Torque".                                                                                                    |

# ♦ The Drive Frequency Reference Is Different than the Controller Frequency Reference Command

| Causes                                                                                           | Possible Solutions                                                                                                    |
|--------------------------------------------------------------------------------------------------|----------------------------------------------------------------------------------------------------|
| The analog input gain and bias for the frequency reference input are set incorrectly.            | Examine the gain and bias settings for the analog inputs that set the frequency reference.  • Terminal TB4-2: Z2-30 [Analog Input Signal Level Select], Z2-32 [Analog Input Gain Setting], Z2-33 Analog Input Bias Setting].                                                                                                    |
| The drive is receiving frequency gain and bias signals from the analog input terminals A1 to A3. | <ul> <li>Examine H3-02, H3-10, H3-06 [MFAI Function Selection]. If these are set for either 1 [Frequency Gain] or D [Frequency Bias], change the settings.</li> <li>Use U1-13 to U1-15 [Terminal A1, A2, A3Input Voltage] to make sure that the analog input values set to terminals A1, A2, and A3 are applicable.</li> </ul>  |
| PID control is enabled.                                                                          | If PID control is not necessary, set b5-01 = 0 [PID Mode Setting = Disabled].  Note:  When PID control is enabled, the drive adjusts the output frequency as specified by the target value. The drive will only accelerate to the maximum output frequency set in E1-04 [Maximum Output Frequency] while PID control is active. |

## ◆ There Is Too Much Motor Oscillation and the Rotation Is Irregular

| Causes                                  | Possible Solutions                                                                                                    |
|-----------------------------------------|----------------------------------------------------------------------------------------------------|
| Unsatisfactory balance of motor phases. | <ul> <li>Make sure that the drive input power voltage supplies stable power.</li> <li>Set L8-05 = 0 [Input Phase Loss Protect Select = Disabled].</li> </ul> |
| The motor is hunting.                   | Set n1-01 = 1 [Hunting Prevention Selection = Enabled].                                                                                                    |

### ◆ There Is Audible Noise from the Drive or Motor Cables When the Drive Is Energized

| Causes                                                                 | Possible Solutions                                                                                                    |  |
|------------------------------------------------------------------------|----------------------------------------------------------------------------------------------------|--|
| The output transistor switching in the drive is making too much noise. | <ul> <li>Use C6-02 [Carrier Frequency Selection] to increase the carrier frequency.</li> <li>Connect a noise filter to the input side of the drive power supply.</li> <li>Connect a noise filter to the output side of the drive.</li> <li>Isolate the control circuit wiring from the main circuit wiring.</li> <li>Use a metal cable gland to wire the drive.</li> <li>Shield the periphery of the drive with metal.</li> <li>Make sure that the drive and motor are grounded correctly.</li> <li>Make sure that ground faults have not occurred in the wiring or motor.</li> </ul> |  |

### ◆ The Ground Fault Circuit Interrupter (GFCI) Trips During Run

| Causes                                            | Possible Solutions                                                                                                    |  |
|---------------------------------------------------|----------------------------------------------------------------------------------------------------|--|
| There is too much leakage current from the drive. | <ul> <li>Increase the GFCI sensitivity or use GFCI with a higher threshold.</li> <li>Use C6-02 [Carrier Frequency Selection] to decrease the carrier frequency.</li> <li>Decrease the length of the cable used between the drive and the motor.</li> <li>Install a noise filter or AC reactor on the output side of the drive. Set C6-02 = 1 [2.0 kHz] when connecting an AC reactor.</li> <li>Disable the internal EMC filter.</li> </ul> |  |

## ♦ Motor Rotation Causes Unexpected Audible Noise from Connected Machinery

| Causes                                                                                         | Possible Solutions                                                                                                    |  |
|------------------------------------------------------------------------------------------------|----------------------------------------------------------------------------------------------------|--|
| The carrier frequency and the resonant frequency of the connected machinery are the same.      | <ul> <li>Adjust C6-02 to C6-05 [Carrier Frequency].</li> <li>Set C6-02 = 1 to 6 [Carrier Frequency Selection = Frequency other than Swing PWM].         Note:         If C6-02 = 7 to A [Carrier Frequency Selection = Swing PWM], the drive will not know if the noise comes from the drive or the machine.     </li> </ul> |  |
| The drive output frequency and the resonant frequency of the connected machinery are the same. | <ul> <li>Adjust d3-01 to d3-04 [Jump Frequency].</li> <li>Put the motor on a rubber pad to decrease vibration.</li> </ul>                                                                                                    |  |

## ◆ Motor Rotation Causes Oscillation or Hunting

| Causes                                                                                                    | Possible Solutions                                                                                                    |
|----------------------------------------------------------------------------------------------------|----------------------------------------------------------------------------------------------------|
| The frequency reference is assigned to an external source, and there is electrical interference in the signal. | Make sure that electrical interference does not have an effect on the signal lines.  Isolate control circuit wiring from main circuit wiring.  Use twisted-pair cables or shielded wiring for the control circuit.  Increase the value of H3-13 [Analog Input FilterTime Constant]. |
| The cable between the drive and motor is too long.                                                             | <ul><li>Do Auto-Tuning.</li><li>Make the wiring as short as possible.</li></ul>                                                                                                    |
| The PID parameters are not sufficiently adjusted.                                                              | Adjust b5-xx [PID control].                                                                                                    |

## **♦** PID Output Fault

| Causes                                                                                                    | Possible Solutions                                                                                                    |  |
|----------------------------------------------------------------------------------------------------|----------------------------------------------------------------------------------------------------|--|
| There is no PID feedback input.                                                                                           | <ul> <li>Examine the MFAI terminal settings.</li> <li>See if H3-02, H3-10, H3-06 = B [MFAI Function Selection = PID Feedback] is set.</li> <li>Make sure that the MFAI terminal settings agree with the signal inputs.</li> <li>Examine the connection of the feedback signal.</li> <li>Make sure that b5-xx [PID Control] is set correctly.</li> <li>Note:  If there is no PID feedback input to the terminal, the detected value is 0, which causes a PII fault and also causes the drive to operate at maximum frequency.</li> </ul> |  |
| The detection level and the target value do not agree.                                                                    | Use H3-03, H3-11, H3-07 [Terminal A1, A2, A3 Gain Setting] to adjust PID target and feedback signal scaling.  Note:  PID control keeps the difference between the target value and detection value at 0. Set the input level for the values relative to each other.                                                                                                    |  |
| Reverse drive output frequency and speed detection. When output frequency increases, the sensor detects a speed decrease. | Set b5-09 = 1 [PID Output Level Selection = Reverse Output (Reverse Acting)].                                                                                                    |  |

## ◆ The Motor Rotates after the Drive Output Is Shut Off

| Causes                                                                     | Possible Solutions                                                                                                    |  |
|----------------------------------------------------------------------------|----------------------------------------------------------------------------------------------------|--|
| DC Injection Braking is too low and the drive cannot decelerate correctly. | <ul> <li>Increase the value set in b2-02 [DC Injection Braking Current].</li> <li>Increase the value set in b2-04 [DC Inject Braking Time at Stop].</li> </ul> |  |
| The stopping method makes the drive coast to stop.                         | Set b1-03 = 0 or 2 [Stopping Method Selection = Ramp to Stop, DC Injection Braking to Stop].                                                                   |  |

## **♦** The Output Frequency Is Lower Than the Frequency Reference

| Causes                                                                                                    | Possible Solutions                                                                                                    |  |
|----------------------------------------------------------------------------------------------------|----------------------------------------------------------------------------------------------------|--|
| The frequency reference is in the Jump frequency range.                                                                                      | Adjust d3-01 to d3-03 [Jump Frequency 1 to 3] and d3-04 [Jump Frequency Width].  Note:  Enabling the Jump frequency prevents the drive from outputting the frequencies specified in Jump range.                                                                                                    |  |
| The upper limit for the frequency reference has been exceeded.                                                                               | Set E1-04 [Maximum Output Frequency] and d2-01 [Frequency Reference Upper Limit] to the best values for the application.  Note:  This calculation supplies the upper value for the output frequency: $E1-04 \times d2-01 / 100$                                                                                                    |  |
| A large load triggered Stall Prevention function during acceleration.                                                                        | <ul> <li>Decrease the load.</li> <li>Adjust L3-02 [Stall Prevent Level during Accel].</li> </ul>                                                                                                    |  |
| L3-01 = 3 [Stall Prevention during Accel = Current Limit Method] has been set.                                                               | <ol> <li>Make sure that the V/f pattern and motor parameter settings are appropriate, and set them correctly.</li> <li>If this does not solve the problem, and it is not necessary to limit the current level of stall durin acceleration, adjust L3-02.</li> <li>If this does not solve the problem, set L3-01 = 1 [Enabled].</li> </ol> |  |
| The motor is rotating at this speed:<br>$b2-01$ [DC Injection/Zero SpeedThreshold] $\leq$ Motor Speed $<$ $E1-09$ [Minimum Output Frequency] | Set <i>E1-09</i> < <i>b2-01</i> .                                                                                                    |  |

## ◆ The Motor Is Making an Audible Noise

| Causes                                                                                    | Possible Solutions                                                                                                    |
|-------------------------------------------------------------------------------------------|----------------------------------------------------------------------------------------------------|
| 100% of the rated output current of the drive was exceeded while operating at low speeds. | <ul> <li>If the sound is coming from the motor, set L8-38 = 0 [Carrier Frequency Reduction = Disabled].</li> <li>If oL2 [Drive Overloaded] occurs frequently after setting L8-38 = 0, replace the drive with a high-capacity drive.</li> </ul> |

| Causes                                                        | Possible Solutions                                                                     |  |
|---------------------------------------------------------------|----------------------------------------------------------------------------------------|--|
| The drive did not receive a Run command after applying power. | Examine the sequence and wiring that enters the Run command.                           |  |
|                                                               | Set up a relay to make sure that the Run command stays enabled during a loss of power. |  |

# **Specifications**

| 7.1 | Section Safety                      | 504 |
|-----|-------------------------------------|-----|
| 7.2 | 208 V Enclosed Model Specifications |     |
| 7.3 | 240 V Enclosed Model Specifications | 507 |
| 7.4 | 480 V Enclosed Model Specifications | 509 |
| 7.5 | Common Bypass Specifications        | 511 |
| 7.6 | Drive Watt Loss                     | 513 |
| 7.7 | Drive Derating                      | 515 |
| 7.8 | Peripheral Devices and Options      | 520 |

## 7.1 Section Safety

## **A**DANGER

### Do not ignore the safety messages in this manual.

If you ignore the safety messages in this manual, it will cause serious injury or death. The manufacturer is not responsible for injuries or damage to equipment.

# 7.2 208 V Enclosed Model Specifications

#### Table 7.1 208 V Enclosed Ratings

|                        | Model                                | D004                | D007                                                                                         | D010            | D016            |  |  |  |
|------------------------|--------------------------------------|---------------------|----------------------------------------------------------------------------------------------|-----------------|-----------------|--|--|--|
| Maximum Applic         | able Motor Output (HP) *2            | 1                   | 2                                                                                            | 3               | 5               |  |  |  |
|                        | Rated Input Current (A)              | 6.0                 | 8.9                                                                                          | 12.0            | 18.1            |  |  |  |
| Input                  | Rated Voltage<br>Rated Frequency     |                     | Three-Phase 20                                                                               | 98 Vac 50/60 Hz |                 |  |  |  |
|                        | Allowable Voltage Fluctuation        |                     | -15 to                                                                                       | 10%             |                 |  |  |  |
|                        | Allowable Frequency Fluctuation      |                     | ±:                                                                                           | 5%              |                 |  |  |  |
|                        | Rated Output Current (A)             | 4.6 *3              | 7.5 *3                                                                                       | 10.6 * <i>3</i> | 16.7 * <i>3</i> |  |  |  |
|                        | Minimum Applicable Motor Current (A) | 1.5                 | 1.5                                                                                          | 1.5             | 3.75            |  |  |  |
| Outsuit                | Overload Tolerance                   |                     | 110% of rated output current for 60 s<br>150% peak                                           |                 |                 |  |  |  |
| Output                 | Carrier Frequency                    |                     | User adjustable between 1 and 12.5 kHz (Maximum Frequency varies with Rated Output Capacity) |                 |                 |  |  |  |
|                        | Maximum Output Voltage (V)           | Three-Phase 208 Vac |                                                                                              |                 |                 |  |  |  |
|                        | Maximum Output Frequency (Hz)        | 240 Hz              |                                                                                              |                 |                 |  |  |  |
| Harmonics<br>Reduction | Input Power (kVA)                    | Built-in            |                                                                                              |                 |                 |  |  |  |
| EMC                    | Filter (IEC/EN 61800-3 Category 2)   | Built-in            |                                                                                              |                 |                 |  |  |  |

<sup>\*1</sup> The maximum applicable motor output is based on 4-pole, general-purpose 220 V motor ratings. The rated output current of the drive output amps must be equal to or more than the motor rated current.

#### Table 7.2 208 V Enclosed Ratings

|                        | Model                                   | D024              | D030    | D046                                                  | D059            | D074    |  |  |
|------------------------|-----------------------------------------|-------------------|---------|-------------------------------------------------------|-----------------|---------|--|--|
| Maximum Ap             | oplicable Motor Output (HP) *2          | 7.5               | 10      | 15                                                    | 20              | 25      |  |  |
|                        | Rated Input Current (A)                 | 25.6              | 32.2    | 48.6                                                  | 61.8            | 77.2    |  |  |
| Input                  | Rated Voltage<br>Rated Frequency        |                   | T       | hree-Phase 208 Vac 50/60 F                            | łz              |         |  |  |
| mput                   | Allowable Voltage Fluctuation           |                   |         | -15 to 10%                                            |                 |         |  |  |
|                        | Allowable Frequency<br>Fluctuation      |                   |         | ±5%                                                   |                 |         |  |  |
|                        | Rated Output Current (A)                | 24.2 *3           | 30.8 *3 | 46.2 *3                                               | 59.4 * <i>3</i> | 74.8 *3 |  |  |
|                        | Minimum Applicable Motor<br>Current (A) | 3.75 3.75 7.5 7.5 |         |                                                       |                 |         |  |  |
|                        | Overload Tolerance                      |                   | 110%    | 6 of rated output current for 150% peak               | 60 s            |         |  |  |
| Output                 | Carrier Frequency                       |                   |         | djustable between 1 and 12 quency varies with Rated O |                 |         |  |  |
|                        | Maximum Output Voltage (V)              |                   |         | Three-Phase 208 Vac                                   |                 |         |  |  |
|                        | Maximum Output Frequency (Hz)           | 240 Hz            |         |                                                       |                 |         |  |  |
| Harmonics<br>Reduction | Input Power (kVA)                       | Built-in          |         |                                                       |                 |         |  |  |
| EMC                    | Filter (IEC/EN 61800-3<br>Category 2)   |                   |         | Built-in                                              |                 |         |  |  |

<sup>\*1</sup> The maximum applicable motor output is based on 4-pole, general-purpose 220 V motor ratings. The rated output current of the drive output amps must be equal to or more than the motor rated current.

<sup>\*2</sup> The maximum applicable motor output complies with 208 V motor ratings as specified in NEC Table 430.250. The rated output current of the drive output amps must be equal to or more than the motor rated current.

<sup>\*3</sup> Carrier frequency is 5 kHz. You must derate the current to increase the carrier frequency.

<sup>\*2</sup> The maximum applicable motor output complies with 208 V motor ratings as specified in NEC Table 430.250. The rated output current of the drive output amps must be equal to or more than the motor rated current.

\*3 Carrier frequency is 5 kHz. You must derate the current to increase the carrier frequency.

Table 7.3 208 V Enclosed Ratings

|                        | Model                                   | D088          | D114     | D143           | D169                                          | D211           | D273           |  |
|------------------------|-----------------------------------------|---------------|----------|----------------|-----------------------------------------------|----------------|----------------|--|
| Maximum A<br>(HP) *2   | Applicable Motor Output                 | 30            | 40       | 50             | 60                                            | 75             | 100            |  |
|                        | Rated Input Current (A)                 | 90.4          | 116.4    | 145.4          | 171.4                                         | 212.4          | 275.4          |  |
|                        | Rated Voltage<br>Rated Frequency        |               |          | Three-Phase 20 | 98 Vac 50/60 Hz                               |                |                |  |
| Input                  | Allowable Voltage<br>Fluctuation        |               |          | -15 to         | 0 10%                                         |                |                |  |
|                        | Allowable Frequency<br>Fluctuation      |               |          | ±5             | 5%                                            |                |                |  |
|                        | Rated Output Current (A)                | 88 * <i>3</i> | 114 *3   | 143 * <i>3</i> | 169 * <i>3</i>                                | 211 * <i>3</i> | 273 * <i>3</i> |  |
|                        | Minimum Applicable<br>Motor Current (A) | 15            | 15       | 30             | 30                                            | 30             | 45             |  |
|                        | Overload Tolerance                      |               |          |                | put current for 60 s peak                     |                |                |  |
| Output                 | Carrier Frequency                       |               | (Max     |                | ween 1 and 12.5 kHz<br>with Rated Output Capa | acity)         |                |  |
|                        | Maximum Output Voltage (V)              |               |          | Three-Pha      | se 208 Vac                                    |                |                |  |
|                        | Maximum Output<br>Frequency (Hz)        | 240 Hz        |          |                |                                               |                |                |  |
| Harmonics<br>Reduction | Input Power (kVA)                       | Built-in      |          |                |                                               |                |                |  |
| EMC                    | Filter (IEC/EN 61800-3<br>Category 2)   |               | Built-in |                |                                               |                |                |  |

<sup>\*1</sup> The maximum applicable motor output is based on 4-pole, general-purpose 220 V motor ratings. The rated output current of the drive output amps must be equal to or more than the motor rated current.

<sup>\*2</sup> The maximum applicable motor output complies with 208 V motor ratings as specified in NEC Table 430.250. The rated output current of the drive output amps must be equal to or more than the motor rated current.

<sup>\*3</sup> Carrier frequency is 5 kHz. You must derate the current to increase the carrier frequency.

#### 240 V Enclosed Model Specifications 7.3

#### Table 7.4 240 V Enclosed Ratings

|                        | Model                                | A004                                                                                         | A006           | A009            | A015    |  |
|------------------------|--------------------------------------|----------------------------------------------------------------------------------------------|----------------|-----------------|---------|--|
| Maximum Appl           | licable Motor Output (HP) *2         | 1                                                                                            | 2              | 3               | 5       |  |
|                        | Rated Input Current (A)              | 5.5                                                                                          | 8.1            | 10.9            | 16.5    |  |
| Input                  | Rated Voltage<br>Rated Frequency     |                                                                                              | Three-Phase 20 | 98 Vac 50/60 Hz |         |  |
|                        | Allowable Voltage Fluctuation        |                                                                                              | -15 to         | 10%             |         |  |
|                        | Allowable Frequency Fluctuation      |                                                                                              | ±5             | 5%              |         |  |
|                        | Rated Output Current (A)             | 4.2 *3                                                                                       | 6.8 *3         | 9.6 *3          | 15.2 *3 |  |
|                        | Minimum Applicable Motor Current (A) | 1.5                                                                                          | 1.5            | 1.5             | 3.75    |  |
|                        | Overload Tolerance                   | 110% of rated output current for 60 s<br>150% peak                                           |                |                 |         |  |
| Output                 | Carrier Frequency                    | User adjustable between 1 and 12.5 kHz (Maximum Frequency varies with Rated Output Capacity) |                |                 |         |  |
|                        | Maximum Output Voltage (V)           |                                                                                              | Three-Pha      | se 208 Vac      |         |  |
|                        | Maximum Output Frequency (Hz)        | 240 Hz                                                                                       |                |                 |         |  |
| Harmonics<br>Reduction | Input Power (kVA)                    | Built-in                                                                                     |                |                 |         |  |
| EMC                    | Filter (IEC/EN 61800-3 Category 2)   |                                                                                              | Bui            | lt-in           |         |  |

<sup>\*1</sup> The maximum applicable motor output is based on 4-pole, general-purpose 220 V motor ratings. The rated output current of the drive output amps must be equal to or more than the motor rated current.

#### Table 7.5 240 V Enclosed Ratings

|                        | Model                                   | A022     | A028     | A042                                           | A054                                         | A068          | A080          |  |  |
|------------------------|-----------------------------------------|----------|----------|------------------------------------------------|----------------------------------------------|---------------|---------------|--|--|
| Maximum A<br>(HP) *2   | Applicable Motor Output                 | 7.5      | 10       | 15                                             | 20                                           | 25            | 30            |  |  |
|                        | Rated Input Current (A)                 | 23.3     | 29.3     | 44.1                                           | 56.1                                         | 70.1          | 82.1          |  |  |
|                        | Rated Voltage<br>Rated Frequency        |          |          | Three-Phase 20                                 | 08 Vac 50/60 Hz                              |               |               |  |  |
| Input                  | Allowable Voltage<br>Fluctuation        |          |          | -15 to                                         | 0 10%                                        |               |               |  |  |
|                        | Allowable Frequency<br>Fluctuation      |          |          | ±5                                             | 5%                                           |               |               |  |  |
|                        | Rated Output Current (A)                | 22 *3    | 28 *3    | 42 *3                                          | 54 * <i>3</i>                                | 68 * <i>3</i> | 80 * <i>3</i> |  |  |
|                        | Minimum Applicable<br>Motor Current (A) | 3.75     | 3.75     | 7.5                                            | 7.5                                          | 15            | 15            |  |  |
|                        | Overload Tolerance                      |          |          |                                                | put current for 60 s 6 peak                  |               |               |  |  |
| Output                 | Carrier Frequency                       |          | (Max     | User adjustable bety<br>kimum Frequency varies | ween 1 and 12.5 kHz<br>with Rated Output Cap | acity)        |               |  |  |
|                        | Maximum Output Voltage (V)              |          |          | Three-Pha                                      | se 208 Vac                                   |               |               |  |  |
|                        | Maximum Output<br>Frequency (Hz)        |          | 240 Hz   |                                                |                                              |               |               |  |  |
| Harmonics<br>Reduction | Input Power (kVA)                       | Built-in |          |                                                |                                              |               |               |  |  |
| EMC                    | Filter (IEC/EN 61800-3<br>Category 2)   |          | Built-in |                                                |                                              |               |               |  |  |

The maximum applicable motor output is based on 4-pole, general-purpose 220 V motor ratings. The rated output current of the drive output amps must be equal to or more than the motor rated current.

The maximum applicable motor output complies with 208 V motor ratings as specified in NEC Table 430.250. The rated output current of the drive output amps must be equal to or more than the motor rated current.

<sup>\*3</sup> Carrier frequency is 5 kHz. You must derate the current to increase the carrier frequency.

- \*2 The maximum applicable motor output complies with 208 V motor ratings as specified in NEC Table 430.250. The rated output current of the drive output amps must be equal to or more than the motor rated current.
- \*3 Carrier frequency is 5 kHz. You must derate the current to increase the carrier frequency.

#### Table 7.6 240 V Enclosed Ratings

|                        | Model                                   | A104           | A130   | A154                                                     | A192          | A248   |  |
|------------------------|-----------------------------------------|----------------|--------|----------------------------------------------------------|---------------|--------|--|
| Maximum Ap             | pplicable Motor Output (HP) *2          | 40             | 50     | 60                                                       | 75            | 100    |  |
|                        | Rated Input Current (A)                 | 106.1          | 250.1  |                                                          |               |        |  |
| Input                  | Rated Voltage<br>Rated Frequency        |                | Т      | hree-Phase 208 Vac 50/60 F                               | Iz            |        |  |
| Input                  | Allowable Voltage Fluctuation           |                |        | -15 to 10%                                               |               |        |  |
|                        | Allowable Frequency<br>Fluctuation      |                |        | ±5%                                                      |               |        |  |
|                        | Rated Output Current (A)                | 104 * <i>3</i> | 130 *3 | 154 *3                                                   | 192 <b>*3</b> | 248 *3 |  |
|                        | Minimum Applicable Motor<br>Current (A) | 15             | 30     | 30                                                       | 30            | 45     |  |
|                        | Overload Tolerance                      |                | 1109   | % of rated output current for 150% peak                  | 60 s          |        |  |
| Output                 | Carrier Frequency                       |                |        | djustable between 1 and 12<br>quency varies with Rated O |               |        |  |
|                        | Maximum Output Voltage (V)              |                |        | Three-Phase 208 Vac                                      |               |        |  |
|                        | Maximum Output Frequency (Hz)           | 240 Hz         |        |                                                          |               |        |  |
| Harmonics<br>Reduction | Input Power (kVA)                       | Built-in       |        |                                                          |               |        |  |
| EMC                    | Filter (IEC/EN 61800-3<br>Category 2)   |                |        | Built-in                                                 |               |        |  |

<sup>\*1</sup> The maximum applicable motor output is based on 4-pole, general-purpose 220 V motor ratings. The rated output current of the drive output amps must be equal to or more than the motor rated current.

<sup>\*2</sup> The maximum applicable motor output complies with 208 V motor ratings as specified in NEC Table 430.250. The rated output current of the drive output amps must be equal to or more than the motor rated current.

<sup>\*3</sup> Carrier frequency is 5 kHz. You must derate the current to increase the carrier frequency.

# 7.4 480 V Enclosed Model Specifications

#### Table 7.7 480 V Enclosed Ratings

| Model                  |                                         | B002                                                                                         | B003           | B004           | B007            | B011            | B014    |  |  |
|------------------------|-----------------------------------------|----------------------------------------------------------------------------------------------|----------------|----------------|-----------------|-----------------|---------|--|--|
| Maximum App            | licable Motor Output (HP) *2            | 1                                                                                            | 2              | 3              | 5               | 7.5             | 10      |  |  |
|                        | Rated Input Current (A)                 | 2.7                                                                                          | 4.0            | 5.4            | 8.2             | 11.6            | 14.6    |  |  |
|                        | Rated Voltage<br>Rated Frequency        |                                                                                              |                | Three-Phase 48 | 30 Vac 50/60 Hz |                 |         |  |  |
| Input                  | Allowable Voltage<br>Fluctuation        |                                                                                              |                | -15 to         | 10%             |                 |         |  |  |
|                        | Allowable Frequency<br>Fluctuation      |                                                                                              |                | ±5             | 5%              |                 |         |  |  |
|                        | Rated Output Current (A)                | 2.1 *3                                                                                       | 3.4 * <i>3</i> | 4.8 *3         | 7.6 * <i>3</i>  | 11.0 * <i>3</i> | 14.0 *3 |  |  |
|                        | Minimum Applicable Motor<br>Current (A) | 1.5                                                                                          | 1.5            | 1.5            | 1.5             | 1.5             | 3.75    |  |  |
|                        | Overload Tolerance                      | 110% of rated output current for 60 s<br>150% peak                                           |                |                |                 |                 |         |  |  |
| Output                 | Carrier Frequency                       | User adjustable between 1 and 12.5 kHz (Maximum Frequency varies with Rated Output Capacity) |                |                |                 |                 |         |  |  |
|                        | Maximum Output Voltage (V)              |                                                                                              |                | Three-Pha      | se 480 Vac      |                 |         |  |  |
|                        | Maximum Output Frequency (Hz)           | 240 Hz                                                                                       |                |                |                 |                 |         |  |  |
| Harmonics<br>Reduction | Input Power (kVA)                       | Built-in                                                                                     |                |                |                 |                 |         |  |  |
| EMC                    | Filter (IEC/EN 61800-3<br>Category 2)   |                                                                                              |                | Bui            | lt-in           |                 |         |  |  |

<sup>\*1</sup> The maximum applicable motor output is based on 4-pole, general-purpose 220 V motor ratings. The rated output current of the drive output amps must be equal to or more than the motor rated current.

### Table 7.8 480 V Enclosed Ratings

|                        | Model                                   | B021                  | B027     | B034            | B040                                         | B052                              | B065    | B077    |
|------------------------|-----------------------------------------|-----------------------|----------|-----------------|----------------------------------------------|-----------------------------------|---------|---------|
| Maximum A              | pplicable Motor Output (HP)             | 15                    | 20       | 25              | 30                                           | 40                                | 50      | 60      |
|                        | Rated Input Current (A)                 | 21.6                  | 27.6     | 35.0            | 41.0                                         | 53.0                              | 66.0    | 78.0    |
|                        | Rated Voltage<br>Rated Frequency        |                       |          | Three           | e-Phase 480 Vac 50/                          | 60 Hz                             |         |         |
| Input                  | Allowable Voltage<br>Fluctuation        |                       |          |                 | -15 to 10%                                   |                                   |         |         |
|                        | Allowable Frequency<br>Fluctuation      |                       |          |                 | ±5%                                          |                                   |         |         |
|                        | Rated Output Current (A)                | 21.0 *3               | 27.0 *3  | 34.0 * <i>3</i> | 40.0 *3                                      | 52.0 *3                           | 65.0 *3 | 77.0 *3 |
|                        | Minimum Applicable<br>Motor Current (A) | 3.75 3.75 7.5 7.5 7.5 |          |                 |                                              |                                   |         | 15      |
|                        | Overload Tolerance                      |                       |          | 110% of         | f rated output curren<br>150% peak           | t for 60 s                        |         |         |
| Output                 | Carrier Frequency                       |                       |          |                 | stable between 1 and<br>ncy varies with Rate | d 12.5 kHz<br>ed Output Capacity) |         |         |
|                        | Maximum Output Voltage (V)              |                       |          |                 | Three-Phase 480 Va                           | c                                 |         |         |
|                        | Maximum Output<br>Frequency (Hz)        | 240 Hz                |          |                 |                                              |                                   |         |         |
| Harmonics<br>Reduction | Input Power (kVA)                       | Built-in              |          |                 |                                              |                                   |         |         |
| EMC                    | Filter (IEC/EN 61800-3<br>Category 2)   |                       | Built-in |                 |                                              |                                   |         |         |

<sup>\*2</sup> The maximum applicable motor output complies with 208 V motor ratings as specified in NEC Table 430.250. The rated output current of the drive output amps must be equal to or more than the motor rated current.

<sup>\*3</sup> Carrier frequency is 5 kHz. You must derate the current to increase the carrier frequency.

- \*1 The maximum applicable motor output is based on 4-pole, general-purpose 220 V motor ratings. The rated output current of the drive output amps must be equal to or more than the motor rated current.
- \*2 The maximum applicable motor output complies with 208 V motor ratings as specified in NEC Table 430.250. The rated output current of the drive output amps must be equal to or more than the motor rated current.
- \*3 Carrier frequency is 5 kHz. You must derate the current to increase the carrier frequency.

#### Table 7.9 480 V Enclosed Ratings

|                        | Model                                   | B096          | B124           | B156               | B180                                         | B240    | B302   |
|------------------------|-----------------------------------------|---------------|----------------|--------------------|----------------------------------------------|---------|--------|
| Maximum App            | licable Motor Output (HP) *2            | 75            | 100            | 125                | 150                                          | 200     | 250    |
|                        | Rated Input Current (A)                 | 97.0          | 125.0          | 157.0              | 180.6                                        | 241.0   | 303.0  |
|                        | Rated Voltage<br>Rated Frequency        |               |                | Three-Phase 48     | 0 Vac 50/60 Hz                               |         |        |
| Input                  | Allowable Voltage<br>Fluctuation        |               |                | -15 to             | 10%                                          |         |        |
|                        | Allowable Frequency<br>Fluctuation      |               |                | ±5                 | 5%                                           |         |        |
|                        | Rated Output Current (A)                | 96 * <i>3</i> | 124 * <i>3</i> | 156 * <i>3</i>     | 180 * <i>3</i>                               | 240 *3  | 302 *3 |
|                        | Minimum Applicable Motor<br>Current (A) | 15            | 15             | 30                 | 30                                           | 30      | 45     |
|                        | Overload Tolerance                      |               |                | 110% of rated outp | out current for 60 s                         |         |        |
| Output                 | Carrier Frequency                       |               | (Maxi          |                    | veen 1 and 12.5 kHz<br>with Rated Output Cap | pacity) |        |
|                        | Maximum Output Voltage (V)              |               |                | Three-Pha          | se 480 Vac                                   |         |        |
|                        | Maximum Output Frequency (Hz)           | 240 Hz        |                |                    |                                              |         |        |
| Harmonics<br>Reduction | Input Power (kVA)                       | Built-in      |                |                    |                                              |         |        |
| EMC                    | Filter (IEC/EN 61800-3<br>Category 2)   |               |                | Bui                | lt-in                                        |         |        |

<sup>\*1</sup> The maximum applicable motor output is based on 4-pole, general-purpose 220 V motor ratings. The rated output current of the drive output amps must be equal to or more than the motor rated current.

<sup>\*2</sup> The maximum applicable motor output complies with 208 V motor ratings as specified in NEC Table 430.250. The rated output current of the drive output amps must be equal to or more than the motor rated current.

<sup>\*3</sup> Carrier frequency is 5 kHz. You must derate the current to increase the carrier frequency.

# 7.5 Common Bypass Specifications

#### Note:

To get the longest product life, install the bypass in an environment that meets the necessary specifications.

#### **Table 7.10 Control Characteristics**

| Item                                               | Specification                                                                                                    |
|----------------------------------------------------|----------------------------------------------------------------------------------------------------|
| Control Method                                     | V/f Control (V/f)                                                                                                    |
| Frequency Control<br>Range                         | 0.01 Hz to 400 Hz                                                                                                    |
| Frequency Accuracy<br>(Temperature<br>Fluctuation) | Digital inputs: Within ±0.01% of the maximum output frequency (-10 °C to +40 °C (14 °F to 104 °F))  Analog inputs: Within ±0.4% of the maximum output frequency (25 °C ±10 °C (77 °F ±18 °F))                                                                                                    |
| Frequency Setting<br>Resolution                    | Digital inputs: 0.01 Hz Analog inputs: 1/2048 of the maximum output frequency (11-bit)                                                                                                    |
| Output Frequency<br>Resolution                     | 0.001 Hz                                                                                                    |
| Frequency Setting<br>Signal                        | Main speed frequency reference: 0 VDC to 10 VDC (20 k $\Omega$ ), 4 mA to 20 mA (250 $\Omega$ ), 0 mA to 20 mA (250 $\Omega$ )                                                                                                    |
| Starting Torque                                    | 140%/3 Hz                                                                                                    |
| Speed Control Range                                | 1:40                                                                                                    |
| Accel/Decel Time                                   | 0.1 s to 6000.0 s  The bypass can set two pairs of different acceleration and deceleration times.                                                                                                    |
| V/f Characteristics                                | Select from 15 pre-defined V/f patterns, or a user-set V/f pattern.                                                                                                    |
| Main Control<br>Functions                          | Restart After Momentary Power Loss, Speed Search, Overtorque/Undertorque Detection, 8 Step Speed (max.), Accel/Decel Switch, S-curve Acceleration/Deceleration, Auto-Tuning (Rotational and Stationary), Cooling Fan ON/OFF Switch, Slip Compensation, Torque Compensation, Jump Frequency, Upper/Lower Limits for Frequency Reference, DC Injection Braking at Start and Stop, Overexcitation Braking, High Slip Braking, PID Control (with Sleep Function), Energy Saving Control, APOGEE FLN Communication (RS-485 4.8 or 9.6 kbps), BACnet Communication (RS-485 max. 76.8 kbps), MEMOBUS/Modbus Communication (RS-485 max. 115.2 kbps), Metasys N2 Communication (RS-485 9.6 kbps), Auto Restart, Application Presets, Overexcitation Deceleration, Overvoltage Suppression |

#### **Table 7.11 Protection Functions**

| Item                                                             | Specification                                                                                                    |
|------------------------------------------------------------------|----------------------------------------------------------------------------------------------------|
| Motor Protection<br>(Drive and Bypass<br>Modes)                  | Electronic thermal overload protection                                                                                                    |
| Momentary<br>Overcurrent<br>Protection<br>(Drive Mode)           | Bypass stops when the output current is more than 175% of the rated output current.                                                                                                    |
| Overload Protection<br>(Drive Mode)                              | Bypass stops when the output current is more than these overload tolerances:  • 110% of the rated output current for 60 seconds  • 140% of the rated output current for 2.5 seconds when the bypass output frequency is 3 Hz  The permitted frequency of overload is one time each 10 minutes.  Note:  If output frequency < 6 Hz, the bypass can trigger the overload protection function when the output current is in the overload tolerance range.              |
| Overvoltage<br>Protection<br>(Drive Mode)                        | 208/240 V: Stops when the DC bus voltage is more than approximately 410 V 480 V: Stops when the DC bus voltage is more than approximately 820 V                                                                                                    |
| Undervoltage<br>Protection<br>(Drive Mode)                       | 208/240 V: Stops when the DC bus voltage decreases to less than approximately 190 V 480 V:  Stops when the DC bus voltage decreases to less than approximately 350 V when you use an input voltage less than 400 V  Stops when the DC bus voltage decreases to less than approximately 380 V when you use an input voltage less than 460 V  Stops when the DC bus voltage decreases to less than approximately 440 V when you use an input voltage of 460 V or more |
| Brownout Protection<br>(Drive and Bypass<br>Modes)               | -                                                                                                    |
| Momentary Power<br>Loss Ride-thru<br>(Drive and Bypass<br>Modes) | Immediately stops when power loss is 15 ms or longer. Will automatically restart after power is restored. (depending on parameter settings)                                                                                                    |

| Item                                            | Specification                                                                                                    |
|-------------------------------------------------|----------------------------------------------------------------------------------------------------|
| Heatsink Overheat<br>Protection<br>(Drive Mode) | The bypass stops when the thermistor detects an IGBT temperature more than approximately 100 °C (212 °F). The trip temperature level is different for different models.                                                                                                 |
| Stall Prevention<br>(Drive Mode)                | Stall prevention is available during acceleration, deceleration, and during run.                                                                                                    |
| Ground Fault<br>Protection<br>(Drive Mode)      | Electronic circuit protection  Note:  This protection detects ground faults during run. The bypass will not provide protection when:  There is a low-resistance ground fault for the motor cable or terminal block  Energizing the bypass when there is a ground fault. |
| DC Bus Charge LED<br>(Drive Mode)               | Charge LED illuminates when DC bus voltage is more than 50 V.                                                                                                    |

#### **Table 7.12 Environment**

| Item                           | Specification                                                                                                    |
|--------------------------------|----------------------------------------------------------------------------------------------------|
| Area of Use                    | Indoors                                                                                                    |
| Ambient Temperature<br>Setting | UL Type 1: -10 °C to +40 °C (14 °F to 104 °F)  UL Type 12: -10 °C to +40 °C (14 °F to 104 °F)  UL Type 3R: -10 °C to +40 °C (14 °F to 104 °F)  • Do not let the bypass freeze.                                                                                                    |
| Humidity                       | 95% RH or less Do not let condensation form on the bypass.                                                                                                    |
| Storage Temperature            | -20 °C to +70 °C (-40 °F to +158 °F) (short-term temperature during transportation)                                                                                                    |
| Surrounding Area               | Pollution degree 2 or less Install the bypass in an area without:  Oil mist, corrosive or flammable gas, or dust  Metal powder, oil, water, or other unwanted materials  Radioactive materials or flammable materials, including wood  Harmful gas or fluids  Salt  Direct sunlight                                                                                                    |
| Altitude                       | 1000 m (3281 ft) maximum  Note:  Derate the output current by 1% for each 100 m (328 ft) to install the bypass in altitudes between 1000 m to 4000 m (3281 ft to 13123 ft).  It is not necessary to derate the rated voltage in these conditions:  • When you install the bypass at 2000 m (6562 ft) or lower  • When you install the bypass between 2000 m to 4000 m (6562 ft to 13123 ft) and ground the neutral point on the power supply. |
| Vibration                      | <ul> <li>10 Hz to 20 Hz: 1 G (9.8 m/s², 32.15 ft/s²)</li> <li>20 Hz to 55 Hz: F6B1D004 to D030, F6B1A004 to A028, F6B1B002 to B034: 0.6 G (5.9 m/s², 19.36 ft/s²) F6B1D046 to D273, F6B1A042 to A248, F6B1B040 to B302: 0.2 G (1.96 m/s², 6.43 ft/s²)</li> </ul>                                                                                                    |
| Installation<br>Orientation    | Install the bypass vertically for sufficient airflow to cool the bypass.                                                                                                    |

### **Table 7.13 Certifications and Standard Compliance**

| Item                  | Specification                                                                             |  |  |  |
|-----------------------|-------------------------------------------------------------------------------------------|--|--|--|
| c-UL-us               | UL 508A                                                                                   |  |  |  |
| Seismic Certification | CBC, IBC, ASCE7, ICC-ES 156     HCAI (Special Seismic Certification Preapproval OSP-0687) |  |  |  |

### **Table 7.14 Enclosure Ratings**

| Item              | Specification                   |
|-------------------|---------------------------------|
| Protection Design | UL Type 1 UL Type 12 UL Type 3R |

# 7.6 Drive Watt Loss

## ◆ 208 V Models

Table 7.15 Drive Watt Loss (NEMA Rating)

| Bypass Model | Drive Model | Rated Output<br>Current<br>A | Carrier Frequency<br>kHz | Interior Unit Loss<br>W | Cooling Fin Loss<br>W | Total Loss<br>W |
|--------------|-------------|------------------------------|--------------------------|-------------------------|-----------------------|-----------------|
| D004 to D010 | 2011        | 10.6                         | 5.0                      | 45                      | 86                    | 131             |
| D016         | 2017        | 16.7                         | 5.0                      | 56                      | 140                   | 196             |
| D024         | 2024        | 24.2                         | 5.0                      | 75                      | 184                   | 259             |
| D030         | 2031        | 30.8                         | 5.0                      | 89                      | 244                   | 333             |
| D046         | 2046        | 46.2                         | 5.0                      | 116                     | 314                   | 430             |
| D059         | 2059        | 59.4                         | 5.0                      | 148                     | 418                   | 566             |
| D074         | 2075        | 74.8                         | 5.0                      | 175                     | 538                   | 713             |
| D088         | 2088        | 88                           | 5.0                      | 201                     | 615                   | 816             |
| D114         | 2114        | 114                          | 5.0                      | 246                     | 780                   | 1026            |
| D143         | 2143        | 143                          | 5.0                      | 244                     | 937                   | 1180            |
| D169         | 2169        | 169                          | 5.0                      | 279                     | 1132                  | 1411            |
| D211         | 2211        | 211                          | 5.0                      | 331                     | 1321                  | 1651            |
| D273         | 2273        | 273                          | 5.0                      | 423                     | 1821                  | 2244            |

## ◆ 240 V Models

### Table 7.16 Drive Watt Loss (NEMA Rating)

|              |             |                              |                          | · · J/                  |                       |                 |
|--------------|-------------|------------------------------|--------------------------|-------------------------|-----------------------|-----------------|
| Bypass Model | Drive Model | Rated Output<br>Current<br>A | Carrier Frequency<br>kHz | Interior Unit Loss<br>W | Cooling Fin Loss<br>W | Total Loss<br>W |
| A004 to A009 | 2011        | 10.6                         | 5.0                      | 45                      | 86                    | 131             |
| A015         | 2017        | 16.7                         | 5.0                      | 56                      | 140                   | 196             |
| A022         | 2024        | 24.2                         | 5.0                      | 75                      | 184                   | 259             |
| A028         | 2031        | 30.8                         | 5.0                      | 89                      | 244                   | 333             |
| A042         | 2046        | 46.2                         | 5.0                      | 116                     | 314                   | 430             |
| A054         | 2059        | 59.4                         | 5.0                      | 148                     | 418                   | 566             |
| A068         | 2075        | 74.8                         | 5.0                      | 175                     | 538                   | 713             |
| A080         | 2088        | 88                           | 5.0                      | 201                     | 615                   | 816             |
| A104         | 2114        | 114                          | 5.0                      | 246                     | 780                   | 1026            |
| A130         | 2143        | 143                          | 5.0                      | 244                     | 937                   | 1180            |
| A154         | 2169        | 169                          | 5.0                      | 279                     | 1132                  | 1411            |
| A192         | 2211        | 211                          | 5.0                      | 331                     | 1321                  | 1651            |
| A248         | 2273        | 273                          | 5.0                      | 423                     | 1821                  | 2244            |

## ♦ 480 V Models

Table 7.17 Drive Watt Loss (NEMA Rating)

| Bypass Model | Drive Model | Rated Output<br>Current<br>A | Carrier Frequency<br>kHz | Interior Unit Loss<br>W | Cooling Fin Loss<br>W | Total Loss<br>W |
|--------------|-------------|------------------------------|--------------------------|-------------------------|-----------------------|-----------------|
| B002 to B004 | 4005        | 4.8                          | 5.0                      | 36                      | 39                    | 75              |
| B007         | 4008        | 7.6                          | 5.0                      | 45                      | 63                    | 108             |
| B011         | 4011        | 11                           | 5.0                      | 56                      | 142                   | 198             |
| B014         | 4014        | 14                           | 5.0                      | 66                      | 196                   | 262             |
| B021         | 4021        | 21                           | 5.0                      | 89                      | 212                   | 301             |
| B027         | 4027        | 27                           | 5.0                      | 112                     | 285                   | 397             |
| B034         | 4034        | 34                           | 5.0                      | 128                     | 327                   | 455             |
| B040         | 4040        | 40                           | 5.0                      | 145                     | 373                   | 518             |
| B052         | 4052        | 52                           | 5.0                      | 178                     | 470                   | 648             |
| B065         | 4065        | 65                           | 5.0                      | 224                     | 600                   | 824             |
| B077         | 4077        | 77                           | 5.0                      | 271                     | 819                   | 1090            |
| B096         | 4096        | 96                           | 5.0                      | 323                     | 973                   | 1295            |
| B124         | 4124        | 124                          | 5.0                      | 423                     | 1294                  | 1717            |
| B156         | 4156        | 156                          | 5.0                      | 332                     | 1448                  | 1780            |
| B180         | 4180        | 180                          | 5.0                      | 395                     | 1707                  | 2102            |
| B240         | 4240        | 240                          | 5.0                      | 406                     | 1810                  | 2216            |
| B302         | 4302        | 302                          | 5.0                      | 866                     | 2847                  | 3712            |

#### **Drive Derating** 7.7

You must derate the drive capacity to operate the drive above the rated temperature, altitude, and default carrier frequency.

## Carrier Frequency Settings and Rated Current Values

Table 7.18, Table 7.19, and Table 7.20 show how the drive rated output current changes when the C6-02 [Carrier Frequency Selection value changes. The output current value changes linearly as the carrier frequency changes. You can use the values from the tables to calculate a frequency that is not shown.

The drive will apply derating for the rated output current value based on the carrier frequency only to the reference output current value of the oL2 [Drive Overload]. The derated value for the 100% rated output current in parameters and monitors will not be the same as the rated output current value shown in the Model Specifications tables.

## 208 V Models

**Table 7.18 Carrier Frequency and Rated Current Derating** 

| Downers Madel | Daine Madel | Rated Current (A) |       |       |        |          |
|---------------|-------------|-------------------|-------|-------|--------|----------|
| Bypass Model  | Drive Modei | 2 kHz             | 5 kHz | 8 kHz | 10 kHz | 12.5 kHz |
| D004 to D010  | 2011        | 10.6              | 10.6  | 8.9   | 7.8    | 6.4      |
| D016          | 2017        | 16.7              | 16.7  | 14.0  | 12.2   | 10.0     |
| D024          | 2024        | 24.2              | 24.2  | 20.3  | 17.7   | 14.5     |
| D030          | 2031        | 30.8              | 30.8  | 25.9  | 22.6   | 18.5     |
| D046          | 2046        | 46.2              | 46.2  | 38.8  | 33.9   | 27.7     |
| D059          | 2059        | 59.4              | 59.4  | 49.9  | 43.6   | 35.6     |
| D074          | 2075        | 74.8              | 74.8  | 62.8  | 54.9   | 44.9     |
| D088          | 2088        | 88.0              | 88.0  | 73.9  | 64.5   | 52.8     |
| D114          | 2114        | 114               | 114   | 95.8  | 83.6   | 68.4     |
| D143          | 2143        | 143               | 143   | 114.4 | 95.3   | -        |
| D169          | 2169        | 169               | 169   | 135.2 | 112.7  | -        |
| D211          | 2211        | 211               | 211   | 168.8 | 140.7  | -        |
| D273          | 2273        | 273               | 273   | 218.4 | 182    | -        |

#### ■ 240 V Models

Table 7.19 Carrier Frequency and Rated Current Derating

|              | Table 7.19 Carrier Frequency and Rated Current Derating |       |                   |       |        |          |  |  |
|--------------|---------------------------------------------------------|-------|-------------------|-------|--------|----------|--|--|
| B M. J.I     | D                                                       |       | Rated Current (A) |       |        |          |  |  |
| Bypass Model | Drive Model                                             | 2 kHz | 5 kHz             | 8 kHz | 10 kHz | 12.5 kHz |  |  |
| A004 to A009 | 2011                                                    | 10.6  | 10.6              | 8.9   | 7.8    | 6.4      |  |  |
| A015         | 2017                                                    | 16.7  | 16.7              | 14.0  | 12.2   | 10.0     |  |  |
| A022         | 2024                                                    | 24.2  | 24.2              | 20.3  | 17.7   | 14.5     |  |  |
| A028         | 2031                                                    | 30.8  | 30.8              | 25.9  | 22.6   | 18.5     |  |  |
| A042         | 2046                                                    | 46.2  | 46.2              | 38.8  | 33.9   | 27.7     |  |  |
| A054         | 2059                                                    | 59.4  | 59.4              | 49.9  | 43.6   | 35.6     |  |  |
| A068         | 2075                                                    | 74.8  | 74.8              | 62.8  | 54.9   | 44.9     |  |  |
| A080         | 2088                                                    | 88.0  | 88.0              | 73.9  | 64.5   | 52.8     |  |  |
| A104         | 2114                                                    | 114   | 114               | 95.8  | 83.6   | 68.4     |  |  |
| A130         | 2143                                                    | 143   | 143               | 114.4 | 95.3   | -        |  |  |

| Dominion Model |             | Rated Current (A) |       |       |        |          |  |
|----------------|-------------|-------------------|-------|-------|--------|----------|--|
| Bypass Model   | Drive Model | 2 kHz             | 5 kHz | 8 kHz | 10 kHz | 12.5 kHz |  |
| A154           | 2169        | 169               | 169   | 135.2 | 112.7  | -        |  |
| A192           | 2211        | 211               | 211   | 168.8 | 140.7  | -        |  |
| A248           | 2273        | 273               | 273   | 218.4 | 182    | -        |  |

#### 480 V Models

**Table 7.20 Carrier Frequency and Rated Current Derating** 

|              |             | Rated Current (A) |       |       |        |          |
|--------------|-------------|-------------------|-------|-------|--------|----------|
| Bypass Model | Drive Model | 2 kHz             | 5 kHz | 8 kHz | 10 kHz | 12.5 kHz |
| B002 to B004 | 4005        | 4.8               | 4.8   | 4.0   | 3.5    | 2.9      |
| B007         | 4008        | 7.6               | 7.6   | 6.4   | 5.6    | 4.6      |
| B011         | 4011        | 11.0              | 11.0  | 9.2   | 8.1    | 6.6      |
| B014         | 4014        | 14.0              | 14.0  | 11.8  | 10.3   | 8.4      |
| B021         | 4021        | 21.0              | 21.0  | 17.6  | 15.4   | 12.6     |
| B027         | 4027        | 27.0              | 27.0  | 22.7  | 19.8   | 16.2     |
| B034         | 4034        | 34.0              | 34.0  | 28.6  | 24.9   | 20.4     |
| B040         | 4040        | 40.0              | 40.0  | 33.6  | 29.3   | 24.0     |
| B052         | 4052        | 52.0              | 52.0  | 43.7  | 38.1   | 31.2     |
| B065         | 4065        | 65.0              | 65.0  | 54.6  | 47.7   | 39.0     |
| B077         | 4077        | 77.0              | 77.0  | 64.7  | 56.5   | 46.2     |
| B096         | 4096        | 96.0              | 96.0  | 80.6  | 70.4   | 57.6     |
| B124         | 4124        | 124               | 124   | 99.2  | 92.7   | -        |
| B156         | 4156        | 156               | 156   | 124.8 | 104    | -        |
| B180         | 4180        | 180               | 180   | 144   | 120    | -        |
| B240         | 4240        | 240               | 224   | 176   | 144    | -        |
| B302         | 4302        | 302               | 281.9 | 221.5 | 181.2  | -        |

## Derating Depending on Ambient Temperature

When you install drives in a place where ambient temperatures are higher than the rated conditions or install drives side-by-side in the enclosure panel, set *L8-12* [Ambient Temperature] and *L8-35* [Installation Method Selection]. Derate the output current as specified in Figure 7.1 to Figure 7.4.

| No.<br>(Hex.) | Name                | Description                                                  | Default<br>(Range)    |
|---------------|---------------------|--------------------------------------------------------------|-----------------------|
| L8-12         | Ambient Temperature | Sets the ambient temperature of the drive installation area. | 40 °C                 |
| (04B8)        | Setting             |                                                              | (Determined by L8-35) |

| No.<br>(Hex.) | Name                | Description                          | Default<br>(Range) |
|---------------|---------------------|--------------------------------------|--------------------|
| L8-35         | Installation Method | Sets the type of drive installation. | 2                  |
| (04EC)        | Selection           |                                      | (0 - 3)            |

#### Note:

The drive will detect an oPE02 [Parameter Range Setting Error] in these conditions:

- If you set L8-12 = 60 °C and L8-35 = 1 or 3 for drive models 2011 to 2114 and 4005 to 4124
- If you set L8-35 = 1 or 3 for drive models 2143 to 2273 and 4156 to 4302

## 0: IP20/UL Open Type

Use this setting to install an IP20/UL Open Type drive. The applicable output current to operate the drive changes when the ambient temperature changes:

- -10 °C to +50 °C (14 °F to 122 °F): You can operate the drive with 100% output current without derating.
- 50 °C to 60 °C (122 °F to 140 °F): Derate the output current from 100% to 80%.

Make sure that there is 60 mm (2.4 in) minimum of space between drives or between the drive and side of the enclosure panel.

#### 1: Side-by-Side Mounting

Use this setting to install more than one drive Side-by-Side. The applicable output current to operate the drive changes when the ambient temperature changes:

- -10 °C to +40 °C (14 °F to 104 °F): You can operate the drive with 100% output current without derating.
- 40 °C to 50 °C (104 °F to 122 °F): Derate the output current from 100% to 80%.

Make sure that there is 2 mm (0.08 in) minimum of space between drives.

## 2: IP20/UL Type 1

Use this setting to install an IP20/UL Type 1 drive. The applicable output current to operate the drive changes when the drive model and ambient temperature change:

- For drive models 4005 and 4008 (bypass models B002 to B007)
  - --10 °C to +40 °C (14 °F to 104 °F): You can operate the drive with 100% output current without derating.
  - -40 °C to 60 °C (104 °F to 140 °F): Derate the output current from 100% to 80%.
- For drive models 4011 to 4027 (bypass models B011 to B027)
  - --10 °C to +50 °C (14 °F to 122 °F): You can operate the drive with 100% output current without derating.
  - -50 °C to 60 °C (122 °F to 140 °F): Derate the output current from 100% to 80%.
- For drive models 4034 to 4065 (bypass models B034 to B065)
  - -10 °C to +45 °C (14 °F to 113 °F): You can operate the drive with 100% output current without derating.
  - 45 °C to 50 °C (113 °F to 122 °F): Derate the output current from 100% to 90%.
  - -50 °C to 60 °C (122 °F to 140 °F): Derate the output current from 90% to 70%.
- For drive models 2011 to 2273 and 4077 to 4302 (bypass models D004 to D273, A004 to A248, and B302)
  - --10 °C to +40 °C (14 °F to 104 °F): You can operate the drive with 100% output current without derating.
  - -40 °C to 60 °C (104 °F to 140 °F): Derate the output current from 100% to 60%.

#### 3: IP55/UL Type 12

Use this setting to install an IP55/UL Type 12 drive. The applicable output current to operate the drive changes when the ambient temperature changes:

- -10 °C to +40 °C (14 °F to 104 °F): You can operate the drive with 100% output current without derating.
- 40 °C to 50 °C (104 °F to 122 °F): Derate the output current from 100% to 80%.

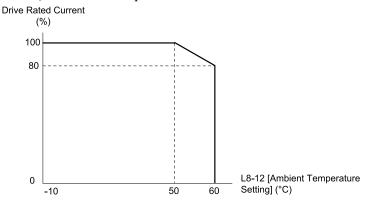

Figure 7.1 Derating for IP20/UL Open Type (L8-35 = 0)

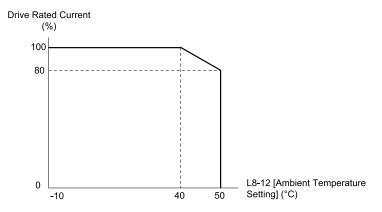

Figure 7.2 Derating for Side-by-Side Mounting (L8-35 = 1)

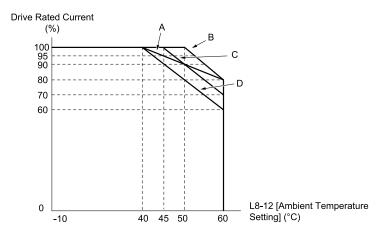

- A Drive Models: 4005 and 4008 (bypass models B002 to B007)
- C Drive Models: 4034 to 4065 (bypass models B034 to B065)
- B Drive Models: 4011 to 4027 (bypass models B011 to B027)
- D Drive Models: 2011 to 2273 and 4077 to 4302 (bypass models D004 to D273, A004 to A248, and B302)

Figure 7.3 Derating for IP20/UL Type 1 (L8-35 = 2)

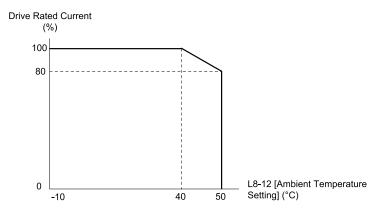

Figure 7.4 Derating for IP55/UL Type 12 (L8-35 = 3)

## ◆ Altitude Derating

Install the bypass in a location that has an altitude of 1000 m (3281 ft) or lower.

Derate the output current by 1% for each 100 m (328 ft) to install the bypass in altitudes between 1000 to 4000 m (3281 to 13123 ft).

It is not necessary to derate the rated voltage in these conditions:

- Installing the bypass at 2000 m (6562 ft) or lower
- Installing the bypass between 2000 to 4000 m (6562 to 13123 ft) and grounding the neutral point on the power supply.

If you do not ground the bypass with a neutral network, contact Yaskawa or your nearest sales representative.

# 7.8 Peripheral Devices and Options

## Bypass Communication Options

There are many available peripheral devices and options for the bypass.

Refer to the FP605 Selection Guide (SG.FP605.01) for information about available options, including:

- Main circuit options
- Frequency settings and monitor options
- · Keypad options
- Attachment options
- · Engineering tools

Contact Yaskawa or your nearest sales representative to make an order.

Refer to the instruction manual for each option for wiring information.

## **♦** Tools Required for Option Installation

- A Phillips screwdriver (M3 metric or #1, #2 U.S. standard) to install the option and remove the bypass front cover. Screw sizes vary by capacity. Select a screwdriver appropriate for the capacity.
- A straight-edge screwdriver (blade depth: 0.4 mm, width: 2.5 mm) to wire the option terminal block when installing the SI-W3 LonWorks option.

Note:

This manual does not list the tools required to prepare the option cables for wiring.

## Bypass Communication Options

These communication options are available for the bypass:

## ■ Option D

Ethernet/IP dual-port communication option.

## Option G

DeviceNet communication option.

## Option H

PROFIBUS-DP communication option.

## Option L

Serial Communication, Echelon LonWorks: An isolated circuit board provides LonTalk protocol for network communication to a BAS.

## Option Q

Modbus TCP/IP dual port communication option.

## Option Installation Procedure

## ■ Before You Install the Option

**NOTICE:** Install communications options on the bypass control PCB. Do not install communications options on the drive PCB. Improperly connected communications options will cause erroneous operation.

## ■ Verify Bypass Operation

Verify that the bypass functions normally without the option installed. Refer to *Electrical Installation* for information on wiring and connecting the bypass.

### ■ Prepare Network Cables for SI-W3 LonWorks Options

Use only LonWorks network cables.

Refer to the Echelon website for more information on network cabling (www.echelon.com). The performance cannot be guaranteed if you use non-LonWorks network cables.

Separate the LonWorks cables from the wiring to the main circuit and other lines.

Determine the length of cable required to connect from the option to a network device and attach all connectors to network cables.

The communication terminal is a pluggable terminal block that serves as the connection point of the LonWorks network cable to the option.

| Terminal | Terminal No. | Name | Description   |
|----------|--------------|------|---------------|
| 1 —      | 1            | A    | Signal Line A |
| 2 —      | 2            | SLD  | Shield        |
| 3 —      | 3            | В    | Signal Line B |

**NOTICE:** Heat shrink tubing or electrical tape may be required to ensure that cable shielding does not touch contact with other wiring. Insufficient insulation may cause a short circuit that can damage the option or the bypass.

#### Note:

- •Use shielded wires and shielded twisted-pair wires. If the grounding is not correct, electrical interference can cause the drive or devices around it to malfunction.
- Do not use wiring that is longer than 50 m (164 ft) to supply the frequency reference with an analog signal from a remote source. Wiring that is too long can cause unsatisfactory system performance.

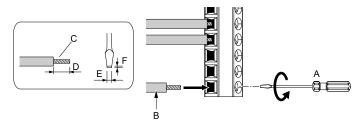

- A Loosen the screws and put the wire into the opening on the terminal block.
- B Wire with a crimp ferrule attached, or use wire that is not soldered with the core wires lightly twisted.
- C Pull back the shielding and lightly twist the end with your fingers to keep the ends from fraying.
- D If you do not use crimp ferrules, remove approximately 5.5 mm (0.21 in) of the covering at the end of the wire.
- E Blade width of 2.5 mm (0.1 in) or less
- F Blade depth of 0.4 mm (0.01 in) or less

**WARNING!** Fire Hazard. Tighten all terminal screws to the correct tightening torque. Connections that are too loose or too tight can cause incorrect operation and damage to the bypass. Incorrect connections can also cause death or serious injury from fire.

**NOTICE:** Do not tin stranded wire with solder. Soldered wire connections can become loose over time and cause unsatisfactory system performance.

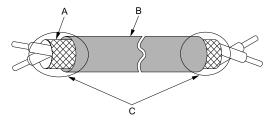

- A Shield
- B Sheath

C - Insulate with electrical tape or shrink tubing.

Figure 7.5 Prepare the Ends of Shielded Wire

### Prepare Network Cables for Ethernet-based Options

Determine the length of cable required to connect from the option to a network device and attach all connectors to network cables before you install the option.

The Ethernet-based option options will have either one or two RJ45 ports available for connection(s). The mating RJ45 modular connector and cable are customer-supplied

Male 8-Way Modular Connector Pin Description 1 (Pair 2) Transmit data (TXD) + 2 (Pair 2) Transmit data (TXD) -3 (Pair 3) Receive data (RXD) + 4 (Pair 1) Not used for 10 Mbps and 100 Mbps networks 5 (Pair 1) Not used for 10 Mbps and 100 Mbps networks 6 (Pair 3) Receive data (RXD) -7 (Pair 4) Not used for 10 Mbps and 100 Mbps networks 8 (Pair 4) Not used for 10 Mbps and 100 Mbps networks

Table 7.21 8-Way Modular Connector (Customer-Supplied)

| Communication Protocol | Description                                                                                                    |
|------------------------|----------------------------------------------------------------------------------------------------|
| EtherNet/IP            | Only use cable recommended for EtherNet/Industrial Protocol (EtherNet/IPTM). Using a cable not specifically recommended may cause the option or bypass to malfunction. Refer to the ODVA website for more information on network cabling (www.odva.org). |
| Modbus TCP/IP          | Only use cable recommended for Modbus TCP/IP. Using a cable not specifically recommended may cause the option or bypass to malfunction. Refer to the Modbus-IDA website for more information on network cabling (www.modbus.org).                        |
| PROFINET               | Only use cable recommended for PROFINET. Using a cable not specifically recommended may cause the option or bypass to malfunction. Refer to the PROFIBUS and PROFINET International (PI) website for more information (www.profibus.com).                |
| BACnet/IP              | Only use shielded Cat5e cable or better. Using a cable not specifically recommended may cause the option or bypass to malfunction.                                                                                                    |

## Install the Option

- De-energize the system at the power source. Observe correct lockout/tagout safety procedures and wait for the CHARGE light to completely go out on the drive. The CHARGE light will be visible when you open the cabinet door.
- 2. Open the cabinet door to access Bypass PCB A2.
- Install the option to port CN5 on the Bypass PCB A2.

4. Use the two screws included in the option kit to fasten the option card to the metal standoffs on Bypass PCB A2. Tighten each screw to 0.5 to 0.6 N•m (4.4 to 5.3 in lbs).

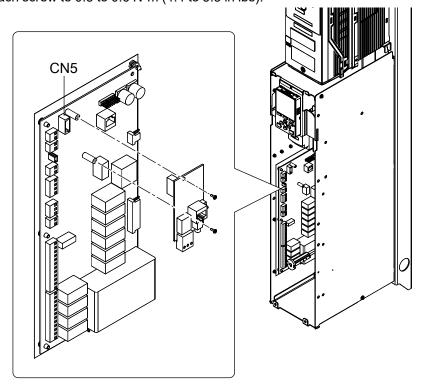

Figure 7.6 Insert Option into Bypass PCB CN5 Connector Port

5. Firmly insert the end of the customer-supplied network cable into the CN1 connection port on the option board. When you have a dual-port option, connect two network cables to the two RJ45 ports. Acceptable connection topologies are different for different options. Refer to the option instructions for more information.

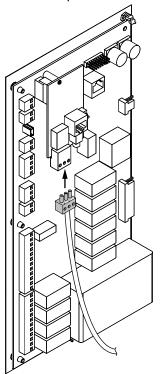

Figure 7.7 Connect Network Cable to Option (SI-W3 LonWorks Example)

**NOTICE:** Separate the communication wiring from the input power, motor, and 120 Vac control wiring. Electrical interference can cause communication data errors.

- 6. Make sure that you did not pinch cables between the front cover and the bypass enclosure, then replace and secure the front cover.
- 7. Set the bypass parameters for option functionality. Refer to the option manual for your communication protocol for programming information.

# **Periodic Inspection and Maintenance**

This chapter gives information about how to examine and maintain drives in use, how to replace cooling fans and other parts, and how to store drives.

| 8.1 | Section Safety                                  | 526 |
|-----|-------------------------------------------------|-----|
|     | Inspection                                      |     |
| 8.3 | Maintenance                                     | 531 |
| 8.4 | Replace Drive Cooling Fans and Circulation Fans | 533 |
| 8.5 | Replace the Keypad Battery                      | 559 |
| 8.6 | Storage Guidelines                              | 561 |

# 8.1 Section Safety

## **ADANGER**

#### **Electrical Shock Hazard**

Do not examine, connect, or disconnect wiring on an energized bypass. Before servicing, disconnect all power to the equipment and wait for the time specified on the warning label at a minimum. The internal capacitor stays charged after the bypass is de-energized. The charge indicator LED extinguishes when the DC bus voltage decreases below 50 VDC. When all indicators are OFF, remove the covers before measuring for dangerous voltages to make sure that the bypass is safe.

If you do work on the bypass when it is energized, it will cause serious injury or death from electrical shock.

Disconnect all power to the bypass and wait for the time specified on the warning label before you remove covers. Check the bypass for dangerous voltages before servicing or repair work.

If you do work on the bypass when it is energized and there is no cover over the electronic circuits, it will cause serious injury or death from electrical shock. The bypass has internal capacitors that stay charged after you deenergize the bypass.

## **AWARNING**

#### **Electrical Shock Hazard**

Do not operate the bypass when covers are missing. Replace covers and shields before you operate the bypass. Use the bypass only as specified by the instructions.

Some figures in this section include bypasses without covers or safety shields to more clearly show the inside of the bypass. If covers or safety shields are missing from the bypass, it can cause serious injury or death.

#### Always ground the motor-side grounding terminal.

If you do not ground the equipment correctly, it can cause serious injury or death if you touch the motor case.

Only let approved personnel install, wire, maintain, examine, replace parts, and repair the bypass.

If personnel are not approved, it can cause serious injury or death.

Do not wear loose clothing or jewelry when you do work on the bypass. Tighten loose clothing and remove all metal objects, for example watches or rings.

Loose clothing can catch on the bypass and jewelry can conduct electricity and cause serious injury or death.

#### Fire Hazard

Tighten all terminal screws to the correct tightening torque.

Connections that are too loose or too tight can cause incorrect operation and damage to the bypass. Incorrect connections can also cause death or serious injury from fire.

## **Damage to Equipment**

Do not apply incorrect voltage to the main circuit of the bypass. Operate the bypass in the specified range of the input voltage on the nameplate.

Voltages that are higher than the permitted nameplate tolerance can cause damage to the bypass.

#### Fire Hazard

Do not put flammable or combustible materials on top of the bypass and do not install the bypass near flammable or combustible materials. Attach the bypass to metal or other noncombustible material.

Flammable and combustible materials can start a fire and cause serious injury or death.

# 6

## **AWARNING**

### **Electrical Shock Hazard**

Do not modify the bypass body, drive body, bypass circuitry, or drive circuitry.

Modifications to bypass and drive body and circuitry can cause serious injury or death, will cause damage to the bypass and drive, and will void the warranty. Yaskawa is not responsible for modifications of the product made by the user.

#### **Sudden Movement Hazard**

Make sure that you align the phase order for the bypass and motor when you connect the motor to output terminals TB1-1, TB1-2, and TB1-3.

If the phase order is incorrect, it can cause the motor to run in reverse. If the motor accidentally runs in reverse, it can cause serious injury or death.

## **ACAUTION**

#### **Burn Hazard**

Do not touch a hot drive heatsink. De-energize the drive, wait for a minimum of 15 minutes, then make sure that the heatsink is cool before you replace the cooling fans.

If you touch a hot drive heatsink, it can burn you.

#### **NOTICE**

## **Damage to Equipment**

When you touch the drive and bypass circuit boards, make sure that you observe correct electrostatic discharge (ESD) procedures.

If you do not follow procedures, it can cause ESD damage to the drive and bypass circuitry.

Use the instructions in this manual to replace the cooling fans. When you do maintenance on the fans, replace all the fans to increase product life.

If you install the fans incorrectly, it can cause damage to the drive and bypass.

Make sure that all connections are correct after you install the bypass and connect peripheral devices.

Incorrect connections can cause damage to the bypass.

Do not energize and de-energize the bypass more frequently than one time each 30 minutes.

If you frequently energize and de-energize the bypass, it can cause failure.

Do not operate a bypass or connected equipment that has damaged or missing parts.

You can cause damage to the bypass and connected equipment.

#### Note:

Do not use unshielded cable for control wiring. Use shielded, twisted-pair wires and ground the shield to the ground terminal of the bypass. Incorrect wiring can cause electrical interference and unsatisfactory system performance.

# 8.2 Inspection

Power electronics have limited life and can show changes in performance and deterioration of performance after years of use in usual conditions. To help prevent these problems, it is important to do preventive maintenance and regular inspection, and replace parts on the drive.

Drives contain different types of power electronics, for example power transistors, semiconductors, capacitors, resistors, fans, and relays. The electronics in the drive are necessary for correct motor control.

Follow the inspection lists in this chapter as a part of a regular maintenance program.

#### Note

Examine the drive one time each year at a minimum.

The operating conditions, environmental conditions, and use conditions will have an effect on the examination frequency for connected equipment.

Examine the drive more frequently if you use the drive in bad conditions or in these conditions:

- High ambient temperatures
- Frequent starting and stopping
- Changes in the AC power supply or load
- Too much vibration or shock loading
- Dust, metal dust, salt, sulfuric acid, or chlorine atmospheres
- · Unsatisfactory storage conditions.

## **♦** Recommended Daily Inspection

Table 8.1 gives information about the recommended daily inspection for Yaskawa drives. Examine the items in Table 8.1 each day to make sure that the components do not become unserviceable or fail. Make a copy of this checklist and put a check mark in the "Checked" column after each inspection.

| Inspection Area            | Inspection Points                                                                                                  | Corrective Action                                                                                                    | Checked |
|----------------------------|----------------------------------------------------------------------------------------------------|----------------------------------------------------------------------------------------------------|---------|
| Motor                      | Examine for unusual oscillation or noise coming from the motor.                                                    | <ul> <li>Check the load coupling.</li> <li>Measure motor vibration.</li> <li>Tighten all loose components.</li> </ul>                                                          |         |
| Cooling System             | Examine for unusual heat from the drive or motor and visible discoloration.                                        | <ul> <li>Check for a load that is too heavy.</li> <li>Tighten loose screws.</li> <li>Check for a dirty heatsink or motor.</li> <li>Measure the ambient temperature.</li> </ul> |         |
|                            | Examine the cooling fans, circulation fans, and circuit board cooling fans.                                        | <ul> <li>Check for a clogged or dirty fan.</li> <li>Use the performance life monitor to check for correct fan operation.</li> </ul>                                            |         |
| Surrounding<br>Environment | Make sure that the installation environment is applicable.                                                         | Remove the source of contamination or correct unsatisfactory environment.                                                                                                    |         |
| Load                       | Make sure that the drive output current is not more than the motor or drive rating for an extended period of time. | <ul><li>Check for a load that is too heavy.</li><li>Check the correct motor parameter settings.</li></ul>                                                                      |         |
| Power Supply Voltage       | Examine main power supply and control voltages.                                                                    | <ul> <li>Correct the voltage or power supply to agree with nameplate specifications.</li> <li>Verify all main circuit phases.</li> </ul>                                       |         |

**Table 8.1 Daily Inspection Checklist** 

## Recommended Periodic Inspection

Table 8.2 to Table 8.6 give information about the recommended periodic inspections for Yaskawa drives. Examine the drive one time each year at a minimum. The operating conditions, environmental conditions, and use conditions will have an effect on the examination frequency for connected equipment. You must use your experience with the application to select the correct inspection frequency for each drive installation. Periodic inspections will help to prevent performance deterioration and product failure. Make a copy of this checklist and put a check mark in the "Checked" column after each inspection.

**DANGER!** Electrical Shock Hazard. Do not examine, connect, or disconnect wiring on an energized bypass. Before servicing, disconnect all power to the equipment and wait for the time specified on the warning label at a minimum. The internal capacitor stays charged after the bypass is de-energized. The charge indicator LED extinguishes when the DC bus voltage decreases below 50 VDC. When all indicators are OFF, remove the covers before measuring for dangerous voltages to make sure that the bypass is safe. If you do work on the bypass when it is energized, it will cause serious injury or death from electrical shock.

#### **Table 8.2 Main Circuit Periodic Inspection Checklist**

| Inspection Area                             | Inspection Points                                                                                                    | Corrective Action                                                                                                    | Checked |
|---------------------------------------------|----------------------------------------------------------------------------------------------------|----------------------------------------------------------------------------------------------------|---------|
|                                             | Examine equipment for discoloration from too much heat or deterioration.     Examine for damaged parts.                                                                                                    | Replace damaged components as necessary.     The drive does not have many serviceable parts and it could be necessary to replace the drive.                                                                                      |         |
| General                                     | Examine for dirt, unwanted particles, or dust on components.                                                                                                    | Examine enclosure door seal.     Use a vacuum cleaner to remove unwanted particles and dust without touching the components.     If you cannot remove unwanted particles and dust with a vacuum cleaner, replace the components. |         |
| Conductors and<br>Wiring                    | Examine wiring and connections for discoloration or damage. Examine wiring and connections for discoloration from too much heat.     Examine wire insulation and shielding for discoloration and wear.     Examine torque of wire connections throughout the panel. | <ul> <li>Repair or replace damaged wiring.</li> <li>Tighten connections to a correct torque.</li> </ul>                                                                                                    |         |
| Terminal Block                              | Examine terminals for stripped, damaged, or loose connections.                                                                                                    | Tighten loose screws. Replace damaged screws or terminals.                                                                                                    |         |
| Electromagnetic<br>Contactors and<br>Relays | Examine contactors and relays for too much noise during operation.     Examine coils for signs of too much heat, such as melted or broken insulation.                                                                                                    | Check coil voltage for overvoltage or undervoltage conditions.     Replace broken relays, contactors, or circuit boards that you can remove.                                                                                     |         |
| Electrolytic capacitor                      | <ul> <li>Examine for leaks, discoloration, or cracks.</li> <li>Examine if the cap has come off, if there is swelling, or if there are leaks from broken sides.</li> </ul>                                                                                           | The drive does not have many serviceable parts and it could be necessary to replace the drive.                                                                                                    |         |
| Diodes, IGBT (Power<br>Transistor)          | Examine for dust or other unwanted material collected on the surface.                                                                                                    | Use a vacuum cleaner to remove unwanted particles and dust without touching the components.                                                                                                    |         |

#### **Table 8.3 Motor Periodic Inspection Checklist**

| Inspection Area | Inspection Points                               | Corrective Action                                                       | Checked |
|-----------------|-------------------------------------------------|-------------------------------------------------------------------------|---------|
| Operation Check | Check for increased vibration or unusual noise. | Stop the motor and contact approved maintenance personnel as necessary. |         |

#### **Table 8.4 Control Circuit Periodic Inspection Checklist**

| Inspection Area | Inspection Points Corrective Action                                                                                                    |                                                                                                    | Checked |
|-----------------|----------------------------------------------------------------------------------------------------|----------------------------------------------------------------------------------------------------|---------|
| General         | <ul> <li>Examine terminals for stripped, damaged, or loose connections.</li> <li>Make sure that all terminals have been correctly tightened.</li> </ul>                                                              | Tighten loose screws. Replace damaged screws or terminals. If terminals are integral to a circuit board, it could be necessary to replace the control board or the drive.                                                                                                    |         |
| Circuit Boards  | <ul> <li>Check for odor, discoloration, or rust.</li> <li>Make sure that all connections are correctly fastened.</li> <li>Make sure that the surface of the circuit board does not have dust or oil mist.</li> </ul> | Tighten loose connections.  Use a vacuum cleaner to remove unwanted particles and dust without touching the components.  If you cannot remove unwanted particles and dust with a vacuum cleaner, replace the components.  Do not use solvents to clean the board.  The drive does not have many serviceable parts and it could be necessary to replace the drive. |         |

#### Table 8.5 Cooling System Periodic Inspection Checklist

| Inspection Area | nspection Area Inspection Points Corrective Action                                                      |                                                                                             | Checked |
|-----------------|----------------------------------------------------------------------------------------------------|---------------------------------------------------------------------------------------------|---------|
| Cooling fan     | Check for unusual oscillation or unusual noise.     Check for damaged or missing fan blades.            | Clean or replace the fans as necessary.                                                     |         |
| Heatsink        | Examine for dust or other unwanted material collected on the surface.     Examine for dirt.             | Use a vacuum cleaner to remove unwanted particles and dust without touching the components. |         |
| Air Duct        | Examine air intake, exhaust openings and make sure that there are no unwanted materials on the surface. | Clear blockages and clean air duct as necessary.                                            |         |

## Table 8.6 Keypad Periodic Inspection Checklist

| Inspection Area | Inspection Points                                                                                                    | Corrective Action                                                                                                    | Checked |
|-----------------|----------------------------------------------------------------------------------------------------|----------------------------------------------------------------------------------------------------|---------|
| General         | Make sure that the keypad shows the data correctly.     Examine for dust or other unwanted material that collected on components in the area.     Examine if the clock battery is expired. | If you have problems with the display or the keys, contact Yaskawa or your nearest sales representative.     Clean the keypad.     Replace the battery. |         |

#### 8.3 **Maintenance**

The drive Maintenance Monitors keep track of component wear and tell the user when the end of the estimated performance life is approaching. The Maintenance Monitors prevent the need to shut down the full system for unexpected problems. Users can set alarm notifications for the maintenance periods for these drive components:

- Cooling fan
- Electrolytic capacitor
- Soft charge bypass relay
- IGBT

Contact Yaskawa or your nearest sales representative for more information about part replacement.

## Replaceable Parts

You can replace these parts of the drive:

- Control circuit terminal board
- Cooling fan, circulation fan
- Keypad

#### Note:

Make sure that you use a keypad with FLASH number 1004 or later. Keypads with FLASH numbers 1003 and earlier will not show

If there is a failure in the main circuit, replace the drive.

If the drive is in the warranty period, contact Yaskawa or your nearest sales representative before you replace parts. Yaskawa reserves the right to replace or repair the drive as specified by the Yaskawa warranty policy.

DANGER! Electrical Shock Hazard. Do not examine, connect, or disconnect wiring on an energized bypass. Before servicing, disconnect all power to the equipment and wait for the time specified on the warning label at a minimum. The internal capacitor stays charged after the bypass is de-energized. The charge indicator LED extinguishes when the DC bus voltage decreases below 50 VDC. When all indicators are OFF, remove the covers before measuring for dangerous voltages to make sure that the bypass is safe. If you do work on the bypass when it is energized, it will cause serious injury or death from electrical shock.

## **Part Replacement Guidelines**

Table 8.7 shows the standard replacement period for replacement parts. When you replace these parts, make sure that you use Yaskawa replacement parts for the applicable model and design revision number of your drive.

**Table 8.7 Standard Replacement Period** 

| Parts                     | Standard Replacement Period |
|---------------------------|-----------------------------|
| Cooling fan               | 10 years                    |
| Electrolytic capacitor */ | 10 years                    |

If there is damage to parts that you cannot repair or replace, replace the drive.

#### Note:

The performance life estimate uses these operating conditions. Yaskawa provides these conditions so you can replace parts to maintain performance. Unsatisfactory conditions or heavy use will make it necessary for you to replace some parts more frequently than other parts. Operating conditions for performance life estimate:

- · Yearly average
- -IP20/Open Type enclosure: 40 °C (104 °F)
- -IP20/UL Type 1 and External Heatsink Installation of IP55/UL Type 12: 30 °C (86 °F)
- Load factor 80% maximum
- Operation time
- 24 hours a day

## Monitors that Show the Lifespan of Drive Components

The drive keypad shows percentage values for the replacement parts to help you know when you must replace those components. Use the monitors in Table 8.8 to see how close you are to the end of the useful life of a component.

When the monitor value is 100%, the component is at the end of its useful life and there is an increased risk of drive malfunction. Yaskawa recommends that you check the maintenance period regularly to make sure that you get the maximum performance life.

| Table 8.8  | Performance | Life Monitors |
|------------|-------------|---------------|
| I able 0.0 | renonnance  | THE MOUNTONS  |

| Monitor No. | Parts                    | Description                                                                                                    |
|-------------|--------------------------|----------------------------------------------------------------------------------------------------|
| U4-03       | Cooling fan              | Shows the total operation time of fans as 0 to 99999 hours. After this value is 99999, the drive automatically resets it to 0. |
| U4-04       | Cooling IIII             | Shows the total fan operation time as a percentage of the specified maintenance period.                                        |
| U4-05       | Electrolytic capacitor   | Shows the total capacitor usage time as a percentage of the specified maintenance period.                                      |
| U4-06       | Soft charge bypass relay | Shows the number of times the drive is energized as a percentage of the performance life of the inrush circuit.                |
| U4-07       | IGBT                     | Shows the percentage of the maintenance period reached by the IGBTs.                                                           |

## ◆ Alarm Outputs for Maintenance Monitors

You can use H2-xx [Multi-Function Digital Out] to send a message that tells you when a specified component is near the end of its performance life estimate. Set H2-xx to the applicable value for your component as shown in Table 8.9. When the specified component is near the end of its performance life estimate, the MFDO terminals set for H2-xx = 2F [Maintenance Notification] will turn ON, and the keypad will show an alarm that identifies the component to replace.

**Table 8.9 Maintenance Period Alarms** 

| Display | Alarm Name                           | Cause                                                                                                   | Possible Solutions                                                                                                    | Digital Outputs<br>(Setting Value in<br>H2-xx) |
|---------|--------------------------------------|----------------------------------------------------------------------------------------------------|----------------------------------------------------------------------------------------------------|------------------------------------------------|
| LT-1    | Cooling Fan<br>Maintenance Time      | The cooling fan is at 90% of its expected performance life.                                             | Replace the cooling fan, then set $o4-03 = 0$ [Fan Operation Time Setting = 0 h] to reset the cooling fan operation time. |                                                |
| LT-2    | Capacitor Maintenance<br>Time        | The capacitors for the main circuit and control circuit are at 90% of expected performance life.        | Replace the board or the drive.  Contact Yaskawa or your nearest sales representative to replace the board.               | 25                                             |
| LT-3    | SoftChargeBypassRe<br>lay MainteTime | The soft charge bypass relay is at 90% of its performance life estimate.                                | Replace the board or the drive.  Contact Yaskawa or your nearest sales representative to replace the board.               | 2F                                             |
| LT-4    | IGBT Maintenance<br>Time (50%)       | The IGBT is at 50% of its expected performance Check the load, carrier frequency, and output frequency. |                                                                                                    |                                                |
| TrPC    | IGBT Maintenance<br>Time (90%)       | The IGBT is at 90% of its expected performance life.                                                    | Replace the IGBT or the drive.                                                                                            | 10                                             |

#### Related Parameters

Replace the component, then set o4-03, o4-05, o4-07, and o4-09 [Maintenance Setting] = 0 to reset the Maintenance Monitor. If you do not reset these parameters after you replace the parts, the Maintenance Monitor function will continue to count down the performance life from the value from the previous part. If you do not reset the Maintenance Monitor, the drive will not have the correct value of the performance life for the new part.

#### Note:

The maintenance period is different for different operating environments.

**Table 8.10 Maintenance Setting Parameters** 

| No.   | Name                             | Function                                                                                                    |  |
|-------|----------------------------------|----------------------------------------------------------------------------------------------------|--|
| 04-03 | Fan Operation Time Setting       | Sets the value from which to start the cumulative drive cooling fan operation time in 10-hour units.  Note:  When 04-03 = 30 has been set, the drive will count the operation time for the cooling fan from 300 hours and U4-03 [Cooling Fan Ope Time] will show 300 h. |  |
| 04-05 | Capacitor Maintenance Setting    | Sets the value from which to start the count for the main circuit capacitor maintenance period as a percentage.                                                                                                    |  |
| 04-07 | Softcharge Relay Maintenance Set | Sets as a percentage the value from which to start the count for the soft charge bypass relay maintenance time.                                                                                                    |  |
| 04-09 | IGBT Maintenance Setting         | Sets the value from which to start the count for the IGBT maintenance period as a percentage.                                                                                                    |  |

# 8.4 Replace Drive Cooling Fans and Circulation Fans

**CAUTION!** Injury to Personnel. Some fan units are not easily accessible from a standing position. Make sure that you can safely and comfortably remove and replace the fan. If you try to remove a fan that you cannot easily access, the fan unit can fall and cause minor to moderate injury.

**NOTICE:** Use the instructions in this manual to replace the cooling fans. When you do maintenance on the fans, replace all the fans to increase product life. If you install the fans incorrectly, it can cause damage to the drive and bypass.

## Cooling Fans and Circulation Fans

| Bypass Model                              | Drive Model                | Drive Cooling Fans | Drive Circulation Fans | Drive Fan Replacement<br>Procedure | Reference |
|-------------------------------------------|----------------------------|--------------------|------------------------|------------------------------------|-----------|
| B002 - B007                               | 4005, 4008                 | -                  | -                      | -                                  | -         |
| D004 - D030<br>A004 - A028<br>B011 - B034 | 2011 - 2031<br>4011 - 4034 | 1                  | -                      | Procedure A                        | 533       |
| D046, D059<br>A042 - A054<br>B040 - B052  | 2046, 2059<br>4040 - 4052  | 1                  | -                      | Procedure B                        | 538       |
| B065                                      | 4065                       | 1                  | 1                      |                                    |           |
| D074 - D114<br>A068 - A104<br>B077 - B124 | 2075 - 2114<br>4077 - 4124 | 2                  | -                      | Procedure C                        | 544       |
| D143 - D273<br>A130 - A248<br>B156 - B240 | 2143 - 2273<br>4156 - 4240 | 2                  | -                      | Procedure D                        | 549       |
| B302                                      | 4302                       | 2                  | 1                      | Procedure E                        | 552       |

## ◆ Replace a Fan (Procedure A)

**DANGER!** Electrical Shock Hazard. Do not examine, connect, or disconnect wiring on an energized bypass. Before servicing, disconnect all power to the equipment and wait for the time specified on the warning label at a minimum. The internal capacitor stays charged after the bypass is de-energized. The charge indicator LED extinguishes when the DC bus voltage decreases below 50 VDC. When all indicators are OFF, remove the covers before measuring for dangerous voltages to make sure that the bypass is safe. If you do work on the bypass when it is energized, it will cause serious injury or death from electrical shock.

**CAUTION!** Burn Hazard. Do not touch a hot drive heatsink. De-energize the drive, wait for a minimum of 15 minutes, then make sure that the heatsink is cool before you replace the cooling fans. If you touch a hot drive heatsink, it can burn you.

**NOTICE:** Use the instructions in this manual to replace the cooling fans. When you do maintenance on the fans, replace all the fans to increase product life. If you install the fans incorrectly, it can cause damage to the drive and bypass.

## Remove a Cooling Fan

1. Push the tab on the back side of the fan finger guard and pull up to remove the fan finger guard from the drive.

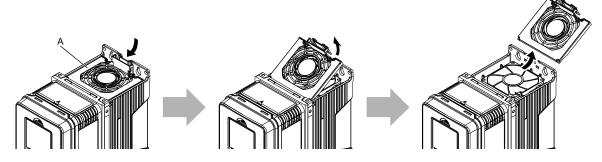

A - Fan finger guard

Figure 8.1 Remove the Fan Finger Guard

2. Pull the cooling fan straight up from the drive. Remove the protective tube on the power supply connector and disconnect the connector to remove the fan from the drive.

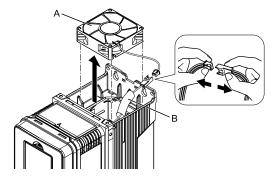

A - Cooling fan

**B** - Protective tube

Figure 8.2 Remove the Cooling Fan

## ■ Install a Cooling Fan

Reverse the removal procedure to install a cooling fan.

1. Connect the drive and the fan connectors, and attach the protective tube.

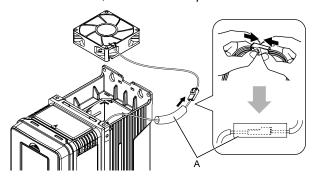

#### A - Protective tube

Figure 8.3 Connect the Power Supply Connector

2. Align the notches on the fan with the pin on the drive and install the cooling fan in the drive.

#### Note:

The positions of notch on the fan and alignment pin on the drive are different for different drive models. Use these figures to make sure that you use correct positions for your drive.

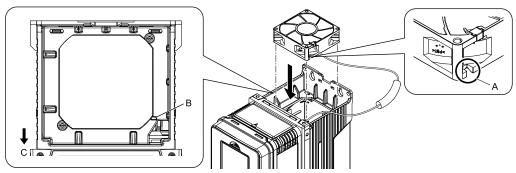

- A Notch on fan
- B Alignment pin on drive

C - Front of drive

Figure 8.4 Install the Cooling Fan (Drive Models: 2011, 2017, 4011, 4014)

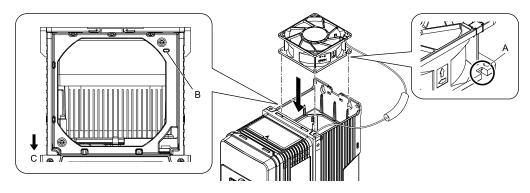

- A Notch on fan
- B Alignment pin on drive

C - Front of drive

Figure 8.5 Install the Cooling Fan (Drive Models: 2024, 2031, 4021 to 4034)

3. Put the cable and connector in the recess of the drive.

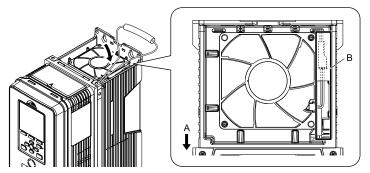

A - Front of drive

B - Recess for cable and connector \*/

Figure 8.6 Put the Cable in the Drive Recess

- \*1 Make sure that the cable and connector are in the correct space.
- 4. Hold the fan finger guard at an angle and put the connector tabs on the fan finger guard into the holes on the drive.

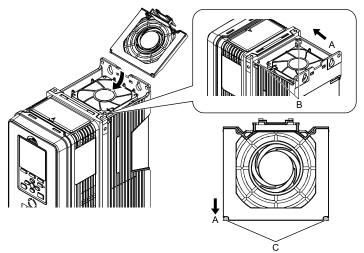

- A Front of drive
- **B** Drive holes

C - Tabs

Figure 8.7 Install the Fan Finger Guard

5. Push the tab on the back side of the fan finger guard and click it into place on the drive.

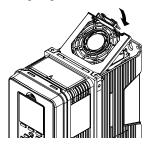

Figure 8.8 Install the Fan Finger Guard

6. Energize the drive and set *o4-03* = 0 [Fan Operation Time Setting = 0 h] to reset the cooling fan operation time

### ■ Remove a Circulation Fan

#### Note:

Use this procedure only when you use one of these drive models:

- •2024CVx, 2031CVx
- •4021CVx to 4034CVx

Remove the drive cover before you start this procedure.

**CAUTION!** Crush Hazard. Loosen the cover screws. Do not fully remove them. If you fully remove the cover screws, the terminal cover can fall and cause moderate injury.

Disconnect the connector and remove the cable from the hook.

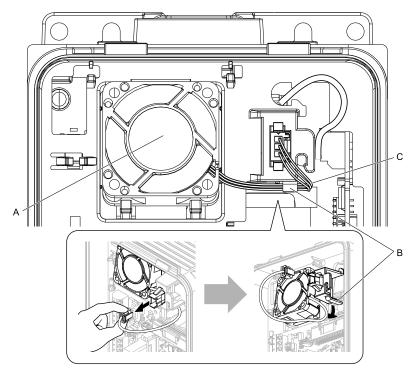

- A Circulation fan
- B Hook

C - Fan cable

Figure 8.9 Disconnect the Connector and Remove the Cable

2. Push the fan toward the bottom of the drive to push on the tabs at the bottom of the fan, then pull the fan forward to remove it from the drive.

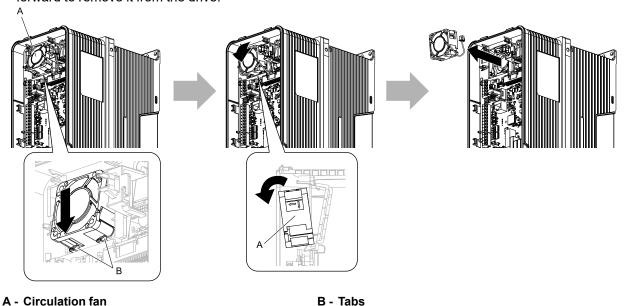

Figure 8.10 Remove the Circulation Fan

#### ■ Install a Circulation Fan

#### Note:

Use this procedure only when you use one of these drive models:

- •2024CVx, 2031CVx
- •4021CVx to 4034CVx

Reverse the removal procedure to install a circulation fan.

1. Put the side of the fan nearest to the top of the drive in first, and push it until the tabs click into position.

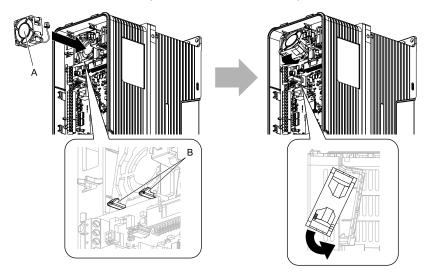

A - Circulation fan

B - Tabs

Figure 8.11 Install the Circulation Fan

2. Put the cable back into its initial position and connect the power supply connector.

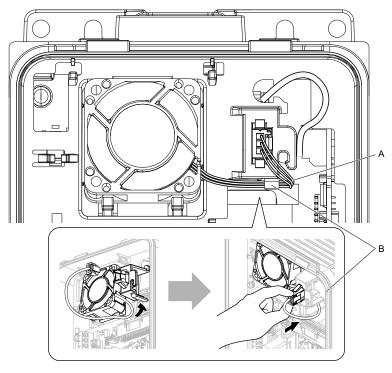

A - Fan cable B - Hook

Figure 8.12 Put the Cable Back into the Drive and Connect the Power Supply Connector

## Replace a Fan (Procedure B)

**DANGER!** Electrical Shock Hazard. Do not examine, connect, or disconnect wiring on an energized bypass. Before servicing, disconnect all power to the equipment and wait for the time specified on the warning label at a minimum. The internal capacitor stays charged after the bypass is de-energized. The charge indicator LED extinguishes when the DC bus voltage decreases below 50 VDC. When all indicators are OFF, remove the covers before measuring for dangerous voltages to make sure that the bypass is safe. If you do work on the bypass when it is energized, it will cause serious injury or death from electrical shock.

**CAUTION!** Burn Hazard. Do not touch a hot drive heatsink. De-energize the drive, wait for a minimum of 15 minutes, then make sure that the heatsink is cool before you replace the cooling fans. If you touch a hot drive heatsink, it can burn you.

**NOTICE:** Use the instructions in this manual to replace the cooling fans. When you do maintenance on the fans, replace all the fans to increase product life. If you install the fans incorrectly, it can cause damage to the drive and bypass.

## Remove a Cooling Fan

Push the tab on the back side of the fan finger guard and pull up to remove the fan finger guard from the drive.

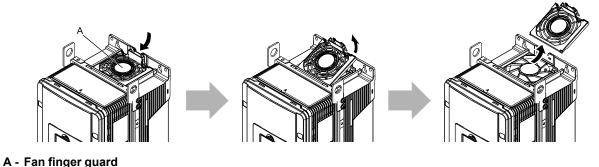

Figure 8.13 Remove the Fan Finger Guard

2. Pull the cooling fan straight up from the drive. Remove the protective tube on the power supply connector and disconnect the connector to remove the fan from the drive.

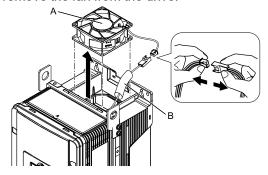

A - Cooling fan

**B** - Protective tube

Figure 8.14 Remove the Cooling Fans

### ■ Install a Cooling Fan

Reverse the removal procedure to install a cooling fan.

1. Connect the drive and the fan connectors, and attach the protective tube.

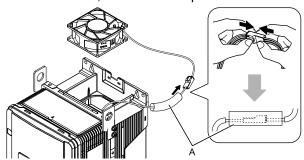

A - Protective tube

Figure 8.15 Connect the Power Supply Connector

2. Align the notch on the fan with the pin on the drive and install the cooling fan in the drive.

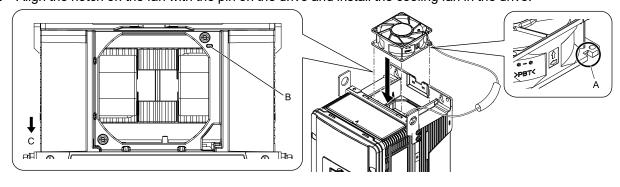

- A Notch on fan
- **B** Alignment pin on drive

C - Front of drive

Figure 8.16 Install the Cooling Fan

3. Put the cable and connector in the recess of the drive.

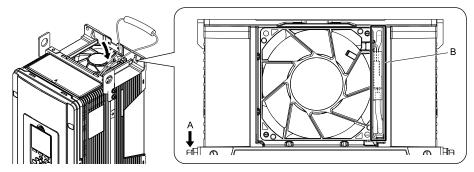

#### A - Front of drive

B - Recess for cable and connector \*/

Figure 8.17 Put the Cable in the Drive Recess

- Make sure that the cable and connector are in the correct space.
- 4. Hold the fan finger guard at an angle and put the connector tabs on the fan finger guard into the holes on the drive

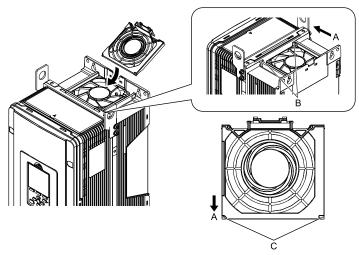

- A Front of drive
- B Drive holes

C - Tabs

#### Figure 8.18 Install the Fan Finger Guard

5. Push the tab on the back side of the fan finger guard and click it into place on the drive.

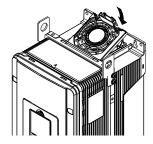

Figure 8.19 Install the Fan Finger Guard

6. Energize the drive and set *o4-03* = 0 [Fan Operation Time Setting = 0 h] to reset the cooling fan operation time.

#### ■ Remove a Circulation Fan

#### Note:

Use this procedure only when you use one of these drive models:

- •2046CVx, 2059CVx
- •4065CFx, 4040CVx to 4065CVx

Remove the drive cover before you start this procedure.

**CAUTION!** Crush Hazard. Loosen the cover screws. Do not fully remove them. If you fully remove the cover screws, the terminal cover can fall and cause moderate injury.

1. Remove the cable from the hooks.

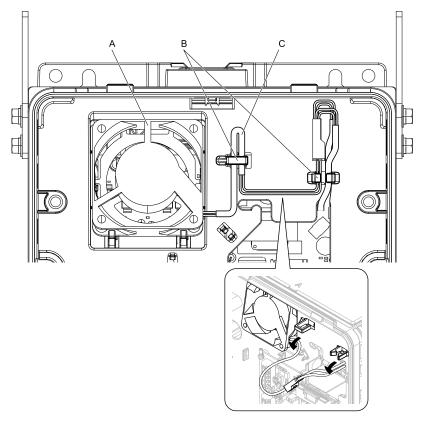

- A Circulation fan
- B Hooks

C - Fan cable

Figure 8.20 Remove the Cable

2. Disconnect the power supply connector.

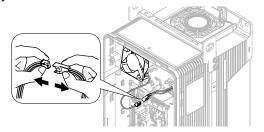

Figure 8.21 Disconnect the Power Supply Connector

3. Push the fan toward the bottom of the drive to push on the tabs at the bottom of the fan, then pull the fan forward to remove it from the drive.

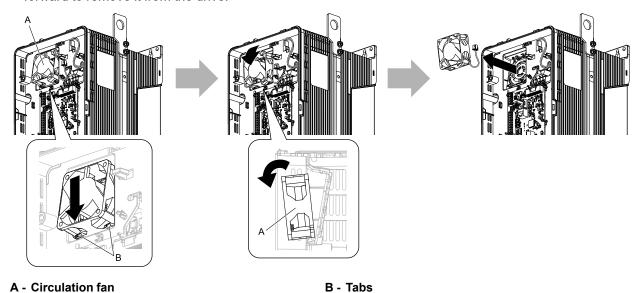

Figure 8.22 Remove the Circulation Fan

### ■ Install a Circulation Fan

#### Note:

Use this procedure only when you use one of these drive models:

- •2046CVx, 2059CVx
- •4065CFx, 4040CVx to 4065CVx

Reverse the removal procedure to install a circulation fan.

1. Align the notch on the fan with the pin on the drive and install the fan in the drive.

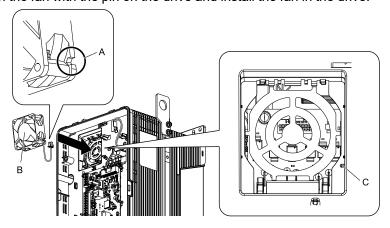

- A Notch on fan
- **B** Circulation fan

C - Alignment pin on drive

Figure 8.23 Install the Circulation Fan

2. Put the side of the fan nearest to the top of the drive in first, and push it until the tabs click into position.

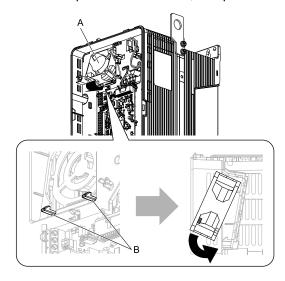

A - Circulation fan

B - Tabs

Figure 8.24 Install the Circulation Fan

3. Connect the power supply connector.

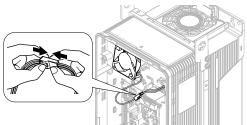

Figure 8.25 Connect the Power Supply Connector

4. Put the cables and connector back into their initial positions.

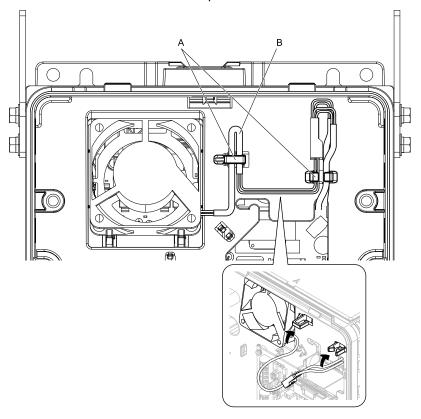

A - Hooks B - Fan cable

Figure 8.26 Put the Cables Back into the Drive

## Replace a Fan (Procedure C)

**DANGER!** Electrical Shock Hazard. Do not examine, connect, or disconnect wiring on an energized bypass. Before servicing, disconnect all power to the equipment and wait for the time specified on the warning label at a minimum. The internal capacitor stays charged after the bypass is de-energized. The charge indicator LED extinguishes when the DC bus voltage decreases below 50 VDC. When all indicators are OFF, remove the covers before measuring for dangerous voltages to make sure that the bypass is safe. If you do work on the bypass when it is energized, it will cause serious injury or death from electrical shock.

**CAUTION!** Burn Hazard. Do not touch a hot drive heatsink. De-energize the drive, wait for a minimum of 15 minutes, then make sure that the heatsink is cool before you replace the cooling fans. If you touch a hot drive heatsink, it can burn you.

**NOTICE:** Use the instructions in this manual to replace the cooling fans. When you do maintenance on the fans, replace all the fans to increase product life. If you install the fans incorrectly, it can cause damage to the drive and bypass.

### ■ Remove the Cooling Fans

1. Push the tabs on the left and right sides of the fan finger guard and pull up to remove the fan finger guard from the drive.

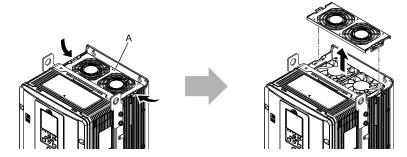

#### A - Fan finger guard

Figure 8.27 Remove the Fan Finger Guard

2. Pull the cooling fans straight up from the drive. Remove the protective tubes on the power supply connectors and disconnect the connectors to remove the fans from the drive.

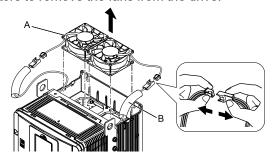

A - Cooling fan

**B** - Protective tube

Figure 8.28 Remove the Cooling Fans

### ■ Install the Cooling Fans

Reverse the removal procedure to install the cooling fans.

1. Connect the drive and the fan connectors, and attach the protective tubes.

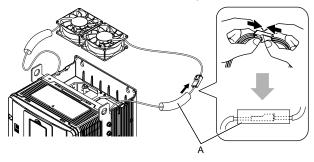

#### A - Protective tube

Figure 8.29 Connect the Power Supply Connectors

2. Align the notches on the fan with the pins on the drive and install the cooling fans in the drive.

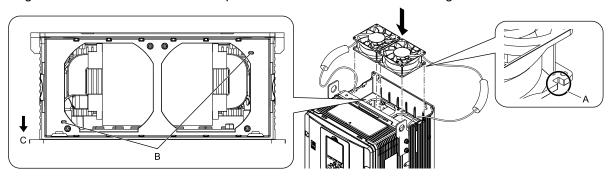

- A Notch on fan
- B Alignment pins on drive

C - Front of drive

Figure 8.30 Install the Cooling Fans

3. Put the cables and connectors in the recess of the drive.

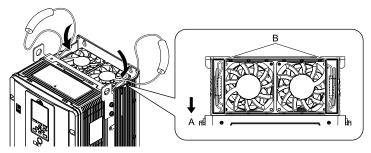

A - Front of drive

B - Recess for cable and connector \*/

Figure 8.31 Put the Cables and Connectors in the Drive Recess

- \*1 Make sure that the cable and connector are in the correct space.
- 4. Install the fan finger guard straight until the tabs click into place.

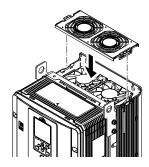

Figure 8.32 Install the Fan Finger Guard

5. Energize the drive and set *o4-03* = 0 [Fan Operation Time Setting = 0 h] to reset the cooling fan operation time.

### ■ Remove a Circulation Fan

#### Note:

Use this procedure only when you use one of these drive models:

- •2075CVx to 2114CVx
- •4077CVx to 4124CVx

Remove the drive cover before you start this procedure.

**CAUTION!** Crush Hazard. Loosen the cover screws. Do not fully remove them. If you fully remove the cover screws, the terminal cover can fall and cause moderate injury.

1. Pull the connector toward the top of the drive to remove from the hook then remove the cables from the hooks.

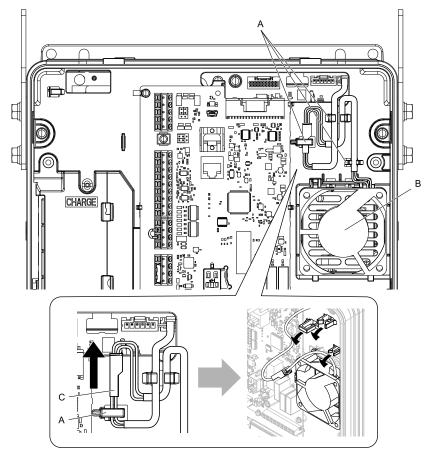

- A Hooks
- **B** Circulation fan

C - Power supply connector

Figure 8.33 Remove the Cables

2. Disconnect the power supply connector.

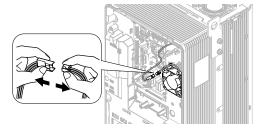

Figure 8.34 Disconnect the Connector

3. Push the fan toward the top of the drive to push on the tabs at the top of the fan, then pull the bottom of the fan forward to remove it from the drive.

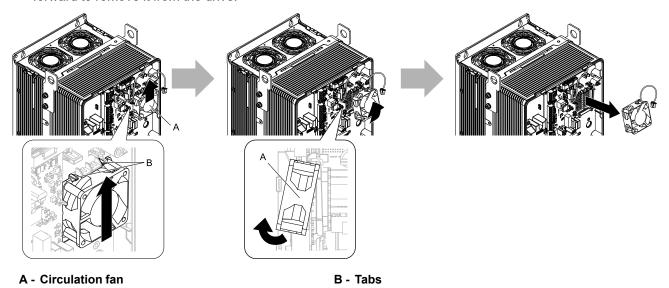

Figure 8.35 Remove the Circulation Fan

#### Install a Circulation Fan

#### Note:

Use this procedure only when you use one of these drive models:

- •2075CVx to 2114CVx
- •4077CVx to 4124CVx

Reverse the removal procedure to install a circulation fan.

1. Put the bottom of the fan on the tabs in position A then push the fan until the tabs in position B click into position to put the fan back into the drive.

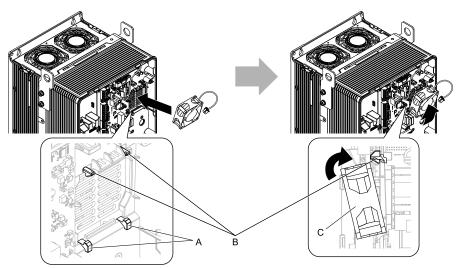

- A Tabs at the bottom of the fan
- B Tabs at the top of the fan

C - Circulation fan

Figure 8.36 Install the Circulation Fan

### 2. Connect the power supply connector.

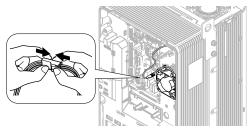

Figure 8.37 Connect the Power Supply Connector

3. Put the cables and connector back into their initial position.

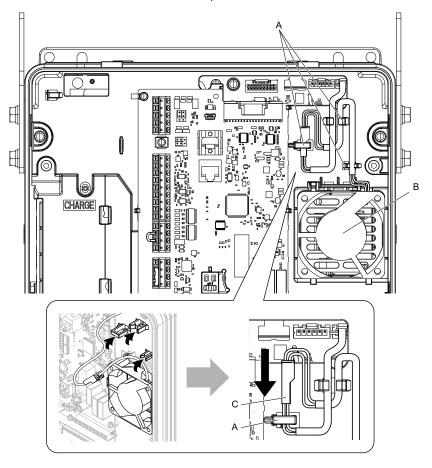

- A Hooks
- **B** Circulation fan

C - Cable connector

Figure 8.38 Put the Cable and Connector Back into the Drive

## ◆ Replace a Fan (Procedure D)

**DANGER!** Electrical Shock Hazard. Do not examine, connect, or disconnect wiring on an energized bypass. Before servicing, disconnect all power to the equipment and wait for the time specified on the warning label at a minimum. The internal capacitor stays charged after the bypass is de-energized. The charge indicator LED extinguishes when the DC bus voltage decreases below 50 VDC. When all indicators are OFF, remove the covers before measuring for dangerous voltages to make sure that the bypass is safe. If you do work on the bypass when it is energized, it will cause serious injury or death from electrical shock.

**CAUTION!** Burn Hazard. Do not touch a hot drive heatsink. De-energize the drive, wait for a minimum of 15 minutes, then make sure that the heatsink is cool before you replace the cooling fans. If you touch a hot drive heatsink, it can burn you.

**NOTICE:** Use the instructions in this manual to replace the cooling fans. When you do maintenance on the fans, replace all the fans to increase product life. If you install the fans incorrectly, it can cause damage to the drive and bypass.

### Remove the Cooling Fans

1. Push the tabs on the left and right sides of the fan finger guard and pull up to remove the fan finger guard from the drive.

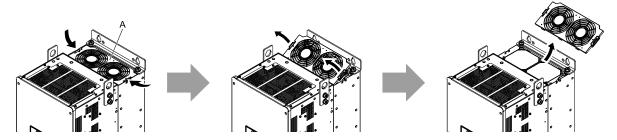

A - Fan finger guard

Figure 8.39 Remove the Fan Finger Guard

2. Pull the cooling fans straight up from the drive. Remove the protective tubes on the power supply connectors and disconnect the connectors to remove the fans from the drive.

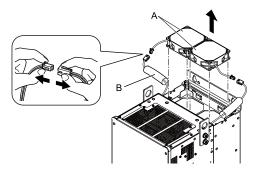

A - Cooling fans

**B** - Protective tubes

Figure 8.40 Remove the Cooling Fans

### ■ Install the Cooling Fans

Reverse the removal procedure to install the cooling fans.

1. Connect the power supply connectors, and attach the protective tubes.

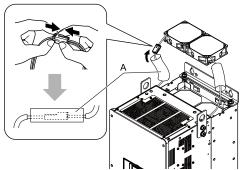

#### A - Protective tube

Figure 8.41 Connect the Power Supply Connectors

2. Align the notches on the fan with the pins on the drive and install the cooling fan in the drive.

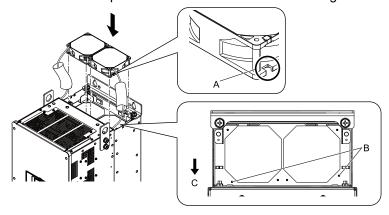

- A Notch on fan
- B Alignment pins on drive

C - Front of drive

Figure 8.42 Install the Cooling Fans

3. Put the cables and connectors in the recess of the drive.

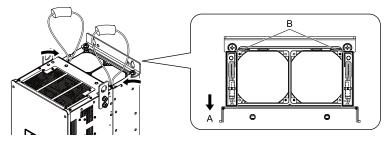

A - Front of drive

B - Recess for cable and connector \*/

Figure 8.43 Put the Cables and Connectors in the Drive Recess

- \*1 Make sure that the cable and connector are in the correct space.
- 4. Hold the fan finger guard at an angle and put the connector tabs on the fan finger guard into the holes on the drive.

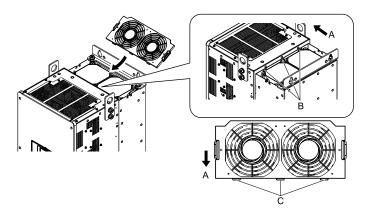

- A Front of drive
- B Drive holes

C - Tabs

Figure 8.44 Install the Fan Finger Guard

5. Push the tabs on the left and right sides of the fan finger guard and click it into place on the drive.

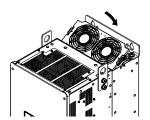

Figure 8.45 Install the Fan Finger Guard

6. Energize the drive and set *o4-03 = 0* [Fan Operation Time Setting = 0 h] to reset the cooling fan operation time.

### ◆ Replace a Fan (Procedure E)

**DANGER!** Electrical Shock Hazard. Do not examine, connect, or disconnect wiring on an energized bypass. Before servicing, disconnect all power to the equipment and wait for the time specified on the warning label at a minimum. The internal capacitor stays charged after the bypass is de-energized. The charge indicator LED extinguishes when the DC bus voltage decreases below 50 VDC. When all indicators are OFF, remove the covers before measuring for dangerous voltages to make sure that the bypass is safe. If you do work on the bypass when it is energized, it will cause serious injury or death from electrical shock.

**CAUTION!** Burn Hazard. Do not touch a hot drive heatsink. De-energize the drive, wait for a minimum of 15 minutes, then make sure that the heatsink is cool before you replace the cooling fans. If you touch a hot drive heatsink, it can burn you.

**NOTICE:** Use the instructions in this manual to replace the cooling fans. When you do maintenance on the fans, replace all the fans to increase product life. If you install the fans incorrectly, it can cause damage to the drive and bypass.

### Remove the Cooling Fans

 Push the tabs on the back side of each fan finger guard and pull up to remove the fan finger guards from the drive.

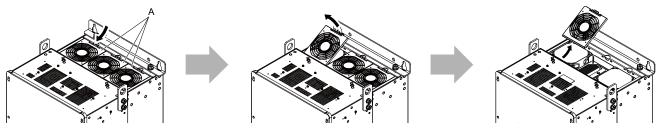

A - Fan finger guard

Figure 8.46 Remove the Fan Finger Guard

Pull the cooling fans straight up from the drive. Remove the protective tubes on the power supply connectors and disconnect the connectors to remove the fans from the drive.

#### Note:

The number of fans is different for different drive models.

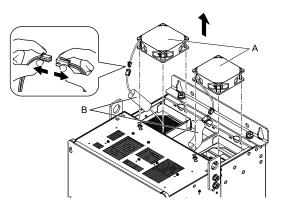

#### A - Cooling fans

**B** - Protective tubes

Figure 8.47 Remove the Cooling Fans

### ■ Install the Cooling Fans

Reverse the removal procedure to install the fan units.

1. Connect the power supply connectors, and attach the protective tube.

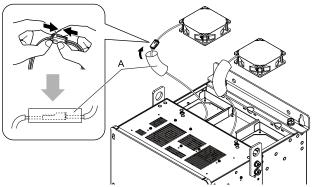

#### A - Protective tubes

Figure 8.48 Connect the Power Supply Connectors

2. Align the notches on the fan with the pins on the drive and install the cooling fan in the drive.

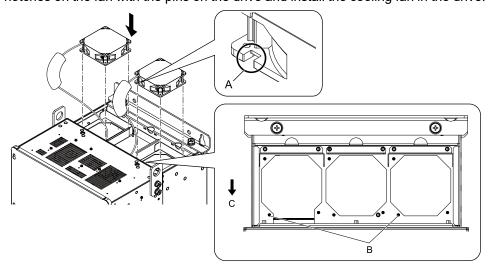

- A Notch on fan
- **B** Alignment pins on drive

C - Front of drive

Figure 8.49 Install the Cooling Fans

3. Put the cables and connectors in the recess of the drive.

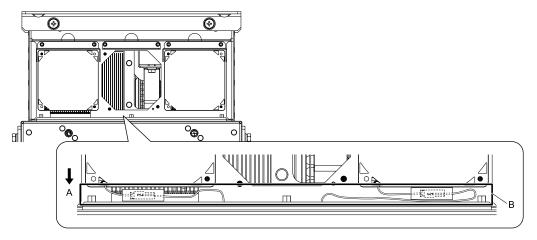

#### A - Front of drive

A - Front of drive

B - Receiving area

B - Recess for the cable and connector \*1

Figure 8.50 Put the Cables and Connectors in the Drive Recess

- \*1 Make sure that the cable and connector are in the correct space.
- 4. Hold the fan finger guard at an angle and put the connector tabs on the fan finger guard into the receiving areas on the drive.

#### Note:

When you install the cooling fan, make sure that you do not pinch cables between the fan finger guard and the drive.

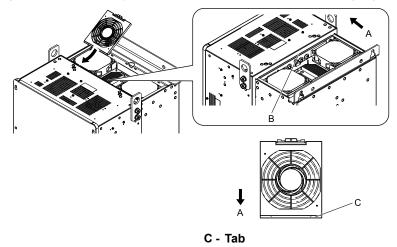

Figure 8.51 Install the Fan Finger Guard

5. Push the tab on the back side of the fan finger guard and click it into place on the drive.

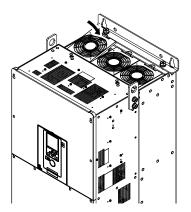

Figure 8.52 Install the Fan Finger Guard

6. Energize the drive and set *o4-03* = 0 [Fan Operation Time Setting = 0 h] to reset the cooling fan operation time.

#### ■ Remove a Circulation Fan

Remove the drive cover before you start this procedure.

**CAUTION!** Crush Hazard. Loosen the cover screws. Do not fully remove them. If you fully remove the cover screws, the terminal cover can fall and cause moderate injury.

1. Remove the cables from the clamps.

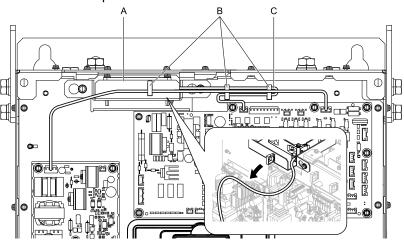

- A Fan unit
- **B** Clamps

Figure 8.53 Remove the Fan Cables

C - Fan cable

2. Loosen the fan unit screws and slide the fan unit to the right.

#### Note:

To remove the fan unit, it is only necessary to loosen the screws.

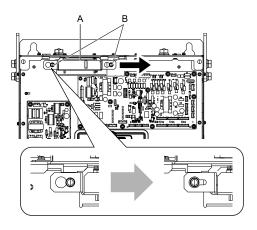

A - Fan unit

**B** - Screws

Figure 8.54 Slide the Fan Unit

3. Disconnect the relay connector and remove the fan unit.

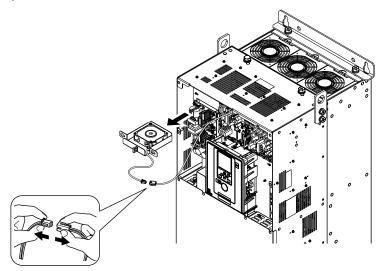

Figure 8.55 Remove the Fan Unit

4. Remove the screws that safety the cooling fan and remove the fan.

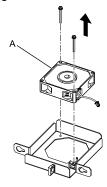

A - Cooling fan

Figure 8.56 Remove the Cooling Fan

### ■ Install a Circulation Fan

Reverse the removal procedure to install a circulation fan.

1. Connect the power supply connector.

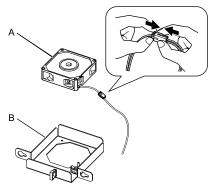

A - Cooling fan

B - Fan unit base

Figure 8.57 Connect the Power Supply Connector

- 2. Align the pins on the fan unit base with the notches on the fan and put the fan unit base in the fan unit, then use the screws to safety it.
  - Tighten the screws to a correct tightening torque:
  - 0.98 N·m to 1.33 N·m (8.67 in·lb to 11.77 in·lb)

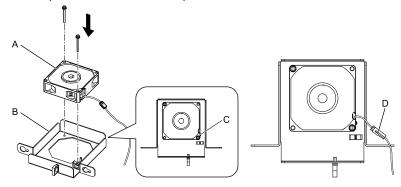

- A Cooling fan
- B Fan unit base

- C Alignment pin on fan unit base
- D Circulation fan connector

Figure 8.58 Install the Cooling Fan

3. Safety the fan cable through the clamp.

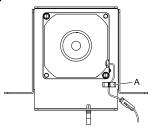

A - Clamp

#### Figure 8.59 Safety the Fan Cable

- 4. Put the fan unit into the specified location and slide it to the left, then use screws to safety it to the drive. Tighten the screws to a correct tightening torque:
  - 0.98 N·m to 1.33 N·m (8.67 in·lb to 11.77 in·lb)

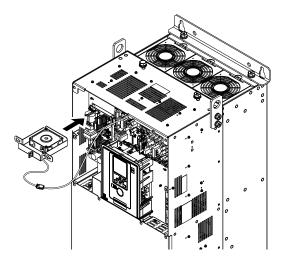

Figure 8.60 Install the Fan Unit

5. Safety the cables through the clamps.

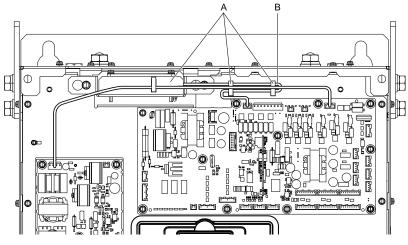

A - Clamps

B - Fan cable

- 6. Install the drive cover.
- 7. Energize the drive and set *o4-03* = 0 [Fan Operation Time Setting = 0 h] to reset the cooling fan operation time.

# 8.5 Replace the Keypad Battery

When the keypad battery is expired, the date and time go back to the default settings. Use this procedure to replace the battery.

**WARNING!** Fire Hazard. Handle keypad batteries properly. Do not charge the battery or disassemble the keypad. If the battery explodes, it can cause a fire.

To replace the battery, use a Hitachi Maxell "CR2016 Lithium Manganese Dioxide Lithium Battery" or an equivalent battery with these properties:

- Nominal voltage: 3 V
- Operating temperature range: -20 °C to +85 °C (-4 °F to +185 °F)

**WARNING!** Fire Hazard. Do not disassemble batteries. Do not expose batteries to heat or fire. If the battery explodes, it can cause a fire.

**NOTICE:** Damage to Equipment. The keypad battery stays in use after you de-energize the bypass. When you will keep the bypass de-energized for long periods of time, remove the battery from the keypad. When the expected life of the battery is complete, replace the battery immediately. A dead battery in the keypad can leak and cause damage to the keypad and bypass.

The performance life estimate of a new battery is:

- Ambient temperature 20 °C (68 °F): 5 years
- Ambient temperature -10 °C to +50 °C (14 °F to 122 °F): 3.5 years
  - 1. De-energize the drive and remove the keypad.
  - 2. Use a slotted screwdriver or other tool to turn the battery cover counterclockwise and remove the cover.

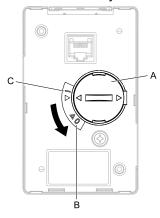

- A Battery cover
- B Opened

C - Closed

- Figure 8.61 Remove the Battery Cover
- Remove the used battery from the keypad.
- Insert the new battery.

#### Note:

- •The battery cover side is the positive pole. Make sure that the polarity is correct when you put the battery in the keypad.
- Discard the used battery as specified by local regulations.

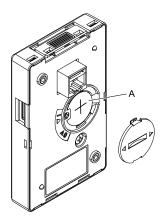

#### A - Battery

### Figure 8.62 Insert the New Battery

- 5. Put the battery cover on the keypad and use a slotted screwdriver to turn the battery cover clockwise to close it.
- 6. Install the keypad on the drive.
- 7. Turn on power then set the date and time. Use the Initial Setup selection on the main menu, then select "Set Date/Time".

The chemicals in the electrolytic capacitors and other electronic parts of the drive change over time. When you store the drive for long periods of time, use the information in this section to help keep the performance life estimates.

### **Storage Location**

Temperature and Humidity

When you store the drive for approximately one month, for example during shipping, you can put the drive in a location where the temperature is -20 °C to +70 °C (-4 °F to +158 °F). Correctly package and store the drive during shipping to prevent vibration and impact damage.

Do not put the drive in direct sunlight or where there will be condensation or ice. Put the drive in a location where the relative humidity is 95% or less.

- Dust and Oil Mist
  - Do not keep the drive locations with dust or oil mist. For example, cement factories and cotton mills.
- Corrosive Gas
  - Do not keep the drive in locations with corrosive gas. For example, chemical plants, refineries, and sewage plants.

Do not keep the drive in salty locations. For example, locations near the ocean, and salt damage-designated locations.

Do not keep the drive in unsatisfactory locations. Keep all drives in storage rooms that are safe from unsatisfactory elements.

### **Regular Application of Power**

To prevent deterioration of the capacitors, Yaskawa recommends that you apply power to the drive a minimum of one time each year for a minimum of 30 minutes.

If you store the drive for longer than two years and do not apply power, Yaskawa recommends that you use a variable power source and gradually increase the power from 0 V to the rated drive voltage over a period of 2 to 3 minutes. Apply power for a minimum of 1 hour with no load to reform the main circuit electrolytic capacitor. When you operate the drive after you apply power, wire the drive correctly and check for drive faults, overcurrents, motor vibration, motor speed differences, and other defects during operation.

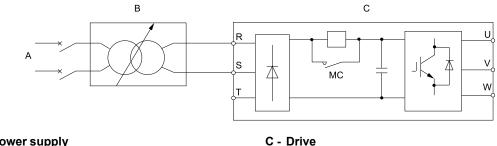

- A AC power supply
- B Variable power source

Figure 8.63 Power Distribution Method

# **Parameter List**

| 9.1  | Section Safety                     | 564 |
|------|------------------------------------|-----|
| 9.2  | How to Read the Parameter List     |     |
| 9.3  | Parameter Groups                   | 566 |
| 9.4  | A: Initialization Parameters       |     |
| 9.5  | b: Application                     | 570 |
| 9.6  | C: Tuning                          |     |
| 9.7  | d: Reference Settings              |     |
| 9.8  | E: Motor Parameters                |     |
| 9.9  | F: Options                         |     |
| 9.10 | H: Terminal Functions              |     |
| 9.11 | L: Protection Functions            |     |
| 9.12 | n: Special Adjustment              |     |
| 9.13 | o: Keypad-Related Settings         |     |
| 9.14 | S: Special Applications            | 624 |
| 9.15 | Y: Application Features            |     |
| 9.16 | Z: Bypass Parameters               |     |
| 9.17 | U: Monitors                        |     |
| 9.18 | Defaults by Bypass and Drive Model |     |

# 9.1 Section Safety

# **ADANGER**

## Do not ignore the safety messages in this manual.

If you ignore the safety messages in this manual, it will cause serious injury or death. The manufacturer is not responsible for injuries or damage to equipment.

# 9.2 How to Read the Parameter List

# **♦** Terms that Identify Parameters

| Icon   | Description                                                                                           |
|--------|----------------------------------------------------------------------------------------------------|
| Hex.   | Hexadecimal numbers that represent MEMOBUS addresses to change parameters over network communication. |
| RUN    | You can change the parameter setting during Run.                                                      |
| Expert | The parameter is available in Expert Mode only. *I                                                    |

<sup>\*1</sup> Set A1-01 = 3 [Access Level Selection = Expert Level] to show and set Expert Mode parameters on the keypad.

# 9.3 Parameter Groups

| Parameter Group | Name                         |
|-----------------|------------------------------|
| A1              | Initialization               |
| A2              | User Parameters              |
| b1              | Operation Mode Selection     |
| b2              | DC Injection Braking         |
| b3              | Speed Search                 |
| b4              | Timer Function               |
| b5              | PID Control                  |
| b8              | Energy Saving                |
| C1              | Accel & Decel Time           |
| C2              | S-Curve Characteristics      |
| C3              | Slip Compensation            |
| C4              | Torque Compensation          |
| C6              | Carrier Frequency            |
| d1              | Frequency Reference          |
| d2              | Reference Limits             |
| d3              | Jump Frequency               |
| d4              | Frequency Ref Up/Down & Hold |
| d6              | Field Weakening              |
| d7              | Offset Frequency             |
| E1              | V/f Pattern for Motor 1      |
| E2              | Motor Parameters             |
| F6              | Communication Options        |
| F7              | Ethernet Options             |
| H1              | Digital Inputs               |
| H2              | Digital Outputs              |
| Н3              | Analog Inputs                |
| H4              | Analog Outputs               |
| H5              | Serial Communication         |
| H7              | Virtual Inputs / Outputs     |
| L1              | Motor Protection             |
| L2              | Power Loss Ride Through      |
| L3              | Stall Prevention             |
| L4              | Speed Detection              |
| L5              | Fault Restart                |

| Parameter Group | Name                          |
|-----------------|-------------------------------|
| L6              | Torque Detection              |
| L8              | Drive Protection              |
| L9              | Drive Protection 2            |
| n1              | Hunting Prevention            |
| n3              | High Slip/Overexcite Braking  |
| 01              | Keypad Display                |
| 02              | Keypad Operation              |
| 03              | Copy Keypad Function          |
| 04              | Maintenance Monitors          |
| 05              | Log Function                  |
| S1              | Dynamic Noise Control         |
| S2              | Sequence Run Timers           |
| S3              | PI2 Control                   |
| S5              | HAND/OFF/AUTO Operation       |
| S6              | Protection                    |
| T0              | Tuning Mode Selection         |
| T1              | Induction Motor Auto-Tuning   |
| Y1              | Application Basics            |
| Y2              | PID Sleep and Protection      |
| Y4              | Application Advanced          |
| YA              | Preset Setpoint               |
| YC              | Foldback Features             |
| YF              | PI Auxiliary Control          |
| Z1              | Bypass Control System         |
| Z2              | Bypass Digital Inputs/Outputs |
| Z3              | Bypass Serial Communications  |
| U1              | Operation Status Monitors     |
| U2              | Fault Trace                   |
| U3              | Fault History                 |
| U4              | Maintenance Monitors          |
| U5              | PID Monitors                  |
| U6              | Operation Status Monitors     |
| Ub              | Bypass Control Monitors       |
| UC              | BACnet Diagnostic Monitors    |

# 9.4 A: Initialization Parameters

## **♦** A1: Initialization

| No.<br>(Hex.)             | Name                   | Description                                                                                                    | Default<br>(Range)         | Ref. |
|---------------------------|------------------------|----------------------------------------------------------------------------------------------------|----------------------------|------|
| A1-00<br>(0100)<br>RUN    | Language Selection     | Sets the language for the HOA keypad.  Note:  When you use A1-03 [Initialize Parameters] to initialize the drive, the drive will not reset this parameter.  0: English  5: Espanol                                                   | 0 (0, 5)                   | 142  |
| A1-01<br>(0101)<br>RUN    | Access Level Selection | Sets user access to parameters. The access level controls which parameters the keypad will display and which parameters you can set.  0 : Operation Only 1 : User Parameters 2 : Advanced Level 3 : Expert Level 4 : Lock Parameters | 2 (0 - 4)                  | 142  |
| A1-03<br>(0103)           | Initialize Parameters  | Sets parameters to default values. 0 : No Initialization 1110 : User Initialization 2220 : 2-Wire Initialization 9990 : EEPROM Initialization                                                                                        | 0<br>(0, 1110, 2220, 9990) | 143  |
| A1-04<br>(0104)           | Password               | Entry point for the password set in A1-05 [Password Setting]. The user can view the settings of parameters that are locked without entering the password. Enter the correct password in this parameter to change parameter settings. | 0000<br>(0000 - 9999)      | 144  |
| A1-05<br>(0105)           | Password Setting       | Sets a password to lock parameters and prevent changes to parameter settings. Enter the correct password in $A1-04$ [Password] to unlock parameters and accept changes.                                                              | 0000<br>(0000 - 9999)      | 145  |
| A1-11<br>(111D)<br>Expert | Firmware Update Lock   | Protects the drive firmware. When you enable the protection, you cannot update the bypass controller firmware.  0: Disabled  1: Enabled                                                                                              | 0 (0, 1)                   | 145  |
| A1-12<br>(1564)           | Bluetooth ID           | Sets the password necessary to use Bluetooth to control the drive with a smartphone or tablet.                                                                                                    | -<br>(0000 - 9999)         | 145  |

## **♦** A2: User Parameters

| No.<br>(Hex.)   | Name             | Description                                                                                                    | Default<br>(Range)       | Ref. |
|-----------------|------------------|----------------------------------------------------------------------------------------------------|--------------------------|------|
| A2-01<br>(0106) | User Parameter 1 | Sets the parameter number to be shown for number 1 of the [User Custom Parameters] under the main menu. You can select a maximum of 32 parameters for the drive and set them to parameters A2-01 to A2-32.                | b1-01<br>(A1-00 - Z3-16) | 145  |
| A2-02<br>(0107) | User Parameter 2 | Sets the parameter number to be shown for number 2 of the [User Custom Parameters] under the main menu. You can select a maximum of 32 parameters for the drive and set them to parameters <i>A2-01</i> to <i>A2-32</i> . | b1-02<br>(A1-00 - Z3-16) | 145  |
| A2-03<br>(0108) | User Parameter 3 | Sets the parameter number to be shown for number 3 of the [User Custom Parameters] under the main menu. You can select a maximum of 32 parameters for the drive and set them to parameters A2-01 to A2-32.                | b1-03<br>(A1-00 - Z3-16) | 145  |
| A2-04<br>(0109) | User Parameter 4 | Sets the parameter number to be shown for number 4 of the [User Custom Parameters] under the main menu. You can select a maximum of 32 parameters for the drive and set them to parameters A2-01 to A2-32.                | C1-01<br>(A1-00 - Z3-16) | 145  |
| A2-05<br>(010A) | User Parameter 5 | Sets the parameter number to be shown for number 5 of the [User Custom Parameters] under the main menu. You can select a maximum of 32 parameters for the drive and set them to parameters A2-01 to A2-32.                | C1-02<br>(A1-00 - Z3-16) | 145  |
| A2-06<br>(010B) | User Parameter 6 | Sets the parameter number to be shown for number 6 of the [User Custom Parameters] under the main menu. You can select a maximum of 32 parameters for the drive and set them to parameters A2-01 to A2-32.                | C6-02<br>(A1-00 - Z3-16) | 145  |
| A2-07<br>(010C) | User Parameter 7 | Sets the parameter number to be shown for number 7 of the [User Custom Parameters] under the main menu. You can select a maximum of 32 parameters for the drive and set them to parameters <i>A2-01</i> to <i>A2-32</i> . | d1-01<br>(A1-00 - Z3-16) | 145  |
| A2-08<br>(010D) | User Parameter 8 | Sets the parameter number to be shown for number 8 of the [User Custom Parameters] under the main menu. You can select a maximum of 32 parameters for the drive and set them to parameters <i>A2-01</i> to <i>A2-32</i> . | d1-02<br>(A1-00 - Z3-16) | 145  |

| No.<br>(Hex.)   | Name              | Description                                                                                                    | Default<br>(Range)       | Ref. |
|-----------------|-------------------|----------------------------------------------------------------------------------------------------|--------------------------|------|
| A2-09<br>(010E) | User Parameter 9  | Sets the parameter number to be shown for number 9 of the [User Custom Parameters] under the main menu. You can select a maximum of 32 parameters for the drive and set them to parameters A2-01 to A2-32.                                                                                                    | d1-03<br>(A1-00 - Z3-16) | 145  |
| A2-10<br>(010F) | User Parameter 10 | Sets the parameter number to be shown for number 10 of the [User Custom Parameters] under the main menu. You can select a maximum of 32 parameters for the drive and set them to parameters A2-01 to A2-32.                                                                                                    | d1-04<br>(A1-00 - Z3-16) | 145  |
| A2-11<br>(0110) | User Parameter 11 | Sets the parameter number to be shown for number 11 of the [User Custom Parameters] under the main menu. You can select a maximum of 32 parameters for the drive and set them to parameters <i>A2-01</i> to <i>A2-32</i> .                                                                                               | d1-17<br>(A1-00 - Z3-16) | 145  |
| A2-12<br>(0111) | User Parameter 12 | Sets the parameter number to be shown for number 12 of the [User Custom Parameters] under the main menu. You can select a maximum of 32 parameters for the drive and set them to parameters <i>A2-01</i> to <i>A2-32</i> .                                                                                               | E1-01<br>(A1-00 - Z3-16) | 145  |
| A2-13<br>(0112) | User Parameter 13 | Sets the parameter number to be shown for number 13 of the [User Custom Parameters] under the main menu. You can select a maximum of 32 parameters for the drive and set them to parameters <i>A2-01</i> to <i>A2-32</i> .                                                                                               | E1-03<br>(A1-00 - Z3-16) | 145  |
| A2-14<br>(0113) | User Parameter 14 | Sets the parameter number to be shown for number 14 of the [User Custom Parameters] under the main menu. You can select a maximum of 32 parameters for the drive and set them to parameters <i>A2-01</i> to <i>A2-32</i> .                                                                                               | E1-04<br>(A1-00 - Z3-16) | 145  |
| A2-15<br>(0114) | User Parameter 15 | Sets the parameter number to be shown for number 15 of the [User Custom Parameters] under the main menu. You can select a maximum of 32 parameters for the drive and set them to parameters <i>A2-01</i> to <i>A2-32</i> .                                                                                               | E1-05<br>(A1-00 - Z3-16) | 145  |
| A2-16<br>(0115) | User Parameter 16 | Sets the parameter number to be shown for number 16 of the [User Custom Parameters] under the main menu. You can select a maximum of 32 parameters for the drive and set them to parameters <i>A2-01</i> to <i>A2-32</i> .                                                                                               | E1-06<br>(A1-00 - Z3-16) | 145  |
| A2-17<br>(0116) | User Parameter 17 | Sets the parameter number to be shown for number 17 of the [User Custom Parameters] under the main menu. You can select a maximum of 32 parameters for the drive and set them to parameters A2-01 to A2-32. You can set A2-17 to A2-32 when A2-33 = 0 [User Parameter Auto Selection = Disabled: Manual Entry Required]. | E1-09<br>(A1-00 - Z3-16) | 145  |
| A2-18<br>(0117) | User Parameter 18 | Sets the parameter number to be shown for number 18 of the [User Custom Parameters] under the main menu. You can select a maximum of 32 parameters for the drive and set them to parameters A2-01 to A2-32. You can set A2-17 to A2-32 when A2-33 = 0 [User Parameter Auto Selection = Disabled: Manual Entry Required]. | E1-13<br>(A1-00 - Z3-16) | 145  |
| A2-19<br>(0118) | User Parameter 19 | Sets the parameter number to be shown for number 19 of the [User Custom Parameters] under the main menu. You can select a maximum of 32 parameters for the drive and set them to parameters A2-01 to A2-32. You can set A2-17 to A2-32 when A2-33 = 0 [User Parameter Auto Selection = Disabled: Manual Entry Required]. | E2-01<br>(A1-00 - Z3-16) | 145  |
| A2-20<br>(0119) | User Parameter 20 | Sets the parameter number to be shown for number 20 of the [User Custom Parameters] under the main menu. You can select a maximum of 32 parameters for the drive and set them to parameters A2-01 to A2-32. You can set A2-17 to A2-32 when A2-33 = 0 [User Parameter Auto Selection = Disabled: Manual Entry Required]. | E2-04<br>(A1-00 - Z3-16) | 145  |
| A2-21<br>(011A) | User Parameter 21 | Sets the parameter number to be shown for number 21 of the [User Custom Parameters] under the main menu. You can select a maximum of 32 parameters for the drive and set them to parameters A2-01 to A2-32. You can set A2-17 to A2-32 when A2-33 = 0 [User Parameter Auto Selection = Disabled: Manual Entry Required]. | E2-11<br>(A1-00 - Z3-16) | 145  |
| A2-22<br>(011B) | User Parameter 22 | Sets the parameter number to be shown for number 22 of the [User Custom Parameters] under the main menu. You can select a maximum of 32 parameters for the drive and set them to parameters A2-01 to A2-32. You can set A2-17 to A2-32 when A2-33 = 0 [User Parameter Auto Selection = Disabled: Manual Entry Required]. | H4-02<br>(A1-00 - Z3-16) | 145  |
| A2-23<br>(011C) | User Parameter 23 | Sets the parameter number to be shown for number 23 of the [User Custom Parameters] under the main menu. You can select a maximum of 32 parameters for the drive and set them to parameters A2-01 to A2-32. You can set A2-17 to A2-32 when A2-33 = 0 [User Parameter Auto Selection = Disabled: Manual Entry Required]. | L1-01<br>(A1-00 - Z3-16) | 145  |
| A2-24<br>(011D) | User Parameter 24 | Sets the parameter number to be shown for number 24 of the [User Custom Parameters] under the main menu. You can select a maximum of 32 parameters for the drive and set them to parameters A2-01 to A2-32. You can set A2-17 to A2-32 when A2-33 = 0 [User Parameter Auto Selection = Disabled: Manual Entry Required]. | L3-04<br>(A1-00 - Z3-16) | 145  |
| A2-25<br>(011E) | User Parameter 25 | Sets the parameter number to be shown for number 25 of the [User Custom Parameters] under the main menu. You can select a maximum of 32 parameters for the drive and set them to parameters A2-01 to A2-32. You can set A2-17 to A2-32 when A2-33 = 0 [User Parameter Auto Selection = Disabled: Manual Entry Required]. | -<br>(A1-00 - Z3-16)     | 145  |
| A2-26<br>(011F) | User Parameter 26 | Sets the parameter number to be shown for number 26 of the [User Custom Parameters] under the main menu. You can select a maximum of 32 parameters for the drive and set them to parameters A2-01 to A2-32. You can set A2-17 to A2-32 when A2-33 = 0 [User Parameter Auto Selection = Disabled: Manual Entry Required]. | -<br>(A1-00 - Z3-16)     | 145  |
| A2-27<br>(0120) | User Parameter 27 | Sets the parameter number to be shown for number 27 of the [User Custom Parameters] under the main menu. You can select a maximum of 32 parameters for the drive and set them to parameters A2-01 to A2-32. You can set A2-17 to A2-32 when A2-33 = 0 [User Parameter Auto Selection = Disabled: Manual Entry Required]. | -<br>(A1-00 - Z3-16)     | 145  |
| A2-28<br>(0121) | User Parameter 28 | Sets the parameter number to be shown for number 28 of the [User Custom Parameters] under the main menu. You can select a maximum of 32 parameters for the drive and set them to parameters A2-01 to A2-32. You can set A2-17 to A2-32 when A2-33 = 0 [User Parameter Auto Selection = Disabled: Manual Entry Required]. | -<br>(A1-00 - Z3-16)     | 145  |

| No.<br>(Hex.)   | Name                             | Description                                                                                                    | Default<br>(Range)   | Ref. |
|-----------------|----------------------------------|----------------------------------------------------------------------------------------------------|----------------------|------|
| A2-29<br>(0122) | User Parameter 29                | Sets the parameter number to be shown for number 29 of the [User Custom Parameters] under the main menu. You can select a maximum of 32 parameters for the drive and set them to parameters A2-01 to A2-32. You can set A2-17 to A2-32 when A2-33 = 0 [User Parameter Auto Selection = Disabled: Manual Entry Required]. | -<br>(A1-00 - Z3-16) | 145  |
| A2-30<br>(0123) | User Parameter 30                | Sets the parameter number to be shown for number 30 of the [User Custom Parameters] under the main menu. You can select a maximum of 32 parameters for the drive and set them to parameters A2-01 to A2-32. You can set A2-17 to A2-32 when A2-33 = 0 [User Parameter Auto Selection = Disabled: Manual Entry Required]. | -<br>(A1-00 - Z3-16) | 145  |
| A2-31<br>(0124) | User Parameter 31                | Sets the parameter number to be shown for number 31 of the [User Custom Parameters] under the main menu. You can select a maximum of 32 parameters for the drive and set them to parameters A2-01 to A2-32. You can set A2-17 to A2-32 when A2-33 = 0 [User Parameter Auto Selection = Disabled: Manual Entry Required]. | -<br>(A1-00 - Z3-16) | 145  |
| A2-32<br>(0125) | User Parameter 32                | Sets the parameter number to be shown for number 32 of the [User Custom Parameters] under the main menu. You can select a maximum of 32 parameters for the drive and set them to parameters A2-01 to A2-32. You can set A2-17 to A2-32 when A2-33 = 0 [User Parameter Auto Selection = Disabled: Manual Entry Required]. | -<br>(A1-00 - Z3-16) | 145  |
| A2-33<br>(0126) | User Parameter Auto<br>Selection | Sets the automatic save feature for changes to parameters A2-17 to A2-32 [User Parameters 17 to 32].  0: Disabled: Manual Entry Required  1: Enabled: Auto Save Recent Parms                                                                                                    | 0 (0, 1)             | 146  |

# 9.5 b: Application

# ♦ b1: Operation Mode Selection

| No.<br>(Hex.)   | Name                               | Description                                                                                                    | Default<br>(Range)        | Ref. |
|-----------------|------------------------------------|----------------------------------------------------------------------------------------------------|---------------------------|------|
| b1-01<br>(0180) | Frequency Reference<br>Selection 1 | Sets the input method for the frequency reference.  0 : Keypad  1 : Analog Input  2 : Serial Communications  3 : Option PCB                                                                                                    | 1 (0 - 3)                 | 147  |
| b1-02<br>(0181) | Run Command Selection 1            | Sets the input method for the Run command.  0 : Keypad  1 : Digital Input  2 : Serial Communications  3 : Option PCB                                                                                                    | 7<br>(0 - 3)              | 148  |
| b1-03<br>(0182) | Stopping Method<br>Selection       | Sets the method to stop the motor after removing a Run command or entering a Stop command.  0: Ramp to Stop  1: Coast to Stop  2: DC Injection Braking to Stop  3: Coast to Stop with Timer                                                                                                    | 1 (0 - 3)                 | 149  |
| b1-04<br>(0183) | Reverse Operation<br>Selection     | Sets the reverse operation function. Disable reverse operation in fan or pump applications where reverse rotation is dangerous.  0: Reverse Enabled  1: Reverse Disabled                                                                                                    | 1 (0, 1)                  | 151  |
| b1-08<br>(0187) | Run Command Select in PRG Mode     | Sets the conditions for the drive to accept a Run command entered from an external source when using the keypad to set parameters.  0: Disregard RUN while Programming  1: Accept RUN while Programming  2: Allow Programming Only at Stop                                                                                                    | 0 (0 - 2)                 | 151  |
| b1-11<br>(01DF) | Run Delay @ Stop                   | Sets the amount of time that the drive will not accept the Run command again after the Run command is lost.  Note:  • This parameter will operate for both AUTO Mode and HAND Mode.  • This parameter will operate when the drive goes to sleep then wakes up.  • The time set in this parameter does not apply for faults or Auto-Restarts.  • When there is an active Run command while the time set in b1-11 is active, the keypad will show a [Start Delay] message as specified by the o1-82 [Message Screen Display] display format. | 0.0 s<br>(0.0 - 6000.0 s) | 152  |
| b1-12<br>(01E0) | Run Delay Memory<br>Selection      | Sets how the drive saves the Run Delay Timer to the EEPROM during power loss.  0 : Disabled 1 : Only at Stop 2 : Running & Stop                                                                                                    | 2 (0 - 2)                 | 153  |
| b1-17<br>(01C6) | Run Command at Power<br>Up         | Sets drive response when you apply power to drive that has an external Run command. Set this parameter in applications where energizing or de-energizing the drive enables the Run command.  0: Disregard Existing RUN Command  1: Accept Existing RUN Command                                                                                                    | 1 (0, 1)                  | 155  |
| b1-40<br>(3BCF) | Deceleration Abort Time            | Sets the maximum time until the drive shuts off the output to decelerate to stop.  Note:  Set this parameter to 0.0 s to disable this function.                                                                                                    | 0.0 s<br>(0.0 - 6000.0 s) | 155  |

# ♦ b2: DC Injection Braking

| No.<br>(Hex.)   | Name                                | Description                                                                                                    | Default<br>(Range)        | Ref. |
|-----------------|-------------------------------------|----------------------------------------------------------------------------------------------------|---------------------------|------|
| b2-01<br>(0189) | DC Injection/Zero<br>SpeedThreshold | Sets the frequency to start DC Injection Braking.  Note:  This parameter is available when b1-03 = 0 [Stopping Method Selection = Ramp to Stop]. | 0.5 Hz<br>(0.0 - 10.0 Hz) | 156  |
| b2-02<br>(018A) | DC Injection Braking<br>Current     | Sets the DC Injection Braking current as a percentage of the drive rated current.                                                                | 50%<br>(0 - 100%)         | 156  |

| No.<br>(Hex.)   | Name                            | Description                                                                             | Default<br>(Range)         | Ref. |
|-----------------|---------------------------------|-----------------------------------------------------------------------------------------|----------------------------|------|
| b2-03<br>(018B) | DC Inject Braking Time at Start | Sets the DC Injection Braking Time at stop.                                             | 0.00 s<br>(0.00 - 10.00 s) | 157  |
| b2-04<br>(018C) | DC Inject Braking Time at Stop  | Sets the DC Injection Braking Time at stop.                                             | 0.50 s<br>(0.00 - 10.00 s) | 157  |
| b2-09<br>(01E1) | Pre-heat Current 2              | Sets the percentage of motor rated output current used for the motor pre-heat function. | 5%<br>(0 - 100%)           | 157  |

# ♦ b3: Speed Search

| No.<br>(Hex.)             | Name                                 | Description                                                                                                    | Default<br>(Range)                   | Ref. |
|---------------------------|--------------------------------------|----------------------------------------------------------------------------------------------------|--------------------------------------|------|
| b3-01<br>(0191)           | Speed Search at Start<br>Selection   | Sets the Speed Search at Start function where the drive will do Speed Search with each Run command.  0: Disabled  1: Enabled                                                                          | 0 (0, 1)                             | 161  |
| b3-02<br>(0192)           | SpeedSearch Deactivation<br>Current  | Sets the current level that stops Speed Search as a percentage of the drive rated output current. Usually it is not necessary to change this setting.                                                 | 120%<br>(0 - 200%)                   | 161  |
| b3-03<br>(0193)           | Speed Search<br>Deceleration Time    | Sets the deceleration time during Speed Search operation. Set the length of time to decelerate from the maximum output frequency to the minimum output frequency.                                     | 2.0 s<br>(0.1 - 10.0 s)              | 161  |
| b3-04<br>(0194)           | V/f Gain during Speed<br>Search      | Sets the ratio used to reduce the V/f during searches to reduce the output current during speed searches.                                                                                             | Determined by o2-04<br>(10 - 100)    | 161  |
| b3-05<br>(0195)           | Speed Search Delay Time              | Sets the Speed Search delay time to activate a magnetic contactor installed between the drive and motor.                                                                                              | 0.2 s<br>(0.0 - 100.0 s)             | 162  |
| b3-06<br>(0196)<br>Expert | Speed Estimation Current<br>Level 1  | Sets the level of current that flows to the motor during Speed Estimation Speed Search as a coefficient of the motor rated current. Usually it is not necessary to change this setting.               | Determined by o2-04<br>(0.0 - 2.0)   | 162  |
| b3-07<br>(0197)<br>Expert | Speed Estimation Current<br>Level 2  | Sets the level of current that flows to the motor during Speed Estimation Speed Search as a coefficient of <i>E2-03 [Motor No-Load Current]</i> . Usually it is not necessary to change this setting. | 1.0<br>(0.0 - 3.0)                   | 162  |
| b3-08<br>(0198)           | Speed Estimation ACR P<br>Gain       | Sets the proportional gain for the automatic current regulator during Speed Estimation Speed Search. Also adjusts speed search responsiveness. Usually it is not necessary to change this setting.    | Determined by o2-04<br>(0.00 - 6.00) | 162  |
| b3-09<br>(0199)           | Speed Estimation ACR I<br>Time       | Sets the integral time for the automatic current regulator during Speed Estimation Speed Search. Also adjusts speed search responsiveness. Usually it is not necessary to change this setting.        | 2.0 ms<br>(0.0 - 1000.0 ms)          | 162  |
| b3-10<br>(019A)<br>Expert | Speed Estimation<br>Detection Gain   | Sets the gain to correct estimated frequencies from Speed Estimation Speed Search.                                                                                                    | 1.05<br>(1.00 - 1.20)                | 162  |
| b3-11<br>(019B)<br>Expert | Spd Est Method Switch-<br>over Level | Uses the quantity of voltage in the motor to automatically switch the search method within the type of speed measurement.<br>Note:                                                                    | 5.0%<br>(0.5 - 100.0%)               | 163  |
| b3-12<br>(019C)<br>Expert | Speed Search Current<br>Deadband     | Sets the minimum current detection level during Speed Search. If the drive does not do Speed Estimation, increase this setting in 0.1-unit increments.                                                | determined by o2-04<br>(2.0 - 10.0)  | 163  |
| b3-14<br>(019E)           | Bi-directional Speed<br>Search       | Sets the direction of Speed Search to the direction of the frequency reference or in the motor rotation direction as detected by the drive.  0: Disabled  1: Enabled                                  | 0 (0, 1)                             | 163  |
| b3-17<br>(01F0)<br>Expert | Speed Est Retry Current<br>Level     | Sets the current level for the search retry function in Speed Estimation Speed Search as a percentage where drive rated current is a setting value of 100%.                                           | 110%<br>(0 - 200%)                   | 163  |
| b3-18<br>(01F1)<br>Expert | Speed Est Retry<br>Detection Time    | Sets the length of time that the drive will wait to retry Speed Estimation Speed Search when too much current flow stopped the Speed Search.                                                          | 0.10 s<br>(0.00 - 1.00 s)            | 163  |
| b3-19<br>(01F2)           | Speed Search Restart<br>Attempts     | Sets the number of times to restart Speed Search if Speed Search does not complete.                                                                                                    | 3 times<br>(0 - 10 times)            | 163  |

| No.<br>(Hex.)             | Name                                | Description                                                                                                    | Default<br>(Range)                   | Ref. |
|---------------------------|-------------------------------------|----------------------------------------------------------------------------------------------------|--------------------------------------|------|
| b3-24<br>(01C0)           | Speed Search Method<br>Selection    | Sets the Speed Search method when you start the motor or when you return power after a momentary power loss.  Note:  Set b3-24 = 1. If b3-24 = 2, the drive will detect oPE08 [Parameter Selection Error].  1: Speed Estimation 2: Current Detection 2 | 2 (1, 2)                             | 164  |
| b3-25<br>(01C8)<br>Expert | Speed Search Wait Time              | Sets the length of time the drive will wait to start the Speed Search Retry function.                                                                                                    | 0.5 s<br>(0.0 - 30.0 s)              | 164  |
| b3-26<br>(01C7)<br>Expert | Direction Determination<br>Level    | Sets the level to find the motor rotation direction. Increase the value if the drive cannot find the direction.                                                                                                    | 1000<br>(40 to 60000)                | 164  |
| b3-27<br>(01C9)<br>Expert | Speed Search RUN/BB<br>Priority     | Sets the conditions necessary to start Speed Search.  0 : SS Only if RUN Applied Before BB  1 : SS Regardless of RUN/BB Sequence                                                                                                    | 0 (0, 1)                             | 164  |
| b3-31<br>(0BC0)<br>Expert | Spd Search Current<br>Reference Lvl | Sets the current level that decreases the output current during Current Detection Speed Search.                                                                                                    | 1.50<br>(1.50 - 3.50)                | 165  |
| b3-32<br>(0BC1)<br>Expert | Spd Search Current<br>Complete Lvl  | Sets the current level that completes Speed Search.                                                                                                    | 1.20<br>(0.00 - 1.49)                | 165  |
| b3-39<br>(1B8F)<br>Expert | Regen Judgement LV of<br>Spd Search | Regen Judgement LV of Spd Search.                                                                                                    | 15%<br>(0 - 50%)                     | 165  |
| b3-56<br>(3126)           | InverseRotationSearch<br>WaitTime   | Sets the wait time until the drive starts inverse rotation search after it completes forward search when you do inverse rotation search during Current Detection Speed Search.                                                                         | Determined by o2-04<br>(0.1 - 5.0 s) | 165  |

## ♦ b4: Timer Function

| No.<br>(Hex.)             | Name                                | Description                                                                                   | Default<br>(Range)        | Ref. |
|---------------------------|-------------------------------------|-----------------------------------------------------------------------------------------------|---------------------------|------|
| b4-01<br>(01A3)           | Timer Function ON-<br>Delay Time    | Sets the ON-delay time for the timer input.                                                   | 0.0 s<br>(0.0 - 3000.0 s) | 166  |
| b4-02<br>(01A4)           | Timer Function OFF-<br>Delay Time   | Sets the OFF-delay time for the timer input.                                                  | 0.0 s<br>(0.0 - 3000.0 s) | 166  |
| b4-03<br>(0B30)<br>Expert | Terminal M1-M2 ON-<br>Delay Time    | Sets the delay time to activate the contact after the function set in <i>H2-01</i> activates. | 0 ms<br>(0 - 65000 ms)    | 166  |
| b4-04<br>(0B31)<br>Expert | Terminal M1-M2 OFF-<br>Delay Time   | Sets the delay time to deactivate the contact after the function set in $H2-01$ deactivates.  | 0 ms<br>(0 - 65000 ms)    | 166  |
| b4-05<br>(0B32)<br>Expert | Terminal M3-M4 ON-<br>Delay Time    | Sets the delay time to activate the contact after the function set in $H2-02$ activates.      | 0 ms<br>(0 - 65000 ms)    | 167  |
| b4-06<br>(0B33)<br>Expert | Terminal M3-M4 OFF-<br>Delay Time   | Sets the delay time to deactivate the contact after the function set in H2-02 deactivates.    | 0 ms<br>(0 - 65000 ms)    | 167  |
| b4-07<br>(0B34)<br>Expert | Terminal MD-ME-MF<br>ON-Delay Time  | Sets the delay time to activate the contact after the function set in $H2-03$ activates.      | 0 ms<br>(0 - 65000 ms)    | 167  |
| b4-08<br>(0B35)<br>Expert | Terminal MD-ME-MF<br>OFF-Delay Time | Sets the delay time to deactivate the contact after the function set in $H2-03$ deactivates.  | 0 ms<br>(0 - 65000 ms)    | 167  |

# ♦ b5: PID Control

| No.<br>(Hex.)                    | Name                               | Description                                                                                                    | Default<br>(Range)         | Ref. |
|----------------------------------|------------------------------------|----------------------------------------------------------------------------------------------------|----------------------------|------|
| b5-01<br>(01A5)                  | PID Mode Setting                   | Sets the type of PID control. 0 : Disabled 1 : Standard                                                                                                    | 0 (0, 1)                   | 174  |
| b5-02<br>(01A6)<br>RUN           | Proportional Gain (P)              | Sets the proportional gain (P) that is applied to PID input.                                                                                                    | 1.00<br>(0.00 - 25.00)     | 174  |
| b5-03<br>(01A7)<br>RUN           | Integral Time (I)                  | Sets the integral time (I) that is applied to PID input.                                                                                                    | 1.0 s<br>(0.0 - 360.0 s)   | 174  |
| b5-04<br>(01A8)<br>RUN           | Integral Limit                     | Sets the upper limit for integral control (I) as a percentage of the Maximum Output Frequency.                                                                                       | 100.0%<br>(0.0 - 100.0%)   | 175  |
| b5-05<br>(01A9)<br>RUN           | Derivative Time (D)                | Sets the derivative time (D) for PID control. This parameter adjusts system responsiveness.                                                                                          | 0.00 s<br>(0.00 - 10.00 s) | 175  |
| b5-06<br>(01AA)<br>RUN           | PID Output Limit                   | Sets the maximum possible output from the PID controller as a percentage of the Maximum Output Frequency.                                                                            | 100.0%<br>(0.0 - 100.0%)   | 175  |
| b5-07<br>(01AB)<br>RUN           | PID Offset Adjustment              | Sets the offset for the PID control output as a percentage of the Maximum Output Frequency.                                                                                          | 0.0%<br>(-100.0 - +100.0%) | 175  |
| b5-08<br>(01AC)<br>RUN<br>Expert | PID Primary Delay Time<br>Constant | Sets the primary delay time constant for the PID control output. Usually it is not necessary to change this setting.                                                                 | 0.00 s<br>(0.00 - 10.00 s) | 175  |
| b5-09<br>(01AD)                  | PID Output Level<br>Selection      | Sets the polarity of the PID output.  0 : Normal Output (Direct Acting)  1 : Reverse Output (Reverse Acting)                                                                         | 0 (0, 1)                   | 175  |
| b5-10<br>(01AE)<br>RUN           | PID Output Gain Setting            | Sets the amount of gain to apply to the PID output.                                                                                                    | 1.00<br>(0.00 - 25.00)     | 176  |
| b5-11<br>(01AF)                  | PID Output Reverse<br>Selection    | Sets the function that enables and disables reverse motor rotation for negative PID control output.  0: Lower Limit is Zero  1: Negative Output Accepted                             | 0 (0, 1)                   | 176  |
| b5-17<br>(01B5)<br>RUN           | PID Accel/Decel Time               | Raises or lowers the PID setpoint using the acceleration and deceleration times set to the drive. This is a soft-starter for the PID setpoint.                                       | 0.0 s<br>(0.0 - 6000.0 s)  | 176  |
| b5-18<br>(01DC)                  | PID Setpoint Selection             | Sets the function that enables and disables <i>YA-01 to YA-04</i> [Setpoint 1 to Setpoint 4].  0: Disabled  1: Enabled                                                               | 0 (0, 1)                   | 176  |
| b5-28<br>(01EA)                  | PID Feedback Square<br>Root Sel    | Enables and disables the square root of the PID Feedback compared to the PID Setpoint to set an appropriate drive output for the correct system regulation.  0: Disabled  1: Enabled | 0 (0, 1)                   | 176  |
| b5-29<br>(01EB)                  | PID Feedback Square<br>Root Gain   | Sets the multiplier applied to the square root of the feedback.                                                                                                    | 0.00<br>(0.00 - 2.00)      | 177  |
| b5-30<br>(01EC)                  | PID Feedback Offset                | Sets PID feedback Offset as a percentage of maximum frequency.                                                                                                    | 0.00%<br>(0.00 - 100.00%)  | 177  |
| b5-34<br>(019F)<br>RUN           | PID Output Lower Limit<br>Level    | Sets the output lower limit for the PID control as a percentage of the Maximum Output Frequency.                                                                                     | 0.0%<br>(-100.0 - +100.0%) | 177  |
| b5-35<br>(01A0)<br>RUN           | PID Input Limit Level              | Sets the output upper limit for the PID control as a percentage of the Maximum Output Frequency.                                                                                     | 1000.0%<br>(0.0 - 1000.0%) | 177  |

| No.<br>(Hex.)          | Name                               | Description                                                                                                    | Default<br>(Range)          | Ref. |
|------------------------|------------------------------------|----------------------------------------------------------------------------------------------------|-----------------------------|------|
| b5-38<br>(01FE)        | PID User Unit Display<br>Scaling   | Sets the value that the drive sets or shows as the PID setpoint when at the maximum output frequency.                                                                                                    | 100.00%<br>(0.01 - 600.00%) | 177  |
| b5-39<br>(01FF)        | PID User Unit Display<br>Digits    | Sets the number of digits to set and show the PID setpoint.  0 : No Decimal Places (XXXXX)  1 : One Decimal Places (XXXX.X)  2 : Two Decimal Places (XXX.XX)  3 : Three Decimal Places (XX.XXX)                                                                                                    | 2 (0 - 3)                   | 177  |
| b5-41<br>(0160)        | PID Output 2 Unit                  | Sets the display units in U5-14 [PID Out2 Upr4 Digits] and U5-15 [PID Out2 Lwr4 Digits].  0: "WC: inches of water column  1: PSI: pounds per square inch  2: GPM: gallons/min  3: °F: Fahrenheit  4: ft³/min: cubic feet/min  5: m³/h: cubic meters/hour  6: L/h: liters/hour  7: L/s: liters/sec  8: bar: bar  9: Pa: Pascal  10: °C: Celsius  11: m: meters  12: ft: feet  13: L/min: liters/min  14: m³/min: cubic meters/min  15: "Hg: Inch Mercury  16: kPa: kilopascal  48: %: Percent  49: Custom(b5-68~70)  50: None | 0 (0 - 50)                  | 178  |
| b5-42<br>(0161)<br>RUN | PID Output 2 Calc Mode             | Sets how to calculate the original PID output.  0 : Linear  1 : Square Root  2 : Quadratic  3 : Cubic  Note:  Used for U5-14 [PID Out2 Upr4 Digits] and U5-15 [PID Out2 Lwr4 Digits] only.                                                                                                    | 0 (0 - 3)                   | 178  |
| b5-43<br>(0162)<br>RUN | PID Out2 Monitor MAX<br>Upper4 Dig | Sets the upper 4 digits of the maximum monitor value. Used with b5-44 [PID Out2 Monitor MAX Lower4 Dig] to set maximum monitor value of U5-14 [PID Out2 Upr4 Digits] and U5-15 [PID Out2 Lwr4 Digits] at maximum frequency.  Note:  Used for U5-14 [PID Out2 Upr4 Digits] and U5-15 [PID Out2 Lwr4 Digits] only.                                                                                                    | 0<br>(0 - 9999)             | 179  |
| b5-44<br>(0163)<br>RUN | PID Out2 Monitor MAX<br>Lower4 Dig | Sets the lower 4 digits of the maximum monitor value. Used with b5-43 [PID Out2 Monitor MAX Upper4 Dig] to set maximum monitor value of U5-14 [PID Out2 Upr4 Digits] and U5-15 [PID Out2 Lwr4 Digits] at maximum frequency.  Note:  Used for U5-14 [PID Out2 Upr4 Digits] and U5-15 [PID Out2 Lwr4 Digits] only.                                                                                                    | 0.00<br>(0.00 - 99.99)      | 179  |
| b5-45<br>(0164)<br>RUN | PID Out2 Monitor MIN for Linear    | Sets the minimum display value to show when at zero speed. Only effective when b5-42 = 0 [PID Output 2 Calc Mode = Linear].  Note:  Used for U5-14 [PID Out2 Upr4 Digits] and U5-15 [PID Out2 Lwr4 Digits] only.                                                                                                    | 0.0<br>(0.0 - 999.9)        | 179  |

| No.<br>(Hex.)          | Name                                 | Description                                                                                                    | Default<br>(Range)         | Ref. |
|------------------------|--------------------------------------|----------------------------------------------------------------------------------------------------|----------------------------|------|
| b5-46<br>(0165)        | PID Unit Display<br>Selection        | Sets the units-text for the PID Display.  0: "WC: inches of water column  1: PSI: pounds per square inch  2: GPM: gallons/min  3: °F: Fahrenheit  4: ft³/min: cubic feet/min  5: m³/h: cubic meters/hour  6: L/h: liters/hour  7: L/s: liters/sec  8: bar: bar  9: Pa: Pascal  10: °C: Celsius  11: m: meters  12: ft: feet  13: L/min: liters/min  14: m³/min: cubic meters/min  15: "Hg: Inch Mercury  16: kPa: kilopascal  48: %: Percent  49: Custom(b5-68~70)  50: None                            | 48<br>(0 - 50)             | 179  |
| b5-53<br>(0B8F)<br>RUN | PID Integrator Ramp<br>Limit         | Sets the responsiveness of PID control when the PID feedback changes quickly.                                                                                                    | 0.0 Hz<br>(0.0 - 10.0 Hz)  | 180  |
| b5-68<br>(3C1F)        | System Unit Custom<br>Character 1    | Sets the first character of the custom unit display when $b5-46 = 49$ [PID Unit Display Selection = Custom (B5-68~70)].                                                                                                    | 41<br>(20 - 7A)            | 180  |
| b5-69<br>(3C20)        | System Unit Custom<br>Character 2    | Sets the second character of the custom unit display when $b5-46 = 49$ [PID Unit Display Selection = Custom ( $B5-68\sim70$ )].                                                                                                    | 41<br>(20 - 7A)            | 180  |
| b5-70<br>(3C21)        | System Unit Custom<br>Character 3    | Sets the third character of the custom unit display when $b5-46 = 49$ [PID Unit Display Selection = Custom (B5-68~70)].                                                                                                    | 41<br>(20 - 7A)            | 180  |
| b5-71<br>(3C22)        | Min PID Transducer<br>Scaling        | Sets the minimum PID level corresponding to the lowest analog input signal level.  Note:  To enable this parameter, you must set b5-71 < b5-38 [PID User Unit Display Scaling]. If you set b5-71 > b5-38, the drive will disable all PID analog inputs.  Parameters b5-46 [PID Unit Display Selection], b5-38, and b5-39 [PID User Unit Display Digits] set the unit, range, and resolution.                                                                                                    | 0.00<br>(-99.99 - +99.99)  | 180  |
| b5-82<br>(31B0)        | Feedback Loss 4 ~ 20mA<br>Detect Sel | Sets the drive to do a 4 to 20 mA wire-break detection on the analog input set for PID feedback.  0 : Disabled  1 : Alarm Only  2 : Fault  3 : Run At b5-83                                                                                                    | 2 (0 - 3)                  | 181  |
| b5-83<br>(31B1)<br>RUN | Feedback Loss GoTo<br>Frequency      | Sets the speed at which the drive will run if the drive detects a 4 to 20 mA wire-break on the PID Feedback and b5-82 = 3 [Feedback Loss 4 ~ 20mA Detect Sel = Run At b5-83].                                                                                                    | 0.0 Hz<br>(0.0 - 400.0 Hz) | 183  |
| b5-84<br>(31B2)<br>RUN | Feedback Loss Loss Of<br>Prime Lvl   | Sets the level at which the drive will detect Loss of Prime in the pump.  Note:  • Loss of Prime condition occurs when the measured quantity set by Y1-18 [Prime Loss Detection Method] decreases to this level for the time set in Y1-20 [Loss of Prime Time] and the output frequency is at the Y4-02 [Pre-Charge Frequency] level. The drive will respond to the Loss of Prime condition as specified by Y1-22 [Loss of Prime Selection].  • Display unit and scaling are dependent on System Units. | 0.0 A<br>(0.0 - 1000.0 A)  | 183  |
| b5-85<br>(31B3)<br>RUN | Feedback Loss GoTo<br>Freq Timeout   | When b5-82 = 3 [Feedback Loss 4 ~ 20mA Detect Sel = Run At b5-83] and the Feedback signal is lost, the drive will run at the b5-83 [Feedback Loss Goto Frequency] speed for this length of time, after which the drive will fault on FDBKL [WIRE Break].  Note:  Set this parameter to 0.0 s to disable the function.                                                                                                    | 0 s<br>(0 - 6000 s)        | 184  |
| b5-86<br>(31B4)<br>RUN | Feedback Loss Start<br>Delay         | When you initiate an AUTO Run command, the drive will wait for this length of time before it will fault on FDBKL [WIRE Break] or use parameter b5-83 [Feedback Loss Goto Frequency].                                                                                                    | 0.0 s<br>(0.0 - 120.0 s)   | 184  |

# ♦ b6: Dwell Function

| No.<br>(Hex.)   | Name                     | Description                                                                                        | Default<br>(Range)         | Ref. |
|-----------------|--------------------------|----------------------------------------------------------------------------------------------------|----------------------------|------|
| b6-01<br>(01B6) | Dwell Reference at Start | Sets the output frequency that the drive will hold momentarily when the motor starts.              | 0.0 Hz<br>(0.0 - 400.0 Hz) | 184  |
| b6-02<br>(01B7) | Dwell Time at Start      | Sets the length of time that the drive will hold the output frequency when the motor starts.       | 0.0 s<br>(0.0 - 10.0 s)    | 184  |
| b6-03<br>(01B8) | Dwell Reference at Stop  | Sets the output frequency that the drive will hold momentarily when ramping to stop the motor.     | 0.0 Hz<br>(0.0 - 400.0 Hz) | 185  |
| b6-04<br>(01B9) | Dwell Time at Stop       | Sets the length of time for the drive to hold the output frequency when ramping to stop the motor. | 0.0 s<br>(0.0 - 10.0 s)    | 185  |

# ♦ b8: Energy Saving

| No.<br>(Hex.)             | Name                               | Description                                                                                                    | Default<br>(Range)                            | Ref. |
|---------------------------|------------------------------------|----------------------------------------------------------------------------------------------------|-----------------------------------------------|------|
| b8-01<br>(01CC)           | Energy Saving Control<br>Selection | Sets the Energy-saving control function.  0: Disabled  1: Enabled                                                                                                    | 0 (0, 1)                                      | 185  |
| b8-04<br>(01CF)<br>Expert | Energy Saving<br>Coefficient Value | Sets the Energy-saving control coefficient to maintain maximum motor efficiency. The default setting is for Yaskawa motors.  Note:  • When you do Rotational Auto-Tuning, the drive will automatically set the energy-saving coefficient.  • The minimum values and the maximum values are different for different drive models:  • 2011 to 2024, 4005 to 4008: 0.0 - 2000.0  • 2031 to 2273, 4011 to 4302: 0.00 - 655.00 | Determined by E2-11 and o2-04 (0.00 - 655.00) | 185  |
| b8-05<br>(01D0)<br>Expert | Power Detection Filter<br>Time     | Sets the time constant to measure output power.                                                                                                    | 20 ms<br>(0 - 2000 ms)                        | 186  |
| b8-06<br>(01D1)<br>Expert | Search Operation Voltage<br>Limit  | Sets the voltage limit for Search Operation as a percentage of the motor rated voltage.                                                                                                    | 0%<br>(0 - 100%)                              | 186  |

# 9.6 C: Tuning

## ◆ C1: Accel & Decel Time

| No.<br>(Hex.)          | Name                | Description                                                                                                    | Default<br>(Range)         | Ref. |
|------------------------|---------------------|----------------------------------------------------------------------------------------------------|----------------------------|------|
| C1-01<br>(0200)<br>RUN | Acceleration Time 1 | Sets the length of time to accelerate from zero to maximum output frequency.                                                                                                    | 10.0 s<br>(0.0 - 6000.0 s) | 188  |
| C1-02<br>(0201)<br>RUN | Deceleration Time 1 | Sets the length of time to decelerate from maximum output frequency to zero.                                                                                                    | 10.0 s<br>(0.0 - 6000.0 s) | 188  |
| C1-03<br>(0202)<br>RUN | Acceleration Time 2 | Sets the length of time to accelerate from zero to maximum output frequency.                                                                                                    | 10.0 s<br>(0.0 - 6000.0 s) | 188  |
| C1-04<br>(0203)<br>RUN | Deceleration Time 2 | Sets the length of time to decelerate from maximum output frequency to zero.                                                                                                    | 10.0 s<br>(0.0 - 6000.0 s) | 188  |
| C1-09<br>(0208)<br>RUN | Fast Stop Time      | Sets the length of time that the drive will decelerate to zero for a Fast Stop.  Note:  Decelerating too quickly can cause an ov [Overvoltage] fault that shuts off the drive while the motor to coasts to a stop. Set a Fast Stop time in C1-09 that prevents motor coasting and makes sure that the motor stops quickly and safely. | 10.0 s<br>(0.0 - 6000.0 s) | 188  |

### **♦** C2: S-Curve Characteristics

| No.<br>(Hex.)   | Name                           | Description                                       | Default<br>(Range)         | Ref. |
|-----------------|--------------------------------|---------------------------------------------------|----------------------------|------|
| C2-01<br>(020B) | S-Curve Time @ Start of Accel  | Sets the S-curve acceleration time at start.      | 0.20 s<br>(0.00 - 10.00 s) | 189  |
| C2-02<br>(020C) | S-Curve Time @ End of<br>Accel | Sets the S-curve acceleration time at completion. | 0.20 s<br>(0.00 - 10.00 s) | 189  |
| C2-03<br>(020D) | S-Curve Time @ Start of Decel  | Sets the S-curve deceleration time at start.      | 0.20 s<br>(0.00 - 10.00 s) | 189  |
| C2-04<br>(020E) | S-Curve Time @ End of<br>Decel | Sets the S-curve deceleration time at completion. | 0.00 s<br>(0.00 - 10.00 s) | 189  |

## ♦ C3: Slip Compensation

| No.<br>(Hex.)                    | Name                            | Description                                                                                                    | Default<br>(Range)        | Ref. |
|----------------------------------|---------------------------------|----------------------------------------------------------------------------------------------------|---------------------------|------|
| C3-01<br>(020F)<br>RUN<br>Expert | Slip Compensation Gain          | Sets the gain for the slip compensation function. Usually it is not necessary to change this setting.  Note:  Correctly set these parameters before you change the slip compensation gain:  • E2-01 [Motor Rated Current (FLA)]  • E2-02 [Motor Rated Slip]  • E2-03 [Motor No-Load Current] | 0.0<br>(0.0 - 2.5)        | 189  |
| C3-02<br>(0210)<br>RUN<br>Expert | Slip Compensation Delay<br>Time | Sets the slip compensation delay time when speed is unstable or when the slip compensation response is too slow. Usually it is not necessary to change this setting.                                                                                                    | 2000 ms<br>(0 - 10000 ms) | 190  |
| C3-03<br>(0211)<br>Expert        | Slip Compensation Limit         | Sets the upper limit for the slip compensation function as a percentage of the motor rated slip.                                                                                                    | 200%<br>(0 - 250%)        | 190  |
| C3-04<br>(0212)<br>Expert        | Slip Compensation at<br>Regen   | Sets the slip compensation function during regenerative operation.  0 : Disabled  1 : Enabled Above 6Hz                                                                                                    | 0 (0, 1)                  | 190  |

## ◆ C4: Torque Compensation

| No.<br>(Hex.)          | Name                              | Description                                                                                                    | Default<br>(Range)       | Ref. |
|------------------------|-----------------------------------|----------------------------------------------------------------------------------------------------|--------------------------|------|
| C4-01<br>(0215)<br>RUN | Torque Compensation<br>Gain       | Sets the gain for the torque compensation function. Use this parameter value for motor 1 when you operate multiple motors. | 1.00<br>(0.00 - 2.50)    | 191  |
| C4-02<br>(0216)<br>RUN | Torque Compensation<br>Delay Time | Sets the torque compensation delay time. Usually it is not necessary to change this setting.                               | 200 ms<br>(0 - 60000 ms) | 191  |

## **♦** C6: Carrier Frequency

| No.<br>(Hex.)   | Name                              | Description                                                                                                    | Default<br>(Range)                      | Ref. |
|-----------------|-----------------------------------|----------------------------------------------------------------------------------------------------|-----------------------------------------|------|
| C6-02<br>(0224) | Carrier Frequency<br>Selection    | Sets the carrier frequency for the transistors in the drive.  1: 2.0 kHz  2: 5.0 kHz  3: 8.0 kHz  4: 10.0 kHz  5: 12.5 kHz  7: Swing PWM1 (Audible Sound 1)  8: Swing PWM2 (Audible Sound 2)  9: Swing PWM3 (Audible Sound 3)  A: Swing PWM4 (Audible Sound 4)  B: Leakage Current Rejection PWM  F: User Defined (C6-03 to C6-05)  Note:  • The carrier frequency for Swing PWM1 to 4 is equivalent to 2.0 kHz. Swing PWM applies a special PWM pattern to decrease the audible noise.  • Setting B uses a PWM pattern that decreases the leakage current that the drive detects over long wiring distances. This can help decrease alarm detection and decrease problems with the current monitor from leakage current over long wiring distances. | Determined by o2-04<br>(1 - F)          | 192  |
| C6-03<br>(0225) | Carrier Frequency Upper<br>Limit  | Sets the upper limit of the carrier frequency. Set $C6-02 = F$ [Carrier Frequency Selection = User Defined (C6-03 to C6-05)] to set this parameter.                                                                                                    | Determined by C6-02<br>(1.0 - 12.5 kHz) | 192  |
| C6-04<br>(0226) | Carrier Frequency Lower<br>Limit  | Sets the lower limit of the carrier frequency. Set $C6-02 = F$ [Carrier Frequency Selection = User Defined (C6-03 to C6-05)] to set this parameter.                                                                                                    | Determined by C6-02<br>(1.0 - 12.5 kHz) | 193  |
| C6-05<br>(0227) | Carrier Freq Proportional<br>Gain | Sets the proportional gain for the carrier frequency. Set C6-02 = F [Carrier Frequency Selection = User Defined (C6-03 to C6-05)] to set this parameter.                                                                                                    | Determined by C6-02<br>(0 - 99)         | 193  |

# 9.7 d: Reference Settings

## ♦ d1: Frequency Reference

| No.<br>(Hex.)          | Name          | Description                                                                                                    | Default<br>(Range)            | Ref. |
|------------------------|---------------|----------------------------------------------------------------------------------------------------|-------------------------------|------|
| d1-01<br>(0280)<br>RUN | Reference 1   | Sets the frequency reference in the units from o1-03 [Frequency Display Unit Selection.                                                                                                    | 0.00 Hz<br>(0.00 - 400.00 Hz) | 197  |
| d1-02<br>(0281)<br>RUN | Reference 2   | Sets the frequency reference in the units from o1-03 [Frequency Display Unit Selection].                                                                                                    | 0.00 Hz<br>(0.00 - 400.00 Hz) | 197  |
| d1-03<br>(0282)<br>RUN | Reference 3   | Sets the frequency reference in the units from o1-03 [Frequency Display Unit Selection].                                                                                                    | 0.00 Hz<br>(0.00 - 400.00 Hz) | 198  |
| d1-04<br>(0283)<br>RUN | Reference 4   | Sets the frequency reference in the units from o1-03 [Frequency Display Unit Selection].                                                                                                    | 0.00 Hz<br>(0.00 - 400.00 Hz) | 198  |
| d1-05<br>(0284)<br>RUN | Reference 5   | Sets the frequency reference in the units from o1-03 [Frequency Display Unit Selection].                                                                                                    | 0.00 Hz<br>(0.00 - 400.00 Hz) | 198  |
| d1-06<br>(0285)<br>RUN | Reference 6   | Sets the frequency reference in the units from o1-03 [Frequency Display Unit Selection].                                                                                                    | 0.00 Hz<br>(0.00 - 400.00 Hz) | 198  |
| d1-07<br>(0286)<br>RUN | Reference 7   | Sets the frequency reference in the units from o1-03 [Frequency Display Unit Selection].                                                                                                    | 0.00 Hz<br>(0.00 - 400.00 Hz) | 198  |
| d1-08<br>(0287)<br>RUN | Reference 8   | Sets the frequency reference in the units from o1-03 [Frequency Display Unit Selection].                                                                                                    | 0.00 Hz<br>(0.00 - 400.00 Hz) | 199  |
| d1-09<br>(0288)        | Reference 9   | Sets the frequency reference in the units from o1-03 [Frequency Display Unit Selection].                                                                                                    | 0.00 Hz<br>(0.00 - 400.00 Hz) | 199  |
| d1-10<br>(028B)        | Reference 10  | Sets the frequency reference in the units from o1-03 [Frequency Display Unit Selection].                                                                                                    | 0.00 Hz<br>(0.00 - 400.00 Hz) | 199  |
| d1-11<br>(028C)        | Reference 11  | Sets the frequency reference in the units from o1-03 [Frequency Display Unit Selection].                                                                                                    | 0.00 Hz<br>(0.00 - 400.00 Hz) | 199  |
| d1-12<br>(028D)        | Reference 12  | Sets the frequency reference in the units from o1-03 [Frequency Display Unit Selection].                                                                                                    | 0.00 Hz<br>(0.00 - 400.00 Hz) | 199  |
| d1-13<br>(028E)        | Reference 13  | Sets the frequency reference in the units from o1-03 [Frequency Display Unit Selection].                                                                                                    | 0.00 Hz<br>(0.00 - 400.00 Hz) | 200  |
| d1-14<br>(028F)        | Reference 14  | Sets the frequency reference in the units from o1-03 [Frequency Display Unit Selection].                                                                                                    | 0.00 Hz<br>(0.00 - 400.00 Hz) | 200  |
| d1-15<br>(0290)        | Reference 15  | Sets the frequency reference in the units from o1-03 [Frequency Display Unit Selection].                                                                                                    | 0.00 Hz<br>(0.00 - 400.00 Hz) | 200  |
| d1-16<br>(0291)        | Reference 16  | Sets the frequency reference in the units from o1-03 [Frequency Display Unit Selection].                                                                                                    | 0.00 Hz<br>(0.00 - 400.00 Hz) | 200  |
| d1-17<br>(0292)<br>RUN | Jog Reference | Sets the Jog frequency reference in the units from $o1-03$ [Frequency Display Unit Selection]. Set $H1-xx=6$ [MFDI Function Selection = Jog Reference Selection] to use the Jog frequency reference. | 6.00 Hz<br>(0.00 - 400.00 Hz) | 200  |

### ♦ d2: Reference Limits

| No.<br>(Hex.)   | Name                                | Description                                                                                                    | Default<br>(Range)       | Ref. |
|-----------------|-------------------------------------|----------------------------------------------------------------------------------------------------|--------------------------|------|
| d2-01<br>(0289) | Frequency Reference<br>Upper Limit  | Sets maximum limit for all frequency references. The maximum output frequency is 100%.                                                                                | 100.0%<br>(0.0 - 110.0%) | 201  |
| d2-02<br>(028A) | Frequency Reference<br>Lower Limit  | Sets minimum limit for all frequency references. The maximum output frequency is 100%.                                                                                | 0.0%<br>(0.0 - 110.0%)   | 201  |
| d2-03<br>(0293) | Analog Frequency Ref<br>Lower Limit | Sets the lower limit for the master frequency reference (the first frequency of the multistep speed reference) as a percentage. The maximum output frequency is 100%. | 0.0%<br>(0.0 - 110.0%)   | 201  |

## ♦ d3: Jump Frequency

| No.<br>(Hex.)   | Name                 | Description                                                            | Default<br>(Range)         | Ref. |
|-----------------|----------------------|------------------------------------------------------------------------|----------------------------|------|
| d3-01<br>(0294) | Jump Frequency 1     | Sets the median value of the frequency band that the drive will avoid. | 0.0 Hz<br>(0.0 - 400.0 Hz) | 202  |
| d3-02<br>(0295) | Jump Frequency 2     | Sets the median value of the frequency band that the drive will avoid. | 0.0 Hz<br>(0.0 - 400.0 Hz) | 202  |
| d3-03<br>(0296) | Jump Frequency 3     | Sets the median value of the frequency band that the drive will avoid. | 0.0 Hz<br>(0.0 - 400.0 Hz) | 203  |
| d3-04<br>(0297) | Jump Frequency Width | Sets the width of the frequency band that the drive will avoid.        | 1.0 Hz<br>(0.0 - 20.0 Hz)  | 203  |

## ♦ d4: Frequency Ref Up/Down & Hold

| No.<br>(Hex.)   | Name                             | Description                                                                                                    | Default<br>(Range) | Ref. |
|-----------------|----------------------------------|----------------------------------------------------------------------------------------------------|--------------------|------|
| d4-01<br>(0298) | Freq Reference Hold<br>Selection | Sets the function that saves the frequency reference after a Stop command or when deenergizing the drive.  Set H1-xx [MFDI Function Selection] to one of these values to enable this parameter:  • A [Accel/Decel Ramp Hold] | 0 (0, 1)           | 203  |
|                 |                                  | • 10/11 [Up/Down Command] 0: Disabled 1: Enabled                                                                                                    |                    |      |

## ♦ d6: Field Weakening

| No.<br>(Hex.)   | Name                               | Description                                                                                                    | Default<br>(Range)         | Ref. |
|-----------------|------------------------------------|----------------------------------------------------------------------------------------------------|----------------------------|------|
| d6-01<br>(02A0) |                                    | Sets the drive output voltage as a percentage of E1-05 [Maximum Output Voltage] when H1-xx = 63 [Field Weakening] is activated. | 80%<br>(0 - 100%)          | 204  |
| d6-02<br>(02A1) | Field Weakening<br>Frequency Limit | Sets the minimum output frequency to start field weakening.                                                                     | 0.0 Hz<br>(0.0 - 400.0 Hz) | 204  |

## ♦ d7: Offset Frequency

| No.<br>(Hex.)          | Name               | Description                                                                                                    | Default<br>(Range)         | Ref. |
|------------------------|--------------------|----------------------------------------------------------------------------------------------------|----------------------------|------|
| d7-01<br>(02B2)<br>RUN | Offset Frequency 1 | Uses H1-xx = 44 [MFDI Function Select = Add Offset Frequency 1 (d7-01)] as a percentage of the Maximum Output Frequency to add or subtract the set frequency to/from the frequency reference.   | 0.0%<br>(-100.0 - +100.0%) | 205  |
| d7-02<br>(02B3)<br>RUN | Offset Frequency 2 | Uses $HI-xx = 45$ [MFDI Function Select = Add Offset Frequency 2 (d7-02)] as a percentage of the Maximum Output Frequency to add or subtract the set frequency to/from the frequency reference. | 0.0%<br>(-100.0 - +100.0%) | 205  |
| d7-03<br>(02B4)<br>RUN | Offset Frequency 3 | Uses $HI-xx = 46$ [MFDI Function Select = Add Offset Frequency 3 (d7-03)] as a percentage of the Maximum Output Frequency to add or subtract the set frequency to/from the frequency reference. | 0.0%<br>(-100.0 - +100.0%) | 205  |

## 9.8 E: Motor Parameters

### ♦ E1: V/f Pattern for Motor 1

| No.<br>(Hex.)             | Name                        | Description                                                                                                    | Default<br>(Range)                                                                           | Ref. |
|---------------------------|-----------------------------|----------------------------------------------------------------------------------------------------|----------------------------------------------------------------------------------------------|------|
| E1-01<br>(0300)           | Input AC Supply Voltage     | Sets the drive input voltage.                                                                                                    | 208/240 V: 240 V,<br>480 V: 480 V<br>(208/240 V: 155 - 255 V,<br>480 V: 310 - 510 V)         | 207  |
| E1-03<br>(0302)           | V/f Pattern Selection       | Sets the V/f pattern for the drive and motor. You can use one of the preset patterns or you can make a custom pattern.  0: Const Trq, 50Hz base, 50Hz max  1: Const Trq, 60Hz base, 60Hz max  2: Const Trq, 50Hz base, 60Hz max  3: Const Trq, 60Hz base, 72Hz max  4: VT, 50Hz, 65% Vmid reduction  5: VT, 50Hz, 50% Vmid reduction  6: VT, 60 Hz, 65% Vmid reduction  7: VT, 60Hz, 50% Vmid reduction  8: High Trq, 50Hz, 25% Vmin boost  9: High Trq, 50Hz, 65% Vmin boost  A: High Trq, 60Hz, 25% Vmin boost  B: High Trq, 60Hz, 65% Vmin boost  C: High Freq, 60Hz base, 90Hz max  D: High Freq, 60Hz base, 120Hz max  E: High Freq, 60Hz base, 180Hz max  F: Custom  Note:  * Set the correct V/f pattern for the application and operation area. An incorrect V/f pattern can decrease motor torque and increase current from overexcitation.  * Parameter A1-03 [Initialize Parameters] will not initialize the value of E1-03. | F<br>(0 - F)                                                                                 | 207  |
| E1-04<br>(0303)           | Maximum Output<br>Frequency | Sets the maximum output frequency for the V/f pattern.                                                                                                    | 60.0 Hz<br>(40.0 to 400.0 Hz)                                                                | 212  |
| E1-05<br>(0304)           | Maximum Output Voltage      | Sets the maximum output voltage for the V/f pattern.                                                                                                    | 208/240 V: 230.0 V,<br>480 V: 460.0 V<br>(208/240 V: 0.0 - 255.0 V,<br>480 V: 0.0 - 510.0 V) | 212  |
| E1-06<br>(0305)           | Base Frequency              | Sets the base frequency for the V/f pattern.                                                                                                    | 60.0 Hz<br>(0.0 - E1-04)                                                                     | 212  |
| E1-07<br>(0306)           | Mid Point A Frequency       | Sets a middle output frequency for the V/f pattern.                                                                                                    | 30.0 Hz<br>(0.0 - E1-04)                                                                     | 212  |
| E1-08<br>(0307)           | Mid Point A Voltage         | Sets a middle output voltage for the V/f pattern.                                                                                                    | Determined by o2-04<br>(208/240 V: 0.0 - 255.0 V,<br>480 V: 0.0 - 510.0 V)                   | 213  |
| E1-09<br>(0308)           | Minimum Output<br>Frequency | Sets the minimum output frequency for the V/f pattern.                                                                                                    | 1.5 Hz<br>(Determined by E1-04)                                                              | 213  |
| E1-10<br>(0309)           | Minimum Output Voltage      | Sets the minimum output voltage for the V/f pattern.                                                                                                    | 10.2 V<br>(208/240 V: 0.0 - 255.0 V,<br>480 V: 0.0 - 510.0 V)                                | 213  |
| E1-11<br>(030A)<br>Expert | Mid Point B Frequency       | Sets a middle output frequency for the V/f pattern.                                                                                                    | 0.0 Hz<br>(0.0 - E1-04)                                                                      | 213  |
| E1-12<br>(030B)<br>Expert | Mid Point B Voltage         | Sets a middle point voltage for the V/f pattern.                                                                                                    | 0.0 V<br>(208/240 V: 0.0 - 255.0 V,<br>480 V: 0.0 - 510.0 V)                                 | 213  |
| E1-13<br>(030C)<br>Expert | Base Voltage                | Sets the base voltage for the V/f pattern.                                                                                                    | 0.0 V<br>(208/240 V: 0.0 - 255.0 V,<br>480 V: 0.0 - 510.0 V)                                 | 213  |

### **♦** E2: Motor Parameters

| No.<br>(Hex.)   | Name                             | Description                                                                                                    | Default<br>(Range)                                                 | Ref. |
|-----------------|----------------------------------|----------------------------------------------------------------------------------------------------|--------------------------------------------------------------------|------|
| E2-01<br>(030E) | Motor Rated Current (FLA)        | Sets the motor rated current in amps.                                                                                                    | Determined by o2-04<br>(10% to 200% of the<br>drive rated current) | 214  |
| E2-02<br>(030F) | Motor Rated Slip                 | Sets motor rated slip.                                                                                                    | Determined by o2-04<br>(0.000 - 20.000 Hz)                         | 214  |
| E2-03<br>(0310) | Motor No-Load Current            | Sets the no-load current for the motor in amps when operating at the rated frequency and the no-load voltage.                                                                | Determined by o2-04<br>(0 to E2-01)                                | 214  |
| E2-04<br>(0311) | Motor Pole Count                 | Sets the number of motor poles.                                                                                                    | 4<br>(2 - 120)                                                     | 214  |
| E2-05<br>(0312) | Motor Line-to-Line<br>Resistance | Sets the line-to-line resistance for the motor stator windings.                                                                                                    | Determined by o2-04 (0.000 - 65.000 Ω)                             | 215  |
| E2-06<br>(0313) | Motor Leakage<br>Inductance      | Sets the voltage drop from motor leakage inductance when the motor is operating at the rated frequency and rated current. This value is a percentage of Motor Rated Voltage. | Determined by o2-04<br>(0.0 - 60.0%)                               | 215  |
| E2-10<br>(0317) | Motor Iron Loss                  | Sets the motor iron loss.                                                                                                    | Determined by o2-04<br>(0 - 65535 W)                               | 215  |
| E2-11<br>(0318) | Motor Rated Power                | Sets the motor rated output in the units from o1-58 [Motor Power Unit Selection].                                                                                            | Determined by o2-04<br>(0.00 - 650.00 HP)                          | 215  |

# 9.9 F: Options

## ◆ F4: Analog Monitor Option

| No.<br>(Hex.)          | Name                              | Description                                                                                                    | Default<br>(Range)           | Ref. |
|------------------------|-----------------------------------|----------------------------------------------------------------------------------------------------|------------------------------|------|
| F4-01<br>(0391)        | Terminal V1 Function<br>Selection | Sets the monitor signal output from terminal V1.<br>Set the $x$ - $xx$ part of the $Ux$ - $xx$ [Monitor]. For example, set $F4$ - $01 = 102$ to monitor $U1$ - $02$ [Output Frequency].                        | 102<br>(000 - 1299)          | 216  |
| F4-02<br>(0392)<br>RUN | Terminal V1 Gain                  | Sets the gain of the monitor signal that is sent from terminal V1. Sets the analog signal output level from the terminal V1 at 10 V or 20 mA as 100% when an output for monitoring items is 100%.              | 100.0%<br>(-999.9 - +999.9%) | 216  |
| F4-03<br>(0393)        | Terminal V2 Function<br>Selection | Sets the monitor signal output from terminal V2.<br>Set the x-xx part of the $Ux$ -xx [Monitor]. For example, set $F4$ -03 = 103 to monitor $U1$ -03 [Output Current].                                         | 103<br>(000 - 1299)          | 217  |
| F4-04<br>(0394)<br>RUN | Terminal V2 Gain                  | Sets the gain of the monitor signal that is sent from terminal V2. Sets the analog signal output level from terminal V2 at 10 V or 20 mA as 100% when an output for monitoring items is 100%.                  | 50.0%<br>(-999.9 - +999.9%)  | 217  |
| F4-05<br>(0395)<br>RUN | Terminal V1 Bias                  | Sets the bias of the monitor signal that is sent from terminal V1. When an output for monitoring items is 0%, this parameter sets the analog signal output level from the V1 terminal as a percentage of 10 V. | 0.0%<br>(-999.9 - +999.9%)   | 217  |
| F4-06<br>(0396)<br>RUN | Terminal V2 Bias                  | Sets the bias of the monitor signal that is sent from terminal V2. Set the level of the analog signal sent from the V2 terminal at 10 V or 20 mA as 100% when an output for monitoring items is 0%.            | 0.0%<br>(-999.9 - +999.9%)   | 217  |
| F4-07<br>(0397)        | Terminal V1 Signal Level          | Sets the output signal level for terminal V1. 0:0 to 10 V 1:-10 to 10 V                                                                                                    | 0 (0, 1)                     | 218  |
| F4-08<br>(0398)        | Terminal V2 Signal Level          | Sets the output signal level for terminal V2. 0:0 to 10 V 1:-10 to 10 V                                                                                                    | 0 (0, 1)                     | 218  |

## **♦** F5: Digital Output Option

| No.<br>(Hex.)   | Name                              | Description                                                                                                    | Default<br>(Range) | Ref. |
|-----------------|-----------------------------------|----------------------------------------------------------------------------------------------------|--------------------|------|
| F5-01<br>(0399) | Terminal P1-PC Function<br>Select | Sets the function of terminal P1-PC on the DO-A3 option. Set $F5-09 = 2$ [DO-A3 Output Mode Selection = Programmable (F5-01 to F5-08)] to enable this function.      | 0<br>(0 - 1FF)     | 219  |
| F5-02<br>(039A) | Terminal P2-PC Function<br>Select | Sets the function of terminal P2-PC on the DO-A3 option. Set $F5-09 = 2$ [DO-A3 Output Mode Selection = Programmable (F5-01 to F5-08)] to enable this function.      | 1<br>(0 - 1FF)     | 220  |
| F5-03<br>(039B) | Terminal P3-PC Function<br>Select | Sets the function of terminal P3-PC on the DO-A3 option. Set $F5-09 = 2$ [DO-A3 Output Mode Selection = Programmable (F5-01 to F5-08)] to enable this function.      | 2<br>(0 - 1FF)     | 220  |
| F5-04<br>(039C) | Terminal P4-PC Function<br>Select | Sets the function of terminal P4-PC on the DO-A3 option. Set $F5-09 = 2$ [DO-A3 Output Mode Selection = Programmable (F5-01 to F5-08)] to enable this function.      | 4<br>(0 - 1FF)     | 220  |
| F5-05<br>(039D) | Terminal P5-PC Function<br>Select | Sets the function of terminal P5-PC on the DO-A3 option. Set $F5-09 = 2$ [DO-A3 Output Mode Selection = Programmable (F5-01 to F5-08)] to enable this function.      | 6<br>(0 - 1FF)     | 220  |
| F5-06<br>(039E) | Terminal P6-PC Function<br>Select | Sets the function of terminal P6-PC on the DO-A3 option. Set $F5-09 = 2$ [DO-A3 Output Mode Selection = Programmable (F5-01 to F5-08)] to enable this function.      | 37<br>(0 - 1FF)    | 220  |
| F5-07<br>(039F) | Terminal M1-M2<br>Function Select | Sets the function of terminal M1-M2 on the DO-A3 option. Set F5-09 = 2 [DO-A3 Output Mode Selection = Programmable (F5-01 to F5-08)] to enable this function.        | F<br>(0 - 1FF)     | 220  |
| F5-08<br>(03A0) | Terminal M3-M4<br>Function Select | Sets the function of terminal M3-M4 on the DO-A3 option. Set <i>F5-09 = 2 [DO-A3 Output Mode Selection = Programmable (F5-01 to F5-08)]</i> to enable this function. | F<br>(0 - 1FF)     | 220  |
| F5-09<br>(03A1) | DO-A3 Output Mode<br>Selection    | Sets the output mode of signals from the DO-A3 option.  0 : Predefined Individual Outputs  1 : Binary Output  2 : Programmable (F5-01 to F5-08)                      | 0<br>(0 - 2)       | 220  |

## **♦** F6: Communication Options

| No.<br>(Hex.)   | Name                                 | Description                                                                                                    | Default<br>(Range)     | Ref. |
|-----------------|--------------------------------------|----------------------------------------------------------------------------------------------------|------------------------|------|
| F6-01<br>(03A2) | Communication Error<br>Selection     | Sets the method to stop the motor or let the motor continue operating when the drive detects bUS [Option Communication Error].  0: Ramp to Stop  1: Coast to Stop  2: Fast Stop (Use C1-09)  3: Alarm Only  4: Alarm (Run at d1-04)  5: Alarm - Ramp Stop                                                                                                    | 1 (0 - 5)              | 221  |
| F6-02<br>(03A3) | Comm External Fault<br>(EF0) Detect  | Sets the conditions at which EF0 [Option Card External Fault] is detected.  0: Always Detected  1: Detected during RUN Only                                                                                                    | 0 (0, 1)               | 221  |
| F6-03<br>(03A4) | Comm External Fault (EF0) Select     | Sets the method to stop the motor or let the motor continue operating when the drive detects an EFO [Option Card External Fault].  0: Ramp to Stop  1: Coast to Stop  2: Fast Stop (Use C1-09)  3: Alarm Only                                                                                                    | 1 (0 - 3)              | 222  |
| F6-04<br>(03A5) | bUS Error Detection<br>Time          | Sets the delay time for the drive to detect bUS [Option Communication Error].  Note:  When you install an option card in the drive, the parameter value changes to 0.0 s.                                                                                                    | 2.0 s<br>(0.0 - 5.0 s) | 222  |
| F6-07<br>(03A8) | Multi-Step Ref @<br>NetRef/ComRef    | Sets the function that enables and disables the multi-step speed reference when the frequency reference source is NetRef or ComRef (communication option card or serial communications).  0: Disable Multi-Step References  1: Enable Multi-Step References                                                                                                    | 0 (0, 1)               | 222  |
| F6-08<br>(036A) | Comm Parameter Reset<br>@Initialize  | Sets the function to initialize <i>F6-xx and F7-xx parameters</i> when the drive is initialized with <i>A1-03 [Initialize Parameters]</i> .  0: No Reset - Parameters Retained  1: Reset Back to Factory Default                                                                                                    | 0 (0, 1)               | 222  |
| F6-14<br>(03BB) | BUS Error Auto Reset                 | Sets the automatic reset function for bUS [Option Communication Errors].  0: Disabled  1: Enabled                                                                                                    | 0 (0, 1)               | 223  |
| F6-15<br>(0B5B) | Comm. Option<br>Parameters Reload    | Sets the update method when you change F6-xx, F7-xx [Communication Options].  0: Reload at Next Power Cycle  1: Reload Now  2: Cancel Reload Request                                                                                                    | 0 (0 - 2)              | 223  |
| F6-30<br>(03CB) | PROFIBUS-DP Node<br>Address          | Sets the node address for PROFIBUS-DP communication. Restart the drive after you change the parameter setting.  Note:  Be sure to set a node address that is different than all other node addresses.                                                                                                    | 0<br>(0 - 125)         | 223  |
| F6-31<br>(03CC) | PROFIBUS-DP Clear<br>Mode Selection  | Sets what the drive will do after it receives the Clear Mode command.  0: Reset  1: Hold Previous State                                                                                                    | 0 (0, 1)               | 223  |
| F6-32<br>(03CD) | PROFIBUS-DP Data<br>Format Select    | Sets the data format of PROFIBUS-DP communication. Restart the drive after you change the parameter setting.  0: PPO Type 1: Conventional 2: PPO (bit0) 3: PPO Type ( Enter) 4: Conventional (Enter) 5: PPO (bit0, Enter)                                                                                                    | 0 (0 - 5)              | 223  |
| F6-48<br>(02FE) | BACnet Device<br>Object Identifier 0 | Sets the Instance Identifier of the BACnet Device Object, where the $F6$ - $48$ value is the least significant word.  Note:  This parameter and $F6$ - $49$ set the Instance Identifier of the BACnet Device Object. Example 1: Set the Device Object Instance Identifier to $1234$ . $1234$ decimal is equal to $4$ D2H (hexadecimal). Set $F6$ - $48$ = $4$ D2H and $F6$ - $49$ = $0$ .  Example 2: Set the Device Object Instance Identifier to $1234567$ . $1234567$ decimal is equal to $12$ D687H. Set $F6$ - $48$ = $D687H$ and $F6$ - $49$ = $12H$ . | 1<br>(0 - FFFFH)       | 223  |

| No.<br>(Hex.)   | Name                                 | Description                                                                                                    | Default<br>(Range)       | Ref. |
|-----------------|--------------------------------------|----------------------------------------------------------------------------------------------------|--------------------------|------|
| F6-49<br>(02FF) | BACnet Device<br>Object Identifier 1 | Sets the Instance Identifier of the BACnet Device Object, where the <i>F6-49</i> value is the most significant word.  Note:  This parameter and <i>F6-48</i> set the Instance Identifier of the BACnet Device Object.  Example 1: Set the Device Object Instance Identifier to <i>1234</i> . 1234 decimal is equal to 4D2H (hexadecimal). Set <i>F6-48</i> = 4D2H and <i>F6-49</i> = 0.  Example 2: Set the Device Object Instance Identifier to <i>1234</i> .567. 1234567 decimal is | 0<br>(0 - 3FH)           | 223  |
|                 |                                      | equal to 12D687H. Set $F6-48 = D687H$ and $F6-49 = 12H$ .                                                                                                    |                          |      |
| F6-50<br>(03C1) | DeviceNet MAC Address                | Sets the MAC address for DeviceNet communication. Restart the drive after you change the parameter setting.  Note:  Be sure to set a MAC address that is different than all other node addresses. Do not set this parameter to 0. Incorrect parameter settings will cause AEr [Station Address Setting Error] errors and the MS LED on the option will flash.                                                                                                    | 64<br>(0 - 64)           | 224  |
| F6-51<br>(03C2) | DeviceNet Baud Rate                  | Sets the DeviceNet communications speed. Restart the drive after you change the parameter setting.  0: 125 kbps 1: 250 kbps 2: 500 kbps 3: Adjustable from Network 4: Detect Automatically                                                                                                    | 4<br>(0 - 4)             | 224  |
| F6-52<br>(03C3) | DeviceNet PCA Setting                | Sets the format of data that the DeviceNet communication master sends to the drive.                                                                                                    | 21<br>(0 - 255)          | 225  |
| F6-53<br>(03C4) | DeviceNet PPA Setting                | Sets the format of data that the drive sends to the DeviceNet communication master.                                                                                                    | 71<br>(0 - 255)          | 225  |
| F6-54<br>(03C5) | Net Idle Fault Detection             | Sets the function to detect EF0 [Option Card External Fault] when the drive does not receive data from the DeviceNet or EtherNet/IP master.  0: Enabled 1: Disabled, No Fault Detection 2: Vendor Specific 3: RUN Forward 4: RUN Reverse                                                                                                    | 0 (0 - 4)                | 225  |
| F6-55<br>(03C6) | DeviceNet Baud Rate<br>Monitor       | Sets the function to see the actual DeviceNet communications speed using the keypad. This parameter functions as a monitor only.  0:125 kbps 1:250 kbps 2:500 kbps                                                                                                    | 0 (0 - 2)                | 225  |
| F6-56<br>(03D7) | DeviceNet Speed Scaling              | Sets the speed scale for DeviceNet communication.                                                                                                    | 0<br>(-15 - +15)         | 225  |
| F6-57<br>(03D8) | DeviceNet Current<br>Scaling         | Sets the current scale of the DeviceNet communication master.                                                                                                    | 0<br>(-15 - +15)         | 226  |
| F6-58<br>(03D9) | DeviceNet Torque<br>Scaling          | Sets the torque scale of the DeviceNet communication master.                                                                                                    | 0<br>(-15 - +15)         | 226  |
| F6-59<br>(03DA) | DeviceNet Power Scaling              | Sets the power scale of the DeviceNet communication master.                                                                                                    | 0<br>(-15 - +15)         | 226  |
| F6-60<br>(03DB) | DeviceNet Voltage<br>Scaling         | Sets the voltage scale of the DeviceNet communication master.                                                                                                    | 0<br>(-15 - +15)         | 226  |
| F6-61<br>(03DC) | DeviceNet Time Scaling               | Sets the time scale of the DeviceNet communication master.                                                                                                    | 0<br>(-15 - +15)         | 226  |
| F6-62<br>(03DD) | DeviceNet Heartbeat<br>Interval      | Sets the heartbeat for DeviceNet communication. Set this parameter to 0 to disable the heartbeat function.                                                                                                    | 0<br>(0 - 10)            | 226  |
| F6-63<br>(03DE) | DeviceNet Network<br>MAC ID          | Sets the function to see the actual DeviceNet MAC address using the keypad. This parameter functions as a monitor only.                                                                                                    | 63<br>(0 - 63)           | 226  |
| F6-64<br>(03DF) | Dynamic Out Assembly<br>109 Param1   | Sets Configurable Output 1 written to the MEMOBUS register.                                                                                                    | 0000H<br>(0000H - FFFFH) | 226  |
| F6-65<br>(03E0) | Dynamic Out Assembly<br>109 Param2   | Sets Configurable Output 2 written to the MEMOBUS register.                                                                                                    | 0000Н<br>(0000Н - FFFFH) | 226  |
| F6-66<br>(03E1) | Dynamic Out Assembly<br>109 Param3   | Sets Configurable Output 3 written to the MEMOBUS register.                                                                                                    | 0000H<br>(0000H - FFFFH) | 226  |

| No.<br>(Hex.)   | Name                               | Description                                                 | Default<br>(Range)       | Ref. |
|-----------------|------------------------------------|-------------------------------------------------------------|--------------------------|------|
| F6-67<br>(03E2) | Dynamic Out Assembly<br>109 Param4 | Sets Configurable Output 4 written to the MEMOBUS register. | 0000Н<br>(0000Н - FFFFH) | 226  |
| F6-68<br>(03E3) | Dynamic In Assembly<br>159 Param 1 | Sets Configurable Input 1 read from the MEMOBUS register.   | 0000Н<br>(0000Н - FFFFH) | 227  |
| F6-69<br>(03E4) | Dynamic In Assembly<br>159 Param 2 | Sets Configurable Input 2 read from the MEMOBUS register.   | 0000Н<br>(0000Н - FFFFH) | 227  |
| F6-70<br>(03C7) | Dynamic In Assembly<br>159 Param 3 | Sets Configurable Input 3 read from the MEMOBUS register.   | 0000Н<br>(0000Н - FFFFH) | 227  |
| F6-71<br>(03C8) | Dynamic In Assembly<br>159 Param 4 | Sets Configurable Input 4 read from the MEMOBUS register.   | 0000H<br>(0000H - FFFFH) | 227  |

## ♦ F7: Ethernet Options

#### Note:

You must cycle power or set F6-15 = 1 [Comm. Option Parameters Reload = Reload Now] for F7-xx parameters to take effect.

| No.<br>(Hex.)   | Name              | Description                                                                                                    | Default<br>(Range) | Ref. |
|-----------------|-------------------|----------------------------------------------------------------------------------------------------|--------------------|------|
| F7-01<br>(03E5) | IP Address 1      | Sets the first octet of the IP Address for the device that is connecting to the network.  Restart the drive after you change this parameter.  Note:  When F7-13 = 0 [Address Mode at Startup = Static]:  • Use parameters F7-01 to F7-04 [IP Address 4] to set the IP Address. Be sure to set a different IP address for each drive on the network.  • Also set parameters F7-01 to F7-12. | 192<br>(0 - 255)   | 227  |
| F7-02<br>(03E6) | IP Address 2      | Sets the second octet of the IP Address for the device that is connecting to the network. Restart the drive after you change this parameter.  Note:  When F7-13 = 0 [Address Mode at Startup = Static]:  • Use parameters F7-01 to F7-04 [IP Address 4] to set the IP Address. Be sure to set a different IP address for each drive on the network.  • Also set parameters F7-01 to F7-12. | 168<br>(0 - 255)   | 227  |
| F7-03<br>(03E7) | IP Address 3      | Sets the third octet of the IP Address for the device that is connecting to the network. Restart the drive after you change this parameter.  Note:  When F7-13 = 0 [Address Mode at Startup = Static]:  • Use parameters F7-01 to F7-04 [IP Address 4] to set the IP Address. Be sure to set a different IP address for each drive on the network.  • Also set parameters F7-01 to F7-12.  | 1<br>(0 - 255)     | 227  |
| F7-04<br>(03E8) | IP Address 4      | Sets the fourth octet of the IP Address for the device that is connecting to the network. Restart the drive after you change this parameter.  Note:  When F7-13 = 0 [Address Mode at Startup = Static]:  • Use parameters F7-01 to F7-04 [IP Address 4] to set the IP Address. Be sure to set a different IP address for each drive on the network.  • Also set parameters F7-01 to F7-12. | 20<br>(0 - 255)    | 227  |
| F7-05<br>(03E9) | Subnet Mask 1     | Sets the first octet of the subnet mask of the connected network.  Note:  Set this parameter when F7-13 = 0 [Address Mode at Startup = Static].                                                                                                    | 255<br>(0 - 255)   | 227  |
| F7-06<br>(03EA) | Subnet Mask 2     | Sets the second octet of the subnet mask of the connected network.  Note:  Set this parameter when F7-13 = 0 [Address Mode at Startup = Static].                                                                                                    | 255<br>(0 - 255)   | 228  |
| F7-07<br>(03EB) | Subnet Mask 3     | Sets the third octet of the subnet mask of the connected network.  Note:  Set this parameter when F7-13 = 0 [Address Mode at Startup = Static].                                                                                                    | 255<br>(0 - 255)   | 228  |
| F7-08<br>(03EC) | Subnet Mask 4     | Sets the fourth octet of the subnet mask of the connected network.  Note:  Set this parameter when F7-13 = 0 [Address Mode at Startup = Static].                                                                                                    | 0<br>(0 - 255)     | 228  |
| F7-09<br>(03ED) | Gateway Address 1 | Sets the first octet of the gateway address of the connected network.  Note:  Set this parameter when $F7-13 = 0$ [Address Mode at Startup = Static].                                                                                                    | 192<br>(0 - 255)   | 228  |

| No.<br>(Hex.)   | Name                                | Description                                                                                                    | Default<br>(Range)      | Ref. |
|-----------------|-------------------------------------|----------------------------------------------------------------------------------------------------|-------------------------|------|
| F7-10<br>(03EE) | Gateway Address 2                   | Sets the second octet of the gateway address of the connected network.  Note:  Set this parameter when F7-13 = 0 [Address Mode at Startup = Static].                                                                                                    | 168<br>(0 - 255)        | 228  |
| F7-11<br>(03EF) | Gateway Address 3                   | Sets the third octet of the gateway address of the connected network.  Note:  Set this parameter when F7-13 = 0 [Address Mode at Startup = Static].                                                                                                    | 1<br>(0 - 255)          | 228  |
| F7-12<br>(03F0) | Gateway Address 4                   | Sets the fourth octet of the gateway address of the connected network.  Note:  Set this parameter when F7-13 = 0 [Address Mode at Startup = Static].                                                                                                    | 1<br>(0 - 255)          | 229  |
| F7-13<br>(03F1) | Address Mode at Startup             | Sets the method to set option card IP addresses.  0: Static  1: BOOTP  2: DHCP  Note:  • The following setting values are available when using the PROFINET communication option card (SI-EP3).  –0: Static (It is possible for the PLC to override this setting, if so configured)  –1: BOOTP (In PROFINET, this setting does NOT use BOOTP. It uses a PROFINET-specific method, DCP). In BACnet/IP, this setting is the same as DHCP.  –2: DHCP (In PROFINET, this setting does NOT use DHCP. It uses a PROFINET-specific method, DCP)  • When F7-13 = 0, set parameters F7-01 to F7-12 [IP Address 1 to Gateway Address 4] to set the IP Address. Be sure to set a different IP address for each drive on the network. | 2 (0 - 2)               | 229  |
| F7-14<br>(03F2) | Duplex Mode Selection               | Sets the duplex mode setting method.  0: Half/Half  1: Auto/Auto  2: Full/Full  3: Half/Auto  4: Half/Full  5: Auto/Half  6: Auto/Full  7: Full/Half  8: Full/Auto                                                                                                    | 1 (0 - 8)               | 229  |
| F7-15<br>(03F3) | Communication Speed<br>Selection    | Sets the communications speed.  10: 10/10 Mbps  100: 100/100 Mbps  101: 10/100 Mbps  102: 100/10 Mbps  Note:  You must set F7-14 = 0, 2, 4, or 7 for this parameter to have an effect.                                                                                                    | 10<br>(10, 100 - 102)   | 229  |
| F7-16<br>(03F4) | Timeout Value                       | Sets the detection time for a communications timeout.  Note: Set this parameter to 0.0 to disable the connection timeout function.                                                                                                    | 0.0 s<br>(0.0 - 30.0 s) | 230  |
| F7-17<br>(03F5) | EtherNet/IP Speed<br>Scaling Factor | Sets the scaling factor for the speed monitor in the EtherNet/IP Class ID 2AH Object.                                                                                                    | 0<br>(-15 - +15)        | 230  |
| F7-18<br>(03F6) | EtherNet/IP Current Scale Factor    | Sets the scaling factor for the output current monitor in the EtherNet/IP Class ID 2AH Object.                                                                                                    | 0<br>(-15 - +15)        | 230  |
| F7-19<br>(03F7) | EtherNet/IP Torque Scale<br>Factor  | Sets the scaling factor for the torque monitor in the EtherNet/IP Class ID 2AH Object.                                                                                                    | 0<br>(-15 - +15)        | 230  |
| F7-20<br>(03F8) | EtherNet/IP Power<br>Scaling Factor | Sets the scaling factor for the power monitor in the EtherNet/IP Class ID 2AH Object.                                                                                                    | 0<br>(-15 - +15)        | 230  |
| F7-21<br>(03F9) | EtherNet/IP Voltage Scale Factor    | Sets the scaling factor for the voltage monitor in the EtherNet/IP Class ID 2AH Object.                                                                                                    | 0<br>(-15 - +15)        | 230  |
| F7-22<br>(03FA) | EtherNet/IP Time Scaling            | Sets the scaling factor for the time monitor in the EtherNet/IP Class ID 2AH Object.                                                                                                    | 0<br>(-15 - +15)        | 230  |
| F7-23<br>(03FB) | Dynamic Out Param 1 for<br>CommCard | Sets Output Assembly 116 when you use an Ethernet/IP option. The drive writes the values from Output Assembly 116 to the MEMOBUS/Modbus address register that is stored for each parameter. The drive will not write the values from Output Assembly 116 to the registers when the MEMOBUS/Modbus address is 0. When you use a ProfiNet option, set this parameter to set to configurable output 1.                                                                                                    | 0<br>(0 - FFFF)         | 231  |

| No.<br>(Hex.)   | Name                                 | Description                                                                                                    | Default<br>(Range) | Ref. |
|-----------------|--------------------------------------|----------------------------------------------------------------------------------------------------|--------------------|------|
| F7-24<br>(03FC) | Dynamic Out Param 2 for<br>CommCard  | Sets Output Assembly 116 when you use an Ethernet/IP option. The drive writes the values from Output Assembly 116 to the MEMOBUS/Modbus address register that is stored for each parameter. The drive will not write the values from Output Assembly 116 to the registers when the MEMOBUS/Modbus address is 0. When you use a ProfiNet option, set this parameter to set to configurable output 2.                                 | 0<br>(0 - FFFF)    | 231  |
| F7-25<br>(03FD) | Dynamic Out Param 3 for<br>CommCard  | Sets Output Assembly 116 when you use an Ethernet/IP option. The drive writes the values from Output Assembly 116 to the MEMOBUS/Modbus address register that is stored for each parameter. The drive will not write the values from Output Assembly 116 to the registers when the MEMOBUS/Modbus address is 0. When you use a ProfiNet option, set this parameter to set to configurable output 3.                                 | 0<br>(0 - FFFF)    | 231  |
| F7-26<br>(03FE) | Dynamic Out Param 4 for<br>CommCard  | Sets Output Assembly 116 when you use an Ethernet/IP option. The drive writes the values from Output Assembly 116 to the MEMOBUS/Modbus address register that is stored for each parameter. The drive will not write the values from Output Assembly 116 to the registers when the MEMOBUS/Modbus address is 0. When you use a ProfiNet option, set this parameter to set to configurable output 4.                                 | 0<br>(0 - FFFF)    | 231  |
| F7-27<br>(03FF) | Dynamic Out Param 5 for<br>CommCard  | Sets Output Assembly 116 when you use an Ethernet/IP option. The drive writes the values from Output Assembly 116 to the MEMOBUS/Modbus address register that is stored for each parameter. The drive will not write the values from Output Assembly 116 to the registers when the MEMOBUS/Modbus address is 0. When you use a ProfiNet option, set this parameter to set to configurable output 5.                                 | 0<br>(0 - FFFF)    | 231  |
| F7-28<br>(0370) | Dynamic Out Param 6 for<br>CommCard  | Sets Output Assembly 116 when you use an Ethernet/IP option. The drive writes the values from Output Assembly 116 to the MEMOBUS/Modbus address register that is stored for each parameter. The drive will not write the values from Output Assembly 116 to the registers when the MEMOBUS/Modbus address is 0.                                                                                                    | 0<br>(0 - FFFF)    | 231  |
| F7-29<br>(0371) | Dynamic Out Param 7 for<br>CommCard  | Sets Output Assembly 116 when you use an Ethernet/IP option. The drive writes the values from Output Assembly 116 to the MEMOBUS/Modbus address register that is stored for each parameter. The drive will not write the values from Output Assembly 116 to the registers when the MEMOBUS/Modbus address is 0.                                                                                                    | 0<br>(0 - FFFF)    | 231  |
| F7-30<br>(0372) | Dynamic Out Param 8 for<br>CommCard  | Sets Output Assembly 116 when you use an Ethernet/IP option. The drive writes the values from Output Assembly 116 to the MEMOBUS/Modbus address register that is stored for each parameter. The drive will not write the values from Output Assembly 116 to the registers when the MEMOBUS/Modbus address is 0.                                                                                                    | 0<br>(0 - FFFF)    | 231  |
| F7-31<br>(0373) | Dynamic Out Param 9 for<br>CommCard  | Sets Output Assembly 116 when you use an Ethernet/IP option. The drive writes the values from Output Assembly 116 to the MEMOBUS/Modbus address register that is stored for each parameter. The drive will not write the values from Output Assembly 116 to the registers when the MEMOBUS/Modbus address is 0.                                                                                                    | 0<br>(0 - FFFF)    | 231  |
| F7-32<br>(0374) | Dynamic Out Param 10<br>for CommCard | Sets Output Assembly 116 when you use an Ethernet/IP option. The drive writes the values from Output Assembly 116 to the MEMOBUS/Modbus address register that is stored for each parameter. The drive will not write the values from Output Assembly 116 to the registers when the MEMOBUS/Modbus address is 0.                                                                                                    | 0<br>(0 - FFFF)    | 231  |
| F7-33<br>(0375) | Dynamic In Param 1 for<br>CommCard   | Sets Input Assembly 166 when you use an Ethernet/IP option. The drive sends the values from the MEMOBUS/Modbus address registers stored for each parameter to Input Assembly 166. The drive returns the default register value for the option card when the MEMOBUS/Modbus address is 0 and the value sent to Input Assembly 166 is not defined. When you use a ProfiNet option, set this parameter to set to configurable input 1. | 0<br>(0 - FFFF)    | 231  |
| F7-34<br>(0376) | Dynamic In Param 2 for<br>CommCard   | Sets Input Assembly 166 when you use an Ethernet/IP option. The drive sends the values from the MEMOBUS/Modbus address registers stored for each parameter to Input Assembly 166. The drive returns the default register value for the option card when the MEMOBUS/Modbus address is 0 and the value sent to Input Assembly 166 is not defined. When you use a ProfiNet option, set this parameter to set to configurable input 2. | 0<br>(0 - FFFF)    | 231  |
| F7-35<br>(0377) | Dynamic In Param 3 for<br>CommCard   | Sets Input Assembly 166 when you use an Ethernet/IP option. The drive sends the values from the MEMOBUS/Modbus address registers stored for each parameter to Input Assembly 166. The drive returns the default register value for the option card when the MEMOBUS/Modbus address is 0 and the value sent to Input Assembly 166 is not defined. When you use a ProfiNet option, set this parameter to set to configurable input 3. | 0<br>(0 - FFFF)    | 231  |
| F7-36<br>(0378) | Dynamic In Param 4 for<br>CommCard   | Sets Input Assembly 166 when you use an Ethernet/IP option. The drive sends the values from the MEMOBUS/Modbus address registers stored for each parameter to Input Assembly 166. The drive returns the default register value for the option card when the MEMOBUS/Modbus address is 0 and the value sent to Input Assembly 166 is not defined. When you use a ProfiNet option, set this parameter to set to configurable input 4. | 0<br>(0 - FFFF)    | 231  |
| F7-37<br>(0379) | Dynamic In Param 5 for<br>CommCard   | Sets Input Assembly 166 when you use an Ethernet/IP option. The drive sends the values from the MEMOBUS/Modbus address registers stored for each parameter to Input Assembly 166. The drive returns the default register value for the option card when the MEMOBUS/Modbus address is 0 and the value sent to Input Assembly 166 is not defined. When you use a ProfiNet option, set this parameter to set to configurable input 5. | 0<br>(0 - FFFF)    | 231  |
| F7-38<br>(037A) | Dynamic In Param 6 for<br>CommCard   | Sets Input Assembly 166 when you use an Ethernet/IP option. The drive sends the values from the MEMOBUS/Modbus address registers stored for each parameter to Input Assembly 166. The drive returns the default register value for the option card when the MEMOBUS/Modbus address is 0 and the value sent to Input Assembly 166 is not defined.                                                                                    | 0<br>(0 - FFFF)    | 231  |
| F7-39<br>(037B) | Dynamic In Param 7 for<br>CommCard   | Sets Input Assembly 166 when you use an Ethernet/IP option. The drive sends the values from the MEMOBUS/Modbus address registers stored for each parameter to Input Assembly 166. The drive returns the default register value for the option card when the MEMOBUS/Modbus address is 0 and the value sent to Input Assembly 166 is not defined.                                                                                    | 0<br>(0 - FFFF)    | 231  |

| No.<br>(Hex.)   | Name                                | Description                                                                                                    | Default<br>(Range)      | Ref. |
|-----------------|-------------------------------------|----------------------------------------------------------------------------------------------------|-------------------------|------|
| F7-40<br>(037C) | Dynamic In Param 8 for<br>CommCard  | Sets Input Assembly 166 when you use an Ethernet/IP option. The drive sends the values from the MEMOBUS/Modbus address registers stored for each parameter to Input Assembly 166. The drive returns the default register value for the option card when the MEMOBUS/Modbus address is 0 and the value sent to Input Assembly 166 is not defined. | 0<br>(0 - FFFF)         | 231  |
| F7-41<br>(037D) | Dynamic In Param 9 for<br>CommCard  | Sets Input Assembly 166 when you use an Ethernet/IP option. The drive sends the values from the MEMOBUS/Modbus address registers stored for each parameter to Input Assembly 166. The drive returns the default register value for the option card when the MEMOBUS/Modbus address is 0 and the value sent to Input Assembly 166 is not defined. | 0<br>(0 - FFFF)         | 231  |
| F7-42<br>(037E) | Dynamic In Param 10 for<br>CommCard | Sets Input Assembly 166 when you use an Ethernet/IP option. The drive sends the values from the MEMOBUS/Modbus address registers stored for each parameter to Input Assembly 166. The drive returns the default register value for the option card when the MEMOBUS/Modbus address is 0 and the value sent to Input Assembly 166 is not defined. | 0<br>(0 - FFFF)         | 231  |
| F7-50<br>(1BC1) | BACnet/IP Port                      | Sets the UDP port on which the drive will receive incoming BACnet messages.                                                                                                    | 47808<br>(1024 - 65535) | 231  |
| F7-51<br>(1BE9) | BBMD Foreign Register<br>Addr 1     | Sets the first octet of the IP Address of the BACnet Broadcast Management Device (BBMD) to which the drive will register as a foreign device.                                                                                                    | 0<br>(0 - 255)          | 231  |
| F7-52<br>(1BEA) | BBMD Foreign Register<br>Addr 2     | Sets the second octet of the IP Address of the BACnet Broadcast Management Device (BBMD) to which the drive will register as a foreign device.                                                                                                    | 0<br>(0 - 255)          | 231  |
| F7-53<br>(1BEB) | BBMD Foreign Register<br>Addr 3     | Sets the third octet of the IP Address of the BACnet Broadcast Management Device (BBMD) to which the drive will register as a foreign device.                                                                                                    | 0<br>(0 - 255)          | 231  |
| F7-54<br>(1BEC) | BBMD Foreign Register<br>Addr 4     | Sets the fourth octet of the IP Address of the BACnet Broadcast Management Device (BBMD) to which the drive will register as a foreign device.                                                                                                    | 0<br>(0 - 255)          | 231  |
| F7-55<br>(1BED) | BBMD Foreign Register<br>Port       | Sets the UDP port of the BBMD device to which the drive will register.                                                                                                    | 47808<br>(1024 - 65535) | 231  |
| F7-56<br>(1BEE) | BBMD Foreign Register<br>Time       | Sets the time interval in which the drive will repeat BBMD foreign registration.                                                                                                    | 3600 s<br>(0 - 65535 s) | 231  |
| F7-57<br>(1BEF) | BACnet/IP BUS Timeout<br>Value      | Sets the length of time that the drive will wait after it receives a Run command or frequency reference command before it detects a $bUS$ fault.                                                                                                    | 3600 s<br>(0 - 65535 s) | 231  |
| F7-60<br>(0780) | PZD1 Write (Control<br>Word)        | When you use a Profibus option, set the MEMOBUS/Modbus address for PZD1 (PPO output). PZD1 (PPO output) functions as the STW when $F7-60 = 0$ to 2.                                                                                                    | 0                       | 231  |
| F7-61<br>(0781) | PZD2 Write (Frequency<br>Reference) | When you use a Profibus option, sets the MEMOBUS/Modbus address for PZD2 (PPO output). PZD2 (PPO output) functions as the HSW when $F7-61 = 0$ to 2.                                                                                                    | 0                       | 232  |
| F7-62<br>(0782) | PZD3 Write                          | When you use a Profibus option, sets the MEMOBUS/Modbus address for PZD3 (PPO output). A value of 0, 1, or 2 will disable the PZD3 (PPO output) write operation to the MEMOBUS/Modbus register.                                                                                                    | 0                       | 232  |
| F7-63<br>(0783) | PZD4 Write                          | When you use a Profibus option, sets the MEMOBUS/Modbus address for PZD4 (PPO output). A value of 0, 1, or 2 will disable the PZD4 (PPO output) write operation to the MEMOBUS/Modbus register.                                                                                                    | 0                       | 232  |
| F7-64<br>(0784) | PZD5 Write                          | When you use a Profibus option, sets the MEMOBUS/Modbus address for PZD5 (PPO output). A value of 0, 1, or 2 will disable the PZD5 (PPO output) write operation to the MEMOBUS/Modbus register.                                                                                                    | 0                       | 232  |
| F7-65<br>(0785) | PZD6 Write                          | When you use a Profibus option, sets the MEMOBUS/Modbus address for PZD6 (PPO output). A value of 0, 1, or 2 will disable the PZD6 (PPO output) write operation to the MEMOBUS/Modbus register.                                                                                                    | 0                       | 232  |
| F7-66<br>(0786) | PZD7 Write                          | When you use a Profibus option, sets the MEMOBUS/Modbus address for PZD7 (PPO output). A value of 0, 1, or 2 will disable the PZD7 (PPO output) write operation to the MEMOBUS/Modbus register.                                                                                                    | 0                       | 232  |
| F7-67<br>(0787) | PZD8 Write                          | When you use a Profibus option, sets the MEMOBUS/Modbus address for PZD8 (PPO output). A value of 0, 1, or 2 will disable the PZD8 (PPO output) write operation to the MEMOBUS/Modbus register.                                                                                                    | 0                       | 232  |
| F7-68<br>(0788) | PZD9 Write                          | When you use a Profibus option, sets the MEMOBUS/Modbus address for PZD9 (PPO output). A value of 0, 1, or 2 will disable the PZD9 (PPO output) write operation to the MEMOBUS/Modbus register.                                                                                                    | 0                       | 232  |
| F7-69<br>(0789) | PZD10 Write                         | When you use a Profibus option, sets the MEMOBUS/Modbus address for PZD10 (PPO output). A value of 0, 1, or 2 will disable the PZD10 (PPO output) write operation to the MEMOBUS/Modbus register.                                                                                                    | 0                       | 233  |
| F7-70<br>(078A) | PZD1 Read (Status Word)             | When you use a Profibus option, sets the MEMOBUS/Modbus address for PZD1 (PPO input). PZD1 (PPO input) functions as the ZSW when $F7-70=0$ .                                                                                                    | 0                       | 233  |
| F7-71<br>(078B) | PZD2 Read (Output<br>Frequency)     | When you use a Profibus option, sets the MEMOBUS/Modbus address for PZD2 (PPO input). PZD2 (PPO input) functions as the HIW when $F7-71=0$ .                                                                                                    | 0                       | 233  |
| F7-72<br>(078C) | PZD3 Read                           | When you use a Profibus option, sets the MEMOBUS/Modbus address for PZD3 (PPO input). A value of 0 will disable the PZD3 (PPO input) load operation from the MEMOBUS/Modbus register.                                                                                                    | 0                       | 233  |

### 9.9 F: Options

| No.<br>(Hex.)   | Name       | Description                                                                                                    | Default<br>(Range) | Ref. |
|-----------------|------------|----------------------------------------------------------------------------------------------------|--------------------|------|
| F7-73<br>(078D) | PZD4 Read  | When you use a Profibus option, sets the MEMOBUS/Modbus address for PZD4 (PPO input). A value of 0 will disable the PZD4 (PPO input) load operation from the MEMOBUS/Modbus register.   | 0                  | 233  |
| F7-74<br>(078E) | PZD5 Read  | When you use a Profibus option, sets the MEMOBUS/Modbus address for PZD5 (PPO input). A value of 0 will disable the PZD5 (PPO input) load operation from the MEMOBUS/Modbus register.   | 0                  | 233  |
| F7-75<br>(078F) | PZD6 Read  | When you use a Profibus option, sets the MEMOBUS/Modbus address for PZD6 (PPO input). A value of 0 will disable the PZD6 (PPO input) load operation from the MEMOBUS/Modbus register.   | 0                  | 233  |
| F7-76<br>(0790) | PZD7 Read  | When you use a Profibus option, sets the MEMOBUS/Modbus address for PZD7 (PPO input). A value of 0 will disable the PZD7 (PPO input) load operation from the MEMOBUS/Modbus register.   | 0                  | 233  |
| F7-77<br>(0791) | PZD8 Read  | When you use a Profibus option, sets the MEMOBUS/Modbus address for PZD8 (PPO input). A value of 0 will disable the PZD8 (PPO input) load operation from the MEMOBUS/Modbus register.   | 0                  | 234  |
| F7-78<br>(0792) | PZD9 Read  | When you use a Profibus option, sets the MEMOBUS/Modbus address for PZD9 (PPO input). A value of 0 will disable the PZD9 (PPO input) load operation from the MEMOBUS/Modbus register.   | 0                  | 234  |
| F7-79<br>(0793) | PZD10 Read | When you use a Profibus option, sets the MEMOBUS/Modbus address for PZD10 (PPO input). A value of 0 will disable the PZD10 (PPO input) load operation from the MEMOBUS/Modbus register. | 0                  | 234  |

## 9.10 H: Terminal Functions

## ♦ H1: Digital Inputs

| No.<br>(Hex.)          | Name                              | Description                                                                                                    | Default<br>(Range)          | Ref. |
|------------------------|-----------------------------------|----------------------------------------------------------------------------------------------------|-----------------------------|------|
| H1-01<br>(0438)        | Terminal S1 Function<br>Selection | Sets the function for MFDI terminal S1.                                                                        | 40<br>(3 to 1A8)            | 236  |
| H1-02<br>(0439)        | Terminal S2 Function<br>Selection | Sets the function for MFDI terminal S2.                                                                        | 41<br>(3 to 1A8)            | 236  |
| H1-03<br>(0400)        | Terminal S3 Function<br>Selection | Sets the function for MFDI terminal S3.                                                                        | 24<br>(3 to 1A8)            | 236  |
| H1-04<br>(0401)        | Terminal S4 Function<br>Selection | Sets the function for MFDI terminal S4.                                                                        | 14<br>(3 to 1A8)            | 236  |
| H1-05<br>(0402)        | Terminal S5 Function<br>Selection | Sets the function for MFDI terminal S5.                                                                        | 3<br>(3 to 1A8)             | 236  |
| H1-06<br>(0403)        | Terminal S6 Function<br>Selection | Sets the function for MFDI terminal S6.                                                                        | 4<br>(3 to 1A8)             | 236  |
| H1-07<br>(0404)        | Terminal S7 Function<br>Selection | Sets the function for MFDI terminal S7.                                                                        | 6<br>(3 to 1A8)             | 236  |
| H1-08<br>(0405)        | Terminal S8 Function<br>Selection | Sets the function for MFDI terminal S8.                                                                        | 8<br>(0 - 1A8)              | 236  |
| H1-61<br>(39E1)<br>RUN | Terminal S1 On-Delay<br>Time      | Sets the length of time necessary for Terminal S1 to be closed before the drive does the programmed function.  | 0.00 s<br>(0.00 - 300.00 s) | 237  |
| H1-62<br>(39E2)<br>RUN | Terminal S2 On-Delay<br>Time      | Sets the length of time necessary for Terminal S2 to be closed before the drive does the programmed function.  | 0.00 s<br>(0.00 - 300.00 s) | 238  |
| H1-63<br>(39E3)<br>RUN | Terminal S3 On-Delay<br>Time      | Sets the length of time necessary for Terminal S3 to be closed before the drive does the programmed function.  | 0.00 s<br>(0.00 - 300.00 s) | 238  |
| H1-64<br>(39E4)<br>RUN | Terminal S4 On-Delay<br>Time      | Sets the length of time necessary for Terminal S4 to be closed before the drive does the programmed function.  | 0.00 s<br>(0.00 - 300.00 s) | 238  |
| H1-65<br>(39E5)<br>RUN | Terminal S5 On-Delay<br>Time      | Sets the length of time necessary for Terminal S5 to be closed before the drive does the programmed function.  | 0.00 s<br>(0.00 - 300.00 s) | 238  |
| H1-66<br>(39E6)<br>RUN | Terminal S6 On-Delay<br>Time      | Sets the length of time necessary for Terminal S6 to be closed before the drive does the programmed function.  | 0.00 s<br>(0.00 - 300.00 s) | 238  |
| H1-67<br>(39E7)<br>RUN | Terminal S7 On-Delay<br>Time      | Sets the length of time necessary for Terminal S7 to be closed before the drive does the programmed function.  | 0.00 s<br>(0.00 - 300.00 s) | 238  |
| H1-68<br>(39E8)<br>RUN | Terminal S8 On-Delay<br>Time      | Sets the length of time necessary for Terminal S8 to be closed before the drive does the programmed function.  | 0.00 s<br>(0.00 - 300.00 s) | 238  |
| H1-71<br>(39EB)<br>RUN | Terminal S1 Off-Delay<br>Time     | Sets the length of time necessary for Terminal S1 to be open before the drive removes the programmed function. | 0.00 s<br>(0.00 - 300.00 s) | 239  |
| H1-72<br>(39EC)<br>RUN | Terminal S2 Off-Delay<br>Time     | Sets the length of time necessary for Terminal S2 to be open before the drive removes the programmed function. | 0.00 s<br>(0.00 - 300.00 s) | 239  |
| H1-73<br>(39ED)<br>RUN | Terminal S3 Off-Delay<br>Time     | Sets the length of time necessary for Terminal S3 to be open before the drive removes the programmed function. | 0.00 s<br>(0.00 - 300.00 s) | 239  |

| No.<br>(Hex.)          | Name                          | Description                                                                                                    | Default<br>(Range)          | Ref. |
|------------------------|-------------------------------|----------------------------------------------------------------------------------------------------|-----------------------------|------|
| H1-74<br>(39EE)<br>RUN | Terminal S4 Off-Delay<br>Time | Sets the length of time necessary for Terminal S4 to be open before the drive removes the programmed function. | 0.00 s<br>(0.00 - 300.00 s) | 239  |
| H1-75<br>(39EF)<br>RUN | Terminal S5 Off-Delay<br>Time | Sets the length of time necessary for Terminal S5 to be open before the drive removes the programmed function. | 0.00 s<br>(0.00 - 300.00 s) | 239  |
| H1-76<br>(39F0)<br>RUN | Terminal S6 Off-Delay<br>Time | Sets the length of time necessary for Terminal S6 to be open before the drive removes the programmed function. | 0.00 s<br>(0.00 - 300.00 s) | 239  |
| H1-77<br>(39F1)<br>RUN | Terminal S7 Off-Delay<br>Time | Sets the length of time necessary for Terminal S7 to be open before the drive removes the programmed function. | 0.00 s<br>(0.00 - 300.00 s) | 239  |
| H1-78<br>(39F2)<br>RUN | Terminal S8 Off-Delay<br>Time | Sets the length of time necessary for Terminal S8 to be open before the drive removes the programmed function. | 0.00 s<br>(0.00 - 300.00 s) | 240  |

## ■ H1-xx: MFDI Setting Values

| Setting Value | Function                            | Description                                                                                                    | Ref. |
|---------------|-------------------------------------|----------------------------------------------------------------------------------------------------|------|
| 3             | Multi-Step Speed<br>Reference 1     | Uses speed references d1-01 to d1-08 to set a multi-step speed reference.                                                                                                    | 240  |
| 4             | Multi-Step Speed<br>Reference 2     | Uses speed references d1-01 to d1-08 to set a multi-step speed reference.                                                                                                    | 240  |
| 5             | Multi-Step Speed<br>Reference 3     | Uses speed references d1-01 to d1-08 to set a multi-step speed reference.                                                                                                    | 240  |
| 6             | Jog Reference Selection             | Sets the drive to use the JOG Frequency Reference (JOG command) set in d1-17 [Jog Reference]. The JOG Frequency Reference (JOG command) overrides the d1-01 to d1-08 [References 1 to 8] settings.                                                                                                    | 240  |
| 7             | Accel/Decel Time<br>Selection 1     | Sets the drive to use Acceleration/Deceleration Time 1 [C1-01, C1-02] or Acceleration/Deceleration Time 2 [C1-03, C1-04].                                                                                                    | 240  |
| 8             | Baseblock Command (N. O.)           | Sets the command that stops drive output and coasts the motor to stop when the input is ON.  ON: Baseblock (drive output stop)  OFF: Normal operation                                                                                                    | 240  |
| 9             | Baseblock Command (N. C.)           | Sets the command that stops drive output and coasts the motor to stop when the input terminal is OFF.  ON: Normal operation  OFF: Baseblock (drive output stop)                                                                                                    | 241  |
| A             | Accel/Decel Ramp Hold               | Momentarily pauses motor acceleration and deceleration when the terminal is turned ON, retains the output frequency that was stored in the drive at the time of the pause, and restarts motor operation.                                                                                                    | 241  |
| В             | Overheat Alarm (oH2)                | Sets the drive to display an <i>oH2</i> [Drive Overheat Warning] alarm when the input terminal is ON. The alarm does not have an effect on drive operation.                                                                                                    | 241  |
| С             | Analog Terminal Enable<br>Selection | Sets the command that enables or disables the terminals selected in H3-14 [Analog Input Terminal Enable Sel].  ON: Input to the terminal selected with H3-14 is enabled  OFF: Input to the terminal selected with H3-14 is disabled                                                                                                    | 241  |
| F             | Not Used                            | Use this setting for unused terminals or to use terminals in through mode.                                                                                                    | 241  |
| 14            | Fault Reset                         | Sets the command to reset the current fault when the Run command is inactive.  Note:  • The drive ignores the fault reset command when the Run command is active. Remove the Run command before trying to reset a fault.  • This will only reset drive-specific faults. It will not reset bypass (FBxx) faults. Set Z2-0x = 34 and a bypass digital input to reset ALL faults. | 242  |
| 15            | Fast Stop (N.O.)                    | Sets the command to ramp to stop in the deceleration time set in <i>C1-09 [Fast Stop Time]</i> when the input terminal is activated while the drive is operating.                                                                                                    | 242  |
| 17            | Fast Stop (N.C.)                    | Sets the command to ramp to stop in the deceleration time set in C1-09 [Fast Stop Time] when the input terminal is activated while the drive is operating.                                                                                                    | 242  |
| 18            | Timer Function                      | Sets the command to start the timer function. Use this setting with <i>Timer Output [H2-xx = 12]</i> .                                                                                                    | 243  |
| 19            | PID Disable                         | Sets the command to disable PID control when <i>b5-01 = 1 or 3 [PID Mode Setting = Standard or Fref + PID Trim]</i> .  ON: PID control disabled  OFF: PID control enabled                                                                                                    | 243  |
| 1B            | Programming Lockout                 | This setting has no effect.                                                                                                    | 243  |

| etting Value | Function                             | Description                                                                                                    | Ref. |
|--------------|--------------------------------------|----------------------------------------------------------------------------------------------------|------|
| 1E           | Reference Sample Hold                | Sets the command to sample the frequency reference at terminals A1 or A2 and hold the frequency reference at that frequency.                                                                                                    | 243  |
| 20           | External Fault (NO-Always-Ramp)      | When the terminal activates, the drive ramps to stop in the selected deceleration time. Fault relay output terminal MA-MC will turn ON, and MB-MC will turn OFF. The drive always detects external faults whether the drive is stopped or running.                                                                                                    | 244  |
| 21           | External Fault (NC-Always-Ramp)      | When the terminal deactivates, the drive ramps to stop in the selected deceleration time. Fault relay output terminal MA-MC will turn ON, and MB-MC will turn OFF. The drive always detects external faults whether the drive is stopped or running.                                                                                                    | 244  |
| 22           | External Fault (NO-<br>@Run-Ramp)    | When the terminal activates during run, the drive ramps to stop in the selected deceleration time. Fault relay output terminal MA-MC will turn ON, and MB-MC will turn OFF. The drive does not detect external faults while the drive is stopped.                                                                                                    | 244  |
| 23           | External Fault (NC-<br>@Run-Ramp)    | When the terminal deactivates during run, the drive ramps to stop in the selected deceleration time. Fault relay output terminal MA-MC will turn ON, and MB-MC will turn OFF. The drive does not detect external faults while the drive is stopped.                                                                                                    | 244  |
| 24           | External Fault (NO-<br>Always-Coast) | When the terminal activates, the drive shuts off the output and the motor coasts to stop. Fault relay output terminal MA-MC will turn ON, and MB-MC will turn OFF. The drive always detects external faults whether the drive is stopped or running.                                                                                                    | 244  |
| 25           | External Fault (NC-Always-Coast)     | When the terminal deactivates, the drive shuts off the output and the motor coasts to stop. Fault relay output terminal MA-MC will turn ON, and MB-MC will turn OFF. The drive always detects external faults whether the drive is stopped or running.                                                                                                    | 244  |
| 26           | External Fault (NO-<br>@Run-Coast)   | When the terminal activates during run, the drive shuts off the output and the motor coasts to stop. Fault relay output terminal MA-MC will turn ON, and MB-MC will turn OFF. The drive does not detect external faults while the drive is stopped.                                                                                                    | 244  |
| 27           | External Fault (NC-<br>@Run-Coast)   | When the terminal deactivates during run, the drive shuts off the output and the motor coasts to stop. Fault relay output terminal MA-MC will turn ON, and MB-MC will turn OFF. The drive does not detect external faults while the drive is stopped.                                                                                                    | 244  |
| 28           | External Fault (NO-<br>Always-FStop) | When the terminal activates, the drive stops the motor in the deceleration time set to C1-09 [Fast Stop Time]. Fault relay output terminal MA-MC will turn ON, and MB-MC will turn OFF. The drive always detects external faults whether the drive is stopped or running.                                                                                                    | 244  |
| 29           | External Fault (NC-Always-FStop)     | When the terminal deactivates, the drive stops the motor in the deceleration time set to C1-09 [Fast Stop Time]. Fault relay output terminal MA-MC will turn ON, and MB-MC will turn OFF. The drive always detects external faults whether the drive is stopped or running.                                                                                                    | 244  |
| 2A           | External Fault (NO-<br>@Run-FStop)   | When the terminal activates during run, the drive stops the motor in the deceleration time set to C1-09 [Fast Stop Time]. Fault relay output terminal MA-MC will turn ON, and MB-MC will turn OFF. The drive does not detect external faults while the drive is stopped.                                                                                                    | 244  |
| 2B           | External Fault (NC-<br>@Run-FStop)   | When the terminal deactivates during run, the drive stops the motor in the deceleration time set to C1-09 [Fast Stop Time]. Fault relay output terminal MA-MC will turn ON, and MB-MC will turn OFF. The drive does not detect external faults while the drive is stopped.                                                                                                    | 244  |
| 2C           | External Fault (NO-<br>Always-Alarm) | When the terminal activates, the keypad shows <i>EFx [External Fault (Terminal Sx)]</i> and the output terminal set for <i>Alarm [H2-01 to H2-03 = 10]</i> activates. The drive continues operation. The drive always detects external faults whether the drive is stopped or running.                                                                                                    | 244  |
| 2D           | External Fault (NC-Always-Alarm)     | When the terminal deactivates, the keypad shows <i>EFx [External Fault (Terminal Sx)]</i> and the output terminal set for <i>Alarm [H2-01 to H2-03 = 10]</i> activates. The drive continues operation. The drive always detects external faults whether the drive is stopped or running.                                                                                                    | 244  |
| 2E           | External Fault (NO-<br>@Run-Alarm)   | When the terminal activates during run, the keypad shows $EFx$ [External Fault (Terminal Sx)] and the output terminal set for Alarm [H2-01 to H2-03 = 10] activates. The drive continues operation. The drive does not detect external faults while the drive is stopped.                                                                                                    | 244  |
| 2F           | External Fault (NC-<br>@Run-Alarm)   | When the terminal deactivates during run, the keypad shows <i>EFx [External Fault (Terminal Sx)]</i> and the output terminal set for <i>Alarm [H2-01 to H2-03 = 10]</i> activates. The drive continues operation. The drive does not detect external faults while the drive is stopped.                                                                                                    | 244  |
| 30           | PID Integrator Reset                 | Sets the command to reset and hold the PID control integral to 0 when the terminal is ON.                                                                                                    | 244  |
| 31           | PID Integrator Hold                  | Sets the command to hold the integral value of the PID control while the terminal is activated.                                                                                                    | 245  |
| 32           | Multi-Step Speed<br>Reference 4      | Uses speed references d1-01 to d1-16 to set a multi-step speed reference.                                                                                                    | 245  |
| 34           | PID Soft Starter Disable             | Sets the PID soft starter function. ON: No OFF: Yes                                                                                                    | 245  |
| 35           | PID Input (Error) Invert             | Sets the command to turn the terminal ON and OFF to switch the PID input level (polarity).                                                                                                    | 245  |
| 3E           | PID Setpoint Selection 1             | Sets the function to switch the PID setpoint to YA-02 [Setpoint 2] or YA-04 [Setpoint 4]. Set this function and H1-xx = 3F [PID Setpoint Selection 2] at the same time.  Note:  If you use this function and one of H1-xx = 83 to 85 [Dedicated Multi-Setpoint YA-02 to YA-04] at the same time, the drive will detect an oPE03 [Multi-Function Input Setting Err].  ON: YA-02 or YA-04 is PID setpoint. | 245  |

| Setting Value | Function                            | Description                                                                                                    | Ref. |
|---------------|-------------------------------------|----------------------------------------------------------------------------------------------------|------|
| 3F            | PID Setpoint Selection 2            | Sets the function to switch the PID setpoint to YA-03 [Setpoint 3] or YA-04 [Setpoint 4]. Set this function and H1-xx = 3E [PID Setpoint Selection 1] at the same time.  Note:  If you use this function and one of H1-xx = 83 to 85 [Dedicated Multi-Setpoint YA-02 to YA-04] at the same time, the drive will detect an oPE03 [Multi-Function Input Setting Err].  ON: YA-03 or YA-04 is PID setpoint.                                                                                              | 245  |
|               |                                     | OFF: The frequency reference, YA-01 [Setpoint 1], or YA-02 [Setpoint 2] is PID setpoint.                                                                                                    |      |
| 40            | Forward RUN (2-Wire)                | Terminals assigned to this value will have no effect. Set $Z2-0x = 21$ and use a bypass digital input instead.                                                                                                    | 246  |
| 41            | Reverse RUN (2-Wire)                | Terminals assigned to this value will have no effect. Set $Z2-0x = 22$ and a bypass digital input instead.                                                                                                    | 246  |
| 44            | Add Offset Frequency 1 (d7-01)      | Sets the function to add the offset frequency set in d7-01 [Offset Frequency 1] to the frequency reference when the terminal activates.                                                                                                    | 246  |
| 45            | Add Offset Frequency 2 (d7-02)      | Sets the function to add the offset frequency set in d7-02 [Offset Frequency 2] to the frequency reference when the terminal activates.                                                                                                    | 246  |
| 46            | Add Offset Frequency 3 (d7-03)      | Sets the function to add the offset frequency set in d7-03 [Offset Frequency 3] to the frequency reference when the terminal activates.                                                                                                    | 246  |
| 61            | Speed Search from Fmax              | Sets the function to start speed search using an external reference although b3-01 = 0 [Speed Search Selection at Start = Disabled].  Note:  The drive will detect oPE03 [Multi-Function Input Setting Err] when H1-xx = 61 and 62 are set at the same time.                                                                                                    | 246  |
| 62            | Speed Search from Fref              | Sets the function to use an external reference to start speed search although b3-01 = 0 [Speed Search Selection at Start = Disabled].  Note:  The drive will detect oPE03 [Multi-Function Input Setting Err] when H1-xx = 61 and 62 are set at the same time.                                                                                                    | 246  |
| 63            | Field Weakening                     | Sets the function to send the Field Weakening Level and Field Weakening Frequency Limit commands set in d6-01 [Field Weakening Level] and d6-02 [Field Weakening Frequency Limit] when the input terminal is activated.                                                                                                    | 247  |
| 68            | High Slip Braking (HSB)<br>Activate | Sets the command to use high-slip braking to stop the motor.                                                                                                    | 247  |
| 82            | PI Switch to Aux                    | Sets YF-xx [PI Auxiliary Control] parameters as primary PI loop parameters and disables b5-xx [PID Control].  Note:  When this input is active, YF-xx [PI Auxiliary Control] parameters will always be the primary PI loop parameters. Parameter YF-20 [PI Aux Main PI Speed Control] does not have an effect.                                                                                                    | 247  |
| 83            | Dedicated Multi-Setpoint<br>YA-02   | Sets the function to set the PID setpoint to YA-02 [Setpoint 2].  Note:  If you use this function and one of H1-xx = 3E or 3F [PID Setpoint Selection 1 or 2] at the same time, the drive will detect an oPE03 [Multi-Function Input Setting Err].  ON: YA-02 is PID setpoint.  OFF: YA-01 [Setpoint 1], YA-03 [Setpoint 3], or YA-04 [Setpoint 4] is PID setpoint.                                                                                                    | 247  |
| 84            | Dedicated Multi-Setpoint<br>YA-03   | Sets the function to set the PID setpoint to YA-03 [Setpoint 3]. Set this function and H1-xx = 83 [Dedicated Multi-Setpoint YA-02] at the same time.  Note:  If you use this function and one of H1-xx = 3E or 3F [PID Setpoint Selection 1 or 2] at the same time, the drive will detect an oPE03 [Multi-Function Input Setting Err].  ON: YA-03 is PID setpoint.  OFF: YA-01 [Setpoint 1], YA-02 [Setpoint 2], or YA-04 [Setpoint 4] is PID setpoint.                                               | 247  |
| 85            | Dedicated Multi-Setpoint<br>YA-04   | Sets the function to set the PID setpoint to YA-04 [Setpoint 4]. Set this function, H1-xx = 83 [Dedicated Multi-Setpoint YA-02], and H1-xx = 84 [Dedicated Multi-Setpoint YA-03] at the same time.  Note:  If you use this function and one of H1-xx = 3E or 3F [PID Setpoint Selection 1 or 2] at the same time, the drive will detect an oPE03 [Multi-Function Input Setting Err].  ON: YA-04 is PID setpoint.  OFF: YA-01 [Setpoint 1], YA-02 [Setpoint 2], or YA-03 [Setpoint 3] is PID setpoint. | 248  |
| 88            | Thermostat Fault                    | Sets the drive to show the VLTS [Thermostat Fault] when the input terminal is ON.  Note:  This function is active when the drive is running.                                                                                                    | 248  |
| A8            | PI2 Control Disable                 | Sets the command to disable the PI2 Control function. Parameter S3-12 [PI2 Control Disable Mode Sel] sets the output performance.  ON: Enabled  OFF: Disabled                                                                                                    | 248  |
| AA            | PI2 Control Inverse<br>Operation    | Sets the command to change the sign of the PI2 Control input.                                                                                                    | 248  |
| AB            | PI2 Control Integral Reset          | Sets the command to reset the PI2 Control integral value.  Note:  This input has priority over H1-xx = AC [MFDI Function Selection = PI2 Control Integral Hold].                                                                                                    | 248  |
| AC            | PI2 Control Integral Hold           | Sets the command to lock the PI2 Control integral value.                                                                                                    | 248  |

| Setting Value | Function                            | Description                                                                                                    | Ref. |
|---------------|-------------------------------------|----------------------------------------------------------------------------------------------------|------|
| AD            | Select PI2 Control PI<br>Parameters | Sets the command to use the S3-06 [P12 Control Proportional Gain] and S3-07 [P12 Control Integral Time] values instead of the b5-02 [Proportional Gain (P)] and b5-03 [Integral Time (I)] values. Set S3-01 = 0 [P12 Control Enable Selection = Disabled] to enable this function.  Note:  This multi-function input does not have an effect on P12 Control. Use this input for the primary PI controller (b5-xx). | 248  |
| В9            | Disable Pre-charge                  | Sets the command to disable the Pre-charge function. ON: Pre-charge function is disabled                                                                                                    | 248  |
| 188           | !Thermostat Fault                   | Sets the drive to show the <i>VLTS</i> [Thermostat Fault] when the input terminal is OFF.  Note:  This function is active when the drive is running.                                                                                                    | 249  |
| 1A8           | !PI2 Control Disable                | Sets the command to disable the PI2 Control function. Parameter S3-12 [PI2 Control Disable Mode Sel] sets the output performance.  ON: Disabled  OFF: Enabled                                                                                                    | 249  |

## ♦ H2: Digital Outputs

| No.<br>(Hex.)             | Name                                | Description                                                                                                    | Default<br>(Range)    | Ref. |
|---------------------------|-------------------------------------|----------------------------------------------------------------------------------------------------|-----------------------|------|
| H2-01<br>(040B)           | Term M1-M2 Function<br>Selection    | Sets the function for MFDO terminal M1-M2.  Note:  Set this parameter to F when the terminal is not being used or to use the terminal in through mode.                                               | 0<br>(0 - 1FF)        | 251  |
| H2-02<br>(040C)           | Term M3-M4 Function<br>Selection    | Sets the function for MFDO terminal M3-M4.<br><b>Note:</b> Set this parameter to $F$ when the terminal is not being used or to use the terminal in through mode.                                     | 1<br>(0 - 1FF)        | 251  |
| H2-03<br>(040D)           | Term MD-ME-MF<br>Function Selection | Sets the function for MFDO terminal MD-ME-MF.  Note:  When you do not use this terminal, or when you will use the terminal in through mode, set this parameter to <i>F</i> .                         | 2<br>(0 - 1C4)        | 251  |
| H2-06<br>(0437)           | Watt Hour Output Unit<br>Selection  | Sets the unit for the output signal when H2-01 to H2-03 = 39 [MFDO Function Selection = Watt Hour Pulse Output].  0: 0.1 kWh units 1: 1 kWh units 2: 10 kWh units 3: 100 kWh units 4: 1000 kWh units | 0 (0 - 4)             | 252  |
| H2-07<br>(0B3A)<br>Expert | Modbus Register 1<br>Address Select | Sets the address of the MEMOBUS/Modbus register output to the MFDO terminal.                                                                                                    | 0001<br>(0001 - 1FFF) | 252  |
| H2-08<br>(0B3B)<br>Expert | Modbus Register 1 Bit<br>Select     | Sets the bit of the MEMOBUS/Modbus register output to the MFDO terminal.                                                                                                    | 0000<br>(0000 - FFFF) | 252  |
| H2-09<br>(0B3C)<br>Expert | Modbus Register 2<br>Address Select | Sets the address of the MEMOBUS/Modbus register output to the MFDO terminal.                                                                                                    | 0001<br>(0001 - 1FFF) | 252  |
| H2-10<br>(0B3D)<br>Expert | Modbus Register 2 Bit<br>Select     | Sets the bit of the MEMOBUS/Modbus register output to the MFDO terminal.                                                                                                    | 0000<br>(0000 - FFFF) | 253  |
| H2-40<br>(0B58)<br>Expert | Mbus Reg 15E0h bit0<br>Output Func  | Sets the MFDO for bit 0 of MEMOBUS register 15E0 (Hex.).                                                                                                    | F<br>(0 - 1FF)        | 253  |
| H2-41<br>(0B59)<br>Expert | Mbus Reg 15E0h bit1<br>Output Func  | Sets the MFDO for bit 1 of MEMOBUS register 15E0 (Hex.).                                                                                                    | F<br>(0 - 1FF)        | 253  |
| H2-42<br>(0B5A)<br>Expert | Mbus Reg 15E0h bit2<br>Output Func  | Sets the MFDO for bit 2 of MEMOBUS register 15E0 (Hex.).                                                                                                    | F<br>(0 - 1FF)        | 253  |

| No.<br>(Hex.)             | Name                                   | Description                                                                                                    | Default<br>(Range)      | Ref. |
|---------------------------|----------------------------------------|----------------------------------------------------------------------------------------------------|-------------------------|------|
| H2-60<br>(1B46)<br>Expert | Term M1-M2 Secondary<br>Function       | Sets the second function for terminal M1-M2. Outputs the logical calculation results of the terminals assigned to functions by <i>H2-01 [Term M1-M2 Function Selection]</i> .        | F<br>(0 - FF)           | 253  |
| H2-61<br>(1B47)<br>Expert | Terminal M1-M2 Logical<br>Operation    | Sets the logical operation for the functions set in H2-01 [Term M1-M2 Function Selection] and H2-60 [Term M1-M2 Secondary Function].                                                 | 0 (0 - 8)               | 253  |
| H2-62<br>(1B48)<br>Expert | Terminal M1-M2 Delay<br>Time           | Sets the minimum on time used to output the logical calculation results from terminal M1-M2.                                                                                         | 0.1 s<br>(0.0 - 25.0 s) | 254  |
| H2-63<br>(1B49)<br>Expert | Term M3-M4 Secondary<br>Function       | Sets the second function for terminal M3-M4. Outputs the logical calculation results of the terminals assigned to functions by <i>H2-02 [Term M3-M4 Function Selection]</i> .        | F<br>(0 - FF)           | 254  |
| H2-64<br>(1B4A)<br>Expert | Terminal M3-M4 Logical Operation       | Sets the logical operation for the functions set in H2-02 [Term M3-M4 Function Selection] and H2-63 [Term M3-M4 Secondary Function].                                                 | 0 (0 - 8)               | 254  |
| H2-65<br>(1B4B)<br>Expert | Terminal M3-M4 Delay<br>Time           | Sets the minimum on time used to output the logical calculation results from terminal M3-M4.                                                                                         | 0.1 s<br>(0.0 - 25.0 s) | 254  |
| H2-66<br>(1B4C)<br>Expert | Term MD-ME-MF<br>Secondary Function    | Sets the second function for terminal MD-ME-MF. Outputs the logical calculation results of the terminals assigned to functions by <i>H2-03 [Terminal MD-ME-MF Function Select]</i> . | F<br>(0 - FF)           | 254  |
| H2-67<br>(1B4D)<br>Expert | Terminal MD-ME-MF<br>Logical Operation | Sets the logical operation for the functions set in H2-03 [Term MD-ME-MF Function Selection] and H2-66 [Term MD-ME-MF Secondary Function].                                           | 0 (0 - 8)               | 254  |
| H2-68<br>(1B4E)<br>Expert | Terminal MD-ME-MF<br>Delay Time        | Sets the minimum on time used to output the logical calculation results from terminal MD-ME-MF.                                                                                      | 0.1 s<br>(0.0 - 25.0 s) | 254  |

### ■ H2-xx: MFDO Setting Values

#### Note:

The functions listed here will only activate when you operate in Drive Mode. They will not activate in Bypass Mode.

| Setting Value | Function               | Description                                                                                                    | Ref. |
|---------------|------------------------|----------------------------------------------------------------------------------------------------|------|
| 0             | During Run             | The terminal activates when you input a Run command and when the drive is outputting voltage.  ON: Drive is running  OFF: Drive is stopped                                                                                                    | 255  |
| 1             | Zero Speed             | The terminal activates when the output frequency $<$ $E1$ - $09$ [Minimum Output Frequency]. ON: Output frequency $<$ $E1$ - $09$ . OFF: Output frequency $\ge$ $E1$ - $09$ .                                                                                                    | 255  |
| 2             | Speed Agree 1          | The terminal activates when the output frequency is in the range of the frequency reference ± L4-02 [Speed Agree Detection Width].  Note:  The detection function operates in the two motor rotation directions. ON: The output frequency is in the range of "frequency reference ± L4-02".  OFF: The output frequency does not align with the frequency reference although the drive is running.                                                                                                    | 255  |
| 3             | User-Set Speed Agree 1 | The terminal activates when the output frequency is in the range of <i>L4-01</i> [Speed Agree Detection Level] ± <i>L4-02</i> [Speed Agree Detection Width] and in the range of the frequency reference ± <i>L4-02</i> .  Note:  The detection function operates in the two motor rotation directions. The drive uses the <i>L4-01</i> value as the forward/reverse detection level.  ON: The output frequency is in the range of " <i>L4-01</i> ± <i>L4-02</i> " and the range of frequency reference ± <i>L4-02</i> .  OFF: The output frequency is not in the range of " <i>L4-01</i> ± <i>L4-02</i> " or the range of frequency reference ± <i>L4-02</i> . | 256  |
| 4             | Frequency Detection 1  | The terminal deactivates when the output frequency > "L4-01 [Speed Agree Detection Level] + L4-02 [Speed Agree Detection Widthf]". After the terminal deactivates, the terminal stays deactivated until the output frequency is at the value of L4-01.  Note:  The detection function operates in the two motor rotation directions. The drive uses the L4-01 value as the forward/reverse detection level.  ON: The output frequency < L4-01, or the output frequency ≤ "L4-01 + L4-02"  OFF: The output frequency > "L4-01 + L4-02"                                                                                                    | 256  |

| Setting Value | Function                        | Description                                                                                                    | Ref. |
|---------------|---------------------------------|----------------------------------------------------------------------------------------------------|------|
| 5             | Frequency Detection 2           | The terminal activates when the output frequency > L4-01 [Speed Agree Detection Level]. After the terminal activates, the terminal stays activated until the output frequency is at the value of "L4-01 - L4-02 [Speed Agree Detection Width]".  Note:                                                                                                    | 257  |
|               |                                 | The detection function operates in the two motor rotation directions. The drive uses the <i>L4-01</i> value as the forward/reverse detection level.  ON: The output frequency > <i>L4-01</i> OFF: The output frequency < " <i>L4-01 - L4-02</i> ", or the output frequency ≤ <i>L4-01</i>                                                                                                    |      |
| 6             | Drive Ready                     | The terminal activates when the drive is ready and running.                                                                                                    | 257  |
| 7             | DC Bus Undervoltage             | The terminal activates when the DC bus voltage or control circuit power supply is at the voltage set in $L2-05$ [Undervoltage Detection Lvl (Uv1)] or less. The terminal also activates when there is a fault with the DC bus voltage.  ON: The DC bus voltage $\leq L2-05$                                                                                                    | 258  |
| 8             | During Baseblock (N.O.)         | OFF: The DC bus voltage $> L2-05$ The terminal activates during baseblock. When the drive is in baseblock, the drive output transistor stops switching and does not make DC bus voltage.  ON: During baseblock                                                                                                    | 258  |
|               |                                 | OFF: The drive is not in baseblock.                                                                                                    |      |
| 9             | Frequency Reference from Keypad | Shows the selected frequency reference source. This terminal has no effect when part of a bypass configuration.                                                                                                    | 258  |
| В             | Torque Detection 1 (N. O.)      | The terminal activates when the drive detects overtorque or undertorque.  ON: The output current/torque $> L6-02$ [Torque Detection Level 1], or the output current/torque $< L6-02$ for longer than the time set in L6-03 [Torque Detection Time 1].                                                                                                    | 258  |
| С             | Frequency Reference<br>Loss     | The terminal activates when the drive detects a loss of frequency reference. This terminal has no effect when part of a bypass configuration.                                                                                                    | 258  |
| Е             | Fault                           | The terminal activates when the drive detects a fault.  Note:  The terminal will not activate for bypass-specific faults, CPF00, CPF01 [Control Circuit Error] faults.                                                                                                    | 258  |
| F             | Not Used                        | Use this setting for unused terminals or to use terminals in through mode. Also use this setting as the PLC contact output via serial communications or the communication option. This signal does not function if signals from the PLC are not configured.                                                                                                    | 258  |
| 10            | Alarm                           | The terminal activates when the drive detects a minor fault.  Note:  The terminal will not activate for bypass-specific alarms.                                                                                                    | 258  |
| 11            | Fault Reset Command<br>Active   | The terminal activates when the drive receives the Reset command from the control circuit terminal, serial communications, or the communication option.                                                                                                    | 259  |
| 12            | Timer Output                    | Use this setting when the drive uses the timer function as an output terminal.                                                                                                    | 259  |
| 13            | Speed Agree 2                   | The terminal activates when the output frequency is in the range of the frequency reference ± L4-04 [Speed Agree Detection Width (+/-)].  Note:  The detection function operates in the two motor rotation directions.  ON: The output frequency is in the range of "frequency reference ± L4-04".  OFF: The output frequency is not in the range of "frequency reference ± L4-04".                                                                                                    | 259  |
| 14            | User-Set Speed Agree 2          | The terminal activates when the output frequency is in the range of $L4-03$ [Speed Agree Detection Level $(+/-)$ ] $\pm L4-04$ [Speed Agree Detection Width $(+/-)$ ] and in the range of the frequency reference $\pm L4-04$ .  Note:  The detection level set in $L4-03$ is a signed value. The drive will only detect in one direction.  ON: The output frequency is in the range of " $L4-03 \pm L4-04$ " and the range of frequency reference $\pm L4-04$ .  OFF: The output frequency is not in the range of " $L4-03 \pm L4-04$ " or the range of frequency reference $\pm L4-04$ . | 259  |
| 15            | Frequency Detection 3           | The terminal deactivates when the output frequency > "L4-03 [Speed Agree Detection Level (+/-)] + L4-04 [Speed Agree Detection Width (+/-)]". After the terminal deactivates, the terminal stays deactivated until the output frequency is at the value of L4-03.  Note:  The detection level set in L4-03 is a signed value. The drive will only detect in one direction.  ON: The output frequency < L4-03, or the output frequency $\leq L4-03 + L4-04$ .  OFF: The output frequency > "L4-03 + L4-04".                                                                                 | 260  |
| 16            | Frequency Detection 4           | The terminal activates when the output frequency > $L4-03$ [Speed Agree Detection Level (+/-)]. After the terminal activates, the terminal stays activated until the output frequency is at the value of " $L4-03 - L4-04$ ".  Note:  The detection level set in $L4-03$ is a signed value. The drive will only detect in one direction.  ON: The output frequency > $L4-03$ .  OFF: The output frequency < " $L4-03 - L4-04$ ", or the output frequency $\leq L4-03$ .                                                                                                    | 260  |
| 17            | Torque Detection 1 (N.C.)       | The terminal deactivates when the drive detects overtorque or undertorque.  OFF: The output current/torque > L6-02 [Torque Detection Level 1], or the output current/torque < L6-02 for longer than the time set in L6-03 [Torque Detection Time 1].                                                                                                    | 261  |

| Setting Value | Function                           | Description                                                                                                    | Ref. |
|---------------|------------------------------------|----------------------------------------------------------------------------------------------------|------|
| 18            | Torque Detection 2 (N. O.)         | The terminal activates when the drive detects overtorque or undertorque.  ON: The output current/torque $> L6-05$ [Torque Detection Level 2], or the output current/torque $< L6-05$ for longer than the time set in L6-06 [Torque Detection Time 2]. | 261  |
| 19            | Torque Detection 2 (N.C.)          | The terminal deactivates when the drive detects overtorque or undertorque.  OFF: The output current/torque > L6-05 [Torque Detection Level 2], or the output current/torque < L6-05 for longer than the time set in L6-06 [Torque Detection Time 2].  | 261  |
| 1A            | During Reverse                     | The terminal activates when the motor operates in the reverse direction.  ON: The motor is operating in the reverse direction.  OFF: The motor is operating in the forward direction or the motor stopped.                                            | 261  |
| 1B            | During Baseblock (N.C.)            | The terminal deactivates during baseblock. When the drive is in baseblock, the drive output transistor stops switching and does not make DC bus voltage.  ON: The drive is not in baseblock.  OFF: During baseblock                                   | 262  |
| 1E            | Executing Auto-Restart             | The terminal activates when the Auto Restart function is trying to restart after a fault.                                                                                                    | 262  |
| 1F            | Motor Overload Alarm (oL1)         | The terminal activates when the electronic thermal protection value of the motor overload protective function is a minimum of 90% of the detection level.  Note:  The terminal will not activate if the Motor Overload occurs when in Bypass Mode.    | 262  |
| 20            | Drive Overheat Pre-<br>Alarm (oH)  | The terminal activates when the drive heatsink temperature is at the level set with L8-02 [Overheat Alarm Level].                                                                                                    | 262  |
| 21            | Safe Torque OFF                    | The terminal activates (safety stop state) when the safety circuit and safety diagnosis circuit are operating correctly and when terminals H1-HC and H2-HC are OFF (Open).  ON: Safety stop state  OFF: Safety circuit fault or RUN/READY             | 262  |
| 2F            | Maintenance Notification           | The terminal activates when drive components are at their estimated maintenance period.  Tells the user about the maintenance period for these items:  IGBT  Cooling fan  Capacitor  Soft charge bypass relay                                         | 263  |
| 37            | During Frequency Output            | The terminal activates when the drive outputs frequency.  ON: The drive outputs frequency.  OFF: The drive does not output frequency.                                                                                                    | 263  |
| 38            | Drive Enabled                      | This terminal activates when the $H1$ - $xx = 6A$ [Drive Enable] terminal activates.                                                                                                    | 263  |
| 39            | Watt Hour Pulse Output             | Outputs the pulse that shows the watt hours.                                                                                                    | 263  |
| 3A            | Drive Overheat Alarm               | The terminal activates when the drive heatsink temperature is at the L8-02 [Overheat Alarm Level] setting while L8-03 = 4 [Overheat Pre-Alarm Selection = Operate at Reduced Speed (L8-19)] and the drive is running.                                 | 264  |
| 3D            | During Speed Search                | The terminal activates when the drive is doing speed search.                                                                                                    | 264  |
| 42            | Pressure Reached                   | The terminal activates when the drive is at the Pressure Setpoint.                                                                                                    | 264  |
| 4C            | During Fast Stop                   | The terminal activates when the fast stop is in operation.                                                                                                    | 264  |
| 4D            | oH Pre-Alarm Reduction<br>Limit    | The terminal activates when L8-03 = 4 [Overheat Pre-Alarm Selection = Operate at Reduced Speed (L8-19)] and oH [Heatsink Overheat] does not clear after the drive decreases the frequency for 10 cycles.                                              | 264  |
| 58            | UL6 Underload Detected             | The terminal activates when the drive detected UL6 [Underload or Belt Break Detected].                                                                                                    | 264  |
| 60            | Internal Cooling Fan<br>Failure    | The terminal activates when the drive detects a cooling fan failure in the drive.                                                                                                    | 264  |
| 62            | Modbus Reg 1 Status<br>Satisfied   | The terminal activates when the bit specified by H2-08 [Modbus Register 1 Bit Select] for the MEMOBUS register address set with H2-07 [Modbus Register 1 Address Select] activates.                                                                   | 265  |
| 63            | Modbus Reg 2 Status<br>Satisfied   | The terminal activates when the bit specified by H2-10 [Modbus Register 2 Bit Select] for the MEMOBUS register address set with H2-09 [Modbus Register 2 Address Select] activates.                                                                   | 265  |
| 71            | Low PI2 Control<br>Feedback Level  | The terminal activates when the PI2 Control Feedback Level is less than S3-13 [PI2 Control Low Feedback Lvl].                                                                                                    | 265  |
| 72            | High PI2 Control<br>Feedback Level | The terminal activates when the PI2 Control Feedback Level is more than S3-15 [PI2 Control High Feedback Lvl].                                                                                                    | 265  |
| 89            | Output Current Lim                 | The terminal activates when the output current limit is limiting the drive output speed.                                                                                                    | 265  |
| 94            | Loss of Prime                      | The terminal activates when the drive is in an LOP [Loss of Prime] condition.                                                                                                    | 265  |
| 95            | Thermostat Fault                   | The terminal activates when the terminal set for $H1$ - $xx = 88$ [MFDI Function Selection = Thermostat Fault] is active.                                                                                                    | 265  |

| etting Value | Function                           | Description                                                                                                    | Ref. |
|--------------|------------------------------------|----------------------------------------------------------------------------------------------------|------|
| 96           | High Feedback                      | The terminal activates when the drive is in a High Feedback Condition as specified by Y1-11 [High Feedback Level] and Y1-12 [High Feedback Lvl Fault Dly Time] and when the drive detects an HFB [High Feedback Sensed] fault or an HIFB [High Feedback Sensed] alarm.                                                                                                    | 265  |
| 97           | Low Feedback                       | The terminal activates when the drive is in a Low Feedback Condition as specified by Y1-08 [Low Feedback Level] and Y1-09 [Low Feedback Lvl Fault Dly Time] and when the drive detects an LFB [Low Feedback Sensed] fault or an LOFB [High Feedback Sensed] alarm.                                                                                                    | 265  |
| 9E           | Low PI Auxiliary Control<br>Level  | The terminal activates when the PI Aux Feedback Level is less than YF-09 [PI Aux Control Low Level Detect] or if the drive detects an LOAUX [Low PI Aux Feedback Level] fault.                                                                                                    | 265  |
| 9F           | High PI Auxiliary Control<br>Level | The terminal activates when the PI Aux Feedback Level is more than YF-12 [PI Aux Control High Level Detect] or if the drive detects an HIAUX [High PI Aux Feedback Level] fault.                                                                                                    | 266  |
| A9           | RELAY Operator Control             | The terminal changes to OFF or ON when you push the RELAY (F3 ) button. When the terminal is ON, push to turn it OFF. When the terminal is OFF, push F3 to turn in ON.                                                                                                    | 266  |
| AB           | Thrust Mode                        | The terminal activates when the output frequency is between 0.0 Hz and the value set in Y4-12 [Thrust Frequency] and the Thrust Bearing function is active.                                                                                                    | 266  |
| AC           | Setpoint Not Maintained            | The terminal activates when the drive detects NMS [Setpoint Not Met] condition.                                                                                                    | 266  |
| В8           | Pump Fault                         | The terminal activates when one of these faults is active: LFB [Low Feedback Sensed], HFB [High Feedback Sensed], NMS [Setpoint Not Met], or EFx [External Fault (Terminal Sx)].                                                                                                    | 266  |
| В9           | Transducer Loss                    | The terminal activates when the current into the analog input associated with PID feedback is more than 21 mA or less than 3 mA, or an FDBKL [WIRE Break] Fault or an FDBKL [Feedback Loss Wire Break] Alarm is active.                                                                                                    | 266  |
| BA           | PI Auxiliary Control<br>Active     | The terminal activates when the PI Auxiliary Controller has an effect on the output speed.                                                                                                    | 266  |
| BB           | Differential Feedback<br>Exceeded  | The terminal activates when the difference between the PID Feedback and the value from the terminal set for H3-xx = 2D [Differential Feedback] is more than Y4-18 [Differential Level] for the time set in Y4-19 [Differential Lvl Detection Time].                                                                                                    | 266  |
| BC           | Sleep Active                       | The terminal activates when the Sleep function is active and the drive is not operating.  Note:  The terminal will not activate for Sleep Boost function.                                                                                                    | 266  |
| BD           | Start Delay                        | The terminal activates when the Feedback is more than the start level or the Feedback is less than the Inverse PID and the start timer is timing.  Note:  You must set $YI-04$ [Sleep Wake-up Level] $\neq 0$ and $YI-05$ [Sleep Wake-up Level Delay Time] $\neq 0$ to use this function.                                                                                                    | 266  |
| BE           | Pre-Charge                         | The terminal activates when the drive is in Pre-Charge Mode.                                                                                                    | 267  |
| С3           | Main Feedback Lost                 | The terminal activates when the drive loses the main PID feedback.                                                                                                    | 267  |
| C4           | Backup Feedback Lost               | The terminal activates when the drive loses the backup PID feedback.                                                                                                    | 267  |
| 100          | !During Run                        | The terminal deactivates when you input a Run command and when the drive is outputting voltage.  ON: Drive is stopping  OFF: Drive is running                                                                                                    | 267  |
| 101          | !Zero Speed                        | The terminal deactivates when the output frequency $<$ $E1$ - $09$ [Minimum Output Frequency].  ON: Output frequency $\ge$ value of $E1$ - $09$ .  OFF: Output frequency $<$ value of $E1$ - $09$ .                                                                                                    | 267  |
| 102          | !Speed Agree 1                     | The terminal deactivates when the output frequency is in the range of the frequency reference ± L4-02 [Speed Agree Detection Width].  Note:  The detection function operates in the two motor rotation directions.  ON: The output frequency does not align with the frequency reference although the drive is running.  OFF: The output frequency is in the range of "frequency reference ± L4-02".                                                                                                    | 267  |
| 103          | !User-Set Speed Agree 1            | The terminal deactivates when the output frequency is in the range of $L4-01$ [Speed Agree Detection Level] $\pm L4-02$ [Speed Agree Detection Width] and in the range of the frequency reference $\pm L4-02$ .  Note:  The detection function operates in the two motor rotation directions. The drive uses the $L4-01$ value as the forward/reverse detection level.  ON: The output frequency is not in the range of " $L4-01$ " or the range of frequency reference $\pm L4-02$ .  OFF: The output frequency is in the range of " $L4-01$ " and the range of frequency reference $\pm L4-02$ . | 267  |
| 104          | !Frequency Detection 1             | The terminal activates when the output frequency > "L4-01 [Speed Agree Detection Level] + L4-02 [Speed Agree Detection Width]". After the terminal activates, the terminal stays activated until the output frequency is at the value of L4-01.  Note:  The detection function operates in the two motor rotation directions. The drive uses the L4-01 value as the forward/reverse detection level.  ON: The output frequency > "L4-01 + L4-02".  OFF: The output frequency < L4-01, or the output frequency ≤ "L4-01 + L4-02"                                                                    | 267  |

| Setting Value | Function                            | Description                                                                                                    | Ref. |
|---------------|-------------------------------------|----------------------------------------------------------------------------------------------------|------|
| 105           | !Frequency Detection 2              | The terminal deactivates when the output frequency $> L4-01$ [Speed Agree Detection Level]. After the terminal deactivates, the terminal stays deactivated until the output frequency is at the value of "L4-01 - L4-02 [Speed Agree Detection Width]".  Note:  The detection function operates in the two motor rotation directions. The drive uses the L4-01 value as the forward/reverse detection level.  ON: The output frequency $<$ "L4-01 - L4-02", or the output frequency $\le$ L4-01  OFF: The output frequency $>$ L4-01                                                   | 267  |
| 106           | !Drive Ready                        | The terminal deactivates when the drive is ready and running.                                                                                                    | 267  |
| 107           | !DC Bus Undervoltage                | The terminal deactivates when the DC bus voltage or control circuit power supply is at the voltage set in $L2-05$ [Undervoltage Detection Lvl (Uvl)] or less. The terminal also deactivates when there is a fault with the DC bus voltage.  ON: The DC bus voltage > $L2-05$ OFF: The DC bus voltage $\leq L2-05$                                                                                                    | 267  |
| 108           | !During Baseblock (N.O.)            | The terminal deactivates during baseblock. When the drive is in baseblock, the drive output transistor stops switching and does not make DC bus voltage.  ON: The drive is not in baseblock.  OFF: During baseblock.                                                                                                    | 267  |
| 109           | !Frequency Reference<br>from Keypad | Shows the selected frequency reference source.  ON: Parameter b1-01 [Frequency Reference Selection 1] is the frequency reference source.  OFF: The keypad is the frequency reference source.                                                                                                    | 267  |
| 10B           | !Torque Detection 1 (N. O.)         | The terminal deactivates when the drive detects overtorque or undertorque.  OFF: The output current/torque > $L6-02$ [Torque Detection Level 1], or $< L6-02$ for longer than the time set with $L6-03$ [Torque Detection Time 1].                                                                                                    | 267  |
| 10C           | !Frequency Reference<br>Loss        | The terminal deactivates when the drive detects a loss of frequency reference.                                                                                                    | 267  |
| 10E           | !Fault                              | The terminal deactivates when the drive detects a fault.  Note:  The terminal will not deactivate for CPF00 and CPF01 [Control Circuit Error] faults.                                                                                                    | 267  |
| 110           | !Alarm                              | The terminal deactivates when the drive detects a minor fault.                                                                                                    | 267  |
| 111           | !Fault Reset Command<br>Active      | The terminal deactivates when the drive receives the Reset command from the control circuit terminal, serial communications, or the communication option.                                                                                                    | 267  |
| 112           | !Timer Output                       | Use this setting when the drive uses the timer function as an output terminal.                                                                                                    | 267  |
| 113           | !Speed Agree 2                      | The terminal deactivates when the output frequency is in the range of the frequency reference ± L4-04 [Speed Agree Detection Width (+/-)].  Note:  The detection function operates in the two motor rotation directions.  ON: The output frequency is not in the range of "frequency reference ± L4-04".  OFF: The output frequency is in the range of "frequency reference ± L4-04".                                                                                                    | 267  |
| 114           | !User-Set Speed Agree 2             | The terminal deactivates when the output frequency is in the range of $L4-03$ [Speed Agree Detection Level (+/-)] $\pm L4-04$ [Speed Agree Detection Width (+/-)] and in the range of the frequency reference $\pm L4-04$ .  Note:  The detection level set in $L4-03$ is a signed value. The drive will only detect in one direction.  ON: The output frequency is not in the range of " $L4-03 \pm L4-04$ " or the range of frequency reference $\pm L4-04$ .  OFF: The output frequency is in the range of " $L4-03 \pm L4-04$ " and the range of frequency reference $\pm L4-04$ . | 267  |
| 115           | !Frequency Detection 3              | The terminal activates when the output frequency > " $L4-03$ [Speed Agree Detection Level (+/-)] + $L4-04$ [Speed Agree Detection Width (+/-)]". After the terminal activates, the terminal stays activated until the output frequency is at the value of $L4-03$ .  Note:  The detection level set in $L4-03$ is a signed value. The drive will only detect in one direction.  ON: The output frequency > " $L4-03 + L4-04$ "  OFF: The output frequency < $L4-03$ , or the output frequency $L4-03 + L4-04$ "                                                                        | 267  |
| 116           | !Frequency Detection 4              | The terminal deactivates when the output frequency $> L4-03$ [Speed Agree Detection Level $(+/-)$ ]. After the terminal deactivates, the terminal stays deactivated until the output frequency is at the value of " $L4-03 - L4-04$ ".  Note:  The detection level set in $L4-03$ is a signed value. The drive will only detect in one direction.  ON: The output frequency $<$ " $L4-03 - L4-04$ ", or the output frequency $\le L4-03$ OFF: The output frequency $> L4-03$                                                                                                    | 267  |
| 117           | !Torque Detection 1 (N. C.)         | The terminal activates when the drive detects overtorque or undertorque.  ON: The output current/torque $> L6-02$ [Torque Detection Level 1], or the output current/torque $< L6-02$ for longer than the time set in L6-03 [Torque Detection Time 1].                                                                                                    | 267  |
| 118           | !Torque Detection 2 (N. O.)         | The terminal deactivates when the drive detects overtorque or undertorque.  OFF: The output current/torque > L6-05 [Torque Detection Level 2], or the output current/torque < L6-05 for longer than the time set in L6-06 [Torque Detection Time 2].                                                                                                    | 267  |

| Setting Value | Function                            | Description                                                                                                    | Ref. |
|---------------|-------------------------------------|----------------------------------------------------------------------------------------------------|------|
| 119           | !Torque Detection 2 (N. C.)         | The terminal activates when the drive detects overtorque or undertorque.  ON: The output current/torque $> L6-05$ [Torque Detection Level 2], or the output current/torque $< L6-05$ for longer than the time set in L6-06 [Torque Detection Time 2].                    | 267  |
| 11A           | !During Reverse                     | The terminal deactivates when the motor operates in the reverse direction.  ON: The motor is operating in the forward direction or the motor stopped.  OFF: The motor is operating in the reverse direction.                                                             | 267  |
| 11B           | !During Baseblock (N.C.)            | e terminal activates during baseblock. When the drive is in baseblock, the drive output transistor stops switching does not make DC bus voltage.  : During baseblock.  F: The drive is not in baseblock.                                                                 |      |
| 11E           | !Executing Auto-Restart             | The terminal deactivates when the Auto Restart function is trying to restart after a fault.                                                                                                    | 267  |
| 11F           | !Motor Overload Alarm<br>(oL1)      | The terminal deactivates when the electronic thermal protection value of the motor overload protective function is a minimum of 90% of the detection level.                                                                                                    | 267  |
| 120           | !Drive Overheat Pre-<br>Alarm (oH)  | The terminal deactivates when the drive heatsink temperature is at the level set with L8-02 [Overheat Alarm Level].                                                                                                    | 267  |
| 121           | !Safe Torque OFF                    | The terminal deactivates (safety stop state) when the safety circuit and safety diagnosis circuit are operating correctly and when terminals H1-HC and H2-HC are OFF (Open).  ON: Safety circuit fault or RUN/READY  OFF: Safety stop state                              | 267  |
| 12F           | !Maintenance<br>Notification        | The terminal deactivates when drive components are at their estimated maintenance period.  Tells the user about the maintenance period for these items:  IGBT  Cooling fan  Capacitor  Soft charge bypass relay                                                          |      |
| 137           | !During Frequency<br>Output         | The terminal deactivates when the drive outputs frequency. ON: The drive does not output frequency. OFF: The drive outputs frequency.                                                                                                    |      |
| 138           | !Drive Enabled                      | This terminal deactivates when the $H1$ - $xx = 6A$ [Drive Enable] terminal deactivates.                                                                                                    | 267  |
| 139           | !Watt Hour Pulse Output             | Outputs the pulse that shows the watt hours.                                                                                                    | 267  |
| 13A           | !Drive Overheat Alarm               | The terminal deactivates when the drive heatsink temperature is at the L8-02 [Overheat Alarm Level] setting while L8-03 = 4 [Overheat Pre-Alarm Selection = Operate at Reduced Speed (L8-19)] and the drive is running.                                                  | 267  |
| 13D           | !During Speed Search                | The terminal deactivates when the drive is doing speed search.                                                                                                    | 267  |
| 142           | !Pressure Reached                   | The terminal deactivates when the drive is at the Pressure Setpoint.                                                                                                    | 267  |
| 14C           | !During Fast Stop                   | The terminal deactivates when the fast stop is in operation.                                                                                                    | 267  |
| 14D           | !oH Pre-Alarm Reduction<br>Limit    | The terminal deactivates when L8-03 = 4 [Overheat Pre-Alarm Selection = Operate at Reduced Speed (L8-19)] and oH [Heatsink Overheat] does not clear after the drive decreases the frequency for 10 cycles.                                                               | 267  |
| 158           | !UL6 Underload Detected             | The terminal deactivates when the drive detected <i>UL6</i> [Underload or Belt Break Detected].                                                                                                    | 267  |
| 160           | !Internal Cooling Fan<br>Failure    | The terminal deactivates when the drive detects a cooling fan failure in the drive.                                                                                                    | 267  |
| 162           | !Modbus Reg 1 Status<br>Satisfied   | The terminal deactivates when the bit specified by H2-08 [Modbus Register 1 Bit Select] for the MEMOBUS register address set with H2-07 [Modbus Register 1 Address Select] activates.                                                                                    | 267  |
| 163           | !Modbus Reg 2 Status<br>Satisfied   | The terminal deactivates when the bit specified by H2-10 [Modbus Register 2 Bit Select] for the MEMOBUS register address set with H2-09 [Modbus Register 2 Address Select] activates.                                                                                    | 267  |
| 171           | !Low PI2 Control<br>Feedback Level  | The terminal deactivates when the PI2 Control Feedback Level is less than S3-13 [PI2 Control Low Feedback Lvl].                                                                                                    | 267  |
| 172           | !High PI2 Control<br>Feedback Level | The terminal deactivates when the PI2 Control Feedback Level is more than S3-15 [PI2 Control High Feedback Lvl].                                                                                                    | 267  |
| 189           | !Output Current Lim                 | The terminal deactivates when the output current limit is limiting the drive output speed.                                                                                                    | 267  |
| 194           | !Loss of Prime                      | The terminal deactivates when the drive is in an LOP [Loss of Prime] condition.                                                                                                    |      |
| 195           | !Thermostat Fault                   | The terminal deactivates when the terminal set for $HI$ - $xx = 88$ [MFDI Function Selection = Thermostat Fault] is active.                                                                                                    |      |
| 196           | !High Feedback                      | The terminal deactivates when the drive is in a High Feedback Condition as specified by Y1-11 [High Feedback Level] and Y1-12 [High Feedback Lvl Fault Dly Time] and when the drive detects an HFB [High Feedback Sensed] fault or an HIFB [High Feedback Sensed] alarm. | 267  |
| 197           | !Low Feedback                       | The terminal deactivates when the drive is in a Low Feedback Condition as specified by Y1-08 [Low Feedback Level] and Y1-09 [Low Feedback Lvl Fault Dly Time] and when the drive detects an LFB [Low Feedback Sensed] fault or an LOFB [High Feedback Sensed] alarm.     | 267  |

| Setting Value | Function                            | Description                                                                                                    | Ref. |
|---------------|-------------------------------------|----------------------------------------------------------------------------------------------------|------|
| 19E           | !Low PI Auxiliary<br>Control Level  | The terminal deactivates when the PI Aux Feedback Level is less than YF-09 [PI Aux Control Low Level Detect] or if the drive detects an LOAUX [Low PI Aux Feedback Level] fault.                                                                                                    | 267  |
| 19F           | !High PI Auxiliary<br>Control Level | The terminal deactivates when the PI Aux Feedback Level is more than YF-12 [PI Aux Control High Level Detect] or if the drive detects an HIAUX [High PI Aux Feedback Level] fault.                                                                                                    |      |
| 1A9           | !RELAY Operator<br>Control          | The terminal changes to OFF or ON when you push the RELAY (F3 ) button. When the terminal is ON, push to turn it OFF. When the terminal is OFF, push to turn in ON.                                                                                                    |      |
| 1AB           | !Thrust Mode                        | The terminal deactivates when the output frequency is between 0.0 Hz and the value set in Y4-12 [Thrust Frequency] and the Thrust Bearing function is active.                                                                                                    | 267  |
| 1AC           | !Setpoint Not Maintained            | The terminal deactivates when the drive detects NMS [Setpoint Not Met] condition.                                                                                                    | 267  |
| 1B8           | !Pump Fault                         | The terminal deactivates when one of these faults is active: LFB [Low Feedback Sensed], HFB [High Feedback Sensed], NMS [Setpoint Not Met], or EFx [External Fault (Terminal Sx)].                                                                                                    | 267  |
| 1B9           | !Transducer Loss                    | The terminal deactivates when the current into the analog input associated with PID feedback is more than 21 mA or less than 3 mA, or an FDBKL [WIRE Break] Fault or an FDBKL [Feedback Loss Wire Break] Alarm is active.                                                                   |      |
| 1BA           | !PI Auxiliary Control<br>Active     | The terminal deactivates when the PI Auxiliary Controller has an effect on the output speed.                                                                                                    |      |
| 1BB           | !Differential Feedback<br>Exceeded  | The terminal deactivates when the difference between the PID Feedback and the value from the terminal set for H3-xx = 2D [Differential Feedback] is more than Y4-18 [Differential Level] for the time set in Y4-19 [Differential Lvl Detection Time].                                       | 267  |
| 1BC           | !Sleep Active                       | The terminal deactivates when the Sleep function is active and the drive is not operating.  Note:  The terminal will not deactivate for Sleep Boost function.                                                                                                    | 267  |
| 1BD           | !Start Delay                        | The terminal deactivates when the Feedback is more than the start level or the Feedback is less than the Inverse PID and the start timer is timing.  Note:  You must set $YI-04$ [Sleep Wake-up Level] $\neq 0$ and $YI-05$ [Sleep Wake-up Level Delay Time] $\neq 0$ to use this function. |      |
| 1BE           | !Pre-Charge                         | The terminal deactivates when the drive is in Pre-Charge Mode.                                                                                                    |      |
| 1C3           | !Main Feedback Lost                 | The terminal deactivates when the drive loses the main PID feedback.                                                                                                    | 267  |
| 1C4           | !Backup Feedback Lost               | The terminal deactivates when the drive loses the backup PID feedback.                                                                                                    | 267  |

## ♦ H3: Analog Inputs

| No.<br>(Hex.)          | Name                               | Description                                                                                                  | Default<br>(Range)           | Ref. |
|------------------------|------------------------------------|----------------------------------------------------------------------------------------------------|------------------------------|------|
| H3-01<br>(0410)        | Terminal A1 Signal Level<br>Select | Sets the input signal level for MFAI terminal A1.  0:0 to 10V (Lower Limit at 0)  2:4 to 20 mA  3:0 to 20 mA | 0 (0 - 3)                    | 268  |
| H3-02<br>(0434)        | Terminal A1 Function<br>Selection  | Sets the function for MFAI terminal A1.                                                                      | 0<br>(0 - 31)                | 268  |
| H3-03<br>(0411)<br>RUN | Terminal A1 Gain Setting           | Sets the gain of the analog signal input to MFAI terminal A1.                                                | 100.0%<br>(-999.9 - +999.9%) | 268  |
| H3-04<br>(0412)<br>RUN | Terminal A1 Bias Setting           | Sets the bias of the analog signal input to MFAI terminal A1.                                                | 0.0%<br>(-999.9 - +999.9%)   | 268  |
| H3-05<br>(0413)        | Terminal A3 Signal Level<br>Select | Sets the input signal level for MFAI terminal A3. 0:0-10V (Lower Limit at 0) 2:4 to 20 mA 3:0 to 20 mA       | 0 (0 - 3)                    | 269  |
| H3-06<br>(0414)        | Terminal A3 Function<br>Selection  | Sets the function for MFAI terminal A3.                                                                      | 2<br>(0 - 2D)                | 269  |
| H3-07<br>(0415)<br>RUN | Terminal A3 Gain Setting           | Sets the gain of the analog signal input to MFAI terminal A3.                                                | 100.0%<br>(-999.9 - +999.9%) | 269  |
| H3-08<br>(0416)<br>RUN | Terminal A3 Bias Setting           | Sets the bias of the analog signal input to MFAI terminal A3.                                                | 0.0%<br>(-999.9 - +999.9%)   | 269  |

| No.<br>(Hex.)             | Name                                | Description                                                                                                    | Default<br>(Range)           | Ref. |
|---------------------------|-------------------------------------|----------------------------------------------------------------------------------------------------|------------------------------|------|
| H3-09<br>(0417)           | Terminal A2 Signal Level<br>Select  | Sets the input signal level for MFAI terminal A2.  0:0-10V (LowLim=0)  2:4 to 20 mA  3:0 to 20 mA                                                                                                    | 2 (0 - 3)                    | 269  |
| H3-10<br>(0418)           | Terminal A2 Function<br>Selection   | Sets the function for MFAI terminal A2.<br><b>Note:</b> The default setting for <i>H3-10</i> changes when <i>b5-01</i> [ <i>PID Mode Setting</i> ] changes: • $b5-01 = 0$ [Disabled]: 0 • $b5-01 \neq 0$ : B                                                                         | Determined by b5-01 (0 - 31) | 270  |
| H3-11<br>(0419)<br>RUN    | Terminal A2 Gain Setting            | Sets the gain of the analog signal input to MFAI terminal A2.                                                                                                    | 100.0%<br>(-999.9 - +999.9%) | 270  |
| H3-12<br>(041A)<br>RUN    | Terminal A2 Bias Setting            | Sets the bias of the analog signal input to MFAI terminal A2.                                                                                                    | 0.0%<br>(-999.9 - +999.9%)   | 270  |
| H3-13<br>(041B)           | Analog Input FilterTime<br>Constant | Sets the time constant for primary delay filters on MFAI terminals.                                                                                                    | 0.03 s<br>(0.00 - 2.00 s)    | 270  |
| H3-14<br>(041C)           | Analog Input Terminal<br>Enable Sel | Sets the enabled terminal or terminals when H1-xx = C [MFDI Function Select = Analog Terminal Enable Selection] is ON.  1: Terminal A1 only 2: Terminal A2 only 3: Terminals A1 and A2 4: Terminal A3 only 5: Terminals A1 and A3 6: Terminals A2 and A3 7: Terminals A1, A2, and A3 | 7 (1 - 7)                    | 271  |
| H3-16<br>(02F0)           | Terminal A1 Offset                  | Sets the offset level for analog signals input to terminal A1. Usually it is not necessary to change this setting.                                                                                                    | 0<br>(-500 - +500)           | 271  |
| H3-17<br>(02F1)           | Terminal A2 Offset                  | Sets the offset level for analog signals input to terminal A2. Usually it is not necessary to change this setting.                                                                                                    | 0<br>(-500 - +500)           | 271  |
| H3-18<br>(02F2)           | Terminal A3 Offset                  | Sets the offset level for analog signals input to terminal A3. Usually it is not necessary to change this setting.                                                                                                    | 0<br>(-500 - +500)           | 271  |
| H3-40<br>(0B5C)<br>Expert | Mbus Reg 15C1h Input<br>Function    | Sets the MEMOBUS AI1 function.                                                                                                    | F<br>(4 - 2E)                | 271  |
| H3-41<br>(0B5F)<br>Expert | Mbus Reg 15C2h Input<br>Function    | Sets the MEMOBUS AI2 function.                                                                                                    | F<br>(4 - 2E)                | 272  |
| H3-42<br>(0B62)<br>Expert | Mbus Reg 15C3h Input<br>Function    | Sets the MEMOBUS AI3 function.                                                                                                    | F<br>(4 - 2E)                | 272  |
| H3-43<br>(117F)           | Mbus Reg Inputs<br>FilterTime Const | Sets the time constant to apply a primary delay filter to the MEMOBUS analog input register values.                                                                                                    | 0.00 s<br>(0.00 - 2.00 s)    | 272  |

### ■ H3-xx: MFAI Setting Values

|               |                                    | , · · · · · · ·                                                                                                    |      |
|---------------|------------------------------------|----------------------------------------------------------------------------------------------------|------|
| Setting Value | Function                           | Description                                                                                                    | Ref. |
| 0             | Frequency Reference                | This selection has no effect. Use bypass analog input (TB4-2) as the frequency reference. Refer to the Bypass Controller section on page 71 for more information.                                                                                                | 272  |
| 1             | Frequency Gain                     | The drive multiplies the analog frequency reference with the input value from the MFAI set with this function.                                                                                                    | 272  |
| 2             | Auxiliary Frequency<br>Reference 1 | Sets Reference 2 through multi-step speed reference to enable the command reference (Auxiliary Frequency Reference 1) from the analog input terminal set here. This value is a percentage where the Maximum Output Frequency setting is a setting value of 100%. | 273  |
| 3             | Auxiliary Frequency<br>Reference 2 | Sets Reference 3 through multi-step speed reference to enable the command reference (Auxiliary Frequency Reference 2) from the analog input terminal set here. This value is a percentage where the Maximum Output Frequency setting is a setting value of 100%. |      |
| 4             | Output Voltage Bias                | Set this parameter to input a bias signal and amplify the output voltage.                                                                                                    | 273  |
| 5             | Accel/Decel Time Gain              | Enters a signal to adjust the gain used for C1-01 to C1-04 [Acceleration/Deceleration Times 1 and 2] and C1-09 [Fast Stop Time] when the full scale analog signal (10 V or 20 mA) is 100%.                                                                       | 273  |

| Setting Value | Function                           | Description                                                                                                    | Ref. |
|---------------|------------------------------------|----------------------------------------------------------------------------------------------------|------|
| 6             | DC Injection Braking<br>Current    | Enters a signal to adjust the current level used for DC Injection Braking when the drive rated output current is 100%.                                                                                                    | 274  |
| 7             | Torque Detection Level             | Enters a signal to adjust the overtorque/undertorque detection level.  Note:  Use this function with L6-01 [Torque Detection Selection 1]. This parameter functions as an alternative to L6-02 [Torque Detection Level 1].                                                                                                    | 274  |
| 8             | Stall Prevent Level<br>During Run  | Enters a signal to adjust the stall prevention level during run if the drive rated current is 100%.                                                                                                    | 274  |
| 9             | Output Frequency Lower<br>Limit    | nters a signal to adjust the output frequency lower limit level as a percentage of the maximum output frequency.                                                                                                    |      |
| В             | PID Feedback                       | Enter the PID feedback value as a percentage of the maximum output frequency.                                                                                                    | 274  |
| С             | PID Setpoint                       | Enters the PID setpoint as a percentage of the maximum output frequency.                                                                                                    | 275  |
| D             | Frequency Bias                     | Enters the bias value added to the frequency reference as a percentage of the maximum output frequency.                                                                                                    | 275  |
| Е             | Motor Temperature (PTC Input)      | Uses the motor Positive Temperature Coefficient (PTC) thermistor to prevent heat damage to the motor as a percentage of the current value when the 10 V analog signal is input.                                                                                                    | 275  |
| F             | Not Used                           | Use this setting for unused terminals or to use terminals in through mode.                                                                                                    | 275  |
| 16            | Differential PID<br>Feedback       | Enters the PID differential feedback value if the full scale analog signal (10 V or 20 mA) is 100%.                                                                                                    | 275  |
| 1F            | Not Used                           | Use this setting for unused terminals or to use terminals in through mode.                                                                                                    | 275  |
| 24            | PID Feedback Backup                | Enters the PID Feedback Backup signal for the drive to use when it loses the primary PID feedback set for H3-xx = B [PID Feedback].  Note:  The full-scale of the analog signal goes from b5-71 [Min PID Transducer Scaling] to b5-38 [PID User Unit Display Scaling].                                                                                                    |      |
| 25            | PI2 Control Setpoint               | Enters the PI2 Control setpoint level as a percentage of the S3-02 [PI2 Control Transducer Scale] value.  Note:  Parameters S3-03 [PI2 Control Decimal Place Pos] and S3-04 [PI2 Control Unit Selection] set the resolution and unit.                                                                                                    | 276  |
| 26            | PI2 Control Feedback               | Enters the PI2 Control feedback level as a percentage of the S3-02 [PI2 Control Transducer Scale] value.  Note: Parameters S3-03 [PI2 Control Decimal Place Pos] and S3-04 [PI2 Control Unit Selection] set the resolution and unit.                                                                                                    | 276  |
| 27            | PI Auxiliary Control<br>Feedback   | Enters the PI Auxiliary Control feedback value when YF-01 = 1 [PI Aux Control Selection = Enabled].  Note:  • The full-scale of the analog signal goes from 0% to YF-02 [PI Aux Control Transducer Scale].  • Parameter YF-22 [PI Aux Level Decimal Place Pos] sets the resolution.                                                                                                    | 276  |
| 2B            | Emergency Override PID<br>Feedback | This input is the PID Feedback source when Emergency Override is running in PID mode (S6-02 = 2 or 3 [Emergency Override Ref Selection = System PID Mode]).  Note:  • When S6-02 = 2 [Emergency Override Ref Selection = System PID Mode], the full-scale of the analog signal goes from b5-71 [Min PID Transducer Scaling] to b5-38 [PID User Unit Display Scaling].  • When S6-02 = 3 [Independent PID Mode], the full-scale of the analog signal goes from b5-71 to S6-03 [EMOVR Independent PID Scale].  • When you set MEMOBUS register 3A93h bit 4, register 3A95h becomes the Emergency Override Feedback source.                         |      |
| 2C            | Emergency Override PID<br>Setpoint | This input is the PID Setpoint source when Emergency Override is running in PID mode (S6-02 = 2 or 3 [Emergency Override Ref Selection = System PID Mode or Independent PID Mode]).  Note:  • When S6-02 = 2 [Emergency Override Ref Selection = System PID Mode], the full-scale of the analog signal goes from b5-71 [Min PID Transducer Scaling] to b5-38 [PID User Unit Display Scaling].  • When S6-02 = 3 [Independent PID Mode], the full-scale of the analog signal goes from b5-71 to S6-03 [EMOVR Independent PID Scale].  • When you set MEMOBUS register 3A93h bit 5, register 3A96h becomes the Emergency Override Setpoint source. | 276  |

| Setting Value | Function                          | Description                                                                                                    |     |
|---------------|-----------------------------------|----------------------------------------------------------------------------------------------------|-----|
| 2D            | Differential Level Source         | Enters a feedback value to calculate the Differential Level between the <i>Differential Level Source</i> feedback and the primary <i>PID Feedback [H3-xx = B]</i> .  Note:  The full-scale of the analog signal goes from b5-71 [Min PID Transducer Scaling] to b5-38 [PID User Unit Display Scaling].                                                                                                    | 276 |
| 2E            | HAND Frequency Ref or<br>Setpoint | Enters the S5-05 [HAND Frequency Reference] value or the S5-06 [HAND Setpoint] value. When S5-01 = 0 [HAND Frequency Reference Source = HAND Analog Input] and S5-03 = 0 [HAND Mode PI Selection = Disabled], the drive enters HAND Frequency Reference. When b5-01 \neq 0, S5-01 = 0, and S5-03 = 1 [Enabled], the drive enters HAND Setpoint.  Note:  • When PID is enabled, the full-scale of the analog signal goes from b5-71 [Min PID Transducer Scaling] to b5-38 [PID User Unit Display Scaling].  • When PID is disabled, the drive enters this analog signal as the percentage of the E1-04 [Maximum Output Frequency] value. | 276 |

### ♦ H4: Analog Outputs

| No.<br>(Hex.)          | Name                                | Description                                                                                                    | Default<br>(Range)            | Ref. |
|------------------------|-------------------------------------|----------------------------------------------------------------------------------------------------|-------------------------------|------|
| H4-01<br>(041D)        | Terminal FM Analog<br>Output Select | Sets the monitor number to send from MFAO terminal FM.  Set the x-xx part of the Ux-xx [Monitor]. For example, set H4-01 = 102 to monitor U1-02 [Output Frequency].                                                  | 102<br>(000 - 999)            | 278  |
| H4-02<br>(041E)<br>RUN | Terminal FM Analog<br>Output Gain   | Sets the gain of the monitor signal that is sent from MFAO terminal FM.  Sets the analog signal output level from the terminal FM at 10 V or 20 mA as 100% when an output for monitoring items is 100%.              | 100.0%<br>(-999.9 - +999.9%)  | 278  |
| H4-03<br>(041F)<br>RUN | Terminal FM Analog<br>Output Bias   | Sets the bias of the monitor signal that is sent from MFAO terminal FM.  Set the level of the analog signal sent from terminal FM at 10 V or 20 mA as 100% when an output for monitoring items is 0%.                | 0.0%<br>(-999.9 - +999.9%)    | 278  |
| H4-04<br>(0420)        | Terminal AM Analog<br>Output Select | Sets the monitoring number to be output from the MFAO terminal AM. Set the $x$ - $xx$ part of the $Ux$ - $xx$ [Monitor]. For example, set $H4$ - $04 = 103$ to monitor $U1$ - $03$ [Output Current].                 | 103<br>(000 - 999)            | 278  |
| H4-05<br>(0421)<br>RUN | Terminal AM Analog<br>Output Gain   | Sets the gain of the monitor signal that is sent from MFAO terminal AM. When an output for monitoring items is 0%, this parameter sets the analog signal output level from the AM terminal at 10 V or 20 mA as 100%. | 50.0%<br>(-999.9 - +999.9%)   | 278  |
| H4-06<br>(0422)<br>RUN | Terminal AM Analog<br>Output Bias   | Sets the bias of the monitor signal that is sent from MFAO terminal AM. When an output for monitoring items is 0%, this parameter sets the analog signal output level from the AM terminal at 10 V or 20 mA as 0%.   | 0.0%<br>(-999.9 - +999.9%)    | 279  |
| H4-07<br>(0423)        | Terminal FM Signal<br>Level Select  | Sets the MFAO terminal FM output signal level.  Note:  Set jumper S5 on the control circuit terminal block accordingly when you change this parameter.  0:0 to 10 Vdc  2:4 to 20 mA                                  | 0 (0, 2)                      | 279  |
| H4-08<br>(0424)        | Terminal AM Signal<br>Level Select  | Sets the MFAO terminal AM output signal level.  Note:  Set jumper S5 on the control circuit terminal block accordingly when you change this parameter.  0:0 to 10 Vdc  2:4 to 20 mA                                  | 0 (0, 2)                      | 279  |
| H4-20<br>(0B53)        | Analog Power Monitor<br>100% Level  | Sets the level at 10 V when you set <i>U1-08 [Output Power]</i> for analog output.                                                                                                    | 0.00 kW<br>(0.00 - 650.00 kW) | 279  |

### **H5: Serial Communication**

#### Note:

H5-xx parameters affect the bypass controller RS-485 terminals, TB3 Terminals 1 to 4.

| No.<br>(Hex.)   | Name                                | Description                                                                                                    | Default<br>(Range)              | Ref. |
|-----------------|-------------------------------------|----------------------------------------------------------------------------------------------------|---------------------------------|------|
| H5-01<br>(0425) | Drive Node Address                  | Sets the communication slave address for drives.  Note:  • Cycle power to the bypass package or set H5-20 = 1 [Communication Parameters Reload = Reload Now] after you change the parameter setting.  • Setting 0 will not let the drive respond to serial communications.                                        | 1FH<br>(Determined by protocol) | 280  |
| H5-02<br>(0426) | Communication Speed Selection       | Sets the communications speed for serial communications.  Note:  Re-energize the drive or set H5-20 = 1 [Communication Parameters Reload = Reload Now] after you change the parameter setting.  0: 1200 bps 1: 2400 bps 2: 4800 bps 3: 9600 bps 4: 19.2 kbps 5: 38.4 kbps 6: 57.6 kbps 7: 76.8 kbps 8: 115.2 kbps | 3 (Determined by protocol)      | 280  |
| H5-03<br>(0427) | Communication Parity<br>Selection   | Sets the communications parity used for serial communications.  Note:  Re-energize the drive or set H5-20 = 1 [Communication Parameters Reload = Reload Now] after you change the parameter setting.  0: No parity 1: Even parity 2: Odd parity                                                                   | 0 (0 - 2)                       | 280  |
| H5-04<br>(0428) | Communication Error<br>Stop Method  | Sets the motor Stopping Method when the drive detects a serial communication Error condition.  0: Ramp to Stop  1: Coast to Stop  2: Fast Stop (Use C1-09)  3: Alarm Only  4: Run at H5-34 (CE Go-To-Freq)                                                                                                    | 3 (0 - 4)                       | 281  |
| H5-05<br>(0429) | Comm Fault Detection<br>Selection   | Sets the function that detects CE [Serial Communication Error] issues during serial communications.  0: Disabled  1: Enabled                                                                                                    | 1 (0, 1)                        | 282  |
| H5-06<br>(042A) | Drive Transmit Wait<br>Time         | Sets the time to wait to send a response message after the drive receives a command message from the master.  Note:  Restart the drive after changing the parameter setting.                                                                                                    | 5 ms<br>(0 - 65 ms)             | 282  |
| H5-08<br>(062D) | Communication Protocol<br>Selection | Selects the communication protocol.  0: Modbus/MEMOBUS  1: Metasys/N2  2: Apogee/P1  3: BACnet                                                                                                    | 3 (0 - 3)                       | 282  |
| H5-09<br>(0435) | CE Detection Time                   | Sets the detection time for CE [Serial Communication Error] issues when communication stops.                                                                                                    | 2.0 s<br>(0.0 - 10.0 s)         | 282  |
| H5-10<br>(0436) | Modbus Register 0025H<br>Unit Sel   | Sets the unit of measure used for the serial communications monitor register 0025H (output voltage reference monitor).  0: 0.1 V units  1: 1 V units                                                                                                    | 0 (0, 1)                        | 282  |
| H5-11<br>(043C) | Comm ENTER<br>Command Mode          | Sets the function to make the Enter command necessary to change parameters through serial communications.  0: ENTER Command Required  1: ENTER Command Not Required                                                                                                    | 0 (0, 1)                        | 283  |
| H5-14<br>(310D) | BACnet Device Obj ID<br>LOW BITS    | Sets the lower bits of the BACnet device object ID as a 4-digit hexadecimal number.                                                                                                    | 0001<br>(0000 - FFFF)           | 283  |
| H5-15<br>(310E) | BACnet Device Obj ID<br>HIGH BITS   | Sets the upper bits of the BACnet device object ID as a 4-digit hexadecimal number.                                                                                                    | 0000<br>(0000 - 003F)           | 283  |
| H5-18<br>(11A2) | Motor Speed Filter over<br>Comms    | Sets the filter time constant used when monitoring motor speed during serial communications or with a communication option.                                                                                                    | 0 ms<br>(0 - 100 ms)            | 283  |

| No.<br>(Hex.)                    | Name                                | Description                                                                                                    | Default<br>(Range)               | Ref. |
|----------------------------------|-------------------------------------|----------------------------------------------------------------------------------------------------|----------------------------------|------|
| H5-20<br>(0B57)                  | Communication<br>Parameters Reload  | Sets the function to immediately enable updated serial communications parameters.  0 : Reload at Next Power Cycle  1 : Reload Now                                                                                                    | 0 (0, 1)                         | 284  |
| H5-22<br>(11CF)                  | Speed Search from<br>MODBUS         | Enables the serial communication register Speed Search function (bit 0 of 15DFH).  0 : Disabled 1 : Enabled                                                                                                    | 0 (0, 1)                         | 284  |
| H5-23<br>(158D)                  | BACnet Max Master                   | Sets the maximum number of master MAC ID to scan to when the drive polls for the next node (Poll for Master).                                                                                                    | 7F<br>(1 - 7F)                   | 284  |
| H5-24<br>(3DA0)                  | BACnet Max Info Frames              | Sets the maximum number of information frames that the bypass will send per token cycle in BACnet.                                                                                                    | 3<br>(1 - 255)                   | 284  |
| H5-25<br>(1589)<br>RUN<br>Expert | Function 5A Register 1<br>Selection | Returns the contents of the specified serial communications register when responding to the master device.                                                                                                    | 0044Н (U1-05)<br>(0000Н - FFFFH) | 284  |
| H5-26<br>(158A)<br>RUN<br>Expert | Function 5A Register 2<br>Selection | Returns the contents of the specified serial communications register when responding to the master device.                                                                                                    | 0045H (U1-06)<br>(0000H - FFFFH) | 284  |
| H5-27<br>(158B)<br>RUN<br>Expert | Function 5A Register 3<br>Selection | Returns the contents of the specified serial communications register when responding to the master device.                                                                                                    | 0042H (U1-03)<br>(0000H - FFFFH) | 285  |
| H5-28<br>(158C)<br>RUN<br>Expert | Function 5A Register 4<br>Selection | Returns the contents of the specified serial communications register when responding to the master device.                                                                                                    | 0049Н (U1-10)<br>(0000Н - FFFFH) | 285  |
| H5-33<br>(3FB3)                  | Power-up CALL Alarm                 | Enables and disables CALL [Serial Comm Transmission Error] alarm detection.  0: Disabled  1: Enabled                                                                                                    | 1 (0, 1)                         | 285  |
| H5-34<br>(3FB4)<br>RUN           | Comm Error (CE) Go-To-<br>Frequency | Sets the speed at which the drive will run when H5-04 = 4 [Communication Error Stop Method = Run at H5-34] and there is a CE.                                                                                                    | 0.0 Hz<br>(0.0 - 400.0 Hz)       | 285  |
| H5-35<br>(3FB5)<br>RUN           | Comm Error (CE) Go-To-<br>Timeout   | When H5-04 = 4 [Communication Error Stop Method = Run at H5-34] and a CE is present, the drive will run at the H5-34 [Comm Error (CE) Go-To-Frequency] speed for this length of time before it triggers a CE fault.  Note:  Set this parameter to 0 s to disable the time-out. | 0 s<br>(0 - 6000 s)              | 285  |
| H5-36<br>(3FB6)                  | CE Fault Restart Select             | Sets the drive to restart (L5-01 [Number of Auto-Restart Attempts]) after a CE fault.  0: No Retry  1: Retry                                                                                                    | 0 (0, 1)                         | 285  |

## ♦ H6: Pulse Train Input

| No.<br>(Hex.)          | Name                                | Description                                                                                                    | Default<br>(Range)          | Ref. |
|------------------------|-------------------------------------|----------------------------------------------------------------------------------------------------|-----------------------------|------|
| H6-01<br>(042C)        | Terminal RP Pulse Train<br>Function | Sets the function for pulse train input terminal RP.  0 : Not Used  1 : PID Feedback Value  2 : PID Setpoint Value                                                      | 0 (0 - 2)                   | 286  |
| H6-02<br>(042D)<br>RUN | Terminal RP Frequency<br>Scaling    | Sets the frequency of the pulse train input signal used when the item selected with H6-01 [Terminal RP Pulse Train Function] is input at 100%.                          | 1440 Hz<br>(100 - 32000 Hz) | 286  |
| H6-03<br>(042E)<br>RUN | Terminal RP Function<br>Gain        | Sets the gain used when the function in <i>H6-01 [Terminal RP Pulse Train Function]</i> is input to terminal RP.                                                        | 100.0%<br>(0.0 - 1000.0%)   | 286  |
| H6-04<br>(042F)<br>RUN | Terminal RP Function<br>Bias        | Sets the bias used when the function in <i>H6-01 [Terminal RP Pulse Train Function]</i> is input to terminal RP. Sets a value at the time when the pulse train is 0 Hz. | 0.0%<br>(-100.0 - 100.0%)   | 286  |

| No.<br>(Hex.)          | Name                             | Description                                                                       | Default<br>(Range)          | Ref. |
|------------------------|----------------------------------|-----------------------------------------------------------------------------------|-----------------------------|------|
| H6-05<br>(0430)<br>RUN | Terminal RP Filter Time          | Sets the time constant for the pulse train input primary delay filters.           | 0.10 s<br>(0.00 - 2.00 s)   | 286  |
| H6-08<br>(043F)        | Terminal RP Minimum<br>Frequency | Sets the minimum frequency of the pulse train signal that terminal RP can detect. | 0.5 Hz<br>(0.1 - 1000.0 Hz) | 287  |

### ♦ H7: Virtual MFIO selection

| No.<br>(Hex.)             | Name                               | Description                                                                                                    | Default<br>(Range)      | Ref. |
|---------------------------|------------------------------------|----------------------------------------------------------------------------------------------------|-------------------------|------|
| H7-00<br>(116F)<br>Expert | Virtual MFIO selection             | Sets the function to enable and disable the virtual I/O function. Set this parameter to 1 to operate the virtual I/O function.  0: Disabled  1: Enabled                                    | 0 (0, 1)                | 287  |
| H7-01<br>(1185)<br>Expert | Virtual Multi-Function<br>Input 1  | Sets the function that enters the virtual input set in H7-10 [Virtual Multi-Function Output 1].  Note: Settings 1B [Programming Lockout] and 11B [!Programming Lockout] are not available. | F<br>(0 - 1FF)          | 287  |
| H7-02<br>(1186)<br>Expert | Virtual Multi-Function<br>Input 2  | Sets the function that enters the virtual input set in H7-12 [Virtual Multi-Function Output 2].  Note: Settings 1B [Programming Lockout] and 11B [!Programming Lockout] are not available. | F<br>(0 - 1FF)          | 288  |
| H7-03<br>(1187)<br>Expert | Virtual Multi-Function<br>Input 3  | Sets the function that enters the virtual input set in H7-14 [Virtual Multi-Function Output 3].  Note: Settings 1B [Programming Lockout] and 11B [!Programming Lockout] are not available. | F<br>(0 - 1FF)          | 288  |
| H7-04<br>(1188)<br>Expert | Virtual Multi-Function<br>Input 4  | Sets the function that enters the virtual input set in H7-16 [Virtual Multi-Function Output 4].  Note: Settings 1B [Programming Lockout] and 11B [!Programming Lockout] are not available. | F<br>(0 - 1FF)          | 288  |
| H7-10<br>(11A4)<br>Expert | Virtual Multi-Function<br>Output 1 | Sets the function for virtual digital output 1.                                                                                                    | F<br>(0 - 1FF)          | 288  |
| H7-11<br>(11A5)<br>Expert | Virtual Output 1 Delay<br>Time     | Sets the minimum ON time for virtual digital output 1.                                                                                                    | 0.1 s<br>(0.0 - 25.0 s) | 288  |
| H7-12<br>(11A6)<br>Expert | Virtual Multi-Function<br>Output 2 | Sets the function for virtual digital output 2.                                                                                                    | F<br>(0 - 1FF)          | 288  |
| H7-13<br>(11A7)<br>Expert | Virtual Output 2 Delay<br>Time     | Sets the minimum ON time for virtual digital output 2.                                                                                                    | 0.1 s<br>(0.0 - 25.0 s) | 289  |
| H7-14<br>(11A8)<br>Expert | Virtual Multi-Function<br>Output 3 | Sets the function for virtual digital output 3.                                                                                                    | F<br>(0 - 1FF)          | 289  |
| H7-15<br>(11A9)<br>Expert | Virtual Output 3 Delay<br>Time     | Sets the minimum ON time for virtual digital output 3.                                                                                                    | 0.1 s<br>(0.0 - 25.0 s) | 289  |
| H7-16<br>(11AA)<br>Expert | Virtual Multi-Function<br>Output 4 | Sets the function for virtual digital output 4.                                                                                                    | F<br>(0 - 1FF)          | 289  |
| H7-17<br>(11AB)<br>Expert | Virtual Output 4 Delay<br>Time     | Sets the minimum ON time for virtual digital output 4.                                                                                                    | 0.1 s<br>(0.0 - 25.0 s) | 289  |

| No.<br>(Hex.)                    | Name                                | Description                                                                                                    | Default<br>(Range)          | Ref. |
|----------------------------------|-------------------------------------|----------------------------------------------------------------------------------------------------|-----------------------------|------|
| H7-30<br>(1177)<br>Expert        | Virtual Analog Input<br>Selection   | Sets the virtual analog input function.                                                                                                    | F<br>(0 - 2E)               | 289  |
| H7-31<br>(1178)<br>RUN<br>Expert | Virtual Analog Input<br>Gain        | Sets the virtual analog input gain.                                                                                                    | 100.0%<br>(-999.9 - 999.9%) | 289  |
| H7-32<br>(1179)<br>RUN<br>Expert | Virtual Analog Input Bias           | Sets the virtual analog input bias.                                                                                                    | 0.0%<br>(-999.9 - 999.9%)   | 290  |
| H7-40<br>(1163)<br>Expert        | Virtual Analog Out<br>Signal Select | Sets the signal level of the virtual analog output.  0:0 to 100% (Absolute Value)  1:-100 to 100%  2:0 to 100% (Lower Limit at 0)                                                                    | 0 (0 - 2)                   | 290  |
| H7-41<br>(1164)<br>Expert        | Virtual Analog Output<br>Function   | Sets the monitor to be output from the virtual analog output.<br>Set the $x$ - $xx$ part of the $Ux$ - $xx$ [Monitor]. For example, set $H7$ - $41 = 102$ to monitor $U1$ - $02$ [Output Frequency]. | 102<br>(0 - 1299)           | 290  |
| H7-42<br>(1165)<br>Expert        | Virtual Analog Output<br>FilterTime | Sets the time constant for a primary filter of the virtual analog output.                                                                                                    | 0.00 s<br>(0.00 - 2.00 s)   | 290  |

## 9.11 L: Protection Functions

### **◆** L1: Motor Protection

| No.<br>(Hex.)             | Name                                | Description                                                                                                    | Default<br>(Range)                                            | Ref. |
|---------------------------|-------------------------------------|----------------------------------------------------------------------------------------------------|---------------------------------------------------------------|------|
| L1-01<br>(0480)           | Motor Overload (oL1)<br>Protection  | Sets the motor overload protection with electronic thermal protectors.  0 : Disabled  1 : Variable Torque  2 : Constant Torque 10:1 Speed Range  Note:  When you connect only one motor to a drive, set L1-01 = 1 [Variable Torque].  External thermal relays are not necessary in these conditions. | 2 (0 - 2)                                                     | 291  |
| L1-02<br>(0481)           | Motor Overload<br>Protection Time   | Sets the operation time for the electronic thermal protector of the drive to prevent damage to the motor. Usually it is not necessary to change this setting.                                                                                                    | 1.0 min<br>(0.1 - 5.0 min)                                    | 293  |
| L1-03<br>(0482)           | Motor Thermistor oH<br>Alarm Select | Sets drive operation when the PTC input signal entered into the drive is at the <i>oH3</i> [Motor Overheat Alarm] detection level.  0: Ramp to Stop  1: Coast to Stop  2: Fast Stop (Use C1-09)  3: Alarm Only                                                                                       | 3 (0 - 3)                                                     | 293  |
| L1-04<br>(0483)           | Motor Thermistor oH<br>Fault Select | Sets the drive operation when the PTC input signal to the drive is at the <i>oH4 [Motor Overheat Fault (PTC Input)]</i> detection level.  0: Ramp to Stop  1: Coast to Stop  2: Fast Stop (Use C1-09)                                                                                                | 1 (0 - 2)                                                     | 294  |
| L1-05<br>(0484)           | Motor Thermistor Filter<br>Time     | Sets the primary delay time constant for the PTC input signal entered to the drive. This parameter prevents accidental motor overheat faults.                                                                                                    | 0.20 s<br>(0.00 - 10.00 s)                                    | 294  |
| L1-08<br>(1103)<br>Expert | oL1 Current Level                   | Sets the reference current for the motor 1 thermal overload detection. When the current level > 0.0 A, you cannot set this value < 10% of drive rated current.                                                                                                    | 0.0 A<br>(0.0 A or 10% to 150% of<br>the drive rated current) | 294  |
| L1-13<br>(046D)           | Motor Overload Memory<br>Selection  | Sets the function that keeps the current electronic thermal protector value after power loss.  0 : Disabled  1 : Enabled  2 : Enabled, using RTC                                                                                                    | 2 (0 - 2)                                                     | 294  |

## ◆ L2: Power Loss Ride Through

| No.<br>(Hex.)   | Name                                | Description                                                                                                    | Default<br>(Range)                                                                  | Ref. |
|-----------------|-------------------------------------|----------------------------------------------------------------------------------------------------|-------------------------------------------------------------------------------------|------|
| L2-01<br>(0485) | Power Loss Ride Through<br>Select   | Sets the drive operation after a momentary power loss.  0 : Disabled  1 : Enabled for L2-02 Time  2 : Enabled while CPU Power Active       | 2 (0 - 2)                                                                           | 295  |
| L2-02<br>(0486) | Power Loss Ride Through<br>Time     | Sets the maximum time that the drive will wait until it tries to restart after power loss.                                                 | Determined by o2-04<br>(0.0 - 25.5 s)                                               | 295  |
| L2-03<br>(0487) | Minimum Baseblock<br>Time           | Sets the minimum time to continue the drive output block (baseblock) after a baseblock.                                                    | Determined by o2-04<br>(0.1 - 5.0 s)                                                | 296  |
| L2-04<br>(0488) | Powerloss V/f Recovery<br>Ramp Time | Sets the time for the drive output voltage to go back to the correct voltage after it completes speed searches.                            | Determined by o2-04<br>(0.0 - 5.0 s)                                                | 296  |
| L2-05<br>(0489) | Undervoltage Detection<br>Lvl (Uv1) | Sets the voltage at which the drive triggers a <i>Uv1 [DC Bus Undervoltage]</i> fault. Usually it is not necessary to change this setting. | Determined by o2-04 and<br>E1-01<br>(208/240 V: 150 - 220 V,<br>480 V: 300 - 440 V) | 296  |

## ◆ L3: Stall Prevention

| No.<br>(Hex.)             | Name                                 | Description                                                                                                    | Default<br>(Range)                                                                   | Ref. |
|---------------------------|--------------------------------------|----------------------------------------------------------------------------------------------------|--------------------------------------------------------------------------------------|------|
| L3-01<br>(048F)           | Stall Prevention during<br>Accel     | Sets the method of Stall Prevention During Acceleration.  0 : Disabled  1 : Enabled  2 : Intelligent (Ignore Decel Ramp)                                                                                                    | 1 (0 - 2)                                                                            | 297  |
| L3-02<br>(0490)           | Stall Prevent Level during<br>Accel  | Sets the output current level to activate the Stall Prevention function during acceleration as a percentage of the drive rated output current.                                                                                                    | Determined by L8-38<br>(0 - 120%)                                                    | 298  |
| L3-03<br>(0491)           | Stall Prevent Limit during<br>Accel  | Sets the lower limit for the stall prevention level used in the constant output range as a percentage of the drive rated output current.                                                                                                    | 50%<br>(0 - 100%)                                                                    | 298  |
| L3-04<br>(0492)           | Stall Prevention during Decel        | Sets the method that the drive will use to prevent overvoltage faults when decelerating.  0: Disabled  1: General Purpose  2: Intelligent (Ignore Decel Ramp)  4: Overexcitation/High Flux  5: Overexcitation/High Flux 2                                                                                                  | 1 (0 - 5)                                                                            | 298  |
| L3-05<br>(0493)           | Stall Prevention during<br>RUN       | Sets the function to enable and disable Stall Prevention During Run.  Note:  An output frequency lower than 6 Hz will disable Stall Prevention during Run. The L3-05 and L3-06 [Stall Prevent Level during Run] settings do not have an effect.  0: Disabled 1: Deceleration Time 1 (C1-02) 2: Deceleration Time 2 (C1-04) | 2 (0 - 2)                                                                            | 299  |
| L3-06<br>(0494)           | Stall Prevent Level during<br>Run    | Sets the output current level to enable the Stall Prevention function during operation as a percentage of the drive rated output current.  Note:  This parameter is applicable when L3-05 = 1, 2 [Stall Prevention during RUN = Deceleration Time 1 (C1-02), Deceleration Time 2 (C1-04)].                                 | Determined by L8-38<br>(5 - 120%)                                                    | 300  |
| L3-11<br>(04C7)           | Overvoltage Suppression<br>Select    | Sets the overvoltage suppression function. 0 : Disabled 1 : Enabled                                                                                                    | 0 (0, 1)                                                                             | 300  |
| L3-17<br>(0462)           | DC Bus Regulation Level              | Sets the target value for the DC bus voltage when the overvoltage suppression function and the Decel Stall Prevention function (Intelligent Stall Prevention) are active.                                                                                                    | 208/240 V: 375 V,<br>480 V: 750 V<br>(208/240 V: 150 - 400 V,<br>480 V: 300 - 800 V) | 301  |
| L3-20<br>(0465)<br>Expert | DC Bus Voltage<br>Adjustment Gain    | Sets the proportional gain used to control the DC bus voltage.                                                                                                    | 1.00<br>(0.00 - 5.00)                                                                | 301  |
| L3-21<br>(0466)<br>Expert | OVSuppression Accel/<br>Decel P Gain | Sets the proportional gain to calculate acceleration and deceleration rates.                                                                                                    | 1.00<br>(0.10 - 10.00)                                                               | 301  |
| L3-23<br>(04FD)           | Stall P Reduction at<br>Constant HP  | Sets the function to automatically decrease the Stall Prevention Level during Run for constant output ranges.  0: Use L3-06 for Entire Speed Range  1: Automatic Reduction @ CHP Region                                                                                                    | 0 (0, 1)                                                                             | 301  |
| L3-24<br>(046E)<br>Expert | Motor Accel Time @<br>Rated Torque   | Sets the motor acceleration time to reach the maximum frequency at the motor rated torque for stopped single-drive motors.                                                                                                    | Determined by o2-04, E2-<br>11<br>(0.001 - 10.000 s)                                 | 302  |
| L3-25<br>(046F)<br>Expert | Load Inertia Ratio                   | Sets the ratio between motor inertia and machine inertia.                                                                                                    | 1.0<br>(0.1 - 1000.0)                                                                | 302  |
| L3-26<br>(0455)<br>Expert | Additional DC Bus<br>Capacitors      | Sets the capacity for external main circuit capacitors. Usually it is not necessary to change this setting.                                                                                                    | 0 μF<br>(0 to 65000 μF)                                                              | 302  |
| L3-27<br>(0456)           | Stall Prevention<br>Detection Time   | Sets a delay time between reaching the Stall Prevention level and starting the Stall Prevention function.                                                                                                    | 50 ms<br>(0 - 5000 ms)                                                               | 303  |
| L3-35<br>(0747)<br>Expert | Speed Agree Width for<br>Auto Decel  | Sets the width for speed agreement when $L3-04 = 2$ [Decel Stall Prevention Selection = Automatic Decel Reduction]. Usually it is not necessary to change this setting.                                                                                                    | 0.00 Hz<br>(0.00 - 1.00 Hz)                                                          | 303  |

## **◆** L4: Speed Detection

| No.<br>(Hex.)   | Name                                 | Description                                                                                                    | Default<br>(Range)             | Ref. |
|-----------------|--------------------------------------|----------------------------------------------------------------------------------------------------|--------------------------------|------|
| L4-01<br>(0499) | Speed Agree Detection<br>Level       | Sets the level to detect speed agree or motor speed when H2-01 to H2-03 = 2, 3, 4, 5 [MFDO Function Selection = Speed Agree 1, User-set Speed Agree 1, Frequency Detection 1, Frequency Detection 2].                     | 0.0 Hz<br>(0.0 - 400.0 Hz)     | 303  |
| L4-02<br>(049A) | Speed Agree Detection<br>Width       | Sets the width to detect speed agree or motor speed when H2-01 to H2-03 = 2, 3, 4, 5 [MFDO Function Selection = Speed Agree 1, User-set Speed Agree 1, Frequency Detection 1, Frequency Detection 2].                     | 2.0 Hz<br>(0.0 - 20.0 Hz)      | 303  |
| L4-03<br>(049B) | Speed Agree Detection<br>Level (+/-) | Sets the speed agree detection level or motor speed detection level when H2-01 to H2-03 = 13, 14, 15, 16 [MFDO Function Selection = Speed Agree 2, User-set Speed Agree 2, Frequency Detection 3, Frequency Detection 4]. | 0.0 Hz<br>(-400.0 - +400.0 Hz) | 303  |
| L4-04<br>(049C) | Speed Agree Detection<br>Width (+/-) | Sets the width to detect speed agree or motor speed when H2-01 to H2-03 = 13, 14, 15, 16 [MFDO Function Selection = Speed Agree 2, User-set Speed Agree 2, Frequency Detection 3, Frequency Detection 4].                 | 2.0 Hz<br>(0.0 - 20.0 Hz)      | 303  |
| L4-05<br>(049D) | Fref Loss Detection<br>Selection     | Sets the operation when the drive detects a loss of frequency reference.  0: Stop  1: Run at (L4-06 x Last Reference)                                                                                                    | 0 (0, 1)                       | 303  |
| L4-06<br>(04C2) | Frequency Reference<br>@Loss of Ref  | Sets the frequency reference as a percentage to continue drive operation after it detects a frequency reference loss. The value is a percentage of the frequency reference before the drive detected the loss.            | 80.0%<br>(0.0 - 100.0%)        | 304  |
| L4-07<br>(0470) | Speed Agree Detection<br>Selection   | Sets the condition that activates speed detection.  0 : No Detection during Baseblock  1 : Detection Always Enabled                                                                                                    | 0 (0, 1)                       | 304  |

### **♦ L5: Fault Restart**

| No.<br>(Hex.)   | Name                               | Description                                                                                                    | Default<br>(Range)        | Ref. |
|-----------------|------------------------------------|----------------------------------------------------------------------------------------------------|---------------------------|------|
| L5-01<br>(049E) | Number of Auto-Restart<br>Attempts | Sets the number of times that the drive will try to restart.                                                                                                    | 0<br>(0 - 10 times)       | 305  |
| L5-02<br>(049F) | Fault Contact at Restart<br>Select | Sets the function that sends signals to the MFDO terminal set for <i>Fault [H2-xx = E]</i> while the drive is automatically restarting.  0: Active Only when Not Restarting  1: Always Active                                                                                                    | 0 (0, 1)                  | 305  |
| L5-04<br>(046C) | Interval Method Restart<br>Time    | Sets the time interval between each Auto Restart attempt.                                                                                                    | 10.0 s<br>(0.5 - 600.0 s) | 306  |
| L5-07<br>(0B2A) | Fault Reset Enable Select<br>Grp1  | Use these 4 digits to set the Auto Restart function for <i>oL1</i> to <i>oL4</i> . From left to right, the digits set <i>oL1</i> , <i>oL2</i> , <i>oL3</i> , and <i>oL4</i> , in order.  0000: Disabled  0001: Enabled (—/—/oL4)  0010: Enabled (—/oL3/—)  0011: Enabled (—/oL2/—/)  0101: Enabled (—/oL2/—/)  1010: Enabled (—/oL2/—/oL4)  0110: Enabled (—/oL2/oL3/—)  0111: Enabled (—/oL2/oL3/oL4)  1000: Enabled (oL1/—/—)  1001: Enabled (oL1/—/oL4)  1010: Enabled (oL1/—/oL4)  1110: Enabled (oL1/—/oL3/oL4)  1110: Enabled (oL1/oL2/—/oL4)  1111: Enabled (oL1/oL2/—/oL4) | 1111<br>(0000 - 1111)     | 306  |

| No.<br>(Hex.)   | Name                                | Description                                                                                                    | Default<br>(Range)    | Ref. |
|-----------------|-------------------------------------|----------------------------------------------------------------------------------------------------|-----------------------|------|
| L5-08<br>(0B2B) | Fault Reset Enable Select Grp2      | Use these 4 digits to set the Auto Restart function for $Uv1$ , $ov$ , $oH1$ , and $GF$ . From left to right, the digits set $Uv1$ , $ov$ , $oH1$ , and $GF$ , in order.  0000: Disabled  0001: Enabled (—/—/GF)  0010: Enabled (—/—/HI/GF)  0101: Enabled (—/oHI/GF)  0100: Enabled (—/ov/—/GF)  0110: Enabled (—/ov/—/GF)  0111: Enabled (—/ov/oHI/GF)  1000: Enabled (—/ov/oHI/GF)  1000: Enabled (Uv1/—/—)  1011: Enabled (Uv1/—/—/GF)  1010: Enabled (Uv1/—/GF)  1101: Enabled (Uv1/oV/—/GF)  1100: Enabled (Uv1/ov/—/—)  1101: Enabled (Uv1/ov/—/—)  1101: Enabled (Uv1/ov/—/GF)  1110: Enabled (Uv1/ov/OHI/GF) | 1111<br>(0000 - 1111) | 307  |
| L5-40<br>(3670) | Low Feedback Flt Retry<br>Selection | Sets the drive to do an Auto Restart when the drive detects an <i>LFB [Low Feedback Sensed]</i> fault.  0: No Retry  1: Retry                                                                                                    | 0 (0, 1)              | 307  |
| L5-41<br>(3671) | Hi Feedback Flt Retry<br>Selection  | Sets the drive to do an Auto Restart when the drive detects an HFB [High Feedback Sensed] fault.  0 : No Retry  1 : Retry                                                                                                    | 0 (0, 1)              | 308  |
| L5-42<br>(3672) | Feedback Loss Fault<br>Retry Select | Sets the drive to try an Auto Restart when it drive detects an <i>FDBKL [WIRE Break]</i> fault. 0 : No Retry 1 : Retry                                                                                                    | 0 (0, 1)              | 309  |
| L5-49<br>(3679) | Fault Retry Speed Search<br>Select  | Sets the drive to do a speed search at the start of a Fault Retry.  0 : Disabled  1 : Enabled                                                                                                    | 1 (0, 1)              | 309  |
| L5-50<br>(367A) | Setpoint Not Met Fault<br>Retry Sel | Sets the drive to try an Auto Restart when it detects an NMS [SetPoint Not Met] fault.  0: No Retry  1: Retry                                                                                                    | 0 (0, 1)              | 309  |
| L5-51<br>(367B) | Loss of Prime Fault Retry<br>Select | Sets the drive to try an Auto Restart if it detects an LOP [Loss Of Prime] fault.  0: No Retry  1: Retry                                                                                                    | 0 (0, 1)              | 310  |
| L5-53<br>(3251) | Thermostat Fault Retry<br>Selection | Sets the drive to try an Auto Restart if it detects a VLTS [Thermostat Fault] fault.  Note:  • To use this function, set S5-01 ≠ 0 [HAND Frequency Reference Source ≠ HAND Analog Input]  • The drive will only restart after the Thermostat digital input de-activates and the L5-04 [Interval Method Restart Time] timer is expired.  0 : No Retry  1 : Retry                                                                                                    | 1 (0, 1)              | 310  |

#### **♦** L6: Torque Detection

| No.<br>(Hex.)   | Name                                | Description                                                                                                    | Default<br>(Range)       | Ref. |
|-----------------|-------------------------------------|----------------------------------------------------------------------------------------------------|--------------------------|------|
| L6-01<br>(04A1) | Torque Detection<br>Selection 1     | Sets the speed range that detects overtorque and undertorque and the operation of drives (operation status) after detection.  0 : Disabled  1 : oL @ Speed Agree - Alarm only  2 : oL @ RUN - Alarm only  3 : oL @ Speed Agree - Fault  4 : oL @ RUN - Fault  5 : UL @ Speed Agree - Alarm only  6 : UL @ RUN - Alarm only  7 : UL @ Speed Agree - Fault  8 : UL @ RUN - Fault  9 : UL6 @ Speed Agree - Alarm only  10 : UL6 @ Speed Agree - Fault  11 : UL6 @ Speed Agree - Fault | 0<br>(0 - 12)            | 312  |
| L6-02<br>(04A2) | Torque Detection Level 1            | Sets the detection level for Overtorque/Undertorque Detection 1. In V/f control, drive rated output current = $100\%$ value.                                                                                                    | 15%<br>(0 - 300%)        | 313  |
| L6-03<br>(04A3) | Torque Detection Time 1             | Sets the detection time for Overtorque/Undertorque Detection 1.                                                                                                    | 10.0 s<br>(0.0 - 10.0 s) | 314  |
| L6-04<br>(04A4) | Torque Detection<br>Selection 2     | Sets the speed range that detects overtorque and undertorque and the operation of drives (operation status) after detection.  0 : Disabled  1 : oL @ Speed Agree - Alarm only  2 : oL @ RUN - Alarm only  3 : oL @ Speed Agree - Fault  4 : oL @ RUN - Fault  5 : UL @ Speed Agree - Alarm only  6 : UL @ RUN - Alarm only  7 : UL @ Speed Agree - Fault  8 : UL @ RUN - Fault                                                                                                    | 0 (0 - 8)                | 314  |
| L6-05<br>(04A5) | Torque Detection Level 2            | Sets the detection level for Overtorque/Undertorque Detection 2. In V/f control, drive rated output current = $100\%$ value.                                                                                                    | 150%<br>(0 - 300%)       | 314  |
| L6-06<br>(04A6) | Torque Detection Time 2             | Sets the detection time for Overtorque/Undertorque Detection 2.                                                                                                    | 0.1 s<br>(0.0 - 10.0 s)  | 315  |
| L6-13<br>(062E) | Motor Underload Curve<br>Select     | Sets the motor underload protection ( <i>UL6 [Undertorque Detection 6]</i> ) based on motor load and sets the level of <i>L6-02 [Torque Detection Level 1]</i> to refer to Fbase or Fmax.  0: Base Frequency Enable  1: Max Frequency Enable                                                                                                    | 0 (0, 1)                 | 315  |
| L6-14<br>(062F) | Motor Underload Level<br>@ Min Freq | Sets the <i>UL6 [Undertorque Detection 6]</i> detection level at minimum frequency by percentage of drive rated current.                                                                                                    | 15%<br>(0 - 300%)        | 315  |

#### **♦** L8: Drive Protection

| No.<br>(Hex.)   | Name                            | Description                                                                                                    | Default<br>(Range)                | Ref. |
|-----------------|---------------------------------|----------------------------------------------------------------------------------------------------|-----------------------------------|------|
| L8-02<br>(04AE) | Overheat Alarm Level            | Sets the <i>oH</i> detection level temperature.                                                                                                    | Determined by o2-04 (50 - 150 °C) | 316  |
| L8-03<br>(04AF) | Overheat Pre-Alarm<br>Selection | Sets drive operation if it detects an <i>oH</i> alarm.  0: Ramp to Stop  1: Coast to Stop  2: Fast Stop (Use C1-09)  3: Alarm Only  4: Operate at Reduced Speed (L8-19) | 3 (0 - 4)                         | 316  |

| No.<br>(Hex.)   | Name                                | Description                                                                                                    | Default<br>(Range)             | Ref. |
|-----------------|-------------------------------------|----------------------------------------------------------------------------------------------------|--------------------------------|------|
| L8-05<br>(04B1) | Input Phase Loss<br>Protection Sel  | Sets the function to enable and disable input phase loss detection.  0 : Disable  1 : Enabled  Note:  This parameter only affects operation in Drive Mode. Use Z1-50 and Z1-52 [Bypass Input Phase Loss Level and Bypass Input Phase Loss Delay] for Bypass Mode operation.                                                                                                    | 1 (0, 1)                       | 317  |
| L8-07<br>(04B3) | Output Phase Loss<br>Protection Sel | Sets the function to enable and disable output phase loss detection. The drive starts output phase loss detection when the output current decreases to less than 5% of the drive rated current.  Note:  • The drive can incorrectly start output phase loss detection when the motor rated current is very small compared to the drive rating.  • This parameter only affects operation in Drive Mode.  0 : Disabled  1 : Fault when one phase is lost  2 : Fault when two phases are lost                                      | 1                              | 317  |
| L8-09<br>(04B5) | Output Ground Fault<br>Detection    | Sets the function to enable and disable ground fault protection.  0 : Disabled  1 : Enabled  Note:  This parameter only affects operation in Drive Mode.                                                                                                    | Determined by o2-04 (0, 1)     | 318  |
| L8-10<br>(04B6) | Heatsink Fan Operation<br>Selection | Sets operation of the heatsink cooling fan.  0 : During Run, w/ L8-11 Off-Delay  1 : Always On  2 : On when Drive Temp Reaches L8-64                                                                                                    | 0 (0 - 2)                      | 318  |
| L8-11<br>(04B7) | Heatsink Fan Off-Delay<br>Time      | Sets the length of time that the drive will wait before it stops the cooling fan after it cancels the Run command when $L8-10 = 0$ [Heatsink Fan Operation Selection = During Run, w/ $L8-11$ Off-Delay].                                                                                                    | 60 s<br>(0 - 300 s)            | 318  |
| L8-12<br>(04B8) | Ambient Temperature<br>Setting      | Sets the ambient temperature of the drive installation area.  Note:  The setting range changes when the L8-35 [Installation Method Selection] setting changes.  • When L8-35 = 0 or 2 [IP20/UL Open Type or IP20/UL Type 1]: -10 °C ~+60 °C  • When L8-35 = 1 or 3 [Side-by-Side Mounting or IP55/UL Type 12]: -10 °C ~+50 °C                                                                                                    | 40 °C<br>(Determined by L8-35) | 318  |
| L8-15<br>(04BB) | Drive oL2 @ Low Speed<br>Protection | Sets the function to decrease drive overload at low speeds to prevent damage to the main circuit transistor during low speed operation (at 6 Hz or slower) to prevent oL2 [Drive Overloaded].  Note:  Contact Yaskawa or your nearest sales representative before disabling this function at low speeds. If you frequently operate drives with high output current in low speed ranges, it can cause heat stress and decrease the life span of drive IGBTs.  0: Disabled (No Additional Derate)  1: Enabled (Reduced oL2 Level) | 1 (0, 1)                       | 319  |
| L8-18<br>(04BE) | Software Current Limit<br>Selection | Set the software current limit selection function to prevent damage to the main circuit transistor caused by too much current.  0: Disabled  1: Enabled                                                                                                    | 0 (0, 1)                       | 319  |
| L8-19<br>(04BF) | Freq Reduction @ oH<br>Pre-Alarm    | Sets the ratio at which the drive derates the frequency reference during an <i>oH</i> alarm.                                                                                                    | 20.0%<br>(10.0 - 100.0%)       | 319  |
| L8-35<br>(04EC) | Installation Method<br>Selection    | Sets the type of drive installation.  0 : IP20/UL Open Type  1 : Side-by-Side Mounting  2 : IP20/UL Type 1  3 : IP55/UL Type 12                                                                                                    | 2 (0 - 3)                      | 319  |
| L8-38<br>(04EF) | Carrier Frequency<br>Reduction      | Sets the carrier frequency reduction function. The drive decreases the carrier frequency when the output current is more than a specified level.  1: Enabled below 6 Hz  2: Enabled for All Speeds  3: Enable at Overload                                                                                                    | Determined by o2-04<br>(1 - 3) | 320  |

#### 9.11 L: Protection Functions

| No.<br>(Hex.)   | Name                             | Description                                                                                                    | Default<br>(Range) | Ref. |
|-----------------|----------------------------------|----------------------------------------------------------------------------------------------------|--------------------|------|
| L8-41<br>(04F2) | High Current Alarm<br>Selection  | Sets the function to cause an HCA [High Current Alarm] when the output current is more than 150% of the drive rated current.  0: Disabled  1: Enabled | 0 (0, 1)           | 320  |
| L8-97<br>(3104) | Carrier Freq Reduce<br>during OH | Sets the function to decrease carrier frequency during oH pre-alarm.  0: Disabled  1: Enabled                                                         | 0 (0, 1)           | 321  |

#### **◆** L9: Drive Protection 2

| No.<br>(Hex.)             | Name             | Description                                                                                                    | Default<br>(Range)      | Ref. |
|---------------------------|------------------|----------------------------------------------------------------------------------------------------|-------------------------|------|
| L9-16<br>(11DC)<br>Expert | FAn1 Detect Time | Sets the detection time for FAn1 [Drive Cooling Fan Fault]. Yaskawa recommends that you do not change this parameter value. | 4.0 s<br>(0.0 - 30.0 s) | 321  |

# 9.12 n: Special Adjustment

## ♦ n1: Hunting Prevention

| No.<br>(Hex.)             | Name                                | Description                                                                                                    | Default<br>(Range)                  | Ref. |
|---------------------------|-------------------------------------|----------------------------------------------------------------------------------------------------|-------------------------------------|------|
| n1-01<br>(0580)           | Hunting Prevention<br>Selection     | Sets the function to prevent hunting.  0 : Disabled  1 : Enabled (Normal)                                                                                                    | 1 (0, 1)                            | 322  |
| n1-02<br>(0581)<br>Expert | Hunting Prevention Gain<br>Setting  | Sets the performance of the hunting prevention function. Usually it is not necessary to change this parameter.                                                                | 1.00<br>(0.00 - 2.50)               | 322  |
| n1-03<br>(0582)<br>Expert | Hunting Prevention Time<br>Constant | Sets the primary delay time constant of the hunting prevention function. Usually it is not necessary to change this parameter.                                                | Determined by o2-04<br>(0 - 500 ms) | 322  |
| n1-05<br>(0530)<br>Expert | Hunting Prevent Gain in<br>Reverse  | Sets the performance of the hunting prevention function. This parameter adjusts Reverse run. Usually it is not necessary to change this parameter.                            | 0.00<br>(0.00 - 2.50)               | 322  |
| n1-13<br>(1B59)<br>Expert | DC Bus Stabilization<br>Control     | Sets the oscillation suppression function for the DC bus voltage.  0 : Disabled  1 : Enabled                                                                                  | 0 (0, 1)                            | 323  |
| n1-14<br>(1B5A)<br>Expert | DC Bus Stabilization<br>Time        | Adjusts the responsiveness of the oscillation suppression function for the DC bus voltage. Set $n1-13 = 1$ [DC Bus Stabilization Control = Enabled] to enable this parameter. | 100.0 ms<br>(0.0 - 500.0 ms)        | 323  |

#### ♦ n3: High Slip/Overexcite Braking

| No.<br>(Hex.)             | Name                                | Description                                                                                                    | Default<br>(Range)                | Ref. |
|---------------------------|-------------------------------------|----------------------------------------------------------------------------------------------------|-----------------------------------|------|
| n3-01<br>(0588)<br>Expert | HSB Deceleration<br>Frequency Width | Sets the amount by which the output frequency is to be lowered during high-slip braking, as a percentage of E1-04 [Maximum Output Frequency], which represents the 100% value.                                                                                                | 5%<br>(1 - 20%)                   | 324  |
| n3-02<br>(0589)<br>Expert | HSB Current Limit Level             | Sets the maximum current output during high-slip braking as a percentage, where <i>E2-01</i> [Motor Rated Current (FLA)] is 100%. Also sets the current suppression to prevent exceeding drive overload tolerance.                                                            | Determined by L8-38<br>(0 - 200%) | 324  |
| n3-03<br>(058A)<br>Expert | HSB Dwell Time at Stop              | Sets the dwell time, a length of time when high-slip braking is ending and during which the motor speed decreases and runs at a stable speed. For a set length of time, the drive will hold the actual output frequency at the minimum output frequency set in <i>E1-09</i> . | 1.0 s<br>(0.0 - 10.0 s)           | 325  |
| n3-04<br>(058B)<br>Expert | HSB Overload Time                   | Sets the time used to detect <i>oL7</i> [High Slip Braking Overload], which occurs when the output frequency does not change during high-slip braking. Usually it is not necessary to change this parameter.                                                                  | 40 s<br>(30 - 1200 s)             | 325  |
| n3-13<br>(0531)<br>Expert | OverexcitationBraking<br>(OEB) Gain | Sets the gain value that the drive multiplies by the V/f pattern output value during overexcitation deceleration to calculate the overexcitation level.                                                                                                    | 1.10<br>(1.00 - 1.40)             | 325  |
| n3-14<br>(0532)<br>Expert | OEB High Frequency<br>Injection     | Sets the function that injects harmonic signals during overexcitation deceleration.  0 : Disabled  1 : Enabled                                                                                                    | 0 (0, 1)                          | 325  |
| n3-21<br>(0579)<br>Expert | HSB Current Suppression<br>Level    | Sets the upper limit of the current that is suppressed at the time of overexcitation deceleration as a percentage of the drive rated current.                                                                                                    | 100%<br>(0 - 150%)                | 326  |
| n3-23<br>(057B)<br>Expert | Overexcitation Braking<br>Operation | Sets the direction of motor rotation where the drive will enable overexcitation.  0 : Disabled  1 : Enabled Only when Rotating FWD  2 : Enabled Only when Rotating REV                                                                                                    | 0 (0 - 2)                         | 326  |

# 9.13 o: Keypad-Related Settings

### ♦ o1: Keypad Display

| No.<br>(Hex.)          | Name                                | Description                                                                                                    | Default<br>(Range)              | Ref. |
|------------------------|-------------------------------------|----------------------------------------------------------------------------------------------------|---------------------------------|------|
| o1-03<br>(0502)        | Frequency Display Unit<br>Selection | Sets the display units for the frequency reference and output frequency.  0: 0.01Hz units  1: 0.01% units  2: min <sup>-1</sup> (r/min) unit  3: User Units (01-09-o1-11)                                                                                                    | 0 (0 - 3)                       | 330  |
| o1-05<br>(0504)<br>RUN | LCD Contrast<br>Adjustment          | Sets the contrast of the LCD display on the keypad.                                                                                                    | 5<br>(0 - 10)                   | 331  |
| o1-09<br>(051C)        | Freq. Reference Display Units       | Sets the unit of display for the frequency reference parameters and frequency-related monitors when o1-03 = 3 [Frequency Display Unit Selection = User Units (o1-09 ~ o1-11)].  0: "WC: inches of water column  1: PSI: pounds per square inch  2: GPM: gallons/min  3: "F: Fahrenheit  4: ft³/min: cubic feet/min  5: m³/h: cubic meters/hour  6: L/h: liters/hour  7: L/s: liters/sec  8: bar: bar  9: Pa: Pascal  10: "C: Celsius  11: m: meters  12: ft: feet  13: L/min: liters/min  14: m³/min: cubic meters/min  15: "Hg: Inch Mercury  16: kPa: kilopascal  48: %: Percent  49: Custom(o1-13~15)  50: None | 50 (0 - 50)                     | 331  |
| o1-10<br>(0520)        | User Units Maximum<br>Value         | Sets the value that the drive shows as the maximum output frequency.                                                                                                    | Determined by o1-03 (1 - 60000) | 332  |
| o1-11<br>(0521)        | User Units Decimal Position         | Sets the number of decimal places for frequency reference and monitor values.  0 : No Decimal Places (XXXXX)  1 : One Decimal Places (XXXXX)  2 : Two Decimal Places (XXXXX)  3 : Three Decimal Places (XXXXXX)                                                                                                    | Determined by 01-03<br>(0 - 3)  | 332  |
| o1-13<br>(3105)        | Freq. Reference Custom<br>Unit 1    | Sets the first character of the custom unit display when $o1-03 = 3$ [Frequency Display Unit Selection = User Units] and $o1-09 = 49$ [Freq. Reference Display Units = Custom (o1-13~15)].                                                                                                    | 41<br>(20 - 7A)                 | 332  |
| o1-14<br>(3106)        | Freq. Reference Custom<br>Unit 2    | Sets the second character of the custom unit display when $ol-03 = 3$ [Frequency Display Unit Selection = User Units] and $ol-09 = 49$ [Freq. Reference Display Units = Custom $(ol-13\sim15)$ ].                                                                                                    | 41<br>(20 - 7A)                 | 333  |
| o1-15<br>(3107)        | Freq. Reference Custom<br>Unit 3    | Sets the third character of the custom unit display when $ol-03 = 3$ [Frequency Display Unit Selection = User Units] and $ol-09 = 49$ [Freq. Reference Display Units = Custom $(ol-13\sim15)$ ].                                                                                                    | 41<br>(20 - 7A)                 | 333  |
| o1-18<br>(310A)        | User Defined Parameter 1            | Lets you set values to use as reference information.                                                                                                    | 0<br>(0 - 999)                  | 333  |
| o1-19<br>(310B)        | User Defined Parameter 2            | Lets you set values to use as reference information.                                                                                                    | 0<br>(0 - 999)                  | 333  |
| o1-24<br>(11AD)<br>RUN | Custom Monitor 1                    | Sets Custom Monitor 1. You can set a maximum of 12 monitors as user monitors. This parameter is only available on an HOA keypad.                                                                                                    | 101<br>(0, 31, 101 - 1201)      | 333  |
| o1-25<br>(11AE)<br>RUN | Custom Monitor 2                    | Sets Custom Monitor 2. You can set a maximum of 12 monitors as user monitors. This parameter is only available on an HOA keypad.                                                                                                    | 102<br>(0, 31, 101 - 1201)      | 333  |

| No.<br>(Hex.)          | Name                              | Description                                                                                                    | Default<br>(Range)                      | Ref. |
|------------------------|-----------------------------------|----------------------------------------------------------------------------------------------------|-----------------------------------------|------|
| o1-26<br>(11AF)<br>RUN | Custom Monitor 3                  | Sets Custom Monitor 3. You can set a maximum of 12 monitors as user monitors. This parameter is only available on an HOA keypad.  Note:  The default setting changes when $b5-01$ [PID Mode Setting] changes: • $b5-01 = 0$ [Disabled]: $103$ • $b5-01 \neq 0$ : $501$ | Determined by b5-01 (0, 31, 101 - 1201) | 333  |
| o1-27<br>(11B0)<br>RUN | Custom Monitor 4                  | Sets Custom Monitor 4. You can set a maximum of 12 monitors as user monitors. This parameter is only available on an HOA keypad.                                                                                                    | 0<br>(0 - 1399)                         | 333  |
| o1-28<br>(11B1)<br>RUN | Custom Monitor 5                  | Sets Custom Monitor 5. You can set a maximum of 12 monitors as user monitors. This parameter is only available on an HOA keypad.                                                                                                    | 0<br>(0 - 1399)                         | 333  |
| o1-29<br>(11B2)<br>RUN | Custom Monitor 6                  | Sets Custom Monitor 6. You can set a maximum of 12 monitors as user monitors. This parameter is only available on an HOA keypad.                                                                                                    | 0<br>(0 - 1399)                         | 333  |
| o1-30<br>(11B3)<br>RUN | Custom Monitor 7                  | Sets Custom Monitor 7. You can set a maximum of 12 monitors as user monitors. This parameter is only available on an HOA keypad.                                                                                                    | 0<br>(0 - 1399)                         | 333  |
| o1-31<br>(11B4)<br>RUN | Custom Monitor 8                  | Sets Custom Monitor 8. You can set a maximum of 12 monitors as user monitors. This parameter is only available on an HOA keypad.                                                                                                    | 0<br>(0 - 1399)                         | 333  |
| o1-32<br>(11B5)<br>RUN | Custom Monitor 9                  | Sets Custom Monitor 9. You can set a maximum of 12 monitors as user monitors. This parameter is only available on an HOA keypad.                                                                                                    | 0<br>(0 - 1399)                         | 333  |
| o1-33<br>(11B6)<br>RUN | Custom Monitor 10                 | Sets Custom Monitor 10. You can set a maximum of 12 monitors as user monitors. This parameter is only available on an HOA keypad.                                                                                                    | 0<br>(0 - 1399)                         | 333  |
| o1-34<br>(11B7)<br>RUN | Custom Monitor 11                 | Sets Custom Monitor 11. You can set a maximum of 12 monitors as user monitors. This parameter is only available on an HOA keypad.                                                                                                    | 0<br>(0 - 1399)                         | 333  |
| o1-35<br>(11B8)<br>RUN | Custom Monitor 12                 | Sets Custom Monitor 12. You can set a maximum of 12 monitors as user monitors. This parameter is only available on an HOA keypad.                                                                                                    | 0<br>(0 - 1399)                         | 333  |
| o1-36<br>(11B9)<br>RUN | LCD Backlight<br>Brightness       | Sets the intensity of the HOA keypad backlight.                                                                                                    | 5<br>(1 - 5)                            | 334  |
| o1-37<br>(11BA)<br>RUN | LCD Backlight ON/OFF<br>Selection | Sets the automatic shut off function for the LCD backlight. 0: OFF 1: ON                                                                                                    | 1 (0, 1)                                | 334  |
| o1-38<br>(11BB)<br>RUN | LCD Backlight Off-Delay           | Sets the time until the LCD backlight automatically turns off.                                                                                                    | 60 s<br>(10 - 300 s)                    | 334  |
| o1-39<br>(11BC)<br>RUN | Show Initial Setup Screen         | Sets the function to show the HOA keypad initial setup screen each time you energize the drive. This parameter is only available on an HOA keypad.  0: No  1: Yes                                                                                                    | 1 (0, 1)                                | 334  |
| o1-40<br>(11BD)<br>RUN | Home Screen Display<br>Selection  | Sets the monitor display mode for the Home screen. This parameter is only available on an HOA keypad.  0: Custom Monitor  1: Bar Graph  2: Analog Gauge  3: Trend Plot                                                                                                 | 0 (0 - 3)                               | 335  |
| o1-41<br>(11C1)<br>RUN | 1st Monitor Area<br>Selection     | Sets the horizontal range used to display the monitor set in $o1$ -24 [Custom Monitor 1] as a bar graph. This parameter is only available on an HOA keypad. $0: +/-$ Area $(-o1-42 \sim o1-42)$ $1: +$ Area $(0 \sim o1-42)$                                           | 0 (0 - 1)                               | 335  |
| o1-42<br>(11C2)<br>RUN | 1st Monitor Area Setting          | Sets the horizontal axis value used to display the monitor set in <i>o1-24</i> [Custom Monitor 1] as a bar graph. This parameter is only available on an HOA keypad.                                                                                                   | 100.0%<br>(0.0 - 100.0%)                | 335  |

| No.<br>(Hex.)          | Name                                | Description                                                                                                    | Default<br>(Range)            | Ref. |
|------------------------|-------------------------------------|----------------------------------------------------------------------------------------------------|-------------------------------|------|
| o1-43<br>(11C3)<br>RUN | 2nd Monitor Area<br>Selection       | Selects the horizontal range used to display the monitor set in o1-25 [Custom Monitor 2] as a bar graph. This parameter is only available on an HOA keypad. $0: +/- \text{Area} \ (-\text{o1-44} \sim \text{o1-44})$ $1: + \text{Area} \ (0 \sim \text{o1-44})$ | 0 (0 - 1)                     | 335  |
| o1-44<br>(11C4)<br>RUN | 2nd Monitor Area Setting            | Sets the horizontal axis value used to display the monitor set in <i>o1-25 [Custom Monitor 2]</i> as a bar graph. This parameter is only available on an HOA keypad.                                                                                            | 100.0%<br>(0.0 - 100.0%)      | 335  |
| o1-45<br>(11C5)<br>RUN | 3rd Monitor Area<br>Selection       | Sets the horizontal range used to display the monitor set in o1-26 [Custom Monitor 3] as a bar graph. This parameter is only available on an HOA keypad. $0: +/-$ Area ( $-$ o1-46 $\sim$ o1-46 ) $1: +$ Area ( $0 \sim$ o1-46 )                                | 0 (0 - 1)                     | 335  |
| o1-46<br>(11C6)<br>RUN | 3rd Monitor Area Setting            | Sets the horizontal axis value used to display the monitor set in <i>o1-26 [Custom Monitor 3]</i> as a bar graph. This parameter is only available on an HOA keypad.                                                                                            | 100.0%<br>(0.0 - 100.0%)      | 336  |
| o1-47<br>(11C7)<br>RUN | Trend Plot 1 Scale<br>Minimum Value | Sets the horizontal axis minimum value used to display the monitor set in o1-24 [Custom Monitor 1] as a trend plot. This parameter is only available on an HOA keypad.                                                                                          | -100.0%<br>(-300.0 - +300.0%) | 336  |
| o1-48<br>(11C8)<br>RUN | Trend Plot 1 Scale<br>Maximum Value | Sets the horizontal axis maximum value used to display the monitor set in <i>o1-24</i> [Custom Monitor 1] as a trend plot. This parameter is only available on an HOA keypad.                                                                                   | 100.0%<br>(-300.0 - +300.0%)  | 336  |
| o1-49<br>(11C9)<br>RUN | Trend Plot 2 Scale<br>Minimum Value | Sets the horizontal axis minimum value used to display the monitor set in <i>o1-25 [Custom Monitor 2]</i> as a trend plot. This parameter is only available on an HOA keypad.                                                                                   | -100.0%<br>(-300.0 - +300.0%) | 336  |
| o1-50<br>(11CA)<br>RUN | Trend Plot 2 Scale<br>Maximum Value | Sets the horizontal axis maximum value used to display the monitor set in <i>o1-25</i> [Custom Monitor 2] as a trend plot. This parameter is only available on an HOA keypad.                                                                                   | 100.0%<br>(-300.0 - +300.0%)  | 336  |
| o1-51<br>(11CB)<br>RUN | Trend Plot Time Scale<br>Setting    | Sets the time scale (horizontal axis) to display the trend plot. When you change this setting, the drive automatically adjusts the data sampling time. This parameter is only available on an HOA keypad.                                                       | 300 s<br>(1 - 3600 s)         | 336  |
| o1-55<br>(11EE)<br>RUN | Analog Gauge Area<br>Selection      | Sets the range used to display the monitor set in o1-24 [Custom Monitor 1] as an analog gauge. This parameter is only available on an HOA keypad. $0: +/-$ Area $(-o1-56 \sim o1-56)$ $1: +$ Area $(0 \sim o1-56)$                                              | 1 (0, 1)                      | 336  |
| o1-56<br>(11EF)<br>RUN | Analog Gauge Area<br>Setting        | Sets the value used to display the monitor set in o1-24 [Custom Monitor 1] as an analog meter. This parameter is only available on an HOA keypad.                                                                                                    | 100.0%<br>(0.0 - 100.0%)      | 337  |
| o1-58<br>(3125)        | Motor Power Unit<br>Selection       | Sets the setting unit for parameters that set the motor rated power.  0: kW  1: HP                                                                                                    | 1 (0, 1)                      | 337  |
| o1-80<br>(31BA)        | Fault Screen Display                | Sets a full-screen display message to show on the keypad when a fault or CPF occurs.  0: OFF  1: ON                                                                                                    | 1 (0, 1)                      | 337  |
| o1-81<br>(31BB)        | Alarm Screen Display                | Sets a full-screen display message to show on the keypad when an alarm occurs.  0: OFF  1: ON                                                                                                    | 0 (0, 1)                      | 337  |
| o1-82<br>(31BC)        | Message Screen Display              | Sets a full-screen display message to show on the keypad when a status message is active.  0: OFF  1: ON                                                                                                    | 0 (0, 1)                      | 337  |

### • o2: Keypad Operation

| No.<br>(Hex.)   | Name                             | Description                                                                                                    | Default<br>(Range)          | Ref. |
|-----------------|----------------------------------|----------------------------------------------------------------------------------------------------|-----------------------------|------|
| o2-02<br>(0506) | OFF Key Function<br>Selection    | Sets the function to use on the keypad to stop the drive when the Run command source for the drive is REMOTE (external) and not assigned to the keypad.  0: Disabled  1: Enabled                                                                                                    | 1 (0, 1)                    | 338  |
| o2-03<br>(0507) | User Parameter Default<br>Value  | Sets the function to keep the settings of changed parameters as user parameter defaults to use during initialization.  0: No change 1: Set defaults 2: Clear all                                                                                                    | 0 (0 - 2)                   | 338  |
| o2-04<br>(0508) | Drive Model (KVA)<br>Selection   | This parameter is automatically read from the connected drive. Do not change this parameter.                                                                                                    | Determined by the drive (-) | 338  |
| o2-05<br>(0509) | Home Mode Freq Ref<br>Entry Mode | Sets the function that makes it necessary to push to use the keypad to change the frequency reference value while in Drive Mode.  0: ENTER Key Required 1: Immediate / MOP-style                                                                                                    | 0 (0, 1)                    | 338  |
| o2-06<br>(050A) | Keypad Disconnect<br>Detection   | Sets the function that stops the drive if you disconnect the keypad connection cable from the drive or if you damage the cable while the keypad is the Run command source.  0: Disabled  1: Enabled                                                                                    | 1 (0, 1)                    | 339  |
| o2-09<br>(050D) | Region Code                      | This parameter is read-only                                                                                                    | 1 (1)                       | 339  |
| o2-19<br>(061F) | Parameter Write during Uv        | Enables and disables the function to change parameter settings during a <i>Uv</i> [ <i>DC Bus Undervoltage</i> ] condition.  0 : Disabled  1 : Enabled                                                                                                    | 0 (0, 1)                    | 339  |
| o2-24<br>(11FE) | LED Light Function<br>Selection  | Sets the function to show the LED status rings and keypad LED lamps.  Note:  When you use A1-03 [Initialize Parameters] to initialize the drive, the drive will not reset this parameter.  0: Enable Status Ring & Keypad LED  1: LED Status Ring Disable  2: Keypad LED Light Disable | 0 (0 - 2)                   | 339  |
| o2-27<br>(1565) | bCE Detection Selection          | Sets drive operation if the Bluetooth device is disconnected when you operate the drive in Bluetooth Mode.  0: Ramp to Stop  1: Coast to Stop  2: Fast Stop (Use C1-09)  3: Alarm Only  4: No Alarm Display                                                                            | 3 (0 - 4)                   | 340  |

### ◆ o3: Copy Keypad Function

| No.<br>(Hex.)   | Name                              | Description                                                                                                    | Default<br>(Range) | Ref. |
|-----------------|-----------------------------------|----------------------------------------------------------------------------------------------------|--------------------|------|
| o3-01<br>(0515) | Copy Keypad Function<br>Selection | Sets the function that saves and copies drive parameters to a different drive with the keypad.  0: Copy Select  1: Backup (drive → keypad)  2: Restore (keypad → drive)  3: Verify (check for mismatch)  4: Erase (backup data of keypad) | 0 (0 - 4)          | 340  |
| o3-02<br>(0516) | Copy Allowed Selection            | Sets the copy function when o3-01 = 1 [Copy Keypad Function Selection = Backup (drive → keypad)].  0 : Disabled  1 : Enabled                                                                                                    | 0 (0, 1)           | 340  |

| No.<br>(Hex.)   | Name                               | Description                                                                                                    | Default<br>(Range) | Ref. |
|-----------------|------------------------------------|----------------------------------------------------------------------------------------------------|--------------------|------|
| o3-04<br>(0B3E) | Select Backup/Restore<br>Location  | Sets the storage location for drive parameters when you back up and restore parameters. This parameter is only available on an HOA keypad.  0: Memory Location 1  1: Memory Location 2  2: Memory Location 3  3: Memory Location 4                                     | 0 (0 - 3)          | 340  |
| o3-06<br>(0BDE) | Auto Parameter Backup<br>Selection | Sets the function that automatically backs up parameters. This parameter is only available on an HOA keypad.  0 : Disabled  1 : Enabled                                                                                                    | 1 (0, 1)           | 341  |
| o3-07<br>(0BDF) | Auto Parameter Backup<br>Interval  | Sets the interval at which the automatic parameter backup function saves parameters from the drive to the keypad.  Note:  This parameter is only available when using an LCD keypad.  0: Every 10 minutes  1: Every 30 minutes  2: Every 60 minutes  3: Every 12 hours | 1 (0 - 3)          | 341  |

#### ♦ o4: Maintenance Monitors

| No.<br>(Hex.)          | Name                                | Description                                                                                                    | Default<br>(Range)  | Ref. |
|------------------------|-------------------------------------|----------------------------------------------------------------------------------------------------|---------------------|------|
| o4-01<br>(050B)        | Elapsed Operating Time<br>Setting   | Sets the initial value of the cumulative drive operation time in 10-hour units.                                                                                           | 0 h<br>(0 - 9999 h) | 341  |
| o4-02<br>(050C)        | Elapsed Operating Time<br>Selection | Sets the condition that counts the cumulative operation time.  0: U4-01 Shows Total Power-up Time  1: U4-01 Shows Total RUN Time                                          | 1 (0, 1)            | 342  |
| o4-03<br>(050E)        | Fan Operation Time<br>Setting       | Sets the value from which to start the cumulative drive cooling fan operation time in 10-hour units.                                                                      | 0 h<br>(0 - 9999 h) | 342  |
| o4-05<br>(051D)        | Capacitor Maintenance<br>Setting    | Sets the U4-05 [CapacitorMaintenance] monitor value.                                                                                                    | 0%<br>(0 - 150%)    | 342  |
| o4-07<br>(0523)        | Softcharge Relay<br>Maintenance Set | Sets the U4-06 [PreChargeRelayMainte] monitor value.                                                                                                    | 0%<br>(0 - 150%)    | 342  |
| o4-09<br>(0525)        | IGBT Maintenance<br>Setting         | Sets the U4-07 [IGBT Maintenance] monitor value.                                                                                                    | 0%<br>(0 - 150%)    | 342  |
| o4-11<br>(0510)        | Fault Trace/History Init (U2/U3)    | Resets the records of Monitors <i>U2-xx</i> [Fault Trace] and <i>U3-xx</i> [Fault History].  0: Disabled  1: Enabled                                                      | 0 (0, 1)            | 343  |
| o4-12<br>(0512)        | kWh Monitor<br>Initialization       | Resets the monitor values for <i>U4-10 [kWh, Lower 4 Digits]</i> and <i>U4-11 [kWh, Upper 5 Digits]</i> .  0: No Reset  1: Reset                                          | 0 (0, 1)            | 343  |
| o4-13<br>(0528)        | RUN Command Counter<br>@ Initialize | Resets the monitor values for <i>U4-02</i> [Num of Run Commands], <i>U4-24</i> [Number of Runs (Low)], and <i>U4-25</i> [Number of Runs (High)].  0: No Reset  1: Reset   | 0 (0, 1)            | 343  |
| o4-22<br>(154F)<br>RUN | Time Format                         | Sets the time display format. This parameter is only available on an HOA keypad.  0: 24 Hour Clock  1: 12 Hour Clock  2: 12 Hour JP Clock                                 | 1 (0 - 2)           | 343  |
| o4-23<br>(1550)<br>RUN | Date Format                         | Sets the date display format. This parameter is only available on an HOA keypad.  0:YYYY/MM/DD  1:DD/MM/YYYY  2:MM/DD/YYYY                                                | 2 (0 - 2)           | 344  |
| o4-24<br>(310F)<br>RUN | bAT Detection Selection             | Sets operation when the drive detects bAT [Keypad Battery Low Voltage] and TiM [Keypad Time Not Set].  0: Disable  1: Enable (Alarm Detected)  2: Enable (Fault Detected) | 0 (0 - 2)           | 344  |

## ♦ o5: Log Function

| No.<br>(Hex.)          | Name                     | Description                                                                                                    | Default<br>(Range)         | Ref. |
|------------------------|--------------------------|----------------------------------------------------------------------------------------------------|----------------------------|------|
| o5-01<br>(1551)<br>RUN | Log Start/Stop Selection | Sets the data log function. This parameter is only available on an HOA keypad.  0: OFF  1: ON  Note:  You must insert a compatible SD cart into the keypad before you enable this parameter. | 0 (0 - 1)                  | 347  |
| o5-02<br>(1552)<br>RUN | Log Sampling Interval    | Sets the data log sampling cycle. This parameter is only available on an HOA keypad.                                                                                                    | 100 ms<br>(100 - 60000 ms) | 347  |
| o5-03<br>(1553)<br>RUN | Log Monitor Data 1       | Sets the data log monitor. This parameter is only available on an HOA keypad.                                                                                                    | 101<br>(000 - 1299)        | 347  |
| o5-04<br>(1554)<br>RUN | Log Monitor Data 2       | Sets the data log monitor. This parameter is only available on an HOA keypad.                                                                                                    | 102<br>(000 - 1299)        | 347  |
| o5-05<br>(1555)<br>RUN | Log Monitor Data 3       | Sets the data log monitor. This parameter is only available on an HOA keypad.                                                                                                    | 103<br>(000 - 1299)        | 348  |
| o5-06<br>(1556)<br>RUN | Log Monitor Data 4       | Sets the data log monitor. This parameter is only available on an HOA keypad.                                                                                                    | 107<br>(000, 101 - 1212)   | 348  |
| o5-07<br>(1557)<br>RUN | Log Monitor Data 5       | Sets the data log monitor. This parameter is only available on an HOA keypad.                                                                                                    | 108<br>(000, 101 - 1212)   | 348  |
| o5-08<br>(1558)<br>RUN | Log Monitor Data 6       | Sets the data log monitor. This parameter is only available on an HOA keypad.                                                                                                    | 0<br>(000, 101 - 1212)     | 348  |
| o5-09<br>(1559)<br>RUN | Log Monitor Data 7       | Sets the data log monitor. This parameter is only available on an HOA keypad.                                                                                                    | 000<br>(000, 101 - 1212)   | 348  |
| o5-10<br>(155A)<br>RUN | Log Monitor Data 8       | Sets the data log monitor. This parameter is only available on an HOA keypad.                                                                                                    | 000<br>(000, 101 - 1212)   | 349  |
| o5-11<br>(155B)<br>RUN | Log Monitor Data 9       | Sets the data log monitor. This parameter is only available on an HOA keypad.                                                                                                    | 000<br>(000, 101 - 1212)   | 349  |
| o5-12<br>(155C)<br>RUN | Log Monitor Data 10      | Sets the data log monitor. This parameter is only available on an HOA keypad.                                                                                                    | 000<br>(000, 101 - 1212)   | 349  |

# 9.14 S: Special Applications

### ◆ S1: Dynamic Noise Control

| No.<br>(Hex.)             | Name                               | Description                                                                                                    | Default<br>(Range)           | Ref. |
|---------------------------|------------------------------------|----------------------------------------------------------------------------------------------------|------------------------------|------|
| S1-01<br>(3200)<br>Expert | Dynamic Noise Control              | Sets the function that decreases the output voltage in variable torque applications to decrease audible noise.  0 : Disabled 1 : Enabled                                                                                                    | 0 (0, 1)                     | 350  |
| S1-02<br>(3201)<br>Expert | Voltage Reduction Rate             | Sets the rate at which the drive will decrease the output voltage as a percentage of the $V/f$ pattern when operating with no load.                                                                                                    | 50.0%<br>(50.0 - 100.0%)     | 351  |
| S1-03<br>(3202)<br>Expert | Voltage Restoration Level          | Sets the level at which the drive will start to restore the voltage as a percentage of the drive rated torque.                                                                                                    | 20.0%<br>(0.0 - 90.0%)       | 351  |
| S1-04<br>(3203)<br>Expert | Voltage Restoration Off<br>Level   | Sets the level at which voltage restoration for the V/f pattern is complete as a percentage of the drive rated torque. If the output is more than S1-04, the drive will control the voltage as specified by the V/f pattern setting.  Note:  The lower limit of this parameter is the value of S1-03 [Voltage Restoration Level] + 10.0%. | 50.0%<br>(10.0 - 100.0%)     | 351  |
| S1-05<br>(3204)<br>Expert | Volt Restore Sensitivity<br>Time K | Sets the level of sensitivity of the output torque and LPF time constant for the voltage reduction rate. You can adjust the level of sensitivity with the load response.                                                                                                    | 1.000 s<br>(0.000 - 3.000 s) | 351  |
| S1-06<br>(3205)<br>Expert | Volt Restore Impact Load<br>Time K | Sets the voltage restoration time constant when you add an impact load.                                                                                                    | 0.050 s<br>(0.000 - 1.000 s) | 351  |
| S1-07<br>(324C)<br>Expert | Output Phase Loss Level            | Decreases the output phase loss level when Dynamic Noise control is active.                                                                                                    | 100.0%<br>(10.0 - 100.0%)    | 351  |

#### ♦ S3: PI2 Control

| No.<br>(Hex.)          | Name                             | Description                                                                                                    | Default<br>(Range)        | Ref. |
|------------------------|----------------------------------|----------------------------------------------------------------------------------------------------|---------------------------|------|
| S3-01<br>(321A)        | PI2 Control Enable<br>Selection  | Sets when the PI2 Control function is enabled: 0 : Disabled 1 : Always 2 : Drive Running 3 : Motor Running                                                                                                    | 0 (0 - 3)                 | 352  |
| S3-02<br>(321B)<br>RUN | PI2 Control Transducer<br>Scale  | Sets the full scale (10 V or 20 mA) output of the pressure transducer that is connected to the analog input terminals programmed for PI2 (Setpoint or Feedback).  Note:  Parameters S3-04 [PI2 Control Unit Selection], S3-03 [PI2 Control Decimal Place Pos], and S3-02 [PI2 Control Transducer Scale] set the unit, resolution, and upper limit. | 100.00<br>(1.00 - 600.00) | 353  |
| S3-03<br>(321C)<br>RUN | PI2 Control Decimal<br>Place Pos | Sets the decimal place display for secondary PI units.  0 : No Decimal Places (XXXXX)  1 : One Decimal Places (XXXX.X)  2 : Two Decimal Places (XXX.XX)  3 : Three Decimal Places (XX.XXX)                                                                                                    | 2 (0 - 3)                 | 353  |

| No.<br>(Hex.)          | Name                              | Description                                                                                                    | Default<br>(Range)         | Ref. |
|------------------------|-----------------------------------|----------------------------------------------------------------------------------------------------|----------------------------|------|
| S3-04<br>(321D)<br>RUN | PI2 Control Unit<br>Selection     | Sets the units displayed for the PI2 Control parameters and monitor.  0: "WC: inches of water column  1: PSI: pounds per square inch  2: GPM: gallons/min  3: "F: Fahrenheit  4: ft³/min: cubic feet/min  5: m³/h: cubic meters/hour  6: L/h: liters/hour  7: L/s: liters/sec  8: bar: bar  9: Pa: Pascal  10: "C: Celsius  11: m: meters  12: ft: feet  13: L/min: liters/min  14: m³/min: cubic meters/min  15: "Hg: Inch Mercury  16: kPa: kilopascal  48: %: Percent  49: Custom(S3-18~20)  50: None | 48<br>(0 - 50)             | 353  |
| S3-05<br>(321E)<br>RUN | PI2 Control Setpoint              | Sets the PI2 Control target setpoint.  Note:  Parameters S3-04 [PI2 Control Unit Selection], S3-03 [PI2 Control Decimal Place Pos], and S3-02 [PI2 Control Transducer Scale] set the unit, resolution, and upper limit.                                                                                                    | 0.00<br>(0.00 - 600.00)    | 354  |
| S3-06<br>(321F)<br>RUN | PI2 Control Proportional<br>Gain  | Sets the proportional gain of the PI2 Control. Set this parameter to 0.00 to disable proportional control.                                                                                                    | 1.00<br>(0.00 - 25.00)     | 354  |
| S3-07<br>(3220)<br>RUN | PI2 Control Integral Time         | Sets the integral time for the suction pressure control. Set this parameter to 0.00 to disable the integrator.                                                                                                    | 1.0 s<br>(0.0 - 360.0 s)   | 354  |
| S3-08<br>(3221)<br>RUN | PI2 Control Integral Max<br>Limit | Sets the maximum output possible from the integrator.                                                                                                    | 100.0%<br>(0.0 - 100.0%)   | 354  |
| S3-09<br>(3222)<br>RUN | PI2 Control Output Upper<br>Limit | Sets the maximum output possible from the PI Auxiliary Control function.                                                                                                    | 100.0%<br>(0.0 - 100.0%)   | 354  |
| S3-10<br>(3223)<br>RUN | PI2 Control Output<br>Lower Limit | Sets the minimum output possible from the PI Auxiliary Control function.                                                                                                    | 0.0%<br>(-100.0 - +100.0%) | 354  |
| S3-11<br>(3224)        | PI2 Control Output Level<br>Sel   | Sets the PI2 controller output direction.  0 : Direct Acting (Normal Output)  1 : Inverse Acting (Reverse Output)                                                                                                    | 0 (0, 1)                   | 354  |
| S3-12<br>(3225)<br>RUN | PI2 Control Disable<br>Mode Sel   | Sets what <i>U5-20 [PI2 Control Output]</i> will output when disabled.  0: No Output (0%)  1: Lower Limit (S3-10)  2: Setpoint                                                                                                    | 0 (0 - 2)                  | 355  |
| S3-13<br>(3226)<br>RUN | PI2 Control Low<br>Feedback Lvl   | Sets the secondary PI low feedback detection level.  Note:  Parameters S3-04 [P12 Control Unit Selection], S3-03 [P12 Control Decimal Place Pos], and S3-02 [P12 Control Transducer Scale] set the unit, resolution, and upper limit.                                                                                                    | 0.00<br>(0.00 - 600.00)    | 355  |
| S3-14<br>(3227)<br>RUN | PI2 Control Low<br>Feedback Time  | Sets the secondary PI low feedback detection delay time in seconds.                                                                                                    | 1.0 s<br>(0.0 - 25.5 s)    | 355  |
| S3-15<br>(3228)<br>RUN | PI2 Control High<br>Feedback Lvl  | Sets the secondary PI high feedback detection level.  Note:  Parameters S3-04 [P12 Control Unit Selection], S3-03 [P12 Control Decimal Place Pos], and S3-02 [P12 Control Transducer Scale] set the unit, resolution, and upper limit.                                                                                                    | 100.00<br>(0.00 - 600.00)  | 355  |

| No.<br>(Hex.)          | Name                              | Description                                                                                                    | Default<br>(Range)      | Ref. |
|------------------------|-----------------------------------|----------------------------------------------------------------------------------------------------|-------------------------|------|
| S3-16<br>(3229)<br>RUN | PI2 Control High<br>Feedback Time | Sets the secondary PI high feedback detection delay time in seconds.                                                                                                    | 1.0 s<br>(0.0 - 25.5 s) | 355  |
| S3-17<br>(322A)<br>RUN | Sel                               | Sets when the low and high feedback detection multifunction outputs (71h and 72h) for PI2 Control are active.  0: While PI2 Control Enabled  1: Always  Note: Feedback level detection compares PI2 Control Feedback from analog input H3-xx = 26 [MFA1 Function Selection = PI2 Control Feedback] to these parameters: • S3-13 [PI2 Control Low Feedback Lvl] for low feedback level detection • S3-15 [PI2 Control High Feedback Lvl] for high feedback level detection | 0 (0, 1)                | 356  |
| S3-18<br>(322B)<br>RUN | PI2 Control Custom Unit 1         | Sets the first character of the PI2 Control custom unit display when S3-04 = 49 [PI2 Control Unit Selection = Custom(S3-18~20)].                                                                                                    | 41<br>(20 - 7A)         | 356  |
| S3-19<br>(322C)<br>RUN | PI2 Control Custom Unit 2         | Sets the second character of the PI2 Control custom unit display when S3-04 = 49 [PI2 Control Unit Selection = Custom(S3-18~20)].                                                                                                    | 41<br>(20 - 7A)         | 356  |
| S3-20<br>(322D)<br>RUN | PI2 Control Custom Unit 3         | Sets the third character of the PI2 Control custom unit display when S3-04 = 49 [PI2 Control Unit Selection = Custom(S3-18~20)].                                                                                                    | 41<br>(20 - 7A)         | 356  |

### ♦ S5: Hand/Off/Auto Operation

| No.<br>(Hex.)          | Name                               | Description                                                                                                    | Default<br>(Range)            | Ref. |
|------------------------|------------------------------------|----------------------------------------------------------------------------------------------------|-------------------------------|------|
| S5-01<br>(322F)        | HAND Frequency<br>Reference Source | Sets the frequency reference source when HAND Mode is active.  0: HAND Analog Input  1: HAND Ref S5-05 or PID SP S5-06  2: Set by b1-01                                                                                                    | 1 (0 - 2)                     | 362  |
| S5-02<br>(3230)        | HAND/AUTO<br>Switchover During Run | Sets the function to enable or disable switching between HAND and AUTO Mode during run.  0: Disabled 1: Enabled                                                                                                    | 1 (0, 1)                      | 362  |
| S5-03<br>(3231)<br>RUN | HAND Mode PID<br>Selection         | Sets the function to enable or disable PI function when HAND mode is active.  0 : Disabled  1 : Enabled  Note:  If b5-01 = 0 [PID Mode Setting = Disabled], the drive disables Hand Mode PID.                                                                                                    | 0 (0, 1)                      | 363  |
| S5-05<br>(3233)<br>RUN | HAND Frequency<br>Reference        | Sets the frequency reference when HAND Mode is active, PID is disabled and S5-01 = 1 [HAND Frequency Reference Source = HAND Ref S5-05 or PID SP S5-06].                                                                                                    | 0.00 Hz<br>(0.00 - 400.00 Hz) | 363  |
| S5-06<br>(3234)<br>RUN | HAND Setpoint                      | Sets the System Setpoint when HAND Mode is active, PID is enabled and \$5-01 = 1 [HAND Frequency Reference Source = HAND Ref \$5-05 or PID SP \$5-06].  Note:  Parameters b5-46 [PID Unit Display Selection], b5-38 [PID User Unit Display Scaling], and b5-39 [PID User Unit Display Digits] set the unit, range, and resolution.                                                                                                    | 0.0<br>(0.0 - 6000.0)         | 363  |
| S5-07<br>(3235)        | Operation HAND Key                 | Sets the HAND key on the HOA keypad to let you switch between HAND Mode and AUTO Mode.  0 : Disabled 1 : Enabled                                                                                                    | 1 (0, 1)                      | 363  |
| S5-08<br>(3D31)<br>RUN | HAND Reference Prime<br>Loss Level | Sets the level at which the drive will detect the Loss of Prime in the pump.  Note:  • If these conditions occur at the same time, the drive will detect LOP [Loss of Prime]:  -The monitor set by Y1-18 [Prime Loss Detection Method] ≤ S5-08 for longer than Y1-20 [Prime Loss Time]  -Output frequency ≥ S5-05 [HAND Frequency Reference]  • The drive response to the Loss of Prime condition changes when the Y1-22 [Prime Loss Selection] setting changes.  • Parameter Y1-18 [Prime Loss Detection Method] sets the units for this parameter. | 0.0<br>(0.0 - 1000.0)         | 363  |

### ♦ S6: Protection

| No.<br>(Hex.)          | Name                                | Description                                                                                                    | Default<br>(Range)            | Ref. |
|------------------------|-------------------------------------|----------------------------------------------------------------------------------------------------|-------------------------------|------|
| S6-01<br>(3236)        | Emergency Override<br>Speed         | Sets the speed command for emergency override mode when S6-02 = 0 [Emergency Override Ref Selection = Use S6-01 Reference].  Note:  Parameter default is lower-limited to E1-09. The default setting will automatically increase when E1-09 > S6-01.                                                                                                    | 1.50 Hz<br>(1.50 - 60.00 Hz)  | 367  |
| S6-02<br>(3237)        | Emergency Override Ref<br>Selection | Sets the Emergency Override Speed Source: 0 : Use S6-01 Reference 1 : Use Frequency Reference 2 : System PID Mode 3 : Independent PID Mode                                                                                                    | 0 (0 - 3)                     | 367  |
| S6-03<br>(323A)        | EMOVR Independent<br>PID Scale      | Sets the scaling on the Emergency PID Feedback and Setpoint (if programmed) Analog Inputs.  Note:  • S6-05 [EMOVR Independent PID Unit Digit] sets the resolution for this parameter.  • S6-04 [EMOVR Independent PID Unit] sets the units for this parameter.                                                                                                    | 100.00<br>(0.10 - 600.00)     | 367  |
| S6-04<br>(323B)        | EMOVR Independent PID Unit          | Sets the units displayed for S6-06 [EMOVR PID Setpoint] when S6-02 = 3 [Emergency Override Ref Selection = Independent PID Mode].  0: "WC: inches of water column  1: PSI: pounds per square inch  2: GPM: gallons/min  3: "F: Fahrenheit  4: ft³/min: cubic feet/min  5: m³/h: cubic meters/hour  6: L/h: liters/hour  7: L/s: liters/sec  8: bar: bar  9: Pa: Pascal  10: "C: Celsius  11: m: meters  12: ft: feet  13: L/min: liters/min  14: m³/min: cubic meters/min  15: "Hg: Inch Mercury  16: kPa: kilopascal  48: %: Percent  49: Custom(b5-68~70)  50: None | 48<br>(0 - 50)                | 368  |
| S6-05<br>(323C)        | EMOVR Independent<br>PID Unit Digit | Sets the number of digits for S6-06 [EMOVR PID Setpoint] when S6-02 = 3[Emergency Override Ref Selection = Independent PID Mode].  0: No Decimal Places (XXXXXX)  1: One Decimal Places (XXXXXX)  2: Two Decimal Places (XXXXXXXXXXXXXXXXXXXXXXXXXXXXXXXXXXXX                                                                                                    | 2 (0 - 3)                     | 368  |
| S6-06<br>(323D)<br>RUN | EMOVR PID Setpoint                  | Sets the PID Setpoint when S6-02 = 3[Emergency Override Ref Selection = Independent PID Mode].  Note:  When S6-02 = 3: units and resolution are dependent on S6-04 [EMOVR Independent PID Unit] and S6-05 [EMOVR Independent PID Unit Digit]. Value is internally limited to 300% of S6-03 [EMOVR Independent PID Scale].                                                                                                    | 0.00<br>(0 - 600.00)          | 368  |
| S6-07<br>(323E)        | EMOVR Fault<br>Suppression Mode     | Sets the drive to let Emergency Override disable faults during operation.  0 : Fault Suppression  1 : Test Mode                                                                                                    | 0 (0, 1)                      | 369  |
| S6-08<br>(323F)        | EMOVR Drive Enable<br>Input Mode    | Sets whether the Drive Enable Input (if programmed) must be inactive (drive is disabled) for Emergency Override to function.  0: Drive Enable Status Ignored  1: EMOVRun Only When Drive Disabled  Note:  You must program Drive Enable to a Digital Input for this parameter to have an effect.                                                                                                    | 0 (0, 1)                      | 369  |
| S6-09<br>(3240)        | Emergency Override Min<br>Speed     | When Emergency Override is active, the output frequency is lower-limited to this value.                                                                                                    | 0.00 Hz<br>(0.00 - 400.00 Hz) | 369  |

| No.<br>(Hex.)             | Name                               | Description                                                                                                    | Default<br>(Range)         | Ref. |
|---------------------------|------------------------------------|----------------------------------------------------------------------------------------------------|----------------------------|------|
| S6-10<br>(3241)           | Emergency Override Max<br>Speed    | When Emergency Override is active, the output frequency is upper-limited to this value.  Note:  Set this parameter to 0.00 Hz to disable the limit.                                                                                                    | 0.00 Hz<br>(0.00 - 400.00) | 369  |
| S6-11<br>(3242)<br>Expert | EMOVR Drive Protection<br>Fault ON | Sets the bit to enable fault detection during Emergency Override. bit 0: Uv1 - DC Bus Undervoltage bit 1: CoF - Current Offset Fault bit 2: Reserved bit 3: Err - EEPROM Write Error bit 4: Reserved bit 5: Reserved bit 6: oL2 - Drive Overload bit 7: oPr - Operator Connection bit 8: PF - Input Phase Loss bit 9: Reserved bit 10: Reserved bit 11: oH - Heatsink Overheat bit 12: oH1 - Heatsink Overheat bit 13: OD - Output Disconnect bit 14: FAn1 - Cooling Fan Fault bit 15: ov2 - DC Bus Overvoltage 2  Note: The drive sets the bits in Hex.                                              | 0<br>(0 - FFFF)            | 369  |
| S6-12<br>(3243)<br>Expert | EMOVR Motor<br>Protection Fault ON | Sets the bit to enable fault detection during Emergency Override.  bit 0: LF - Output Phase Loss  bit 1: LF2 - Output Current Imbalance  bit 2: oH3 - Motor Overheat PTC Input  bit 3: oH4 - Motor Overheat PTC Input  bit 4: Reserved  bit 5: oL1 - Motor Overload  bit 6: oL3 - Overtorque Detection 1  bit 7: oL4 - Overtorque Detection 2  bit 8: oL7 - High Slip Braking Overload  bit 9: Reserved  bit 10: UL3 - Undertorque Detection 1  bit 11: UL4 - Undertorque Detection 2  bit 13: Reserved  bit 14: oS - Overspeed  bit 15: dEv: Speed Deviation  Note:  The drive sets the bits in Hex. | 0<br>(0 - FFFF)            | 370  |
| S6-13<br>(3244)<br>Expert | EMOVR Option Fault<br>ON           | Sets the bit to enable fault detection during Emergency Override. bit 0: bUS - Option Communication bit 1: CE - Communication Error bit 2: E5 - SI-T3 Watch Dog Timer bit 3: EF0 - Option Card External Fault bit 4: PE1 - PLC Fault 1 bit 5: PE2 - PLC Fault 2 bit 6: nSE - Node Setup Error bit 7 to 15: Reserved Note: The drive sets the bits in Hex.                                                                                                    | 0<br>(0 - FFFF)            | 370  |

| No.<br>(Hex.)             | Name                          | Description                                                                                                    | Default<br>(Range)         | Ref. |
|---------------------------|-------------------------------|----------------------------------------------------------------------------------------------------|----------------------------|------|
| S6-14<br>(3245)<br>Expert | EMOVR Application 1 Fault ON  | Sets the bit to enable fault detection during Emergency Override. bit 0 : EFx - External Faults bit 1 : Reserved bit 2 : HLCE - High Level Communications Error bit 3 : bAT - HOA Keypad Battery Voltage Low bit 4 : TiM - Keypad Time Not Set bit 5 : bCE - Bluetooth Communication Fault bit 6 : Reserved bit 7 : Reserved bit 8 : Reserved bit 9 : MSL - Net Master Lost bit 10 : VLTS - Thermostat Fault bit 11 to 15 : Reserved  Note:  The drive sets the bits in Hex. | 0<br>(0 - FFFF)            | 371  |
| S6-16<br>(3247)           | EMOVR Customer<br>Safety Mode | Sets the status for the customer safety input (when programmed) that must occur for Emergency Override to function.  0: Customer Safety Ignored  1: EMOVRun Only When Safety OK  2: EMOVRun Only When Safety NOT OK  Note:  You must set one of the bypass control digital inputs to a safety [Z2-0x = 22, 38-43] for this parameter to have an effect.                                                                                                    | 0 (0 - 2)                  | 371  |
| S6-17<br>(3248)           | EMOVR BAS Interlock<br>Mode   | Sets the status for the BAS Interlock input (when programmed) that must occur for Emergency Override to function.  0: BAS Interlock Ignored  1: EMOVRun Only When Interlock OK  2: EMOVRun When Interlock NOT OK  Note:  You must set one of the bypass control digital inputs to Run Interlock (BAS) [Z2-0x = 23] for this parameter to have an effect.                                                                                                    | 0 (0 - 2)                  | 371  |
| S6-20<br>(324B)<br>Expert | EMOVR Bypass Fault<br>ON      | Sets the bit to enable fault detection during Emergency Override.  bit 0 : FB02  bit 1 : FB03  bit 2 : FB05  bit 3 : FB06  bit 4 : FB07  bit 5 : FB08  bit 6 : FB09  bit 7 : FB10  bit 8 : FB13  bit 9 : FB15  bit 10 : FB16  bit 11 : FB17  bit 12 : FB18                                                                                                    | 0<br>(0 - FFFF)            | 372  |
| S6-23<br>(324E)           | OV2 Detect Time               | Sets the detection time of ov2 [DC Bus Overvoltage 2] in 0.1 s increments.  Note:  Set this parameter to 0.0 s to disable ov2 detection.                                                                                                    | 10.0 s<br>(0.0 - 1200.0 s) | 372  |

# 9.15 Y: Application Features

### ♦ Y1: Application Basics

| No.<br>(Hex.)          | Name                                | Description                                                                                                    | Default<br>(Range)            | Ref. |
|------------------------|-------------------------------------|----------------------------------------------------------------------------------------------------|-------------------------------|------|
| Y1-04<br>(3C03)<br>RUN | Sleep Wake-up Level                 | Sets the level that feedback must be less than for the time set in Y1-05 [Sleep Wake-up Level Delay Time] to start the system. This level also sets the wake up level when the drive is in Sleep Mode. When Y1-04 < 0, the feedback level must decrease this amount to less than the setpoint.  Note:  • When PID operates in reverse mode, the feedback value must increase to more than the start level for the time set in Y1-05 for the system to start.  • When Y2-01 = 5 [Sleep Level Type = Output Frequency (non-PID)], the drive will ignore this parameter.  • Set this parameter to 0.0 to disable the function.  • Range is 0.00 to 99.99 with sign-bit "-" or "+" indicating Delta to Setpoint.  • Display unit and scaling change when the system units change. | 0.0<br>(-999.9 - +999.9)      | 373  |
| Y1-05<br>(3C04)<br>RUN | Sleep Wake-up Level<br>Delay Time   | Sets the drive to start the System again when the feedback decreases to less than Y1-04 [Sleep Wake-up Level] for the time set in this parameter.                                                                                                    | 1.0 s<br>(0.0 - 3600.0 s)     | 373  |
| Y1-06<br>(3C05)<br>RUN | Minimum Speed                       | Sets the minimum frequency at which the drive will run. The drive applies this setting to HAND and AUTO modes.  Note:  The unit, decimal place, and setting range change when the Y1-07 [Minimum Speed Units] setting changes:  • Y1-07 = 0 [Hz]: The setting range is 0.0 Hz to E1-04 Hz.  • Y1-07 = 1 [RPM]: The setting range is 0 RPM to (E1-04 × 60) RPM.                                                                                                    | 0.0 Hz<br>Determined by Y1-07 | 374  |
| Y1-07<br>(3C06)        | Minimum Speed Units                 | Sets the units and decimal place for Y1-06 [Minimum Speed].  0 : Hz  1 : RPM  Note:  Changing Y1-07 will set Y1-06 [Minimum Speed] to the default value.                                                                                                    | 0 (0, 1)                      | 374  |
| Y1-08<br>(3C07)<br>RUN | Low Feedback Level                  | Sets the lower detection level for the PID feedback.  Note:  • Unit and decimal place change when the system units change.  • Range is 0.00 to 99.99 with sign-bit "-" indicating Delta to Setpoint.                                                                                                    | 0.00%<br>(0.00 - 99.99%)      | 374  |
| Y1-09<br>(3C08)<br>RUN | Low Feedback Lvl Fault<br>Dly Time  | Sets the delay time for the drive to detect an LFB [Low Feedback Sensed] fault after the feedback level decreases to less than the value set in Y1-08 [Low Feedback Level].  Note:  Set Y1-10 = 0 [Low Feedback Selection = Fault (and Digital Output)] to enable this parameter.                                                                                                    | 10 s<br>(0 - 3600 s)          | 374  |
| Y1-10<br>(3C09)        | Low Feedback Selection              | Sets the drive response when the feedback decreases to less than Y1-08 [Low Feedback Level] for longer than the time set in Y1-09 [Low Feedback Lvl Fault Dly Time].  0: Fault (and Digital Output)  1: Alarm (and Digital Output)  2: Digital Output Only                                                                                                    | 2 (0 - 2)                     | 374  |
| Y1-11<br>(3C0A)<br>RUN | High Feedback Level                 | Sets the upper detection level for the PID feedback.  Note:  • Unit and decimal place change when the system units change.  • Range is 0.00 to 99.99 with sign-bit "+" indicating Delta to Setpoint.                                                                                                    | 0.00%<br>(0.00 - 99.99%)      | 375  |
| Y1-12<br>(3C0B)<br>RUN | High Feedback Lvl Fault<br>Dly Time | Sets the delay time between when the drive detects high feedback until the drive faults on an HFB [High Feedback Sensed] fault.  Note:  This parameter is effective only when Y1-13 = 0 [High Feedback Selection = Fault (and Digital Output)].                                                                                                    | 5 s<br>(0 - 3600 s)           | 375  |
| Y1-13<br>(3C0C)        | High Feedback Selection             | Sets the drive response when the feedback increased to more than Y1-11 [High Feedback Level] for longer than the time set in Y1-12 [High Feedback Lvl Fault Dly Time].  0: Fault (and Digital Output)  1: Alarm (and Digital Output)  2: Digital Output Only                                                                                                    | 0 (0 - 2)                     | 375  |
| Y1-14<br>(3C0D)<br>RUN | Feedback Hysteresis<br>Level        | Sets the hysteresis level for low and high level feedback detection.  Note:  Unit and decimal place change when the system units change.                                                                                                    | 0.0%<br>(0.0 - 10.00%)        | 376  |

| No.<br>(Hex.)          | Name                             | Description                                                                                                    | Default<br>(Range)            | Ref. |
|------------------------|----------------------------------|----------------------------------------------------------------------------------------------------|-------------------------------|------|
| Y1-15<br>(3C0E)<br>RUN | Maximum Setpoint<br>Difference   | Sets a percentage of difference between the setpoint and the feedback. The difference must be more than this value for the time set in Y1-16 [Not Maintaining Setpoint Time] to trigger the drive response set in Y1-17 [Not Maintaining Setpoint Sel].  Note:  • Unit and decimal place change when the system units change.  • If there is a fault, the drive will coast to a stop.  • Set this parameter to 0.0 to disable the function.  • This function is only active during run when in Auto Mode. | 0.0%<br>(0.0 - 6000.0%)       | 376  |
| Y1-16<br>(3C0F)<br>RUN | Not Maintaining Setpoint<br>Time | Sets the delay time before a Setpoint Not Met condition occurs. The drive must detect the setpoint difference set in Y1-15 [Maximum Setpoint Difference] before the timer will start.  Note: Set Y1-15 = 0 [Maximum Setpoint Difference = 0] to disable this function.                                                                                                    | 60 s<br>(0 - 3600 s)          | 376  |
| Y1-17<br>(3C10)        | Not Maintaining Setpoint<br>Sel  | Sets the drive response when the feedback increases to more or decreases to less than the setpoint for more than the amount set in Y1-15 [Maximum Setpoint Difference].  0: Fault (and Digital Output)  1: Alarm (and Digital Output)  2: Digital Output Only                                                                                                    | 0 (0 - 2)                     | 376  |
| Y1-18<br>(3C11)        | Prime Loss Detection<br>Method   | Sets the units and quantity that the drive will use to determine LOP [Loss of Prime].  0: Current (A)  1: Power (kW)  2: Torque (%)                                                                                                    | 0 (0 - 2)                     | 377  |
| Y1-19<br>(3C12)<br>RUN | Prime Loss Level                 | Sets the level to detect the LOP [Loss of Prime] in the pump when in Auto or Sleep Boost Mode.                                                                                                    | 0.0<br>(0.0 - 1000.0)         | 377  |
| Y1-20<br>(3C13)<br>RUN | Prime Loss Time                  | Sets the delay time before the drive detects an LOP [Loss of Prime] condition. The timer starts when the drive detects the conditions in Y1-18 [Prime Loss Detection Method] and Y1-19 [Prime Loss Level].                                                                                                    | 20 s<br>(0 - 600 s)           | 377  |
| Y1-21<br>(3C14)        | Prime Loss Activation<br>Freq    | Sets the frequency level above which the drive enables Loss of Prime detection.                                                                                                    | 0.0 Hz<br>(0.0 - 400.0)       | 377  |
| Y1-22<br>(3C15)        | Prime Loss Selection             | Sets the drive response when the drive is in the Loss of Prime condition.  0 : Fault (and Digital Output)  1 : Alarm (and Digital Output)  2 : Digital Output Only                                                                                                    | 0 (0 - 2)                     | 378  |
| Y1-23<br>(3C16)        | Prime Loss Max Restart<br>Time   | Sets the time in minutes that the drive will wait before it tries a restart after a restart fails or after it does not do a restart because of a fault.                                                                                                    | 0.2 min<br>(0.2 - 6000.0 min) | 378  |
| Y1-40<br>(3C27)<br>RUN | Maximum Speed                    | Sets the maximum speed.  Note:  This parameter is not effective when Y1-40 = 0.0 Hz or Y1-40 > E1-04 [Maximum Output Frequency] × d2-01 [Frequency Reference Upper Limit].                                                                                                    | 0.0 Hz<br>(0.0 - 416.0)       | 378  |

### ◆ Y2: PID Sleep and Protection

| No.<br>(Hex.)   | Name             | Description                                                                                                    | Default<br>(Range)    | Ref. |
|-----------------|------------------|----------------------------------------------------------------------------------------------------|-----------------------|------|
| Y2-01           | Sleep Level Type | Sets the data source that the drive uses to know when to activate the Sleep Function.                                                                                                    | 5                     | 379  |
| (3C64)          |                  | 0 : Output Frequency                                                                                                    | (0 - 5)               |      |
|                 |                  | 1 : Output Current                                                                                                    |                       |      |
|                 |                  | 2 : Feedback                                                                                                    |                       |      |
|                 |                  | 3 : Output Speed (RPM)                                                                                                    |                       |      |
|                 |                  | 5 : Output Frequency (non-PID)                                                                                                    |                       |      |
|                 |                  | Note: • Feedback depends on PID direction operation.                                                                                                    |                       |      |
|                 |                  | • When the Sleep Function is active, the keypad will show the "Sleep" Alarm.                                                                                                    |                       |      |
| Y2-02<br>(3C65) | Sleep Level      | Sets the level that the level type set in Y2-01 [Sleep Level Type] must be at for the time set in Y2-03 [Sleep Delay Time] for the drive to enter Sleep Mode.                                                                                | 0.0<br>(0.0 - 6000.0) | 379  |
| RUN             |                  | Note: • When you set this parameter to 0.0, this function will not be active.                                                                                                    |                       |      |
|                 |                  | <ul> <li>This function is active only when the drive operates in AUTO Mode.</li> </ul>                                                                                                    |                       |      |
|                 |                  | <ul> <li>When Y2-01 = 5 [Output Frequency (non-PID)], the drive will disable the Sleep<br/>function when you set this parameter to 0.0.</li> </ul>                                                                                           |                       |      |
|                 |                  | <ul> <li>When Y2-01 \neq 5, the drive will set the sleep level to the largest value from d2-02<br/>[Frequency Reference Lower Limit], Y1-06 [Minimum Speed], and Y4-12 [Thrust<br/>Frequency] when you set this parameter to 0.0.</li> </ul> |                       |      |

| No.<br>(Hex.)          | Name                            | Description                                                                                                    | Default<br>(Range)         | Ref. |
|------------------------|---------------------------------|----------------------------------------------------------------------------------------------------|----------------------------|------|
| Y2-03<br>(3C66)<br>RUN | Sleep Delay Time                | Sets the delay time before the drive enters Sleep Mode when the drive is at the sleep level set in Y2-02 [Sleep Level].                                                                                                    | 5 s<br>(0 - 3600 s)        | 379  |
| Y2-04<br>(3C67)<br>RUN | Sleep Activation Level          | Sets the level above which the output frequency must increase to activate the Sleep Function when Y2-01 = 0, 3, or 5 [Sleep Level Type = Output Frequency, Output Speed (RPM), or Output Frequency (non-PID)].  Note:  When you set this parameter to 0.0, this function will not be active, and the Sleep Function will activate above the minimum speed (largest value from d2-02 [Frequency Reference Lower Limit], Y1-06 [Minimum Speed], and Y4-12 [Thrust Frequency]). | 0.0<br>(0.0 - 6000.0)      | 379  |
| Y2-05<br>(3C68)<br>RUN | Sleep Boost Level               | Sets the quantity of boost that the drive applies to the setpoint before it goes to sleep.  Note:  Set this parameter to 0.00 to disable Sleep Boost Function.                                                                                                    | 0.00%<br>(0.00 - 600.00%)  | 379  |
| Y2-06<br>(3C69)<br>RUN | Sleep Boost Hold Time           | Sets the length of time that the drive will keep the boosted pressure before it goes to sleep.                                                                                                    | 5.0 s<br>(0.5 - 160.0 s)   | 380  |
| Y2-07<br>(3C6A)<br>RUN | Sleep Boost Max Time            | Sets the length of time that the system (feedback) has to reach the boosted setpoint. The system must reach the boosted setpoint in the time set in this parameter, or it will go to sleep.                                                                                                    | 20.0 s<br>(1.0 - 160.0 s)  | 380  |
| Y2-08<br>(3C6B)<br>RUN | Delta Feedback Drop<br>Level    | Sets the level of the PID Error (set-point minus feedback) to deactivate the Sleep Mode operation.  Note: Set this parameter to 0.00 to disable the function.                                                                                                    | 0.00%<br>(0.00 - 600.00%)  | 380  |
| Y2-09<br>(3C6C)<br>RUN | Feedback Drop Detection<br>Time | Sets the time during which the software monitors the feedback to detect a flow/no-flow condition. Refer to Y2-08 [Delta Feedback Drop Level] for more information.                                                                                                    | 10.0 s<br>(0.0 - 3600.0 s) | 380  |
| Y2-23<br>(3C7A)<br>RUN | Anti-No-Flow Bandwidth          | Sets the quantity of PI error bandwidth that the drive uses to detect an Anti- No-Flow condition. Set this parameter to 0.00% to disable Anti-No-Flow detection.  Note:  Do not set this parameter value too high, because operation can become unstable.                                                                                                    | 0.00%<br>(0.00 - 2.00%)    | 380  |
| Y2-24<br>(3C7B)<br>RUN | Anti-No-Flow Detection<br>Time  | Sets the time delay before the drive starts the increased deceleration rate after it detects Anti-No-Flow.                                                                                                    | 10.0 s<br>(1.0 - 60.0 s)   | 380  |
| Y2-25<br>(3C7C)<br>RUN | Anti-No-Flow Release<br>Level   | Sets the amount below the setpoint which the feedback must decrease before the drive will disengage Anti-No-Flow and return to normal PI operation.  Note:  The display unit and scaling change when the System Units change.                                                                                                    | 0.30%<br>(0.00 - 10.00%)   | 381  |

### ♦ Y4: Application Advanced

| No.<br>(Hex.)          | Name                              | Description                                                                                                    | Default<br>(Range)            | Ref. |
|------------------------|-----------------------------------|----------------------------------------------------------------------------------------------------|-------------------------------|------|
| Y4-01<br>(3CFA)<br>RUN | Pre-Charge Level                  | Sets the level at which the drive will activate the pre-charge function when the drive is running at the frequency set in <i>Y4-02 [Pre-Charge Frequency]</i> .  Note:  The drive will stop when one of these conditions is true:  • The feedback level increases to more than <i>Y4-01</i> • The pre-charge time set in <i>Y4-03 [Pre-Charge Time]</i> expires | 0.00%<br>(0.00 - 600.00%)     | 381  |
| Y4-02<br>(3CFB)<br>RUN | Pre-Charge Frequency              | Sets the frequency at which the pre-charge function will operate.                                                                                                    | 0.0 Hz<br>(0.0 - 400.0 Hz)    | 381  |
| Y4-03<br>(3CFC)<br>RUN | Pre-Charge Time                   | Sets the length of time that the Pre-Charge function will run.  Note:  Set this parameter to 0.0 to disable the function.                                                                                                    | 0.0 min<br>(0.0 - 3600.0 min) | 381  |
| Y4-05<br>(3CFE)<br>RUN | Pre-Charge Loss of Prime<br>Level | Sets the level at which the drive will detect loss of prime in the pump.                                                                                                    | 0.0 A<br>(0.0 - 1000.0 A)     | 381  |
| Y4-11<br>(3D04)<br>RUN | Thrust Acceleration Time          | Sets the time at which the drive output frequency will ramp up to the reference frequency set in Y4-12 [Thrust Frequency].                                                                                                    | 1.0 s<br>(0.0 - 600.0 s)      | 381  |

| No.<br>(Hex.)          | Name                                | Description                                                                                                    | Default<br>(Range)          | Ref. |
|------------------------|-------------------------------------|----------------------------------------------------------------------------------------------------|-----------------------------|------|
| Y4-12<br>(3D05)<br>RUN | Thrust Frequency                    | Sets the Thrust Frequency that the drive will use to know which acceleration and deceleration time to use. The drive will accelerate to this frequency in the Y4-11 [Thrust Acceleration Time] time and decelerate from this frequency in the Y4-13 [Thrust Deceleration Time] time.                                                                                                    | 0.0 Hz<br>(0.0 - 400.0 Hz)  | 382  |
| Y4-13<br>(3D06)<br>RUN | Thrust Deceleration Time            | Sets the length of time necessary for the drive to go from the Thrust Frequency in <i>Y4-12</i> [Thrust Frequency] to stop when Thrust Mode is active.                                                                                                    | 5.0 s<br>(0.0 - 600.0 s)    | 382  |
| Y4-18<br>(3D0B)<br>RUN | Differential Level                  | Sets the maximum difference that the drive will allow when it subtracts the Differential Feedback from the Primary PID Feedback.  Note:  • The drive will respond as specified by the setting in Y4-20 [Differential Level Detection Selection] when the difference increases to more than the value set in this parameter for the time set in Y4-19 [Differential Level Detection Time].  • Set this parameter to 0.00 to disable Differential Feedback Detection. | 0.00%<br>(-99.99 - +99.99%) | 382  |
| Y4-19<br>(3D0C)<br>RUN | Differential Lvl Detection<br>Time  | Sets the length of time that the difference between PID Feedback and the Differential Feedback must be more than Y4-18 [Differential Level] before the drive will respond as specified by Y4-20 [Differential Level Detection Selection].                                                                                                    | 10 s<br>(0 - 3600 s)        | 383  |
| Y4-20<br>(3D0D)<br>RUN | Differential Level<br>Detection Sel | Sets the drive response during a Differential Level Detected condition.  0 : Fault (and Digital Out)  1 : Alarm (and Digital Out)  2 : Digital Out Only                                                                                                    | 0 (0 - 2)                   | 383  |
| Y4-22<br>(3D0F)<br>RUN | Low City On-Delay Time              | Sets the length of time that the drive will wait to stop when the drive detects a Low City Pressure condition.                                                                                                    | 10 s<br>(1 - 1000 s)        | 383  |
| Y4-23<br>(3D10)<br>RUN | Low City Off-Delay Time             | Sets the length of time that the drive will wait to start again after you clear a Low City Pressure condition.                                                                                                    | 5 s<br>(0 - 1000 s)         | 383  |
| Y4-24<br>(3D11)<br>RUN | Low City Alarm Text                 | Sets the alarm message to show on the keypad when the drive detects a Low City Pressure condition.  0: Low City Pressure  1: Low Suction Pressure  2: Low Water in Tank                                                                                                    | 0 (0 - 2)                   | 383  |
| Y4-36<br>(3D1D)<br>RUN | Pressure Reached Exit<br>Conditions | Sets how the digital output responds to Feedback changes after it activates.  0: Hysteresis Above & Below  1: Hysteresis 1-Way                                                                                                    | 1 (0, 1)                    | 383  |
| Y4-37<br>(3D1E)<br>RUN | Pressure Reached<br>Hysteresis Lvl  | Sets the hysteresis level that will cause the drive to exit the Pressure Reached condition.                                                                                                    | 0.30%<br>(0.1 - 10.00%)     | 384  |
| Y4-38<br>(3D1F)<br>RUN | Pressure Reached On<br>Delay Time   | Sets the length of time that the drive will wait before it activates the Pressure Reached condition.                                                                                                    | 1.0 s<br>(0.1 - 60.0 s)     | 384  |
| Y4-39<br>(3D20)<br>RUN | Pressure Reached Off<br>Delay Time  | Sets the length of time that the drive will wait before it deactivates the Pressure Reached condition.                                                                                                    | 1.0 s<br>(0.1 - 60.0 s)     | 384  |
| Y4-40<br>(3D21)<br>RUN | Pressure Reached<br>Detection Sel   | Sets the drive status that triggers the Pressure Reached Detection digital output.  0: Always  1: Drive Running  2: Run Command                                                                                                    | 0 (0 - 2)                   | 384  |
| Y4-41<br>(3D22)<br>RUN | Diff Lvl Src Fdbk Backup<br>Select  | Sets the function to enable or disable <i>Differential Level Source [H3-xx = 2D]</i> as the backup transducer if there is a failure with the primary PID Feedback transducer $[H3-xx = B]$ and the PID Feedback Backup transducer $[H3-xx = 24]$ is not available.  0: Disabled  1: Enabled                                                                                                    | 0 (0, 1)                    | 384  |

| No.<br>(Hex.)   | Name                                | Description                                                                                                    | Default<br>(Range) | Ref. |
|-----------------|-------------------------------------|----------------------------------------------------------------------------------------------------|--------------------|------|
| Y4-42<br>(3D23) | Output Disconnect<br>Detection Sel  | This parameter applies only when in Drive Mode. It sets the drive response if the connection between the drive and the motor is disconnected.  0: Disabled  1: Alarm - Speed Search  2: Alarm - Start at Zero  3: Fault  Note:  1. Loss Of Load [Z1-31 to Z1-36], Load Verify [Z1-53], and Bypass Energy Savings [Z1-16] can interfere with the correct operation of Output Disconnect Detection.  2. When the Output Disconnect is active, the drive internally disables Output Phase Loss Detection of more than one phase.  3. The Output Disconnect function is not active during bypass operation. | 0 (0 - 3)          | 385  |
| Y4-43<br>(3D24) | Output Disconnect Inject<br>Current | Sets the level of DC injection current during output disconnect as a percentage of the drive rated current.                                                                                                    | 30%<br>(5 - 50%)   | 385  |

### ♦ YA: Preset Setpoint

| No.<br>(Hex.)          | Name       | Description                                                                                                    | Default<br>(Range)      | Ref. |
|------------------------|------------|----------------------------------------------------------------------------------------------------|-------------------------|------|
| YA-01<br>(3E58)<br>RUN | Setpoint 1 | Sets the PID Setpoint when b1-01 = 0 [Frequency Reference Selection 1 = Keypad or Multi-Speed Selection].  Note:  Parameters b5-46 [PID Unit Display Selection], b5-38 [PID User Unit Display Scaling], and b5-39 [PID User Unit Display Digits] set the unit, range, and resolution. | 0.00<br>(0.00 - 600.00) | 386  |
| YA-02<br>(3E59)<br>RUN | Setpoint 2 | Sets the PID Setpoint as specified by the Multi-Setpoint digital inputs.  Note:  Parameters b5-46 [PID Unit Display Selection], b5-38 [PID User Unit Display Scaling], and b5-39 [PID User Unit Display Digits] set the unit, range, and resolution.                                  | 0.00<br>(0.00 - 600.00) | 386  |
| YA-03<br>(3E5A)<br>RUN | Setpoint 3 | Sets the PID Setpoint as specified by the Multi-Setpoint digital inputs.  Note:  Parameters b5-46 [PID Unit Display Selection], b5-38 [PID User Unit Display Scaling], and b5-39 [PID User Unit Display Digits] set the unit, range, and resolution.                                  | 0.00<br>(0.00 - 600.00) | 387  |
| YA-04<br>(3E5B)<br>RUN | Setpoint 4 | Sets the PID Setpoint as specified by the Multi-Setpoint digital inputs.  Note:  Parameters b5-46 [PID Unit Display Selection], b5-38 [PID User Unit Display Scaling], and b5-39 [PID User Unit Display Digits] set the unit, range, and resolution.                                  | 0.00<br>(0.00 - 600.00) | 387  |

#### ♦ YC: Foldback Features

| No.<br>(Hex.)          | Name                           | Description                                                                                                    | Default<br>(Range)        | Ref. |
|------------------------|--------------------------------|----------------------------------------------------------------------------------------------------|---------------------------|------|
| YC-01<br>(3EBC)        | Output Current Limit<br>Select | Sets the function to enable or disable the output current regulator.  0 : Disabled  1 : Enabled                                                             | 0 (0, 1)                  | 387  |
| YC-02<br>(3EBD)<br>RUN | Current Limit                  | Sets the current limit.  Note:  Value is internally limited to 300% of the drive rated current set in <i>n9-01 [Inverter Rated Current]</i> .               | 0.0 A<br>(0.0 - 1000.0 A) | 387  |
| YC-10<br>(3EC5)        | Single Phase Foldback<br>Sel   | Sets the function to enable or disable the single phase ripple regulator.  0 : Disabled  1 : Enabled                                                        | 1 (0, 1)                  | 387  |
| YC-11<br>(3EC6)        | Ripple Regulator Setpoint      | Sets the ripple regulator setpoint as a percentage of the maximum amount of ripple permitted before the drive detects a <i>PF</i> [Input Phase Loss] fault. | 95.0%<br>(0.0 - 200.0%)   | 388  |

## ◆ YF: PI Auxiliary Control

| No.<br>(Hex.)          | Name                               | Description                                                                                                    | Default<br>(Range)                | Ref. |
|------------------------|------------------------------------|----------------------------------------------------------------------------------------------------|-----------------------------------|------|
| YF-01<br>(3F50)        | PI Aux Control Selection           | Sets the PI Auxiliary Control function. 0 : Disabled 1 : Enabled                                                                                                    | 0 (0, 1)                          | 389  |
| YF-02<br>(3F51)<br>RUN | PI Aux Control<br>Transducer Scale | Sets the full scale (10 V or 20 mA) output of the pressure transducer connected to the analog input terminal programmed for H3-xx = 27 [PI Aux Control Feedback Level].  Note:  Parameters YF-21 [PI Aux Ctrl Level Unit Selection] and YF-22 [PI Aux Level Decimal Place Pos] set the unit and resolution.                                                                                                    | 145.0<br>(1.0 - 6000.0)           | 389  |
| YF-03<br>(3F52)<br>RUN | PI Aux Control Setpoint            | Sets the level to which the drive will try to regulate.  Note:  Parameters YF-21 [PI Aux Ctrl Level Unit Selection] and YF-22 [PI Aux Level Decimal Place Pos] set the unit and resolution.                                                                                                    | 20.0 PSI<br>(0.0 - 6000.0)        | 389  |
| YF-04<br>(3F53)<br>RUN | PI Aux Control Minimum<br>Level    | Sets the level below which the drive must be for longer than YF-05 [PI Aux Control Sleep Delay Time] before the drive goes to sleep and turns off all lag pumps.  Note:  Set this parameter to 0.0 to disable the function.  Parameters YF-21 [PI Aux Ctrl Level Unit Selection] and YF-22 [PI Aux Level Decimal Place Pos] set the unit and resolution.                                                                                                    | 10.0 PSI<br>(0.0 - 6000.0)        | 390  |
| YF-05<br>(3F54)<br>RUN | PI Aux Control Sleep<br>Delay Time | Sets the length of time that the drive will delay before it goes to sleep after the level is less than YF-04 [PI Aux Control Minimum Level] (when YF-23 = 1 [PI Aux Ctrl Output Level Select = Inverse Acting]) or more than YF-24 [PI Auxiliary Ctrl Maximum Level] (when YF-23 = 0 [Direct Acting]).                                                                                                    | 5 s<br>(0 - 3600 s)               | 390  |
| YF-06<br>(3F55)<br>RUN | PI Aux Control Wake-up<br>Level    | Sets the level to wake up the drive when the drive after YF-04 [PI Aux Control Minimum Level] or YF-24 [PI Auxiliary Ctrl Maximum Level] put the drive to sleep.  Note:  • Parameter YF-23 [PI Aux Ctrl Output Level Select] sets the condition to wake up the drive.  — YF-23 = 0 [Direct Acting]: The PI Aux Feedback must be less than the level set in this parameter for longer than the time set in YF-07 to wake up.  — YF-23 = 1 [Inverse Acting]: The PI Aux Feedback must be more than the level set in this parameter for longer than the time set in YF-07 [PI Aux Control Wake-up Time] to wake up.  • Parameters YF-21 [PI Aux Ctrl Level Unit Selection] and YF-22 [PI Aux Level Decimal Place Pos] set the unit and resolution. | 30.0 PSI<br>(-999.9 - +999.9 PSI) | 390  |
| YF-07<br>(3F56)        | PI Aux Control Wake-up<br>Time     | Sets the time to wake up the drive when the drive after YF-04 [PI Aux Control Minimum Level] or YF-24 [PI Auxiliary Ctrl Maximum Level] put the drive to sleep.  Note:  Parameter YF-23 [PI Aux Ctrl Output Level Select] sets the condition to wake up the drive.  *YF-23 = 0 [Direct Acting]: The PI Aux Feedback must be less than the level set in YF-06 for longer than the time set in YF-07 to wake up.  *YF-23 = 1 [Inverse Acting]: The PI Aux Feedback must be more than the level set in YF-06 [PI Aux Control Wake-up Level] for longer than the time set in YF-07 to wake up.                                                                                                    | 1.0 s<br>(0.0 - 3600.0 s)         | 390  |
| YF-08<br>(3F57)<br>RUN | PI Aux Control Minimum<br>Speed    | Sets the minimum speed at which the drive can run when the PI Auxiliary Control has an effect on the output speed.  Note:  The drive will use Y1-06 [Minimum Speed] and Y4-12 [Thrust Frequency] as the minimum speed when PI Aux Control does not have an effect on the output speed or when you set YF-08 < Y1-06 and Y4-12.                                                                                                    | 0.00 Hz<br>(0.00 - 400.00 Hz)     | 390  |
| YF-09<br>(3F58)<br>RUN | PI Aux Control Low<br>Level Detect | Sets the level below which the drive must be for longer than YF-10 [PI Aux Control Low Lvl Det Time] to respond as specified by YF-11 [PI Aux Control Low Level Det Sel].  Note:  Set this parameter to 0.0 to disable the function.  Parameter YF-10 only applies to when YF-11 = 2 and 3 [Fault and Auto-Restart (time set by YF-15)].  Parameters YF-21 [PI Aux Ctrl Level Unit Selection] and YF-22 [PI Aux Level Decimal Place Pos] set the unit and resolution.                                                                                                    | 0.0 PSI<br>(-999.9 - +999.9 PSI)  | 391  |
| YF-10<br>(3F59)<br>RUN | PI Aux Low Level<br>Detection Time | Sets the length of time that the PI Aux Feedback must be less than YF-09 [PI Aux Control Low Lvl Detection] to trigger a drive response when YF-11 = 2 and 3 [PI Aux Control Low Level Det Sel = Fault and Auto-Restart (time set by YF-15)].                                                                                                    | 0.1 s<br>(0.0 - 300.0 s)          | 391  |

| No.<br>(Hex.)          | Name                                | Description                                                                                                    | Default<br>(Range)               | Ref. |
|------------------------|-------------------------------------|----------------------------------------------------------------------------------------------------|----------------------------------|------|
| YF-11<br>(3F5A)        | PI Aux Control Low<br>Level Det Sel | Sets drive response when the PI Aux Feedback decreases to less than YF-09 [PI Aux Control Low Lvl Detection] for longer than YF-10 [PI Aux Control Low Lvl Det Time].  0: No Display  1: Alarm Only  2: Fault  3: Auto-Restart (time set by YF-15)  Note:  • Set YF-01 = 1 [PI Aux Control Selection = Enabled] and YF-09 [PI Aux Control Low Level Detect] > 0 to enable PI Aux Low Level Detection.  • Parameter YF-10 only applies when YF-11 = 2 or 3.                                                      | 1 (0 - 3)                        | 391  |
| YF-12<br>(3F5B)<br>RUN | PI Aux Control High<br>Level Detect | Sets the value above which the level must be for longer than YF-13 [Pl Aux High Level Detection Time] to respond as specified by YF-14 [Pl Aux Hi Level Detection Select].  Note:  • Set this parameter to 0.0 to disable the function.  • Parameter YF-13 only applies to when YF-14 = 2 and 3 [Fault and Auto-Restart (time set by YF-15]].  • Parameters YF-21 [Pl Aux Ctrl Level Unit Selection] and YF-22 [Pl Aux Level Decimal Place Pos] set the unit and resolution.                                    | 0.0 PSI<br>(-999.9 - +999.9 PSI) | 392  |
| YF-13<br>(3F5C)<br>RUN | PI Aux High Level<br>Detection Time | Sets the length of time that the level must be more than YF-12 [PI Aux Control High Level Detect] before the drive will respond when YF-14 = 2, 3 [PI Aux Hi Level Detection Select].                                                                                                    | 0.1 s<br>(0.0 - 300.0 s)         | 392  |
| YF-14<br>(3F5D)        | PI Aux Control Hi Level<br>Det Sel  | Sets the drive response when the PI Aux Feedback increases to more than the YF-12 [PI Aux Control High Level Detect] level for longer than the time set in YF-13 [PI Aux High Level Detection Time].  0: NoDisplay (Digital Output Only)  1: Alarm Only  2: Fault  3: Auto-Restart (time set by YF-15)  Note:  • Set YF-01 = 1 [PI Aux Control Selection = Enabled] and YF-12 [PI Aux Control High Level Detect] > 0 to enable PI Aux High Level Detection.  • Parameter YF-13 only applies when YF-14 = 2 or 3 | 1 (0 - 3)                        | 392  |
| YF-15<br>(3F5E)        | PI Aux Level Detect<br>Restart Time | Sets the length of time the drive will wait before it tries an Auto-Restart of LOAUX [Low PI Aux Feedback Level] or HIAUX [High PI Aux Feedback Level] fault.                                                                                                    | 5.0 min<br>(0.1 - 6000.0 min)    | 393  |
| YF-16<br>(3F5F)<br>RUN | PI Auxiliary Control P<br>Gain      | Sets the proportional gain for the suction pressure control.                                                                                                    | 2.00<br>(0.00 - 25.00)           | 393  |
| YF-17<br>(3F60)<br>RUN | PI Auxiliary Control I<br>Time      | Sets the integral time for the suction pressure control.  Note:  Set this parameter to 0.0 to disable the integrator.                                                                                                    | 5.0 s<br>(0.0 - 360.0 s)         | 393  |
| YF-18<br>(3F61)        | PI Aux Control Detect<br>Time Unit  | Sets the time unit for YF-10 [PI Aux Control Low Lvl Det Time] and YF-13 [PI Aux High Level Detection Time].  0: Minutes (min)  1: Seconds (sec)                                                                                                    | 1 (0, 1)                         | 393  |
| YF-19<br>(3F62)        | PI Aux Ctrl Feedback<br>WireBreak   | Sets how the analog input selected for PI Aux Feedback will respond when it is programmed to receive a 4 mA to 20 mA signal and the signal is lost.  0 : Disabled  1 : Alarm Only  2 : Fault (no retry, coast to stop)                                                                                                    | 2<br>(0 - 2)                     | 393  |
| YF-20<br>(3F63)        | PI Aux Main PI Speed<br>Control     | Sets if the PI Auxiliary Controller has an effect on output speed.  0 : Disabled  1 : Enabled                                                                                                    | 1 (0, 1)                         | 393  |

| No.<br>(Hex.)          | Name                                | Description                                                                                                    | Default<br>(Range)            | Ref. |
|------------------------|-------------------------------------|----------------------------------------------------------------------------------------------------|-------------------------------|------|
| YF-21<br>(3F64)        | PI Aux Ctrl Level Unit<br>Selection | Set the units shown for the PI Aux Level parameters and monitors.  0: "WC: inches of water column  1: PSI: pounds per square inch  2: GPM: gallons/min  3: °F: Fahrenheit  4: ft³/min: cubic feet/min  5: m³/h: cubic meters/hour  6: L/h: liters/hour  7: L/s: liters/sec  8: bar: bar  9: Pa: Pascal  10: °C: Celsius  11: m: meters  12: ft: feet  13: L/min: liters/min  14: m³/min: cubic meters/min  15: "Hg: Inch Mercury  16: kPa: kilopascal  48: %: Percent  49: Custom (YF-32 ~ 34)  50: None                                                                                                    | 1<br>(0 - 50)                 | 394  |
| YF-22<br>(3F65)        | PI Aux Level Decimal<br>Place Pos   | Sets the number of decimal places for the PI Aux Level parameters and monitors.  0 : No Decimal Places (XXXXX)  1 : One Decimal Places (XXXXXX)  2 : Two Decimal Places (XXXXXX)  3 : Three Decimal Places (XXXXXX)                                                                                                    | 1 (0 - 3)                     | 394  |
| YF-23<br>(3F66)        | PI Aux Ctrl Output Level<br>Select  | Sets the PI Auxiliary Controller to be Direct-acting or Inverse-acting.  0 : Direct Acting  1 : Inverse Acting                                                                                                    | 1 (0, 1)                      | 394  |
| YF-24<br>(3F67)<br>RUN | PI Auxiliary Ctrl<br>Maximum Level  | Sets the maximum level for PI Auxiliary Control. When the level is more than this setting for longer than YF-05 [PI Aux Control Sleep Delay Time], the drive will go to sleep and turn off all lag drives.  Note:  Set this parameter to 0.0 to disable the function.  Parameters YF-21 [PI Aux Ctrl Level Unit Selection] and YF-22 [PI Aux Level Decimal Place Pos] set the unit and resolution.                                                                                                    | 0.0 PSI<br>(0.0 - 6000.0 PSI) | 395  |
| YF-25<br>(3F68)<br>RUN | PI Aux Control<br>Activation Level  | Sets the level to activate the PI Auxiliary Control.  Note:  • The drive response changes when the YF-23 [PI Aux Ctrl Output Level Select] setting changes.  – YF-23 = 0 [Direct Acting]:  When the PI Aux Feedback level is more than this setting for longer than YF-26 [PI Aux Control Activation Delay], the drive will activate the PI Auxiliary Control to control the output frequency.  – YF-23 = 1 [Inverse Acting]:  When the PI Aux Feedback level is less than this setting for longer than YF-26, the drive will activate PI Auxiliary Control to control the output frequency.  • When you set this parameter to 0.0 PSI, PI Auxiliary Control is always enabled.  • Parameters YF-21 [PI Aux Ctrl Level Unit Selection] and YF-22 [PI Aux Level Decimal Place Pos] set the unit and resolution. | 0.0 PSI<br>(0.0 - 6000.0 PSI) | 395  |
| YF-26<br>(3F69)<br>RUN | PI Aux Control<br>Activation Delay  | Sets the delay time to activate the PI Auxiliary Control.  Note:  • The drive response changes when the YF-23 [PI Aux Ctrl Output Level Select] setting changes.  • YF-23 = 0 [Direct Acting]:  When the PI Aux Feedback level is more than YF-25 [PI Aux Control Activation Level] for longer than this time, the drive will activate the PI Auxiliary Control to control the output frequency.  • YF-23 = 1 [Inverse Acting]:  When the PI Aux Feedback level is less than YF-25 for longer than this time, the drive will activate PI Auxiliary Control to control the output frequency.  • When you set this parameter to 0.0 PSI, PI Auxiliary Control is always enabled.                                                                                                    | 2 s<br>(0 - 3600 s)           | 395  |
| YF-32<br>(3F6F)        | PI Aux Custom Unit<br>Character 1   | Sets the first character of the PI Aux custom unit display when YF-21 = 49 [PI Aux Ctrl Level Unit Selection = Custom (YF-32 ~ 34)].                                                                                                    | 41<br>(20 - 7A)               | 395  |
| YF-33<br>(3F70)        | PI Aux Custom Unit<br>Character 2   | Sets the second character of the PI Aux custom unit display when YF-21 = 49 [PI Aux Ctrl Level Unit Selection = Custom (YF-32 ~ 34)].                                                                                                    | 41<br>(20 - 7A)               | 395  |
| YF-34<br>(3F71)        | PI Aux Custom Unit<br>Character 3   | Sets the third character of the PI Aux custom unit display when YF-21 = 49 [PI Aux Ctrl Level Unit Selection = Custom (YF-32 ~ 34)].                                                                                                    | 41<br>(20 - 7A)               | 396  |

#### 9.15 Y: Application Features

| No.<br>(Hex.)          | Name                               | Description                                                                                                    | Default<br>(Range)               | Ref. |
|------------------------|------------------------------------|----------------------------------------------------------------------------------------------------|----------------------------------|------|
| YF-35<br>(3F72)        | PI Aux Minimum<br>Transducer Scale | Sets the minimum scale output of the pressure transducer that is connected to the terminal set for H3-xx = 27 [MFAI Function Selection = PI Auxiliary Control Feedback].  Note:  • To enable this parameter, set it to less than YF-02 [PI Aux Control Transducer Scale]. If you set it to more than YF-02, it will disable the PI Auxiliary Feedback (set to 0).  • Parameters YF-21 [PI Aux Ctrl Level Unit Selection] and YF-22 [PI Aux Level                                                                                                    | 0.0 PSI<br>(-999.9 - +999.9 PSI) | 396  |
| YF-36<br>(3F73)<br>RUN | PI Aux Lo Hi Lvl Det<br>Hysteresis | Decimal Place Pos] set the unit and resolution.  Sets the Hysteresis Level used for low and high level detection.  Note:  • When YF-11 = 3 [PI Aux Control Low Level Det Sel = Auto-Restart (time set by YF-15)], the PI Aux Feedback level must increase more than the value of YF-09 [PI Aux Control Low Level Detect] + YF-36 before YF-15 [PI Aux Level Detect Restart Time] starts.  • When YF-14 = 3 [PI Aux Control Hi Level Det Sel = Auto-Restart (time set by YF-15)], the PI Aux Feedback Level must decrease less than the value of YF-12 [PI Aux Control High Level Detect] - YF-36 before YF-15 starts.  • Parameters YF-21 [PI Aux Ctrl Level Unit Selection] and YF-22 [PI Aux Level Decimal Place Pos] set the unit and resolution. | 0.0 PSI<br>(0.0 - 100.0 PSI)     | 396  |

# 9.16 Z: Bypass Parameters

### ◆ Z1: Bypass Control System

| No.<br>(Hex.)   | Name                               | Description                                                                                                    | Default<br>(Range)              | Ref. |
|-----------------|------------------------------------|----------------------------------------------------------------------------------------------------|---------------------------------|------|
| Z1-05<br>(85CA) | Auto Transfer To Bypass            | When the drive is running and a there is a drive fault, operation will switch to Bypass Mode. When you remove the fault, the operation will go back to Drive Mode 0: Disabled 1: Enabled                                                                                                    | 0 (0, 1)                        | 397  |
| Z1-06<br>(85CB) | Power Up Mode                      | Sets the mode of bypass control at power-up.  0: OFF-DRIVE  1: AUTO-DRIVE  3: AUTO-BYPASS  5: Powerup HOA Memory                                                                                                    | 1 (0 -5)                        | 397  |
| Z1-10<br>(85CF) | Emergency Override<br>Transfer     | Enables and disables the function to auto transfer to EMOV bypass if the drive declares a fault when the bypass is running in EMOV drive.  0: Disabled  1: Enabled                                                                                                    | 1 (0, 1)                        | 397  |
| Z1-11<br>(85D0) | Motor AND/OR Function              | - 0: Disabled 1: Always Motor 1 2: Always Motor 2 3: Always Motor 1 AND 2 4: OR in HAND and AUTO 5: MOTOR 1 in HAND OR in AUTO 6: MOTOR 2 in HAND OR in AUTO 7: AND/OR in HAND and AUTO 8: MOTOR 1 in HAND AND/OR in AUTO 9: MOTOR 2 in HAND AND/OR in AUTO 10: MOTOR 1,2 in HAND AND/OR in AUTO | 0<br>(0 - 10)                   | 397  |
| Z1-12<br>(85D1) | Run Delay Time                     | When the Run command is issued, the drive will run at speed set in Z1-14 [Run Delay Frequency Reference]. After the time set in this parameter, the frequency reference will return to its programmed source (b1-01 or HAND frequency reference).                                                | 0.0 s<br>(0.0 to 300.0 s)       | 398  |
| Z1-13<br>(85D2) | Pre Interlock Run Select           | Determines if the drive will run at a preset speed when the BAS Interlock Digital Input is open and a Run command is present.  0: Disabled  1: Enabled (DRIVE Mode)  1: Enabled (BYPASS Mode)                                                                                                    | 0 (0, 1)                        | 398  |
| Z1-14<br>(85D3) | Run Delay Frequency<br>Reference   | Sets the frequency that the bypass uses when it delays the Run command.                                                                                                    | 60.00 Hz<br>(0.00 - Max. Freq.) | 398  |
| Z1-15<br>(85D4) | Interlock Wait Time                | When you enter a Run command, it asserts the damper actuator output. When you program an input for Interlock and the time set to this parameter expires before the Interlock input activates, it will trigger a fault.  Note:  Set this parameter to 0.0 s to disable this function.             | 0.0 s<br>(0.0 - 300.0 s)        | 398  |
| Z1-16<br>(85D5) | Energy Savings Mode                | Enables the contactor-based Energy Savings function and determines which conditions must be met before the bypass will enter into Energy Savings Mode.  0: Disabled  1: Frequency  2: Frequency + Current  Note:  If the motor is running in reverse, Energy Savings will not function.          | 0 (0 - 2)                       | 403  |
| Z1-17<br>(85D6) | Energy Savings<br>Frequency Ref    | Both frequency reference and output frequency must be within the window defined by this parameter, Z1-19 [Energy Savings Fref Deadbnad], and Z1-20 [Energy Savings Out Freq Deadbnad] for Energy Savings operation.                                                                              | 60.00 Hz<br>(0.00 - Max. Freq.) | 403  |
| Z1-18<br>(85D7) | Energy Savings Output<br>Cur Level | Drive output current must be in the window defined by this parameter and Z1-21 [Energy Savings Out Cur Deadband] to enter Energy Savings Mode.                                                                                                    | 0.0%<br>(0.0 - 100.0%)          | 404  |
| Z1-19<br>(85D8) | Energy Savings Fref<br>Deadband    | Used with Z1-17 [Energy Savings Frequency Ref] to set when to enter and exit Energy Savings Mode.  Note: Units, default, and range are different for different o1-03 [Frequency Display Unit Selection] values.                                                                                  | 0.50 Hz<br>(0.00 - 5.00 Hz)     | 404  |

| No.<br>(Hex.)   | Name                                | Description                                                                                                    | Default<br>(Range)             | Ref. |
|-----------------|-------------------------------------|----------------------------------------------------------------------------------------------------|--------------------------------|------|
| Z1-20<br>(85D9) | Energy Savings Out Freq<br>Deadband | Used with Z1-17 [Energy Savings Frequency Ref] to set when to enter Energy Savings Mode.  Note: Units, default, and range are different for different o1-03 [Frequency Display Unit Selection] values.                                                                                                    | 0.50 Hz<br>(0.00 - 5.00 Hz)    | 404  |
| Z1-21<br>(85DA) | Energy Savings Out Cur<br>Deadband  | Used with Z1-18 [Energy Savings Output Cur Level] to set when to enter Energy Savings Mode.                                                                                                    | 15.0%<br>(0.0 - 30.0%)         | 404  |
| Z1-22<br>(85DB) | Energy Savings Mode<br>Time         | Sets the length of time that all conditions must be in the set limits before transferring into Energy Savings Mode.                                                                                                    | 30 s<br>(10 - 3600 s)          | 404  |
| Z1-23<br>(85DC) | Energy Savings Freq Ref<br>Increase | Sets the value to add to the drive Frequency Reference when transferring to Bypass Energy Savings Mode.  WARNING! Sudden Movement Hazard. This parameter can cause operation higher than the E1-04 [Maximum Output Frequency] setting of the drive.  Note: Units, default, and range are different for different o1-03 [Frequency Display Unit Selection] values. | 6.00 Hz<br>(0.00 - 10.00 Hz)   | 404  |
| Z1-24<br>(85DD) | Contactor Open Delay                | Sets the time to delay after commanding the drive output contactor K2 or bypass contactor K3 or 2-Motor OR/AND contactors K4 and K5 to open to let the contacts open.                                                                                                    | 0.2 s<br>(0.0 - 5.0 s)         | 405  |
| Z1-25<br>(85DE) | Contactor Close Delay               | Sets the time to delay after commanding the drive output contactor K2 or bypass contactor K3 or 2-Motor OR/AND contactors K4 and K5 to close to let the contacts close.                                                                                                    | 0.2 s<br>(0.0 - 5.0 s)         | 405  |
| Z1-27<br>(85E0) | Brownout Voltage Level              | Sets the voltage level below which is a brownout condition.  Note:  Voltage level is measured on the output of the built-in 120 VAC control transformer.                                                                                                    | 98 V<br>(0 - 150 V)            | 405  |
| Z1-28<br>(85E1) | Brownout Detection Time             | Sets the length of time that the Bypass voltage must be less than the Brownout Voltage Level before the Bypass will trigger a Brownout fault.                                                                                                    | 3.0 s<br>(1.0 - 300.0 s)       | 405  |
| Z1-29<br>(85E2) | Blackout Voltage Level              | Sets the voltage level to determine a blackout condition. Use Z1-60 [Blackout Operation Select] to set power blackout behavior.  Note:  Voltage level is measured on the output of the built-in 120 VAC control transformer.                                                                                                    | 75 V<br>(0 - 150 V)            | 405  |
| Z1-31<br>(85E4) | Loss of Load Detection<br>Select    | Sets the function to detect loss of load. 0 : Disabled 1 : Enable and Fault 2 : Enable and Alarm                                                                                                    | 0 (0 - 2)                      | 405  |
| Z1-32<br>(85E5) | Loss of Load Drive<br>Frequency     | Sets the value to which the drive output frequency must be equal to or more than for the drive to detect a loss of load.                                                                                                    | 60.00 Hz<br>(0.00 - Max Freq.) | 406  |
| Z1-33<br>(85E6) | Loss of Load Drive Out<br>Current   | For Drive Mode only, the drive output current must be less than this level to detect a Loss of Load condition.                                                                                                    | 0.0 A<br>(0.0 - 999.9 A)       | 406  |
| Z1-34<br>(85E7) | Loss of Load Drive Det<br>Time      | The loss of load conditions must be met for the length of time in this parameter before the bypass will detect a loss of load in Drive Mode.                                                                                                    | 1.0 s<br>(0.0 - 300.0 s)       | 406  |
| Z1-35<br>(85E8) | Loss of Load Bypass<br>Current      | For Bypass Mode only, the motor current must be less than this level to detect a Loss of Load condition.                                                                                                    | 0.0 A<br>(0.0 - 999.9 A)       | 406  |
| Z1-36<br>(85E9) | Loss of Load Bypass Det<br>Time     | The motor current must be less than the value set in <i>Z1-35 [Loss of Load Bypass Current]</i> for the length of time set in this parameter before the bypass will detect a loss of load in Bypass Mode.                                                                                                    | 1.0 s<br>(0.0 - 300.0 s)       | 406  |
| Z1-39<br>(85EC) | Drive/Bypass Source<br>Select       | Sets the function to select the Drive or the Bypass as the source of Drive/Bypass Mode selection.  0: Keypad 1: Digital Input 2: Serial Communications 3: Option PCB                                                                                                    | 0 (0 - 3)                      | 406  |
| Z1-40<br>(85ED) | Auto Transfer Delay<br>Time         | When you enable Auto Transfer and the bypass detects a drive fault, the bypass controller will wait for the length of time set in this parameter before it switches to bypass.                                                                                                    | 0.0 s<br>(0.0 - 300.0 s)       | 407  |

| No.<br>(Hex.)             | Name                              | Description                                                                                                    | Default<br>(Range)       | Ref. |
|---------------------------|-----------------------------------|----------------------------------------------------------------------------------------------------|--------------------------|------|
| Z1-42<br>(85EF)           | Soft Starter Selection            | This parameter is normally set at the factory and does not require adjustment. Sets when there is a soft starter used in bypass operation and when the soft starter will be used for a "soft stop".  0: Not Installed – Contactor Only  1: Installed – Coast To Stop  2: Installed – Ramp To Stop  Note:  When [Z1-42 = 1 or 2] to enable the soft starter, the bypass automatically disables welded contactor detection. Parameter Z1-55 [Welded Contactor Detection] does will not have an effect. | 0 (0 - 2)                | 407  |
| Z1-43<br>(85F0)           | Soft Starter Delay Timer          | This parameter is normally set at the factory and does not require adjustment. Sets the delay time between closing contactor K3 and energizing the soft starter.  Note:  This parameter is enabled when Z1-42 = 1 or 2 [Soft Starter Selection = Installed - Coast To Stop or Installed - Ramp To Stop].                                                                                                    | 2.0 s<br>(0.0 - 60.0 s)  | 407  |
| Z1-44<br>(85F1)           | Soft Starter Rampdown<br>Timeout  | Sets the maximum wait time for the current to be less than 5% of E2-01 after removing the soft starter Run command.                                                                                                    | 15.0 s<br>(1.0 - 60.0 s) | 407  |
| Z1-50<br>(85F7)           | Bypass Input Phase Loss<br>Level  | The bypass measures the current unbalance between phases to detect input phase loss. Usually it is not necessary to change this parameter.  Sets the current level between phases in Bypass Mode.                                                                                                    | 25.0%<br>(5.0 - 50.0%)   | 408  |
| Z1-51<br>(85F8)           | Bypass Input Phase Loss<br>Delay  | Sets the trip time for an input phase loss condition in Bypass Mode.  Note:  When you set this parameter to 0.0, it will disable bypass phase loss detection.                                                                                                    | 5.0 s<br>(0.0 - 30.0 s)  | 408  |
| Z1-52<br>(85F9)           | Input Phase Rotation<br>Detection | Sets bypass response when the Bypass Mode phase rotation is incorrect.  0 : Disabled  1 : Alarm  2 : Fault                                                                                                    | 0 (0 - 2)                | 408  |
| Z1-53<br>(85FA)           | Load Verify Detection             | Enables and disables verification that the motor is running when commanded to run.  0 : Disabled  1 : Enabled                                                                                                    | 0 (0, 1)                 | 408  |
| Z1-55<br>(85FC)           | Welded Contactor<br>Detection     | Enables and disables detection of K3 "welded contactor" condition.  0 : Disabled  1 : Enabled  Note:  When ZI-42 = 1 or 2 [Soft Starter Selection = Installed - Coast To Stop or Installed - Ramp To Stop], the bypass will automatically disable welded contactor detection.                                                                                                    | 0 (0, 1)                 | 409  |
| Z1-56<br>(85FD)<br>RUN    | Test Mode                         | Sets the behavior of the drive input contactor K1 during Bypass Mode.  0 : Drive Power Off during Bypass  1 : Drive Power On during Bypass                                                                                                    | 0 (0, 1)                 | 410  |
| Z1-60<br>(8601)           | Blackout Operation<br>Select      | Sets bypass behavior when contactor voltage is less than Z1-29 [Blackout Voltage Level].  0 : Fault  1 : Restart Delay with Speed Search  2 : Restart Delay from Zero Speed  3 : Disabled  Note:  Restart Delay works best when:  • A keypad is connected  • There is a good battery in the keypad  • The date and time are set correctly in the keypad                                                                                                    | 1 (0 - 3)                | 410  |
| Z1-61<br>(8602)           | Power Loss Restart Delay<br>Time  | Sets the time delay for restart. This parameter works together Z1-60 [Blackout Operation Select]                                                                                                    | 10 s<br>(1 - 300 s)      | 410  |
| Z1-70<br>(860B)           | Green Contactor Mode              | Green Contactor Mode opens the output and motor contactors when the bypass unit is idle and does not have a Run command.  0 : Disabled  1 : Enabled                                                                                                    | 0 (0, 1)                 | 411  |
| Z1-94<br>(8623)<br>Expert | Current Transformer<br>Turns      | This parameter will indicate to the bypass controller how many times the motor leads pass through bypass current transformers. This parameter is typically set at the Yaskawa factory and does not require adjustment.  Note:  • To display this parameter on the keypad, you must use drive model 4005.  • If you set A1-02 = 2220 to initialize, it will not reset this parameter.  0 : Automatic  1 : Force 1 Turn  2 : Force 2 Turns                                                             | 0 (0 - 2)                | 411  |

| No.<br>(Hex.)             | Name                 | Description                                                                                                    | Default<br>(Range)                                | Ref. |
|---------------------------|----------------------|----------------------------------------------------------------------------------------------------|---------------------------------------------------|------|
| Z1-98<br>(8627)<br>Expert | Minimum Drive SW Ver | Only change this parameter under the guidance of Yaskawa technical support (1-800-YASKAWA). If you change this parameter incorrectly, it can cause incorrect operation of the bypass system.  Bypass SW VST800560: Default: 1012 | Depends on software<br>version<br>(00000 - 65535) | 411  |
| Z1-99<br>(8628)<br>Expert | Maximum Drive SW Ver | Only change this parameter under the guidance of Yaskawa technical support (1-800-YASKAWA). If you change this parameter incorrectly, it can cause incorrect operation of the bypass system.  Bypass SW VST800560: Default: 1012 | Depends on software<br>version<br>(00000 - 65535) | 411  |

### ◆ Z2: Bypass Control Input/Output

| No.<br>(Hex.)   | Name                             | Description                                                                                                    | Default<br>(Range) | Ref. |
|-----------------|----------------------------------|----------------------------------------------------------------------------------------------------|--------------------|------|
| Z2-01<br>(8563) | Digital Input 1 Function (TB2-1) | Sets the function for bypass digital input 1.                                                                                  | 21<br>(0 - 47)     | 412  |
| Z2-02<br>(8564) | Digital Input 2 Function (TB2-2) | Sets the function for bypass digital input 2.                                                                                  | 22<br>(0 - 47)     | 412  |
| Z2-03<br>(8565) | Digital Input 3 Function (TB2-3) | Sets the function for bypass digital input 3.                                                                                  | 23<br>(0 - 47)     | 413  |
| Z2-04<br>(8566) | Digital Input 4 Function (TB2-4) | Sets the function for bypass digital input 4.                                                                                  | 24<br>(0 - 47)     | 413  |
| Z2-05<br>(8567) | Digital Input 5 Function (TB2-5) | Sets the function for bypass digital input 5.                                                                                  | 25<br>(0 - 47)     | 413  |
| Z2-06<br>(8568) | Digital Input 6 Function (TB2-6) | Sets the function for bypass digital input 6.                                                                                  | 0<br>(0 - 47)      | 413  |
| Z2-07<br>(8569) | Digital Input 7 Function (TB2-7) | Sets the function for bypass digital input 7.                                                                                  | 0<br>(0 - 47)      | 413  |
| Z2-08<br>(856A) | Digital Input 8 Function (TB2-8) | Sets the function for bypass digital input 8.                                                                                  | 0<br>(0 - 47)      | 413  |
| Z2-09<br>(856B) | Digital Input 1 Invert<br>Select | Inverts the output of the function selected in Digital Input 1.  0: Normal (Non-inverted)  1: Inverted                         | 0 (0, 1)           | 413  |
| Z2-10<br>(856C) | Digital Input 2 Invert<br>Select | Inverts the output of the function selected in Digital Input 2.  0: Normal (Non-inverted)  1: Inverted                         | 0 (0, 1)           | 413  |
| Z2-11<br>(856D) | Digital Input 3 Invert<br>Select | Inverts the output of the function selected in Digital Input 3.  0 : Normal (Non-inverted)  1 : Inverted                       | 0 (0, 1)           | 414  |
| Z2-12<br>(856E) | Digital Input 4 Invert<br>Select | Inverts the output of the function selected in Digital Input 4.  0: Normal (Non-inverted)  1: Inverted                         | 0 (0, 1)           | 414  |
| Z2-13<br>(856F) | Digital Input 5 Invert<br>Select | Inverts the output of the function selected in Digital Input 5.  0 : Normal (Non-inverted)  1 : Inverted                       | 0 (0, 1)           | 414  |
| Z2-14<br>(8570) | Digital Input 6 Invert<br>Select | Inverts the output of the function selected in Digital Input 6.  0 : Normal (Non-inverted)  1 : Inverted                       | 0 (0, 1)           | 414  |
| Z2-15<br>(8571) | Digital Input 7 Invert<br>Select | Inverts the output of the function selected in Digital Input 7.  0 : Normal (Non-inverted)  1 : Inverted                       | 0 (0, 1)           | 414  |
| Z2-16<br>(8572) | Digital Input 8 Invert<br>Select | Inverts the output of the function selected in Digital Input 8.  0 : Normal (Non-inverted)  1 : Inverted                       | 0 (0, 1)           | 414  |
| Z2-23<br>(8579) | Digital Output 7 (TB1 1~3)       | Sets the function for bypass digital output 7. Normally Open: TB1 - Terminals 2 and 3 Normally Closed: TB1 - Terminals 2 and 1 | 7<br>(0 - 99)      | 422  |

| No.<br>(Hex.)   | Name                                | Description                                                                                                    | Default<br>(Range)           | Ref. |
|-----------------|-------------------------------------|----------------------------------------------------------------------------------------------------|------------------------------|------|
| Z2-24<br>(857A) | Digital Output 8 (TB1 4~6)          | Sets the function for bypass digital output 8.  Normally Open: TB1 - Terminals 5 and 6  Normally Closed: TB1 - Terminals 5 and 4                             | 10<br>(0 - 99)               | 422  |
| Z2-25<br>(857B) | Digital Output 9 (TB1 7~9)          | Sets the function for bypass digital output 9. Normally Open: TB1 - Terminals 8 and 9 Normally Closed: TB1 - Terminals 8 and 7                               | 12<br>(0 - 99)               | 422  |
| Z2-26<br>(857C) | Digital Output 10 (TB1 10~12)       | Sets the function for bypass digital output 10. Normally Open: TB1 - Terminals 11 and 12 Normally Closed: TB1 - Terminals 11 and 10                          | 15<br>(0 - 99)               | 422  |
| Z2-30<br>(8580) | Analog Input Signal<br>Level Select | Sets the input signal level for the analog input on the bypass control board (A2) Terminal TB4-2.  0:0 to 10V (Lower Limit at 0)  2:4 to 20 mA  3:0 to 20 mA | 0 (0 - 3)                    | 426  |
| Z2-32<br>(8582) | Analog Input Gain<br>Setting        | Sets the gain of the analog signal input to the analog input on the bypass control board (A2) Terminal TB4-2.                                                | 100.0%<br>(-999.9 - +999.9%) | 427  |
| Z2-33<br>(8583) | Analog Input Bias Setting           | Sets the bias of the analog signal input to the analog input on the bypass control board (A2) Terminal TB4-2.                                                | 0.0%<br>(-999.9 - +999.9%)   | 427  |

#### ■ Z2-xx: Digital Input Setting Values

| Setting Value | Function                          | Description                                                                                                    | Ref. |
|---------------|-----------------------------------|----------------------------------------------------------------------------------------------------|------|
| 0             | Not Used                          | Use this setting for unused terminals or to use terminals in through mode.                                                                                                    | 415  |
| 1             | Drive S1 Passthrough              | Simulates a digital input on drive digital input terminal S1. Use H1-01 [Terminal S1 Function Selection] to program the function.                                                                                                    | 415  |
| 2             | Drive S2 Passthrough              | Simulates a digital input on drive digital input terminal S2. Use H1-02 [Terminal S2 Function Selection] to program the function.                                                                                                    | 415  |
| 3             | Drive S3 Passthrough              | Simulates a digital input on drive digital input terminal S3. Use <i>H1-03 [Terminal S3 Function Selection]</i> to program the function.                                                                                                    | 415  |
| 4             | Drive S4 Passthrough              | Simulates a digital input on drive digital input terminal S4. Use H1-04 [Terminal S4 Function Selection] to program the function.                                                                                                    | 415  |
| 5             | Drive S5 Passthrough              | Simulates a digital input on drive digital input terminal S5. Use H1-05 [Terminal S5 Function Selection] to program the function.                                                                                                    | 415  |
| 6             | Drive S6 Passthrough              | Simulates a digital input on drive digital input terminal S6. Use H1-06 [Terminal S6 Function Selection] to program the function.                                                                                                    | 415  |
| 7             | Drive S7 Passthrough              | Simulates a digital input on drive digital input terminal S7. Use H1-07 [Terminal S7 Function Selection] to program the function.                                                                                                    | 415  |
| 8             | Drive S8 Passthrough              | Simulates a digital input on drive digital input terminal S8. Use H1-08 [Terminal S8 Function Selection] to program the function.                                                                                                    | 415  |
| 21            | Run (AUTO)                        | Starts and stops the bypass.                                                                                                    | 415  |
| 22            | Run Enable - Safety (NC)          | Stops the bypass. Normally closed signal.  OPEN: If there is no Run command, the keypad will show Safety Open. If a Run command is present, the alarm LED will flash and the keypad will show SAFE - Safety Open.  CLOSED: PID control enabled                                                                 | 415  |
| 23            | Run Interlock (BAS)               | Stops the drive and triggers alarm AL02. Normally closed signal.  OPEN: When no Run command is present, the keypad does not show a message. If a Run command is present, the alarm LED will flash and the AL02 - Interlock Open alarm will show on the keypad.  CLOSED: Normal operation                       | 416  |
| 24            | Remote Transfer to<br>Bypass      | Forces the bypass into Bypass Mode.  OPEN: Bypass will operate in its selected mode (Drive or Bypass).  CLOSED: Forces the bypass to operate in Bypass Mode. If the drive is running, it will stop the drive and switch to bypass operation.                                                                   | 416  |
| 25            | Emergency Override<br>Bypass      | Forces the bypass to operate in Bypass Mode.  OPEN: Normal operation  CLOSED: Forces the bypass to run in Bypass Mode. Run commands and HAND/OFF/AUTO status do not have an effect. The bypass will ignore the faults and alarms set to ignore in S6-11 to S6-20.                                              | 416  |
| 26            | Emergency Override<br>Drive (FWD) | Forces the bypass to operate in the forward direction in Drive Mode.  OPEN: Normal operation  CLOSED: Forces the bypass run in the forward direction in Drive Mode. Run commands and HAND/OFF/AUTO status do not have an effect. The bypass will ignore the faults and alarms set to ignore in S6-11 to S6-20. | 416  |

| Setting Value | Function                          | Description                                                                                                    | Ref. |
|---------------|-----------------------------------|----------------------------------------------------------------------------------------------------|------|
| 27            | Motor OR Select                   | Sets the command for the bypass to operate motor 1 or motor 2.  OPEN: Motor 1 is in operation.  CLOSED: Motor 2 is in operation.                                                                                                    | 416  |
| 28            | Motor AND Select                  | Sets the command for the bypass to operate motor 1 and motor 2 at the same time.  OPEN: Motor 1 only.  CLOSED: Motor 1 AND Motor 2 are in operation.                                                                                                    | 416  |
| 29            | External Overload Motor 1 (NC)    | Input for an external motor overload relay. Normally closed signal.  OPEN: All operation stops. The keypad shows fault FB06 - External Overload Motor 1.  CLOSED: Normal operation.                                                                                                    | 417  |
| 30            | External Overload Motor 2 (NC)    | Input for an external motor overload relay (Motor 2). Normally closed signal.  OPEN: All operation stops. The keypad shows fault <i>FB07 - External Overload Motor 2</i> .  CLOSED: Normal operation.                                                                                                    | 417  |
| 31            | HAND Select                       | Selects HAND Mode from the digital inputs instead of the keypad.                                                                                                    | 417  |
| 32            | AUTO Select                       | Selects AUTO Mode from the digital inputs instead of the keypad.                                                                                                    | 417  |
| 33            | Drive/Bypass Select               | Sets the bypass to operate in Bypass Mode or Drive Mode.  OPEN: Drive Mode Selected  CLOSED: Bypass Mode Selected                                                                                                    | 418  |
| 34            | Fault Reset                       | Resets any faults that are present.  OPEN: Normal operation  CLOSED: Reset faults                                                                                                    | 418  |
| 35            | External Fault (EF0)              | Forces the drive into an EF0 fault condition.  OPEN: Normal operation  CLOSED: Force EF0 fault in the drive                                                                                                    | 418  |
| 36            | External Fault (EFB)              | Triggers external fault <i>EFB</i> on the bypass.  OPEN: Normal operation  CLOSED: Force <i>FB03 - External Fault Bypass</i> fault.                                                                                                    | 418  |
| 37            | Run Reverse (AUTO)                | Starts and stops the bypass in reverse.  OPEN: Stop/Fwd operation  CLOSED: Reverse drive operation                                                                                                    | 419  |
| 38            | Fire Stat Switch (NC)             | Stops the drive from running and shows "Fire Stat" on the keypad.  OPEN: If there is no Run command present, the keypad will show "Fire Stat Open". If a Run command is present, the alarm LED will flash and the keypad will show the alarm FIRE_ST Fire Stat Open.  CLOSED: Normal operation                                                                                                    | 419  |
| 39            | Freeze Stat Switch (NC)           | Stops the drive from running and shows "Freeze Stat" on the keypad.  OPEN: If there is no Run command present, the keypad will show "Smoke Alarm Active". If a Run command is present, the alarm LED will flash and the keypad will show the alarm SMK_ALRM - Smoke Alarm Active.  CLOSED: Normal operation                                                                                                   | 419  |
| 40            | Smoke Alarm (NC)                  | Stops the drive from running and shows "Smoke Alarm Active" on the keypad.  OPEN: If there is no Run command present, the keypad will show "Smoke Alarm Active". If a Run command is present, the alarm LED will flash and the keypad will show the alarm SMK_ALRM - Smoke Alarm Active.  CLOSED: Normal operation                                                                                            | 419  |
| 41            | OverPressure Switch (NC)          | Stops the drive from running and shows "Over Pressure Detected" on the keypad.  OPEN: If there is no Run command present, the keypad will show "Over Pressure Detected". If a Run command is present, the alarm LED will flash and the keypad will show the alarm OV_PRESS - Over Pressure Detected.  CLOSED: Normal operation                                                                                | 419  |
| 42            | Low Suction Switch (NC)           | Stops the drive from running and shows "Low Suction Detected" on the keypad.  OPEN: If there is no Run command present, the keypad will show "Low Suction Detected". If a Run command is present, the alarm LED will flash and the keypad will show the alarm LOW_SUCT - Low Suction Detected.  CLOSED: Normal operation                                                                                      | 420  |
| 43            | Vibration Switch (NC)             | Stops the drive from running and shows "Vibration Detected" on the keypad.  OPEN: If there is no Run command present, the keypad will show "Vibration Detected". If a Run command is present, the alarm LED will flash and the keypad will show the alarm VIBRATION - Vibration Detected.  CLOSED: Normal operation                                                                                           | 420  |
| 44            | Emergency Override<br>Drive (REV) | Forces the bypass to operate in Drive Mode in the reverse direction.  OPEN: Normal operation  CLOSED: Forces the bypass run in the Drive Mode in the reverse direction. Run commands and HAND/OFF/AUTO status do not have an effect. The bypass will ignore the faults and alarms set to ignore in S6-11 to S6-20. You must set b1-04=0 [Reverse Operation Selection = Reverse Enabled] to use this function. | 420  |
| 45            | Serial Hardware Test<br>(RS-485)  | Sets the function for the bypass control to self-test the RS-485 serial communications operation.  OPEN: Normal operation  CLOSED: Do the communications test                                                                                                    | 420  |

| Setting Value | Function          | Description                                                                                                    | Ref. |
|---------------|-------------------|----------------------------------------------------------------------------------------------------|------|
| 46            | Low City Pressure | Indicates that sufficient or insufficient pressure is present on the inlet to the pump. Used mainly for pressure booster situations.  OPEN: Normal operation (operation automatically resumes)  CLOSED: Low City Pressure Alarm, operation stops                                                                                                    | 420  |
| 47            | Motor Preheat     | Sets the command to apply the motor pre-heat current. Use <i>b2-09 [Pre-heat Current 2]</i> to adjust.  OPEN: Normal Operation  CLOSED: Motor Preheat current applied during OFF operation.                                                                                                    | 420  |
| 48            | Low Water (NC)    | This is a normally-closed signal. When the signal is open, the bypass will not run or it will stop the bypass if it is already running.  OPEN: If running, drive or bypass will stop and the keypad will show the LWL – Low Water Level alarm. If not running, the keypad will show the LWL – Low Water Level status-line message and Run is prohibited.  CLOSED: PID control enabled  Note:  If the "Digital Input Invert Select" parameter for this terminal is set to [1 – Inverted], operation will be opposite of what is described above.                                                    | 421  |
| 49            | High Water (NC)   | This is a normally-closed signal. When the signal is open, the bypass will not run or it will stop the bypass if it is already running.  OPEN: If running, drive or bypass will stop and the keypad will show the HWL – High Water Level alarm. If not running, the keypad will show the HWL – High Water Level status-line message and Run is prohibited.  CLOSED: Reservoir/Tank is filled to normal level – Normal operation allowed.  Note:  If the "Digital Input Invert Select" parameter for this terminal is set to [1 – Inverted], operation will be opposite of what is described above. | 421  |

#### ■ Z2-xx: Digital Output Setting Values

| Setting Value | Function                        | Description                                                                                                    | Ref. |
|---------------|---------------------------------|----------------------------------------------------------------------------------------------------|------|
| 0             | Serial Communication<br>Control | Activates when $b1-01 = 2$ [Frequency Reference Selection $1 = Serial$ Communications], and/or $b1-02 = 2$ or $8$ [Run Command Selection $1 = Serial$ Communications or AUTO Command + Serial Run] to set the bypass for control by serial communications.                         | 423  |
|               |                                 | Note: This does not apply when Option PCB-based serial communications control the bypass.                                                                                                    |      |
| 1             | K1 Drive Input Contactor        | Active when the K1 (Drive Input Power) contactor is energized.                                                                                                    | 423  |
| 2             | K2 Drive Output<br>Contactor    | Active when the K2 (Drive Output) contactor is energized.                                                                                                    | 423  |
| 3             | K3 Bypass Contactor             | Active when the K3 (Bypass Run) contactor is energized.                                                                                                    | 423  |
| 4             | K4 Motor 1 Contactor            | Active when the K4 (Motor 1) contactor is energized.                                                                                                    | 423  |
| 5             | K5 Motor 2 Contactor            | Active when the K5 (Motor 2) contactor is energized.                                                                                                    | 423  |
| 6             | READY                           | Active when the system is ready to operate.  ON: System is ready to operate  OFF: System is faulted, in Programming Mode, or one of the safety digital inputs is open                                                                                                    | 423  |
| 7             | RUN Active                      | Active when the system is running in Drive Mode or Bypass Mode.                                                                                                    | 423  |
| 8             | Drive RUN active                | The digital output activates when the system is in Drive Mode and the FP605 drive is running.  ON: Running in Drive Mode  OFF: Not running or in Bypass Mode                                                                                                    | 423  |
| 9             | Bypass RUN active               | The digital output activates when the system is in Bypass Mode and is running. Contactor K3 is closed.  ON: Running in Bypass Mode  OFF: Not running or in Drive Mode                                                                                                    | 423  |
| 10            | HAND mode Active                | The digital output activates when the system is running in HAND Mode during Drive Mode and Bypass Mode.  ON: Running in HAND Mode  OFF: Not running or in AUTO Mode                                                                                                    | 424  |
| 11            | OFF mode Active                 | The digital output activates when the HAND/OFF/AUTO selection is in OFF Mode or if system is faulted. It is also active when in Emergency Override Mode.  ON: System is in OFF Mode or is faulted  OFF: HAND Mode, AUTO Mode (even if not running), Emergency Override.            | 424  |
| 12            | Auto mode Active                | The digital output activates when the HAND/OFF/AUTO selection is in AUTO Mode. It will activate when the system is running and when the system is not running and in Drive Mode and Bypass Mode.  ON: System is in AUTO Mode OFF: HAND Mode, OFF Mode, Faulted, Emergency Override | 424  |

| Setting Value | Function                    | Description                                                                                                    | Ref. |
|---------------|-----------------------------|----------------------------------------------------------------------------------------------------|------|
| 13            | Drive Mode Selected         | The digital output activates when Drive Mode is selected. It stays active during Remote Transfer to Bypass, Emergency Override Bypass, Energy Savings, Fault condition, and when the system is not running.  ON: Drive Mode is selected  OFF: Bypass Mode is selected | 424  |
| 14            | Bypass Mode Selected        | The digital output activates when Bypass Mode is selected. It stays active during Emergency Override Drive, Fault condition, and when the system is not running.  ON: Bypass Mode is selected  OFF: Drive Mode is selected                                            | 424  |
| 15            | Fault Active                | Set when there is an active Drive fault or Bypass fault.                                                                                                    | 424  |
| 16            | Drive Fault Active          | There is a fault in the FP605 drive.                                                                                                    | 424  |
| 17            | Bypass Fault Active         | There is a fault in the bypass.                                                                                                    | 424  |
| 18            | Auto Transfer Active        | There is a drive fault that activated Auto Transfer to Bypass.                                                                                                    | 425  |
| 19            | Serial Run Active           | Serial Communications is commanding a RUN.                                                                                                    | 425  |
| 20            | Damper Actuator Output      | System commanded to RUN in Drive Mode or Bypass Mode.                                                                                                    | 425  |
| 21            | ON Always                   | This digital output is always active.                                                                                                    | 424  |
| 22            | Loss of Load Detected       | The motor current is less than the set value/values.                                                                                                    | 425  |
| 23            | Run Verify Active           | The digital output closes when the drive or bypass output current is more than 10% of <i>E2-01</i> . The digital output opens when the drive or bypass output current is less than 5% of <i>E2-01</i> .                                                               | 425  |
| 24            | Soft Starter Run<br>Command | Controls the Run command to the soft starter. Use Z1-42 to Z1-44 [Soft Starter Selection to Soft Starter Rampdown Timeout] to configure the soft starter.  Use this setting when a soft-starter is part of the bypass package.                                        | 425  |
| 25            | Safeties Closed             | All of the programmed safety digital inputs are satisfied.                                                                                                    | 425  |
| 26            | Mirror FP605 M1-M2          | The digital output activates when the FP605 drive digital output (M1-M2) is closed.  ON: Digital Output M1-M2 on FP605 is closed  OFF: Digital Output M1-M2 on FP605 is open                                                                                          | 425  |
| 27            | Mirror FP605 M3-M4          | The digital output activates when the FP605 drive digital output (M3-M4) is closed.  ON: Digital Output M3-M4 on FP605 is closed  OFF: Digital Output M3-M4 on FP605 is open                                                                                          | 426  |
| 28            | Mirror FP605 MD-ME-MF       | The digital output activates when the FP605 drive digital output (MD-ME-MF) is closed.  ON: Digital Output MD-ME-MF on FP605 is closed  OFF: Digital Output MD-ME-MF on FP605 is open                                                                                 | 426  |
| 99            | Not Used                    | This setting allows serial communications to control the output.                                                                                                    | 426  |

## ◆ Z3: Bypass Control Serial Comm

| No.<br>(Hex.)   | Name                         | Description                                                                                                    | Default<br>(Range) | Ref. |
|-----------------|------------------------------|----------------------------------------------------------------------------------------------------|--------------------|------|
| Z3-12<br>(850B) | Network Digital Inputs       | Enables and disables control of the physical digital inputs of the bypass and the drive over a network. When this is enabled, it is not necessary to wire to the physical digital input.  0: Disabled  1: Enabled                                                                                                    | 0 (0, 1)           | 427  |
| Z3-13<br>(850C) | BACnet Register<br>Retention | Sets what to restore when you lose power then reapply power.  WARNING! Sudden Movement Hazard. Clear all personnel from the drive, motor, and machine area before you reapply power. If you set this parameter to 2 or 3, the bypass unit can start before it receives a valid network message. Failure to obey can cause injury to personnel.  0: Disabled 1: Restore Frequency Reference Only 2: Restore Commands Only 3: Restore Commands and Freq Ref | 0 (0 - 3)          | 428  |
| Z3-16<br>(850F) | Apogee Run Enable<br>LDO35   | This parameter is applicable only when H5-08 = 2 [Communication Protocol Selection = Apogee/P1].  Sets whether the data in point LDO 35 will have an effect on the ability of the bypass to run.  0: Disabled  1: Enabled                                                                                                    | 0 (0, 1)           | 428  |

## 9.17 U: Monitors

### ♦ U1: Operation Status Monitors

| No.<br>(Hex.)   | Name                     | Description                                                                                                    | MFAO Signal Level                                                  |
|-----------------|--------------------------|----------------------------------------------------------------------------------------------------|--------------------------------------------------------------------|
| U1-01<br>(0040) | Frequency Reference (AI) | Shows the frequency reference value. Parameter <i>o1-03 [Keypad Display Unit Selection]</i> sets the display units.  Unit: 0.01 Hz                                                                                                    | 10 V = Maximum frequency<br>(0 V to +10 V)                         |
| U1-02<br>(0041) | Output Frequency         | Shows the output frequency. Parameter <i>o1-03 [Keypad Display Unit Selection]</i> sets the display units. Unit: 0.01 Hz                                                                                                    | 10 V = Maximum frequency<br>(0 V to +10 V)                         |
| U1-03<br>(0042) | Output Current           | Shows the drive unit output current.  The keypad shows the value of <i>U1-03</i> in amperes (A). When you use serial communications to show the monitor, the current is "8192 = drive rated current (A)". Use the formula: "Numerals being displayed / 8192 × drive rated current (A)" to use the serial communication current value shown in the monitor.  Use monitor <i>Ub-01</i> to show output current for both Drive and Bypass Modes.  Unit: Determined by the drive model.  • 0.01 A: 2011 to 2046, 4005 to 4014  • 0.1 A: 2059 to 2273, 4021 to 4302 | 10 V = Drive rated current                                         |
| U1-04<br>(0043) | Control Method           | Shows the drive control method.  0: V/f Control                                                                                                    | No signal output available                                         |
| U1-06<br>(0045) | Output Voltage Ref       | Shows the output voltage reference. Unit: 0.1 V                                                                                                    | 208/240 V: 10 V = 200 Vrm<br>480 V: 10 V = 400 Vrms                |
| U1-07<br>(0046) | DC Bus Voltage           | Shows the DC bus voltage. Unit: 1 V                                                                                                    | 208/240 V: 10 V = 400 V<br>480 V: 10 V = 800 V                     |
| U1-08<br>(0047) | Output Power             | Shows the internally-calculated output power. Unit: Determined by the drive model.  • 0.01 kW: 2011 to 2046, 4005 to 4014  • 0.1 kW: 2059 to 2273, 4021 to 4302                                                                                                    | 10 V: Drive capacity (motor<br>rated power) kW<br>(-10 V to +10 V) |
| U1-10<br>(0049) | Input Terminal Status    | Shows the status of the MFDI terminal where 1 = (ON) and 0 = (OFF).  For example, <i>U1-10</i> shows "00000011" when terminals S1 and S2 are ON.  bit0: Terminal S1 (MFDI 1)  bit1: Terminal S2 (MFDI 2)  bit2: Terminal S3 (MFDI 3)  bit3: Terminal S4 (MFDI 4)  bit4: Terminal S5 (MFDI 5)  bit5: Terminal S6 (MFDI 6)  bit6: Terminal S7 (MFDI 7)  bit7: Terminal S8 (MFDI 8)                                                                                                    | No signal output available                                         |
| U1-11<br>(004A) | Output Terminal Status   | Shows the status of the MFDO terminal where 1 = (ON) and 0 = (OFF).  For example, <i>U1-11</i> shows "00000011" when terminals M1 and M3 are ON.  Note:  When <i>H2-xx</i> = 100 to 1C4 [Inverse Output of Function], the monitor will show the value before inversion.  bit 0 : Terminals M1-M2  bit 1 : Terminals M3-M4  bit 2 : Terminals MD-ME-MF  bit 3 : Not used (normal value of 0).  bit 4 : Not used (normal value of 0).  bit 5 : Not used (normal value of 0).  bit 6 : Not used (normal value of 0).  bit 7 : Fault relay MA/MB-MC               | No signal output available                                         |
| U1-12<br>(004B) | Drive Status             | Shows drive status where 1 = ON and 0 = OFF.  For example, <i>U1-12</i> shows "00000101" during run with the Reverse Run command. bit0: During Run bit1: During zero-speed bit2: During reverse bit3: During fault reset signal input bit4: During speed agreement bit5: Drive ready bit6: During minor fault detection bit7: During fault detection                                                                                                    | No signal output available                                         |

| No.<br>(Hex.)             | Name                 | Description                                                                                                    | MFAO Signal Level                          |
|---------------------------|----------------------|----------------------------------------------------------------------------------------------------|--------------------------------------------|
| U1-13<br>(004E)           | Terminal A1 Level    | Shows the signal level of terminal A1. Unit: 0.1%                                                                                                    | 10 V = 100% (0 V to +10 V)                 |
| U1-14<br>(004F)           | Terminal A2 Level    | Shows the signal level of terminal A2. Unit: 0.1%                                                                                                    | 10 V = 100% (0 V to +10 V)                 |
| U1-15<br>(0050)           | Terminal A3 Level    | Shows the signal level of terminal A3. Unit: 0.1%                                                                                                    | 10 V = 100% (0 V to +10 V)                 |
| U1-16<br>(0053)           | SFS Output Frequency | Shows the output frequency after soft start. Shows the frequency with acceleration and deceleration times and S-curves. Parameter o1-03 [Keypad Display Unit Selection] sets the display units.  Unit: 0.01 Hz                                                                                                    | 10 V = Maximum frequency<br>(0 V to +10 V) |
| U1-18<br>(0061)           | oPE Fault Parameter  | Shows the parameter number that caused the oPE02 [Parameter Range Setting Error] or oPE08 [Parameter Selection Error].                                                                                                    | No signal output available                 |
| U1-19<br>(0066)           | Serial Error Code    | Shows the contents of the serial communication error where 1 = "error" and 0 = "no error".  For example, <i>U1-19</i> shows "00000001" when there is a CRC error.  bit0 : CRC Error  bit1 : Data Length Error  bit2 : Not used (normal value of 0).  bit3 : Parity Error  bit4 : Overrun Error  bit5 : Framing Error  bit6 : Timed Out  bit7 : Not used (normal value of 0). | No signal output available                 |
| U1-24<br>(007D)           | Input Pulse Monitor  | Shows the frequency to pulse train input terminal RP. Unit: 1 Hz                                                                                                    | Determined by H6-02                        |
| U1-25<br>(004D)           | SoftwareNumber Flash | Shows the FLASH ID.                                                                                                    | No signal output available                 |
| U1-26<br>(005B)           | SoftwareNumber ROM   | Shows the ROM ID.                                                                                                    | No signal output available                 |
| U1-50<br>(1199)<br>Expert | Virtual Analog Input | Shows the virtual analog input value.                                                                                                    | Determined by H7-40                        |
| U1-60<br>(1089)           | System Setpoint      | Shows the PID Setpoint. Unit: 0.01% Note: Parameters b5-46 [PID Unit Display Selection], b5-38 [PID User Unit Display Scaling], and b5-39 [PID User Unit Display Digits] set the unit, range, and resolution.                                                                                                    | No signal output available                 |
| U1-61<br>(108A)           | System Feedback      | Shows the PID Feedback. Unit: 0.01% Note: Parameters b5-46 [PID Unit Display Selection], b5-38 [PID User Unit Display Scaling], and b5-39 [PID User Unit Display Digits] set the unit, range, and resolution.                                                                                                    | No signal output available                 |
| U1-64<br>(108D)           | Motor Speed          | Shows the absolute value of the parameter <i>U1-02 [Output Frequency]</i> converted to RPM. Unit: 1 RPM                                                                                                    | No signal output available                 |
| U1-99<br>(3BAE)           | Anti-No-Flow Timer   | Shows the value of the anti-no-flow timer. When this value is at the <i>Y2-24 [Anti-No-Flow Detection Time]</i> setting, the anti-no-flow feature starts to decrease the output frequency. Unit: 0.1 s                                                                                                    | No signal output available                 |

#### ♦ U2: Fault Trace

| No.<br>(Hex.)   | Name                 | Description                                                                                                    | MFAO Signal Level          |
|-----------------|----------------------|----------------------------------------------------------------------------------------------------|----------------------------|
| U2-01<br>(0080) | Current Fault        | Shows the fault that the drive has when viewing the monitor.                                                                                                    | No signal output available |
| U2-02<br>(0081) | Previous Fault       | Shows the fault that occurred most recently.                                                                                                    | No signal output available |
| U2-03<br>(0082) | Freq Reference@Fault | Shows the frequency reference at the fault that occurred most recently.  Use <i>U1-01 [Frequency Reference]</i> to monitor the frequency reference value.  Unit: 0.01 Hz | No signal output available |

| No.<br>(Hex.)   | Name                            | Description                                                                                                    | MFAO Signal Level          |
|-----------------|---------------------------------|----------------------------------------------------------------------------------------------------|----------------------------|
| U2-04<br>(0083) | Output Freq @ Fault             | Shows the output frequency at the fault that occurred most recently.  Use <i>U1-02 [Output Frequency]</i> to monitor the actual output frequency.  Unit: 0.01 Hz                                                                                                    | No signal output available |
| U2-05<br>(0084) | Output Current@Fault            | Shows the motor current at the fault that occurred most recently.  Use <i>Ub-01 [Motor Current]</i> to monitor the output current. The keypad shows the value of <i>Ub-01</i> in amperes (A).  When you use serial communications to show the monitor, the current is "8192 = drive rated current (A)". Use the formula: "Numerals being displayed / 8192 × drive rated current (A)" to use the serial communication current value shown in the monitor.  Unit: Determined by the drive model.  • 0.01 A: 2011 to 2046, 4005 to 4014  • 0.1 A: 2059 to 2273, 4021 to 4302 | No signal output available |
| U2-07<br>(0086) | Output Voltage@Fault            | Shows the output voltage reference at the fault that occurred most recently.  Use <i>U1-06 [Output Voltage Ref]</i> to monitor the output voltage reference.  Unit: 0.1 V                                                                                                    | No signal output available |
| U2-08<br>(0087) | DC Bus Voltage@Fault            | Shows the DC bus voltage at the fault that occurred most recently.  Use <i>U1-07 [DC Bus Voltage]</i> to monitor the DC bus voltage.  Unit: 1 V                                                                                                    | No signal output available |
| U2-09<br>(0088) | Output Power @ Fault            | Shows the output power at the fault that occurred most recently.  Use <i>U1-08 [Output Power]</i> to monitor the output power.  Unit: 0.1 kW                                                                                                    | No signal output available |
| U2-11<br>(008A) | Byp Inp Terminal Status @ Fault | Shows the status of the bypass digital input terminals at the most recent fault where 1 = (ON) and 0 = (OFF).  For example, U2-11 shows "00000011" when terminals TB2-1 and TB2-2 are ON.  Use Ub-02 [Bypass Digital Input Status] to monitor the terminal status.  bit 0: Digital Input 1 (TB2-1)  bit 1: Digital Input 2 (TB2-2)  bit 2: Digital Input 3 (TB2-3)  bit 3: Digital Input 4 (TB2-4)  bit 4: Digital Input 5 (TB2-5)  bit 5: Digital Input 6 (TB2-6)  bit 6: Digital Input 7 (TB2-7)  bit 7: Digital Input 8 (TB2-8)                                        | No signal output available |
| U2-12<br>(008B) | Byp Relay Status @ Fault        | Shows the status of the bypass digital output terminals at the most recent fault where 1 = (ON) and 0 = (OFF).  For example, U2-12 shows "00000011" when terminals M1 and M3 are ON.  Use Ub-02 [Bypass Digital Output Status] to monitor the terminal status.  bit 0: K1 (Input Contactor)  bit 1: K2 (Output Contactor)  bit 2: K3 (Bypass Contactor)  bit 3: K4 (Motor 1 Output Contactor)  bit 4: K5 (Motor 2 Output Contactor)  bit 5: Fan Output Relay  bit 6: Digital Output 7 (TB1 1~3) (Z2-23)  bit 7: Digital Output 8 (TB1 4~6) (Z2-24)                        | No signal output available |
| U2-13<br>(008C) | Bypass Status @ Fault           | Shows the status of the bypass at the most recent fault where 1 = (ON) and 0 = (OFF).  For example, <i>U2-13</i> shows "00000001" during run.  Use <i>Ub-05</i> [ <i>Bypass Status 1</i> ] to monitor the bypass.  bit 0: Hand Mode Active  bit 1: Off Mode Active  bit 2: Auto Mode Active  bit 3: Drive Mode  bit 4: Bypass Mode  bit 5: Emergency Override Bypass  bit 6: Emergency Override Drive  bit 7: Safety Open                                                                                                    | No signal output available |
| U2-14<br>(008D) | Elapsed Time @ Fault            | Shows the cumulative operation time of the drive at the fault that occurred most recently.  Use <i>U4-01 [Cumulative Ope Time]</i> to monitor the cumulative operation time.  Unit: 1 h                                                                                                    | No signal output available |
| U2-15<br>(07E0) | SFS Output @ Fault              | Shows the output frequency after soft start at the fault that occurred most recently.  Use <i>U1-16 [SFS Output Frequency]</i> to monitor the output frequency after soft start.  Unit: 0.01 Hz                                                                                                    | No signal output available |

| No.<br>(Hex.)   | Name                 | Description                                                                                                    | MFAO Signal Level          |
|-----------------|----------------------|----------------------------------------------------------------------------------------------------|----------------------------|
| U2-16<br>(07E1) | q-Axis Current@Fault | Shows the q-Axis current of the motor at the fault that occurred most recently.  Use <i>U6-01 [Iq Secondary Current]</i> to monitor the q-Axis current of the motor.  Unit: 0.1 % | No signal output available |
| U2-20<br>(008E) | Heatsink Temp @Fault | Shows the heatsink temperature at the fault that occurred most recently.  Use <i>U4-08</i> [Heatsink Temperature] to monitor the temperature of the heatsink.  Unit: 1 °C         | No signal output available |
| U2-30<br>(3008) | Fault 1 YYYY         | Shows the year when the most recent fault occurred.                                                                                                    | No signal output available |
| U2-31<br>(3009) | Fault 1 MMDD         | Shows the month and day when the most recent fault occurred.                                                                                                    | No signal output available |
| U2-32<br>(300A) | Fault 1 HHMM         | Shows the time when the most recent fault occurred.                                                                                                    | No signal output available |

# ◆ U3: Fault History

| No.<br>(Hex.)   | Name                 | Description                                                                                                    | MFAO Signal Level          |
|-----------------|----------------------|----------------------------------------------------------------------------------------------------|----------------------------|
| U3-01<br>(0090) | 1st MostRecent Fault | Shows the fault history of the most recent fault.  Note:  The drive saves this fault history to two types of registers at the same time for serial communications.                                                      | No signal output available |
| U3-02<br>(0091) | 2nd MostRecent Fault | Shows the fault history of the second most recent fault.  Note:  The drive saves this fault history to two types of registers at the same time for serial communications.                                               | No signal output available |
| U3-03<br>(0092) | 3rd MostRecent Fault | Shows the fault history of the third most recent fault.  Note:  The drive saves this fault history to two types of registers at the same time for serial communications.                                                | No signal output available |
| U3-04<br>(0093) | 4th MostRecent Fault | Shows the fault history of the fourth most recent fault.  Note:  The drive saves this fault history to two types of registers at the same time for serial communications.                                               | No signal output available |
| U3-05<br>(0804) | 5th MostRecent Fault | Shows the fault history of the fifth most recent fault.                                                                                                    | No signal output available |
| U3-06<br>(0805) | 6th MostRecent Fault | Shows the fault history of the sixth most recent fault.                                                                                                    | No signal output available |
| U3-07<br>(0806) | 7th MostRecent Fault | Shows the fault history of the seventh most recent fault.                                                                                                    | No signal output available |
| U3-08<br>(0807) | 8th MostRecent Fault | Shows the fault history of the eighth most recent fault.                                                                                                    | No signal output available |
| U3-09<br>(0808) | 9th MostRecent Fault | Shows the fault history of the ninth most recent fault.                                                                                                    | No signal output available |
| U3-10<br>(0809) | 10th MostRecentFault | Shows the fault history of the tenth most recent fault.                                                                                                    | No signal output available |
| U3-11<br>(0094) | ElapsedTime@1stFault | Shows the cumulative operation time when the most recent fault occurred.  Note:  The drive saves this cumulative operation time to two types of registers at the same time for serial communications.  Unit: 1 h        | No signal output available |
| U3-12<br>(0095) | ElapsedTime@2ndFault | Shows the cumulative operation time when the second most recent fault occurred.  Note:  The drive saves this cumulative operation time to two types of registers at the same time for serial communications.  Unit: 1 h | No signal output available |
| U3-13<br>(0096) | ElapsedTime@3rdFault | Shows the cumulative operation time when the third most recent fault occurred.  Note:  The drive saves this cumulative operation time to two types of registers at the same time for serial communications.  Unit: 1 h  | No signal output available |

| No.<br>(Hex.)   | Name                 | Description                                                                                                    | MFAO Signal Level          |
|-----------------|----------------------|----------------------------------------------------------------------------------------------------|----------------------------|
| U3-14<br>(0097) | ElapsedTime@4thFault | Shows the cumulative operation time when the fourth most recent fault occurred.  Note:  The drive saves this cumulative operation time to two types of registers at the same time for serial communications.  Unit: 1 h | No signal output available |
| U3-15<br>(080E) | ElapsedTime@5thFault | Shows the cumulative operation time when the fifth most recent fault occurred. Unit: 1 h                                                                                                    | No signal output available |
| U3-16<br>(080F) | ElapsedTime@6thFault | Shows the cumulative operation time when the sixth most recent fault occurred. Unit: 1 h                                                                                                    | No signal output available |
| U3-17<br>(0810) | ElapsedTime@7thFault | Shows the cumulative operation time when the seventh most recent fault occurred. Unit: 1 h                                                                                                    | No signal output available |
| U3-18<br>(0811) | ElapsedTime@8thFault | Shows the cumulative operation time when the eighth most recent fault occurred. Unit: 1 h                                                                                                    | No signal output available |
| U3-19<br>(0812) | ElapsedTime@9thFault | Shows the cumulative operation time when the ninth most recent fault occurred. Unit: 1 h                                                                                                    | No signal output available |
| U3-20<br>(0813) | ElapsedTime@10 Fault | Shows the cumulative operation time when the tenth most recent fault occurred. Unit: 1 h                                                                                                    | No signal output available |
| U3-21<br>(300B) | Fault 1 YYYY         | Shows the year when the most recent fault occurred.                                                                                                    | No signal output available |
| U3-22<br>(300C) | Fault 1 MMDD         | Shows the month and day when the most recent fault occurred.                                                                                                    | No signal output available |
| U3-23<br>(300D) | Fault 1 HHMM         | Shows the time when the most recent fault occurred.                                                                                                    | No signal output available |
| U3-24<br>(300E) | Fault 2 YYYY         | Shows the year when the second most recent fault occurred.                                                                                                    | No signal output available |
| U3-25<br>(300F) | Fault 2 MMDD         | Shows the month and day when the second most recent fault occurred.                                                                                                    | No signal output available |
| U3-26<br>(3010) | Fault 2 HHMM         | Shows the time when the second most recent fault occurred.                                                                                                    | No signal output available |
| U3-27<br>(3011) | Fault 3 YYYY         | Shows the year when the third most recent fault occurred.                                                                                                    | No signal output available |
| U3-28<br>(3012) | Fault 3 MMDD         | Shows the month and day when the third most recent fault occurred.                                                                                                    | No signal output available |
| U3-29<br>(3013) | Fault 3 HHMM         | Shows the time when the third most recent fault occurred.                                                                                                    | No signal output available |
| U3-30<br>(3014) | Fault 4 YYYY         | Shows the year when the fourth most recent fault occurred.                                                                                                    | No signal output available |
| U3-31<br>(3015) | Fault 4 MMDD         | Shows the month and day when the fourth most recent fault occurred.                                                                                                    | No signal output available |
| U3-32<br>(3016) | Fault 4 HHMM         | Shows the time when the fourth most recent fault occurred.                                                                                                    | No signal output available |
| U3-33<br>(3017) | Fault 5 YYYY         | Shows the year when the fifth most recent fault occurred.                                                                                                    | No signal output available |
| U3-34<br>(3018) | Fault 5 MMDD         | Shows the month and day when the fifth most recent fault occurred.                                                                                                    | No signal output available |
| U3-35<br>(3019) | Fault 5 HHMM         | Shows the time when the fifth most recent fault occurred.                                                                                                    | No signal output available |
| U3-36<br>(301A) | Fault 6 YYYY         | Shows the year when the sixth most recent fault occurred.                                                                                                    | No signal output available |
| U3-37<br>(301B) | Fault 6 MMDD         | Shows the month and day when the sixth most recent fault occurred.                                                                                                    | No signal output available |
| U3-38<br>(301C) | Fault 6 HHMM         | Shows the time when the sixth most recent fault occurred.                                                                                                    | No signal output available |
| U3-39<br>(301D) | Fault 7 YYYY         | Shows the year when the seventh most recent fault occurred.                                                                                                    | No signal output available |

| No.<br>(Hex.)   | Name          | Description                                                          | MFAO Signal Level          |
|-----------------|---------------|----------------------------------------------------------------------|----------------------------|
| U3-40<br>(301E) | Fault 7 MMDD  | Shows the month and day when the seventh most recent fault occurred. | No signal output available |
| U3-41<br>(301F) | Fault 7 HHMM  | Shows the time when the seventh most recent fault occurred.          | No signal output available |
| U3-42<br>(3020) | Fault 8 YYYY  | Shows the year when the eighth most recent fault occurred.           | No signal output available |
| U3-43<br>(3021) | Fault 8 MMDD  | Shows the month and day when the eighth most recent fault occurred.  | No signal output available |
| U3-44<br>(3022) | Fault 8 HHMM  | Shows the time when the eighth most recent fault occurred.           | No signal output available |
| U3-45<br>(3023) | Fault 9 YYYY  | Shows the year when the ninth most recent fault occurred.            | No signal output available |
| U3-46<br>(3024) | Fault 9 MMDD  | Shows the month and day when the ninth most recent fault occurred.   | No signal output available |
| U3-47<br>(3025) | Fault 9 HHMM  | Shows the time when the ninth most recent fault occurred.            | No signal output available |
| U3-48<br>(3026) | Fault 10 YYYY | Shows the year when the tenth most recent fault occurred.            | No signal output available |
| U3-49<br>(3027) | Fault 10 MMDD | Shows the month and day when the tenth most recent fault occurred.   | No signal output available |
| U3-50<br>(3028) | Fault 10 HHMM | Shows the time when the tenth most recent fault occurred.            | No signal output available |

### ◆ U4: Maintenance Monitors

| No.<br>(Hex.)   | Name                 | Description                                                                                                    | MFAO Signal Level |
|-----------------|----------------------|----------------------------------------------------------------------------------------------------|-------------------|
| U4-01<br>(004C) | Cumulative Ope Time  | Shows the cumulative operation time of the drive.  Use parameter 04-01 [Elapsed Operating Time Setting] to reset this monitor. Use parameter 04-02 [Elapsed Operating Time Selection] to select the cumulative operation times from:  • The time from when the drive is energized until it is de-energized.  • The time at which the Run command is turned ON.  The maximum value that the monitor will show is 99999. After this value is more than 99999, the drive automatically resets it and starts to count from 0 again.  Unit: 1 h  Note:  The MEMOBUS/Modbus communication data is shown in 10 h units. Use register 0099H for | 10 V: 99999 h     |
| U4-02<br>(0075) | Num of Run Commands  | data in 1 h units.  Shows how many times that the drive has received a Run command.  Use parameter 04-13 [RUN Command Counter @ Initialize] to reset this monitor. The maximum value that the monitor will show is 65535. After this value is more than 65535, the drive automatically resets it and starts to count from 0 again.  Unit: 1                                                                                                    | 10 V: 65535 times |
| U4-03<br>(0067) | Cooling Fan Ope Time | Shows the cumulative operation time of the cooling fans.  Use parameter 04-03 [Fan Operation Time Setting] to reset this monitor. The maximum value that the monitor will show is 99999. After this value is more than 99999, the drive automatically resets it and starts to count from 0 again.  Unit: 1 h  Note:  The MEMOBUS/Modbus communication data is shown in 10 h units. Use register 009BH for data in 1 h units.                                                                                                    | 10 V: 99999 h     |
| U4-04<br>(007E) | Cool Fan Maintenance | Shows the cumulative operation time of the cooling fans as a percentage of the replacement life of the cooling fans.  Use parameter <i>o4-03 [Fan Operation Time Setting]</i> to reset this monitor.  Unit: 1%  Note:  Replace the cooling fans when this monitor is 90%.                                                                                                    | 10 V: 100%        |

| No.<br>(Hex.)   | Name                 | Description                                                                                                    | MFAO Signal Level          |
|-----------------|----------------------|----------------------------------------------------------------------------------------------------|----------------------------|
| U4-05<br>(007C) | CapacitorMaintenance | Shows the operation time of the electrolytic capacitors for the main circuit and control circuit as a percentage of the replacement life of the electrolytic capacitors.  Use parameter <i>o4-05 [Capacitor Maintenance Setting]</i> to reset this monitor.  Unit: 1%  Note:  Replace the electrolytic capacitor when this monitor is 90%.                                                                                                    | 10 V: 100%                 |
| U4-06<br>(07D6) | PreChargeRelayMainte | Shows the operation time of the soft charge bypass relay as a percentage of the replacement life of the soft charge bypass relay.  Use parameter <i>o4-07</i> [Softcharge Relay Maintenance Set] to reset this monitor.  Unit: 1%  Note:  Replace the drive when this monitor is 90%.                                                                                                    | 10 V: 100%                 |
| U4-07<br>(07D7) | IGBT Maintenance     | Shows the operation time of the IGBTs as a percentage of the replacement life of the IGBTs.  Set parameter <i>o4-09 [IGBT Maintenance Setting]</i> to reset this monitor.  Unit: 1%  Note:  Replace the drive when this monitor is 90%.                                                                                                    | 10 V: 100%                 |
| U4-08<br>(0068) | Heatsink Temperature | Shows the heatsink temperature of the drive. Unit: 1 °C                                                                                                    | 10 V: 100 °C               |
| U4-09<br>(005E) | LED Check            | Turns on the LED Status Ring and all of the keypad LEDs to make sure that the LEDs operate correctly.  1. Set o2-24 = 0 [LED Light Function Selection = Enable Status Ring & Keypad LED].  2. Push with U4-09 shown on the keypad. All LEDs on the keypad and LED Status Ring will turn on.  Note: When Safety input 2 CH is open (STo), READY will flash.                                                                                                    | No signal output available |
| U4-10<br>(005C) | kWh, Lower 4 Digits  | Shows the lower 4 digits of the watt hour value for the drive.  Unit: 1 kWh  Note:  The watt hour is displayed in 9 digits. Monitor U4-11 [kWh, Upper 5 Digits] shows the upper 5 digits and U4-10 shows the lower 4 digits.  Example for 12345678.9 kWh:  U4-10: 678.9 kWh  U4-11: 12345 MWh                                                                                                    | No signal output available |
| U4-11<br>(005D) | kWh, Upper 5 Digits  | Shows the upper 5 digits of the watt hour value for the drive.  Unit: 1 MWh  Note:  Monitor U4-11 shows the upper 5 digits and U4-10 [kWh, Lower 4 Digits] shows the lower 4 digits.  Example for 12345678.9 kWh:  U4-10: 678.9 kWh  U4-11: 12345 MWh                                                                                                    | No signal output available |
| U4-13<br>(07CF) | Peak Hold Current    | Shows the hold value of the peak value (rms) for the drive output current.  Use <i>U4-14</i> [ <i>PeakHold Output Freq</i> ] to show the drive output frequency at the time that the drive holds the output current.  The drive will hold the peak hold current at the next start up and restart of the power supply.  The drive keeps the held value during baseblock (during stop).  The keypad shows the value of <i>U4-13</i> in amperes (A). When you use serial communications to show the monitor, the current is "8192 = drive rated current (A)." Use the formula: "Numerals being displayed / 8192 × drive rated current (A)" to use the serial communication current value shown in the monitor.  Unit: Determined by the drive model.  • 0.01 A: 2011 to 2046, 4005 to 4014  • 0.1 A: 2059 to 2273, 4021 to 4302 | No signal output available |
| U4-14<br>(07D0) | PeakHold Output Freq | Shows the output frequency at which the peak value (rms) of the drive output current is held. The peak hold current can be monitored by <i>U4-13 [Peak Hold Current]</i> . The peak hold output frequency will be cleared at the next startup and restart of the power supply. The drive keeps the value that was under hold during baseblock (during stop). Unit: 0.01 Hz                                                                                                    | No signal output available |
| U4-16<br>(07D8) | Motor oL1 Level      | Shows the integrated value of <i>oL1</i> [Motor Overload] as a percentage of <i>oL1</i> detection level. Unit: 0.1%                                                                                                    | 10 V: 100%                 |

| No.<br>(Hex.)   | Name                  | Description                                                                                                    | MFAO Signal Level                         |
|-----------------|-----------------------|----------------------------------------------------------------------------------------------------|-------------------------------------------|
| U4-18<br>(07DA) | Reference Source      | Shows the selected frequency reference source.  The keypad shows the frequency reference source as "XY-nn" as specified by these rules:  X: Frequency reference  • 1: b1-01 [Frequency Reference Selection 1]  Y-nn: Frequency reference source  • 0-01: Keypad (d1-01 [Reference 1])  • 1-00: Analog input (unassigned)  • 1-01: MFAI terminal A1  • 1-02: MFAI terminal A2  • 1-03: MFAI terminal A3  • 2-02 to 2-17: Multi-step speed reference (d1-02 to d1-17 [Reference 2 to 16, Jog Reference])  • 3-01: Serial communications  • 4-01: Communication option card  • 7-01: Reserved  • 9-01: Reserved  • B-00: Hand Reference 1 (Analog)  • B-01: Hand Reference 1 (S5-05 [HAND Frequency Reference])                                                                                                    | No signal output available                |
| U4-19<br>(07DB) | Modbus FreqRef (dec)  | Shows the frequency reference sent to the drive from the MEMOBUS/Modbus communications as a decimal.  Unit: 0.01%                                                                                                    | 10 V: Maximum frequency<br>(0 V to +10 V) |
| U4-20<br>(07DC) | Option Freq Ref (dec) | Shows the frequency reference sent to the drive from the communication option as a decimal.                                                                                                    | 10 V: Maximum frequency<br>(0 V to +10 V) |
| U4-21<br>(07DD) | Run Command Source    | Shows the selected Run command source.  The keypad shows the Run command source as "XY-nn" as specified by these rules:  X: Run command  • 0: OFF  • 1: AUTO  • 2: HAND  • 3: JOG, Emergency Override  Y: Run command source  • 0: Keypad  • 1: Control circuit terminal  • 3: Serial communications  • 4: Communication option card  • 7: Reserved  nn: Run command limit status data  • 00: No limit status.  • 01: The Run command sin standby after the drive stopped in Programming Mode.  • 03: The Run command is in standby after the drive was energized until the soft charge bypass contactor turns ON.  Note:  The drive will detect Uv1 [DC Bus Undervoltage] or Uv [Undervoltage] if the soft charge bypass contactor does not turn ON after 10 s.  • 04: Will not restart after run stop.  • 05: An MFDI terminal cased a Fast stop or you pushed  • 06: b1-17 = 0 [Run Command at Power Up = Disregard Existing RUN Command].  • 07: During baseblock while coast to stop with timer.  • 08: Frequency reference is less than E1-09 [Minimum Output Frequency] during baseblock. | No signal output available                |

| No.<br>(Hex.)             | Name                 | Description                                                                                                    | MFAO Signal Level          |
|---------------------------|----------------------|----------------------------------------------------------------------------------------------------|----------------------------|
| U4-22<br>(07DE)           | Modbus CmdData (hex) | Shows the operation signal (register 0001H) sent to the drive from MEMOBUS/Modbus communications as a 4-digit hexadecimal number (zero suppress). The keypad shows the operation signal as specified by these rules: bit 0: Forward run/Stop bit 1: Reverse run/Stop bit 2: External fault bit 3: Fault Reset bit 4: Multi-function input 1 bit 5: Multi-function input 2 bit 6: Multi-function input 3 bit 7: Multi-function input 4 bit 8: Multi-function input 5 bit 9: Multi-function input 6 bit A: Multi-function input 7 bit B: Not used (normal value of 0). bit C: Not used (normal value of 0). bit E: Not used (normal value of 0). bit E: Not used (normal value of 0). bit F: Not used (normal value of 0). | No signal output available |
| U4-23<br>(07DF)           | Option CmdData (hex) | Shows the operation signal (register 0001H) sent to the drive from MEMOBUS/Modbus communications as a 4-digit hexadecimal number. The keypad shows the operation signal as specified by these rules: bit 0 : Forward run/Stop bit 1 : Reverse run/Stop bit 2 : External fault bit 3 : Fault Reset bit 4 : Multi-function input 1 bit 5 : Multi-function input 2 bit 6 : Multi-function input 3 bit 7 : Multi-function input 4 bit 8 : Multi-function input 5 bit 9 : Multi-function input 6 bit A : Multi-function input 7 bit B : Not used (normal value of 0). bit C : Not used (normal value of 0). bit E : Not used (normal value of 0). bit F : Not used (normal value of 0). bit F : Not used (normal value of 0). | No signal output available |
| U4-24<br>(07E6)           | Number of Runs (Low) | Shows the lower 4 digits of the drive run count.  Note:  The drive run count is an 8-digit number. Monitor U4-25 [Number of Runs(High)] shows the upper 4 digits and U4-24 shows the lower 4 digits.                                                                                                    | No signal output available |
| U4-25<br>(07E7)           | Number of Runs(High) | Shows the lower 4 digits of the drive run count.  Note:  The drive run count is an 8-digit number. Monitor <i>U4-25</i> shows the upper 4 digits and <i>U4-24</i> [Number of Runs (Low)] shows the lower 4 digits.                                                                                                    | No signal output available |
| U4-61<br>(3096)<br>Expert | Total EMOVR Run Time | Shows the length of time that the drive operated in Emergency Override Mode.  Unit: 1 min  Note:  • The maximum value is 60,000 min.  • This monitor does not accumulate operation time when S6-07 = 1 [EMOVR Fault Suppression Mode = Test Mode].                                                                                                    | No signal output available |
| U4-75<br>(1BC4)           | Comm Option Type     | Displays the Hex address of the communication option currently connected to the drive.  1: Modbus TCP/IP (SI-EM3)  2: EtherNet/IP (SI-EN3) or PROFINET (SI-EP3)  9: DeviceNet (SI-N3)  A: PROFIBUS (SI-P3)  11: LonWorks (SI-W3)  70: No Protocol Selected (JOHB-SMP3)  71: Modbus TCP/IP (JOHB-SMP3)  72: EtherNet/IP (JOHB-SMP3)  74: EtherCAT (JOHB-SMP3)  75: BACnet/IP (JOHB-SMP3)  78: PROFINET (JOHB-SMP3)  FF: No option connected                                                                                                    | No signal output available |

| No.<br>(Hex.)             | Name              | Description                                                                                                    | MFAO Signal Level          |
|---------------------------|-------------------|----------------------------------------------------------------------------------------------------|----------------------------|
| U4-76<br>(1BC5)           | MAC Address1 1, 2 | Displays the first and second octets of MAC address 1.  Note:  When you use a communication option other than JOHB-SMP3, this monitor shows "00-00". | No signal output available |
| U4-77<br>(1BC6)           | MAC Address1 3, 4 | Displays the third and fourth octets of MAC address 1.  Note:  When you use a communication option other than JOHB-SMP3, this monitor shows "00-00". | No signal output available |
| U4-78<br>(1BC7)           | MAC Address1 5, 6 | Displays the fifth and sixth octets of MAC address 1.  Note:  When you use a communication option other than JOHB-SMP3, this monitor shows "00-00".  | No signal output available |
| U4-79<br>(1BC8)<br>Expert | MAC Address2 1, 2 | Displays the first and second octets of MAC address 2.  Note:  When you use a communication option other than JOHB-SMP3, this monitor shows "00-00". | No signal output available |
| U4-80<br>(1BC9)<br>Expert | MAC Address2 3, 4 | Displays the third and fourth octets of MAC address 2.  Note:  When you use a communication option other than JOHB-SMP3, this monitor shows "00-00". | No signal output available |
| U4-81<br>(1BCA)<br>Expert | MAC Address2 5, 6 | Displays the fifth and sixth octets of MAC address 2.  Note:  When you use a communication option other than JOHB-SMP3, this monitor shows "00-00".  | No signal output available |
| U4-82<br>(1BCB)<br>Expert | MAC Address3 1, 2 | Displays the first and second octets of MAC address 3.  Note:  When you use a communication option other than JOHB-SMP3, this monitor shows "00-00". | No signal output available |
| U4-83<br>(1BCC)<br>Expert | MAC Address3 3, 4 | Displays the third and fourth octets of MAC address 3.  Note:  When you use a communication option other than JOHB-SMP3, this monitor shows "00-00". | No signal output available |
| U4-84<br>(1BCD)<br>Expert | MAC Address3 5, 6 | Displays the fifth and sixth octets of MAC address 3.  Note:  When you use a communication option other than JOHB-SMP3, this monitor shows "00-00".  | No signal output available |

### ♦ U5: PID Monitors

| No.<br>(Hex.)   | Name                 | Description                                                                                                    | MFAO Signal Level                            |
|-----------------|----------------------|----------------------------------------------------------------------------------------------------|----------------------------------------------|
| U5-01<br>(0057) | PID Feedback         | Shows the PID control feedback value.  Unit: 0.01%  Note:  Parameters b5-46 [PID Unit Display Selection], b5-38 [PID User Unit Display Scaling], and b5-39 [PID User Unit Display Digits] set the unit, range, and resolution.                | 10 V = Maximum frequency<br>(-10 V to +10 V) |
| U5-02<br>(0063) | PID Input            | Shows the change between the PID setpoint and PID feedback (the quantity of PID input) as a percentage of the maximum output frequency.  Unit: 0.01%                                                                                          | 10 V: Maximum frequency<br>(0 V to +10 V)    |
| U5-03<br>(0064) | PID Output           | Shows the PID control output as a percentage of the maximum output frequency. Unit: 0.01%                                                                                                    | 10 V: Maximum frequency<br>(0 V to +10 V)    |
| U5-04<br>(0065) | PID Setpoint         | Shows the PID setpoint.  Unit: 0.01%  Note:  Parameters b5-46 [PID Unit Display Selection], b5-38 [PID User Unit Display Scaling], and b5-39 [PID User Unit Display Digits] set the unit, range, and resolution.                              | 10 V = Maximum frequency<br>(-10 V to +10 V) |
| U5-05<br>(07D2) | PID DifferentialFdbk | Shows the PID differential feedback value as a percentage of the maximum output frequency.  This monitor is available after you set H3-02 or H3-10 = 16 [Terminal A1/A2 Function Selection = Differential PID Feedback].  Unit: 0.01%         | 10 V = Maximum frequency<br>(-10 V to +10 V) |
| U5-06<br>(07D3) | PID FdbkDif PID Fdbk | Shows the difference from calculating "U5-05 [PID DifferentialFdbk] - U5-01[PID Feedback]".  Unit: 0.01%  Note:  U5-01 [PID Feedback] = U5-06 when H3-02 or H3-10 \neq 16 [Terminal A1/A2 Function Selection \neq Differential PID Feedback]. | 10 V = Maximum frequency<br>(-10 V to +10 V) |

| No.<br>(Hex.)   | Name                 | Description                                                                                                    | MFAO Signal Level                                  |
|-----------------|----------------------|----------------------------------------------------------------------------------------------------|----------------------------------------------------|
| U5-07<br>(0072) | AUTO Mode Freq Ref   | Shows the Frequency reference value at AUTO Mode. Unit: 0.01 Hz Note: Parameter o1-03 [Frequency Display Unit Selection] sets the display unit.                                                                                                    | No signal output available                         |
| U5-08<br>(0073) | HAND Mode Freq Ref   | Shows the Frequency reference value at HAND Mode. Unit: 0.01 Hz Note: Parameter o1-03 [Frequency Display Unit Selection] sets the display unit.                                                                                                    | No signal output available                         |
| U5-14<br>(086B) | PID Out2 Upr4 Digits | Shows the custom PI output.  Monitor U5-14 shows the upper four digits and U5-15 [PID Out2 Lwr4 Digits] shows the lower four digits.  The drive uses b5-43 [PID Out2 Monitor MAX Upper4 Dig] and b5-44 [PID Out2 Monitor MAX Lower4 Dig] to scale the monitors.  Unit: 1  Note:  Parameter b5-41 [PID Output 2 Unit] sets the display unit.    | 10 V = b5-43 × 10000                               |
| U5-15<br>(086C) | PID Out2 Lwr4 Digits | Shows the custom PI output.  Monitor U5-14 shows the upper four digits and U5-15 [PID Out2 Lwr4 Digits] shows the lower four digits.  The drive uses b5-43 [PID Out2 Monitor MAX Upper4 Dig] and b5-44 [PID Out2 Monitor MAX Lower4 Dig] to scale the monitors.  Unit: 0.01  Note:  Parameter b5-41 [PID Output 2 Unit] sets the display unit. | b5-43 > 0: 10 V = 10000<br>b5-43 = 0: 10 V = b5-44 |
| U5-16<br>(086D) | PI Aux Ctrl Feedback | Shows the PI Auxiliary Control Feedback level from the terminal set for H3-xx = 27 [PI Auxiliary Control Feedback].  Unit: PSI  Note:  Parameters YF-21 [PI Aux Ctrl Level Unit Selection] and YF-22 [PI Aux Level Decimal Place Pos] set the unit and resolution.                                                                             | No signal output available                         |
| U5-17<br>(086E) | PI2 Control Setpoint | Shows the PI2 Control setpoint.  Note:  Parameters S3-04 [PI2 Control Unit Selection] and S3-03 [PI2 Control Decimal Place Pos] set the unit and resolution.                                                                                                    | 10 V = S3-02                                       |
| U5-18<br>(086F) | PI2 Control Feedback | Shows the PI2 Control Feedback Level from the terminal set for H3-xx = 26 [PI2 Control Feedback].  Note: Parameters S3-04 [PI2 Control Unit Selection] and S3-03 [PI2 Control Decimal Place Pos] set the unit and resolution.                                                                                                    | 10 V = S3-02                                       |
| U5-19<br>(0870) | PI2 Control Input    | Shows the PI2 Control input (deviation between PI target and feedback).  Note:  Parameters S3-04 [PI2 Control Unit Selection] and S3-03 [PI2 Control Decimal Place Pos] set the unit and resolution.                                                                                                    | 10 V = S3-02                                       |
| U5-20<br>(0871) | PI2 Control Output   | Shows the PI2 Control output.  Note:  • Parameters S3-04 [PI2 Control Unit Selection] and S3-03 [PI2 Control Decimal Place Pos] set the unit and resolution.  • The drive operation while H1-xx = A8 or 1A8 [PI2 Control Disable] changes when the S3-12 [PI2 Control Disable Mode Sel] setting changes.                                       | 10 V = S3-02                                       |
| U5-30<br>(3000) | Time Hr Min HHMM     | Shows the current time (Hours and Minutes).                                                                                                    | No signal output available                         |
| U5-31<br>(3001) | Date Year            | Shows the current year.                                                                                                    | No signal output available                         |
| U5-32<br>(3002) | Date Mo Day MMDD     | Shows the current date (Month and Date).                                                                                                    | No signal output available                         |
| U5-33<br>(3003) | Date Week            | Shows the current date of the week. bit 0: Sunday bit 1: Monday bit 2: Tuesday bit 3: Wednesday bit 4: Thursday bit 5: Friday bit 6: Saturday bit 6: Saturday bit 7: Not used (normal value of 0).                                                                                                    | No signal output available                         |

| No.<br>(Hex.)   | Name                | Description                                                                                                    | MFAO Signal Level                            |
|-----------------|---------------------|----------------------------------------------------------------------------------------------------|----------------------------------------------|
| U5-79<br>(3B9A) | PID Feedback Backup | Shows the <i>PID Feedback Backup [H3-xx = 24]</i> signal that the drive uses when it loses the <i>PID Feedback [H3-xx = B]</i> .  Unit: 0.01%  Note:  Display unit and scaling are dependent on System Units.            | No signal output available                   |
| U5-81<br>(3B9C) | Diff Level Source   | Shows the Differential Feedback signal from the terminal set for <i>H3-xx</i> = 2D [Differential Level Source].  Unit: 0.00%  Note:  Unit and display scaling are dependent on System Units.                             | No signal output available                   |
| U5-99<br>(1599) | Setpoint            | Shows the PID setpoint command.  Unit: 0.01%  Note:  Parameters b5-46 [PID Unit Display Selection], b5-38 [PID User Unit Display Scaling], and b5-39 [PID User Unit Display Digits] set the unit, range, and resolution. | 10 V = Maximum frequency<br>(-10 V to +10 V) |

# ♦ U6: Operation Status Monitors

| No.<br>(Hex.)             | Name                 | Description                                                                                                    | MFAO Signal Level                                     |
|---------------------------|----------------------|----------------------------------------------------------------------------------------------------|-------------------------------------------------------|
| U6-01<br>(0051)           | Iq Secondary Current | Shows the value calculated for the motor secondary current (q-Axis) as a percentage of the motor rated secondary current.  Unit: 0.1%                                                                                         | 10 V: Motor secondary rated<br>current (0 V to +10 V) |
| U6-17<br>(07D1)<br>Expert | Energy Save Coeff    | Shows the total time of direction of motor rotation detections for Speed Estimation Speed Searches. This value adjusts <i>b3-26</i> [Direction Determination Level].  Note:  Upper limit is +32767 and lower limit is -32767. | No signal output available                            |
| U6-21<br>(07D5)           | Offset Frequency     | Shows the total value of d7-01 to d7-03 [Offset Frequency 1 to 3] selected with Add Offset Frequency 1 to 3 [H1-xx = 44 to 46]. Unit: 0.1%                                                                                    | 10 V: Maximum Frequency                               |
| U6-31<br>(007B)           | TorqueDetect Monitor | Monitors the torque reference or the output current after applying the filter. Unit: 0.1%                                                                                                    | 10 V:100%                                             |
| U6-36<br>(0720)<br>Expert | Comm Errors-Host     | Shows the number of inter-CPU communication errors. When you de-energize the drive, this value resets to 0.                                                                                                    | No signal output available                            |
| U6-37<br>(0721)<br>Expert | Comm Errors-Sensor   | Shows the number of inter-CPU communication errors. When you de-energize the drive, this value resets to $0$ .                                                                                                    | No signal output available                            |
| U6-80<br>(07B0)           | Option IP Address 1  | Shows the currently available local IP Address (1st octet).                                                                                                    | No signal output available                            |
| U6-81<br>(07B1)           | Option IP Address 2  | Shows the currently available local IP Address (2nd octet).                                                                                                    | No signal output available                            |
| U6-82<br>(07B2)           | Option IP Address 3  | Shows the currently available local IP Address (3rd octet).                                                                                                    | No signal output available                            |
| U6-83<br>(07B3)           | Option IP Address 4  | Shows the currently available local IP Address (4th octet).                                                                                                    | No signal output available                            |
| U6-84<br>(07B4)           | Online Subnet 1      | Shows the currently available subnet mask (1st octet).                                                                                                    | No signal output available                            |
| U6-85<br>(07B5)           | Online Subnet 2      | Shows the currently available subnet mask (2nd octet).                                                                                                    | No signal output available                            |
| U6-86<br>(07B6)           | Online Subnet 3      | Shows the currently available subnet mask (3rd octet).                                                                                                    | No signal output available                            |
| U6-87<br>(07B7)           | Online Subnet 4      | Shows the currently available subnet mask (4th octet).                                                                                                    | No signal output available                            |
| U6-88<br>(07B8)           | Online Gateway 1     | Shows the currently available Gateway address (1st octet).                                                                                                    | No signal output available                            |
| U6-89<br>(07B9)           | Online Gateway 2     | Shows the currently available Gateway address (2nd octet).                                                                                                    | No signal output available                            |

| No.<br>(Hex.)   | Name             | Description                                                                                     | MFAO Signal Level          |
|-----------------|------------------|-------------------------------------------------------------------------------------------------|----------------------------|
| U6-90<br>(07F0) | Online Gateway 3 | Shows the currently available Gateway address (3rd octet).                                      | No signal output available |
| U6-91<br>(07F1) | Online Gateway 4 | Shows the currently available Gateway address (4th octet).                                      | No signal output available |
| U6-92<br>(07F2) | Online Speed     | Shows the currently available communications speed. 10: 10 Mbps 100: 100 Mbps                   | No signal output available |
| U6-93<br>(07F3) | Online Duplex    | Shows the currently available Duplex setting.                                                   | No signal output available |
| U6-98<br>(07F8) | First Fault      | Shows the contents of the most recent communication options fault (Modbus TCP/IP, EtherNet/IP). | No signal output available |
| U6-99<br>(07F9) | Current Fault    | Shows the contents of current fault from communication options (Modbus TCP/IP, EtherNet/IP).    | No signal output available |

### ♦ Ub: Bypass Control Monitors

| No.<br>(Hex.)   | Name                              | Description                                                                                                    | MFAO Signal Level          |
|-----------------|-----------------------------------|----------------------------------------------------------------------------------------------------|----------------------------|
| Ub-01<br>(8780) | Motor Current                     | Format is XXX.X amps. The number of decimal places depends on drive kVA rating. Unit: Amp                                                                                                    | No signal output available |
| Ub-02<br>(8781) | Bypass Digital Input Status       | View status of bypass digital inputs XXXXXXXX  Where X = 0 (not asserted) or 1 (asserted) The right-most digit is the status of digital input 1.  This monitor will show the digital input status and any digital input forced to "ON" over serial communications.  Unit: - bit 0: Digital Input 1 (TB2-1) bit 1: Digital Input 2 (TB2-2) bit 2: Digital Input 3 (TB2-3) bit 3: Digital Input 4 (TB2-4) bit 4: Digital Input 5 (TB2-5) bit 5: Digital Input 6 (TB2-6) bit 6: Digital Input 7 (TB2-7) bit 7: Digital Input 8 (TB2-8)                   | No signal output available |
| Ub-03<br>(8782) | Bypass Digital Output Status      | View status of bypass digital outputs XXXXXXX Where X = 0 (not asserted) or 1 (asserted) The right-most digit is the status of K1 (Input Contactor). Unit: bit 0: K1 (Input Contactor) bit 1: K2 (Output Contactor) bit 2: K3 (Bypass Contactor) bit 3: K4 (Motor 1 Output Contactor) bit 4: K5 (Motor 2 Output Contactor) bit 5: Fan Output Relay bit 6: Digital Output 7 (TB1 1~3) (Z2-23) bit 7: Digital Output 8 (TB1 4~6) (Z2-24) bit 8: Digital Output 9 (TB1 7~9) (Z2-25) bit 9: Digital Output 10 (TB1 10~12) (Z2-26) bit 10 and 11: Reserved | No signal output available |
| Ub-04<br>(8783) | Bypass Dig Out Status D09/<br>D10 | View status of bypass digital outputs XXXXXXXX Where $X = 0$ (not asserted) or 1 (asserted) The right-most digit is the status of digital output 9. Unit: - bit 0: Digital Output 9 (TB1 7~9) (Z2-25) bit 1: Digital Output 10 (TB1 10 ~ 12) (Z2-26)                                                                                                    | No signal output available |

| No.<br>(Hex.) | Name            | Description                                                                                 | MFAO Signal Level          |
|---------------|-----------------|---------------------------------------------------------------------------------------------|----------------------------|
| Ub-05         | Bypass Status 1 | bit 0 : HAND Mode                                                                           | No signal output available |
| (8784)        |                 | : 0: Not in HAND                                                                            |                            |
|               |                 | : 1: In HAND Mode                                                                           |                            |
|               |                 | bit 1 : OFF Mode                                                                            |                            |
|               |                 | : 0: Not in OFF                                                                             |                            |
|               |                 | : 1: In OFF Mode                                                                            |                            |
|               |                 | bit 2 : AUTO Mode                                                                           |                            |
|               |                 | : 0: Not in AUTO                                                                            |                            |
|               |                 | : 1: In AUTO Mode                                                                           |                            |
|               |                 | bit 3 : DRIVE mode (cmnd)                                                                   |                            |
|               |                 | : 0: Drive mode not commanded                                                               |                            |
|               |                 | : 1: Drive mode commanded                                                                   |                            |
|               |                 | bit 4: BYPASS mode (cmnd)                                                                   |                            |
|               |                 | : 0: Bypass mode not commanded                                                              |                            |
|               |                 | : 1: Bypass mode commanded                                                                  |                            |
|               |                 | bit 5 : Emergency override BYP Act                                                          |                            |
|               |                 | : 0: Not active                                                                             |                            |
|               |                 | : 1: Emergency override bypass is active                                                    |                            |
|               |                 | bit 6 : Emergency override DRV Act                                                          |                            |
|               |                 | : 0: Not active                                                                             |                            |
|               |                 | : 1: EMOV Drive is active (Emergency override drive)                                        |                            |
|               |                 | bit 7 : Safety Open                                                                         |                            |
|               |                 | : 0: All programmed safeties closed                                                         |                            |
|               |                 | : 1: At least one programmed safety open                                                    |                            |
|               |                 | bit 8 : Alarm Active                                                                        |                            |
|               |                 | : 0: No Alarm                                                                               |                            |
|               |                 | : 1: Alarm                                                                                  |                            |
|               |                 | bit 9 : Drive Run active                                                                    |                            |
|               |                 | : 0: Not running in drive                                                                   |                            |
|               |                 | : 1: Running in drive mode                                                                  |                            |
|               |                 | bit 10 : Bypass run active                                                                  |                            |
|               |                 | : 0: Not running in bypass                                                                  |                            |
|               |                 | : 1: Running in bypass mode                                                                 |                            |
|               |                 | bit 11 : Emergency override Drive REV                                                       |                            |
|               |                 | : 0: running FWD                                                                            |                            |
|               |                 | : 1: running REV                                                                            |                            |
|               |                 | bit 12 : Drive comms active                                                                 |                            |
|               |                 | : 0: Drive comms Not active                                                                 |                            |
|               |                 | : 1: Drive comms active                                                                     |                            |
|               |                 | bit 13 : System READY                                                                       |                            |
|               |                 | : 0: Not READY                                                                              |                            |
|               |                 | : 1: READY                                                                                  |                            |
|               |                 | Note:                                                                                       |                            |
|               |                 | Bits 12 and 13 are not shown on the keypad. You can use serial communications to read them. |                            |
|               |                 | Unit: -                                                                                     |                            |

| No.<br>(Hex.)   | Name                  | Description                                                                                                    | MFAO Signal Level          |
|-----------------|-----------------------|----------------------------------------------------------------------------------------------------|----------------------------|
| Ub-06<br>(8785) | Bypass Status 2       | bit 0 : Interlock Open : 0: Interlock is pen : 1: Interlock is closed bit 1 : RUN active : 0: No RUN active : 1: Bypass or Drive run active bit 2 : Fault active : 0: Fault not active : 1: Fault active bit 3 : Auto Xfer Active : 0: Auto Xfer not Active : 1: Auto Xfer Active : 1: Auto Xfer Active bit 4 : Remote Xfer Active bit 5 : Energy Sav Active : 0: Remote Xfer Active bit 5 : Energy Sav Active : 1: Remote Xfer Active bit 5 : Energy Savings not Active : 1: Energy Savings not Active : 1: Energy Savings Active bit 6 : Motor 1 selected : 1: Motor 1 Selected bit 7 : Motor 2 Selected bit 7 : Motor 2 selected : 1: Motor 2 selected bit 8 : Run verify detected : 1: Run verify detected : 1: Run verify detected bit 9 : Restart delay active : 0: Restart delay not active : 1: Restart delay active bit 10 to 15 : Reserved Unit: - | No signal output available |
| Ub-07<br>(8786) | Bypass Fault Status 1 | bit 0 : Drive Fault bit 1 : Safety Open bit 2 : FB02-Wait For Interlock Timeout bit 3 : FB03-External Fault Bypass (EFB) bit 4 : FB13-Loss Of Load bit 5 : FB05-Motor Overload (Internal, Electronic) bit 6 : FB06-External Overload 1 bit 7 : FB07-External Overload 2 bit 8 to 11 : Reserved Unit: -                                                                                                    | No signal output available |
| Ub-08<br>(8787) | Bypass Fault Status 2 | bit 0 : FB08-Brownout Detected bit 1 : FB09-Blackout Detected bit 2 : FB10-Loss of Drive Communications bit 3 : FB15-Input Phase Loss bit 4 : FB26-Option on Drive Detected bit 5 : FB13-Loss of Load bit 6 : CE-Serial Communications Error bit 7 : FB16-Input Phase Rotation bit 8 : FB18-Welded Bypass Contactor Detected bit 9 to 11 : Reserved Unit: -                                                                                                    | No signal output available |
| Ub-09<br>(8788) | Current Fault         | Displays the current fault. Unit: -                                                                                                    | No signal output available |
| Ub-10<br>(8789) | Current Fault YYYY    | Displays the year of the current fault. Unit: -                                                                                                    | No signal output available |
| Ub-11<br>(878A) | Current Fault MMDD    | Displays the month and day of the current fault. Unit: -                                                                                                    | No signal output available |
| Ub-12<br>(878B) | Current Fault HHMM    | Displays the hour and minute of the current fault. Unit: -                                                                                                    | No signal output available |

| No.<br>(Hex.)             | Name                           | Description                                                                                              | MFAO Signal Level          |
|---------------------------|--------------------------------|----------------------------------------------------------------------------------------------------|----------------------------|
| Ub-13<br>(878C)           | Previous Fault                 | Displays the previous fault. Unit: -                                                                     | No signal output available |
| Ub-14<br>(878D)           | Previous Fault YYYY            | Displays the year of the previous fault. Unit: -                                                         | No signal output available |
| Ub-15<br>(878E)           | Previous Fault MMDD            | Displays the month and day of the previous fault. Unit: -                                                | No signal output available |
| Ub-16<br>(878F)           | Previous Fault HHMM            | Displays the hour and minute of the previous fault. Unit: -                                              | No signal output available |
| Ub-17<br>(8790)           | Contactor Voltage              | Displays the measured voltage for the power going to the contactor coils.  Unit: 1 Vac                   | No signal output available |
| Ub-18<br>(8791)           | Software Version               | Displays the software version currently programmed into the bypass. Unit: -                              | No signal output available |
| Ub-19<br>(8792)           | Date Year YYYY                 | Displays the current year. Unit: -                                                                       | No signal output available |
| Ub-20<br>(8793)           | Date Month Day MMDD            | Displays the current date (Month and Date). Unit: -                                                      | No signal output available |
| Ub-21<br>(8794)           | Time Hour Min HHMM             | Displays the current time (Hours and Minutes). Unit: -                                                   | No signal output available |
| Ub-22<br>(8795)           | Bypass Analog Input            | Bypass MFAI level<br>Unit: 0-100%                                                                        | No signal output available |
| Ub-23<br>(8796)           | Motor 1 Overload               | Motor 1 Overload level<br>Unit: 0-100%                                                                   | No signal output available |
| Ub-24<br>(8797)           | Motor 2 Overload               | Motor 2 Overload level<br>Unit: 0-100%                                                                   | No signal output available |
| Ub-94<br>(87DD)           | Bypass CPU Usage               | Current Bypass CPU Load<br>Unit: 0-100%                                                                  | No signal output available |
| Ub-95<br>(87DE)           | Line Frequency                 | Calculated AC line frequency<br>Unit: Hz                                                                 | No signal output available |
| Ub-96<br>(87DF)           | Byp Phase Loss Level           | Current Phase Loss level<br>Unit: 0-100%                                                                 | No signal output available |
| Ub-99<br>(87E2)<br>Expert | Desired FP605 software version | Shows the latest version of FP605 software that this version of FP605 Bypass software supports.  Unit: - | No signal output available |

# ♦ UC: BACnet Diagnostic Monitors

| No.<br>(Hex.)   | Name                | Description                                                                                                    | MFAO Signal Level          |
|-----------------|---------------------|----------------------------------------------------------------------------------------------------|----------------------------|
| UC-01<br>(3DB0) | BN MSTP Net Health  | Shows a number between 0.0% and 100.0% that identifies the health of the MSTP network. This number is dependent on the number of CRC errors, token losses, token retries, and net deadtime perceived.  Unit: 0.1% | No signal output available |
| UC-02<br>(3DB1) | BACnet Tokens Rx    | Shows the number of received MSTP Tokens after you energize the drive. Unit: 1                                                                                                    | No signal output available |
| UC-03<br>(3DB2) | BACnet Tokens Tx    | Shows the number of transmitted MSTP Tokens after you energize the drive. Unit: 1                                                                                                    | No signal output available |
| UC-04<br>(3DB3) | BACnet Messages Rx  | Shows the number of messages with data (non-token, non-polling) received by the drive. Unit: 1                                                                                                    | No signal output available |
| UC-05<br>(3DB4) | BACnet Messages Tx  | Shows the number of messages with data (non-token, non-polling) transmitted by the drive. Unit: 1                                                                                                    | No signal output available |
| UC-06<br>(3DB5) | MSTP Next Node Addr | Shows the next known node in the MSTP loop. This is the node to which the drive will pass the token. Unit: Hex                                                                                                    | No signal output available |
| UC-07<br>(3DB6) | MSTP Prev Node Addr | Shows the previous known node in the MSTP loop. This is the node from which the drive received the token. Unit: Hex                                                                                               | No signal output available |

| No.<br>(Hex.)             | Name                 | Description                                                                                                    | MFAO Signal Level          |
|---------------------------|----------------------|----------------------------------------------------------------------------------------------------|----------------------------|
| UC-08<br>(3DB7)           | MSTP H MAC Found     | Shows the highest MAC address found on the network. This will report the highest value MAC address to which the token was passed by any node on the MSTP loop.  Unit: Hex                      | No signal output available |
| UC-09<br>(3DB8)           | MSTP L MAC Found     | Shows the lowest MAC address found on the network. This will report the lowest value MAC address to which the token was passed by any node on the MSTP loop.  Unit: Hex                        | No signal output available |
| UC-10<br>(3DB9)           | MSTP # Nodes Found   | Shows the number of unique nodes that transmitted a token on the local MSTP loop. Unit: 1                                                                                                    | No signal output available |
| UC-11<br>(3DBA)           | # of BN COV Sbscrpt  | Shows the number of COV subscriptions requested by the nodes on the BACnet network. This is limited to the number of objects that support COV subscriptions.  Unit: 1                          | No Signal output available |
| UC-12<br>(3DBB)           | MSTP Loop Time       | Shows the number of milliseconds between drive transmitted token and drive token received, showing how long the MSTP loop took to pass the token to all nodes on the MSTP network.  Unit: 1 ms | No signal output available |
| UC-13<br>(3DBC)<br>Expert | BN MSTP CRC Errors   | Shows the number of CRC errors detected after you energize the drive. Unit: 1                                                                                                    | No signal output available |
| UC-14<br>(3DBD)<br>Expert | BN MSTP Tokens Lost  | MSTP Tokens Lost Shows the number of token losses seen by the unit since power-on. This is sensed by a net deadtime of more than 500 ms. Unit: 1                                               |                            |
| UC-15<br>(3DBE)<br>Expert | BN MSTP Tokens Retry | Shows the number of token retries seen by the unit since power-on. This is sensed by two subsequent token frames seen from the same node to the same node with the same CRC.  Unit: 1          | No signal output available |
| UC-16<br>(3DBF)<br>Expert | BN MSTP Silence Avg  | Shows the average net deadtime (space between active messages), averaged over a 60 packet period. Unit: 1.0 ms                                                                                 | No signal output available |

# 9.18 Defaults by Bypass and Drive Model

The values for parameter o2-04 change the default settings for the parameters in these tables:

#### ◆ 208/240 V

| No.   | Name                                      | Unit       |                      | Default              |              |              |              |              |              |              |              |
|-------|-------------------------------------------|------------|----------------------|----------------------|--------------|--------------|--------------|--------------|--------------|--------------|--------------|
| -     | Bypass<br>Model                           |            | D004<br>D007<br>D010 | A004<br>A006<br>A009 | D016<br>A015 | D024<br>A022 | D030<br>A028 | D046<br>A042 | D059<br>A054 | D074<br>A068 | D088<br>A080 |
| o2-04 | Drive<br>Model<br>(KVA)<br>Selection      | Hex.       | 6                    | 5                    | 67           | 68           | 6A           | 6B           | 6D           | 6E           | 6F           |
| E2-11 | Motor<br>Rated<br>Power                   | HP<br>(kW) | (2.                  | 3 .2)                | 5<br>(3.7)   | 7.5<br>(5.5) | 10<br>(7.5)  | 15<br>(11)   | 20<br>(15)   | 25<br>(18.5) | 30<br>(22)   |
| b3-04 | V/f Gain<br>during Speed<br>Search        | %          | 10                   | 00                   | 100          | 100          | 100          | 100          | 100          | 100          | 100          |
| b3-06 | Speed<br>Estimation<br>Current<br>Level 1 | -          | 0.                   | .5                   | 0.5          | 0.5          | 0.5          | 0.5          | 0.5          | 0.5          | 0.5          |
| b3-08 | Speed<br>Estimation<br>ACR P Gain         | -          | 0.:                  | 50                   | 0.50         | 0.50         | 0.50         | 0.50         | 0.50         | 0.50         | 0.50         |
| b3-11 | Spd Est<br>Method<br>Switch-over<br>Level | %          | 5.                   | 5.0                  |              | 5.0          | 5.0          | 5.0          | 5.0          | 5.0          | 5.0          |
| b3-12 | Speed Search<br>Current<br>Deadband       | -          | 2.                   | .5                   | 2.5          | 2.5          | 2.5          | 2.5          | 2.5          | 2.5          | 2.5          |
| b3-26 | Direction<br>Determina<br>tion Level      | -          | 10                   | 00                   | 1000         | 1000         | 1000         | 1000         | 1000         | 1000         | 1000         |
| b8-04 | Energy<br>Saving<br>Coefficient<br>Value  | ı          | 150                  | 156.8                |              | 94.80        | 72.69        | 70.44        | 63.13        | 57.87        | 51.79        |
| C6-02 | Carrier<br>Frequency<br>Selection         | -          | 2                    | 2                    | 2            | 2            | 2            | 2            | 2            | 2            | 2            |
| E2-01 | Motor Rated<br>Current<br>(FLA)           | A          | 10                   | 0.6                  | 16.7         | 24.2         | 30.8         | 46.2         | 59.4         | 74.8         | 88           |
| E2-02 | Motor Rated<br>Slip                       | Hz         | 2.9                  | 90                   | 2.73         | 1.50         | 1.30         | 1.70         | 1.60         | 1.67         | 1.70         |
| E2-03 | Motor No-<br>Load Current                 | A          | 3.0                  | 00                   | 4.50         | 5.10         | 8.00         | 11.2         | 15.2         | 15.7         | 18.5         |
| E2-05 | Motor Line-<br>to-Line<br>Resistance      | Ω          | 1.6                  | 501                  | 0.771        | 0.399        | 0.288        | 0.230        | 0.138        | 0.101        | 0.079        |
| E2-06 | Motor<br>Leakage<br>Inductance            | %          | 18                   | 3.4                  | 19.6         | 18.2         | 15.5         | 19.5         | 17.2         | 20.1         | 19.5         |
| E2-10 | Motor Iron<br>Loss                        | W          | 7                    | 7                    | 112          | 172          | 262          | 245          | 272          | 505          | 538          |
| L2-02 | Power Loss<br>Ride<br>Through<br>Time     | s          | 0.                   | 7                    | 0.9          | 1.5          | 1.8          | 2.0          | 2.0          | 2.0          | 2.0          |
| L2-03 | Minimum<br>Baseblock<br>Time              | s          | 0.                   | .5                   | 0.6          | 0.7          | 0.8          | 0.9          | 1            | 1            | 1            |
| L2-04 | Powerloss V/<br>f Recovery<br>Ramp Time   | s          | 0.                   | .3                   | 0.3          | 0.3          | 0.3          | 0.3          | 0.6          | 0.6          | 0.6          |

| No.   | Name                                      | Unit       |                      |                      |              |              | Default      |              |              |              |              |
|-------|-------------------------------------------|------------|----------------------|----------------------|--------------|--------------|--------------|--------------|--------------|--------------|--------------|
| -     | Bypass<br>Model                           |            | D004<br>D007<br>D010 | A004<br>A006<br>A009 | D016<br>A015 | D024<br>A022 | D030<br>A028 | D046<br>A042 | D059<br>A054 | D074<br>A068 | D088<br>A080 |
| o2-04 | Drive<br>Model<br>(KVA)<br>Selection      | Hex.       | 6                    | 5                    | 67           | 68           | 6A           | 6B           | 6D           | 6E           | 6F           |
| E2-11 | Motor<br>Rated<br>Power                   | HP<br>(kW) |                      | 3<br>(2.2)           |              | 7.5<br>(5.5) | 10<br>(7.5)  | 15<br>(11)   | 20<br>(15)   | 25<br>(18.5) | 30<br>(22)   |
| L2-05 | Undervoltage<br>Detection Lvl<br>(Uv1)    | -          | 19                   | 90                   | 190          | 190          | 190          | 190          | 190          | 190          | 190          |
| L3-24 | Motor Accel<br>Time for<br>Inertia Cal    | s          | 0.145                |                      | 0.154        | 0.168        | 0.175        | 0.265        | 0.244        | 0.317        | 0.355        |
| L8-02 | Overheat<br>Alarm Level                   | °C         | 9                    | 5                    | 95           | 125          | 125          | 125          | 125          | 115          | 115          |
| L8-09 | Output<br>Ground Fault<br>Detection       | -          | (                    | 0                    |              | 0            | 0            | 0            | 1            | 1            | 1            |
| L8-35 | Installation<br>Method<br>Selection       | -          | 2                    | 2                    | 2            | 2            | 2            | 2            | 2            | 2            | 2            |
| L8-38 | Carrier<br>Frequency<br>Reduction         | -          | 2                    | 2                    | 2            | 2            | 2            | 2            | 2            | 2            | 2            |
| n1-01 | Hunting<br>Prevention<br>Selection        | -          | 1                    | 1                    | 1            | 1            | 1            | 1            | 1            | 1            | 1            |
| n1-03 | Hunting<br>Prevention<br>Time<br>Constant | ms         | 1                    | 0                    | 10           | 10           | 10           | 10           | 10           | 10           | 10           |

| No.   | Name                                | Unit       | Default      |              |              |              |              |  |  |
|-------|-------------------------------------|------------|--------------|--------------|--------------|--------------|--------------|--|--|
| -     | Drive Model                         | -          | D114<br>A104 | D143<br>A130 | D169<br>A154 | D211<br>A192 | D273<br>A248 |  |  |
| o2-04 | Drive Model (KVA)<br>Selection      | Hex.       | 70           | 72           | 73           | 74           | 75           |  |  |
| E2-11 | Motor Rated<br>Power                | HP<br>(kW) | 40<br>(30)   | 50<br>(37)   | 60<br>(45)   | 75<br>(55)   | 100<br>(75)  |  |  |
| b3-04 | V/f Gain during<br>Speed Search     | %          | 80           | 80           | 80           | 80           | 80           |  |  |
| b3-06 | Speed Estimation<br>Current Level 1 | -          | 0.5          | 0.5          | 0.5          | 0.5          | 0.7          |  |  |
| b3-08 | Speed Estimation<br>ACR P Gain      | -          | 0.50         | 0.50         | 0.50         | 0.50         | 0.50         |  |  |
| b3-11 | Spd Est Method<br>Switch-over Level | %          | 5.0          | 5.0          | 5.0          | 5.0          | 5.0          |  |  |
| b3-12 | Speed Search<br>Current Deadband    | -          | 2.5          | 2.5          | 2.5          | 2.5          | 2.5          |  |  |
| b3-26 | Direction<br>Determination Level    | -          | 1000         | 1000         | 1000         | 1000         | 1000         |  |  |
| b8-04 | Energy Saving<br>Coefficient Value  | -          | 46.27        | 38.16        | 35.78        | 31.35        | 23.10        |  |  |
| C6-02 | Carrier Frequency<br>Selection      | -          | 2            | 2            | 2            | 1            | 1            |  |  |
| E2-01 | Motor Rated Current (FLA)           | A          | 114          | 143          | 169          | 211          | 273          |  |  |
| E2-02 | Motor Rated Slip                    | Hz         | 1.80         | 1.33         | 1.60         | 1.43         | 1.39         |  |  |
| E2-03 | Motor No-Load<br>Current            | A          | 21.9         | 38.2         | 44.0         | 45.6         | 72.0         |  |  |
| E2-05 | Motor Line-to-Line<br>Resistance    | Ω          | 0.064        | 0.039        | 0.030        | 0.022        | 0.023        |  |  |

| No.   | Name                                   | Unit       |              |              | Default      |              |              |
|-------|----------------------------------------|------------|--------------|--------------|--------------|--------------|--------------|
| -     | Drive Model                            | -          | D114<br>A104 | D143<br>A130 | D169<br>A154 | D211<br>A192 | D273<br>A248 |
| o2-04 | Drive Model (KVA)<br>Selection         | Hex.       | 70           | 72           | 73           | 74           | 75           |
| E2-11 | Motor Rated<br>Power                   | HP<br>(kW) | 40<br>(30)   | 50<br>(37)   | 60<br>(45)   | 75<br>(55)   | 100<br>(75)  |
| E2-06 | Motor Leakage<br>Inductance            | %          | 20.8         | 18.8         | 20.2         | 20.5         | 20.0         |
| E2-10 | Motor Iron Loss                        | W          | 699          | 823          | 852          | 960          | 1200         |
| L2-02 | Power Loss Ride<br>Through Time        | s          | 2.0          | 2.0          | 2.0          | 2.0          | 2.0          |
| L2-03 | Minimum Baseblock<br>Time              | s          | 1.1          | 1.1          | 1.2          | 1.3          | 1.5          |
| L2-04 | Powerloss V/f<br>Recovery Ramp<br>Time | s          | 0.6          | 0.6          | 1            | 1            | 1            |
| L2-05 | Undervoltage<br>Detection Lvl (Uv1)    | -          | 190          | 190          | 190          | 190          | 190          |
| L3-24 | Motor Accel Time<br>for Inertia Cal    | s          | 0.323        | 0.32         | 0.387        | 0.317        | 0.533        |
| L8-02 | Overheat Alarm<br>Level                | °C         | 115          | 110          | 110          | 105          | 105          |
| L8-09 | Output Ground Fault<br>Detection       | -          | 1            | 1            | 1            | 1            | 1            |
| L8-35 | Installation Method<br>Selection       | -          | 2            | 2            | 2            | 0            | 0            |
| L8-38 | Carrier Frequency<br>Reduction         | -          | 2            | 2            | 2            | 2            | 2            |
| n1-01 | Hunting Prevention<br>Selection        | -          | 1            | 1            | 1            | 1            | 1            |
| n1-03 | Hunting Prevention<br>Time Constant    | ms         | 10           | 10           | 10           | 10           | 10           |

## **♦** 480 V

| No.   | Name                                      | Unit       |                      | Default    |              |             |            |            |              |            |
|-------|-------------------------------------------|------------|----------------------|------------|--------------|-------------|------------|------------|--------------|------------|
| -     | Bypass<br>Model                           |            | B002<br>B003<br>B004 | B007       | B011         | B014        | B021       | B027       | B034         | B040       |
| o2-04 | Drive Model<br>(KVA)<br>Selection         | Hex.       | 95                   | 97 and BB  | 99           | 9A          | 9B         | 9D         | 9E           | 9F         |
| E2-11 | Motor Rated<br>Power                      | HP<br>(kW) | 3<br>(2.2)           | 5<br>(3.7) | 7.5<br>(5.5) | 10<br>(7.5) | 15<br>(11) | 20<br>(15) | 25<br>(18.5) | 30<br>(22) |
| b3-04 | V/f Gain<br>during Speed<br>Search        | %          | 100                  | 100        | 100          | 100         | 100        | 100        | 100          | 100        |
| b3-06 | Speed<br>Estimation<br>Current Level      | -          | 0.5                  | 0.5        | 0.5          | 0.5         | 0.5        | 0.5        | 0.5          | 0.5        |
| b3-08 | Speed<br>Estimation<br>ACR P Gain         | -          | 0.50                 | 0.50       | 0.50         | 0.50        | 0.50       | 0.50       | 0.50         | 0.50       |
| b3-11 | Spd Est<br>Method<br>Switch-over<br>Level | %          | 5.0                  | 5.0        | 5.0          | 5.0         | 5.0        | 5.0        | 5.0          | 5.0        |
| b3-12 | Speed Search<br>Current<br>Deadband       | -          | 2.5                  | 2.5        | 2.5          | 2.5         | 2.5        | 2.5        | 2.5          | 2.5        |

| No.   | Name                                   | Unit       |                      |                   |              | Def         | ault       |            |              |            |
|-------|----------------------------------------|------------|----------------------|-------------------|--------------|-------------|------------|------------|--------------|------------|
| -     | Bypass<br>Model                        | -          | B002<br>B003<br>B004 | B007              | B011         | B014        | B021       | B027       | B034         | B040       |
| o2-04 | Drive Model<br>(KVA)<br>Selection      | Hex.       | 95                   | 97 and BB         | 99           | 9A          | 9В         | 9D         | 9E           | 9F         |
| E2-11 | Motor Rated<br>Power                   | HP<br>(kW) | 3<br>(2.2)           | 5<br>(3.7)        | 7.5<br>(5.5) | 10<br>(7.5) | 15<br>(11) | 20<br>(15) | 25<br>(18.5) | 30<br>(22) |
| b3-26 | Direction<br>Determination<br>Level    | -          | 1000                 | 1000              | 1000         | 1000        | 1000       | 1000       | 1000         | 1000       |
| b8-04 | Energy Saving<br>Coefficient<br>Value  | -          | 313.6                | 245.8             | 189.5        | 145.38      | 140.88     | 126.26     | 115.74       | 103.58     |
| C6-02 | Carrier<br>Frequency<br>Selection      | -          | 2                    | 2                 | 2            | 2           | 2          | 2          | 2            | 2          |
| E2-01 | Motor Rated<br>Current (FLA)           | A          | 4.80                 | 7.60              | 11.00        | 14.00       | 21.0       | 27.0       | 34.0         | 40.0       |
| E2-02 | Motor Rated<br>Slip                    | Hz         | 3.00                 | 2.70              | 1.50         | 1.30        | 1.70       | 1.60       | 1.67         | 1.70       |
| E2-03 | Motor No-<br>Load Current              | A          | 1.5                  | 2.3               | 2.6          | 4           | 5.6        | 7.6        | 7.8          | 9.2        |
| E2-05 | Motor Line-to-<br>Line<br>Resistance   | Ω          | 6.495                | 3.333             | 1.595        | 1.152       | 0.922      | 0.550      | 0.403        | 0.316      |
| E2-06 | Motor<br>Leakage<br>Inductance         | %          | 18.7                 | 19.3              | 18.2         | 15.5        | 19.6       | 17.2       | 20.1         | 23.5       |
| E2-10 | Motor Iron<br>Loss                     | W          | 77                   | 130               | 193          | 263         | 385        | 440        | 508          | 586        |
| L2-02 | Power Loss<br>Ride Through<br>Time     | s          | 0.7                  | 0.9               | 1.3          | 1.3         | 1.7        | 2.0        | 2.0          | 2.0        |
| L2-03 | Minimum<br>Baseblock<br>Time           | s          | 0.5                  | 0.6               | 0.7          | 0.8         | 0.9        | 1.0        | 1.0          | 1.0        |
| L2-04 | Powerloss V/f<br>Recovery<br>Ramp Time | s          | 0.3                  | 0.3               | 0.3          | 0.3         | 0.3        | 0.6        | 0.6          | 0.6        |
| L2-05 | Undervoltage<br>Detection Lvl<br>(Uv1) | -          | 380                  | 380               | 380          | 380         | 380        | 380        | 380          | 380        |
| L3-24 | Motor Accel<br>Time for<br>Inertia Cal | s          | 0.145                | 0.154             | 0.168        | 0.175       | 0.265      | 0.244      | 0.317        | 0.355      |
| L8-02 | Overheat<br>Alarm Level                | °C         | 115                  | 97: 115<br>BB: 95 | 95           | 95          | 127        | 127        | 127          | 123        |
| L8-09 | Output Ground<br>Fault<br>Detection    | -          | 0                    | 0                 | 0            | 0           | 0          | 0          | 0            | 1          |
| L8-35 | Installation<br>Method<br>Selection    | -          | 2                    | 97: 2<br>BB: 3    | 2            | 2           | 2          | 2          | 2            | 2          |
| L8-38 | Carrier<br>Frequency<br>Reduction      | 1          | 2                    | 2                 | 2            | 2           | 2          | 2          | 2            | 2          |
| n1-01 | Hunting<br>Prevention<br>Selection     | -          | 1                    | 1                 | 1            | 1           | 1          | 1          | 1            | 1          |
| n1-03 | Hunting<br>Prevention<br>Time Constant | ms         | 10                   | 10                | 10           | 10          | 10         | 10         | 10           | 10         |

| No.   | Name                                      | Unit       |            |            |            |            | Default    |             |             |              |              |
|-------|-------------------------------------------|------------|------------|------------|------------|------------|------------|-------------|-------------|--------------|--------------|
|       | Bypass<br>Model                           | -          | B052       | B065       | B077       | B096       | B124       | B156        | B180        | B240         | B302         |
| o2-04 | Drive<br>Model<br>(KVA)<br>Selection      | Hex.       | Α0         | A2         | А3         | A4         | A5         | A6          | A7          | A8           | А9           |
| E2-11 | Motor<br>Rated<br>Power                   | HP<br>(kW) | 30<br>(22) | 40<br>(30) | 50<br>(37) | 60<br>(45) | 75<br>(55) | 100<br>(75) | 125<br>(90) | 150<br>(110) | 200<br>(160) |
| b3-04 | V/f Gain<br>during Speed<br>Search        | %          | 100        | 100        | 100        | 100        | 80         | 60          | 60          | 60           | 60           |
| b3-06 | Speed<br>Estimation<br>Current<br>Level 1 | -          | 0.5        | 0.5        | 0.5        | 0.5        | 0.5        | 0.7         | 0.7         | 0.7          | 0.7          |
| b3-08 | Speed<br>Estimation<br>ACR P Gain         | -          | 0.50       | 0.50       | 0.50       | 0.50       | 0.50       | 0.80        | 0.80        | 0.80         | 0.80         |
| b3-11 | Spd Est<br>Method<br>Switch-over<br>Level | %          | 5.0        | 5.0        | 5.0        | 5.0        | 5.0        | 5.0         | 5.0         | 5.0          | 5.0          |
| b3-12 | Speed Search<br>Current<br>Deadband       | -          | 2.5        | 2.5        | 2.5        | 2.5        | 2.5        | 2.5         | 2.5         | 2.5          | 2.5          |
| b3-26 | Direction<br>Determina<br>tion Level      | -          | 1000       | 1000       | 1000       | 1000       | 1000       | 1000        | 1000        | 1000         | 1000         |
| b8-04 | Energy<br>Saving<br>Coefficient<br>Value  | -          | 92.54      | 76.32      | 71.56      | 67.2       | 46.2       | 38.91       | 36.23       | 32.79        | 30.57        |
| C6-02 | Carrier<br>Frequency<br>Selection         | -          | 2          | 2          | 2          | 2          | 2          | 2           | 1           | 1            | 1            |
| E2-01 | Motor Rated<br>Current<br>(FLA)           | A          | 52.0       | 65.0       | 77.0       | 96.0       | 124.0      | 156.0       | 180.0       | 240.0        | 302.0        |
| E2-02 | Motor Rated<br>Slip                       | Hz         | 1.80       | 1.33       | 1.60       | 1.46       | 1.39       | 1.40        | 1.40        | 1.38         | 1.30         |
| E2-03 | Motor No-<br>Load Current                 | A          | 10.9       | 19.1       | 22         | 24         | 36         | 40          | 49          | 58           | 81           |
| E2-05 | Motor Line-<br>to-Line<br>Resistance      | Ω          | 0.269      | 0.155      | 0.122      | 0.088      | 0.092      | 0.056       | 0.046       | 0.035        | 0.025        |
| E2-06 | Motor<br>Leakage<br>Inductance            | %          | 20.7       | 18.8       | 19.9       | 20.0       | 20.0       | 20.0        | 20.0        | 20.0         | 20.0         |
| E2-10 | Motor Iron<br>Loss                        | W          | 750        | 925        | 1125       | 1260       | 1600       | 1760        | 2150        | 2350         | 3200         |
| L2-02 | Power Loss<br>Ride<br>Through<br>Time     | s          | 2.0        | 2.0        | 2.0        | 2.0        | 2.0        | 2.0         | 2.0         | 2.0          | 2.0          |
| L2-03 | Minimum<br>Baseblock<br>Time              | s          | 1.1        | 1.1        | 1.2        | 1.2        | 1.3        | 1.5         | 1.7         | 1.7          | 1.9          |
| L2-04 | Powerloss V/<br>f Recovery<br>Ramp Time   | S          | 0.6        | 0.6        | 0.6        | 1.0        | 1.0        | 1.0         | 1.0         | 1.0          | 1.0          |
| L2-05 | Undervoltage<br>Detection Lvl<br>(Uv1)    | -          | 380        | 380        | 380        | 380        | 380        | 380         | 380         | 380          | 380          |
| L3-24 | Motor Accel<br>Time for<br>Inertia Cal    | s          | 0.323      | 0.320      | 0.387      | 0.317      | 0.533      | 0.592       | 0.646       | 0.673        | 0.864        |
| L8-02 | Overheat<br>Alarm Level                   | °C         | 123        | 123        | 120        | 124        | 124        | 110         | 105         | 120          | 120          |

| No.   | Name                                      | Unit       |            |            |            |            | Default    |             |             |              |              |
|-------|-------------------------------------------|------------|------------|------------|------------|------------|------------|-------------|-------------|--------------|--------------|
| -     | Bypass<br>Model                           | -          | B052       | B065       | B077       | B096       | B124       | B156        | B180        | B240         | B302         |
| o2-04 | Drive<br>Model<br>(KVA)<br>Selection      | Hex.       | Α0         | A2         | А3         | A4         | A5         | A6          | A7          | A8           | А9           |
| E2-11 | Motor<br>Rated<br>Power                   | HP<br>(kW) | 30<br>(22) | 40<br>(30) | 50<br>(37) | 60<br>(45) | 75<br>(55) | 100<br>(75) | 125<br>(90) | 150<br>(110) | 200<br>(160) |
| L8-09 | Output<br>Ground Fault<br>Detection       | -          | 1          | 1          | 1          | 1          | 1          | 1           | 1           | 1            | 1            |
| L8-35 | Installation<br>Method<br>Selection       | -          | 2          | 2          | 2          | 2          | 2          | 2           | 0           | 0            | 0            |
| L8-38 | Carrier<br>Frequency<br>Reduction         | -          | 2          | 2          | 2          | 2          | 2          | 2           | 2           | 2            | 2            |
| n1-01 | Hunting<br>Prevention<br>Selection        | -          | 1          | 1          | 1          | 1          | 1          | 1           | 1           | 1            | 1            |
| n1-03 | Hunting<br>Prevention<br>Time<br>Constant | ms         | 10         | 10         | 10         | 10         | 30         | 30          | 30          | 30           | 30           |

# **Network Communications**

| 10.1 | Section Safety                 | 672 |
|------|--------------------------------|-----|
|      | Fieldbus Network Support       |     |
|      | BACnet Communications          |     |
| 10.4 | APOGEE FLN (P1) Communications | 693 |
|      | Metasys N2 Communications      |     |
|      | MEMOBUS/Modbus Communications  |     |

# 10.1 Section Safety

### **ADANGER**

#### Do not ignore the safety messages in this manual.

If you ignore the safety messages in this manual, it will cause serious injury or death. The manufacturer is not responsible for injuries or damage to equipment.

### 10.2 Fieldbus Network Support

You can use a PLC or building automation controller to control and monitor the bypass through the network. The bypass has a standard RS-485 interface (serial communications). Install a separately sold communication option on the bypass to support other network communications.

### **♦** Available Communication Options

Refer to Table 10.1 for the fieldbus networks that are compatible with the bypass. Contact Yaskawa or your nearest sales representative to order a communication option.

Table 10.1 Available Fieldbus Network

| Type of Communications | Option Models |
|------------------------|---------------|
| LonWorks               | SI-W3         |
| Modbus TCP/IP          | SI-EM3        |
| PROFINET               | SI-EP3        |
| EtherNet/IP            | SI-EN3        |

| Type of Communications  | Option Models |
|-------------------------|---------------|
| Dual port Modbus TCP/IP | SI-EM3D       |
| Dual port EtherNet/IP   | SI-EN3D       |
| BACnet/IP               | JOHB-SMP3     |

### 10.3 BACnet Communications

This section gives detailed information about the parameters, error codes, and communication procedures for BACnet communications.

### **◆** Configure Master/Slave

You can monitor and control the bypasses from a controller on a Building Automation and Control network (BACnet) with RS-485 technology and Master-Slave/Token-Passing (MS-TP) protocol. The drives agree with the device profile of the BACnet Application Specific Controller (B-ASC).

A maximum of 127 bypasses can communicate on a single BACnet MS-TP network depending on network conditions. When more bypasses or BACnet devices are necessary, a BACnet router is necessary to let another MS-TP network be available with a possible maximum of another 127 bypasses.

You can use parameters to set the MSTP MAC address, MSTP baud rate, and Device Object ID. You can also use parameters to set Device object properties Max Masters and Max Info Frames. Set other Device Object properties, for example Device Object Name and Device Object Location, through the BACnet network after you connect the bypass and the bypass is communicating.

When you set the addressing, a controller can start communication to the bypass. The bypass will do the specified function and send a response back to the controller. The bypass will usually respond immediately, but can delay its response until it gets the token for commands that can take longer local processing time.

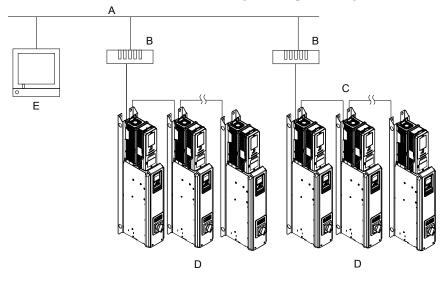

- A BACnet over Ethernet
- **B** Router
- C MS-TP (RS-485)

- D Bypasses
- **E BACnet Workstation**

Figure 10.1 Connection Example of Multiple Bypasses to a BACnet Workstation

### Communication Specifications

Table 10.2 lists the specifications for the BACnet communications.

**Table 10.2 BACnet Specifications** 

| Item                                | Specifications                                                                     |  |  |  |  |
|-------------------------------------|------------------------------------------------------------------------------------|--|--|--|--|
| T. C                                | Master-Slave/Token-Passing (MS-TP)                                                 |  |  |  |  |
| Interface                           | RS-485                                                                             |  |  |  |  |
|                                     | Communications speed: 9.6, 19.2, 38.4, 76.8 kbps                                   |  |  |  |  |
|                                     | Data length: 8 bit (fixed)                                                         |  |  |  |  |
| Communication parameter             | Parity: even, odd, none                                                            |  |  |  |  |
|                                     | Stop Bit: 1 bit (fixed)                                                            |  |  |  |  |
| Communication protocol              | BACnet MS-TP                                                                       |  |  |  |  |
| Number of possible units to connect | Maximum: 127 units for each MS-TP network segment depending on network conditions. |  |  |  |  |

#### Communication with the Controller

This section gives information about the settings for the termination resistor and how to connect to BACnet communications.

#### **■** Connect Communications Cable

Use this procedure to start communication between the controller and bypass.

1. De-energize the bypass then connect the communications cable to the controller and the bypass. The bypass uses terminal TB3 for serial communications.

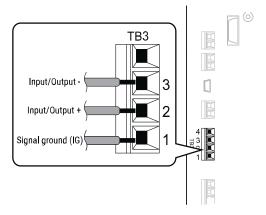

Figure 10.2 Communications Cable Connection Terminal (TB3)

#### Note:

Isolate the communications wiring from the main circuit wiring and other high-power wiring. Use shielded wires for the communications wiring and connect cable sheaths as shown in "Wiring Diagram for More than One Bypass". Incorrect wiring procedures could cause bypass malfunction because of electrical interference.

- Enable the termination resistor ONLY when the bypass is at the end of the communications network. Set DIP switch S1 to the "ON" position to enable the termination resistor. Refer to "Set the Termination Resistor" for more information.
- 3. Energize the bypass.
- 4. Use the keypad to set the necessary communications parameters *H5-01 to H5-11*.
  - H5-01 [Drive Node Address]
  - H5-02 [Communication Speed Selection]
  - H5-04 [Stopping Method after Com Error]
  - H5-05 [Comm Fault Detection Select]
  - H5-08 [Communication Protocol Selection]
  - H5-09 [CE Detection Time]
- 5. Because communications parameters do not take effect immediately, either de-energize and re-energize the bypass or set *H5-20* = 1 [Communication Parameters Reload = Reload Now].

The bypass is prepared to start communication with the controller.

#### Set the Termination Resistor

You must enable the termination resistor on the serial terminals of the devices on the two physical ends of the network to use serial communications. Use DIP switch S1 on the bypass control PCB to enable and disable the built-in termination resistor. Refer to Figure 10.3 for an example of how to set DIP switch S1. Use the tip of a tweezers or a small flat-blade screwdriver to set the DIP switch. When you install the bypass at the end of the network line, set DIP switch S1 to "ON" to enable the termination resistor. Set DIP switch S1 to "OFF" on all other bypasses.

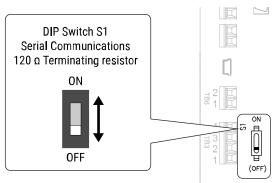

Figure 10.3 Termination Resistor DIP Switch S1

#### Wiring Diagram for More than One Bypass

Figure 10.4 shows how to wire more than one connected bypass using serial communications.

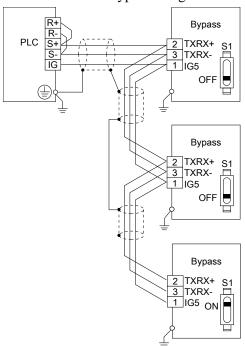

Figure 10.4 Wiring Diagram for More than One Bypass

#### Note:

When you install the bypass at the end of the network line, set DIP switch S1 to "ON" to enable the termination resistor. Set DIP switch S1 to "OFF" on all other bypasses.

### Bypass Operations by Serial Communications

Parameters will apply to the settings when the bypass is running during serial communications. This section gives information about the available functions and their related parameters.

#### ■ Executable Functions

A controller can do these operations with serial communications. Parameter settings (except H5-xx) do not have an effect on the availability of these operations.

- Monitor the bypass status and operate the bypass
- · Set and view parameters
- Fault Reset Procedure

#### Bypass Control

To use external commands to set the frequency references and motor run/stop with serial communications, set these parameters as specified by the application:

- b1-01 = 2 [Frequency Reference Selection 1 = Serial Communications]
- b1-02 = 2 or 8 [Run Command Selection 1 = Serial Communications or AUTO Command + Serial Run] For more information about operation mode selection, refer to b1-01 and b1-02.

### **♦** BACnet Objects Supported

#### ■ Present Value Access

The Present Value (PV) of BACnet objects can always be read. Some PVs can also be written or commanded. A commandable PV is similar to a writable PV, but the value is actually written into a priority array. The value that then has the highest priority in the array will be used by the drive.

Table 10.3 Present Value Access Types and Descriptions

| PV Access | Name        | Description                                                                                              |
|-----------|-------------|----------------------------------------------------------------------------------------------------|
| С         | Commandable | Value written to a priority array. The highest priority value in the array is then written to the drive. |
| R         | Readable    | Value is read-only                                                                                       |
| W         | Writable    | Value written to the drive                                                                               |

#### Supported Properties of Objects

Table 10.4 Object Properties

|                                 |        |                         |                          | Object Type             |                         |                          |                         |
|---------------------------------|--------|-------------------------|--------------------------|-------------------------|-------------------------|--------------------------|-------------------------|
| Property                        | Device | Analog<br>Input<br>(AI) | Analog<br>Output<br>(AO) | Analog<br>Value<br>(AV) | Binary<br>Input<br>(BI) | Binary<br>Output<br>(BO) | Binary<br>Value<br>(BV) |
| Object_Identifier               | Yes    | Yes                     | Yes                      | Yes                     | Yes                     | Yes                      | Yes                     |
| Object_Name                     | Yes    | Yes                     | Yes                      | Yes                     | Yes                     | Yes                      | Yes                     |
| Location                        | Yes    | -                       | -                        | -                       | -                       | -                        | 1                       |
| Object_Type                     | Yes    | Yes                     | Yes                      | Yes                     | Yes                     | Yes                      | Yes                     |
| System_Status                   | Yes    | -                       | -                        | -                       | -                       | -                        | -                       |
| Vendor_Name                     | Yes    | -                       | -                        | -                       | -                       | -                        | -                       |
| Vendor_Identifier               | Yes    | -                       | -                        | -                       | -                       | -                        | -                       |
| Model_Name                      | Yes    | -                       | -                        | -                       | -                       | -                        | -                       |
| Firmware_Revision               | Yes    | -                       | -                        | -                       | -                       | -                        | -                       |
| Protocol_Version                | Yes    | -                       | -                        | -                       | -                       | -                        | -                       |
| Protocol_Revision               | Yes    | -                       | -                        | -                       | -                       | -                        | -                       |
| Protocol_Services_Supported     | Yes    | -                       | -                        | -                       | -                       | -                        | -                       |
| Protocol_Object_Types_Supported | Yes    | -                       | -                        | -                       | -                       | -                        | -                       |
| Object_List                     | Yes    | -                       | -                        | -                       | -                       | -                        | -                       |
| Max_ADPU_Length_Accepted        | Yes    | -                       | -                        | -                       | _                       | -                        | -                       |

|                          |        |                         |                          | Object Type             |                         |                          |                         |
|--------------------------|--------|-------------------------|--------------------------|-------------------------|-------------------------|--------------------------|-------------------------|
| Property                 | Device | Analog<br>Input<br>(AI) | Analog<br>Output<br>(AO) | Analog<br>Value<br>(AV) | Binary<br>Input<br>(BI) | Binary<br>Output<br>(BO) | Binary<br>Value<br>(BV) |
| Segmentation_Supported   | Yes    | -                       | -                        | -                       | -                       | -                        | -                       |
| Local_Time               | Yes    | -                       | -                        | -                       | -                       | -                        | -                       |
| Local_Date               | Yes    | -                       | -                        | -                       | -                       | -                        | -                       |
| ADPU_Timeout             | Yes    | -                       | -                        | -                       | -                       | -                        | -                       |
| Number_Of_ADPU_Retries   | Yes    | -                       | -                        | -                       | -                       | -                        | -                       |
| Max_Masters              | Yes    | -                       | -                        | -                       | -                       | -                        | -                       |
| Max_Info_Frames          | Yes    | -                       | -                        | -                       | -                       | -                        | -                       |
| Device_Address_Binding   | Yes    | -                       | -                        | -                       | -                       | -                        | -                       |
| Database_Revision        | Yes    | -                       | -                        | -                       | -                       | -                        | -                       |
| Active_COV_Subscriptions | Yes    | -                       | -                        | -                       | -                       | -                        | -                       |
| Present_Value            | -      | Yes                     | Yes                      | Yes                     | Yes                     | Yes                      | Yes                     |
| Status_Flags             | -      | Yes                     | Yes                      | Yes                     | Yes                     | Yes                      | Yes                     |
| Event_State              | -      | -                       | -                        | -                       | -                       | -                        | -                       |
| Reliability              | -      | Yes                     | Yes                      | Yes                     | Yes                     | Yes                      | Yes                     |
| Out_Of_Service           | -      | Yes                     | Yes                      | Yes                     | Yes                     | Yes                      | Yes                     |
| Units                    | -      | Yes                     | Yes                      | Yes                     | -                       | -                        | -                       |
| Priority_Array           | -      | -                       | Yes *1                   | Yes */                  | -                       | Yes                      | Yes                     |
| Relinquish_Default       | -      | -                       | Yes *1                   | Yes */                  | -                       | Yes                      | Yes                     |
| Polarity                 | -      | -                       | -                        | -                       | Yes                     | Yes                      | -                       |
| Inactive_Text            | -      | -                       | -                        | -                       | Yes                     | Yes                      | Yes                     |
| Active_Text              | -      | -                       | -                        | -                       | Yes                     | Yes                      | Yes                     |
| COV_Increment *2         | -      | Yes                     | Yes                      | Yes                     | -                       | -                        | -                       |
| Property_List            | Yes    | Yes                     | Yes                      | Yes                     | Yes                     | Yes                      | Yes                     |
| Local Time               | Yes    | -                       | -                        | -                       | -                       | -                        | -                       |
| Local Date               | Yes    | -                       | -                        | -                       | -                       | -                        | -                       |

### ■ Analog Input Objects

| Object ID | Object Name<br>(Network Display, if<br>Different)       | Modbus Reg. | Precision | Range   | Units | PV Access |
|-----------|---------------------------------------------------------|-------------|-----------|---------|-------|-----------|
| AI1       | Drive Analog Input 1<br>Level<br>(Drv Anlg In 1 Level)  | 004Eh       | XXX.X     | 0-100.0 | %     | R         |
| AI2       | Drive Analog Input 2<br>Level<br>(Drv Anlg In 2 Level)  | 004Fh       | XXX.X     | 0-100.0 | %     | R         |
| AI3       | Not Used AI3                                            | 0050h       | XXX.X     | 0-100.0 | %     | R         |
| AI4       | Bypass Analog Input 1<br>Level<br>(Byp Anlg In 1 Level) | 8795h       | XXX.X     | 0-100.0 | %     | R         |
| AI5       | Not Used AI5                                            | -           | -         | -       | -     | R         |
| AI6       | Display Format o1-03                                    | 0502h       | XXXXX     | 0-65535 | -     | R         |
| AI7       | Scale Format b5-20                                      | 01E2h       | XXXXX     | 0-65535 | -     | R         |

For Commandable Object Instances only. COV function is only available on objects that are not commandable and not writable.

| Object ID | Object Name<br>(Network Display, if<br>Different) | Modbus Reg. | Precision                                                                                          | Range                                                                                                 | Units | PV Access |
|-----------|---------------------------------------------------|-------------|----------------------------------------------------------------------------------------------------|----------------------------------------------------------------------------------------------------|-------|-----------|
| AI8       | Inverter Model o2-04                              | 0508h       | XXXXX                                                                                              | 0-65535                                                                                               | -     | R         |
| AI9       | Rated Current n9-01                               | 05D0h       | XXXX.X (for drives<br>rated higher than 11<br>kVA)<br>XXX.XX (for drives<br>rated 11 kVA or lower) | 0-6553.5 (for drives<br>rated higher than 11<br>kVA)<br>0-65535 (for drives<br>rated 11 kVA or lower) | A     | R         |
| AI10      | Motor Current UB-01                               | 8780h       | XXXX.X (for drives<br>rated higher than 11<br>kVA)<br>XXX.XX (for drives<br>rated 11 kVA or lower) | 0-6553.5 (for drives<br>rated higher than 11<br>kVA)<br>0-65535 (for drives<br>rated 11 kVA or lower) | A     | R         |
| AI11      | Contactor Voltage                                 | 8790h       | XXXXX                                                                                              | 0-65535                                                                                               | V     | R         |

### ■ Analog Output Objects

| Object ID | Object Name<br>(Network Display)                                                                | Modbus Reg. | Precision | Range   | Units | PV Access |
|-----------|-------------------------------------------------------------------------------------------------|-------------|-----------|---------|-------|-----------|
| AO1       | Drive Terminal FM<br>Analog Output Level<br>Command (set H4-01 =<br>0)<br>(Drv Anlg Out1 Level) | 0007h       | XXX.X     | 0-100.0 | %     | С         |
| AO2       | Drive Terminal AM Analog Output Level Command (Set H4-04 = 0) (Drv Anlg Out2 Level)             | 0008h       | XXX.X     | 0-100.0 | %     | С         |

### ■ Analog Value Objects

| Object ID | Object Name<br>(Network Display, if<br>Different)                                                          | Modbus Reg. | Precision                     | Range    | Units               | PV Access |
|-----------|----------------------------------------------------------------------------------------------------|-------------|-------------------------------|----------|---------------------|-----------|
| AV1       | Drive Operation Command (Operation Cmd)  Note:  Do not command bypass using AV1. Use BV58 to BV71 instead. | 0001h       | -                             | 0-65535  | Bitmap              | С         |
| AV2       | Frequency Cmd                                                                                              | 0002h       | XXX.XX<br>Determined by o1-03 | 0-600.00 | Determined by o1-03 | С         |
| AV3       | PI Setpoint Cmd                                                                                            | 0006h       | XXX.XX                        | 0-100.00 | %                   | С         |

| Object ID | Object Name<br>(Network Display, if<br>Different)                                                                                                    | Modbus Reg. | Precision | Range   | Units  | PV Access |
|-----------|----------------------------------------------------------------------------------------------------|-------------|-----------|---------|--------|-----------|
| AV4       | Drive Multi-Function Output Command (MF Output Cmd)  • bit 0: Multi-Function Digital Output 1 (terminal M1-M2)  • bit 1: Multi-Function Digital Output 2 (terminal M3-M4)  • bit 2: Multi-Function Digital Output 3 (terminal MD-ME-MF)  • bit 3: Reserved  • bit 4: Reserved  • bit 5: Reserved  • bit 5: Reserved  • bit 7: Fault Contact Output (terminal MA-MB-MC)  • bit 8 to F: Reserved  Note:  When using AV4, do not use BO1 to BO3 or BV12. | 0009h       | -         | 0-255   | Bitmap | C         |
| AV5       | Drive Reference Select Command (Reference Select Cmd)  bit 0: Reserved  bit 1: PID Setpoint Input  bit 2: Reserved  bit 3: Reserved  bit 4: PI2 Target Input  bit 5 to B: Reserved  bit C: Multi-Function Input 5  bit D: Multi-Function Input 6  bit E: Multi-Function Input 7  bit F: Reserved  Note:  When you use AV5, you must not use AV1, BO4, or BV9 to BV11.                                                                                 | 000Fh       | -         | 0-32767 | Bitmap | C         |
| AV6       | System Status (Drive Status)  bit 0: During Run (drive or bypass)  bit 1: During Reverse  bit 2: System ready  bit 3: System faulted  bit 4: Data Setting Error  bit 5: Multi-Function Digital Output 1 (terminal M1-M2)  bit 6: Multi-Function Digital Output 2 (terminal M3-M4)  bit 7: Multi-Function Digital Output 3 (terminal MD-ME-MF)  bit 8 to D: Reserved  bit E: ComRef status  bit F: ComCtrl status                                      | 0020h       | -         | 0-65535 | Bitmap | R         |

| Object ID | Object Name<br>(Network Display, if<br>Different)                                                                                                    | Modbus Reg. | Precision                            | Range                                 | Units               | PV Access |
|-----------|----------------------------------------------------------------------------------------------------|-------------|--------------------------------------|---------------------------------------|---------------------|-----------|
| AV7       | Fault Details  bit 0: oC [Overcurrent], GF [Ground Fault]  bit 1: ov [Overvoltage]  bit 2: oL2 [Drive Overload]  bit 3: oH1 [Heatsink Overheat], oH2 [External Overheat (H1-XX=B)]  bit 4 to 6: Reserved  bit 7: EF to EF7 [External Fault]  bit 8: CPFxx [Hardware Fault] (includes oFAxx)  bit 9: oL1 [Motor Overload], oL3 [Overtorque Detection 1], UL3 [Undertorque Detection 1]  bit A: Reserved  bit B: Uv [DC Bus Undervoltage]  bit C: Uv1[DC Bus Undervoltage], Uv2 [Control Power Undervoltage], Uv3 [Soft Charge Answerback Fault]  bit D: LF [Output Phase Loss], PF [Input Phase Loss]  bit E: CE [Serial Communication Error], bUS [Option Communication Error]  bit F: oPr [Keypad Connection Fault] | 0021h       |                                      | 0-65535                               | Bitmap              | R         |
| AV8       | Data Link Status  bit 0: Writing Data  bit 1: Reserved  bit 2: Reserved  bit 3: Upper or lower limit error  bit 4: Data conformity error  bit 5: Writing to EEPROM  bit 6 to F: Reserved                                                                                                    | 0022h       | -                                    | 0-63                                  | Bitmap              | R         |
| AV9       | Frequency Reference                                                                                                    | 0040h       | XXX.XX<br>Determined by o1-03        | 0-600.00                              | Determined by o1-03 | R         |
| AV10      | Output Frequency                                                                                                    | 0041h       | XXX.XX<br>Determined by o1-03        | 0-600.00                              | Determined by o1-03 | R         |
| AV11      | Output Voltage                                                                                                    | 0045h       | XXXX.X                               | 0-6553.5                              | V                   | R         |
| AV12      | Output Current                                                                                                    | 0026h       | XXXX.X                               | 0-6553.5                              | A                   | R         |
| AV13      | Output Power                                                                                                    | 0047h       | XXXX.X > 11kVA<br>$XXX.XX \le 11kVA$ | 0-6553.5 > 11kVA<br>0-655.35 <= 11kVA | KW                  | R         |
| AV14      | Torque Reference                                                                                                    | 0048h       | XXXX.X                               | 0-100.0                               | %                   | R         |
| AV15      | Drive Multi-Function<br>Input Status<br>(MF Input Status)                                                                                                    | 002Bh       | xxx                                  | 0-127                                 | Bitmap              | R         |
| AV16      | Drive Status 2                                                                                                    | 002Ch       | XXXXX                                | 0-65535                               | Bitmap              | R         |
| AV17      | Drive Multi-Function<br>Output Status<br>(MF Output Status)                                                                                                    | 002Dh       | XXX                                  | 0-135                                 | Bitmap              | R         |

| Object ID | Object Name<br>(Network Display, if<br>Different)                                         | Modbus Reg.                 | Precision                                       | Range                                   | Units                              | PV Access |
|-----------|-------------------------------------------------------------------------------------------|-----------------------------|-------------------------------------------------|-----------------------------------------|------------------------------------|-----------|
| AV18      | DC Bus Voltage                                                                            | 0031h                       | XXXX.X                                          | 0-6553.5                                | V                                  | R         |
| AV19      | PI Feedback Level                                                                         | 0038h                       | XXXX.X                                          | 0-100.0                                 | %                                  | R         |
| AV20      | PI Input Level                                                                            | 0039h                       | XXXX.X                                          | 0-100.0                                 | %                                  | R         |
| AV21      | PI Output Level                                                                           | 003Ah                       | XXXX.X                                          | 0-100.0                                 | %                                  | R         |
| AV22      | Drive SW Num                                                                              | 004Dh                       | XXXXX                                           | 0-65535                                 | -                                  | R         |
| AV23      | Bypass SW Num                                                                             | 8791h                       | XXXXX                                           | 0-65535                                 | -                                  | R         |
| AV24      | Comm Error Detail                                                                         | 003Dh                       | XXX                                             | 0-127                                   | Bitmap                             | R         |
| AV25      | KVA Setting                                                                               | 0508h                       | XXXXX                                           | -                                       | Enumerated Data<br>Vendor Specific | R         |
| AV26      | Control Method                                                                            | 0043h                       | XXXXX                                           | -                                       | Enumerated Data<br>Vendor Specific | R         |
| AV27      | Accel Time                                                                                | 0200h                       | XXXX.X                                          | 0-6000.0                                | S                                  | W         |
| AV28      | Decel Time                                                                                | 0201h                       | XXXX.X                                          | 0-6000.0                                | S                                  | W         |
| AV29      | Parameter Number                                                                          | ####h Determined in runtime | XXXXX                                           | 0-65535                                 | -                                  | W         |
| AV30      | Parameter Data                                                                            | ####h Determined in runtime | XXXXX                                           | 0-65535                                 | -                                  | W         |
| AV31      | Motor Current                                                                             | 8780h                       | XXXX.X > 11  kVA<br>$XXX.XX \le 11 \text{ kVA}$ | 0-6553.5 > 11 kVA<br>0-655.35 <= 11 kVA | A                                  | R         |
| AV32      | 120V to Kx Coils                                                                          | 8790h                       | XXXXX                                           | 0-65535                                 | V                                  | R         |
| AV33      | Drive kWh consumed (kWh consumed)                                                         | 005Ch -005Dh                | XXXXXXXX                                        | 0-99999999                              | kWh                                | R         |
| AV34      | Not Used AV34                                                                             | -                           | -                                               | -                                       | -                                  | R         |
| AV35      | Drive Run Time                                                                            | 004Ch                       | XXXXX                                           | 0-65535                                 | Hours                              | R         |
| AV36      | Out Freq in %                                                                             | 003Fh                       | XXX.XX                                          | 0-100.00                                | %                                  | R         |
| AV37      | Out Freq in RPM                                                                           | 003Eh                       | XXXXX                                           | 0-65535                                 | RPM                                | R         |
| AV38      | Torque Iq (U6-01)                                                                         | 0051h                       | XXXX.X                                          | 0-6553.5                                | %                                  | R         |
| AV39      | Drive HOA Status                                                                          | 004Bh                       | X                                               | 0-2                                     | -                                  | R         |
| AV40      | Last Drive Fault Refer to page 440 for information on fault decimal values.               | 0081h                       | XXXXX                                           | 0-65535                                 | -                                  | R         |
| AV41      | Last Bypass Fault<br>Refer to page 440 for<br>information on fault<br>decimal values.     | 878Ch                       | xxxxx                                           | 0-65535                                 | -                                  | R         |
| AV42      | Current Sys Fault (Current Sys Flt) Refer to 440 for information on fault decimal values. | 0080h                       | xxxxx                                           | 0-65535                                 | -                                  | R         |

### **■** Binary Input Objects

| Object ID | Object Name<br>(Network Display, if<br>Different) | Modbus Reg. | Active Text | Inactive Text | PV Access |
|-----------|---------------------------------------------------|-------------|-------------|---------------|-----------|
| BI1       | Drive Input Terminal 1<br>(Input Terminal 1)      | 002Bh:bit 0 | ON          | OFF           | R         |
| BI2       | Drive Input Terminal 2<br>(Input Terminal 2)      | 002Bh:bit 1 | ON          | OFF           | R         |
| BI3       | Drive Input Terminal 3<br>(Input Terminal 3)      | 002Bh:bit 2 | ON          | OFF           | R         |

| Object ID | Object Name<br>(Network Display, if<br>Different) | Modbus Reg. | Active Text | Inactive Text | PV Access |
|-----------|---------------------------------------------------|-------------|-------------|---------------|-----------|
| BI4       | Drive Input Terminal 4<br>(Input Terminal 4)      | 002Bh:bit 3 | ON          | OFF           | R         |
| BI5       | Drive Input Terminal 5 (Input Terminal 5)         | 002Bh:bit 4 | ON          | OFF           | R         |
| BI6       | Drive Input Terminal 6<br>(Input Terminal 6)      | 002Bh:bit 5 | ON          | OFF           | R         |
| BI7       | Drive Input Terminal 7<br>(Input Terminal 7)      | 002Bh:bit 6 | ON          | OFF           | R         |
| BI8       | Drive MF Output 1 (Multi Function Out I)          | 0020h:bit 5 | ON          | OFF           | R         |
| BI9       | Drive MF Output 2 (Multi Function Out 2)          | 0020h:bit 6 | ON          | OFF           | R         |
| BI10      | BYP DI-1 STAT                                     | 8781h:bit 0 | ON          | OFF           | R         |
| BI11      | BYP DI-2 STAT                                     | 8781h:bit 1 | ON          | OFF           | R         |
| BI12      | BYP DI-3 STAT                                     | 8781h:bit 2 | ON          | OFF           | R         |
| BI13      | BYP DI-4 STAT                                     | 8781h:bit 3 | ON          | OFF           | R         |
| BI14      | BYP DI-5 STAT                                     | 8781h:bit 4 | ON          | OFF           | R         |
| BI15      | BYP DI-6 STAT                                     | 8781h:bit 5 | ON          | OFF           | R         |
| BI16      | BYP DI-7 STAT                                     | 8781h:bit 6 | ON          | OFF           | R         |
| BI17      | BYP DI-8 STAT                                     | 8781h:bit 7 | ON          | OFF           | R         |
| BI18      | BYP DO-1 STAT                                     | 8782h:bit 0 | ON          | OFF           | R         |
| BI19      | BYP DO-2 STAT                                     | 8782h:bit 1 | ON          | OFF           | R         |
| BI20      | BYP DO-3 STAT                                     | 8782h:bit 2 | ON          | OFF           | R         |
| BI21      | BYP DO-4 STAT                                     | 8782h:bit 3 | ON          | OFF           | R         |
| BI22      | BYP DO-5 STAT                                     | 8782h:bit 4 | ON          | OFF           | R         |
| BI23      | BYP DO-6 STAT                                     | 8782h:bit 5 | ON          | OFF           | R         |
| BI24      | BYP DO-7 STAT                                     | 8782h:bit 6 | ON          | OFF           | R         |
| BI25      | BYP DO-8 STAT                                     | 8782h:bit 7 | ON          | OFF           | R         |
| BI26      | BYP DO-9 STAT                                     | 8783h:bit 0 | ON          | OFF           | R         |
| BI27      | BYP DO-10 STAT                                    | 8783h:bit 1 | ON          | OFF           | R         |
| BI28      | Drive Fault Status                                | 004Bh:bit 7 | ON          | OFF           | R         |
| BI29      | Drive Alarm Status                                | 004Bh:bit 6 | ON          | OFF           | R         |
| BI30      | Sys Alarm Status                                  | 8784h:bit 8 | ON          | OFF           | R         |

### ■ Binary Output Objects

| Object ID | Object Name         | Modbus Reg.  | Active Text | Inactive Text | PV Access |
|-----------|---------------------|--------------|-------------|---------------|-----------|
| BO1       | MF Output M1 - M2   | 0009h: Bit 0 | ON          | OFF           | С         |
| BO2       | MF Output M3 - M4   | 0009h: Bit 1 | ON          | OFF           | С         |
| ВО3       | MF Output, MD-ME-MF | 0009h: Bit 2 | ON          | OFF           | С         |
| BO4       | Ref Sel:PI Setpoint | 000Fh: Bit 1 | ON          | OFF           | С         |
| BO5       | Ref Sel:Term S5 IN  | 0001h: Bit 8 | ON          | OFF           | С         |
| BO6       | Ref Sel:Term S6 IN  | 0001h: Bit 9 | ON          | OFF           | С         |
| BO7       | Ref Sel:Term S7 IN  | 0001h: Bit A | ON          | OFF           | С         |
| BO8 */    | BYP DO-07 COMMAND   | 8403h: Bit 6 | ON          | OFF           | С         |

| Object ID       | Object Name       | Modbus Reg.  | Active Text | Inactive Text | PV Access |
|-----------------|-------------------|--------------|-------------|---------------|-----------|
| BO9 */          | BYP DO-08 COMMAND | 8403h: Bit 7 | ON          | OFF           | С         |
| BO10 * <i>I</i> | BYP DO-09 COMMAND | 8403h: Bit 8 | ON          | OFF           | С         |
| BO11 */         | BYP DO-10 COMMAND | 8403h: Bit 9 | ON          | OFF           | С         |

<sup>\*1</sup> Set the corresponding Z2-xx parameter = 99 - Not Used.

### ■ Binary Value Objects

| Object ID | Object Name<br>(Network Display, if<br>Different)           | Modbus Reg.    | Active Text | Inactive Text | PV Access |
|-----------|-------------------------------------------------------------|----------------|-------------|---------------|-----------|
| BV1       | Not Used BV001                                              | -              | -           | -             | С         |
| BV2       | Not Used BV002                                              | -              | -           | -             | С         |
| BV3       | Drive External Fault<br>Command<br>(Ext Fault Cmd)          | 0001h: Bit 2   | FAULT       | OFF           | С         |
| BV4       | Drive Fault Reset Command (Fault Reset Cmd)                 | 0001h: Bit 3   | RESET       | OFF           | С         |
| BV5       | Not Used BV005                                              | -              | -           | -             | С         |
| BV6       | Not Used BV006                                              | -              | -           | -             | С         |
| BV7       | Drive Multi-Function Input 3<br>Command<br>(MF Input 3 Cmd) | 0001h: Bit 6   | ON          | OFF           | С         |
| BV8       | Drive Multi-Function Input 4<br>Command<br>(MF Input 4 Cmd) | 0001h: Bit 7   | ON          | OFF           | С         |
| BV9       | Drive Multi-Function Input 5<br>Command<br>(MF Input 5 Cmd) | 0001h: Bit 8   | ON          | OFF           | С         |
| BV10      | Drive Multi-Function Input 6<br>Command<br>(MF Input 6 Cmd) | 0001h: Bit 9   | ON          | OFF           | С         |
| BV11      | Drive Multi-Function Input 7<br>Command<br>(MF Input 7 Cmd) | 0001h: Bit A   | ON          | OFF           | С         |
| BV12      | Set Fault Contact Cmd (Set Flt Contact Cmd)                 | 0009h: Bit 6&7 | ENABLE      | OFF           | С         |
| BV13      | RUN-STOP                                                    | 0020h: Bit 0   | RUN         | OFF           | R         |
| BV14      | REV-FWD                                                     | 0020h: Bit 1   | REV         | FWD           | R         |
| BV15      | READY                                                       | 0020h: Bit 2   | READY       | OFF           | R         |
| BV16      | FAULT                                                       | 0020h: Bit 3   | FAULTED     | OFF           | R         |
| BV17      | Data Set Error                                              | 0020h: Bit 4   | ERR         | OFF           | R         |
| BV18      | Overcurrent – Ground Fault<br>( Overcurrent– Gnd Fault)     | 0021h: Bit 0   | OC – GF     | OFF           | R         |
| BV19      | Main Circuit Overvoltage<br>(Main Ckt Overvoltage)          | 0021h: Bit 1   | OV          | OFF           | R         |
| BV20      | Drive Overload                                              | 0021h: Bit 2   | OL2         | OFF           | R         |
| BV21      | Drive Overheat                                              | 0021h: Bit 3   | ОН1-ОН2     | OFF           | R         |
| BV22      | Fuse Blown                                                  | 0021h: Bit 5   | PUF         | OFF           | R         |
| BV23      | PI Feedback Loss                                            | 0021h: Bit 6   | FBL         | OFF           | R         |
| BV24      | External Fault                                              | 0021h: Bit 7   | EF0 – EF    | OFF           | R         |
| BV25      | Hardware Error                                              | 0021h: Bit 8   | CPF         | OFF           | R         |

| Object ID | Object Name<br>(Network Display, if<br>Different)            | Modbus Reg.                                                                  | Active Text           | Inactive Text | PV Access |  |
|-----------|--------------------------------------------------------------|------------------------------------------------------------------------------|-----------------------|---------------|-----------|--|
| BV26      | Motor Overload –<br>Overtorque<br>(Mtr OvrLd – OvrTorque)    | 0021h: Bit 9                                                                 | OL1 – OL3             | OFF           | R         |  |
| BV27      | Overspeed                                                    | 0021h: Bit A                                                                 | OS –DEV               | OFF           | R         |  |
| BV28      | Main Circuit Undervoltage<br>(Main Ckt Undervoltage)         | 0021h: Bit B                                                                 | UV                    | OFF           | R         |  |
| BV29      | MCU, Control Power Supply<br>Error<br>(MCU Cntrl Pwr Sy Err) | 0021h: Bit C                                                                 | UV1-2-3               | OFF           | R         |  |
| BV30      | Output Phase Loss                                            | 0021h: Bit D                                                                 | LF                    | OFF           | R         |  |
| BV31      | Communication Error                                          | 0021h: Bit E                                                                 | CE                    | OFF           | R         |  |
| BV32      | Operator Disconnect                                          | 0021h: Bit F                                                                 | OPR                   | OFF           | R         |  |
| BV33      | Operating                                                    | 002Ch: Bit 0                                                                 | OPERATING             | OFF           | R         |  |
| BV34      | Zero Speed                                                   | 002Ch: Bit 1                                                                 | ON                    | OFF           | R         |  |
| BV35      | Frequency Agree                                              | 002Ch: Bit2                                                                  | ON                    | OFF           | R         |  |
| BV36      | Desired Frequency Agree<br>(Desired Freq Agree)              | 002Ch: Bit 3                                                                 | ON                    | OFF           | R         |  |
| BV37      | Frequency Detect 1                                           | 002Ch: Bit 4                                                                 | ON                    | OFF           | R         |  |
| BV38      | Frequency Detect 2                                           | 002Ch: Bit 5                                                                 | ON                    | OFF           | R         |  |
| BV39      | Drive Startup Complete (Drv Startup Complete)                | 002Ch: Bit 6                                                                 | ON                    | OFF           | R         |  |
| BV40      | Low Voltage Detect                                           | 002Ch: Bit 7                                                                 | ON                    | OFF           | R         |  |
| BV41      | Base Block                                                   | 002Ch: Bit 8                                                                 | ON                    | OFF           | R         |  |
| BV42      | Frequency Reference Mode (Frequency Ref Mode)                | 002Ch: Bit 9                                                                 | COM                   | LOCAL         | R         |  |
| BV43      | Run Command Mode                                             | 002Ch: Bit A                                                                 | COM                   | LOCAL         | R         |  |
| BV44      | Over Torque Detect                                           | 002Ch: Bit B                                                                 | ON                    | OFF           | R         |  |
| BV45      | Frequency Reference Lost (Frequency Ref Lost)                | 002Ch: Bit C                                                                 | ON                    | OFF           | R         |  |
| BV46      | Retry Error                                                  | 002Ch: Bit D                                                                 | ON                    | OFF           | R         |  |
| BV47      | Modbus Comms Error                                           | 002Ch: Bit E                                                                 | ON                    | OFF           | R         |  |
| BV48      | Modbus Timeout Error                                         | 002Ch: Bit F                                                                 | ON                    | OFF           | R         |  |
| BV49      | CRC Error                                                    | 003Dh: Bit 0                                                                 | ON                    | OFF           | R         |  |
| BV50      | Invalid Data Length                                          | 003Dh: Bit 1                                                                 | ON                    | OFF           | R         |  |
| BV51      | Parity Error                                                 | 003Dh: Bit 3                                                                 | ON                    | OFF           | R         |  |
| BV52      | Overrun Error                                                | 003Dh: Bit 4                                                                 | ON                    | OFF           | R         |  |
| BV53      | Framing Error                                                | 003Dh: Bit 5                                                                 | ON                    | OFF           | R         |  |
| BV54      | Timeout Error                                                | 003Dh: Bit 6                                                                 | ON                    | OFF           | R         |  |
| BV55      | Parameter Accept                                             | Object activates an internal<br>bit that performs desired<br>object function | nternal esired ON OFF |               | W         |  |
| BV56      | Parameter Enter                                              | Object activates an internal<br>bit that performs desired<br>object function | ON                    | OFF           | W         |  |
| BV57      | Drive Comms Error                                            | 002Ch: Bit F                                                                 | ON                    | OFF           | R         |  |
| BV58      | Bypass Forward Run Cmd (BYP Run Fwd CMD)                     | 0001h: Bit 0                                                                 | ON                    | OFF           | С         |  |
| BV59      | Bypass Reverse Run Cmd (BYP Run Rev CMD)                     | 0001h: Bit 1                                                                 | ON                    | OFF           | С         |  |

| Object ID | Object Name<br>(Network Display, if<br>Different)            | Modbus Reg.  | Active Text | Inactive Text | PV Access |
|-----------|--------------------------------------------------------------|--------------|-------------|---------------|-----------|
| BV60      | Emergency Override Drive<br>Reverse<br>(Em Over DRV REV CMD  | 8400h: Bit F | ON          | OFF           | С         |
| BV61      | Bypass Transfer to Bypass<br>Cmd<br>(BYP Xfer to BYP CMD)    | 8400h: Bit 3 | ON          | OFF           | C         |
| BV62      | Emergency Override Bypass (Em Over BYPASS CMD)               | 8400h: Bit 4 | ON          | OFF           | С         |
| BV63      | Emergency Override Drive<br>Forward<br>(Em Over DRV FWD CMD) | 8400h: Bit 5 | ON          | OFF           | С         |
| BV64      | Bypass Motor OR Select<br>Command<br>(BYP Mtr OR Sel CMD)    | 8400h: Bit 6 | ON          | OFF           | С         |
| BV65      | Bypass Motor AND Select<br>Command<br>(BYP Mtr AND Sel CMD)  | 8400h: Bit 7 | ON          | OFF           | С         |
| BV66      | Not Used BV066                                               | -            | ON          | OFF           | R         |
| BV67      | Not Used BV067                                               | -            | ON          | OFF           | R         |
| BV68      | Not Used BV068                                               | -            | ON          | OFF           | R         |
| BV69      | Bypass BYPASS Select<br>Command<br>(BYP BYPASS Sel CMD)      | 8400h: Bit C | ON          | OFF           | С         |
| BV70      | Bypass Fault Reset<br>Command<br>(BYP Fault Reset CMD)       | 8400h: Bit D | ON          | OFF           | C         |
| BV71      | Bypass External Fault<br>Command<br>(BYP Ext Fault CMD)      | 8400h: Bit E | ON          | OFF           | C         |
| BV72      | Bypass DI-01 Command (BYP DI-01 Command)                     | 8402h: Bit 0 | ON          | OFF           | С         |
| BV73      | Bypass DI-02 Command (BYP DI-02 Command)                     | 8402h: Bit 1 | ON          | OFF           | С         |
| BV74      | Bypass DI-03 Command (BYP DI-03 Command)                     | 8402h: Bit 2 | ON          | OFF           | С         |
| BV75      | Bypass DI-04 Command (BYP DI-04 Command)                     | 8402h: Bit 3 | ON          | OFF           | С         |
| BV76      | Bypass DI-05 Command (BYP DI-05 Command)                     | 8402h: Bit 4 | ON          | OFF           | С         |
| BV77      | Bypass DI-06 Command (BYP DI-06 Command)                     | 8402h: Bit 5 | ON          | OFF           | С         |
| BV78      | Bypass DI-07 Command (BYP DI-07 Command)                     | 8402h: Bit 6 | ON          | OFF           | С         |
| BV79      | Bypass DI-08 Command (BYP DI-08 Command)                     | 8402h: Bit 7 | ON          | OFF           | С         |
| BV80      | Bypass HAND Mode Status (BYP HAND Mode Status)               | 8784h: Bit 0 | ON          | OFF           | R         |
| BV81      | Bypass OFF Mode Status (BYP OFF Mode Status)                 | 8784h: Bit 1 | ON          | OFF           | R         |
| BV82      | Bypass AUTO Mode Status (BYP AUTO Mode Status)               | 8784h: Bit 2 | ON          | OFF           | R         |
| BV83      | Bypass DRIVE Mode Status (BYP DRV Mode Status)               | 8784h: Bit 3 | ON          | OFF           | R         |
| BV84      | Bypass BYPASS Mode<br>Status<br>(BYP BYPASS Mode Stat)       | 8784h: Bit 4 | ON          | OFF           | R         |

| Object ID | Object Name<br>(Network Display, if<br>Different)                  | Modbus Reg.  | Active Text  | Inactive Text | PV Access |
|-----------|--------------------------------------------------------------------|--------------|--------------|---------------|-----------|
| BV85      | Bypass Emergency Run<br>Bypass Status<br>(BYP Smk Prg BYP Stat)    | 8784h: Bit 5 | 3it 5 ON OFF |               | R         |
| BV86      | Bypass Emergency Run<br>Drive Fwd Status<br>(BYP Smk Prg DRV Stat) | 8784h: Bit 6 | ON           | OFF           | R         |
| BV87      | Bypass Safety Status<br>(BYP Safety Status)                        | 8784h: Bit 7 | ON           | OFF           | R         |
| BV88      | Bypass BAS Interlock Status (BYP BAS Interlk Stat)                 | 8785h: Bit 0 | ON           | OFF           | R         |
| BV89      | Bypass Run Status (BYP RUN Status)                                 | 8785h: Bit 1 | ON           | OFF           | R         |
| BV90      | Bypass Fault Status<br>(BYP Fault Status)                          | 8785h: Bit 2 | ON           | OFF           | R         |
| BV91      | Bypass Auto Transfer Status (BYP Auto Xfer Status)                 | 8785h: Bit 3 | ON           | OFF           | R         |
| BV92      | Bypass Remote Transfer<br>Status<br>(BYP Remote Xfer Stat)         | 8785h: Bit 4 | ON           | OFF           | R         |
| BV93      | Bypass Energy Savings<br>Status<br>(BYP Energy Save Stat)          | 8785h: Bit 5 | ON           | OFF           | R         |
| BV94      | Bypass Motor 1 Select<br>Status<br>(BYP Motor 1 Sel Stat)          | 8785h: Bit 6 | ON           | OFF           | R         |
| BV95      | Bypass Motor 2 Select<br>Status<br>(BYP Motor 2 Sel Stat)          | 8785h: Bit 7 | ON OFF       |               | R         |
| BV96      | Bypass Drive Fault Status (BYP Drive Flt Status)                   | 8786h: Bit 0 | ON           | OFF           | R         |
| BV97      | Bypass Safety Fault Status (BYP Safety Flt Stat)                   | 8786h: Bit 1 | ON           | OFF           | R         |
| BV98      | Bypass BAS Interlock Fault<br>Status<br>(BYP BAS ILock Status)     | 8786h: Bit 2 | ON           | OFF           | R         |
| BV99      | Bypass External Fault Status (BYP Ext Fault Stat                   | 8786h: Bit 3 | ON           | OFF           | R         |
| BV100     | Not Used BV100                                                     | -            | -            | -             | R         |
| BV101     | Bypass Motor OL Status (BYP Motor OL Stat)                         | 8786h: Bit 5 | ON           | OFF           | R         |
| BV102     | Bypass Motor 1 OL Status (BYP Motor 1 OL Stat)                     | 8786h: Bit 6 | ON           | OFF           | R         |
| BV103     | Bypass Motor 2 OL Status<br>(BYP Mtr 2 OL Stat)                    | 8786h: Bit 7 | ON           | OFF           | R         |
| BV104     | Bypass Input Phase Loss<br>Status<br>(BYP Input Phase Loss)        | 8787h: Bit 0 | ON OFF       |               | R         |
| BV105     | Bypass Drive Comms Status (BYP Drive Comms)                        | 8787h: Bit 2 | ON           | OFF           | R         |
| BV106     | Bypass Loss of Load Status (BYP Loss Of Load)                      | 8787h: Bit 5 | ON           | OFF           | R         |
| BV107     | Option Board on Drive<br>Status<br>(BYP Option Brd Comms)          | 8787h: Bit 4 | ON           | OFF           | R         |

### ■ Device Object

The Device Object is the BACnet device to the network in this manual. The Device Object Instance ID, the Device Object Name, and the Device Object Location are configurable. Refer to Table 10.5 for more information.

#### **Table 10.5 Device Objects**

| Item                      | Description                                                                                                    | Data Type                              |
|---------------------------|----------------------------------------------------------------------------------------------------|----------------------------------------|
| Device Object Instance ID | A unique internetwork-wide numerical value.  To set this ID, set H5-14 [BACnet Device Obj ID LOW BITS] and H5-15 [BACnet Device Obj ID HIGH BITS]. | 22-bit value<br>Range: 0 - 4, 194, 302 |
| Device Object Name        | A unique internetwork-wide character string that is writable from the BACnet network.                                                              | 40-character strings                   |
| Device Object Location    | Character field to describe the location of the device that is writable from the Bacnet network.                                                   | 40-character strings                   |

#### Note:

Any changes to the parameter settings and any new string written will not take effect until you de-energize the drive.

### Accessing Drive Parameters and the Enter Command

### Read Drive Parameters

To read the drive parameters that are not listed in the analog or digital objects, use AV29 and AV30 as shown in this procedure:

- 1. Write the desired Modbus register to AV29 in decimal value.
- 2. Read the decimal value at the given register from AV30.

For example, to read the Frequency Reference Upper Limit, read from parameter d2-01 [Frequency Reference Upper Limit].

Parameter *d2-01* is located at Modbus register 0289H, which is decimal 649.

Set AV29 to "649."

Read AV30 to get the value.

### **■** Write Drive Parameters

To write the drive parameters that are not listed in the analog or digital objects, use AV29, AV30, and BV55 or BV56 as shown in this procedure:

- In AV29, write the desired Modbus register number in decimal format.
- 2. In AV30, write the value that you want to put into the register set in AV29 in decimal format.

At this point the value is written to the drive, but the location is pending.

If necessary, write in more values this way, the drive will accept these settings by one of two methods:

- Set BV55 to "ON" to move data to active memory.
- Set BV56 to "ON" to move data into active memory and save to non-volatile memory.

For example, to reset the KWH Monitor, write a value of "1" to parameter 04-12 [kWh Monitor Initialization].

Parameter 04-12 is located at Modbus register 0512 (Hex.), which is decimal 1298.

Set AV29 to "1298."

Set AV30 to "1."

Set BV55 to "ON."

### ■ Enter Command

Enter Commands are only necessary to use AV29 and AV30 to access drive parameters. Enter commands are not necessary to read or write to the other BACnet objects.

This section gives information about the Enter command.

#### **Types of Enter Commands**

The drive supports two Enter commands shown in Table 10.6.

**Table 10.6 Types of Enter Commands** 

| BACnet Object     | Modbus Address<br>(Hex.) | Description                                                                                                    |
|-------------------|--------------------------|----------------------------------------------------------------------------------------------------|
| BV55 (Write "ON") | 0910 (Write 0)           | This updates the data on the RAM, but does not write data to the EEPROM.  This process saves the parameter changes until you de-energize the drive.                          |
| BV56 (Write "ON") | 0900 (Write 0)           | When you write parameter data to the EEPROM, you will enable the data on the RAM at the same time. This process saves the parameter changes until you de-energize the drive. |

#### Note:

You can write the EEPROM to the drive a maximum of 100,000 times. Do not frequently execute the Enter command (0900 (Hex.)) that is written to EEPROM. The Enter command registers 0900 (Hex.) and 0910 (Hex.) are write-only. If these registers are read, the register address will not be applicable, but BACnet objects BV55 and BV56 can be read without error.

## **♦** Self-Diagnostics

The bypass can use Self-Diagnostics to verify the hardware transceiver on the control circuit. Self-Diagnostics connects the transmission terminal to the reception terminal on the control circuit and transmits the data to itself to makes sure that the bypass can communicate correctly.

Use this procedure to do Self-Diagnostics:

**DANGER!** Electrical Shock Hazard. Do not examine, connect, or disconnect wiring on an energized bypass. Before servicing, disconnect all power to the equipment and wait for the time specified on the warning label at a minimum. The internal capacitor stays charged after the bypass is de-energized. The charge indicator LED extinguishes when the DC bus voltage decreases below 50 VDC. When all indicators are OFF, remove the covers before measuring for dangerous voltages to make sure that the bypass is safe. If you do work on the bypass when it is energized, it will cause serious injury or death from electrical shock.

- 1. Energize the bypass.
- 2. Set Z2-06 = 45 [Digital Input 6 Function (TB2-6) Serial Hardware Test (RS-485)].
- De-energize the bypass.
- 4. Disconnect the RS-485 terminals (TB3) before you do a communications hardware self-test.
- Connect a jumper between control circuit terminals TB2-6 and TB2-9 or TB2-10.

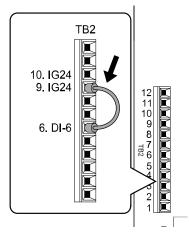

Figure 10.5 Self-Diagnostics Jumper Terminals

- 6. Energize the bypass.
- 7. When normal, the keypad will show PASS [Serial Communication Test].

#### Note:

If there is an error, the keypad will show *CE* [Serial Communication Error]. Disconnect the bypass from the network and test the bypass again. If the error stays, there is a possible hardware problem. If there is no error, there is a possible network wiring problem.

- 8. De-energize the bypass.
- 9. Disconnect the jumper from Step 4. Set Z2-06 to its initial function.

Self-Diagnostics is complete and the bypass returns to its usual function.

### BACnet Protocol Implementation Conformance Statement

- Date: 11/07/2022Vendor Name: Yaskawa
- Product Name: AC Bypass ControlProduct Model Number: FP60U
- Application Software Version: VST8005xx
- Firmware Revision: 2.01BACnet Protocol Revision: 14
- Product Description:

The Yaskawa FP605 Bypass is a high performance product specifically designed for commercial building automation applications. The Yaskawa BACnet feature connects the FP605 Bypass to a standard BACnet MS/TP network. These products may be fully controlled and monitored over BACnet. All Bypass and drive parameters are available for reading and writing.

- BACnet Standardized Device Profile (Annex L):
  - ☐ BACnet Cross-Domain Advanced Operator Workstation (B-XAWS)
  - ☐ BACnet Advanced Operator Workstation (B-AWS)
  - ☐ BACnet Operator Workstation (B-OWS)
  - ☐ BACnet Operator Display (B-OD)
  - ☐ BACnet Advanced Life Safety Workstation (B-ALSWS)
  - ☐ BACnet Life Safety Workstation (B-LSWS)
  - ☐ BACnet Life Safety Annunciator Panel (B-LSAP)
  - □ BACnet Advanced Access Control Workstation (B-AACWS)
  - ☐ BACnet Access Control Workstation (B-ACWS)
  - ☐ BACnet Access Control Security Display (B-ACSD)
  - □ BACnet Building Controller (B-BC)
  - □ BACnet Advanced Application Controller (B-AAC)
  - BACnet Application Specific Controller (B-ASC)
  - ☐ BACnet Smart Actuator (B-SA)
  - □ BACnet Smart Sensor (B-SS)
  - □ BACnet Advanced Life Safety Controller (B-ALSC)
  - ☐ BACnet Life Safety Controller (B-LSC)
  - ☐ BACnet Advanced Access Control Controller (B-AACC)
  - □ BACnet Access Control Controller (B-ACC)
  - □ BACnet Router (B-RTR)
  - □ BACnet Gateway (B-GW)
  - □ BACnet Broadcast Management Device (B-BBMD)
  - ☐ BACnet Access Control Door Controller (B-ACDC)
  - ☐ BACnet Access Control Credential Reader (B-ACCR)
  - ☐ BACnet General (B-GENERAL)
- List all BACnet Interoperability Building Blocks Supported (Annex K):
  - Data Sharing-ReadProperty-B (DS-RP-B)
  - Data Sharing-WriteProperty-B (DS-WP-B)
  - Data Sharing-ReadPropertyMultiple-B (DS-RPM-B)
  - Data Sharing-WritePropertyMultiple-B (DS-WPM-B)
  - Data Sharing-Change Of Value-B (DS-COV-B)
  - Data Sharing-Change Of Value Property-B (DS-COVP-B)
  - Device Management-Dynamic Device Binding-B (DM-DDB-B)
  - Device Management-Dynamic Object Binding-B (DM-DOB-B)
  - Device Management-DeviceCommunicationControl-B (DM-DCC-B)
  - Device Management-ReinitializeDevice-B (DM-RD-B)
  - Device Management-TimeSynchronization-B (DM-TS-B)
- Segmentation Capability:

- □ Able to transmit segmented messages / Window Size: □ Able to receive segmented messages / Window Size:
- Standard Object Types Supported:

| Object Types         | Descriptions                                     |
|----------------------|--------------------------------------------------|
| Device Object        | Optional Writeable:                              |
|                      | - Max_Info_Frames                                |
|                      | - Max_Master                                     |
| Analog Input Object  | Optional properties supported:                   |
|                      | - COV_Increment                                  |
|                      | Optional Writeable:                              |
|                      | - COV_Increment - supported on various instances |
| Analog Output Object | -                                                |
| Analog Value Object  | Optional properties supported:                   |
|                      | - COV_Increment                                  |
|                      | Optional Writeable:                              |
|                      | - COV_Increment - supported on various instances |
| Binary Input Object  | -                                                |
| Binary Output Object | -                                                |
| Binary Value Object  | -                                                |

| • | Data | Link | Laver | <b>Options</b> | 3: |
|---|------|------|-------|----------------|----|
|   |      |      |       |                |    |

- ☐ ARCNET (ATA 878.1), 2.5 Mb. (Clause 8)
- □ ARCNET (ATA 878.1), EIA-485 (Clause 8), baud rate(s):
- □ BACnet IP, (Annex J)
- ☐ BACnet IP, (Annex J), BACnet Broadcast Management Device (BBMD)
- ☐ BACnet IP, (Annex J), Network Address Translation (NAT Traversal)
- □ BACnet IPv6, (Annex U)
- □ BACnet IPv6, (Annex U), BACnet Broadcast Management Device (BBMD)
- □ BACnet/ZigBee (Annex O)
- ☐ Ethernet, ISO 8802-3 (Clause 7)
- □ LonTalk, ISO/IEC 14908.1 (Clause 11), medium:
- MS/TP master (Clause 9), baud rate(s): 9600, 19200, 38400, 76800
- ☐ MS/TP slave (Clause 9), baud rate(s)
- □ Point-To-Point, EIA 232 (Clause 10), baud rate(s):
- □ Point-To-Point, modem, (Clause 10), baud rate(s):
- □ Other:

#### • Device Address Binding:

Is static device binding supported? (This is currently necessary for two-way communication with MS/TP slaves and certain other devices.) □Yes ■No

- Networking Options:
  - □ Router, Clause 6 List all routing configurations, e.g., ARCNET-Ethernet, Ethernet-MS/TP, etc.
  - ☐ Annex H, BACnet Tunneling Router over IP
- Character Sets Supported:

Indicating support for multiple character sets does not imply that they can all be supported simultaneously.

- ISO 10646 (UTF-8)
- □ IBM/Microsoft DBCS
- □ ISO 8859-1
- □ ISO 10646 (UCS-2)
- □ ISO 10646 (UCS-4)
- □ JIS X 0208
- Gateway Options:

If this product is a communication gateway, describe the types of non-BACnet equipment/networks(s) that the gateway supports:

Not supported

If this product is a communication gateway which presents a network of virtual BACnet devices, a separate PICS shall be provided that describes the functionality of the virtual BACnet devices. That PICS shall describe a superset of the functionality of all types of virtual BACnet devices that can be presented by the gateway.

- Network Security Options:
  - □ Non-secure Device is capable of operating without BACnet Network Security
  - ☐ Secure Device is capable of using BACnet Network Security (NS-SD BIBB)
  - □ Multiple Application-Specific Keys
  - □ Supports encryption (NS-ED BIBB)
  - □ Key Server (NS-KS BIBB)

# 10.4 APOGEE FLN (P1) Communications

This section gives detailed information about the parameters, error codes and communication procedures for APOGEE FLN (P1) communications.

## APOGEE FLN Set-Up

A Yaskawa America, Inc. representative is responsible for proper configuration of the drive for its primary application, while a Siemens Building Technologies, Inc. representative is responsible for field panel programming to make use of the drive functionality in the building automation system. As such, there must be coordination between the Yaskawa America and Siemens Building Technologies representatives to ensure that the programming of the drive is consistent with the particular application requirements. After verifying that the drive installation and wiring are correct, apply power to the drive. Table 10.7 lists the parameters and values required for proper APOGEE FLN communication and control.

**Table 10.7 Drive APOGEE FLN Communication Parameter Settings** 

| Parameter No. | HOA Keypad Display               | APOGEE FLN Setting                                             |
|---------------|----------------------------------|----------------------------------------------------------------|
| b1-01         | Frequency Reference Selection 1  | 2: Serial Communications                                       |
| b1-02         | Run Command Selection 1          | 2: Serial Communications<br>or<br>8: AUTO Command + Serial Run |
| H5-01         | Drive Node Address               | Select the drive address (default = 1Fh (31 dec))              |
| H5-02         | Communication Speed Selection    | 2: 4800 bps or 3: 9600 bps                                     |
| H5-08         | Communication Protocol Selection | 2: Apogee/P1                                                   |
| Z3-16         | Apogee Run Enable LD035          | 1: Enabled                                                     |

**NOTICE:** Damage to Equipment. Do not change the APOGEE FLN (P1) communication parameter settings. A Yaskawa representative must set the parameters to their correct values. Incorrect parameter settings can cause damage to the drive or building equipment.

## **♦** Communication Specifications

Table 10.8 lists the specifications for the APOGEE FLN (P1).

Table 10.8 APOGEE FLN (P1) Specifications

| . , ,                               |                                                |  |  |  |
|-------------------------------------|------------------------------------------------|--|--|--|
| Item                                | Specification                                  |  |  |  |
| T. C                                | FLN                                            |  |  |  |
| Interface                           | RS-485                                         |  |  |  |
|                                     | Communication speed: 4.8 kbps, 9.6 kbps        |  |  |  |
|                                     | Data length: 8 bit (fixed)                     |  |  |  |
| Communication parameter             | Parity: even, odd, none                        |  |  |  |
|                                     | Stop bit: 1 bit (fixed)                        |  |  |  |
| Communication protocol              | APOGEE FLN P1                                  |  |  |  |
| Number of possible units to connect | Maximum: 97 units for each FLN network segment |  |  |  |

### Communication with the Controller

This section gives information about the settings for the termination resistor and how to connect to APOGEE FLN (P1) communications.

### ■ Connect Communications Cable

Use this procedure to start communication between the controller and bypass.

 De-energize the bypass then connect the communications cable to the controller and the bypass. The bypass uses terminal TB3 for serial communications.

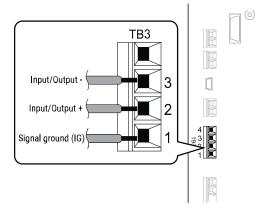

Figure 10.6 Communications Cable Connection Terminal (TB3)

#### Note:

Isolate the communications wiring from the main circuit wiring and other high-power wiring. Use shielded wires for the communications wiring and connect cable sheaths as shown in "Wiring Diagram for More than One Bypass". Incorrect wiring procedures could cause bypass malfunction because of electrical interference.

- Enable the termination resistor ONLY when the bypass is at the end of the communications network. Set DIP switch S1 to the "ON" position to enable the termination resistor. Refer to "Set the Termination Resistor" for more information.
- 3. Energize the bypass.
- 4. Use the keypad to set the necessary communications parameters *H5-01 to H5-11*.
  - H5-01 [Drive Node Address]
  - H5-02 [Communication Speed Selection]
  - H5-04 [Stopping Method after Com Error]
  - H5-05 [Comm Fault Detection Select]
  - H5-08 [Communication Protocol Selection]
  - H5-09 [CE Detection Time]
- 5. Because communications parameters do not take effect immediately, either de-energize and re-energize the bypass or set *H5-20* = 1 [Communication Parameters Reload = Reload Now].

The bypass is prepared to start communication with the controller.

### Set the Termination Resistor

You must enable the termination resistor on the serial terminals of the devices on the two physical ends of the network to use serial communications. Use DIP switch S1 on the bypass control PCB to enable and disable the built-in termination resistor. Refer to Figure 10.7 for an example of how to set DIP switch S1. Use the tip of a tweezers or a small flat-blade screwdriver to set the DIP switch. When you install the bypass at the end of the network line, set DIP switch S1 to "ON" to enable the termination resistor. Set DIP switch S1 to "OFF" on all other bypasses.

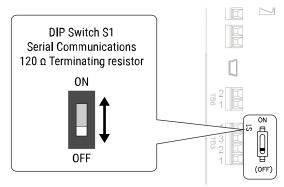

Figure 10.7 Termination Resistor DIP Switch S1

### ■ Wiring Diagram for More than One Bypass

Figure 10.8 shows how to wire more than one connected bypass using serial communications.

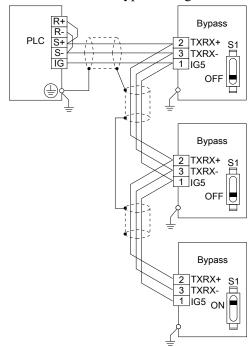

Figure 10.8 Wiring Diagram for More than One Bypass

#### Note:

When you install the bypass at the end of the network line, set DIP switch S1 to "ON" to enable the termination resistor. Set DIP switch S1 to "OFF" on all other bypasses.

### ■ Recommended Cable

**Table 10.9 APOGEE FLN Cable Specifications** 

| Specification       | Description                                                                                                    |
|---------------------|----------------------------------------------------------------------------------------------------|
| Cable configuration | Twisted shielded pair                                                                                                    |
| Gauge               | <ul> <li>Stranded wire: 0.2 mm² to 1.0 mm² (24 AWG to 16 AWG)</li> <li>Sold wire: 0.2 mm² to 1.5 mm² (24 AWG to 16 AWG)</li> </ul> |
| Wire lay            | Minimum 6 twists per foot                                                                                                    |
| Shields             | 100% foil with drain wire                                                                                                    |
| NEC type            | UL type CMP                                                                                                    |
| Temperature         | -20 °C to +60 °C                                                                                                    |

#### Note:

Cable lengths cannot be loner than 152 m (500 ft) at 4800 bps.

## Slope and Intercept Conversion

Several parameters are available for monitoring purposes. The available parameters include FREQ OUTPUT (Point 3), SPEED (Point 5), CURRENT (Point 6), TORQUE (Point 7), POWER (Point 8), DRIVE TEMP (Point 9), KWH (Point 10), and RUN TIME (Point 12). These points can be unbundled for monitoring or used in various global control strategies.

## ■ Bypass Controlled Feedback

The most typical application is Supervisory Control. The sensor for the control variable (for example, water temperature) is hard-wired to the bypass and the control device (fan) is modulated using the PI control loop built into

the bypass. The setpoint for the control variable (water temperature set point) is unbundled and commanded by the field panel, based on the building control strategy implemented in PPCL.

When this strategy is used, the point to unbundle and command for the set point is INPUT REF 1 (Point 60). The control variable (for example, water temperature) can be monitored by unbundling PI FEEDBACK (Point 62). These points are provided in units of percent, where 0% and 100% correspond to the range of the sensor being used to measure the control variable. These points have default units in Hz. If other units are required, unbundle these points with appropriate slopes and intercepts. The new intercept will be equal to the lowest value of the desired range.

The following formulas allow the user to define a new slope and intercept to convert the unit.

New Slope = 
$$\frac{\text{(Desired Range)} \times \text{(Slope of Existing Point)}}{\text{(Range of Existing Point)}}$$
New Slope = 
$$\frac{(60 - 0) \text{ Hz} \times (0.01)}{(100 - 0)\%} = 0.006$$

### **Conversion Example**

The bypass is controlling a fan, which in turn is controlling the water temperature from a cooling tower. The temperature sensor has a range of -1 °C to +121 °C (30 °F to 250 °F). To unbundle the set point (INPUT REF 1), for commanding in degrees Fahrenheit, where 0 to 60 Hz is equal to -1 °C to +121 °C: New Intercept = 30 (the temperature that corresponds to 0%)

New Slope = 
$$\frac{\text{(Desired Range)} \times \text{(Slope of Existing Point)}}{\text{(Range of Existing Point)}}$$
New Slope = 
$$\frac{(250 - 30) \text{°F} \times (0.1)}{(100 - 0)\%} = 0.22$$

#### Note:

- 1. Desired Range = Range Maximum Range Minimum
- 2. Range of Existing Point = Existing Range Maximum Existing Range Minimum

### ■ Field Panel Controlled Feedback

In this strategy, the sensor is connected to the APOGEE FLN network at a remote location, and the control loop is executed in PPCL. The drive speed command is passed from the field panel to the drive by commanding INPUT REF 1 (Point 60).

**NOTICE:** Damage to Equipment. Yaskawa does not recommend a field panel controlled feedback strategy because it closes the loop over the network. If you use field panel controlled feedback, it will cause a delay in processor scan time and network traffic. It can cause a decrease or loss of control and cause damage to equipment.

#### **Unbundle the Feedback**

To unbundle the feedback (PI FEEDBACK) for monitoring in degrees Fahrenheit:

New Intercept = 30

New Slope = 
$$\frac{\text{(Desired Range) x (Slope of Existing Point)}}{\text{(Range of Existing Point)}}$$
New Slope = 
$$\frac{(250 - 30) \, ^{\circ}\text{F x (0.01)}}{(100 - 0)\%} = 0.022$$

#### Note:

- 1. Desired Range = Range Maximum Range Minimum
- 2. Range of Existing Point = Existing Range Maximum Existing Range Minimum

### Other Functionalities

Enable these functions during start-up:

- Enable the Bypass to Run RUN ENABLE (Point 35) will operate only when Z3-16 = 1 [Apogee Run Enable LD035 = Enable]. If Z3-16 = 0, Point 35 will have no effect.
- Start and Stop the Bypass CMD RUN.STOP (Point 24) can be commanded to run the bypass in the forward direction. STOP.RUN (Point 23) shows the current status of the bypass.
- Change Directions

NOTICE: Damage to Equipment. Make sure that the motor direction is correct when you set b1-04 = 0 [Reverse Operation Selection = Reverse Enabled]. Incorrect motor direction can cause damage to equipment.

- Locking the panel prevents the user from using the HAND and OFF keys locally at the drive panel. LOCK PANEL (Point 33) can be commanded to lock and unlock the panel.
- Digital Outputs MULTI OUT 1 (Point 40), MULTI OUT 2 (Point 41), and MULTI OUT 3 (Point 42) are physical digital outputs on the bypass. Their purpose depends on how the bypass has been set-up. The bypass can be programmed so that these points can display various limits, warnings, and status conditions. Some examples include frequency limit, over current, and motor over temperature fault.
- PID P GAIN (Point 63) and PID I TIME (Point 64) are the gain and integral time parameters similar to the P and I gains in the APOGEE FLN Terminal Equipment Controllers. The PI loop of the drive is structured differently than the Siemens loop, so there is not a one-to-one correspondence between the gains. Reading and Resetting Faults
- OK.FAULT (Point 93) shows the current status of the drive. FAULT CODE (Point 17) contains the code for the most current fault. LST FLT CODE (Point 66) contains the code for the previous fault. See table below for descriptions of the fault codes. The drive can be reset back to OK mode by commanding RESET FAULT (Point 94) to RESET.

### **APOGEE FLN Point Database**

• Loop Gain

This section shows the APOGEE FLN point database for Application 2721.

### APOGEE FLN Point List Summary

This database is for APOGEE FLN Application 2721 and features 92 logical points: 29 Logical Analog Inputs (LAI), 31 Logical Analog Outputs (LAO), 19 Logical Digital Inputs (LDI) and 13 Logical Digital Outputs (LDO). These points set, control, or monitor the operation of the drive.

Information to consider when referencing this table:

- This application does not use the points that are not listed.
- A single value in a column means that the value is the same in English units and in SI units.

Table 10.10 APOGEE FLN Application 2721 Point Number Summary

| Point<br>No.  | Point<br>Type | Point Name   | Factory<br>Default<br>(SI Units) | Eng. Units<br>(SI Units) | Slope<br>(SI Units) | Intercept<br>(SI Units) | On Text | Off Text | Parameter |
|---------------|---------------|--------------|----------------------------------|--------------------------|---------------------|-------------------------|---------|----------|-----------|
| 01            | LAO           | CTLR ADDRESS | 31                               | -                        | 1                   | 0                       | -       | -        | H5-01     |
| 02            | LAO           | APPLICATION  | 2721                             | -                        | 1                   | 0                       | -       | -        | -         |
| 03 *1         | LAI           | FREQ OUTPUT  | 0                                | Hz                       | 0.01                | 0                       | -       | -        | U1-02     |
| 04 * <i>I</i> | LAI           | PCT OUTPUT   | 0                                | %                        | 0.01                | 0                       | -       | -        | -         |
| 05 <b>*</b> I | LAI           | SPEED        | 0                                | RPM                      | 0.01                | 0                       | -       | -        | -         |
| 06 <b>*</b> / | LAI           | CURRENT      | 0                                | A                        | 0.01/0.1            | 0                       | -       | -        | UB-01     |
| 07 <b>*</b> / | LAI           | TORQUE       | 0                                | %                        | 0.1                 | 0                       | -       | -        | -         |
| 08 *1         | LAI           | POWER        | 0                                | kW                       | 0.1                 | 0                       | -       | -        | U1-08     |
| 09 <b>*</b> / | LAI           | DRIVE TEMP   | 0                                | ° C/F                    | 1                   | 0                       | -       | -        | U4-08     |
| 10 * <i>I</i> | LAI           | DRIVE KWH    | 0                                | kWh                      | 0.1                 | 0                       | -       | -        | U4-10     |
| 11 * <i>I</i> | LAI           | MWH          | 0                                | mWh                      | 1                   | 0                       | -       | -        | U4-11     |
| 12 * <i>I</i> | LAI           | RUN TIME     | 0                                | h                        | 1                   | 0                       | -       | -        | U4-01     |
| 13 * <i>I</i> | LAI           | DC BUS VOLT  | 0                                | V                        | 1                   | 0                       | -       | -        | U1-07     |
| 14 * <i>l</i> | LAI           | AC OUT VOLT  | 0                                | V                        | 0.1                 | 0                       | -       | -        | U1-06     |
| 15            | LAI           | PAR N9.01    | 0                                | A                        | 0.01/0.1            | 0                       | -       | -        | -         |

| Point<br>No.                | Point<br>Type | Point Name      | Factory<br>Default<br>(SI Units) | Eng. Units<br>(SI Units) | Slope<br>(SI Units) | Intercept<br>(SI Units) | On Text | Off Text | Parameter     |
|-----------------------------|---------------|-----------------|----------------------------------|--------------------------|---------------------|-------------------------|---------|----------|---------------|
| 16 * <i>I</i>               | LAI           | RUN TIMEX10K    | 0                                | 10kh                     | 1                   | 0                       | -       | -        | U4-01         |
| 17 * <i>I</i><br>* <i>I</i> | LAI           | FAULT CODE      | 0                                | -                        | 1                   | 0                       | -       | -        | U2-01         |
| 18 * <i>I</i>               | LDI           | MINOR FLT       | NO FLT                           | -                        | 1                   | 0                       | FAULT   | NO FLT   | UB-05 (bit 8) |
| 19 * <i>I</i>               | LDI           | MAJOR FLT       | NO FLT                           | -                        | 1                   | 0                       | FAULT   | NO FLT   | UB-06 (bit 2) |
| 20                          | -             | N/A             | -                                | -                        | -                   | -                       | -       | -        | =             |
| 21 * <i>I</i>               | LDI           | FWD.REV         | FWD                              | -                        | 1                   | 0                       | REV     | FWD      | U1-12 (bit 2) |
| 22 <b>*</b> I               | LDO           | CMD.REV.STOP    | STOP                             | -                        | 1                   | 0                       | REV     | STOP     | -             |
| 23 *1                       | LDI           | RUN.STOP        | STOP                             | -                        | 1                   | 0                       | RUN     | STOP     | UB-06 (bit 1) |
| 24 * <i>I</i>               | LDO           | CMD.RUN.STOP    | STOP                             | -                        | 1                   | 0                       | FWD     | STOP     | -             |
| 25 * <i>I</i>               | LDI           | ZERO SPEED      | OFF                              | -                        | 1                   | 0                       | ON      | OFF      | U1-12 (bit 1) |
| 26 <b>*</b> /               | LDI           | SPEED AGREE     | NO AGR                           | -                        | 1                   | 0                       | AGREE   | NO AGR   | U1-12 (bit 4) |
| 27 <b>*</b> I               | LDI           | DRIVE READY     | NOTRDY                           | -                        | 1                   | 0                       | READY   | NOTRDY   | =             |
| 28 * <i>I</i>               | LDI           | LOC.REM MON     | REMOTE                           | -                        | 1                   | 0                       | LOCAL   | REMOTE   | UB-05 (bit 0) |
| 29 <b>*</b> /               | -             | N/A             | -                                | -                        | -                   | -                       | -       | -        | -             |
| 30                          | LAO           | CURRENT LIM     | 0                                | A                        | 0.01/0.1            | 0                       | -       | -        | E2-01         |
| 31                          | LAO           | ACCEL TIME 1    | 0                                | s                        | 0.1                 | 0                       | -       | -        | C1-01         |
| 32                          | LAO           | DECEL TIME 1    | 0                                | s                        | 0.1                 | 0                       | -       | -        | C1-02         |
| 33                          | LDO           | LOCK PANEL      | UNLOCK                           | -                        | 1                   | 0                       | LOCK    | UNLOCK   | -             |
| 34                          | -             | N/A             | -                                | -                        | -                   | -                       | -       | -        | -             |
| 35 * <i>I</i>               | LDO           | RUN ENABLE      | STOP                             | -                        | 1                   | 0                       | ENABLE  | STOP     | -             |
| 36                          | LAO           | STALL PRE RN    | 115                              | %                        | 1                   | 5                       | -       | -        | L3-06         |
| 37                          | LAO           | STALL PRE AC    | 120                              | %                        | 1                   | 0                       | -       | -        | L3-02         |
| 38                          | LAO           | FREQ UP LIM     | 100                              | %                        | 0.1                 | 0                       | -       | -        | d2-01         |
| 39                          | LAO           | FREQ LOW LIM    | 0                                | %                        | 0.1                 | 0                       | -       | -        | d2-02         |
| 40 * <i>I</i>               | LDI           | MULTI OUT 1     | OFF                              | -                        | 1                   | 0                       | ON      | OFF      | UB-03 (bit 6) |
| 41 * <i>I</i>               | LDI           | MULTI OUT 2     | OFF                              | -                        | 1                   | 0                       | ON      | OFF      | UB-03 (bit 7) |
| 42 * <i>I</i>               | LDI           | MULTI OUT 3     | OFF                              | -                        | 1                   | 0                       | ON      | OFF      | UB-03 (bit 8) |
| 43 * <i>I</i>               | LDI           | SAFETY ILOCK    | OFF                              | -                        | 1                   | 0                       | ON      | OFF      | UB-05 (bit 7) |
| 44 * <i>I</i>               | LDO           | MF INP 1        | OFF                              | -                        | 1                   | 0                       | ON      | OFF      | -             |
| 45 * <i>l</i>               | LDO           | MF INP 2        | OFF                              | -                        | 1                   | 0                       | ON      | OFF      | -             |
| 46 * <i>I</i>               | LDO           | MF INP 3        | OFF                              | -                        | 1                   | 0                       | ON      | OFF      | -             |
| 47 * <i>I</i>               | LDO           | MF INP 4        | OFF                              | -                        | 1                   | 0                       | ON      | OFF      | -             |
| 48 * <i>I</i>               | LDO           | MF INP 5        | OFF                              | -                        | 1                   | 0                       | ON      | OFF      | -             |
| 49                          | LAO           | JUMP FREQ 1     | 0                                | Hz                       | 0.1                 | 0                       | -       | -        | d3-01         |
| 50                          | LAO           | JUMP FREQ 2     | 0                                | Hz                       | 0.1                 | 0                       | -       | -        | d3-02         |
| 51                          | LAO           | JUMP FREQ 3     | 0                                | Hz                       | 0.1                 | 0                       | -       | -        | d3-03         |
| 52                          | LAO           | JUMP FREQ BW    | 0                                | Hz                       | 0.1                 | 0                       | -       | -        | d3-04         |
| 53                          | LAO           | NUM<br>AUTOSTRT | 0                                | -                        | 1                   | 0                       | -       | -        | L5-01         |
| 54                          | LAO           | POWER LOSS RT   | 0.1                              | s                        | 0.1                 | 0                       | -       | -        | L2-02         |
| 55                          | LAO           | RUN OP MODE     | 7                                | -                        | 1                   | 0                       | -       | -        | b1-02         |
| 56                          | LAO           | REF OP MODE     | 1                                | -                        | 1                   | 0                       | -       | -        | b1-01         |

| Point<br>No.  | Point<br>Type | Point Name    | Factory<br>Default<br>(SI Units) | Eng. Units<br>(SI Units) | Slope<br>(SI Units) | Intercept<br>(SI Units) | On Text | Off Text | Parameter     |
|---------------|---------------|---------------|----------------------------------|--------------------------|---------------------|-------------------------|---------|----------|---------------|
| 57            | LAO           | OPER DISP MD  | 0                                | -                        | 1                   | 0                       | -       | -        | o1-03         |
| 58 * <i>1</i> | LDI           | MF IN 1 MON   | OFF                              | -                        | 1                   | 0                       | ON      | OFF      | UB-02 (bit 2) |
| 59 <b>*</b> I | LDI           | MF IN 2 MON   | OFF                              | -                        | 1                   | 0                       | ON      | OFF      | UB-02 (bit 3) |
| 60 <b>*</b> I | LAO           | INPUT REF 1   | 0                                | Hz                       | 0.01                | 0                       | -       | -        | -             |
| 61            | LAO           | INPUT REF 2   | 0                                | Hz                       | 0.01                | 0                       | -       | -        | d1-02         |
| 62 <b>*</b> I | LAI           | PID FEEDBACK  | 0                                | %                        | 0.01                | 0                       | -       | -        | U5-01         |
| 63            | LAO           | PID P GAIN    | 2                                | -                        | 0.01                | 0                       | -       | -        | b5-02         |
| 64            | LAO           | PID I TIM     | 1                                | s                        | 0.1                 | 0                       | -       | -        | b5-03         |
| 65            | LDO           | PID MODE SEL  | DISABLE                          | -                        | 1                   | 0                       | ENABLE  | DISABLE  | b5-01         |
| 66 * <i>I</i> | LAI           | LST FLT CODE  | 0                                | -                        | 1                   | 0                       | -       | -        | U2-02         |
| 67 <b>*</b> I | LAI           | FREF FLT      | 0                                | Hz                       | 0.01                | 0                       | -       | -        | U2-03         |
| 68 <b>*</b> 1 | LAI           | OUT FREQ FLT  | 0                                | Hz                       | 0.01                | 0                       | -       | -        | U2-04         |
| 69 * <i>1</i> | LAI           | OUT CUR FLT   | 0                                | A                        | 0.01/0.1            | 0                       | -       | -        | U2-05         |
| 70            | LAO           | RD PARAM NUM  | 1                                | -                        | 1                   | 0                       | -       | -        | -             |
| 71            | LAI           | RD PARAM DAT  | 0                                | -                        | 1                   | 0                       | -       | -        | -             |
| 72            | LAO           | WR PARAM NUM  | 1                                | -                        | 1                   | 0                       | -       | -        | -             |
| 73            | LAO           | WR PARAM DAT  | 0                                | -                        | 1                   | 0                       | -       | -        | =             |
| 74 * <i>1</i> | LDI           | MF IN 3 MON   | OFF                              | -                        | 1                   | 0                       | ON      | OFF      | UB-02 (bit 4) |
| 75 * <i>1</i> | LAI           | OUT VOLT FLT  | 0                                | V                        | 0.1                 | 0                       | -       | -        | U2-07         |
| 76 <b>*</b> 1 | LAI           | DC BUS FLT    | 0                                | V                        | 1                   | 0                       | -       | -        | U2-08         |
| 77 * <i>1</i> | LAI           | OUT PWR FLT   | 0                                | kW                       | 0.1                 | 0                       | -       | -        | U2-09         |
| 78 * <i>I</i> | LDI           | MF IN 4 MON   | OFF                              | -                        | 1                   | 0                       | ON      | OFF      | UB-02 (bit 5) |
| 79 * <i>1</i> | LAI           | PID DEVIATE   | 0                                | %                        | 0.01                | 0                       | -       | -        | U5-02         |
| 80            | LAO           | PID I LIMIT   | 100                              | %                        | 0.1                 | 0                       | -       | -        | b5-04         |
| 81            | LAO           | PID UP LIMIT  | 100                              | %                        | 0.1                 | 0                       | -       | -        | b5-06         |
| 82            | LAO           | PID OFFS ADJ  | 100                              | %                        | 0.1                 | -100                    | -       | -        | b5-07         |
| 83            | LAO           | PID PRI DYTM  | 0                                | s                        | 0.1                 | 0                       | -       | -        | b5-08         |
| 84            | -             | N/A           | -                                | -                        | -                   | -                       | -       | -        | -             |
| 85            | -             | N/A           | -                                | -                        | -                   | -                       | -       | -        | -             |
| 86            | -             | N/A           | -                                | -                        | -                   | -                       | -       | -        | -             |
| 87 * <i>I</i> | LAI           | PID OUT CAP   | 0                                | %                        | 0.01                | 0                       | -       | -        | U5-14         |
| 88 * <i>I</i> | LAI           | PID REF       | 0                                | %                        | 0.01                | 0                       | -       | -        | U5-04         |
| 89 <b>*</b> 1 | LAI           | COMM ERR CD   | 0                                | -                        | 1                   | 0                       | -       | -        | U1-19         |
| 90            | LDO           | COMM FLT ENA  | DISABLE                          | -                        | 1                   | 0                       | ENABLE  | DISABLE  | H5-05         |
| 91            | LAO           | CBL LOSS FREQ | 0                                | Hz                       | 0.01                | 0                       | -       | -        | H5-34         |
| 92            | LAO           | CBL LOSS TMR  | 2                                | s                        | 0.1                 | 0                       | -       | -        | H5-09         |
| 93 *1         | LDI           | OK.FAULT      | OK                               | -                        | 1                   | 0                       | FAULT   | OK       | UB-06 (bit 2) |
| 94 * <i>I</i> | LDO           | RESET FAULT   | NO                               | -                        | 1                   | 0                       | RESET   | NO       | -             |
| 95 * <i>I</i> | LDI           | DRV COMM ERR  | NO FLT                           | -                        | 1                   | 0                       | FAULT   | NO FLT   | -             |
| 96 * <i>I</i> | LDO           | EXTERNAL FLT  | OK                               | -                        | 1                   | 0                       | FAULT   | ОК       | -             |
| 97 <b>*</b> 1 | LDI           | MF IN 5 MON   | OFF                              | -                        | 1                   | 0                       | ON      | OFF      | UB-02 (bit 6) |

| Point<br>No.  | Point<br>Type | Point Name   | Factory<br>Default<br>(SI Units) | Eng. Units<br>(SI Units) | Slope<br>(SI Units) | Intercept<br>(SI Units) | On Text | Off Text | Parameter |
|---------------|---------------|--------------|----------------------------------|--------------------------|---------------------|-------------------------|---------|----------|-----------|
| 98            | -             | N/A          | -                                | -                        | -                   | -                       | -       | -        | -         |
| 99 * <i>I</i> | LAI           | ERROR STATUS | 0                                | -                        | 1                   | 0                       | 1       | -        | U1-19     |

<sup>\*1</sup> These point numbers can be unbundled at the field panel.

## Cable Loss Configuration and Behavior

This section gives information about the configurable cable loss feature of the bypass. This feature lets you configure the response to a loss of communication.

### Bypass Behavior at Loss of Communication

After some interval without receiving a message, you can set the bypass to response to one of these:

- Continue at last speed
- Continue at last speed with Alarm
- · Continue at preset speed
- Ramp to Stop with CE fault
- Coast to Stop with CE fault

### **■ APOGEE FLN Points**

You can use three APOGEE FLN points to select the behavior:

- POINT 92 CBL LOSS TMR
- POINT 91 CBL LOSS FRQ
- POINT 90 COMM FLT ENA

**Table 10.11 Cable Loss Behavior Summary** 

| Behavior                                         | H5-04<br>[Communication Error Stop<br>Method] | CBL LOSS TMR<br>(Point 92) | CBL LOSS FRQ<br>(Point 91) | COMM FLT ENA<br>(Point 90) |
|--------------------------------------------------|-----------------------------------------------|----------------------------|----------------------------|----------------------------|
| Decelerate to stop (stop time in C1-02) CE fault | 0 [Ramp to Stop]                              | Timeout interval           | X                          | ON                         |
| Coast to stop CE fault                           | 1 [Coast to Stop]                             | Timeout interval           | X                          | ON                         |
| Emergency stop (stop time in C1-09) CE fault     | 2 [Fast Stop (Use C1-09)]                     | Timeout interval           | X                          | ON                         |
| Continue at last speed                           | 3 [Alarm Only]                                | 0                          | X                          | x                          |
| Continue at last speed with alarm                | 3 [Alarm Only]                                | Timeout interval           | X                          | ON                         |
| Continue at preset speed with alarm              | 4 [Run at H5-34 (CE Go-To-Freq)]              | Timeout interval           | Preset speed               | ON                         |

#### Note:

- 1. You must establish Communication for these features to function as described. If you energize the drive without a cable connected or with the master controller offline, a communications timeout does not occur.
- 2. For modes which describe the drive running after a communications timeout, a Run command must have been issued (RUN ENABLE (Point 35) = "ON" and either CMD RUN.FWD (Point 22) = "ON" or CMD RUN.REV (Point 24) = "ON") prior to loss of communications. For safety purposes, the drive will not automatically restart from a stopped condition. If a user requires the drive to restart automatically, additional external wiring is required to accomplish this (consult factory).

Upon expiration of the communications timeout interval, a CE [Serial Communication Error] fault will be declared and will remain until communication is restored.

#### **Continue at Last Speed**

In this mode, CBL LOSS TMR (POINT 92) is set to 0, disabling the cable loss feature. The other two settings, CBL LOSS FRQ (POINT 91) and COMM FLT ENA (POINT 90), are ignored. If communication is lost, the drive

<sup>\*1</sup> Refer to Faults, Minor Faults, Alarms, and Error Codes Listed by Decimal Value for Use with BACnet/Modbus on page 440 for information on fault decimal values.

<sup>\*1</sup> To allow Point 35 to operate as a "Run Enable" signal, set Z3-16 = 1 [Enable]. If Z3-16 = 0 [Disable], Point 35 will have no effect.

maintains its last commanded state. The drive will not display an alarm or fault to indicate it has lost communication. This behavior can also be achieved by setting parameter H5-04 = 3. The drive will display an alarm and continue running. For this specific condition, the COMM FLT ENA(POINT 90) must be enabled and CBL LOSS TMR (POINT 91) should be set to a value other than 0. A CE drive alarm will be set.

### **Continue at Preset Speed**

In this mode, CBL LOSS TMR (POINT 92) is set to the desired interval, CBL LOSS FRQ (POINT 91) is set to the desired preset speed and the parameter is set to H5-04 = 4. If the time between messages exceeds the timeout interval, the drive speed command, INPUT REF 1, (Point 60) is set to the CBL LOSS FRQ (POINT 91) and the drive continues running at this new speed. COMM FLT ENA (POINT 90) must be set to ON.

### Stop

COMM FLT ENA (POINT 90) must be set to ON. In this mode, CBL LOSS TMR (POINT 92) is set to the desired interval and parameter H5-04 is set to a value of 0, 1, or 2. If the time between messages is longer than the timeout interval, the speed command of the drive, INPUT REF 1, (Point 60) is set to 0. The stopping method is determined by the setting of H5-04. A CE drive fault will be set. H5-04=0 selects Ramp to Stop. H5-04=0 selects Ramp to Stop. The deceleration time or the slope of the ramp is determined by the setting of drive parameter C1-02. H5-04=1 selects Coast to Stop. The drive does not attempt to control the rate of deceleration. H5-04=2 selects Fast Stop. The deceleration time is determined by the setting of drive parameter C1-09.

#### Note:

The behavior of the drive at cable loss is controlled by parameter *H5-04*. This drive parameter works with the points as described in the table above to determine how the drive will respond to a cable loss. If the cable loss fault is disabled, the drive will continue in its last state, if running the drive will continue to run at the last commanded frequency.

### Stop with Fault (CE)

In this mode, CBL LOSS TMR (POINT 92) is set to the desired interval, COMM FLT ENA (POINT 90) or is set to "ON" and either CMD RUN.FWD (Point 22) or CMD RUN.REV (Point 24) is also set to "ON". If the time between messages exceeds the timeout interval, a "CE" fault is declared and the drive stops. The stopping method is controlled by the setting of *H5-04* and is described above. CBL LOSS FRQ (POINT 91) is ignored.

### Mailbox Functions

This section defines the APOGEE FLN points that read and write parameters.

### ■ Reading a Parameter

These two are the points to read any parameter:

- #70: Specifies the parameter to be read from
- #71: Reports the value of the parameter specified in Point #70

When this point is read, it retrieves data from the parameter and sends it to the controller.

### Example:

- 1. Writing a value of 387 (183H) to Point #70 specifies parameter b1-04 [Reverse Operation Selection].
- 2. Reading Point #71 returns the current setting of *b1-04* to the controller.

### ■ Writing to a Drive Parameter

Two two are the points to write to any drive parameter:

- #72: Specifies the parameter to be written to
- #73: Entry location of the value to be written to the parameter specified in Point #72

When this point is written to, it will write the value to the drive. An enter or accept command does not need to be sent for the data to be taken by the drive. The behavior of the write is the same as with the keypad. If the drive is running, there are a limited number of drive parameters that can be written to.

#### Example:

- 1. Writing a value of 387 (183H) to Point #72 specifies drive parameter b1-04 [Reverse Operation Selection].
- 2. Writing a value of 1 to Point #73 enables the drive for reverse run.

### Self-Diagnostics

The bypass can use Self-Diagnostics to verify the hardware transceiver on the control circuit. Self-Diagnostics connects the transmission terminal to the reception terminal on the control circuit and transmits the data to itself to makes sure that the bypass can communicate correctly.

Use this procedure to do Self-Diagnostics:

**DANGER!** Electrical Shock Hazard. Do not examine, connect, or disconnect wiring on an energized bypass. Before servicing, disconnect all power to the equipment and wait for the time specified on the warning label at a minimum. The internal capacitor stays charged after the bypass is de-energized. The charge indicator LED extinguishes when the DC bus voltage decreases below 50 VDC. When all indicators are OFF, remove the covers before measuring for dangerous voltages to make sure that the bypass is safe. If you do work on the bypass when it is energized, it will cause serious injury or death from electrical shock.

- Energize the bypass.
- 2. Set Z2-06 = 45 [Digital Input 6 Function (TB2-6) Serial Hardware Test (RS-485)].
- 3. De-energize the bypass.
- 4. Disconnect the RS-485 terminals (TB3) before you do a communications hardware self-test.
- 5. Connect a jumper between control circuit terminals TB2-6 and TB2-9 or TB2-10.

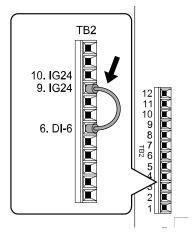

Figure 10.9 Self-Diagnostics Jumper Terminals

- 6. Energize the bypass.
- 7. When normal, the keypad will show PASS [Serial Communication Test].

#### Note:

If there is an error, the keypad will show *CE* [Serial Communication Error]. Disconnect the bypass from the network and test the bypass again. If the error stays, there is a possible hardware problem. If there is no error, there is a possible network wiring problem.

- 8. De-energize the bypass.
- 9. Disconnect the jumper from Step 4. Set Z2-06 to its initial function.

Self-Diagnostics is complete and the bypass returns to its usual function.

## Troubleshooting Checklist

| Checked | No. | Item to Check                                                                                                    |
|---------|-----|----------------------------------------------------------------------------------------------------|
|         | 1   | Connect power to the bypass and verify that the bypass operates correctly in HAND Mode from the keypad without being connected to the network. Record the bypass model number at this time:  Model Number: |
|         | 2   | Record the control board part number: Control Board Part Number:                                                                                                    |
|         | 3   | All network devices have unique addresses and bypasses are addressed between 1 to 98 (1 to 62 hex).  Drive Address:                                                                                        |

| Checked | No. | Item to Check                                                                           |
|---------|-----|-----------------------------------------------------------------------------------------|
|         | 4   | Set b1-02 [Run Command Selection 1] correctly.<br>b1-02:                                |
|         | 5   | Set b1-01 [Frequency Reference Selection 1] correctly.<br>b1-01:                        |
|         | 6   | Use the correct cable type.  Mfg: P/N:                                                  |
|         | 7   | All cable connections are correct per device schematic and are secure.                  |
|         | 8   | All cables have been checked for continuity. There are no breaks or shorts.             |
|         | 9   | The network is correctly terminated.                                                    |
|         | 10  | The shield is continuous throughout the network and is properly grounded on each end.   |
|         | 11  | The network cable is routed away from any high voltage cable(s) or source(s).           |
|         | 12  | All network devices have been tested for conformance with the APOGEE FLN specification. |

## 10.5 Metasys N2 Communications

This section gives detailed information about the parameters, error codes and communication procedures for Metasys N2 communications.

## **♦** Configure Master/Slave

You can monitor and control the bypass from a controller on a Metasys N2 network (N2) with RS-485 technology. The bypasses act as slaves on the N2 network.

A possible maximum of 255 bypasses can communicate on a single N2 network. When more bypasses or N2 devices are necessary, another N2 network is necessary.

You can use a parameter to set the N2 node address. This gives the physical address of the bypass on the MS-TP network.

When you set the addressing, a controller can start communication to the bypass. The bypass will do the specified function and send a response back to the controller.

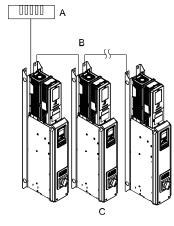

A - Metasys Field Controller

B - N2

C - Bypasses

Figure 10.10 Connection Example of Multiple Bypasses to a Metasys N2 Network

## Communication Specifications

Table 10.12 lists the specifications for the Metasys N2 communications.

Table 10.12 Metasys N2 Specifications

| Item                                | Specifications                                 |  |  |  |
|-------------------------------------|------------------------------------------------|--|--|--|
| Interface                           | RS-485                                         |  |  |  |
|                                     | Communication speed: 9.6 kbps                  |  |  |  |
|                                     | Data length: 8 bit (fixed)                     |  |  |  |
| Communication parameter             | Parity: none                                   |  |  |  |
|                                     | Stop bit: 1 bit (fixed)                        |  |  |  |
| Communication protocol              | Metasys N2                                     |  |  |  |
| Number of possible units to connect | Maximum: 255 units for each N2 network segment |  |  |  |

### Communication with the Controller

This section explains how to connect the bypass to an N2 network and the network termination required for a connection.

### ■ Connect Communications Cable

Use this procedure to start communication between the controller and bypass.

1. De-energize the bypass then connect the communications cable to the controller and the bypass. The bypass uses terminal TB3 for serial communications.

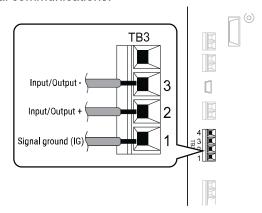

Figure 10.11 Communications Cable Connection Terminal (TB3)

#### Note:

Isolate the communications wiring from the main circuit wiring and other high-power wiring. Use shielded wires for the communications wiring and connect cable sheaths as shown in "Wiring Diagram for More than One Bypass". Incorrect wiring procedures could cause bypass malfunction because of electrical interference.

- Enable the termination resistor ONLY when the bypass is at the end of the communications network. Set DIP switch S1 to the "ON" position to enable the termination resistor. Refer to "Set the Termination Resistor" for more information.
- 3. Energize the bypass.
- 4. Use the keypad to set the necessary communications parameters *H5-01 to H5-11*.
  - H5-01 [Drive Node Address]
  - H5-02 [Communication Speed Selection]
  - H5-04 [Stopping Method after Com Error]
  - H5-05 [Comm Fault Detection Select]
  - H5-08 [Communication Protocol Selection]
  - H5-09 [CE Detection Time]
- 5. Because communications parameters do not take effect immediately, either de-energize and re-energize the bypass or set *H5-20* = 1 [Communication Parameters Reload = Reload Now].

The bypass is prepared to start communication with the controller.

#### Set the Termination Resistor

You must enable the termination resistor on the serial terminals of the devices on the two physical ends of the network to use serial communications. Use DIP switch S1 on the bypass control PCB to enable and disable the built-in termination resistor. Refer to Figure 10.12 for an example of how to set DIP switch S1. Use the tip of a tweezers or a small flat-blade screwdriver to set the DIP switch. When you install the bypass at the end of the network line, set DIP switch S1 to "ON" to enable the termination resistor. Set DIP switch S1 to "OFF" on all other bypasses.

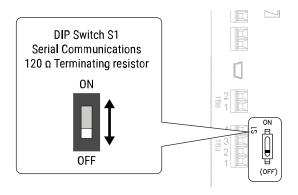

Figure 10.12 Termination Resistor DIP Switch S1

### Wiring Diagram for More than One Bypass

Figure 10.13 shows how to wire more than one connected bypass using serial communications.

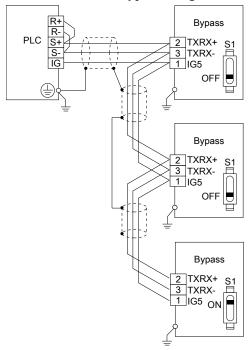

Figure 10.13 Wiring Diagram for More than One Bypass

### Note:

When you install the bypass at the end of the network line, set DIP switch S1 to "ON" to enable the termination resistor. Set DIP switch S1 to "OFF" on all other bypasses.

## Bypass Operations by Serial Communications

Parameters will apply to the settings when the bypass is running during serial communications. This section gives information about the available functions and their related parameters.

### Executable Functions

A controller can do these operations with serial communications. Parameter settings (except H5-xx) do not have an effect on the availability of these operations.

- Monitor the bypass status and operate the bypass
- Set and view parameters
- Fault Reset Procedure

### ■ Bypass Control

To use external commands to set the frequency references and motor run/stop with serial communications, set these parameters as specified by the application:

- b1-01 = 2 [Frequency Reference Selection 1 = Serial Communications]
- b1-02 = 2 or 8 [Run Command Selection 1 = Serial Communications or AUTO Command + Serial Run] For more information about operation mode selection, refer to b1-01 and b1-02.

### Bypass Functions

Enable these functions during start-up:

- Start and Stop the Bypass
  - Set the Run Forward Command (BO 1) to run the bypass in the forward direction. Run/Stop Monitor (BI 1) shows the current run status of the bypass. Forward/Reverse Monitor (BI 2) shows the current direction.
- Lock the Bypass Panel Locking the panel prevents the user from using the HAND and OFF keys locally at the bypass panel. Panel Lock (BO 10) can be commanded to lock and unlock the panel.
- Digital Inputs

Multi-Function Input TB2-3 (BO 5) to Multi-Function Input TB2-7 (BO 9) are the physical digital inputs on the bypass controller. The bypass programming determines their functions and you can use an external device, for example a physical pressure switch, or the network can set these inputs. Refer to the section on Multi-Function Inputs (*Z2-03 to Z2-07*) for detailed information about the use and programming of the multi-function inputs. You can use Multi-Function input 3 Monitor (BI 15) to Multi-Function Input 7 Monitor (BI 19) to monitor the multi-function input status.

#### Note:

The multi-function inputs can be set by both external devices or over the network. Use caution when Z3-12 is enabled and when connecting the multi-function inputs to external devices to ensure correct system operation.

- Digital Outputs
  - Multi-Function Output DO-7 (BI 10) through Multi-Function Output DO-9 (BI 12) are the physical digital outputs on the bypass. The bypass programming determines their functions Refer to the section on Multi-Function Outputs ( $Z2-23 \sim Z2-25$ ) for detailed information about the use and programming of the multi-function outputs.
- Loop Gain
  - PI Proportional Gain (AO 4) and PI Integral Time (AO 5) are the gain and integral time parameters used by the bypass. The PI loop is structured differently than the Metasys loop. Refer to the User Manual section on PID for information on how the PI loop functions.
- Reading and Resetting Faults
  - The Fault Monitor (BI 4) and Bypass Ready Monitor (BI 3) show the current status of the bypass. The Fault Code (AI 10) contains the code for the most current fault. The LST Fault Code (AI 19) contains the code for the previous fault. Refer to Alarm Register Contents for descriptions of the fault codes. The bypass faults can be reset through the Fault Reset Command (BO 4). The Fault Reset Command is only available when the Run Forward Command and the Run Reverse Command are both OFF.

### Cable Loss Configuration and Behavior

This section describes the configurable cable loss feature of the bypass. This feature offers a user maximum flexibility in determining bypass response to a loss of communication.

- Behavior at Loss of Communication
  - The bypass can be configured to respond to an interval without receipt of a message in one of these methods:
  - Continue at last speed
  - Continue at last speed with alarm
  - Continue at preset speed
  - Ramp to Stop with EF0 [Option Card External Fault]
  - Coast to Stop with EF0
  - Emergency Stop with EF0
- Metasys N2 I/O

Three Metasys N2 outputs are used to select the desired behavior:

- AO 21 Cable Loss Timeout
- AO 22 Cable Loss Speed
- BO 11 Communication Fault

**Table 10.13 Cable Loss Behavior Summary** 

| Behavior                                               | H5-04<br>[Communication Error Stop<br>Method] | Cable Loss Timeout<br>(AO 21) | Cable Loss Speed<br>(AO 22) | Communication Fault<br>Enable<br>(BO 11) |
|--------------------------------------------------------|-----------------------------------------------|-------------------------------|-----------------------------|------------------------------------------|
| Decelerate to stop (stop time in C1-02) with EF0 fault | 0 [Ramp to Stop]                              | Timeout Interval              | X                           | ON                                       |
| Coast to stop with EF0 fault                           | 1 [Coast to Stop]                             | Timeout Interval              | X                           | ON                                       |
| Emergency stop (stop time in C1-09) with EF0 fault     | 2 [Fast Stop (Use C1-09)]                     | Timeout Interval              | X                           | ON                                       |
| Continue at last speed                                 | 3 [Alarm Only]                                | 0                             | X                           | X                                        |
| Continue at last speed with alarm                      | 3 [Alarm Only]                                | Timeout Interval              | Х                           | ON                                       |
| Continue at preset speed with alarm                    | 4 [Run at H5-34 (CE Go-To-Freq)]              | Timeout Interval              | Preset speed                | ON                                       |

#### Note:

- 1. Communication must first be established and then lost for these features to function as described. If a bypass is powered-up without a cable connected or with the master controller offline, a communications timeout does not occur.
- 2. For modes that describe the bypass running after a communications timeout, a Run command must have been issued (BO 1 = "ON" or BO 2 = "ON") prior to loss of communications. For safety purposes, the bypass will not automatically restart from a stopped condition. If a user requires the bypass to restart automatically, additional external wiring is required to accomplish this (consult factory).

Upon expiration of the communications timeout interval, the FAULT LED lights and remains lit until communication is restored.

### Continue at Last Speed

In this mode, Cable Loss Timeout (AO 21) is set to 0, disabling the cable loss feature. The other two settings Cable Loss Speed (AO 22) and Communication Fault Enable (BO 11) are ignored. If communication is lost, the bypass simply maintains its last commanded state. The bypass will not display an alarm or fault to indicate it has lost communication. This behavior can also be achieved by setting H5-04=3. The bypass will display an alarm and continue running. For this specific condition, the Communication Fault Enable (BO 11) must be enabled and Cable Loss Timeout (AO 21) should be set to a value other than 0.

#### Continue at Preset Speed

In this mode, Cable Loss Timeout (AO 21) is set to the desired interval, Cable Loss Speed (AO 22) is set to the desired preset speed and H5-04 = 4. If the time between messages exceeds the timeout interval, the drive speed command (AO 1) is set to the Cable Loss Speed (AO 22) and the drive continues running at this new speed. Communication Fault Enable (BO 11) must be set to "ON".

#### • Stop with Fault (EF0)

Communication Fault Enable (BO 11) must be set to "ON". In this mode, Cable Loss Timeout (AO 21) is set to the desired interval and parameter H5-04 = 0, 1, or 2. If the time between messages exceeds the timeout interval, the bypass will declare a CE fault. The stopping method is determined by the setting of H5-04:

- -H5-04 = 0 selects Ramp to Stop. The deceleration time or the slope of the ramp is determined by C1-02
- -H5-04 = I selects Coast to Stop. The bypass does not attempt to control the rate of deceleration.
- -H5-04=2 selects Emergency or Fast Stop. The deceleration time is determined by C1-09.

#### Note:

The behavior of the bypass at cable loss is controlled by *H5-04*. This parameter works with the points as described in the table above to determine how the bypass will respond to a cable loss. If the cable loss fault is disabled, the bypass will continue in its last state, if running the bypass will continue to run at the last commanded frequency.

## Communications Timing

To prevent overrun of the slave side, the master cannot send a message to the same drive for a selected length of time. To prevent overrun of the master side, the slave cannot send a response message to the master for a selected length of time.

This section gives information about message timing.

### ■ Command Message from Master to Slave

To prevent data loss and overrun, after the master receives a message from the slave, the master cannot send the same type of command message to the same slave for a selected length of time. The minimum wait time is different for each type of message. Refer to Table 10.14 to find the minimum wait times.

Table 10.14 Minimum Wait Time to Send a Message

| Command Type | Example                                                                                                    | Minimum Wait Time                                                         |
|--------------|----------------------------------------------------------------------------------------------------|---------------------------------------------------------------------------|
| 1            | Operation commands (Run command, stop command)     I/O settings     Reading the motor and parameter setting values | 5 ms */                                                                   |
| 2            | Writing a parameter                                                                                                | H5-11 = 0: 50 ms<br>H5-11 = 1: 200 ms * <i>I</i>                          |
| 3            | Writing of modified data with the Enter command                                                                    | 200 ms to 2 s, depending on the number of parameters that were changed *I |
| 4            | Enter with storage to drive EEPROM after initialization                                                            | 5 s                                                                       |

<sup>\*1</sup> When the drive receives a message in the minimum wait time, it does command type 1 and sends a response message. If the drive receives command type 2 or command type 3 messages in the minimum wait time, it will trigger a communications error or the drive will ignore the command.

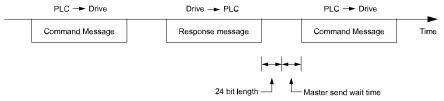

Figure 10.14 Minimum Wait Time to Send a Message

You must set the timer in the master to measure the length of time for the slave to respond to the master. If you set the timer, but the slave does not send a response message in a specified length of time, the master will send the message again.

## ■ Response Message from Slave

The slave receives the command message from the master then processes the data it received. The slave then waits for the time set in *H5-06* [Drive Transmit Wait Time] then sends a response message to the master. If overrun occurs on the master, increase the wait time set in *H5-06*.

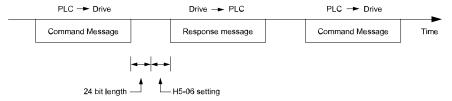

Figure 10.15 Response Wait Time

## ♦ Metasys N2 Point Database

This section describes the Metasys N2 point database. This database features 100 logical points: 38 Analog Inputs (AI), 32 Analog Outputs (AO), 19 Binary Inputs (BI) and 11 Binary Outputs (BO). These points configure, control, and monitor the operation of the drive.

## Metasys N2 Analog Input (AI) Summary

Table 10.15 Metasys N2 Analog Input Summary (Drive to Metasys N2)

|           | , , , , , , , , , , , , , , , , , , , , | • • • • • • • • • • • • • • • • • • • • |                  |
|-----------|-----------------------------------------|-----------------------------------------|------------------|
| Object ID | Object Name                             | Units                                   | Drive Parameters |
| AI 1      | Speed Reference                         | 0.01 Hz                                 | U1-01            |
| AI 2      | Output Speed                            | 0.01 Hz                                 | U1-02            |

| Object ID        | Object Name                        | Units     | Drive Parameters |
|------------------|------------------------------------|-----------|------------------|
| AI 3             | Output Current                     | 0.1 A     | UB-01            |
| AI 4             | kWatt Hour Meter                   | kWh       | U4-10            |
| AI 5             | Output Power                       | 0.1 kWh   | U1-08            |
| AI 6             | Drive Temperature                  | 1 ℃       | U4-08            |
| AI 7             | PI Feedback                        | 0.01%     | U5-01            |
| AI 8             | AC Output Voltage                  | 0.1 Vac   | U1-06            |
| AI 9             | DC Bus Voltage                     | 1 Vdc     | U1-07            |
| AI 10            | Fault Code                         | -         | U2-01            |
| AI 11            | Elapsed Time - Hours               | 1 hour    | U4-01            |
| AI 12            | Elapsed Time - 10K Hours           | 10K hours | U4-01            |
| AI 13            | MWatt Hour meter                   | MWh       | U4-11            |
| AI 14            | Drive Rated Current                | A         | -                |
| AI 15            | Communication Error Code           | -         | U1-19            |
| AI 16            | PI Deviation                       | 0.01%     | U5-02            |
| AI 17            | PI Output Capacity                 | 0.01%     | U5-03            |
| AI 18            | PI Reference                       | 0.01%     | U5-04            |
| AI 19 * <i>I</i> | Last Fault Code                    | -         | U2-02            |
| AI 20            | Freq Ref @ Fault                   | 0.01 Hz   | U2-03            |
| AI 21            | Output Freq @ Fault                | 0.01 Hz   | U2-04            |
| AI 22            | Output Current @ Fault             | 0.1 A     | U2-05            |
| AI 23            | Out Volt Ref @ Fault               | 0.1 Vac   | U2-07            |
| AI 24            | DC Bus Volts @ Fault               | 1 Vdc     | U2-08            |
| AI 25            | Output Power @ Fault               | 0.1 kW    | U2-09            |
| AI 26            | Byp Input Terminal Status @ Fault  | -         | U2-11            |
| AI 27            | Byp Output Terminal Status @ Fault | -         | U2-12            |
| AI 28            | Bypass Operation Status @ Fault    | -         | U2-13            |
| AI 29            | Elapsed Operation Time @ Fault     | 1 hour    | U2-14            |
| AI 30 */         | Most Recent Fault                  | -         | U3-01            |
| AI 31 * <i>I</i> | 2nd Most Recent Fault              | -         | U3-02            |
| AI 32 */         | 3rd Most Recent Fault              | -         | U3-03            |
| AI 33 */         | 4th Most Recent Fault              | -         | U3-04            |
| AI 34            | Elapsed Time @ Current Fault       | 1 hour    | U3-11            |
| AI 35            | Elapsed Time @ 2nd Fault           | 1 hour    | U3-12            |
| AI 36            | Elapsed Time @ 3rd Fault           | 1 hour    | U3-13            |
| AI 37            | Elapsed Time @ 4th Fault           | 1 hour    | U3-14            |
| AI 38            | Read Parameter Data                | -         | -                |

<sup>\*1</sup> Refer to Faults, Minor Faults, Alarms, and Error Codes Listed by Decimal Value for Use with BACnet/Modbus on page 440 for information on fault decimal values.

## ■ Metasys N2 Analog Output (AO) Summary

Table 10.16 Metasys N2 Analog Output Summary (Drive to Metasys N2)

| Object ID | Object Name       | Units   | Default Value | Drive Parameters |
|-----------|-------------------|---------|---------------|------------------|
| AO 1      | Speed Command     | 0.01 Hz | -             | -                |
| AO 2      | Acceleration Time | s       | 30.0          | C1-01            |

| Object ID | Object Name                     | Units    | Default Value         | Drive Parameters |
|-----------|---------------------------------|----------|-----------------------|------------------|
| AO 3      | Deceleration Time               | s        | 30.0                  | C1-02            |
| AO 4      | PI Proportional Gain            | -        | 2.00                  | b5-02            |
| AO 5      | PI Integral Time                | s        | 5.0                   | b5-03            |
| AO 6      | Stall Prevention Level - Run    | %        | 120                   | L3-06            |
| AO 7      | Stall Prevention Level - Accel  | %        | 120                   | L3-02            |
| AO 8      | Reference Operation Mode Select | -        | 1                     | b1-01            |
| AO 9      | Run Operation Mode Select       | -        | 1                     | b1-02            |
| AO 10     | PI Mode Select                  | -        | 0                     | b5-01            |
| AO 11     | Frequency Command Upper Limit   | % of Max | 100.0                 | d2-01            |
| AO 12     | Frequency Command Lower Limit   | % of Max | 0.0                   | d2-02            |
| AO 13     | Motor Rated Current             | A        | Motor model dependent | E2-01            |
| AO 14     | Jump Frequency 1                | 0.1 Hz   | 0.0                   | d3-01            |
| AO 15     | Jump Frequency 2                | 0.1 Hz   | 0.0                   | d3-02            |
| AO 16     | Jump Frequency 3                | 0.1 Hz   | 0.0                   | d3-03            |
| AO 17     | Jump Frequency Bandwidth        | 0.1 Hz   | 1.0                   | d3-04            |
| AO 18     | Number of Auto Restarts         | -        | 0                     | L5-01            |
| AO 19     | Operator Display Mode           | -        | 0                     | 01-03            |
| AO 20     | Power Loss Ride-Thru            | s        | Drive model dependent | L2-02            |
| AO 21     | Cable Loss Timeout              | S        | 2.0                   | H5-09            |
| AO 22     | Cable Loss Speed                | 0.01 Hz  | 0.00                  | H5-34            |
| AO 23     | PI Integral Limit               | 0.1%     | 100.0                 | b5-04            |
| AO 24     | PI Upper Limit Value            | 0.1      | 100.0                 | b5-06            |
| AO 25     | PI Offset Adjustment            | 0.1      | 0.0                   | b5-07            |
| AO 26     | PI Primary Delay Time           | 0.01     | 0.00                  | b5-08            |
| AO 27     | Not Used                        | -        | -                     | -                |
| AO 28     | Not Used                        | -        | -                     | -                |
| AO 29     | Not Used                        | -        | -                     | -                |
| AO 30     | Read Parameter Number           | -        | -                     | -                |
| AO 31     | Write Parameter Number          | -        | -                     | -                |
| AO 32     | Write Parameter Data            | -        | -                     | -                |

## ■ Metasys N2 Binary Input (BI) Summary

### Table 10.17 Metasys N2 Binary Input Summary (Drive to Metasys N2)

|           | Table 10.17 Metasys N2 Billary input Summary (Drive to Metasys N2) |         |                 |              |  |  |  |  |  |
|-----------|--------------------------------------------------------------------|---------|-----------------|--------------|--|--|--|--|--|
| Object ID | Object Name                                                        | Default | OFF (0) State   | ON (1) State |  |  |  |  |  |
| BI 1      | System Run/Stop Monitor                                            | 0       | Stopped         | Running      |  |  |  |  |  |
| BI 2      | System Forward/Reverse Monitor                                     | 0       | Forward         | Reverse      |  |  |  |  |  |
| BI 3      | System Ready Monitor                                               | 0       | Not Ready       | Ready        |  |  |  |  |  |
| BI 4      | Fault Monitor                                                      | 0       | Not Faulted     | Faulted      |  |  |  |  |  |
| BI 5      | Zero Speed                                                         | 0       | Not Zero Speed  | Zero Speed   |  |  |  |  |  |
| BI 6      | Speed Agree                                                        | 0       | Not Speed Agree | Speed Agree  |  |  |  |  |  |
| BI 7      | Minor Fault                                                        | 0       | No Minor Fault  | Minor Fault  |  |  |  |  |  |
| BI 8      | Major Fault                                                        | 0       | No Major Fault  | Major Fault  |  |  |  |  |  |
| BI 9      | Communication Error Monitor                                        | 0       | No Error        | Error        |  |  |  |  |  |

| Object ID | Object Name                        | Default | OFF (0) State                  | ON (1) State               |  |
|-----------|------------------------------------|---------|--------------------------------|----------------------------|--|
| BI 10     | Digital Output 7 (TB1 1~3) (Z2-23) | 0       | OFF                            | ON                         |  |
| BI 11     | Digital Output 8 (TB1 4~6) (Z2-24) | 0       | OFF                            | ON                         |  |
| BI 12     | Digital Output 9 (TB1 7~9) (Z2-25) | 0       | OFF                            | ON                         |  |
| BI 13     | Safety Interlock Monitor           | 0       | Safety Clear Terminal 3 Closed | Safety Set Terminal 3 Open |  |
| BI 14     | HAND/AUTO Reference Monitor        | 0       | AUTO or OFF                    | HAND                       |  |
| BI 15     | Digital Input TB2-3 Monitor        | 0       | OFF                            | ON                         |  |
| BI 16     | Digital Input TB2-4 Monitor        | 0       | OFF                            | ON                         |  |
| BI 17     | Digital Input TB2-5 Monitor        | 0       | OFF                            | ON                         |  |
| BI 18     | Digital Input TB2-6 Monitor        | 0       | OFF                            | ON                         |  |
| BI 19     | Digital Input TB2-7 Monitor        | 0       | OFF                            | ON                         |  |

### Metasys N2 Binary Output (BO) Summary

Table 10.18 Metasys N2 Binary Output Summary (Drive to Metasys N2)

| Object ID | Object Name                        | Default | OFF (0) State                            | ON (1) State                     |  |
|-----------|------------------------------------|---------|------------------------------------------|----------------------------------|--|
| BO 1      | Run Forward Command                | 0       | Stop                                     | Forward                          |  |
| BO 2      | Run Reverse Command                | 0       | Stop                                     | Reverse                          |  |
| ВО 3      | Serial Fault (EFB) Command         | 0       | No Fault                                 | Fault                            |  |
| BO 4      | Fault Reset Command                | 0       | No Reset                                 | Reset                            |  |
| BO 5      | Digital Input 3 (TB2-3) (Z2-03) */ | 0       | OFF                                      | ON                               |  |
| BO 6      | Digital Input 4 (TB2-4) (Z2-04) *1 | 0       | OFF                                      | ON                               |  |
| ВО 7      | Digital Input 5 (TB2-5) (Z2-05) *1 | 0       | OFF                                      | ON                               |  |
| BO 8      | Digital Input 6 (TB2-6) (Z2-06) *1 | 0       | OFF                                      | ON                               |  |
| BO 9      | Digital Input 7 (TB2-7) (Z2-07) *1 | 0       | OFF                                      | ON                               |  |
| BO10      | Panel Lock                         | 0       | HAND and OFF Keys Enabled                | HAND and OFF Keys Disabled       |  |
| BO 11     | Communication Fault Enable         | 0       | CE Not Activated if Cable Loss<br>Occurs | CE Activated if Cable Loss Occur |  |

<sup>\*1</sup> When Z3-12 = 0, this input is disabled.

### Mailbox Functions

This section defines the Metasys N2 points that read and write parameters.

### Reading a Parameter

Two points are defined for reading parameters:

- AO 30 Specifies the parameter to be read
- AI 38 Reports the value of the parameter specified in AO 30.

When this point is read, it retrieves data from the parameter and sends it to the controller

Example: Writing a value of 387 (183 hex) to AO 30 specifies parameter b1-04. Reading AI 38 returns the current setting of parameter b1-04 to the controller.

### Writing to a Parameter

Two points are defined for writing to parameters:

- AO 31 Specifies the parameter to be written to
- AO 32 Entry location of the value to be written to the parameter specified in AO 31. When this point is written to, it will write the value to the bypass. An ENTER or ACCEPT command does not need to be sent for the data to be taken by the bypass. The behavior of the write is the same as with the keypad. If the bypass is running, there are a limited number of parameters that can be written to.

Example: Writing a value of 387 (183 hex) to AO 31 specifies parameter b1-04. Writing a value of 1 to AO 32 sets b1-04 = 1 and enables the bypass for reverse run.

### **Self-Diagnostics**

The bypass can use Self-Diagnostics to verify the hardware transceiver on the control circuit. Self-Diagnostics connects the transmission terminal to the reception terminal on the control circuit and transmits the data to itself to makes sure that the bypass can communicate correctly.

Use this procedure to do Self-Diagnostics:

**DANGER!** Electrical Shock Hazard. Do not examine, connect, or disconnect wiring on an energized bypass. Before servicing, disconnect all power to the equipment and wait for the time specified on the warning label at a minimum. The internal capacitor stays charged after the bypass is de-energized. The charge indicator LED extinguishes when the DC bus voltage decreases below 50 VDC. When all indicators are OFF, remove the covers before measuring for dangerous voltages to make sure that the bypass is safe. If you do work on the bypass when it is energized, it will cause serious injury or death from electrical shock.

- Energize the bypass.
- 2. Set Z2-06 = 45 [Digital Input 6 Function (TB2-6) Serial Hardware Test (RS-485)].
- De-energize the bypass.
- Disconnect the RS-485 terminals (TB3) before you do a communications hardware self-test.
- Connect a jumper between control circuit terminals TB2-6 and TB2-9 or TB2-10.

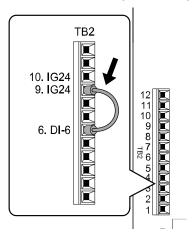

Figure 10.16 Self-Diagnostics Jumper Terminals

- 6. Energize the bypass.
- When normal, the keypad will show PASS [Serial Communication Test].

#### Note:

If there is an error, the keypad will show CE [Serial Communication Error]. Disconnect the bypass from the network and test the bypass again. If the error stays, there is a possible hardware problem. If there is no error, there is a possible network wiring

- 8. De-energize the bypass.
- Disconnect the jumper from Step 4. Set *Z2-06* to its initial function.

Self-Diagnostics is complete and the bypass returns to its usual function.

## 10.6 MEMOBUS/Modbus Communications

This section gives detailed information about the parameters, error codes and communication procedures for MEMOBUS/Modbus communications.

## Configure Master/Slave

You can use the MEMOBUS/Modbus protocol for serial communication with programmable controllers.

The MEMOBUS/Modbus communication uses one master and a maximum of 31 slave bypasses. Serial communications usually starts with a signal from the master to the slave bypass.

A slave bypass that receives a command from the master does the specified function and then sends a response back to the master. You must set the address number for each slave bypass before you start communications to make sure that the master uses the correct address numbers.

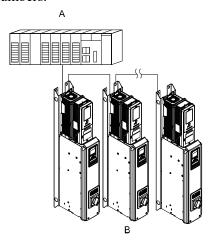

A - Master (controller)

B - Slave (bypass)

Figure 10.17 Master and Slave Connection Example

## **♦** Communication Specifications

Table 10.19 lists the specifications for the MEMOBUS/Modbus communications.

### Table 10.19 MEMOBUS/Modbus Specifications

| Item                                | Specification                                                                |  |  |
|-------------------------------------|------------------------------------------------------------------------------|--|--|
| Interface                           | RS-485                                                                       |  |  |
| Synchronization method              | Asynchronous (start-stop synchronization)                                    |  |  |
|                                     | Communications speed: 1.2, 2.4, 4.8, 9.6, 19.2, 38.4, 57.6, 76.8, 115.2 kbps |  |  |
|                                     | Data length: 8 bit (fixed)                                                   |  |  |
| Communication parameter             | Parity: even, odd, none                                                      |  |  |
|                                     | Stop bit 1 bit (fixed)                                                       |  |  |
| Communication protocol              | MEMOBUS/Modbus standard (RTU mode only)                                      |  |  |
| Number of possible units to connect | Maximum: 31 units                                                            |  |  |

### Communication with the Controller

This section gives information about the settings for the termination resistor and how to connect to MEMOBUS/Modbus communications. MEMOBUS/Modbus communications uses an RS-485 interface (2-wire sequence).

### ■ Connect Communications Cable

Use this procedure to start communication between the controller and bypass.

1. De-energize the bypass then connect the communications cable to the controller and the bypass. The bypass uses terminal TB3 for serial communications.

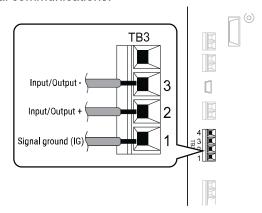

Figure 10.18 Communications Cable Connection Terminal (TB3)

#### Note:

Isolate the communications wiring from the main circuit wiring and other high-power wiring. Use shielded wires for the communications wiring and connect cable sheaths as shown in "Wiring Diagram for More than One Bypass". Incorrect wiring procedures could cause bypass malfunction because of electrical interference.

- Enable the termination resistor ONLY when the bypass is at the end of the communications network. Set DIP switch S1 to the "ON" position to enable the termination resistor. Refer to "Set the Termination Resistor" for more information.
- 3. Energize the bypass.
- 4. Use the keypad to set the necessary communications parameters *H5-01 to H5-11*.
  - H5-01 [Drive Node Address]
  - H5-02 [Communication Speed Selection]
  - H5-04 [Stopping Method after Com Error]
  - H5-05 [Comm Fault Detection Select]
  - H5-08 [Communication Protocol Selection]
  - H5-09 [CE Detection Time]
- 5. Because communications parameters do not take effect immediately, either de-energize and re-energize the bypass or set *H5-20* = 1 [Communication Parameters Reload = Reload Now].

The bypass is prepared to start communication with the controller.

#### Set the Termination Resistor

You must enable the termination resistor on the serial terminals of the devices on the two physical ends of the network to use serial communications. Use DIP switch S1 on the bypass control PCB to enable and disable the built-in termination resistor. Refer to Figure 10.19 for an example of how to set DIP switch S1. Use the tip of a tweezers or a small flat-blade screwdriver to set the DIP switch. When you install the bypass at the end of the network line, set DIP switch S1 to "ON" to enable the termination resistor. Set DIP switch S1 to "OFF" on all other bypasses.

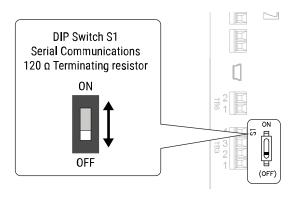

Figure 10.19 Termination Resistor DIP Switch S1

### Wiring Diagram for More than One Bypass

Figure 10.20 shows how to wire more than one connected bypass using serial communications.

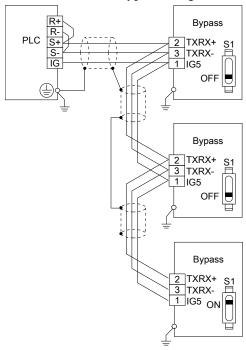

Figure 10.20 Wiring Diagram for More than One Bypass

### Note:

When you install the bypass at the end of the network line, set DIP switch S1 to "ON" to enable the termination resistor. Set DIP switch S1 to "OFF" on all other bypasses.

## Bypass Operations by Serial Communications

Parameters will apply to the settings when the bypass is running during serial communications. This section gives information about the available functions and their related parameters.

### Executable Functions

A controller can do these operations with serial communications. Parameter settings (except H5-xx) do not have an effect on the availability of these operations.

- Monitor the bypass status and operate the bypass
- Set and view parameters
- Fault Reset Procedure

### ■ Bypass Control

To use external commands to set the frequency references and motor run/stop with serial communications, set these parameters as specified by the application:

- b1-01 = 2 [Frequency Reference Selection 1 = Serial Communications]
- b1-02 = 2 or 8 [Run Command Selection I = Serial Communications or AUTO Command + Serial Run] For more information about operation mode selection, refer to b1-01 and b1-02.

### **◆** Communications Timing

To prevent overrun of the slave side, the master cannot send a message to the same drive for a selected length of time. To prevent overrun of the master side, the slave cannot send a response message to the master for a selected length of time.

This section gives information about message timing.

### ■ Command Message from Master to Slave

To prevent data loss and overrun, after the master receives a message from the slave, the master cannot send the same type of command message to the same slave for a selected length of time. The minimum wait time is different for each type of message. Refer to Table 10.20 to find the minimum wait times.

Table 10.20 Minimum Wait Time to Send a Message

| Command Type | Example                                                                                                    | Minimum Wait Time                                                         |
|--------------|----------------------------------------------------------------------------------------------------|---------------------------------------------------------------------------|
| 1            | Operation commands (Run command, stop command)     I/O settings     Reading the motor and parameter setting values | 5 ms */                                                                   |
| 2            | Writing a parameter                                                                                                | H5-11 = 0: 50 ms<br>H5-11 = 1: 200 ms * <i>I</i>                          |
| 3            | Writing of modified data with the Enter command                                                                    | 200 ms to 2 s, depending on the number of parameters that were changed *1 |
| 4            | Enter with storage to drive EEPROM after initialization                                                            | 5 s                                                                       |

<sup>\*1</sup> When the drive receives a message in the minimum wait time, it does command type 1 and sends a response message. If the drive receives command type 2 or command type 3 messages in the minimum wait time, it will trigger a communications error or the drive will ignore the command.

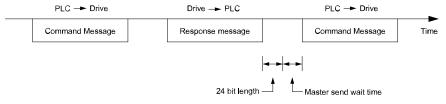

Figure 10.21 Minimum Wait Time to Send a Message

You must set the timer in the master to measure the length of time for the slave to respond to the master. If you set the timer, but the slave does not send a response message in a specified length of time, the master will send the message again.

## ■ Response Message from Slave

The slave receives the command message from the master then processes the data it received. The slave then waits for the time set in *H5-06* [Drive Transmit Wait Time] then sends a response message to the master. If overrun occurs on the master, increase the wait time set in *H5-06*.

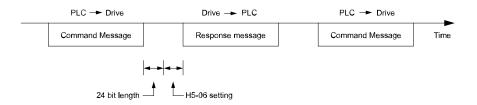

Figure 10.22 Response Wait Time

### Message Format

## Communication Message Description

In MEMOBUS/Modbus communications, the master sends commands to the slave, then the slave responds. The master and slave send their messages in the configuration in Figure 10.23. The length of the data changes when the description of the command (function) changes.

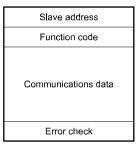

Figure 10.23 Message Format

### ■ Slave Address

Set the slave address of the drive to 01 to FF (Hex.).

### **Broadcast Messages**

When the master broadcasts to a slave address of 00 (Hex), all slaves will receive the message. Slaves will provide no response to a broadcast message.

### ■ Function Code

There are five function codes that set commands. Table 10.21 shows the different codes.

**Table 10.21 Function Codes** 

|                         |                            |                                                                                 | Command                          | d Message                        | Response Message                 |                                  |  |
|-------------------------|----------------------------|---------------------------------------------------------------------------------|----------------------------------|----------------------------------|----------------------------------|----------------------------------|--|
| Function Code<br>(Hex.) | Subfunction Code<br>(Hex.) | Function                                                                        | Minimum Data<br>Length<br>(byte) | Maximum Data<br>Length<br>(byte) | Minimum Data<br>Length<br>(byte) | Maximum Data<br>Length<br>(byte) |  |
| 03                      | -                          | Read Multiple Holding<br>Registers                                              | 8                                | 8                                | 7                                | 37                               |  |
| 08                      | -                          | Loopback Test                                                                   | 8                                | 8                                | 8                                | 8                                |  |
| 10                      | -                          | Writing to Multiple<br>Holding Registers                                        | 11                               | 41                               | 8                                | 8                                |  |
| 5A                      | -                          | Writing to Multiple<br>Holding Registers /<br>Reading the Register<br>Indicated | 11                               | 41                               | 17                               | 17                               |  |
| 67                      | 010D                       | Reading the Contents of<br>Non-Consecutive<br>Holding Registers                 | 10                               | 248                              | 10                               | 248                              |  |
|                         | 010E                       | Writing to Non-<br>Consecutive Holding<br>Registers                             | 14                               | 250                              | 8                                | 8                                |  |

Communications data is a series of data that uses the combination of the communications register number and the data for these registers. The data length changes when the description of the command changes. For a loopback test, it switches to test code.

The communications register for the drive has a 2-byte length. Data that is written to the register for the drive is usually 2 bytes. Register data that is read from the drive is also 2 bytes.

### ■ Error Check

Error check uses the CRC-16 method to detect transmission errors. Use the procedure in this section to calculate CRC-16.

#### **Command Data**

When the drive receives data, it will make sure that there are no errors in the data. The drive uses the procedure below to calculate CRC-16, then the drive compares that data with the CRC-16 value in the message. If the CRC-16 values do not agree, the drive will not execute a command message.

When you calculate CRC-16 in MEMOBUS/Modbus communications, make sure that you set the start value as FFFF (Hex.). All 16 bits must be 1.

Use this procedure to calculate CRC-16:

- 1. Make sure that the start value is FFFF (Hex.).
- 2. Calculate the FFFF (Hex.) start value and the XOR of the slave address (exclusive OR).
- 3. Move the step 2 results one column to the right. Do this shift until the carry bit is 1.
- 4. When the carry bit is 1, calculate XOR via the result from the above step 3 and A001 (Hex.).
- 5. Do steps 3 and 4 until the 8th shift to the right.
- Use the result of step 5 to calculate the XOR and the data of the following messages (function code, register address, data). Do steps 3 to 5 until the last data, then calculate.
- 7. The result of the last right shift or the value of the last XOR calculation is the result for CRC-16.

Table 10.22 lists examples of the CRC-16 calculation of slave address 02 (Hex.) and function code 03 (Hex.). The calculated results of CRC-16 for this section is D140 (Hex.).

### Note:

The calculation example only gives information about some error checks with CRC-16. The drive will do the same error checks for the next

Table 10.22 CRC-16 Calculation Example

| Description                 | Calculation         | Overflow | Description             | Calculation         | Overflow |
|-----------------------------|---------------------|----------|-------------------------|---------------------|----------|
| Initial value (FFFF (Hex.)) | 1111 1111 1111 1111 | -        | Function code 03 (Hex.) | 0000 0011           | -        |
| Address 02 (Hex.)           | 0000 0010           | -        | XOR w result            | 1000 0001 0011 1101 | -        |
| XOR w initial value         | 1111 1111 1111 1101 |          | Shift 1                 | 0100 0000 1001 1110 | 1        |
| Shift 1                     | 0111 1111 1111 1110 | 1        | XOR w A001 (Hex.)       | 1010 0000 0000 0001 | -        |
| XOR w A001 (Hex.)           | 1010 0000 0000 0001 | -        | XOR result              | 1110 0000 1001 1111 | -        |
| XOR result                  | 1101 1111 1111 1111 | -        | Shift 2                 | 0111 0000 0100 1111 | 1        |
| Shift 2                     | 0110 1111 1111 1111 | 1        | XOR w A001 (Hex.)       | 1010 0000 0000 0001 | -        |
| XOR w A001 (Hex.)           | 1010 0000 0000 0001 | -        | XOR result              | 1101 0000 0100 1110 | -        |
| XOR result                  | 1100 1111 1111 1110 | -        | Shift 3                 | 0110 1000 0010 0111 | 0        |
| Shift 3                     | 0110 0111 1111 1111 | 0        | Shift 4                 | 0011 0100 0001 0011 | 1        |
| Shift 4                     | 0011 0011 1111 1111 | 1        | XOR w A001 (Hex.)       | 1010 0000 0000 0001 | -        |
| XOR w A001 (Hex.)           | 1010 0000 0000 0001 | -        | XOR result              | 1001 0100 0001 0010 | -        |
| XOR result                  | 1001 0011 1111 1110 | -        | Shift 5                 | 0100 1010 0000 1001 | 0        |
| Shift 5                     | 0100 1001 1111 1111 | 0        | Shift 6                 | 0010 0101 0000 0100 | 1        |
| Shift 6                     | 0010 0100 1111 1111 | 1        | XOR w A001 (Hex.)       | 1010 0000 0000 0001 | -        |

| Description                                 | Calculation         | Overflow | Description                        | Calculation         | Overflow |  |
|---------------------------------------------|---------------------|----------|------------------------------------|---------------------|----------|--|
| XOR w A001 (Hex.)                           | 1010 0000 0000 0001 | -        | XOR result                         | 1000 0101 0000 0101 | -        |  |
| XOR result                                  | 1000 0100 1111 1110 | -        | Shift 7                            | 0100 0010 1000 0010 | 1        |  |
| Shift 7                                     | 0100 0010 0111 1111 | 0        | XOR w A001 (Hex.)                  | 1010 0000 0000 0001 | -        |  |
| Shift 8                                     | 0010 0001 0011 1111 | 1        | XOR result                         | 1110 0010 1000 0011 | -        |  |
| XOR w A001 (Hex.)                           | 1010 0000 0000 0001 | -        | Shift 8                            | 0111 0001 0100 0001 | 1        |  |
| XOR result                                  | 1000 0001 0011 1110 | -        | XOR w A001 (Hex.)                  | 1010 0000 0000 0001 | -        |  |
|                                             |                     |          | XOR result                         | 1101 0001 0100 0000 | -        |  |
|                                             |                     |          |                                    | 1101 0001 0100 0000 | -        |  |
| Perform operations with next data (function | code)               |          | CRC-16                             | D 1 4 0             | _        |  |
|                                             |                     |          |                                    | (Lower) (Upper)     |          |  |
|                                             |                     |          | Continue from here with next data. |                     |          |  |

### **Response Data**

The drive does the CRC-16 calculation for the response message and makes sure that the data does not have errors. Make sure that the calculated value is the same value as the CRC-16 in the response message.

### Examples of Messages for Commands/Responses

The items in this section are examples of messages for commands/responses.

### ■ Read Multiple Holding Registers

Uses function code 03 (Hex.) to read the contents of a maximum of 16 holding registers.

Table 10.23 shows example messages when the drive reads status signal from the drive of slave 2, the error contents, fault contents, and frequency references.

|      |              |           | •                      | -                                                                      | _                              |                           |               |                |                        |
|------|--------------|-----------|------------------------|------------------------------------------------------------------------|--------------------------------|---------------------------|---------------|----------------|------------------------|
| Byte | Command      | d Message | Setting Data<br>(Hex.) | Response Message (Normal) Setting Data (Hex.) Response Message (Fault) |                                | Response Message (Normal) |               | essage (Fault) | Setting Data<br>(Hex.) |
| 0    | Slave a      | address   | 02                     | Slave                                                                  | Slave address 02 Slave address |                           | address       | 02             |                        |
| 1    | Function     | on code   | 03                     | Functi                                                                 | on code                        | 03                        | Function code |                | 83                     |
| 2    | Cr. ri N     | Upper     | 00                     | Data                                                                   | a Qty                          | 08                        | Erro          | r code         | 03                     |
| 3    | Starting No. | Lower     | 20                     | First storage                                                          | Upper                          | 00                        |               | Upper          | F1                     |
| 4    |              | Upper     | 00                     | register  Next storage                                                 | Lower                          | 65                        | CRC-16        | Lower          | 31                     |
| 5    | Data Qty     | Lower     | 04                     |                                                                        | Upper                          | 00                        | -             |                |                        |
| 6    |              | Upper     | 45                     | register                                                               | Lower                          | 00                        |               | -              |                        |
| 7    | CRC-16       | Lower     | F0                     | Next storage                                                           | Upper                          | 00                        |               | -              |                        |
| 8    |              | -         | •                      | register                                                               | Lower                          | 00                        | -             |                |                        |
| 9    |              | -         |                        | Next storage                                                           | Upper                          | 01                        | -             |                |                        |
| 10   | -            |           | register               | Lower                                                                  | F4                             | -                         |               |                |                        |
| 11   |              | -         |                        | CD C 16                                                                | Upper                          | AF                        |               | -              |                        |
| 12   |              | -         |                        | CRC-16                                                                 | Lower                          | 82                        |               | -              |                        |

Table 10.23 Message Example When Reading the Contents of Holding Register

### ■ Loopback Test

The loopback test uses function code 08 (Hex.) and returns the command message as a response message. This test checks communication between the master and slave. The test code and data can use desired values.

Table 10.24 shows examples of messages given out when the loopback test is done with the drive of slave 1.

Table 10.24 Message Examples from the Loopback Test

| Byte | Command Message |       | Setting Data (Hex.) | Response Message (Normal) |         | Setting Data (Hex.) |
|------|-----------------|-------|---------------------|---------------------------|---------|---------------------|
| 0    | Slave address   |       | 01                  | Slave a                   | address | 01                  |
| 1    | Function code   |       | 08                  | Function code             |         | 08                  |
| 2    | m               | Upper | 00                  |                           | Upper   | 00                  |
| 3    | Test code       | Lower | 00                  | Test code                 | Lower   | 00                  |
| 4    | ъ.              | Upper | A5                  | _                         | Upper   | A5                  |
| 5    | Data            | Lower | 37                  | Data                      | Lower   | 37                  |
| 6    | CDC 16          | Upper | DA                  | CPC 16                    | Upper   | DA                  |
| 7    | CRC-16          | Lower | 8D                  | CRC-16                    | Lower   | 8D                  |

## ■ Writing to Multiple Holding Registers

Function code 10H lets you write to write multiple MEMOBUS/Modbus registers with one message. This process works similar to reading registers, in that the address of the first register to be written and the data quantity are set in the command message. The data to be written must be consecutive so that the register addresses are in order, starting from the specified address in the command message. The data order must be high byte, then lower byte.

Table 10.25 shows example messages when you use the PLC to set Forward run in the drive of slave 1 with a 60.00 Hz frequency reference.

If parameter values are changed using the Write command, an Enter command is necessary to activate and save the data. Refer to *H5-11: Comm ENTER Command Mode on page 283* and *Enter Command on page 724* for more information.

Table 10.25 Message Example When Writing to Multiple Holding Registers

| Byte | Command Message  |         | Setting Data<br>(Hex.) | Response Message (When<br>Normal) |         | Setting Data<br>(Hex.) | Response Message (When<br>There is a Fault) |         | Setting Data<br>(Hex.) |
|------|------------------|---------|------------------------|-----------------------------------|---------|------------------------|---------------------------------------------|---------|------------------------|
| 0    | Slave a          | address | 01                     | Slave a                           | address | 01                     | Slave a                                     | address | 01                     |
| 1    | Function         | on code | 10                     | Function                          | on code | 10                     | Function                                    | on code | 90                     |
| 2    | G. C. M          | Upper   | 00                     | Ci. ii N                          | Upper   | 00                     | Error                                       | code    | 02                     |
| 3    | Starting No.     | Lower   | 01                     | Starting No.                      | Lower   | 01                     | en e 46                                     | Upper   | CD                     |
| 4    |                  | Upper   | 00                     |                                   | Upper   | 00                     | CRC-16                                      | Lower   | C1                     |
| 5    | Data Quantity    | Lower   | 02                     | Data Quantity                     | Lower   | 02                     | -                                           |         |                        |
| 6    | Byte No.         |         | 04                     | en e c                            | Upper   | 10                     | -                                           |         |                        |
| 7    | First data       | Upper   | 00                     | CRC-16                            | Lower   | 08                     |                                             | -       |                        |
| 8    | Data Quantity    | Lower   | 01                     | -                                 |         | -                      |                                             |         |                        |
| 9    | Upper            |         | 17                     | -                                 |         |                        | -                                           |         |                        |
| 10   | Next data  Lower |         | 70                     | -                                 |         | -                      |                                             |         |                        |
| 11   | an a 16          | Upper   | 6D                     | -                                 |         |                        | -                                           |         |                        |
| 12   | CRC-16           | Lower   | В7                     | -                                 |         |                        | -                                           |         |                        |

#### Note:

The number of bytes set in the command message set the data quantity  $\times$  2 during the command message. The response message uses the same formula.

# ■ Reading from More than One Holding Register/Reading the Indicated Register

The bypass uses function code 5A (Hex.) to write to more than one register, then it reads the contents of four holding registers at the same time.

The function for writing to more than one register is the same as the function for function code 10 (Hex.). You can write to a maximum of 16 holding registers.

The four holding registers to be read from are specified in H5-25 to H5-28 [Function 5A Register x Selection].

Table 10.26 shows example messages when you write to more than one holding register or when you read more than one command register. Table 10.26 uses this register data for the examples:

- The bypass for slave 1 is set for Forward run with a frequency reference of 60.00 Hz.
- The setting in H5-25 to H5-28 and the data in the specified holding registers are as follows.
  - -H5-25 = 0044H: U1-05 [Motor Speed] = 60.00 Hz (6000 = 1770H)
  - -H5-26 = 0045H: U1-06 [Output Voltage Ref] = 200.0 V (2000 = 07D0H)
  - -H5-27 = 0042H: U1-03 [Output Current] = 50% of rated current (100% = 8192, 50% = 4096 = 1000H)
  - -H5-28 = 0049H: *U1-10* [Input Terminal Status] = 00H

If parameter values are changed using the Write command, an Enter command is necessary to activate and save the data. Refer to *H5-11: Comm ENTER Command Mode on page 283* and *Enter Command on page 724* for more information.

Table 10.26 Message Example When Reading from More than One Holding Register/Reading the Indicated Register

|      | Command Message |           |                     | Response Message (when normal) |          |                        | Response Message (when there is a fault) |          |                        |
|------|-----------------|-----------|---------------------|--------------------------------|----------|------------------------|------------------------------------------|----------|------------------------|
| Byte |                 |           | Setting Data (Hex.) |                                |          | Setting Data<br>(Hex.) |                                          |          | Setting Data<br>(Hex.) |
| 0    | Slave a         | address   | 01                  | Slave a                        | address  | 01                     | Slave a                                  | ddress   | 01                     |
| 1    | Function        | on Code   | 5A                  | Functio                        | n Code   | 5A                     | Function                                 | n Code   | DA                     |
| 2    | G. J. M.        | Upper     | 00                  | Registe                        | r status | 0F                     | Register                                 | r status | 0F                     |
| 3    | Starting No.    | Lower     | 01                  | Data in holding<br>register 1  | Upper    | 17                     | Data in holding<br>register 1            | Upper    | 17                     |
| 4    | D O.            | Upper     | 00                  | selected with H5-<br>25        | Lower    | 70                     | selected with H5-                        | Lower    | 70                     |
| 5    | Data Qty        | Lower     | 02                  | Data in holding<br>register 2  | Upper    | 07                     | Data in holding register 2               | Upper    | 07                     |
| 6    | Byte            | te No. 04 |                     | selected with H5-<br>26        | Lower    | D0                     | selected with H5-<br>26                  | Lower    | D0                     |
| 7    |                 | Upper     | 00                  | Data in holding<br>register 3  | Upper    | 10                     | Data in holding register 3               | Upper    | 10                     |
| 8    | First data      | Lower     | 01                  | selected with H5-              | Lower    | 00                     | selected with H5-                        | Lower    | 00                     |
| 9    |                 | Upper     | 17                  | Data in holding<br>register 4  | Upper    | 00                     | Data in holding register 4               | Upper    | 00                     |
| 10   | Next data       | Lower     | 70                  | selected with H5-<br>28        | Lower    | 00                     | selected with H5-<br>28                  | Lower    | 00                     |
| 11   |                 | Upper     | 4F                  |                                | Upper    | 00                     | Error (                                  | Codes    | 02                     |
| 12   | CRC-16          | Lower     | 43                  | Starting No.                   | Lower    | 01                     |                                          | Upper    | E9                     |
| 13   | -               |           | D 0                 | Upper                          | 00       | CRC-16                 | Lower                                    | 6C       |                        |
| 14   | -               |           |                     | Data Qty                       | Lower    | 02                     |                                          | -        |                        |
| 15   | -               |           |                     | CPC 16                         | Upper    | AC                     |                                          | -        |                        |
| 16   |                 | -         |                     | CRC-16                         | Lower    | D0                     |                                          | -        |                        |

#### Note:

The number of bytes set in the command message set the data quantity × 2 during the command message.

|       | Register status                                                                                        |  |  |  |  |  |
|-------|----------------------------------------------------------------------------------------------------|--|--|--|--|--|
| bit 0 | Data in register 1 selected with <i>H5-25</i> 1: Successfully read the register 0: Register read error |  |  |  |  |  |
| bit 1 | Data in register 2 selected with <i>H5-26</i> 1: Successfully read the register 0: Register read error |  |  |  |  |  |
| bit 2 | Data in register 3 selected with <i>H5-27</i> 1: Successfully read the register 0: Register read error |  |  |  |  |  |
| bit 3 | Data in register 4 selected with <i>H5-28</i> 1: Successfully read the register 0: Register read error |  |  |  |  |  |
| bit 4 | Not used                                                                                               |  |  |  |  |  |
| bit 5 | Not used                                                                                               |  |  |  |  |  |
| bit 6 | Not used                                                                                               |  |  |  |  |  |
| bit 7 | Not used                                                                                               |  |  |  |  |  |

## ■ Reading the Contents of Non-Consecutive Holding Registers

The bypass uses function code 67 (Hex.) and subfunction code 010D (Hex.) to read data with a maximum of 120 holding registers.

You must give the holding register number from which to read separately.

Table 10.27 shows example messages when you read the frequency reference and torque limit from the bypass for slave 1. Table 10.27 uses these specified holding registers data for the examples.

- 0040H: *U1-01* [Frequency Reference] = 60.00 Hz (6000 = 1770H)
- 0046H: *U1-07 [DC Bus Voltage]* = 635 VDC (635 = 027BH)

Table 10.27 Message Example When Reading the Contents of Non-Consecutive Holding Registers

|      | Command Message  |        |                        | ge Response Message (when normal) |        |                        | Response Me   | essage (when | there is a fault)      |
|------|------------------|--------|------------------------|-----------------------------------|--------|------------------------|---------------|--------------|------------------------|
| Byte |                  |        | Setting Data<br>(Hex.) |                                   |        | Setting Data<br>(Hex.) |               |              | Setting Data<br>(Hex.) |
| 0    | Slave a          | ddress | 01                     | Slave a                           | ddress | 01                     | Slave a       | address      | 01                     |
| 1    | Functio          | n Code | 67                     | Functio                           | n Code | 67                     | Function Code |              | E7                     |
| 2    | Subfunction      | Upper  | 01                     | Subfunction                       | Upper  | 01                     | Error         | Codes        | 02                     |
| 3    | Code             | Lower  | 0D                     | Code                              | Lower  | 0D                     | on o 46       | Upper        | EA                     |
| 4    |                  | Upper  | 00                     | D                                 | Upper  | 00                     | CRC-16        | Lower        | 31                     |
| 5    | Data Qty         | Lower  | 02                     | Byte No.                          | Lower  | 04                     |               | -            |                        |
| 6    | Holding register | Upper  | 00                     | Holding register                  | Upper  | 17                     |               | -            |                        |
| 7    | 1 No.            | Lower  | 40                     | 1 data                            | Lower  | 70                     |               | -            |                        |
| 8    | Holding register | Upper  | 00                     | Holding register                  | Upper  | 02                     |               | -            |                        |
| 9    | 2 No.            | Lower  | 46                     | 2 data                            | Lower  | 7B                     |               | -            |                        |
| 10   |                  | Upper  | 4B                     | on a 46                           | Upper  | 06                     |               | -            |                        |
| 11   | CRC-16           | Lower  | 1A                     | CRC-16                            | Lower  | 10                     |               | -            |                        |

#### Note:

The number of bytes set within the response message sets twice the number of data contained in the command message.

## Writing to Non-Consecutive Holding Registers

The bypass uses function code 67 (Hex.) and subfunction code 010E (Hex.) to read data with a maximum of 60 holding registers.

You must give the holding register number from which to write separately.

Table 10.28 shows example messages when you write the frequency reference and torque limit from the bypass for slave 1. Table 10.28 uses these specified holding registers data for the examples.

- 0002H: Frequency Reference = 60.00 Hz (6000 = 1770H)
- 0006H: PID Setpoint = 12.34% (1234 = 04D2H)

If parameter values are changed using the Write command, an Enter command is necessary to activate and save the data. Refer to *H5-11: Comm ENTER Command Mode on page 283* and *Enter Command on page 724* for more information.

Table 10.28 Message Example When Writing to Non-Consecutive Holding Registers

|      | Co                         | Command Message |                        |             | Response Message (when normal) |                     |          | essage (when t | here is a fault)       |
|------|----------------------------|-----------------|------------------------|-------------|--------------------------------|---------------------|----------|----------------|------------------------|
| Byte |                            |                 | Setting Data<br>(Hex.) |             |                                | Setting Data (Hex.) |          |                | Setting Data<br>(Hex.) |
| 0    | Slave a                    | ddress          | 01                     | Slave a     | address                        | 01                  | Slave a  | address        | 01                     |
| 1    | Functio                    | n Code          | 67                     | Function    | on Code                        | 67                  | Function | on Code        | E7                     |
| 2    | Subfunction                | Upper           | 01                     | Subfunction | Upper                          | 01                  | Error    | Codes          | 02                     |
| 3    | Code                       | Lower           | 0E                     | Code        | Lower                          | 0E                  | en e     | Upper          | EA                     |
| 4    |                            | Upper           | 00                     |             | Upper                          | 00                  | CRC-16   | Lower          | 31                     |
| 5    | Data Qty                   | Lower           | 02                     | Data Qty    | Lower                          | 02                  |          | -              |                        |
| 6    |                            | Upper           | 00                     |             | Upper                          | D5                  |          | -              |                        |
| 7    | Byte No.                   | Lower           | 04                     | CRC-16      | Lower                          | FC                  |          | -              |                        |
| 8    | Holding register           | Upper           | 00                     |             | -                              |                     |          | -              |                        |
| 9    | Holding register<br>1 No.  | Lower           | 02                     |             | -                              |                     |          | -              |                        |
| 10   | Holding register           | Upper           | 17                     |             | -                              |                     | -        |                |                        |
| 11   | Holding register<br>1 data | Lower           | 70                     |             | -                              |                     | -        |                |                        |
| 12   | Holding register           | Upper           | 00                     |             | -                              |                     | -        |                |                        |
| 13   | Holding register 2 No.     | Lower           | 06                     | -           |                                |                     | -        |                |                        |
| 14   | Holding register           | Upper           | 04                     |             | -                              |                     |          | -              |                        |
| 15   | Holding register<br>2 data | Lower           | D2                     | -           |                                |                     |          | -              |                        |
| 16   | 27.246                     | Upper           | 74                     |             | -                              |                     |          | -              |                        |
| 17   | CRC-16                     | Lower           | CD                     |             | -                              |                     |          | -              |                        |

#### Notes

The number of bytes set in the command message set the data quantity  $\times$  2 during the command message.

#### Enter Command

When you use MEMOBUS/Modbus communications to write parameters from the PLC to the drive, an Enter command is required to activate and save those parameters. This section gives information about the Enter commands.

### **■** Types of Enter Commands

The drive supports the two Enter commands shown in Table 10.29.

Write 0 to register number 0900 or 0910 (Hex.) to enable the Enter command. You can only write to these registers. If you read to these registers, it will cause an error.

Table 10.29 Types of Enter Commands

| Register No.<br>(Hex.) | Description                                                                                                    |  |
|------------------------|----------------------------------------------------------------------------------------------------|--|
| 0900                   | hen you write parameter data to the EEPROM, you will enable the data on the RAM at the same time.  is process saves the parameter changes even if you de-energize the drive. |  |
| 0910                   | This updates the data on the RAM, but does not write data to the EEPROM.  f you de-energize the drive, you will lose the parameter changes.                                  |  |

#### Note:

- You can write the EEPROM to the drive a maximum of 100,000 times. Do not frequently execute the Enter command (0900 (Hex.)) that is written to EEPROM.
- The Enter command register is write-only. If this register is read, it will cause a Register Number Error (02 (Hex.)).
- When the command data or broadcast message is transmitted to the drive, the Enter command is not necessary.

#### Automatic Enter Command

The drive can be set up to automatically perform an Enter command after a parameter is written. Parameter *H5-11* enables and disables this feature.

# Self-Diagnostics

The bypass can use Self-Diagnostics to verify the hardware transceiver on the control circuit. Self-Diagnostics connects the transmission terminal to the reception terminal on the control circuit and transmits the data to itself to makes sure that the bypass can communicate correctly.

Use this procedure to do Self-Diagnostics:

**DANGER!** Electrical Shock Hazard. Do not examine, connect, or disconnect wiring on an energized bypass. Before servicing, disconnect all power to the equipment and wait for the time specified on the warning label at a minimum. The internal capacitor stays charged after the bypass is de-energized. The charge indicator LED extinguishes when the DC bus voltage decreases below 50 VDC. When all indicators are OFF, remove the covers before measuring for dangerous voltages to make sure that the bypass is safe. If you do work on the bypass when it is energized, it will cause serious injury or death from electrical shock.

- Energize the bypass.
- 2. Set Z2-06 = 45 [Digital Input 6 Function (TB2-6) Serial Hardware Test (RS-485)].
- 3. De-energize the bypass.
- 4. Disconnect the RS-485 terminals (TB3) before you do a communications hardware self-test.
- 5. Connect a jumper between control circuit terminals TB2-6 and TB2-9 or TB2-10.

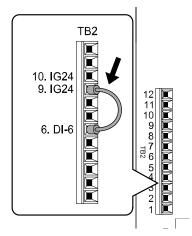

Figure 10.24 Self-Diagnostics Jumper Terminals

- 6. Energize the bypass.
- 7. When normal, the keypad will show PASS [Serial Communication Test].

#### Note:

If there is an error, the keypad will show *CE* [Serial Communication Error]. Disconnect the bypass from the network and test the bypass again. If the error stays, there is a possible hardware problem. If there is no error, there is a possible network wiring problem.

- 8. De-energize the bypass.
- 9. Disconnect the jumper from Step 4. Set Z2-06 to its initial function.

Self-Diagnostics is complete and the bypass returns to its usual function.

#### Communications Data Table

Command Data on page 726 and Monitor Data on page 730 show the communications data. The data types are command data, monitor data, and broadcast message.

Refer to the Parameter List for parameter communications registers.

#### Command Data

#### Note:

When writing a command register that contains reserved bits, always write reserved bits to a "0". Do not write to reserved registers or monitor registers.

Table 10.30 MEMOBUS/Modbus Communications Command Data

| Register No. |                                                                                                    | 10.30 MEMODOO/MOUDUS COMMUNICATIONS COMMUNICATIONS                                     |  |  |  |  |  |
|--------------|----------------------------------------------------------------------------------------------------|----------------------------------------------------------------------------------------|--|--|--|--|--|
| (Hex.)       |                                                                                                    | Description                                                                            |  |  |  |  |  |
| 0000         | Reserved                                                                                                    | Reserved                                                                               |  |  |  |  |  |
|              | Run command, multi-func                                                                                                   | tion input command                                                                     |  |  |  |  |  |
|              | bit 0                                                                                                    | 1: Forward run, 0: Stop<br>1: Run, 0: Stop                                             |  |  |  |  |  |
|              | bit 1                                                                                                    | 1: Reverse run, 0: Stop<br>1: Reverse, 0: Forward run                                  |  |  |  |  |  |
|              | bit 2                                                                                                    | External fault 1: EF0 [Option Card External Fault]                                     |  |  |  |  |  |
|              | bit 3                                                                                                    | Fault Reset Procedure 1: Reset command                                                 |  |  |  |  |  |
| 0001         | bit 4                                                                                                    |                                                                                        |  |  |  |  |  |
| 0001         | bit 5                                                                                                    |                                                                                        |  |  |  |  |  |
|              | bit 6                                                                                                    |                                                                                        |  |  |  |  |  |
|              | bit 7                                                                                                    |                                                                                        |  |  |  |  |  |
|              | bit 8                                                                                                    | Controls the drive digital inputs when $Z3-12 = 1$ [Network Digital Inputs = Enabled]. |  |  |  |  |  |
|              | bit 9                                                                                                    |                                                                                        |  |  |  |  |  |
|              | bit A                                                                                                    |                                                                                        |  |  |  |  |  |
|              | bit B                                                                                                    |                                                                                        |  |  |  |  |  |
|              | bit C - F                                                                                                    | Reserved                                                                               |  |  |  |  |  |
| 0002         | Frequency reference                                                                                                    | ol-03 [Frequency Display Unit Selection] (unsigned) sets the units.                    |  |  |  |  |  |
| 0003         | Output voltage gain  Units: 0.1 % Setting range: 20 (2.0%) to 2000 (200.0%), the default value at energize: 1000 (100.0%) |                                                                                        |  |  |  |  |  |
| 0006         | PID setpoint (0.01% signed)                                                                                               |                                                                                        |  |  |  |  |  |
| 0007         | Setting for the drive multi-                                                                                              | Setting for the drive multi-function analog monitor output terminal FM (10 V/4000H)    |  |  |  |  |  |
| 0008         | Setting for the drive multi-                                                                                              | Setting for the drive multi-function analog monitor output terminal AM (10 V/4000H)    |  |  |  |  |  |

| Register No.<br>(Hex.) | Description                                                                                                    |                                                                                                    |  |  |  |  |
|------------------------|----------------------------------------------------------------------------------------------------|----------------------------------------------------------------------------------------------------|--|--|--|--|
|                        | MFDO setting                                                                                                    |                                                                                                    |  |  |  |  |
|                        | bit 0                                                                                                    | Drive MFDO (terminal M1-M2) 1: ON, 0: OFF                                                                                         |  |  |  |  |
|                        | bit 1                                                                                                    | Drive MFDO (terminal M3-M4) 1: ON, 0: OFF                                                                                         |  |  |  |  |
| 0009                   | bit 2                                                                                                    | Drive MFDO (terminal MD-ME-MF) 1: ON, 0: OFF                                                                                      |  |  |  |  |
|                        | bit 3 - 5                                                                                                    | Region Code                                                                                                    |  |  |  |  |
|                        | bit 6                                                                                                    | 1: bit 7 function is enabled                                                                                                    |  |  |  |  |
|                        | bit 7                                                                                                    | Drive Fault relay output (terminal MA/MB-MC) 1: ON, 0: OFF                                                                        |  |  |  |  |
|                        | bit 8 - F                                                                                                    | Region Code                                                                                                    |  |  |  |  |
| 000A - 000C            | Reserved                                                                                                    |                                                                                                    |  |  |  |  |
| 000D                   | PI2 Control Setpoint                                                                                                    | Units: $0.01\%$<br>Setting range: $-100.00\%$ to $+100.00\%$<br>To enable this function, set MEMOBUS register 000F, bit $4 = 1$ . |  |  |  |  |
| 000E                   | Reserved                                                                                                    |                                                                                                    |  |  |  |  |
|                        | Command selection setting                                                                                                    |                                                                                                    |  |  |  |  |
|                        | bit 0                                                                                                    | Reserved                                                                                                    |  |  |  |  |
|                        | bit 1                                                                                                    | PID control target input 1: Enables target values from MEMOBUS/Modbus                                                             |  |  |  |  |
|                        | bit 2, 3                                                                                                    | Reserved                                                                                                    |  |  |  |  |
|                        | bit 4                                                                                                    | PI2 control target input 1: Enables setting values from MEMOBUS/Modbus                                                            |  |  |  |  |
| 000F                   | bit 5                                                                                                    | PID feedback from the MEMOBUS/Modbus 1: Enables PID feedback (15FF (Hex.)) from MEMOBUS/Modbus                                    |  |  |  |  |
|                        | bit 6 - B                                                                                                    | Reserved                                                                                                    |  |  |  |  |
|                        | bit C                                                                                                    | Terminal S5 input for broadcast message 1: Enabled, 0: Disabled                                                                   |  |  |  |  |
|                        | bit D                                                                                                    | Terminal S6 input for broadcast message 1: Enabled, 0: Disabled                                                                   |  |  |  |  |
|                        | bit E                                                                                                    | Terminal S7 input for broadcast message 1: Enabled, 0: Disabled                                                                   |  |  |  |  |
|                        | bit F                                                                                                    | Terminal S8 input for broadcast message 1: Enabled, 0: Disabled                                                                   |  |  |  |  |
| 0010 - 001F            | Reserved                                                                                                    |                                                                                                    |  |  |  |  |
| 15FF                   | PID Feedback over comms                                                                                                    |                                                                                                    |  |  |  |  |
| 3004                   | Time Setting Setting range: 0000 to 2359 (decimal), the default value at energize: 0000 Sets the hour and the minute in HHMM format.  • HH: 00 to 23 (decimal)  • MM: 00 to 59 (decimal) |                                                                                                    |  |  |  |  |

| Register No.<br>(Hex.) |                                                                                                    | Description                                  |  |  |  |  |  |
|------------------------|----------------------------------------------------------------------------------------------------|----------------------------------------------|--|--|--|--|--|
|                        | Year and Day Setting Setting range: 1600 to 9906 (decimal), the default value at energize: 1600 Sets the year and the day of the week in YYDW format.  YY: the last two digits of the year from 16 to 99 (decimal)  DW: the day of the week                                                                                                    |                                              |  |  |  |  |  |
| 3005                   | - Sunday: 00                                                                                                    |                                              |  |  |  |  |  |
|                        | <ul> <li>Wednesday: 03</li> <li>Thursday: 04</li> <li>Friday: 05</li> <li>Saturday: 06</li> </ul>                                                                                                    |                                              |  |  |  |  |  |
| 3006                   | Date Setting Setting range: 101 to 1231 (decimal), the default setting at energize: 101 Sets the month and the date in MMDD format.  • MM: 01 to 12 (decimal)  • DD: 01 to 31 (decimal)                                                                                                    |                                              |  |  |  |  |  |
| 3007                   | Date and Time Information Setting Setting range: 0 to 8 (decimal), the default value at energize: 8 Sets the values specified in 3004H to 3006H as the date and time.  • Command Data: 1  • Response Data: 0 (normal), 8 (fault)                                                                                                    |                                              |  |  |  |  |  |
| 302F                   | RTC Information Setting Uses the values specified in 3004H to 3006H to update the drive date or time instead of the RTC operator. To enable this function, set MEMOBUS register 3030H, bit 0 = 1. When you set 3030H, bit 1 = 1 and if you do not input 0 to this register in 2 min, the drive does not update the date or time and TIE fault occurs.  • Command Data: 0                                                                                                    |                                              |  |  |  |  |  |
|                        | RTC Function Enable                                                                                                    |                                              |  |  |  |  |  |
| 2020                   | bit 0                                                                                                    | RTC Enter Enable 1: Enabled, 0: Disabled     |  |  |  |  |  |
| 3030                   | bit 1                                                                                                    | RTC TIE Fault Enable 1: Enabled, 0: Disabled |  |  |  |  |  |
|                        | bit 2 - F                                                                                                    | Reserved                                     |  |  |  |  |  |
|                        | FP605 Function Bits                                                                                                    |                                              |  |  |  |  |  |
|                        | bit 0                                                                                                    | RTC Disable                                  |  |  |  |  |  |
|                        | bit 1                                                                                                    | Dynamic Noise Control Disable                |  |  |  |  |  |
| 3A93                   | bit 2                                                                                                    | Reserved                                     |  |  |  |  |  |
| 3A93                   | bit 3                                                                                                    | EM Override Freq Reference: Use 3A94H        |  |  |  |  |  |
|                        | bit 4                                                                                                    | EM Override PID Feedback: Use 3A95H          |  |  |  |  |  |
|                        | bit 5                                                                                                    | EM Override PID Setpoint: Use 3A96H          |  |  |  |  |  |
|                        | bit 6 - F                                                                                                    | Reserved                                     |  |  |  |  |  |
| 3A94                   | Emergency Override Frequency Reference Frequency reference used during Emergency Override operation when you set S6-02 = 0 or 1 [Emergency Override Ref Selection = Use Frequency Reference or System PID Mode] and bit 3 of MEMOBUS register 3A93H.  The 01-03 [Frequency Display Unit Selection] setting changes the unit and scale of the input value.  The upper limit value of this register is the maximum frequency of the drive set in E1-04 [Maximum Output Frequency]. |                                              |  |  |  |  |  |

| Register No.<br>(Hex.) |                                                                                                    | Description                                             |  |  |  |  |  |
|------------------------|----------------------------------------------------------------------------------------------------|---------------------------------------------------------|--|--|--|--|--|
| 3A95                   | Emergency Override PID Feedback PID feedback used during Emergency Override operation when you set S6-02 = 2 or 3 [System PID Mode or Independent PID Mode] and bit 4 of MEMOBUS register 3A93H.  When S6-02 = 2, these parameters set the unit of the input value:  • b5-38 [PID User Unit Display Scaling]  • b5-39 [PID User Unit Display Digits]  • b5-46 [PID Unit Display Selection]  When S6-02 = 3, these parameters set the unit of the input value:  • S6-03 [EMOVR Independent PID Scale]  • S6-04 [EMOVR Independent PID Unit]  • S6-05 [EMOVR Independent PID Unit Digit] |                                                         |  |  |  |  |  |
| 3A96                   | Emergency Override PID Setpoint  PID Setpoint used during Emergency Override operation when you set S6-02 = 2 or 3 and bit 5 of MEMOBUS register 3A93H.  When S6-02 = 2, these parameters set the unit of the input value:  • b5-38  • b5-39  • b5-46  When S6-02 = 3, these parameters set the unit of the input value:  • S6-03  • S6-04  • S6-05                                                                                                    |                                                         |  |  |  |  |  |
|                        | Bypass Command Word                                                                                                    |                                                         |  |  |  |  |  |
|                        | bit 0                                                                                                    | Reserved                                                |  |  |  |  |  |
|                        | bit 1                                                                                                    | Reserved                                                |  |  |  |  |  |
|                        | bit 2                                                                                                    | Reserved                                                |  |  |  |  |  |
|                        | bit 3                                                                                                    | Remote Xfer                                             |  |  |  |  |  |
|                        | bit 4                                                                                                    | Emergency Override Bypass                               |  |  |  |  |  |
|                        | bit 5                                                                                                    | Emergency Override (FWD)                                |  |  |  |  |  |
|                        | bit 6                                                                                                    | Motor OR                                                |  |  |  |  |  |
| 8400                   | bit 7                                                                                                    | Motor AND                                               |  |  |  |  |  |
|                        | bit 8                                                                                                    | Reserved                                                |  |  |  |  |  |
|                        | bit 9                                                                                                    | Reserved                                                |  |  |  |  |  |
|                        | bit 10                                                                                                    | Reserved                                                |  |  |  |  |  |
|                        | bit 11                                                                                                    | Drive Sel - Z1-39                                       |  |  |  |  |  |
|                        | bit 12                                                                                                    | Bypass Sel - Z1-39                                      |  |  |  |  |  |
|                        | bit 13                                                                                                    | Fault reset                                             |  |  |  |  |  |
|                        | bit 14                                                                                                    | EFB                                                     |  |  |  |  |  |
|                        | bit 15                                                                                                    | Emergency Override Drive (REV)                          |  |  |  |  |  |
|                        | Bypass MFDI command<br>Controls the bypass digital inp                                                                                                    | outs when Z3-12 = 1 [Network Digital Inputs = Enabled]. |  |  |  |  |  |
|                        | bit 0                                                                                                    | Bypass Multi-Function Digital Input 1 (TB2-1)           |  |  |  |  |  |
|                        | bit 1                                                                                                    | Bypass Multi-Function Digital Input 2 (TB2-2)           |  |  |  |  |  |
|                        | bit 2                                                                                                    | Bypass Multi-Function Digital Input 3 (TB2-3)           |  |  |  |  |  |
| 8402                   | bit 3                                                                                                    | Bypass Multi-Function Digital Input 4 (TB2-4)           |  |  |  |  |  |
|                        | bit 4                                                                                                    | Bypass Multi-Function Digital Input 5 (TB2-5)           |  |  |  |  |  |
|                        | bit 5                                                                                                    | Bypass Multi-Function Digital Input 6 (TB2-6)           |  |  |  |  |  |
|                        | bit 6                                                                                                    | Bypass Multi-Function Digital Input 7 (TB2-7)           |  |  |  |  |  |
|                        | bit 7                                                                                                    | Bypass Multi-Function Digital Input 8 (TB2-8)           |  |  |  |  |  |
|                        | All other bits                                                                                                    | Reserved                                                |  |  |  |  |  |

| Register No.<br>(Hex.) |                                           | Description                                                       |  |  |  |  |
|------------------------|-------------------------------------------|-------------------------------------------------------------------|--|--|--|--|
|                        | Bypass MFDO comm<br>Controls the bypass d | nand<br>igital outputs when the function is programmed to Unused. |  |  |  |  |
|                        | bits 0 to 5                               | Reserved                                                          |  |  |  |  |
|                        | bit 6 * <i>I</i>                          | Multi-Function Digital Output 7 (TB1 1-3)                         |  |  |  |  |
| 8403                   | bit 7 * <i>I</i>                          | Multi-Function Digital Output 8 (TB1 4-6)                         |  |  |  |  |
|                        | bit 8 *I                                  | Multi-Function Digital Output 9 (TB1 7-9)                         |  |  |  |  |
|                        | bit 9 * <i>I</i>                          | Multi-Function Digital Output 10 (TB1 10-12)                      |  |  |  |  |
|                        | All other bits                            | Reserved                                                          |  |  |  |  |

<sup>\*1</sup> Set the corresponding *Z2-xx* parameter = 99 - *Not Used*.

## ■ Monitor Data

You can only read monitor data.

Table 10.31 Monitor Data for MEMOBUS/Modbus Communication

| Register No.<br>(Hex.) | Description         |                                                                                                  |
|------------------------|---------------------|--------------------------------------------------------------------------------------------------|
|                        | Drive Status 1      |                                                                                                  |
|                        | bit 0               | During drive run or bypass run Set during drive run or bypass run. 1: During run, 0: During stop |
|                        | bit 1               | During reverse 1: During reverse, 0: Forward run                                                 |
|                        | bit 2               | System ready 1: Ready, 0: Not ready                                                              |
|                        | bit 3               | Drive faulted or bypass faulted 1: Fault                                                         |
|                        | bit 4               | oPE fault on drive or bypass 1: oPExx error                                                      |
| 0020                   | bit 5               | MFDO (terminal M1-M2) 1: ON, 0: OFF                                                              |
|                        | bit 6               | MFDO (terminal M3-M4) 1: ON, 0: OFF                                                              |
|                        | bit 7               | MFDO (terminal MD-ME-MF) 1: ON, 0: OFF                                                           |
|                        | bit 8 - B           | Reserved                                                                                         |
|                        | bit C               | Safe Torque OFF Hardware                                                                         |
|                        | bit D               | Safe Torque OFF                                                                                  |
|                        | bit E               | Bypass ComRef status 1: Enabled                                                                  |
|                        | bit F               | Bypass ComCtrl status 1: Enabled                                                                 |
|                        | Fault Description 1 |                                                                                                  |
|                        | bit 0               | oC [Overcurrent], GF [Ground Fault]                                                              |
|                        | bit 1               | ov [Overvoltage]                                                                                 |
|                        | bit 2               | oL2 [Drive Overloaded]                                                                           |
|                        | bit 3               | oH1 [Heatsink Overheat], oH2 [External Overheat (H1-XX=B)]                                       |
|                        | bit 4 - 6           | Reserved                                                                                         |
|                        | bit 7               | EF0 [Option Card External Fault], EF1 to EF7 [External Fault]                                    |
| 0021                   | bit 8               | CPFxx [Hardware Fault]  Note: Includes oFx.                                                      |
|                        | bit 9               | oL1 [Motor Overload], oL3, oL4 [Overtorque Detection 1/2], UL3, UL4 [Undertorque Detection 1/2]  |
|                        | bit A               | oS [Overspeed], dEv [Speed Deviation]                                                            |
|                        | bit B               | During Uv [Undervoltage] detection                                                               |
|                        | bit C               | Uv1 [DC Bus Undervoltage], Uv2 [Control Power Undervoltage], Uv3 [Soft Charge Answerback Fault]  |
|                        | bit D               | LF [Output Phase Loss], PF [Input Phase Loss]                                                    |
|                        | bit E               | CE [Modbus Communication Error], bUS [Option Communication Error]                                |
|                        | bit F               | oPr [Keypad Connection Fault]                                                                    |

| Register No.<br>(Hex.) | Description                                                |                                                                 |  |
|------------------------|------------------------------------------------------------|-----------------------------------------------------------------|--|
|                        | Fault Contents                                             |                                                                 |  |
|                        | bit 0                                                      | 1: During data writing, during motor switching                  |  |
|                        | bit 1 - 2                                                  | Reserved                                                        |  |
| 0022                   | bit 3                                                      | 1: Upper/Lower Limit Fault                                      |  |
|                        | bit 4                                                      | 1: Data Integrity Fault                                         |  |
|                        | bit 5                                                      | 1: During EEPROM writing                                        |  |
|                        | bit 6 - F                                                  | Reserved                                                        |  |
| 0023                   | U1-01 [Frequency Reference] Note: o1-03 [Frequency Display | v Unit Selection] sets the units.                               |  |
| 0024                   | U1-02 [Output Frequency] Note: o1-03 [Frequency Display    | v Unit Selection] sets the units.                               |  |
| 0025                   | U1-06 [Output Voltage Ref] ( Note: Use H5-10 [Modbus Regi  | units: 0.1 V)  ster 0025H Unit Sel] to change the setting unit. |  |
| 0026                   | Ub-01 [Output Current] (units                              | s: 0.1 A)                                                       |  |
| 0027                   | U1-08 [Output Power]                                       |                                                                 |  |
| 0028                   | Reserved                                                   |                                                                 |  |
|                        | Fault Description 2                                        |                                                                 |  |
|                        | bit 0                                                      | Reserved                                                        |  |
|                        | bit 1                                                      | GF [Ground Fault]                                               |  |
| 0029                   | bit 2                                                      | PF [Input Phase Loss]                                           |  |
| 0029                   | bit 3                                                      | LF [Output Phase Loss]                                          |  |
|                        | bit 4 - 5                                                  | Reserved                                                        |  |
|                        | bit 6                                                      | oH4 [Motor Overheat Fault (PTC Input)]                          |  |
|                        | bit 7 - F                                                  | Reserved                                                        |  |
|                        | Minor Fault Description 1                                  |                                                                 |  |
|                        | bit 0 - 1                                                  | Reserved                                                        |  |
|                        | bit 2                                                      | EF [FWD/REV Run Command Input Error]                            |  |
|                        | bit 3                                                      | bb [Baseblock]                                                  |  |
|                        | bit 4                                                      | oL3 [Overtorque 1]                                              |  |
|                        | bit 5                                                      | oH [Heatsink Overheat]                                          |  |
|                        | bit 6                                                      | ov [Overvoltage]                                                |  |
| 002A                   | bit 7                                                      | Uv [Undervoltage]                                               |  |
|                        | bit 8                                                      | Reserved                                                        |  |
|                        | bit 9                                                      | CE [Run at H5-34 (CE Go-To-Freq)]                               |  |
|                        | bit A                                                      | bUS [Option Communication Error]                                |  |
|                        | bit B                                                      | UL3/UL4 [Undertorque Detection 1/2]                             |  |
|                        | bit C                                                      | oH3 [Motor Overheat (PTC Input)]                                |  |
|                        | bit D - E                                                  | Reserved                                                        |  |
|                        | bit F                                                      | CALL [Serial Comm Transmission Error]                           |  |

| Register No.<br>(Hex.) | Description                 |                                                                                        |  |
|------------------------|-----------------------------|----------------------------------------------------------------------------------------|--|
|                        | Drive Input Terminal Status |                                                                                        |  |
|                        | bit 0                       | 1: Drive Multi-Fuction Input Terminal S1 ON                                            |  |
|                        | bit 1                       | 1: Drive Multi-Fuction Input Terminal S2 ON                                            |  |
|                        | bit 2                       | 1: Drive Multi-Fuction Input Terminal S3 ON                                            |  |
| 002D                   | bit 3                       | 1: Drive Multi-Fuction Input Terminal S4 ON                                            |  |
| 002B                   | bit 4                       | 1: Drive Multi-Fuction Input Terminal S5 ON                                            |  |
|                        | bit 5                       | 1: Drive Multi-Fuction Input Terminal S6 ON                                            |  |
|                        | bit 6                       | 1: Drive Multi-Fuction Input Terminal S7 ON                                            |  |
|                        | bit 7                       | 1: Drive Multi-Fuction Input Terminal S8 ON                                            |  |
|                        | bit 8 - F                   | Reserved                                                                               |  |
|                        | Drive Status 2              |                                                                                        |  |
|                        | bit 0                       | During Run 1: During Run                                                               |  |
|                        | bit 1                       | During zero speed 1: During zero speed                                                 |  |
|                        | bit 2                       | Speed agreement 1: During agreement                                                    |  |
|                        | bit 3                       | User-defined speed agreement  1: During agreement                                      |  |
|                        | bit 4                       | Frequency Detection 1 1: Output frequency ≤ L4-01                                      |  |
|                        | bit 5                       | Frequency Detection 2 1: Output frequency ≥ L4-01                                      |  |
|                        | bit 6                       | Drive ready 1: Run ready                                                               |  |
| 002C                   | bit 7                       | During low voltage detection  1: During detection                                      |  |
|                        | bit 8                       | During baseblock 1: Drive output during baseblock                                      |  |
|                        | bit 9                       | Frequency reference mode 1: No communication option, 0: Communication option           |  |
|                        | bit A                       | Run command mode 1: No communication option, 0: Communication option                   |  |
|                        | bit B                       | During overtorque/undertorque 1, 2 detection                                           |  |
|                        | bit C                       | Frequency reference loss 1: Loss                                                       |  |
|                        | bit D                       | Executing Auto-Restart 1: Restart Enabled                                              |  |
|                        | bit E                       | Faults 1: Fault generated                                                              |  |
|                        | bit F                       | MEMOBUS/Modbus communications timeout  1: At Timeout Includes CE Go To Frequency alarm |  |

| Register No.<br>(Hex.) | Description                                                                                                    |                                                            |  |
|------------------------|----------------------------------------------------------------------------------------------------|------------------------------------------------------------|--|
|                        | Drive Output Terminal Status                                                                                                    |                                                            |  |
|                        | bit 0                                                                                                    | Drive MFDO (terminal M1-M2) 1: ON, 0: OFF                  |  |
|                        | bit 1                                                                                                    | Drive MFDO (terminal M3-M4) 1: ON, 0: OFF                  |  |
| 002D                   | bit 2                                                                                                    | Drive MFDO (terminal MD-ME-MF) 1: ON, 0: OFF               |  |
|                        | bit 3 - 6                                                                                                    | Reserved                                                   |  |
|                        | bit 7                                                                                                    | Drive Fault relay output (terminal MA/MB-MC) 1: ON, 0: OFF |  |
|                        | bit 8 - F                                                                                                    | Reserved                                                   |  |
| 002E - 0030            | Reserved                                                                                                    |                                                            |  |
| 0031                   | U1-07 [DC Bus Voltage] (uni                                                                                                    | t: 1 V)                                                    |  |
| 0032 - 0033            | Reserved                                                                                                    |                                                            |  |
| 0034                   | Product code 1 [ASCII], prod                                                                                                    | luct type (FP605 Bypass = 0D)                              |  |
| 0035                   | Product code 2 [ASCII], prod                                                                                                    | luct type (FP605 Bypass = 6B)                              |  |
| 0036 - 0037            | Reserved                                                                                                    |                                                            |  |
| 0038                   | PID Feedback: Unsigned, input is equivalent to 100%/maximum output frequency (Units: 0.1%)                                                    |                                                            |  |
| 0039                   | PID Input: Signed, ±100%/±maximum output frequency (Units: 0.1%)                                                                              |                                                            |  |
| 003A                   | PID Output: Signed, ±100%/±maximum output frequency (Units: 0.1%)                                                                             |                                                            |  |
| 003B - 003C            | Reserved                                                                                                    |                                                            |  |
|                        | Bypass serial communications error description  Note:  The drive saves the description of the communications error until you reset the fault. |                                                            |  |
|                        | bit 0                                                                                                    | CRC Error                                                  |  |
|                        | bit 1                                                                                                    | Data Length Error                                          |  |
| 002D                   | bit 2                                                                                                    | Reserved                                                   |  |
| 003D                   | bit 3                                                                                                    | Parity Error                                               |  |
|                        | bit 4                                                                                                    | Overrun Error                                              |  |
|                        | bit 5                                                                                                    | Framing Error                                              |  |
|                        | bit 6                                                                                                    | Timeout                                                    |  |
|                        | bit 7 - F                                                                                                    | Reserved                                                   |  |
| 003E                   | Output Frequency                                                                                                    | Units: min-1 or r/min  Note: Set E2-04 [Motor Pole Count]. |  |
| 003F                   |                                                                                                    | 0.01% units                                                |  |
| 0040 - 004A            | Used with U1-xx [Operation Status Monitors]. Refer to the U Monitor for parameter details.                                                    |                                                            |  |

| Register No.<br>(Hex.) | Description                                                                                                    |                                                                                                    |  |
|------------------------|----------------------------------------------------------------------------------------------------|----------------------------------------------------------------------------------------------------|--|
|                        | U1-12 [Drive Status]                                                                                                    |                                                                                                    |  |
|                        | bit 0                                                                                                    | 1: During Run                                                                                                    |  |
|                        | bit 1                                                                                                    | 1: During zero speed                                                                                                    |  |
|                        | bit 2                                                                                                    | 1: During reverse                                                                                                    |  |
|                        | bit 3                                                                                                    | 1: During reset signal input                                                                                                    |  |
|                        | bit 4                                                                                                    | 1: During speed agreement                                                                                                    |  |
|                        | bit 5                                                                                                    | 1: Drive operation ready                                                                                                    |  |
|                        | bit 6                                                                                                    | 1: Minor Fault                                                                                                    |  |
| 004B                   | bit 7                                                                                                    | 1: Fault                                                                                                    |  |
|                        | bit 8                                                                                                    | 1: oPExx [Operation Error] generation                                                                                                    |  |
|                        | bit 9                                                                                                    | 1: Recovery from momentary power loss, 0: Power recovery                                                                                             |  |
|                        | bit A, B                                                                                                    | Reserved                                                                                                    |  |
|                        | bit C                                                                                                    | 1: AUTO Mode                                                                                                    |  |
|                        | bit D                                                                                                    | 1: HAND Mode                                                                                                    |  |
|                        | bit E                                                                                                    | 1: ComRef status/ NetRef status                                                                                                    |  |
|                        | bit F                                                                                                    | 1: ComCtrl status/ NetCtrl status                                                                                                    |  |
| 004C - 007E            | Use with <i>U1-xx</i> , <i>U4-xx</i> , <i>U5-xx</i>                                                                                                    | s, U6-xx [Monitors]. Refer to "U2: Fault Trace" and "U3: Fault History" for more information.                                                        |  |
| 007F                   | Minor Fault Code. Refer to 44                                                                                                    | 10 for more information.                                                                                                    |  |
| 0080 - 0097            | Use with <i>U2-xx</i> , <i>U3-xx</i> [Monitors]. Refer to "U Monitor" for more information, and refer to "Fault Trace/Fault History Descriptions" for more information about register values. |                                                                                                    |  |
| 0098 - 0099            | U4-01 [Cumulative Ope Time] Example: When <i>U4-01</i> [ <i>Cumulative Ope Time</i> ] is 12345, 0098 (Hex.) = 1234 and 0099 (Hex.) = 5.                                                       |                                                                                                    |  |
| 009A - 009B            | U4-03 [Cooling Fan Ope Time] Example: When U4-03 [Cooling Fan Ope Time] is 12345, 009A (Hex.) = 1234 and 009B (Hex.) = 5.                                                                     |                                                                                                    |  |
| 009C - 00AA            | Reserved                                                                                                    |                                                                                                    |  |
| 00AB                   | Drive rated current  Note:  The unit of display is different for different models.  • 0.01 A: D004 to D046, A004 to A042, B002 to B014  • 0.1 A: D059 to D273, A054 to A248, B021 to B302     |                                                                                                    |  |
| 00AC to 00AF           | Reserved                                                                                                    |                                                                                                    |  |
| 00B0                   | Option codes connected to CN5                                                                                                    | The drive stores option codes in the register.  SI-EM3 = 1005 (Hex.)  SI-EN3 = 1006 (Hex.)  SI-W3 = 1003 (Hex.)  JOHB-SMP3 (BACnet/IP) = 100C (Hex.) |  |
| 00B1 - 00B4            | Reserved                                                                                                    |                                                                                                    |  |
| 00B5                   | U1-16 [SFS Output<br>Frequency]                                                                                                    | Units: min <sup>-1</sup> or r/min  Note: Set E2-04 [Motor Pole Count].                                                                               |  |
| 00B6                   | <u>l                                      </u>                                                                                                    | Units: 0.01%                                                                                                    |  |
| 00B7                   | Frequency reference monitor                                                                                                    | Units: min <sup>-1</sup> or r/min  Note: Set E2-04 [Motor Pole Count].                                                                               |  |
| 00B8                   |                                                                                                    | Units: 0.01%                                                                                                    |  |
| 00B9 - 00BE            | Reserved                                                                                                    |                                                                                                    |  |
| 00BF                   | Operation error number xx of oPExx is displayed.                                                                                                    |                                                                                                    |  |

| Register No.<br>(Hex.) |                     | Description                            |
|------------------------|---------------------|----------------------------------------|
|                        | Fault Description 3 |                                        |
|                        | bit 0               | Reserved                               |
|                        | bit 1               | Uv1 [DC Bus Undervoltage]              |
|                        | bit 2               | Uv2 [Control Power Undervoltage]       |
|                        | bit 3               | Uv3 [Soft Charge Answerback Fault]     |
|                        | bit 4               | SC [Short Circuit/IGBT Failure]        |
|                        | bit 5               | GF [Ground Fault]                      |
| 0000                   | bit 6               | oC [Overcurrent]                       |
| 00C0                   | bit 7               | ov [Overvoltage]                       |
|                        | bit 8               | oH [Heatsink Overheat]                 |
|                        | bit 9               | oH1 [Heatsink Overheat]                |
|                        | bit A               | oL1 [Motor Overload]                   |
|                        | bit B               | oL2 [Drive Overloaded]                 |
|                        | bit C               | oL3 [Overtorque Detection 1]           |
|                        | bit D               | oL4 [Overtorque Detection 2]           |
|                        | bit E - F           | Reserved                               |
|                        | Fault Description 4 |                                        |
|                        | bit 0               | EF3 [External Fault (Terminal S3)]     |
|                        | bit 1               | EF4 [External Fault (Terminal S4)]     |
|                        | bit 2               | EF5 [External Fault (Terminal S5)]     |
|                        | bit 3               | EF6 [External Fault (Terminal S6)]     |
|                        | bit 4               | EF7 [External Fault (Terminal S7)]     |
|                        | bit 5               | EF7 [External Fault (Terminal S8)]     |
|                        | bit 6               | Reserved                               |
| 00C1                   | bit 7               | oS [Overspeed]                         |
|                        | bit 8               | dEv [Speed Deviation]                  |
|                        | bit 9               | Reserved                               |
|                        | bit A               | PF [Input Phase Loss]                  |
|                        | bit B               | LF [Output Phase Loss]                 |
|                        | bit C               | oH3 [Motor Overheat (PTC Input)]       |
|                        | bit D               | oPr [Keypad Connection Fault]          |
|                        | bit E               | Err [EEPROM Write Error]               |
|                        | bit F               | oH4 [Motor Overheat Fault (PTC Input)] |

| CE [Serial Communication Error] bUS [Option Communication Error] |  |
|------------------------------------------------------------------|--|
| bUS [Option Communication Error]                                 |  |
|                                                                  |  |
|                                                                  |  |
| Reserved                                                         |  |
| EF0 [Option Card External Fault]                                 |  |
| Reserved                                                         |  |
| UL3 [Undertorque Detection 1]                                    |  |
| UL4 [Undertorque Detection 2]                                    |  |
| oL7 [High Slip Braking Overload]                                 |  |
| Reserved                                                         |  |
| Hardware Fault (includes oFx fault)                              |  |
|                                                                  |  |
| Reserved                                                         |  |
| LF2 [Output Current Imbalance]                                   |  |
| STPo [Motor Step-Out Detected]                                   |  |
| Reserved                                                         |  |
| SEr [Speed Search Retries Exceeded]                              |  |
| Reserved                                                         |  |
|                                                                  |  |
| Reserved                                                         |  |
| EF1 [External Fault (Terminal S1)]                               |  |
| EF2 [External Fault (Terminal S2)]                               |  |
| Reserved                                                         |  |
| CoF [Current Offset Fault]                                       |  |
| Reserved                                                         |  |
| Fault Description 8                                              |  |
| Reserved                                                         |  |
| nSE [Node Setup Error]                                           |  |
| Reserved                                                         |  |
| UL6 [Underload or Belt Break Detected]                           |  |
| dv7 [Polarity Judge Timeout]                                     |  |
| Reserved                                                         |  |
|                                                                  |  |
| LOP [Loss of Prime]                                              |  |
| Reserved                                                         |  |
| LFB [Low Feedback Sensed]                                        |  |
| HFB [High Feedback Sensed]                                       |  |
| NMS [Setpoint Not Met]                                           |  |
| Reserved                                                         |  |
| MSL [Net Master Lost]                                            |  |
| Reserved                                                         |  |
| FDBKL [WIRE Break]                                               |  |
| Reserved                                                         |  |
|                                                                  |  |

| Register No.<br>(Hex.) |                           | Description                           |  |
|------------------------|---------------------------|---------------------------------------|--|
| 00C7                   | Fault Description 10      |                                       |  |
|                        | bit 0 - 3                 | Reserved                              |  |
|                        | bit 4                     | VLTS [Thermostat Fault]               |  |
|                        | bit 5 - F                 | Reserved                              |  |
|                        | Minor Fault Description 2 |                                       |  |
|                        | bit 0                     | Uv [Undervoltage]                     |  |
|                        | bit 1                     | ov [Overvoltage]                      |  |
|                        | bit 2                     | oH [Heatsink Overheat]                |  |
|                        | bit 3                     | Overheat Alarm (oH2)                  |  |
|                        | bit 4                     | oL3 [Overtorque 1]                    |  |
|                        | bit 5                     | oL4 [Overtorque 2]                    |  |
|                        | bit 6                     | EF [FWD/REV Run Command Input Error]  |  |
| 00C8                   | bit 7                     | bb [Baseblock]                        |  |
|                        | bit 8                     | EF3 [External Fault (Terminal S3)]    |  |
|                        | bit 9                     | EF4 [External Fault (Terminal S4)]    |  |
|                        | bit A                     | EF5 [External Fault (Terminal S5)]    |  |
|                        | bit B                     | EF6 [External Fault (Terminal S6)]    |  |
|                        | bit C                     | EF7 [External Fault (Terminal S7)]    |  |
|                        | bit D                     | EF8 [External Fault (Terminal S8)]    |  |
|                        | bit E                     | Reserved                              |  |
|                        | bit F                     | oS [Overspeed]                        |  |
|                        | Minor Fault Description 3 |                                       |  |
|                        | bit 0                     | dEv [Speed Deviation]                 |  |
|                        | bit 1                     | Reserved                              |  |
|                        | bit 2                     | oPr [Keypad Connection Fault]         |  |
|                        | bit 3                     | CE [Run at H5-34 (CE Go-To-Freq)]     |  |
|                        | bit 4                     | bUS [Option Communication Error]      |  |
|                        | bit 5                     | CALL [Serial Comm Transmission Error] |  |
|                        | bit 6                     | oL1 [Motor Overload]                  |  |
| 00C9                   | bit 7                     | oL2 [Drive Overloaded]                |  |
|                        | bit 8                     | Reserved                              |  |
|                        | bit 9                     | EF0 [Option Card External Fault]      |  |
|                        | bit A                     | rUn [Motor Switch during Run]         |  |
|                        | bit B                     | Reserved                              |  |
|                        | bit C                     | CALL [Serial Comm Transmission Error] |  |
|                        | bit D                     | UL3 [Undertorque Detection 1]         |  |
|                        | bit E                     | UL4 [Undertorque Detection 2]         |  |
|                        | bit F                     | SE [Modbus Test Mode Error]           |  |

| Register No.<br>(Hex.) |                           | Description                                                              |  |
|------------------------|---------------------------|--------------------------------------------------------------------------|--|
|                        | Minor Fault Description 4 |                                                                          |  |
|                        | bit 0                     | Reserved                                                                 |  |
|                        | bit 1                     | oH3 [Motor Overheat (PTC Input)]                                         |  |
| 00CA                   | bit 2 - 8                 | Reserved                                                                 |  |
|                        | bit 9                     | dnE [Drive Disabled]                                                     |  |
|                        | bit A - F                 | Reserved                                                                 |  |
|                        | Minor Fault Description 5 |                                                                          |  |
|                        | bit 0 - 2                 | Reserved                                                                 |  |
|                        | bit 3                     | HCA [High Current Alarm]                                                 |  |
|                        | bit 4                     | LT-1 [Cooling Fan Maintenance Time]                                      |  |
| aacp.                  | bit 5                     | LT-2 [Capacitor Maintenance Time]                                        |  |
| 00CB                   | bit 6 - 7                 | Reserved                                                                 |  |
|                        | bit 8                     | EF1 [External Fault (Terminal S1)]                                       |  |
|                        | bit 9                     | EF2 [External Fault (Terminal S2)]                                       |  |
|                        | bit A                     | SToF [Safe Torque OFF Hardware]                                          |  |
|                        | bit B - F                 | Reserved                                                                 |  |
|                        | Minor Fault Description 6 |                                                                          |  |
|                        | bit 0                     | Reserved                                                                 |  |
|                        | bit 1                     | TrPC [IGBT Maintenance Time (90%)]                                       |  |
|                        | bit 2                     | LT-3 [SoftChargeBypassRelay MainteTime]                                  |  |
|                        | bit 3                     | LT-4 [IGBT Maintenance Time (50%)]                                       |  |
| 00CC                   | bit 4 - A                 | Reserved                                                                 |  |
|                        | bit B                     | LOP [Loss of Prime]                                                      |  |
|                        | bit C                     | Reserved                                                                 |  |
|                        | bit D                     | UL6 [Underload or Belt Break Detected]                                   |  |
|                        | bit E                     | Reserved                                                                 |  |
|                        | bit F                     | AFBL [Analog Fbk Lost, Switched to Net]                                  |  |
|                        | Minor Fault Description 7 |                                                                          |  |
|                        | bit 0                     | NETSC [NETSCAN Waiting for Master]                                       |  |
|                        | bit 1                     | Reserved                                                                 |  |
|                        | bit 2                     | LOFB [Low Feedback Sensed]                                               |  |
|                        | bit 3                     | HIFB [High Feedback Sensed]                                              |  |
|                        | bit 4                     | Reserved                                                                 |  |
| 00CD                   | bit 5                     | FR <ms (y1-06)]<="" <="" [freq="" minimum="" ref="" speed="" td=""></ms> |  |
|                        | bit 6                     | FR <th (y4-12)]<="" <="" [freq.="" reference="" td="" thrust=""></th>    |  |
|                        | bit 7                     | LCP [Low City Pressure]                                                  |  |
|                        | bit 8 - A                 | Reserved                                                                 |  |
|                        | bit B                     | FDBKL [Feedback Loss Wire Break]                                         |  |
|                        | bit C - E                 | Reserved                                                                 |  |
|                        | bit F                     | LWT [Low Water in Tank]                                                  |  |

| Register No.<br>(Hex.) | Description               |                                        |  |
|------------------------|---------------------------|----------------------------------------|--|
|                        | Minor Fault Description 8 |                                        |  |
|                        | bit 0 - 1                 | Reserved                               |  |
|                        | bit 2                     | TiM [Keypad Time Not Set]              |  |
|                        | bit 3                     | bAT [Keypad Battery Low Voltage]       |  |
|                        | bit 4                     | Reserved                               |  |
| 00CE                   | bit 5                     | NMS [Setpoint Not Met]                 |  |
|                        | bit 6                     | EOF [Emergency Override FWD]           |  |
|                        | bit 7                     | EOR [Emergency Override REV]           |  |
|                        | bit 8                     | FLGT [Feedback Loss, Go To Freq b5-83] |  |
|                        | bit 9 - F                 | Reserved                               |  |
| 00CF                   | Reserved                  |                                        |  |
|                        | CPF Contents 1            |                                        |  |
|                        | bit 0 - 1                 | Reserved                               |  |
|                        | bit 2                     | CPF02 [Control Circuit Error]          |  |
|                        | bit 3                     | CPF03 [Control Circuit Error]          |  |
|                        | bit 4 - 5                 | Reserved                               |  |
|                        | bit 6                     | CPF06 [Control Circuit Error]          |  |
|                        | bit 7                     | CPF07 [Control Circuit Error]          |  |
| 00D0                   | bit 8                     | CPF08 [Control Circuit Error]          |  |
|                        | bit 9 - A                 | Reserved                               |  |
|                        | bit B                     | CPF11 [Control Circuit Error]          |  |
|                        | bit C                     | CPF12 [Control Circuit Error]          |  |
|                        | bit D                     | CPF13 [Control Circuit Error]          |  |
|                        | bit E                     | CPF14 [Control Circuit Error]          |  |
|                        | bit F                     | Reserved                               |  |
|                        | CPF Contents 2            |                                        |  |
|                        | bit 0                     | CPF16 [Control Circuit Error]          |  |
|                        | bit 1                     | CPF17 [Control Circuit Error]          |  |
|                        | bit 2                     | CPF18 [Control Circuit Error]          |  |
|                        | bit 3                     | CPF19 [Control Circuit Error]          |  |
|                        | bit 4                     | CPF20 [Control Circuit Error]          |  |
|                        | bit 5                     | CPF21 [Control Circuit Error]          |  |
|                        | bit 6                     | CPF22 [Control Circuit Error]          |  |
| 00D1                   | bit 7                     | CPF23 [Control Circuit Error]          |  |
|                        | bit 8                     | CPF24 [Control Circuit Error]          |  |
|                        | bit 9                     | Reserved                               |  |
|                        | bit A                     | CPF26 [Control Circuit Error]          |  |
|                        | bit B                     | CPF27 [Control Circuit Error]          |  |
|                        | bit C                     | CPF28 [Control Circuit Error]          |  |
|                        | bit D                     | CPF29 [Control Circuit Error]          |  |
|                        | bit E                     | CPF30 [Control Circuit Error]          |  |
|                        | bit F                     | CPF31 [Control Circuit Error]          |  |

| Register No.<br>(Hex.) | Description          |                                         |  |
|------------------------|----------------------|-----------------------------------------|--|
|                        | CPF Contents 3       |                                         |  |
|                        | bit 0                | CPF32 [Control Circuit Error]           |  |
|                        | bit 1                | CPF33 [Control Circuit Error]           |  |
|                        | bit 2                | CPF34 [Control Circuit Error]           |  |
| 0000                   | bit 3                | CPF35 [Control Circuit Error]           |  |
| 00D2                   | bit 4                | CPF36 [Control Circuit Error]           |  |
|                        | bit 5                | CPF37 [Control Circuit Error]           |  |
|                        | bit 6                | CPF38 [Control Circuit Error]           |  |
|                        | bit 7                | CPF39 [Control Circuit Error]           |  |
|                        | bit 8 - F            | Reserved                                |  |
| 00D3 - 00D7            | Reserved             |                                         |  |
|                        | oFA0x Description (C | N5)                                     |  |
|                        | bit 0                | oFA00 [Option Not Compatible with Port] |  |
|                        | bit 1                | oFA01 [Option Fault/Connection Error]   |  |
| 00D8                   | bit 2 - 4            | Reserved                                |  |
|                        | bit 5                | oFA05 [Option A/D Error]                |  |
|                        | bit 6                | oFA06 [Option Communication Error]      |  |
|                        | bit 7 - F            | Reserved                                |  |
|                        | oFA1x Description (C | N5)                                     |  |
|                        | bit 0                | oFA10 [Option RAM Error]                |  |
|                        | bit 1                | oFA11 [Option Ope Mode Error]           |  |
|                        | bit 2                | oFA12 [Drive Receive CRC Error]         |  |
| 0000                   | bit 3                | oFA13 [Drive Receive Frame Error]       |  |
| 00D9                   | bit 4                | oFA14 [Drive Receive Abort Error]       |  |
|                        | bit 5                | oFA15 [Option Receive CRC Error]        |  |
|                        | bit 6                | oFA16 [Option Receive Frame Error]      |  |
|                        | bit 7                | oFA17 [Option Receive Abort Error]      |  |
|                        | bit 8 - F            | Reserved                                |  |
| 00DA                   | Reserved             |                                         |  |

| Register No.<br>(Hex.) | Description                                                                                                    |                                            |  |
|------------------------|----------------------------------------------------------------------------------------------------|--------------------------------------------|--|
|                        | oFA3x Description (CN5)                                                                                                    |                                            |  |
|                        | bit 0                                                                                                    | oFA30 [COM ID Error]                       |  |
|                        | bit 1                                                                                                    | oFA31 [Type Code Error]                    |  |
|                        | bit 2                                                                                                    | oFA32 [SUM Check Error]                    |  |
|                        | bit 3                                                                                                    | oFA33 [Option Receive Time Over]           |  |
|                        | bit 4                                                                                                    | oFA34 [Memobus Time Over]                  |  |
|                        | bit 5                                                                                                    | oFA35 [Drive Timeout Waiting for Response] |  |
|                        | bit 6                                                                                                    | oFA36 [CI Check Error]                     |  |
| 00DB                   | bit 7                                                                                                    | oFA37 [Drive Timeout Waiting for Response] |  |
|                        | bit 8                                                                                                    | oFA38 [Control Reference Error]            |  |
|                        | bit 9                                                                                                    | oFA39 [Drive Timeout Waiting for Response] |  |
|                        | bit A                                                                                                    | oFA40 [CtrlResSel 1Err]                    |  |
|                        | bit B                                                                                                    | oFA41 [Drive Timeout Waiting for Response] |  |
|                        | bit C                                                                                                    | oFA42 [CtrlResSel 2Err]                    |  |
|                        | bit D                                                                                                    | oFA43 [Drive Timeout Waiting for Response] |  |
|                        | bit E - F                                                                                                    | Reserved                                   |  |
| 00DC - 00E4            | Reserved                                                                                                    |                                            |  |
|                        | Minor Fault Description 9                                                                                                    |                                            |  |
|                        | bit 0                                                                                                    | EP24v [External Power 24V Supply]          |  |
|                        | bit 1 - 3                                                                                                    | Reserved                                   |  |
| 0005                   | bit 4                                                                                                    | bAT [Keypad Battery Low Voltage]           |  |
| 00E5                   | bit 5 - 7                                                                                                    | Reserved                                   |  |
|                        | bit 8                                                                                                    | TiM [Keypad Time Not Set]                  |  |
|                        | bit 9                                                                                                    | bCE [Bluetooth Communication Error]        |  |
|                        | bit A - F                                                                                                    | Reserved                                   |  |
| 00E6 - 00E9            | Reserved                                                                                                    |                                            |  |
|                        | Fault Description 11                                                                                                    |                                            |  |
|                        | bit 0                                                                                                    | TiM [Keypad Time Not Set]                  |  |
| 005 4                  | bit 1                                                                                                    | bAT [Keypad Battery Low Voltage]           |  |
| 00EA                   | bit 2- D                                                                                                    | Reserved                                   |  |
|                        | bit E                                                                                                    | SCF [Safety Circuit Fault]                 |  |
|                        | bit F                                                                                                    | Reserved                                   |  |
| 00EB - 00ED            | Reserved                                                                                                    |                                            |  |
|                        | Fault Description 12                                                                                                    |                                            |  |
| 0000                   | bit 0 - 4                                                                                                    | Reserved                                   |  |
| 00EE                   | bit 5                                                                                                    | bCE [Bluetooth Communication Fault]        |  |
|                        | bit 6 - F                                                                                                    | Reserved                                   |  |
| 00EF - 00FA            | Reserved                                                                                                    |                                            |  |
| 00FB                   | Drive Output Current  Note:  The unit of display is different for different models.  • 0.01 A: D004 to D046, A004 to A042, B002 to B014  • 0.1 A: D059 to D273, A054 to A248, B021 to B302 |                                            |  |
| 8440                   | ТітеННММ                                                                                                    |                                            |  |

| Register No.<br>(Hex.) | Description |
|------------------------|-------------|
| 8441                   | Date Year   |
| 8442                   | Date MMDD   |

### **♦** Error Codes

#### MEMOBUS/Modbus Communications Error Code List

Table 10.32 lists the MEMOBUS/Modbus communications error codes.

When an error occurs, remove the cause of the error and restart communications.

Table 10.32 MEMOBUS/Modbus Communications Error Codes

| Error Code<br>(Hex.) | Name                                              | Cause                                                                                                    |
|----------------------|---------------------------------------------------|----------------------------------------------------------------------------------------------------|
| 01                   | Function Code Error                               | The PLC set a function code that was not 03, 08, or 10 (Hex.)                                                                                                    |
| 02                   | Register Number Error                             | <ul> <li>The register number that is trying to access is not registered.</li> <li>A starting number that was not 0001 or 0002 (Hex.) was set when broadcasting.</li> </ul>                                                                                                    |
| 03                   | Bit Count Error                                   | <ul> <li>Read and write data quantities are more than the 1 to 16 range. (Command message data quantity is disabled.)</li> <li>The data that was read from non-consecutive holding registers contained more than 120 bytes.</li> <li>The data to be written to non-consecutive holding registers contained more than 60 bytes.</li> <li>In the write mode, the number of bytes in the message is not the number of data × 2.</li> </ul>                  |
| 21                   | Data Setting Error                                | <ul> <li>Writing control data or parameters made the settings go out of the permitted setting range.</li> <li>A parameter setting error occurred when writing a parameter.</li> </ul>                                                                                                    |
| 22                   | Write Mode Error                                  | <ul> <li>Tried to write a disabled parameter during run.</li> <li>When there was a CPF06 [Control Circuit Error], the master tried to write a parameter other than one of these:  - A1-00 [Language Selection]  - A1-01 [Access Level Selection]  - A1-03 [Initialize Parameters]  - A1-04 [Password]  - A1-05 [Password Setting]  - E1-03 [V/f Pattern Selection]  - o2-04 [Drive Model (KVA) Selection]</li> <li>Writes the read-only data.</li> </ul> |
| 23                   | DC Bus Undervoltage Write<br>Error                | During Uv [DC Bus Undervoltage], a Uv write disabled parameter was written.                                                                                                    |
| 24                   | Error Writing Data During<br>Parameter Processing | Tried to write a parameter from the master during parameter processing on the drive side.                                                                                                    |
| 25                   | Writing into EEPROM<br>Disabled                   | Writing into EEPROM write is disabled, but EEPROM write was executed from MEMOBUS/Modbus communications. When this error occurs, the keypad shows a message and the drive continues operation.                                                                                                    |

## ■ No Response from Slave

The slave ignores the command message from the master and will not send a response message in these conditions:

- When a communications error (overrun, framing, parity, CRC-16) is detected in the command message.
- When the slave address in the command message and the slave address for the drive side do not agree (Use *H5-01* [*Drive Node Address*] to set the slave address of the drive)
- When the time interval between the data of which the message is composed is longer than 24 bits
- When the data length for the command message is not accurate

#### Note:

- If the keypad shows CALL [Serial Comm Transmission Error], refer to "Troubleshooting" to remove the cause of the error, and try to do communications again. If the keypad does not show CALL, check U1-19 [MEMOBUS/Modbus Error Code] for the error and error type.
- If you execute the write function code when the slave address in the command message is 00 (Hex.), all of the slaves will execute the write command, but they will not send response messages to the master.

# **Standards Compliance**

This chapter gives information about how to make the machines and devices that use this product comply with UL standards, seismic standards, and European standards.

| 11.1 | Section Safety    | 746 |
|------|-------------------|-----|
| 11.2 | UL Standards      | 748 |
| 11.3 | Seismic Standards | 749 |

# 11.1 Section Safety

# **ADANGER**

#### **Electrical Shock Hazard**

Do not examine, connect, or disconnect wiring on an energized bypass. Before servicing, disconnect all power to the equipment and wait for the time specified on the warning label at a minimum. The internal capacitor stays charged after the bypass is de-energized. The charge indicator LED extinguishes when the DC bus voltage decreases below 50 VDC. When all indicators are OFF, remove the covers before measuring for dangerous voltages to make sure that the bypass is safe.

If you do work on the bypass when it is energized, it will cause serious injury or death from electrical shock.

# **AWARNING**

#### **Electrical Shock Hazard**

Do not operate the bypass when covers are missing. Replace covers and shields before you operate the bypass. Use the bypass only as specified by the instructions.

Some figures in this section include bypasses without covers or safety shields to more clearly show the inside of the bypass. If covers or safety shields are missing from the bypass, it can cause serious injury or death.

#### Always ground the motor-side grounding terminal.

If you do not ground the equipment correctly, it can cause serious injury or death if you touch the motor case.

#### Do not remove covers or touch circuit boards while the bypass is energized.

If you touch the internal components of an energized bypass, it can cause serious injury or death.

Only let approved personnel install, wire, maintain, examine, replace parts, and repair the bypass.

If personnel are not approved, it can cause serious injury or death.

Do not wear loose clothing or jewelry when you do work on the bypass. Tighten loose clothing and remove all metal objects, for example watches or rings.

Loose clothing can catch on the bypass and jewelry can conduct electricity and cause serious injury or death.

#### Do not modify the bypass body, drive body, bypass circuitry, or drive circuitry.

Modifications to bypass and drive body and circuitry can cause serious injury or death, will cause damage to the bypass and drive, and will void the warranty. Yaskawa is not responsible for modifications of the product made by the user.

#### Fire Hazard

#### Tighten all terminal screws to the correct tightening torque.

Connections that are too loose or too tight can cause incorrect operation and damage to the bypass. Incorrect connections can also cause death or serious injury from fire.

#### Tighten screws at an angle in the specified range shown in this manual.

If you tighten the screws at an angle not in the specified range, you can have loose connections that can cause damage to the terminal block or start a fire and cause serious injury or death.

### Damage to Equipment

Do not apply incorrect voltage to the main circuit of the bypass. Operate the bypass in the specified range of the input voltage on the nameplate.

Voltages that are higher than the permitted nameplate tolerance can cause damage to the bypass.

#### **Fire Hazard**

Do not put flammable or combustible materials on top of the bypass and do not install the bypass near flammable or combustible materials. Attach the bypass to metal or other noncombustible material.

Flammable and combustible materials can start a fire and cause serious injury or death.

# **AWARNING**

#### **Crush Hazard**

Wear eye protection when you do work on the bypass.

If you do not use correct safety equipment, it can cause serious injury or death.

#### **Electrical Shock Hazard**

After the bypass blows a fuse or trips a GFCI, do not immediately energize the bypass or operate peripheral devices. Wait for the time specified on the warning label at a minimum and make sure that all indicators are OFF. Then check the wiring and peripheral device ratings to find the cause of the problem. If you do not know the cause of the problem, contact Yaskawa before you energize the bypass or peripheral devices.

If you do not fix the problem before you operate the bypass or peripheral devices, it can cause serious injury or death.

#### NOTICE

## **Damage to Equipment**

When you touch the bypass, drive, and circuit boards, make sure that you observe correct electrostatic discharge (ESD) procedures.

If you do not follow procedures, it can cause ESD damage to the drive and bypass circuitry.

Do not break the electrical connection between the bypass and the motor when the bypass is outputting voltage.

Incorrect equipment sequencing can cause damage to the bypass.

Make sure that all connections are correct after you install the bypass and connect peripheral devices.

Incorrect connections can cause damage to the bypass.

#### Note:

Do not use unshielded cable for control wiring. Use shielded, twisted-pair wires and ground the shield to the ground terminal of the bypass. Unshielded wire can cause electrical interference and unsatisfactory system performance.

# 11.2 UL Standards

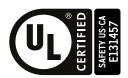

Figure 11.1 UL/cUL Mark

The UL/cUL Mark identifies that this product conforms to rigid safety standards. This mark appears on products in the United States and Canada. It shows UL approval, which identifies that the product complies with safety standards after careful inspection and assessment. You must use UL Listed or UL Recognized parts for all primary components that are built into electrical equipment that has UL approval.

This product has been tested in accordance with UL standard UL508A, and has been verified to be in compliance with UL standards.

Machines and devices integrated with this product must satisfy the following conditions for compliance with UL standards.

#### Area of Use

Install this product in a location with Overvoltage Category III and pollution degree 2 or less.

### Ambient Temperature Setting

Maintain the ambient temperature within the following ranges according to the enclosure type.

- IP20/UL Type 1: -10 °C to +40 °C (14 °F to 104 °F)
- IP55/UL Type 12: -10 °C to +40 °C (14 °F to 104 °F)

11

#### **Seismic Standards** 11.3

Yaskawa bypasses that have the certification label in Figure 11.2 are capable of structurally and operationally withstanding the seismic response criteria as defined in the International Building Code (IBC), ASCE7, and California Department of Health Care Access and Information (HCAI).

The models in this section were tested in compliance with AC-156 to meet the IBC seismic certification as shown on the certification labels.

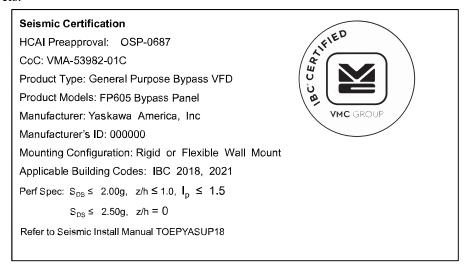

Figure 11.2 Seismic Certification Label Example for Bypasses

# IBC/HCAI Seismic Mounting Requirements for FP605 Bypass

Use the attachment hardware in Table 11.1 to Table 11.3 depending on your enclosure type to install your bypass to meet the IBC/HCAI seismic mounting requirements. Some models require the use of two #8-32 screws, at least 3/8" long, to secure the door.

### ■ IP20/UL Type 1 Enclosures

Table 11.1 IP20/UL Type 1 Enclosed Bypass Attachment Methods and Hardware Specifications

| Purpose Model  Attachment Hardware |                                              |   |                        |                                  |  |
|------------------------------------|----------------------------------------------|---|------------------------|----------------------------------|--|
| Bypass Model<br>F6B1               | Attachment Method                            |   | Specifications         |                                  |  |
|                                    | Di un di l                                   |   | Anchor Material        | ASTM A307                        |  |
| D004 to D016                       | Direct to Steel                              | 4 | Anchor Diameter        | 3/8 in                           |  |
| D004 to D016  D024 to D114 */      |                                              |   | Anchor Material        | Hilti KH-EZ Screw Anchor         |  |
| A004 to A015<br>A022 to A104 */    |                                              |   | Anchor Diameter        | 3/8 in                           |  |
| B002 to B014                       | Direct to Concrete *2                        | 4 | Minimum Embedment      | 3.25 in                          |  |
| B021 to B124 */                    |                                              |   | Critical Edge Distance | 6.0 in                           |  |
|                                    |                                              |   | CMU                    | 1500 PSI CMU with 2000 PSI grout |  |
|                                    |                                              |   | Anchor Material        | ASTM A307                        |  |
|                                    | Direct to Steel                              | 4 | Anchor Diameter        | 1/2 in                           |  |
| D143, D169 */                      | Direct to Concrete *2<br>(IBC 2021 Excluded) | 4 | Anchor Material        | Hilti HIT-HY 270 + HAS-V-36      |  |
| A130, A154 */                      |                                              |   | Anchor Diameter        | 1/2 in                           |  |
| B156 */                            |                                              |   | Minimum Embedment      | 4.50 in                          |  |
|                                    |                                              |   | Critical Edge Distance | 20.0 in                          |  |
|                                    |                                              |   | CMU                    | 1500 PSI CMU with 2000 PSI grout |  |

These models also require the use of two #8-32 seismic door securing screws.

\*2 Refer to Concrete Masonry Attachment Detail on page 751 for Direct to Concrete installations.

# ■ IP55/UL Type 12 Enclosures

Table 11.2 IP55/UL Type 12 Enclosed Bypass Attachment Methods and Hardware Specifications

| Bypass Model | Attack and Mathead                        | Attachment Hardware |                        |                                  |
|--------------|-------------------------------------------|---------------------|------------------------|----------------------------------|
| F6B2         | Attachment Method                         | Quantity            |                        | Specifications                   |
|              |                                           |                     | Anchor Material        | ASTM A307                        |
|              | Direct to Steel                           | 4                   | Anchor Diameter        | 3/8 in                           |
| D004 to D059 |                                           |                     | Anchor Material        | Hilti KH-EZ Screw Anchor         |
| A004 to A054 |                                           |                     | Anchor Diameter        | 3/8 in                           |
| B002 to B065 | Direct to Concrete */                     | 4                   | Minimum Embedment      | 3.25 in                          |
|              |                                           |                     | Critical Edge Distance | 6.0 in                           |
|              |                                           |                     | CMU                    | 1500 PSI CMU with 2000 PSI grout |
|              | Direct to Steel                           | 4                   | Anchor Material        | ASTM A307                        |
|              |                                           |                     | Anchor Diameter        | 1/2 in                           |
| D074 to D169 | Direct to Concrete */ (IBC 2021 Excluded) | 4                   | Anchor Material        | Hilti HIT-HY 270 + HAS-V-36      |
| A068 to A154 |                                           |                     | Anchor Diameter        | 1/2 in                           |
| B077 to B156 |                                           |                     | Minimum Embedment      | 4.50 in                          |
|              |                                           |                     | Critical Edge Distance | 20.0 in                          |
|              |                                           |                     | CMU                    | 1500 PSI CMU with 2000 PSI grout |

<sup>\*1</sup> Refer to Concrete Masonry Attachment Detail on page 751 for Direct to Concrete installations.

# ■ UL Type 3R Enclosures

Table 11.3 UL Type 3R Enclosed Bypass Attachment Methods and Hardware Specifications

| Bypass Model |                                                   | Attachment Hardware |                        |                                  |
|--------------|---------------------------------------------------|---------------------|------------------------|----------------------------------|
| F6B3         | Attachment Method                                 | Quantity            |                        | Specifications                   |
|              | 2                                                 |                     | Anchor Material        | ASTM A307                        |
|              | Direct to Steel                                   | 4                   | Anchor Diameter        | 3/8 in                           |
| D016 to D059 |                                                   |                     | Anchor Material        | Hilti KH-EZ Screw Anchor         |
| A015 to A054 |                                                   |                     | Anchor Diameter        | 3/8 in                           |
| B004 to B065 | Direct to Concrete */                             | 4                   | Minimum Embedment      | 3.25 in                          |
|              |                                                   |                     | Critical Edge Distance | 6.0 in                           |
|              |                                                   |                     | CMU                    | 1500 PSI CMU with 2000 PSI grout |
|              | Direct to Steel                                   | 4                   | Anchor Material        | ASTM A307                        |
|              |                                                   |                     | Anchor Diameter        | 3/8 in                           |
| D074 to D114 |                                                   |                     | Anchor Material        | Hilti HIT-HY 270 + HAS-V-36      |
| A068 to A104 |                                                   |                     | Anchor Diameter        | 3/8 in                           |
| B077 to B124 | Direct to Concrete * <i>I</i> (IBC 2021 Excluded) | 4                   | Minimum Embedment      | 4.50 in                          |
|              | (IBC 2021 Excluded)                               |                     | Critical Edge Distance | 20.0 in                          |
|              |                                                   |                     | CMU                    | 1500 PSI CMU with 2000 PSI grout |

| Ε         |
|-----------|
| ō         |
| $\circ$   |
| S         |
| 5         |
| α         |
| ğ         |
| ਕ         |
| $\vec{s}$ |
| ,         |
|           |

| Bypass Model | Attachment Method | Attachment Hardware |                        |                                  |
|--------------|-------------------|---------------------|------------------------|----------------------------------|
| F6B3         |                   | Quantity            |                        | Specifications                   |
|              | Direct to Steel   | 4                   | Anchor Material        | ASTM A307                        |
|              |                   |                     | Anchor Diameter        | 1/2 in                           |
| D143, D169   | , A154            | 4                   | Anchor Material        | Hilti HIT-HY 270 + HAS-V-36      |
| A130, A154   |                   |                     | Anchor Diameter        | 1/2 in                           |
| B156         |                   |                     | Minimum Embedment      | 4.50 in                          |
|              |                   |                     | Critical Edge Distance | 20.0 in                          |
|              |                   |                     | CMU                    | 1500 PSI CMU with 2000 PSI grout |

<sup>\*1</sup> Refer to Concrete Masonry Attachment Detail on page 751 for Direct to Concrete installations.

# **Concrete Masonry Attachment Detail**

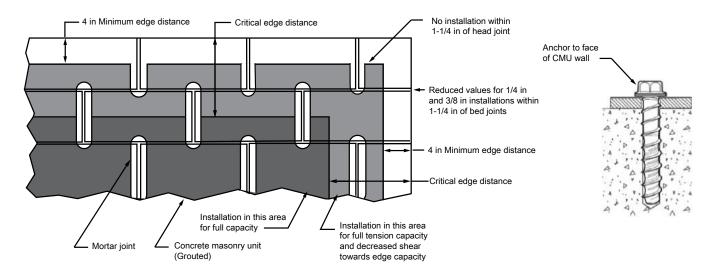

#### Note:

Anchorage Installation is restricted to shaded areas as per ESR 3056.

# **Disposal**

| 12.1 | Section Safety        | .754 |
|------|-----------------------|------|
|      | Disposal Instructions |      |
|      | WEEE Directive        |      |

# 12.1 Section Safety

# **A**WARNING

#### **Electrical Shock Hazard**

De-energize the bypass and wait 5 minutes minimum until the Charge LED turns off. Remove the front cover and terminal cover to do work on wiring, circuit boards, and other parts. Use terminals for their correct function only.

Incorrect wiring, incorrect ground connections, and incorrect repair of protective covers can cause death or serious injury.

Only let approved personnel install, wire, maintain, examine, replace parts, and repair the bypass.

If personnel are not approved, it can cause serious injury or death.

Do not wear loose clothing or jewelry when you do work on the bypass. Tighten loose clothing and remove all metal objects, for example watches or rings.

Loose clothing can catch on the bypass and jewelry can conduct electricity and cause serious injury or death.

#### Fire Hazard

Handle keypad batteries properly. Do not charge the battery or disassemble the keypad.

If the battery explodes, it can cause a fire.

Do not disassemble batteries. Do not expose batteries to heat or fire.

If the battery explodes, it can cause a fire.

### **Crush Hazard**

Wear eye protection when you do work on the bypass.

If you do not use correct safety equipment, it can cause serious injury or death.

Only approved personnel can operate a crane or hoist to move the bypass.

If unapproved personnel operate a crane or hoist, it can cause serious injury or death from falling equipment.

Use a crane or hoist to move large bypasses when necessary.

If you try to move a large bypass without a crane or hoist, it can cause serious injury or death.

# **ACAUTION**

#### **Crush Hazard**

Tighten terminal cover screws and hold the case safely when you move the bypass.

If the bypass or covers fall, it can cause moderate injury.

#### **NOTICE**

#### Damage to Equipment

The keypad battery stays in use after you de-energize the bypass. When you will keep the bypass de-energized for long periods of time, remove the battery from the keypad. When the expected life of the battery is complete, replace the battery immediately.

A dead battery in the keypad can leak and cause damage to the keypad and bypass.

# 12.2 Disposal Instructions

Correctly discard the drive, packing material, battery, and microSD card as specified by regional, local, and municipal laws and regulations for this product. (Example: European Waste 16 02 14)

#### Note

- Remove the battery and microSD card from the keypad before you discard the drive.
- You cannot recycle the battery. Discard used batteries as specified by the battery manufacturer.
- Customers are responsible for microSD card data protection. PC functions that format and delete the data may not be sufficient to fully erase the microSD card data.
- Yaskawa recommends that customers physically destroy the microSD card in a shredder or use data wipe software to fully erase the card.

# 12.3 WEEE Directive

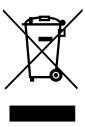

The wheelie bin symbol on this product, its manual, or its packaging identifies that you must recycle it at the end of its product life.

You must discard the product at an applicable collection point for electrical and electronic equipment (EEE). Do not discard the product with usual waste.

# Index

| A                                                  |        |
|----------------------------------------------------|--------|
| Acceleration and deceleration times                |        |
| Switching by external input                        | 187    |
| Acceleration time                                  |        |
| Parameter                                          |        |
| Adjustment of control functionality                |        |
| AFBL                                               |        |
| AL02                                               |        |
| AL03                                               |        |
| AL13                                               |        |
| AL16                                               |        |
| AL17                                               |        |
| AL18                                               |        |
| Alarm                                              |        |
| ALM indicator                                      |        |
| Altitude                                           |        |
| Derating                                           | 518    |
| Environment                                        | 32     |
| Ambient humidity                                   |        |
| Ambient Temperature Setting                        | 32     |
| Derating                                           |        |
| Parameter                                          | 318    |
| Analog gauge                                       |        |
| Monitors                                           | 108    |
| Analog input                                       | 2.5    |
| Function selection for terminals A1 and A2         | 267    |
| Analog Output Gain/Bias Adjustment                 | 276    |
| Monitor Parameter Selection.                       |        |
| Signal Level Selection                             |        |
| Terminal AM Monitor Selection                      |        |
| Terminal FM Monitor Selection                      |        |
| APOGEE FLN                                         | 270    |
| Communication specifications                       | 693    |
| AuDis                                              |        |
| AuFbl                                              |        |
| AUTO indicator                                     | 91, 93 |
| AUTO key                                           | 91     |
| AUTO LED                                           | 93     |
| Auto-Tuning                                        | 138    |
| Induction Motor                                    |        |
| Precautions                                        |        |
| Procedure                                          |        |
| Rotational Auto-Tuning Precautions                 | 139    |
| Stationary Auto-Tuning for Line-to-Line Resistance | 120    |
| precautionsStationary Auto-Tuning Precautions      |        |
| Stator resistance Auto-Tuning precautions          |        |
| Auto-Tuning Error                                  |        |
| AUXFR                                              | ۷, ۳۵۵ |
| Fault                                              | 446    |
| Minor Fault                                        |        |
| B                                                  | , 0    |
| -                                                  |        |
| Backlight Timing of shut off                       | 124    |
| Timing of shut-off                                 | 134    |
| Backup Parameters (drive to keypad)                | 117    |
| Backup function                                    |        |
| Dackup Idiicuoii                                   | 540    |

| BACnet                              |                 |
|-------------------------------------|-----------------|
| Communication specifications        |                 |
| Enter command                       |                 |
| Self-diagnosis                      | 13, 725         |
| Bar graph                           |                 |
| Monitors                            | 107             |
| Base frequency                      |                 |
| Parameter                           | 212             |
| Base voltage                        |                 |
| Parameter                           | 213             |
| bAT                                 |                 |
| Fault                               | 446             |
| Minor Fault                         | 471             |
| Battery                             |                 |
| Disposal                            | 755             |
| Replacement                         |                 |
| Specifications                      | 559             |
| bb                                  | 471             |
| bCE                                 |                 |
| Fault                               | 446             |
| Minor Fault                         | 471             |
| Bu-Fb                               |                 |
| BuDif                               |                 |
| BuFbl                               |                 |
| bUS                                 |                 |
| bUS Error Detection Time            | 222             |
| Fault                               |                 |
| Minor Fault                         |                 |
| Operation Selection after Detection |                 |
| bUSy                                |                 |
| Bypass                              | ,_              |
| Exterior Dimensions Diagram         | 45 49           |
| Bypass control circuit terminals    | . 45, 47        |
| Wiring                              | 71              |
|                                     | / 1             |
| C                                   |                 |
| CALL                                |                 |
| Capacitor Maintenance Setting       | 342             |
| Carrier frequency                   |                 |
| Diminish                            |                 |
| Parameter                           | 191             |
| Carrier Frequency                   |                 |
| Derating                            | 515             |
| CE                                  |                 |
| Detection Selection.                |                 |
| Detection Time.                     | 282             |
| Fault                               | 446             |
| Minor Fault4                        | 72-473          |
| Operation Selection after Detection | 281             |
| Circulation Fan                     |                 |
| Replacement                         | 533             |
| CoF                                 |                 |
| Communication option                |                 |
| Parameter                           | 221             |
| Connection diagram                  |                 |
| Connection diagram                  | 58              |
| Control circuit terminals           |                 |
| Wiring procedure for terminal block | . 75. 82        |
| Cooling Fan                         | , 02            |
| Activation Conditions Setting       | 318             |
| Estimated Lifespan                  |                 |
| Off Delay Timer                     |                 |
| Replacement                         |                 |
| 130p1000111011t                     | د د د د د د د د |

| Copy Function Error              | 432, 491 | Side-by-side                             | 319     |
|----------------------------------|----------|------------------------------------------|---------|
| CPF00                            |          | dEv                                      |         |
| CPF01                            | 447      | Fault                                    | 451     |
| CPF02                            | 447      | dFPS                                     | 491     |
| CPF03                            | 447      | Diagnosing and Resetting Faults          | 494     |
| CPF06                            | 448      | DIFF                                     |         |
| CPF07                            | 448      | Fault                                    | 452     |
| CPF08                            | 448      | Minor Fault                              | 473     |
| CPF11                            | 448      | Disposal                                 |         |
| CPF12                            | 448      | Battery                                  | 755     |
| CPF13                            | 448      | Drive                                    |         |
| CPF14                            | 448      | microSD card                             | 755     |
| CPF16                            | 449      | Packing material                         | 755–756 |
| CPF17                            | 449      | dnE                                      |         |
| CPF18                            | 449      | Down command                             |         |
| CPF19                            | 449      | Parameter                                | 203     |
| CPF20                            |          | Drive                                    |         |
| CPF21                            |          | Disposal                                 | 755–756 |
| CPF22                            |          | Exterior Dimensions Diagram              |         |
| CPF23                            |          | Initialization                           |         |
| CPF24                            |          | Initialize Parameters                    |         |
| CPF26                            |          | Inspection.                              |         |
| CPF27                            |          | Long-Term Storage                        |         |
| CPF28                            |          | Rating (208 V)                           |         |
| CPF29                            |          | Rating (240 V)                           |         |
| CPF30                            |          | Rating (480 V)                           |         |
| CPF31                            |          | Drive control circuit terminals          |         |
| CPF32                            |          | Wiring                                   | 77      |
|                                  |          |                                          |         |
| CPF33                            |          | Drive Model Selection.                   |         |
| CPF34                            |          | Drive watt loss                          |         |
| CPF35                            |          | dv7                                      | 452     |
| CPF36                            |          | Dwell function                           | 104     |
| CPF37                            |          | Parameter                                |         |
| CPF38                            |          | Dynamic Noise Control                    | 350     |
| CPF39                            |          | ${f E}$                                  |         |
| CPyE                             |          | EF                                       | 473     |
| CrST                             |          | EF0                                      |         |
| CSEr                             |          | Detection conditions                     | 221     |
| Cumulative Operation TimeSetting |          | Detection conditions setting (DeviceNet) |         |
| Current Detection Speed Search   |          | Fault                                    |         |
| CyPo                             | 473      | Minor Fault                              |         |
| D                                |          | Operation Selection after Detection      |         |
| Data log                         | 132      | EF1                                      |         |
| Monitor selection                |          | Fault                                    | 452     |
| Sampling time                    |          | Minor Fault.                             |         |
| Start procedure                  |          | EF2                                      |         |
| Stop procedure                   |          | Fault                                    | 452     |
| DC Injection Braking             | 131      | Minor Fault                              |         |
| Parameter                        | 156      | EF3                                      | 4 / 4   |
| Deceleration time                | 130      | Fault                                    | 452     |
| Parameter                        | 197      | Minor Fault                              |         |
|                                  | 18/      |                                          | 4/4     |
| Delete                           | 121      | EF4                                      | 452     |
| Delete Backed-up Parameters      | 121      | Fault                                    |         |
| Delta to Setpoint Entry          | 270      | Minor Fault                              | 474     |
| Sleep Wake-up level              |          | EF5                                      | 453     |
| Derating                         | 510      | Fault                                    |         |
| Altitude                         |          | Minor Fault                              | 474     |
| Ambient Temperature Setting      |          | EF6                                      |         |
| Carrier Frequency                |          | Fault                                    |         |
| IP20/UL Open Type                |          | Minor Fault                              | 474     |
| IP20/UL Type 1                   |          | EF7                                      |         |
| IP55/UL Type 12                  | 319      | Fault                                    | 453     |

| Minor Fault                                                                                                    | FB26                                                                                                    | 456                                           |
|----------------------------------------------------------------------------------------------------|----------------------------------------------------------------------------------------------------|-----------------------------------------------|
| EF8                                                                                                    | FB27                                                                                                    |                                               |
| Fault                                                                                                    | FB28                                                                                                    |                                               |
| Elapsed Operating Time Selection                                                                                                    | FB30                                                                                                    | 457                                           |
| Electrolytic Capacitor                                                                                                    | FDBKL                                                                                                    |                                               |
| Estimated Lifespan                                                                                                    | Fault                                                                                                    |                                               |
| Emergency Override                                                                                                    | Minor Fault                                                                                                    | 475                                           |
| Test Mode                                                                                                    | Field weakening                                                                                                    |                                               |
| Enclosures                                                                                                    | Parameter                                                                                                    |                                               |
| End1488                                                                                                    | Fine tuning                                                                                                    |                                               |
| End2488                                                                                                    | FIRE_ST                                                                                                    |                                               |
| End3488                                                                                                    | Firmware update lock                                                                                                    |                                               |
| End4                                                                                                    | FLGT                                                                                                    | 476                                           |
| End5                                                                                                    | Foldback function                                                                                                    |                                               |
| End6                                                                                                    | Output Current Limit                                                                                                    |                                               |
| End7488                                                                                                    | FREEZ_ST                                                                                                    |                                               |
| Energy-saving control                                                                                                    | Freq Ref Setting Method Select                                                                                                    | 338                                           |
| Parameter                                                                                                    | Frequency Agreement                                                                                                    |                                               |
| Enter command                                                                                                    | Parameter                                                                                                    |                                               |
| EOF475                                                                                                    | Frequency reference                                                                                                    | 147                                           |
| EOR475                                                                                                    | Command source correlation diagram                                                                                                    | 194                                           |
| EP24v475                                                                                                    | Making changes using keypad                                                                                                    | 103                                           |
| Er-01                                                                                                    | Offset frequency addition                                                                                                    | 204                                           |
| Er-02                                                                                                    | Upper and lower frequency limits                                                                                                    | 201                                           |
| Er-03                                                                                                    | Frequency reference hold function                                                                                                    |                                               |
| Er-04                                                                                                    | Parameter                                                                                                    | 203                                           |
| Er-05                                                                                                    | FR <ms< td=""><td></td></ms<>                                                                                                    |                                               |
| Er-08                                                                                                    | FR <th< td=""><td></td></th<>                                                                                                    |                                               |
| Er-09                                                                                                    | G                                                                                                    |                                               |
| Er-12                                                                                                    | _                                                                                                    | 455                                           |
| Er-13                                                                                                    | GF                                                                                                    |                                               |
| Er-18                                                                                                    | Protection Functions                                                                                                    | 318                                           |
| Er-25                                                                                                    | Ground                                                                                                    |                                               |
| Err                                                                                                    | Drive                                                                                                    | 66                                            |
| Error Code List                                                                                                    | Ground Fault Detection                                                                                                    |                                               |
| Exterior Dimensions Diagram                                                                                                    | Protection Functions                                                                                                    | 318                                           |
| Drive                                                                                                    | H                                                                                                    |                                               |
|                                                                                                    | HAND indicator                                                                                                    | 91, 93                                        |
| F                                                                                                    | HAND LED                                                                                                    | 93                                            |
| Fan Operation Time Setting                                                                                                    | HCA                                                                                                    |                                               |
| FAn1454                                                                                                    | Alarm Settings                                                                                                    |                                               |
| Fast Stop Time                                                                                                    | HFB                                                                                                    |                                               |
| Parameter                                                                                                    | HIAUX                                                                                                    |                                               |
| Fault                                                                                                    | Fault                                                                                                    | 457                                           |
| Fault Code List                                                                                                    | Minor Fault                                                                                                    |                                               |
| Fault history                                                                                                    | HIFB                                                                                                    |                                               |
| Display procedure                                                                                                    | High-Slip Braking                                                                                                    |                                               |
| Fault Reset                                                                                                    | Parameter                                                                                                    | 323                                           |
| Fault Restart                                                                                                    | HOA Operation                                                                                                    |                                               |
| Parameter                                                                                                    | AUTO Mode                                                                                                    | 356                                           |
|                                                                                                    |                                                                                                    |                                               |
| FB02454                                                                                                    |                                                                                                    | 356                                           |
| FB02                                                                                                    | HAND Mode                                                                                                    |                                               |
|                                                                                                    | HAND Mode<br>Legacy Mode                                                                                                    | 356                                           |
| FB03                                                                                                    | HAND Mode<br>Legacy Mode<br>Normal Mode                                                                                                    | 356                                           |
| FB03                                                                                                    | HAND ModeLegacy ModeNormal ModeOFF Mode                                                                                                    | 356<br>356                                    |
| FB03                                                                                                    | HAND Mode                                                                                                    | 356<br>356<br>356                             |
| FB03       454         FB05       454         FB06       455         FB07       455         FB08       455                                                                                                    | HAND Mode Legacy Mode Normal Mode OFF Mode HOME screen HOME screen display                                                                                                    | 356<br>356<br>356<br>103                      |
| FB03       454         FB05       454         FB06       455         FB07       455         FB08       455         FB09       455                                                                                             | HAND Mode Legacy Mode Normal Mode OFF Mode HOME screen HOME screen display Full Screen Information Display                                                                                    |                                               |
| FB03       454         FB05       454         FB06       455         FB07       455         FB08       455         FB09       455         FB10       455                                                                      | HAND Mode Legacy Mode Normal Mode OFF Mode HOME screen HOME screen display Full Screen Information Display Status Monitor Display                                                             | 356<br>356<br>356<br>103<br>327<br>327<br>328 |
| FB03       454         FB05       454         FB06       455         FB07       455         FB08       455         FB09       455         FB10       455         FB13       456                                               | HAND Mode. Legacy Mode. Normal Mode OFF Mode. HOME screen. HOME screen display Full Screen Information Display Status Monitor Display Horsepower                                              |                                               |
| FB03       454         FB05       454         FB06       455         FB07       455         FB08       455         FB09       455         FB10       455         FB13       456         FB15       456                        | HAND Mode.  Legacy Mode.  Normal Mode.  OFF Mode.  HOME screen.  HOME screen display.  Full Screen Information Display  Status Monitor Display.  Horsepower.  How to read catalog codes.      |                                               |
| FB03       454         FB05       454         FB06       455         FB07       455         FB08       455         FB09       455         FB10       455         FB13       456         FB15       456         FB16       456 | HAND Mode.  Legacy Mode.  Normal Mode  OFF Mode.  HOME screen.  HOME screen display  Full Screen Information Display  Status Monitor Display  Horsepower  How to read catalog codes  Humidity |                                               |
| FB03       454         FB05       454         FB06       455         FB07       455         FB08       455         FB09       455         FB10       455         FB13       456         FB15       456                        | HAND Mode.  Legacy Mode.  Normal Mode.  OFF Mode.  HOME screen.  HOME screen display.  Full Screen Information Display  Status Monitor Display.  Horsepower.  How to read catalog codes.      |                                               |

| I                            | LOFB477                             |
|------------------------------|-------------------------------------|
| iFEr                         | LoG478                              |
| IGBT Maintenance Setting     | LOP                                 |
| Induction Motor              | Fault                               |
| Auto-Tuning                  | Minor Fault478                      |
| Input Phase Detection        | Low City Pressure                   |
| Protection Functions         | Alarm text                          |
| Input voltage                | LOW SUCT478                         |
| Parameter                    |                                     |
| Inspection                   | LT-1                                |
| Drive                        | LT-2                                |
| Installation                 | LT-3                                |
| Front cover                  | T. T. J.                            |
| Terminal cover               | 1333                                |
|                              |                                     |
| Installation environment     |                                     |
| INTLK                        | 172                                 |
| IP20/UL Open Type            | Main circuit terminals              |
| Derating                     | Eme votage drop                     |
| IP20/UL Type 1               | Wire gauge                          |
| Derating                     | ,, mmg                              |
| IP55/UL Type 12              | Wiring procedure for terminal block |
| Derating319                  | Main menu                           |
| $\mathbf{J}$                 | Display procedure                   |
| Jog command                  | Maintenance Period341               |
| Jump frequency               | Maximum Output Frequency            |
| Parameter                    | 212                                 |
|                              | Maximum Output Voltage              |
| K                            | Parameter                           |
| Keypad                       | MEMORUS                             |
| Backlight setting            | Command data/20                     |
| Battery Replacement          | Communication error code            |
| Data log setting             | Communication specifications 714    |
| Display drive information    | Enter command                       |
| Display software version     | Loopback test                       |
| HOME screen                  | Monitor data                        |
| Language selection           | Register reading                    |
| Meaning of indicators        | Register writing                    |
| Method of operation          | Self-diagnosis                      |
| Set date and time            | Wiring                              |
| Set time                     |                                     |
| Start/stop data logging      | Metasys                             |
| Keypad Disconnect Detection  | Communication specifications        |
| Keypad Display327            | Self-diagnosis                      |
| Keypad Display Selection     | microsD card                        |
| Keypad Operation             | Disposai                            |
| Keypad-related settings327   | insertion slot                      |
| kWh Monitor Initialization   | wild point B frequency              |
|                              | Parameter                           |
| L                            | Mid point B voltage                 |
| Language selection           |                                     |
| Procedure                    |                                     |
| LCD contrast adjustment331   |                                     |
| LCP                          | Middle Output Frequency Voltage     |
| LED Light Function Selection | Parameter                           |
| LF458                        | Minimum output frequency            |
| Protective function          | Parameter                           |
| LF2                          | Induction Motor                     |
| LFB                          | Motor Parameters213                 |
| Load Inertia Ratio           | Minimum Output Voltage              |
| Parameter                    |                                     |
| LOAUX                        | Minor Fault                         |
| Fault458                     | Minor Fault Code List               |
| Minor Fault477               |                                     |

| Command data                                     | . 726 | oFA11                                            | . 460 |
|--------------------------------------------------|-------|--------------------------------------------------|-------|
| Communication error code                         |       | oFA12                                            | .460  |
| Communication specifications                     | . 714 | oFA13                                            | .460  |
| Enter command                                    | . 724 | oFA14                                            | .461  |
| Loopback test                                    | . 720 | oFA15                                            | .461  |
| Monitor data                                     | . 730 | oFA16                                            | .461  |
| Register reading                                 | . 720 | oFA17                                            | .461  |
| Register writing                                 | . 721 | oFA30                                            | .461  |
| Self-diagnosis                                   | , 725 | oFA31                                            | .461  |
| Wiring                                           | . 714 | oFA32                                            | .461  |
| Momentary Power Loss                             | . 295 | oFA33                                            | .461  |
| Monitors                                         |       | oFA34                                            | . 462 |
| Data log setting132-                             | -133  | oFA35                                            | . 462 |
| Display analog gauge                             | . 108 | oFA36                                            | . 462 |
| Display bar graph                                | . 107 | oFA37                                            | . 462 |
| Display procedure                                | . 104 | oFA38                                            | . 462 |
| Set custom monitors                              | . 105 | oFA39                                            | . 462 |
| Show custom monitors                             | . 106 | oFA40                                            | . 462 |
| Start/stop data logging                          | . 131 | oFA41                                            | . 462 |
| Trend Plot Display                               |       | oFA42                                            | . 463 |
| Motor                                            |       | oFA43                                            |       |
| Change direction of motor rotation               | . 103 | OFF key                                          |       |
| Wiring                                           |       | OFF Key Function Selection                       |       |
| Wiring distance                                  |       | Off-Delay Timer                                  |       |
| Motor Overheating                                |       | Offset frequency                                 |       |
| Operation During Detection of Alarms             | . 293 | Parameter                                        | . 204 |
| Operation During Detection of Faults (PTC Input) |       | оН                                               |       |
| Motor Overload                                   | , .   | Alarm Settings                                   | . 316 |
| Electric Thermal Protection Operation Time       | . 293 | Fault                                            |       |
| Protection Functions                             |       | Minor Fault                                      |       |
| Motor Parameters                                 |       | oH1                                              |       |
| Motor parameters (induction motors)              |       | oH2                                              |       |
| Leakage Inductance                               |       | Alarm Settings                                   |       |
| Line-to-Line Resistance                          |       | oH3                                              | . 510 |
| Motor Iron Loss.                                 |       | Fault                                            | 163   |
| Motor rated power (kW)                           |       | Minor Fault                                      |       |
| No-load Current                                  |       | Operation During Detection of Alarms             |       |
| Number of motor poles                            |       | oH4                                              |       |
| Rated current                                    |       | Operation During Detection of Faults (PTC Input) |       |
| Rated Slip                                       |       | oL1                                              |       |
| Motor Power Unit Selection                       |       | oL2                                              |       |
|                                                  |       | Protective function                              |       |
| Multi-step speed operation                       |       |                                                  | . 319 |
| Setting procedure                                | . 193 | oL3                                              | 166   |
| N                                                |       | Fault                                            |       |
| N2                                               |       |                                                  | . 480 |
| Communication specifications                     | . 704 | oL4                                              | 166   |
| Nameplate23                                      | 3-24  | Fault                                            |       |
| ndAT                                             | . 491 | Minor Fault                                      |       |
| NMS                                              |       | oL7                                              |       |
| Fault                                            | . 458 | On-Delay Timer                                   |       |
| Minor Fault                                      | . 479 | oPE01                                            |       |
| NumOfRunCommands Counter Initial                 | . 343 | oPE02                                            |       |
| 0                                                |       | oPE03                                            |       |
| ~                                                | 450   | oPE05                                            |       |
| oC                                               | . 439 | oPE07                                            |       |
| OD<br>Foult                                      | 450   | oPE08                                            |       |
| Fault                                            |       | oPE09                                            |       |
| Minor Fault.                                     |       | oPE10                                            |       |
| oFA00                                            |       | oPE11                                            |       |
| oFA01                                            |       | oPE16                                            |       |
| oFA05                                            |       | oPE29                                            |       |
| oFA06                                            |       | oPE34                                            | . 487 |
| oFA10                                            | . 460 | oPE36                                            | . 487 |

| Operation During Momentary Power Loss                     | Power loss                         |     |
|-----------------------------------------------------------|------------------------------------|-----|
| Operation method selection                                | Pressure Reached Detection         | 384 |
| Parameter                                                 | Pressure-Reached Detection         |     |
| Speed Search function                                     | Exit conditions                    | 383 |
| oPr466                                                    | Protection Functions               |     |
| Option card                                               | DC bus undervoltage                | 296 |
| Parameter                                                 | Drive Overheating                  | 316 |
| Options                                                   | GF                                 |     |
| Output Phase Loss Detection                               | Ground Fault Detection             | 318 |
| Protective function                                       | Input Phase Detection              | 317 |
| OV                                                        | Motor Overload                     |     |
| Fault                                                     | оН2                                |     |
| Minor Fault480                                            | PF                                 |     |
| Overexcitation deceleration                               | Uv1                                | 296 |
| Parameter 324                                             | Protective function                |     |
| Overtorque detection                                      | Drive Overheating                  | 316 |
| Parameter                                                 | HCA                                |     |
| OV PRESS                                                  | LF                                 |     |
| ov2                                                       | Motor Overheating                  |     |
| ov2 Detection                                             | Motor Overheating (PTC Input)      |     |
| ovEr                                                      | oH                                 |     |
|                                                           | оН3                                |     |
| P                                                         | оН4                                |     |
| P1                                                        | oL2                                |     |
| Communication specifications693                           |                                    |     |
| PA1481                                                    | Output Current Overload            |     |
| Parameter                                                 | Output Phase Loss Detection        |     |
| Access Level Selection                                    | Overload                           |     |
| Automatic selection                                       | Software Current Limit Selection   | 319 |
| Backup (drive to keypad)117                               | PSE                                |     |
| Changing setting values                                   | Fault                              | 467 |
| Checking modified parameters                              | Pulse Train Input                  |     |
| Checking user custom parameters                           | Parameter                          |     |
| Delete Backed-up Parameters121                            | Terminal RP Function Selection     | 286 |
| Modified Parameters Screen                                | R                                  |     |
| Restore (Auto Backup)                                     | Rating (208 V)                     |     |
| Restore (keypad to drive)                                 | Drive                              | 505 |
| Restoring default settings                                | Rating (240 V)                     |     |
| User-set                                                  | Drive                              | 507 |
| Verify (keypad and drive)                                 | Rating (480 V)                     |     |
| Parameter Setting Errors                                  | Drive                              | 509 |
| PASS                                                      | rdEr                               |     |
| Password                                                  | Remove                             |     |
| Setting                                                   | Front cover                        | 30  |
| Verification 144                                          | Terminal cover                     |     |
| PC                                                        | RESET key                          |     |
|                                                           | _                                  | 91  |
| Connection procedure         86           PE1         467 | Restore  Peremeters (Auto Peelgun) | 127 |
|                                                           | Parameters (Auto Backup)           |     |
| PE2                                                       | Parameters (keypad to drive)       |     |
| Peripheral Devices                                        | Reverse Operation Selection        |     |
| PF                                                        | RJ-45 connector                    | 91  |
| Protection Functions                                      | Rotational Auto-Tuning             | 120 |
| PI Auxiliary Control                                      | Induction Motor                    |     |
| High Feedback Level Detection                             | Precautions                        |     |
| PI2 control                                               | Run command                        |     |
| control block diagram                                     | Run Command at Power Up            | 155 |
| PI2 Control                                               | S                                  |     |
| PID control                                               | S-curve characteristics            |     |
| control block diagram                                     | Parameter                          | 188 |
| Feedback value input                                      | SAFE                               |     |
| fine tuning                                               | Sampling time setting              |     |
| Parameter                                                 | Data log                           | 133 |
| Setpoint input                                            | SC                                 |     |

| SCF468                                             | Tightening torque                     |          |
|----------------------------------------------------|---------------------------------------|----------|
| Schematic                                          | Main circuit terminals                | 62       |
| SE481                                              | TiM                                   |          |
| SEr468                                             | Fault                                 | 468      |
| Serial Communications                              | Minor Fault                           | 482      |
| Parameter                                          | Timer function                        |          |
| Set date and time                                  | Parameter                             | 165      |
| Operation                                          | Torque Compensation                   |          |
| Set time                                           | Parameter                             | 191      |
| Operation                                          | Trend Plot                            |          |
| Setpoint selection                                 | Monitors                              | 110      |
| System Feedback Monitor                            | Troubleshooting                       |          |
| Side-by-side                                       | Code Displayed                        | 433, 440 |
| Derating319                                        | No Code Displayed                     | 495      |
| Sleep Function                                     | Troubleshooting without Fault Display | 495      |
| Sleep                                              | TrPC                                  | 482      |
| Wake-up                                            | Tuning                                | 187      |
| Sleep Wake-up level                                | $\mathbf{U}$                          |          |
| Absolute Mode                                      | U2, U3 Initialization                 | 2.42     |
| Delta to Setpoint Mode                             |                                       | 343      |
| Slip compensation                                  | UL3                                   | 460      |
| Parameter                                          | Fault                                 |          |
| SMK_ALRM481                                        | Minor Fault                           | 482      |
| Softcharge Relay Maintenance Set                   | UL4                                   | 460      |
| Software Current Limit Selection                   | Fault                                 |          |
| Protective function                                | Minor Fault                           | 482      |
| Software version                                   | UL6                                   | 160      |
| Display procedure                                  | Fault                                 |          |
| Speed Agreement                                    | Minor Fault                           | 482      |
| Parameter                                          | Undertorque detection                 |          |
| Speed Detection                                    | Parameter                             |          |
| Parameter                                          | Unit selector                         | 337      |
| Speed Estimation Speed Search                      | Up command                            |          |
| Speed Search function                              | Parameter                             |          |
| •                                                  | USB port                              |          |
| Operation during momentary power loss              | Connecting a PC                       |          |
| Stall Prevention function                          | User Parameter Default Value          |          |
|                                                    | User-Set Display Units Max Value      |          |
| Parameter                                          | User-SetDisplayUnits Dec Display      | 332      |
| Stationary Auto-Tuning                             | Uv                                    | 482      |
| Induction Motor                                    | Uv1                                   | 469      |
| Precautions                                        | Detection level settings              | 296      |
| Stationary Auto-Tuning for Line-to-Line Resistance | Uv2                                   | 469      |
| Precautions                                        | Uv3                                   | 469      |
| Stator resistance Auto-Tuning                      | V                                     |          |
| Precautions                                        | vAEr                                  | 401      |
| STo                                                | VALI<br>V/f Pattern                   |          |
| SToF                                               | V/I PatternVBRATION                   |          |
| Stop command                                       |                                       | 463      |
| Stopping Method Selection                          | Verify                                | 120      |
| Γ                                                  | Parameters (keypad and drive)         |          |
| Temperature                                        | vFyE                                  |          |
| Environment                                        | Vibration-resistant                   |          |
| Terminal function selection                        | VLTS                                  | 469      |
| Terminal A1                                        | $\mathbf{W}$                          |          |
| Terminal A2                                        | WEEE                                  | 756      |
| Terminal A384                                      | Wire gauge                            |          |
| Terminal AM                                        | Main circuit terminals                | 62       |
| Terminal FM 84                                     | Voltage drop                          |          |
| Test run                                           | Wiring                                |          |
| Fine tuning140                                     | Control circuit terminal block        | 75. 82   |
| Thrust Mode                                        | Control circuit terminals             |          |
| Thrust frequency                                   | Main circuit terminal block           |          |
| Timust mequency                                    |                                       | */       |

| Main circuit terminals | 61 |
|------------------------|----|
| MEMOBUS/Modbus         |    |
| Motor                  | 61 |
| Wiring diagram         |    |
| Wiring diagram         | 58 |
| Wiring distance        |    |
| Drive and motor        | 66 |

# **Revision History**

| Date of<br>Publication | Revision<br>Number | Section | Revised Content                                                        |
|------------------------|--------------------|---------|------------------------------------------------------------------------|
| March 2023             | 1                  | 1       | First Edition. This manual supports bypass software version VST800560. |

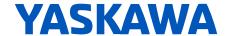

# FP605 ENCLOSED BYPASS TECHNICAL REFERENCE

#### YASKAWA AMERICA, INC.

2121, Norman Drive South, Waukegan, IL 60085, U.S.A. +1-800-YASKAWA (927-5292) http://www.yaskawa.com

# **DRIVE CENTER (INVERTER PLANT)**

2-13-1, Nishimiyaichi, Yukuhashi, Fukuoka, 824-8511, Japan Phone: +81-930-25-2548 https://www.yaskawa.co.jp

#### YASKAWA EUROPE GmbH

Hauptstr. 185, 65760 Eschborn, Germany Phone: +49-6196-569-300 E-mail: support@yaskawa.eu.com http://www.yaskawa.eu.com

#### YASKAWA ELÉTRICO DO BRASIL LTDA.

777, Avenida Piraporinha, Diadema, São Paulo, 09950-000, Brasil Phone: +55-11-3585-1100 http://www.yaskawa.com.br

In the event that the end user of this product is to be the military and said product is to be employed in any weapons systems or the manufacture thereof, the export will fall under the relevant regulations as stipulated in the Foreign Exchange and Foreign Trade Regulations. Therefore, be sure to follow all procedures and submit all relevant documentation according to any and all rules, regulations and laws that may apply.

Specifications are subject to change without notice for ongoing product modifications and improvements.

Original instructions.

© 2023 YASKAWA America, Inc.

YASKAWA America, Inc.

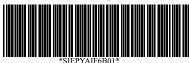

SIEPYAIF6B01 Revision: A <0>-0 March 2023 Published in USA 2023 YAI